## 智能边缘平台

**API** 参考

文档版本 01 发布日期 2024-03-06

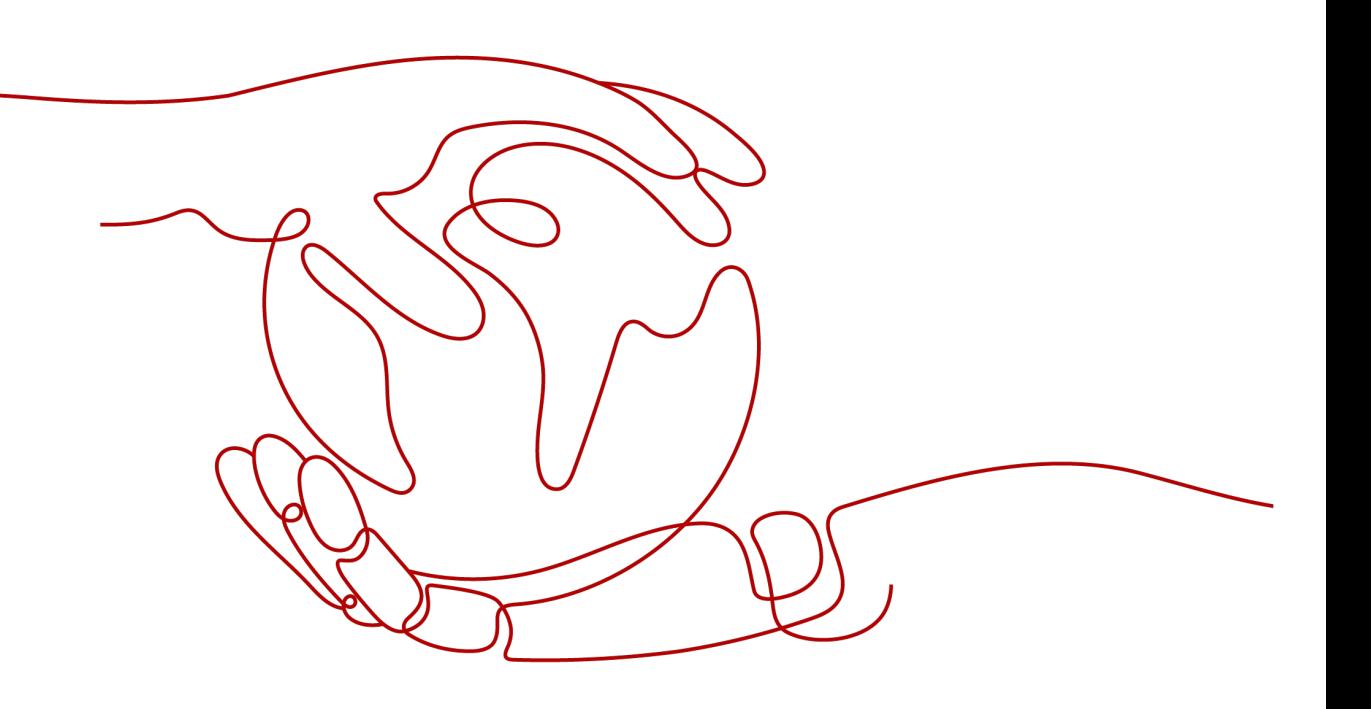

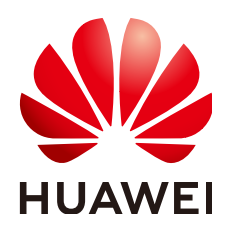

#### 版权所有 **©** 华为技术有限公司 **2024**。 保留一切权利。

非经本公司书面许可,任何单位和个人不得擅自摘抄、复制本文档内容的部分或全部,并不得以任何形式传 播。

#### 商标声明

**SI** 和其他华为商标均为华为技术有限公司的商标。 本文档提及的其他所有商标或注册商标,由各自的所有人拥有。

#### 注意

您购买的产品、服务或特性等应受华为公司商业合同和条款的约束,本文档中描述的全部或部分产品、服务或 特性可能不在您的购买或使用范围之内。除非合同另有约定,华为公司对本文档内容不做任何明示或暗示的声 明或保证。

由于产品版本升级或其他原因,本文档内容会不定期进行更新。除非另有约定,本文档仅作为使用指导,本文 档中的所有陈述、信息和建议不构成任何明示或暗示的担保。

## 华为技术有限公司

地址: 深圳市龙岗区坂田华为总部办公楼 邮编:518129

网址: <https://www.huawei.com>

客户服务邮箱: support@huawei.com

客户服务电话: 4008302118

安全声明

#### 漏洞处理流程

华为公司对产品漏洞管理的规定以"漏洞处理流程"为准,该流程的详细内容请参见如下网址: <https://www.huawei.com/cn/psirt/vul-response-process> 如企业客户须获取漏洞信息,请参见如下网址: <https://securitybulletin.huawei.com/enterprise/cn/security-advisory>

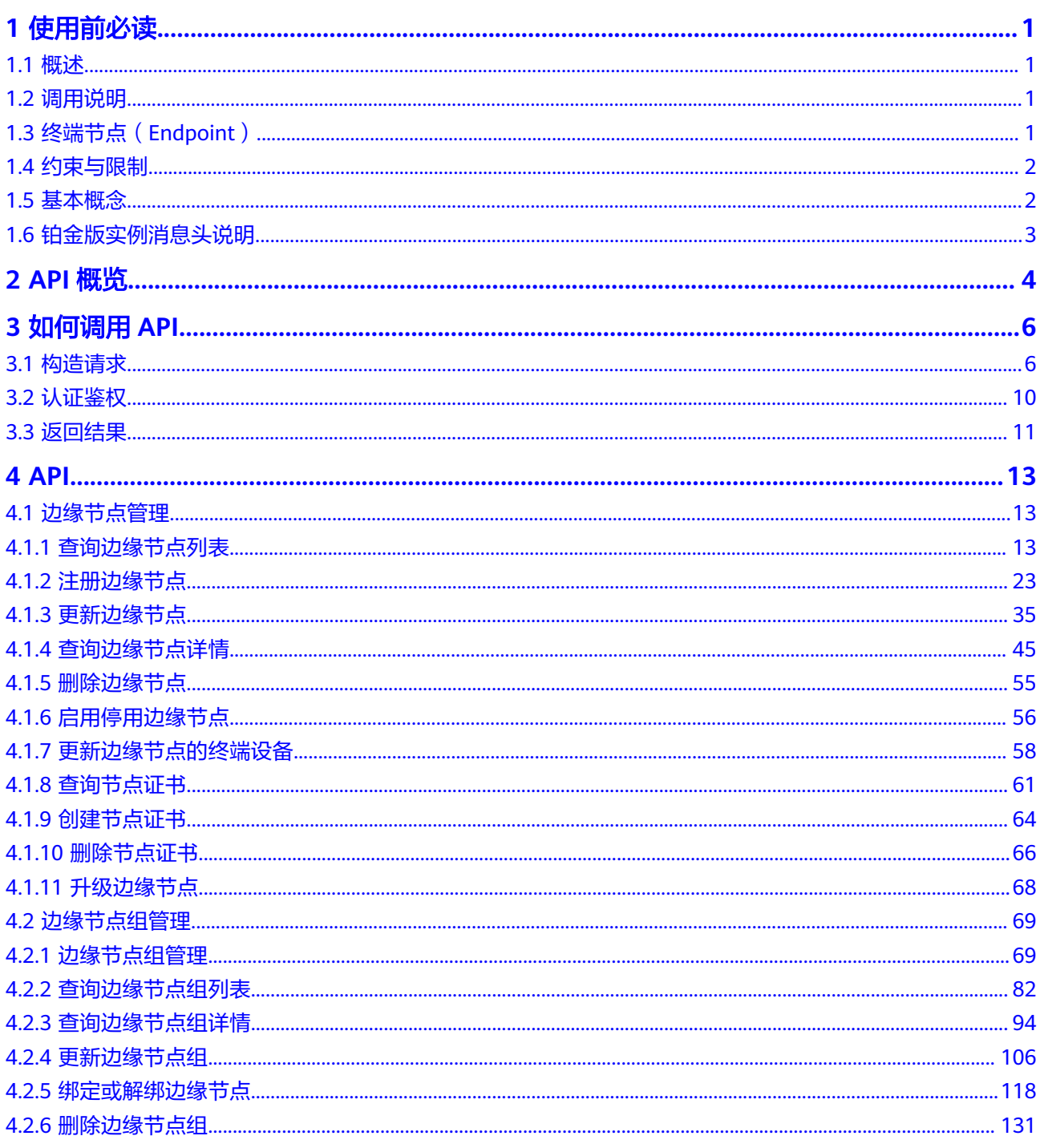

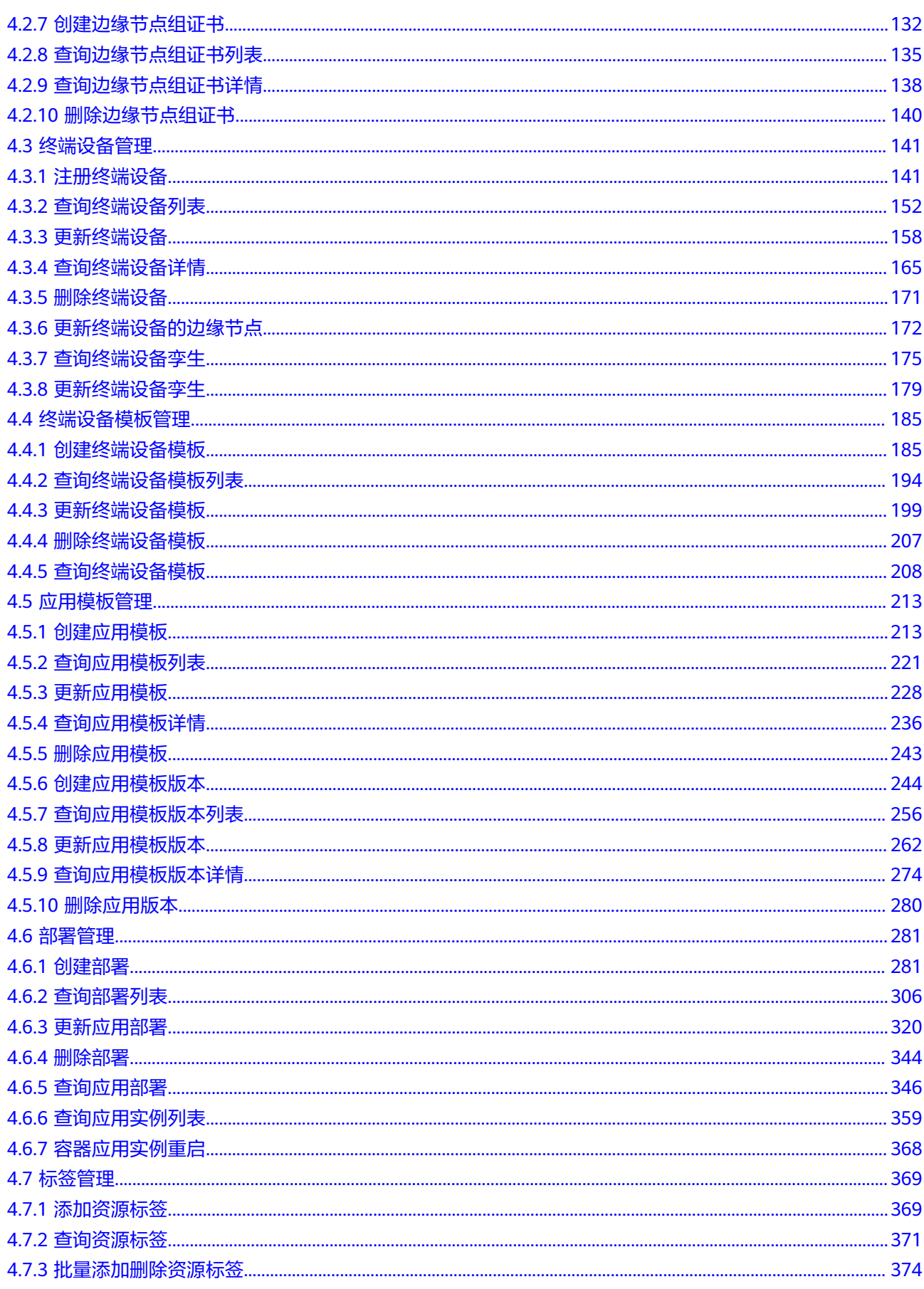

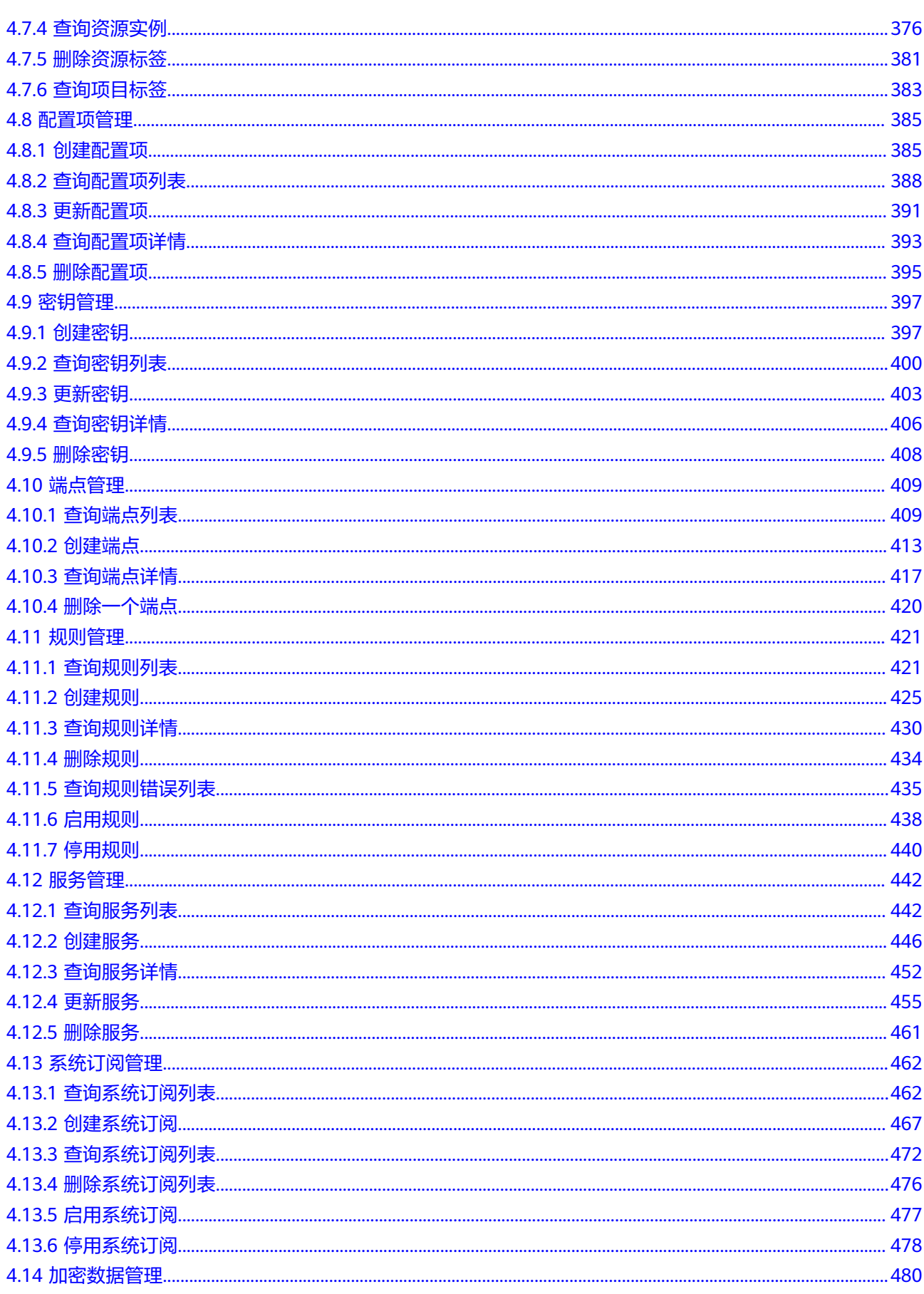

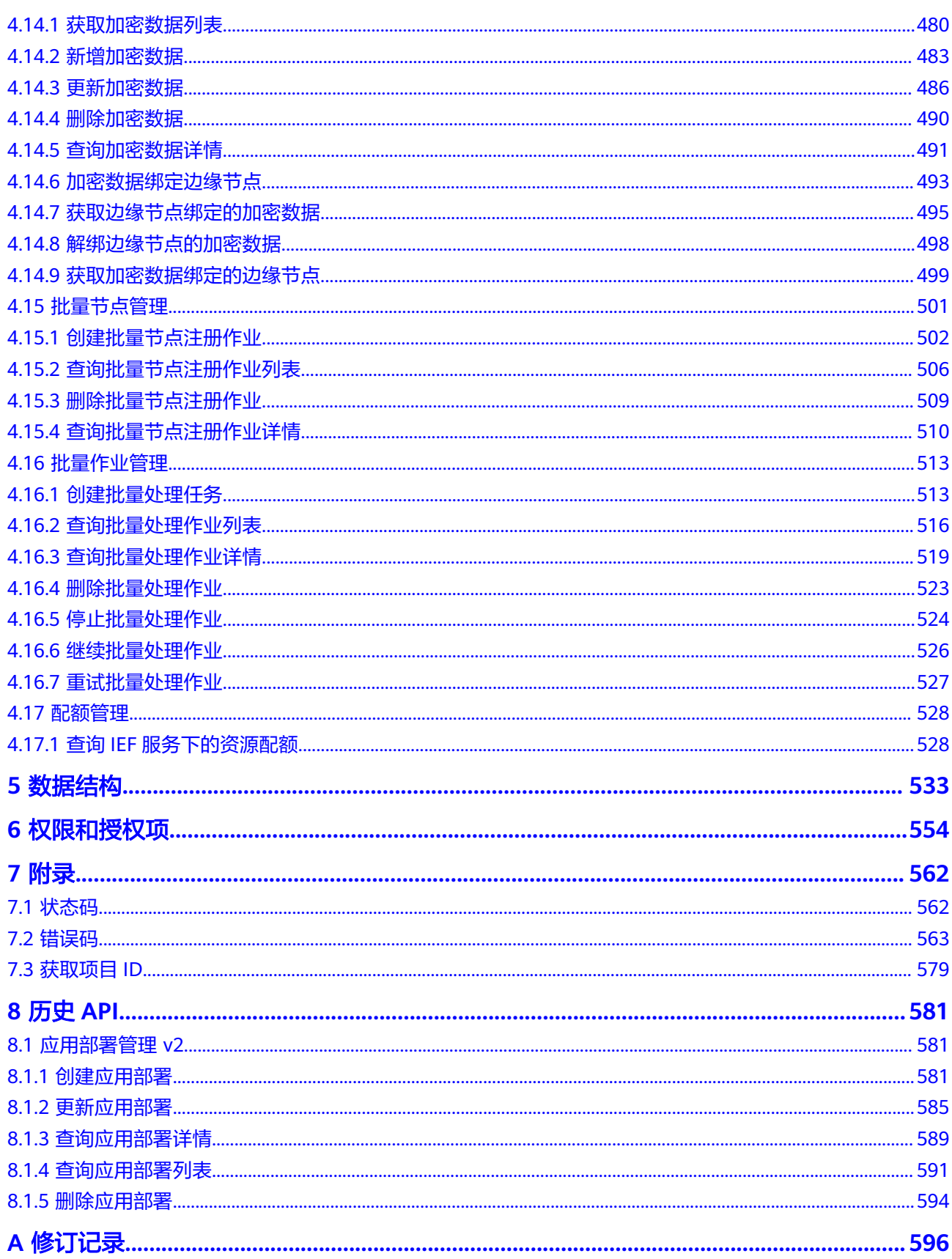

目录

## **1** 使用前必读

## <span id="page-7-0"></span>**1.1** 概述

智能边缘平台(Intelligent EdgeFabric)通过纳管您的边缘节点,提供将云上应用延 伸到边缘的能力,联动边缘和云端的数据,满足客户对边缘计算资源的远程管控、数 据处理、分析决策、智能化的诉求,同时,在云端提供统一的边缘节点/应用监控、日 志采集等运维能力,为企业提供完整的边缘和云协同的一体化服务的边缘计算解决方 案。

您可以使用本文档提供API对智能边缘平台进行相关操作,如创建、删除等。支持的全 部操作请参见**API**[概览。](#page-10-0)

在调用智能边缘平台API之前,请确保已经充分了解相关概念,详细信息请参见<mark>产品介</mark> [绍](https://support.huaweicloud.com/productdesc-ief/ief_productdesc_0001.html)。

## **1.2** 调用说明

智能边缘平台提供了REST (Representational State Transfer) 风格API, 支持您通过 HTTPS请求调用,调用方法请参见**如何调用API**。

## **1.3** 终端节点(**Endpoint**)

终端节点(Endpoint)即调用API的**请求地址**,不同服务不同区域的终端节点不同,您 可以[从地区和终端节点中](https://developer.huaweicloud.com/endpoint?IEF)查询智能边缘平台的终端节点。

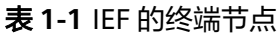

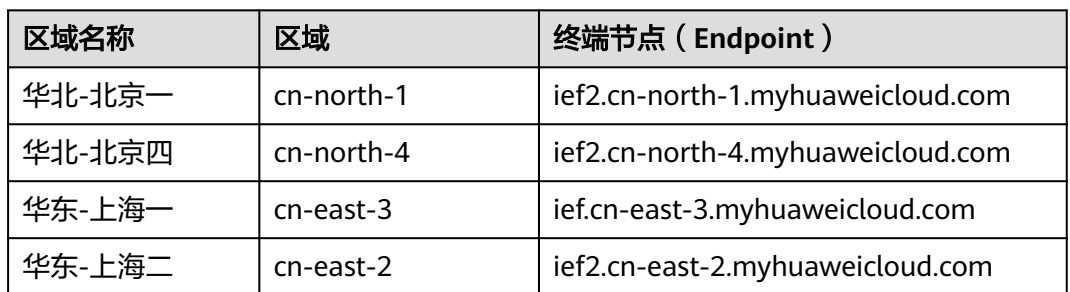

<span id="page-8-0"></span>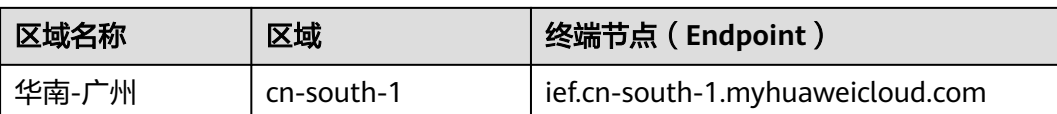

## **1.4** 约束与限制

约束与限制请参见具体API的说明。

### **1.5** 基本概念

● 账号

用户注册时的账号,账号对其所拥有的资源及云服务具有完全的访问权限,可以 重置用户密码、分配用户权限等。由于账号是付费主体,为了确保账号安全,建 议您不要直接使用账号进行日常管理工作,而是创建用户并使用他们进行日常管 理工作。

● 用户

由账号在IAM中创建的用户,是云服务的使用人员,具有身份凭证(密码和访问 密钥)。

[在我的凭证](https://console.huaweicloud.com/iam/?locale=zh-cn#/mine/apiCredential)下,您可以查看账号ID和IAM用户ID。通常在调用API的鉴权过程中, 您需要用到账号、用户和密码等信息。

区域(Region)

从地理位置和网络时延维度划分,同一个Region内共享弹性计算、块存储、对象 存储、VPC网络、弹性公网IP、镜像等公共服务。Region分为通用Region和专属 Region, 通用Region指面向公共租户提供通用云服务的Region; 专属Region指只 承载同一类业务或只面向特定租户提供业务服务的专用Region。

详情请参见**区域和可用区**。

可用区 (AZ, Availability Zone)

一个可用区是一个或多个物理数据中心的集合,有独立的风火水电,AZ内逻辑上 再将计算、网络、存储等资源划分成多个集群。一个Region中的多个AZ间通过高 速光纤相连,以满足用户跨AZ构建高可用性系统的需求。

● 项目

区域默认对应一个项目,这个项目由系统预置,用来隔离物理区域间的资源(计 算资源、存储资源和网络资源),以默认项目为单位进行授权,用户可以访问您 账号中该区域的所有资源。如果您希望进行更加精细的权限控制,可以在区域默 认的项目中创建子项目,并在子项目中创建资源,然后以子项目为单位进行授 权,使得用户仅能访问特定子项目中的资源,使得资源的权限控制更加精确。

<span id="page-9-0"></span>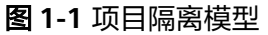

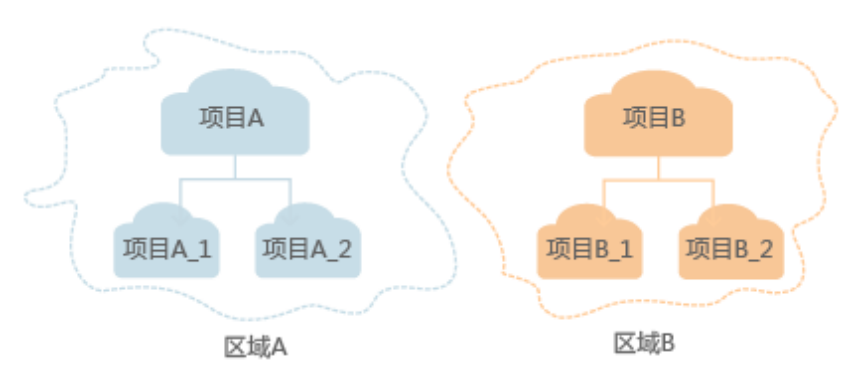

同样[在我的凭证](https://console.huaweicloud.com/iam/?locale=zh-cn#/mine/apiCredential)下,您可以查看项目ID。

● 企业项目

企业项目是项目的升级版,针对企业不同项目间的资源进行分组和管理,是逻辑 隔离。企业项目中可以包含多个区域的资源,且项目中的资源可以迁入迁出。 关于企业项目ID的获取及企业项目特性的详细信息,请参见《[企业管理用户指](https://support.huaweicloud.com/usermanual-em/em_am_0006.html) [南](https://support.huaweicloud.com/usermanual-em/em_am_0006.html)》。

## **1.6** 铂金版实例消息头说明

在访问铂金版实例的API时,需要在请求消息头中添加名为**ief-instance-id**的消息头, instanceid取值为铂金版实例ID,如下所示。

POST https://{{ednpoint}}/v2/{project\_id}/edgemgr/nodes Content-Type: application/json **ief-instance-id: db953bf7-9f6c-4e90-9963-0a4453df72ba**

铂金版服务实例ID可从控制台获取,如下图所示。

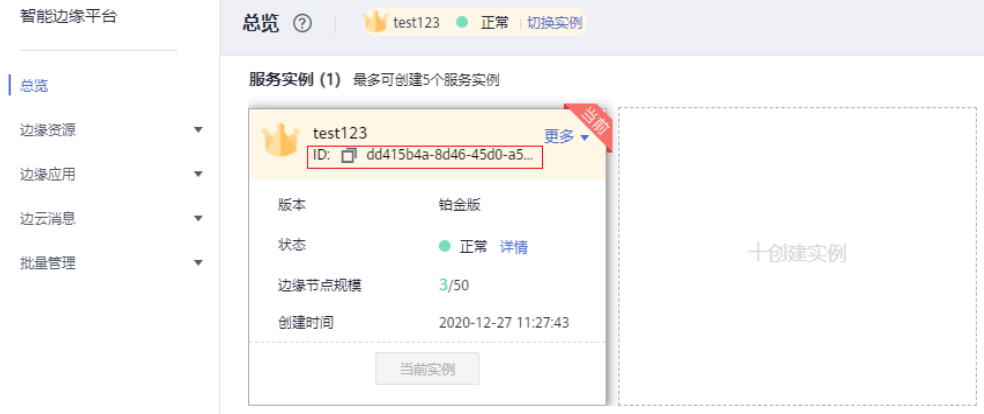

## **2 API** 概览

<span id="page-10-0"></span>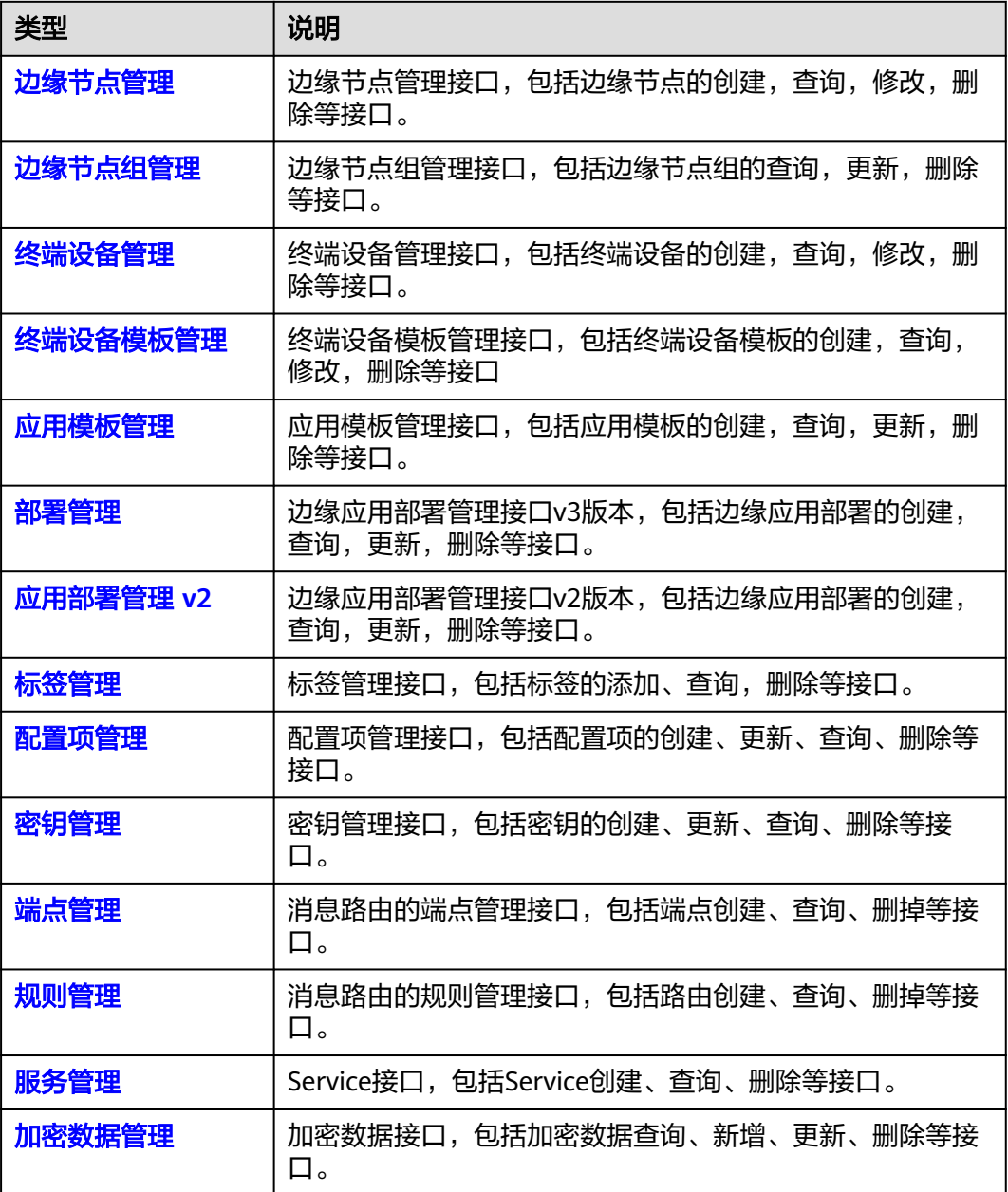

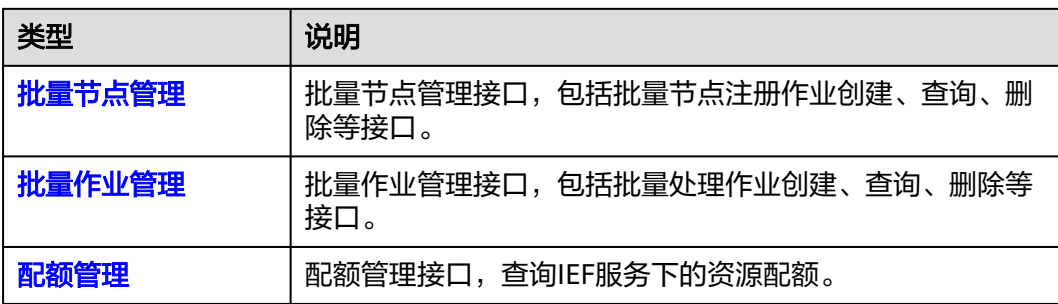

# **3** 如何调用 **API**

## <span id="page-12-0"></span>**3.1** 构造请求

本节介绍REST API请求的组成,并以调用IAM服务的[获取用户](https://support.huaweicloud.com/api-iam/iam_30_0001.html)**Token**说明如何调用 API,该API获取用户的Token,Token可以用于调用其他API时鉴权。

您还可以通过这个视频教程了解如何构造请求调用API:**[https://](https://bbs.huaweicloud.com/videos/102987) [bbs.huaweicloud.com/videos/102987](https://bbs.huaweicloud.com/videos/102987)**。

#### 请求 **URI**

请求URI由如下部分组成:

#### **{URI-scheme}://{Endpoint}/{resource-path}?{query-string}**

尽管请求URI包含在请求消息头中,但大多数语言或框架都要求您从请求消息中单独传 递它,所以在此单独强调。

表 **3-1** URI 中的参数说明

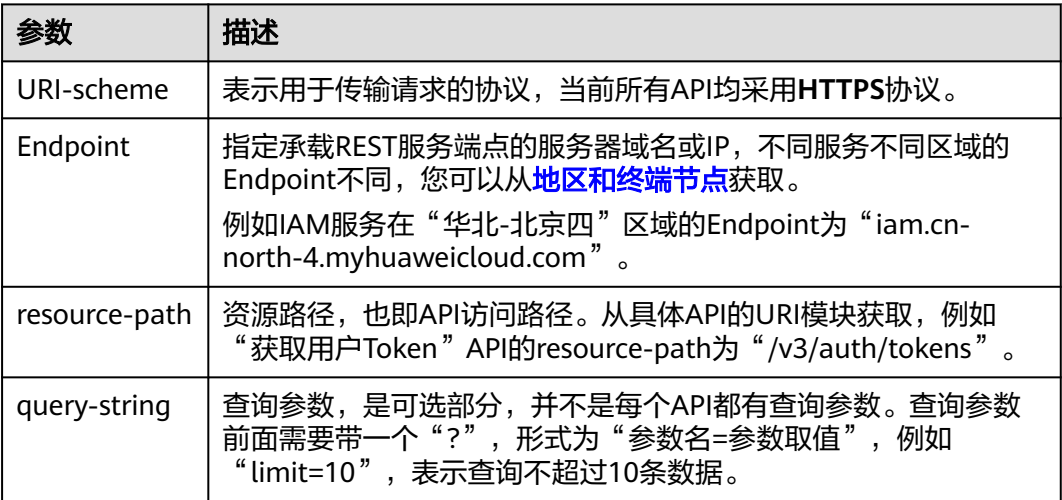

例如您需要获取IAM在"华北-北京四"区域的Token, 则需使用"华北-北京四"区域 的Endpoint(iam.cn-north-4.myhuaweicloud.com),并[在获取用户](https://support.huaweicloud.com/api-iam/iam_30_0001.html)**Token**的URI部 分找到resource-path(/v3/auth/tokens),拼接起来如下所示。

https://iam.cn-north-4.myhuaweicloud.com/v3/auth/tokens

图 **3-1** URI 示意图

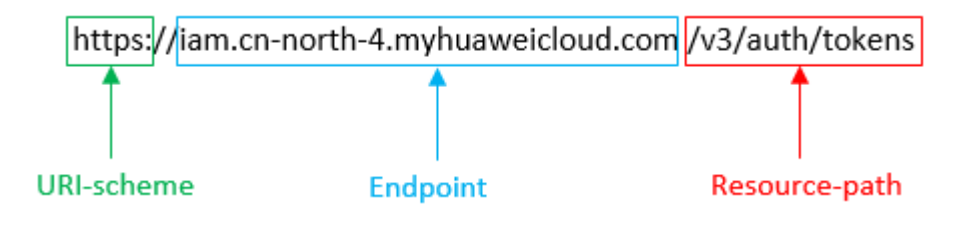

#### 说明

为查看方便,在每个具体API的URI部分,只给出resource-path部分,并将请求方法写在一起。 这是因为URI-scheme都是HTTPS,而Endpoint在同一个区域也相同,所以简洁起见将这两部分 省略。

#### 请求方法

HTTP请求方法(也称为操作或动词),它告诉服务你正在请求什么类型的操作。

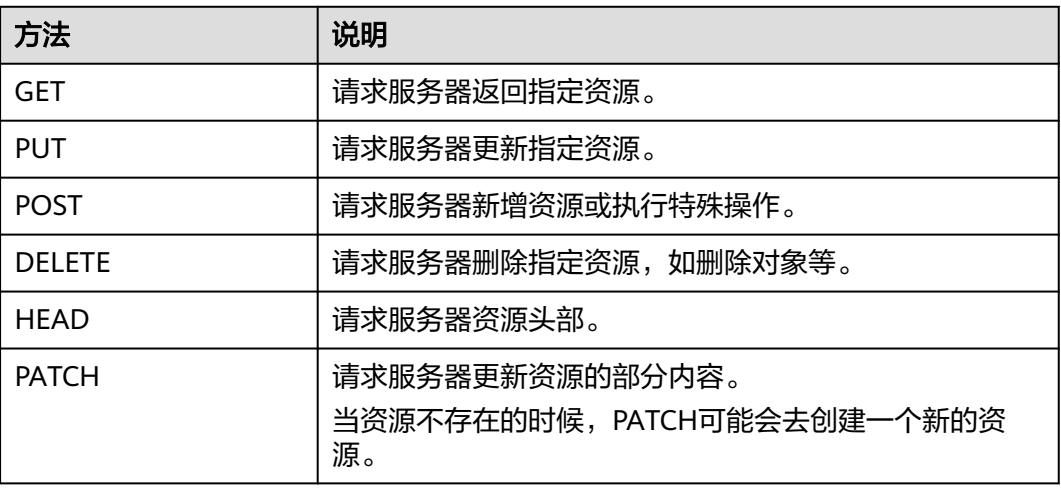

#### 表 **3-2** HTTP 方法

[在获取用户](https://support.huaweicloud.com/api-iam/iam_30_0001.html)**Token**的URI部分,您可以看到其请求方法为"POST",则其请求为:

POST https://iam.cn-north-4.myhuaweicloud.com/v3/auth/tokens

#### 请求消息头

附加请求头字段,如指定的URI和HTTP方法所要求的字段。例如定义消息体类型的请 求头"Content-Type",请求鉴权信息等。

详细的公共请求消息头字段请参见表**[3-3](#page-14-0)**。

#### <span id="page-14-0"></span>表 **3-3** 公共请求消息头

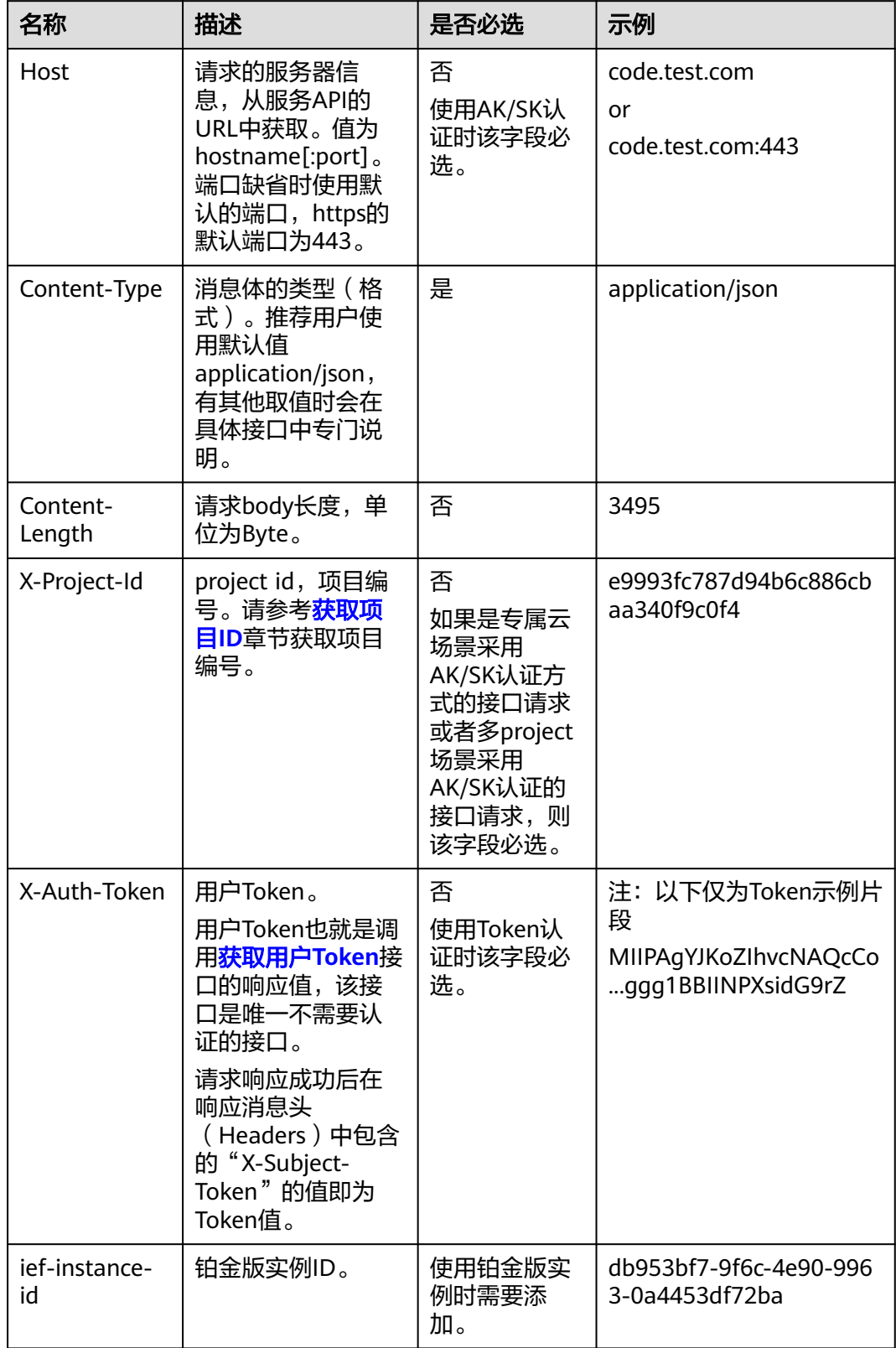

#### 说明

API同时支持使用AK/SK认证,AK/SK认证是使用SDK对请求进行签名,签名过程会自动往请求中 添加Authorization (签名认证信息)和X-Sdk-Date (请求发送的时间)请求头。 AK/SK认证的详细说明请参见<mark>认证鉴权</mark>的"AK/SK认证"。

对于<mark>[获取用户](https://support.huaweicloud.com/api-iam/iam_30_0001.html)Token</mark>接口,由于不需要认证,所以只添加"Content-Type"即可,添 加消息头后的请求如下所示。

POST https://iam.cn-north-4.myhuaweicloud.com/v3/auth/tokens Content-Type: application/json

#### 请求消息体(可选)

该部分可选。请求消息体通常以结构化格式(如JSON或XML)发出,与请求消息头中 Content-Type对应,传递除请求消息头之外的内容。若请求消息体中的参数支持中 文,则中文字符必须为UTF-8编码。

每个接口的请求消息体内容不同,也并不是每个接口都需要有请求消息体(或者说消 息体为空),GET、DELETE操作类型的接口就不需要消息体,消息体具体内容需要根 据具体接口而定。

对于[获取用户](https://support.huaweicloud.com/api-iam/iam_30_0001.html)**Token**接口,您可以从接口的请求部分看到所需的请求参数及参数说 明。将消息体加入后的请求如下所示,加粗的斜体字段需要根据实际值填写,其中 **username**为用户名,**domainname**为用户所属的账号名称,**\*\*\*\*\*\*\*\***为用户登录密 码,*xxxxxxxxxxxxxxxxxx>*为project的名称,如 "cn-north-4" ,您可以从<mark>地区和终</mark> [节点获](https://developer.huaweicloud.com/endpoint)取。

#### 说明

scope参数定义了Token的作用域,下面示例中获取的Token仅能访问project下的资源。您还可 以设置Token的作用域为某个账号下所有资源或账号的某个project下的资源,详细定义请参见**[获](https://support.huaweicloud.com/api-iam/iam_30_0001.html)** [取用户](https://support.huaweicloud.com/api-iam/iam_30_0001.html)**Token**。

POST https://iam.cn-north-4.myhuaweicloud.com/v3/auth/tokens Content-Type: application/json

```
{
    "auth": {
       "identity": {
          "methods": [
             "password"
         ],
          "password": {
             "user": {
                "name": "username",
                 "password": "********",
                "domain": {
                   "name": "domainname"
\qquad \qquad \} }
         }
      },
       "scope": {
          "project": {
             "name": "xxxxxxxxxxxxxxxxxx"
         }
      }
   }
}
```
到这里为止这个请求需要的内容就具备齐全了,您可以使用**[curl](https://curl.haxx.se/)**、**[Postman](https://www.getpostman.com/)**或直接编 写代码等方式发送请求调用API。对于获取用户Token接口,返回的响应消息头中"xsubject-token"就是需要获取的用户Token。有了Token之后,您就可以使用Token认 证调用其他API。

### <span id="page-16-0"></span>**3.2** 认证鉴权

调用接口有如下两种认证方式,您可以选择其中一种进行认证鉴权。

- Token认证:通过Token认证调用请求。
- AK/SK认证:通过AK(Access Key ID)/SK(Secret Access Key)加密调用请求。 推荐使用AK/SK认证,其安全性比Token认证要高。

#### **Token** 认证

#### 说明

Token的有效期为24小时,需要使用一个Token鉴权时,可以先缓存起来,避免频繁调用。

Token在计算机系统中代表令牌(临时)的意思,拥有Token就代表拥有某种权限。 Token认证就是在调用API的时候将Token加到请求消息头中,从而通过身份认证,获 得操作API的权限。Token可通过调用[获取用户](https://support.huaweicloud.com/api-iam/iam_30_0001.html)**Token**接口获取。

云服务存在两种部署方式:项目级服务和全局级服务。

- 项目级服务需要获取项目级别的Token,此时请求body中**auth.scope**的取值为 **project**。
- 全局级服务需要获取全局级别的Token,此时请求body中**auth.scope**的取值为 **domain**。

调用本服务API需要项目级别的Token,即调用[获取用户](https://support.huaweicloud.com/api-iam/iam_30_0001.html)**Token**接口时,请求body中 auth.scope的取值需要选择project,如下所示。

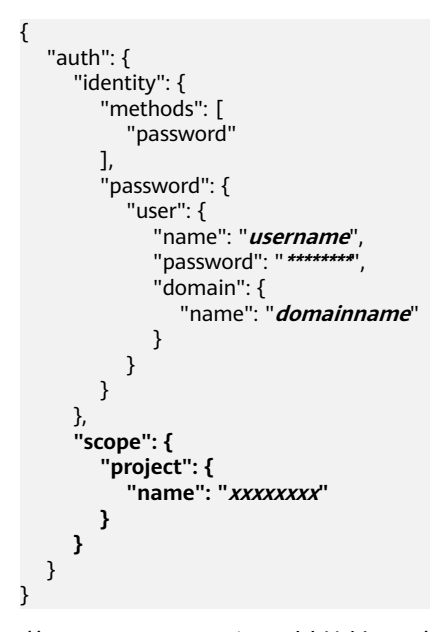

获取Token后,再调用其他接口时,您需要在请求消息头中添加"X-Auth-Token", 其值即为Token。例如Token值为"ABCDEFJ....",则调用接口时将"X-Auth-Token: ABCDEFJ...."加到请求消息头即可,如下所示。

POST https://iam.cn-north-1.myhuaweicloud.com/v3/auth/projects Content-Type: application/json **X-Auth-Token: ABCDEFJ....**

您还可以通过这个视频教程了解如何使用Token认证:**[https://](https://bbs.huaweicloud.com/videos/101333) [bbs.huaweicloud.com/videos/101333](https://bbs.huaweicloud.com/videos/101333)**。

#### <span id="page-17-0"></span>**AK/SK** 认证

#### 说明

AK/SK签名认证方式仅支持消息体大小在12MB以内,12MB以上的请求请使用Token认证。

AK/SK认证就是使用AK/SK对请求进行签名,在请求时将签名信息添加到消息头,从而 通过身份认证。

- AK ( Access Key ID ): 访问密钥ID。与私有访问密钥关联的唯一标识符;访问密 钥ID和私有访问密钥一起使用,对请求进行加密签名。
- SK (Secret Access Key): 私有访问密钥。与访问密钥ID结合使用, 对请求进行 加密签名,可标识发送方,并防止请求被修改。

使用AK/SK认证时,您可以基于签名算法使用AK/SK对请求进行签名,也可以使用专门 的签名SDK对请求进行签名。详细的签名方法和SDK使用方法请参见**API**[签名指南。](https://support.huaweicloud.com/devg-apisign/api-sign-provide.html)

说明

签名SDK只提供签名功能,与服务提供的SDK不同,使用时请注意。

## **3.3** 返回结果

#### 状态码

请求发送以后,您会收到响应,其中包含状态码、响应消息头和消息体。

状态码是一组从1xx到5xx的数字代码,状态码表示了请求响应的状态,完整的状态码 列表请参[见状态码。](#page-568-0)

对于<mark>[获取用户](https://support.huaweicloud.com/api-iam/iam_30_0001.html)Token</mark>接口,如果调用后返回状态码为"201",则表示请求成功。

#### 响应消息头

对应请求消息头,响应同样也有消息头,如"Content-type"。

对于<mark>[获取用户](https://support.huaweicloud.com/api-iam/iam_30_0001.html)Token</mark>接口,返回如图[3-2](#page-18-0)所示的消息头,其中"x-subiect-token"就是 需要获取的用户Token。有了Token之后,您就可以使用Token认证调用其他API。

#### <span id="page-18-0"></span>图 **3-2** 获取用户 Token 响应消息头

```
connection \rightarrow keep-alivecontent-type \rightarrow application/ison
date \rightarrow Tue, 12 Feb 2019 06:52:13 GMT
server \rightarrow Web Serverstrict-transport-security - max-age=31536000; includeSubdomains;
transfer-encoding \rightarrow chunked
via \rightarrow proxy Ax-content-type-options \rightarrow nosniff
x-download-options \rightarrow noopen
x-frame-options → SAMEORIGIN
x-iam-trace-id \rightarrow 218d45ab-d674-4995-af3a-2d0255ba41b5
x-subject-token
a~swycec~waci<br>→ MIIYXQYJKoZIhvcNAQcCoIIYTjCCGEoCAQExDTALBgIghkgBZQMEAgEwgharBgkqhkiG9w0B8wGgghacBIIWmHsidG9rZW4iOnsiZXhwaXJIc19hdCl6IjiwMTktMDItMTNUME<br>fj3KJs6YgKnpVNRbW2eZ5eb78SZOkqjACgklqO1wi4JIGzrpd18LGXK5txldfq4lqHCYb8
 ہ ۱۰۰ م.س.<br>۶- HRCE9I87o
 RzT6MUbpvGw-oPNFYxJECKnoH3HRozv0vN--n5d6Nbxg=
```
 $x$ -xss-protection  $\rightarrow$  1; mode=block;

#### 响应消息体(可选)

该部分可选。响应消息体通常以结构化格式(如JSON或XML)返回,与响应消息头中 Content-Type对应,传递除响应消息头之外的内容。

对于[获取用户](https://support.huaweicloud.com/api-iam/iam_30_0001.html)**Token**接口,返回如下消息体。为篇幅起见,这里只展示部分内容。

```
{
   "token": {
      "expires_at": "2019-02-13T06:52:13.855000Z",
      "methods": [
         "password"
      ],
      -.<br>"catalog": [
         {
            "endpoints": [
 {
                  "region_id": "az-01",
......
```
当接口调用出错时,会返回错误码及错误信息说明,错误响应的Body体格式如下所 示。

```
 "error_msg": "The format of message is error",
 "error_code": "AS.0001"
```
其中, error\_code表示错误码, error\_msg表示错误描述信息。

{

}

## **4 API**

## <span id="page-19-0"></span>**4.1** 边缘节点管理

## **4.1.1** 查询边缘节点列表

#### 功能介绍

该API用于查询边缘节点。

- 如果不携带任何检索参数,将返回该租户的所有边缘节点信息。
- app\_name和tags不支持复合查询,如果同时存在则返回tags查询结果,可以同时 携带多个其他检索参数,可同时生效。

#### 调试

您可以在**[API Explorer](https://console.huaweicloud.com/apiexplorer/#/openapi/IEF/doc?api=ListEdgeNodes)**中调试该接口,支持自动认证鉴权。API Explorer可以自动生成 SDK代码示例,并提供SDK代码示例调试功能。

#### **URI**

GET /v2/{project\_id}/edgemgr/nodes

#### 表 **4-1** 路径参数

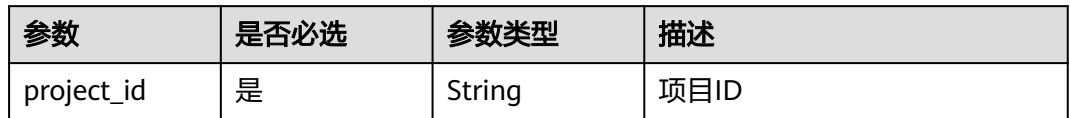

#### 表 **4-2** Query 参数

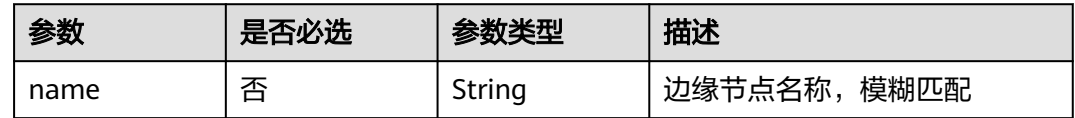

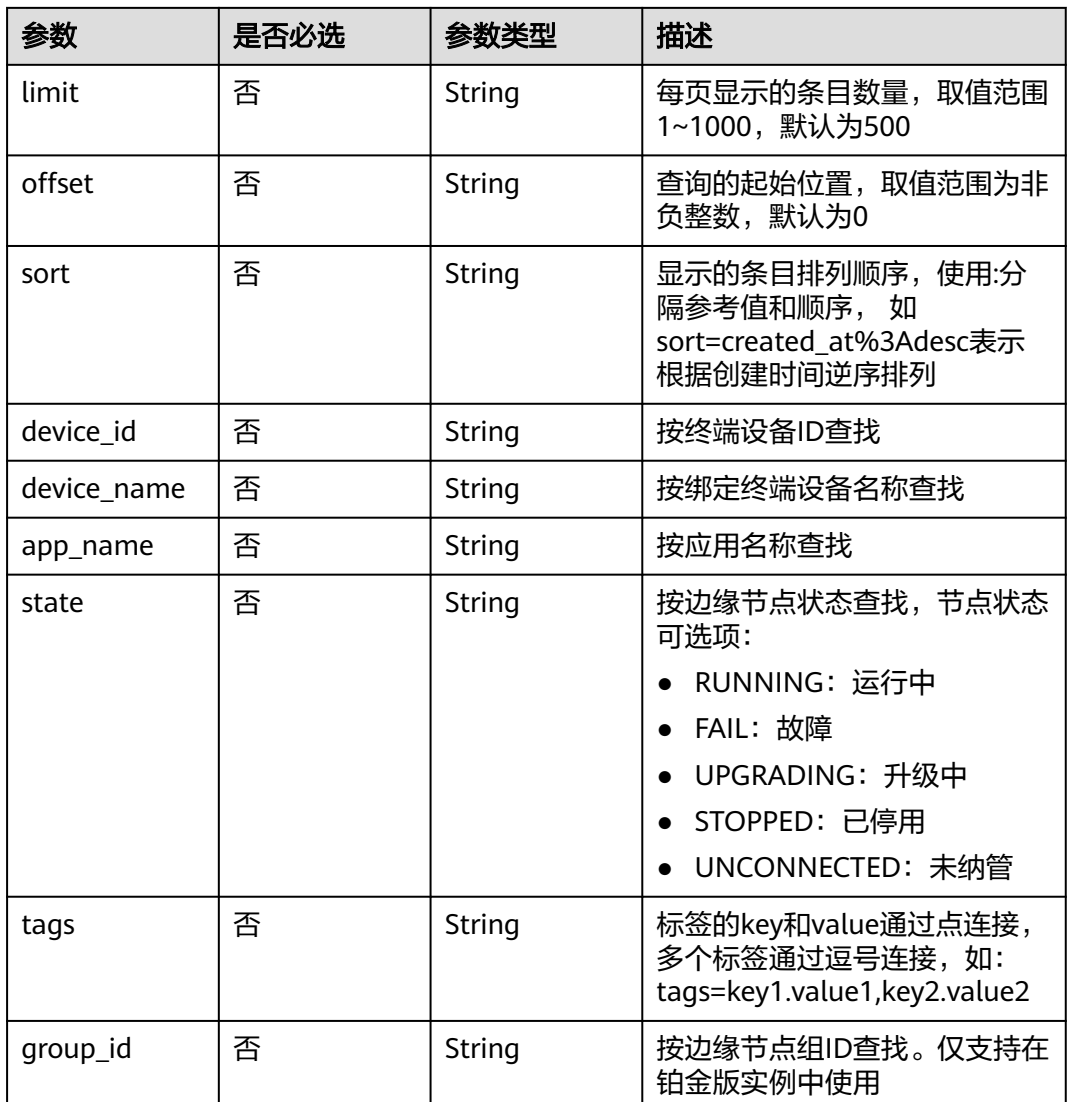

### 请求参数

#### 表 **4-3** 请求 Header 参数

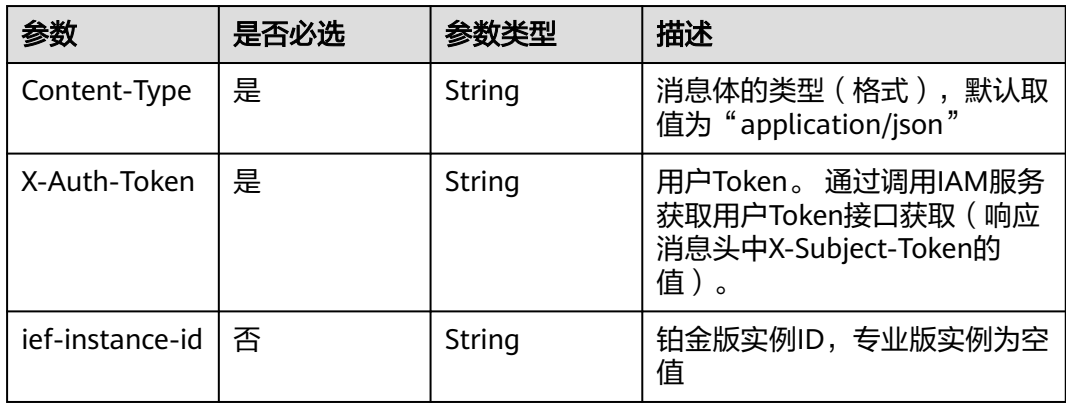

#### 响应参数

#### 状态码: **200**

#### 表 **4-4** 响应 Body 参数

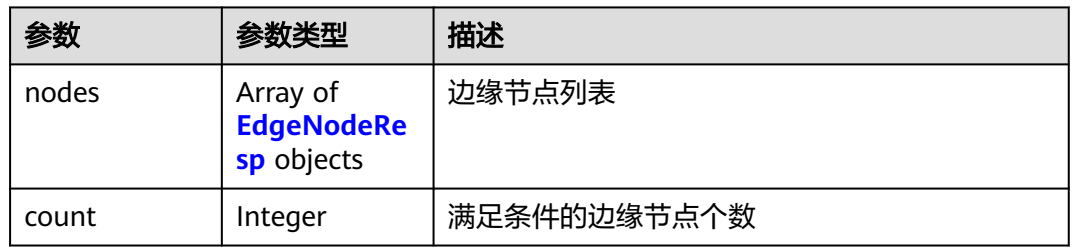

#### 表 **4-5** EdgeNodeResp

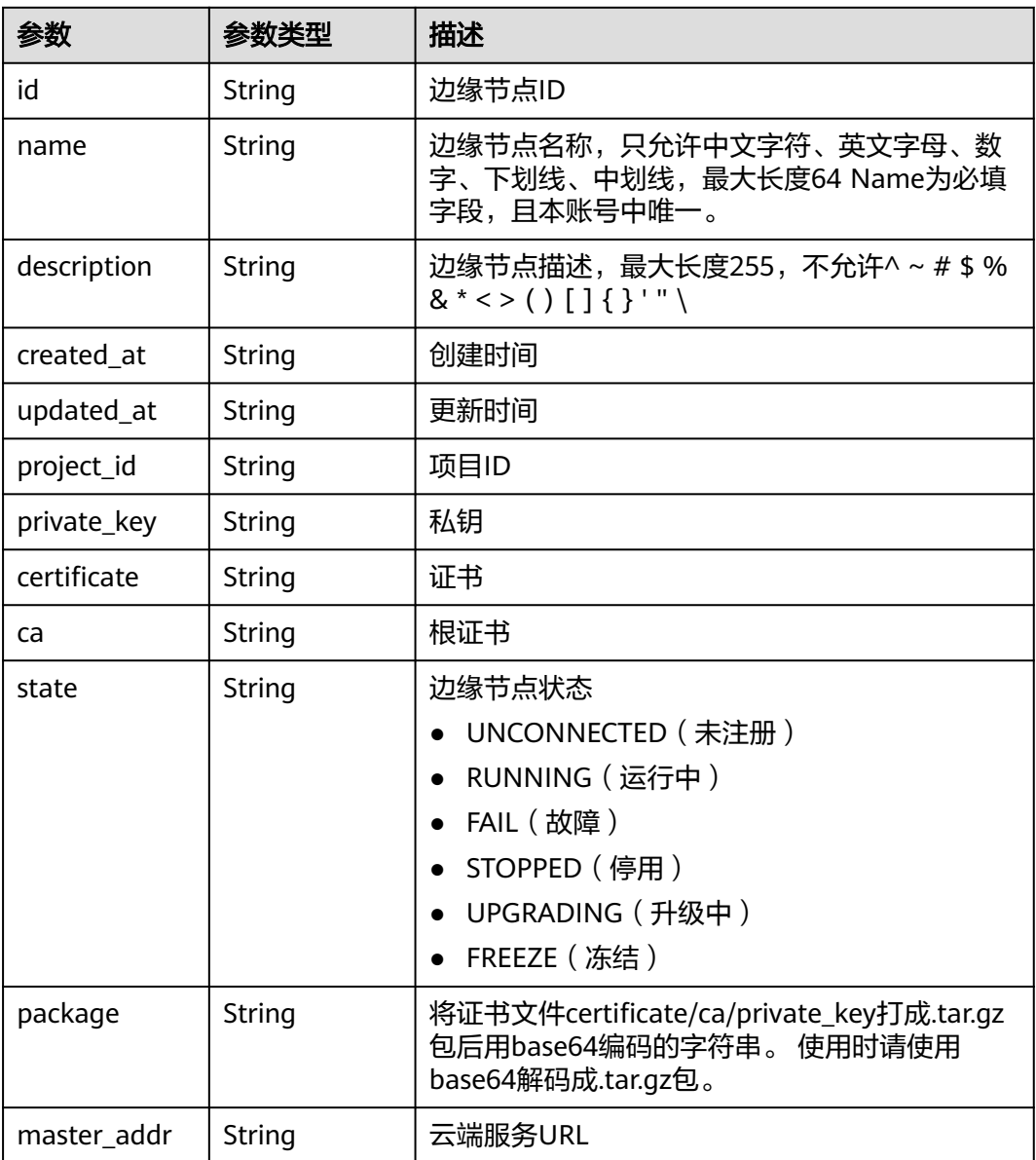

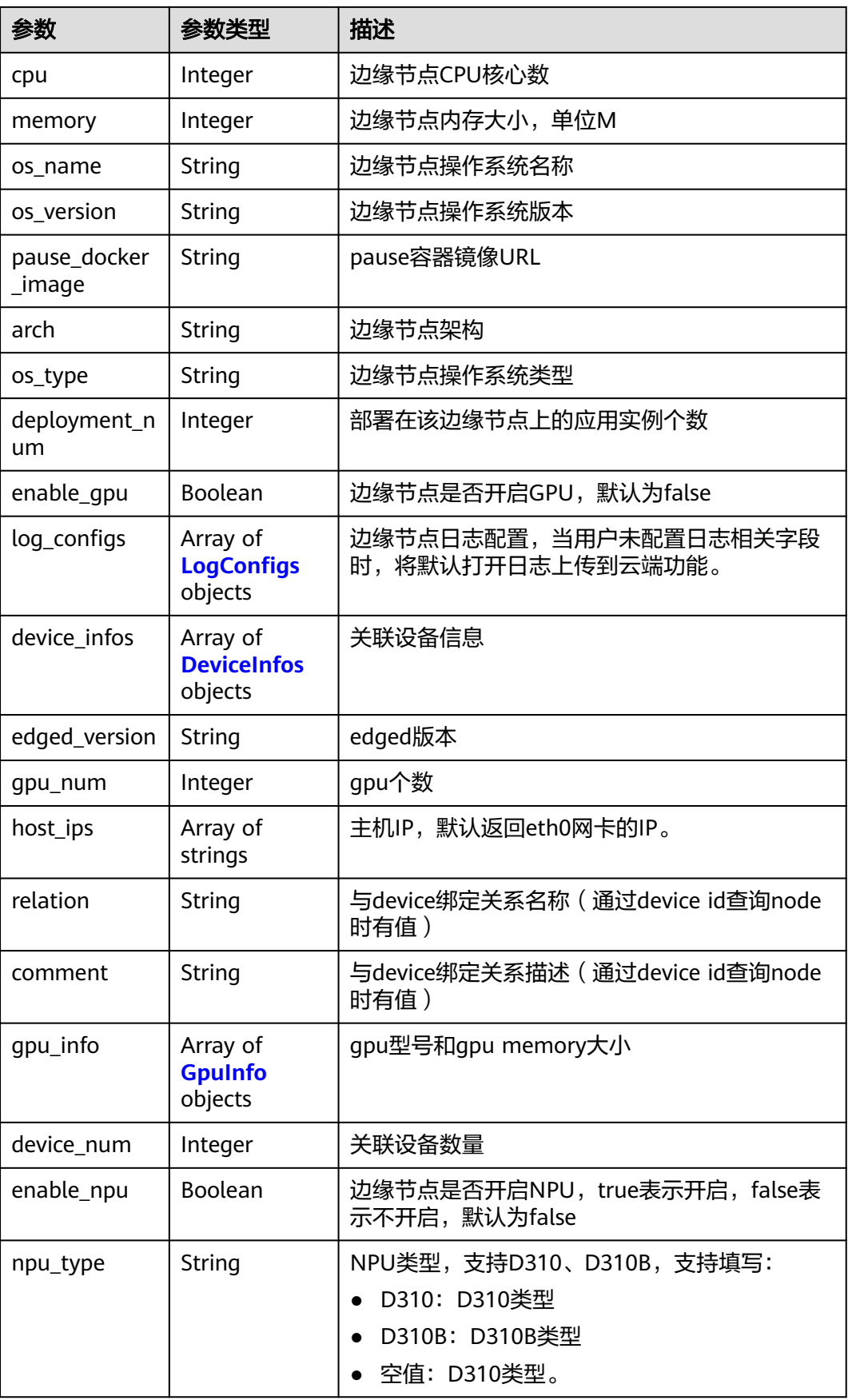

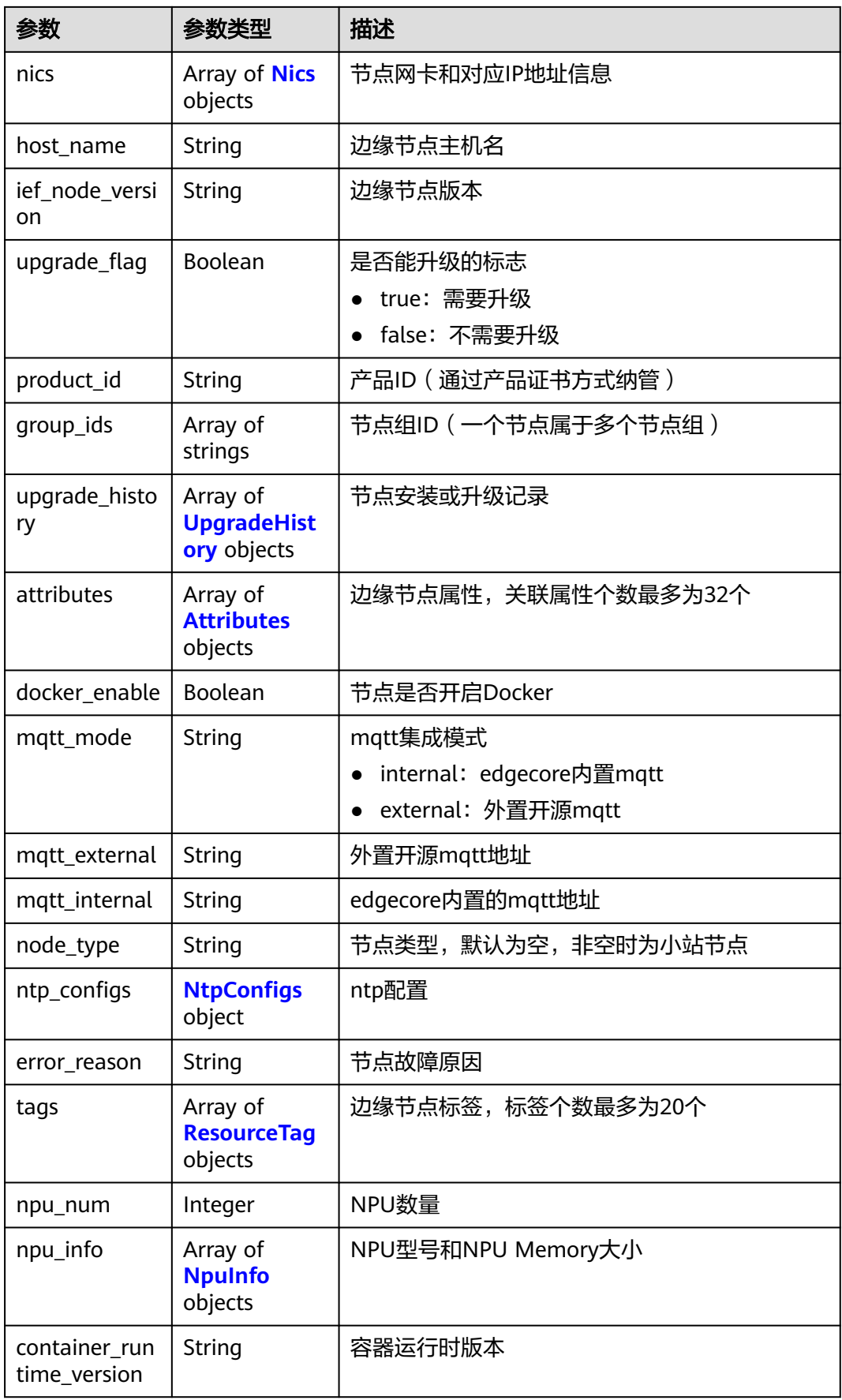

<span id="page-24-0"></span>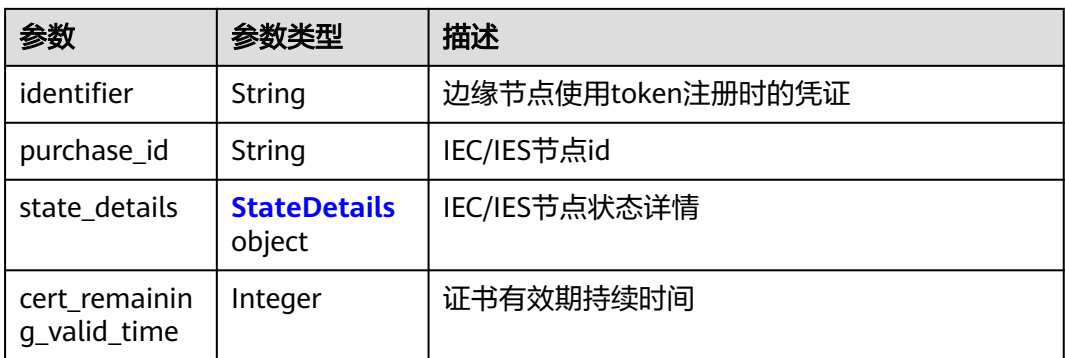

#### 表 **4-6** LogConfigs

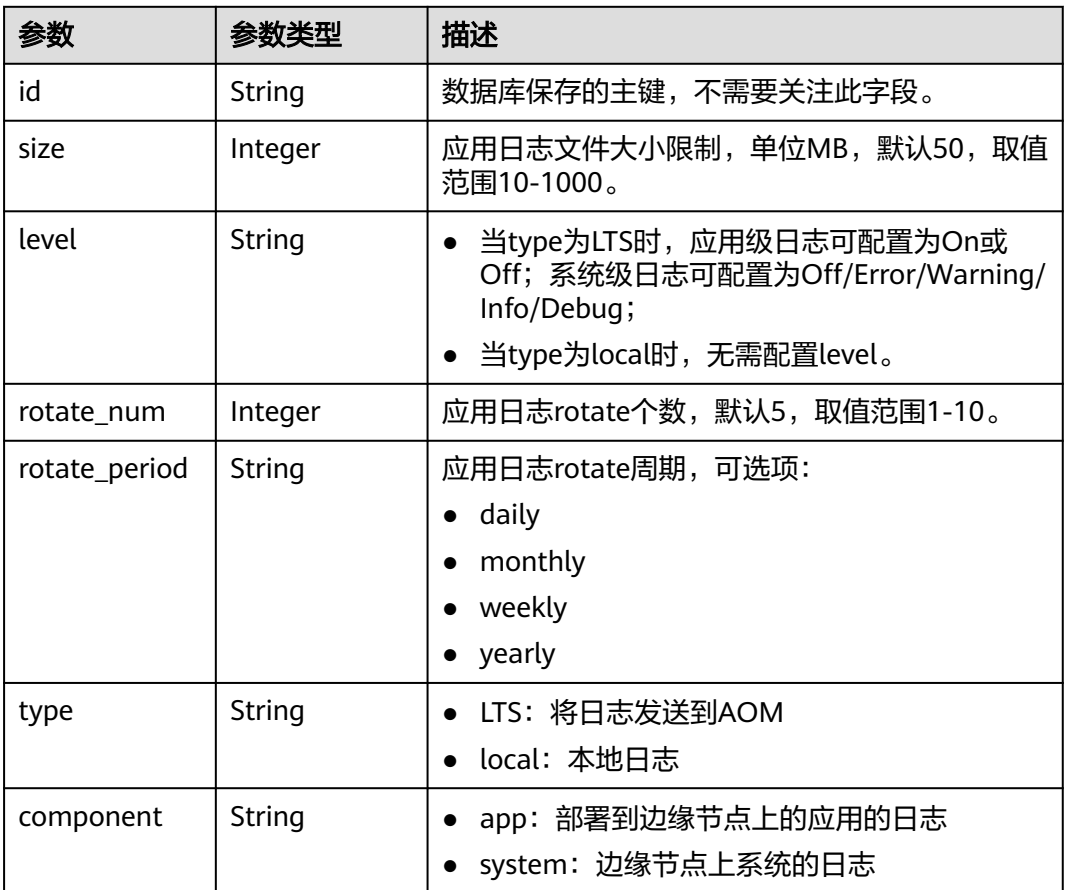

#### 表 **4-7** DeviceInfos

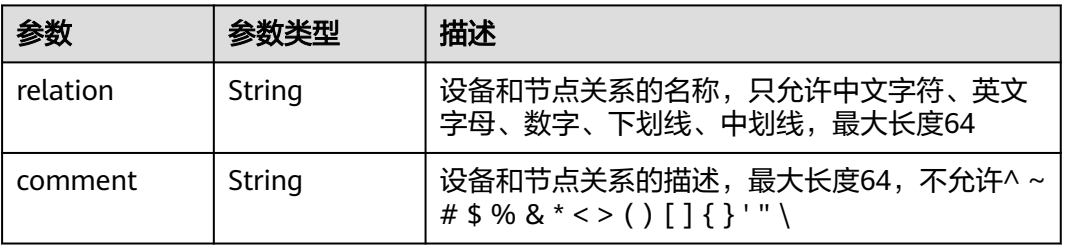

<span id="page-25-0"></span>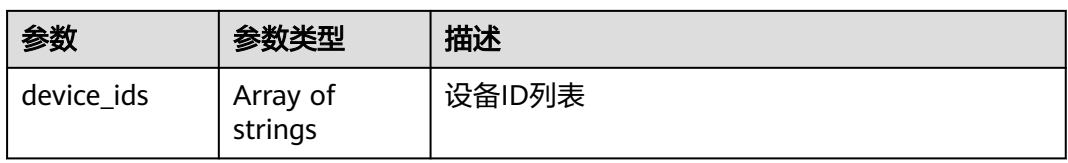

#### 表 **4-8** GpuInfo

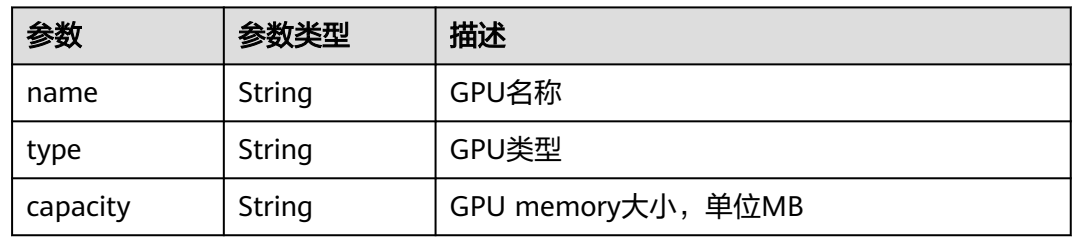

#### 表 **4-9** Nics

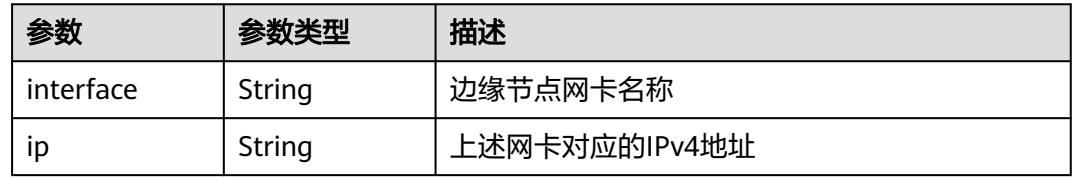

#### 表 **4-10** UpgradeHistory

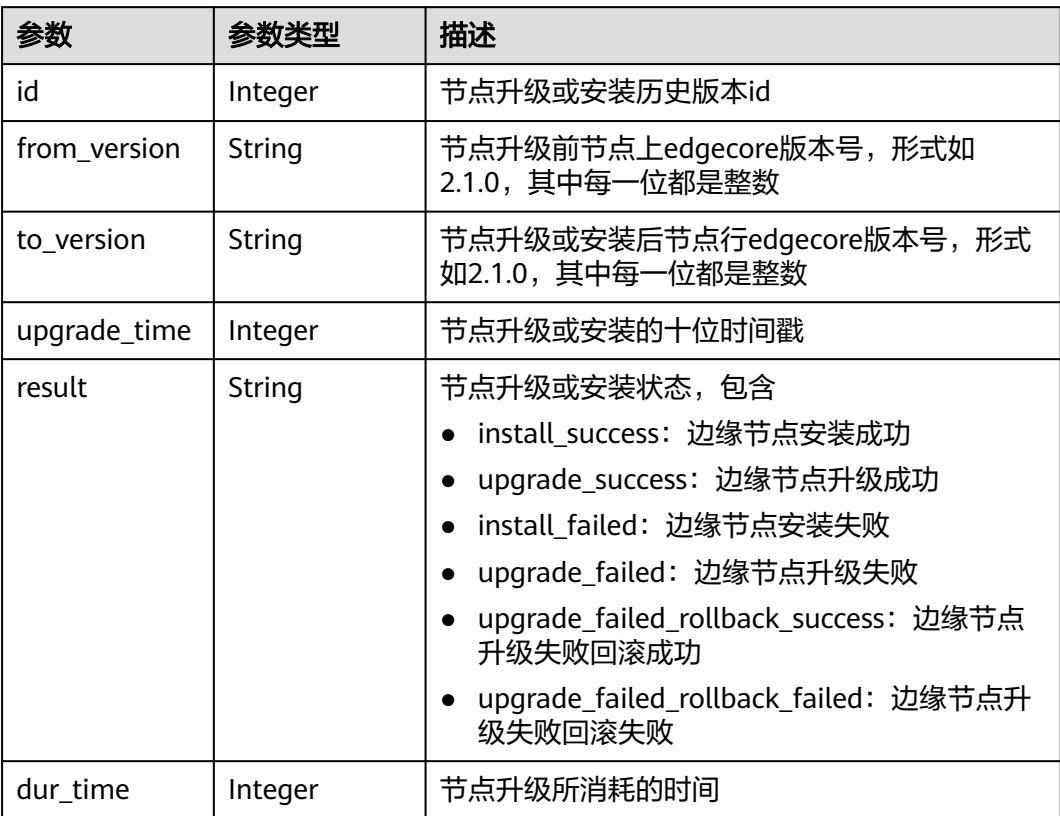

#### <span id="page-26-0"></span>表 **4-11** Attributes

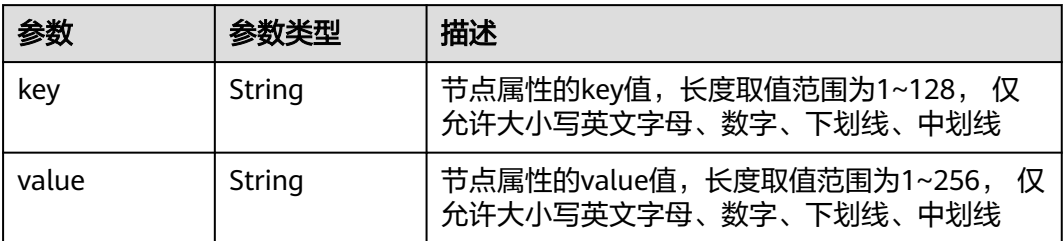

#### 表 **4-12** NtpConfigs

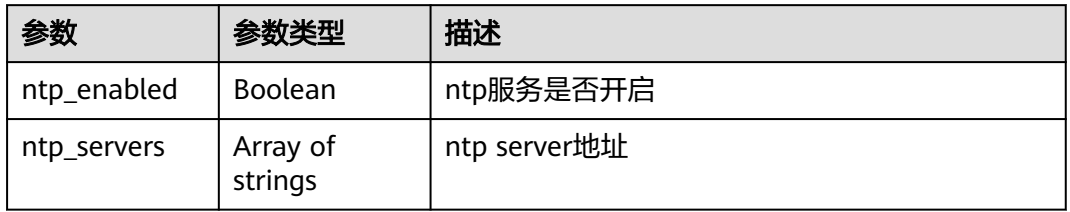

#### 表 **4-13** ResourceTag

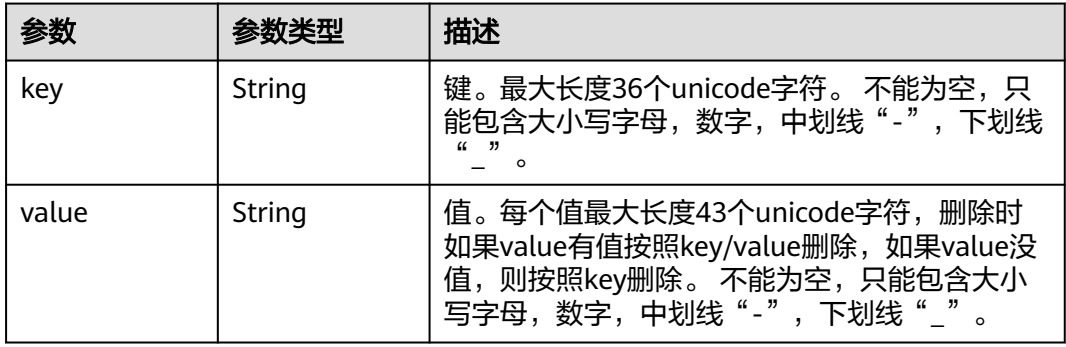

#### 表 **4-14** NpuInfo

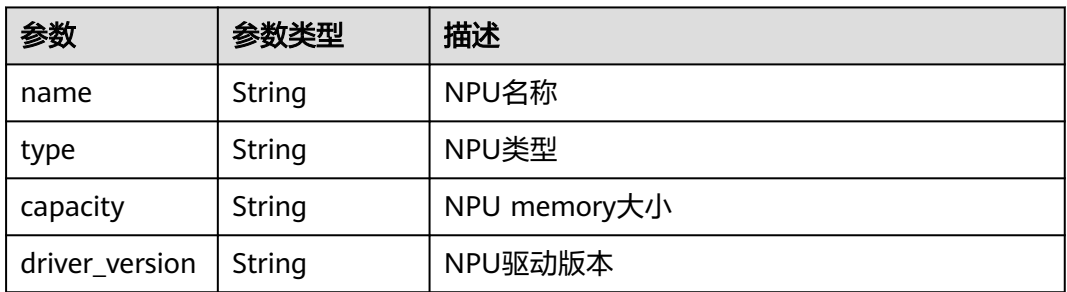

#### <span id="page-27-0"></span>表 **4-15** StateDetails

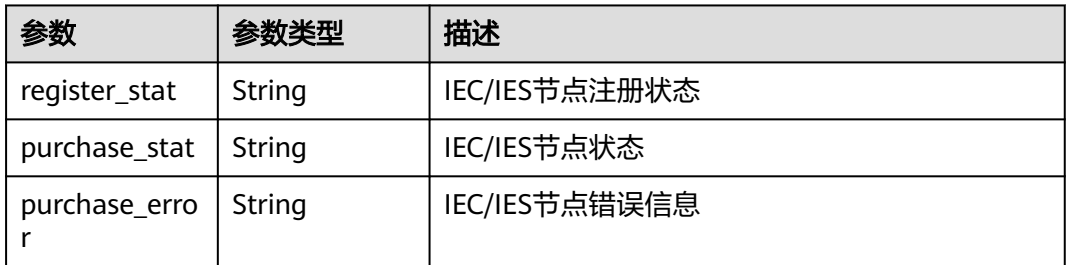

#### 请求示例

无

{

#### 响应示例

#### 状态码: **200**

响应参数

```
 "count" : 1,
  "nodes" : [ {
   "comment" : null,
```

```
 "enable_npu" : false,
 "edged_version" : "2.6.0",
 "mqtt_internal" : "tls://0.0.0.0:8883",
   "ca" : null,
   "updated_at" : "2019-07-24T03:52:53.545185+08:00",
   "node_type" : null,
 "docker_enable" : true,
 "device_infos" : [ ],
   "upgrade_history" : [ {
    "to_version" : "2.3.0",
    "upgrade_time" : 1557987888,
    "result" : "install_success",
    "id" : 0
 }, {
 "from_version" : "2.3.0",
    "to_version" : "2.3.0",
    "result" : "install_success",
    "dur_time" : 2248264,
    "upgrade_time" : 1560236152,
   "id" : 1" }, {
 "from_version" : "2.3.0",
    "to_version" : "2.3.0",
    "result" : "install_success",
    "dur_time" : 87129,
    "upgrade_time" : 1560323281,
    "id" : 2
 }, {
 "from_version" : "2.3.0",
    "to_version" : "2.3.0",
    "result" : "install_success",
    "dur_time" : 158246,
    "upgrade_time" : 1560481527,
    "id" : 3
 }, {
 "from_version" : "2.3.0",
    "to_version" : "2.5.0",
    "result" : "install_success",
```

```
 "dur_time" : 1466742,
    "upgrade_time" : 1561948269,
    "id" : 4
 }, {
 "from_version" : "2.5.0",
    "to_version" : "2.5.0",
    "result" : "install_success",
    "dur_time" : 884941,
    "upgrade_time" : 1562833210,
    "id" : 5
 }, {
 "from_version" : "2.5.0",
 "to_version" : "2.6.0",
    "result" : "install_success",
    "dur_time" : 1106868,
    "upgrade_time" : 1563940078,
    "id" : 6
   } ],
    "pause_docker_image" : null,
 "ntp_configs" : {
 "ntp_servers" : [ "10.127.1.0", "ntp.myhuaweicloud.com" ],
 "ntp_enabled" : true
   },
   "ief_node_version" : "2.6.0",
   "id" : "699de693-8493-4912-89dc-882134c5bf13",
   "device_num" : 0,
   "certificate" : null,
   "nics" : [ {
    "interface" : "eth0",
    "ip" : "10.0.0.41"
   } ],
    "gpu_num" : 0,
   "os_version" : "3.10.0-957.21.3.el7.x86_64",
   "state" : "RUNNING",
   "error_reason" : null,
   "memory" : 990,
   "mqtt_mode" : "internal",
   "project_id" : "",
 "private_key" : null,
 "os_name" : "CentOS Linux 7 (Core)",
 "description" : "",
 "gpu_info" : [ ],
 "attributes" : [ ],
   "mqtt_external" : null,
   "arch" : "x86_64",
   "host_ips" : [ "10.0.0.41" ],
 "enable_gpu" : false,
 "npu_type" : "",
   "name" : "ief-node",
   "deployment_num" : 0,
   "package" : null,
   "container_runtime_version" : "docker://19.03.0",
   "created_at" : "2019-05-16T06:19:10.303502+08:00",
   "cpu" : 1,
   "product_id" : null,
   "host_name" : "iefnode",
 "relation" : null,
 "os_type" : "linux",
   "log_configs" : [ ]
 } ]
```
#### 状态码

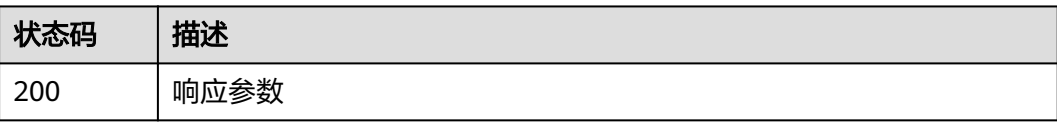

}

#### <span id="page-29-0"></span>错误码

请参见<mark>错误码</mark>。

## **4.1.2** 注册边缘节点

#### 功能介绍

该API用于注册一个边缘节点。接口调用成功后,您可以将响应消息体中node.package 字段使用base64解码成tar.gz文件,并在控制台下载边缘核心软件,然后纳管边缘节 点。

#### 调试

您可以在**[API Explorer](https://console.huaweicloud.com/apiexplorer/#/openapi/IEF/doc?api=CreateEdgeNode)**中调试该接口,支持自动认证鉴权。API Explorer可以自动生成 SDK代码示例,并提供SDK代码示例调试功能。

#### **URI**

POST /v2/{project\_id}/edgemgr/nodes

#### 表 **4-16** 路径参数

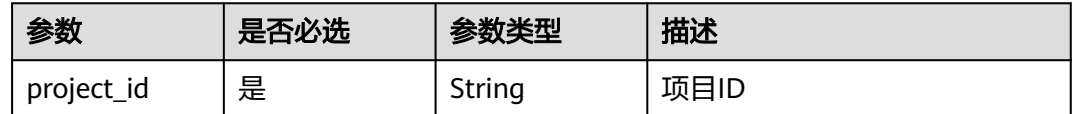

#### 请求参数

#### 表 **4-17** 请求 Header 参数

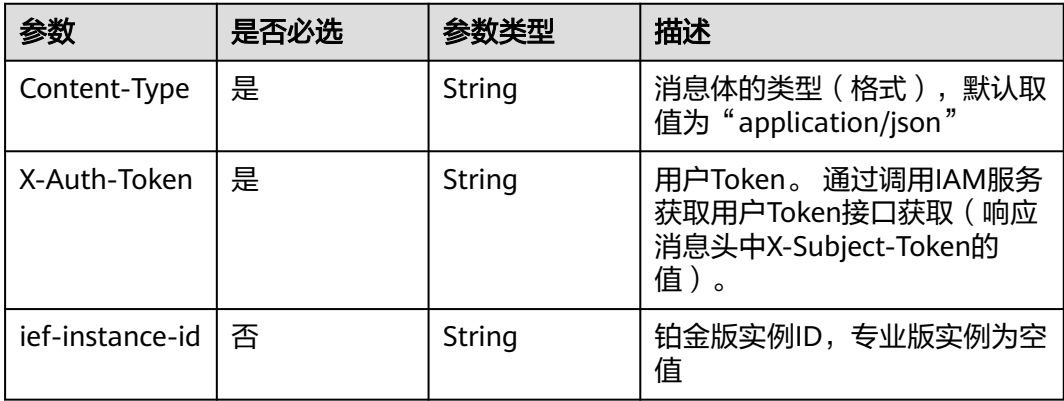

#### 表 **4-18** 请求 Body 参数

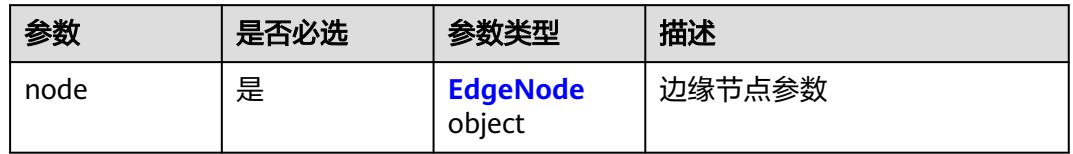

#### 表 **4-19** EdgeNode

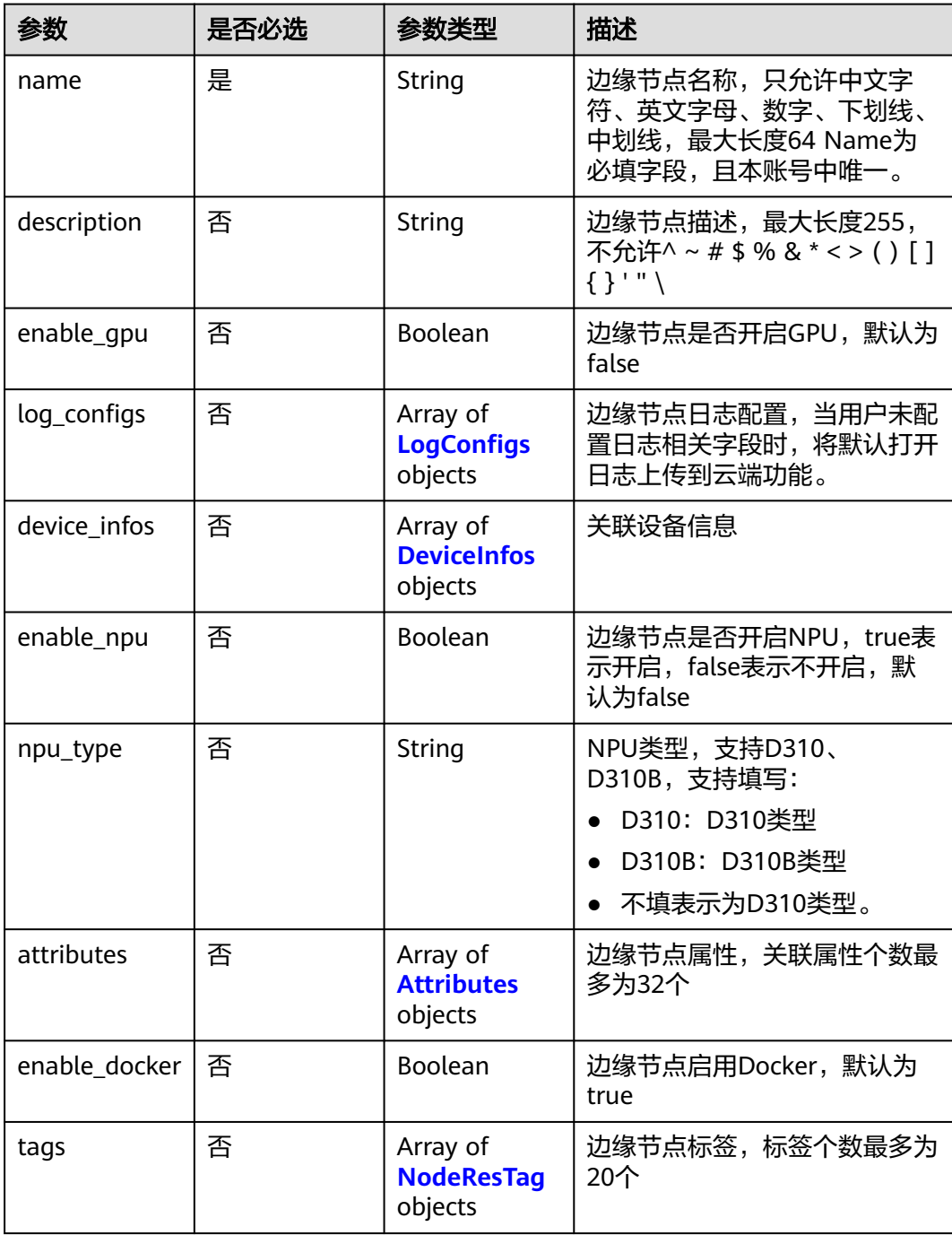

<span id="page-31-0"></span>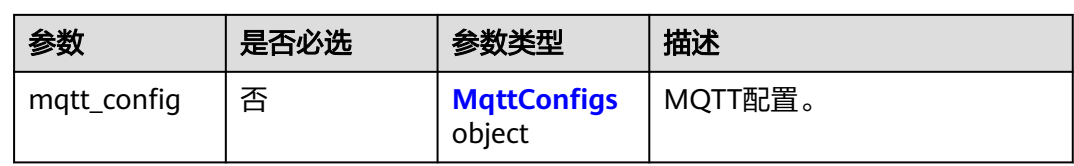

#### 表 **4-20** LogConfigs

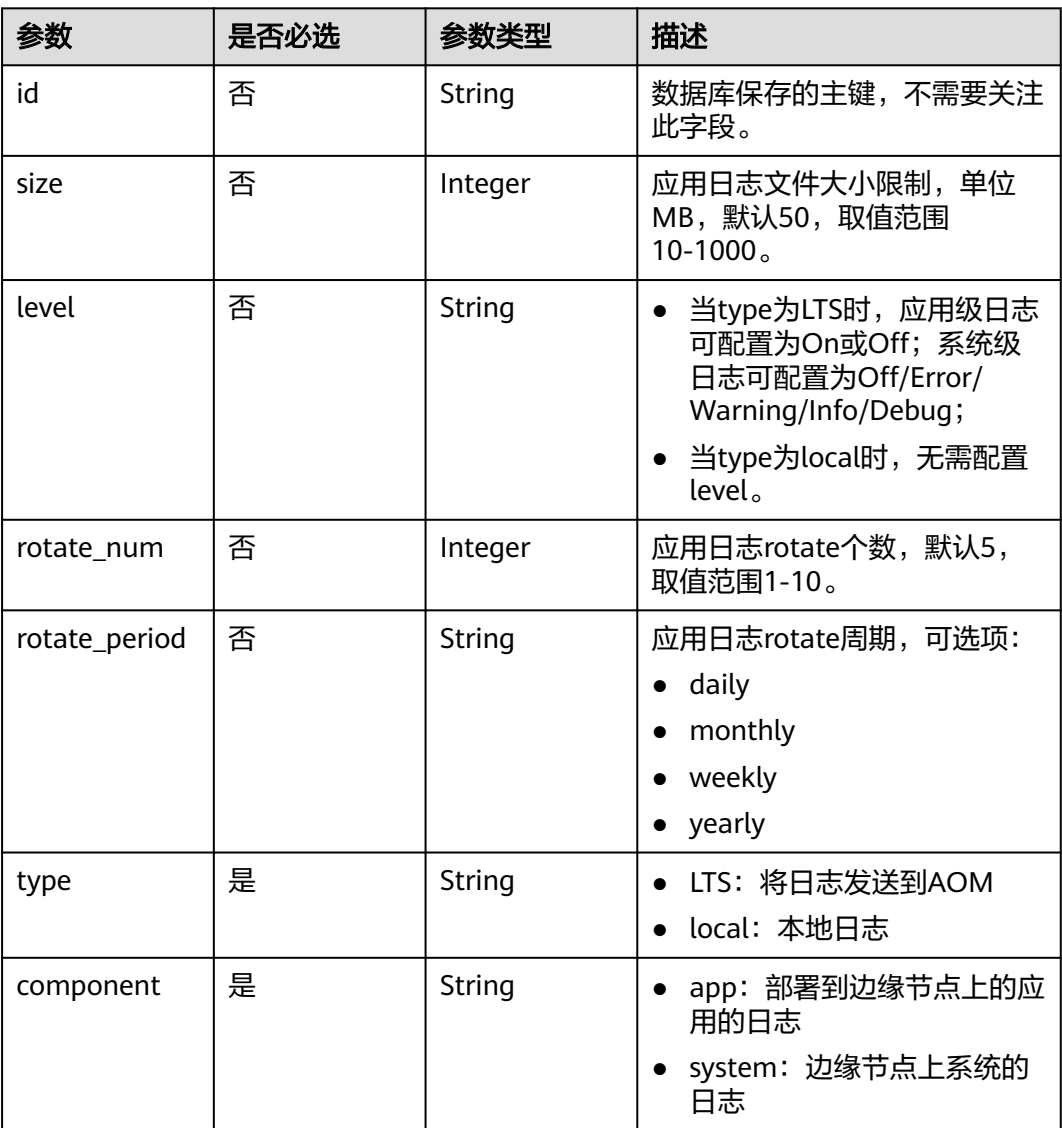

#### 表 **4-21** DeviceInfos

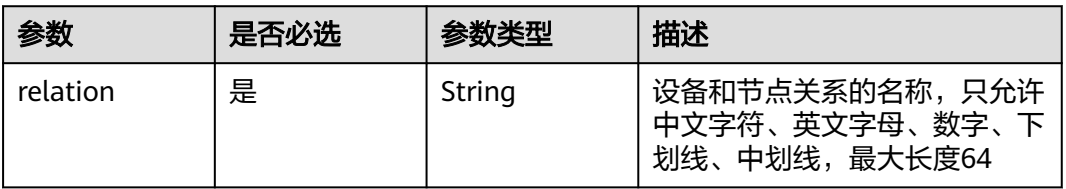

<span id="page-32-0"></span>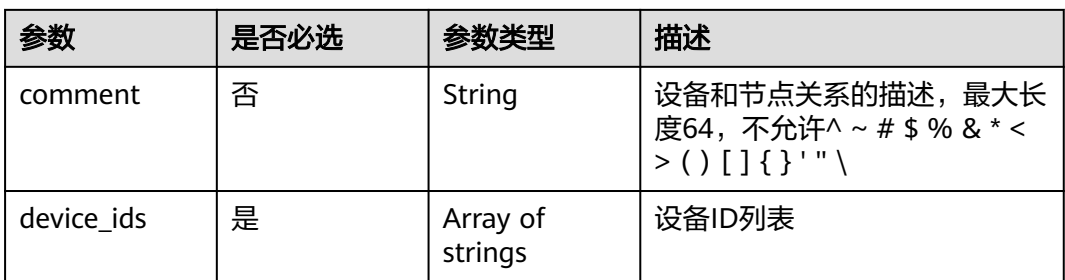

#### 表 **4-22** Attributes

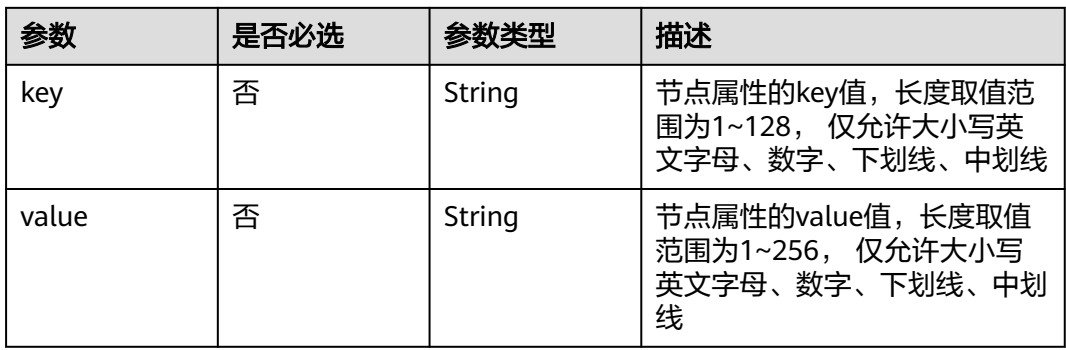

#### 表 **4-23** NodeResTag

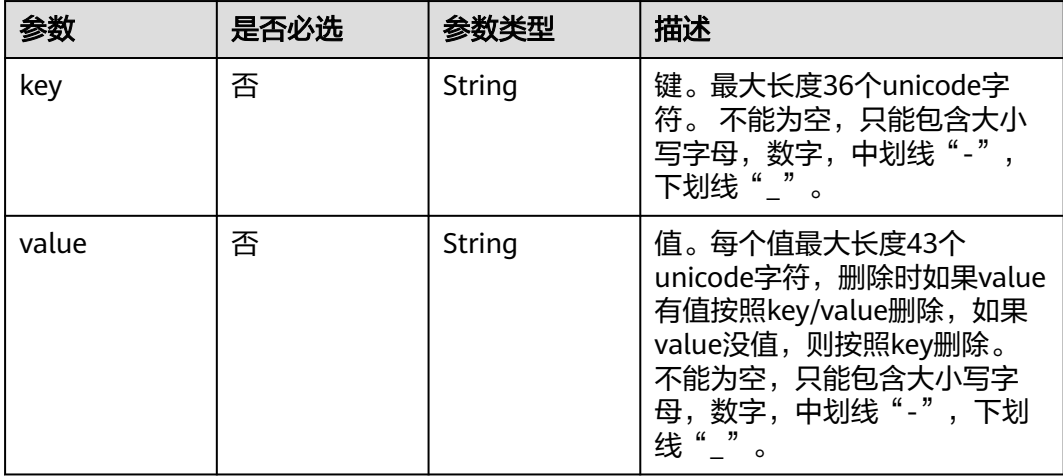

#### 表 **4-24** MqttConfigs

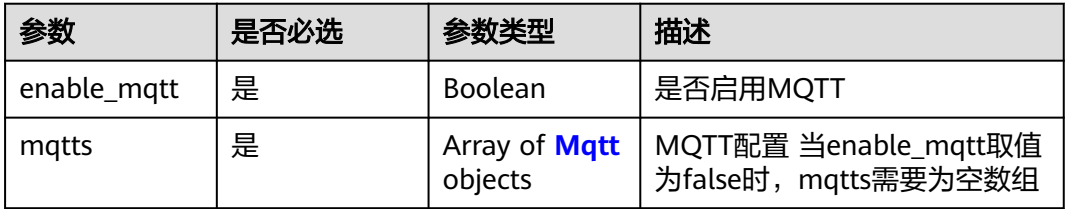

#### <span id="page-33-0"></span>表 **4-25** Mqtt

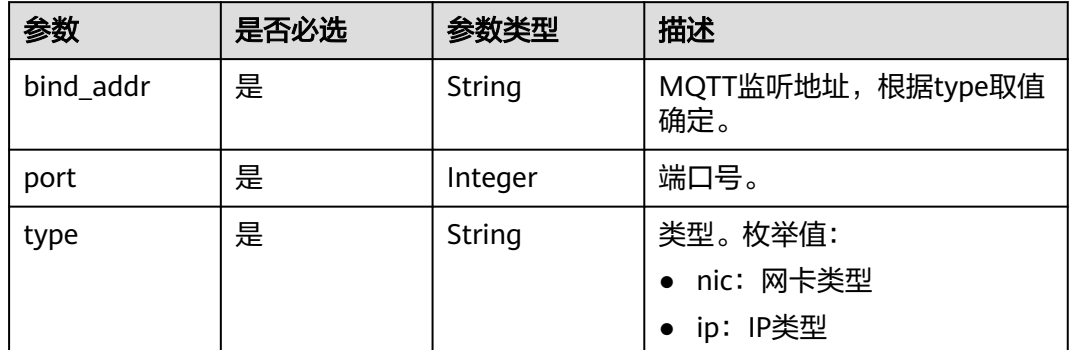

#### 响应参数

#### 状态码: **201**

表 **4-26** 响应 Body 参数

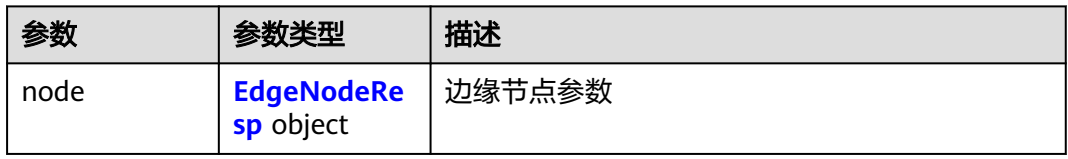

#### 表 **4-27** EdgeNodeResp

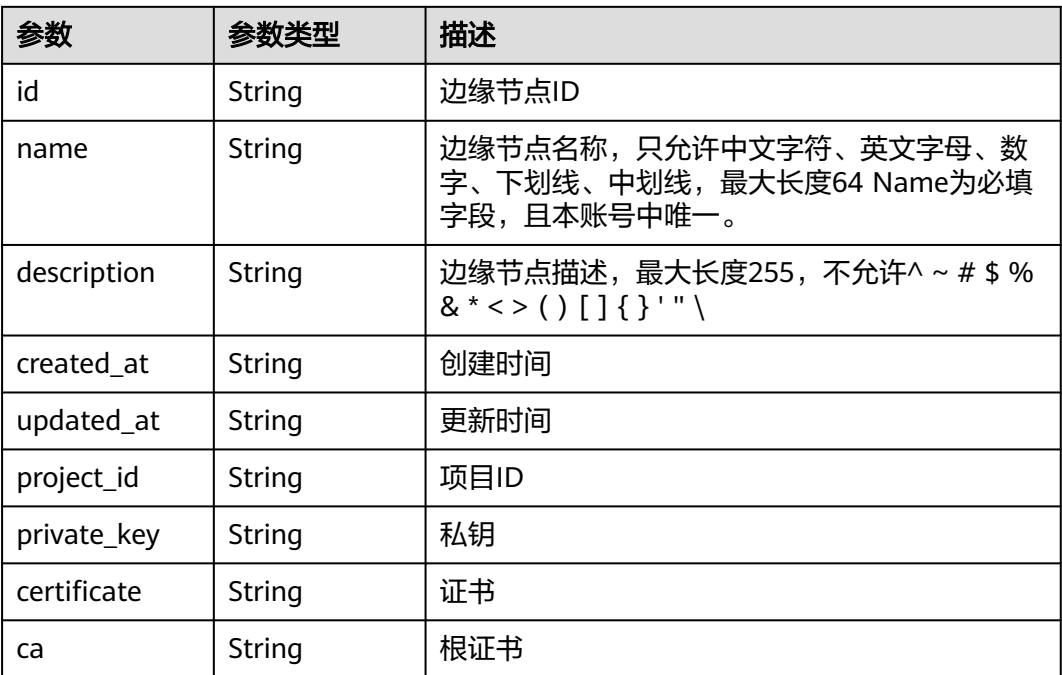

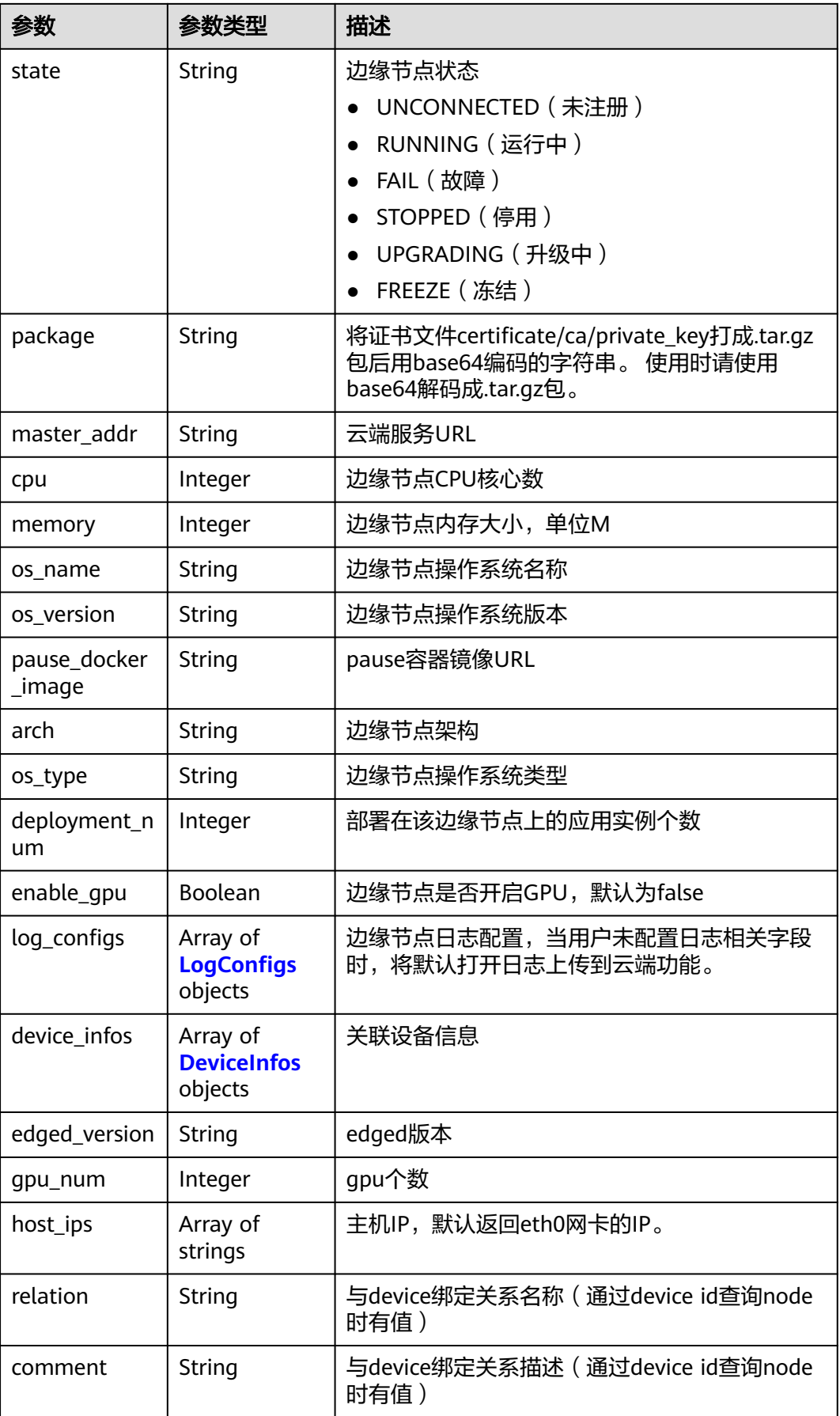

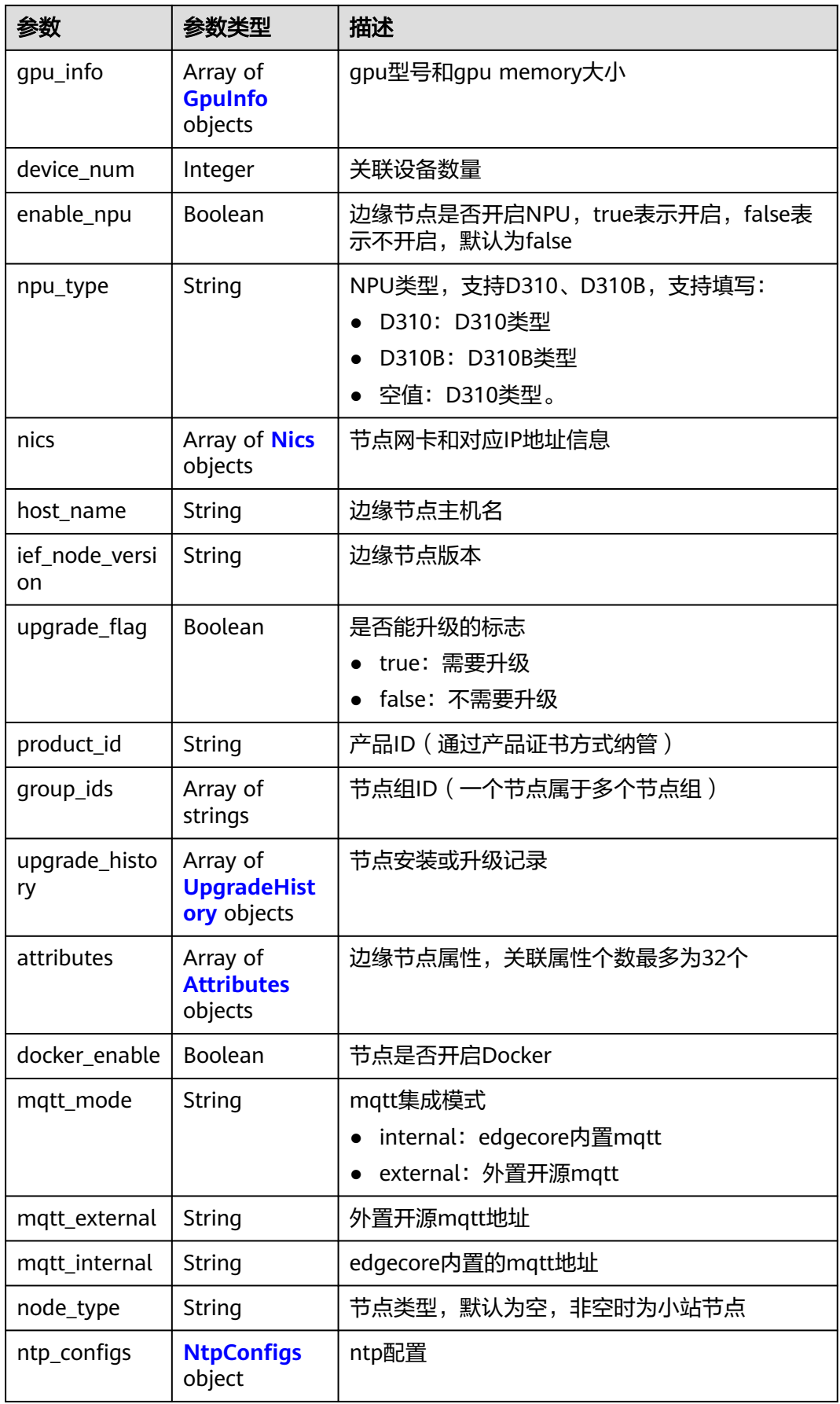
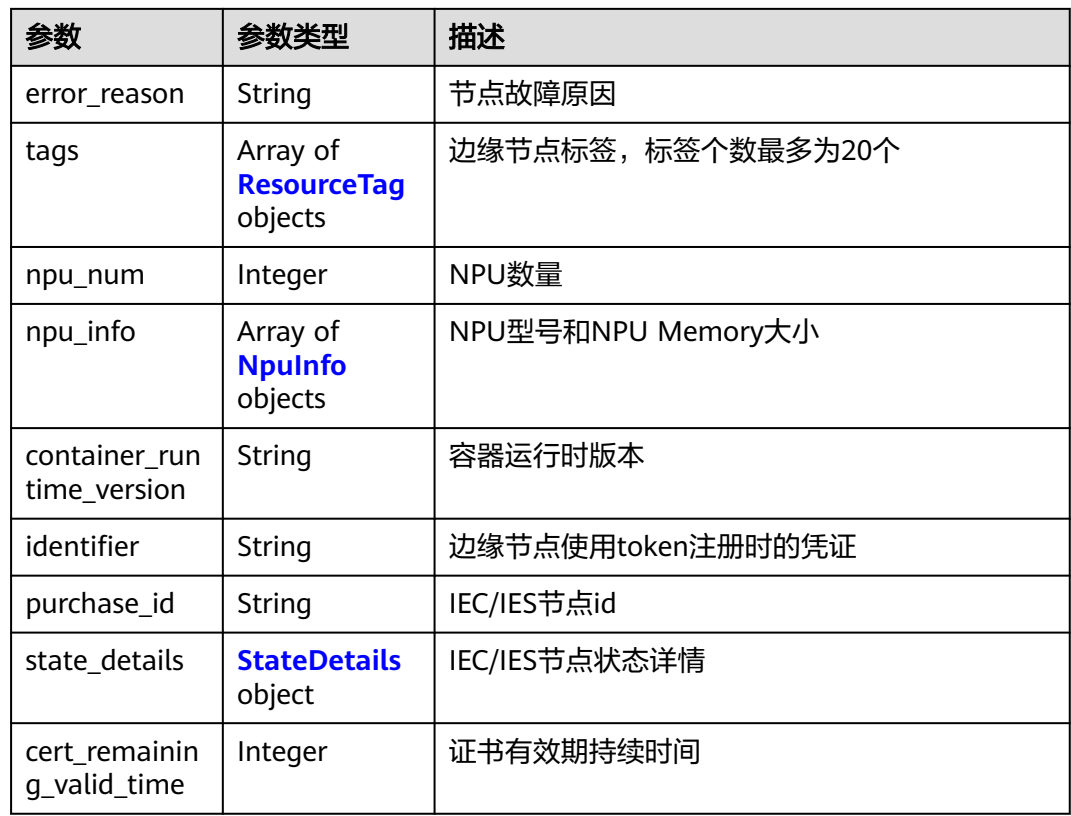

## 表 **4-28** LogConfigs

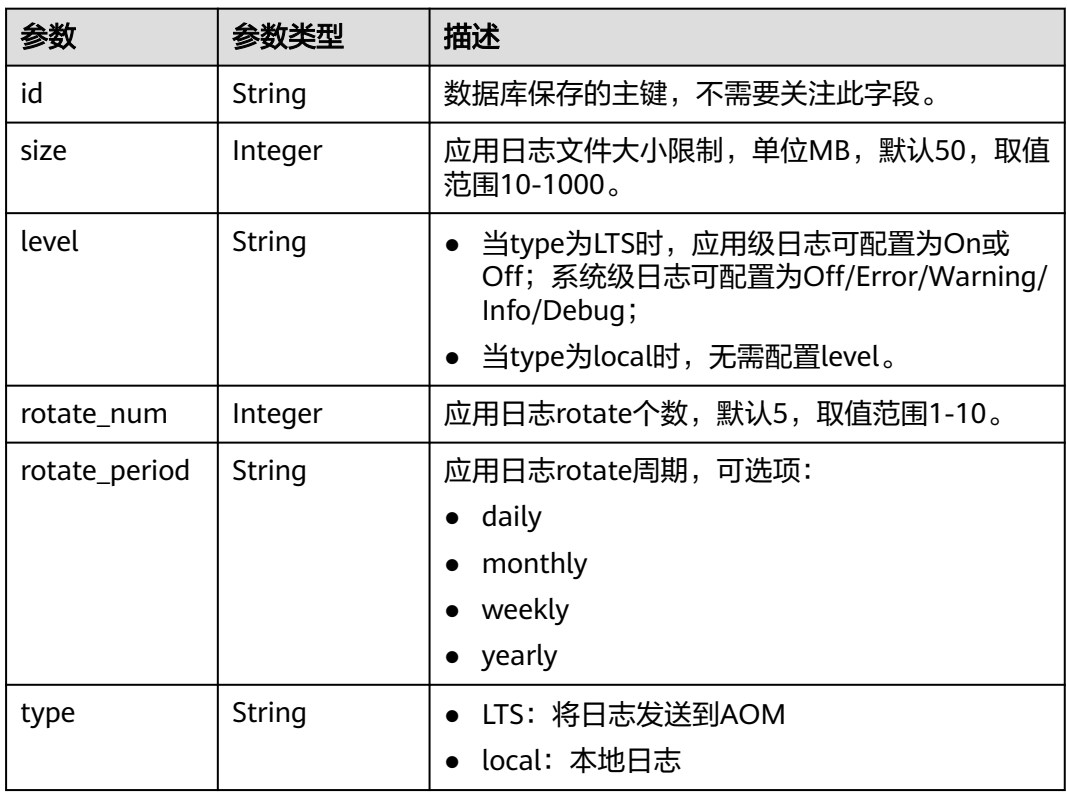

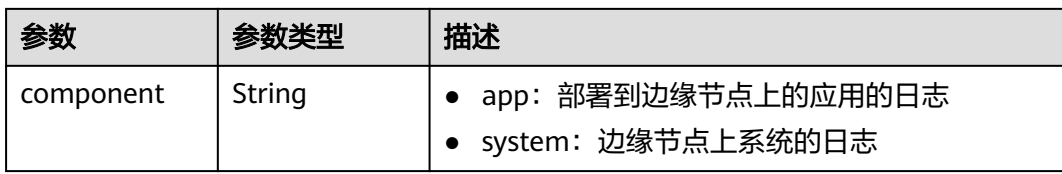

#### 表 **4-29** DeviceInfos

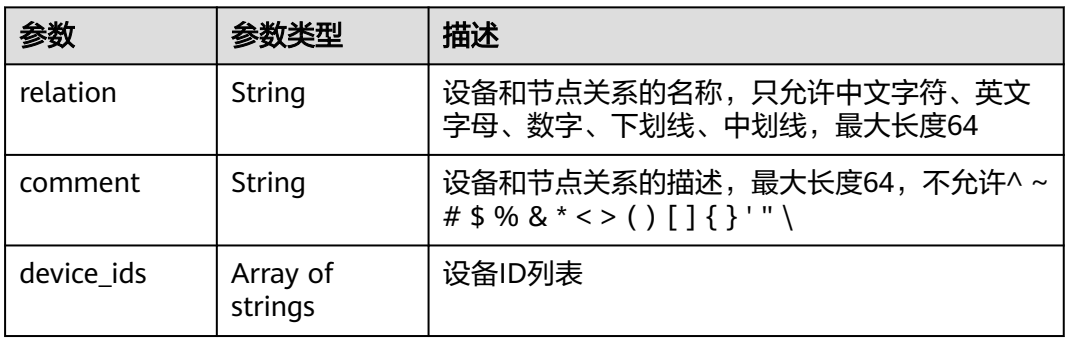

### 表 **4-30** GpuInfo

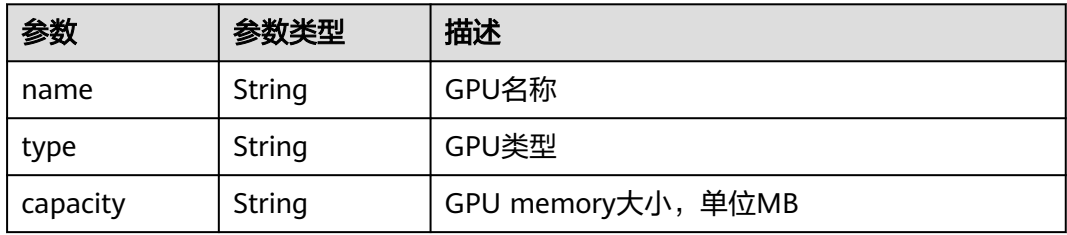

#### 表 **4-31** Nics

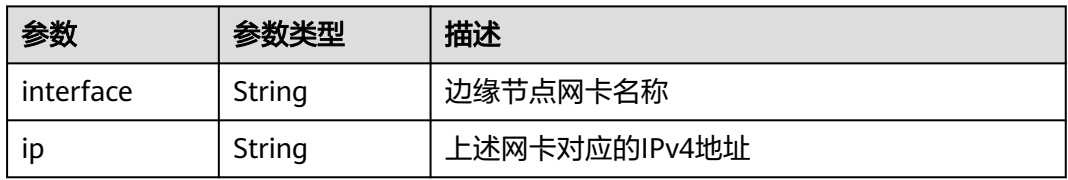

#### 表 **4-32** UpgradeHistory

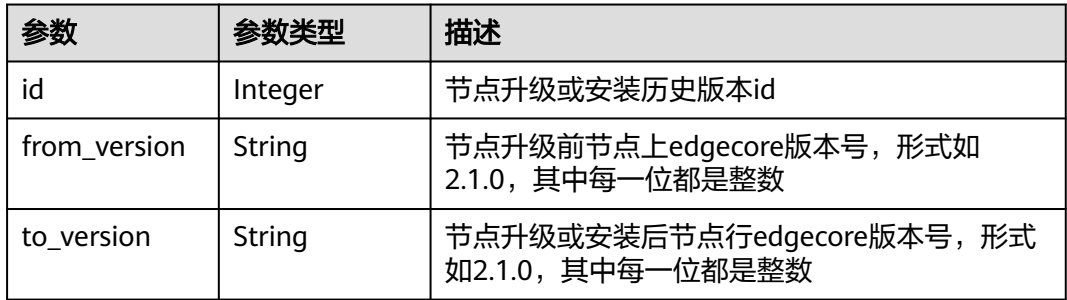

<span id="page-38-0"></span>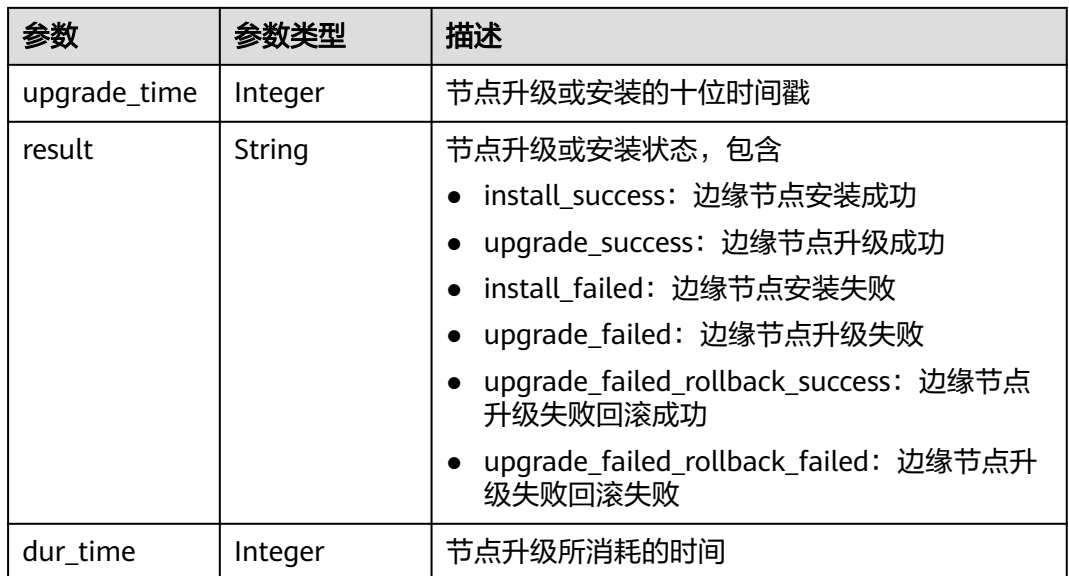

#### 表 **4-33** Attributes

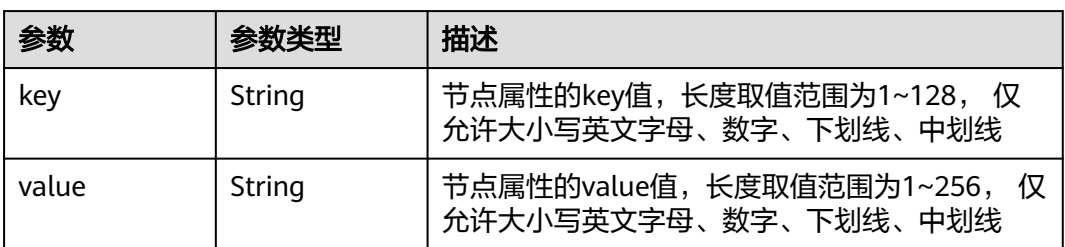

### 表 **4-34** NtpConfigs

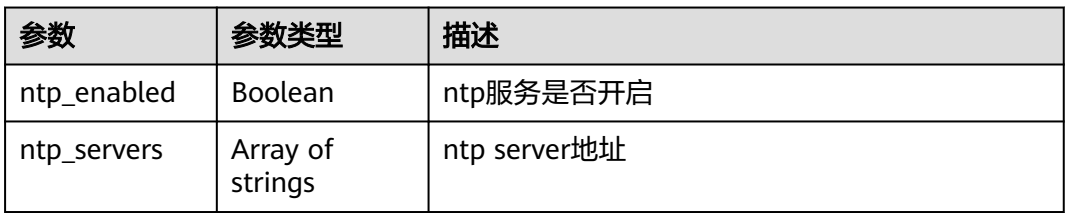

### 表 **4-35** ResourceTag

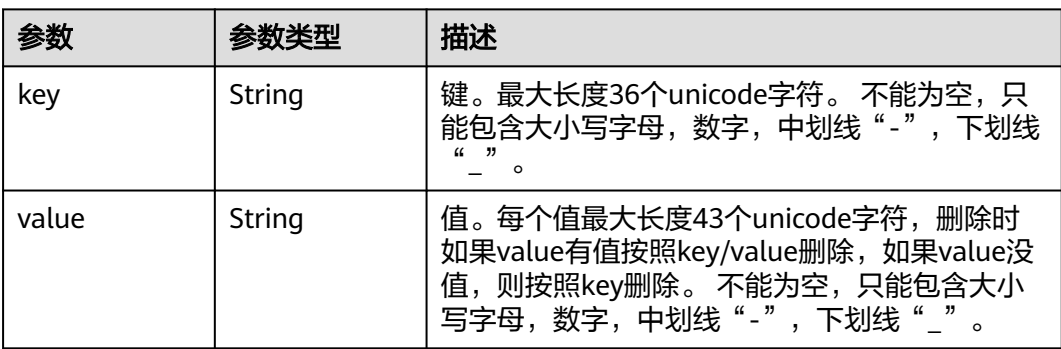

<span id="page-39-0"></span>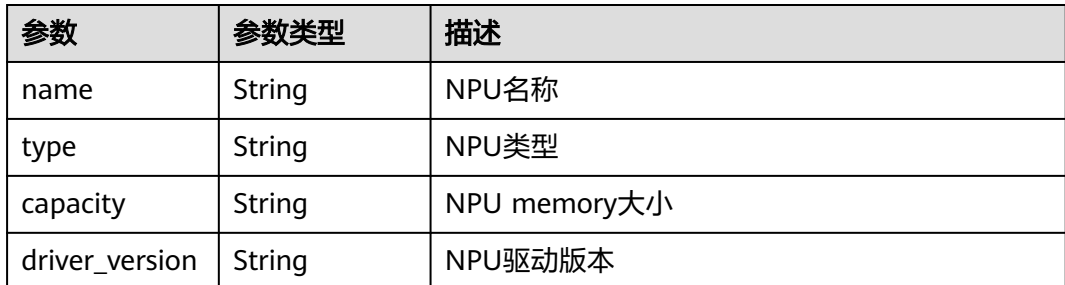

#### 表 **4-37** StateDetails

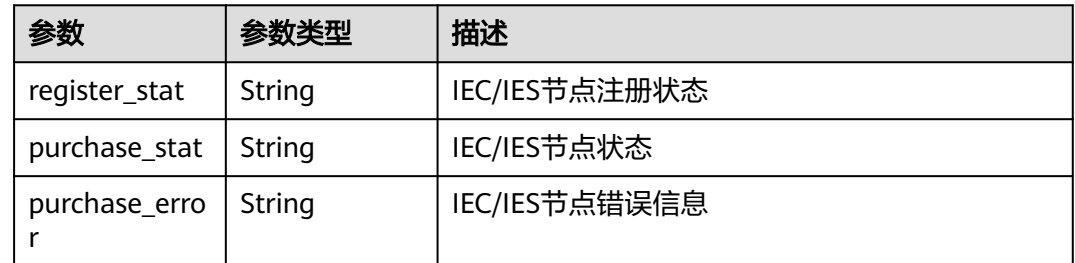

## 请求示例

注册边缘节点,不开启GPU,将部署到边缘节点上的应用,生成的日志发送到本地。

```
{
  "node" : {
 "name" : "node_test",
 "description" : "This is a test node",
 "enable_gpu" : false,
 "log_configs" : [ {
 "component" : "app",
 "type" : "local",
 "level" : "debug",
     "size" : 100,
 "rotate_num" : 5,
 "rotate_period" : "daily"
   } ]
 }
}
```
## 响应示例

#### 状态码: **201**

边缘节点详细信息

```
{
  "node" : {
   "id" : "86715318-a5a7-4507-a289-7238d53d5fed",
   "project_id" : "05041fffa40025702f6dc009cc6f8f33",
   "name" : "node_test",
 "description" : "This is a test node",
 "created_at" : "2020-08-11T01:23:55.527805447Z",
 "updated_at" : "",
   "state" : "UNCONNECTED",
   "master_addr" : "https://ief2-placement.cn-north-4.myhuaweicloud.com:443",
```

```
 "arch" : "",
   "enable_gpu" : false,
   "gpu_info" : [ ],
   "gpu_num" : 0,
   "memory" : 0,
   "os_version" : "",
   "os_name" : "",
   "device_infos" : [ ],
   "os_type" : "",
   "pause_docker_image" : "swr.cn-north-4.myhuaweicloud.com/huawei-ief-internal-app/pause",
  "host_name" : \overline{"}".
   "cpu" : 0,
   "log_configs" : [ {
     "level" : "",
     "rotate_num" : 5,
     "component" : "app",
     "rotate_period" : "daily",
     "type" : "local",
     "id" : "9b795f5e-01b7-47e8-b1ae-6dc59b9c0005",
     "size" : 100
   }, {
     "level" : "false",
     "rotate_num" : 5,
     "component" : "app",
 "rotate_period" : "daily",
 "type" : "LTS",
     "id" : "e419ab7f-17ea-4757-b62e-311fc777af69",
     "size" : 50
   }, {
     "level" : "",
     "rotate_num" : 5,
     "component" : "system",
     "rotate_period" : "daily",
     "type" : "local",
     "id" : "56dabbb7-4fb1-46cc-85df-dc80a2bd24f8",
     "size" : 50
   }, {
     "level" : "false",
     "rotate_num" : 5,
 "component" : "system",
 "rotate_period" : "daily",
    "type" : "LTS",
     "id" : "0f6935c1-e59d-4b0d-a0db-1ba07b2ac8d1",
    "size" : 50
 } ],
 "host_ips" : [ ],
   "edged_version" : "",
   "deployment_num" : 0,
   "device_num" : 0,
   "upgrade_history" : [ ],
   "ief_node_version" : "",
   "comment" : "",
   "ca" : "",
   "relation" : "",
   "certificate" : "",
   "private_key" : "",
 "attributes" : [ ],
 "package" : "",
   "tags" : null,
   "product_id" : "",
   "mqtt_mode" : "internal",
   "mqtt_internal" : "tls://docker0:8883,tls://127.0.0.1:8883",
  "": "mqtt_external" : "
   "enable_npu" : false,
   "docker_enable" : true,
   "npu_num" : 0,
   "npu_info" : [ ],
  "node_type" : "",
```
"ntp\_configs" : null,

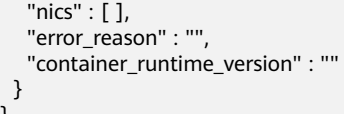

## 状态码

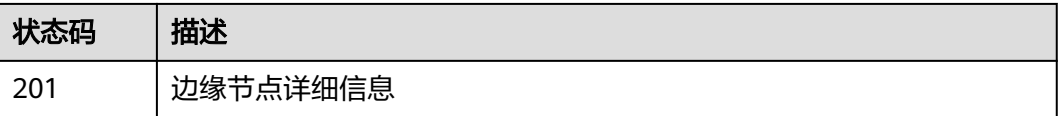

## 错误码

请参见<mark>错误码</mark>。

# **4.1.3** 更新边缘节点

}

## 功能介绍

该API用于更新边缘节点。

## 调试

您可以在**[API Explorer](https://console.huaweicloud.com/apiexplorer/#/openapi/IEF/doc?api=UpdateEdgeNode)**中调试该接口,支持自动认证鉴权。API Explorer可以自动生成 SDK代码示例,并提供SDK代码示例调试功能。

### **URI**

PUT /v2/{project\_id}/edgemgr/nodes/{node\_id}

### 表 **4-38** 路径参数

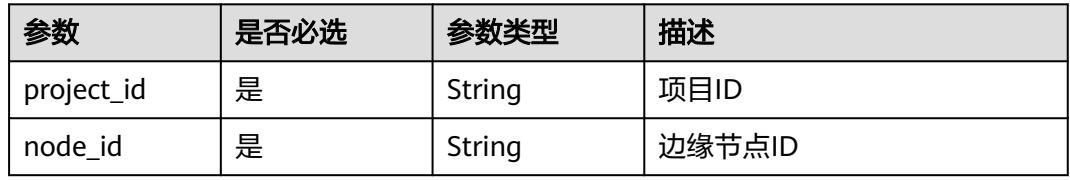

## 请求参数

表 **4-39** 请求 Header 参数

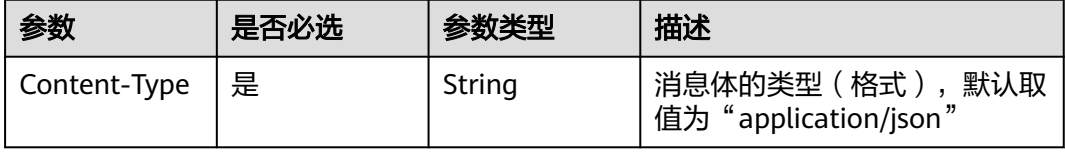

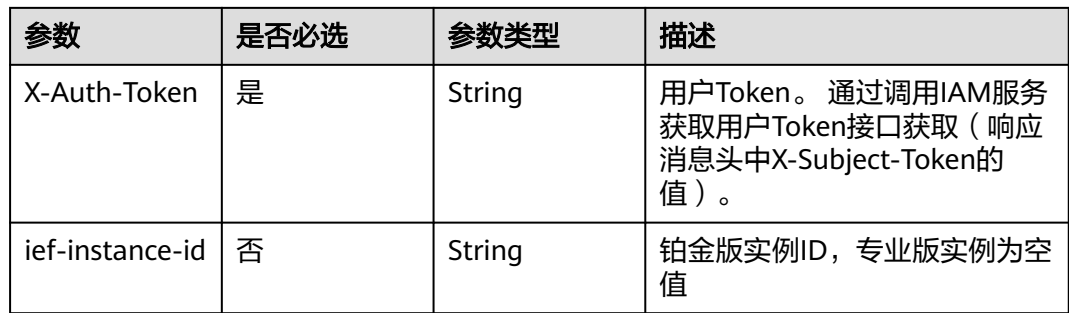

### 表 **4-40** 请求 Body 参数

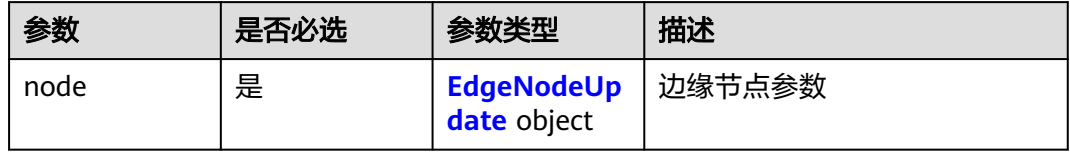

### 表 **4-41** EdgeNodeUpdate

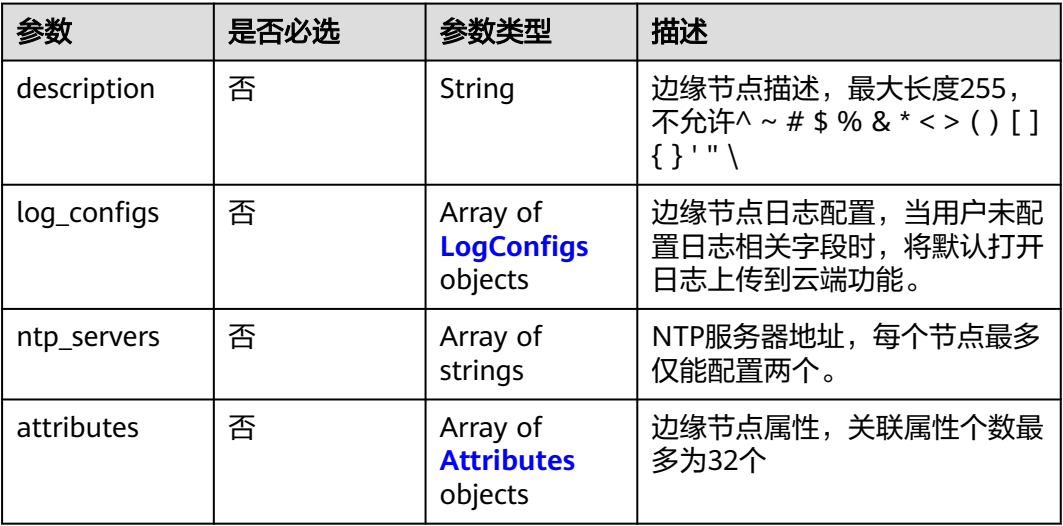

### 表 **4-42** LogConfigs

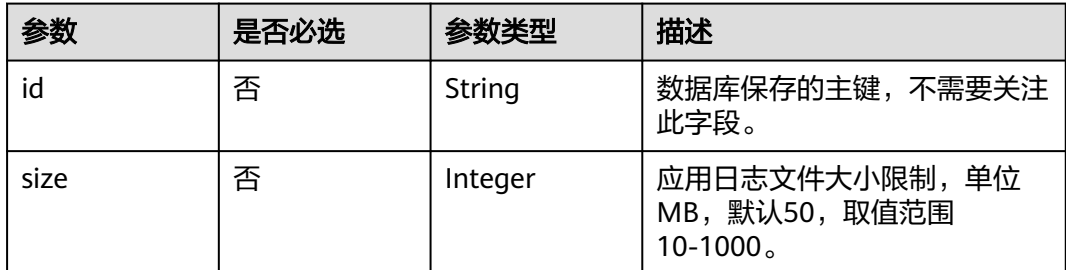

<span id="page-43-0"></span>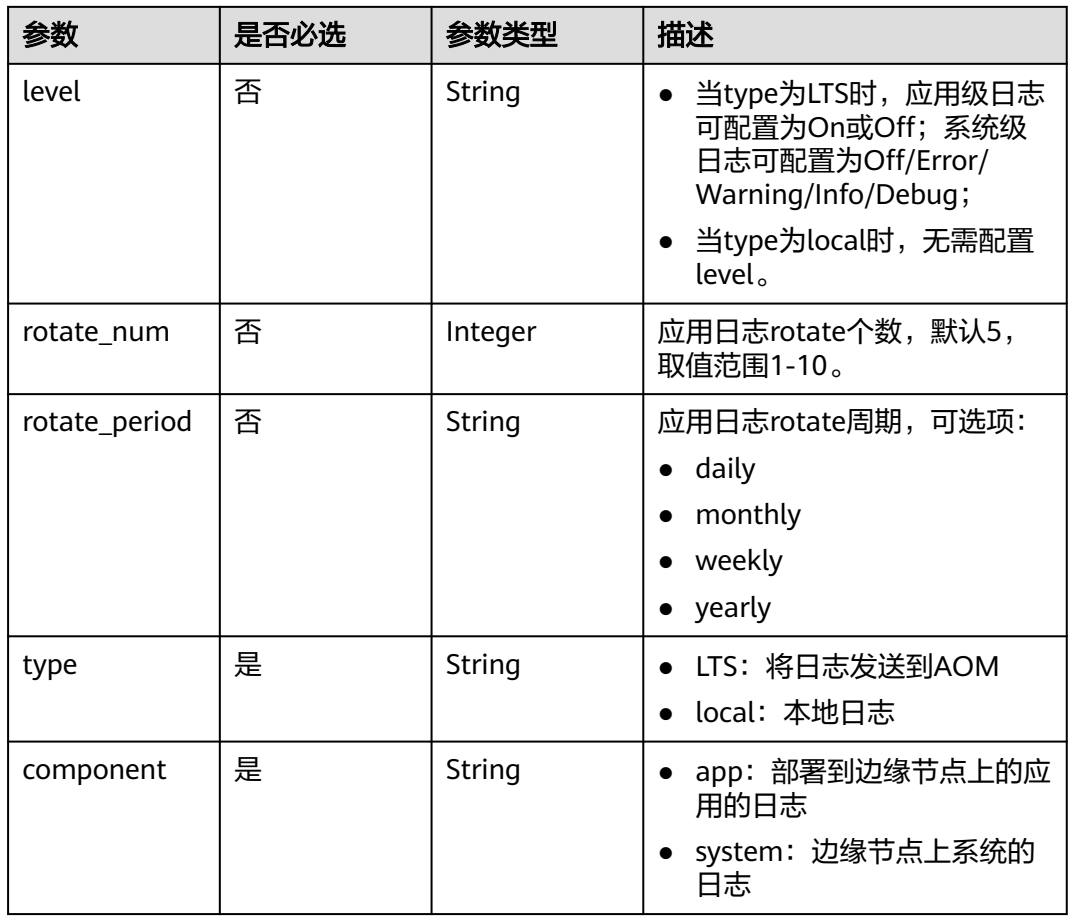

#### 表 **4-43** Attributes

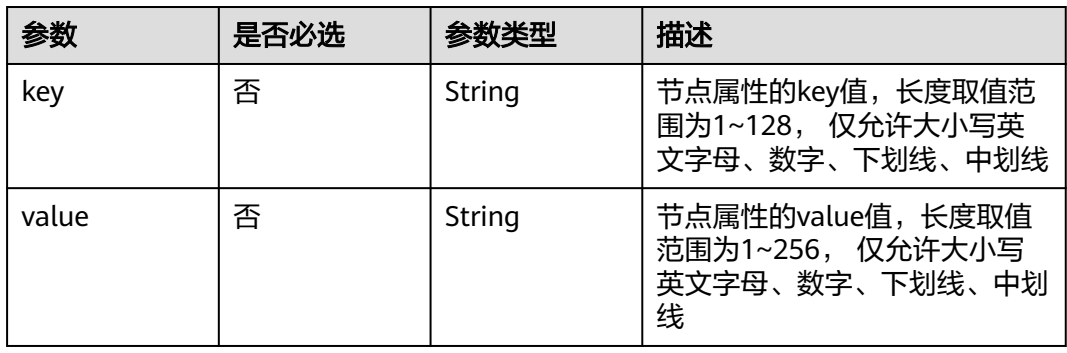

# 响应参数

状态码: **200**

### 表 **4-44** 响应 Body 参数

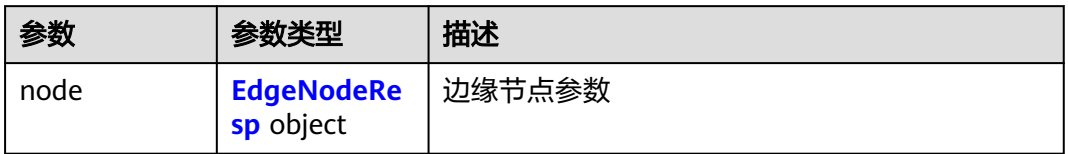

### 表 **4-45** EdgeNodeResp

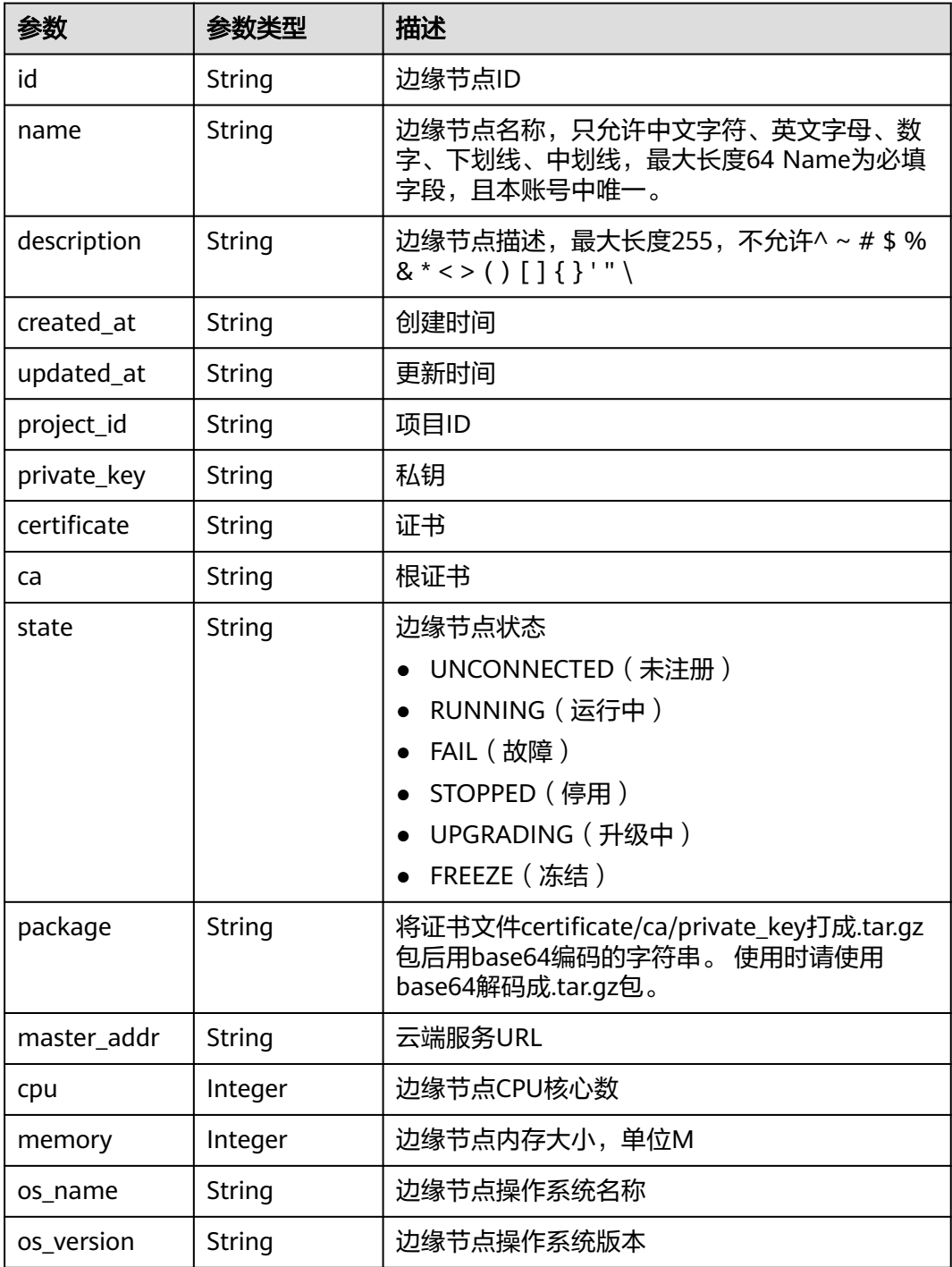

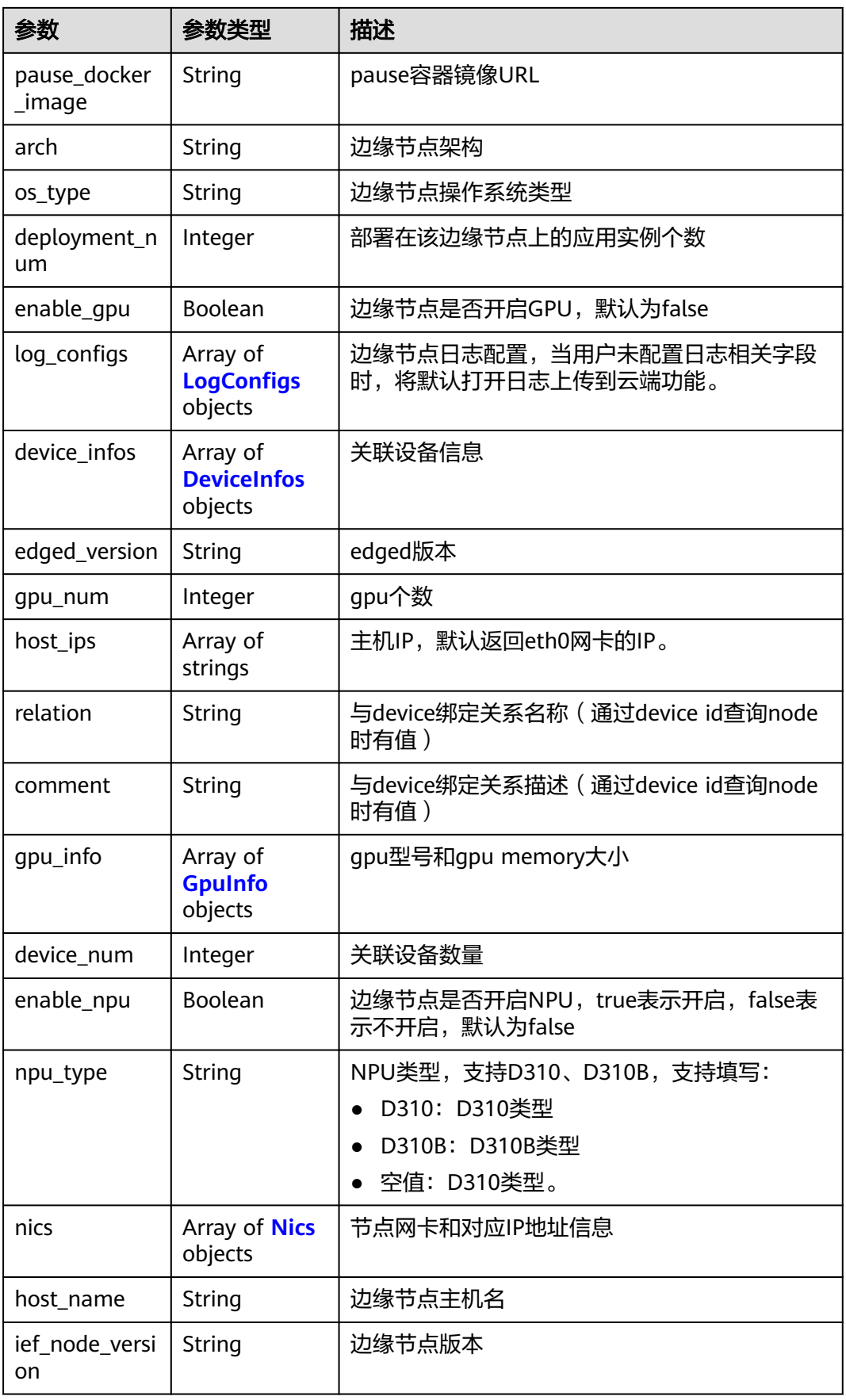

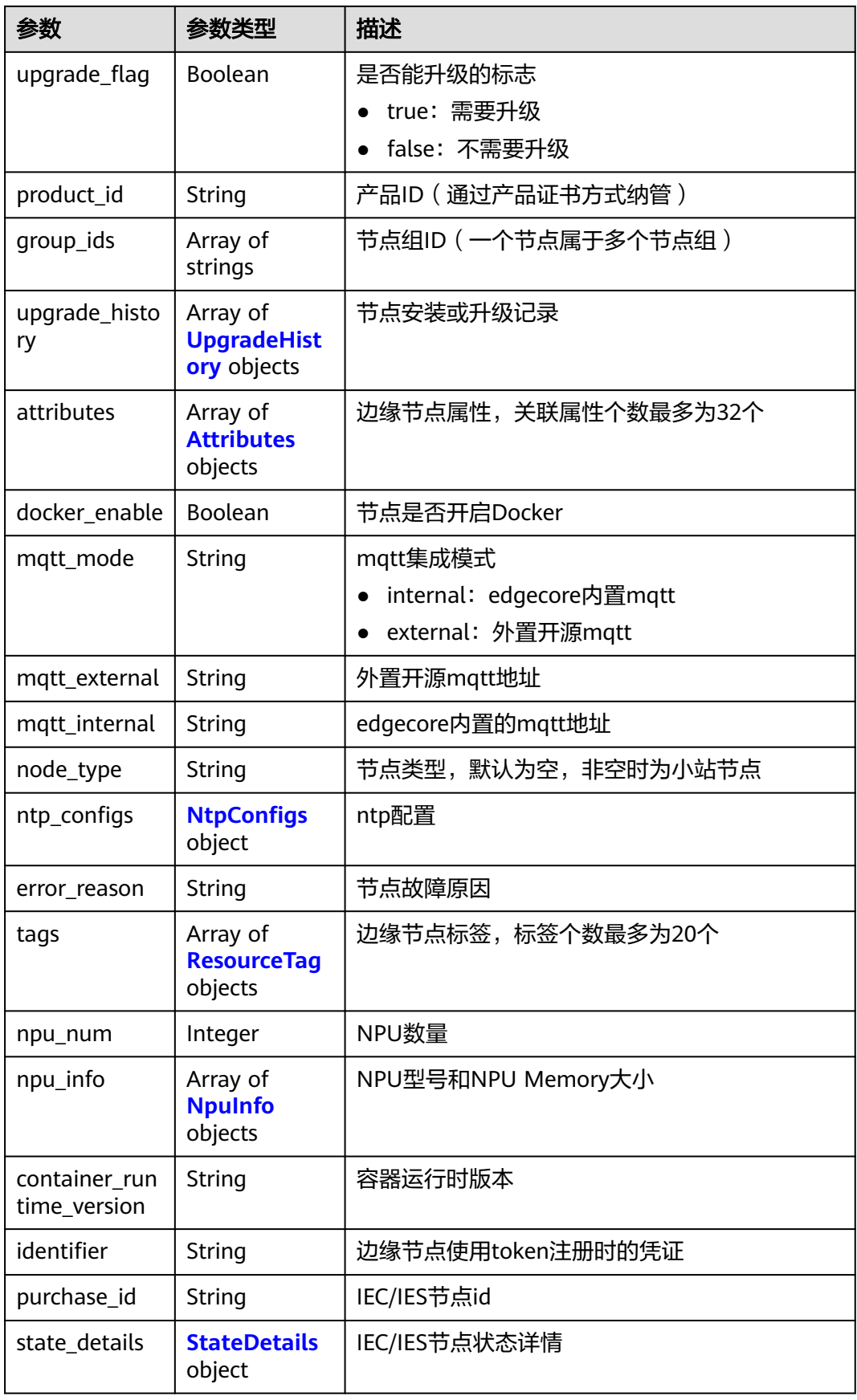

<span id="page-47-0"></span>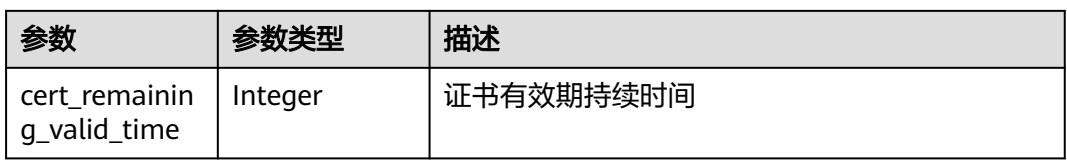

## 表 **4-46** LogConfigs

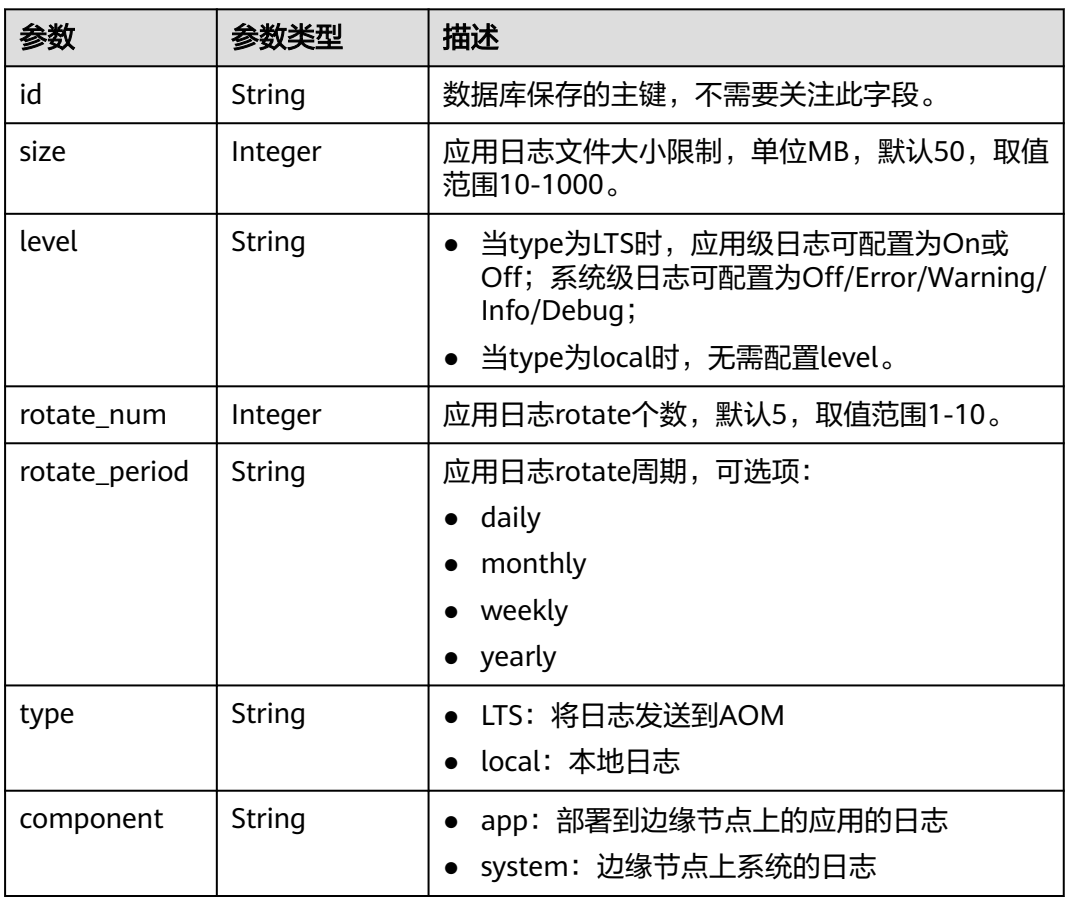

### 表 **4-47** DeviceInfos

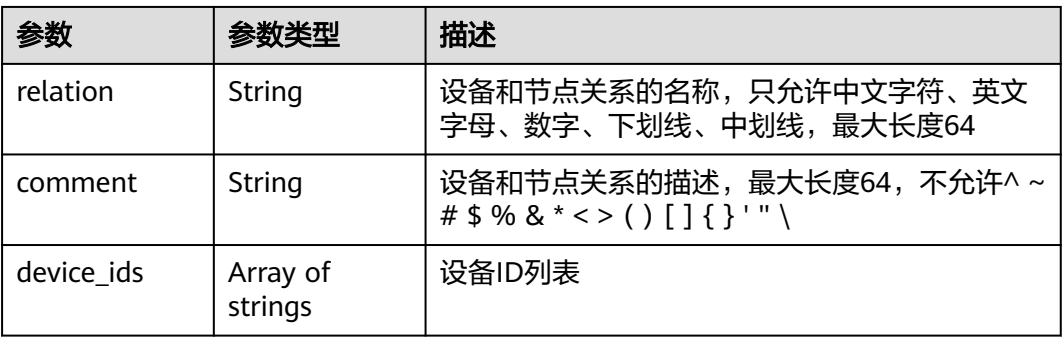

### <span id="page-48-0"></span>表 **4-48** GpuInfo

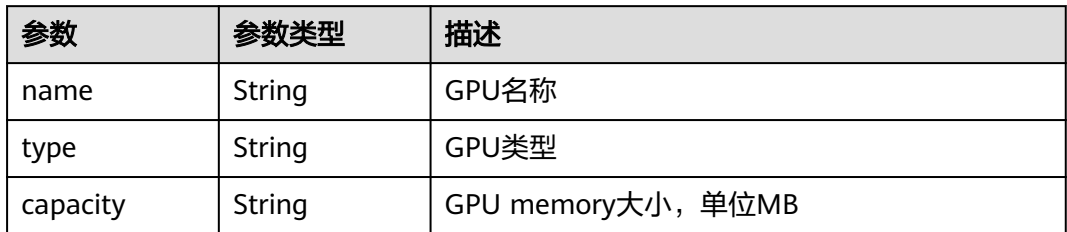

#### 表 **4-49** Nics

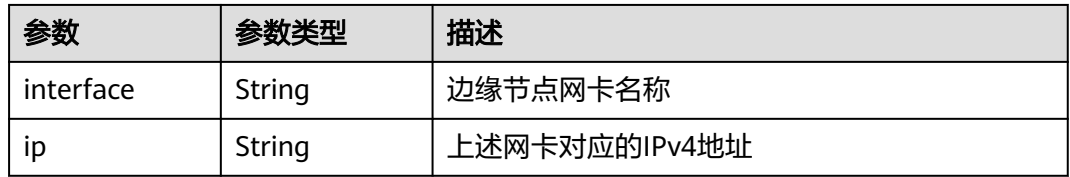

### 表 **4-50** UpgradeHistory

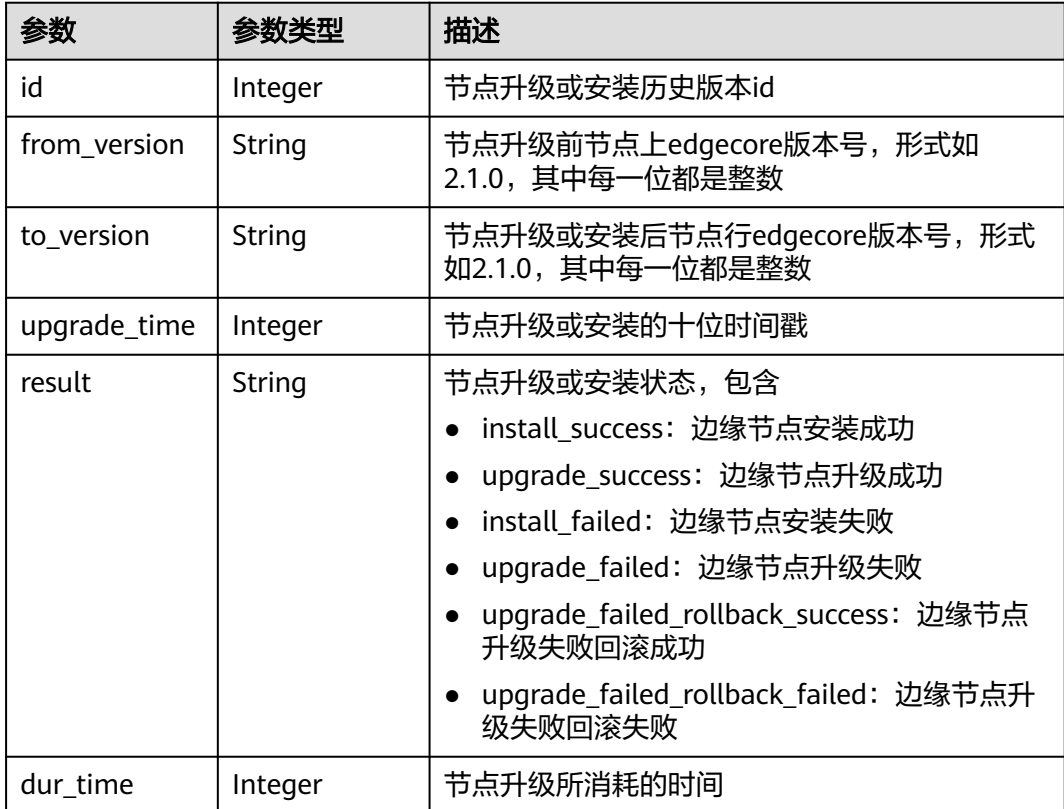

#### <span id="page-49-0"></span>表 **4-51** Attributes

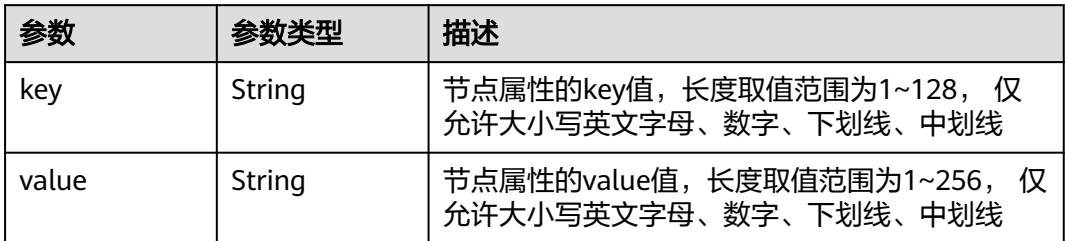

#### 表 **4-52** NtpConfigs

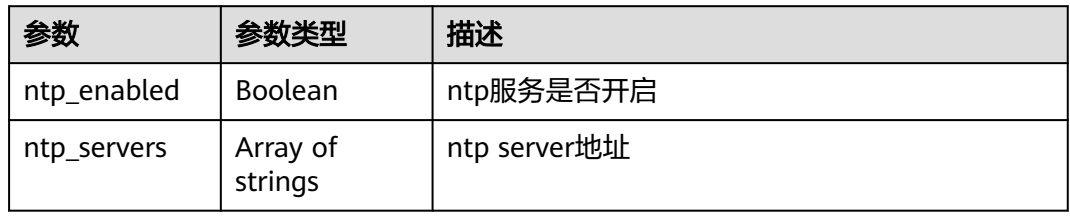

### 表 **4-53** ResourceTag

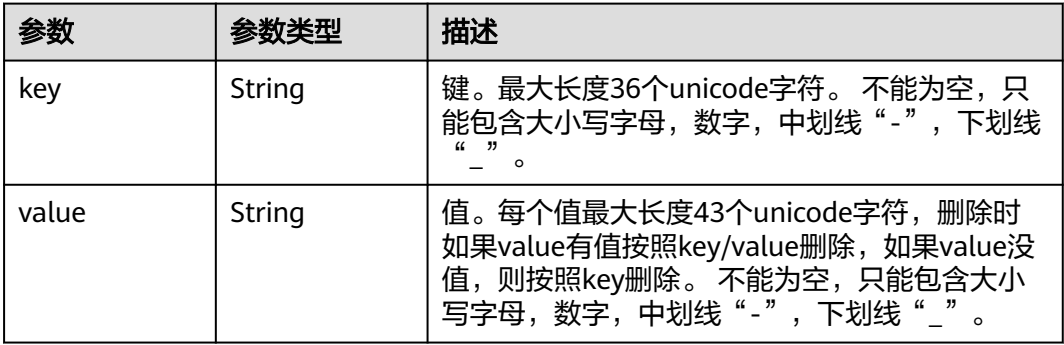

### 表 **4-54** NpuInfo

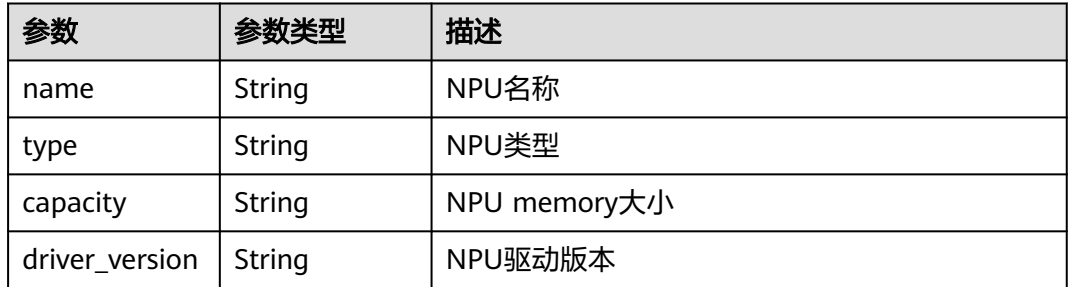

#### 表 **4-55** StateDetails

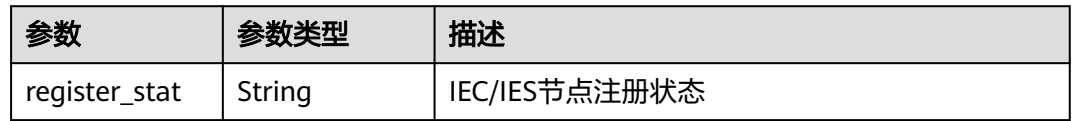

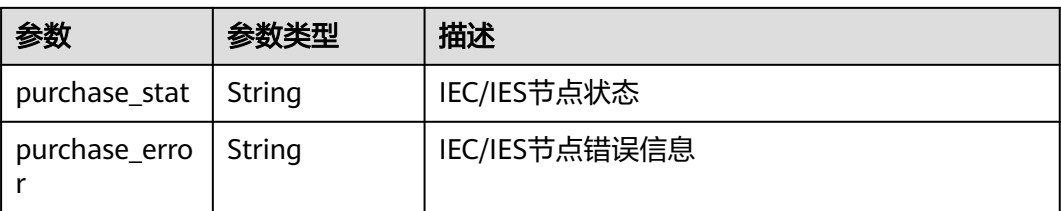

## 请求示例

更新边缘节点,修改描述信息。

```
{
  "node" : {
   "description" : "This is a new test node"
  }
}
```
## 响应示例

#### 状态码: **200**

#### 更新成功

```
{
  "node" : {
   "edged_version" : null,
   "ca" : null,
    "updated_at" : "2018-11-08T04:11:02.138839+08:00",
   "device_infos" : [ ],
   "upgrade_history" : [ ],
   "pause_docker_image" : null,
    "ief_node_version" : null,
   "id" : "59710cd5-2ade-4b87-b2f8-5752f308a25b",
   "device_num" : 1,
    "certificate" : null,
    "gpu_num" : null,
   "os_version" : null,
   "state" : "UNCONNECTED",
   "memory" : null,
   "project_id" : "{project_id}",
   "private_key" : null,
 "os_name" : null,
 "description" : "This is a new test node.",
   "gpu_info" : [ ],
    "arch" : null,
 "host_ips" : [ ],
 "enable_gpu" : false,
   "name" : "node_test7",
    "deployment_num" : 0,
    "package" : null,
   "container_runtime_version" : null,
    "created_at" : "2018-11-08T04:03:43.215561+08:00",
   "cpu" : null,
   "host_name" : null,
   "os_type" : null,
    "log_configs" : [ {
     "level" : "off",
     "rotate_num" : null,
     "component" : "app",
     "rotate_period" : null,
     "type" : "LTS",
     "id" : "79a1d6fb-4411-4e7e-8d15-b3d5c1b8612b",
     "size" : null
```

```
 }, {
    "level" : null,
    "rotate_num" : 5,
 "component" : "system",
 "rotate_period" : "daily",
   "type" : "local",
    "id" : "7e6419ac-05e8-4264-a082-f0824cbcd3bb",
    "size" : 50
 }, {
 "level" : "off",
 "rotate_num" : null,
 "component" : "system",
    "rotate_period" : null,
 "type" : "LTS",
 "id" : "b5150a39-325a-4872-8b1c-d4585424875e",
    "size" : null
   }, {
    "level" : "on",
    "rotate_num" : 5,
    "component" : "app",
    "rotate_period" : "daily",
 "type" : "local",
 "id" : "4a19d570-05b6-49e5-9851-cc25f33eb1c3",
    "size" : 100
 } ]
 }
```
## 状态码

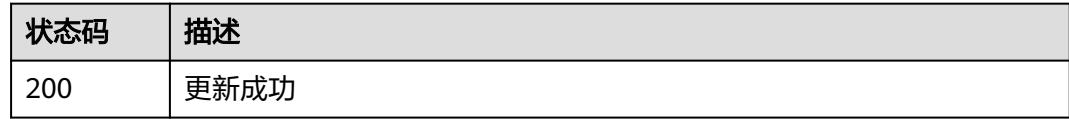

## 错误码

请参见<mark>错误码</mark>。

# **4.1.4** 查询边缘节点详情

}

## 功能介绍

查询边缘节点详情。

### 调试

您可以在**[API Explorer](https://console.huaweicloud.com/apiexplorer/#/openapi/IEF/doc?api=ShowEdgeNodeDetail)**中调试该接口,支持自动认证鉴权。API Explorer可以自动生成 SDK代码示例,并提供SDK代码示例调试功能。

### **URI**

GET /v2/{project\_id}/edgemgr/nodes/{node\_id}

#### 表 **4-56** 路径参数

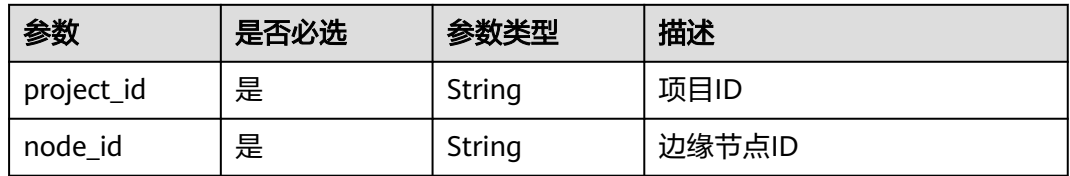

## 请求参数

表 **4-57** 请求 Header 参数

| 参数              | 是否必选 | 参数类型   | 描述                                                                      |
|-----------------|------|--------|-------------------------------------------------------------------------|
| Content-Type    | 是    | String | 消息体的类型 (格式),默认取<br>值为"application/json"                                 |
| X-Auth-Token    | 是    | String | 用户Token。 通过调用IAM服务<br>获取用户Token接口获取 ( 响应<br>消息头中X-Subject-Token的<br>值)。 |
| ief-instance-id | 否    | String | 铂金版实例ID,专业版实例为空<br>值                                                    |

## 响应参数

#### 状态码: **200**

表 **4-58** 响应 Body 参数

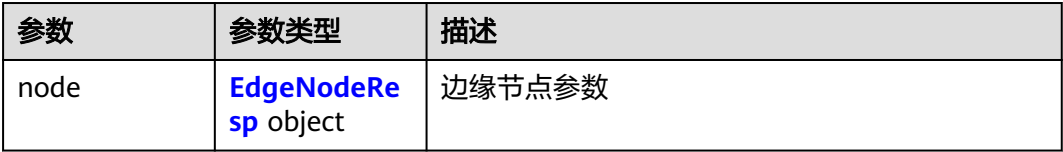

#### 表 **4-59** EdgeNodeResp

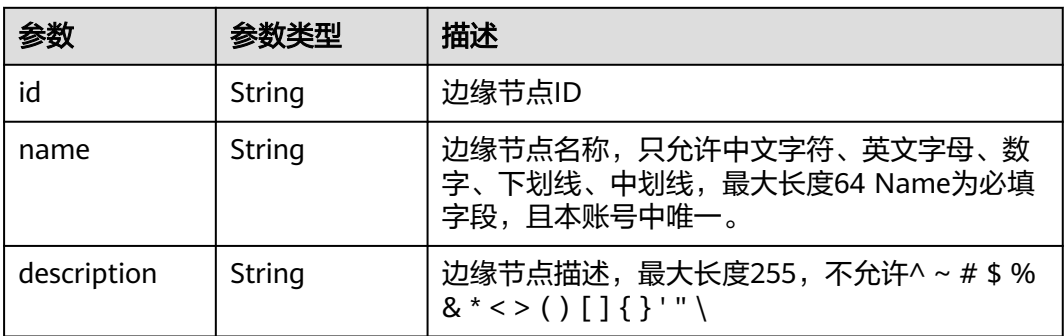

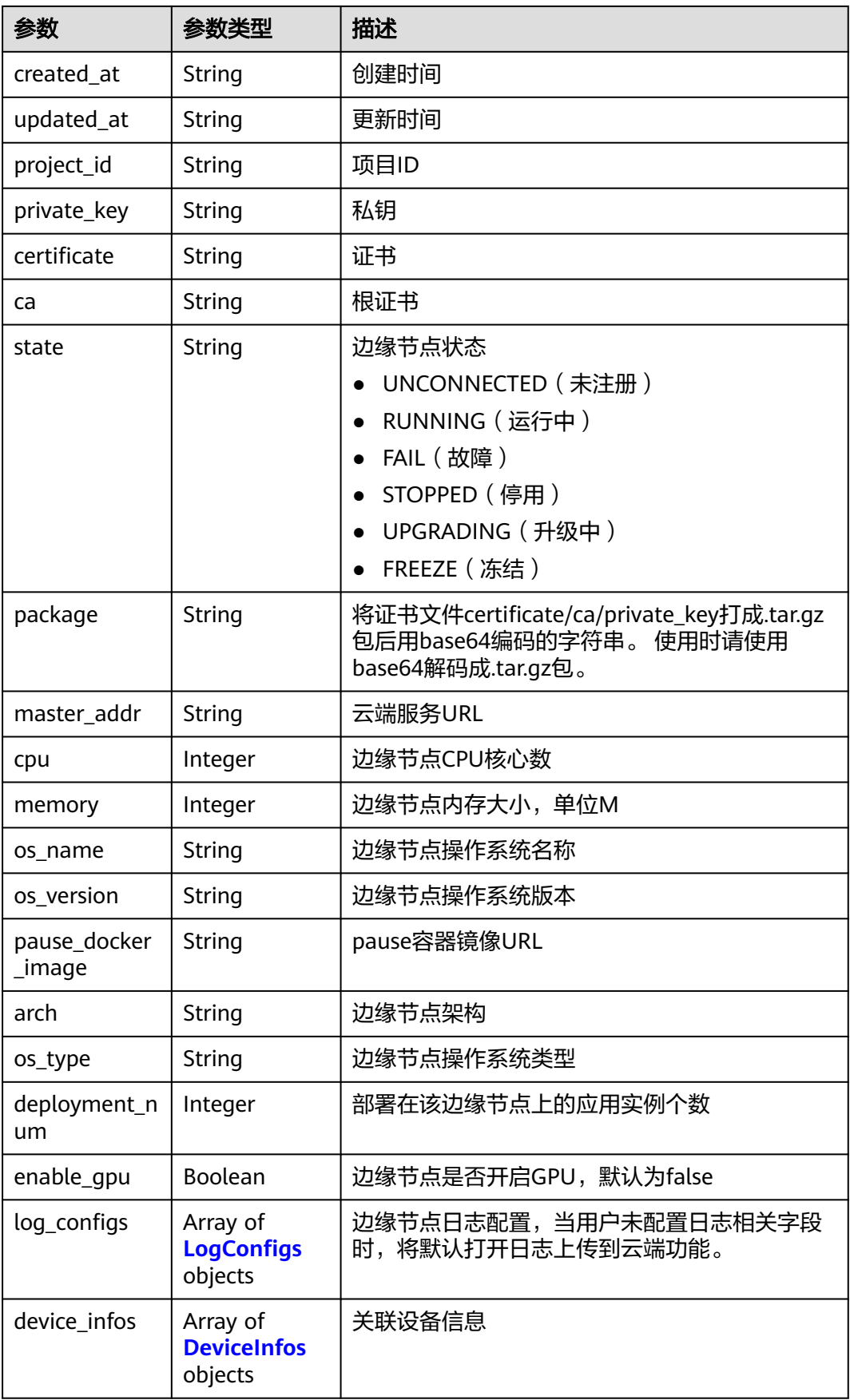

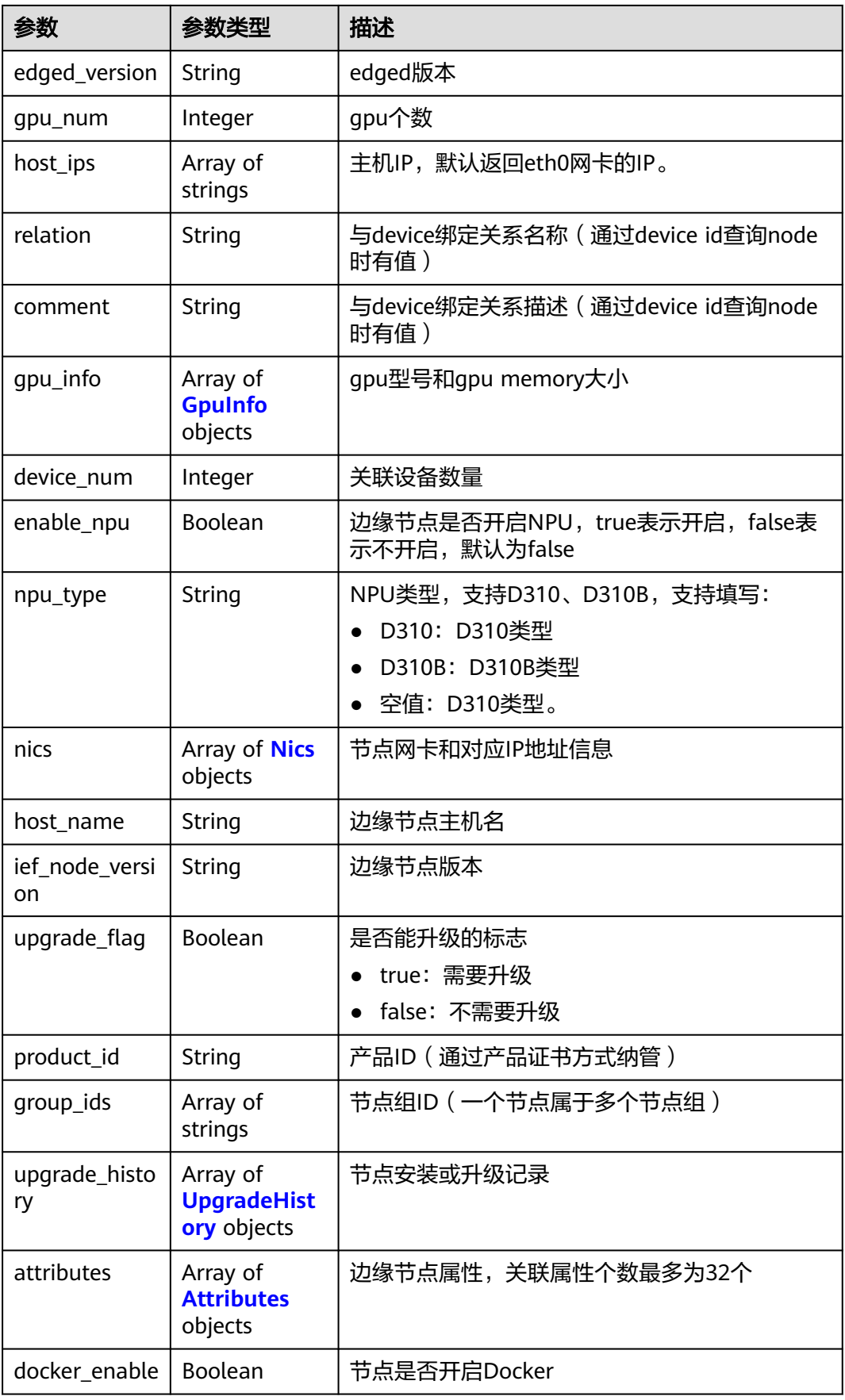

<span id="page-55-0"></span>

| 参数                            | 参数类型                                      | 描述                       |  |
|-------------------------------|-------------------------------------------|--------------------------|--|
| mqtt_mode                     | String                                    | mqtt集成模式                 |  |
|                               |                                           | internal: edgecore内置mqtt |  |
|                               |                                           | external: 外置开源mqtt       |  |
| mqtt_external                 | String                                    | 外置开源mqtt地址               |  |
| mqtt_internal                 | String                                    | edgecore内置的mqtt地址        |  |
| node_type                     | <b>String</b>                             | 节点类型,默认为空,非空时为小站节点       |  |
| ntp_configs                   | <b>NtpConfigs</b><br>object               | ntp配置                    |  |
| error_reason                  | String                                    | 节点故障原因                   |  |
| tags                          | Array of<br><b>ResourceTag</b><br>objects | 边缘节点标签,标签个数最多为20个        |  |
| npu_num                       | Integer                                   | NPU数量                    |  |
| npu_info                      | Array of<br><b>Npulnfo</b><br>objects     | NPU型号和NPU Memory大小       |  |
| container run<br>time_version | String                                    | 容器运行时版本                  |  |
| identifier                    | String                                    | 边缘节点使用token注册时的凭证        |  |
| purchase_id                   | String                                    | IEC/IES节点id              |  |
| state_details                 | <b>StateDetails</b><br>object             | IEC/IES节点状态详情            |  |
| cert remainin<br>g_valid_time | Integer                                   | 证书有效期持续时间                |  |

表 **4-60** LogConfigs

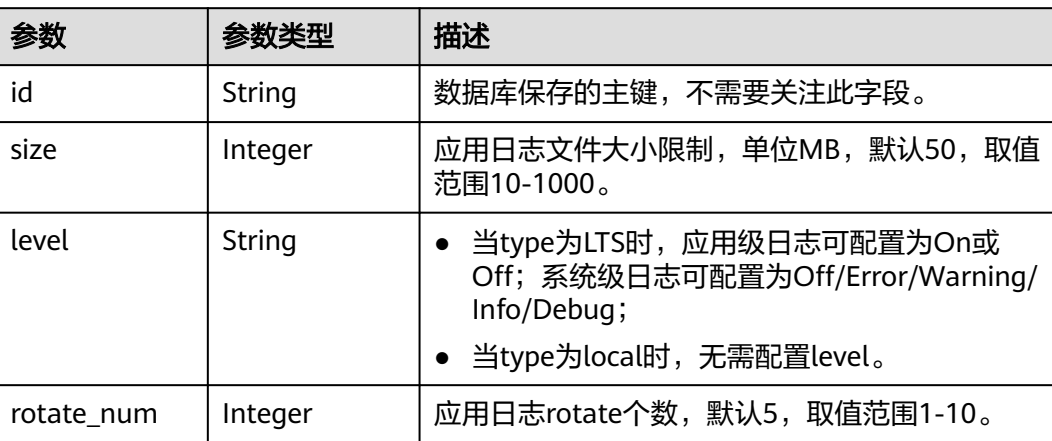

<span id="page-56-0"></span>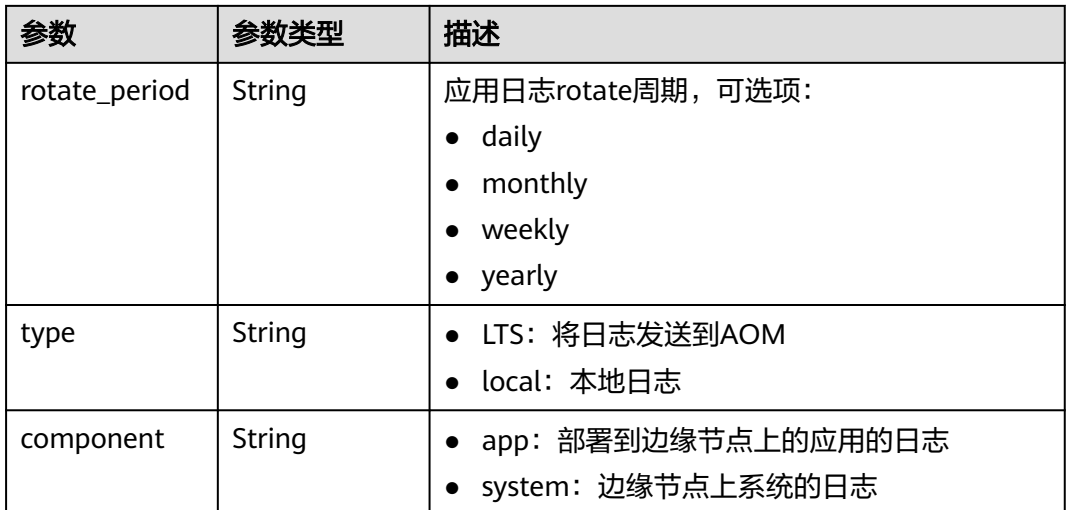

#### 表 **4-61** DeviceInfos

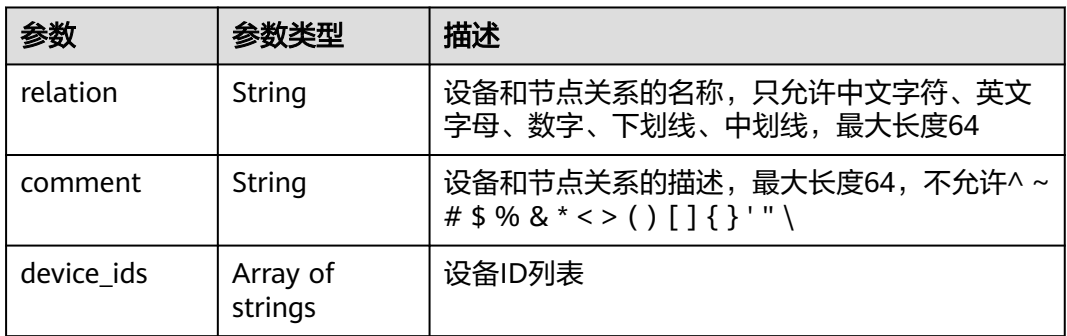

### 表 **4-62** GpuInfo

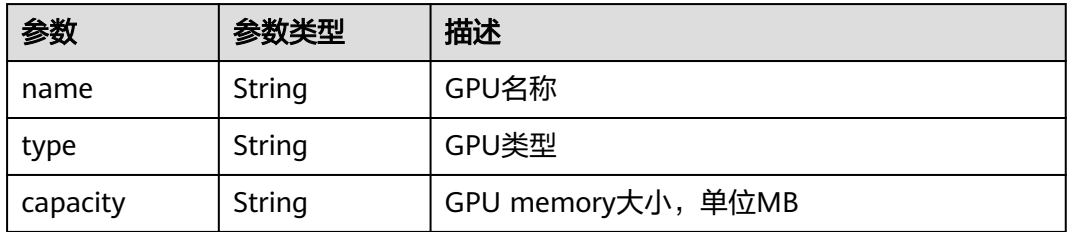

#### 表 **4-63** Nics

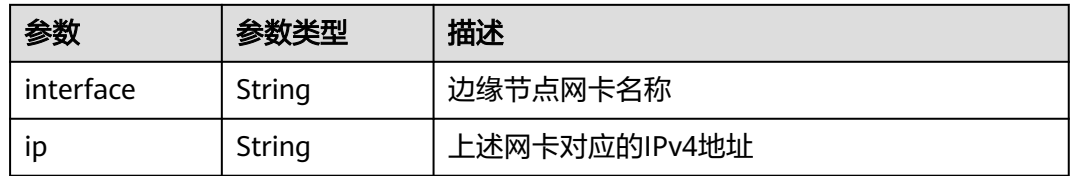

### <span id="page-57-0"></span>表 **4-64** UpgradeHistory

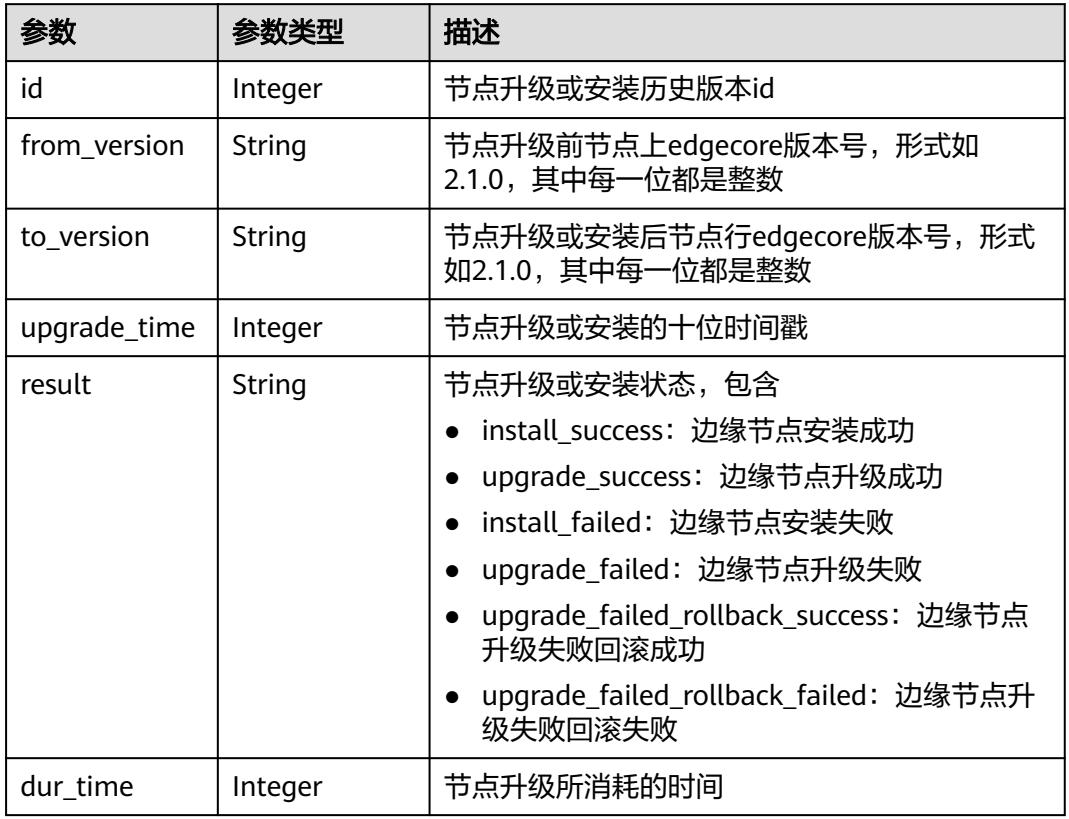

### 表 **4-65** Attributes

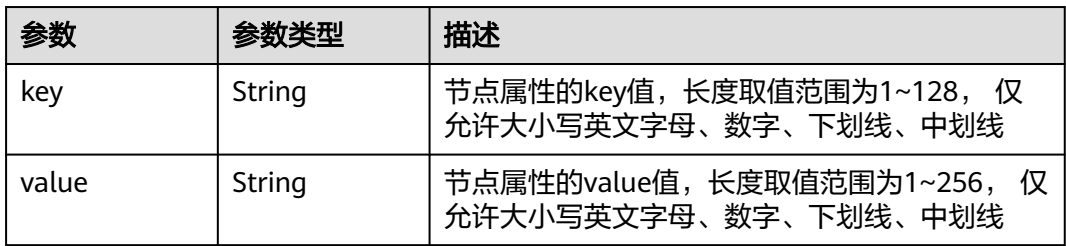

### 表 **4-66** NtpConfigs

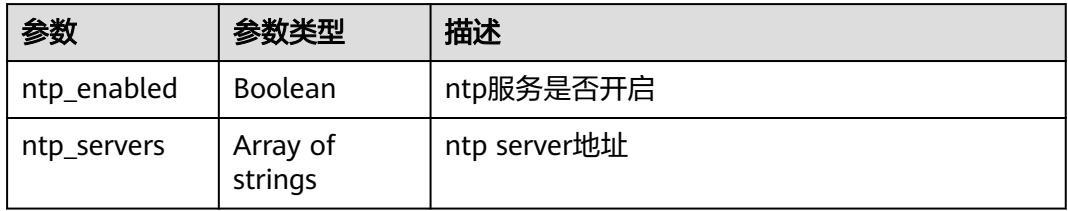

#### <span id="page-58-0"></span>表 **4-67** ResourceTag

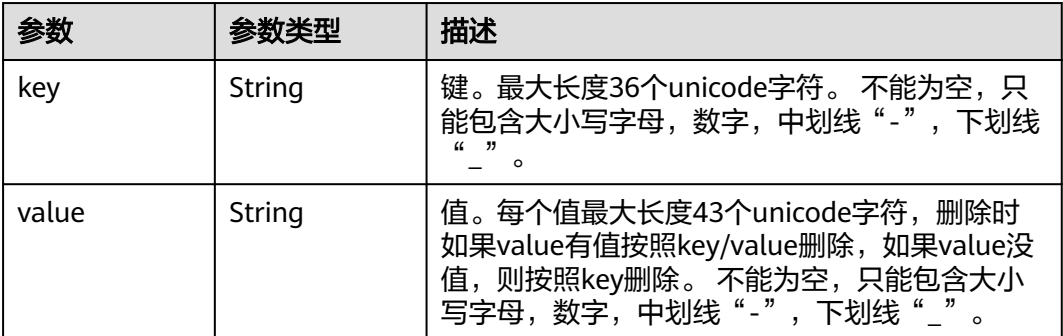

#### 表 **4-68** NpuInfo

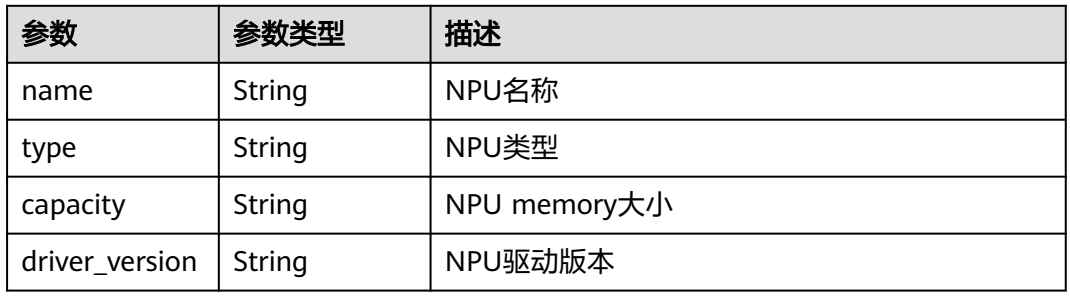

#### 表 **4-69** StateDetails

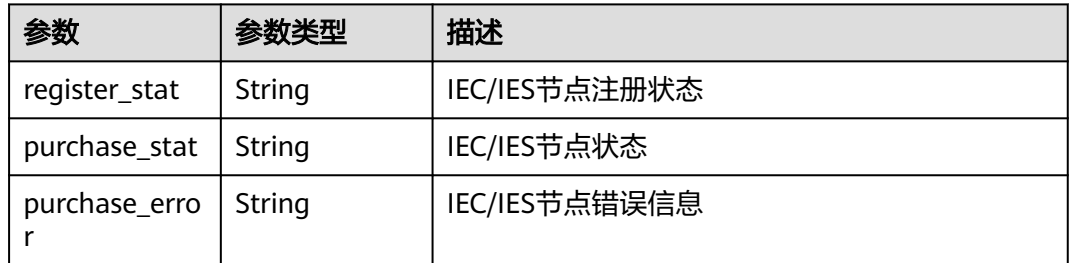

## 请求示例

无

## 响应示例

状态码: **200**

查询成功

```
{
 "node" : {
 "edged_version" : "2.6.0",
 "mqtt_internal" : "tls://0.0.0.0:8883",
 "ca" : null,
   "updated_at" : "2019-07-24T06:11:54.649516+08:00",
   "node_type" : null,
```

```
 "docker_enable" : true,
   "device_infos" : [ ],
   "upgrade_history" : [ {
     "to_version" : "2.3.0",
     "upgrade_time" : 1557987888,
     "result" : "install_success",
     "id" : 0
   }, {
     "from_version" : "2.3.0",
     "to_version" : "2.3.0",
     "result" : "install_success",
     "dur_time" : 2248264,
     "upgrade_time" : 1560236152,
     "id" : 1
   }, {
     "from_version" : "2.3.0",
     "to_version" : "2.3.0",
     "result" : "install_success",
     "dur_time" : 87129,
     "upgrade_time" : 1560323281,
     "id" : 2
   }, {
     "from_version" : "2.3.0",
     "to_version" : "2.3.0",
     "result" : "install_success",
     "dur_time" : 158246,
     "upgrade_time" : 1560481527,
     "id" : 3
   }, {
     "from_version" : "2.3.0",
     "to_version" : "2.5.0",
     "result" : "install_success",
     "dur_time" : 1466742,
     "upgrade_time" : 1561948269,
     "id" : 4
   }, {
     "from_version" : "2.5.0",
     "to_version" : "2.5.0",
     "result" : "install_success",
     "dur_time" : 884941,
     "upgrade_time" : 1562833210,
     "id" : 5
   }, {
     "from_version" : "2.5.0",
     "to_version" : "2.6.0",
     "result" : "install_success",
    "dur_time" : 1106868,
     "upgrade_time" : 1563940078,
     "id" : 6
   } ],
   "pause_docker_image" : null,
   "ntp_configs" : {
     "ntp_servers" : [ "10.127.1.0", "ntp.myhuaweicloud.com" ],
     "ntp_enabled" : true
   },
   "ief_node_version" : "2.6.0",
   "id" : "699de693-8493-4912-89dc-882134c5bf13",
   "device_num" : 0,
   "certificate" : null,
   "nics" : [ {
    "interface" : "eth0",
     "ip" : "10.0.0.41"
  \}],
 "gpu_num" : 0,
 "os_version" : "3.10.0-957.21.3.el7.x86_64",
   "state" : "RUNNING",
   "error_reason" : null,
   "memory" : 990,
   "mqtt_mode" : "internal",
```

```
 "project_id" : "",
 "private_key" : null,
 "os_name" : "CentOS Linux 7 (Core)",
   "description" : "",
   "gpu_info" : [ ],
   "mqtt_external" : null,
   "arch" : "x86_64",
 "host_ips" : [ "10.0.0.41" ],
 "enable_gpu" : false,
 "enable_npu" : false,
   "npu_type" : "",
   "name" : "ief-node",
   "deployment_num" : 0,
 "package" : null,
 "container_runtime_version" : "docker://19.03.0",
   "created_at" : "2019-05-16T06:19:10.303502+08:00",
   "cpu" : 1,
   "product_id" : null,
   "host_name" : "iefnode",
   "attributes" : [ ],
   "os_type" : "linux",
   "log_configs" : [ {
    "level" : "info",
    "rotate_num" : 5,
 "component" : "system",
 "rotate_period" : "daily",
    "type" : "local",
    "id" : "ccc1080e-e156-48d2-b2d0-20044900d6ac",
    "size" : 50
 }, {
 "level" : "on",
    "rotate_num" : 5,
    "component" : "app",
    "rotate_period" : "daily",
 "type" : "local",
 "id" : "e42f9c75-e010-4320-ad2d-a7501a3aa543",
    "size" : 50
   }, {
     "level" : "off",
 "rotate_num" : 5,
 "component" : "system",
    "rotate_period" : "yearly",
     "type" : "LTS",
    "id" : "b29659b5-364a-4d7e-8447-b5525b6b46d0",
    "size" : 50
   }, {
    "level" : "off",
    "rotate_num" : 5,
    "component" : "app",
    "rotate_period" : "yearly",
    "type" : "LTS",
    "id" : "c4ac8c83-64f5-4b84-b163-33581f08b1a8",
    "size" : 50
  } ]
 }
```
## 状态码

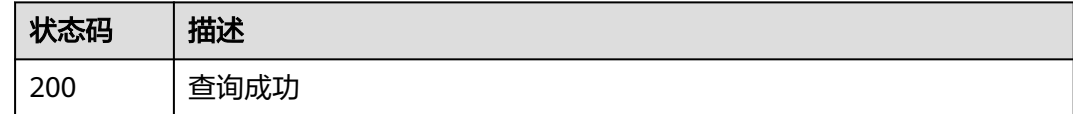

}

## 错误码

请参[见错误码。](#page-569-0)

# **4.1.5** 删除边缘节点

## 功能介绍

删除边缘节点

### 调试

您可以在**[API Explorer](https://console.huaweicloud.com/apiexplorer/#/openapi/IEF/doc?api=DeleteEdgeNode)**中调试该接口,支持自动认证鉴权。API Explorer可以自动生成 SDK代码示例,并提供SDK代码示例调试功能。

### **URI**

DELETE /v2/{project\_id}/edgemgr/nodes/{node\_id}

#### 表 **4-70** 路径参数

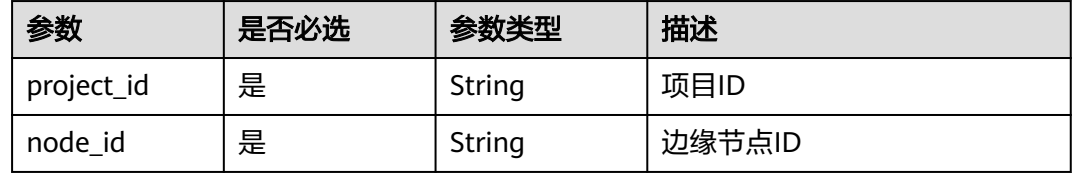

### 请求参数

#### 表 **4-71** 请求 Header 参数

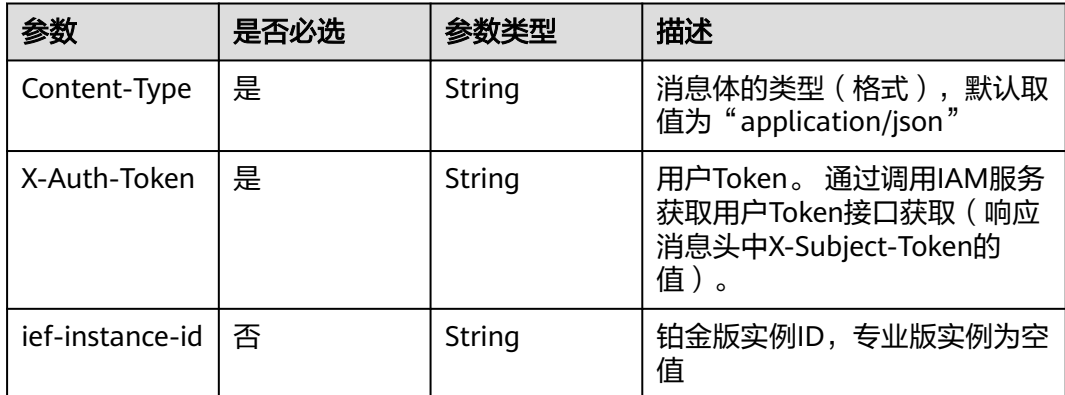

## 响应参数

无

### 请求示例

无

### 响应示例

无

## 状态码

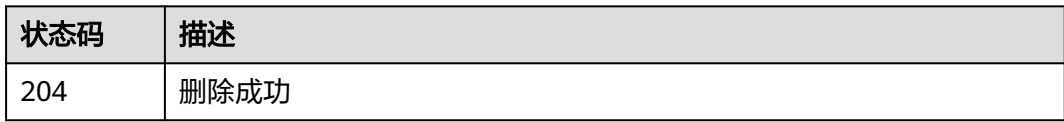

### 错误码

请参[见错误码。](#page-569-0)

# **4.1.6** 启用停用边缘节点

## 功能介绍

启用停用边缘节点。被停用的边缘节点将无法连接到云端服务,可用该URI启用边缘节 点恢复连接。

### 调试

您可以在**[API Explorer](https://console.huaweicloud.com/apiexplorer/#/openapi/IEF/doc?api=EnableDisableEdgeNodes)**中调试该接口,支持自动认证鉴权。API Explorer可以自动生成 SDK代码示例,并提供SDK代码示例调试功能。

## **URI**

POST /v2/{project\_id}/edgemgr/nodes/{node\_id}/action

#### 表 **4-72** 路径参数

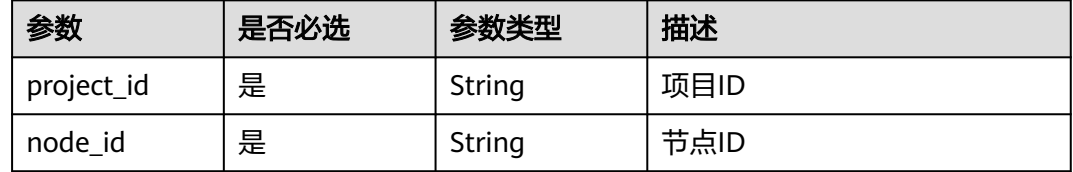

## 请求参数

表 **4-73** 请求 Header 参数

| 参数              | 是否必选 | 参数类型   | 描述                                                                      |
|-----------------|------|--------|-------------------------------------------------------------------------|
| Content-Type    | 是    | String | 消息体的类型 ( 格式 ) ,默认取<br>值为 "application/json"                             |
| X-Auth-Token    | 是    | String | 用户Token。 通过调用IAM服务<br>获取用户Token接口获取 ( 响应<br>消息头中X-Subject-Token的<br>值)。 |
| ief-instance-id | 否    | String | 铂金版实例ID,专业版实例为空<br>值                                                    |

#### 表 **4-74** 请求 Body 参数

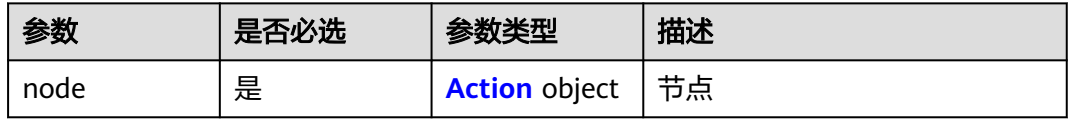

#### 表 **4-75** Action

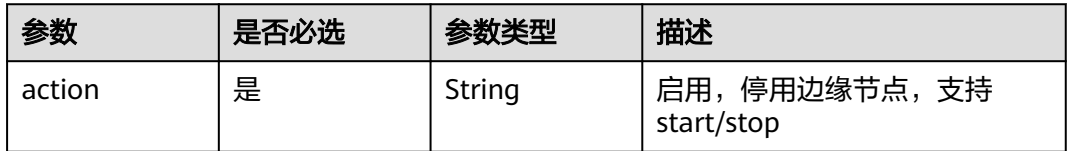

## 响应参数

### 状态码: **200**

表 **4-76** 响应 Body 参数

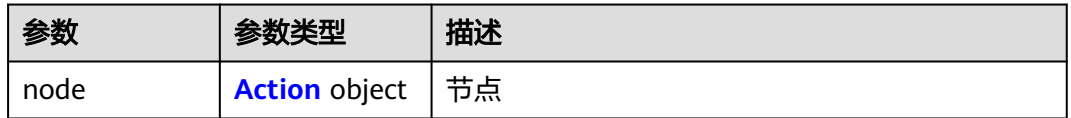

#### 表 **4-77** Action

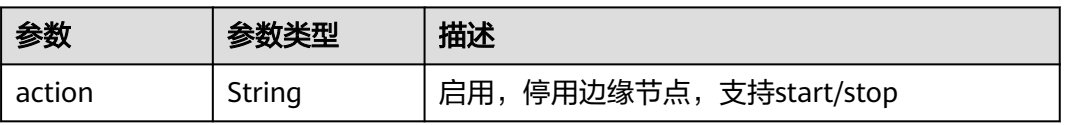

## 请求示例

#### 启用边缘节点。

```
{
 "node" : {
   "action" : "start"
  }
}
```
### 响应示例

#### 状态码: **200**

成功

}

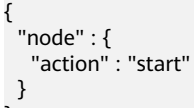

## 状态码

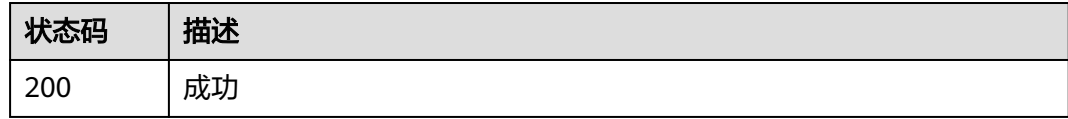

### 错误码

请参[见错误码。](#page-569-0)

# **4.1.7** 更新边缘节点的终端设备

## 功能介绍

添加或删除边缘节点的终端设备

### 调试

您可以在**[API Explorer](https://console.huaweicloud.com/apiexplorer/#/openapi/IEF/doc?api=UpdateEdgeNodeDevice)**中调试该接口,支持自动认证鉴权。API Explorer可以自动生成 SDK代码示例,并提供SDK代码示例调试功能。

### **URI**

PUT /v2/{project\_id}/edgemgr/nodes/{node\_id}/devices

#### 表 **4-78** 路径参数

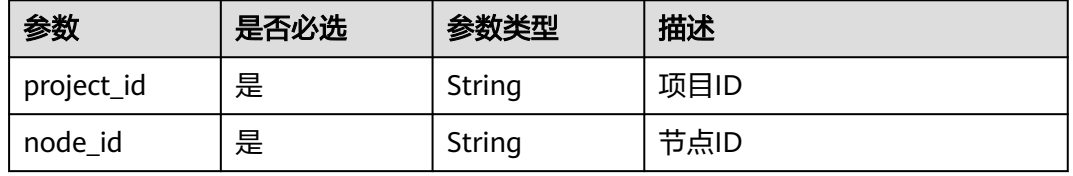

## 请求参数

#### 表 **4-79** 请求 Header 参数

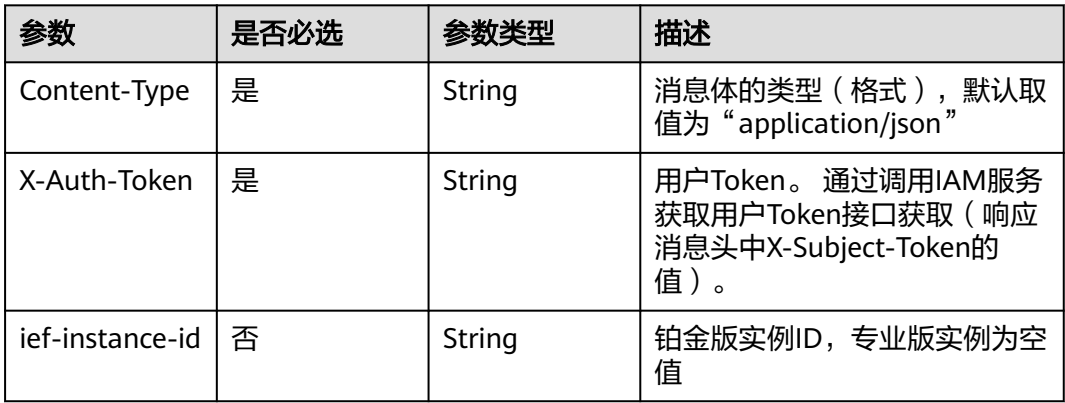

### 表 **4-80** 请求 Body 参数

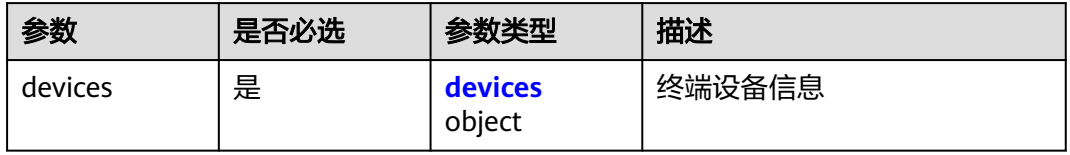

#### 表 **4-81** devices

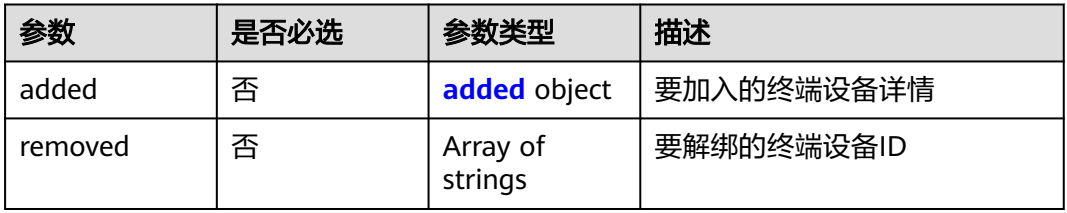

### 表 **4-82** added

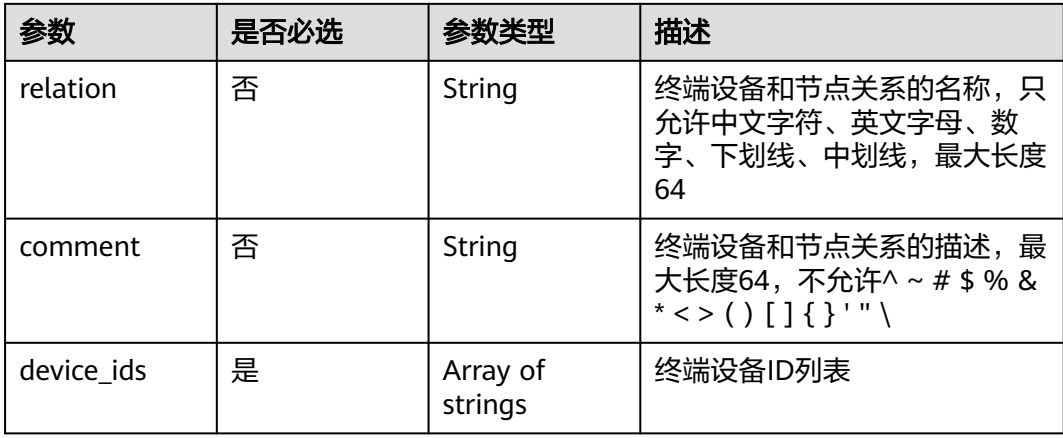

## 响应参数

### 状态码: **200**

#### 表 **4-83** 响应 Body 参数

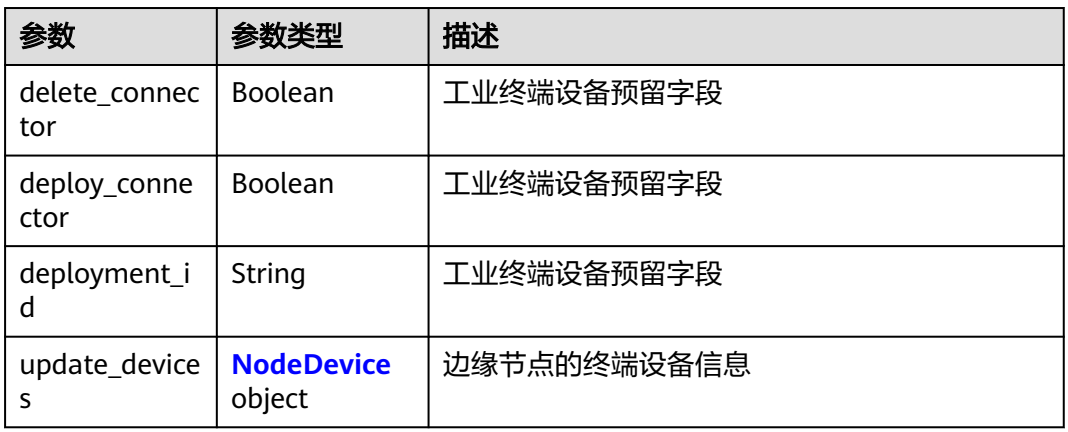

#### 表 **4-84** NodeDevice

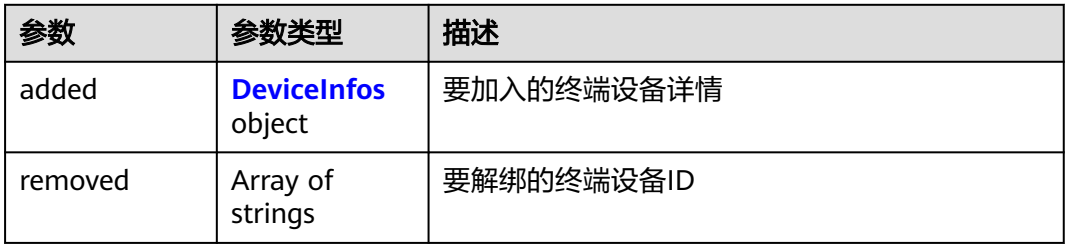

#### 表 **4-85** DeviceInfos

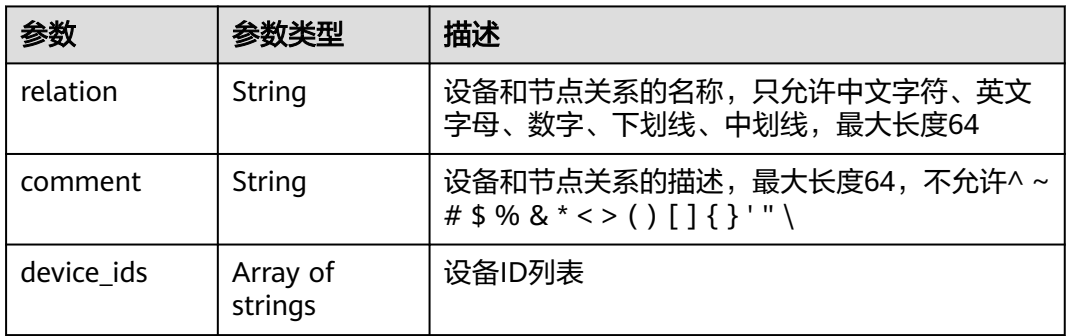

## 请求示例

添加边缘节点的终端设备,输入设备ID。

```
{
 "devices" : {
 "added" : {
 "relation" : "This_is_a_test_relation",
 "comment" : "This is a test comment",
```

```
 "device_ids" : [ "c59d8205-e786-4455-8883-12578a34ae90" ]
 }
 }
```
## 响应示例

状态码: **200**

更新成功

}

```
{
 "delete_connector" : false,
 "deploy_connector" : false,
 "deployment_id" : "",
  "update_devices" : {
   "added" : {
    "comment" : "This is a test comment",
 "device_ids" : [ "114a9718-052d-4152-a4f5-cd7ab84e6fad" ],
 "relation" : "This_is_a_test_relation"
 }
 }
}
```
## 状态码

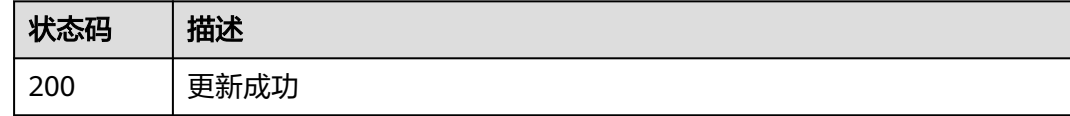

## 错误码

请参见<mark>错误码</mark>。

# **4.1.8** 查询节点证书

## 功能介绍

查询边缘节点上的应用证书和设备证书。

## 调试

您可以在**[API Explorer](https://console.huaweicloud.com/apiexplorer/#/openapi/IEF/doc?api=ListEdgeNodeCerts)**中调试该接口,支持自动认证鉴权。API Explorer可以自动生成 SDK代码示例,并提供SDK代码示例调试功能。

### **URI**

GET /v2/{project\_id}/edgemgr/nodes/{node\_id}/certs

#### 表 **4-86** 路径参数

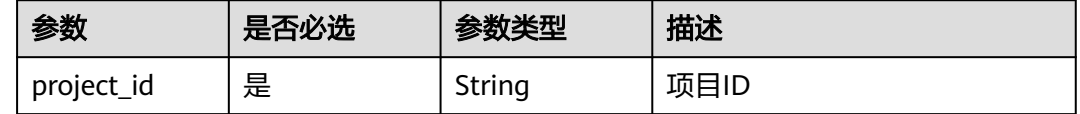

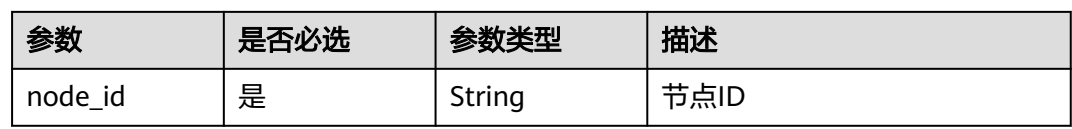

#### 表 **4-87** Query 参数

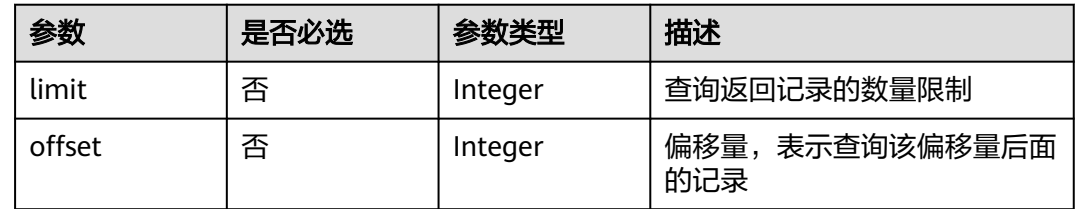

## 请求参数

#### 表 **4-88** 请求 Header 参数

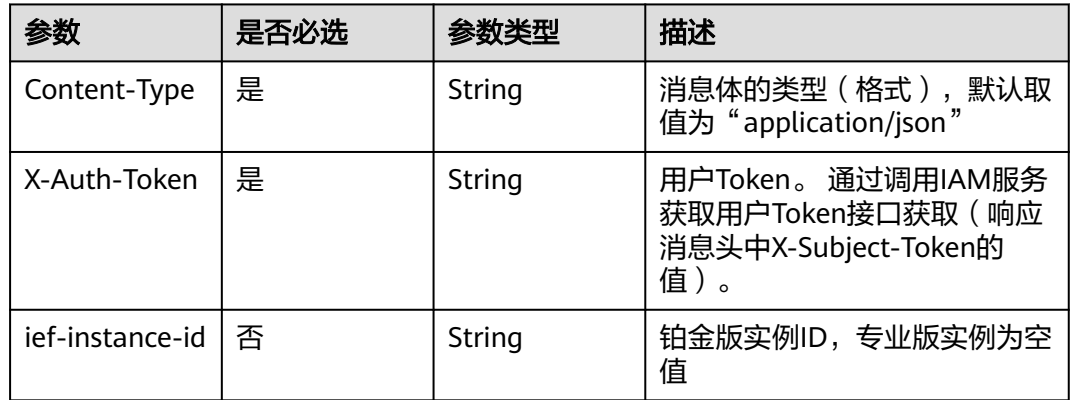

## 响应参数

### 状态码: **200**

#### 表 **4-89** 响应 Body 参数

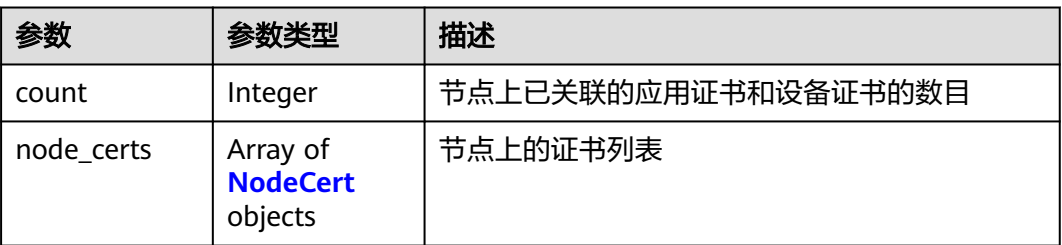

#### <span id="page-69-0"></span>表 **4-90** NodeCert

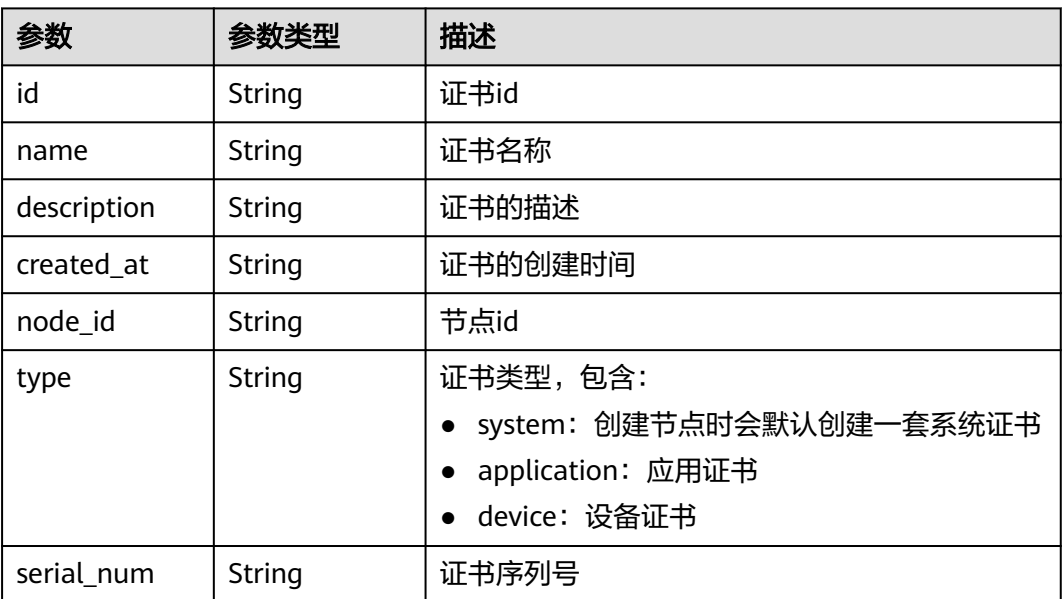

## 请求示例

无

## 响应示例

状态码: **200**

查询成功

```
{
  "count" : 3,
  "node_certs" : [ {
 "description" : "test device cert",
 "created_at" : "2020-03-31T14:52:25.405025+08:00",
   "serial_num" : null,
   "node_id" : "f66bfc52-db62-4701-b93d-50843262cbfb",
 "type" : "device",
 "id" : "104344d9-3e76-4ddc-8a90-ac601d812251",
   "name" : "device-cert"
 }, {
 "description" : "",
   "created_at" : "2020-03-31T07:32:36.992162+08:00",
    "serial_num" : "",
   "node_id" : "f66bfc52-db62-4701-b93d-50843262cbfb",
   "type" : "system",
 "id" : "54c66dbf-d0e9-4c25-8843-146199e434ea",
 "name" : "sys-cert"
 }, {
 "description" : "test application cert",
 "created_at" : "2020-03-31T14:50:28.544569+08:00",
 "serial_num" : null,
 "node_id" : "f66bfc52-db62-4701-b93d-50843262cbfb",
 "type" : "application",
 "id" : "65e8cb68-5b5d-4777-984c-94d16b39753a",
   "name" : "app-cert"
 } ]
}
```
## 状态码

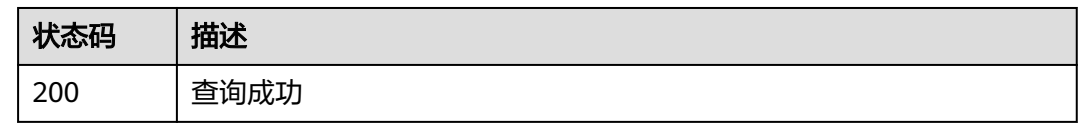

## 错误码

请参[见错误码。](#page-569-0)

# **4.1.9** 创建节点证书

## 功能介绍

创建边缘节点上的应用证书和设备证书。

### 调试

您可以在**[API Explorer](https://console.huaweicloud.com/apiexplorer/#/openapi/IEF/doc?api=CreateEdgeNodeCerts)**中调试该接口,支持自动认证鉴权。API Explorer可以自动生成 SDK代码示例,并提供SDK代码示例调试功能。

### **URI**

POST /v2/{project\_id}/edgemgr/nodes/{node\_id}/certs

#### 表 **4-91** 路径参数

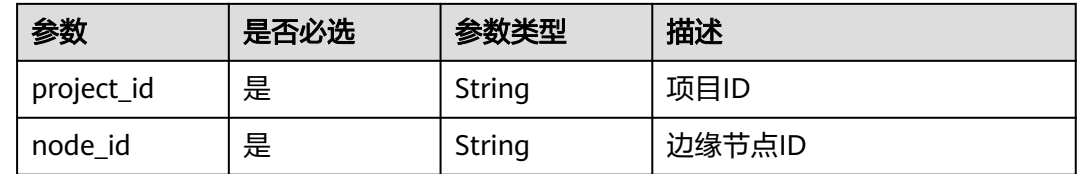

## 请求参数

#### 表 **4-92** 请求 Header 参数

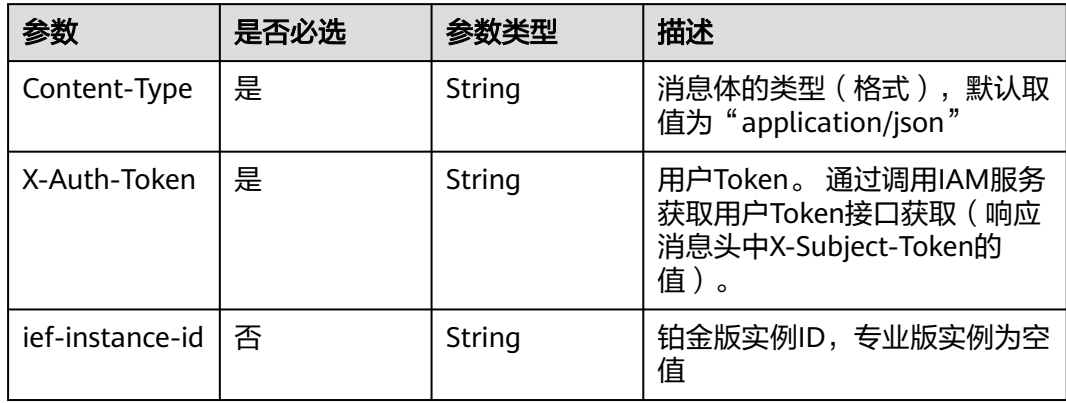

#### 表 **4-93** 请求 Body 参数

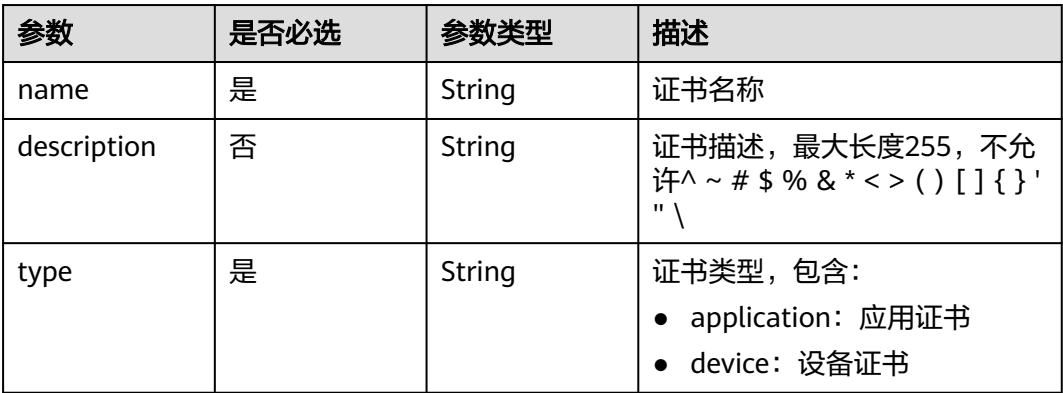

## 响应参数

状态码: **201**

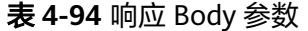

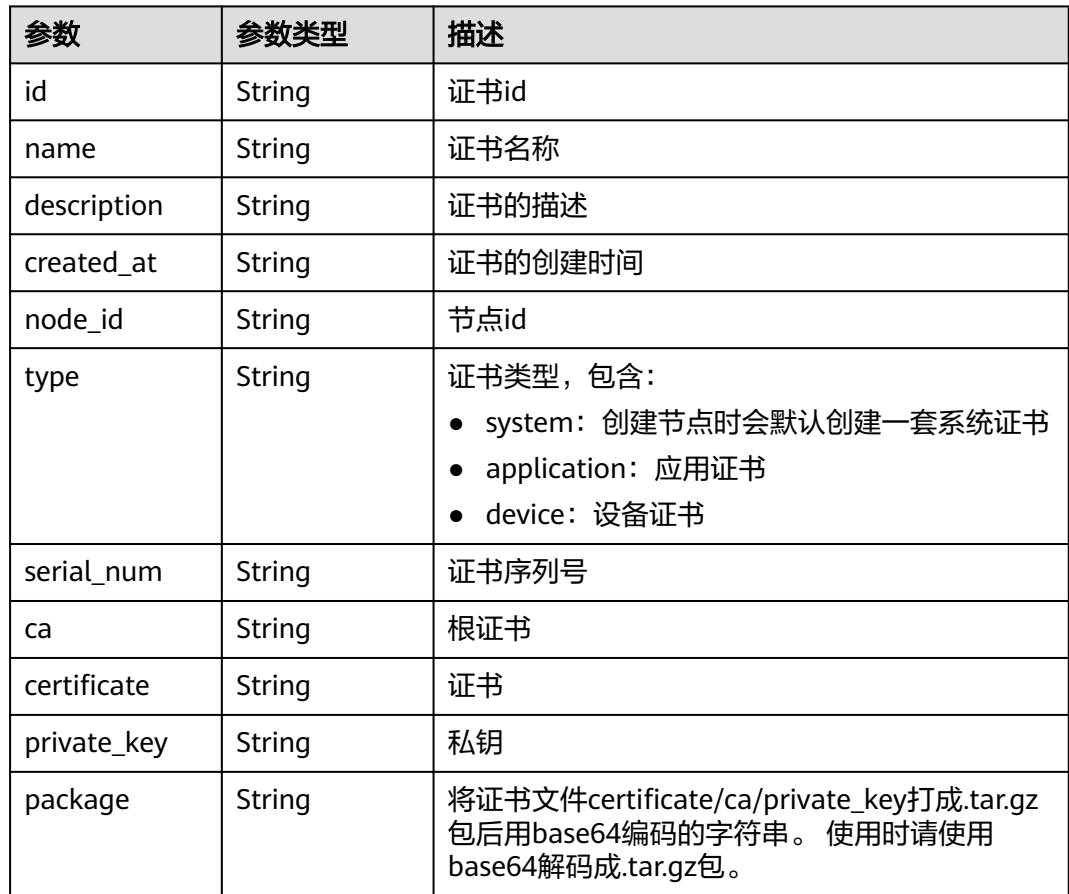

## 请求示例

创建节点上的应用证书。
{ "name" : "app-cert", "description" : "", "type" : "application" }

# 响应示例

#### 状态码: **201**

创建成功

{

}

```
 "id" : "243931b3-2651-4147-becc-d4215c8c2296",
  "name" : "app-cert",
 "description" : "",
 "created_at" : "2020-09-22T17:55:41.577635881Z",
  "node_id" : "9ebd8efb-9fdd-44a1-abda-9cdbc287a867",
  "type" : "application",
  "serial_num" : "",
"ca" : \overline{m},
  "certificate" : "",
 "private_key" : "",
 "package" : ""
```
# 状态码

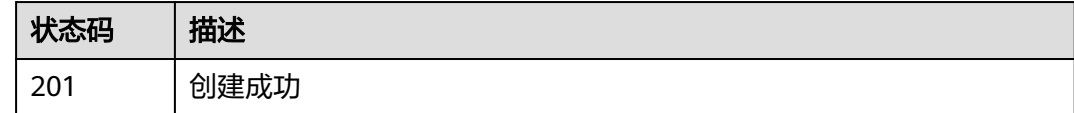

# 错误码

请参[见错误码。](#page-569-0)

# **4.1.10** 删除节点证书

# 功能介绍

删除边缘节点上的证书(目前只支持删除应用证书和设备证书)

# 调试

您可以在**[API Explorer](https://console.huaweicloud.com/apiexplorer/#/openapi/IEF/doc?api=DeleteEdgeNodeCerts)**中调试该接口,支持自动认证鉴权。API Explorer可以自动生成 SDK代码示例,并提供SDK代码示例调试功能。

### **URI**

DELETE /v2/{project\_id}/edgemgr/nodes/{node\_id}/certs/{cert\_id}

#### 表 **4-95** 路径参数

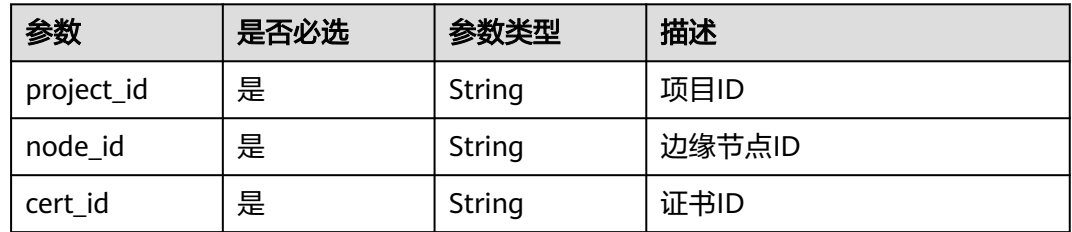

# 请求参数

### 表 **4-96** 请求 Header 参数

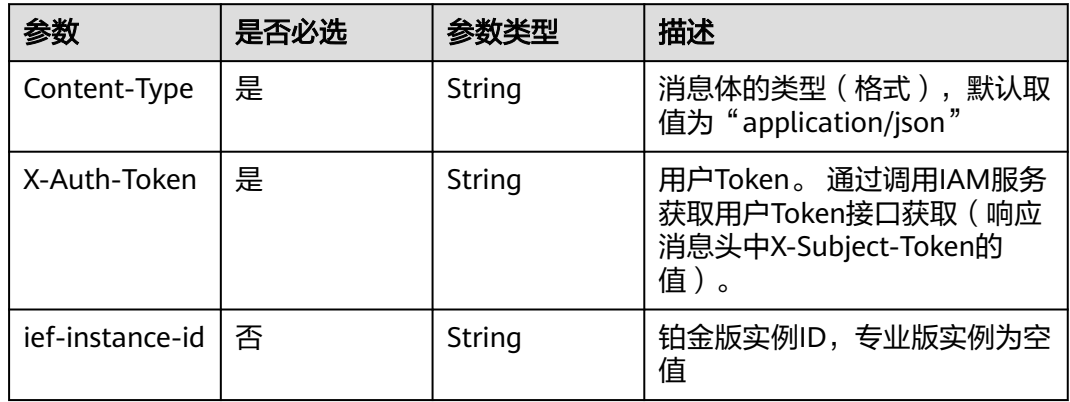

# 响应参数

无

# 请求示例

无

# 响应示例

无

# 状态码

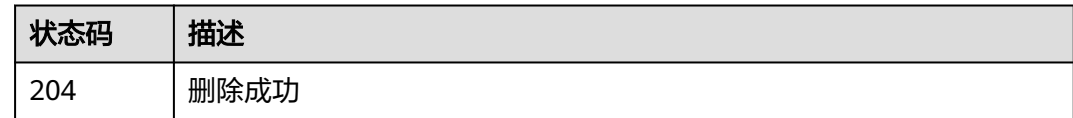

# 错误码

请参见<mark>错误码</mark>。

# **4.1.11** 升级边缘节点

# 功能介绍

该API用于升级边缘节点。边缘节点将自动升级到最新的可用版本

### 调试

您可以在**[API Explorer](https://console.huaweicloud.com/apiexplorer/#/openapi/IEF/doc?api=UpgradeEdgeNode)**中调试该接口,支持自动认证鉴权。API Explorer可以自动生成 SDK代码示例,并提供SDK代码示例调试功能。

### **URI**

POST /v2/{project\_id}/edgemgr/nodes/{node\_id}/upgrade

#### 表 **4-97** 路径参数

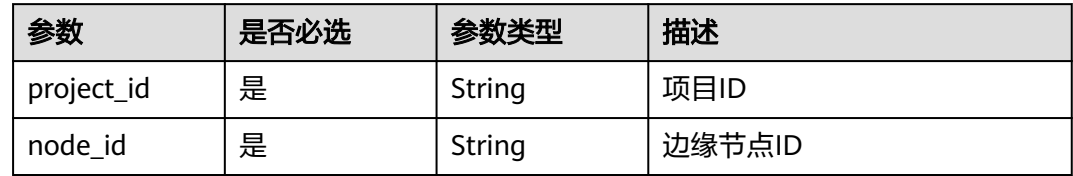

# 请求参数

表 **4-98** 请求 Header 参数

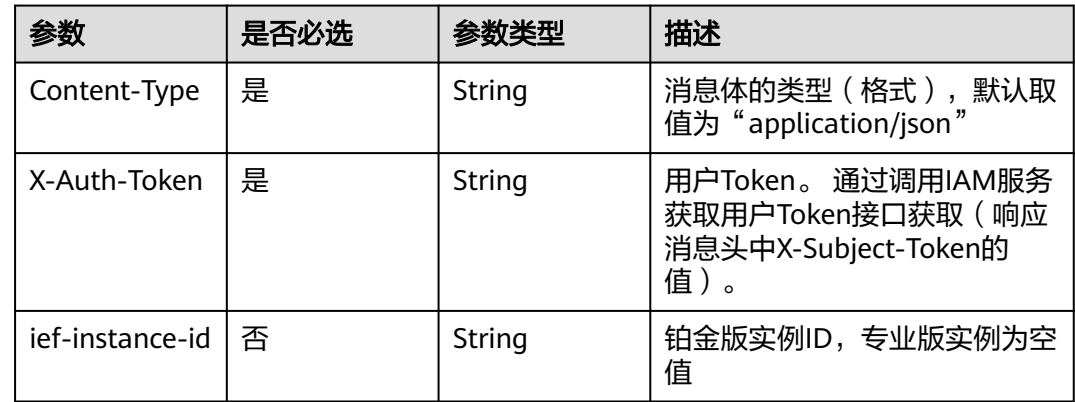

## 响应参数

无

# 请求示例

无

# 响应示例

无

# 状态码

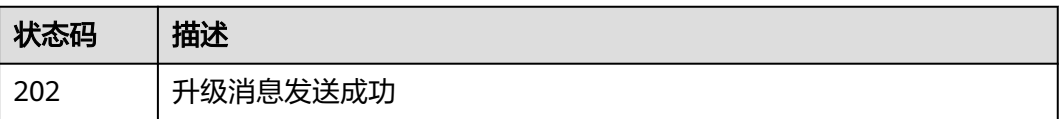

# 错误码

请参见<mark>错误码</mark>。

# **4.2** 边缘节点组管理

# **4.2.1** 边缘节点组管理

# 功能介绍

创建边缘节点组。该API只能在铂金版实例中使用

# 调试

您可以在**[API Explorer](https://console.huaweicloud.com/apiexplorer/#/openapi/IEF/doc?api=CreateEdgeGroup)**中调试该接口,支持自动认证鉴权。API Explorer可以自动生成 SDK代码示例,并提供SDK代码示例调试功能。

### **URI**

POST /v2/{project\_id}/edgemgr/groups

#### 表 **4-99** 路径参数

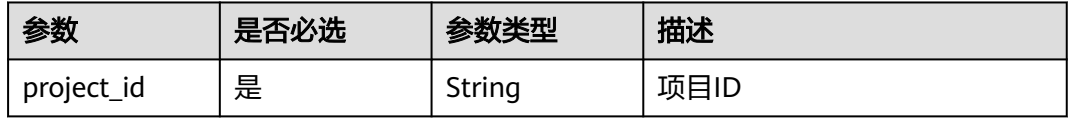

# 请求参数

### 表 **4-100** 请求 Header 参数

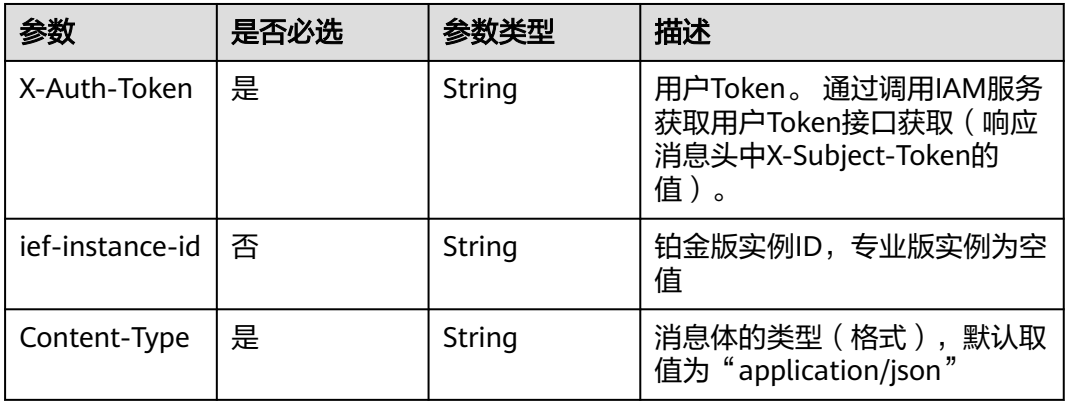

### 表 **4-101** 请求 Body 参数

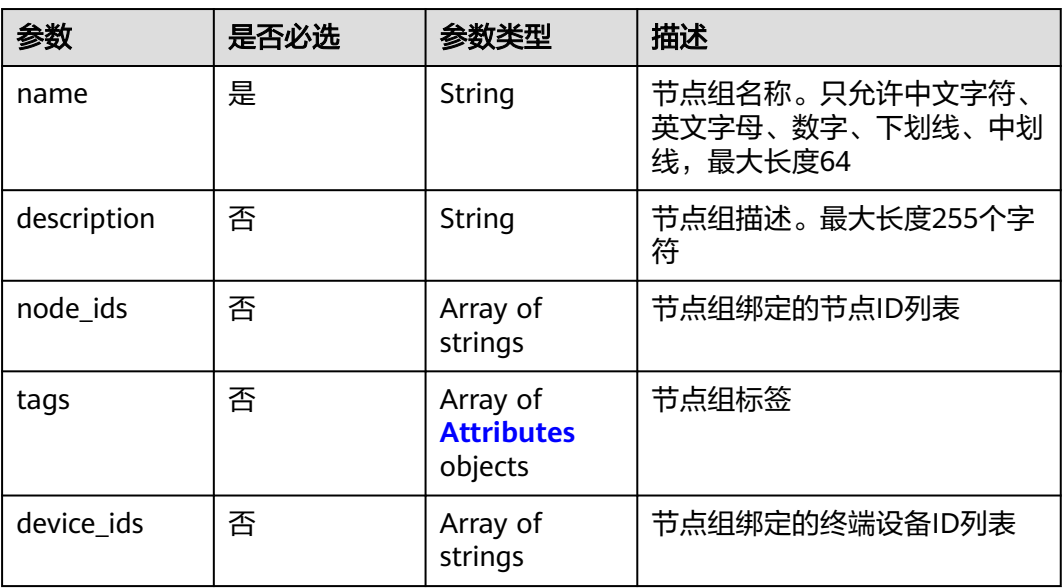

### 表 **4-102** Attributes

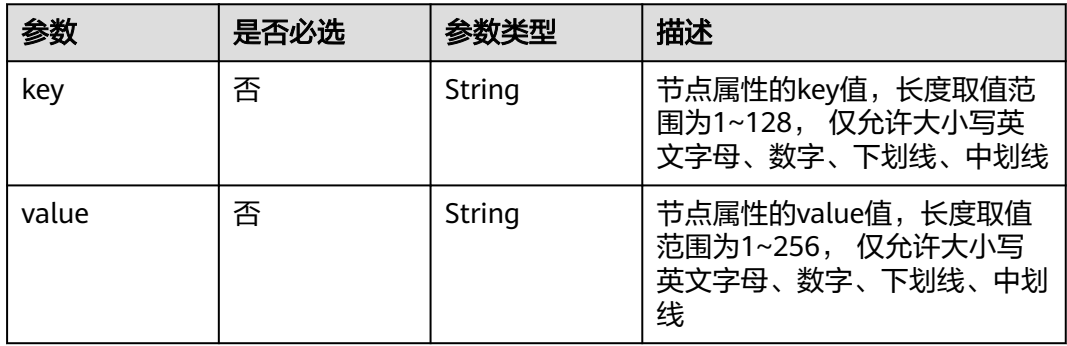

# 响应参数

# 状态码: **201**

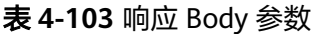

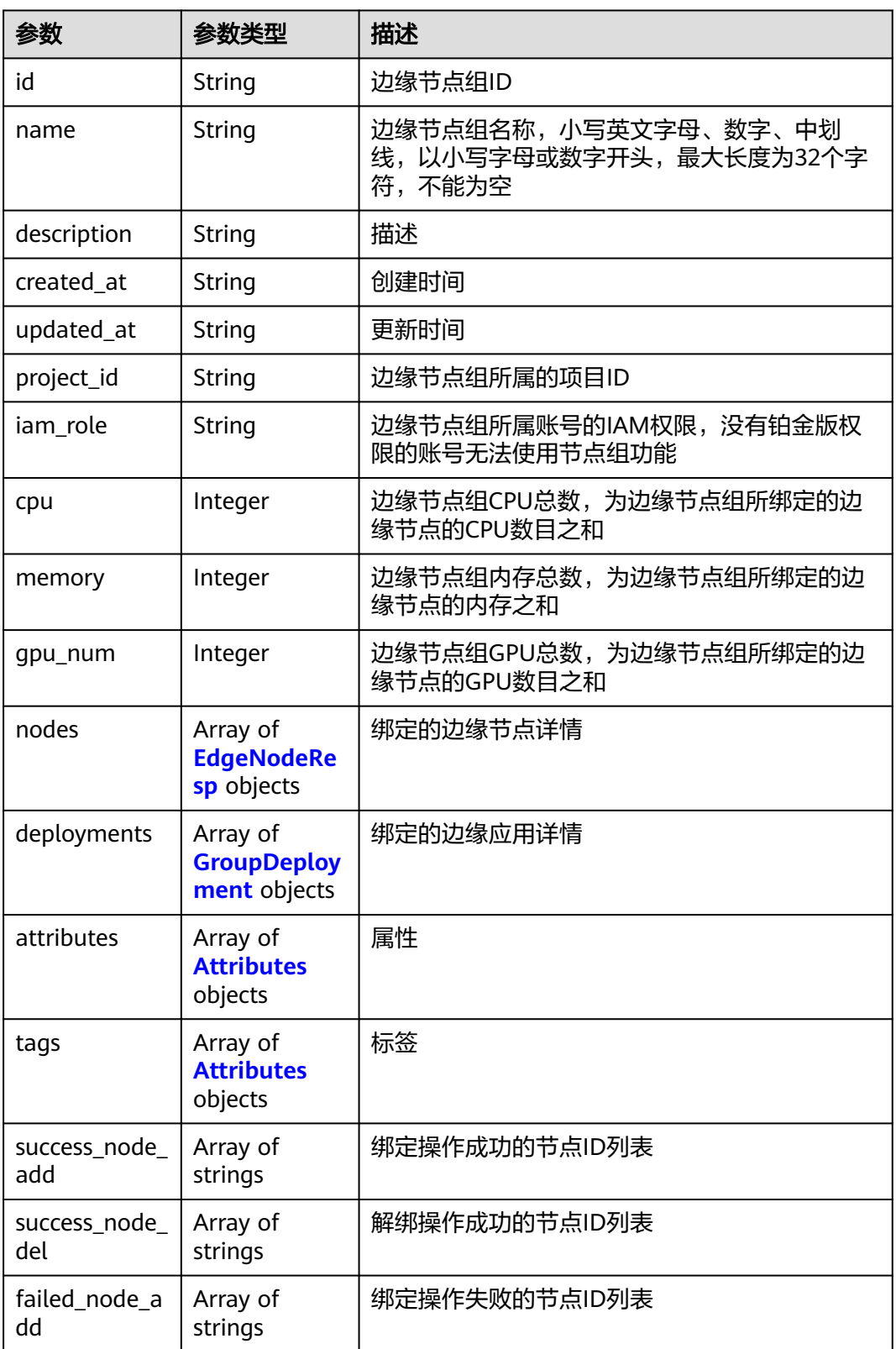

<span id="page-78-0"></span>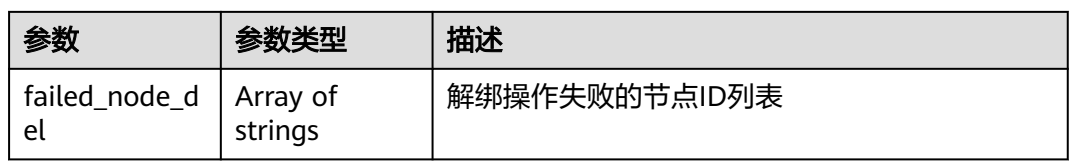

# 表 **4-104** EdgeNodeResp

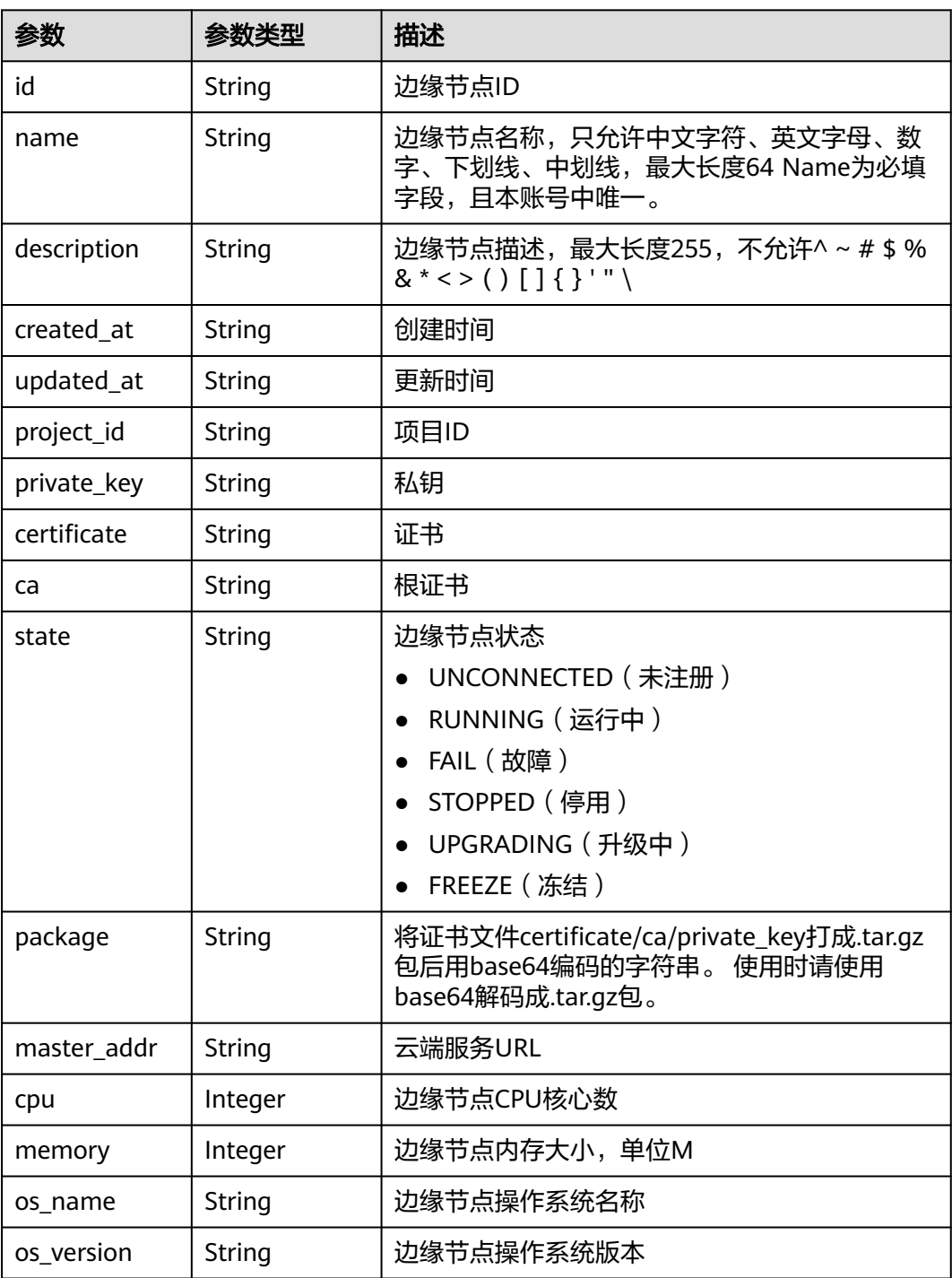

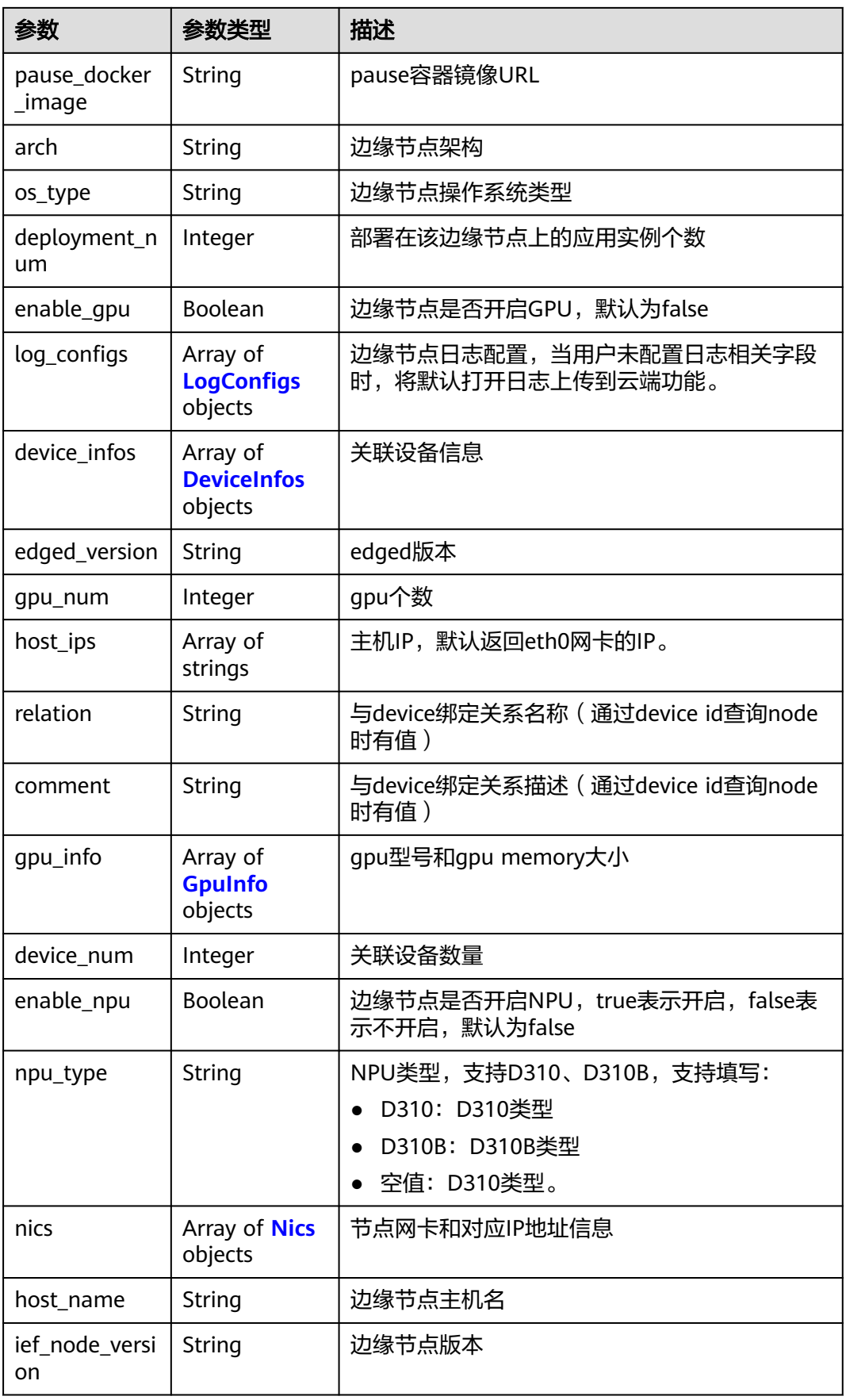

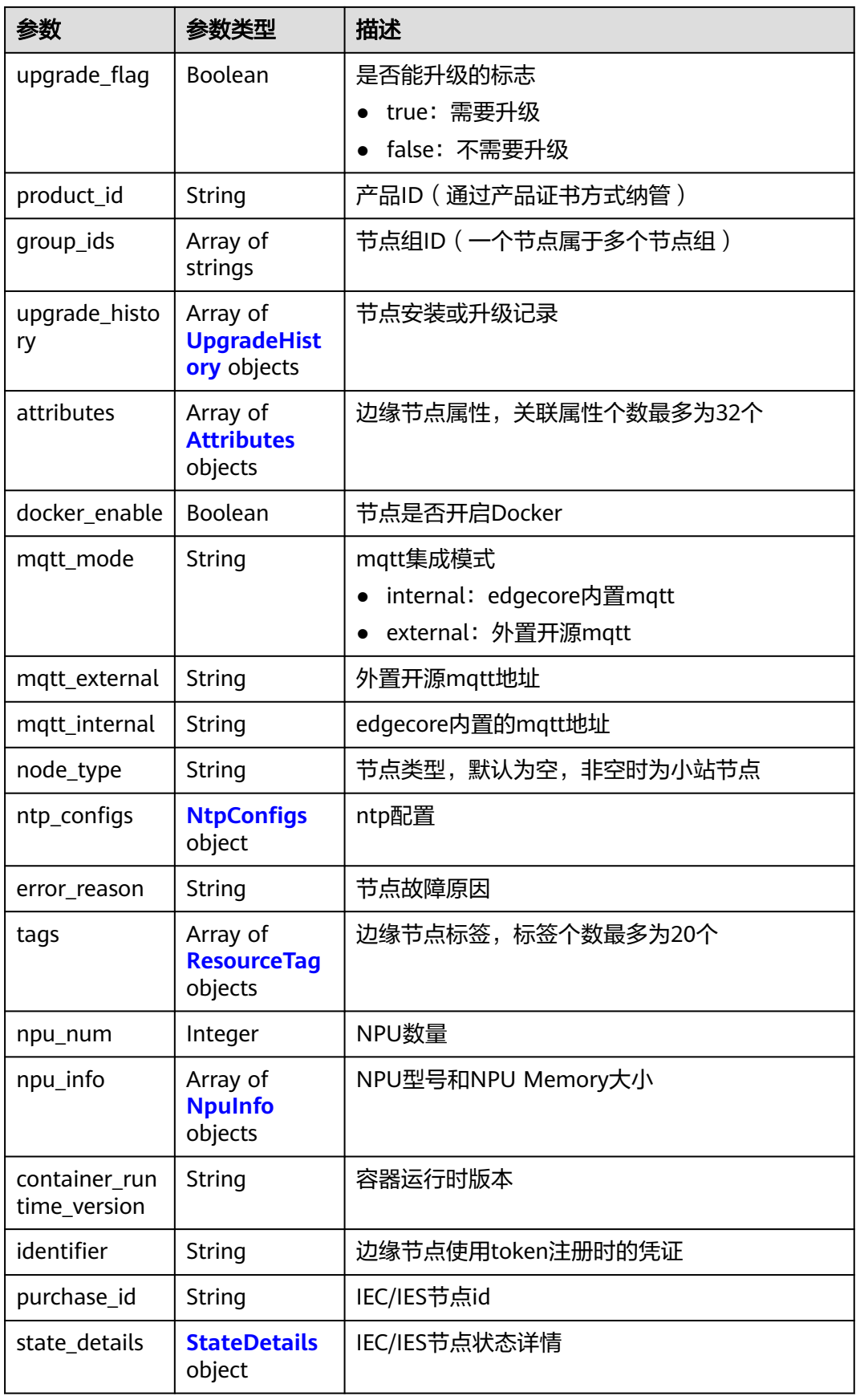

<span id="page-81-0"></span>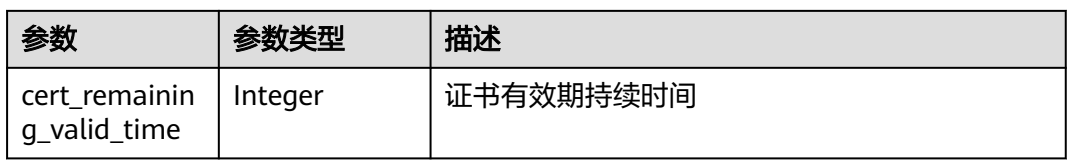

# 表 **4-105** LogConfigs

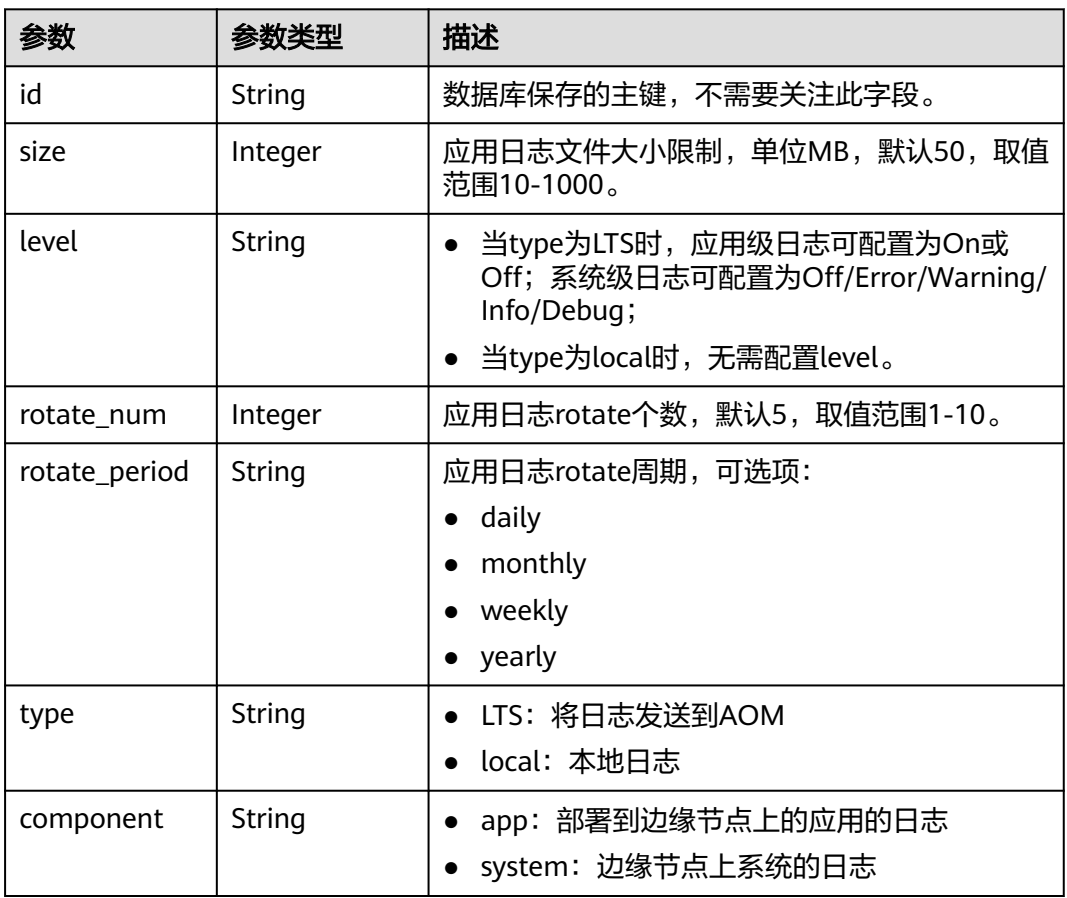

### 表 **4-106** DeviceInfos

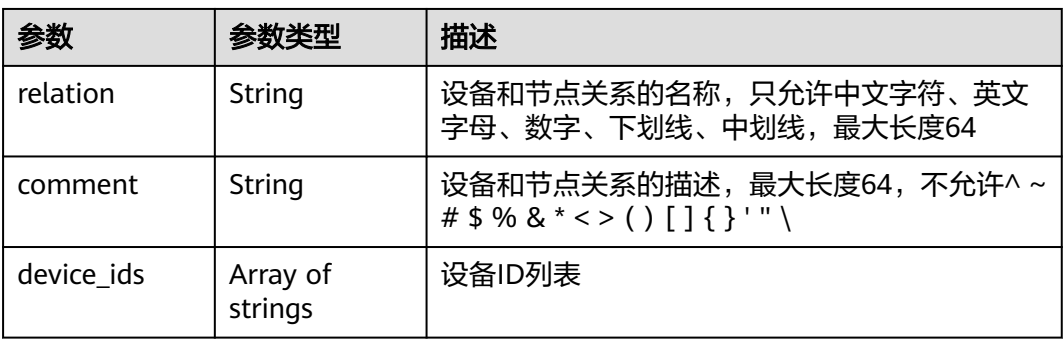

### <span id="page-82-0"></span>表 **4-107** GpuInfo

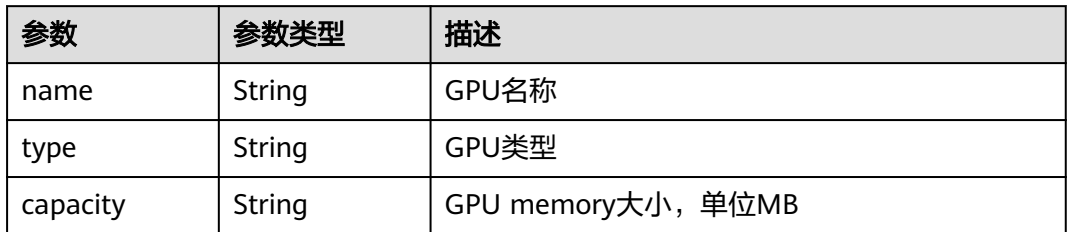

### 表 **4-108** Nics

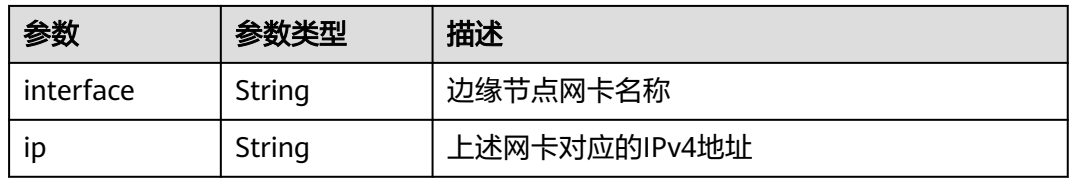

# 表 **4-109** UpgradeHistory

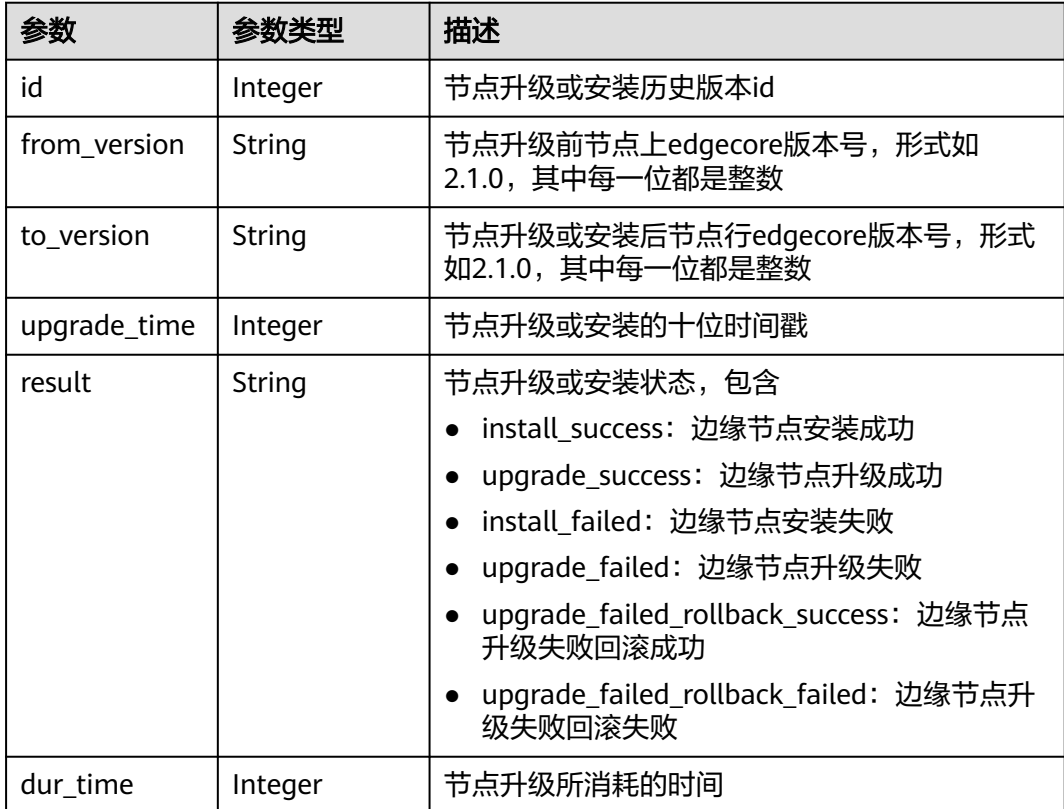

### <span id="page-83-0"></span>表 **4-110** NtpConfigs

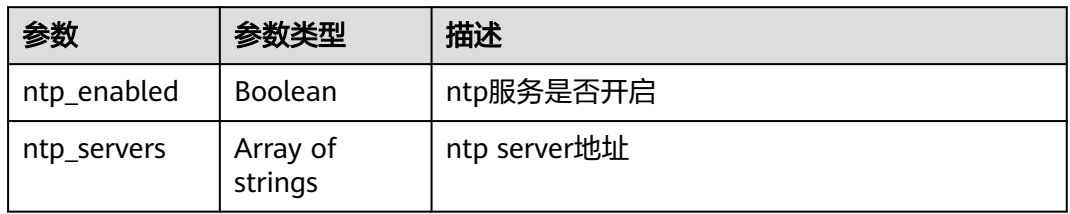

## 表 **4-111** ResourceTag

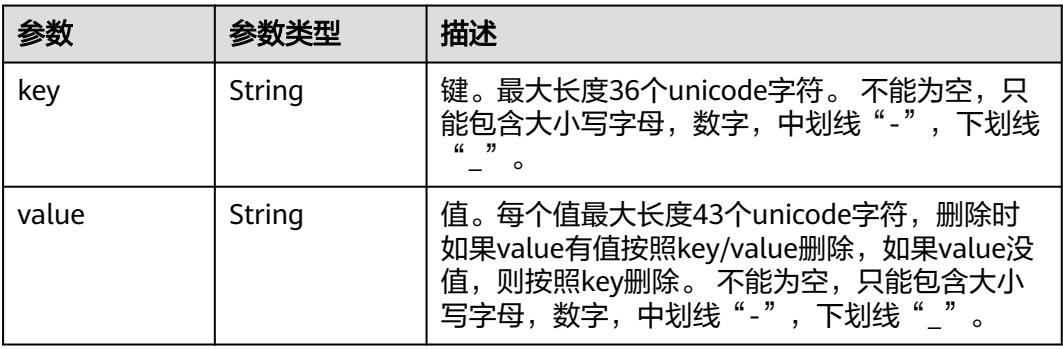

# 表 **4-112** NpuInfo

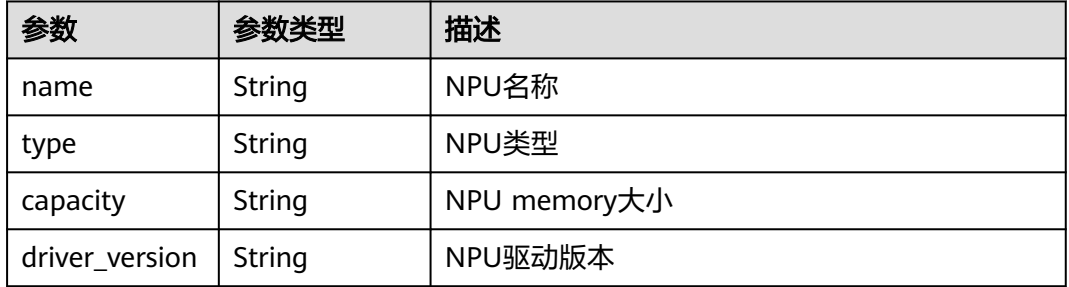

### 表 **4-113** StateDetails

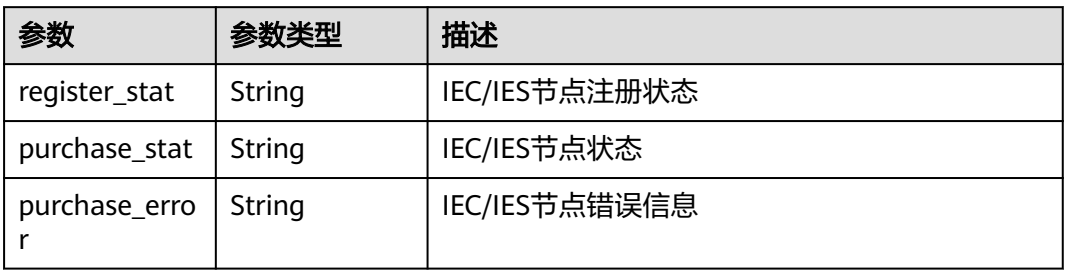

#### <span id="page-84-0"></span>表 **4-114** GroupDeployment

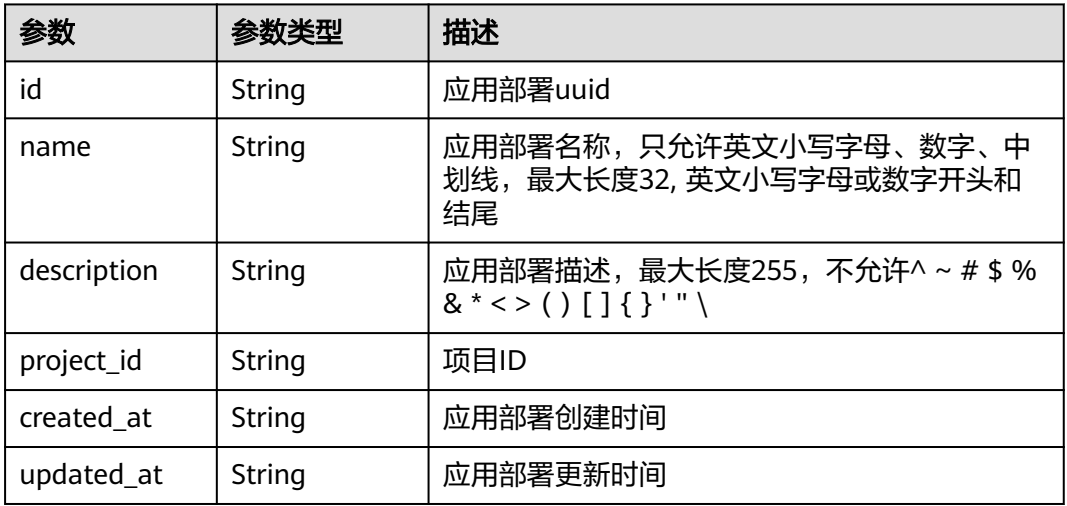

#### 表 **4-115** Attributes

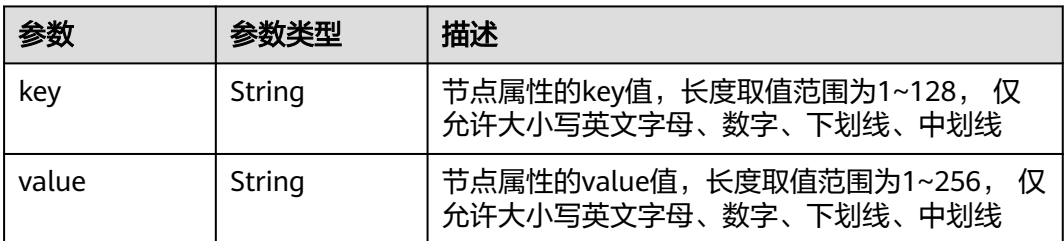

# 请求示例

管理边缘节点组,指定边缘节点组绑定的节点ID。

```
{
```

```
 "name" : "test1",
```

```
 "description" : "",
  "device_ids" : [ ],
```

```
 "node_ids" : [ "024e05a8-89bf-46d8-b298-700a2af69605", "de5d81fe-a58e-4ec4-be9d-f3906d7fe356" ],
  "tags" : [ ]
}
```
# 响应示例

### 状态码: **201**

边缘节点组详细信息

```
{
  "id" : "e4f9c0d6-e1d7-41d5-a108-f38aa8372ffd",
 "name" : "test1",
 "description" : "",
 "created_at" : "2022-06-07 08:21:05.794205 +0000 UTC",
 "updated_at" : "2022-06-07 08:21:05.794217 +0000 UTC",
 "project_id" : "xxx",
 "iam_role" : "",
  "memory" : 8595,
  "cpu" : 5,
```

```
 "gpu_num" : 0,
  "nodes" : [ {
   "id" : "024e05a8-89bf-46d8-b298-700a2af69605",
 "project_id" : "xxx",
 "name" : "test1",
  "description" : ""
   "created_at" : "2022-08-05 02:14:52.351802 +0000 UTC",
   "updated_at" : "2022-10-31 19:19:37.104359 +0000 UTC",
 "state" : "RUNNING",
 "master_addr" : "xxx/xxx",
   "arch" : "x86_64",
   "enable_gpu" : false,
   "gpu_info" : [ ],
 "gpu_num" : 0,
 "memory" : 990,
   "os_version" : "3.10.0-1062.12.1.el7.x86_64",
   "os_name" : "CentOS Linux 7 (Core)",
   "device_infos" : null,
   "os_type" : "linux",
 "pause_docker_image" : "",
 "host_name" : "test1",
   "cpu" : 1,
   "log_configs" : [ {
    "level" : "on",
 "rotate_num" : 5,
 "component" : "app",
    "rotate_period" : "yearly",
 "type" : "LTS",
 "id" : "",
    "size" : 50
   }, {
     "level" : "info",
    "rotate_num" : 5,
    "component" : "system",
 "rotate_period" : "yearly",
 "type" : "LTS",
 "id" : "",
    "size" : 50
 }, {
 "level" : "",
    "rotate_num" : 5,
 "component" : "app",
 "rotate_period" : "daily",
 "type" : "local",
 "id" : "",
     "size" : 50
   }, {
    "level" : "info",
 "rotate_num" : 5,
 "component" : "system",
 "rotate_period" : "daily",
 "type" : "local",
 "id" : "",
    "size" : 50
   } ],
    "host_ips" : [ "192.168.0.x" ],
   "edged_version" : "2.1.0",
   "deployment_num" : 1,
   "device_num" : 2,
 "upgrade_history" : [ {
 "to_version" : "2.55.8",
    "upgrade_time" : 1659694662,
    "id" : 0,
    "result" : "install_success",
    "from_version" : "",
    "dur_time" : 0
   }, {
    "to_version" : "2.55.9",
     "upgrade_time" : 1660642318,
```
 "id" : 1, "result" : "upgrade\_success", "from\_version" : "2.55.8", "dur\_time" : 30 }, { "to\_version" : "2.56.0", "upgrade\_time" : 1662019732, "id" : 2, "result" : "upgrade\_success", "from\_version" : "2.55.9", "dur $time$ " : 29 }, { "to\_version" : "2.56.0", "upgrade\_time" : 1663125401, "id" : 3, "result" : "upgrade\_failed\_rollback\_success", "from\_version" : "2.56.0", "dur\_time" : 3 } ], "ief\_node\_version" : "2.3.0", "upgrade\_flag" : false, "comment" : "", "ca" : "", "relation" : "", "certificate" : "", "private\_key" : "", "attributes" : null, "package" : "", "tags" : null, "product\_id" : "", "mqtt\_mode" : "internal", "mqtt\_internal" : "", "mqtt\_external" : "", "enable\_npu" : false, "npu\_type" : "", "docker\_enable" : null, "npu\_num" :  $0$ , "npu\_info" : [ ], "node\_type" : "" "ntp\_configs" : null, "nics" : null, "error\_reason" : "", "container\_runtime\_version" : "", "purchase\_id" : "", "state\_details" : { "register\_stat" : "", "purchase\_stat" : "" "purchase\_error" : "" }, "cert\_remaining\_valid\_time" : 0 }, { "id" : "de5d81fe-a58e-4ec4-be9d-f3906d7fe356", "project\_id" : "xxx", "name" : "cjq-test-1008", "description" : "", "created\_at" : "2022-10-07 23:19:18.147956 +0000 UTC", "updated\_at" : "2022-10-27 23:20:09.631153 +0000 UTC", "state" : "RUNNING", "master\_addr" : "xxx", "arch" : "x86\_64", "enable\_gpu" : false, "gpu\_info" : [ ], "gpu\_num" : 0, "memory" : 7805, "os\_version" : "3.10.0-862.14.1.5.h408.eulerosv2r7.x86\_64", "os\_name" : "EulerOS 2.0 (SP5)", "device\_infos" : null, "os\_type" : "linux", "pause\_docker\_image" : "",

 "host\_name" : "ecs-81ba", "cpu" : 4, "log\_configs" : null, "host\_ips" : [ "192.168.0.161" ], "edged\_version" : "2.1.0", "deployment\_num" : 1, "device\_num" : 0, "upgrade\_history" : [ { "to\_version" : "2.53.4", "upgrade\_time" : 1665215216, "id" : 0, "result" : "install\_success", "from\_version" : "", "dur\_time" : 0 }, {  $\sim$  "to\_version" : "2.56.5", "upgrade\_time" : 1666839798, "id" : 1, "result" : "upgrade\_success", "from\_version" : "2.56.4", "dur\_time" : 22 }, { "to\_version" : "2.56.6", "upgrade\_time" : 1666872187, "id" : 2, "result" : "upgrade\_success", "from\_version" : "2.56.5", "dur\_time" : 23 } ],  $\frac{1}{2}$ "ief\_node\_version" : "2.56.6", "upgrade\_flag" : false, "comment" : "", "ca" : "", "relation" : "", "certificate" : "", "private\_key" : "", "attributes" : null, "package" : "", "tags" : null, "product\_id" : "", "mqtt\_mode" : "internal", "mqtt\_internal" : "" "mqtt\_external" : "", "enable\_npu" : false, "npu\_type" : "", "docker\_enable" : null, "npu\_num" : 0, "npu\_info" : [ ], "node\_type" : "" "ntp\_configs" : null, "nics" : null, "error\_reason" : "", "container\_runtime\_version" : "", "purchase\_id" : "", "state\_details" : { "register\_stat" : "", "purchase\_stat" : "", "purchase\_error" : "" }, "cert\_remaining\_valid\_time" : 0 } ], "deployments" : [ ], "attributes" : [ ], "failed\_node\_add" : null, "failed\_node\_del" : null, "success\_node\_add" : null, "success\_node\_del" : null

}

# 状态码

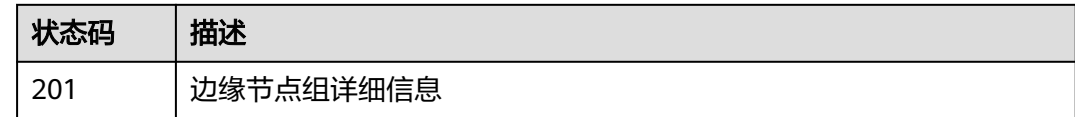

### 错误码

请参[见错误码。](#page-569-0)

# **4.2.2** 查询边缘节点组列表

# 功能介绍

查询边缘节点组列表。该API只能在铂金版实例中使用

### 调试

您可以在**[API Explorer](https://console.huaweicloud.com/apiexplorer/#/openapi/IEF/doc?api=ListEdgeGroups)**中调试该接口,支持自动认证鉴权。API Explorer可以自动生成 SDK代码示例,并提供SDK代码示例调试功能。

### **URI**

GET /v2/{project\_id}/edgemgr/groups

#### 表 **4-116** 路径参数

| 参数         | 是否必选 | 参数类型   | 描述   |
|------------|------|--------|------|
| project id | 是    | String | 项目ID |

表 **4-117** Query 参数

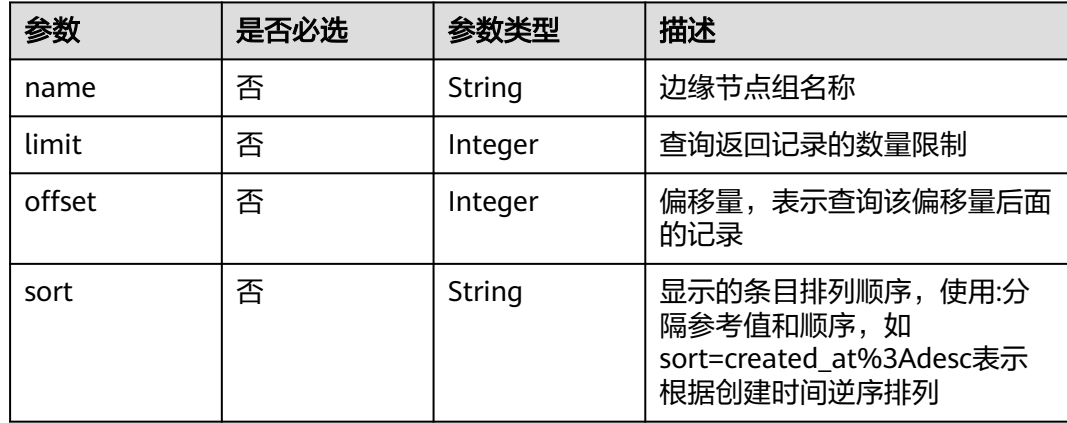

# 请求参数

#### 表 **4-118** 请求 Header 参数

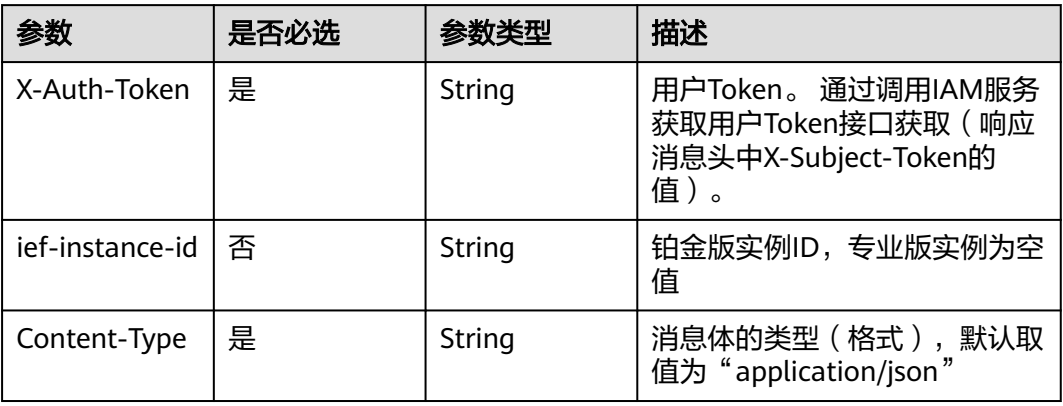

# 响应参数

状态码: **200**

### 表 **4-119** 响应 Body 参数

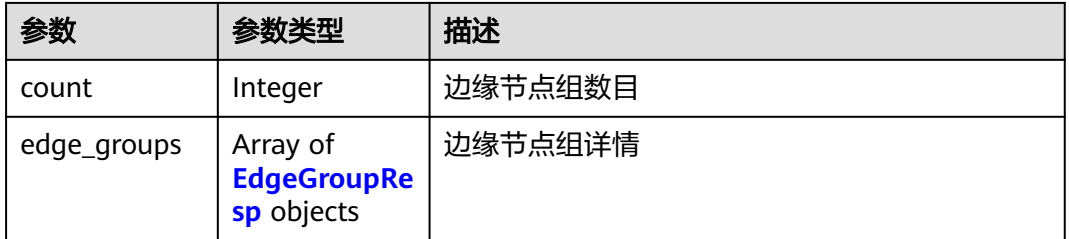

### 表 **4-120** EdgeGroupResp

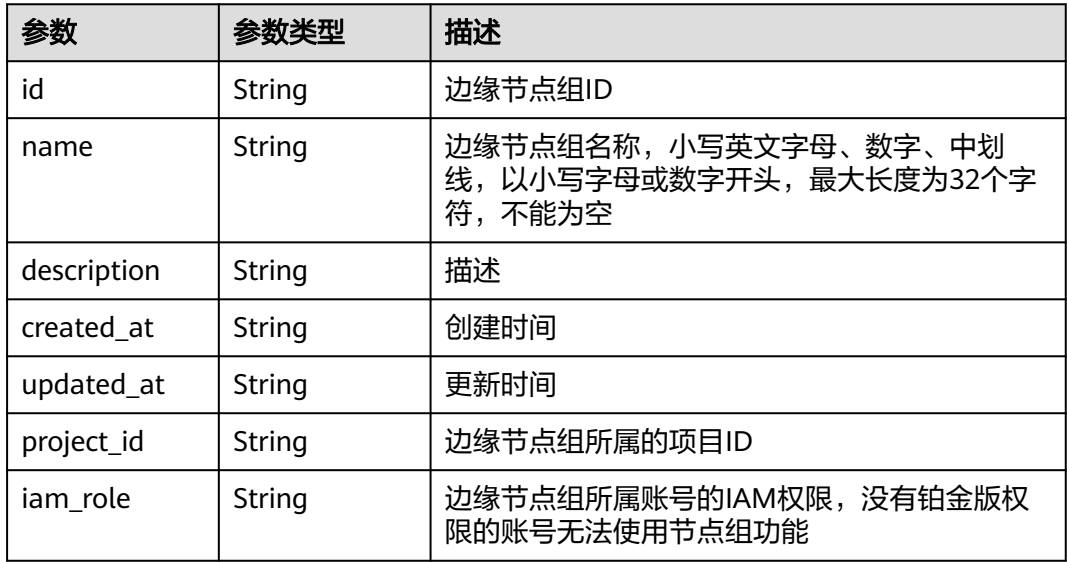

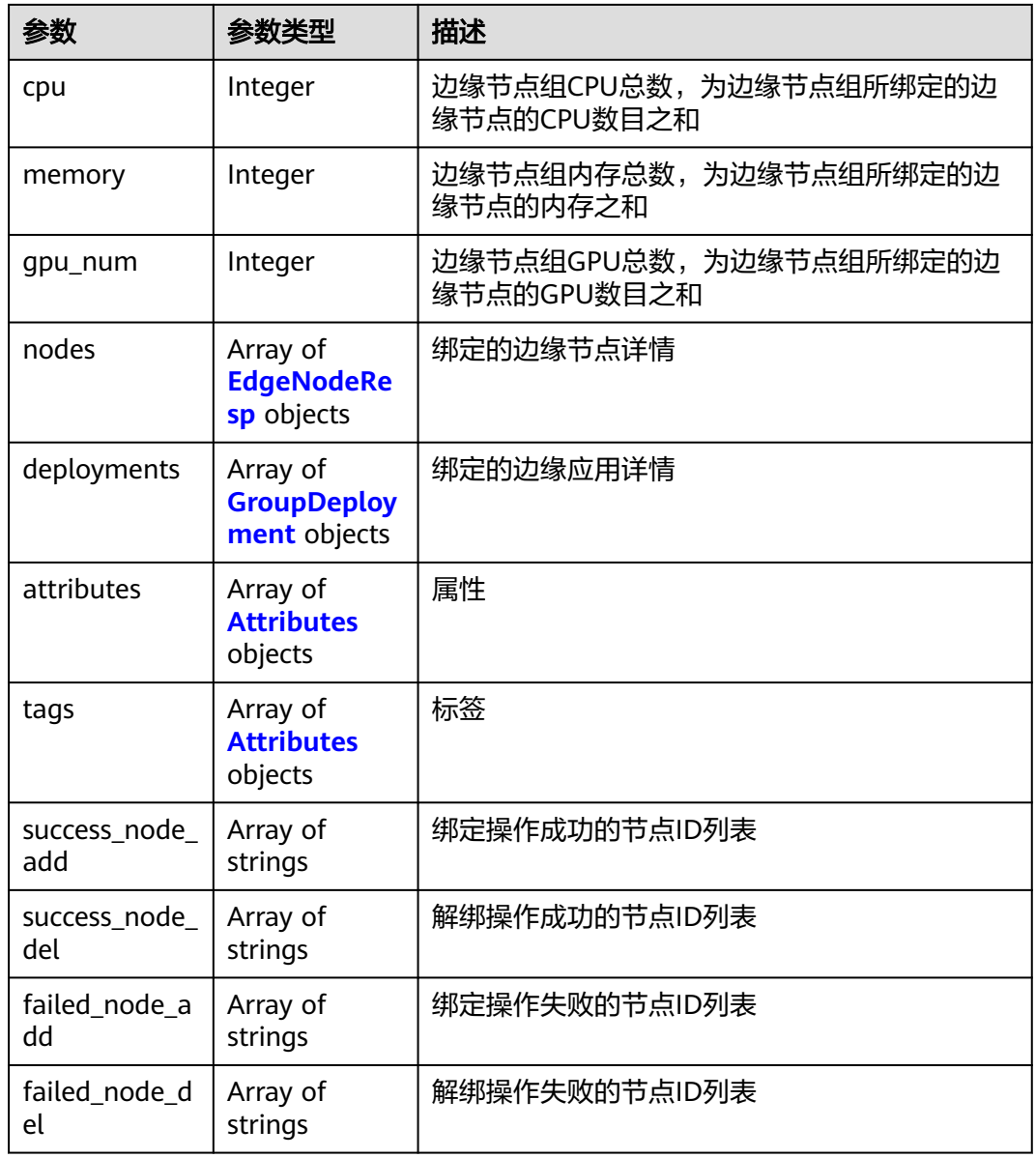

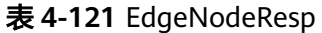

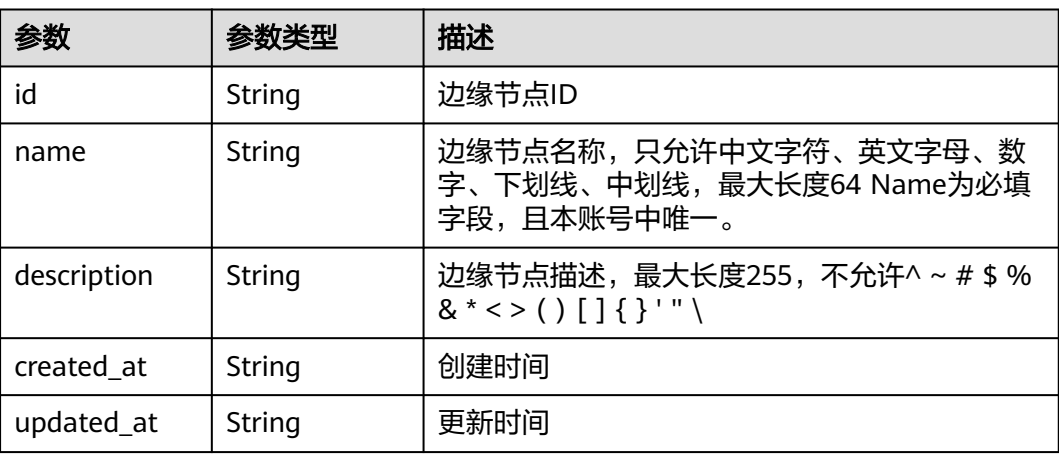

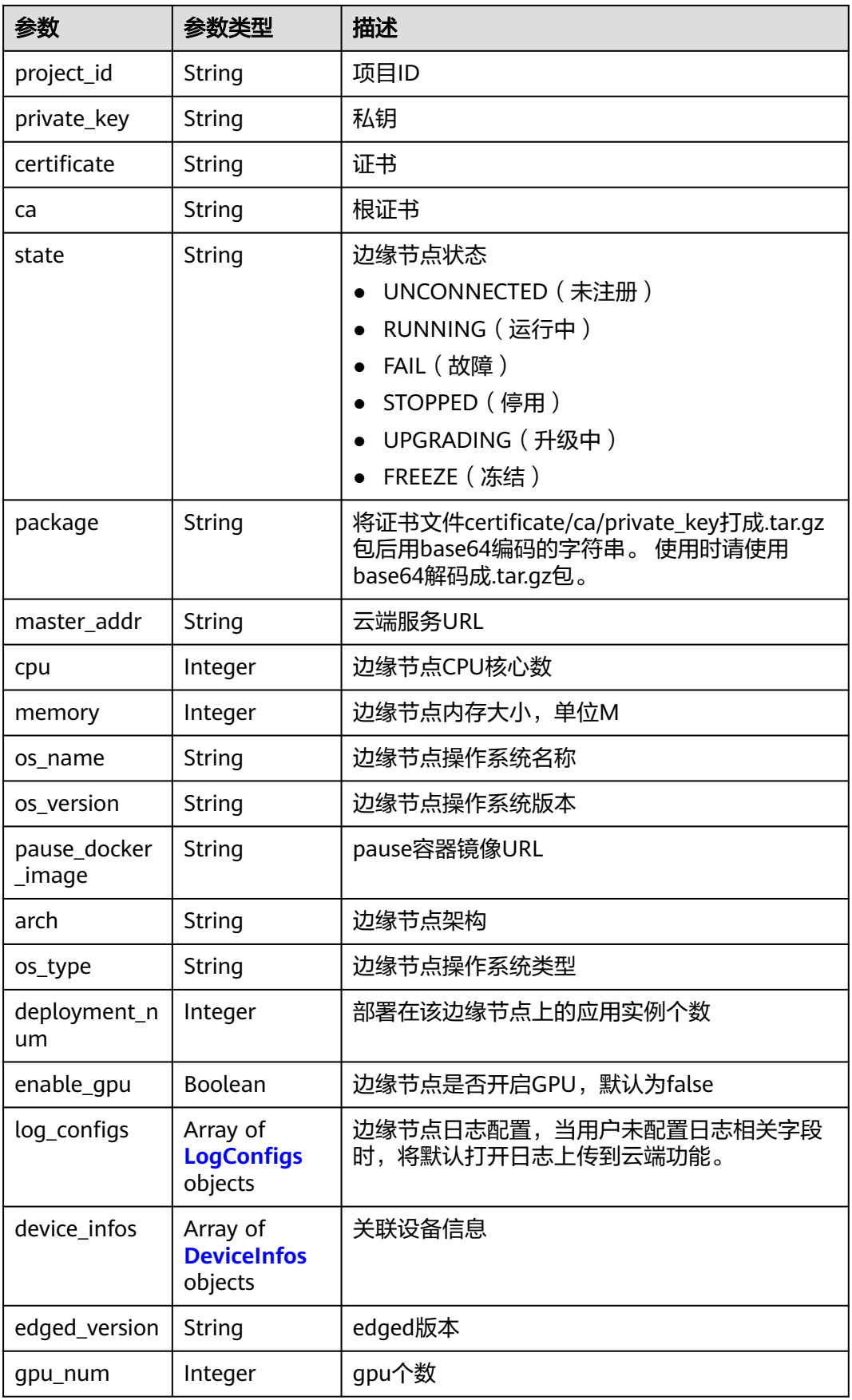

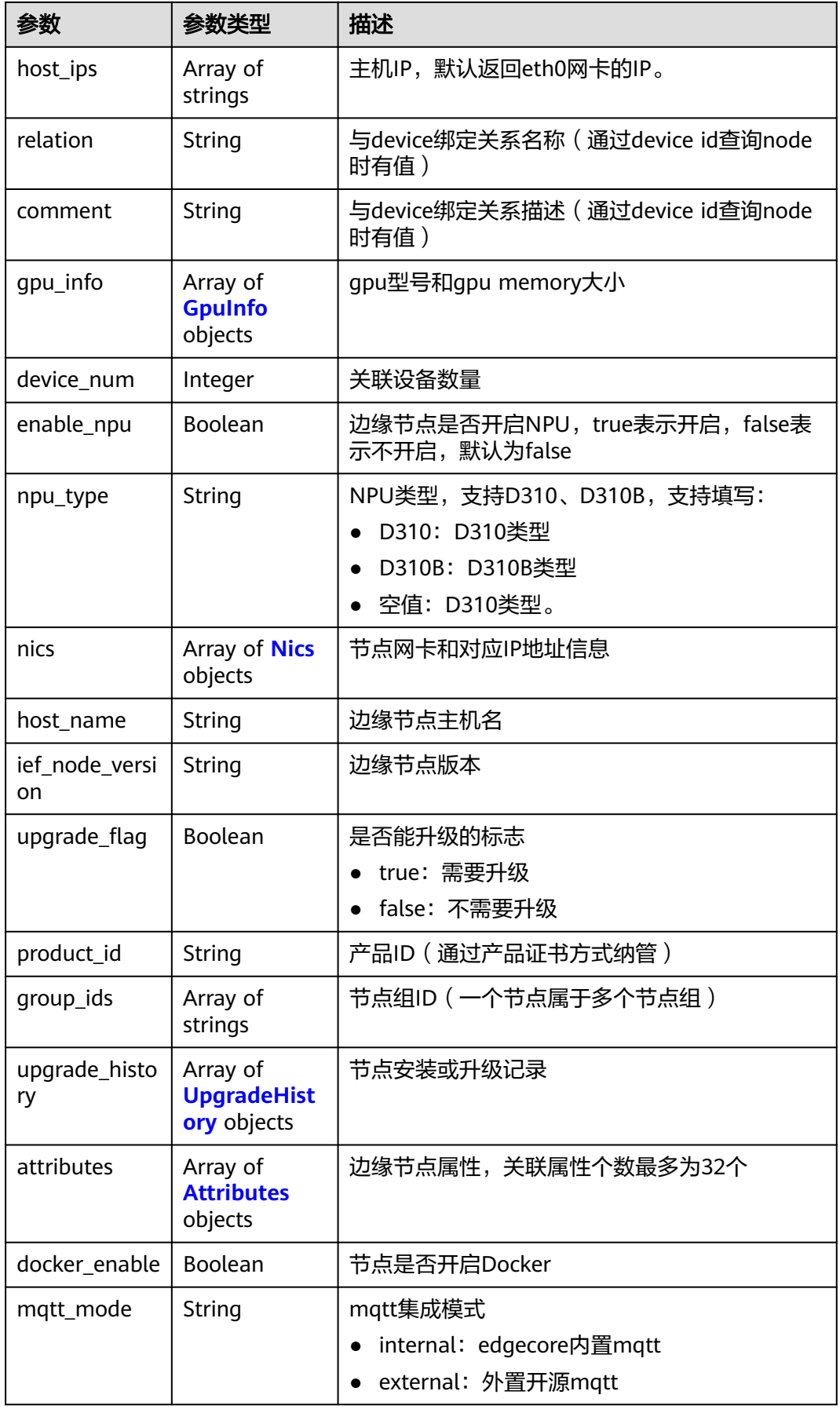

<span id="page-93-0"></span>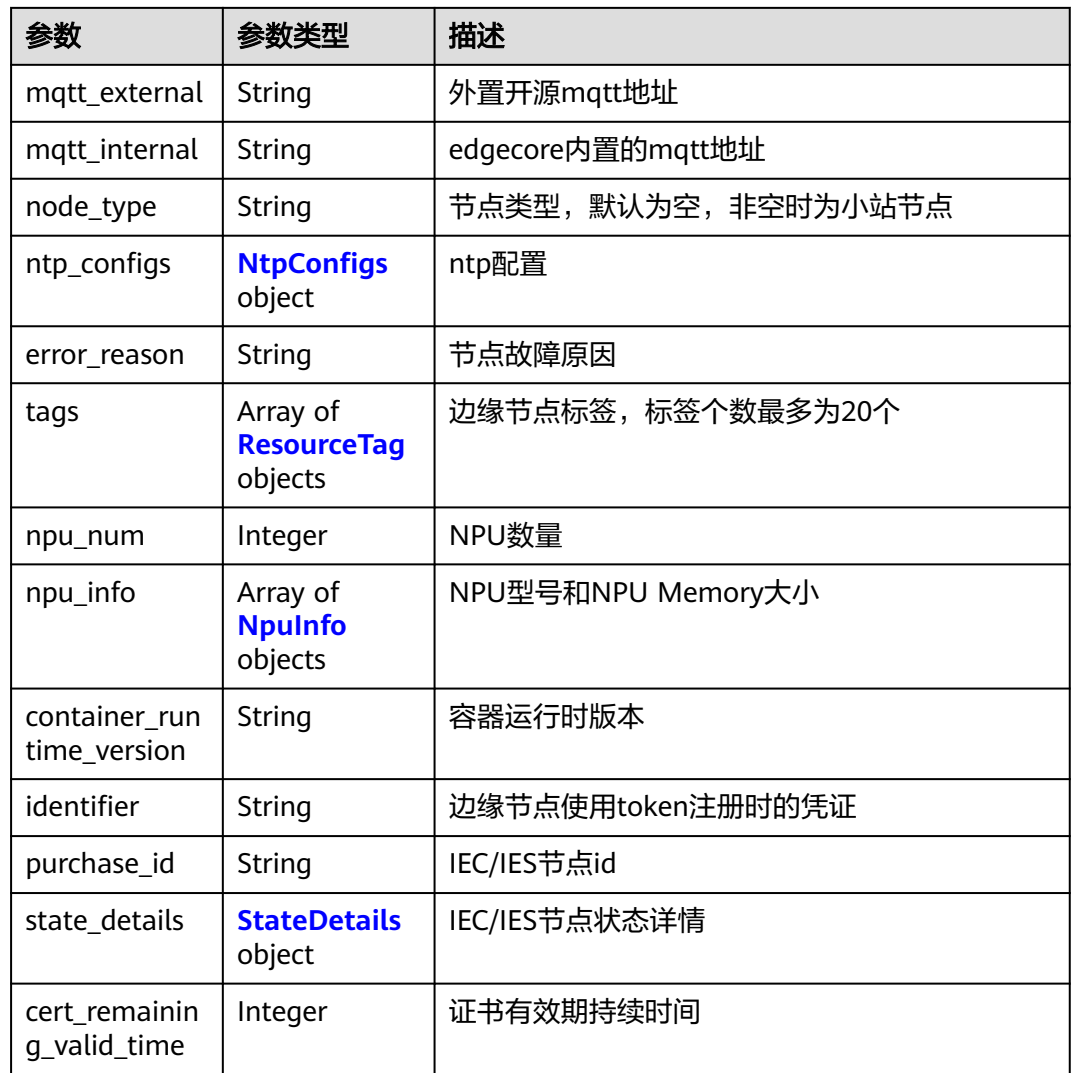

# 表 **4-122** LogConfigs

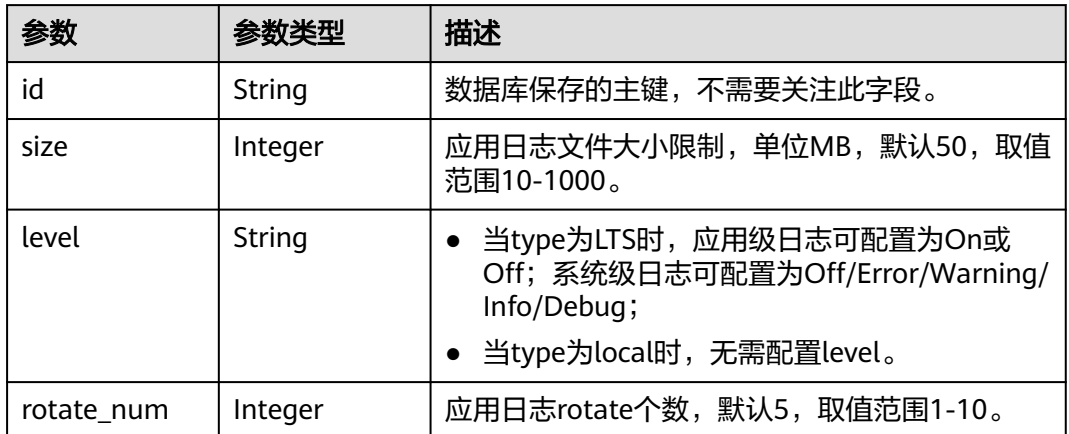

<span id="page-94-0"></span>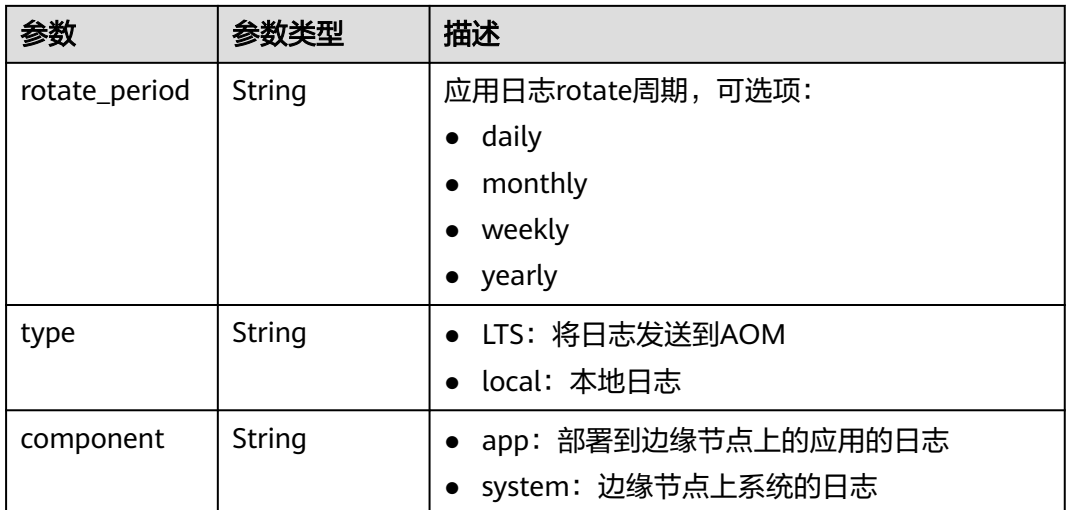

### 表 **4-123** DeviceInfos

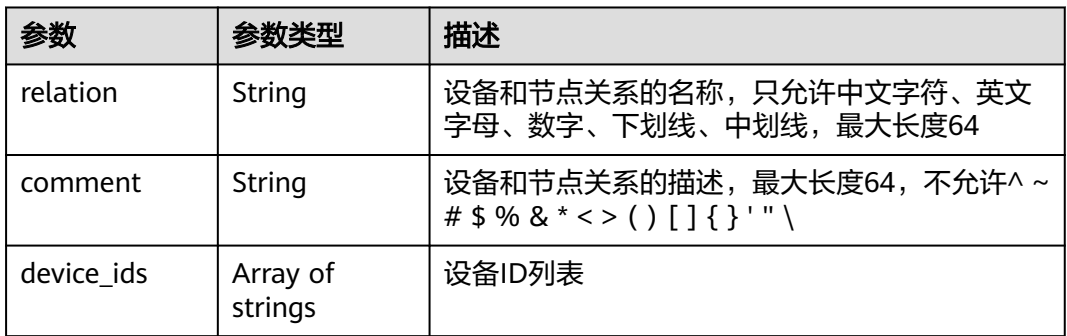

## 表 **4-124** GpuInfo

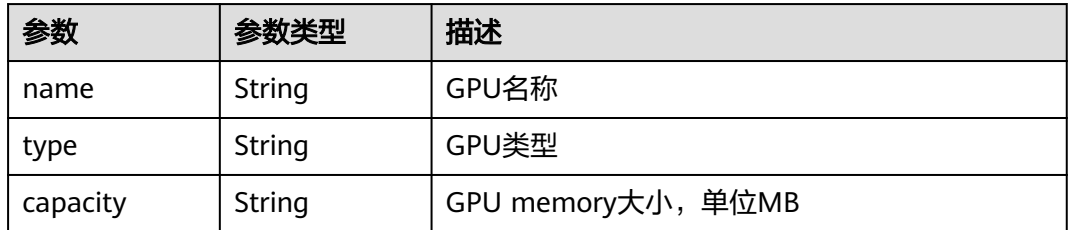

### 表 **4-125** Nics

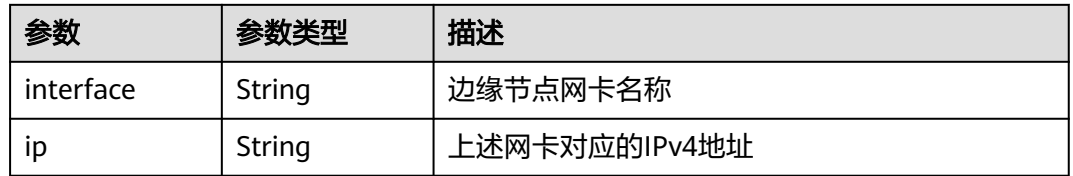

### <span id="page-95-0"></span>表 **4-126** UpgradeHistory

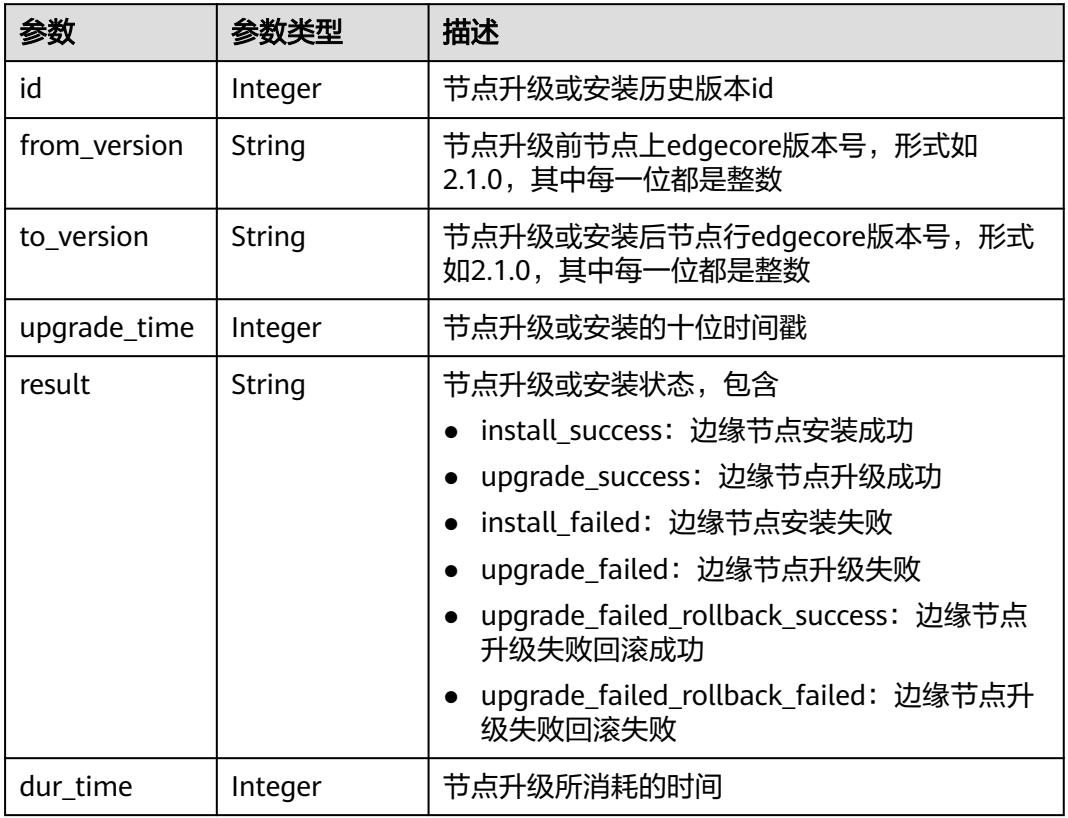

# 表 **4-127** NtpConfigs

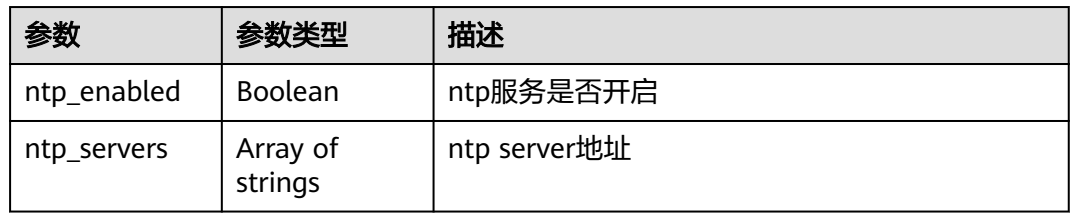

# 表 **4-128** ResourceTag

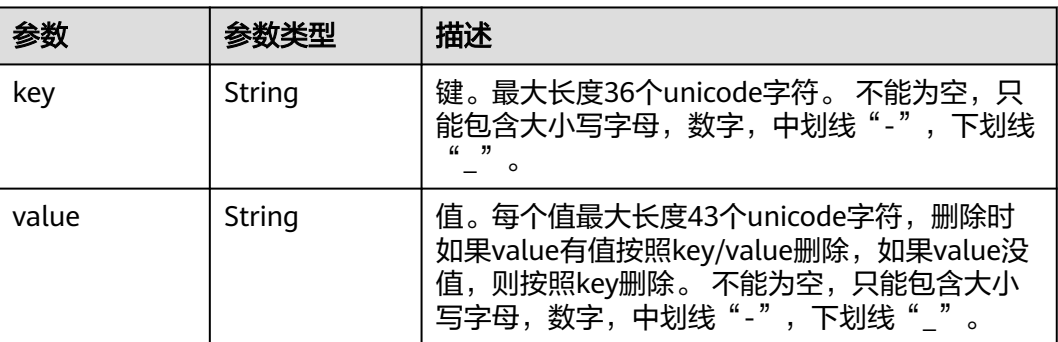

#### <span id="page-96-0"></span>表 **4-129** NpuInfo

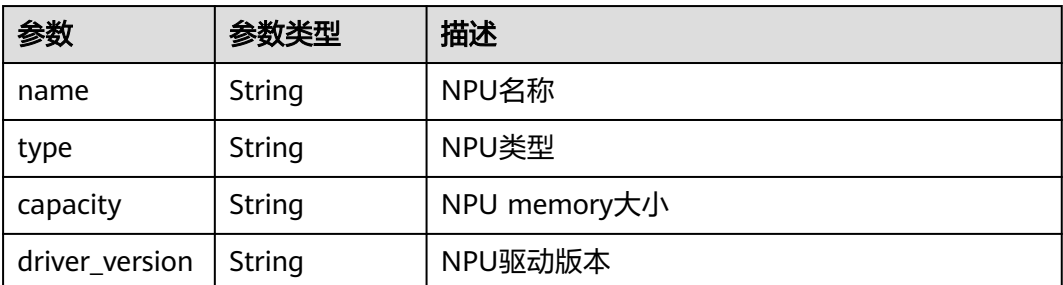

#### 表 **4-130** StateDetails

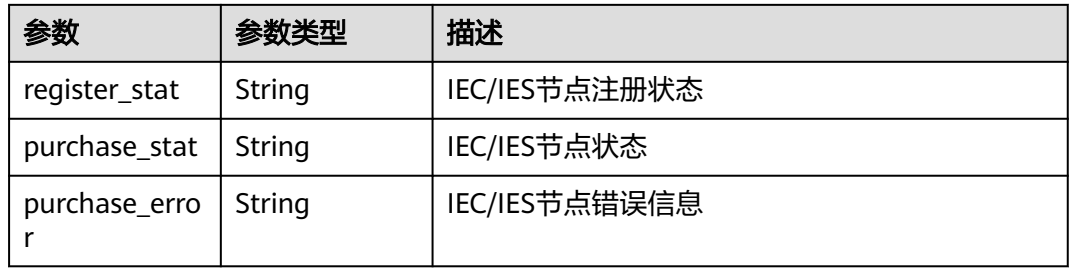

### 表 **4-131** GroupDeployment

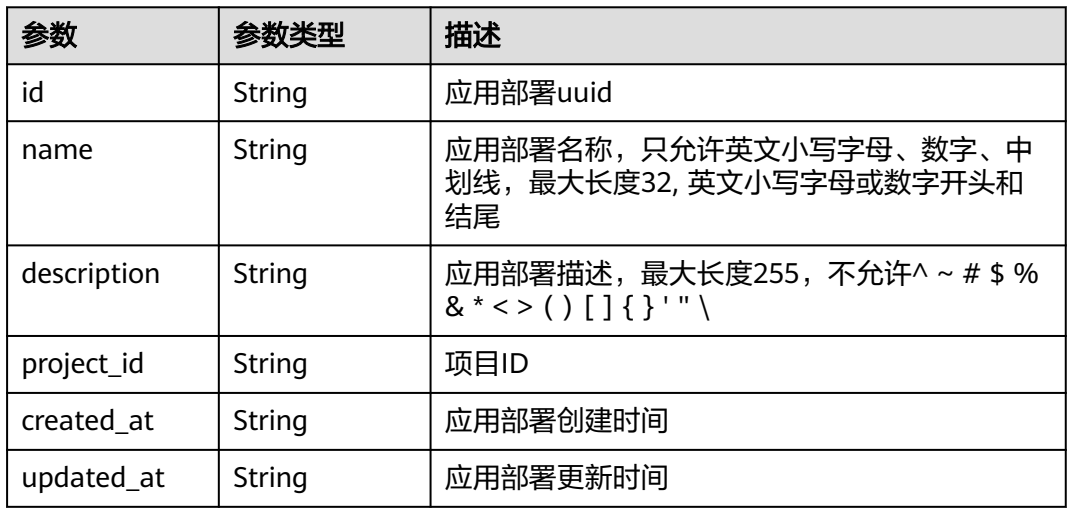

### 表 **4-132** Attributes

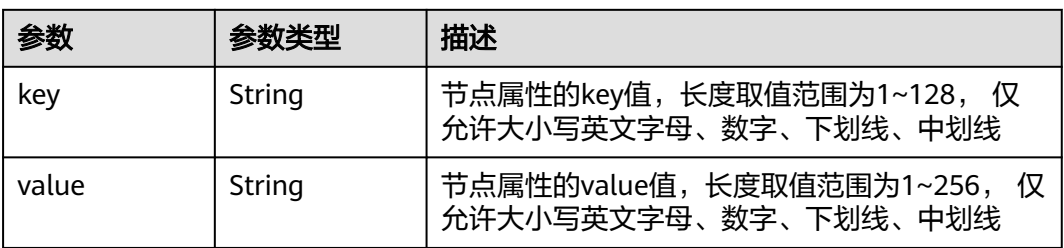

### 请求示例

无

{

### 响应示例

状态码: **200**

响应参数

```
 "count" : 1,
  "edge_groups" : [ {
   "id" : "e4f9c0d6-e1d7-41d5-a108-f38aa8372ffd",
   "name" : "test1",
  "description" : "'
   "created_at" : "2022-06-07 08:21:05.794205 +0000 UTC",
   "updated_at" : "2022-06-07 08:21:05.794217 +0000 UTC",
 "project_id" : "xxx",
 "iam_role" : "",
   "memory" : 8595,
   "cpu" : 5,
   "gpu_num" : 0,
   "nodes" : [ {
    "id" : "024e05a8-89bf-46d8-b298-700a2af69605",
    "project_id" : "xxx",
 "name" : "test1",
 "description" : "",
 "created_at" : "2022-08-05 02:14:52.351802 +0000 UTC",
 "updated_at" : "2022-10-31 19:19:37.104359 +0000 UTC",
    "state" : "RUNNING",
    "master_addr" : "xxx/xxx",
     "arch" : "x86_64",
     "enable_gpu" : false,
 "gpu_info" : [ ],
 "gpu_num" : 0,
     "memory" : 990,
    "os_version" : "3.10.0-1062.12.1.el7.x86_64",
    "os_name" : "CentOS Linux 7 (Core)",
     "device_infos" : null,
     "os_type" : "linux",
     "pause_docker_image" : "",
     "host_name" : "test1",
     "cpu" : 1,
     "log_configs" : [ {
      "level" : "on",
 "rotate_num" : 5,
 "component" : "app",
      "rotate_period" : "yearly",
 "type" : "LTS",
 "id" : "",
      "size" : 50
    }, {
      "level" : "info",
 "rotate_num" : 5,
 "component" : "system",
      "rotate_period" : "yearly",
 "type" : "LTS",
 "id" : "",
      "size" : 50
    }, {
      "level" : "",
      "rotate_num" : 5,
      "component" : "app",
      "rotate_period" : "daily",
 "type" : "local",
 "id" : "",
      "size" : 50
```
 }, { "level" : "info", "rotate\_num" : 5, "component" : "system", "rotate\_period" : "daily", "type" : "local", "id" : "", "size" : 50  $\}$  ], "host\_ips" : [ "192.168.0.x" ], "edged\_version" : "2.1.0", "deployment\_num" : 1, "device\_num" : 2, "upgrade\_history" : [ { "to\_version" : "2.55.8", "upgrade\_time" : 1659694662, "id" : 0, "result" : "install\_success", "from\_version" : "", "dur\_time" : 0 }, { "to\_version" : "2.55.9", "upgrade\_time" : 1660642318, "id" : 1, "result" : "upgrade\_success", "from\_version" : "2.55.8", "dur\_time" : 30 }, { "to\_version" : "2.56.0", "upgrade\_time" : 1662019732, "id" : 2, "result" : "upgrade\_success", "from\_version" : "2.55.9", "dur\_time" : 29  $\}$ , { "to\_version" : "2.56.0", "upgrade\_time" : 1663125401, "id" : 3, "result" : "upgrade\_failed\_rollback\_success", "from\_version" : "2.56.0", "dur\_time" : 3  $\}$  ], "ief\_node\_version" : "2.3.0", "upgrade\_flag" : false, "comment" : "", "ca" : "", "relation" : "", "certificate" : "", "private\_key" : "", "attributes" : null, "package" : "", "tags" : null, "product\_id" : "", "mqtt\_mode" : "internal", "mqtt\_internal" : "", "mqtt\_external" : "", "enable\_npu" : false, "npu\_type" : "", "docker\_enable" : null, "npu\_num" : 0, "npu\_info" : [ ], "node\_type" : "", "ntp\_configs" : null, "nics" : null, "error\_reason" : "", "container\_runtime\_version" : "", "purchase\_id" : "", "state\_details" : { "register\_stat" : "",

},

```
 "purchase_stat" : "",
      "purchase_error" : ""
     "cert_remaining_valid_time" : 0
   }, {
    "id" : "de5d81fe-a58e-4ec4-be9d-f3906d7fe356",
     "project_id" : "xxx",
     "name" : "cjq-test-1008",
 "description" : "",
 "created_at" : "2022-10-07 23:19:18.147956 +0000 UTC",
 "updated_at" : "2022-10-27 23:20:09.631153 +0000 UTC",
     "state" : "RUNNING",
    "master_addr" : "xxx",
     "arch" : "x86_64",
     "enable_gpu" : false,
 "gpu_info" : [ ],
 "gpu_num" : 0,
     "memory" : 7805,
     "os_version" : "3.10.0-862.14.1.5.h408.eulerosv2r7.x86_64",
     "os_name" : "EulerOS 2.0 (SP5)",
    "device_infos" : null.
     "os_type" : "linux",
 "pause_docker_image" : "",
 "host_name" : "ecs-81ba",
     "cpu" : 4,
     "log_configs" : null,
     "host_ips" : [ "192.168.0.161" ],
     "edged_version" : "2.1.0",
     "deployment_num" : 1,
    "device_num" : 0.
     "upgrade_history" : [ {
      "to_version" : "2.53.4",
      "upgrade_time" : 1665215216,
      "id" : 0,
      "result" : "install_success",
      "from_version" : "",
     "durtime" : 0
    }, {
      "to_version" : "2.56.5",
      "upgrade_time" : 1666839798,
      "id" : 1,
      "result" : "upgrade_success",
      "from_version" : "2.56.4",
     "dur_time" : 22
    }, {
      "to_version" : "2.56.6",
      "upgrade_time" : 1666872187,
      "id" : 2,
      "result" : "upgrade_success",
      "from_version" : "2.56.5",
     "dur_time" : 23
    } ],
     "ief_node_version" : "2.56.6",
    "upgrade_flag" : false,
     "comment" : "",
 "ca" : "",
 "relation" : "",
    "certificate" : ""
     "private_key" : "",
 "attributes" : null,
 "package" : "",
 "tags" : null,
 "product_id" : "",
 "mqtt_mode" : "internal",
 "mqtt_internal" : "",
 "mqtt_external" : "",
 "enable_npu" : false,
 "npu_type" : "",
```
"docker\_enable" : null,

```
 "npu_num" : 0,
 "npu_info" : [ ],
 "node_type" : "",
 "ntp_configs" : null,
 "nics" : null,
     "error_reason" : "",
     "container_runtime_version" : "",
     "purchase_id" : "",
 "state_details" : {
 "register_stat" : "",
       "purchase_stat" : "",
      "purchase_error" : ""
 },
 "cert_remaining_valid_time" : 0
   } ],
    "deployments" : [ ],
   "attributes" : [ ],
   "failed_node_add" : null,
   "failed_node_del" : null,
   "success_node_add" : null,
   "success_node_del" : null
 } ]
}
```
# 状态码

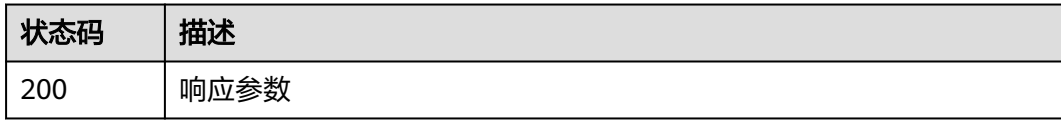

# 错误码

请参[见错误码。](#page-569-0)

# **4.2.3** 查询边缘节点组详情

# 功能介绍

查询边缘节点组详情。该API只能在铂金版实例中使用

# 调试

您可以在**[API Explorer](https://console.huaweicloud.com/apiexplorer/#/openapi/IEF/doc?api=ShowEdgeGroupDetail)**中调试该接口,支持自动认证鉴权。API Explorer可以自动生成 SDK代码示例,并提供SDK代码示例调试功能。

### **URI**

GET /v2/{project\_id}/edgemgr/groups/{group\_id}

### 表 **4-133** 路径参数

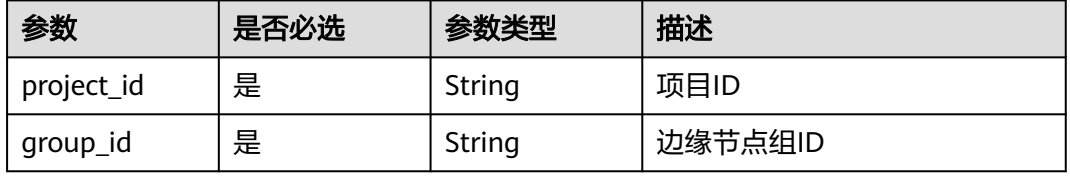

# 请求参数

#### 表 **4-134** 请求 Header 参数

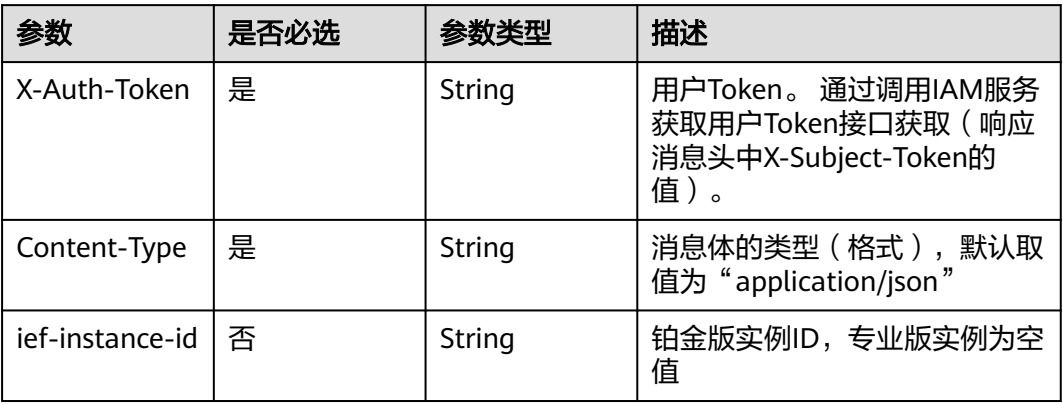

# 响应参数

状态码: **200**

### 表 **4-135** 响应 Body 参数

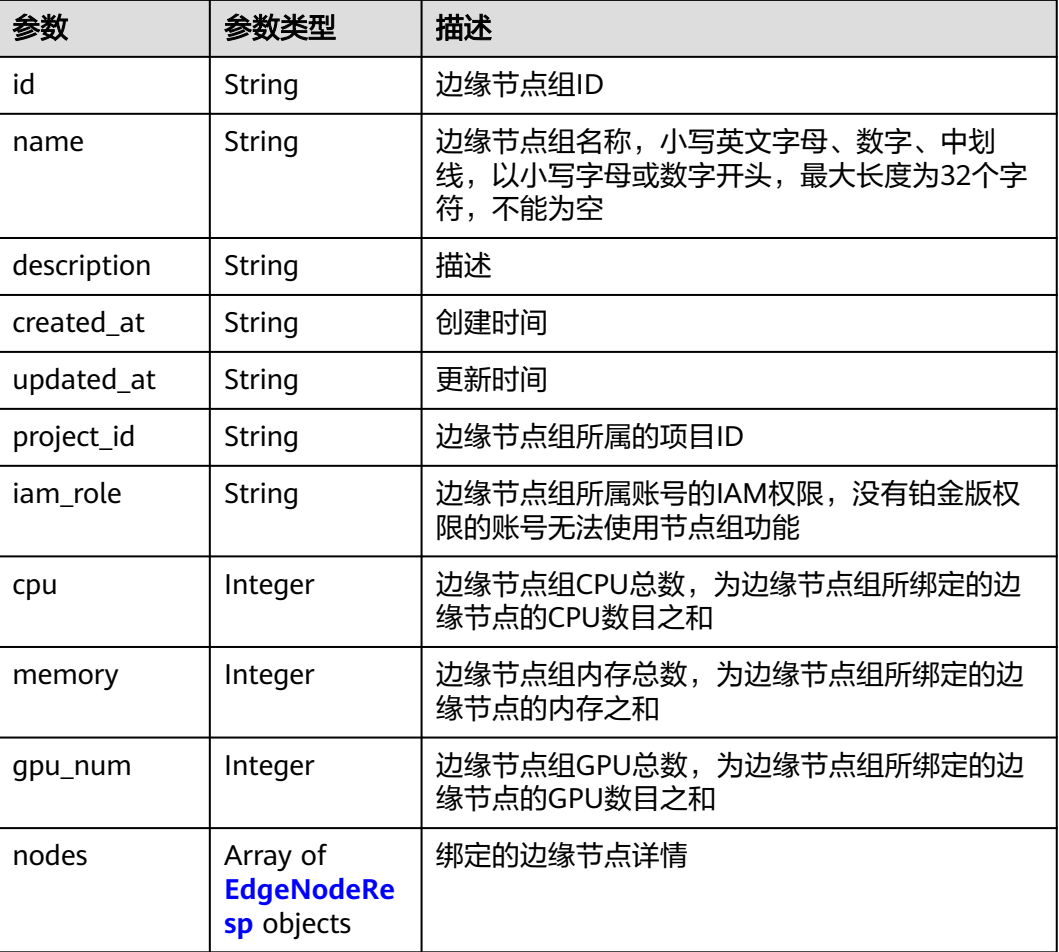

<span id="page-102-0"></span>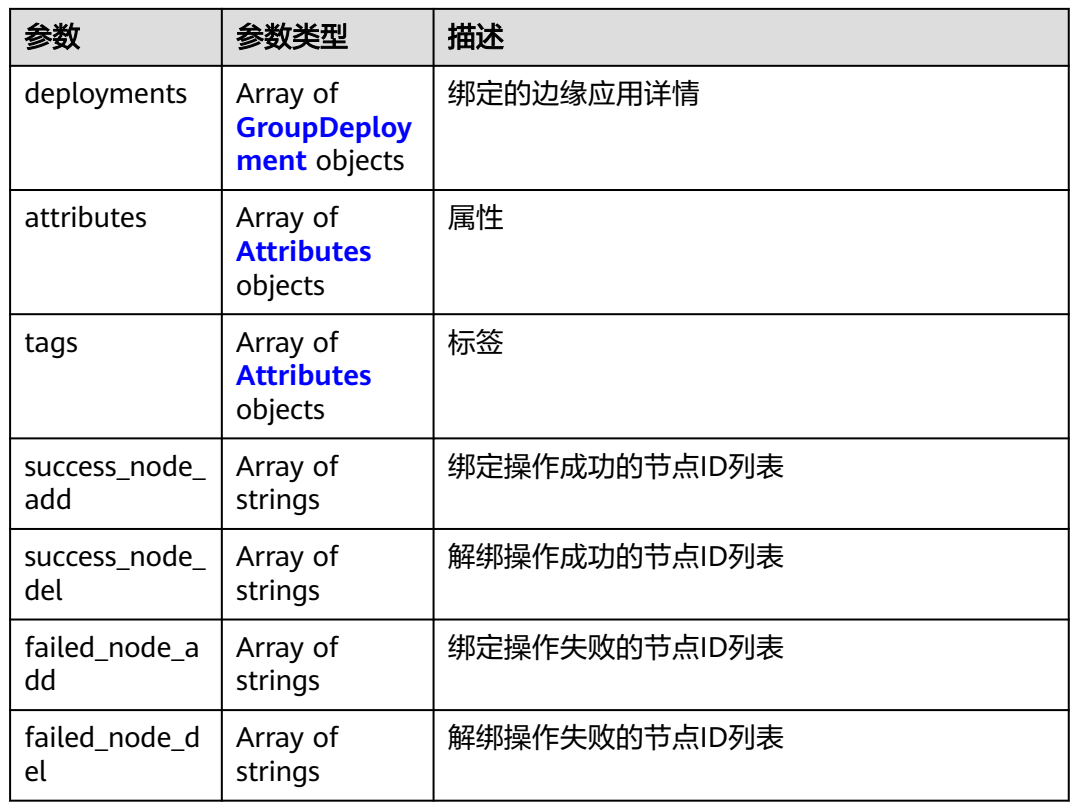

# 表 **4-136** EdgeNodeResp

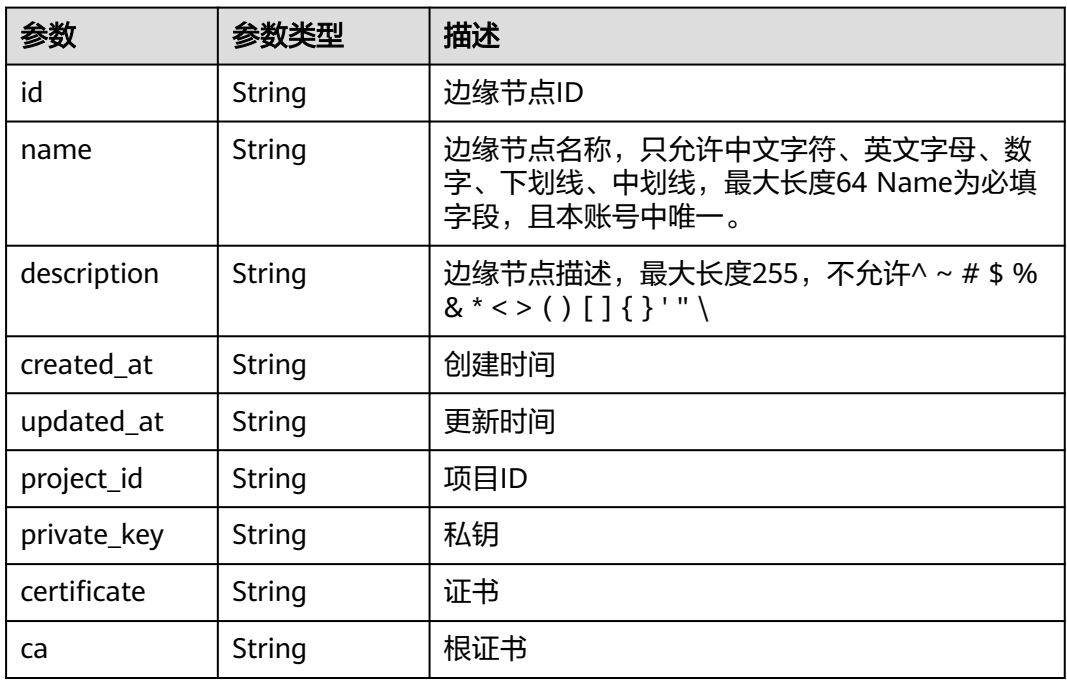

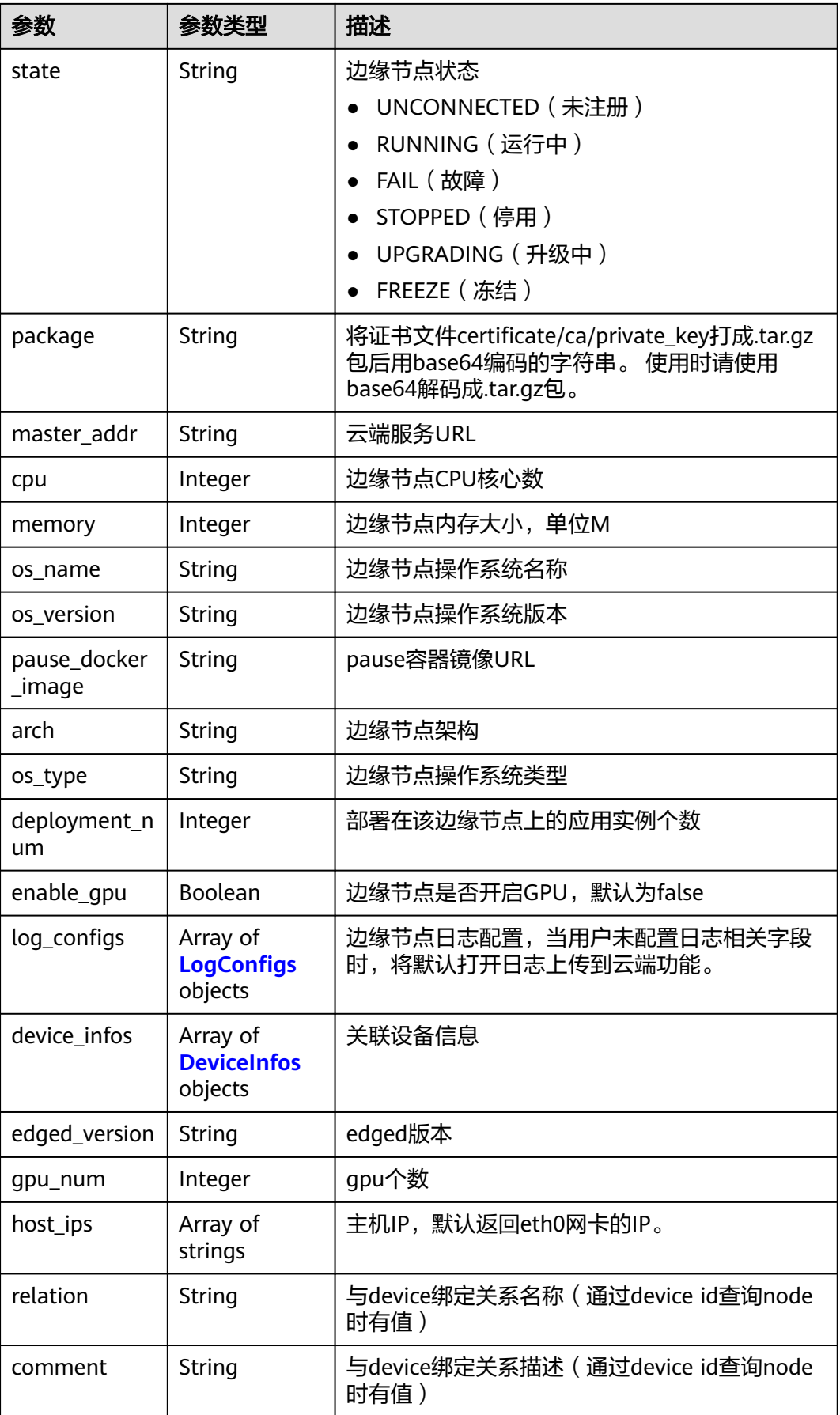

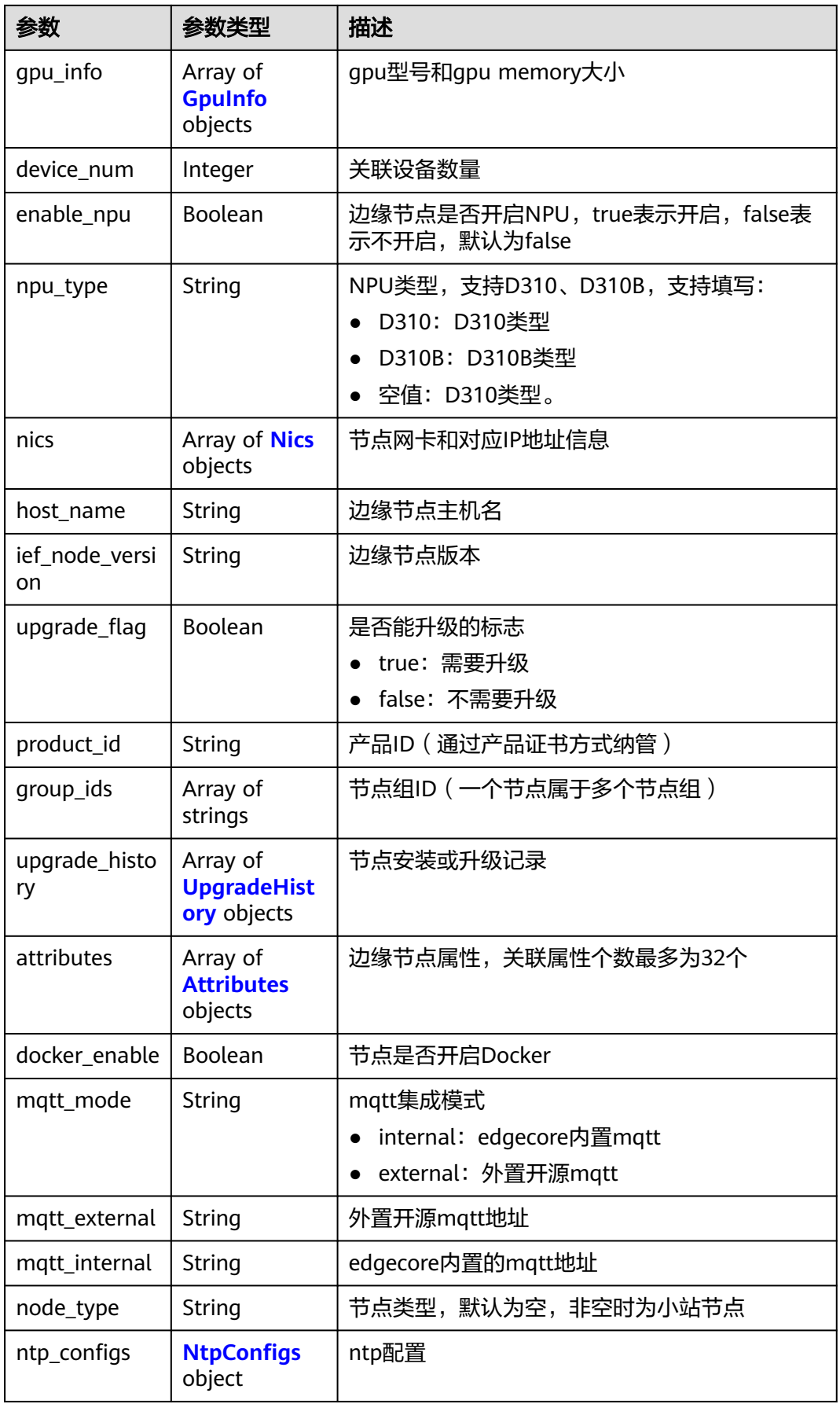

<span id="page-105-0"></span>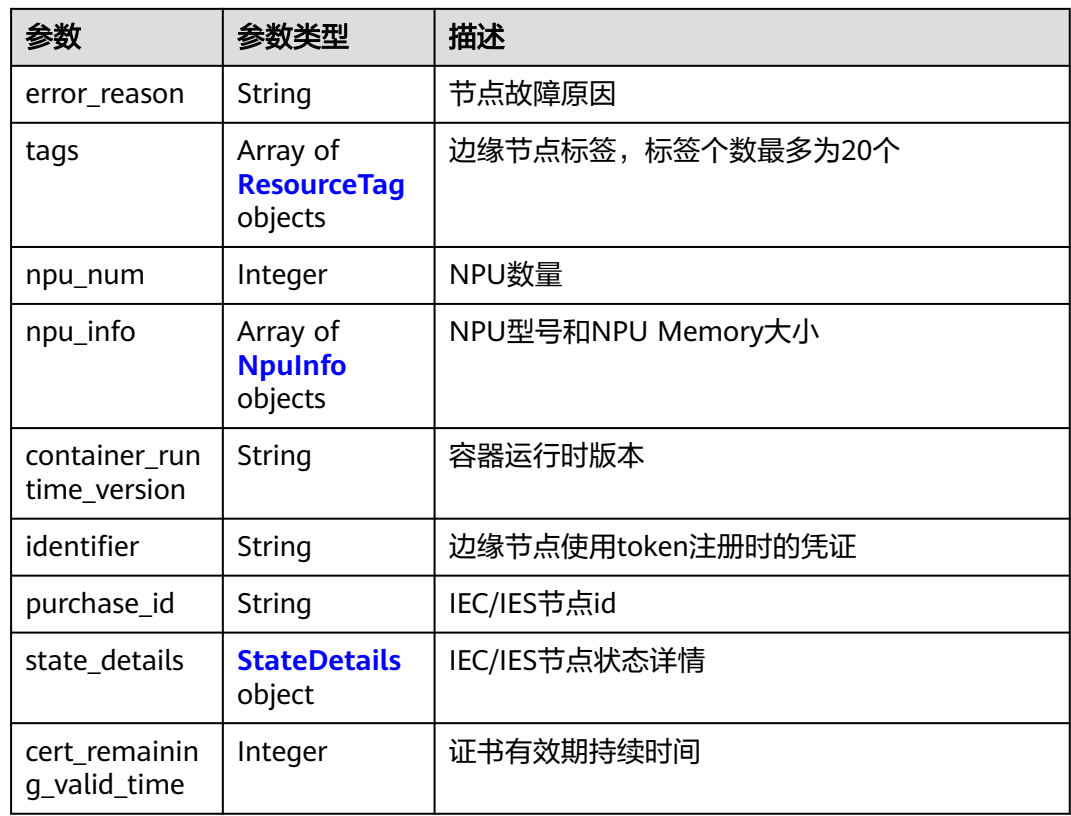

# 表 **4-137** LogConfigs

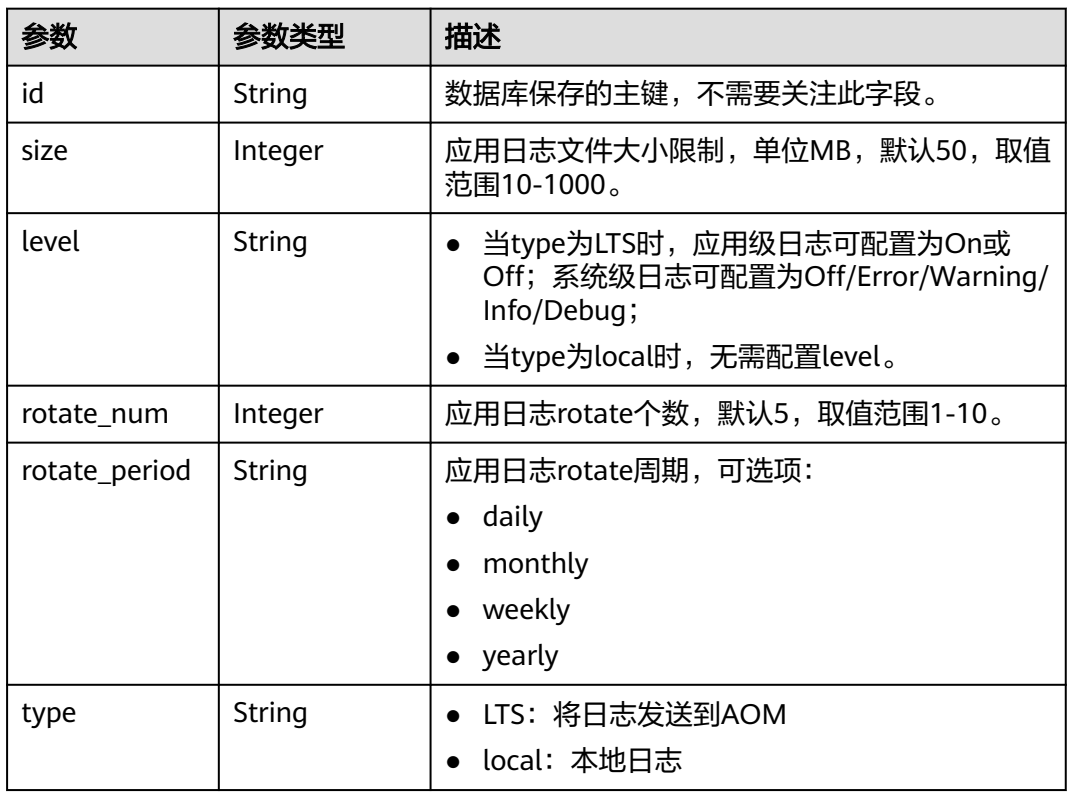

<span id="page-106-0"></span>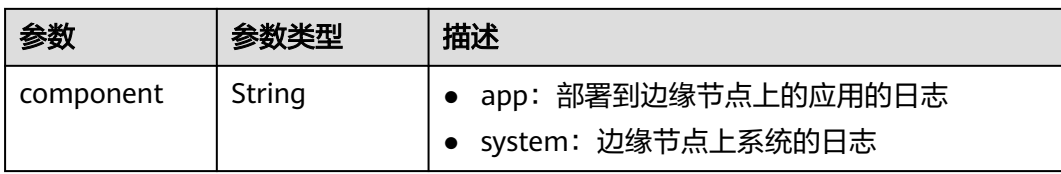

#### 表 **4-138** DeviceInfos

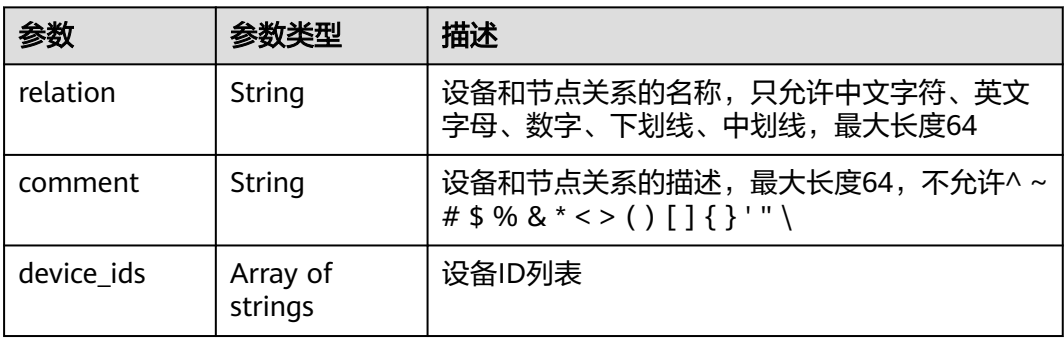

### 表 **4-139** GpuInfo

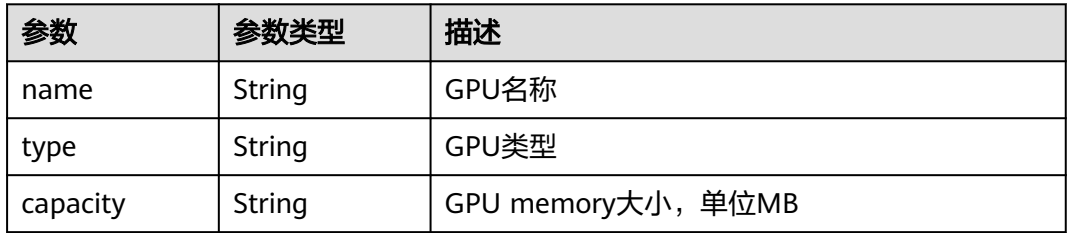

### 表 **4-140** Nics

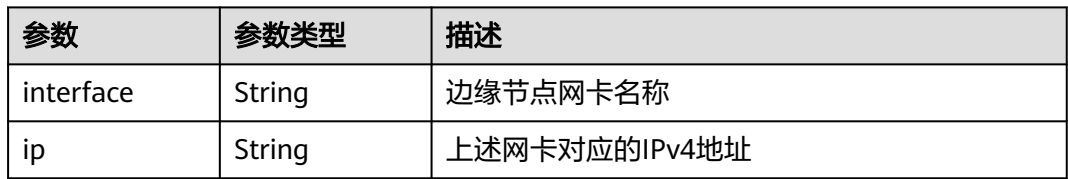

### 表 **4-141** UpgradeHistory

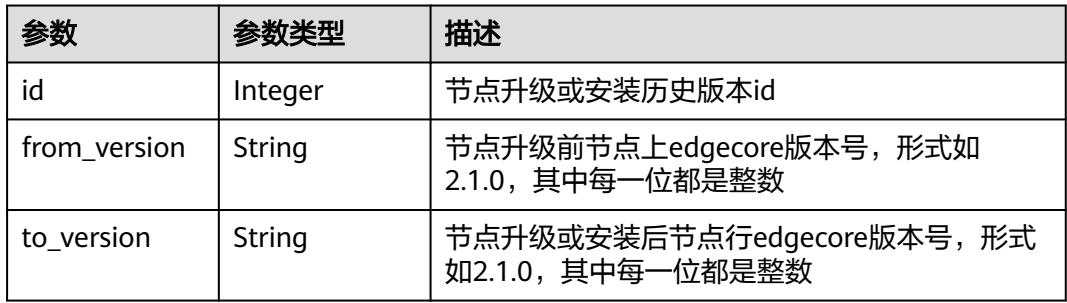

<span id="page-107-0"></span>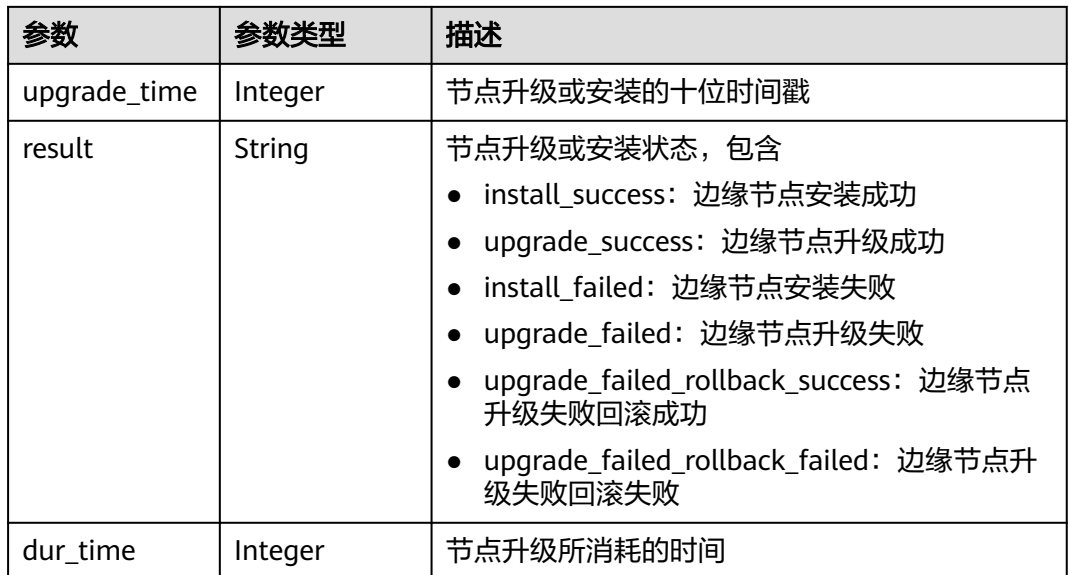

### 表 **4-142** NtpConfigs

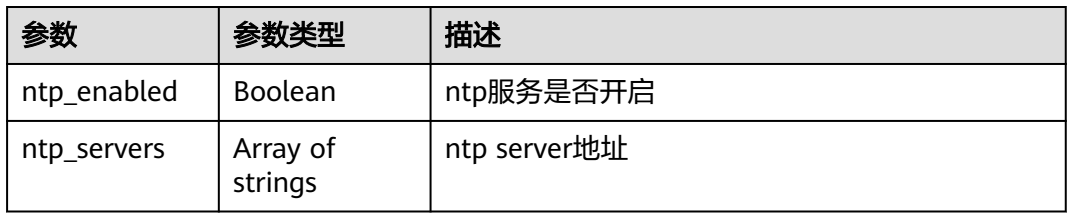

### 表 **4-143** ResourceTag

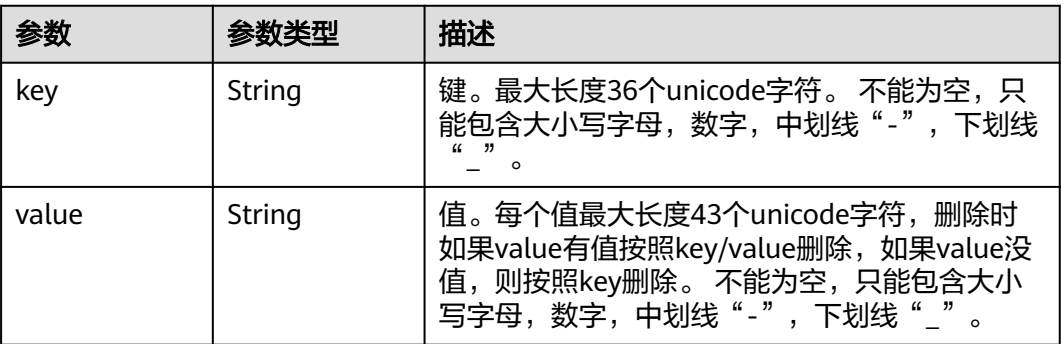

#### 表 **4-144** NpuInfo

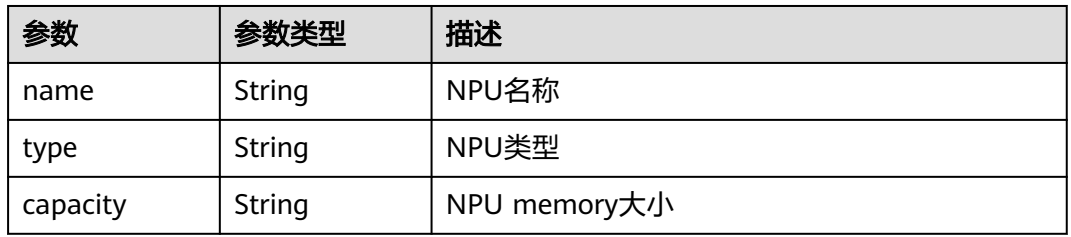
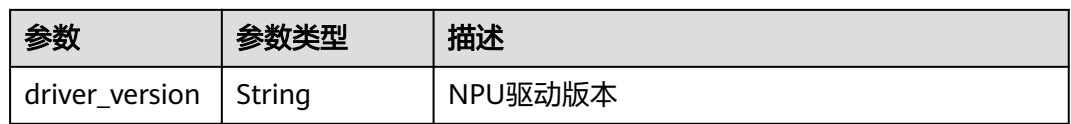

#### 表 **4-145** StateDetails

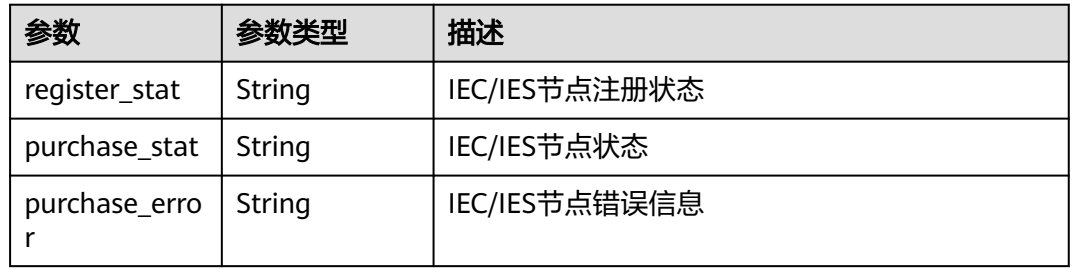

### 表 **4-146** GroupDeployment

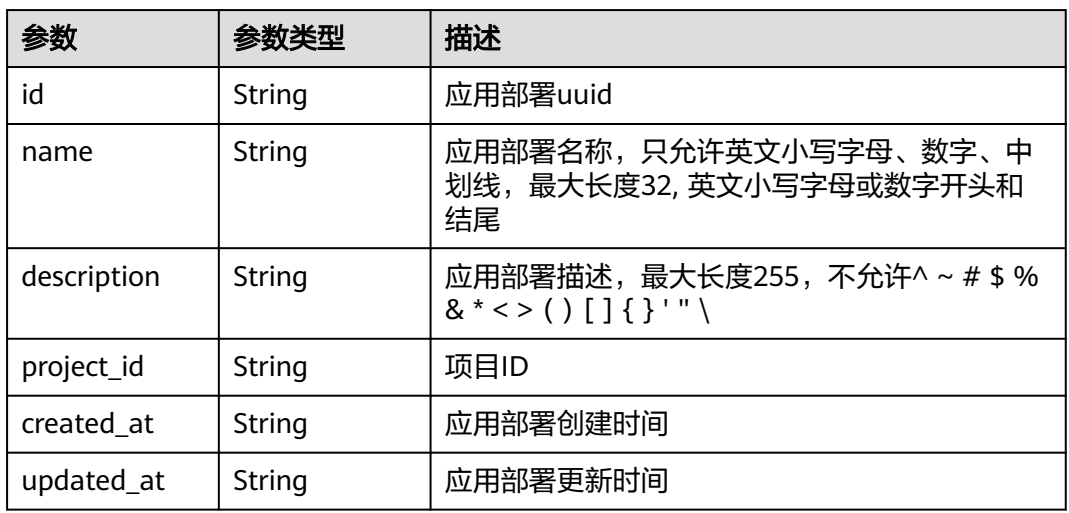

#### 表 **4-147** Attributes

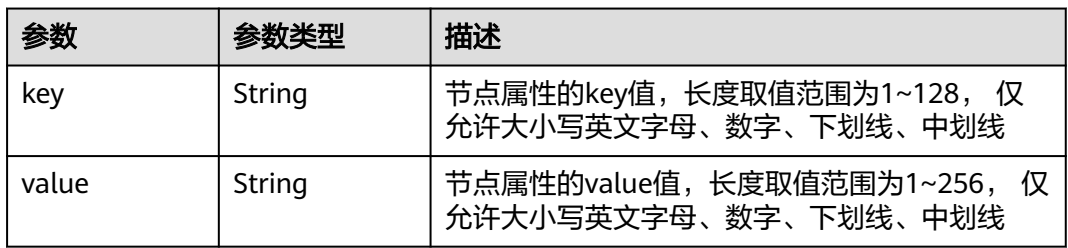

### 请求示例

无

### 响应示例

#### 状态码: **200**

查询成功

{

 "id" : "e4f9c0d6-e1d7-41d5-a108-f38aa8372ffd", "name" : "test1", "description" : "" "created\_at" : "2022-06-07 08:21:05.794205 +0000 UTC", "updated\_at" : "2022-06-07 08:21:05.794217 +0000 UTC", "project\_id" : "xxx", "iam\_role" : "", "memory" : 8595, "cpu" : 5, "gpu\_num" : 0, "nodes" : [ { "id" : "024e05a8-89bf-46d8-b298-700a2af69605", "project\_id" : "xxx", "name" : "test1", "description" : "" "created\_at" : "2022-08-05 02:14:52.351802 +0000 UTC", "updated\_at" : "2022-10-31 19:19:37.104359 +0000 UTC", "state" : "RUNNING", "master\_addr" : "xxx/xxx", "arch" : "x86\_64", "enable\_gpu" : false, "gpu\_info" : [ ], "gpu\_num" : 0, "memory" : 990, "os\_version" : "3.10.0-1062.12.1.el7.x86\_64", "os\_name" : "CentOS Linux 7 (Core)", "device\_infos" : null. "os\_type" : "linux", "pause\_docker\_image" : "", "host\_name" : "test1", "cpu" : 1, "log\_configs" : [ { "level" : "on", "rotate\_num" : 5, "component" : "app", "rotate\_period" : "yearly", "type" : "LTS", "id" : "", "size" : 50 }, { "level" : "info", "rotate\_num" : 5, "component" : "system", "rotate\_period" : "yearly", "type" : "LTS", "id" : "", "size" : 50 }, { "level" : "", "rotate\_num" : 5, "component" : "app", "rotate\_period" : "daily", "type" : "local", "id" : "", "size" : 50 }, { "level" : "info", "rotate\_num" : 5, "component" : "system", "rotate\_period" : "daily", "type" : "local", "id" : "",

 "size" : 50 } ], "host\_ips" : [ "192.168.0.x" ], "edged\_version" : "2.1.0", "deployment\_num" : 1, "device\_num" : 2, "upgrade\_history" : [ { "to\_version" : "2.55.8", "upgrade\_time" : 1659694662, "id" : 0, "result" : "install\_success", "from\_version" : "", "dur\_time" : 0 }, { "to\_version" : "2.55.9", "upgrade\_time" : 1660642318, "id" : 1, "result" : "upgrade\_success", "from\_version" : "2.55.8", "dur\_time" : 30 }, { "to\_version" : "2.56.0", "upgrade\_time" : 1662019732, "id" : 2, "result" : "upgrade\_success", "from\_version" : "2.55.9", "dur\_time" : 29 }, { "to\_version" : "2.56.0", "upgrade\_time" : 1663125401, "id" : 3, "result" : "upgrade\_failed\_rollback\_success", "from\_version" : "2.56.0", "dur\_time" : 3 } ], "ief\_node\_version" : "2.3.0", "upgrade\_flag" : false, "comment" : "", "ca" : "", "relation" : "", "certificate" : "", "private\_key" : "", "attributes" : null, "package" : "", "tags" : null, "product\_id" : "" "mqtt\_mode" : "internal", "mqtt\_internal" : "", "mqtt\_external" : "", "enable\_npu" : false, "npu\_type" : "", "docker\_enable" : null, "npu\_num" : 0, "npu\_info" : [ ], "node\_type" : "", "ntp\_configs" : null, "nics" : null, "error\_reason" : "", "container\_runtime\_version" : "", "purchase\_id" : "", "state\_details" : { "register\_stat" : "", <sub>--y</sub>الله --yi-yi-yi-yidi" : "",<br>"purchase\_stat" : ""<br>"n'i-yi- "purchase\_error" : "" }, "cert\_remaining\_valid\_time" : 0 }, {

```
 "id" : "de5d81fe-a58e-4ec4-be9d-f3906d7fe356",
   "project_id" : "xxx",
```
 "name" : "cjq-test-1008", "description" : "", "created\_at" : "2022-10-07 23:19:18.147956 +0000 UTC", "updated\_at" : "2022-10-27 23:20:09.631153 +0000 UTC", "state" : "RUNNING", "master\_addr" : "xxx", "arch" : "x86\_64", "enable\_gpu" : false, "gpu\_info" : [ ], "gpu\_num" : 0, "memory" : 7805, "os\_version" : "3.10.0-862.14.1.5.h408.eulerosv2r7.x86\_64", "os\_name" : "EulerOS 2.0 (SP5)", "device\_infos" : null, "os\_type" : "linux", "pause\_docker\_image" : "", "host\_name" : "ecs-81ba", "cpu" : 4, "log\_configs" : null, "host\_ips" : [ "192.168.0.161" ], "edged\_version" : "2.1.0", "deployment\_num" : 1, "device\_num" : 0, "upgrade\_history" : [ { "to\_version" : "2.53.4", "upgrade\_time" : 1665215216, "id" : 0, "result" : "install\_success", "from\_version" : "", "dur\_time" : 0 }, { "to\_version" : "2.56.5", "upgrade\_time" : 1666839798, "id" : 1, "result" : "upgrade\_success", "from\_version" : "2.56.4", "dur\_time" : 22 }, { "to\_version" : "2.56.6", "upgrade\_time" : 1666872187, "id" : 2, "result" : "upgrade\_success", "from\_version" : "2.56.5", "dur\_time" : 23 } ], "ief\_node\_version" : "2.56.6", "upgrade\_flag" : false, "comment" : "", "ca" : "", "relation" : "", "certificate" : "", "private\_key" : "" "attributes" : null, "package" : "", "tags" : null, "product\_id" : "", "mqtt\_mode" : "internal", "mqtt\_internal" : "", "mqtt\_external" : "", "enable\_npu" : false, "npu\_type" : "", "docker\_enable" : null, "npu $\text{num}$ " : 0, "npu\_info" : [ ], "node\_type" : "" "ntp\_configs" : null, "nics" : null, "error\_reason" : "", "container\_runtime\_version" : "",

```
 "purchase_id" : "",
 "state_details" : {
 "register_stat" : "",
 "purchase_stat" : "",
 "purchase_error" : ""
   },
    "cert_remaining_valid_time" : 0
 } ],
 "deployments" : [ ],
 "attributes" : [ ],
  "failed_node_add" : null,
  "failed_node_del" : null,
  "success_node_add" : null,
  "success_node_del" : null
}
```
# 状态码

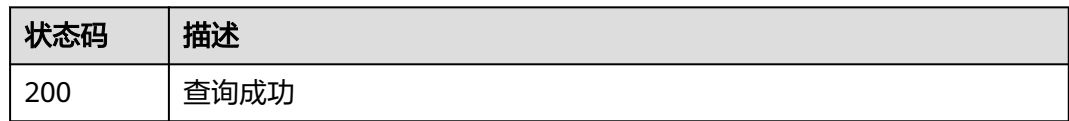

### 错误码

请参[见错误码。](#page-569-0)

# **4.2.4** 更新边缘节点组

# 功能介绍

更新边缘节点组描述。该API只能在铂金版实例中使用

### 调试

您可以在**[API Explorer](https://console.huaweicloud.com/apiexplorer/#/openapi/IEF/doc?api=UpdateEdgeGroup)**中调试该接口,支持自动认证鉴权。API Explorer可以自动生成 SDK代码示例,并提供SDK代码示例调试功能。

### **URI**

PUT /v2/{project\_id}/edgemgr/groups/{group\_id}

#### 表 **4-148** 路径参数

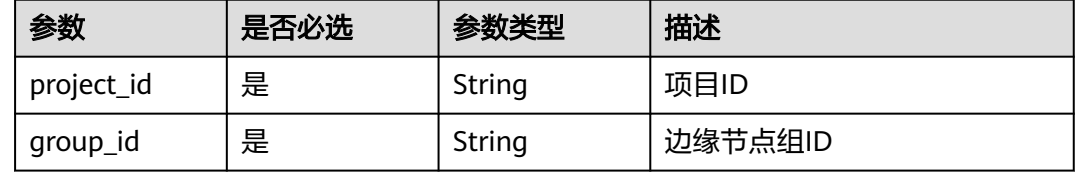

# 请求参数

#### 表 **4-149** 请求 Header 参数

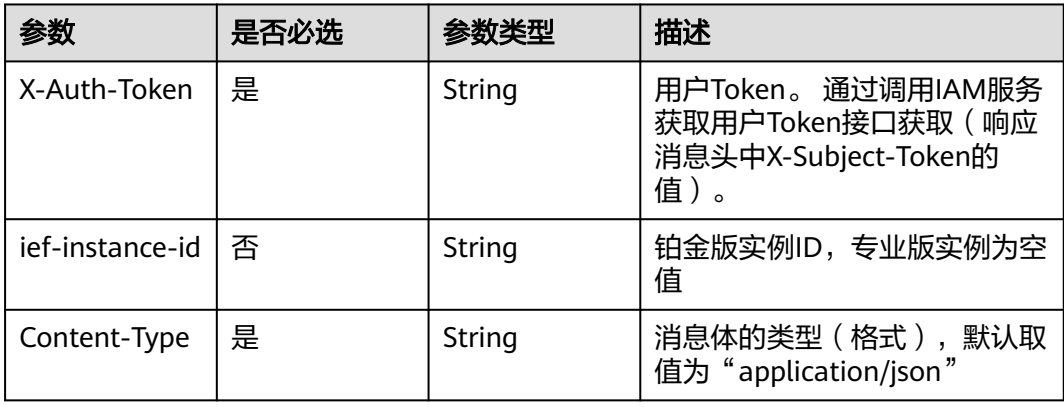

### 表 **4-150** 请求 Body 参数

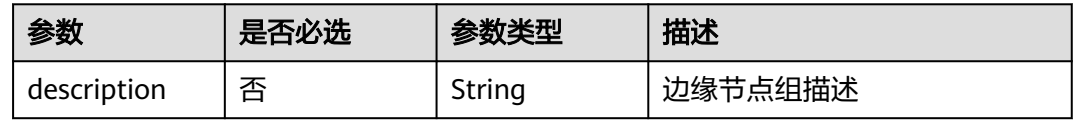

# 响应参数

#### 状态码: **200**

#### 表 **4-151** 响应 Body 参数

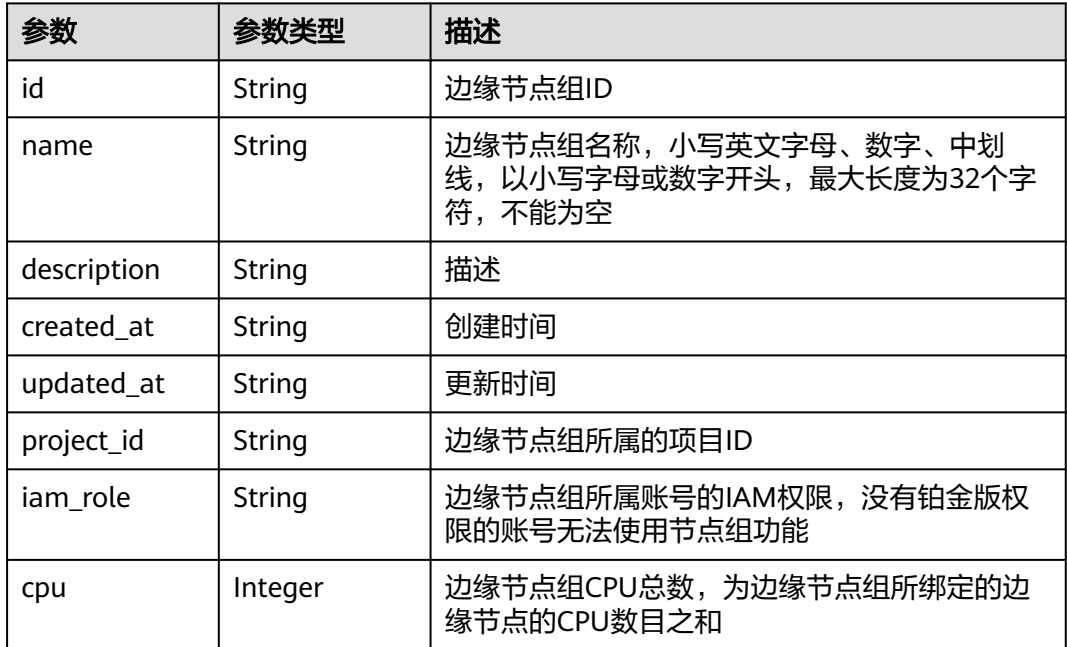

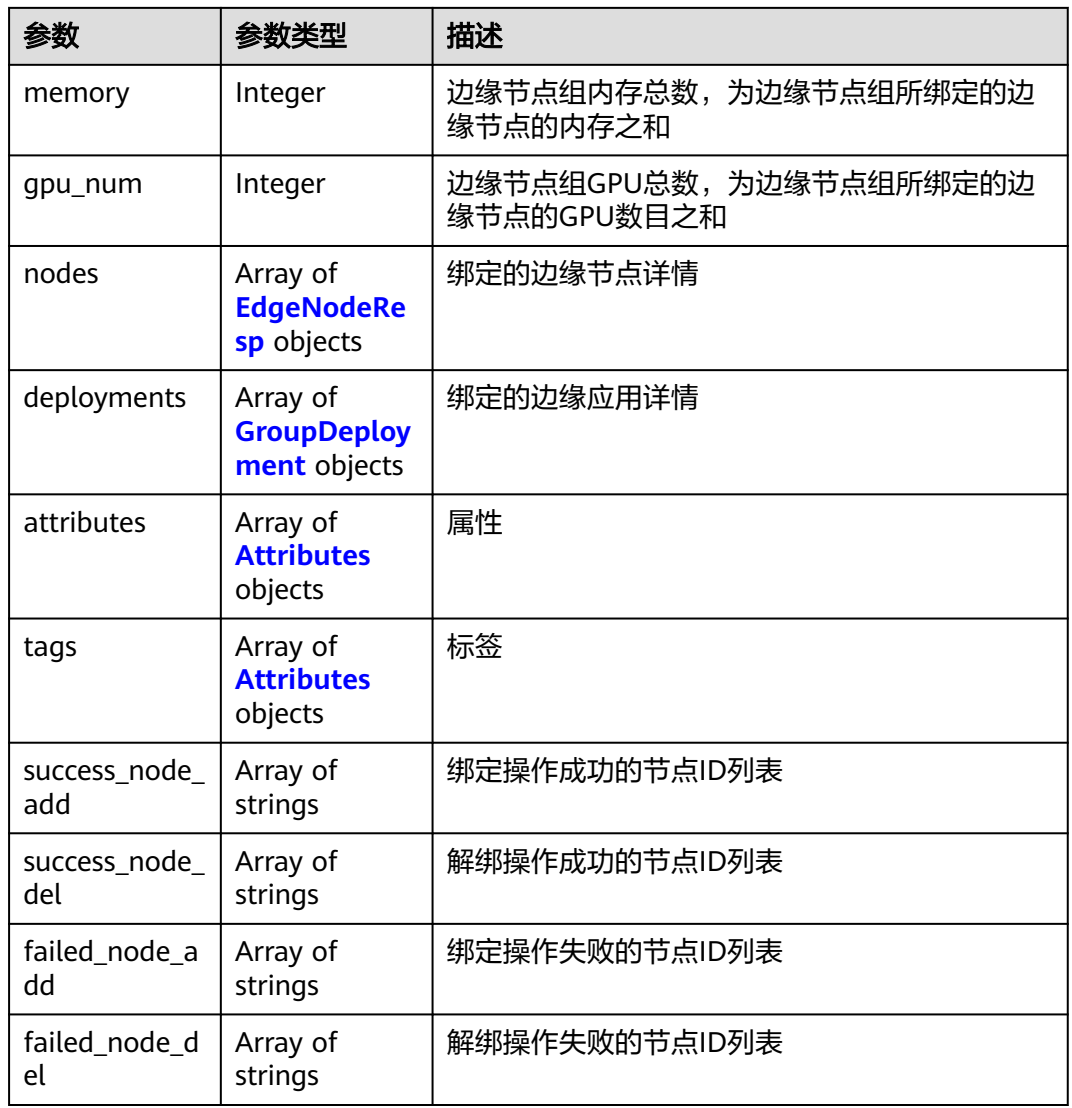

### 表 **4-152** EdgeNodeResp

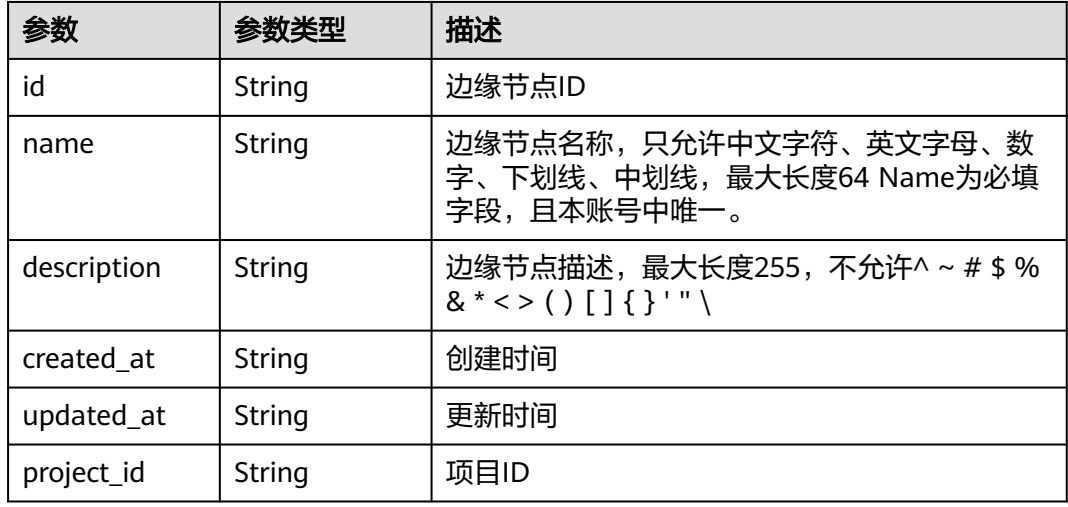

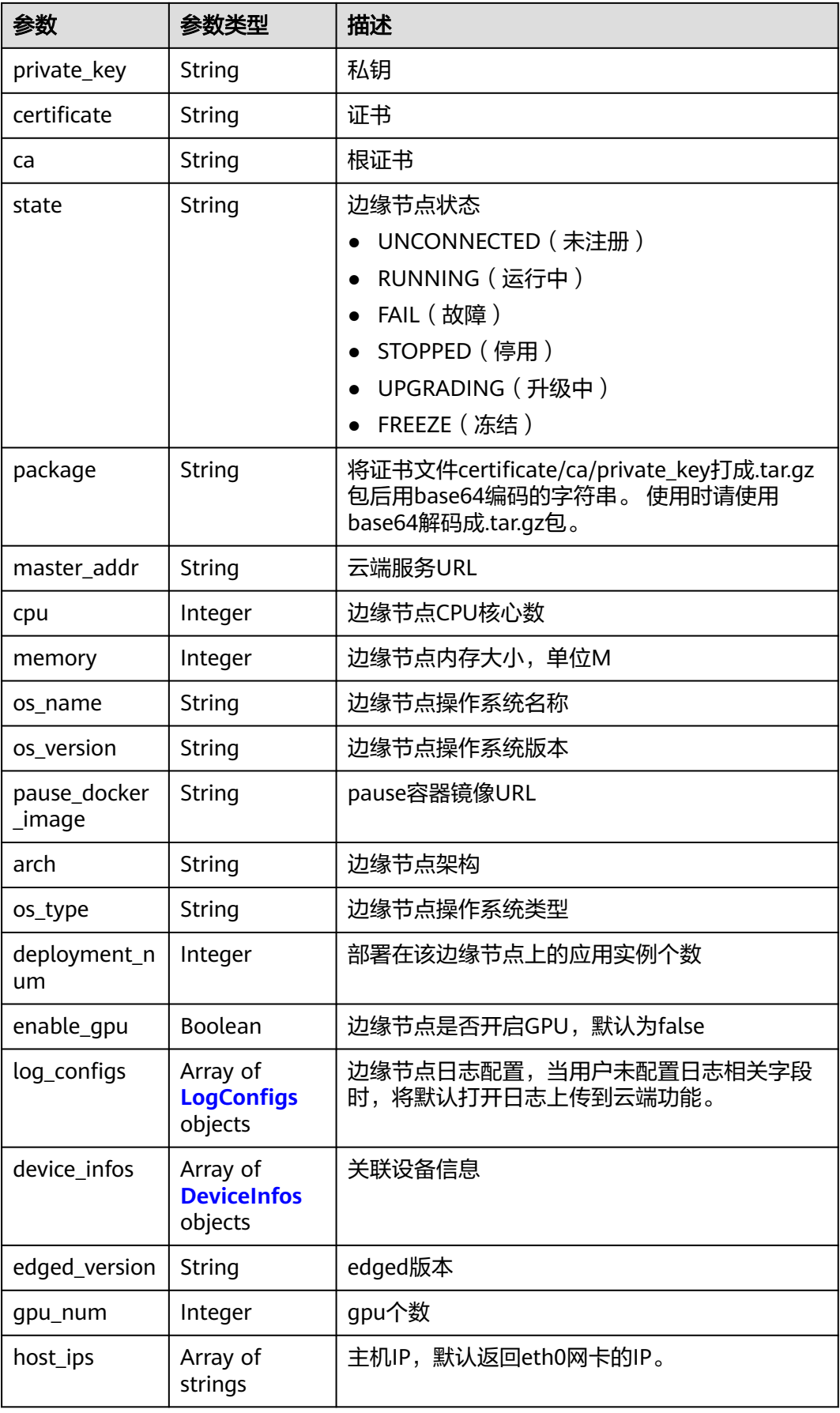

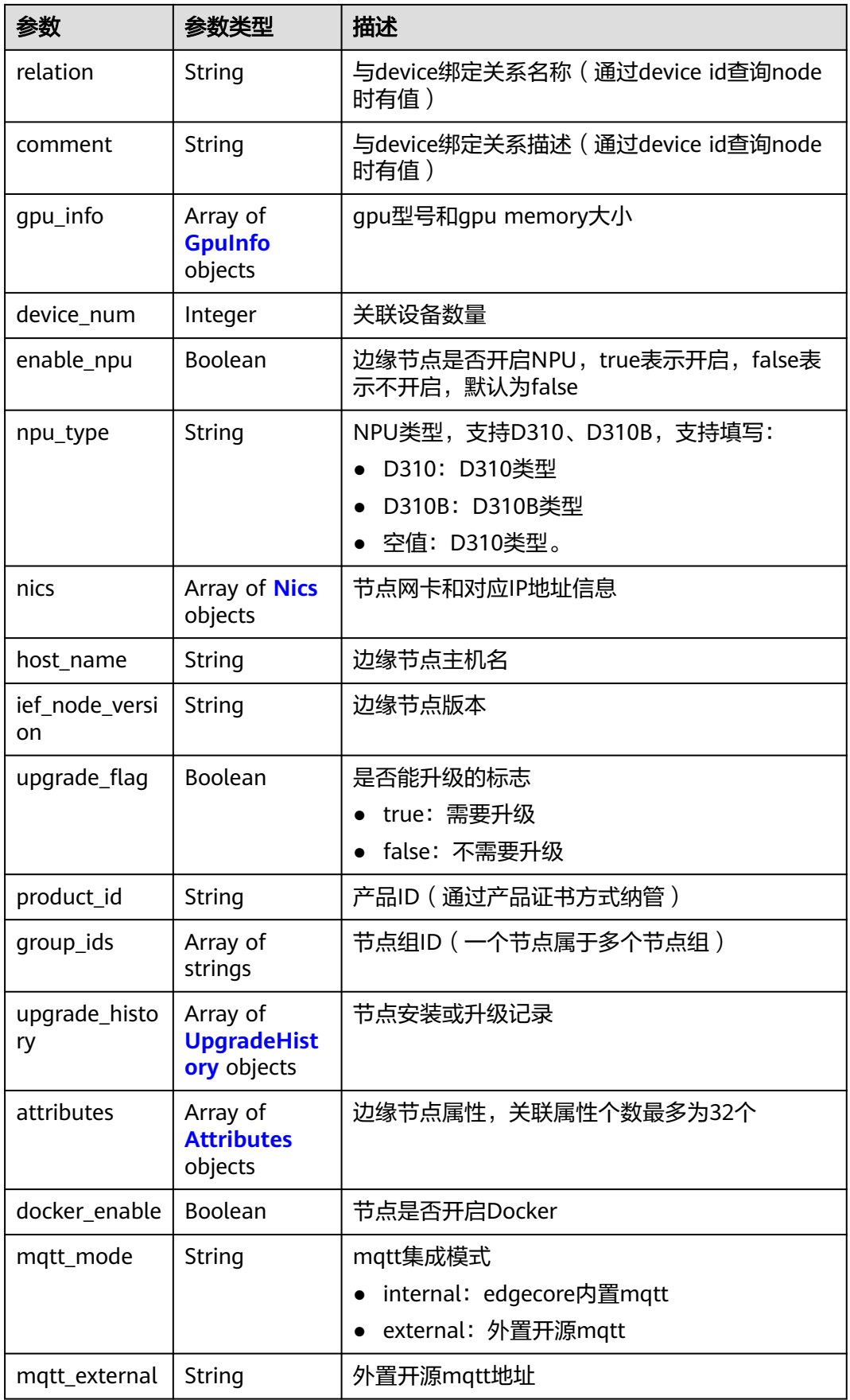

<span id="page-117-0"></span>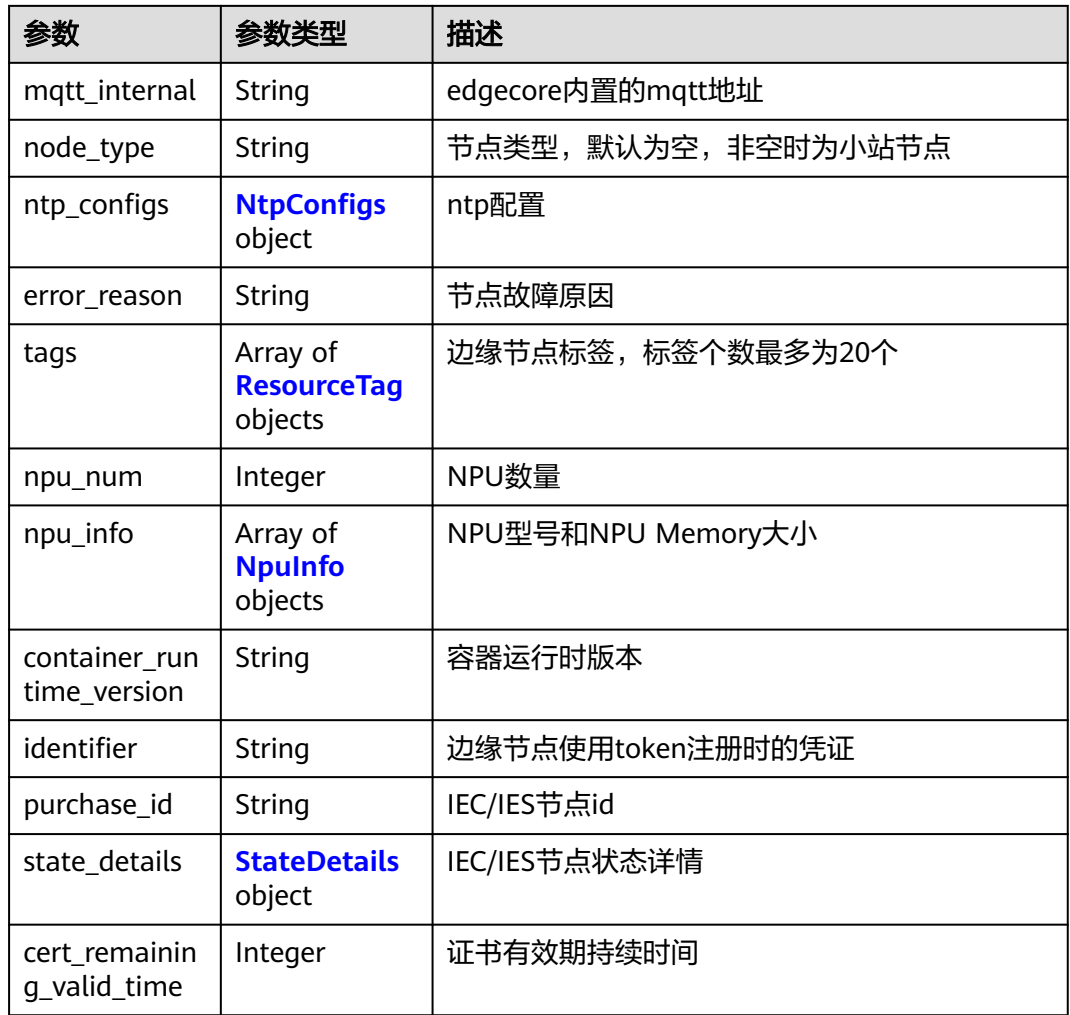

### 表 **4-153** LogConfigs

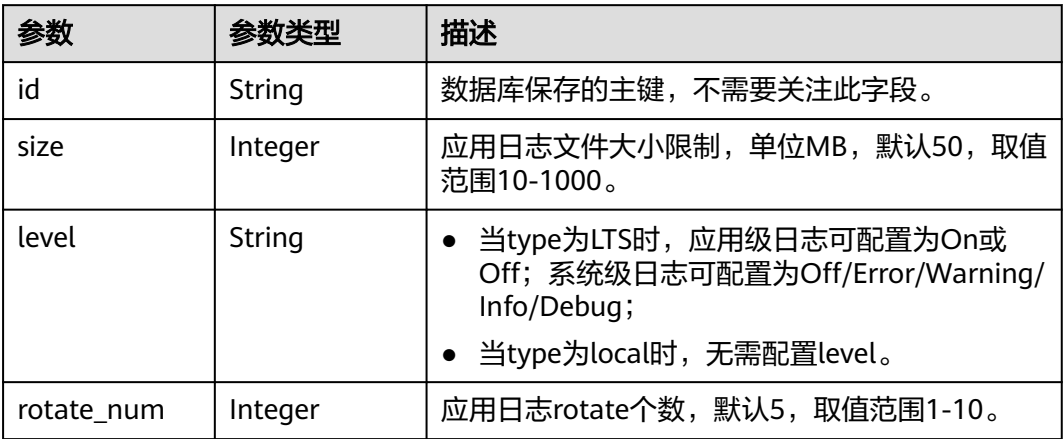

<span id="page-118-0"></span>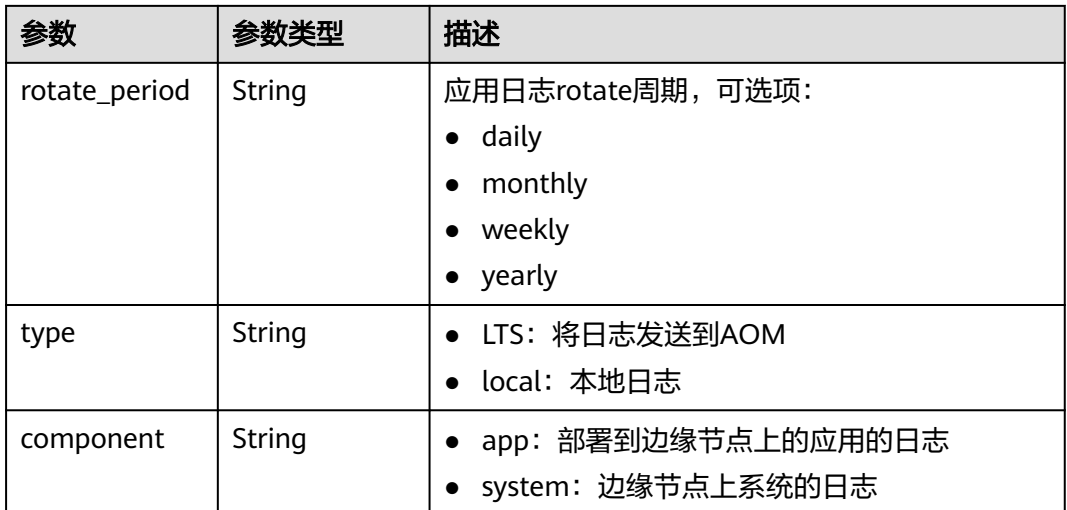

#### 表 **4-154** DeviceInfos

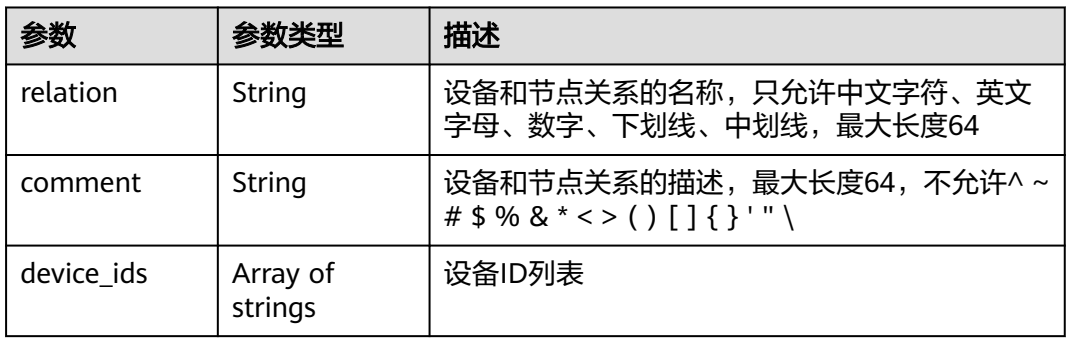

### 表 **4-155** GpuInfo

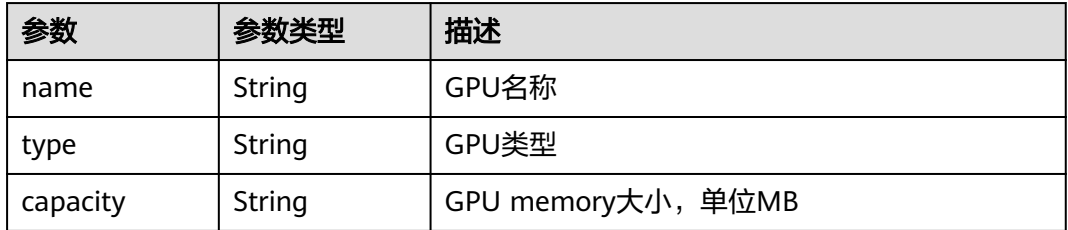

#### 表 **4-156** Nics

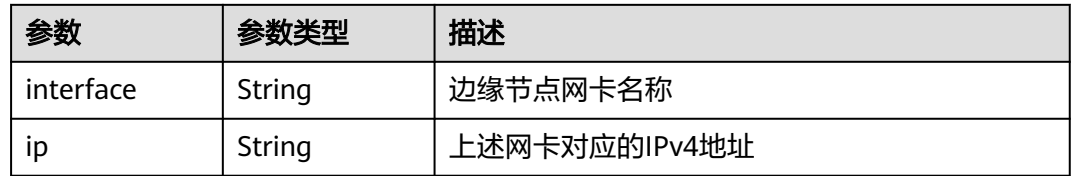

#### <span id="page-119-0"></span>表 **4-157** UpgradeHistory

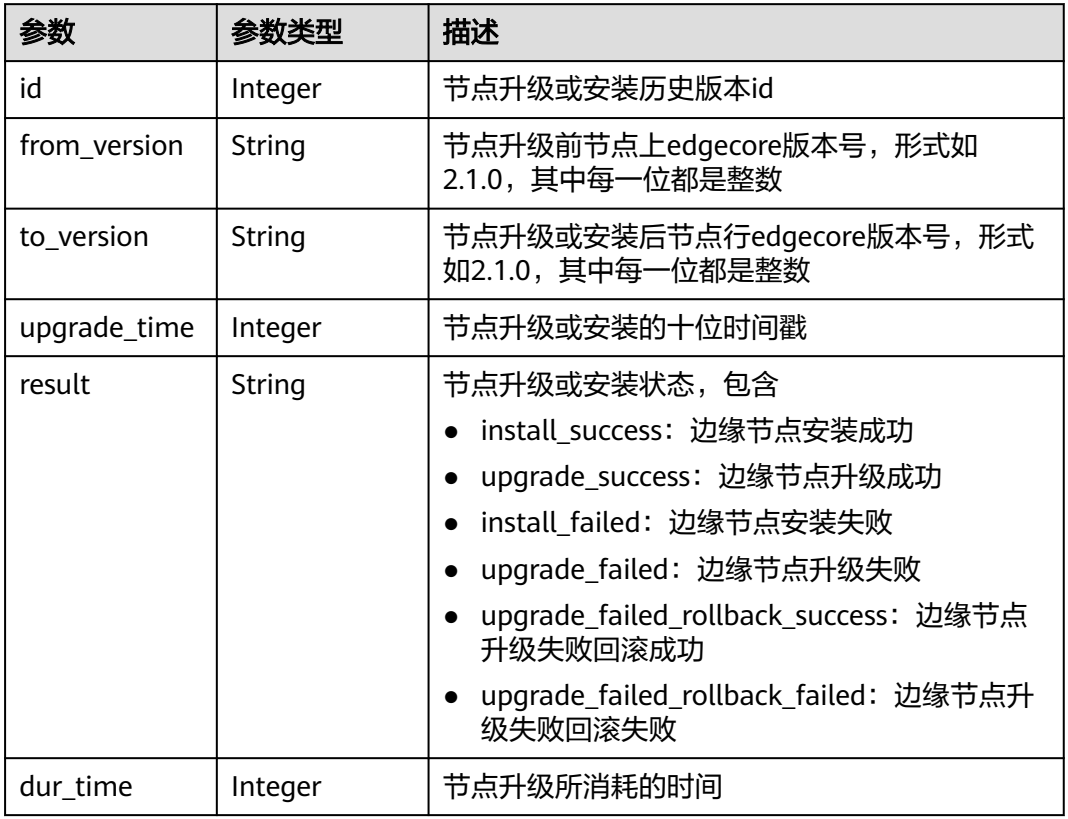

### 表 **4-158** NtpConfigs

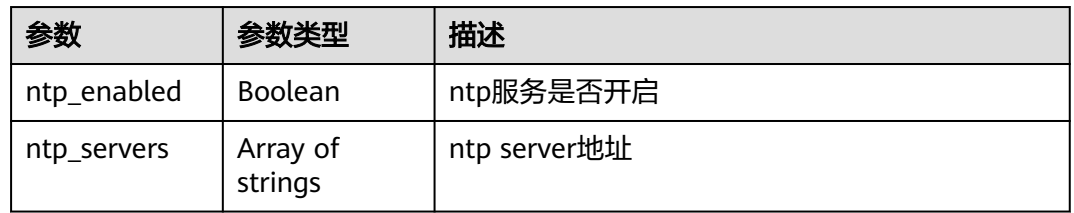

### 表 **4-159** ResourceTag

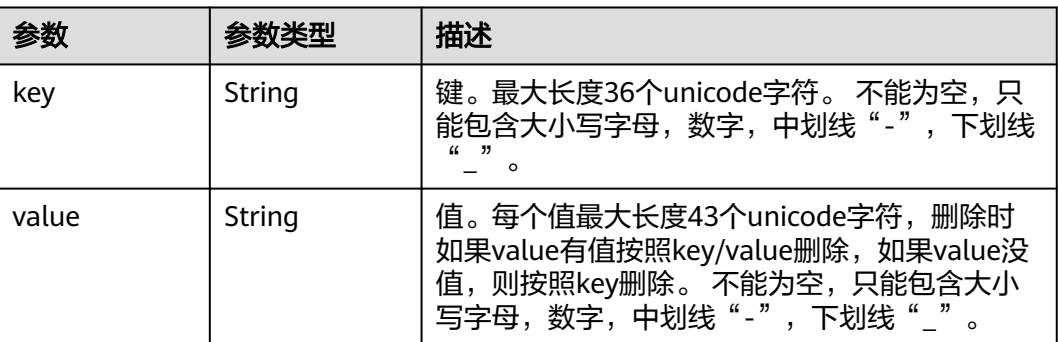

#### <span id="page-120-0"></span>表 **4-160** NpuInfo

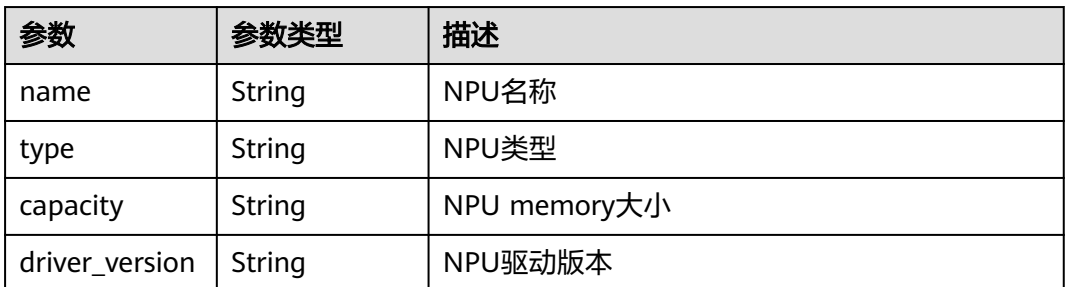

#### 表 **4-161** StateDetails

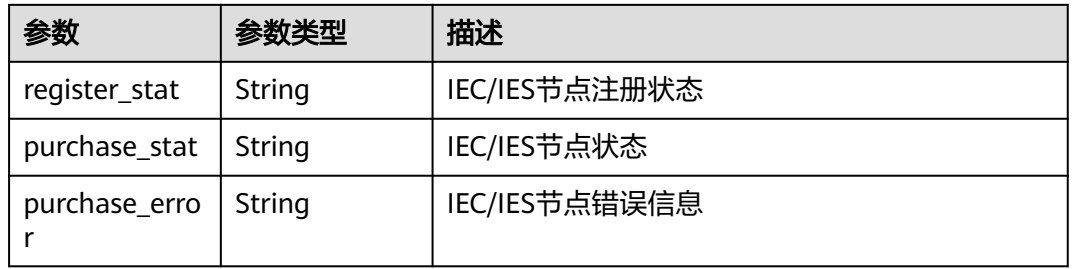

#### 表 **4-162** GroupDeployment

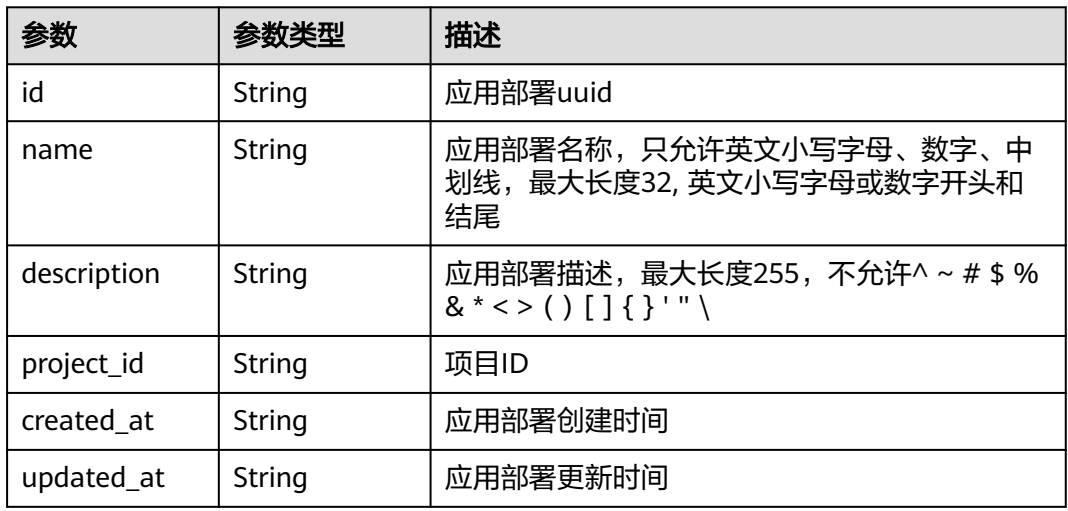

#### 表 **4-163** Attributes

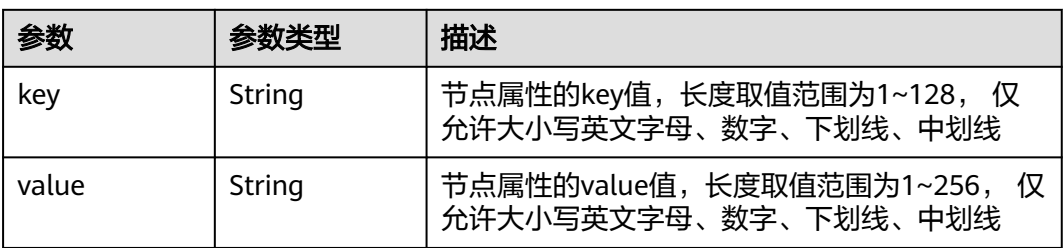

### 请求示例

更新边缘节点组,修改描述信息。

"description" : "new description"

### 响应示例

#### 状态码: **200**

更新成功

{

}

```
{
  "id" : "e4f9c0d6-e1d7-41d5-a108-f38aa8372ffd",
  "name" : "test1",
  "description" : "new description",
 "created_at" : "2022-06-07 08:21:05.794205 +0000 UTC",
 "updated_at" : "2022-06-07 08:21:05.794217 +0000 UTC",
 "project_id" : "xxx",
 "iam_role" : "",
  "memory" : 8595,
  "cpu" : 5,
  "gpu_num" : 0,
  "nodes" : [ {
   "id" : "024e05a8-89bf-46d8-b298-700a2af69605",
   "project_id" : "xxx",
   "name" : "test1",
  "description" : "'
   "created_at" : "2022-08-05 02:14:52.351802 +0000 UTC",
   "updated_at" : "2022-10-31 19:19:37.104359 +0000 UTC",
   "state" : "RUNNING",
   "master_addr" : "xxx/xxx",
   "arch" : "x86_64",
   "enable_gpu" : false,
 "gpu_info" : [ ],
 "gpu_num" : 0,
   "memory" : 990,
 "os_version" : "3.10.0-1062.12.1.el7.x86_64",
 "os_name" : "CentOS Linux 7 (Core)",
   "device_infos" : null,
   "os_type" : "linux",
   "pause_docker_image" : "",
   "host_name" : "test1",
   "cpu" : 1,
 "log_configs" : [ {
 "level" : "on",
     "rotate_num" : 5,
 "component" : "app",
 "rotate_period" : "yearly",
 "type" : "LTS",
 "id" : "",
     "size" : 50
   }, {
     "level" : "info",
 "rotate_num" : 5,
 "component" : "system",
 "rotate_period" : "yearly",
 "type" : "LTS",
 "id" : "",
     "size" : 50
 }, {
 "level" : "",
     "rotate_num" : 5,
     "component" : "app",
     "rotate_period" : "daily",
     "type" : "local",
```
 "id" : "", "size" : 50 }, { "level" : "info", "rotate\_num" : 5, "component" : "system", "rotate\_period" : "daily", "type" : "local", "id" : "", "size" : 50 } ], "host\_ips" : [ "192.168.0.x" ], "edged\_version" : "2.1.0", "deployment\_num" : 1, "device\_num" : 2, "upgrade\_history" : [ { "to\_version" : "2.55.8", "upgrade\_time" : 1659694662, "id" : 0, "result" : "install\_success", "from\_version" : "", "dur\_time" : 0 }, { "to\_version" : "2.55.9", "upgrade\_time" : 1660642318, "id" : 1, "result" : "upgrade\_success", "from\_version" : "2.55.8", "dur\_time" : 30 }, { "to\_version" : "2.56.0", "upgrade\_time" : 1662019732, "id" : 2, "result" : "upgrade\_success", "from\_version" : "2.55.9", "dur\_time" : 29 }, { "to\_version" : "2.56.0", "upgrade\_time" : 1663125401, "id" : 3, "result" : "upgrade\_failed\_rollback\_success", "from\_version" : "2.56.0", "dur\_time" : 3 } ], "ief\_node\_version" : "2.3.0", "upgrade\_flag" : false, "comment" : "", "ca" : "", "relation" : "", "certificate" : "", "private\_key" : "", "attributes" : null, "package" : "", "tags" : null, "product\_id" : "", "mqtt\_mode" : "internal", "mqtt\_internal" : "", "mqtt\_external" : "", "enable\_npu" : false, "npu\_type" : "", "docker\_enable" : null, "npu\_num" : 0, "npu\_info" : [ ], "node\_type" : "", "ntp\_configs" : null, "nics" : null, "error\_reason" : "", "container\_runtime\_version" : "",

"purchase\_id" : "",

```
 "state_details" : {
    "register_stat" : "",
   "purchase_stat" : ""
     "purchase_error" : ""
   },
   "cert_remaining_valid_time" : 0
 }, {
   "id" : "de5d81fe-a58e-4ec4-be9d-f3906d7fe356",
 "project_id" : "xxx",
 "name" : "cjq-test-1008",
   "description" : "",
   "created_at" : "2022-10-07 23:19:18.147956 +0000 UTC",
   "updated_at" : "2022-10-27 23:20:09.631153 +0000 UTC",
   "state" : "RUNNING",
   "master_addr" : "xxx",
   "arch" : "x86_64",
   "enable_gpu" : false,
 "gpu_info" : [ ],
 "gpu_num" : 0,
   "memory" : 7805,
   "os_version" : "3.10.0-862.14.1.5.h408.eulerosv2r7.x86_64",
   "os_name" : "EulerOS 2.0 (SP5)",
   "device_infos" : null,
   "os_type" : "linux",
 "pause_docker_image" : "",
 "host_name" : "ecs-81ba",
   "cpu" : 4,
 "log_configs" : null,
 "host_ips" : [ "192.168.0.161" ],
   "edged_version" : "2.1.0",
   "deployment_num" : 1,
   "device_num" : 0,
   "upgrade_history" : [ {
    "to_version" : "2.53.4",
     "upgrade_time" : 1665215216,
     "id" : 0,
    "result" : "install_success",
    "from_version" : "",
     "dur_time" : 0
 }, {
 "to_version" : "2.56.5",
     "upgrade_time" : 1666839798,
    "id" : 1,
    "result" : "upgrade_success",
     "from_version" : "2.56.4",
     "dur_time" : 22
   }, {
     "to_version" : "2.56.6",
     "upgrade_time" : 1666872187,
 "id" : 2,
 "result" : "upgrade_success",
    "from_version" : "2.56.5",
    "dur_time" : 23
   } ],
   "ief_node_version" : "2.56.6",
 "upgrade_flag" : false,
 "comment" : "",
   "ca" : "",
 "relation" : "",
 "certificate" : "",
   "private_key" : "",
 "attributes" : null,
 "package" : "",
   "tags" : null,
   "product_id" : "",
 "mqtt_mode" : "internal",
 "mqtt_internal" : "",
 "mqtt_external" : "",
```
"enable\_npu" : false,

```
 "npu_type" : "",
   "docker_enable" : null,
   "npu_num" : 0,
 "npu_info" : [ ],
 "node_type" : "",
   "ntp_configs" : null,
   "nics" : null,
   "error_reason" : "",
   "container_runtime_version" : "",
   "purchase_id" : "",
  "state_details" : {
     "register_stat" : "",
   ", "purchase_stat" : "",<br>"purchase_stat" : ""
     "purchase_error" : ""
   },
   "cert_remaining_valid_time" : 0
  } ],
  "deployments" : [ ],
  "attributes" : [ ],
  "failed_node_add" : null,
  "failed_node_del" : null,
  "success_node_add" : null,
  "success_node_del" : null
```
# 状态码

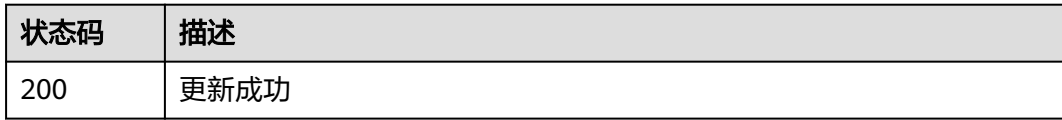

# 错误码

请参[见错误码。](#page-569-0)

# **4.2.5** 绑定或解绑边缘节点

}

# 功能介绍

边缘节点组绑定或解绑边缘节点。该API只能在铂金版实例中使用

# 调试

您可以在**[API Explorer](https://console.huaweicloud.com/apiexplorer/#/openapi/IEF/doc?api=UpdateEdgeGroupNodeBinding)**中调试该接口,支持自动认证鉴权。API Explorer可以自动生成 SDK代码示例,并提供SDK代码示例调试功能。

### **URI**

PUT /v2/{project\_id}/edgemgr/groups/{group\_id}/nodes

#### 表 **4-164** 路径参数

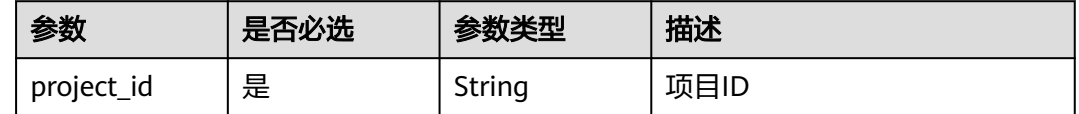

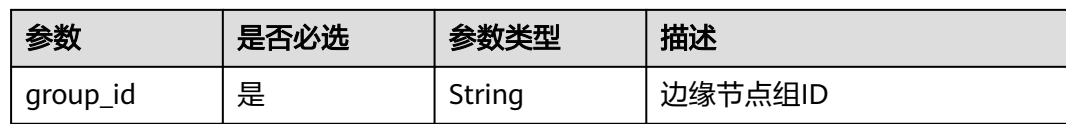

# 请求参数

### 表 **4-165** 请求 Header 参数

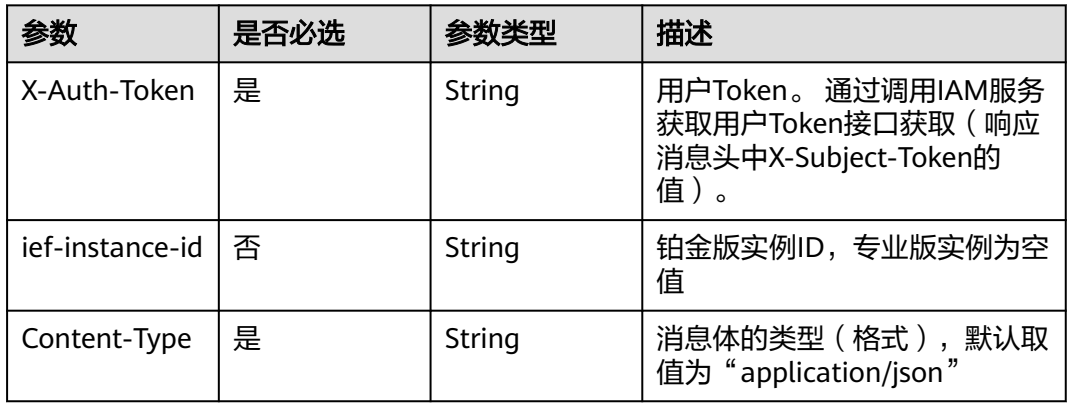

### 表 **4-166** 请求 Body 参数

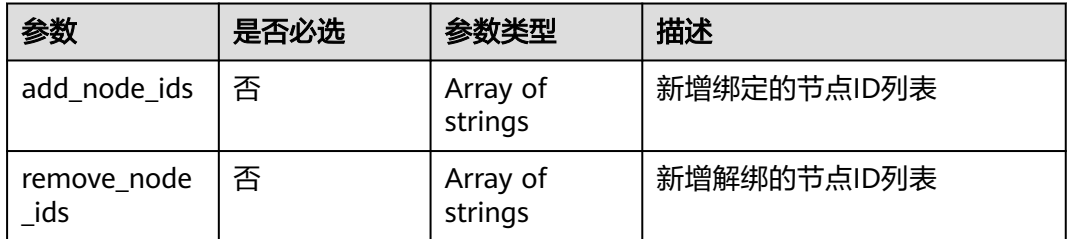

# 响应参数

#### 状态码: **200**

### 表 **4-167** 响应 Body 参数

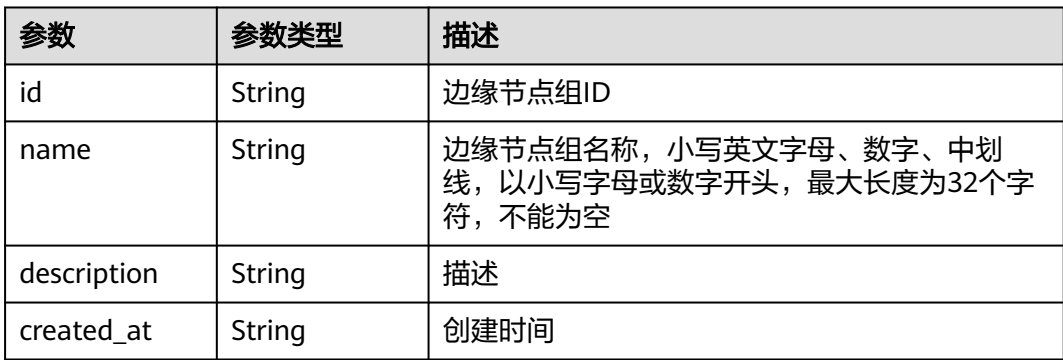

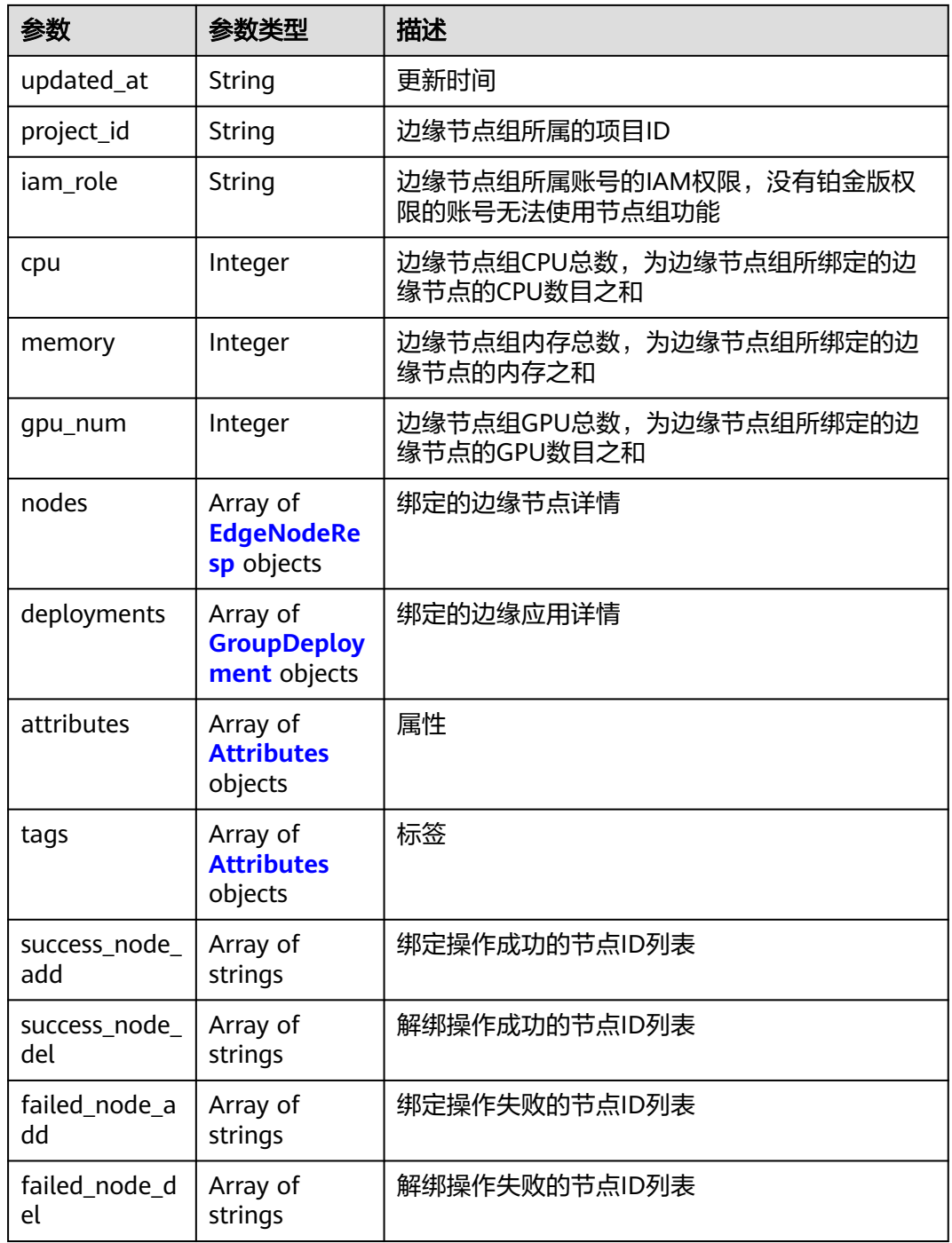

#### 表 **4-168** EdgeNodeResp

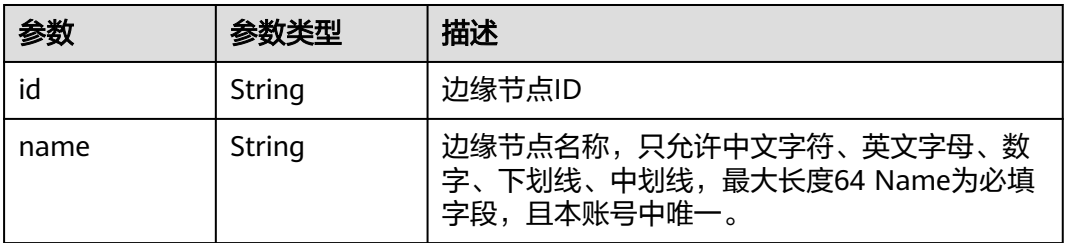

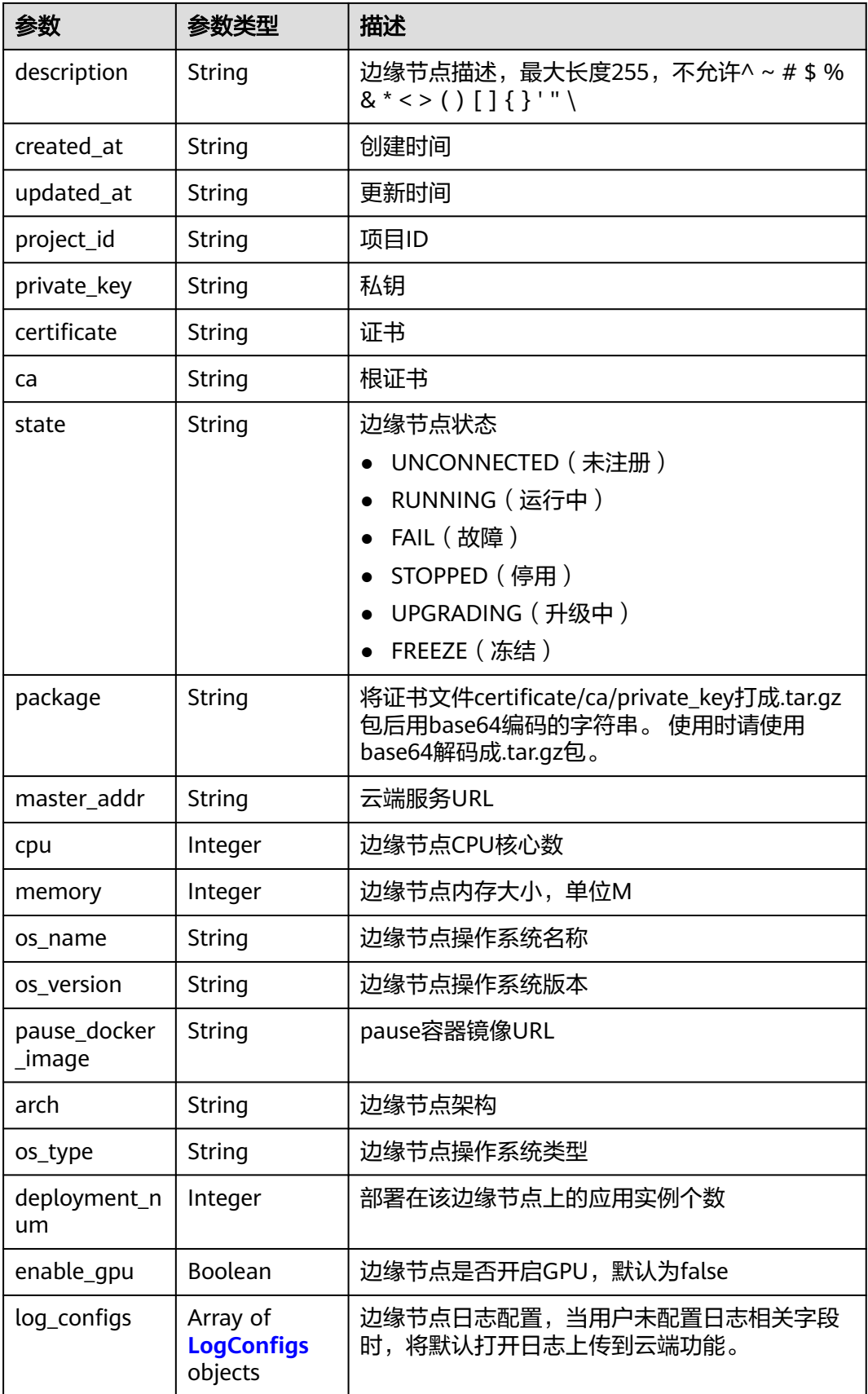

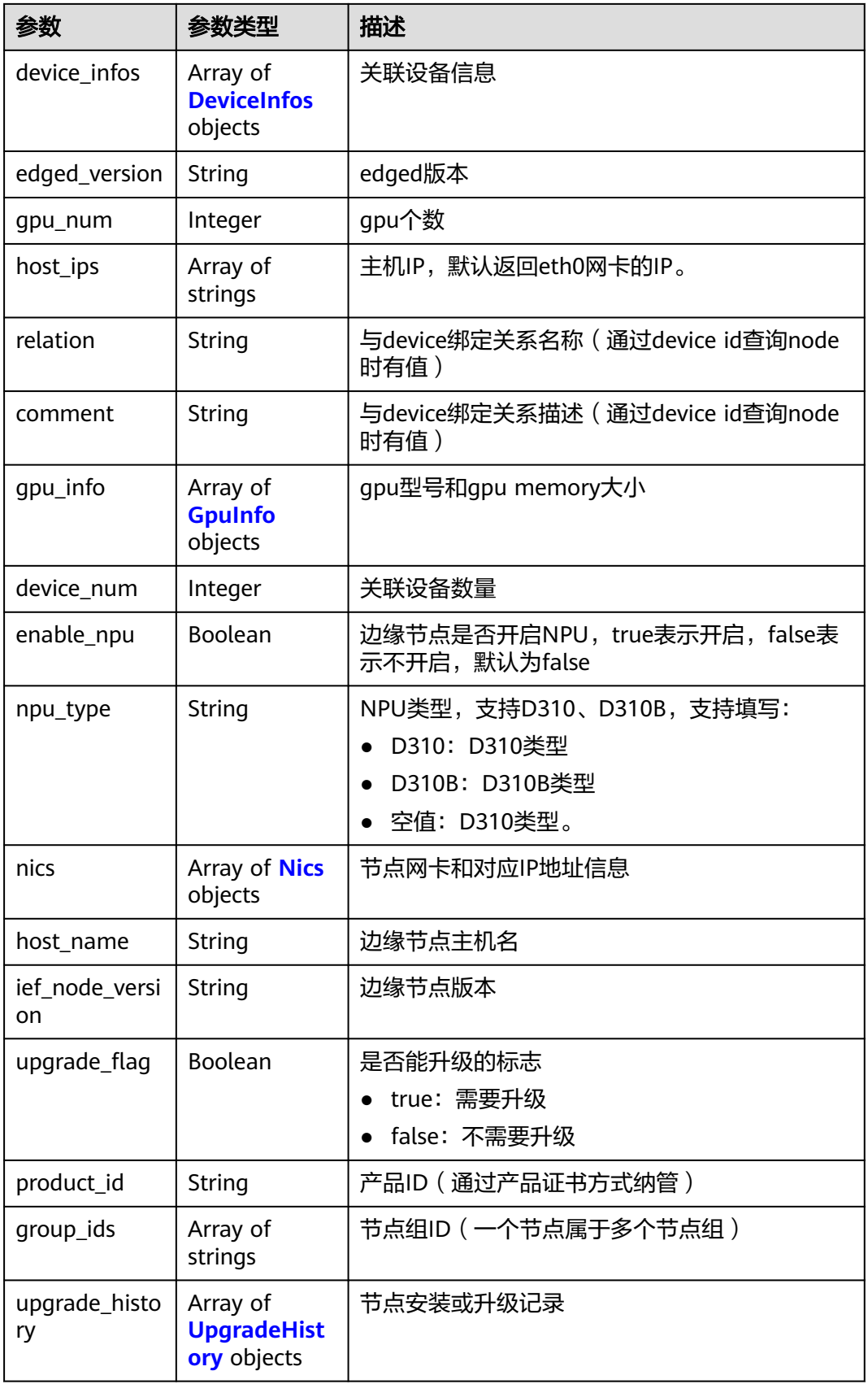

<span id="page-129-0"></span>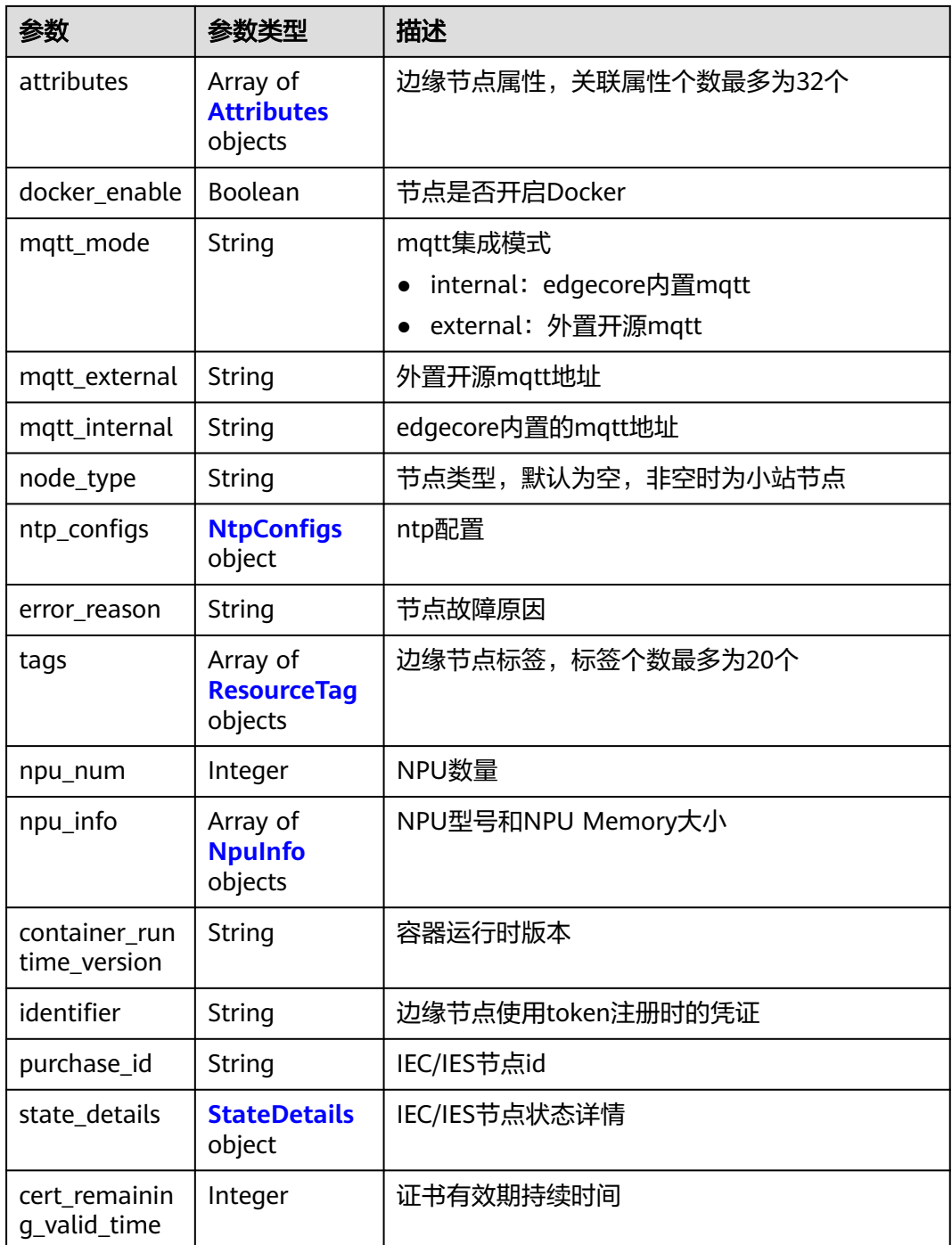

#### 表 **4-169** LogConfigs

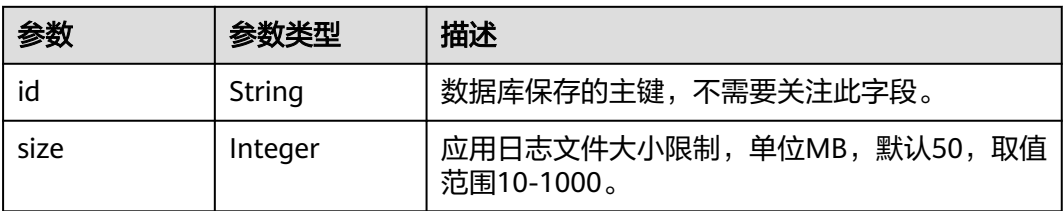

<span id="page-130-0"></span>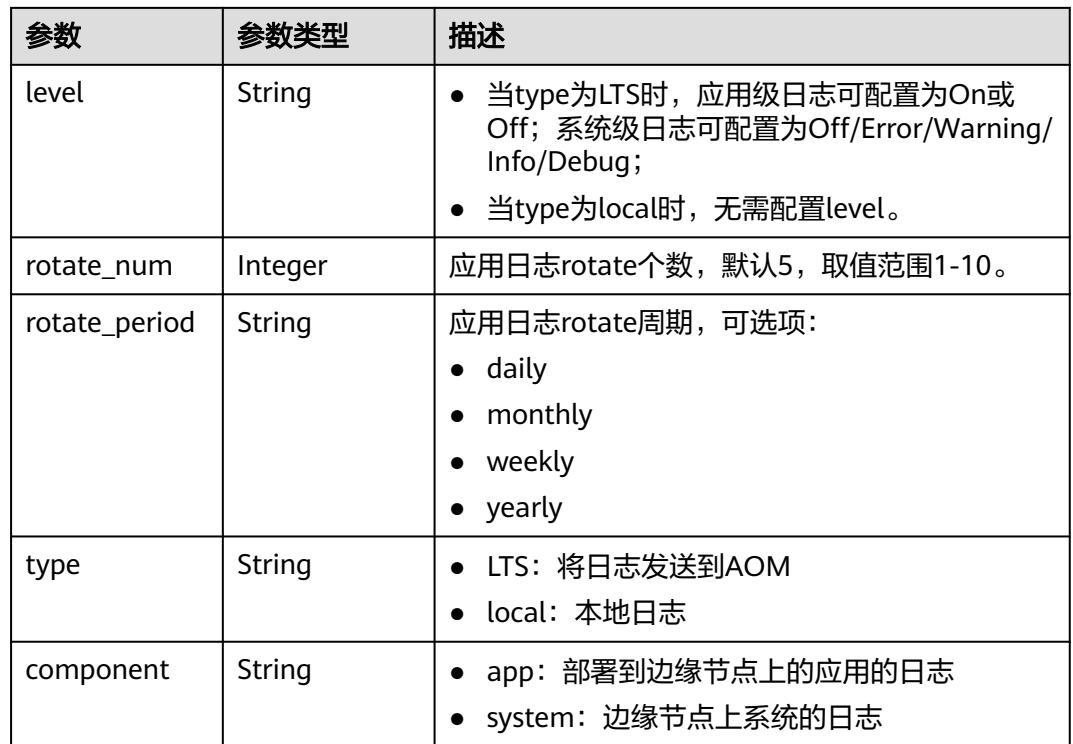

### 表 **4-170** DeviceInfos

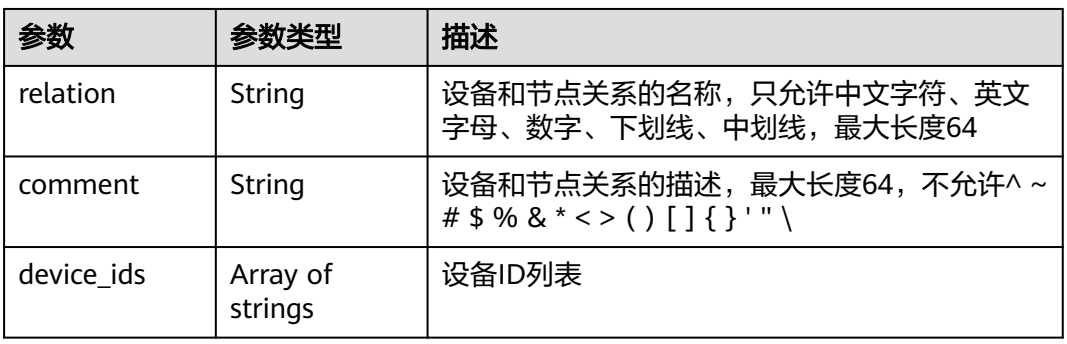

### 表 **4-171** GpuInfo

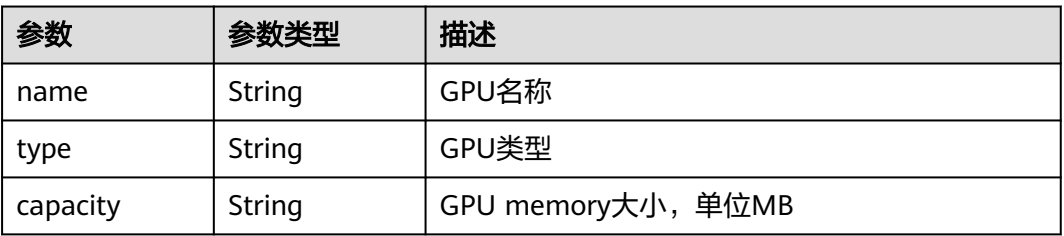

#### <span id="page-131-0"></span>表 **4-172** Nics

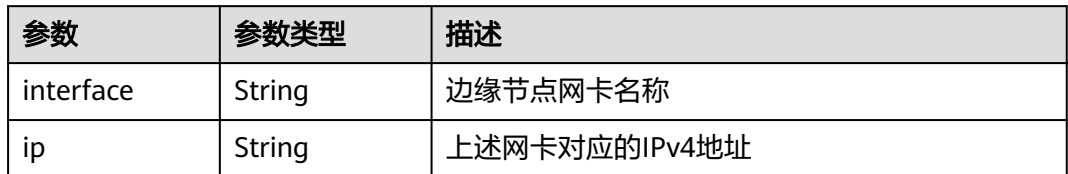

#### 表 **4-173** UpgradeHistory

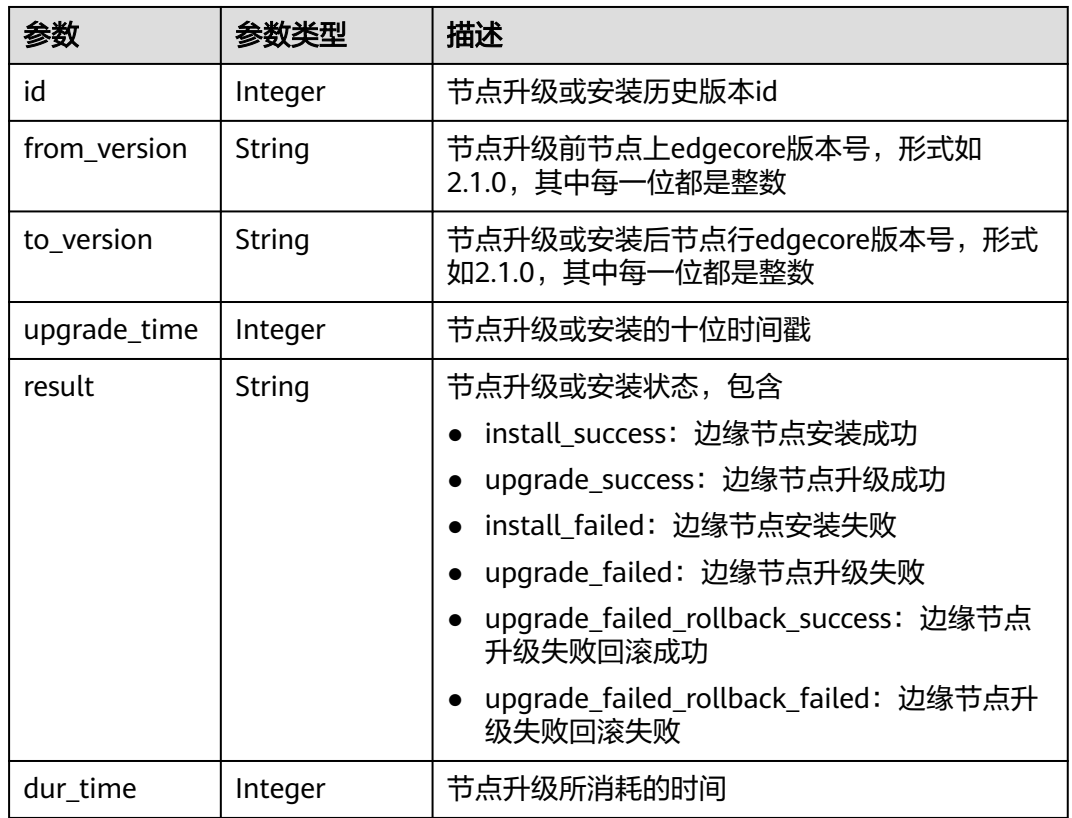

### 表 **4-174** NtpConfigs

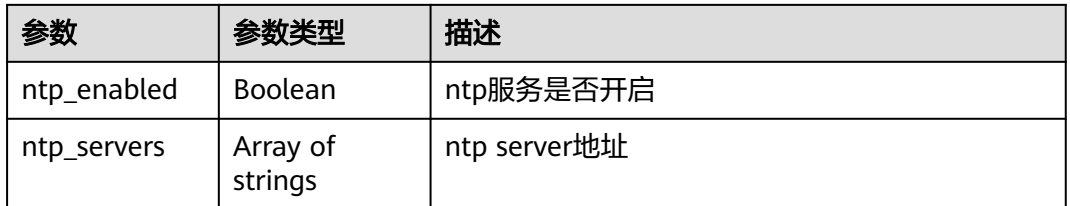

#### <span id="page-132-0"></span>表 **4-175** ResourceTag

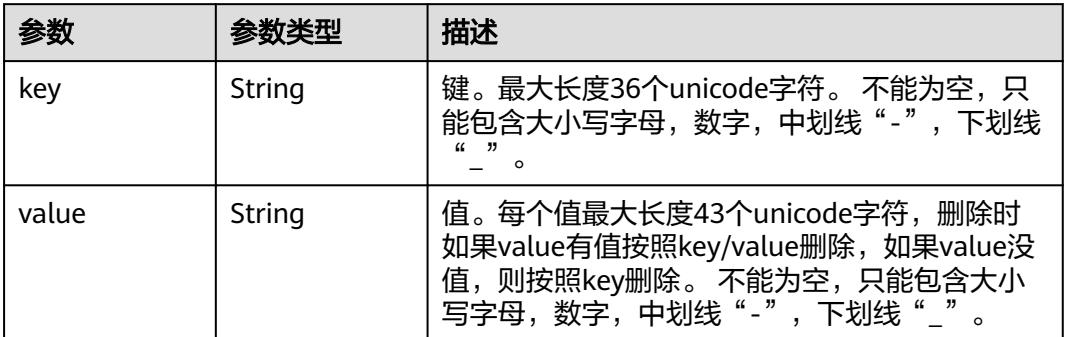

### 表 **4-176** NpuInfo

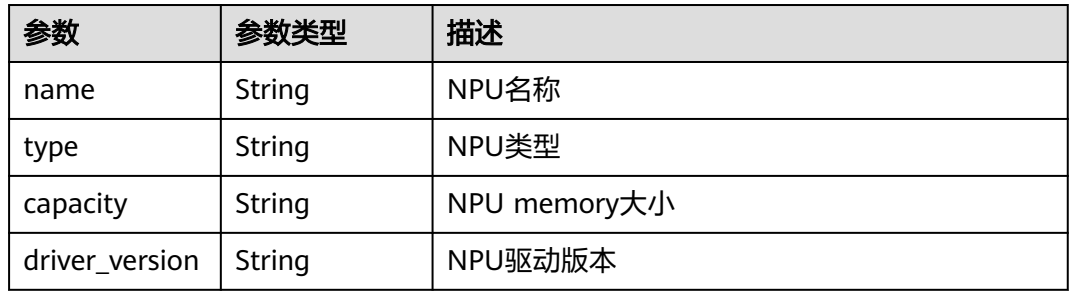

#### 表 **4-177** StateDetails

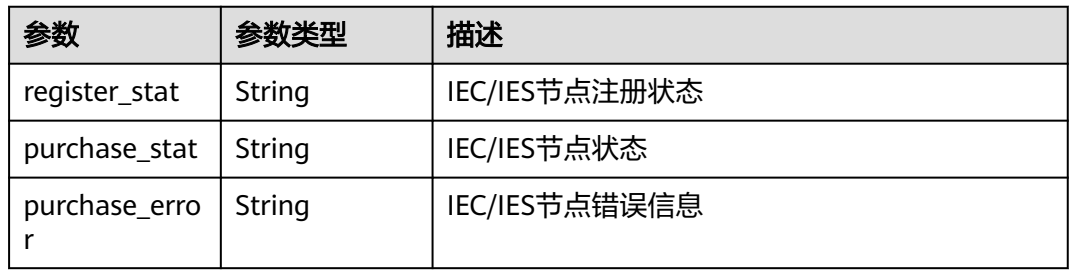

### 表 **4-178** GroupDeployment

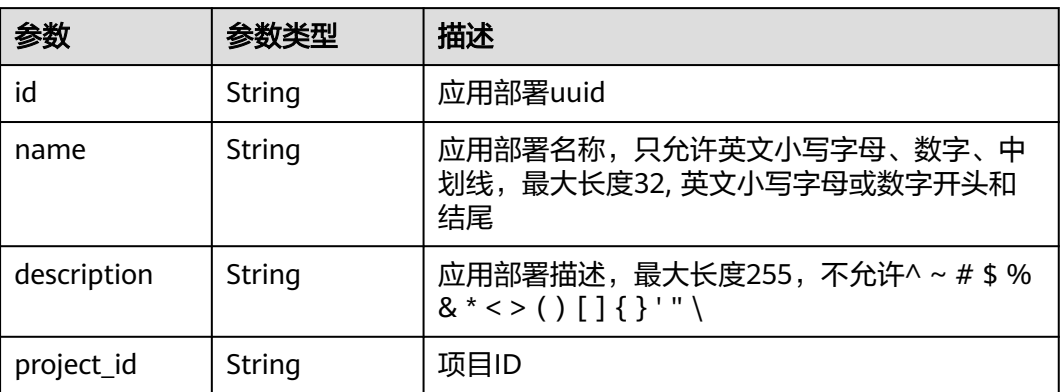

<span id="page-133-0"></span>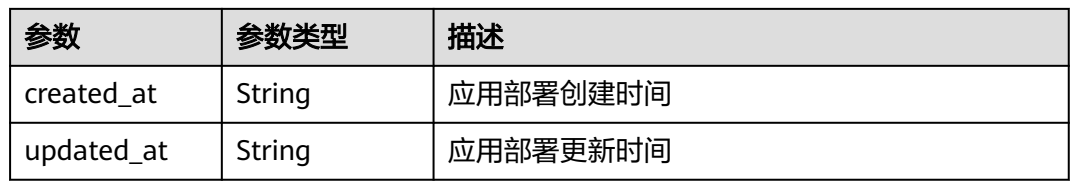

#### 表 **4-179** Attributes

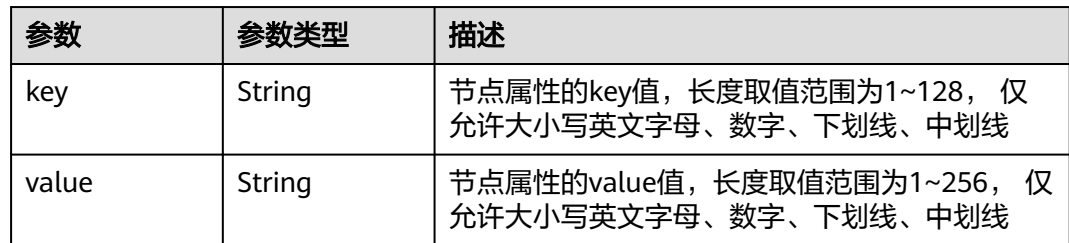

### 请求示例

绑定边缘节点,指定绑定的节点ID。

```
{
 "add_node_ids" : [ "024e05a8-89bf-46d8-b298-700a2af69605" ],
  "remove_node_ids" : [ ]
}
```
# 响应示例

#### 状态码: **200**

#### 成功

```
{
  "id" : "e4f9c0d6-e1d7-41d5-a108-f38aa8372ffd",
 "name" : "test1",
 "description" : "",
  "created_at" : "2022-06-07 08:21:05.794205 +0000 UTC",
  "updated_at" : "2022-06-07 08:21:05.794217 +0000 UTC",
 "project_id" : "xxx",
 "iam_role" : "",
  "memory" : 8595,
  "cpu" : 5,
  "gpu_num" : 0,
  "nodes" : [ {
   "id" : "024e05a8-89bf-46d8-b298-700a2af69605",
   "project_id" : "xxx",
   "name" : "test1",
  "description" : ""
 "created_at" : "2022-08-05 02:14:52.351802 +0000 UTC",
 "updated_at" : "2022-10-31 19:19:37.104359 +0000 UTC",
   "state" : "RUNNING",
   "master_addr" : "xxx/xxx",
 "arch" : "x86_64",
 "enable_gpu" : false,
 "gpu_info" : [ ],
 "gpu_num" : 0,
   "memory" : 990,
   "os_version" : "3.10.0-1062.12.1.el7.x86_64",
   "os_name" : "CentOS Linux 7 (Core)",
   "device_infos" : null,
```
 "os\_type" : "linux", "pause\_docker\_image" : "", "host\_name" : "test1", "cpu" : 1, "log\_configs" : [ { "level" : "on", "rotate\_num" : 5, "component" : "app", "rotate\_period" : "yearly", "type" : "LTS", "id" : "", "size" : 50 }, { "level" : "info", "rotate\_num" : 5, "component" : "system", "rotate\_period" : "yearly", "type" : "LTS", "id" : "", "size" : 50 }, { "level" : "", "rotate\_num" : 5, "component" : "app", "rotate\_period" : "daily", "type" : "local", "id" : "", "size" : 50 }, {  $\tilde{ }$  "level" : "info". "rotate\_num" : 5, "component" : "system", "rotate\_period" : "daily", "type" : "local", "id" : "", "size" : 50 } ], "host\_ips" : [ "192.168.0.x" ], "edged\_version" : "2.1.0", "deployment\_num" : 1, "device\_num" : 2, "upgrade\_history" : [ { "to\_version" : "2.55.8", "upgrade\_time" : 1659694662, "id" : 0, "result" : "install\_success", "from\_version" : "", "dur\_time" : 0 }, { "to\_version" : "2.55.9", "upgrade\_time" : 1660642318, "id" : 1, "result" : "upgrade\_success", "from\_version" : "2.55.8", "dur\_time" : 30 }, { "to\_version" : "2.56.0", "upgrade\_time" : 1662019732, "id" : 2, "result" : "upgrade\_success", "from\_version" : "2.55.9", "dur\_time" : 29 }, { "to\_version" : "2.56.0", "upgrade\_time" : 1663125401, "id" : 3, "result" : "upgrade\_failed\_rollback\_success", "from\_version" : "2.56.0",

"dur\_time" : 3

```
 } ],
   "ief_node_version" : "2.3.0",
   "upgrade_flag" : false,
   "comment" : "",
   "ca" : "",
   "relation" : "",
   "certificate" : "",
   "private_key" : "",
 "attributes" : null,
 "package" : "",
   "tags" : null,
   "product_id" : "",
   "mqtt_mode" : "internal",
 "mqtt_internal" : "",
 "mqtt_external" : "",
   "enable_npu" : false,
   "npu_type" : "",
   "docker_enable" : null,
   "npu_num" : 0,
 "npu_info" : [ ],
 "node_type" : "",
   "ntp_configs" : null,
   "nics" : null,
   "error_reason" : "",
   "container_runtime_version" : "",
 "purchase_id" : "",
 "state_details" : {
 "register_stat" : "",
 "purchase_stat" : "",
    "purchase_error" : ""
   },
   "cert_remaining_valid_time" : 0
  }, {
   "id" : "de5d81fe-a58e-4ec4-be9d-f3906d7fe356",
 "project_id" : "xxx",
 "name" : "cjq-test-1008",
   "description" : "",
   "created_at" : "2022-10-07 23:19:18.147956 +0000 UTC",
   "updated_at" : "2022-10-27 23:20:09.631153 +0000 UTC",
   "state" : "RUNNING",
   "master_addr" : "xxx",
 "arch" : "x86_64",
 "enable_gpu" : false,
   "gpu_info" : [ ],
 "gpu_num" : 0,
 "memory" : 7805,
   "os_version" : "3.10.0-862.14.1.5.h408.eulerosv2r7.x86_64",
   "os_name" : "EulerOS 2.0 (SP5)",
   "device_infos" : null,
   "os_type" : "linux",
   "pause_docker_image" : "",
   "host_name" : "ecs-81ba",
   "cpu" : 4,
   "log_configs" : null,
   "host_ips" : [ "192.168.0.161" ],
 "edged_version" : "2.1.0",
 "deployment_num" : 1,
   "device_num" : 0,
   "upgrade_history" : [ {
     "to_version" : "2.53.4",
    "upgrade_time" : 1665215216,
    "id" : 0,
    "result" : "install_success",
    "from_version" : "",
    "dur_time" : 0
   }, {
     "to_version" : "2.56.5",
     "upgrade_time" : 1666839798,
    "id" : 1,
```
 "result" : "upgrade\_success", "from\_version" : "2.56.4", "dur\_time" : 22 }, { "to\_version" : "2.56.6", "upgrade\_time" : 1666872187, "id" : 2, "result" : "upgrade\_success", "from\_version" : "2.56.5", "dur\_time" : 23 } ], "ief\_node\_version" : "2.56.6", "upgrade\_flag" : false, "comment" : "", "ca" : "", "relation" : "", "certificate" : "" "private\_key" : "", "attributes" : null, "package" : "", "tags" : null, "product\_id" : "", "mqtt\_mode" : "internal", "mqtt\_internal" : "", "mqtt\_external" : "", "enable\_npu" : false, "npu\_type" : "", "docker\_enable" : null, "npu\_num" : 0, "npu\_info" : [ ], "node\_type" : "", "ntp\_configs" : null, "nics" : null, "error\_reason" : "", "container\_runtime\_version" : "", "purchase\_id" : "", "state\_details" : { "register\_stat" : "", "purchase\_stat" : "", "purchase\_error" : "" }, "cert\_remaining\_valid\_time" : 0 } ], "deployments" : [ ], "attributes" : [ ], "failed\_node\_add" : null, "failed\_node\_del" : null, "success\_node\_add" : null, "success\_node\_del" : null

# 状态码

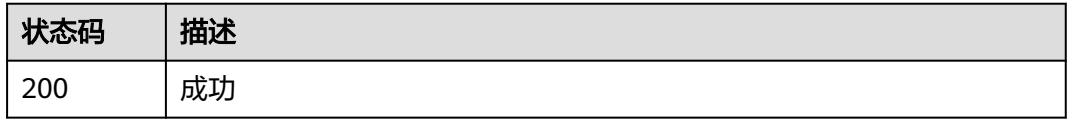

# 错误码

#### 请参[见错误码。](#page-569-0)

}

# **4.2.6** 删除边缘节点组

# 功能介绍

删除边缘节点组。该API只能在铂金版实例中使用

#### 调试

您可以在**[API Explorer](https://console.huaweicloud.com/apiexplorer/#/openapi/IEF/doc?api=DeleteEdgeGroup)**中调试该接口,支持自动认证鉴权。API Explorer可以自动生成 SDK代码示例,并提供SDK代码示例调试功能。

#### **URI**

DELETE /v2/{project\_id}/edgemgr/groups/{group\_id}

#### 表 **4-180** 路径参数

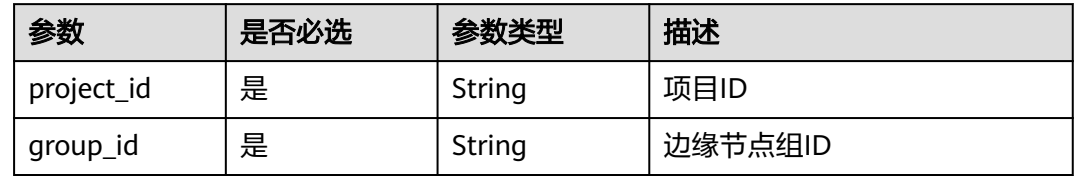

### 请求参数

表 **4-181** 请求 Header 参数

| 参数              | 是否必选 | 参数类型   | 描述                                                                    |
|-----------------|------|--------|-----------------------------------------------------------------------|
| X-Auth-Token    | 是    | String | 用户Token。 通过调用IAM服务<br>获取用户Token接口获取(响应<br>消息头中X-Subject-Token的<br>值)。 |
| ief-instance-id | 否    | String | 铂金版实例ID, 专业版实例为空<br>值                                                 |
| Content-Type    | 是    | String | 消息体的类型(格式),默认取<br>值为"application/json"                                |

### 响应参数

无

#### 请求示例

无

### 响应示例

无

### 状态码

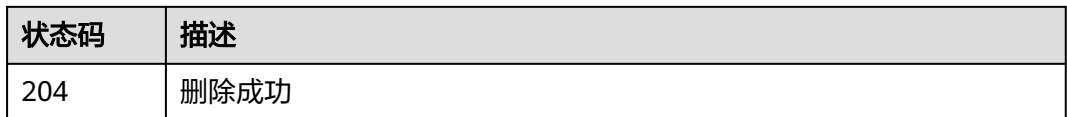

#### 错误码

请参[见错误码。](#page-569-0)

# **4.2.7** 创建边缘节点组证书

# 功能介绍

创建边缘节点组证书。边缘节点组证书.tar.gz文件仅在调用该API时提供压缩包下载, 请及时下载证书文件

#### 调试

您可以在**[API Explorer](https://console.huaweicloud.com/apiexplorer/#/openapi/IEF/doc?api=CreateEdgeGroupCert)**中调试该接口,支持自动认证鉴权。API Explorer可以自动生成 SDK代码示例,并提供SDK代码示例调试功能。

#### **URI**

POST /v2/{project\_id}/edgemgr/groups/{group\_id}/certs

#### 表 **4-182** 路径参数

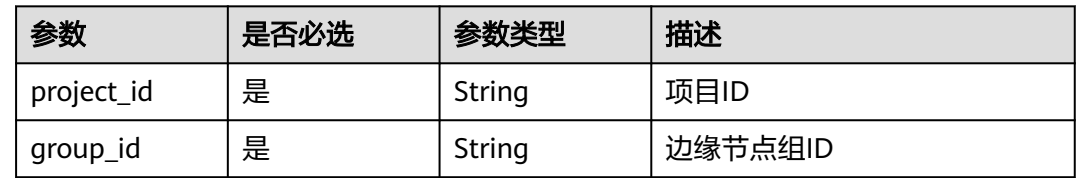

### 请求参数

#### 表 **4-183** 请求 Header 参数

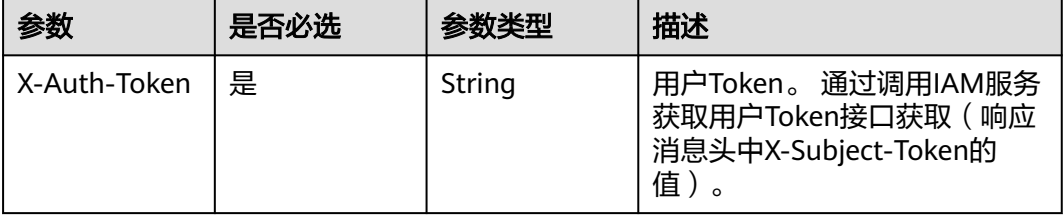

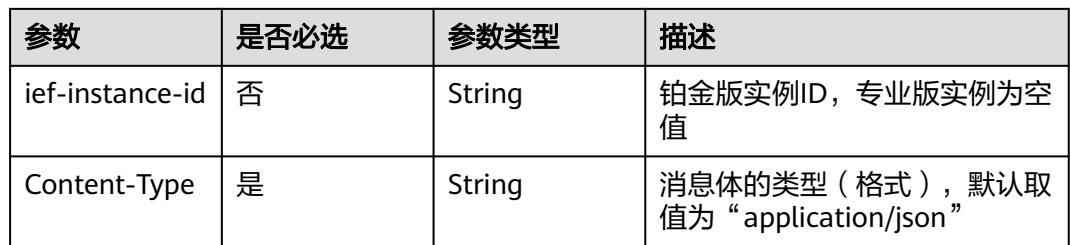

### 表 **4-184** 请求 Body 参数

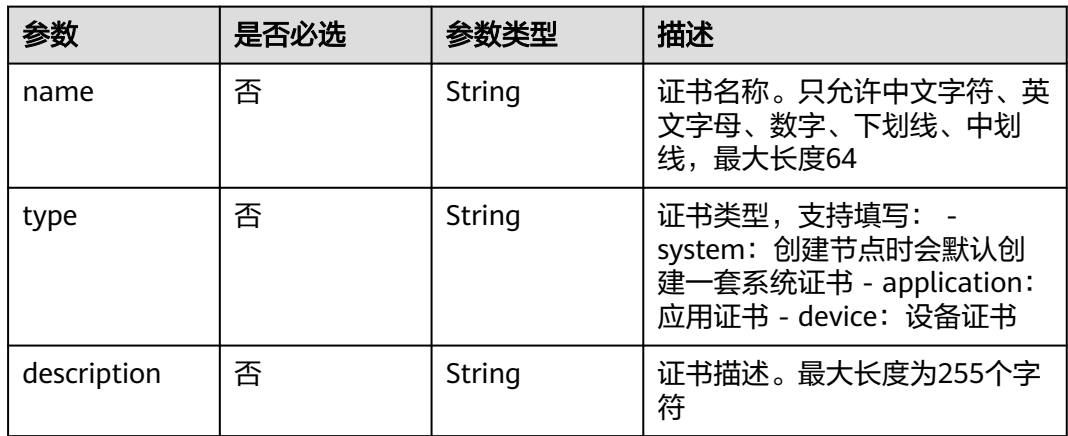

# 响应参数

### 状态码: **201**

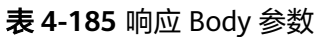

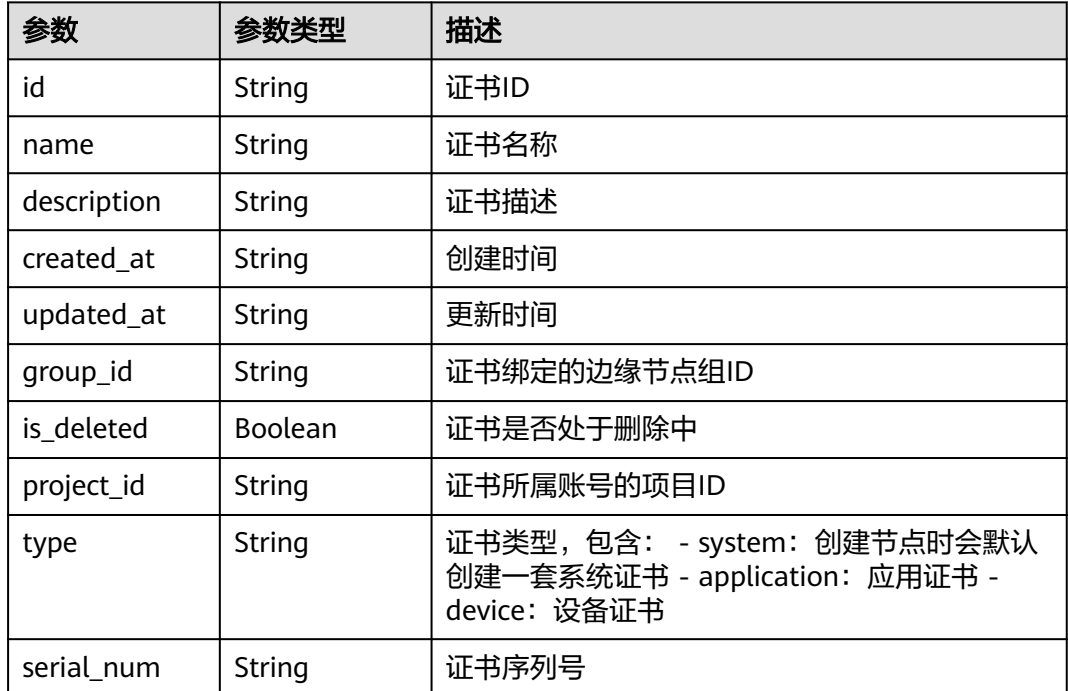

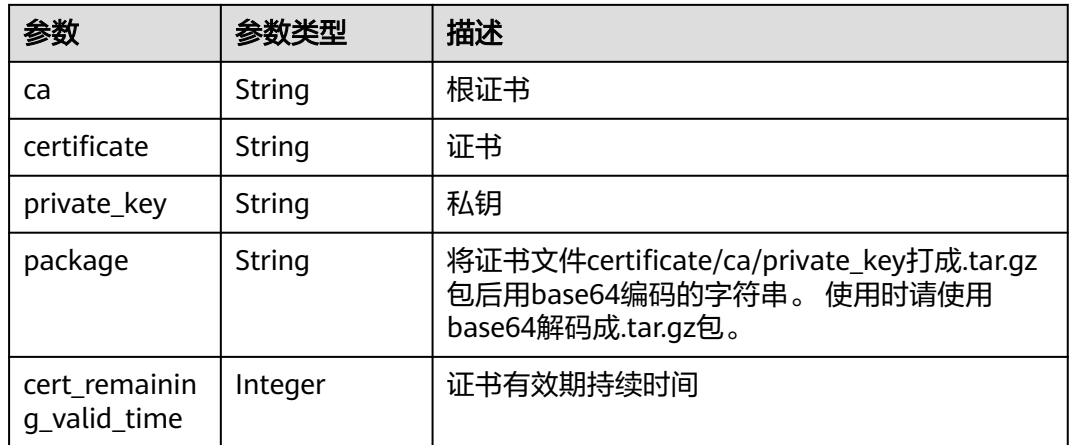

### 请求示例

创建边缘节点组证书,证书类型为"应用证书"。

```
{
 "name" : "aa",
 "description" : "",
  "type" : "application"
}
```
# 响应示例

#### 状态码: **201**

创建成功

```
{
 "created_at" : "2022-11-01 13:42:01.184150966 +0000 UTC",
 "description" : "",
  "id" : "842cda53-4cb4-4a47-9f5e-1c50fdcfcdc4",
 "name" : "aa",
 "updated_at" : "2022-11-01 13:42:01.184150966 +0000 UTC",
 "group_id" : "e4f9c0d6-e1d7-41d5-a108-f38aa8372ffd",
 "is_deleted" : false,
  "package" : "xxx",
 "project_id" : "pid",
 "serial_num" : "",
 "type" : "application",
 "ca" : "xxx",
 "certificate" : "xxx",
 "private_key" : "xxx",
  "cert_remaining_valid_time" : 3652
}
```
# 状态码

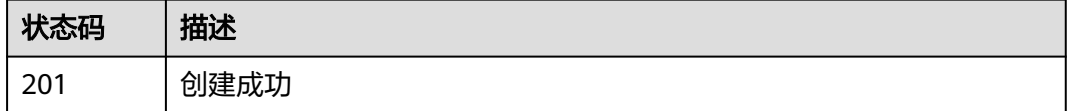

### 错误码

请参[见错误码。](#page-569-0)

# **4.2.8** 查询边缘节点组证书列表

### 功能介绍

查询边缘节点组证书列表

# 调试

您可以在**[API Explorer](https://console.huaweicloud.com/apiexplorer/#/openapi/IEF/doc?api=ListEdgeGroupCerts)**中调试该接口,支持自动认证鉴权。API Explorer可以自动生成 SDK代码示例,并提供SDK代码示例调试功能。

#### **URI**

GET /v2/{project\_id}/edgemgr/groups/{group\_id}/certs

#### 表 **4-186** 路径参数

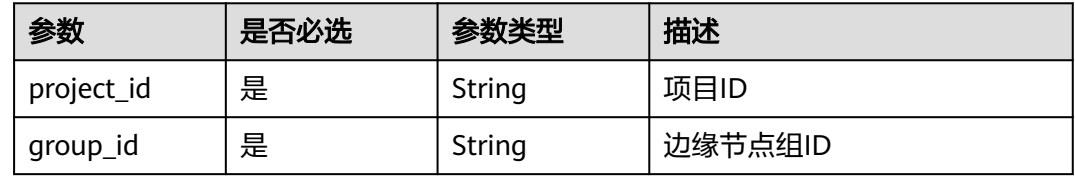

#### 表 **4-187** Query 参数

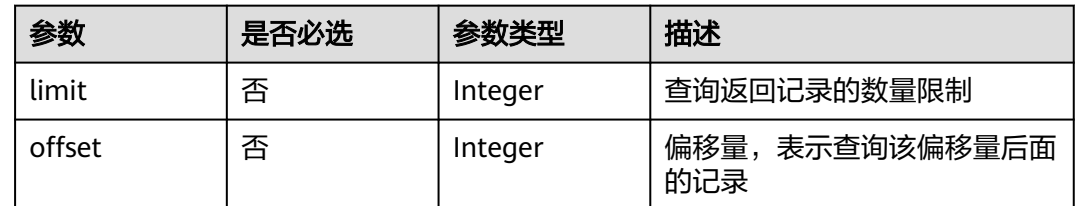

### 请求参数

#### 表 **4-188** 请求 Header 参数

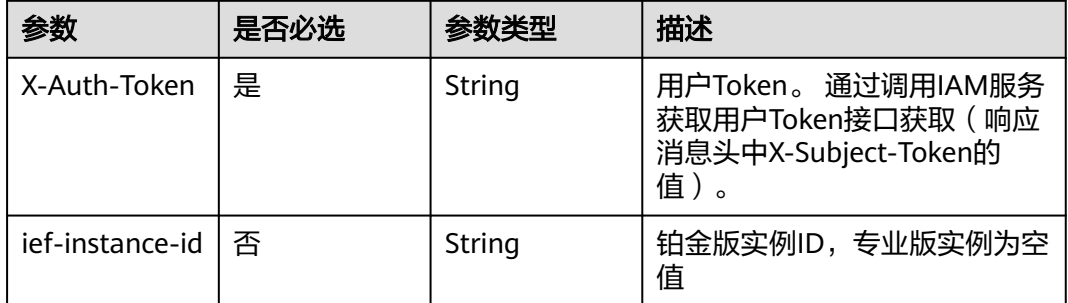

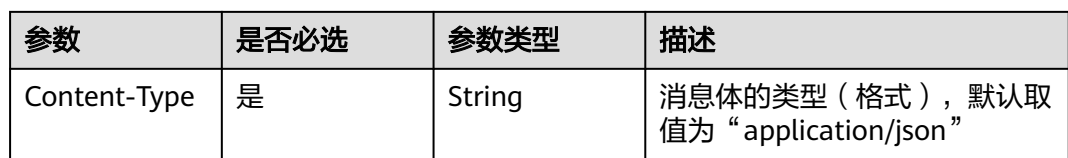

# 响应参数

#### 状态码: **200**

#### 表 **4-189** 响应 Body 参数

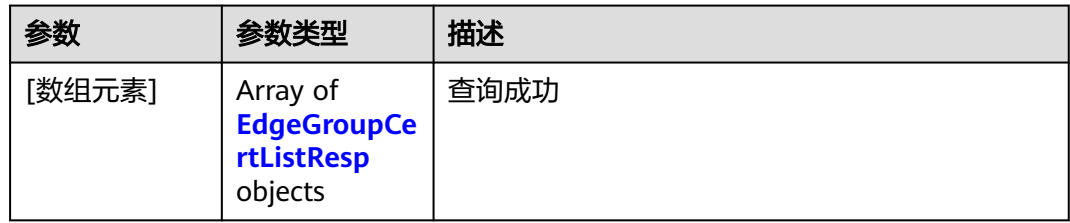

#### 表 **4-190** EdgeGroupCertListResp

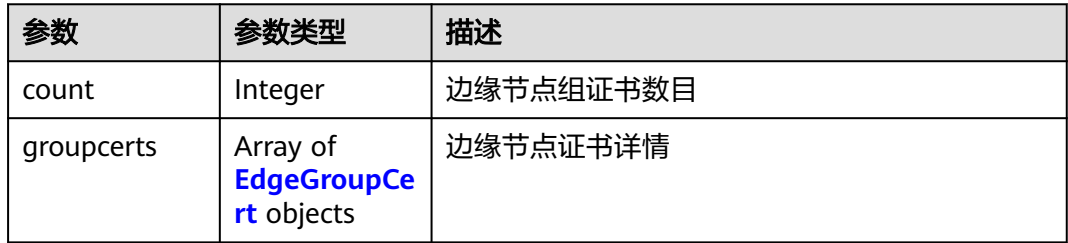

### 表 **4-191** EdgeGroupCert

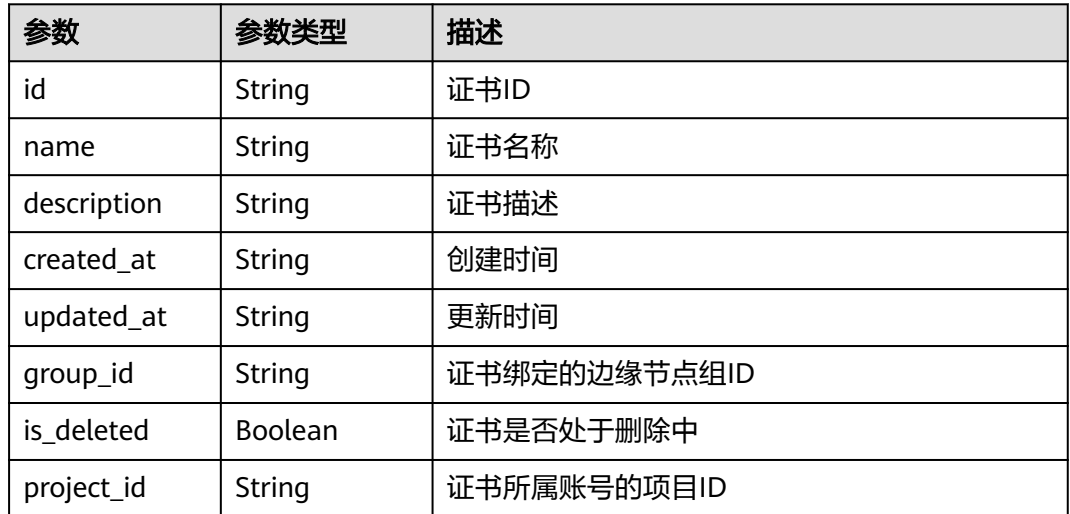

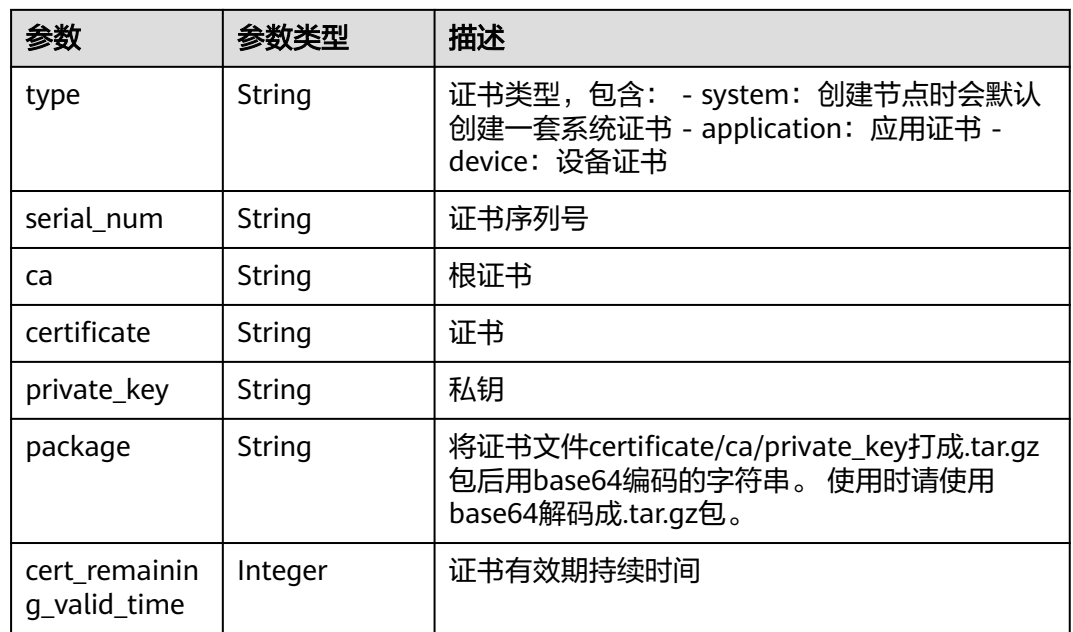

# 请求示例

无

# 响应示例

状态码: **200**

查询成功

```
{
 "count" : 1,
 "groupcerts" : [ {
 "created_at" : "2022-08-25 11:04:47.211793039 +0000 UTC",
 "description" : "",
   "id" : "d84da122-9dce-4deb-9959-8bb9d73e0ab5",
 "name" : "group1",
 "updated_at" : "2022-08-25 11:04:47.211793039 +0000 UTC",
 "group_id" : "e4f9c0d6-e1d7-41d5-a108-f38aa8372ffd",
 "is_deleted" : false,
 "package" : "",
 "project_id" : "ed202955e111444e8ced21a1bd75fc59",
 "serial_num" : "",
 "type" : "application",
 "ca" : "",
   "certificate" : "",
 "private_key" : "",
 "cert_remaining_valid_time" : 3584
 } ]
}
```
# 状态码

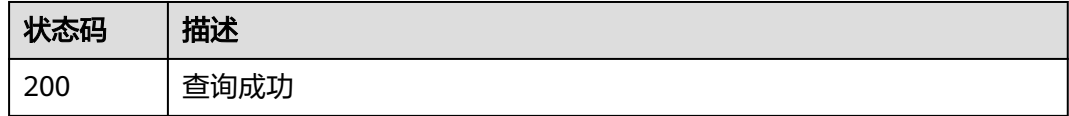
### 错误码

请参[见错误码。](#page-569-0)

# **4.2.9** 查询边缘节点组证书详情

### 功能介绍

查询边缘节点组证书详情

### 调试

您可以在**[API Explorer](https://console.huaweicloud.com/apiexplorer/#/openapi/IEF/doc?api=ShowEdgeGroupCertDetail)**中调试该接口,支持自动认证鉴权。API Explorer可以自动生成 SDK代码示例,并提供SDK代码示例调试功能。

### **URI**

GET /v2/{project\_id}/edgemgr/groups/{group\_id}/certs/{group\_cert\_id}

#### 表 **4-192** 路径参数

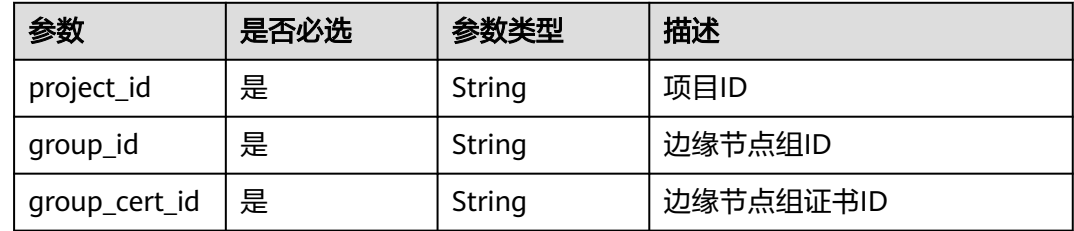

# 请求参数

#### 表 **4-193** 请求 Header 参数

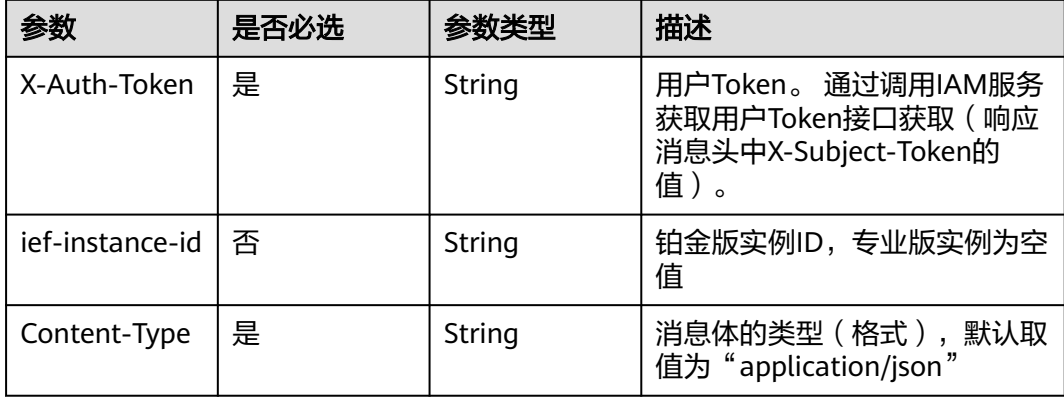

### 响应参数

状态码: **200**

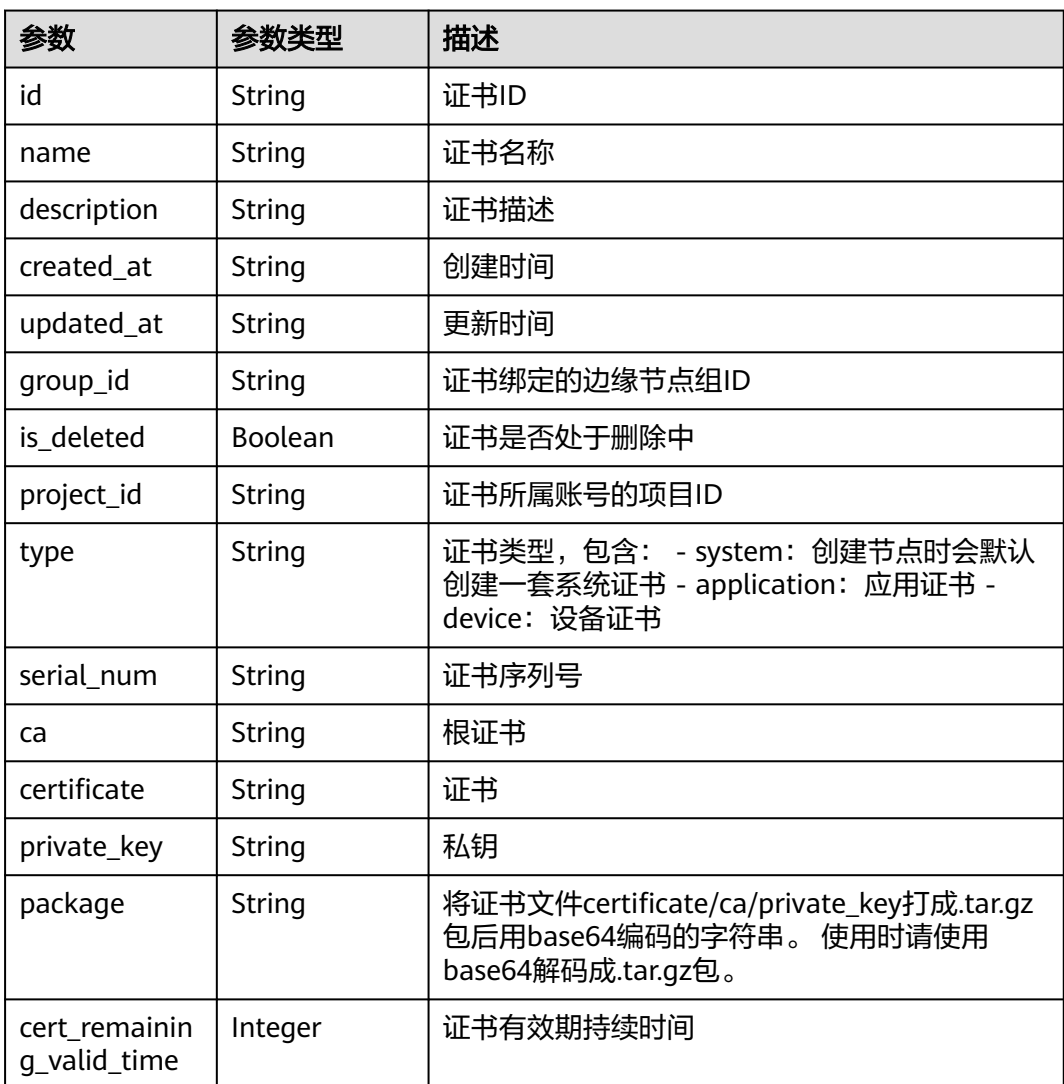

#### 表 **4-194** 响应 Body 参数

## 请求示例

无

# 响应示例

#### 状态码: **200**

查询成功

```
{
 "created_at" : "2022-08-25 11:04:47.211793039 +0000 UTC",
 "description" : "",
 "id" : "d84da122-9dce-4deb-9959-8bb9d73e0ab5",
 "name" : "group1",
 "updated_at" : "2022-08-25 11:04:47.211793039 +0000 UTC",
 "group_id" : "e4f9c0d6-e1d7-41d5-a108-f38aa8372ffd",
 "is_deleted" : false,
 "package" : "",
 "project_id" : "ed202955e111444e8ced21a1bd75fc59",
```
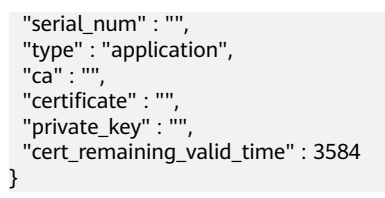

### 状态码

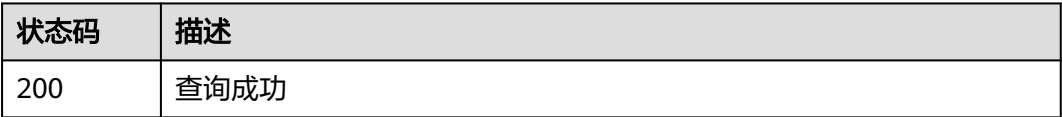

# 错误码

请参[见错误码。](#page-569-0)

# **4.2.10** 删除边缘节点组证书

# 功能介绍

删除边缘节点组证书

### 调试

您可以在**[API Explorer](https://console.huaweicloud.com/apiexplorer/#/openapi/IEF/doc?api=DeleteEdgeGroupCert)**中调试该接口,支持自动认证鉴权。API Explorer可以自动生成 SDK代码示例,并提供SDK代码示例调试功能。

### **URI**

DELETE /v2/{project\_id}/edgemgr/groups/{group\_id}/certs/{group\_cert\_id}

#### 表 **4-195** 路径参数

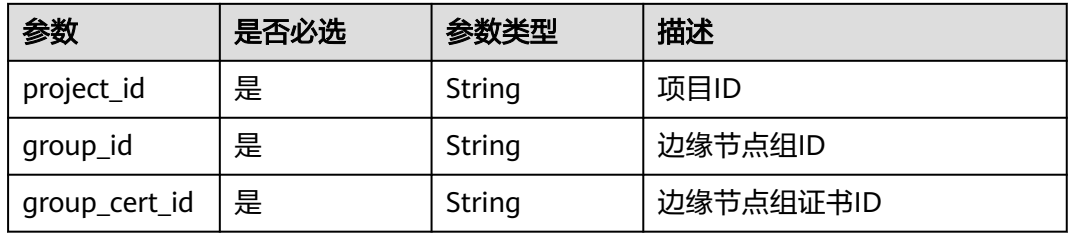

# 请求参数

#### 表 **4-196** 请求 Header 参数

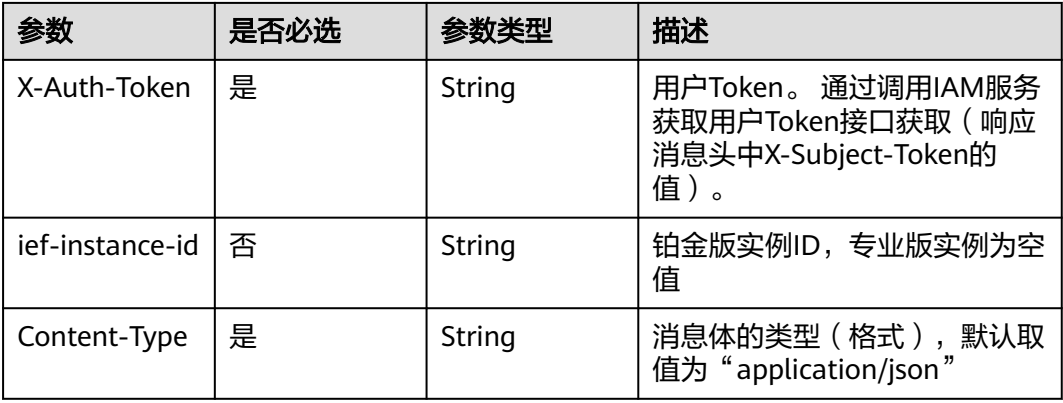

### 响应参数

无

### 请求示例

无

# 响应示例

无

# 状态码

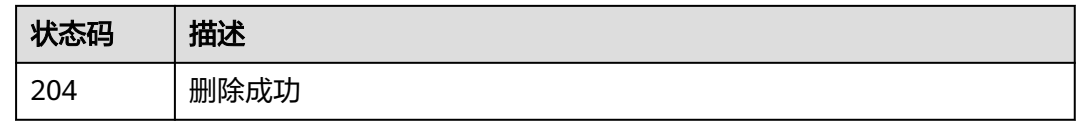

## 错误码

请参[见错误码。](#page-569-0)

# **4.3** 终端设备管理

# **4.3.1** 注册终端设备

# 功能介绍

注册终端设备。

# 调试

您可以在**[API Explorer](https://console.huaweicloud.com/apiexplorer/#/openapi/IEF/doc?api=CreateDevice)**中调试该接口,支持自动认证鉴权。API Explorer可以自动生成 SDK代码示例,并提供SDK代码示例调试功能。

### **URI**

POST /v2/{project\_id}/edgemgr/devices

#### 表 **4-197** 路径参数

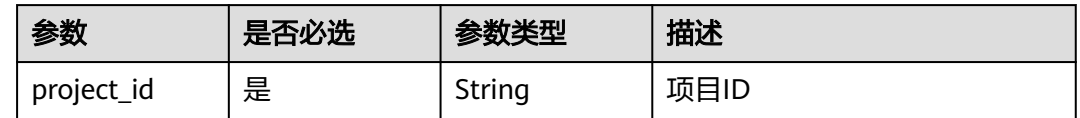

# 请求参数

#### 表 **4-198** 请求 Header 参数

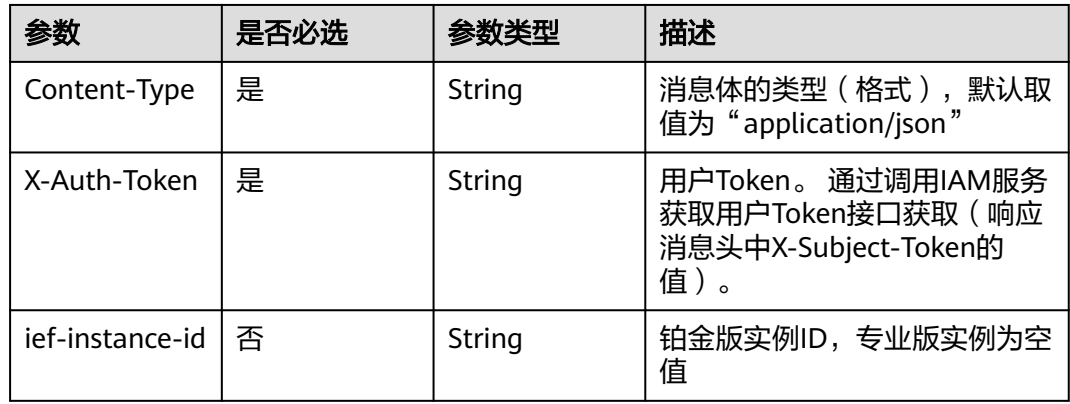

#### 表 **4-199** 请求 Body 参数

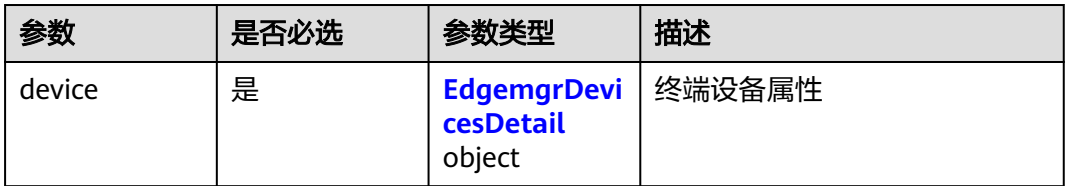

#### 表 **4-200** EdgemgrDevicesDetail

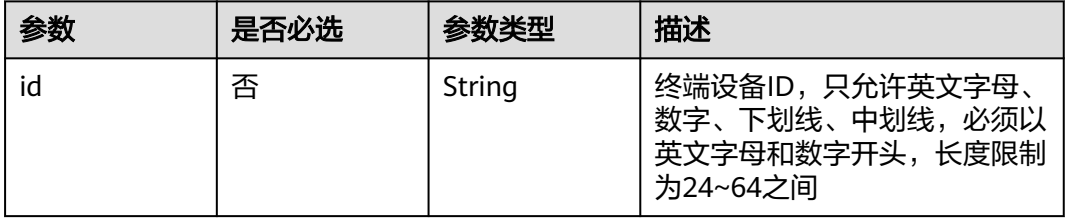

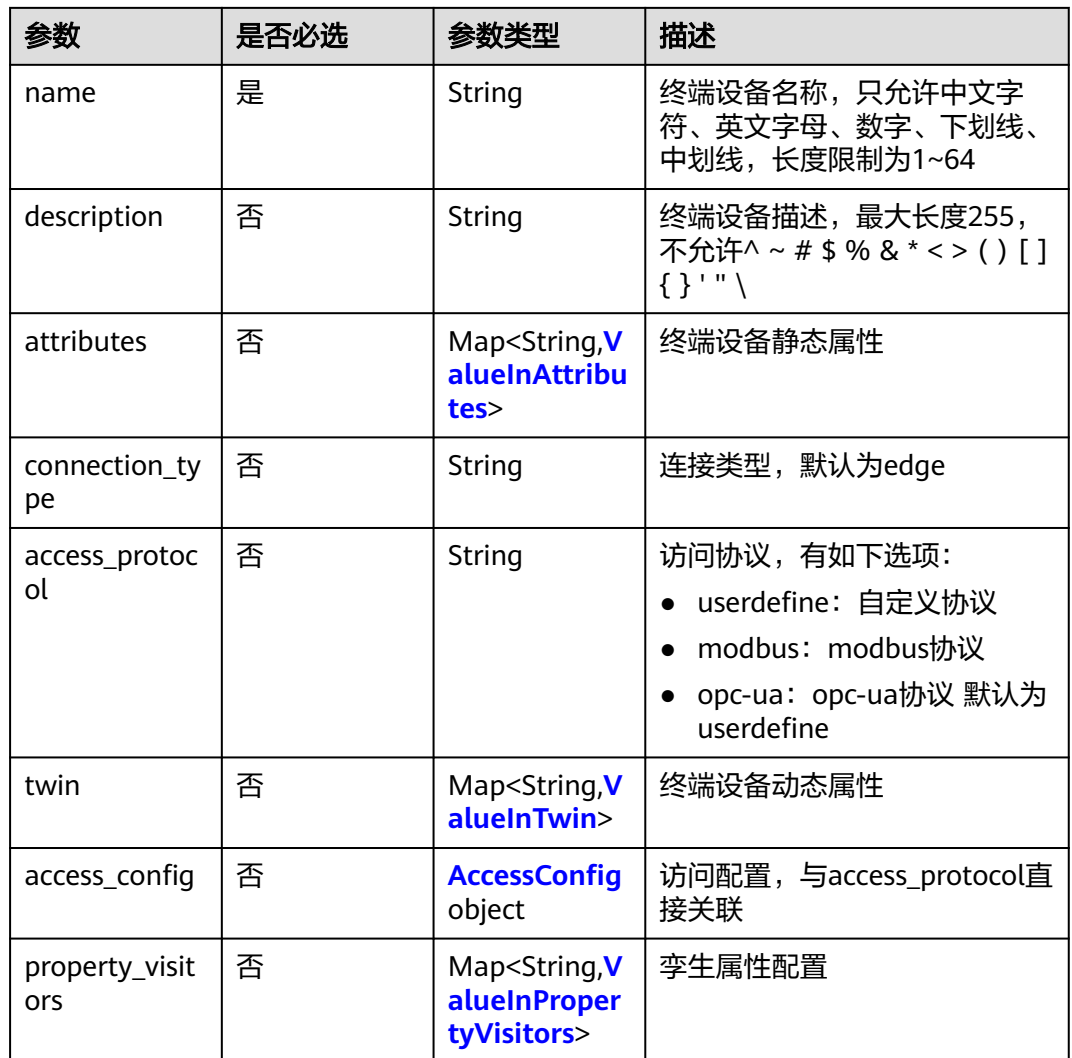

#### 表 **4-201** ValueInTwin

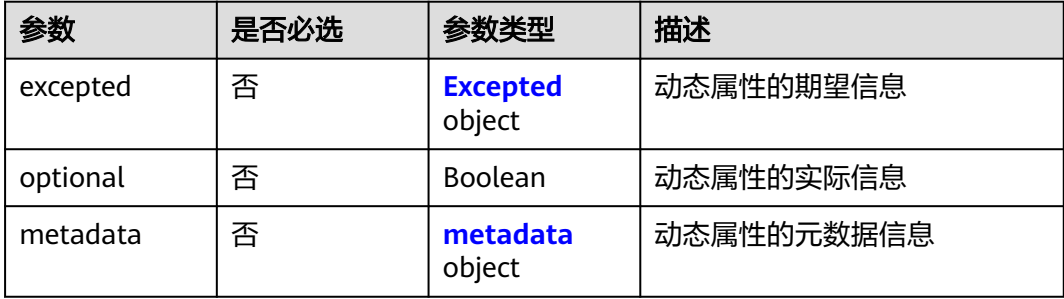

### <span id="page-150-0"></span>表 **4-202** Excepted

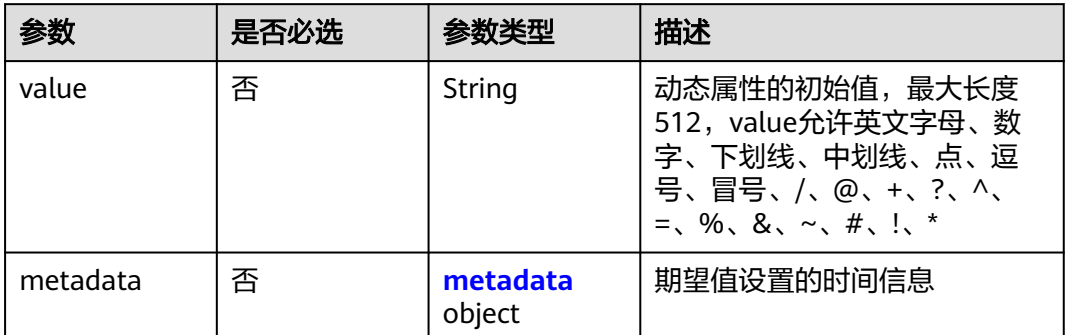

### 表 **4-203** metadata

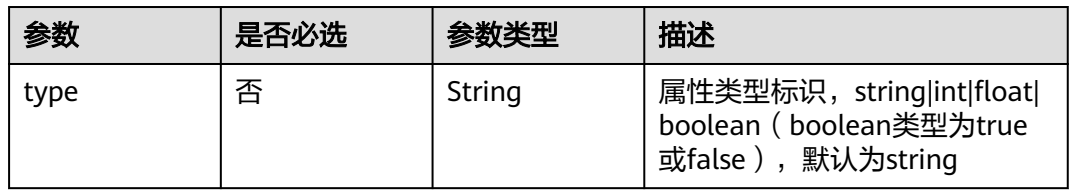

### 表 **4-204** AccessConfig

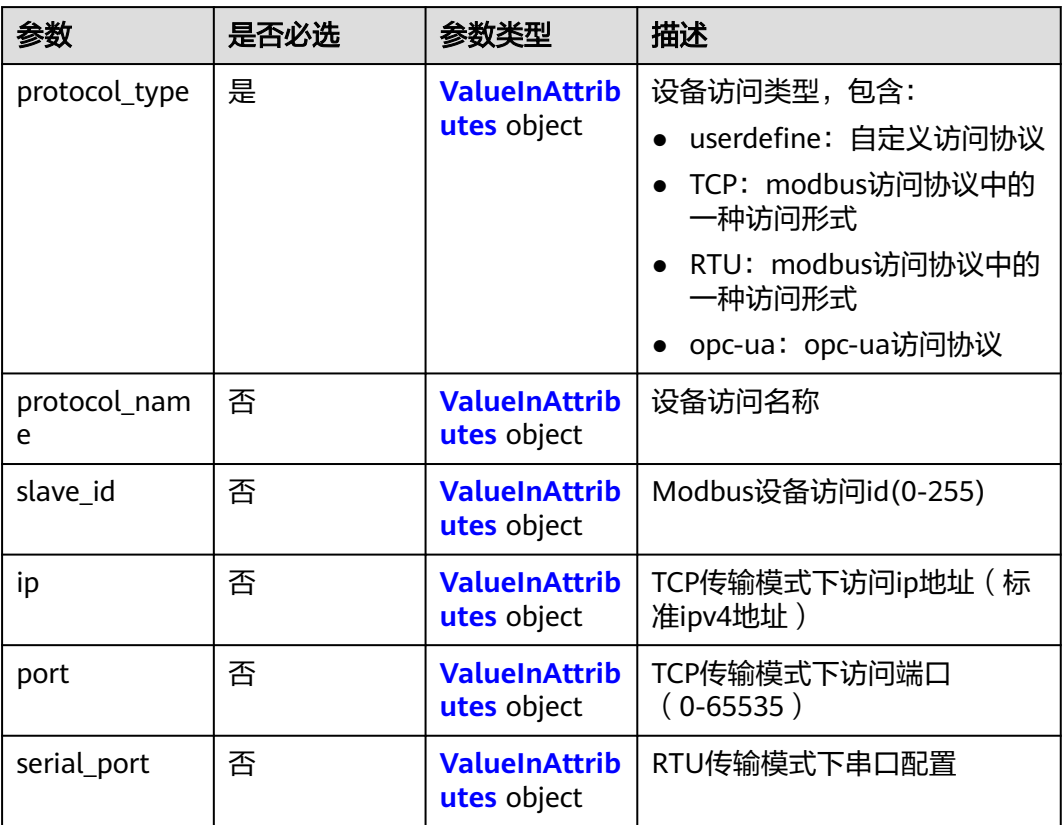

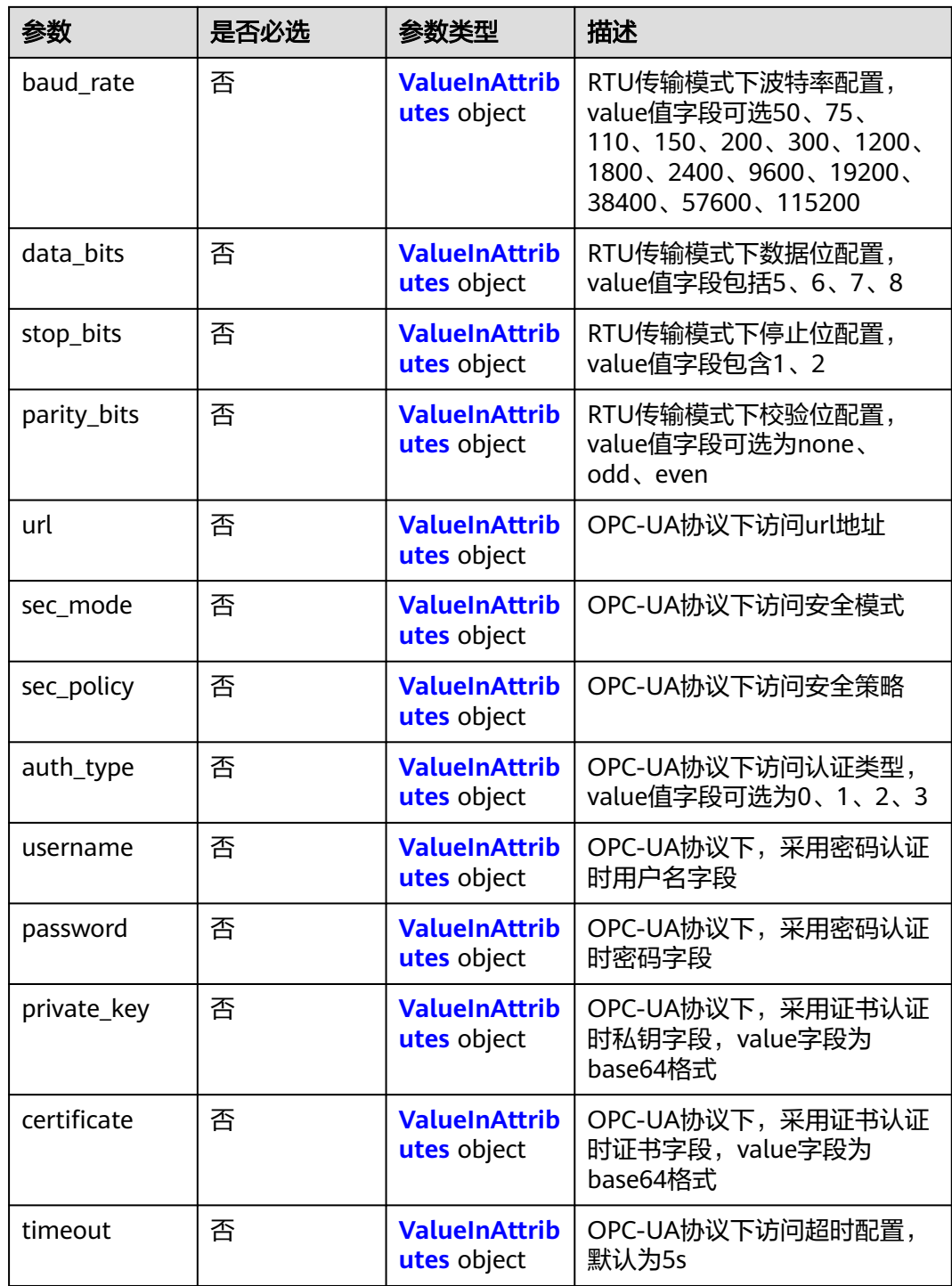

### <span id="page-152-0"></span>表 **4-205** ValueInPropertyVisitors

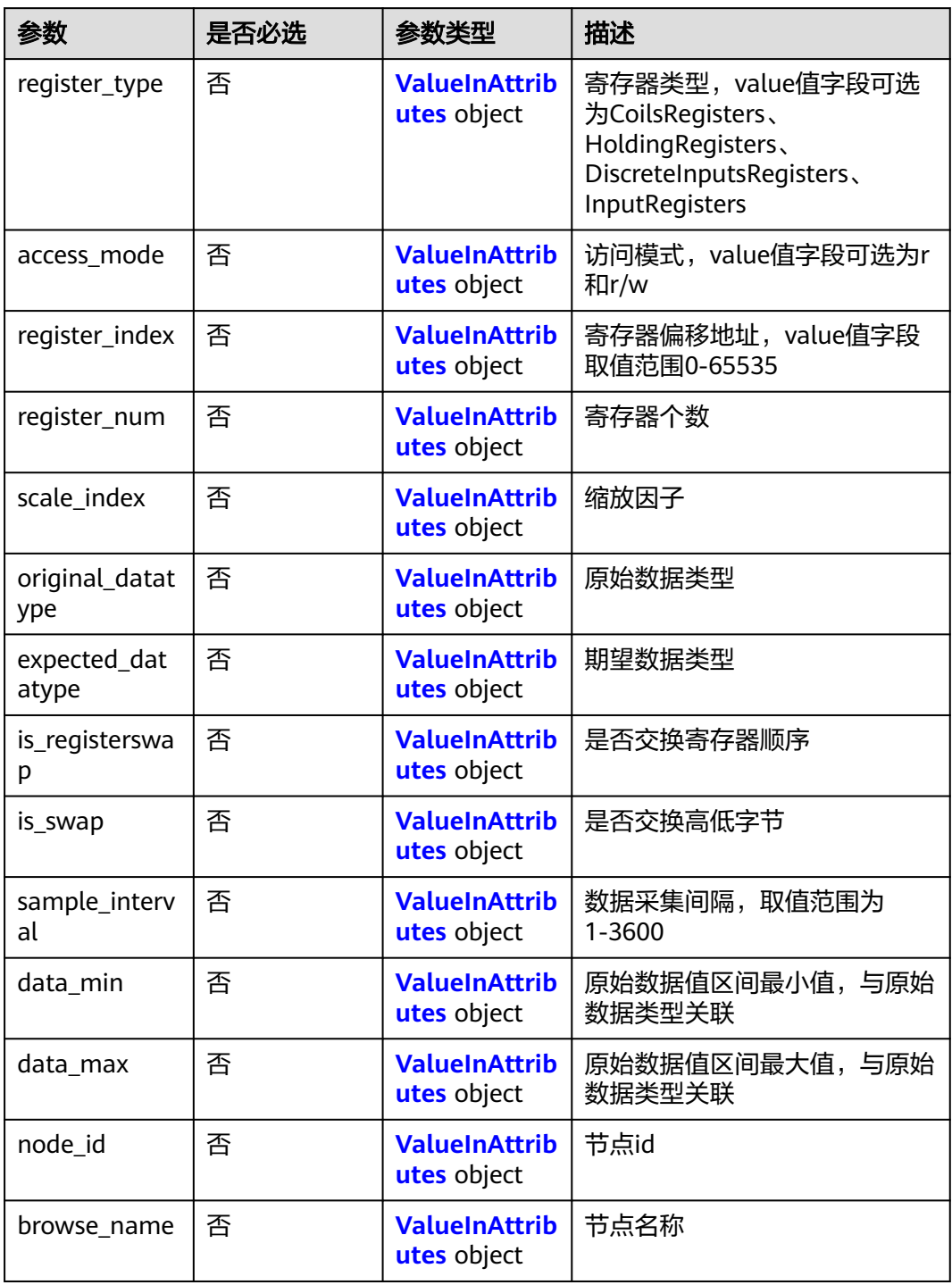

#### <span id="page-153-0"></span>表 **4-206** ValueInAttributes

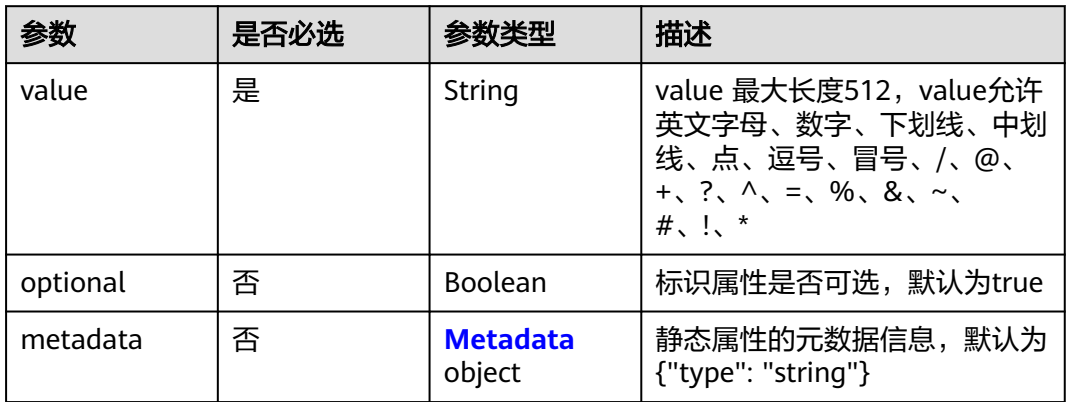

### 表 **4-207** Metadata

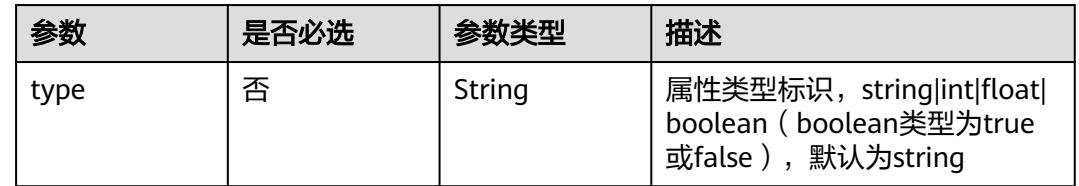

### 响应参数

状态码: **201**

#### 表 **4-208** 响应 Body 参数

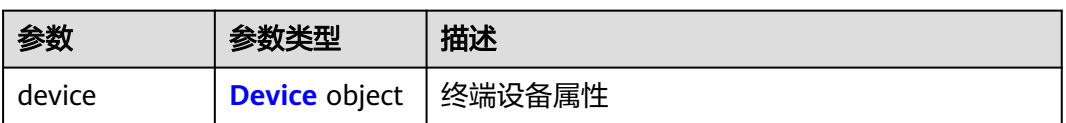

#### 表 **4-209** Device

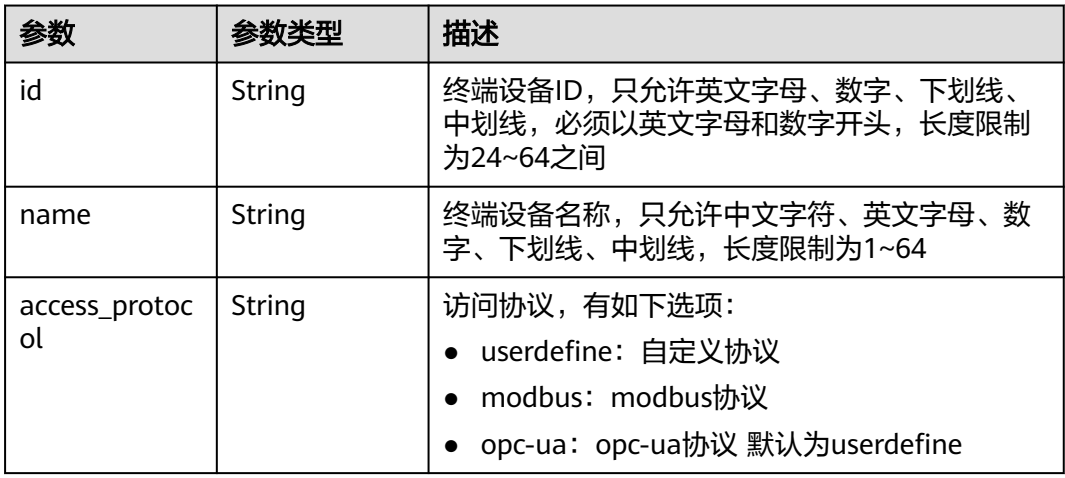

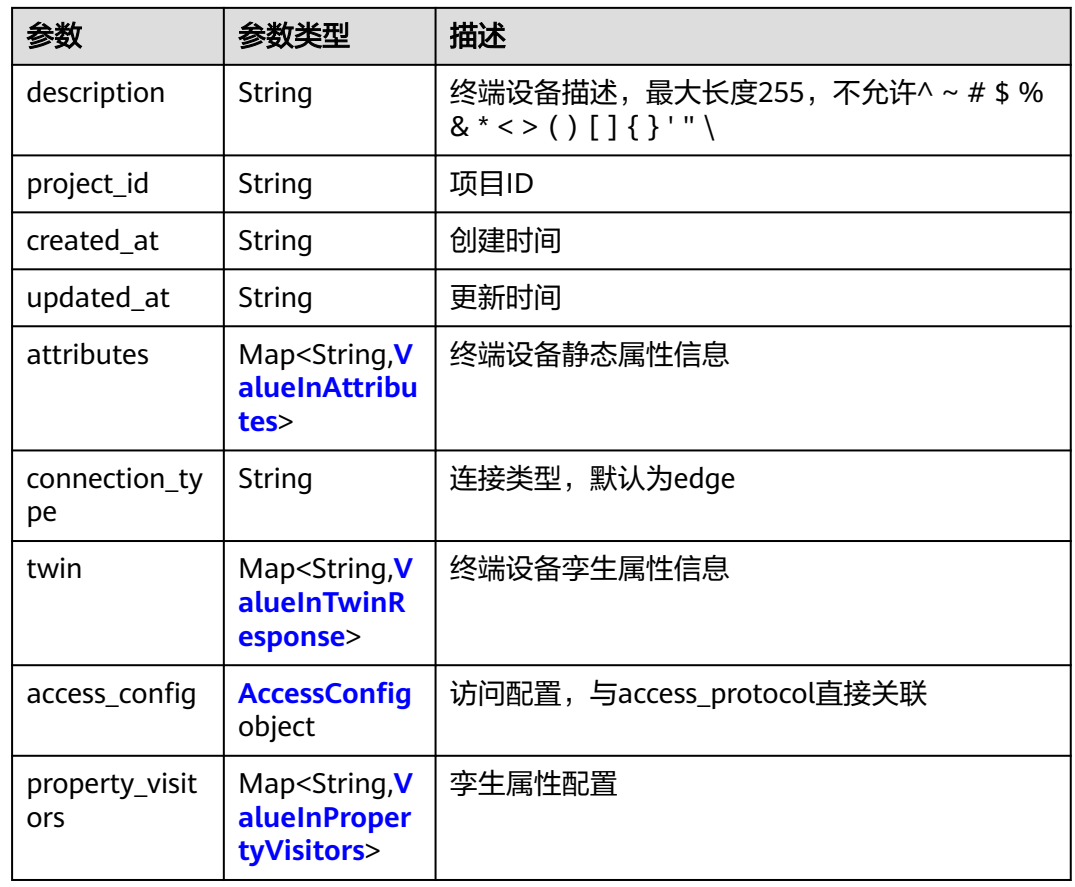

#### 表 **4-210** ValueInTwinResponse

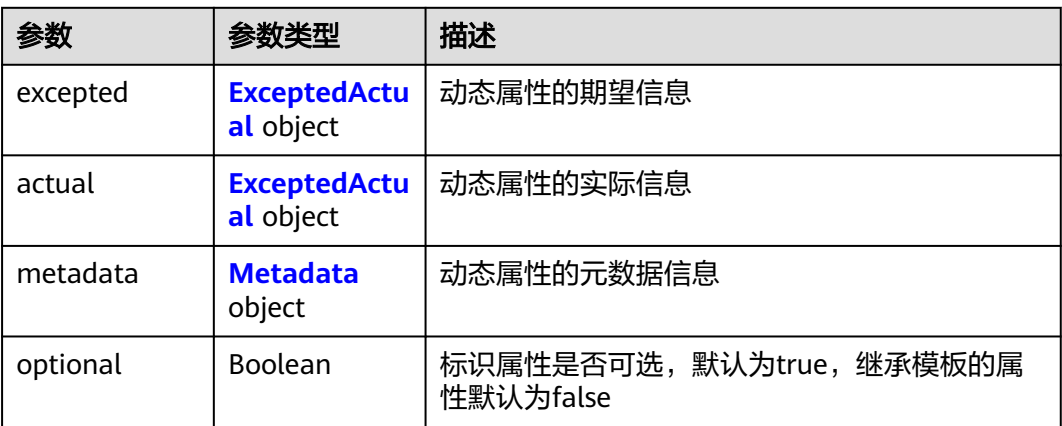

### 表 **4-211** ExceptedActual

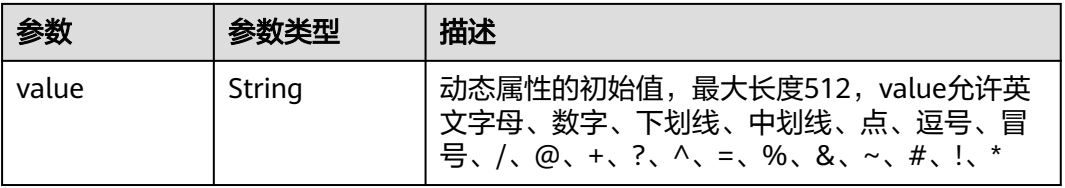

### <span id="page-155-0"></span>表 **4-212** AccessConfig

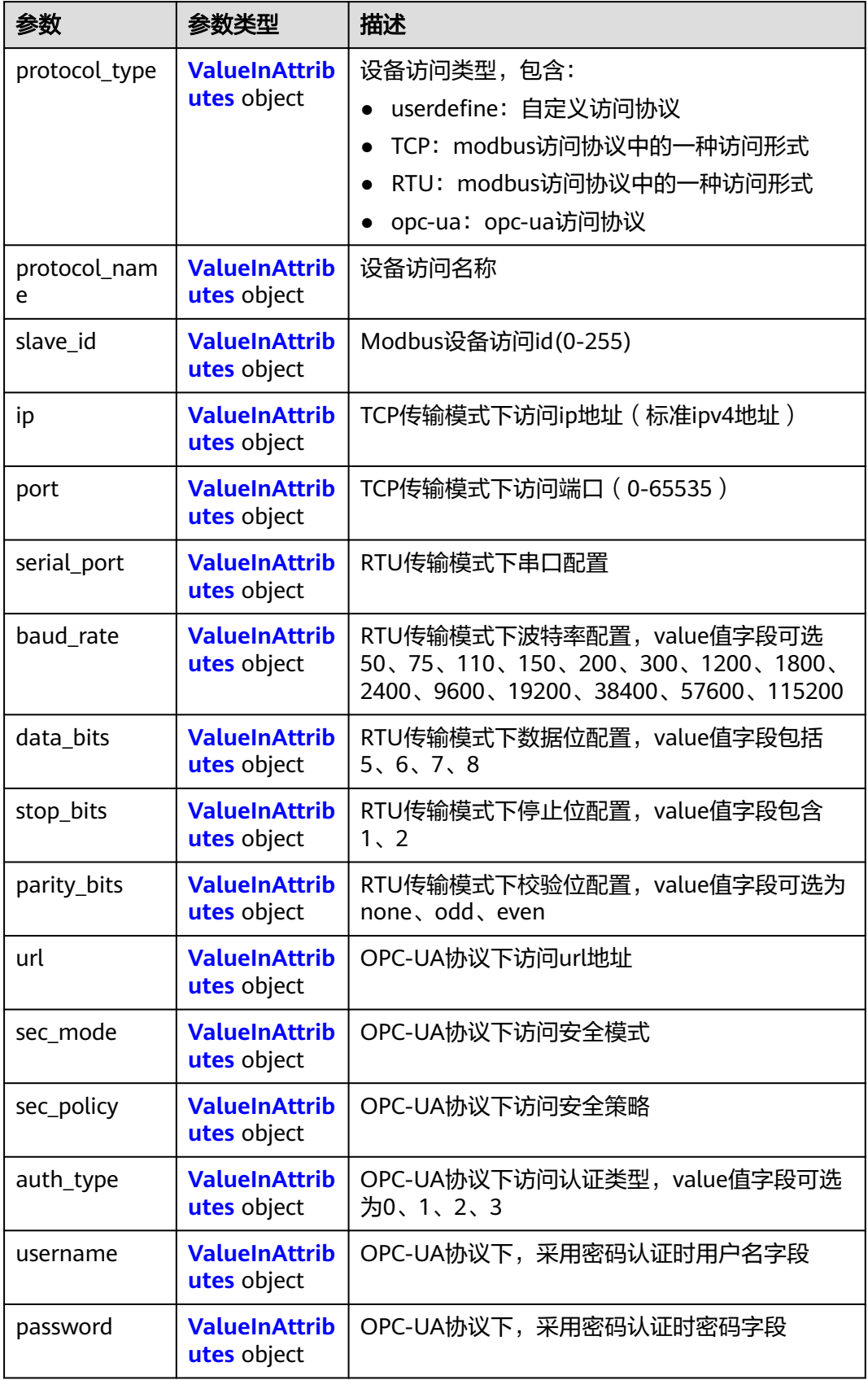

<span id="page-156-0"></span>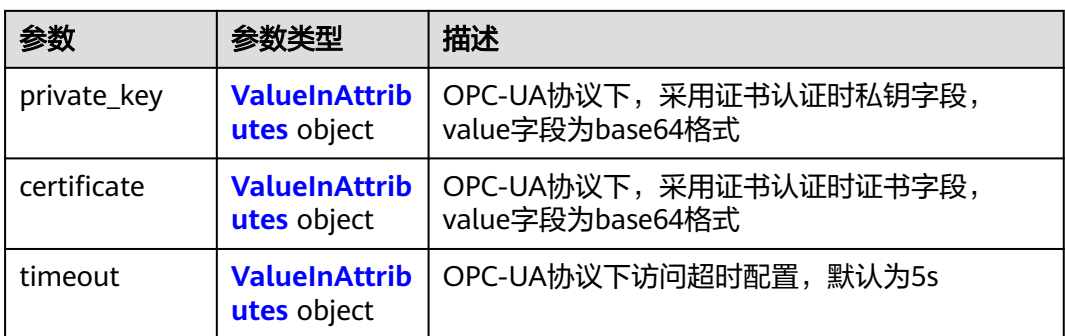

### 表 **4-213** ValueInPropertyVisitors

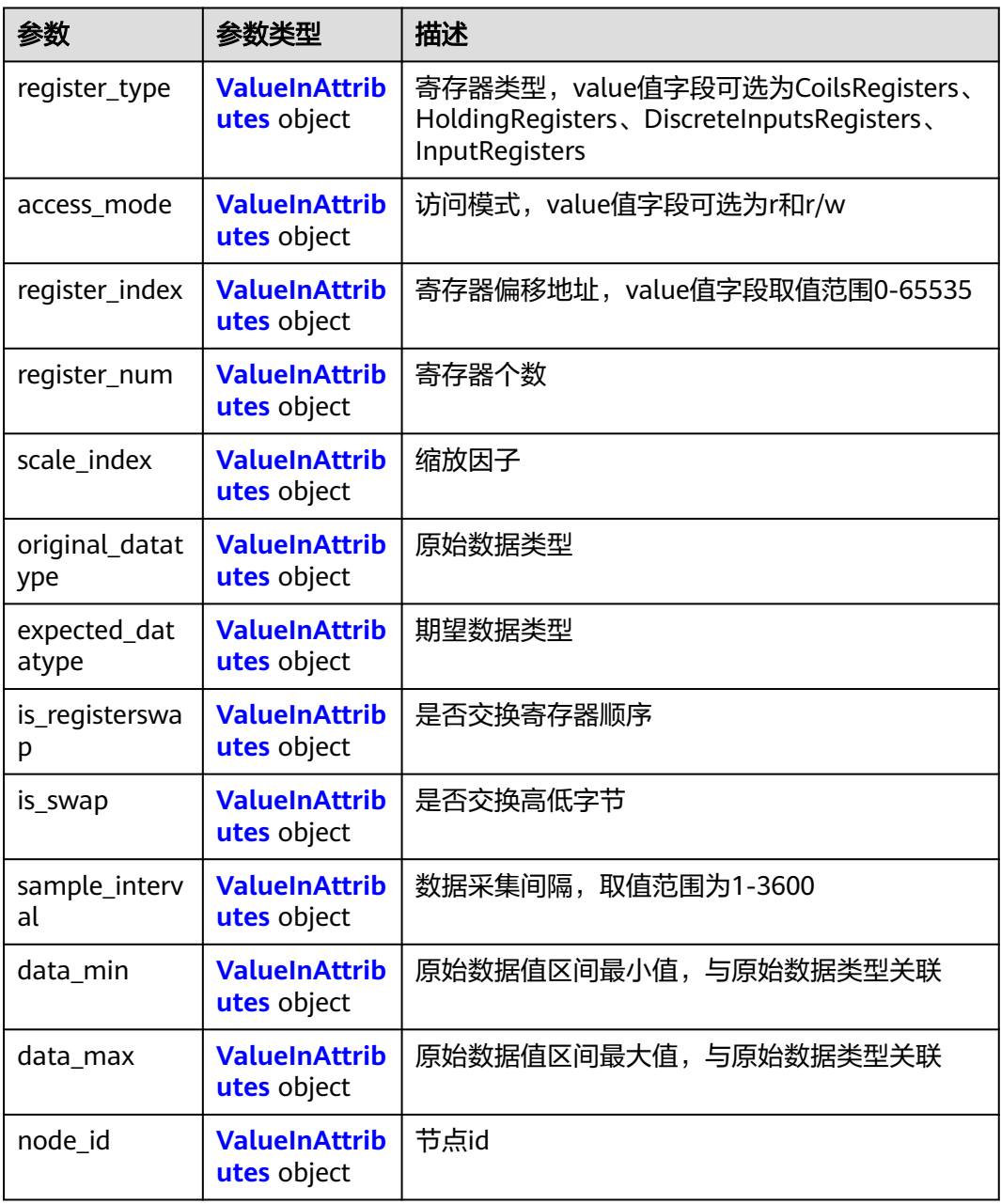

<span id="page-157-0"></span>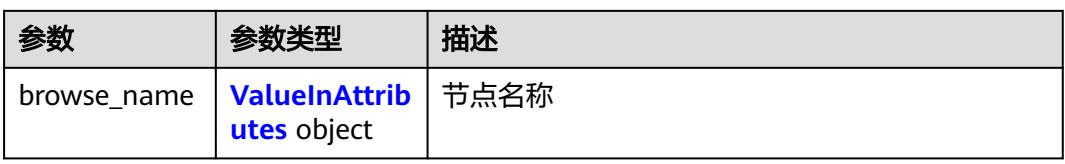

#### 表 **4-214** ValueInAttributes

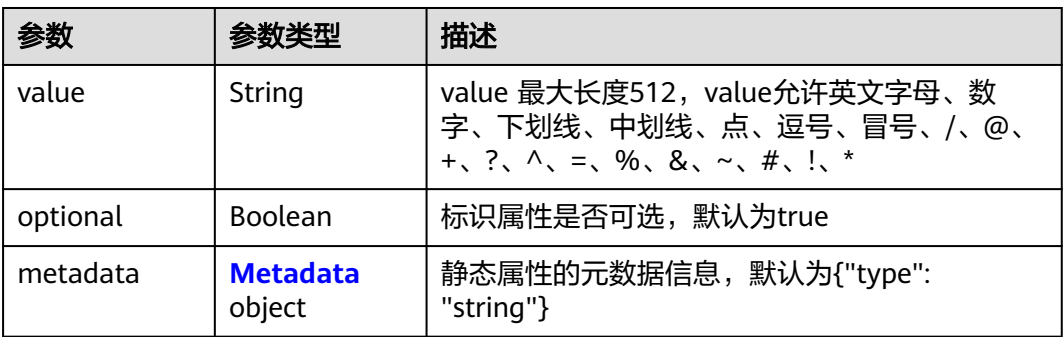

#### 表 **4-215** Metadata

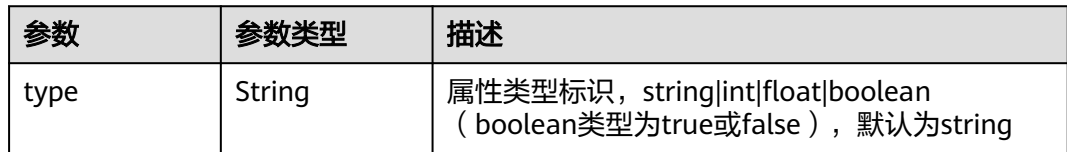

## 请求示例

注册终端设备,自定义访问协议,连接类型为"edge"。

```
{
 "device" : {
 "access_protocol" : "userdefine",
 "name" : "device",
 "connection_type" : "edge",
 "description" : ""
 }
}
```
# 响应示例

状态码: **201**

#### ok

```
{
 "device" : {
 "id" : "1398f13d-f24d-4de4-8cd3-5905db1d6d9f",
 "name" : "device",
  "access_protocol" : "",<br>"access_protocol" : "",
 "project_id" : "05e1aef9040010e22fccc009adecb056",
 "description" : "",
 "created_at" : "2020-09-23T02:00:22.858736Z",
 "updated_at" : "",
   "access_config" : { },
```
 "connection\_type" : "edge" } }

### 状态码

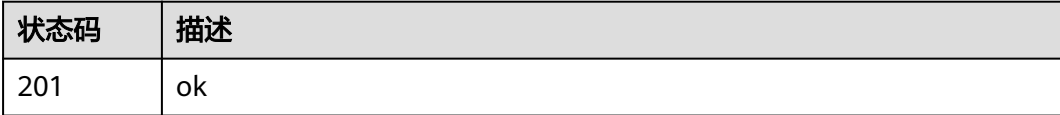

## 错误码

请参[见错误码。](#page-569-0)

# **4.3.2** 查询终端设备列表

# 功能介绍

该API用于查询终端设备列表。

### 调试

您可以在**[API Explorer](https://console.huaweicloud.com/apiexplorer/#/openapi/IEF/doc?api=ListDevices)**中调试该接口,支持自动认证鉴权。API Explorer可以自动生成 SDK代码示例,并提供SDK代码示例调试功能。

#### **URI**

GET /v2/{project\_id}/edgemgr/devices

#### 表 **4-216** 路径参数

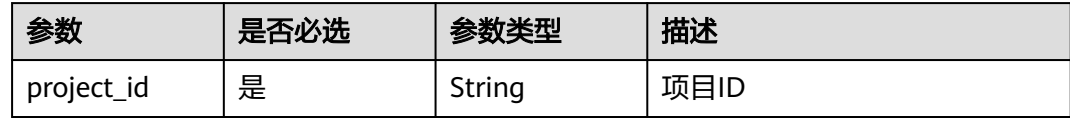

#### 表 **4-217** Query 参数

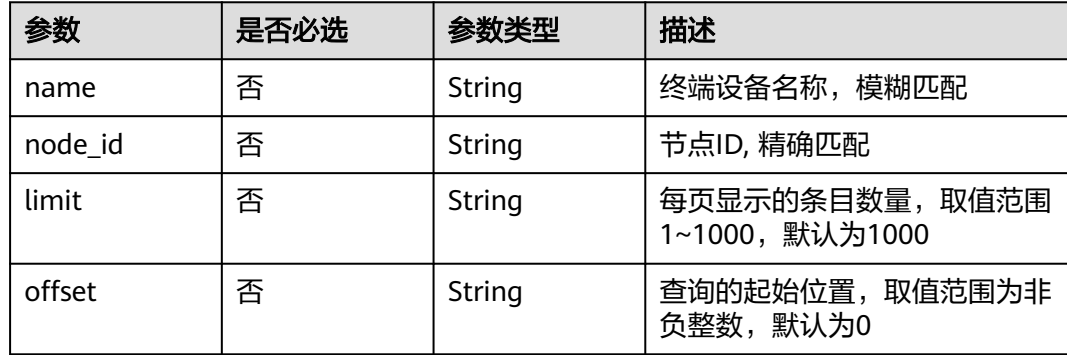

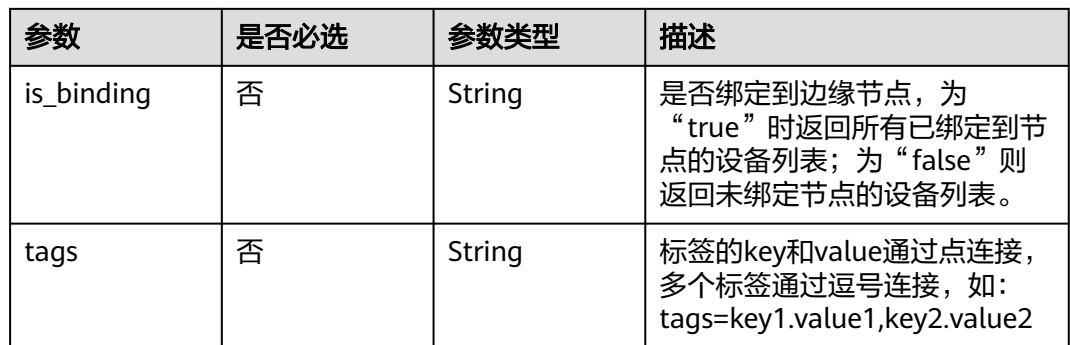

# 请求参数

### 表 **4-218** 请求 Header 参数

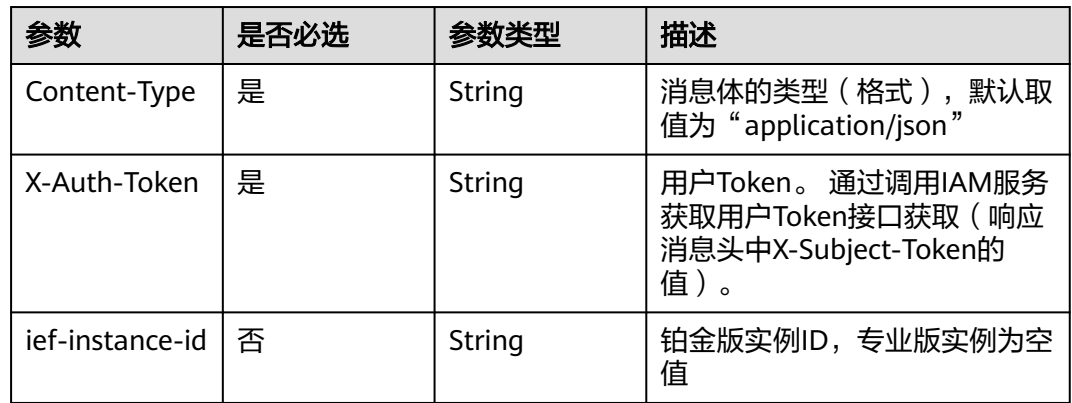

# 响应参数

#### 状态码: **200**

### 表 **4-219** 响应 Body 参数

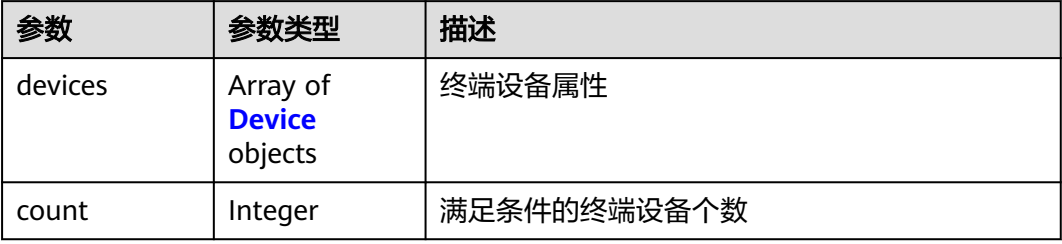

#### <span id="page-160-0"></span>表 **4-220** Device

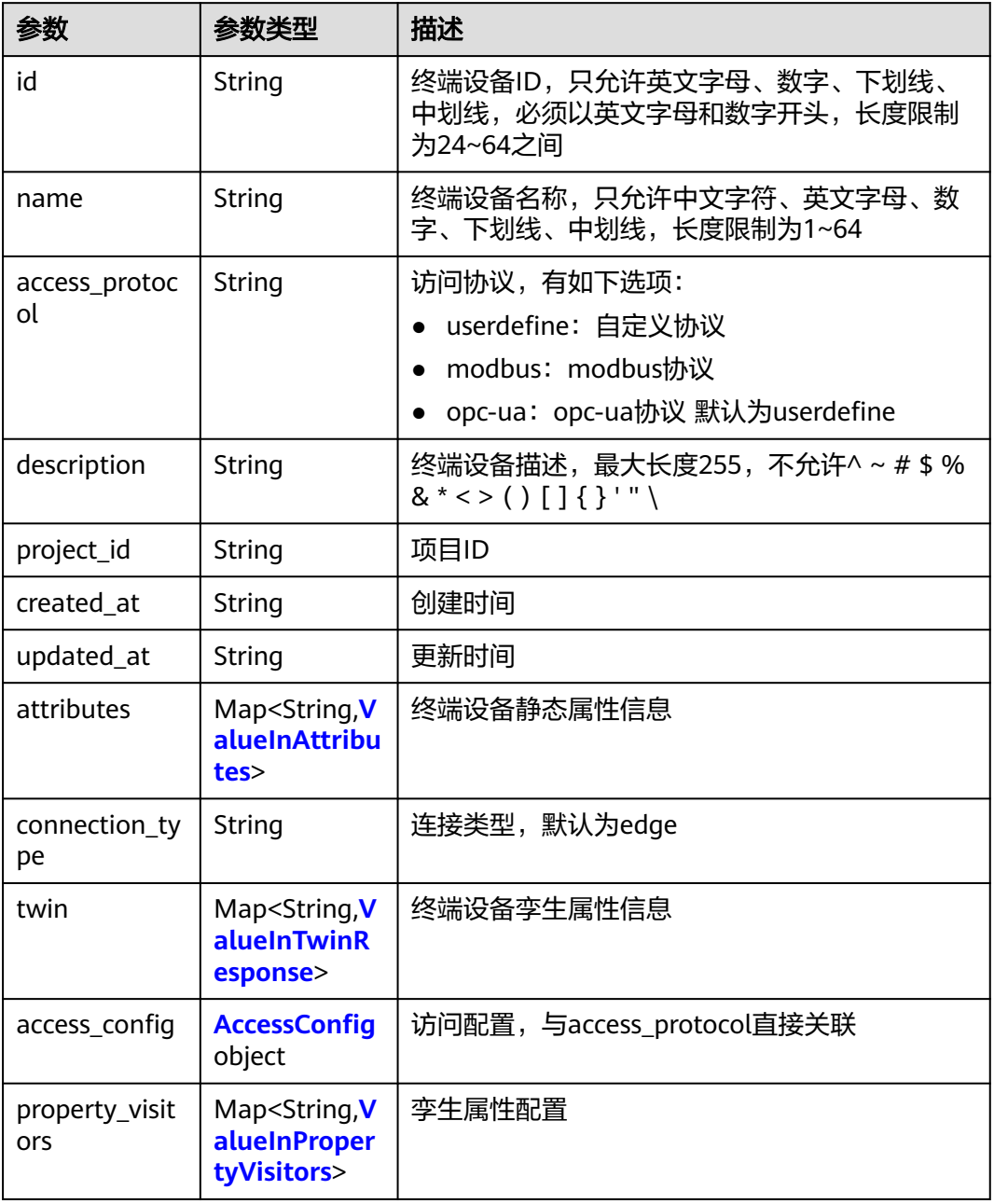

### 表 **4-221** ValueInTwinResponse

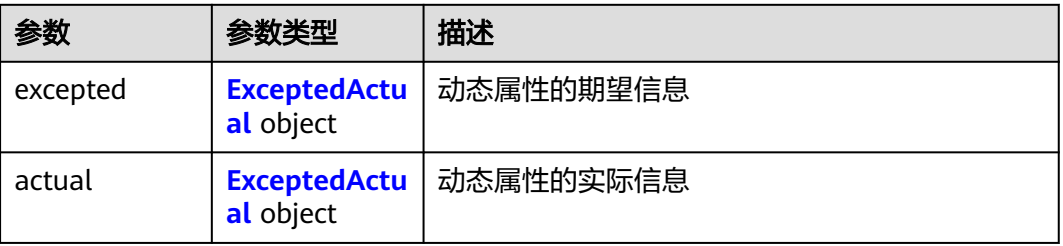

<span id="page-161-0"></span>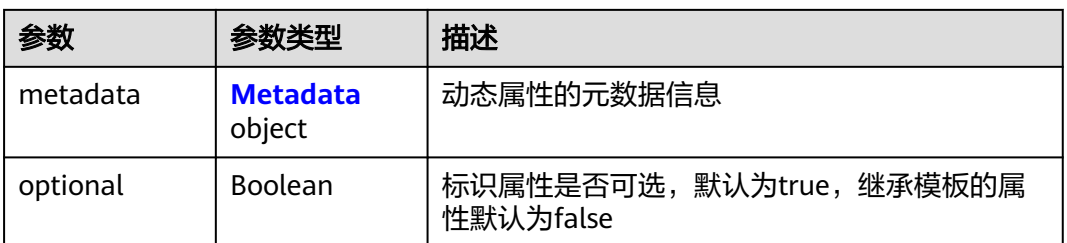

### 表 **4-222** ExceptedActual

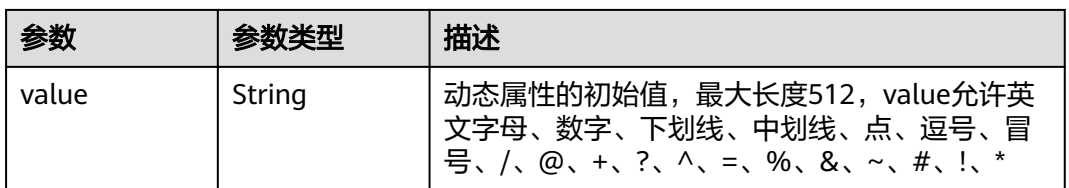

### 表 **4-223** AccessConfig

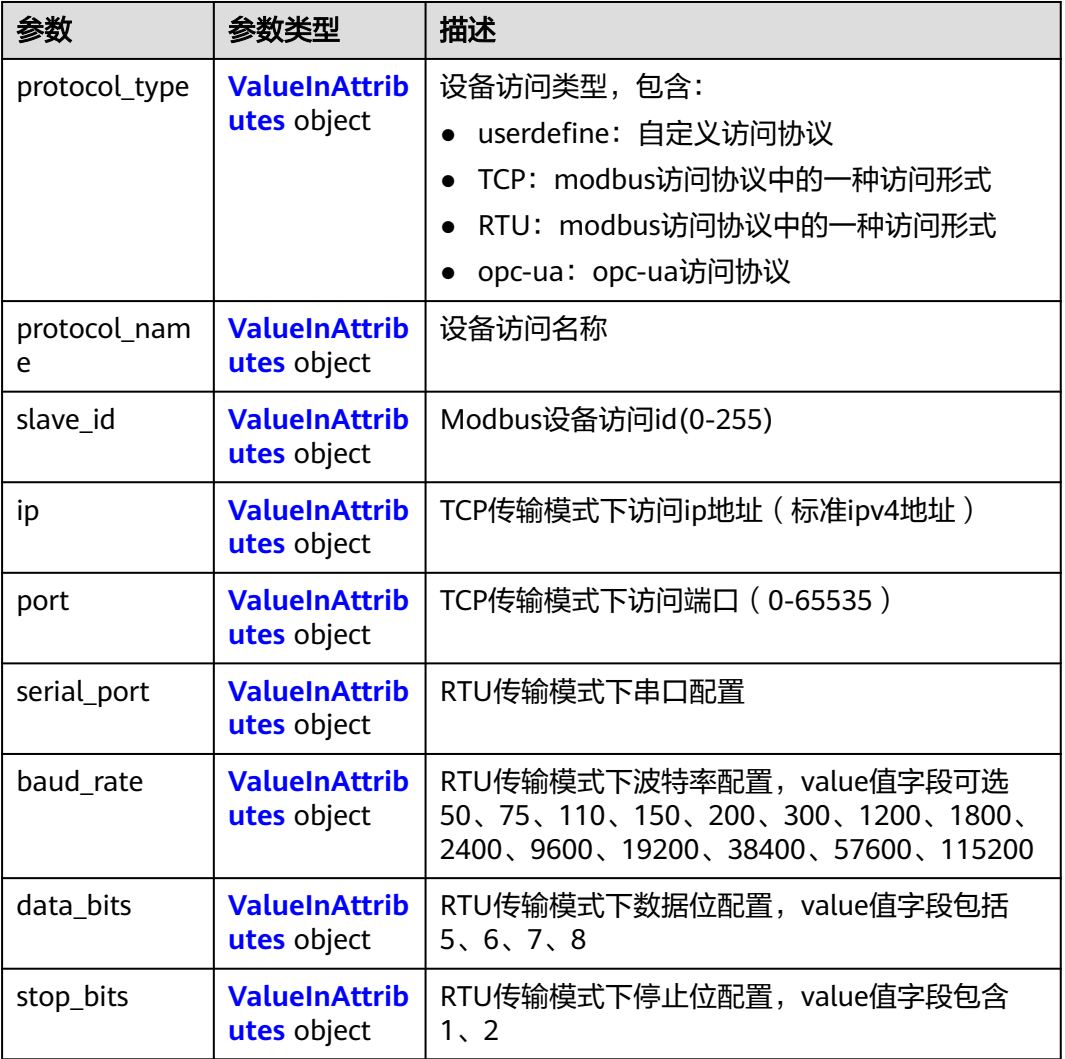

<span id="page-162-0"></span>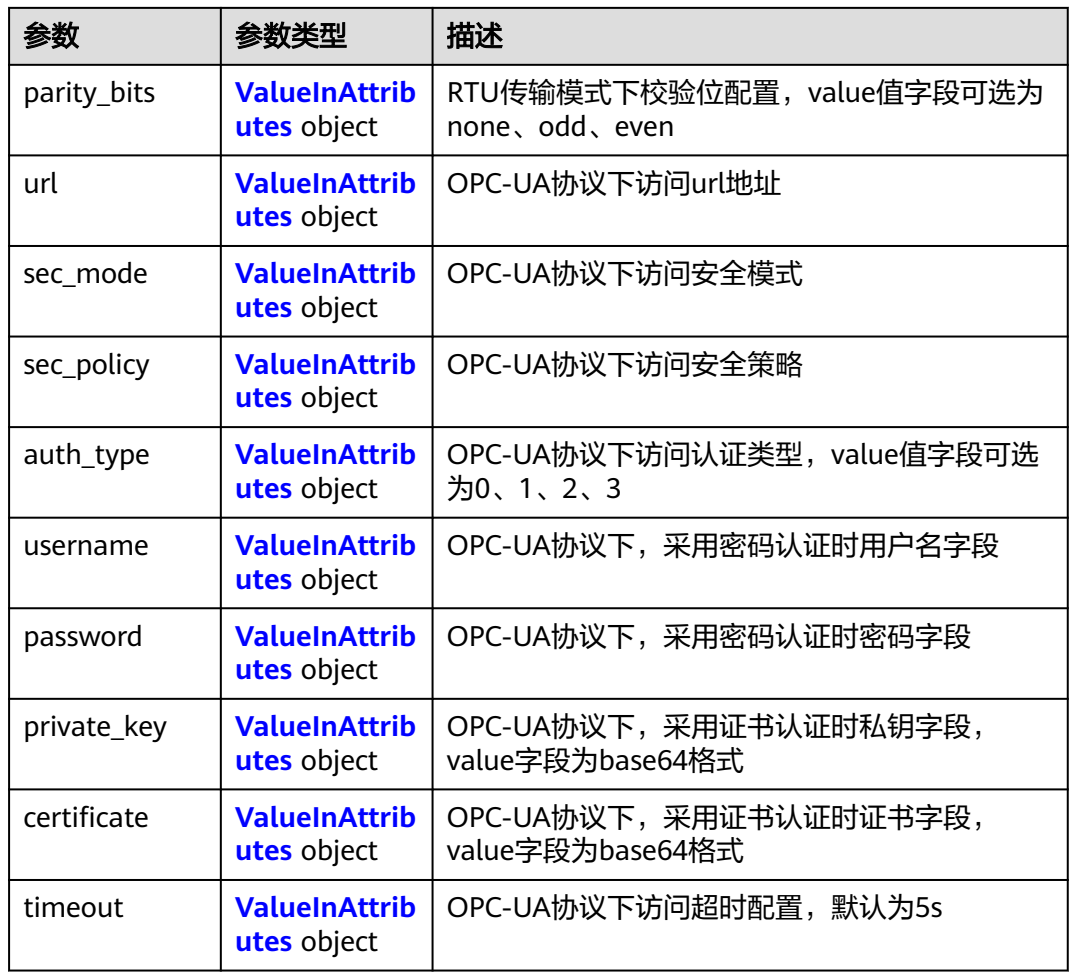

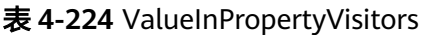

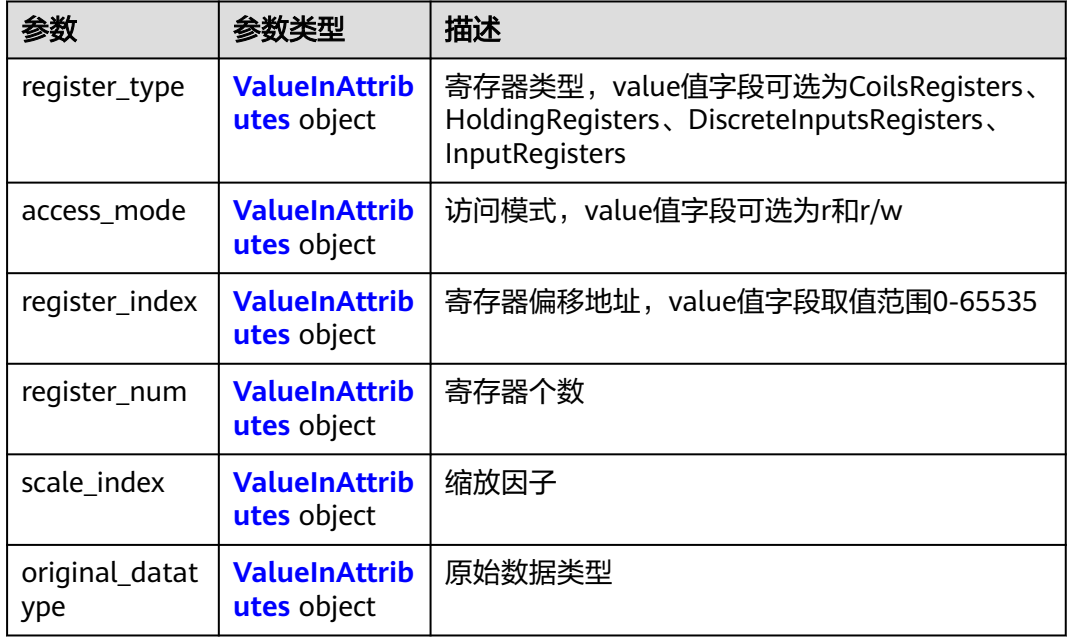

<span id="page-163-0"></span>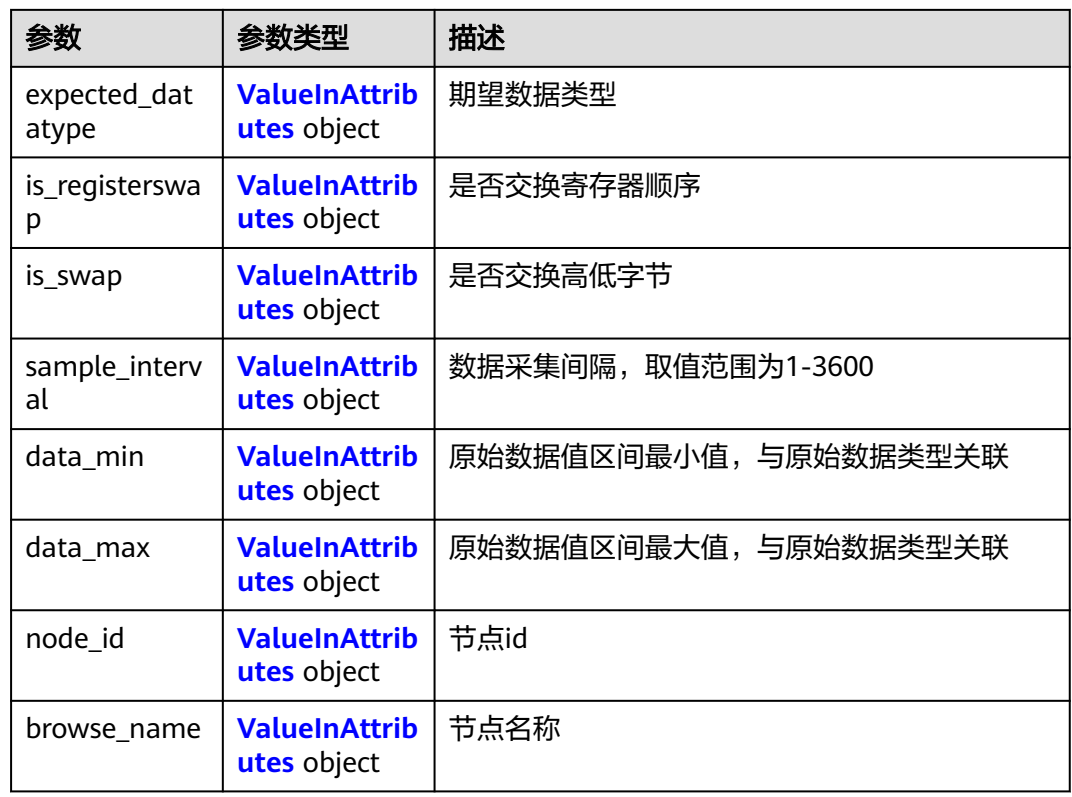

### 表 **4-225** ValueInAttributes

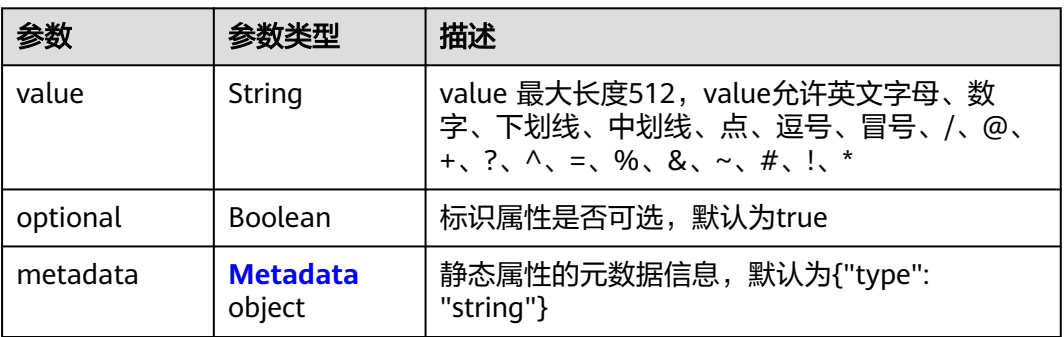

#### 表 **4-226** Metadata

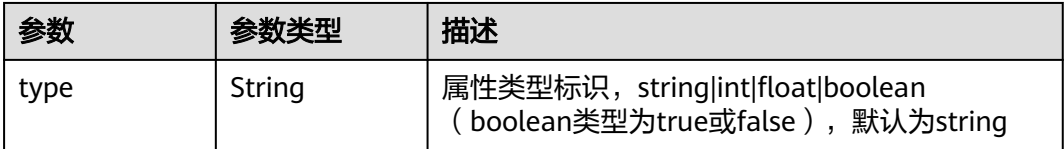

### 请求示例

无

# 响应示例

#### 状态码: **200**

查询成功

```
{
  "devices" : [ {
   "id" : "1398f13d-f24d-4de4-8cd3-5905db1d6d9f",
 "name" : "device",
 "access_protocol" : "",
   "project_id" : "05e1aef9040010e22fccc009adecb056",
 "description" : "",
 "created_at" : "2020-09-23T02:00:22.858736Z",
 "updated_at" : "",
   "access_config" : { },
   "connection_type" : "edge"
 } ],
 "count" : 1
}
```
### 状态码

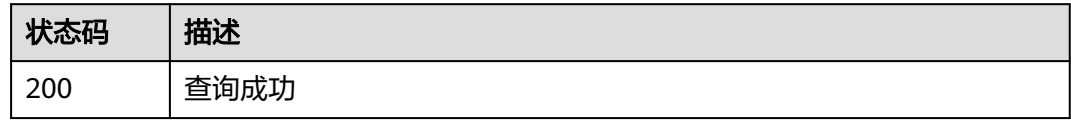

### 错误码

请参[见错误码。](#page-569-0)

# **4.3.3** 更新终端设备

### 功能介绍

更新一个终端设备。

### 调试

您可以在**[API Explorer](https://console.huaweicloud.com/apiexplorer/#/openapi/IEF/doc?api=UpdateDevice)**中调试该接口,支持自动认证鉴权。API Explorer可以自动生成 SDK代码示例,并提供SDK代码示例调试功能。

#### **URI**

PUT /v2/{project\_id}/edgemgr/devices/{device\_id}

#### 表 **4-227** 路径参数

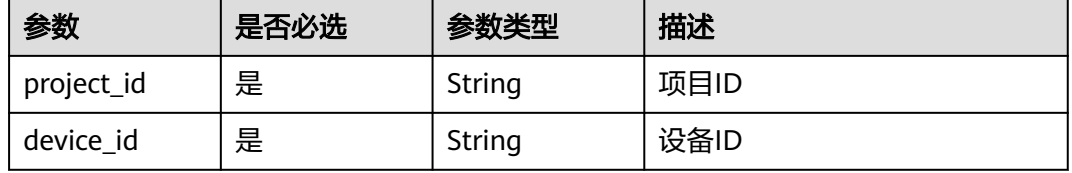

# 请求参数

#### 表 **4-228** 请求 Header 参数

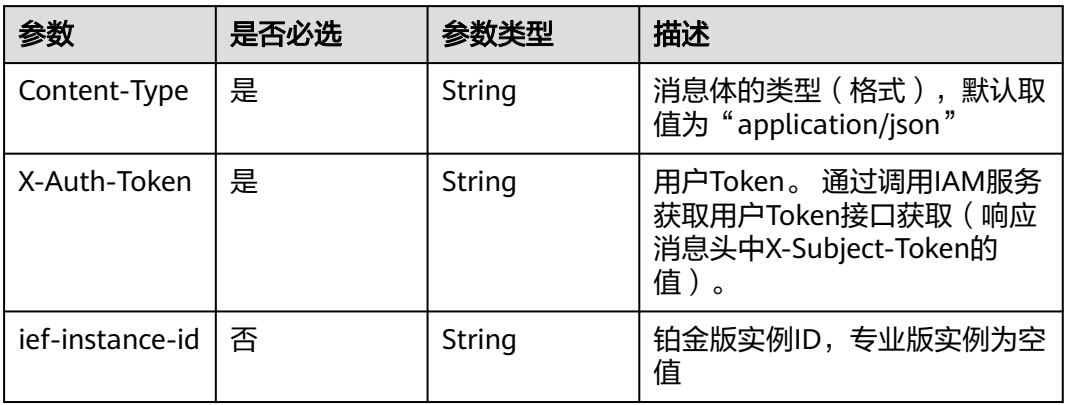

#### 表 **4-229** 请求 Body 参数

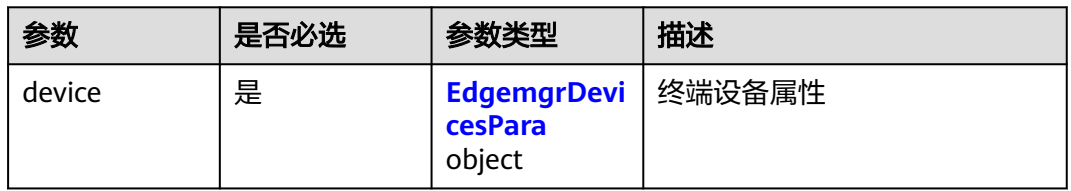

#### 表 **4-230** EdgemgrDevicesPara

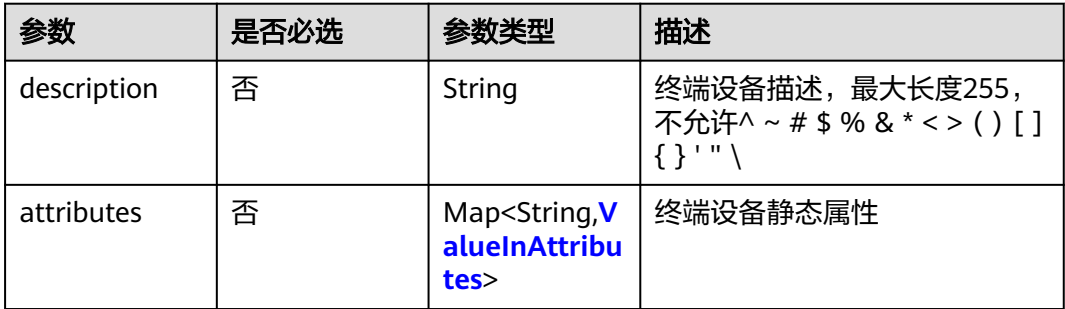

#### 表 **4-231** ValueInAttributes

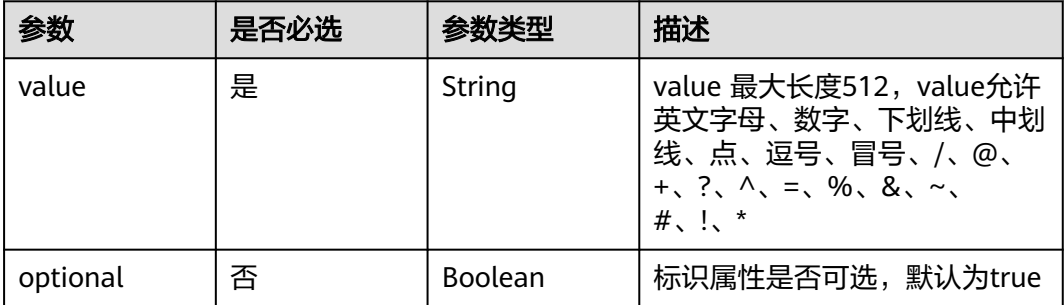

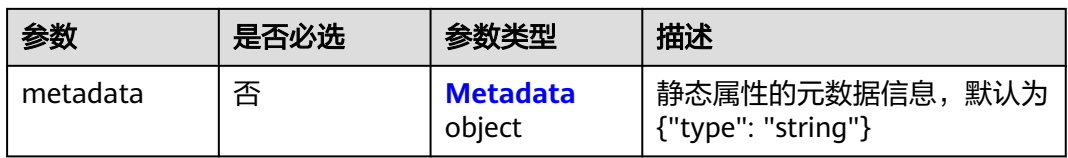

#### 表 **4-232** Metadata

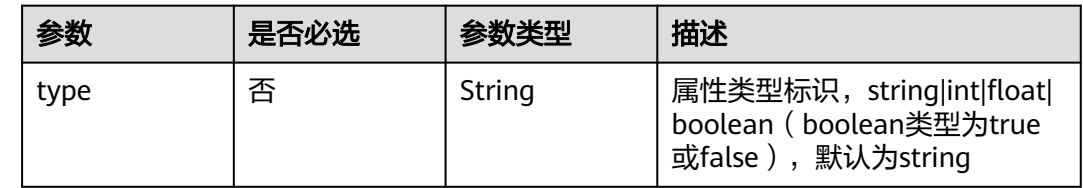

# 响应参数

#### 状态码: **200**

表 **4-233** 响应 Body 参数

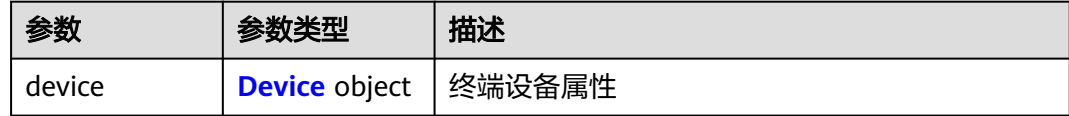

#### 表 **4-234** Device

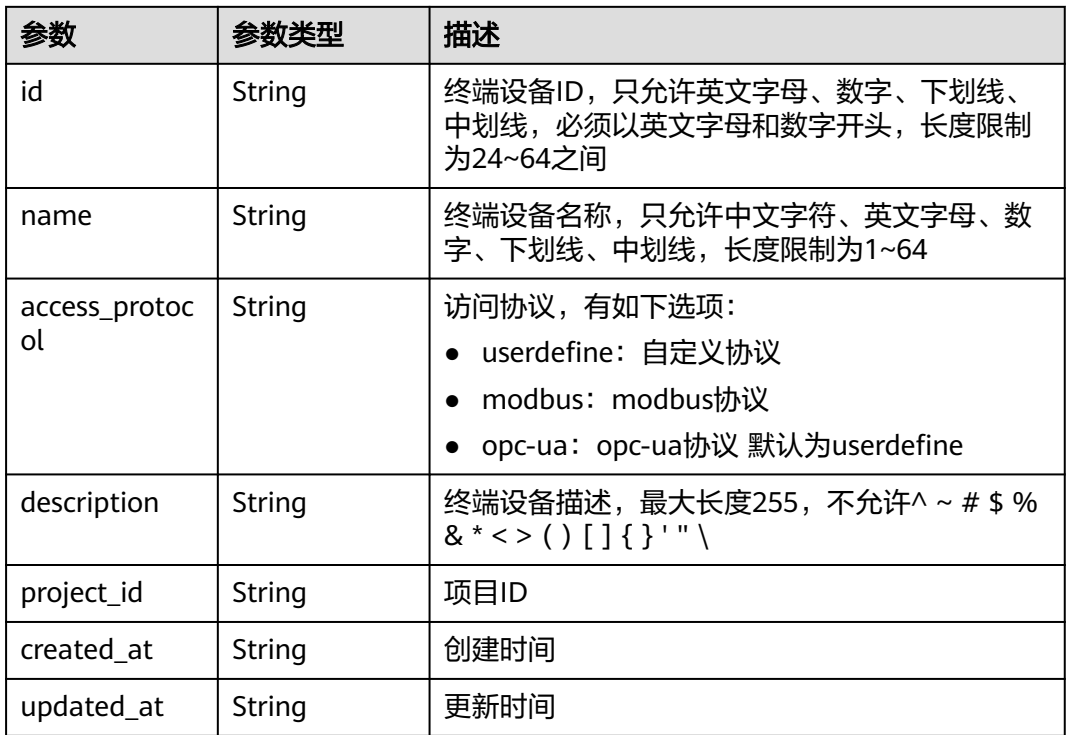

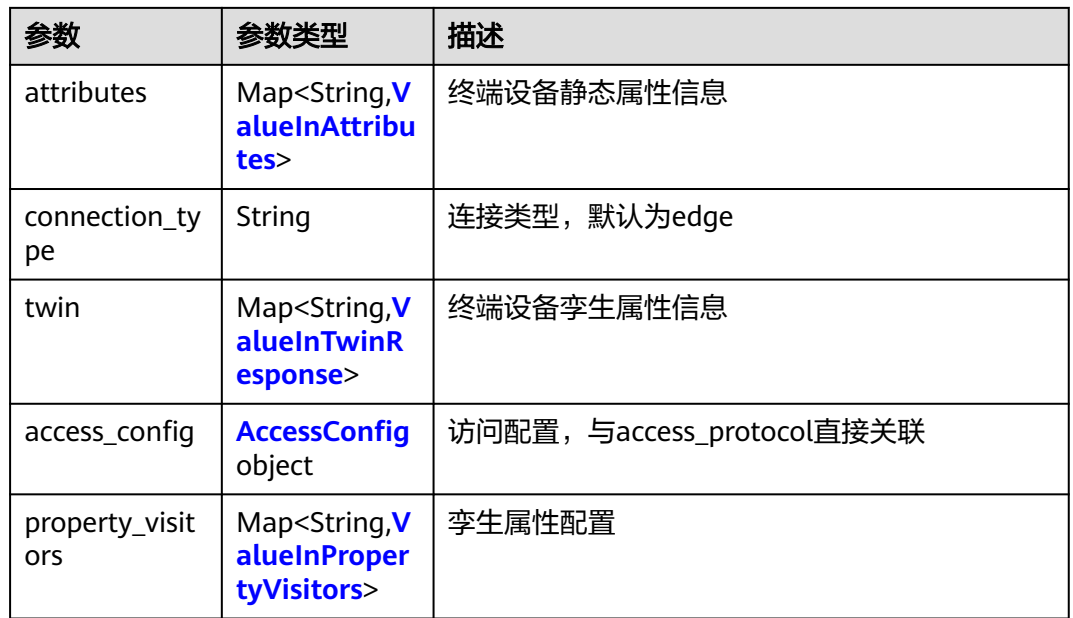

#### 表 **4-235** ValueInTwinResponse

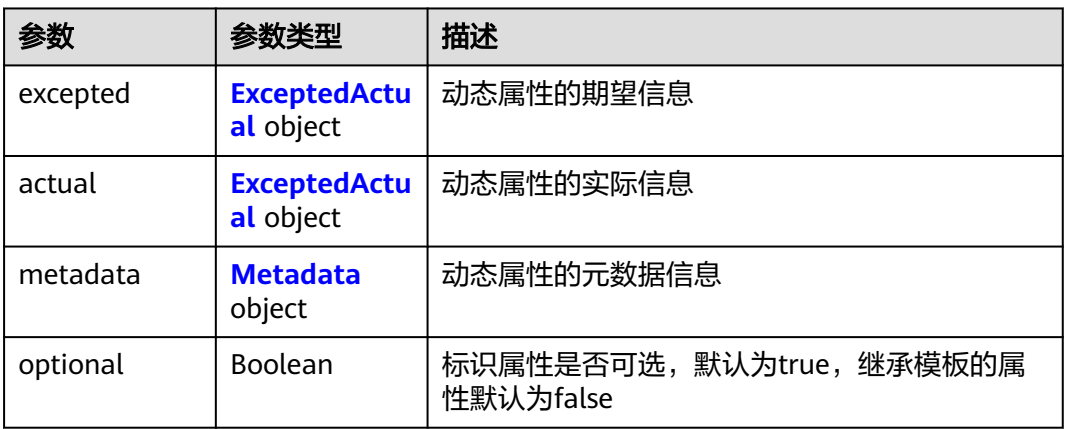

### 表 **4-236** ExceptedActual

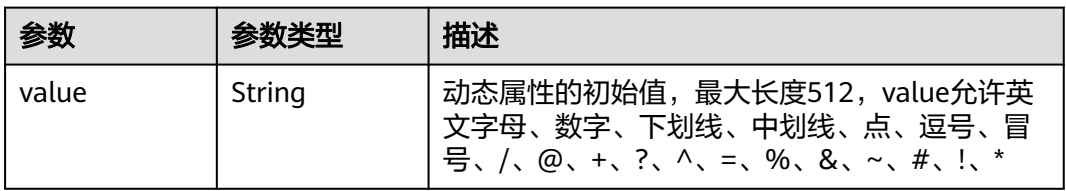

### <span id="page-168-0"></span>表 **4-237** AccessConfig

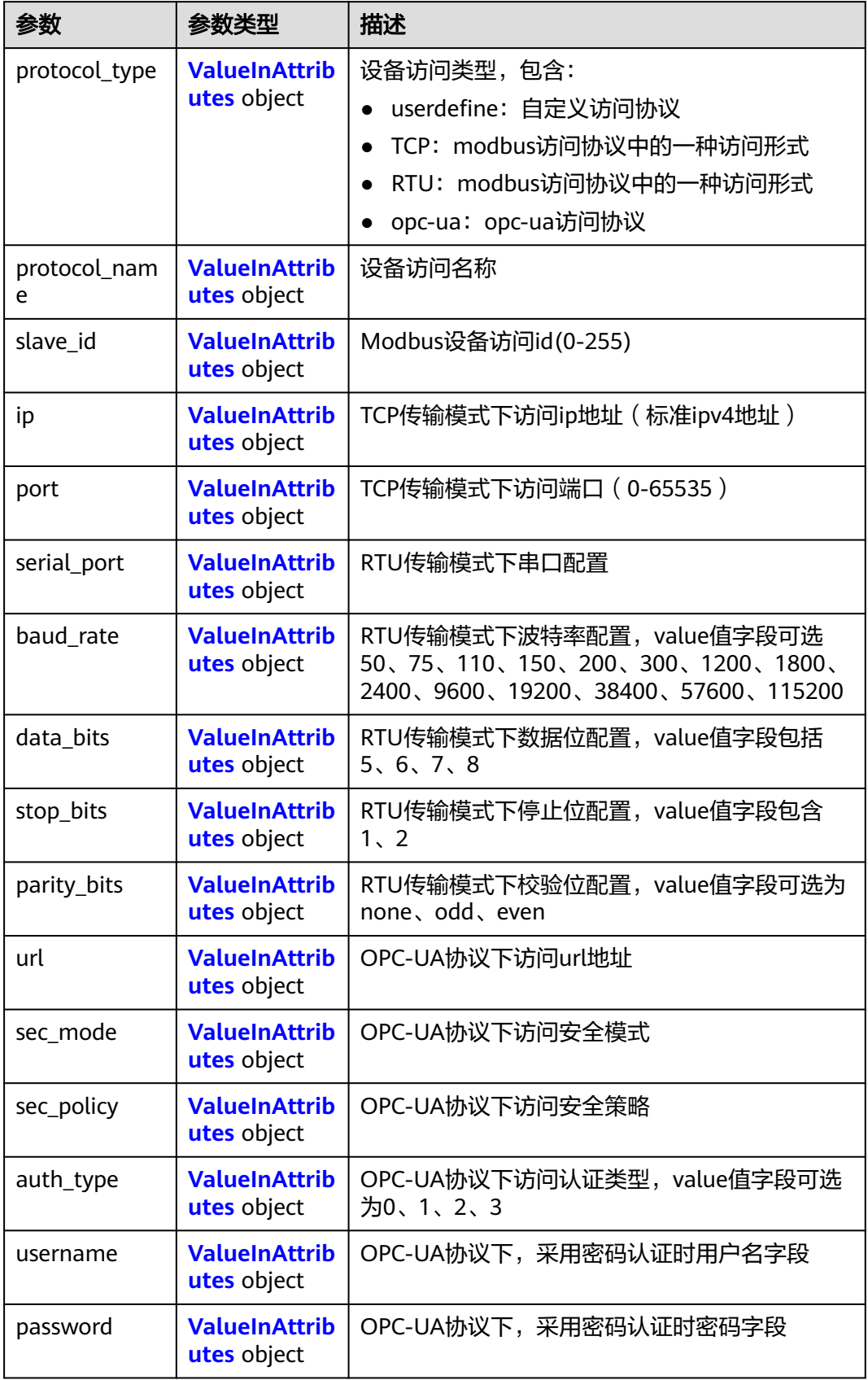

<span id="page-169-0"></span>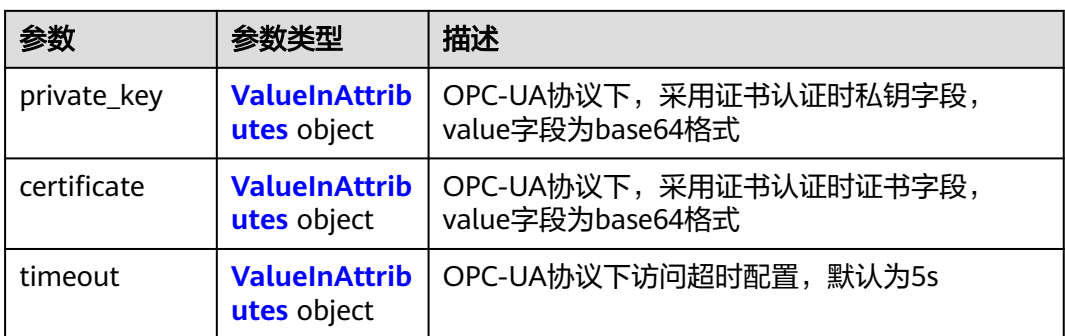

### 表 **4-238** ValueInPropertyVisitors

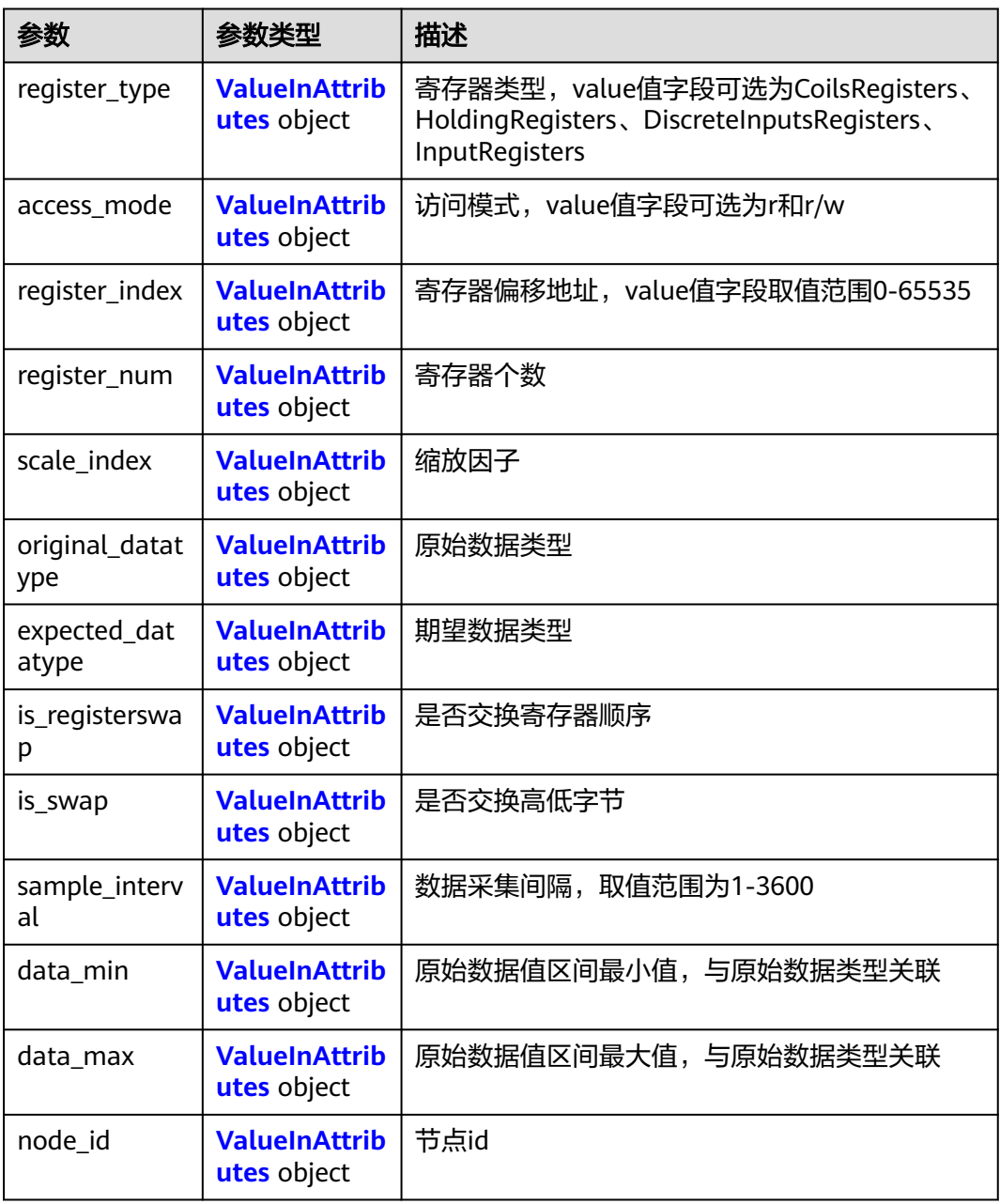

<span id="page-170-0"></span>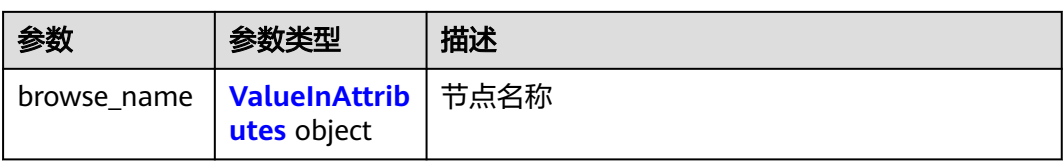

#### 表 **4-239** ValueInAttributes

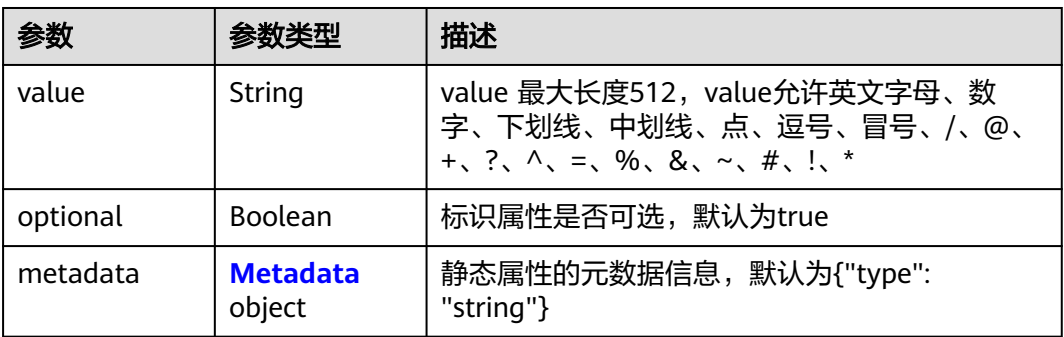

#### 表 **4-240** Metadata

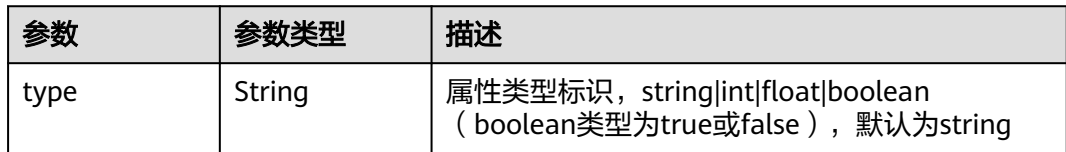

# 请求示例

更新终端设备,修改终端设备描述,标识属性为"true"。

```
{
 "device" : {
 "description" : "new description",
 "attributes" : {
 "username" : {
      "optional" : true,
      "value" : "test-new",
      "metadata" : {
       "type" : "string"
     }
 }
 }
 }
```
# 响应示例

#### 状态码: **200**

#### ok

}

```
{
  "device" : {
   "id" : "1398f13d-f24d-4de4-8cd3-5905db1d6d9f",
   "name" : "device",
```
 "access\_protocol" : "", "project\_id" : "05e1aef9040010e22fccc009adecb056", "description" : "new description", "created\_at" : "2020-09-23T02:00:22.858736Z", "updated\_at" : "2020-09-23T02:12:46Z", "access\_config" : { }, "attributes" : { "username" : { "value" : "test-new", "optional" : true, "metadata" : { "type" : "string" } } }, "connection\_type" : "edge" }

### 状态码

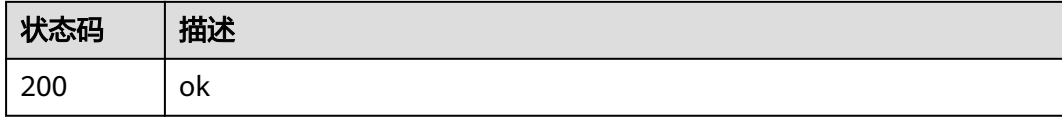

### 错误码

请参[见错误码。](#page-569-0)

# **4.3.4** 查询终端设备详情

}

# 功能介绍

该API用于查询终端设备详情。

### 调试

您可以在**[API Explorer](https://console.huaweicloud.com/apiexplorer/#/openapi/IEF/doc?api=ShowDevice)**中调试该接口,支持自动认证鉴权。API Explorer可以自动生成 SDK代码示例,并提供SDK代码示例调试功能。

### **URI**

GET /v2/{project\_id}/edgemgr/devices/{device\_id}

#### 表 **4-241** 路径参数

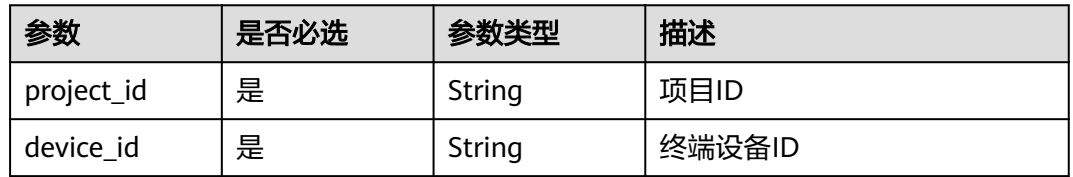

# 请求参数

### 表 **4-242** 请求 Header 参数

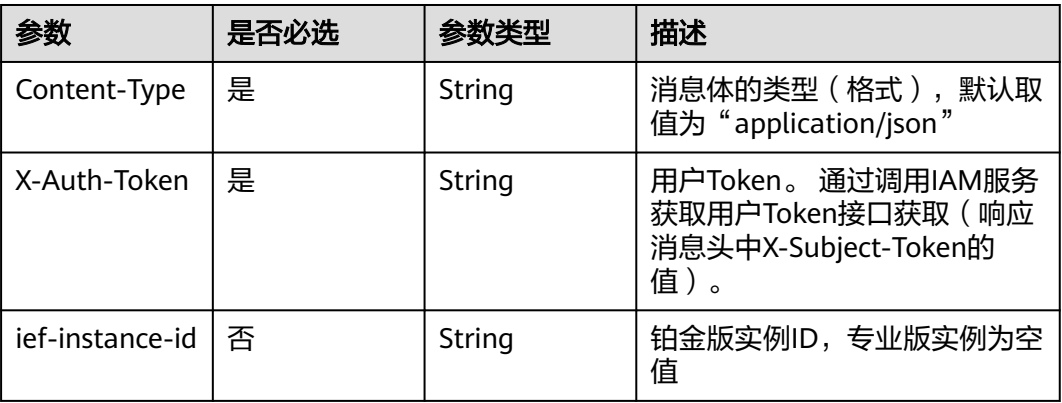

# 响应参数

### 状态码: **200**

#### 表 **4-243** 响应 Body 参数

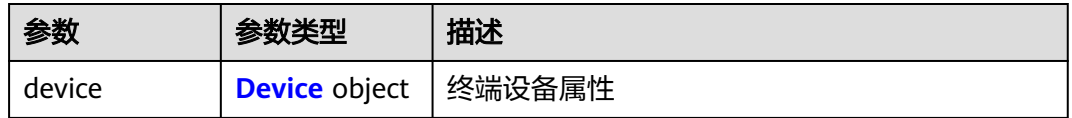

#### 表 **4-244** Device

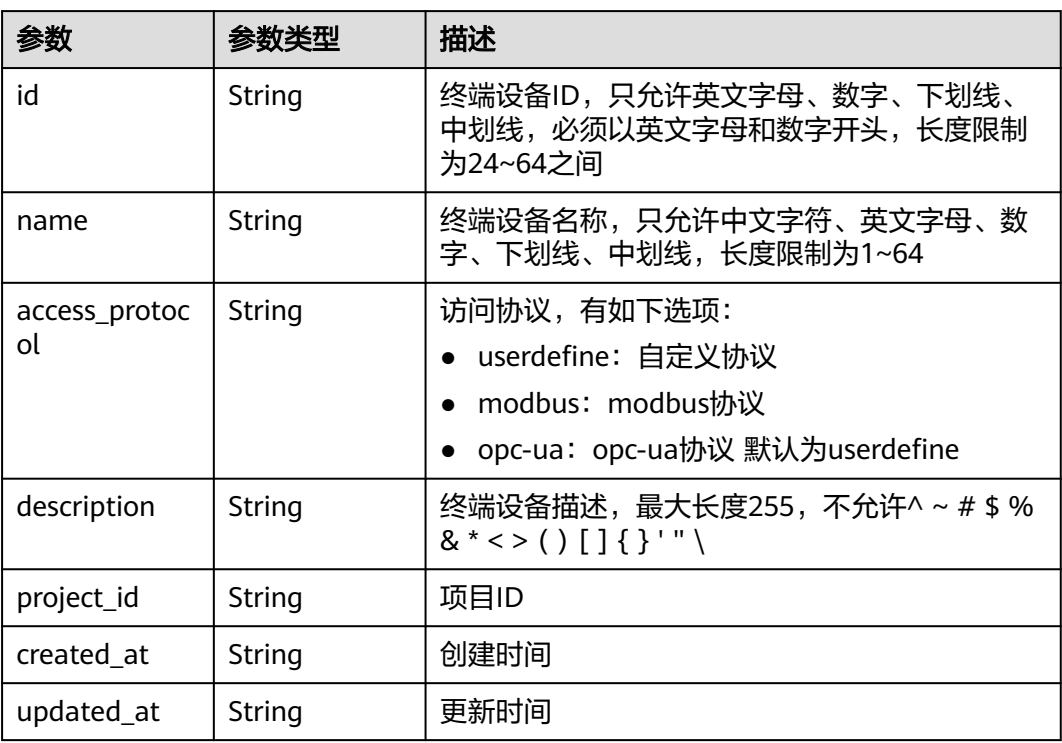

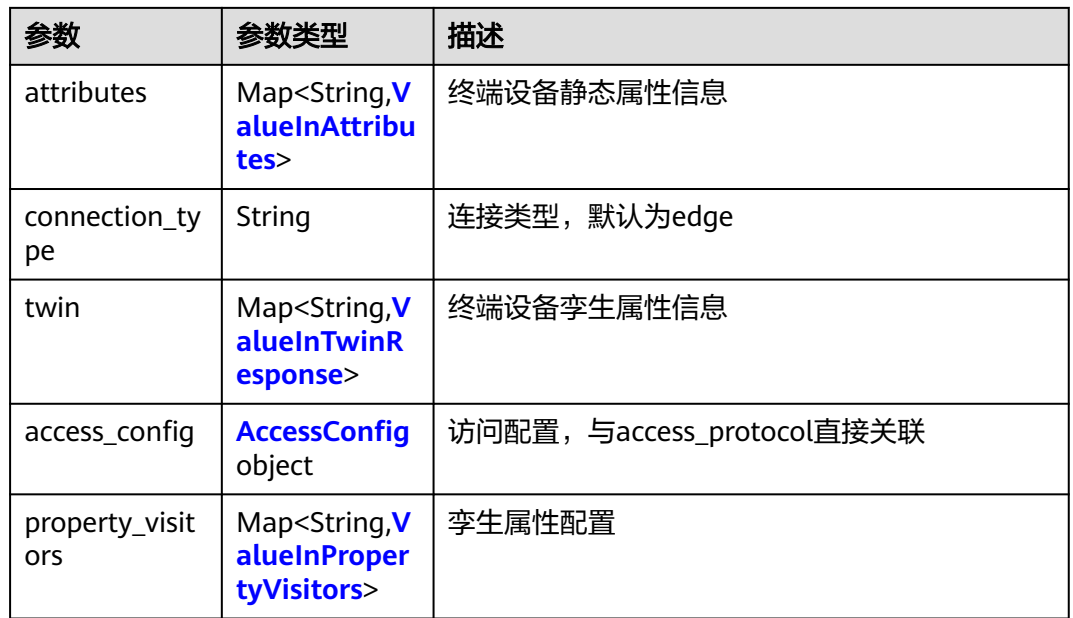

#### 表 **4-245** ValueInTwinResponse

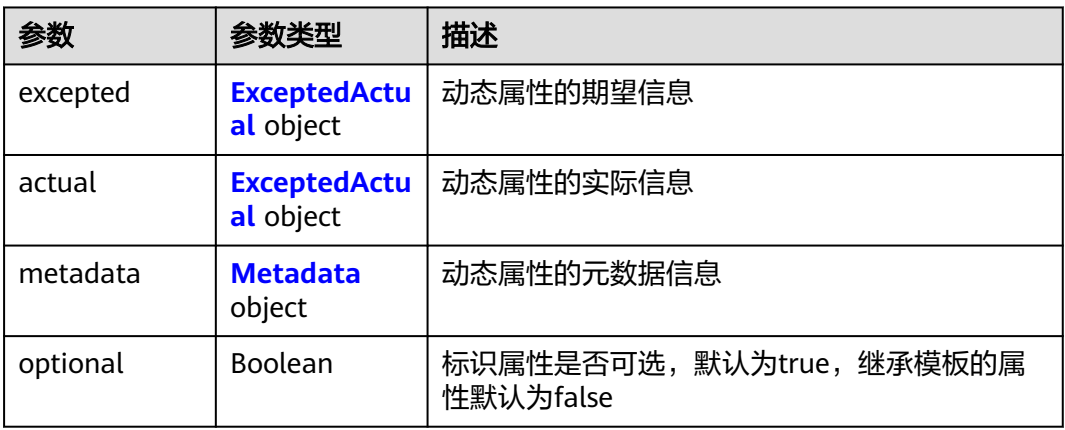

### 表 **4-246** ExceptedActual

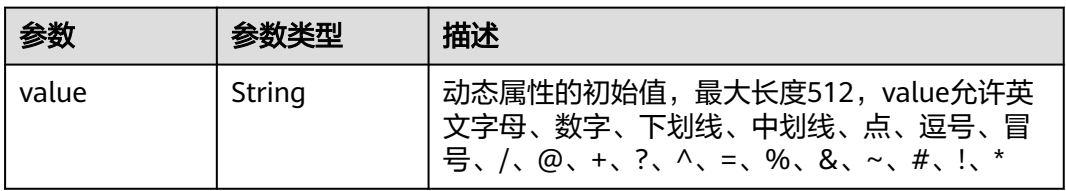

### <span id="page-174-0"></span>表 **4-247** AccessConfig

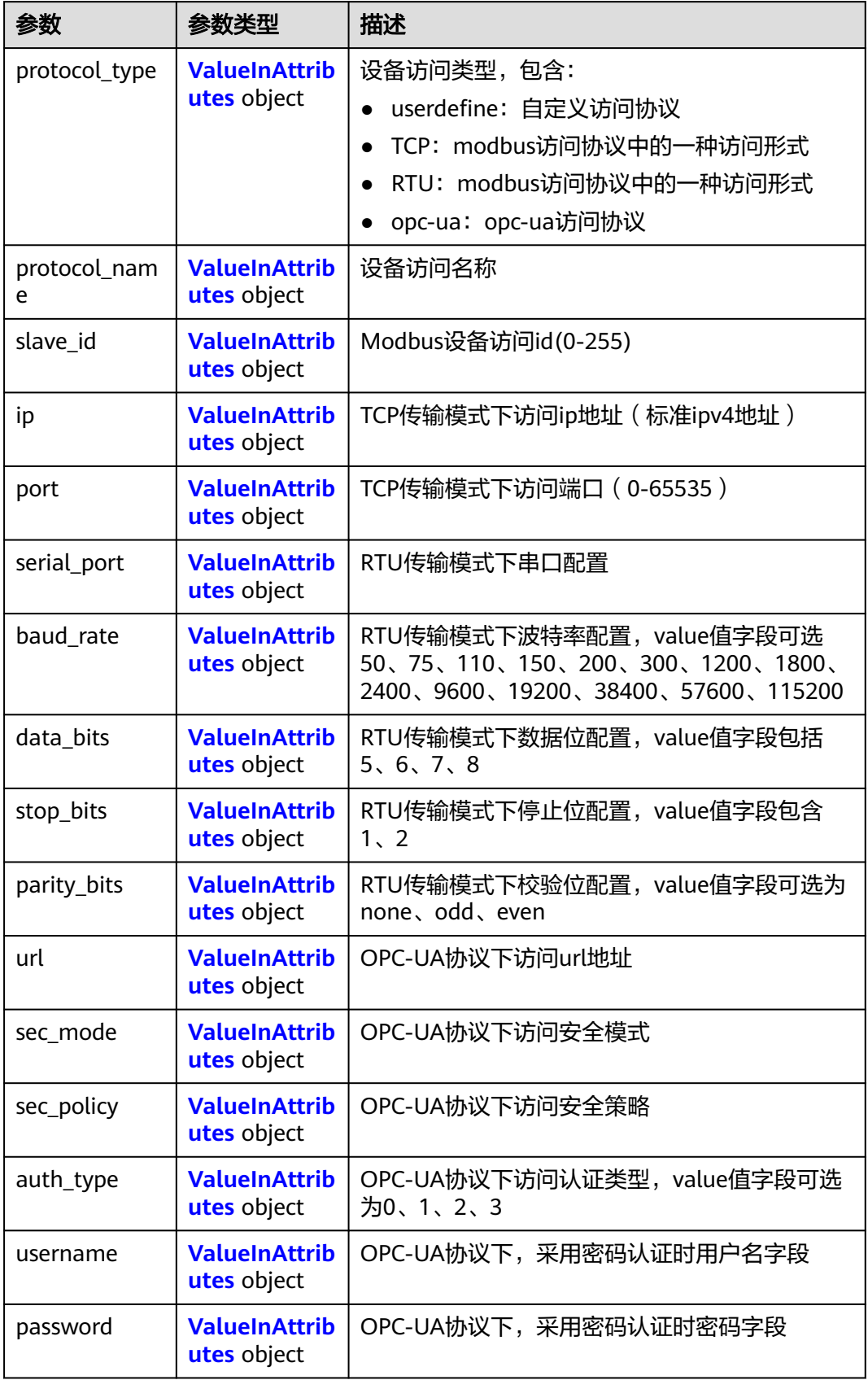

<span id="page-175-0"></span>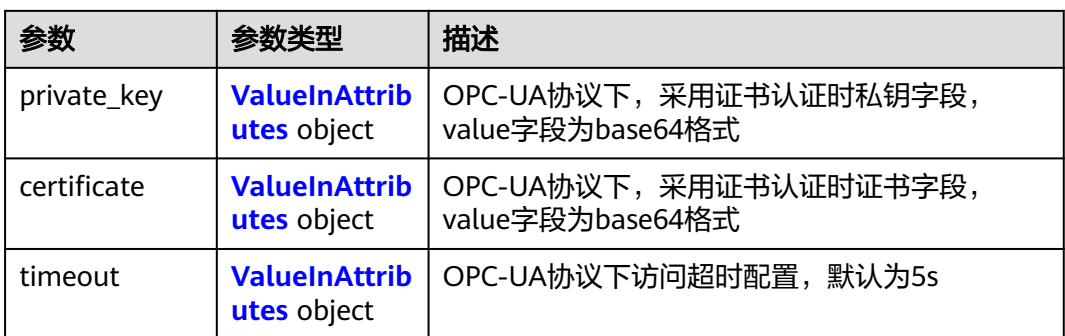

### 表 **4-248** ValueInPropertyVisitors

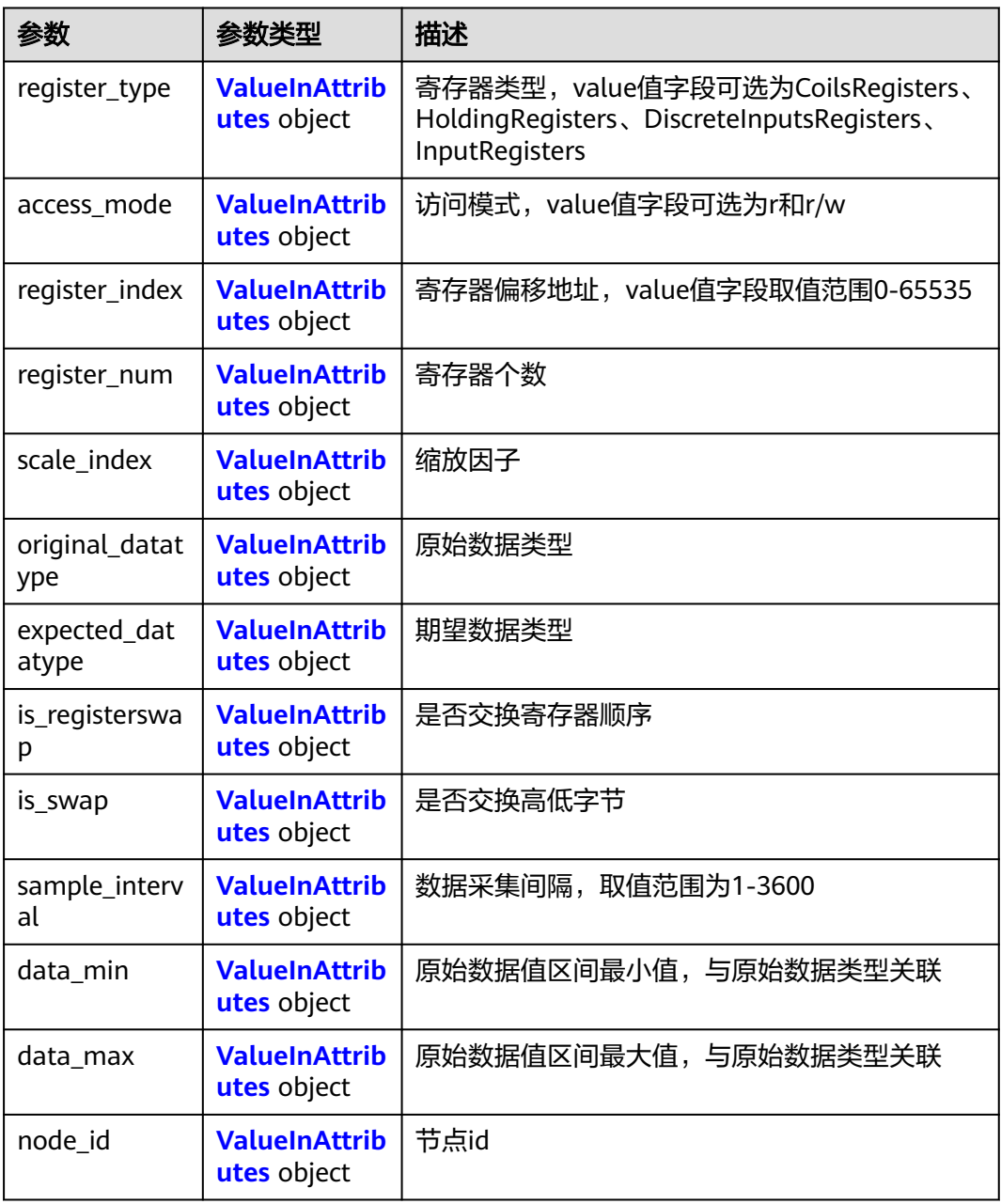

<span id="page-176-0"></span>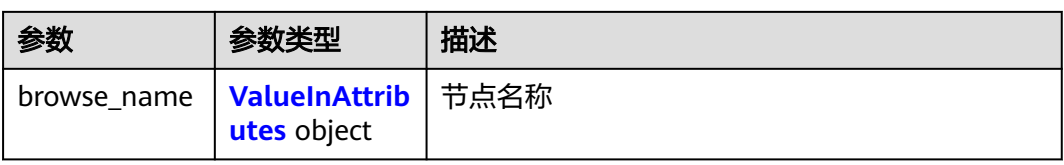

#### 表 **4-249** ValueInAttributes

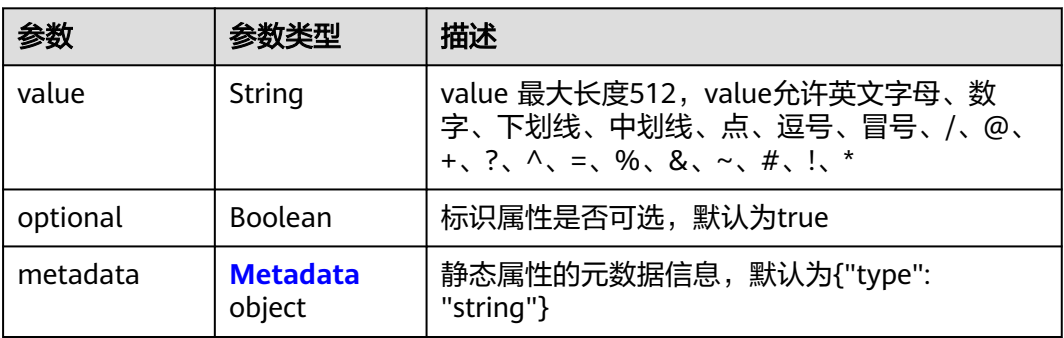

#### 表 **4-250** Metadata

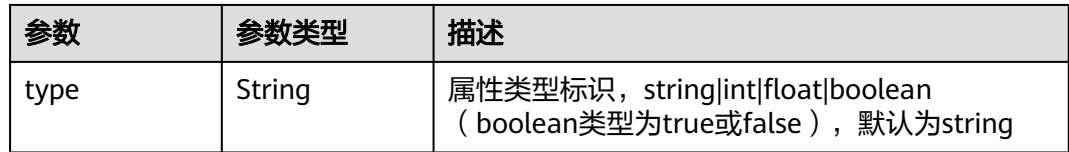

# 请求示例

无

# 响应示例

#### 状态码: **200**

ok

```
{
 "device" : {
   "id" : "1398f13d-f24d-4de4-8cd3-5905db1d6d9f",
 "name" : "device",
 "access_protocol" : "",
 "project_id" : "05e1aef9040010e22fccc009adecb056",
 "description" : "new description",
 "created_at" : "2020-09-23T02:00:22.858736Z",
 "updated_at" : "2020-09-23T02:12:46Z",
   "access_config" : { },
 "attributes" : { },
 "connection_type" : "edge"
 }
}
```
# 状态码

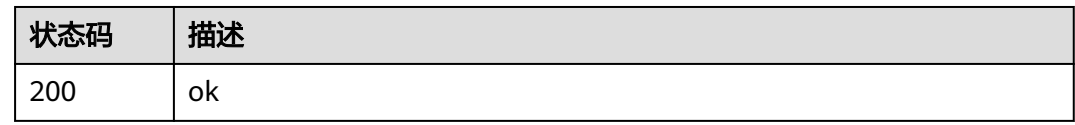

## 错误码

请参[见错误码。](#page-569-0)

# **4.3.5** 删除终端设备

# 功能介绍

该API用于删除终端设备。

#### 调试

您可以在**[API Explorer](https://console.huaweicloud.com/apiexplorer/#/openapi/IEF/doc?api=DeleteDevice)**中调试该接口,支持自动认证鉴权。API Explorer可以自动生成 SDK代码示例,并提供SDK代码示例调试功能。

### **URI**

DELETE /v2/{project\_id}/edgemgr/devices/{device\_id}

#### 表 **4-251** 路径参数

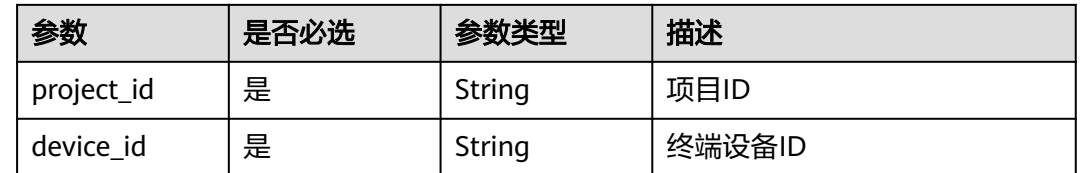

### 请求参数

#### 表 **4-252** 请求 Header 参数

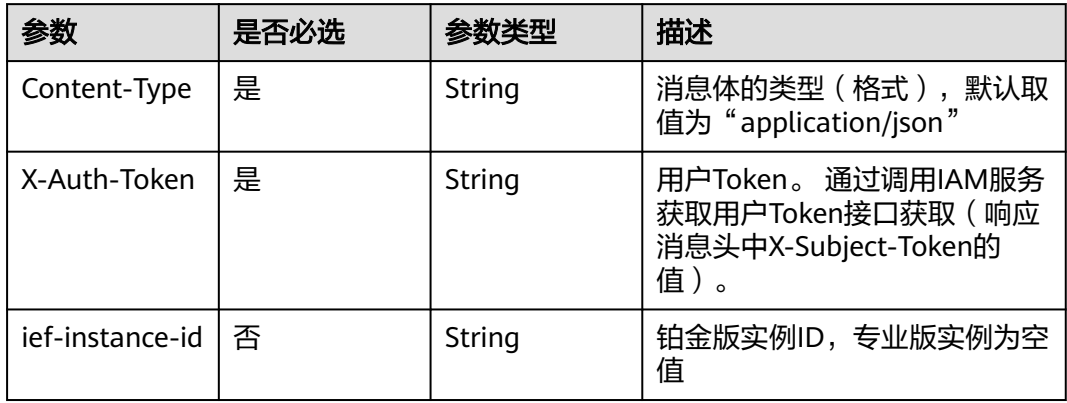

### 响应参数

无

### 请求示例

无

### 响应示例

无

### 状态码

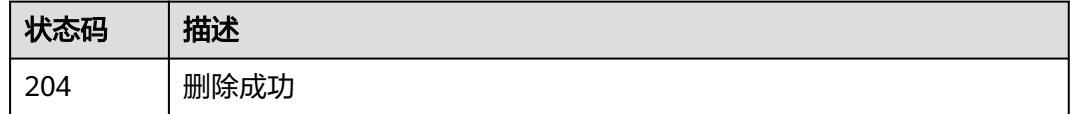

### 错误码

请参[见错误码。](#page-569-0)

# **4.3.6** 更新终端设备的边缘节点

# 功能介绍

该API用于更新终端设备的边缘节点。功能与更新边缘节点的终端设备相同,推荐使用 更新边缘节点的终端设备。

### 调试

您可以在**[API Explorer](https://console.huaweicloud.com/apiexplorer/#/openapi/IEF/doc?api=UpdateNodeByDeviceId)**中调试该接口,支持自动认证鉴权。API Explorer可以自动生成 SDK代码示例,并提供SDK代码示例调试功能。

### **URI**

PUT /v2/{project\_id}/edgemgr/devices/{device\_id}/nodes

#### 表 **4-253** 路径参数

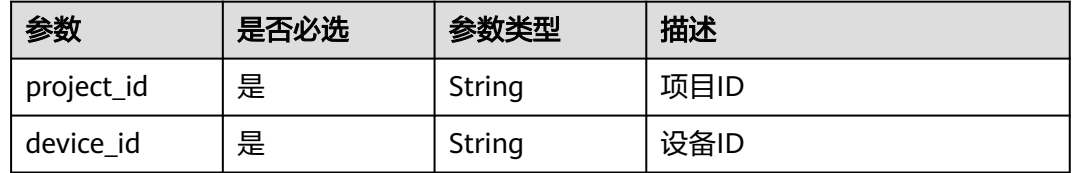

# 请求参数

#### 表 **4-254** 请求 Header 参数

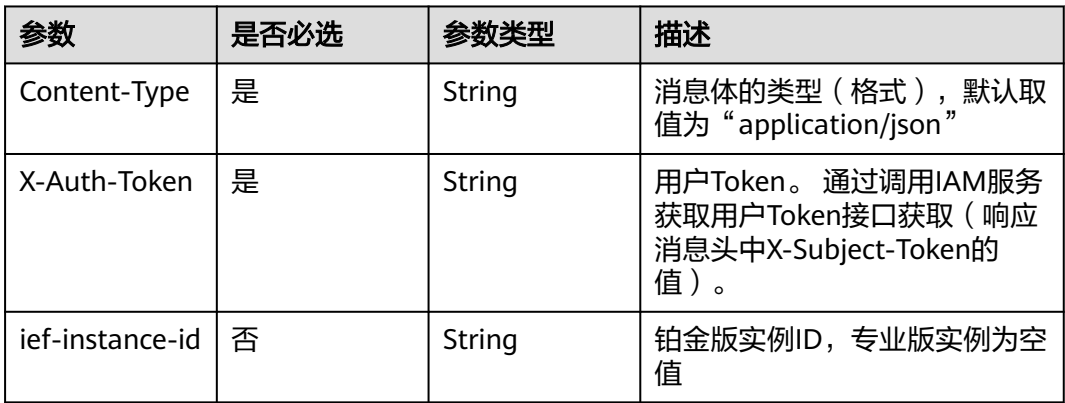

### 表 **4-255** 请求 Body 参数

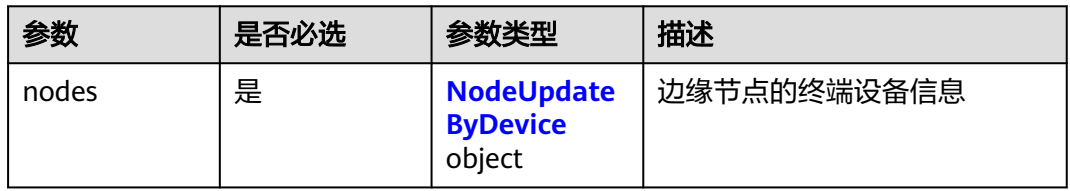

#### 表 **4-256** NodeUpdateByDevice

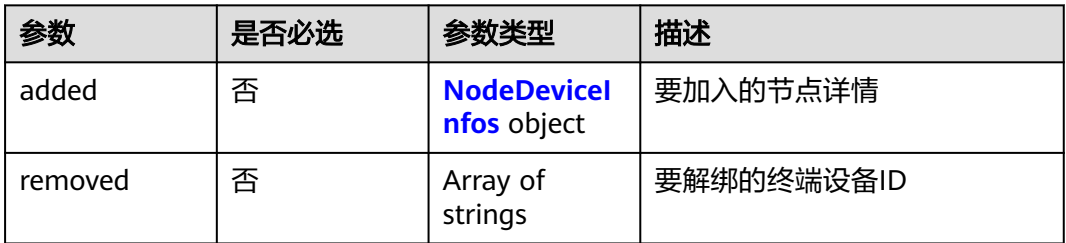

### 表 **4-257** NodeDeviceInfos

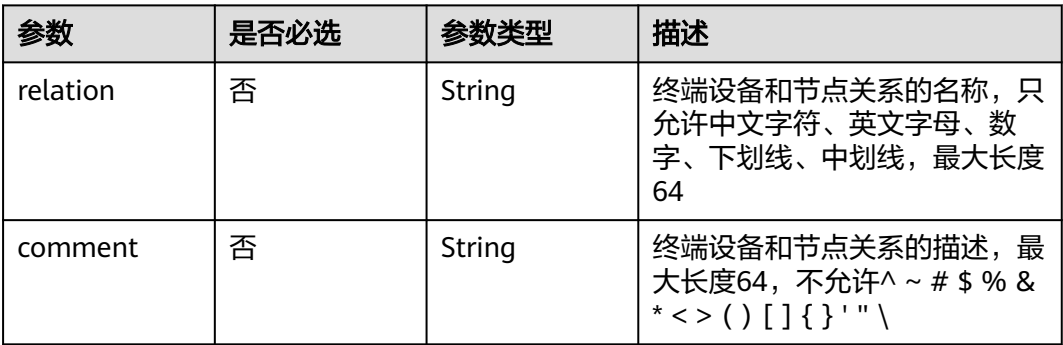
绑定于一个边缘节点。

## 响应参数

#### 状态码: **200**

#### 表 **4-258** 响应 Body 参数

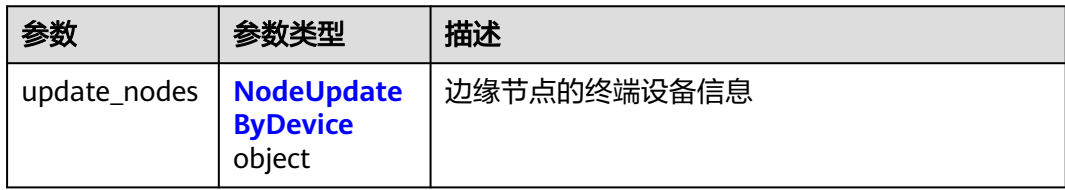

strings

#### 表 **4-259** NodeUpdateByDevice

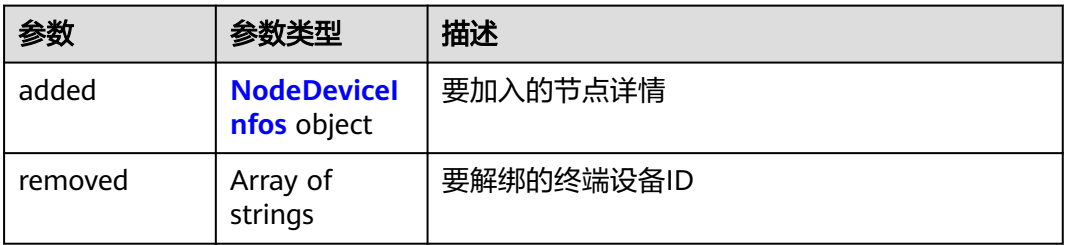

#### 表 **4-260** NodeDeviceInfos

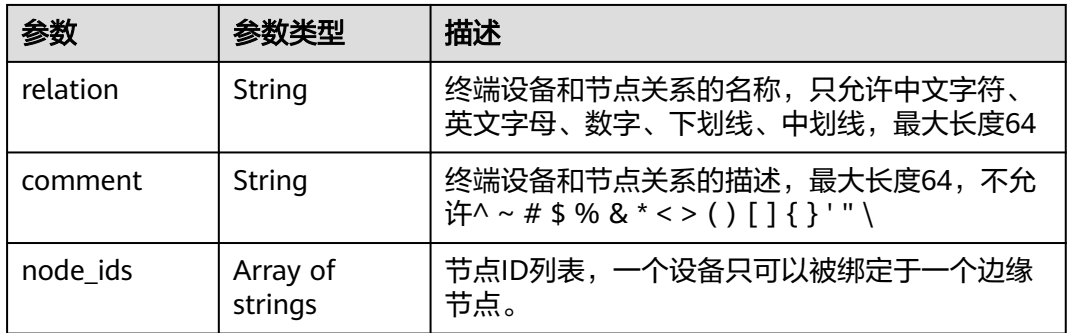

# 请求示例

添加终端设备的边缘节点,指定节点ID。

```
{
 "nodes" : {
 "added" : {
 "node_ids" : [ "592ede18-d030-4cc1-afb8-34ac1bae47f6" ],
 "relation" : "abcd",
```

```
 "comment" : "hello world"
   },
    "removed" : [ ]
 }
}
```
# 响应示例

#### 状态码: **200**

更新成功

```
{
  "update_nodes" : {
  "removed" : [],
   "added" : {
    "comment" : "hello world",
 "relation" : "abcd",
 "node_ids" : [ "592ede18-d030-4cc1-afb8-34ac1bae47f6" ]
 }
 }
```
# 状态码

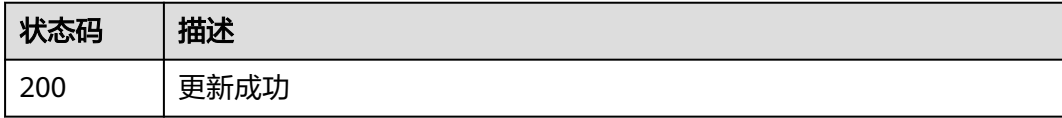

# 错误码

请参见<mark>错误码</mark>。

# **4.3.7** 查询终端设备孪生

}

功能介绍

该API用于查询终端设备孪生。

## 调试

您可以在**[API Explorer](https://console.huaweicloud.com/apiexplorer/#/openapi/IEF/doc?api=ShowDeviceTwin)**中调试该接口,支持自动认证鉴权。API Explorer可以自动生成 SDK代码示例,并提供SDK代码示例调试功能。

## **URI**

GET /v2/{project\_id}/edgemgr/devices/{device\_id}/twin

#### 表 **4-261** 路径参数

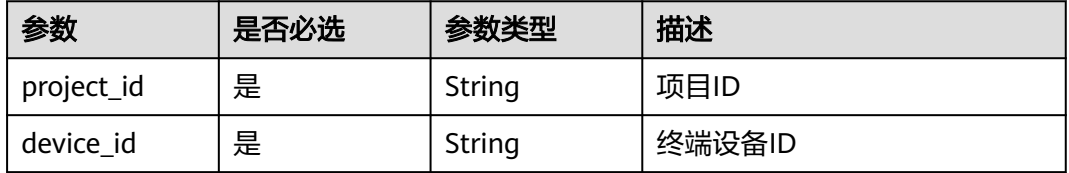

# 请求参数

#### 表 **4-262** 请求 Header 参数

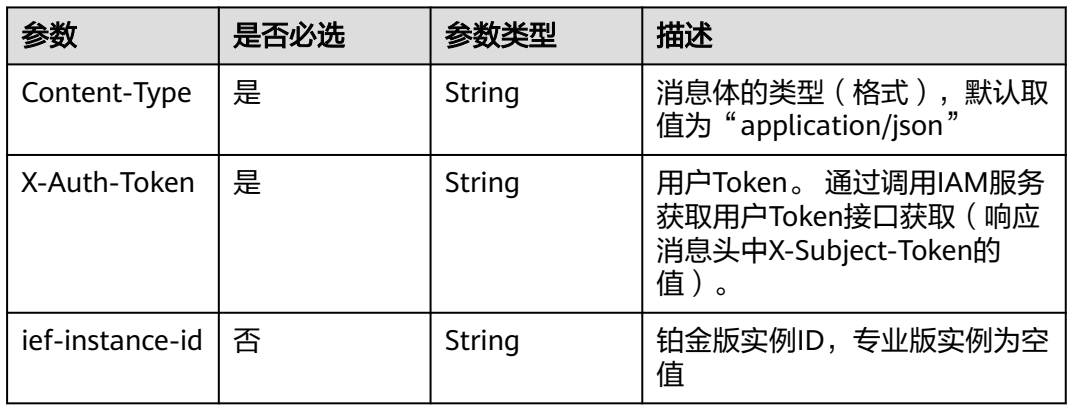

# 响应参数

## 状态码: **200**

#### 表 **4-263** 响应 Body 参数

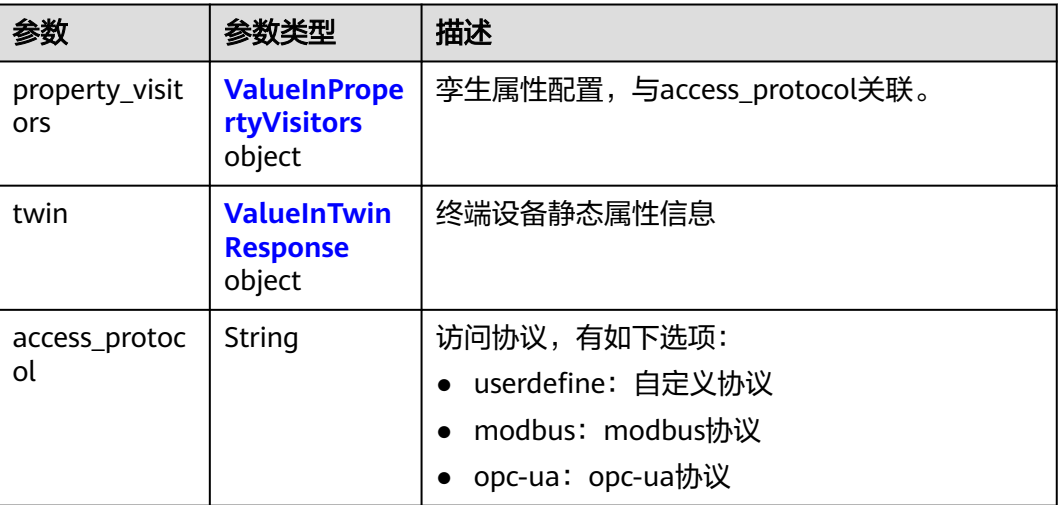

#### 表 **4-264** ValueInPropertyVisitors

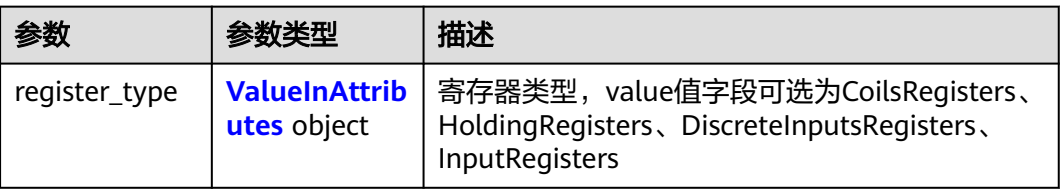

<span id="page-183-0"></span>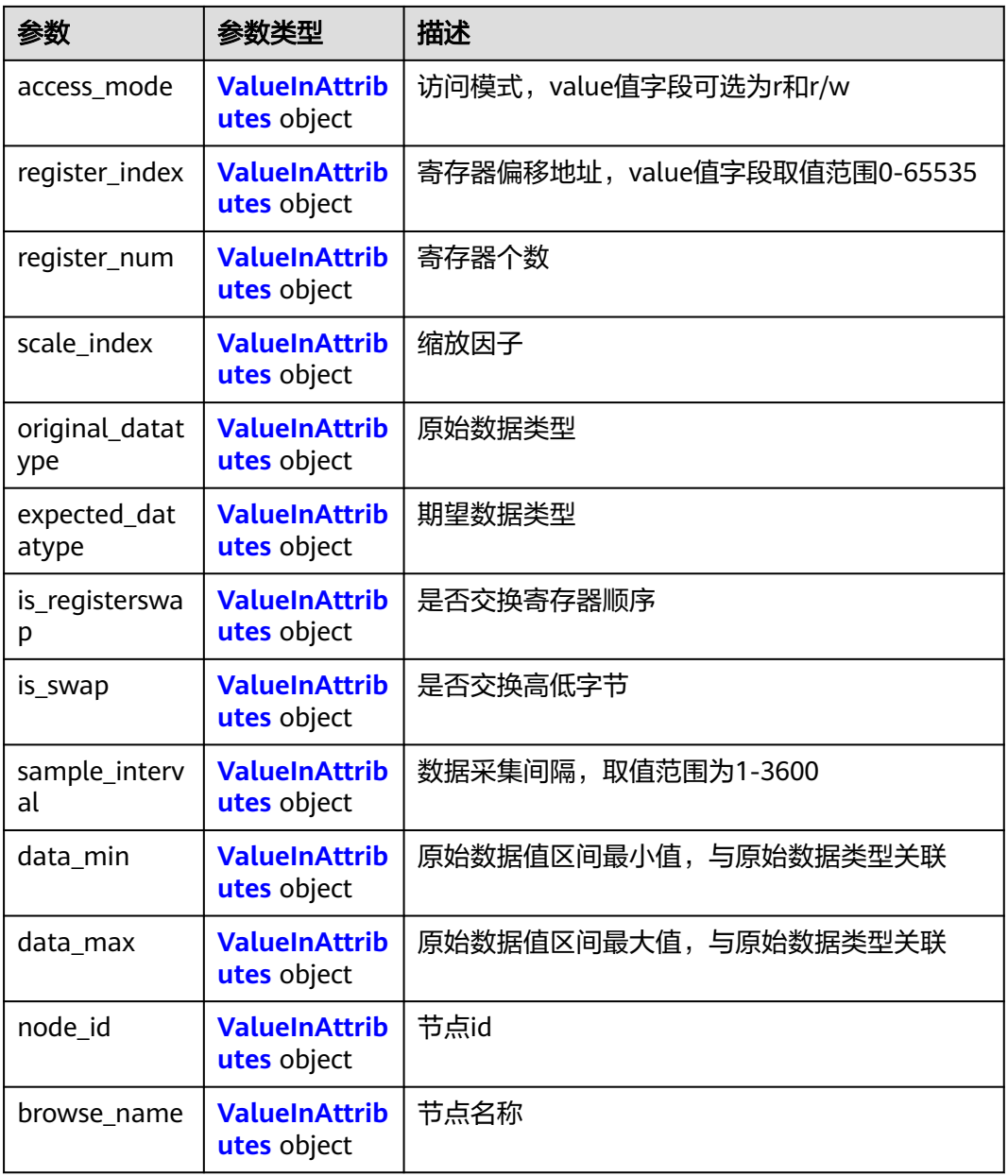

## 表 **4-265** ValueInAttributes

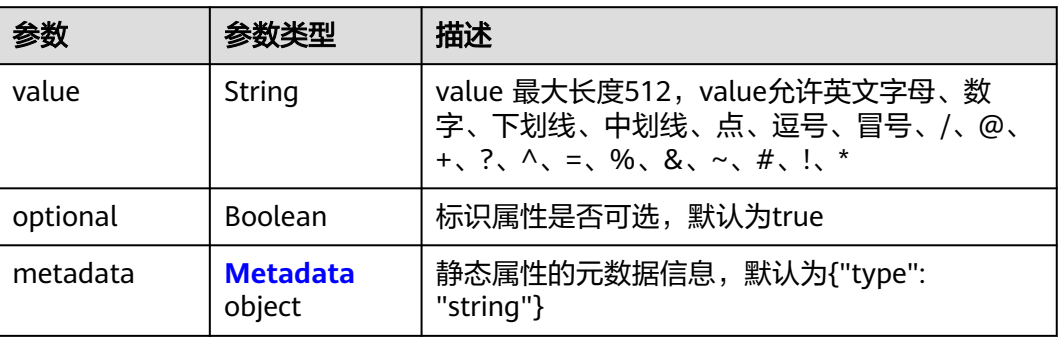

#### <span id="page-184-0"></span>表 **4-266** ValueInTwinResponse

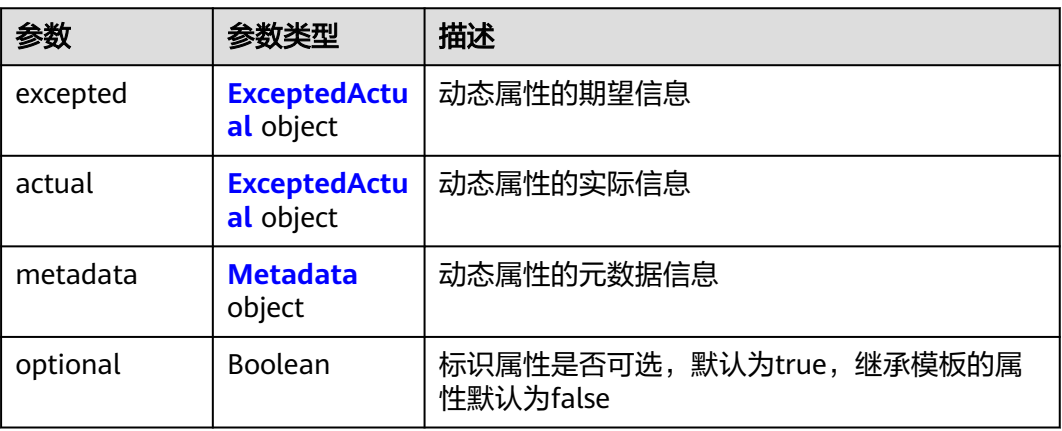

#### 表 **4-267** ExceptedActual

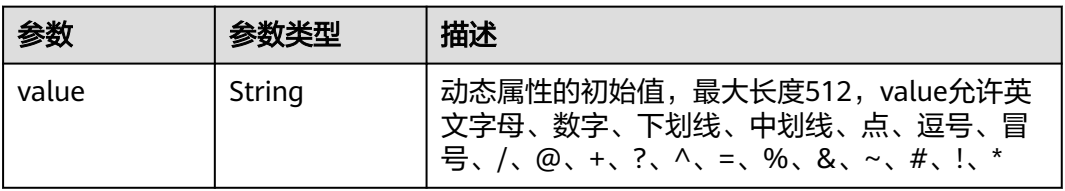

## 表 **4-268** Metadata

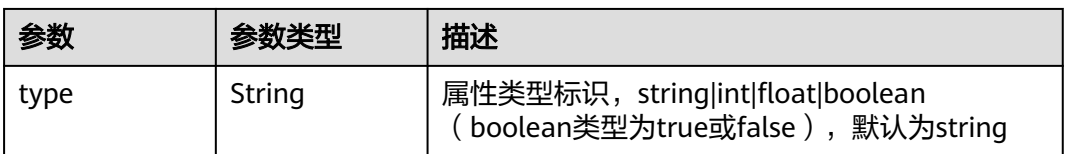

# 请求示例

无

# 响应示例

状态码: **200**

ok

```
{
 "access_protocol" : "userdefine",
 "property_visitors" : { },
  "twin" : {
   "devicestate" : {
 "expected" : {
 "value" : "running",
 "metadata" : {
 "timestamp" : 1523514289
     }
 },
 "actual" : {
```

```
 "value" : "stop",
      "metadata" : {
       "timestamp" : 1523514289
      }
    },
    "optional" : true,
    "metadata" : {
      "type" : "string"
 }
 }
```
# 状态码

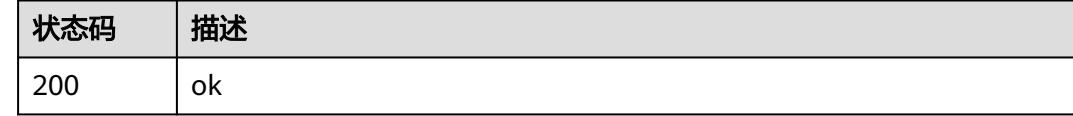

# 错误码

请参[见错误码。](#page-569-0)

# **4.3.8** 更新终端设备孪生

 } }

# 功能介绍

该API用于更新终端设备孪生。

## 调试

您可以在**[API Explorer](https://console.huaweicloud.com/apiexplorer/#/openapi/IEF/doc?api=UpdateDeviceTwin)**中调试该接口,支持自动认证鉴权。API Explorer可以自动生成 SDK代码示例,并提供SDK代码示例调试功能。

## **URI**

PUT /v2/{project\_id}/edgemgr/devices/{device\_id}/twin

#### 表 **4-269** 路径参数

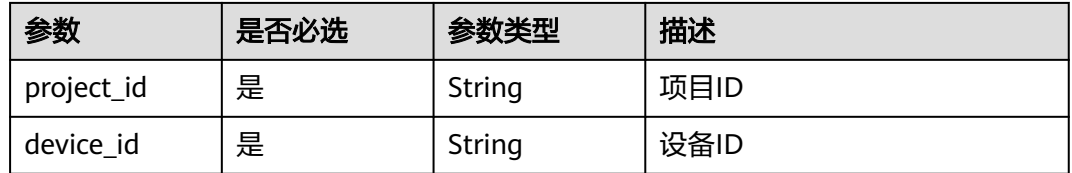

# 请求参数

#### 表 **4-270** 请求 Header 参数

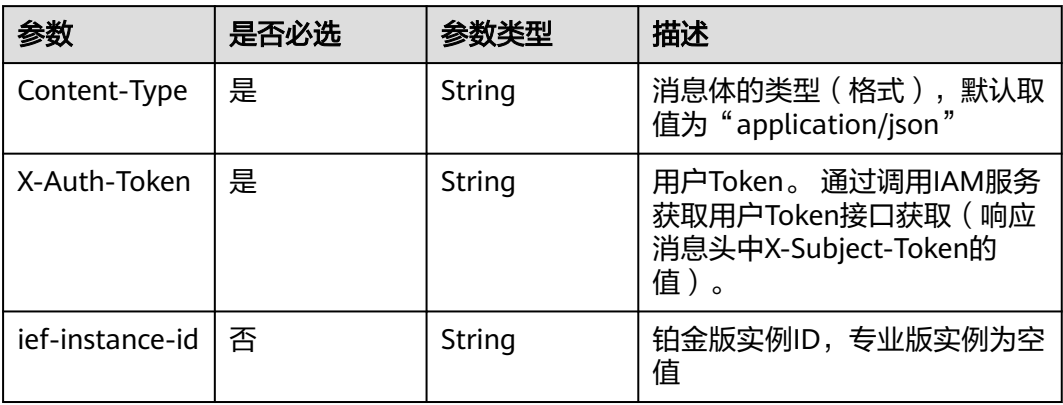

#### 表 **4-271** 请求 Body 参数

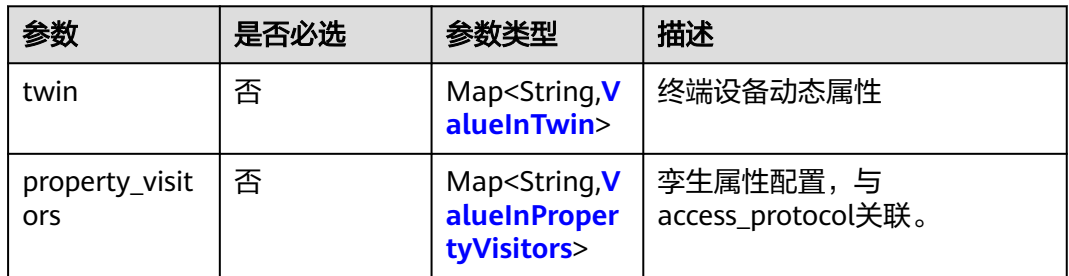

#### 表 **4-272** ValueInTwin

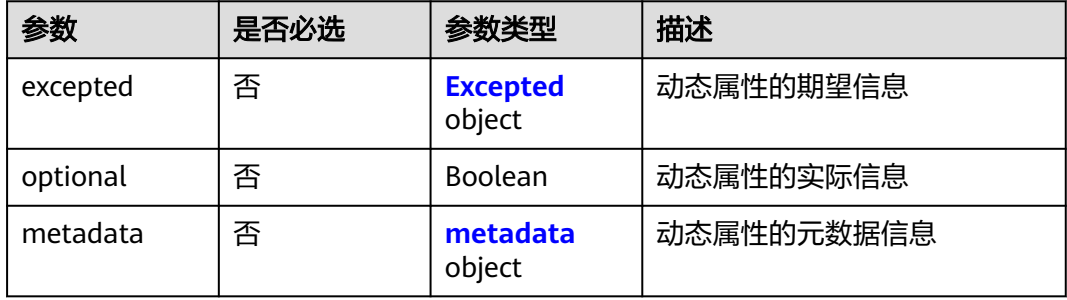

#### 表 **4-273** Excepted

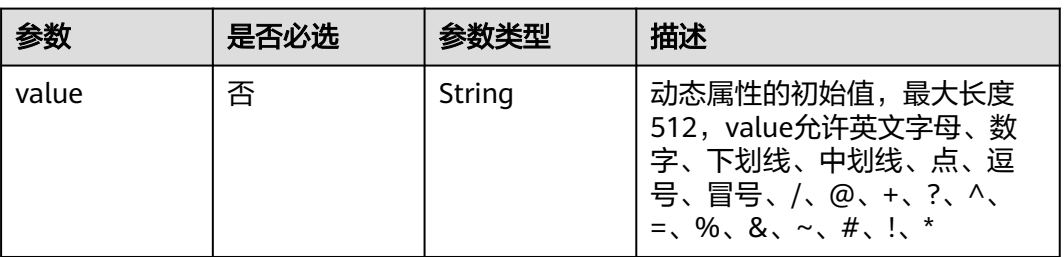

<span id="page-187-0"></span>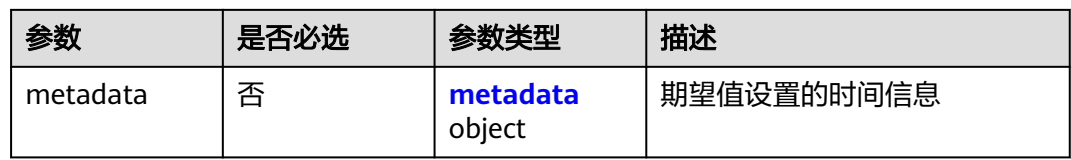

### 表 **4-274** metadata

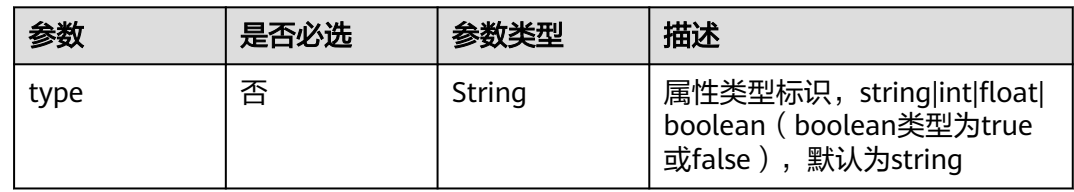

# 表 **4-275** ValueInPropertyVisitors

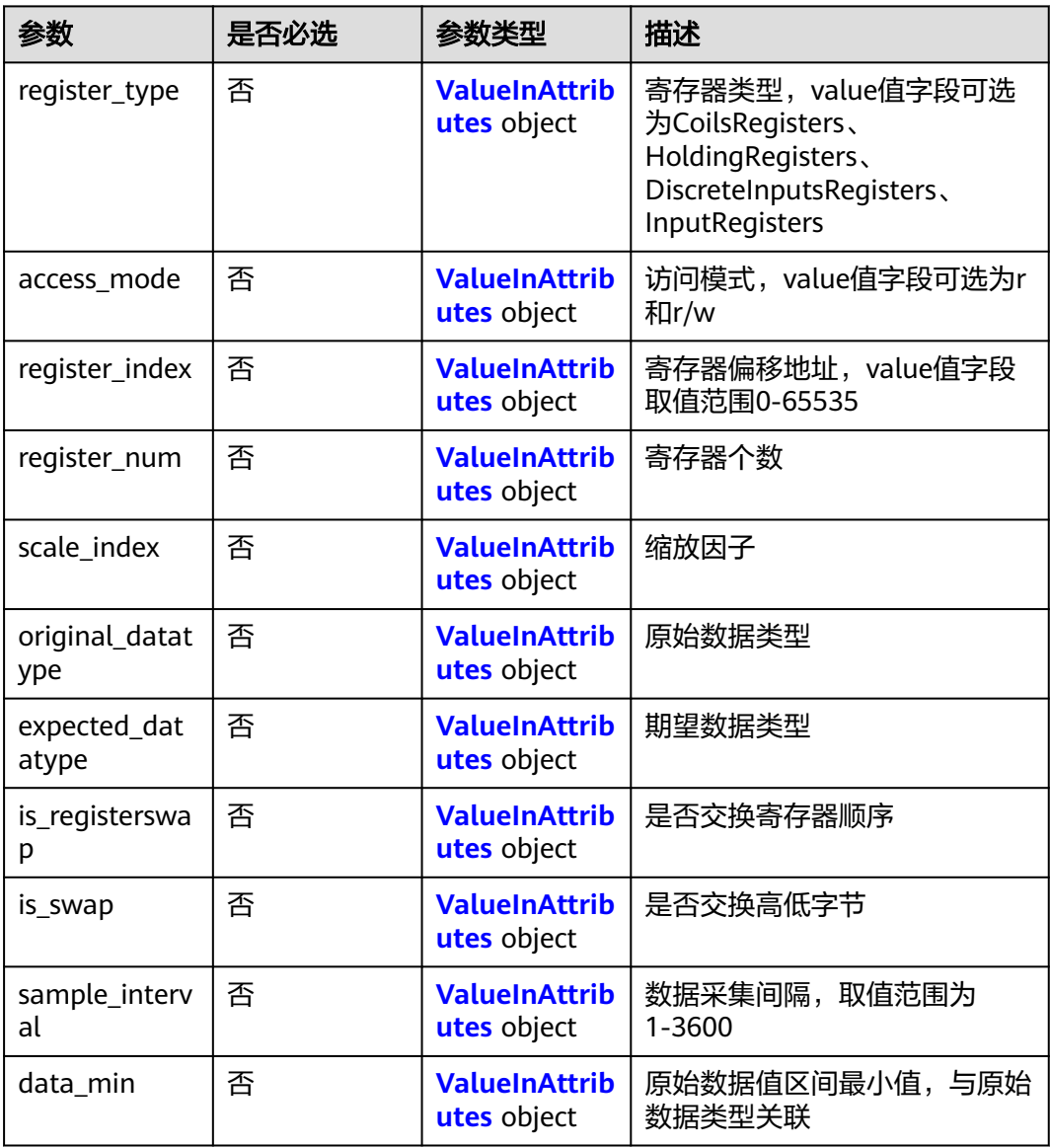

<span id="page-188-0"></span>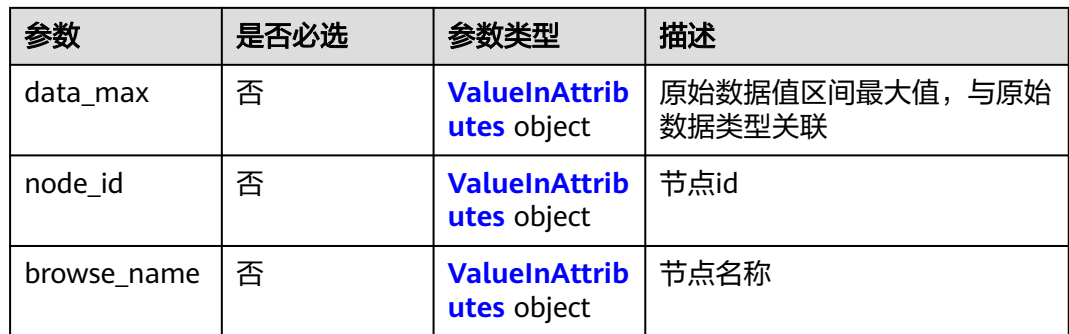

#### 表 **4-276** ValueInAttributes

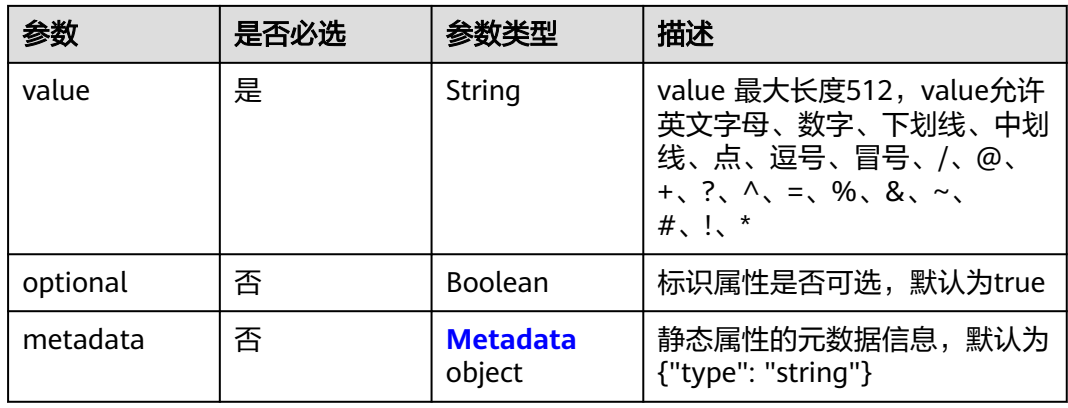

## 表 **4-277** Metadata

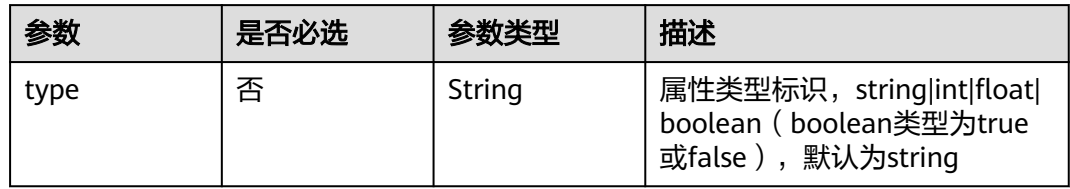

# 响应参数

#### 状态码: **200**

## 表 **4-278** 响应 Body 参数

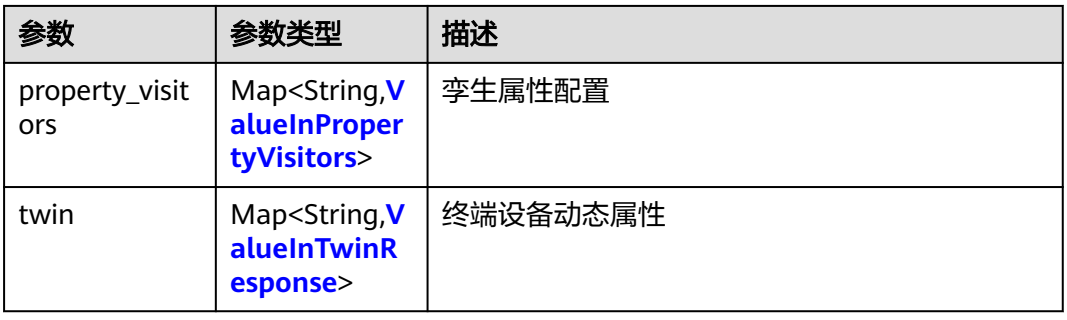

## <span id="page-189-0"></span>表 **4-279** ValueInPropertyVisitors

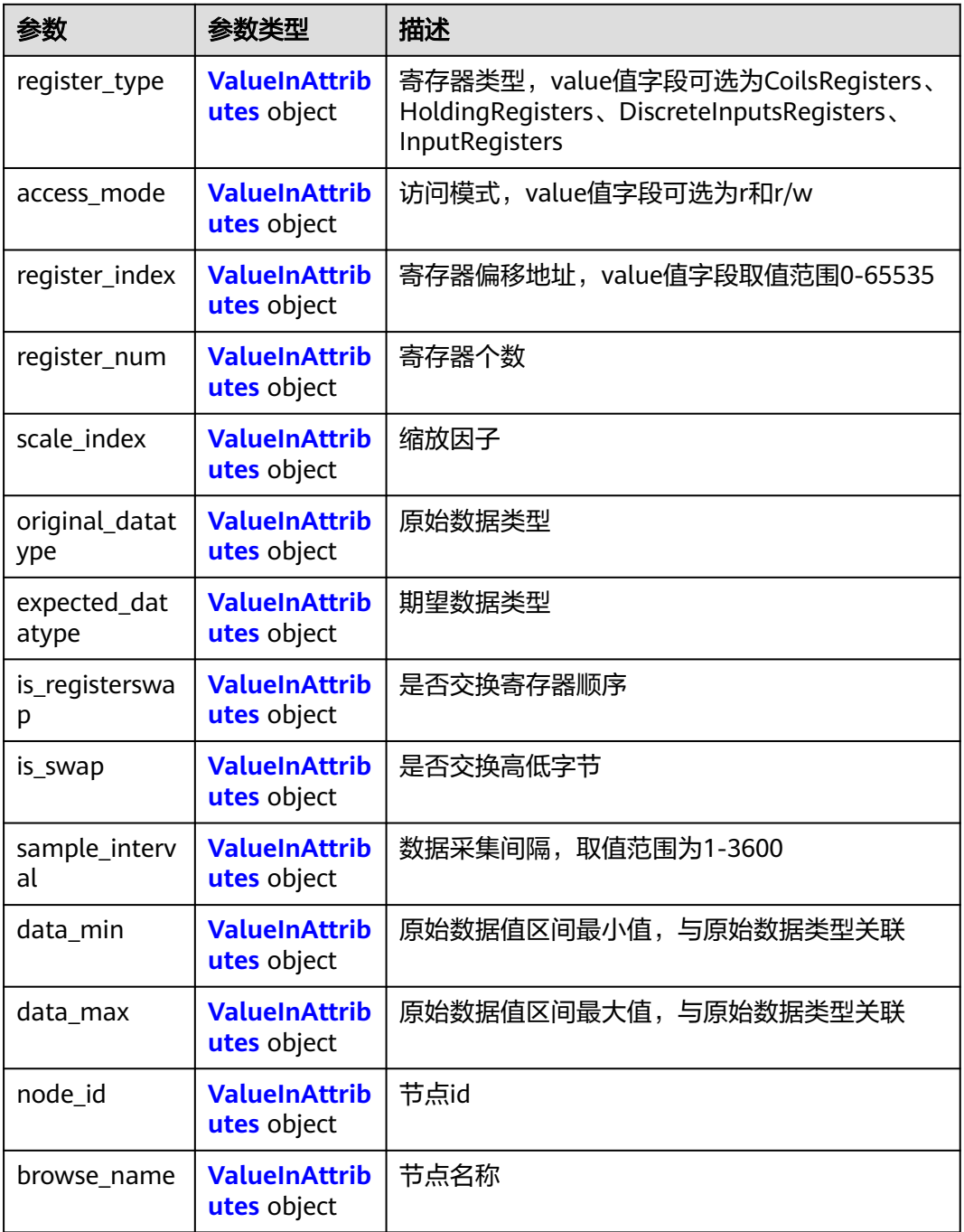

## 表 **4-280** ValueInAttributes

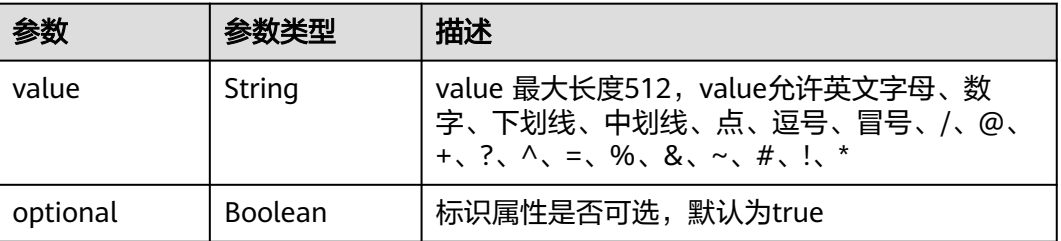

<span id="page-190-0"></span>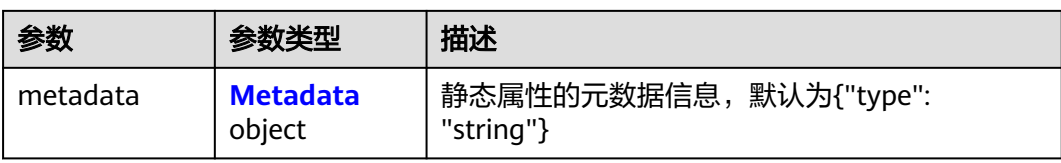

#### 表 **4-281** ValueInTwinResponse

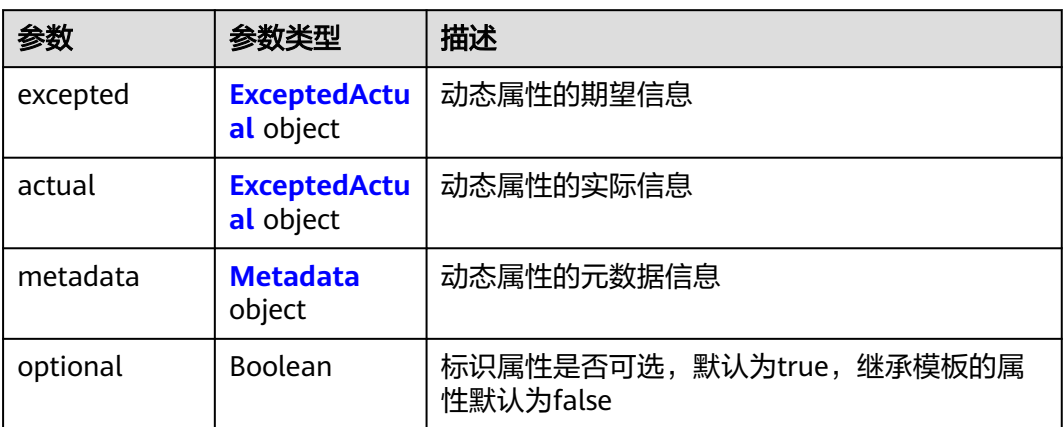

#### 表 **4-282** ExceptedActual

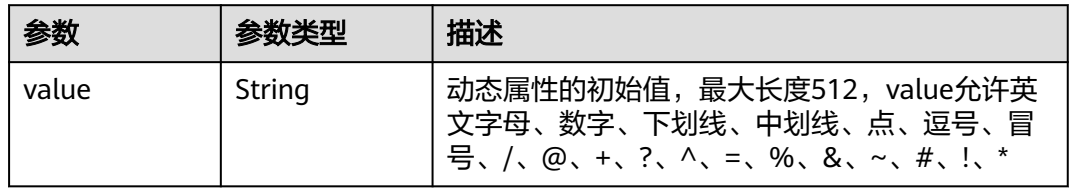

#### 表 **4-283** Metadata

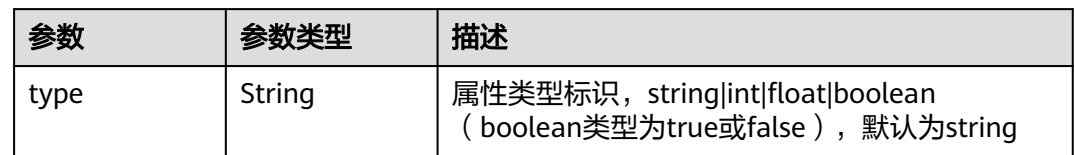

# 请求示例

更新终端设备孪生,设置动态属性的初始值为"running"。

```
{
 "twin" : {
   "devicestate" : {
 "expected" : {
 "value" : "running"
     }
   }
 },
 "property_visitors" : { }
}
```
# 响应示例

#### 状态码: **200**

#### ok

```
{
  "twin" : {
   "devicestate" : {
     "expected" : {
      "value" : "running",
      "metadata" : {
       "timestamp" : 1523514289
      }
 },
 "actual" : {
 "value" : "stop",
 "metadata" : {
       "timestamp" : 1523514289
      }
 },
 "optional" : true,
     "metadata" : {
      "type" : "string"
    }
   }
  },
  "property_visitors" : { }
}
```
# 状态码

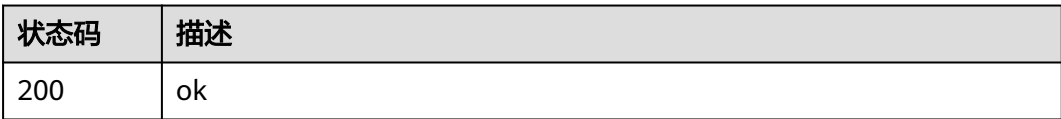

## 错误码

请参见<mark>错误码</mark>。

# **4.4** 终端设备模板管理

# **4.4.1** 创建终端设备模板

# 功能介绍

创建一个终端设备模板

### 调试

您可以在**[API Explorer](https://console.huaweicloud.com/apiexplorer/#/openapi/IEF/doc?api=CreateDeviceTemplate)**中调试该接口,支持自动认证鉴权。API Explorer可以自动生成 SDK代码示例,并提供SDK代码示例调试功能。

## **URI**

POST /v2/{project\_id}/edgemgr/device-templates

#### 表 **4-284** 路径参数

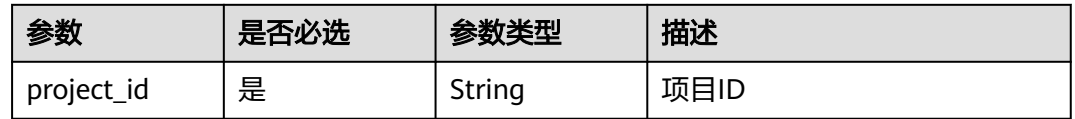

# 请求参数

#### 表 **4-285** 请求 Header 参数

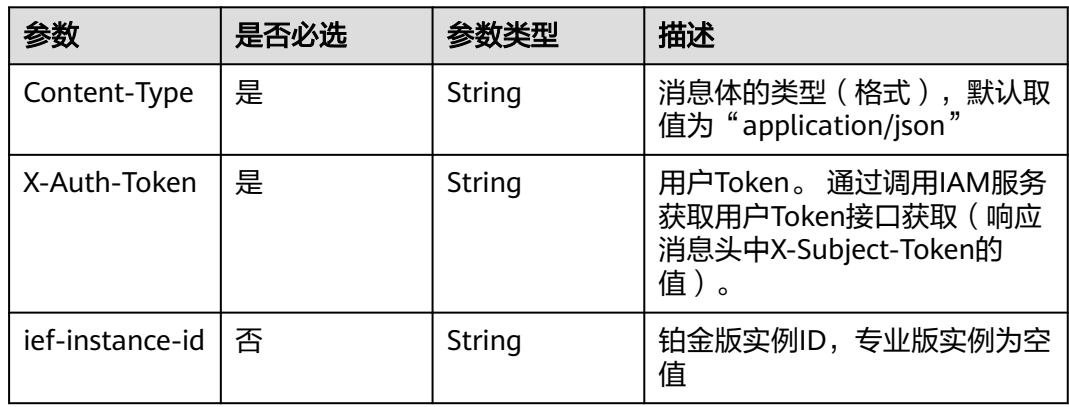

#### 表 **4-286** 请求 Body 参数

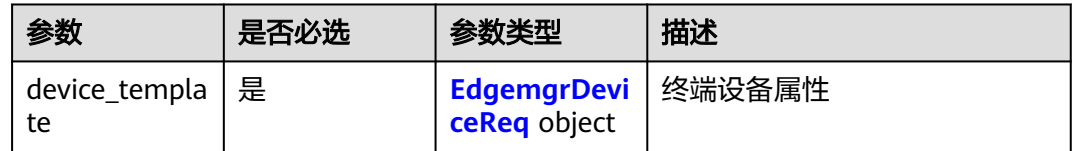

## 表 **4-287** EdgemgrDeviceReq

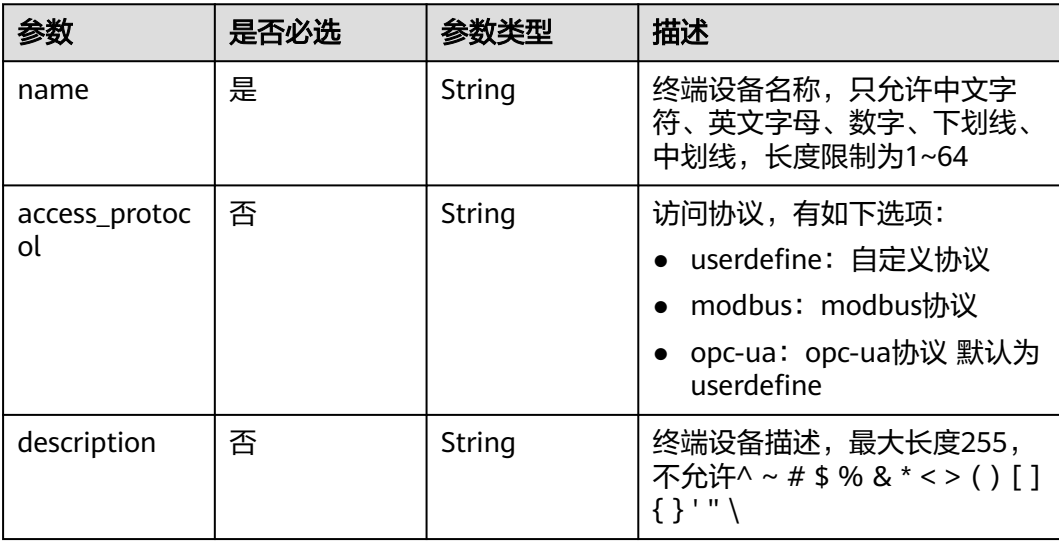

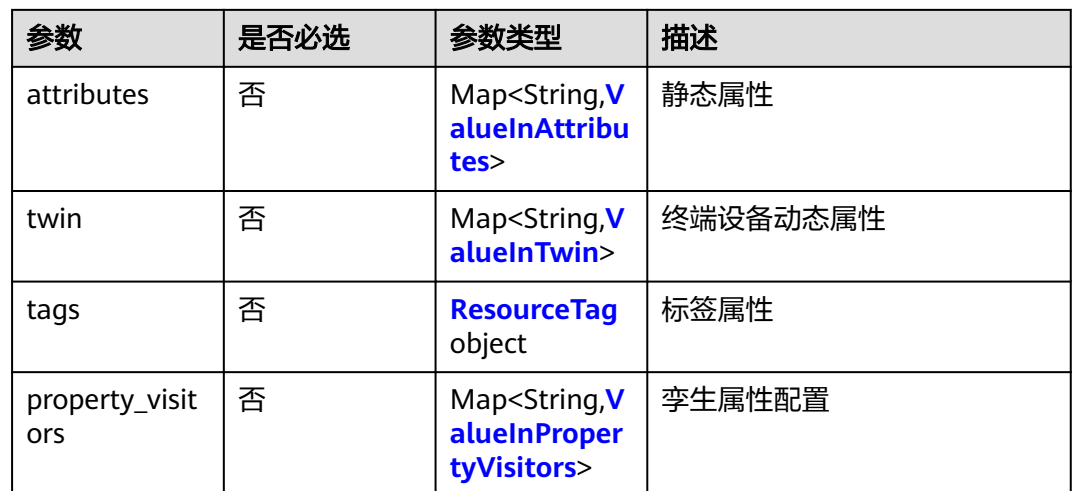

#### 表 **4-288** ValueInTwin

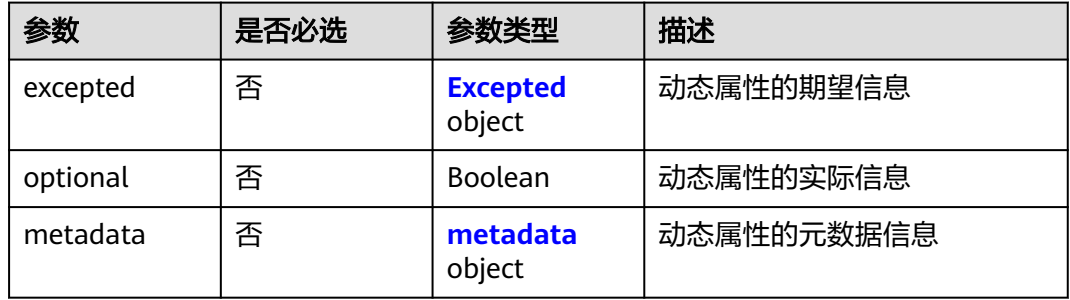

## 表 **4-289** Excepted

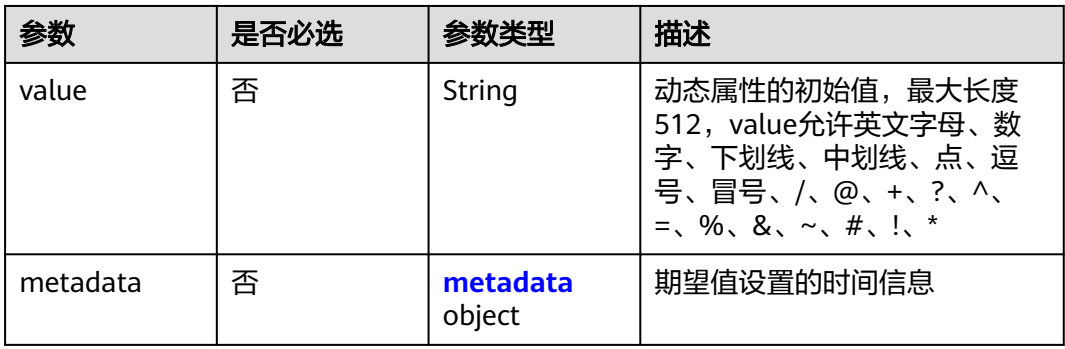

#### 表 **4-290** metadata

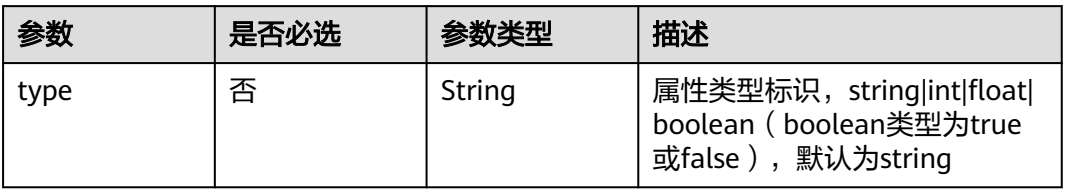

## <span id="page-194-0"></span>表 **4-291** ResourceTag

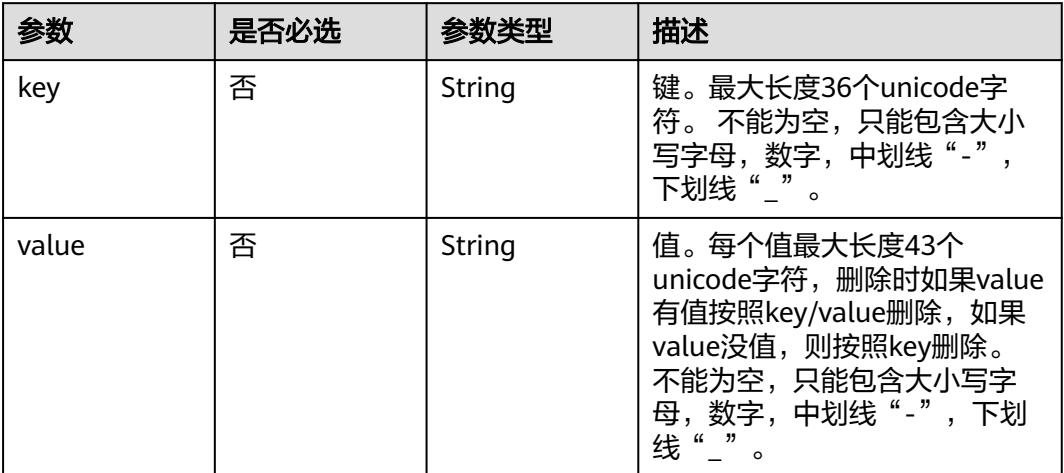

## 表 **4-292** ValueInPropertyVisitors

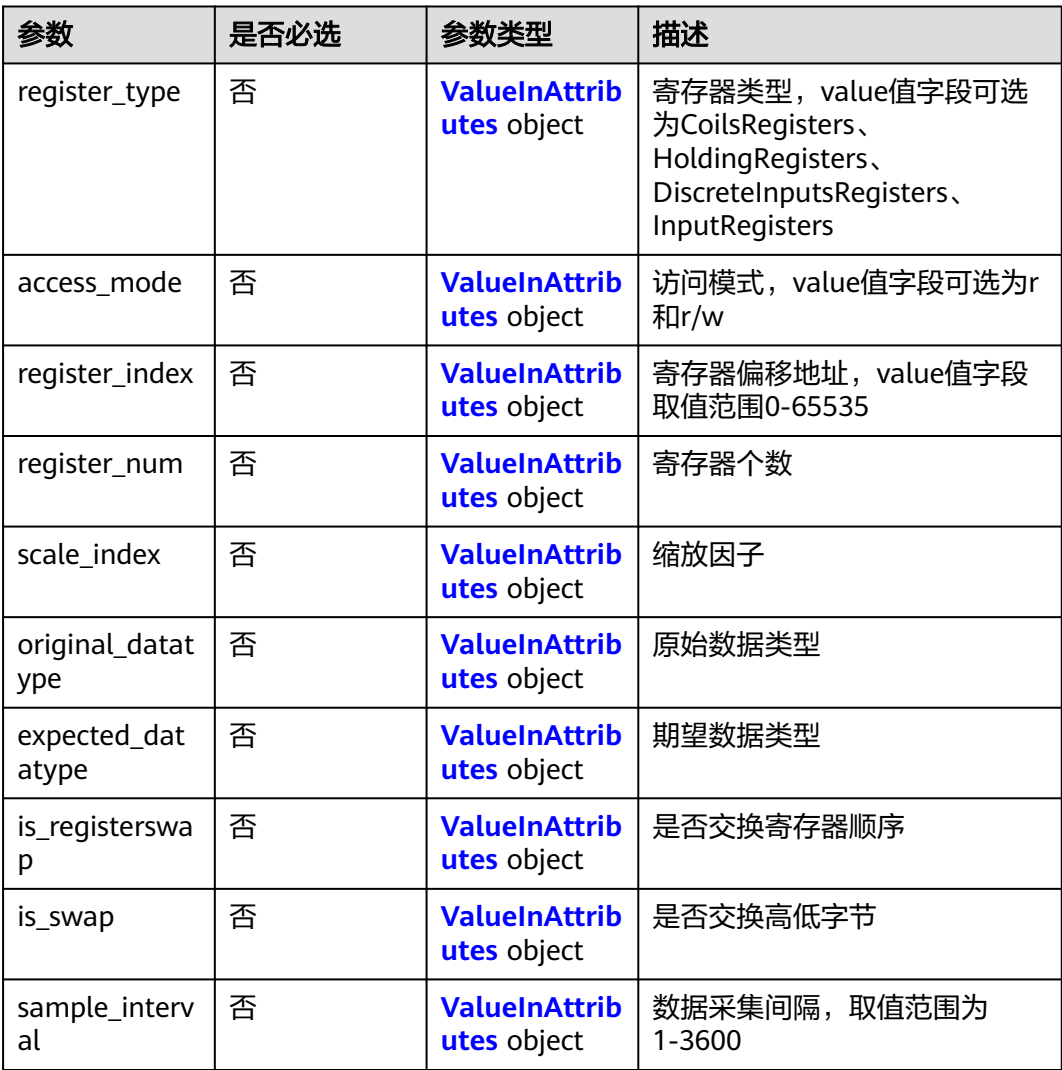

<span id="page-195-0"></span>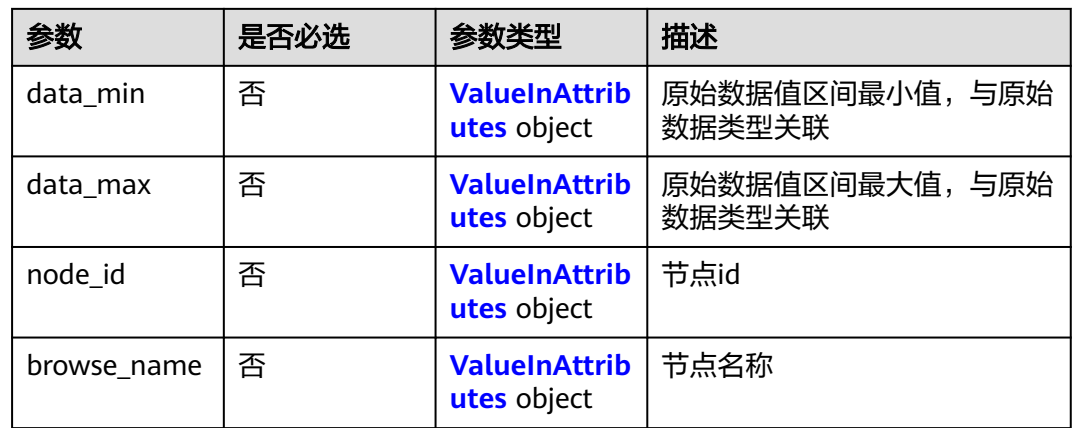

## 表 **4-293** ValueInAttributes

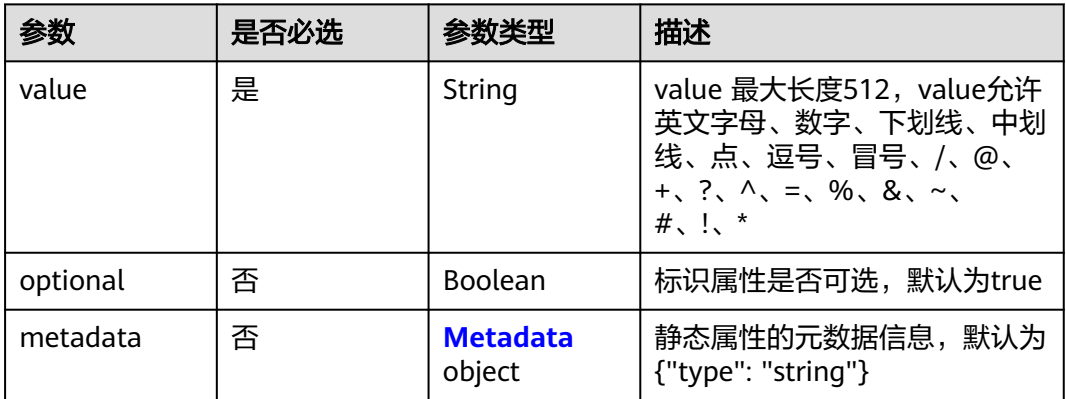

#### 表 **4-294** Metadata

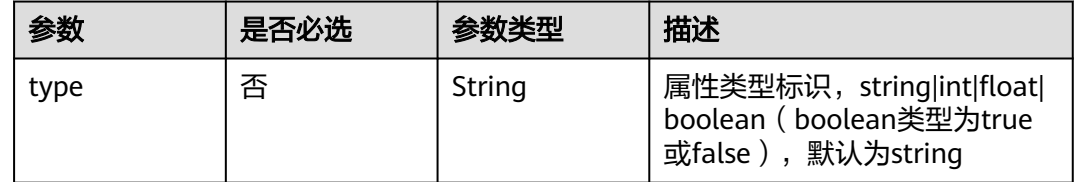

# 响应参数

状态码: **201**

表 **4-295** 响应 Body 参数

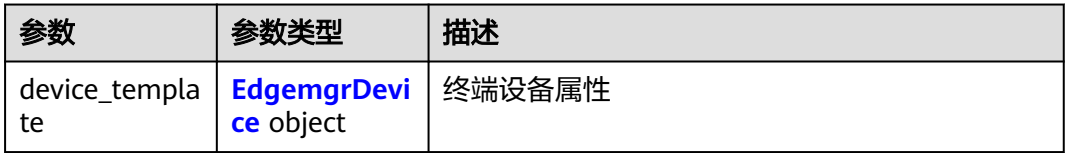

## <span id="page-196-0"></span>表 **4-296** EdgemgrDevice

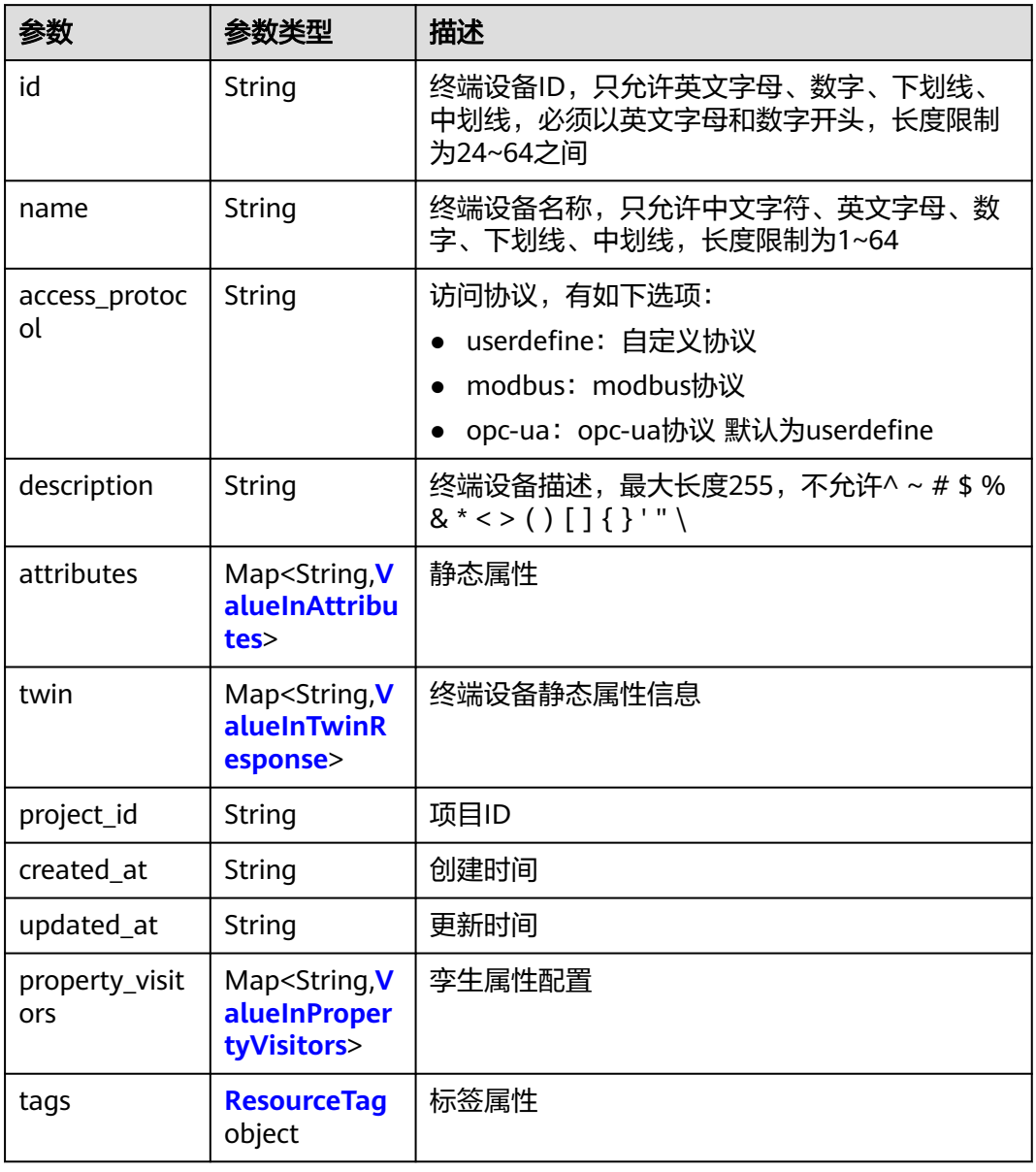

#### 表 **4-297** ValueInTwinResponse

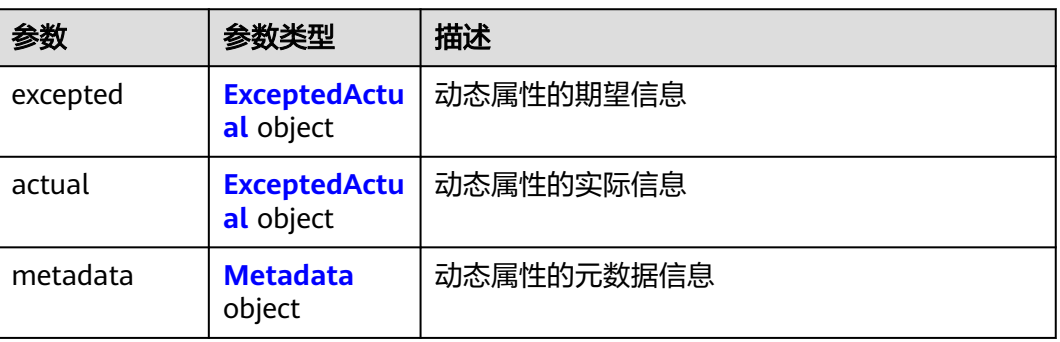

<span id="page-197-0"></span>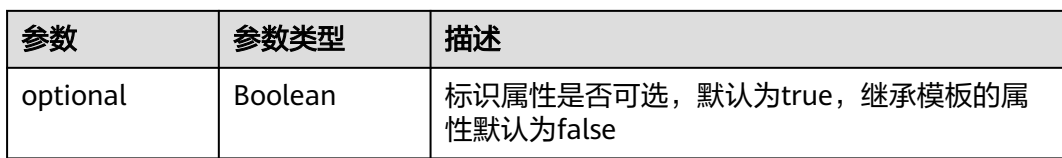

## 表 **4-298** ExceptedActual

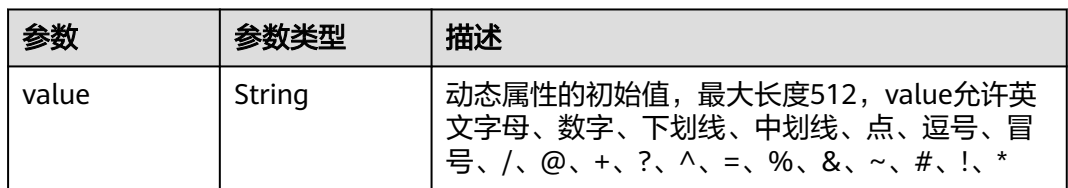

## 表 **4-299** ValueInPropertyVisitors

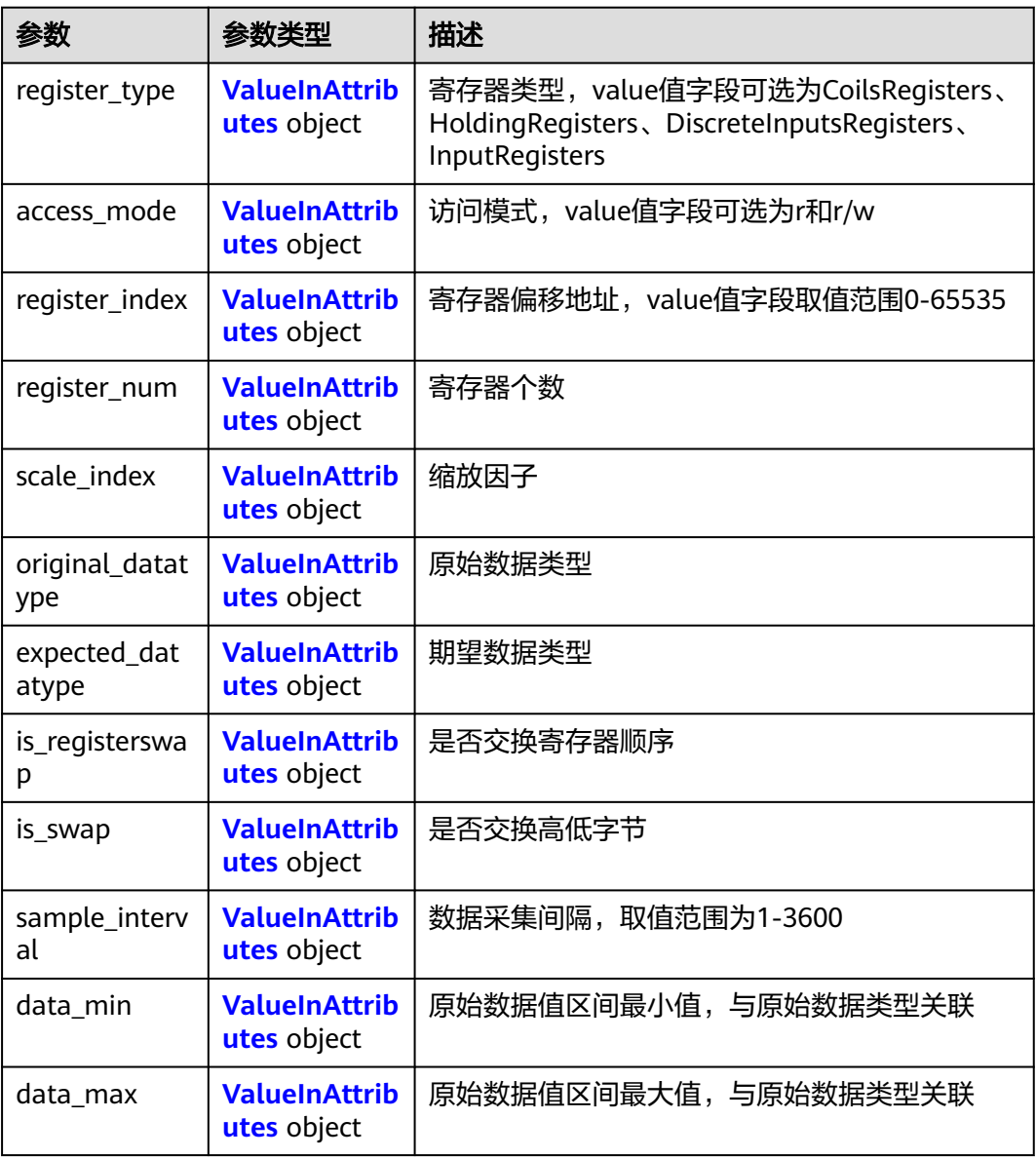

<span id="page-198-0"></span>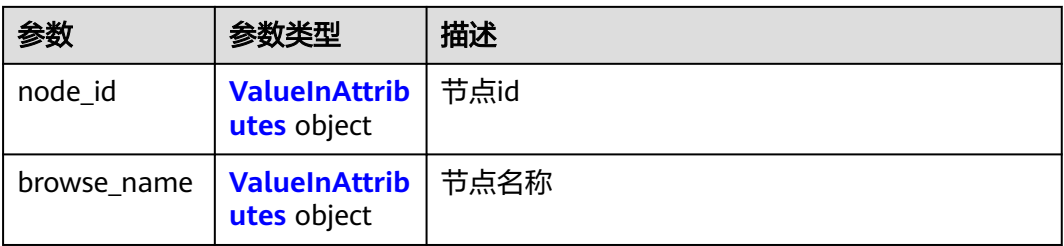

#### 表 **4-300** ValueInAttributes

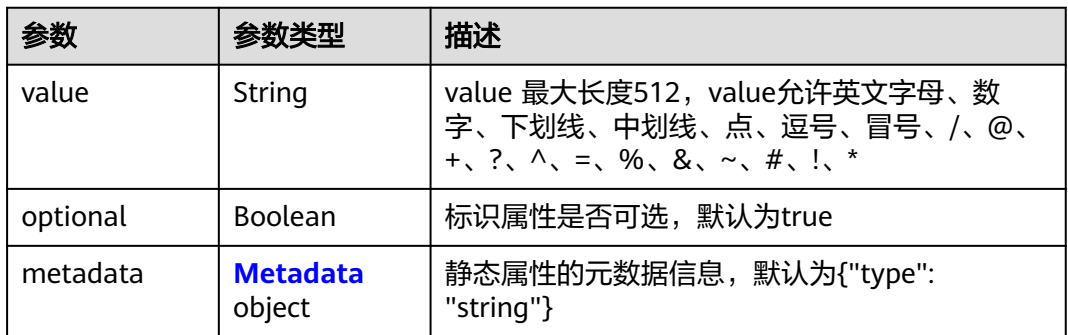

#### 表 **4-301** Metadata

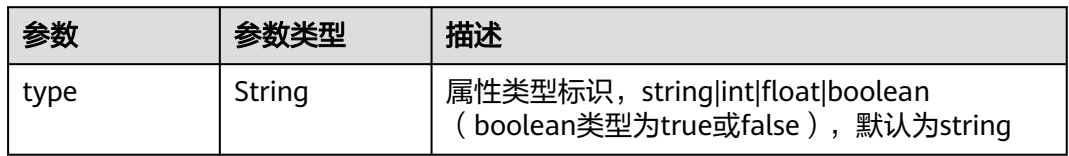

#### 表 **4-302** ResourceTag

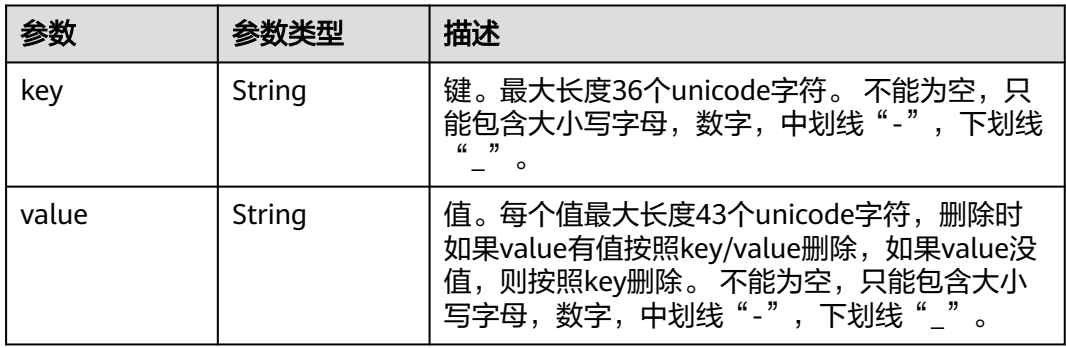

# 请求示例

创建终端设备模板,访问协议为自定义协议。

```
{
 "device_template" : {
 "name" : "CameraTemplate",
 "access_protocol" : "userdefine",
```

```
 "description" : "This is a camera template",
 "attributes" : {
 "cameraURL" : {
 "value" : "127.0.0.1",
 "optional" : true,
      "metadata" : {
       "type" : "string"
      }
    }
   },
    "twin" : {
     "runstate" : {
      "expected" : {
       "value" : "running"
      },
      "optional" : false,
      "metadata" : {
       "type" : "string"
      }
    }
   },
   "tags" : {
    "dev" : "dev1"
   }
 }
```
## 响应示例

#### 状态码: **201**

ok

}

```
{
  "device_template" : {
   "name" : "CameraTemplate",
   "description" : "This is a camera template",
 "created_at" : "2018-07-16T04:01:21.212072",
 "project_id" : "d16e6eb6cc0d49a0941df2f31285757a",
   "id" : "82952098-ec24-4643-94e6-9989174fce05",
   "attributes" : {
 "cameraURL" : {
 "value" : "127.0.0.1",
      "metadata" : {
        "type" : "string"
      }
    }
   },
    "twin" : {
     "runstate" : {
      "expected" : {
        "value" : "running"
      },
      "metadata" : {
        "type" : "string"
      }
    }
   }
 }
```
## 状态码

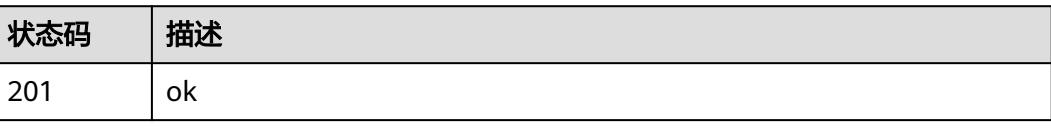

}

## 错误码

请参见<mark>错误码</mark>。

# **4.4.2** 查询终端设备模板列表

# 功能介绍

查询终端设备模板列表

## 调试

您可以在**[API Explorer](https://console.huaweicloud.com/apiexplorer/#/openapi/IEF/doc?api=ListDeviceTemplates)**中调试该接口,支持自动认证鉴权。API Explorer可以自动生成 SDK代码示例,并提供SDK代码示例调试功能。

## **URI**

GET /v2/{project\_id}/edgemgr/device-templates

#### 表 **4-303** 路径参数

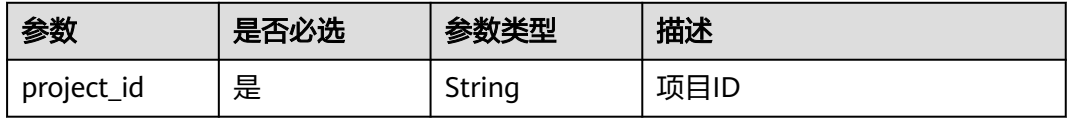

#### 表 **4-304** Query 参数

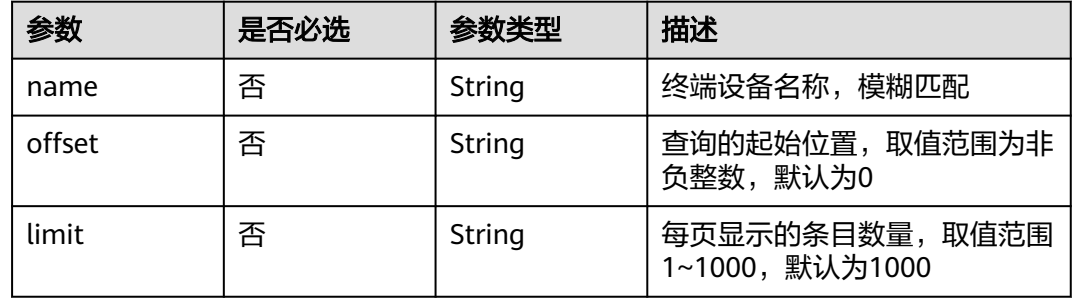

# 请求参数

#### 表 **4-305** 请求 Header 参数

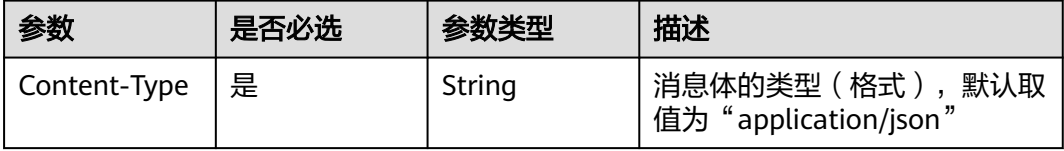

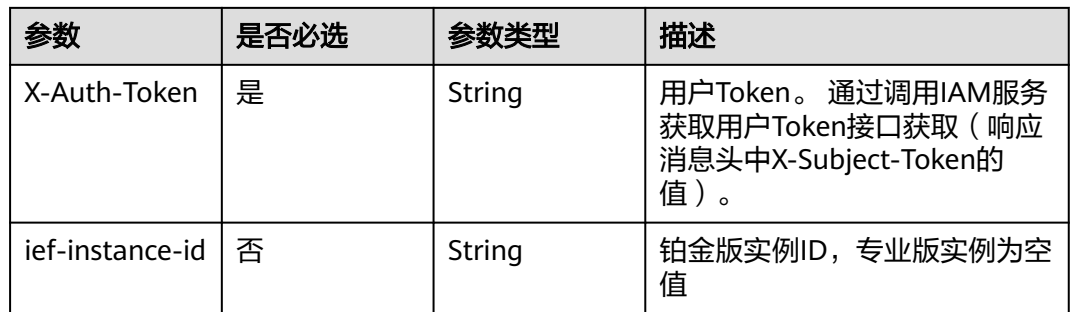

# 响应参数

## 状态码: **200**

## 表 **4-306** 响应 Body 参数

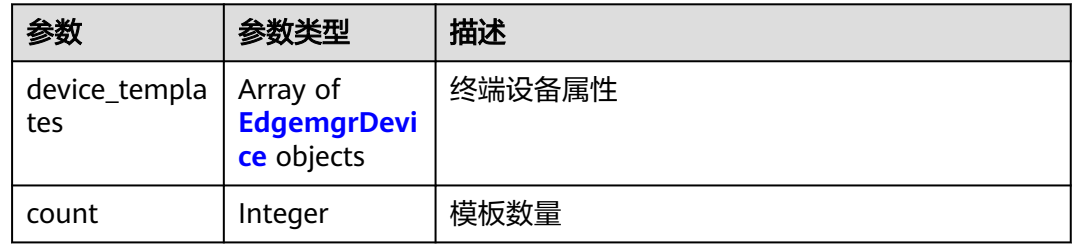

## 表 **4-307** EdgemgrDevice

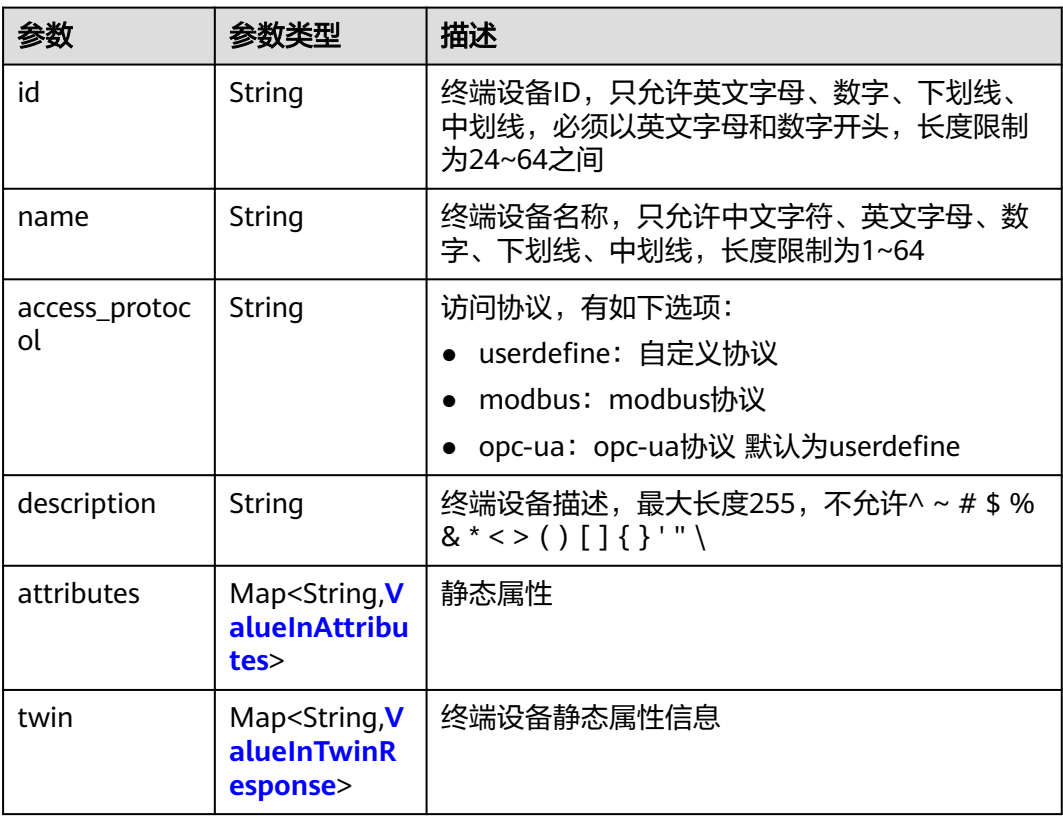

<span id="page-202-0"></span>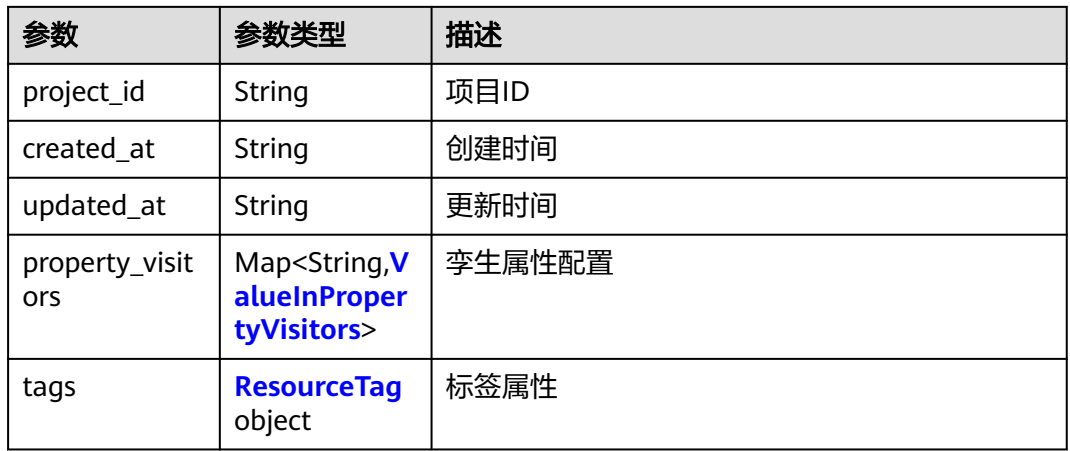

#### 表 **4-308** ValueInTwinResponse

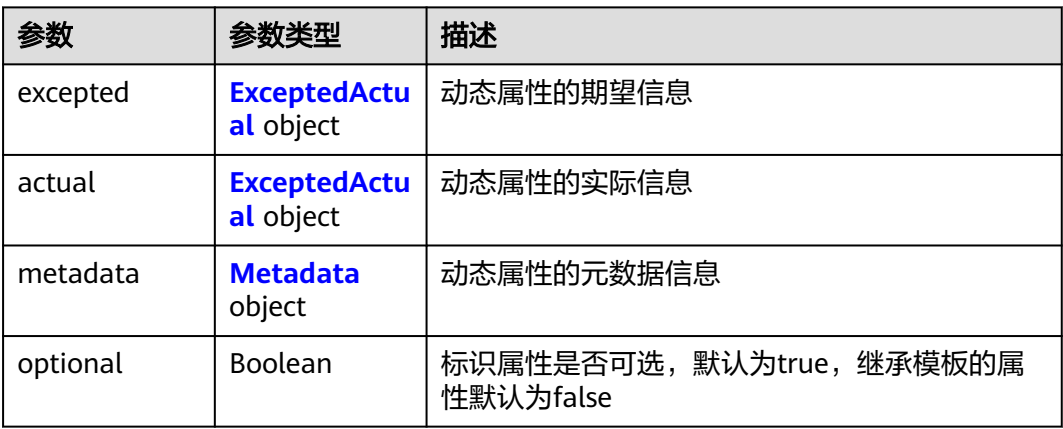

#### 表 **4-309** ExceptedActual

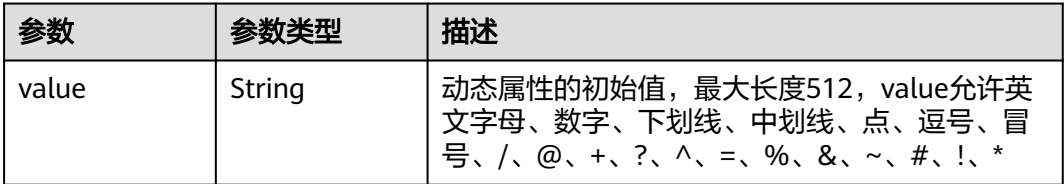

## 表 **4-310** ValueInPropertyVisitors

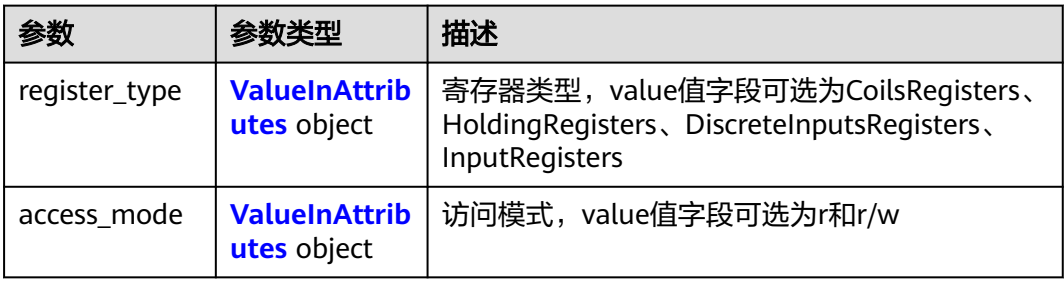

<span id="page-203-0"></span>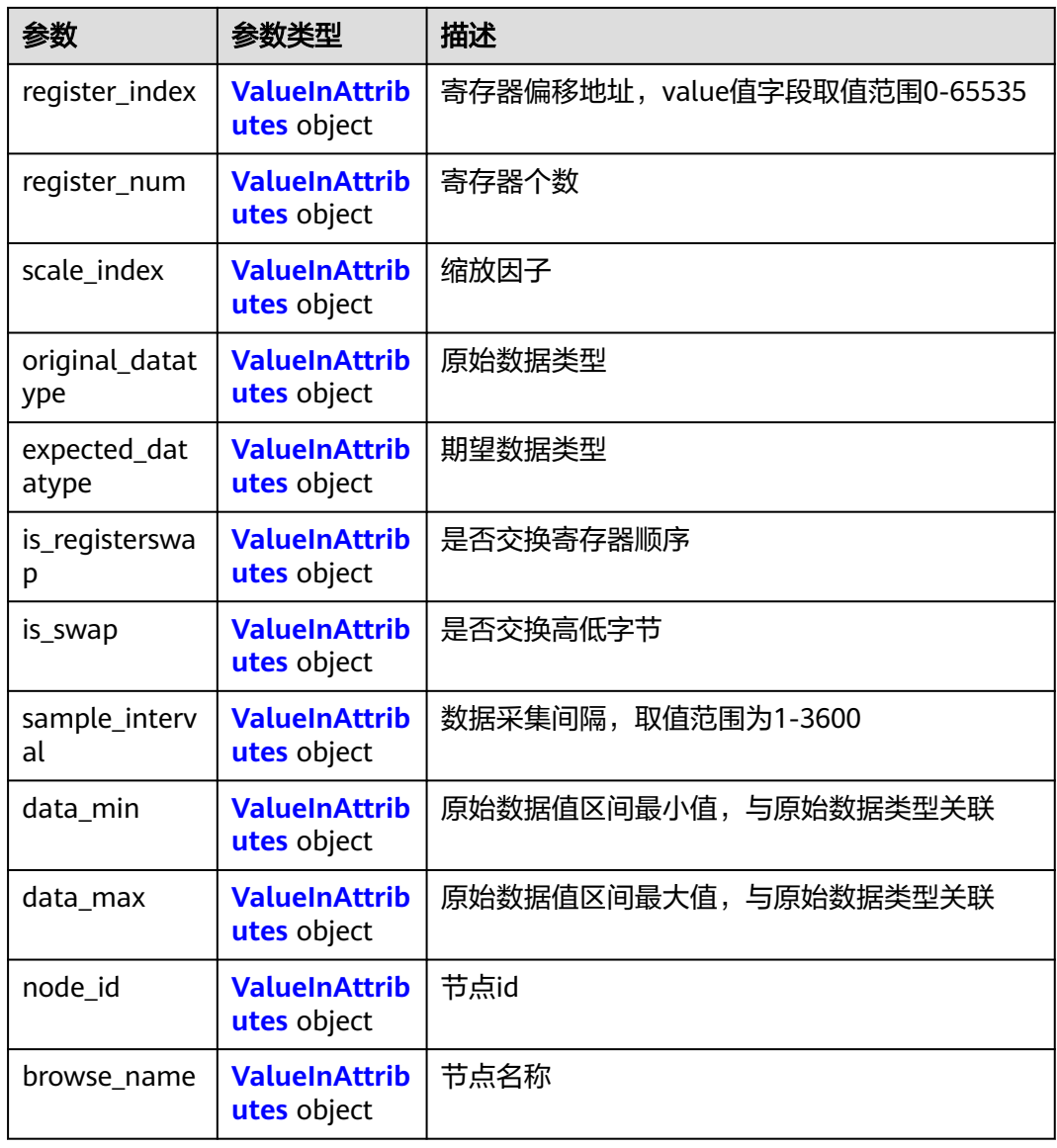

# 表 **4-311** ValueInAttributes

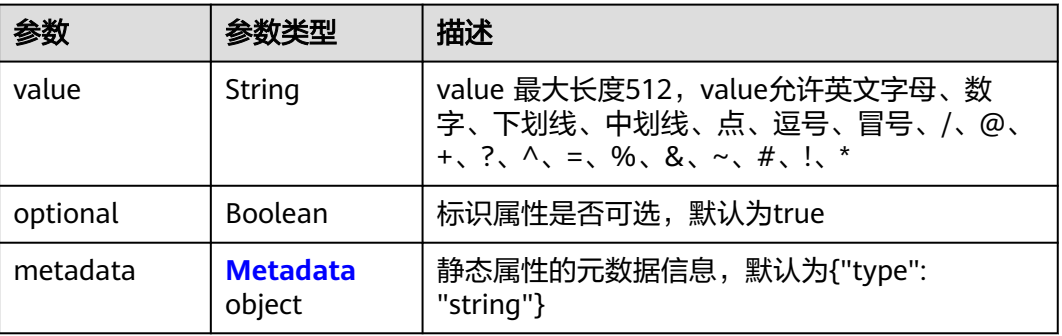

#### <span id="page-204-0"></span>表 **4-312** Metadata

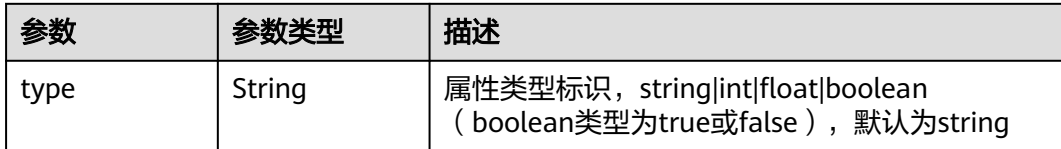

#### 表 **4-313** ResourceTag

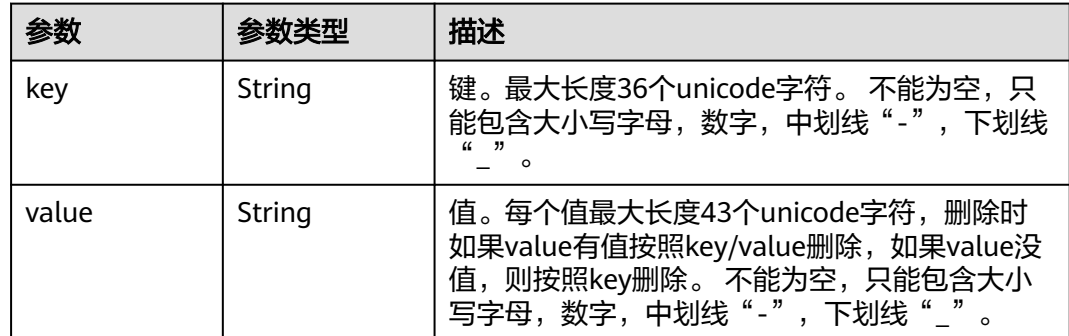

## 请求示例

无

## 响应示例

状态码: **200**

#### ok

```
{
  "count" : 1,
  "device_templates" : [ {
 "property_visitors" : { },
 "description" : "",
 "tags" : {
 "key1" : "value1"
 },
 "created_at" : "2019-10-09T00:51:11.890571+08:00",
 "updated_at" : null,
 "access_protocol" : "userdefine",
 "twin" : { },
  "twin" : \{ \},<br>"attributes" : {
 "ggg" : {
 "optional" : true,
 "value" : "ggg",
      "metadata" : {
        "type" : "string"
      }
     }
 },
 "project_id" : "13b43583216e426b9dc9fad4000e9e1a",
   "id" : "3950b024-7716-4580-8b85-4ab4bd3eeef0",
   "name" : "mmmmmmm"
  } ]
}<sup>2</sup>
```
# 状态码

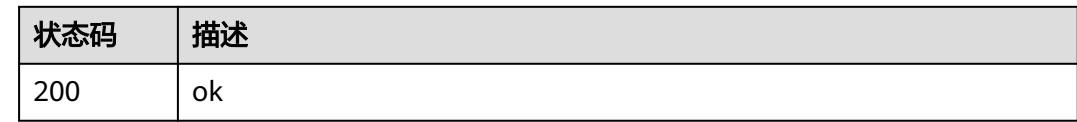

## 错误码

请参[见错误码。](#page-569-0)

# **4.4.3** 更新终端设备模板

# 功能介绍

更新一个终端设备模板。

## 调试

您可以在**[API Explorer](https://console.huaweicloud.com/apiexplorer/#/openapi/IEF/doc?api=UpdateDeviceTemplateById)**中调试该接口,支持自动认证鉴权。API Explorer可以自动生成 SDK代码示例,并提供SDK代码示例调试功能。

## **URI**

PUT /v2/{project\_id}/edgemgr/device-templates/{device\_template\_id}

#### 表 **4-314** 路径参数

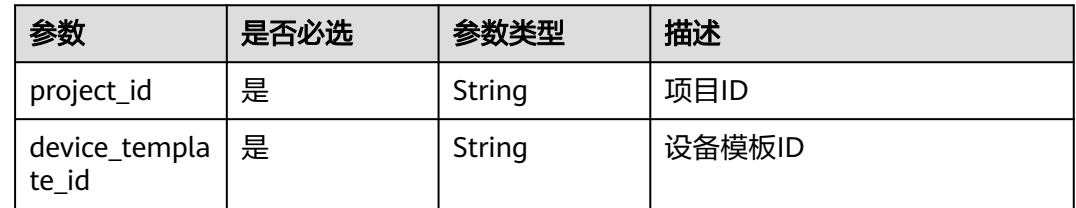

# 请求参数

表 **4-315** 请求 Header 参数

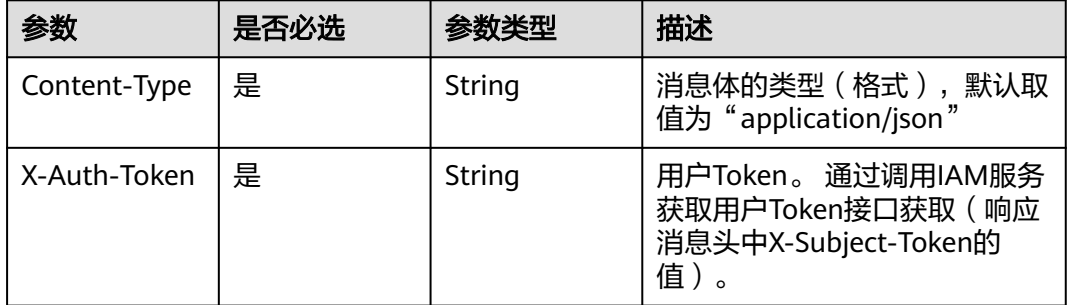

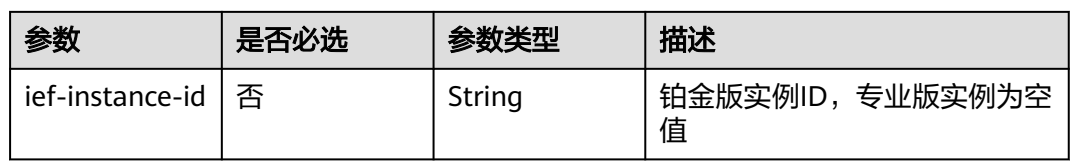

## 表 **4-316** 请求 Body 参数

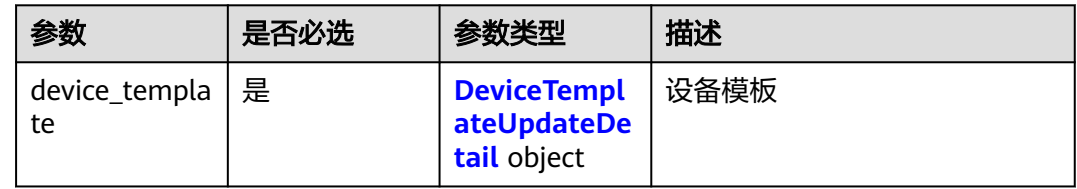

## 表 **4-317** DeviceTemplateUpdateDetail

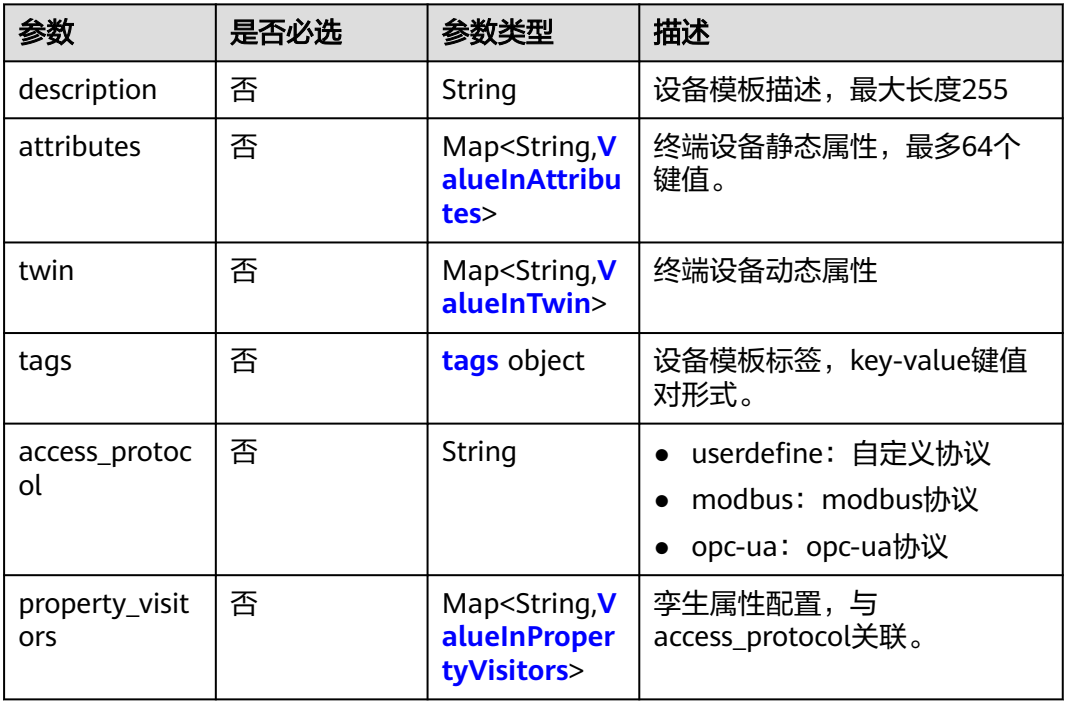

### 表 **4-318** ValueInTwin

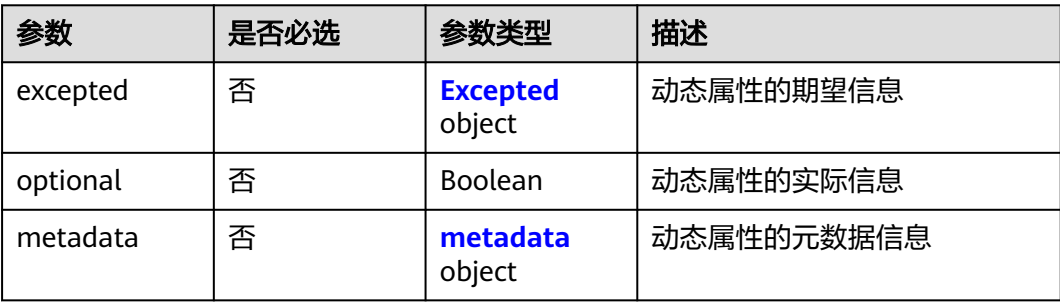

#### <span id="page-207-0"></span>表 **4-319** Excepted

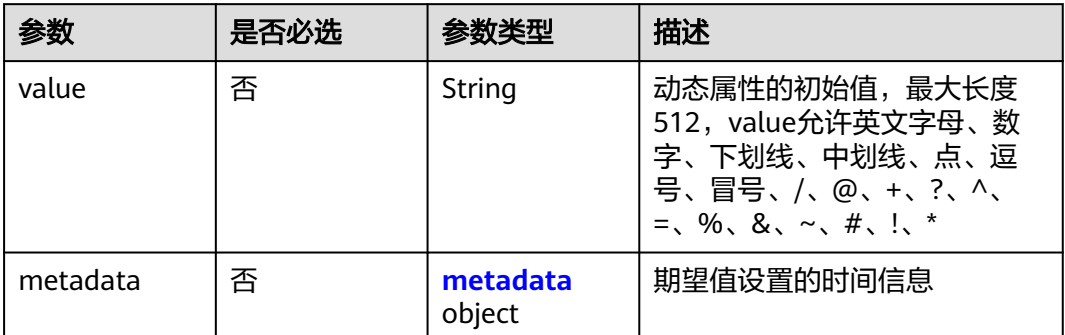

## 表 **4-320** metadata

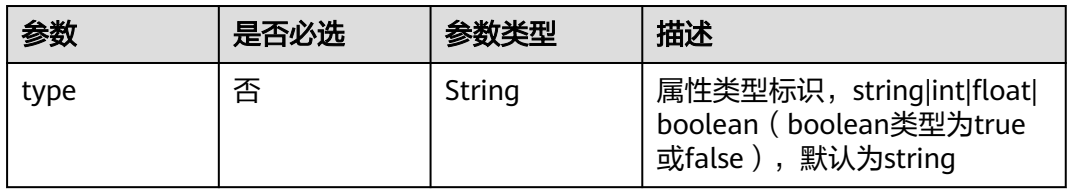

#### 表 **4-321** tags

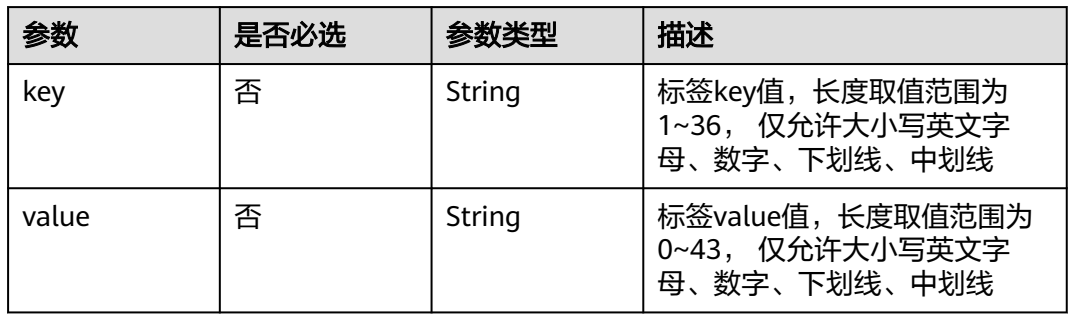

## 表 **4-322** ValueInPropertyVisitors

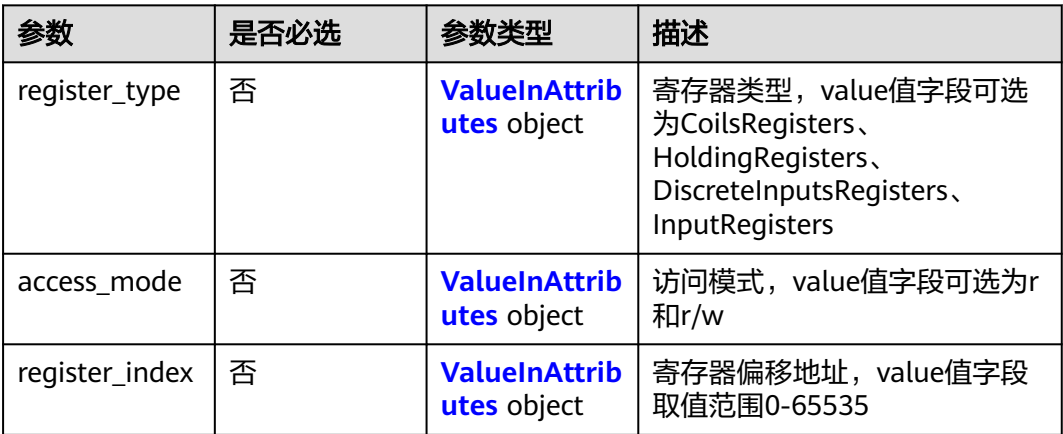

<span id="page-208-0"></span>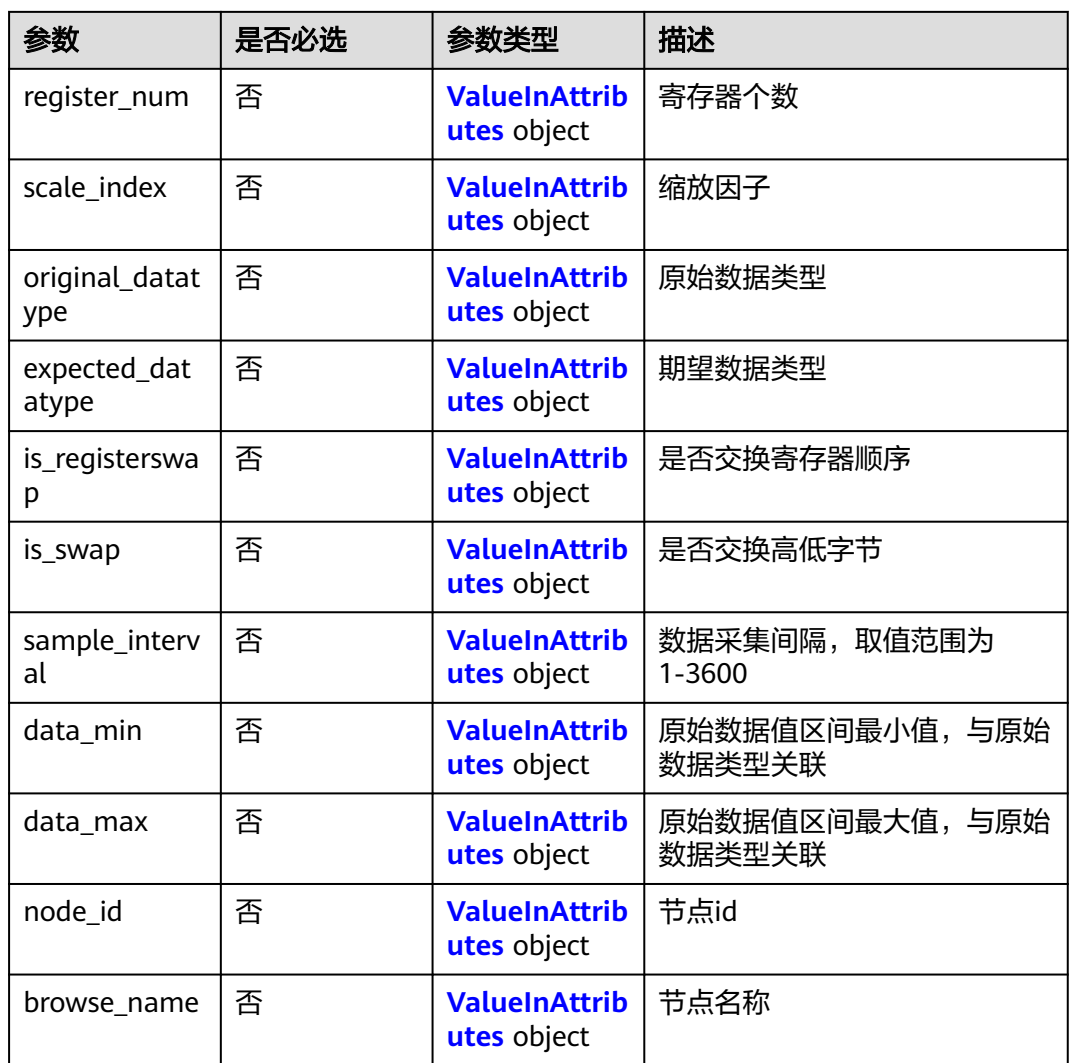

## 表 **4-323** ValueInAttributes

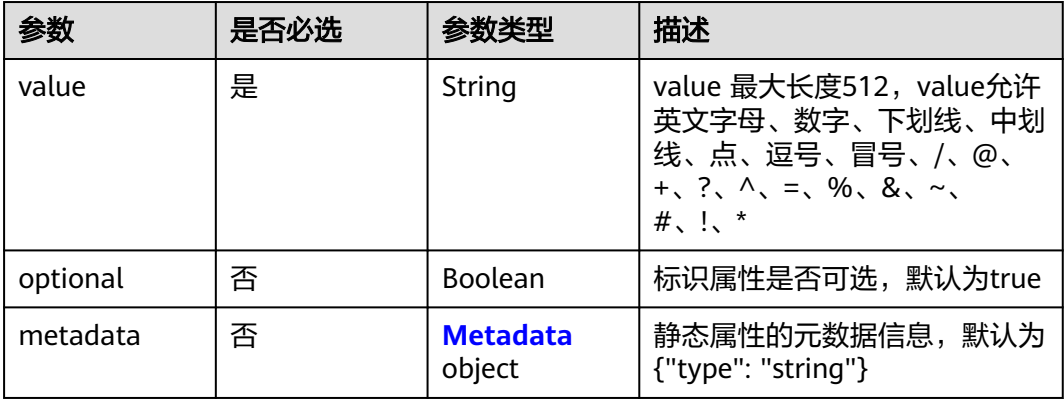

#### <span id="page-209-0"></span>表 **4-324** Metadata

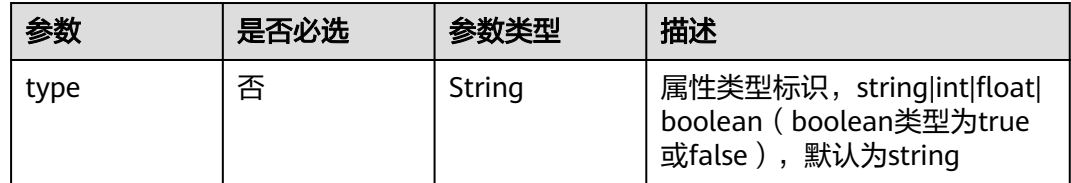

## 响应参数

状态码: **200**

#### 表 **4-325** 响应 Body 参数

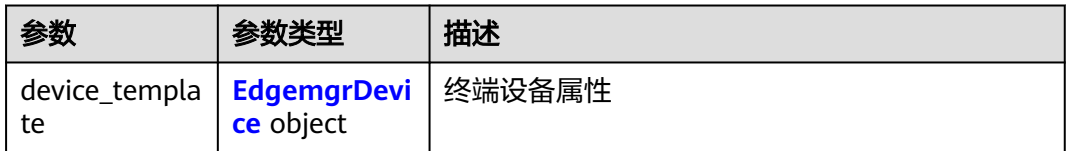

## 表 **4-326** EdgemgrDevice

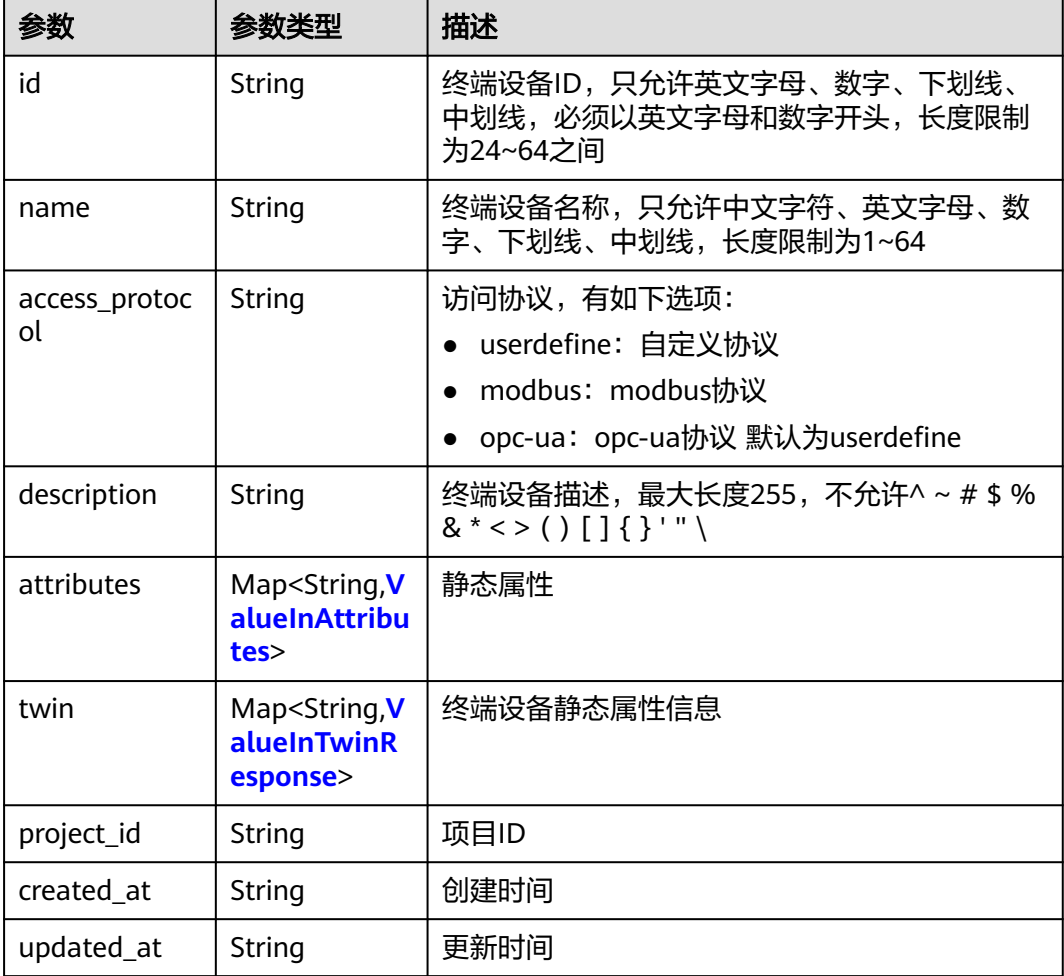

<span id="page-210-0"></span>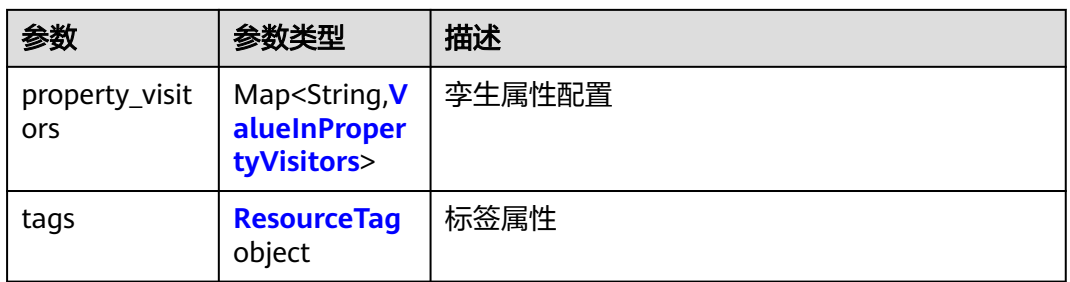

## 表 **4-327** ValueInTwinResponse

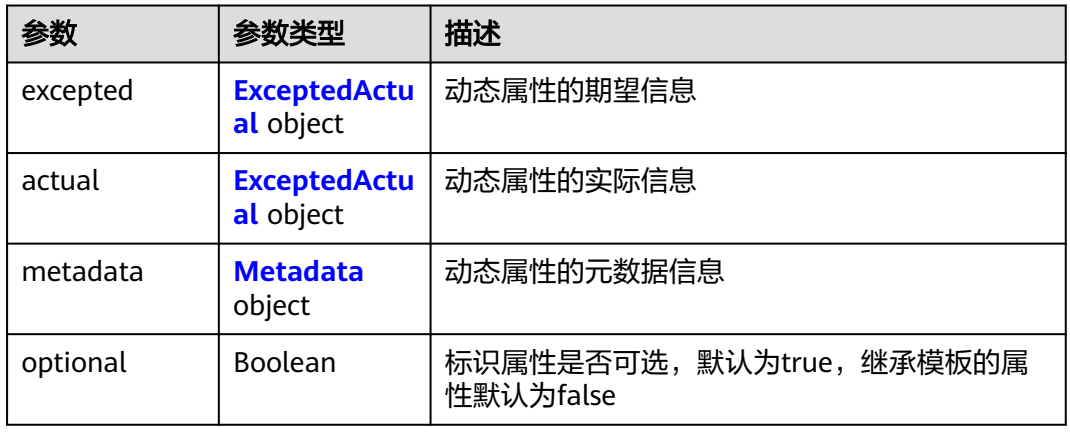

## 表 **4-328** ExceptedActual

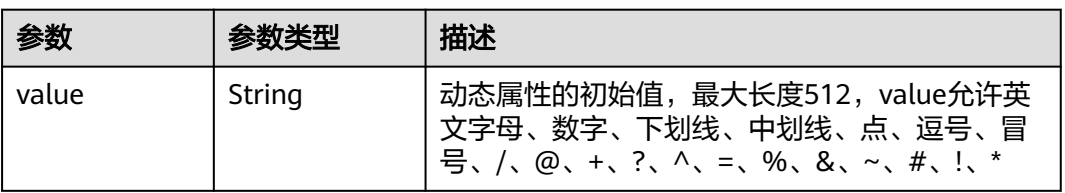

## 表 **4-329** ValueInPropertyVisitors

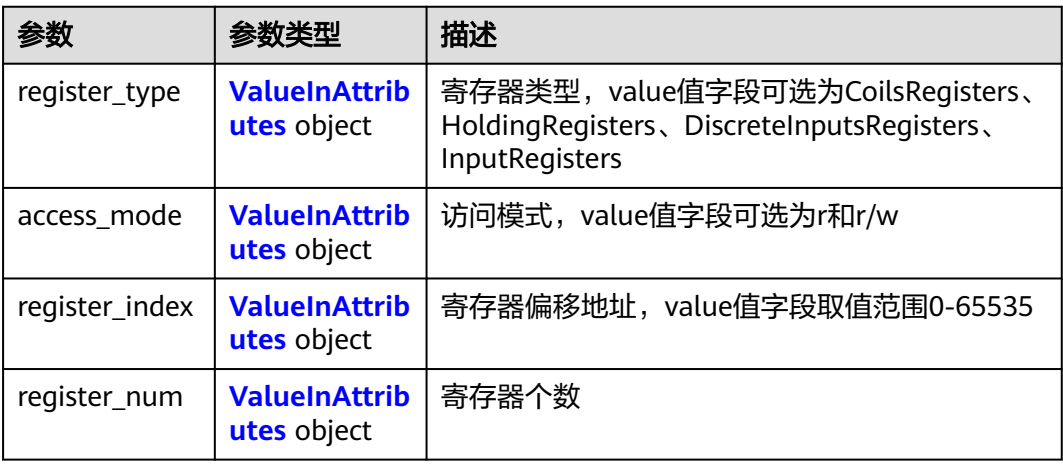

<span id="page-211-0"></span>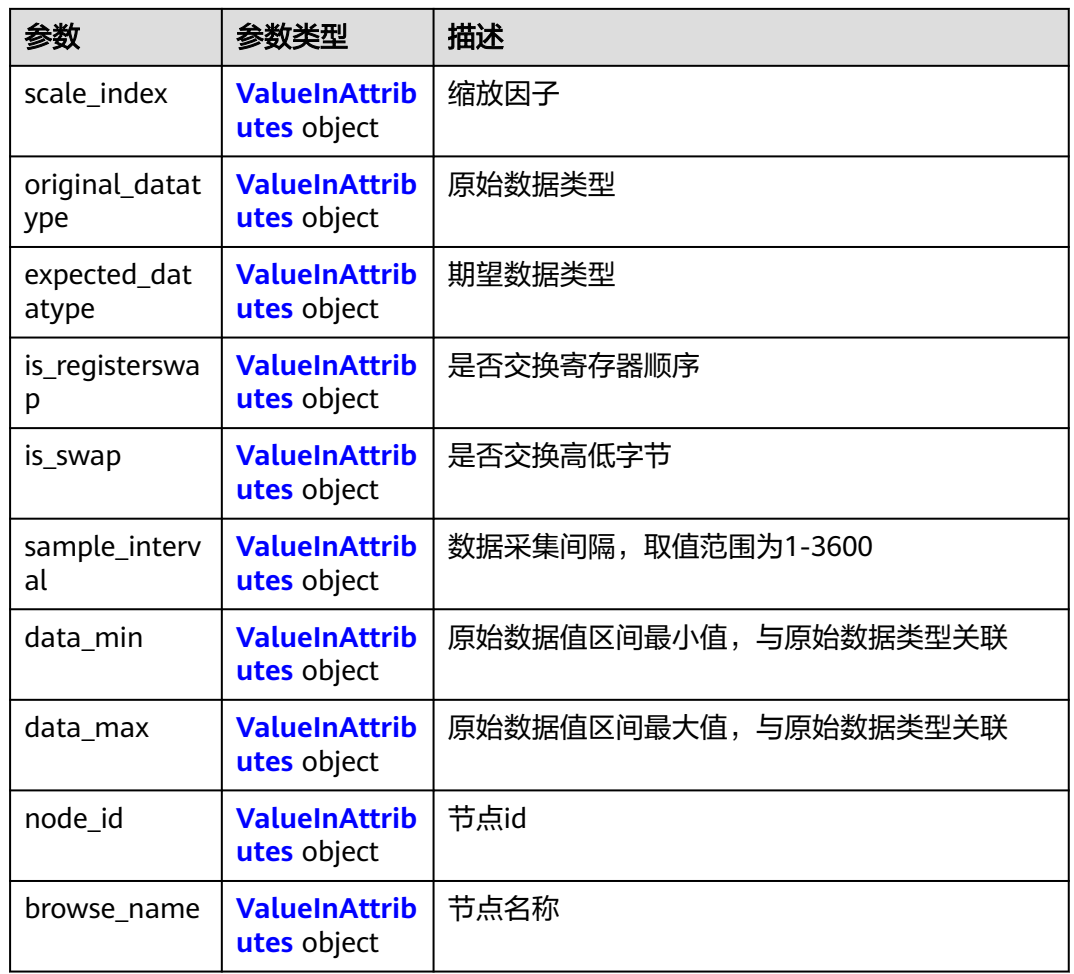

## 表 **4-330** ValueInAttributes

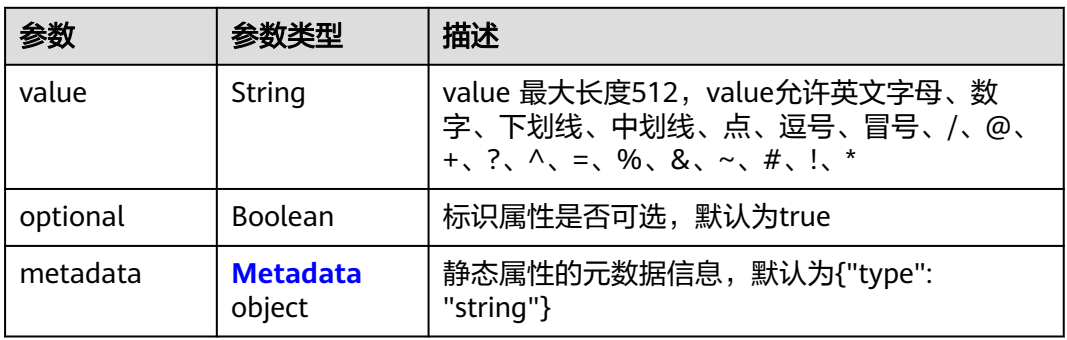

## 表 **4-331** Metadata

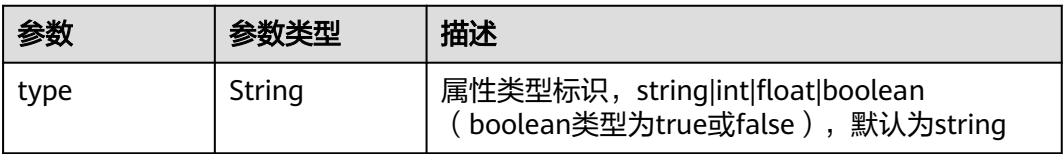

<span id="page-212-0"></span>表 **4-332** ResourceTag

| 参数    | 参数类型   | 描述                                                                                                    |
|-------|--------|----------------------------------------------------------------------------------------------------|
| key   | String | 键。最大长度36个unicode字符。不能为空, 只<br>能包含大小写字母, 数字, 中划线"-", 下划线<br>(1, 1)                                                   |
| value | String | 值。每个值最大长度43个unicode字符,删除时<br>如果value有值按照key/value删除, 如果value没<br>值, 则按照key删除。 不能为空, 只能包含大小<br>写字母,数字,中划线"-",下划线"_"。 |

## 请求示例

更新终端设备模板,更新终端设备动态属性和静态属性。

```
{
  "device_template" : {
   "description" : "This is a camera template",
    "attributes" : {
     "cameraURL" : {
       "value" : "127.0.0.1",
      "metadata" : {
        "type" : "string"
      }
     }
   },
    "twin" : {
     "runstate" : {
 "expected" : {
 "value" : "running"
      },
       "metadata" : {
        "type" : "string"
      }
     }
   }
 }
}
```
响应示例

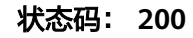

ok

```
{
  "device_template" : {
   "name" : "CameraTemplate",
 "description" : "This is a camera template",
 "created_at" : "2018-07-16T04:01:21.212072",
 "updated_at" : "2018-07-18T04:01:21.212017",
   "access_protocol" : "userdefine",
   "project_id" : "d16e6eb6cc0d49a0941df2f31285757a",
   "id" : "82952098-ec24-4643-94e6-9989174fce05",
 "attributes" : {
 "cameraURL" : {
      "value" : "127.0.0.1",
      "metadata" : {
       "type" : "string"
      }
```

```
 }
   },
   "twin" : {
 "runstate" : {
 "expected" : {
 "value" : "running"
      },
      "metadata" : {
       "type" : "string"
\qquad \qquad \} }
 }
 }
```
# 状态码

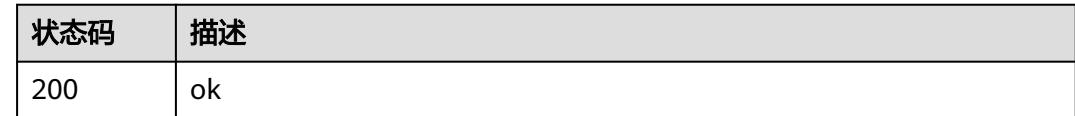

# 错误码

请参见<mark>错误码</mark>。

# **4.4.4** 删除终端设备模板

}

## 功能介绍

删除终端设备模板

调试

您可以在**[API Explorer](https://console.huaweicloud.com/apiexplorer/#/openapi/IEF/doc?api=DeleteDeviceTemplate)**中调试该接口,支持自动认证鉴权。API Explorer可以自动生成 SDK代码示例,并提供SDK代码示例调试功能。

## **URI**

DELETE /v2/{project\_id}/edgemgr/device-templates/{device\_template\_id}

#### 表 **4-333** 路径参数

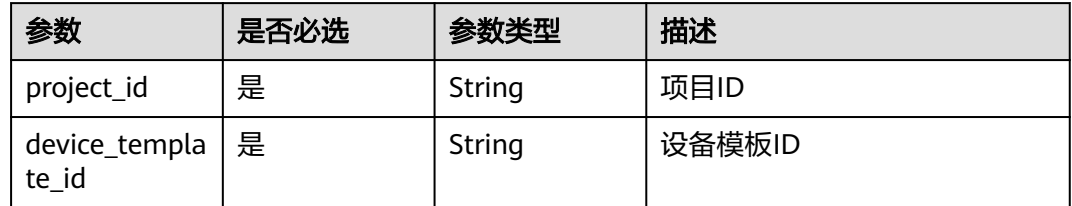

# 请求参数

#### 表 **4-334** 请求 Header 参数

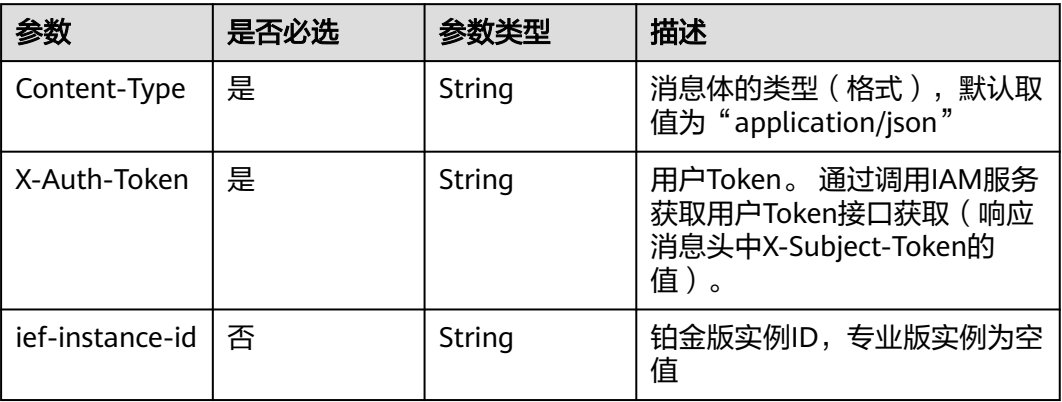

## 响应参数

请求示例

无

无

## 响应示例

无

# 状态码

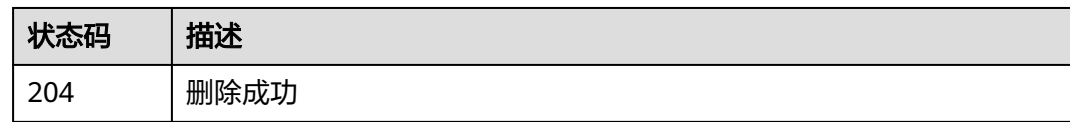

# 错误码

请参[见错误码。](#page-569-0)

# **4.4.5** 查询终端设备模板

# 功能介绍

查询一个终端设备模板

# 调试

您可以在**[API Explorer](https://console.huaweicloud.com/apiexplorer/#/openapi/IEF/doc?api=ShowDeviceTemplate)**中调试该接口,支持自动认证鉴权。API Explorer可以自动生成 SDK代码示例,并提供SDK代码示例调试功能。

## **URI**

GET /v2/{project\_id}/edgemgr/device-templates/{device\_template\_id}

#### 表 **4-335** 路径参数

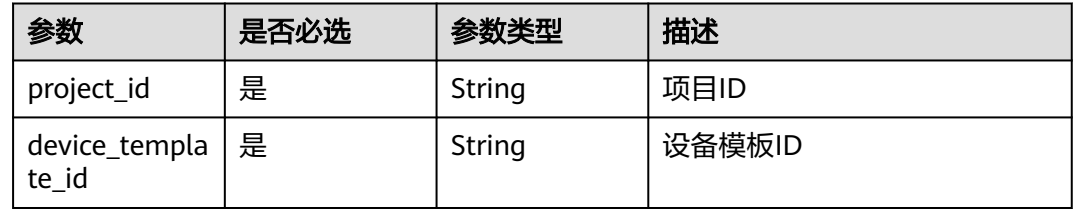

### 请求参数

#### 表 **4-336** 请求 Header 参数

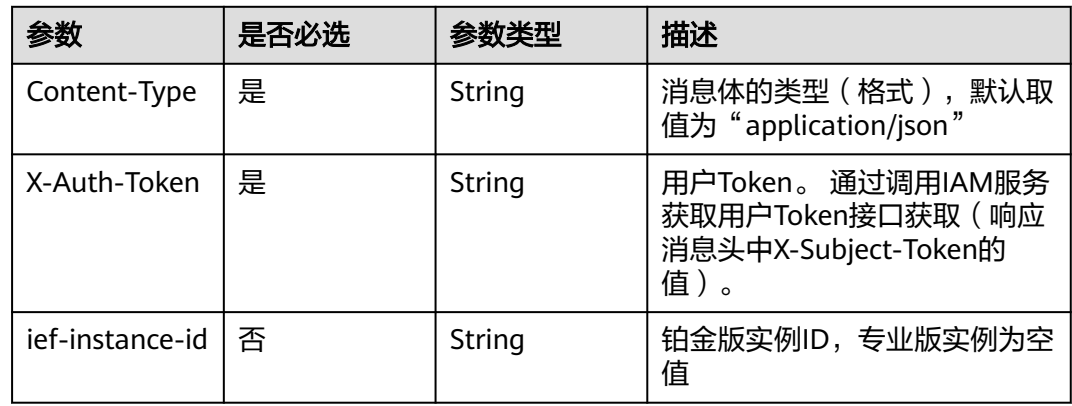

# 响应参数

## 状态码: **200**

#### 表 **4-337** 响应 Body 参数

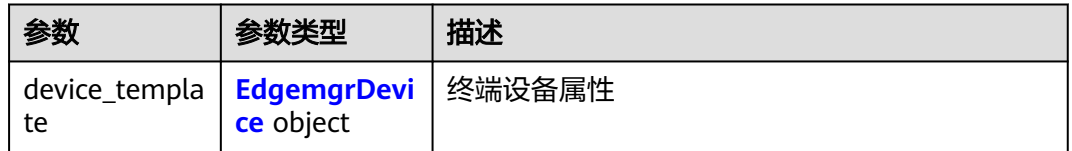

#### 表 **4-338** EdgemgrDevice

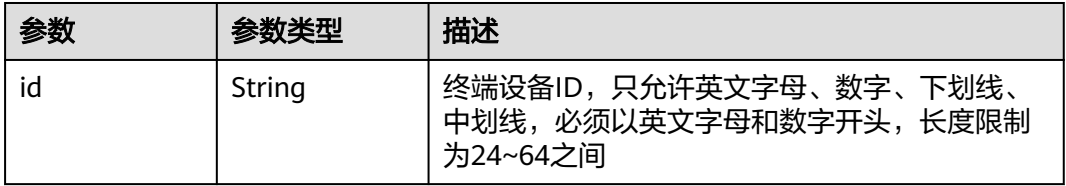
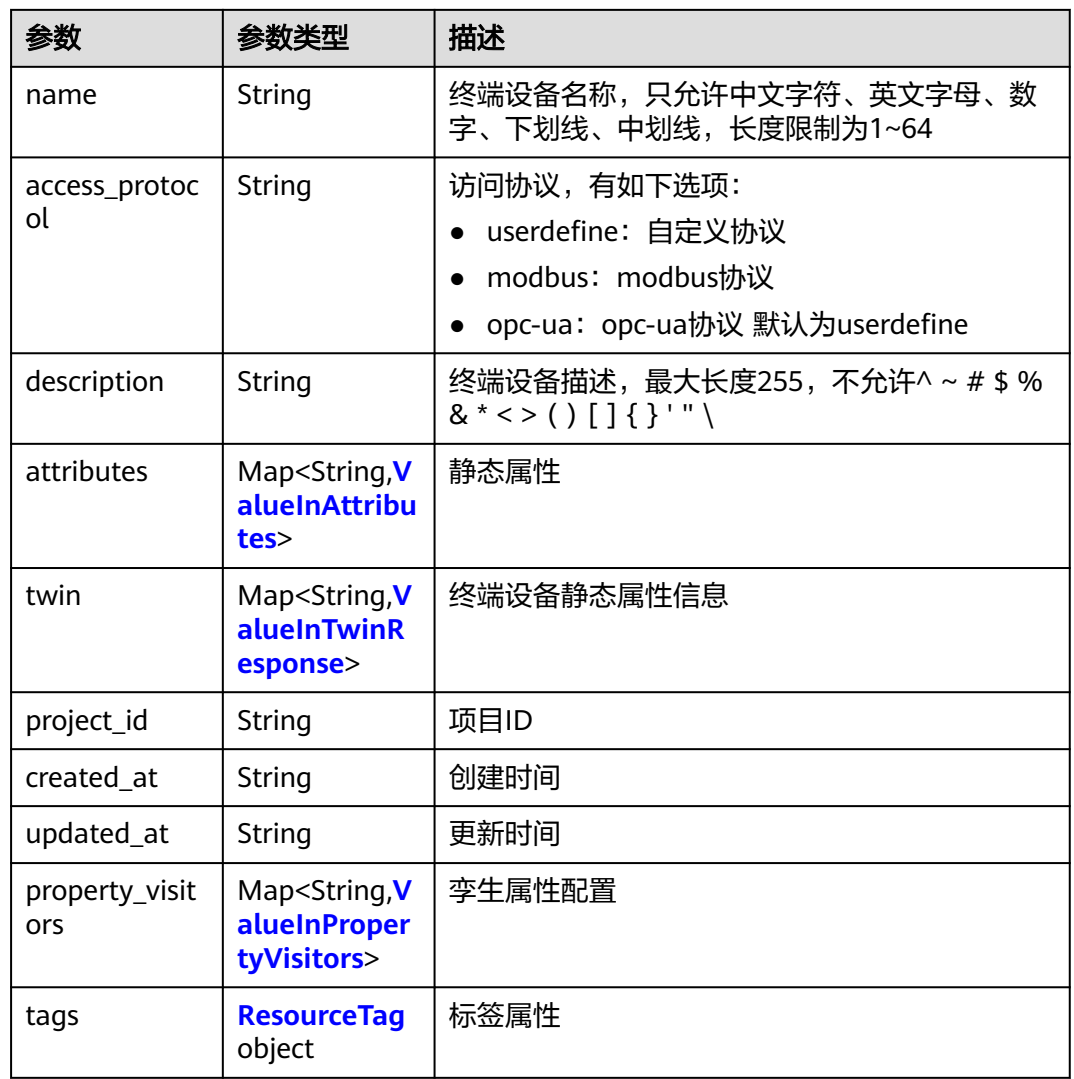

# 表 **4-339** ValueInTwinResponse

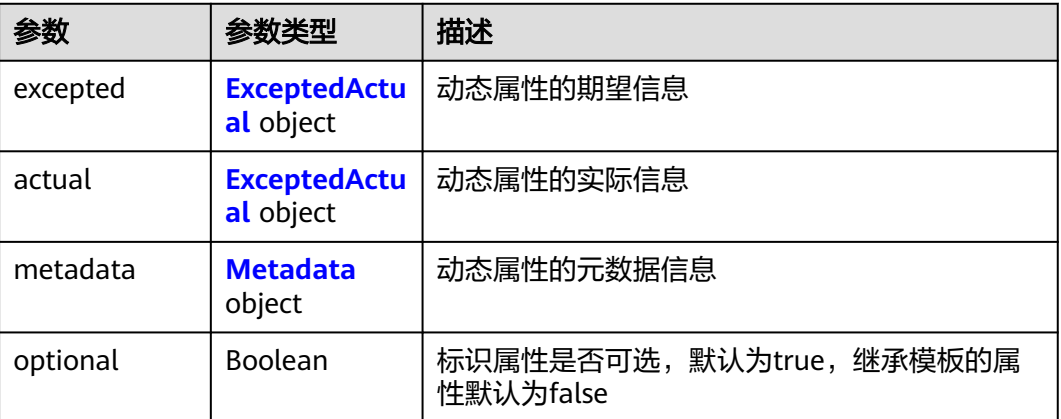

## <span id="page-217-0"></span>表 **4-340** ExceptedActual

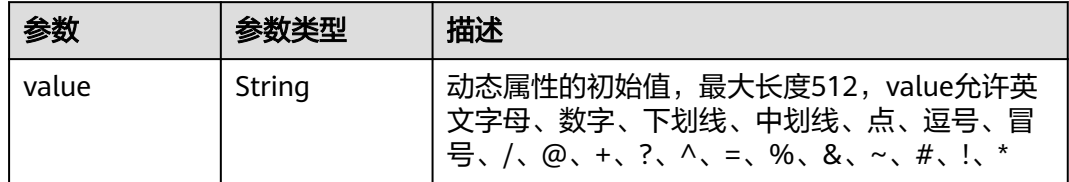

## 表 **4-341** ValueInPropertyVisitors

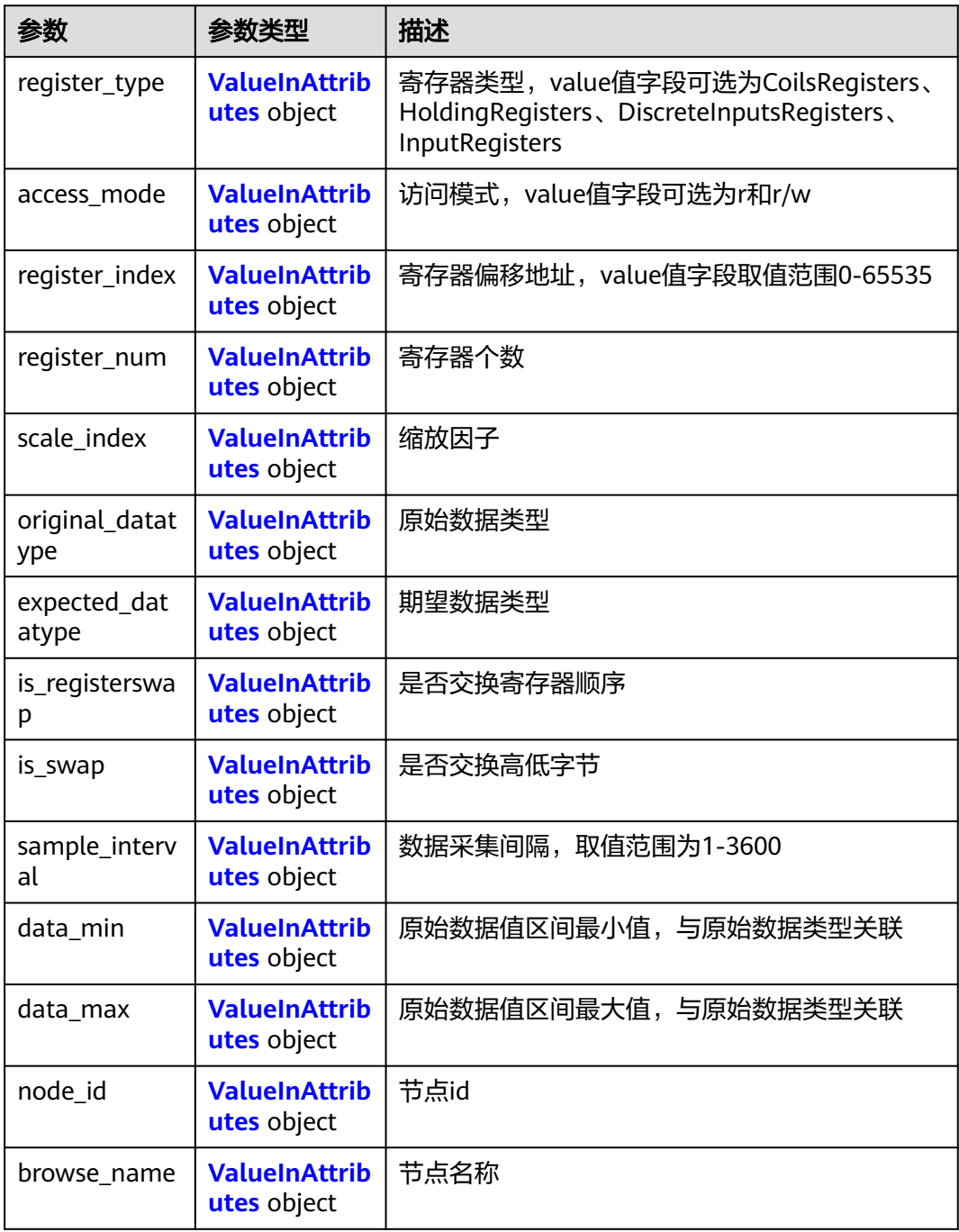

#### <span id="page-218-0"></span>表 **4-342** ValueInAttributes

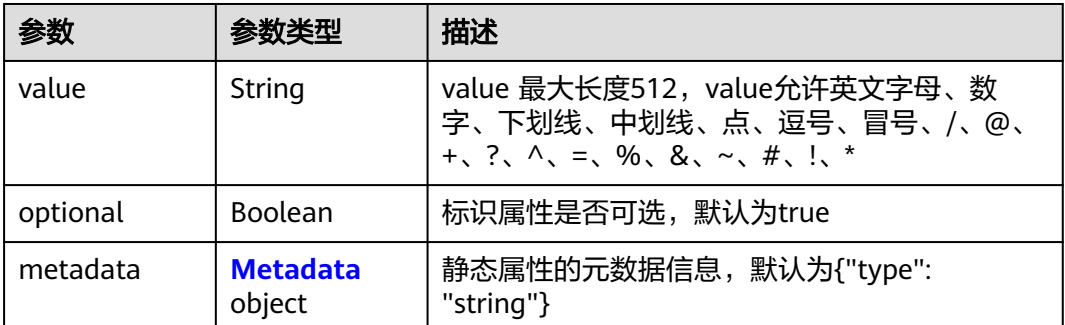

#### 表 **4-343** Metadata

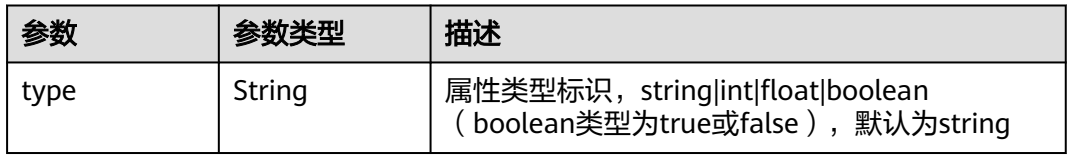

#### 表 **4-344** ResourceTag

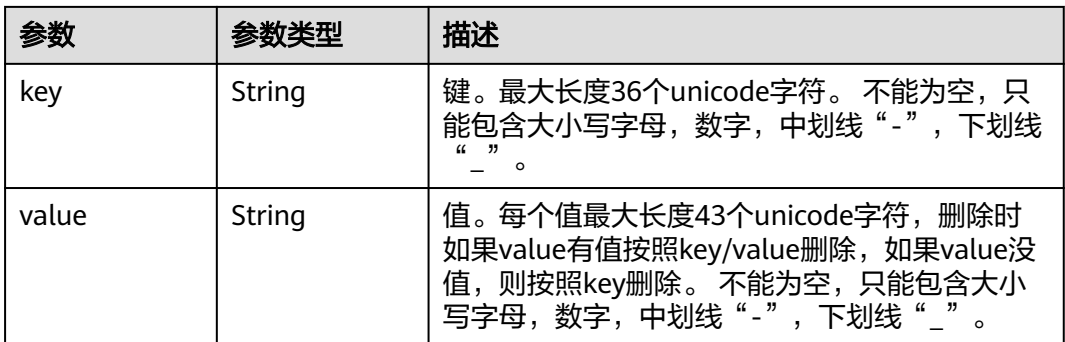

# 请求示例

无

# 响应示例

状态码: **200**

ok

```
{
 "device_template" : {
 "property_visitors" : { },
 "description" : "This is a camera template",
 "tags" : { },
 "created_at" : "2019-11-07T03:20:04.041160+08:00",
 "updated_at" : "2019-11-07T03:21:00.347476+08:00",
   "access_protocol" : "userdefine",
   "twin" : {
    "runstate" : {
```

```
 "expected" : {
       "value" : "running"
      },
 "optional" : true,
 "metadata" : {
       "type" : "string"
     }
    }
 },
 "attributes" : {
    "cameraURL" : {
      "optional" : true,
      "value" : "127.0.0.1",
      "metadata" : {
       "type" : "string"
      }
    }
 },
 "project_id" : "ed202955e111444e8ced21a1bd75fc59",
 "id" : "42e20164-5158-4316-a821-5fe127c483b0",
   "name" : "CameraTemplate"
 }
```
# 状态码

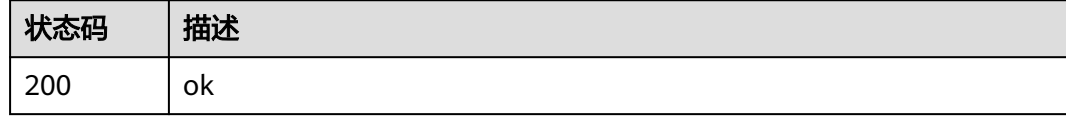

# 错误码

请参[见错误码。](#page-569-0)

# **4.5** 应用模板管理

}

# **4.5.1** 创建应用模板

# 功能介绍

该API用于创建一个应用模板。

# 调试

您可以在**[API Explorer](https://console.huaweicloud.com/apiexplorer/#/openapi/IEF/doc?api=CreateApp)**中调试该接口,支持自动认证鉴权。API Explorer可以自动生成 SDK代码示例,并提供SDK代码示例调试功能。

# **URI**

POST /v2/{project\_id}/edgemgr/apps

#### 表 **4-345** 路径参数

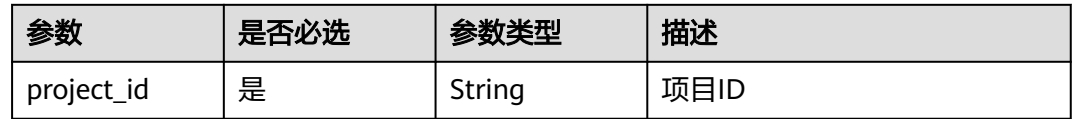

# 请求参数

### 表 **4-346** 请求 Header 参数

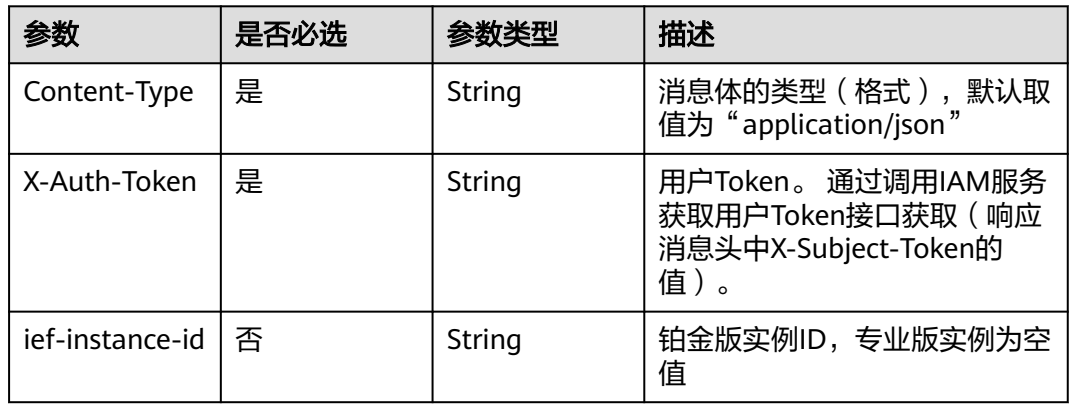

## 表 **4-347** 请求 Body 参数

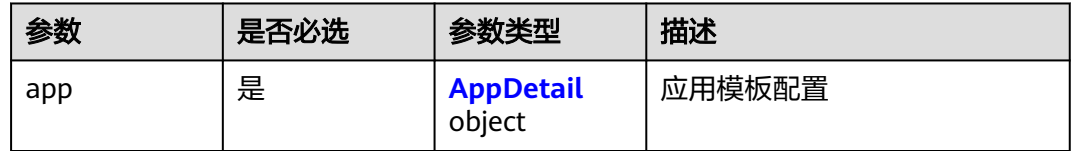

## 表 **4-348** AppDetail

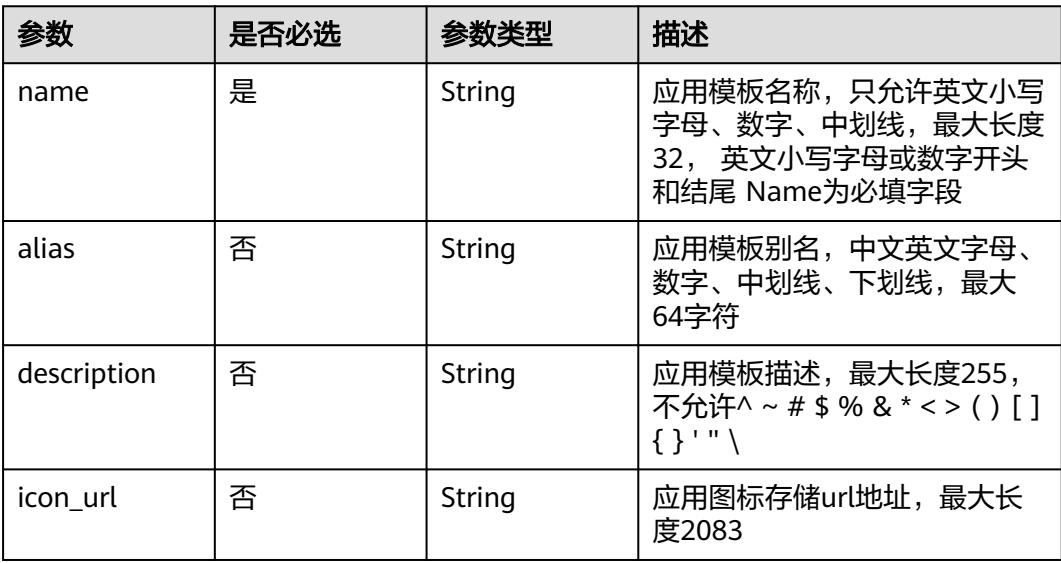

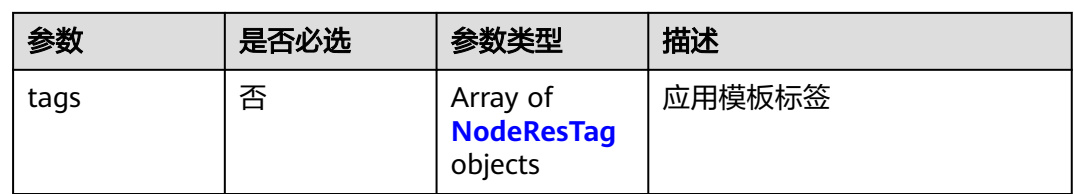

# 表 **4-349** NodeResTag

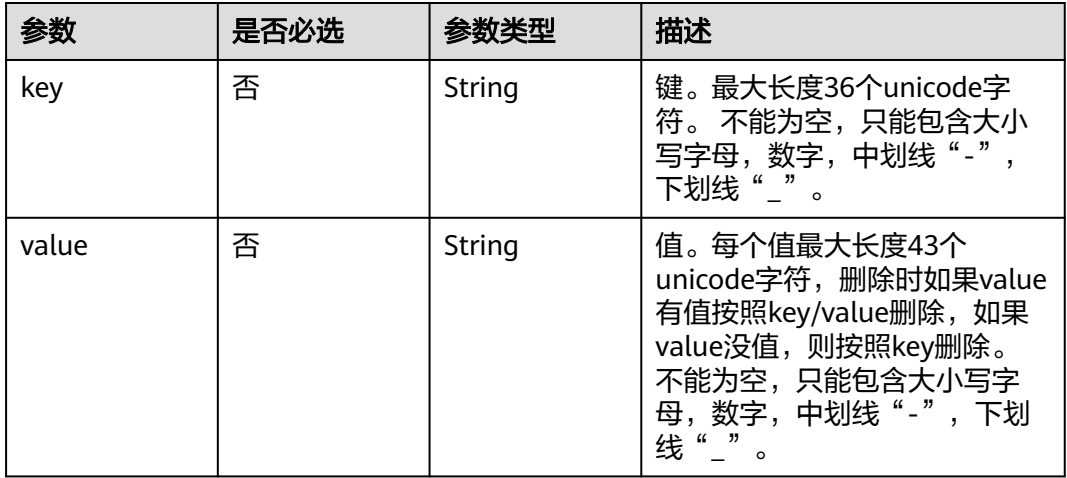

# 响应参数

状态码: **201**

# 表 **4-350** 响应 Body 参数

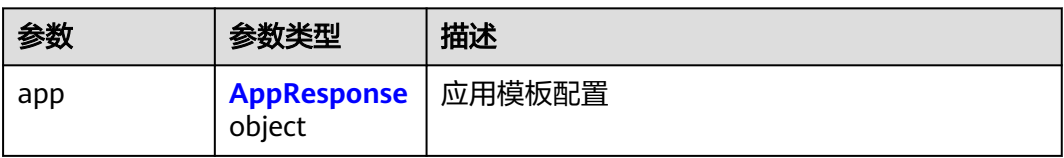

#### 表 **4-351** AppResponse

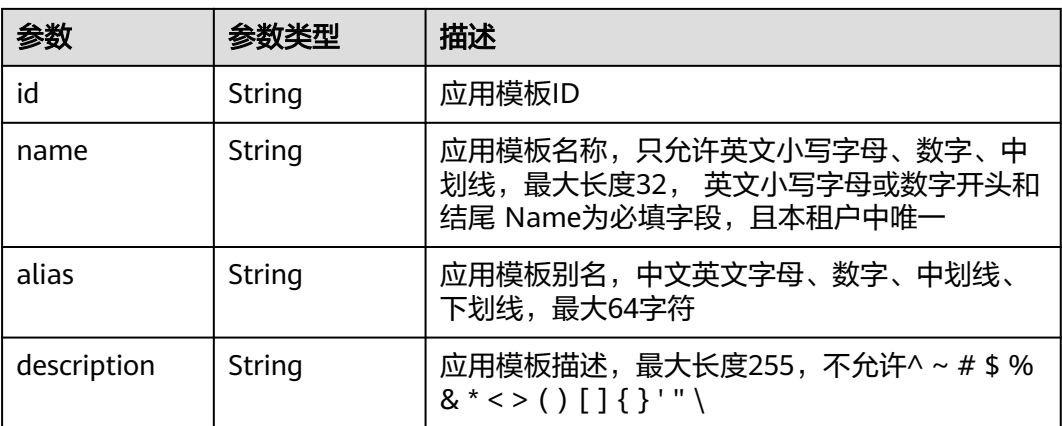

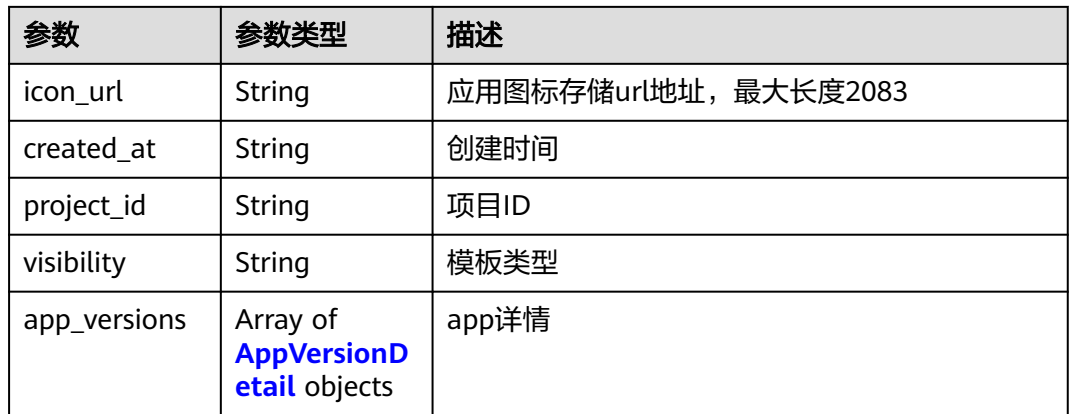

# 表 **4-352** AppVersionDetail

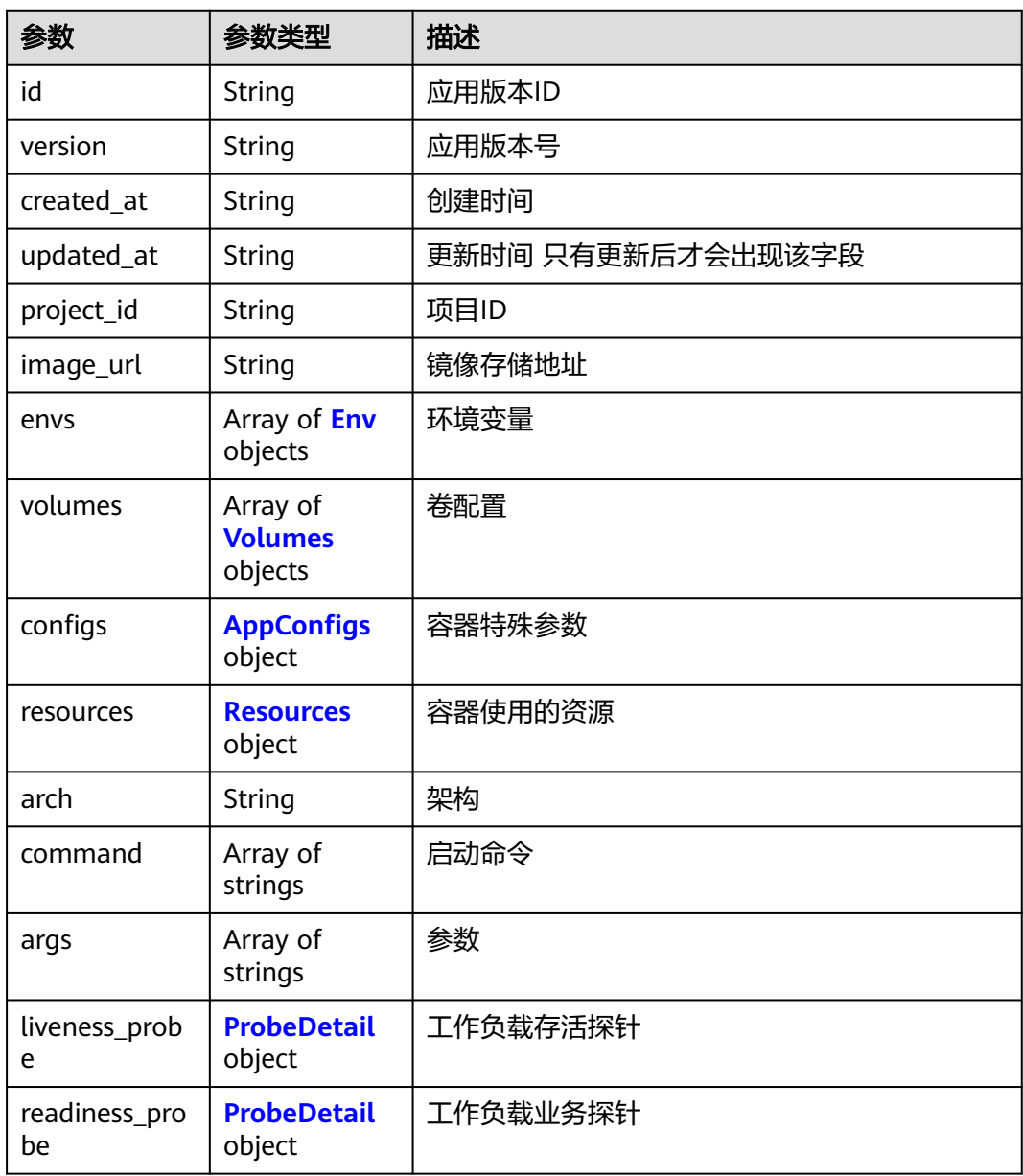

<span id="page-223-0"></span>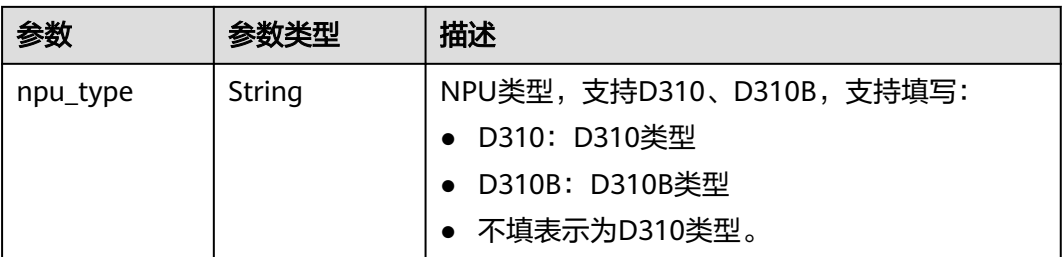

#### 表 **4-353** Env

| 参数         | 参数类型                       | 描述                                                                   |  |
|------------|----------------------------|----------------------------------------------------------------------|--|
| name       | String                     | 环境变量的key,由大小写字母或下划线开头,由<br>数字、大小写字母、下划线组成,最大长度2048<br>个字符,不允许重复      |  |
| value      | String                     | 环境变量的value, 最大长度20480个字符。<br>value、value_from和field_path必须三选一使<br>用。 |  |
| value from | <b>ValueFrom</b><br>object | 环境变量可使用配置项和密钥导入                                                      |  |
| field_path | String                     | 该参数目前只支持赋值"status.hostIP",即引用边<br>缘节点的IP地址作为环境变量。                    |  |

表 **4-354** ValueFrom

| 参数        | 参数类型                        | 描述                                                  |
|-----------|-----------------------------|-----------------------------------------------------|
| secret    | <b>Secrets object</b>       | 环境变量引用密钥时使用。使用ValueFrom时,<br>secret与configmap必须二选一。 |
| configmap | <b>ConfigsMap</b><br>object | 环境变量引用配置项时使用。                                       |

表 **4-355** Secrets

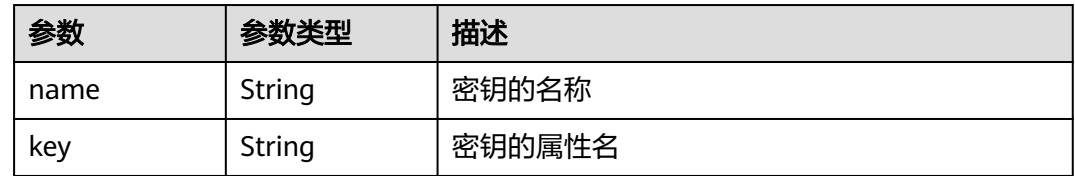

## <span id="page-224-0"></span>表 **4-356** ConfigsMap

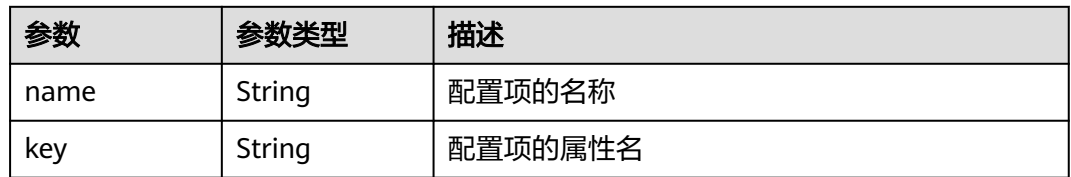

### 表 **4-357** Volumes

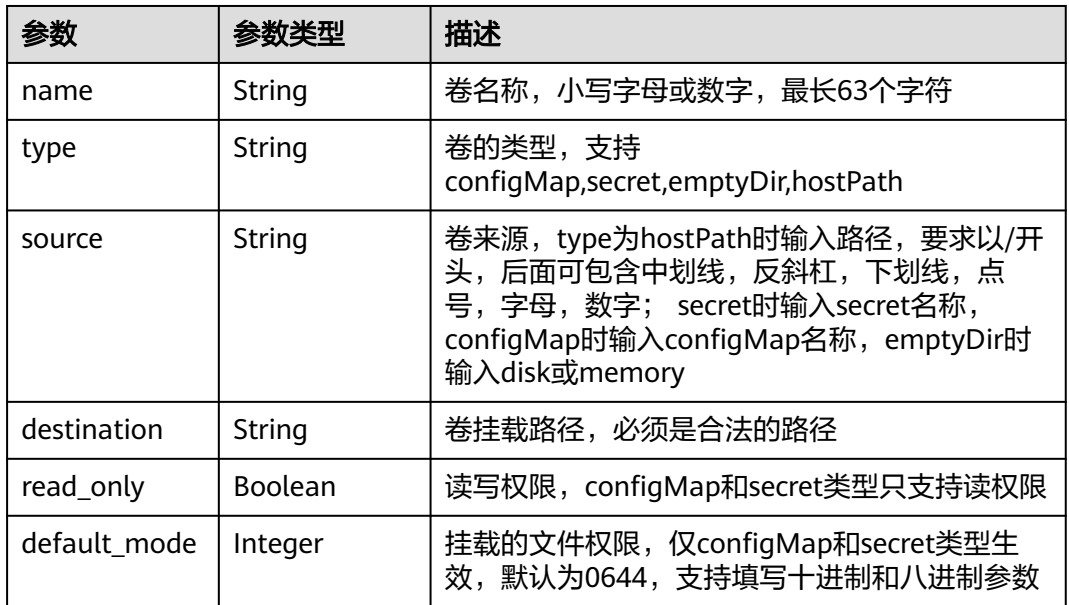

# 表 **4-358** AppConfigs

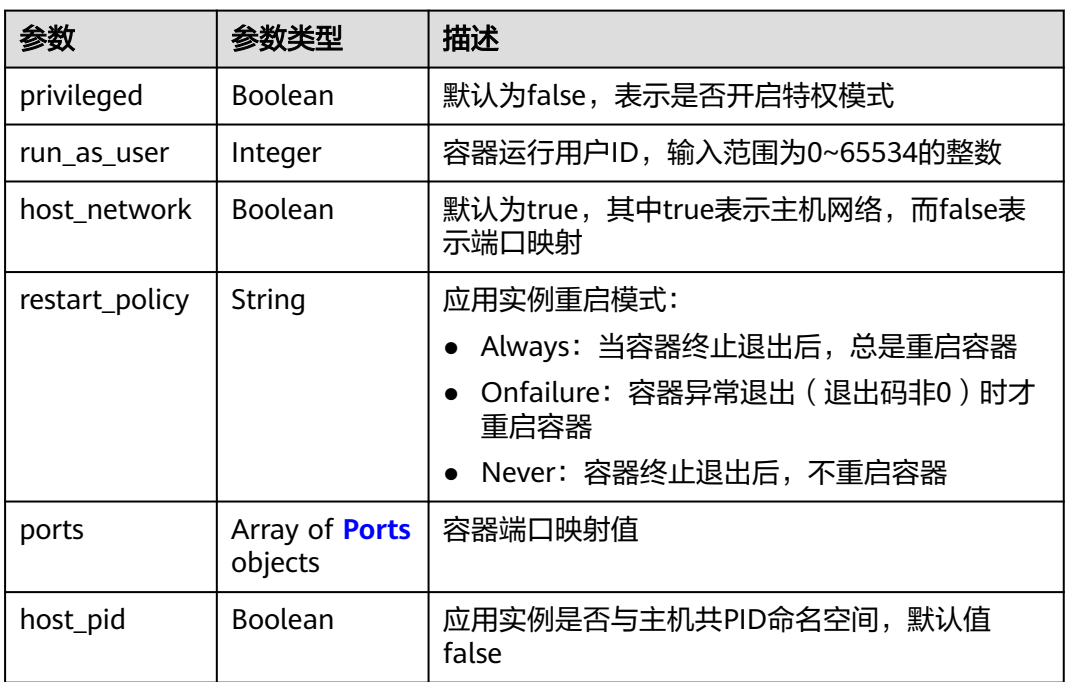

<span id="page-225-0"></span>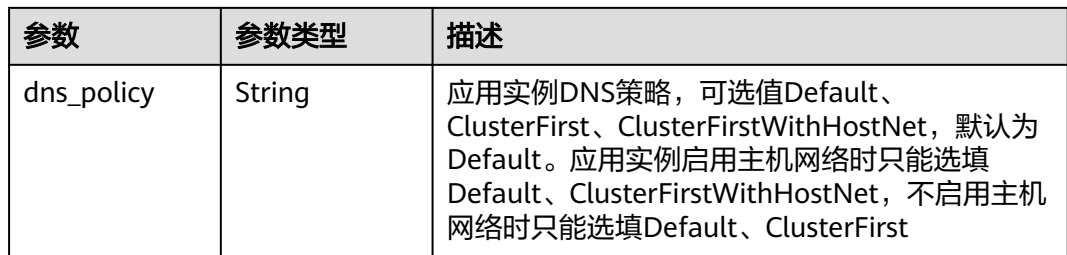

#### 表 **4-359** Ports

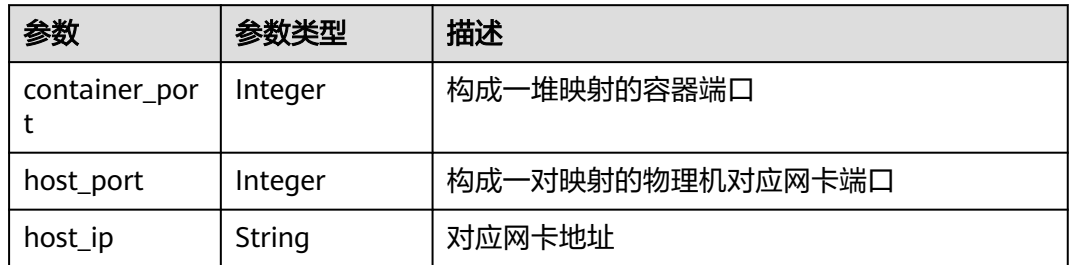

## 表 **4-360** Resources

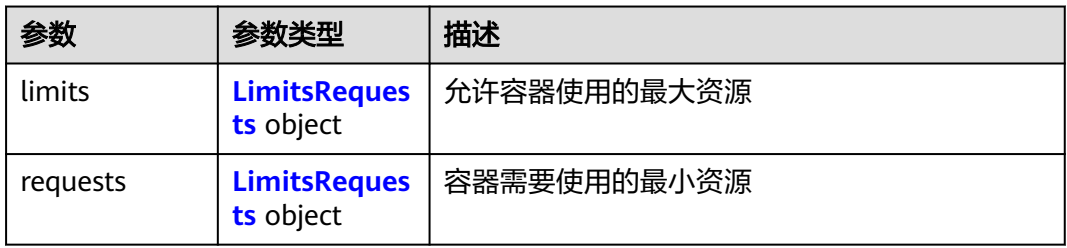

## 表 **4-361** LimitsRequests

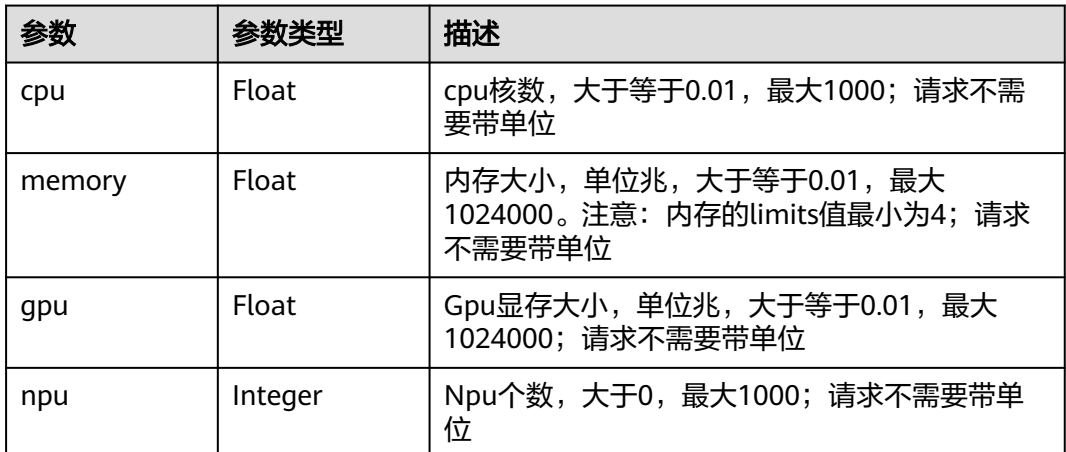

#### <span id="page-226-0"></span>表 **4-362** ProbeDetail

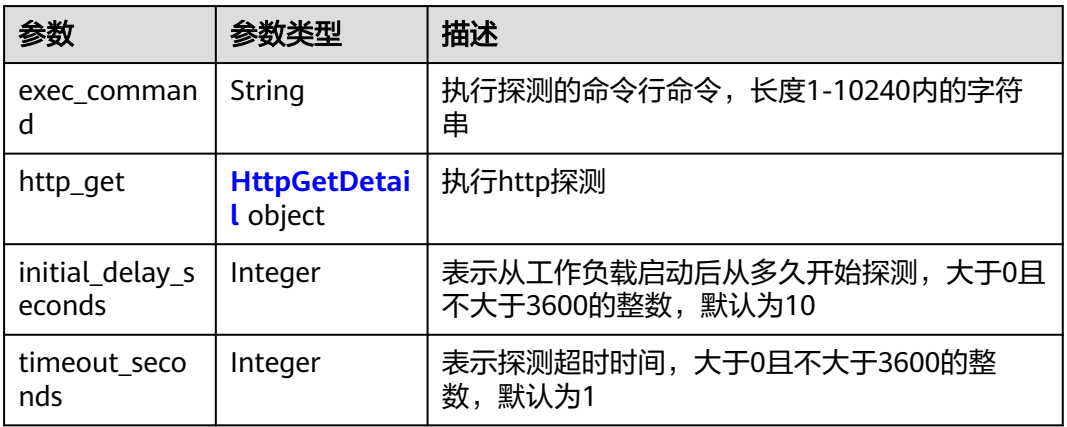

#### 表 **4-363** HttpGetDetail

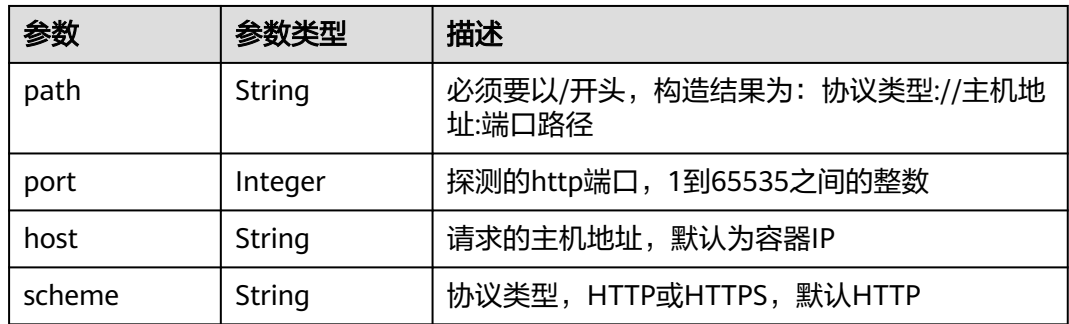

# 请求示例

创建一个应用模板,应用图标存储地址为空,添加应用模板标签,key为"iefapplication-type", value为"test"。

```
{
  "app" : {
   "name" : "ief-application-test",
 "alias" : "test",
 "description" : "This is an application test",
 "icon_url" : null,
 "tags" : [ {
 "key" : "ief-application-type",
 "value" : "test"
 } ]
 }
}
```
# 响应示例

#### 状态码: **201**

#### ok

{ "app" : { "name" : "test-app-1", "icon\_url" : null,

```
 "created_at" : "2018-05-26T08:41:33",
   "visibility" : null,
 "alias" : null,
 "project_id" : "{project_id}",
 "id" : "6c2c5f97-5c1d-408e-a0ee-c35c287afefe",
 "description" : "test",
   "app_versions" : [ ]
 }
```
# 状态码

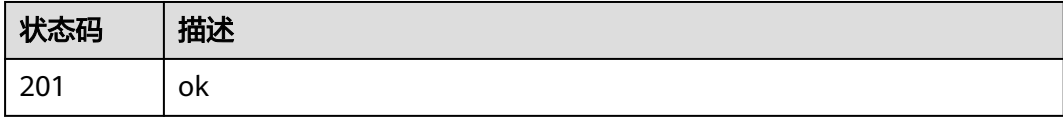

# 错误码

请参[见错误码。](#page-569-0)

# **4.5.2** 查询应用模板列表

}

# 功能介绍

查询应用模板列表

## 调试

您可以在**[API Explorer](https://console.huaweicloud.com/apiexplorer/#/openapi/IEF/doc?api=ListApps)**中调试该接口,支持自动认证鉴权。API Explorer可以自动生成 SDK代码示例,并提供SDK代码示例调试功能。

## **URI**

GET /v2/{project\_id}/edgemgr/apps

#### 表 **4-364** 路径参数

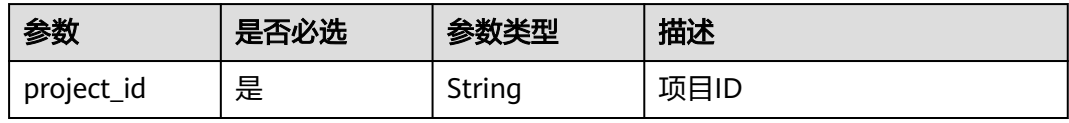

#### 表 **4-365** Query 参数

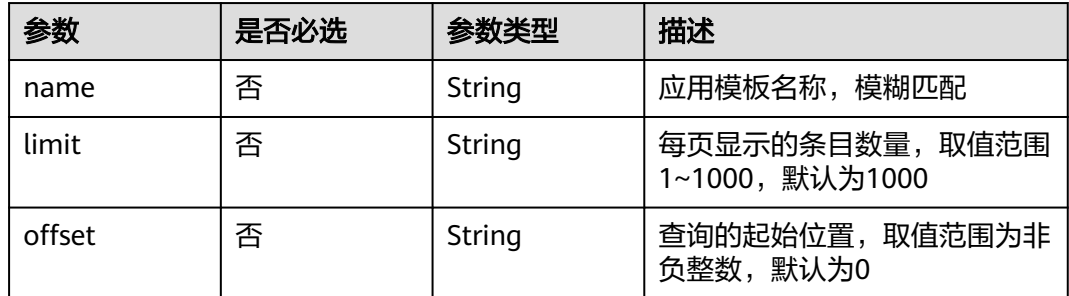

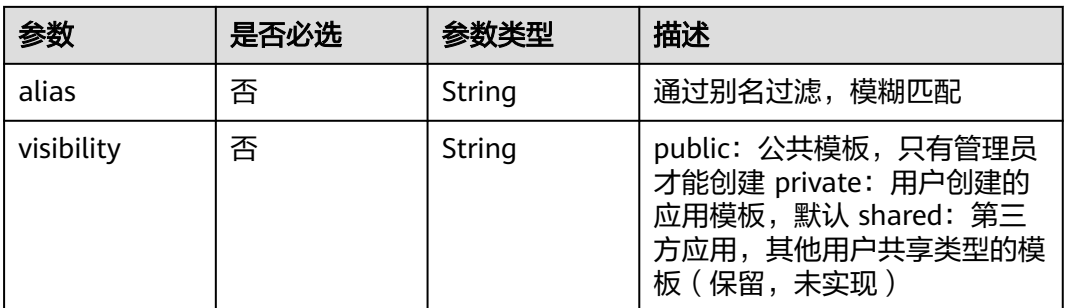

# 请求参数

# 表 **4-366** 请求 Header 参数

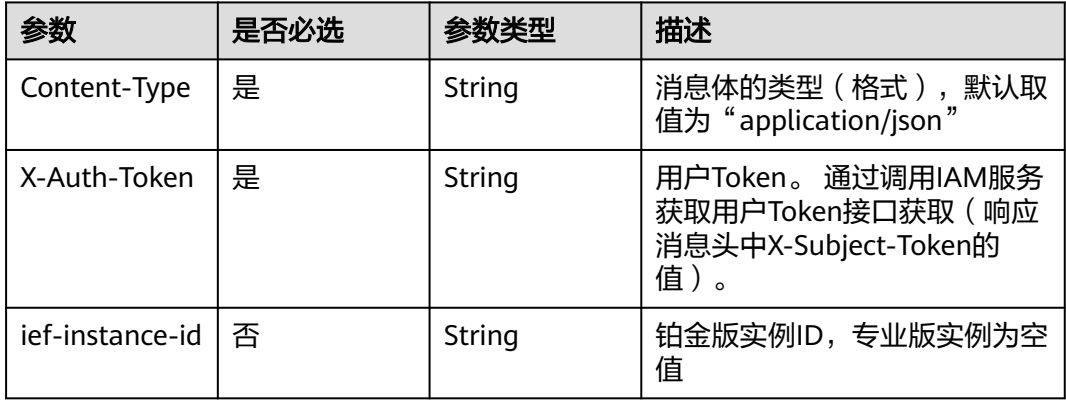

# 响应参数

## 状态码: **200**

# 表 **4-367** 响应 Body 参数

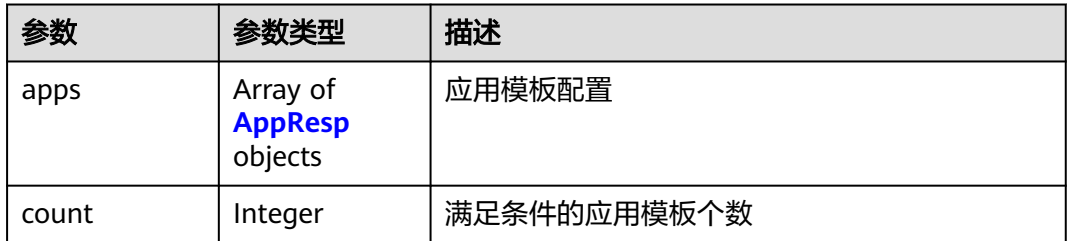

# 表 **4-368** AppResp

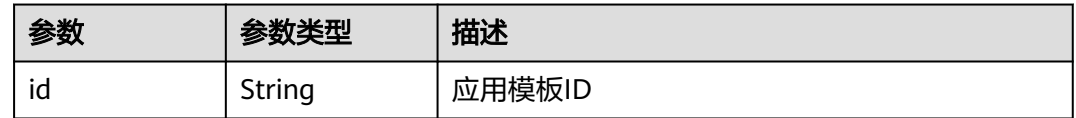

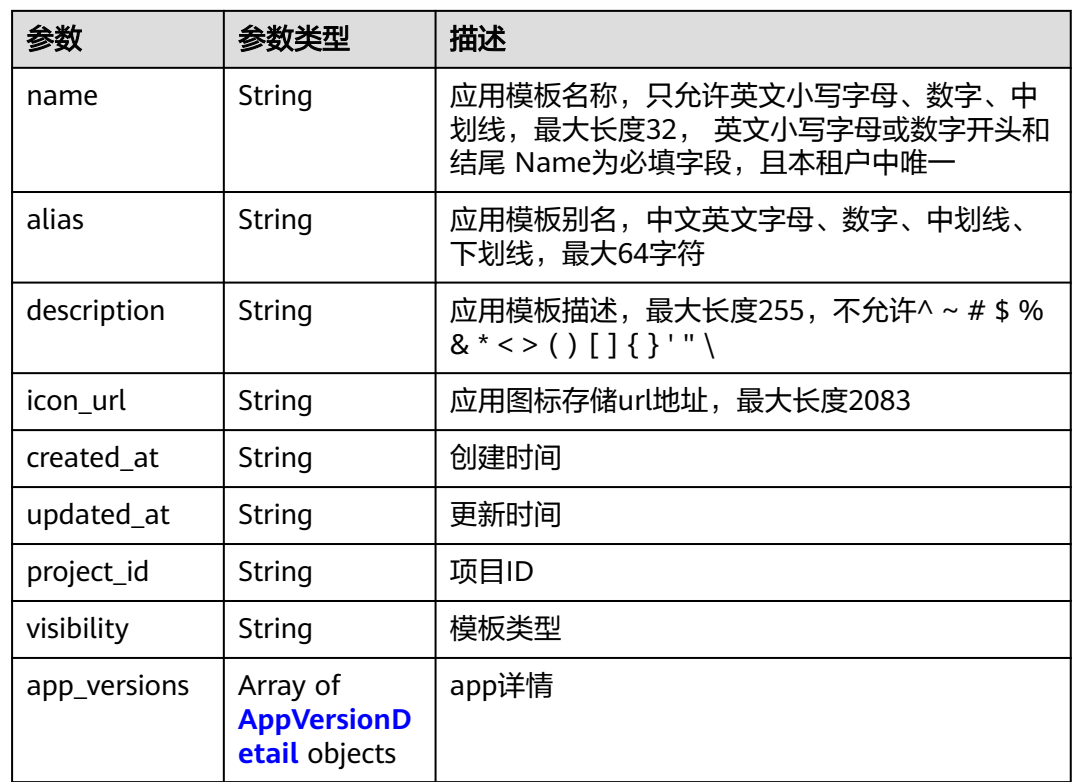

# 表 **4-369** AppVersionDetail

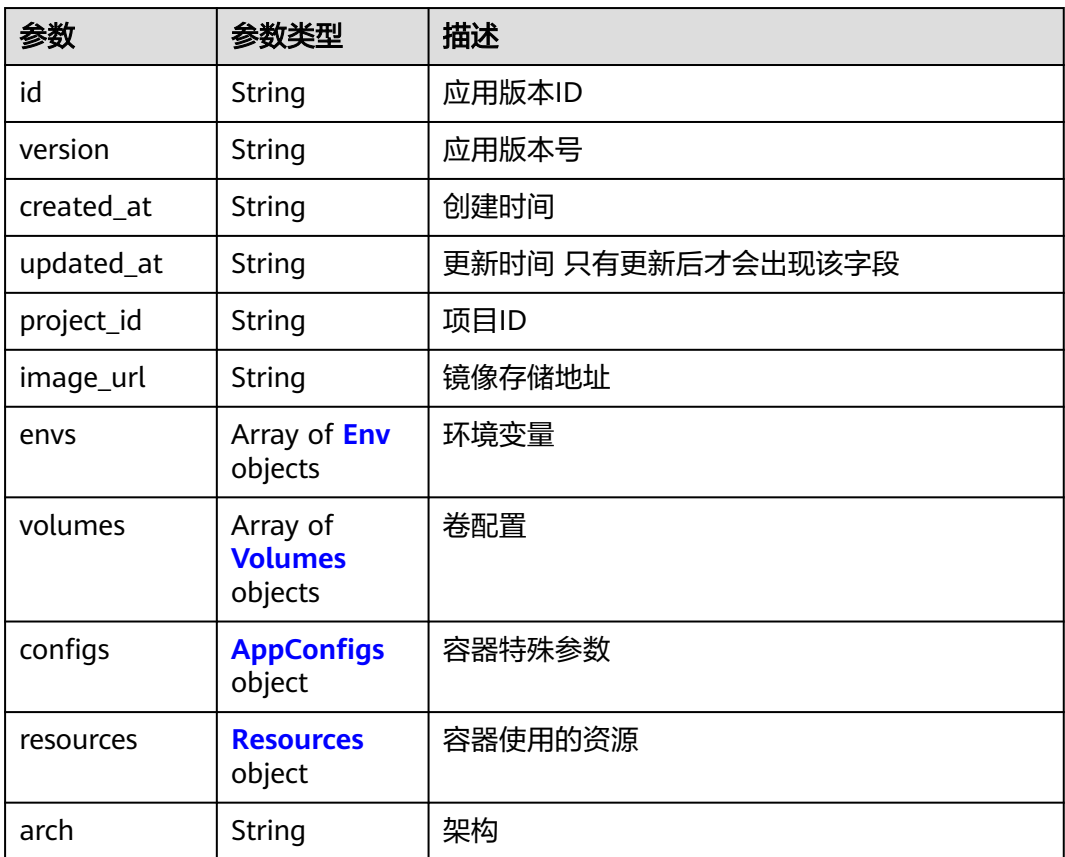

<span id="page-230-0"></span>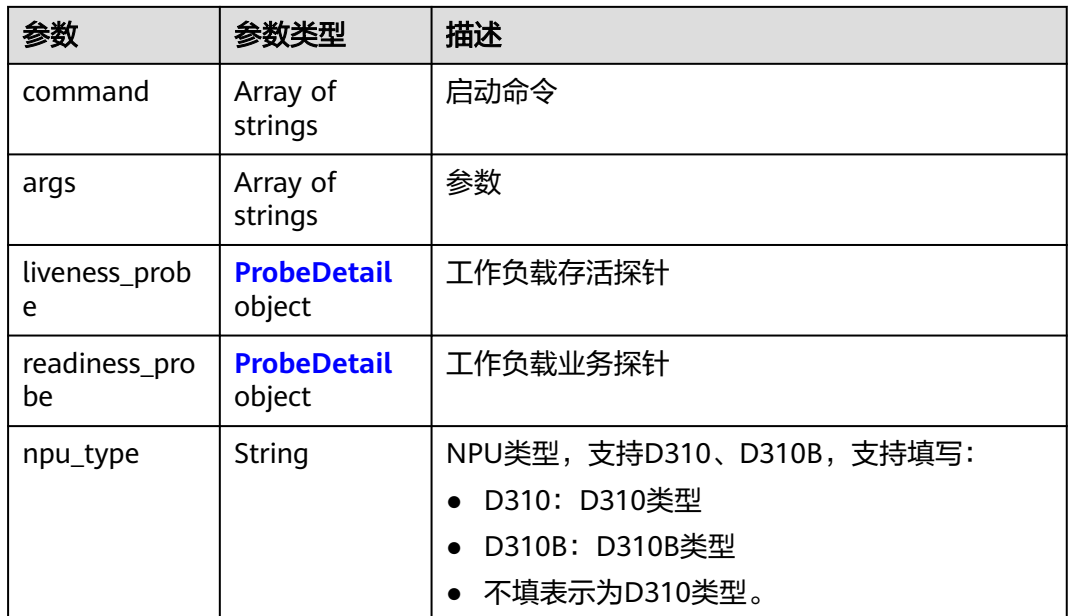

## 表 **4-370** Env

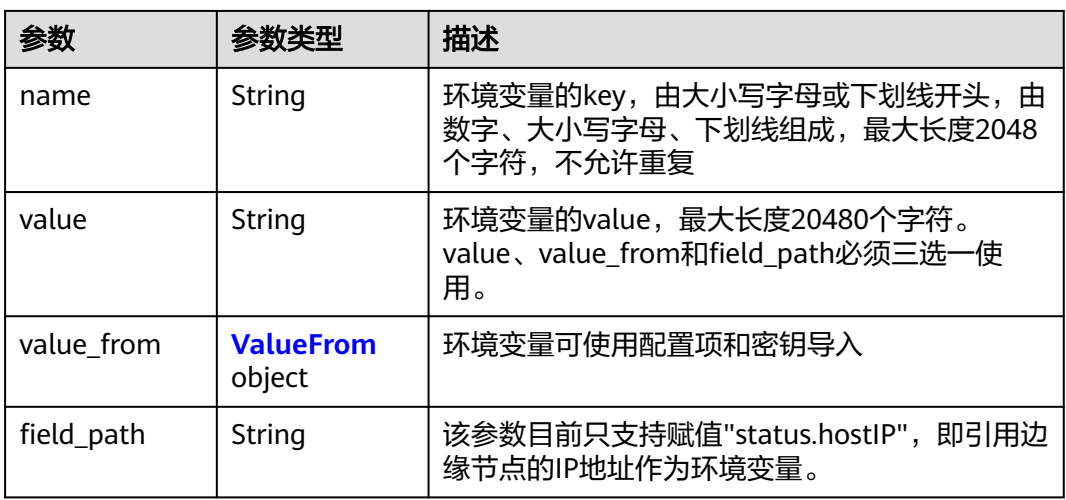

#### 表 **4-371** ValueFrom

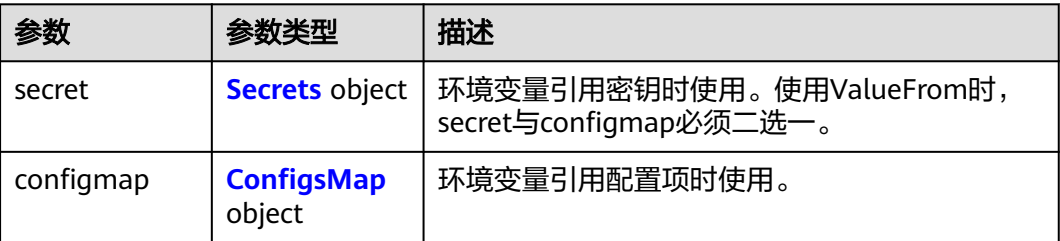

#### <span id="page-231-0"></span>表 **4-372** Secrets

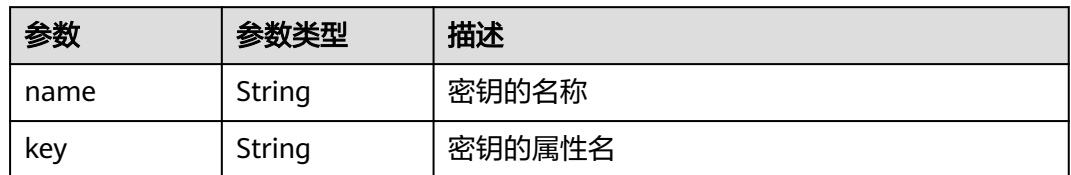

## 表 **4-373** ConfigsMap

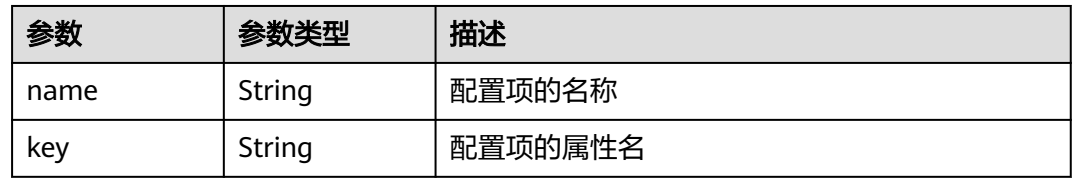

## 表 **4-374** Volumes

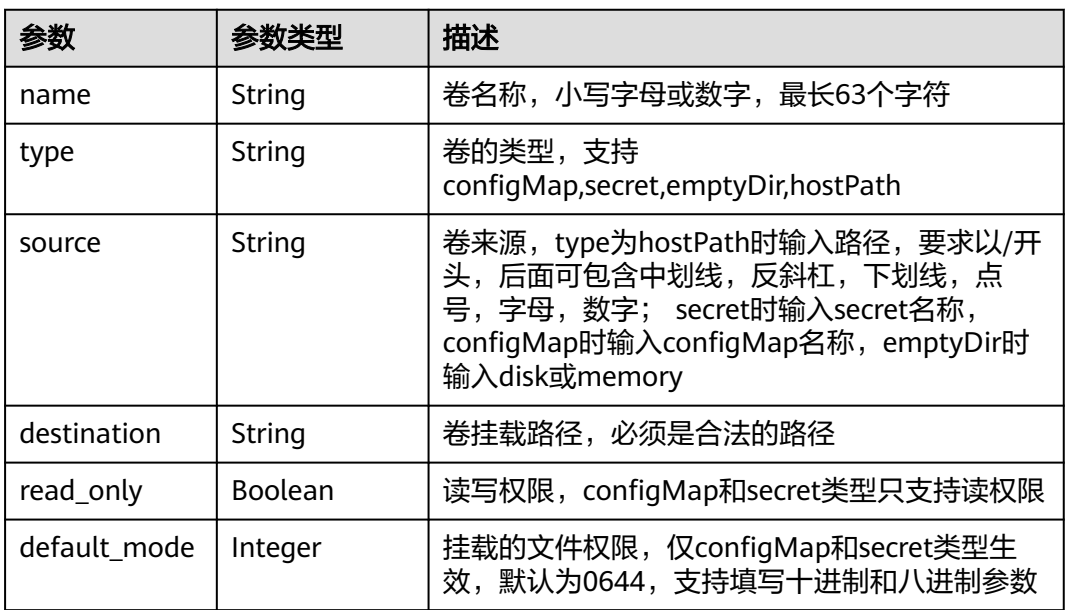

## 表 **4-375** AppConfigs

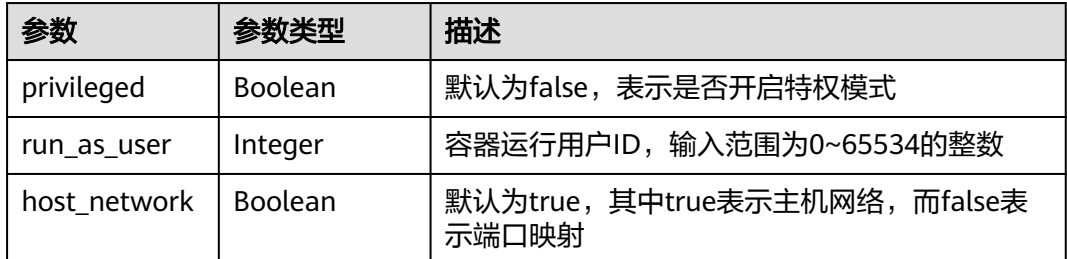

<span id="page-232-0"></span>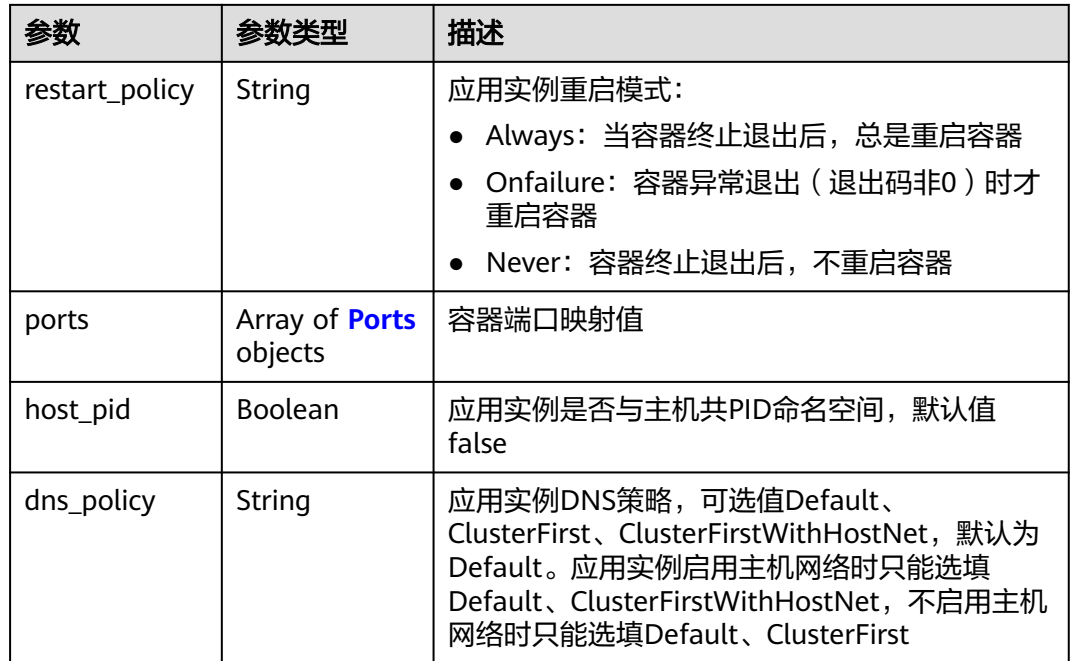

#### 表 **4-376** Ports

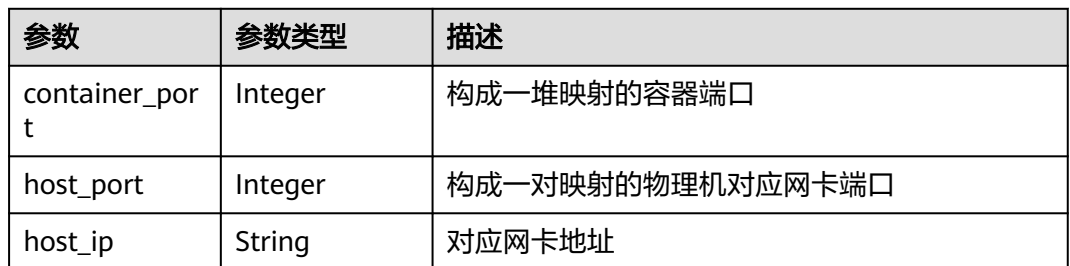

#### 表 **4-377** Resources

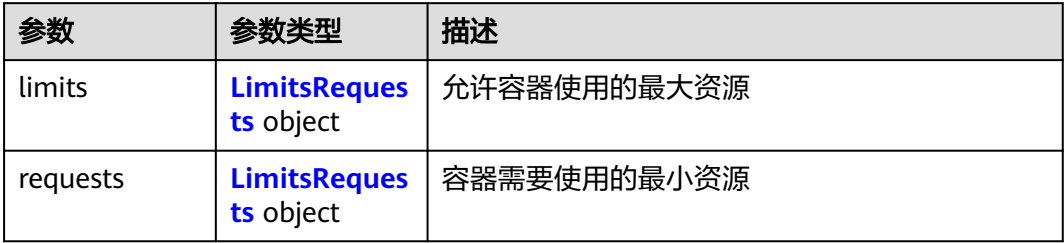

## 表 **4-378** LimitsRequests

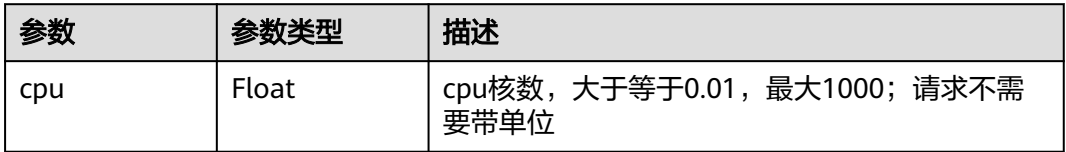

<span id="page-233-0"></span>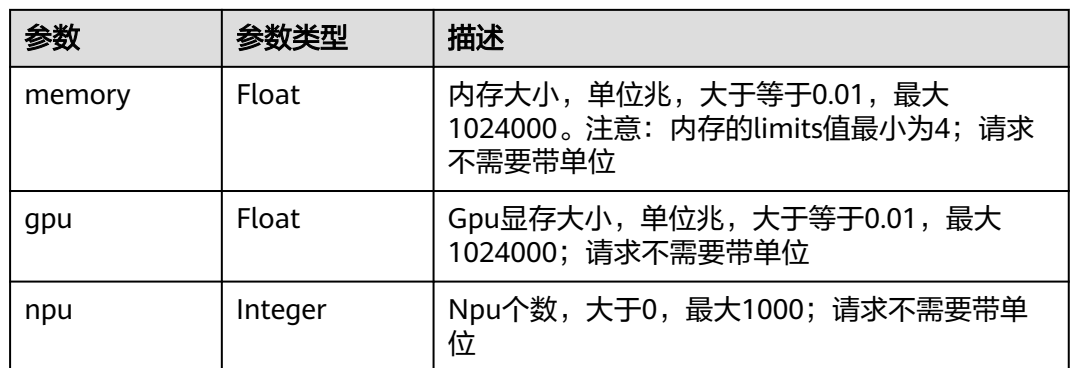

#### 表 **4-379** ProbeDetail

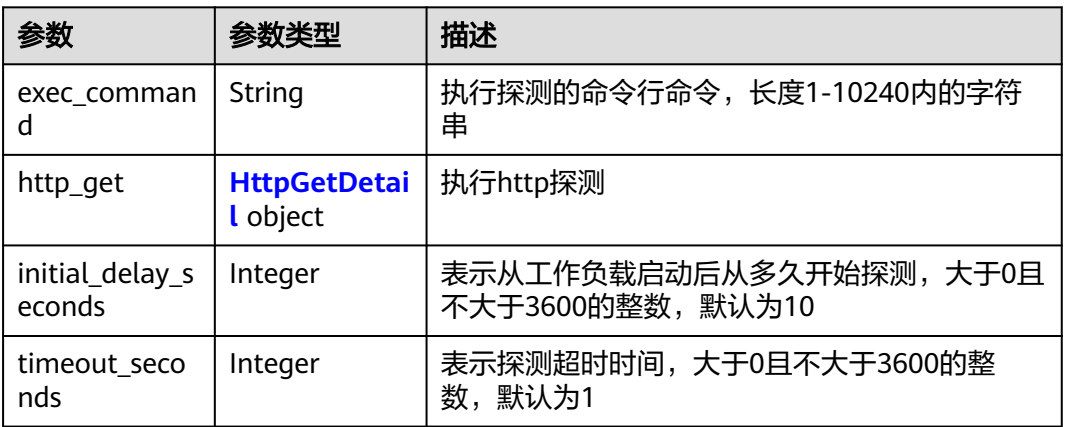

## 表 **4-380** HttpGetDetail

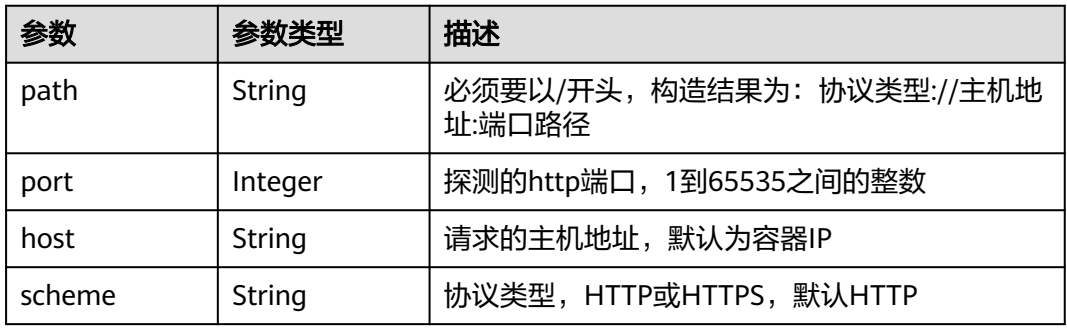

# 请求示例

无

# 响应示例

状态码: **200**

ok

```
{
  "count" : 1,
  "apps" : [ {
 "id" : "de1f8e07-30ab-438c-ab46-0f6802a2d366",
 "name" : "app-test",
 "description" : "",
 "project_id" : "pid",
 "created_at" : "2022-06-14T12:20:40.314553Z",
  "alias" : \overline{}}"
 "visibility" : "private",
 "icon_url" : "",
   "app_versions" : [ {
    "id" : "45880702-8d26-4bd3-afa1-b8cadf035eee",
 "created_at" : "2022-06-14T12:20:40.45464Z",
 "project_id" : "pid",
 "image_url" : "sample:latest",
     "envs" : [ ],
     "volumes" : [ ],
     "configs" : {
      "host_network" : true,
 "ports" : null,
 "restart_policy" : "Always",
      "privileged" : false,
      "host_pid" : false
 },
 "resources" : {
      "limits" : {
        "cpu" : 1,
        "memory" : 512
 },
 "requests" : {
        "cpu" : 0.25,
        "memory" : 512
      }
 },
 "arch" : "x86_64",
     "command" : null,
     "args" : null,
     "version" : "test",
 "liveness_probe" : { },
 "readiness_probe" : { },
     "npu_type" : ""
   } ]
 } ]
```
# 状态码

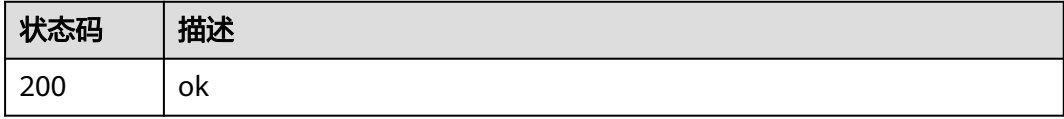

# 错误码

请参见<mark>错误码</mark>。

# **4.5.3** 更新应用模板

}

# 功能介绍

更新一个应用模板。

# 调试

您可以在**[API Explorer](https://console.huaweicloud.com/apiexplorer/#/openapi/IEF/doc?api=UpdateApp)**中调试该接口,支持自动认证鉴权。API Explorer可以自动生成 SDK代码示例,并提供SDK代码示例调试功能。

# **URI**

PUT /v2/{project\_id}/edgemgr/apps/{app\_id}

#### 表 **4-381** 路径参数

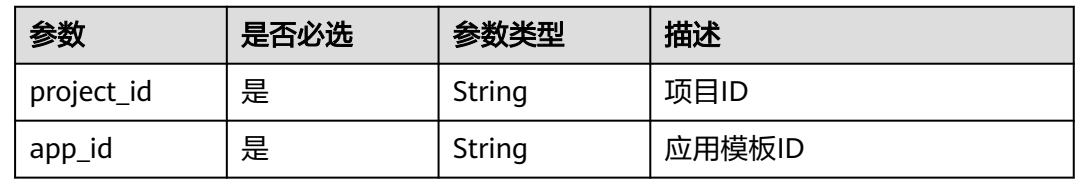

# 请求参数

### 表 **4-382** 请求 Header 参数

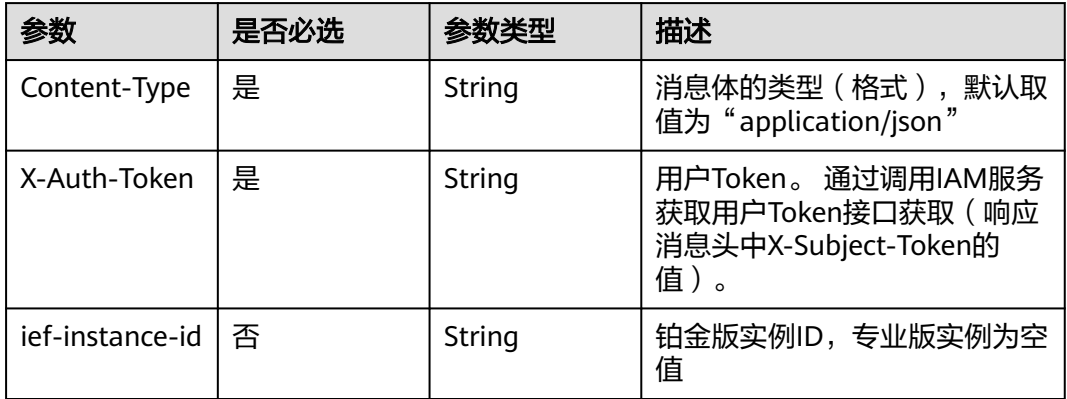

#### 表 **4-383** 请求 Body 参数

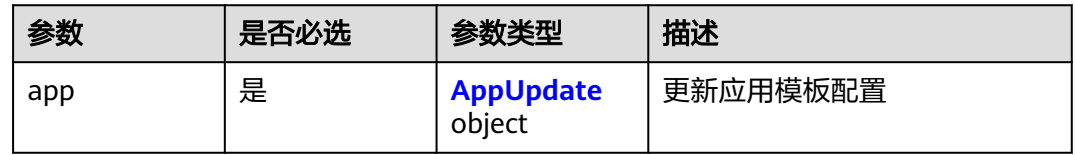

#### 表 **4-384** AppUpdate

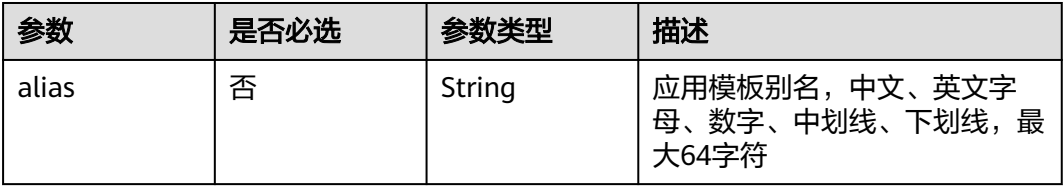

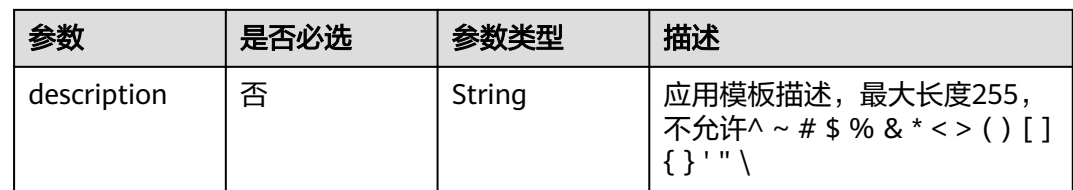

# 响应参数

状态码: **200**

## 表 **4-385** 响应 Body 参数

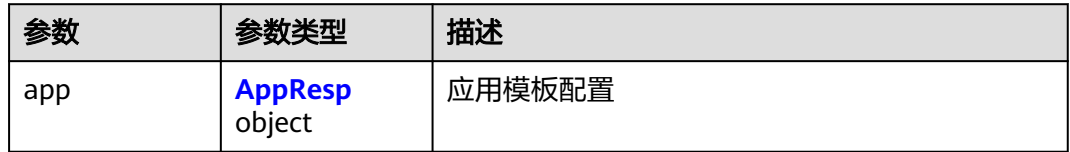

### 表 **4-386** AppResp

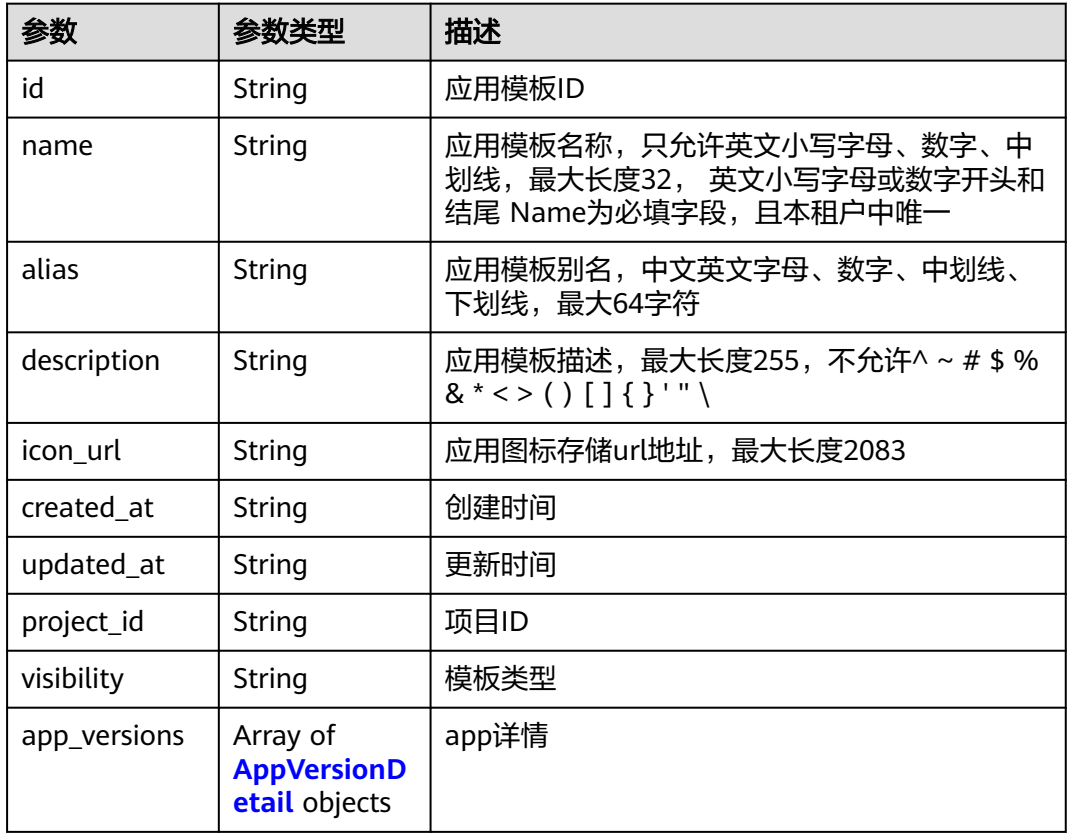

## <span id="page-237-0"></span>表 **4-387** AppVersionDetail

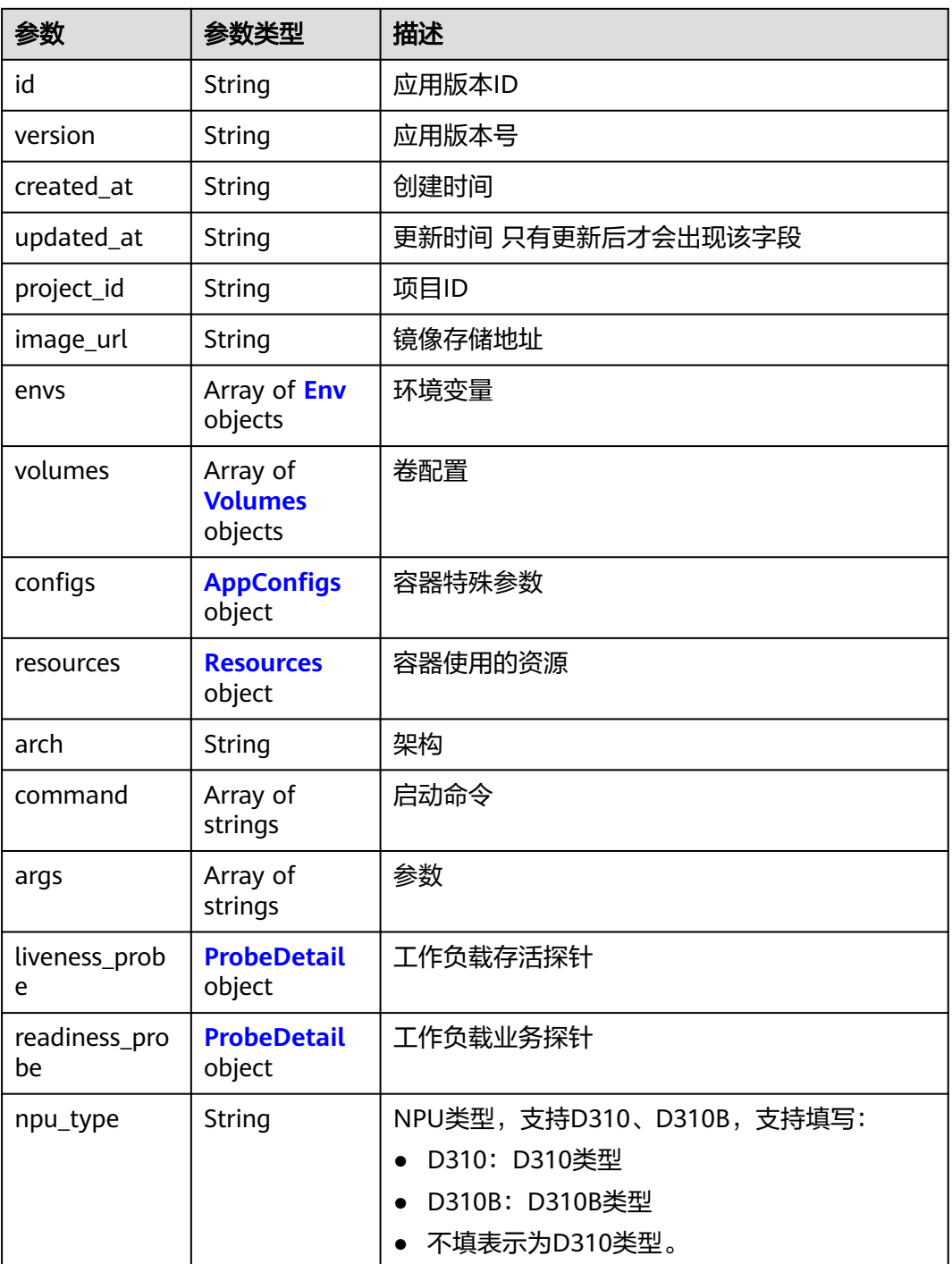

#### 表 **4-388** Env

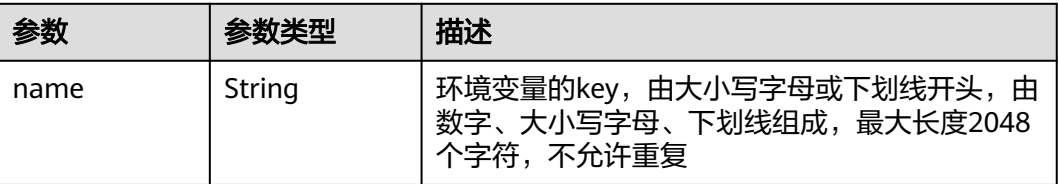

<span id="page-238-0"></span>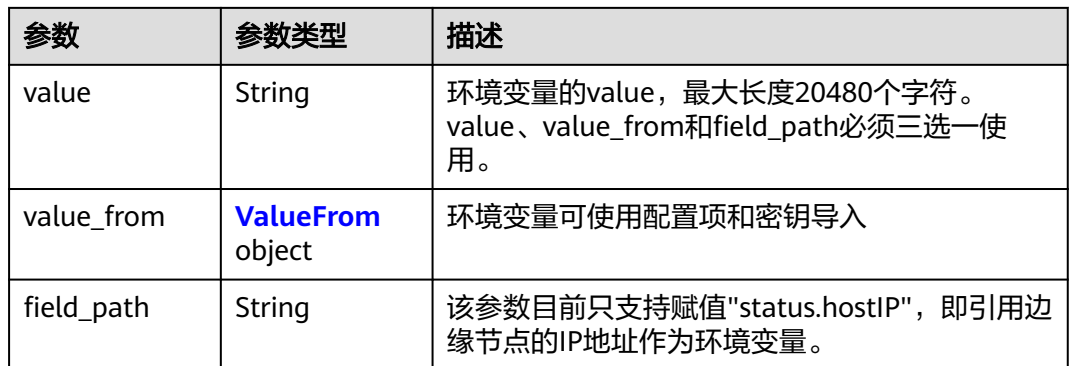

## 表 **4-389** ValueFrom

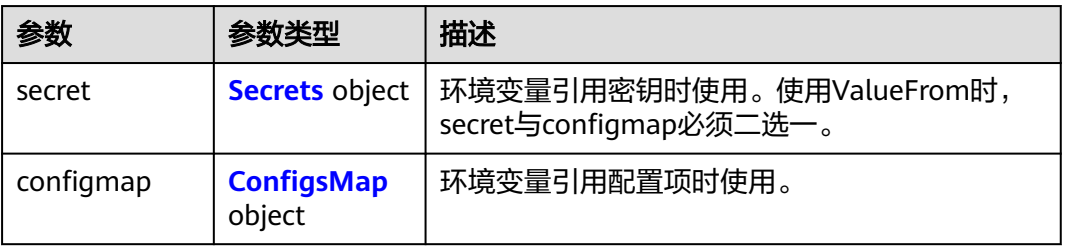

### 表 **4-390** Secrets

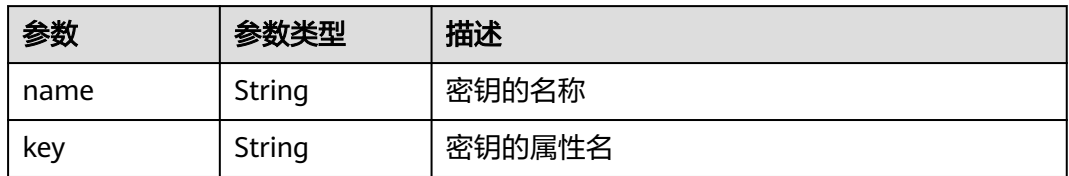

## 表 **4-391** ConfigsMap

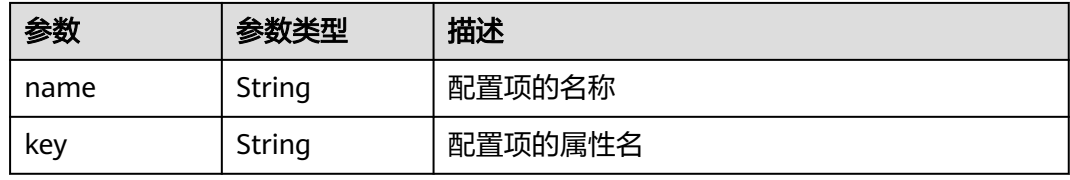

#### 表 **4-392** Volumes

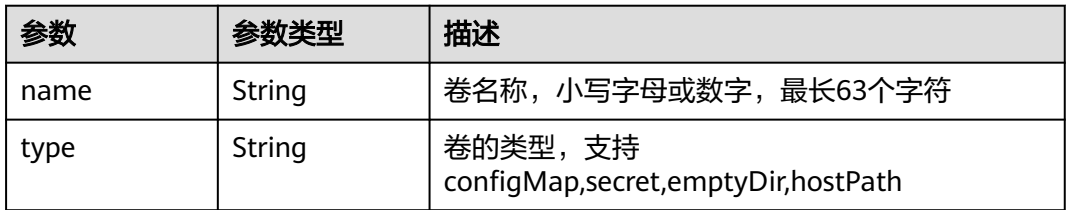

<span id="page-239-0"></span>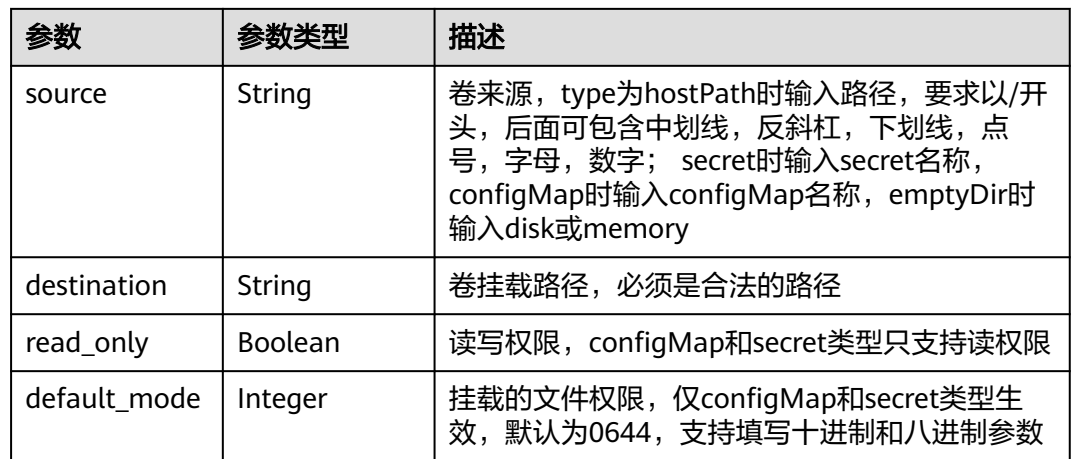

# 表 **4-393** AppConfigs

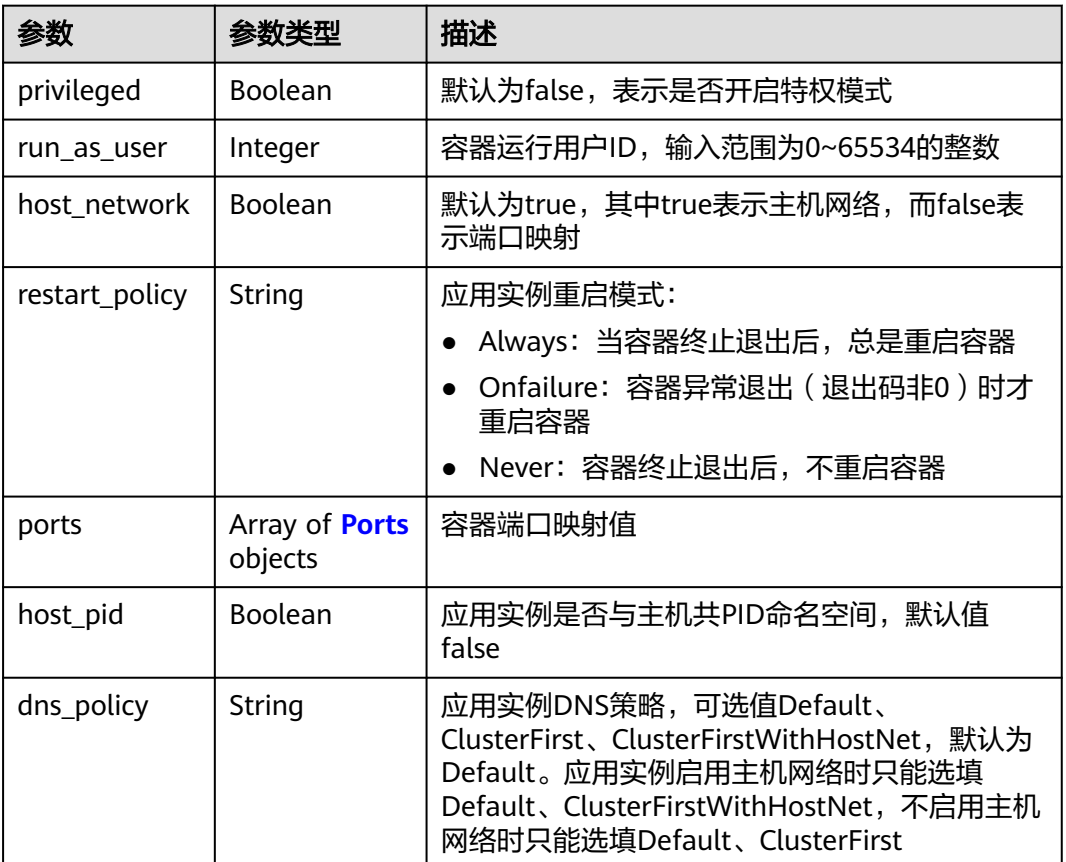

#### 表 **4-394** Ports

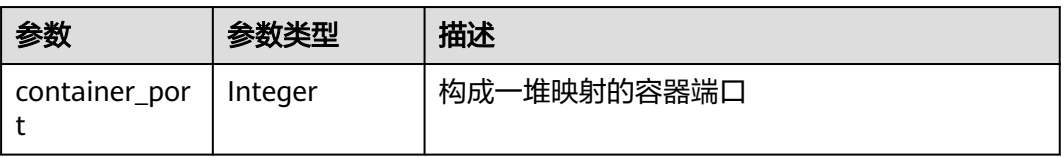

<span id="page-240-0"></span>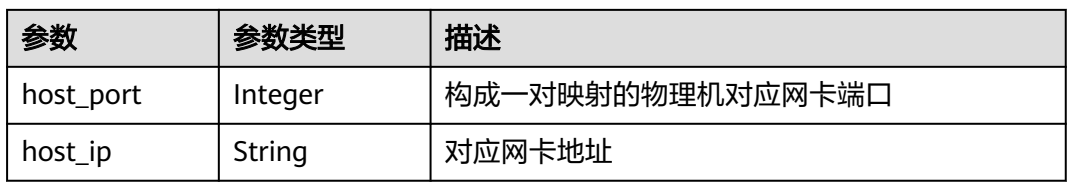

## 表 **4-395** Resources

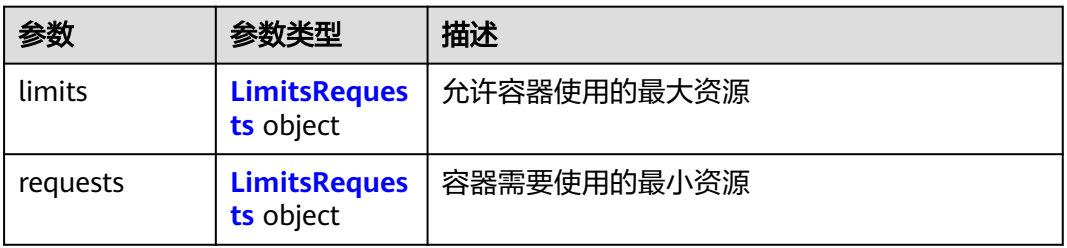

## 表 **4-396** LimitsRequests

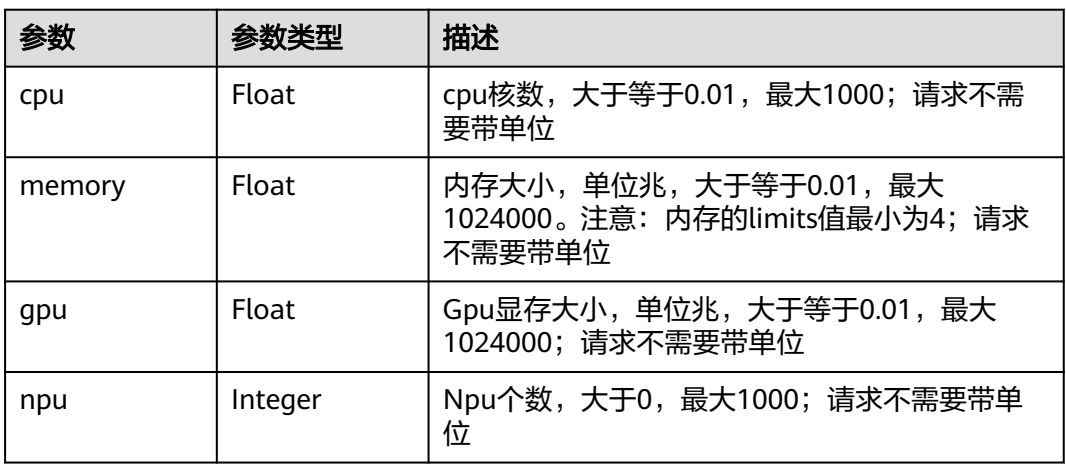

## 表 **4-397** ProbeDetail

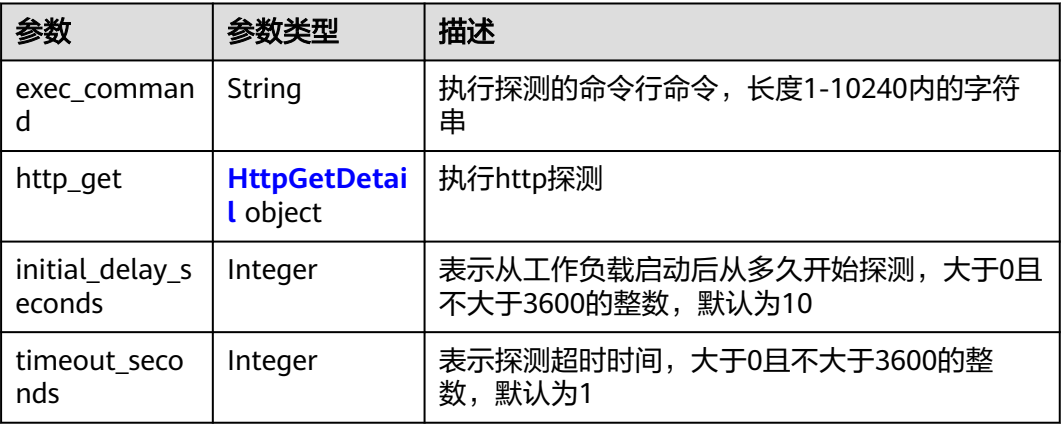

#### <span id="page-241-0"></span>表 **4-398** HttpGetDetail

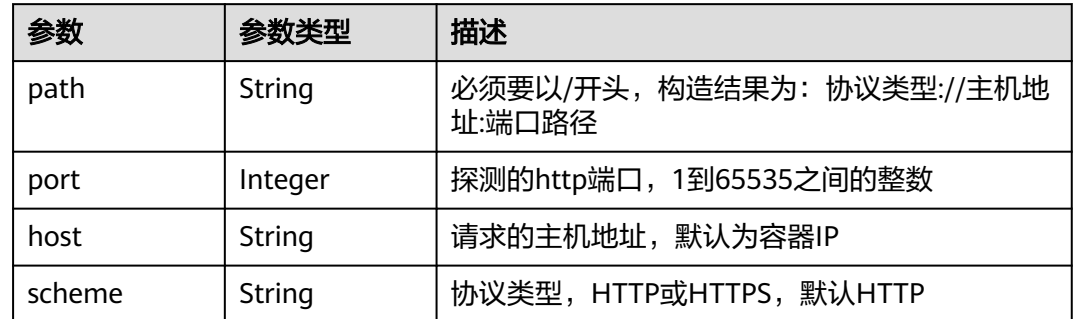

# 请求示例

更新应用模板,修改应用模板别名和描述。

```
{
  "app" : {
   "alias" : "边缘人脸识别",
  "description" : "This is a test."
 }
}
```
# 响应示例

### 状态码: **200**

ok

```
{
 "app" : {
   "name" : "test",
 "created_at" : "2018-05-25T03:26:33",
 "updated_at" : "2018-05-25T03:29:48",
 "visibility" : "private",
 "alias" : "边缘人脸识别",
    "project_id" : "{project_id}",
   "id" : "2873e595-a55c-4d55-aa8f-eefcbd2b5027",
   "description" : "This is a test.",
 "app_versions" : [ {
 "envs" : [ ],
     "created_at" : "2018-05-23T03:58:41",
     "args" : [ ],
 "updated_at" : null,
 "version" : "1.0.0",
 "image_url" : "",
     "volumes" : [ ],
     "configs" : {
      "host_network" : true,
      "privileged" : false
 },
 "project_id" : "{project_id}",
 "id" : "6670f491-72d9-46e8-85f3-3a480b636205"
   } ]
  }
}
```
# 状态码

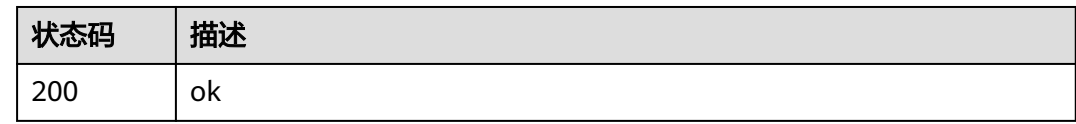

# 错误码

请参[见错误码。](#page-569-0)

# **4.5.4** 查询应用模板详情

# 功能介绍

查询应用模板详情。

## 调试

您可以在**[API Explorer](https://console.huaweicloud.com/apiexplorer/#/openapi/IEF/doc?api=ShowAppDetail)**中调试该接口,支持自动认证鉴权。API Explorer可以自动生成 SDK代码示例,并提供SDK代码示例调试功能。

**URI**

GET /v2/{project\_id}/edgemgr/apps/{app\_id}

#### 表 **4-399** 路径参数

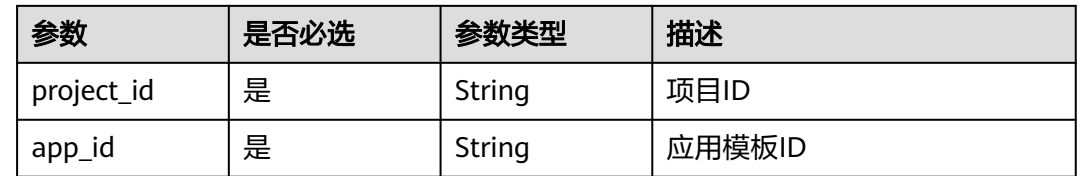

# 请求参数

#### 表 **4-400** 请求 Header 参数

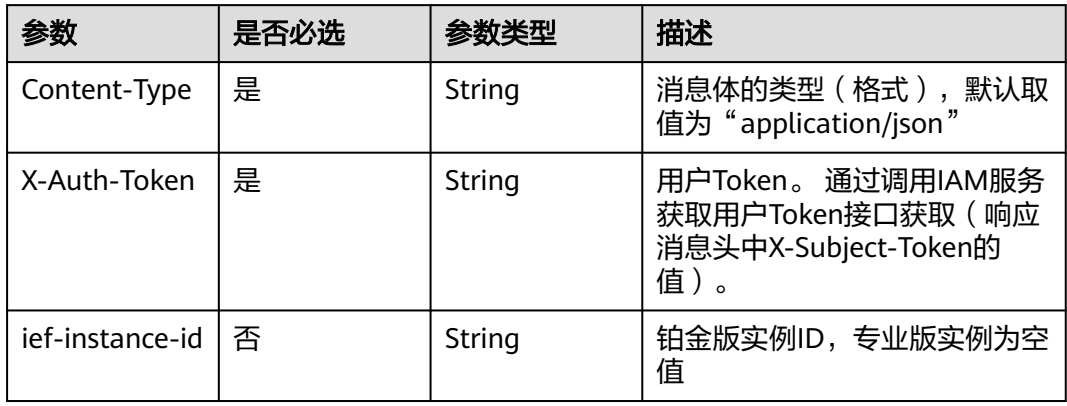

# 响应参数

## 状态码: **200**

#### 表 **4-401** 响应 Body 参数

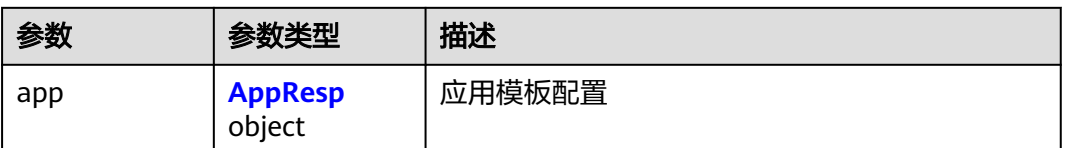

### 表 **4-402** AppResp

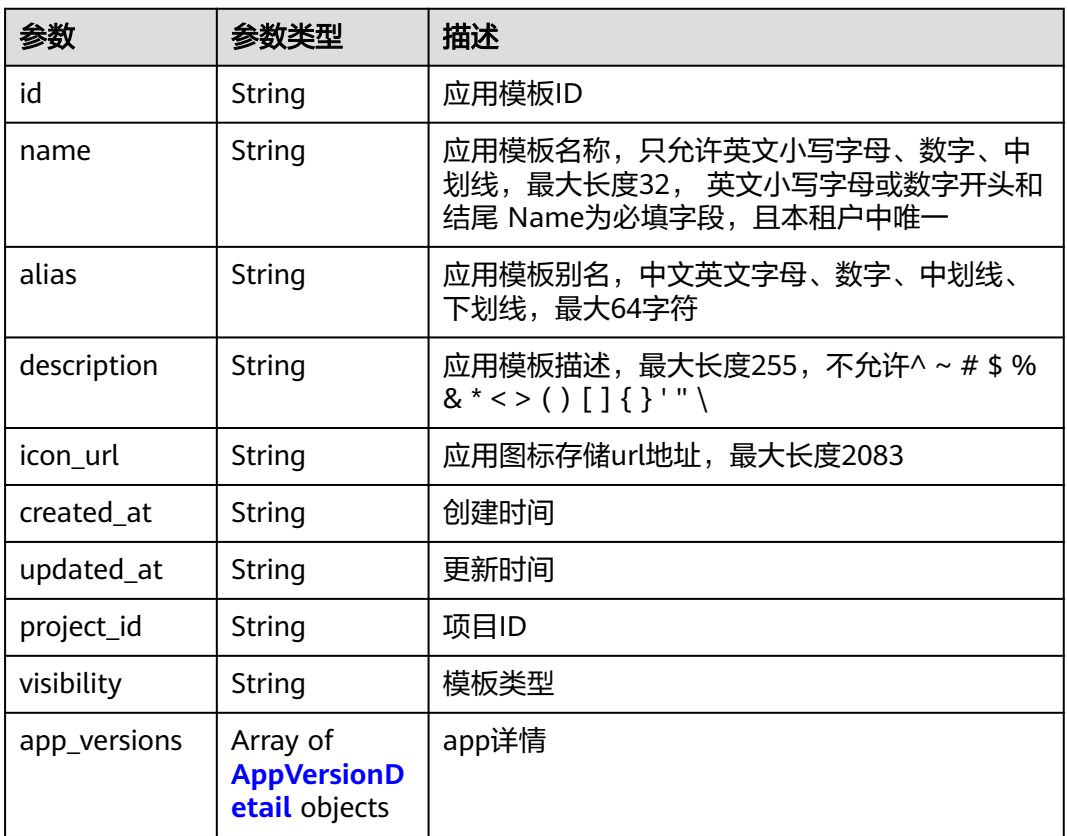

## 表 **4-403** AppVersionDetail

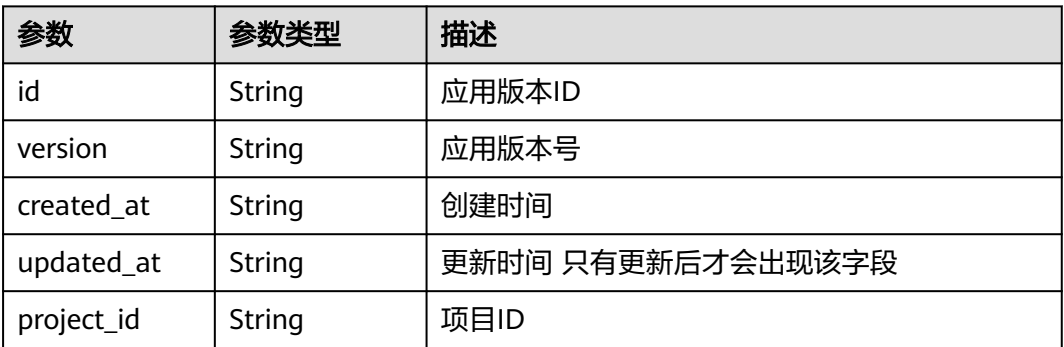

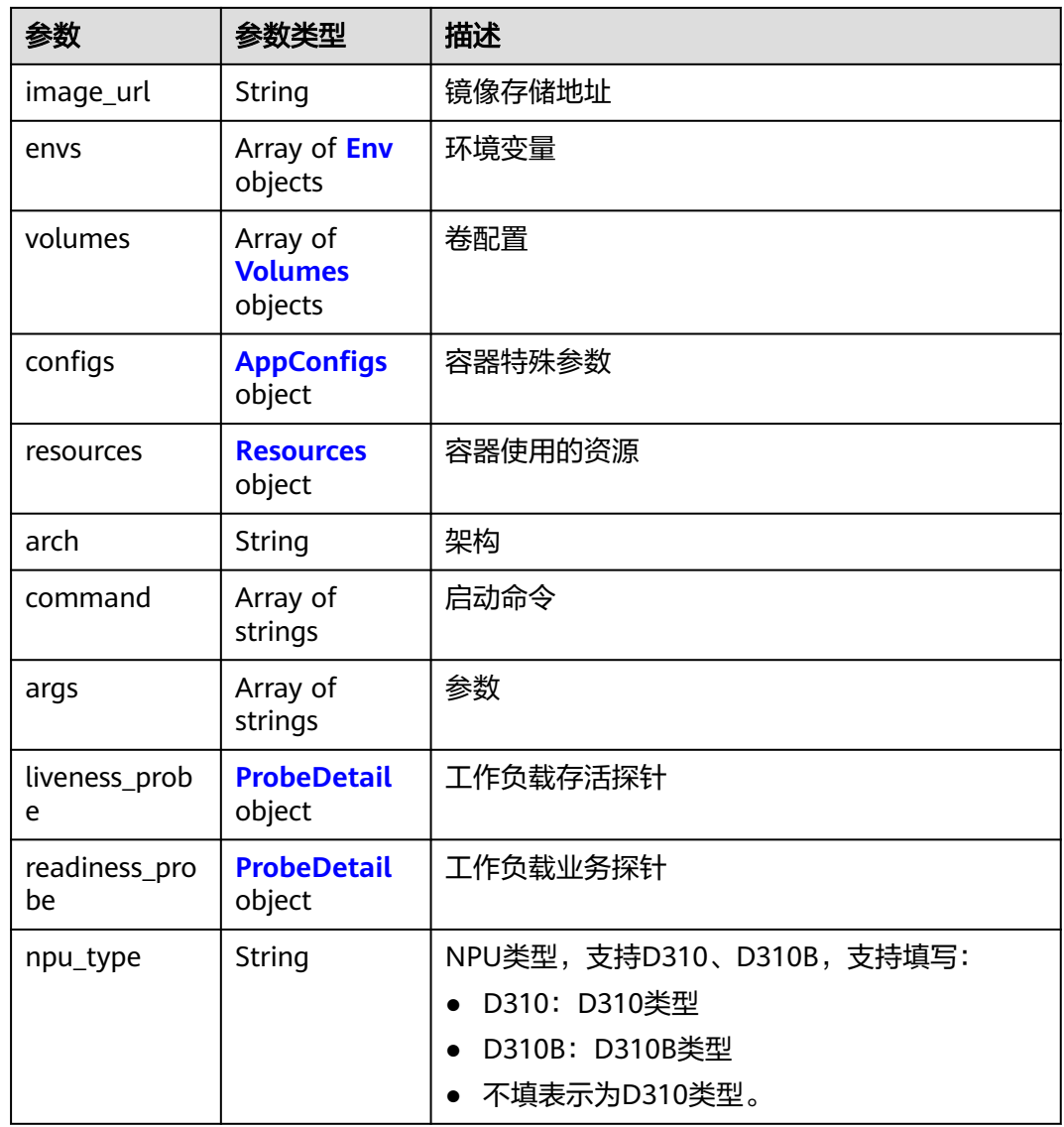

#### 表 **4-404** Env

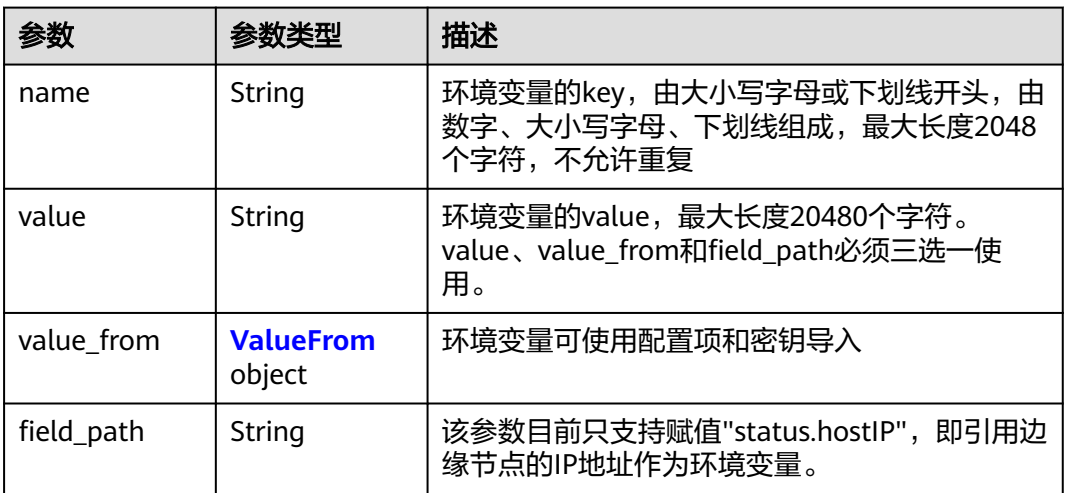

#### <span id="page-245-0"></span>表 **4-405** ValueFrom

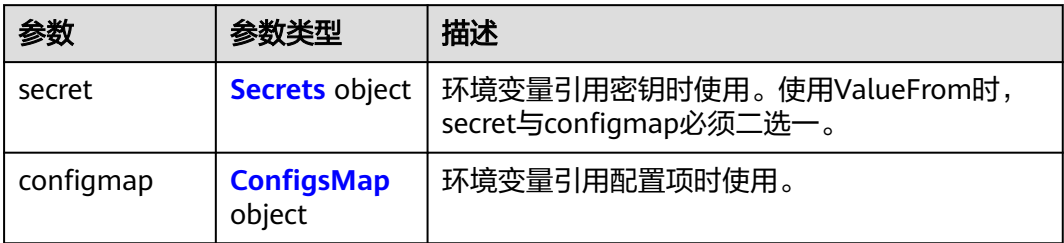

#### 表 **4-406** Secrets

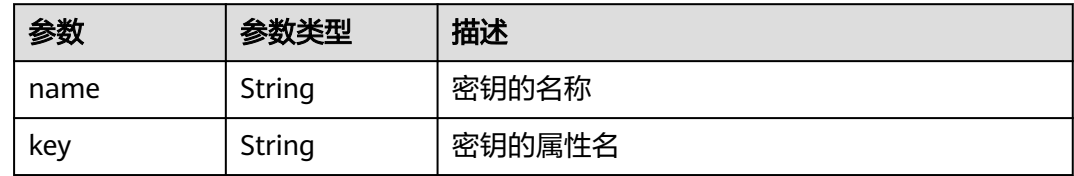

## 表 **4-407** ConfigsMap

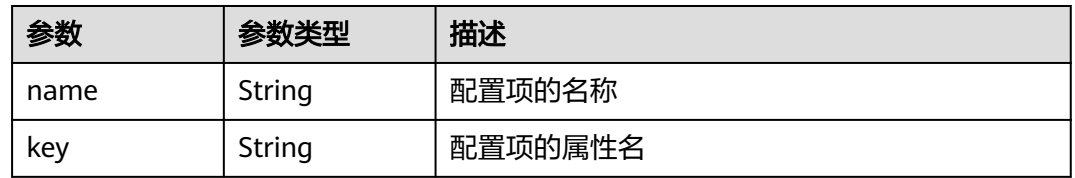

## 表 **4-408** Volumes

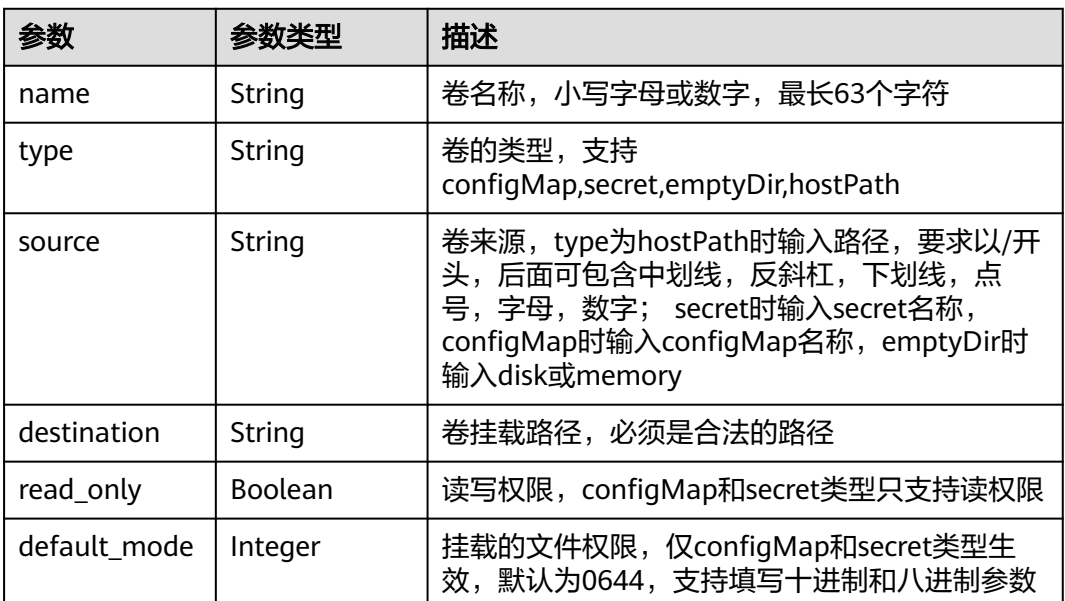

## <span id="page-246-0"></span>表 **4-409** AppConfigs

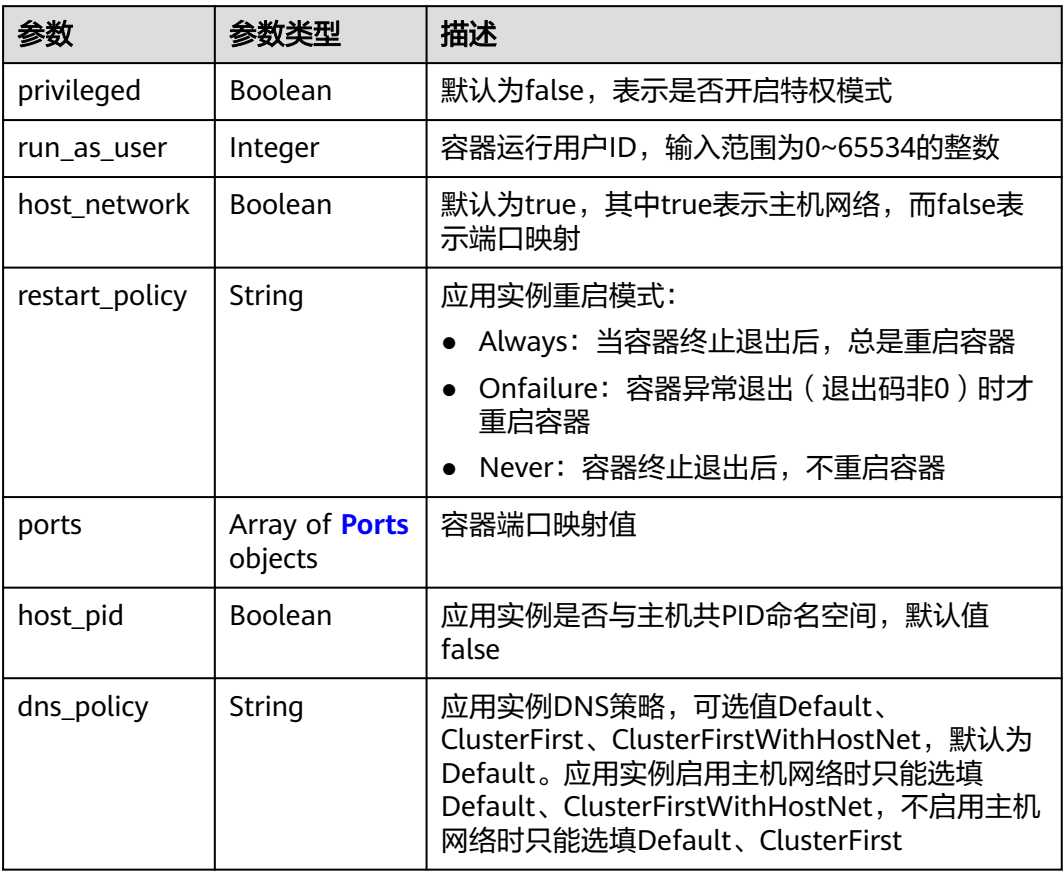

## 表 **4-410** Ports

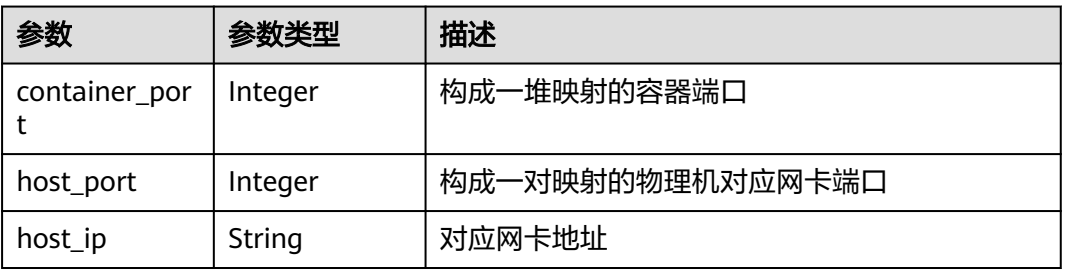

## 表 **4-411** Resources

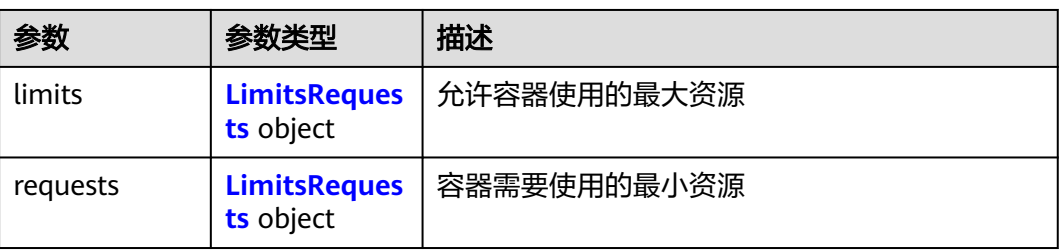

#### <span id="page-247-0"></span>表 **4-412** LimitsRequests

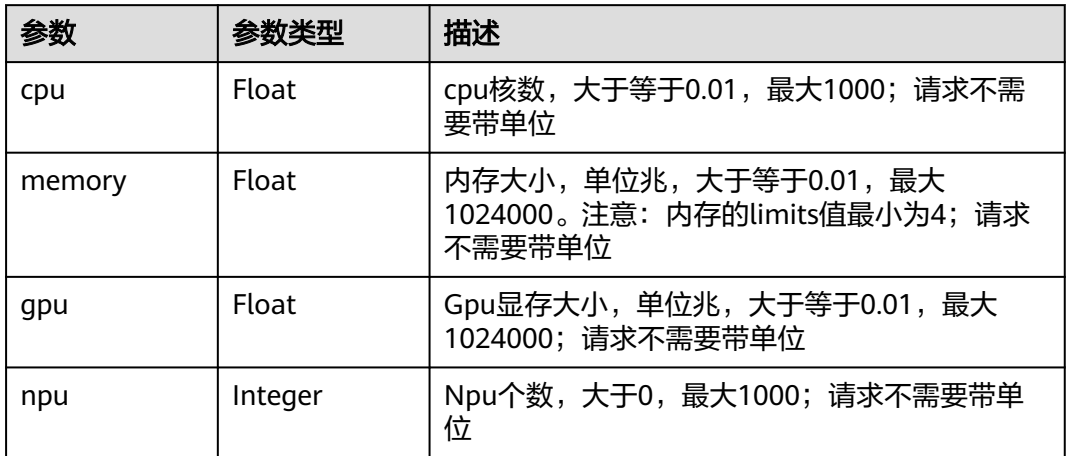

## 表 **4-413** ProbeDetail

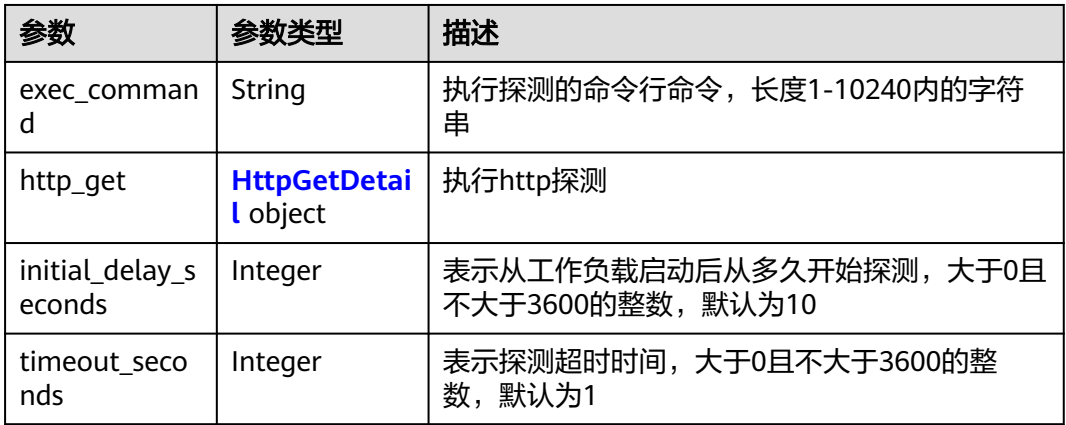

#### 表 **4-414** HttpGetDetail

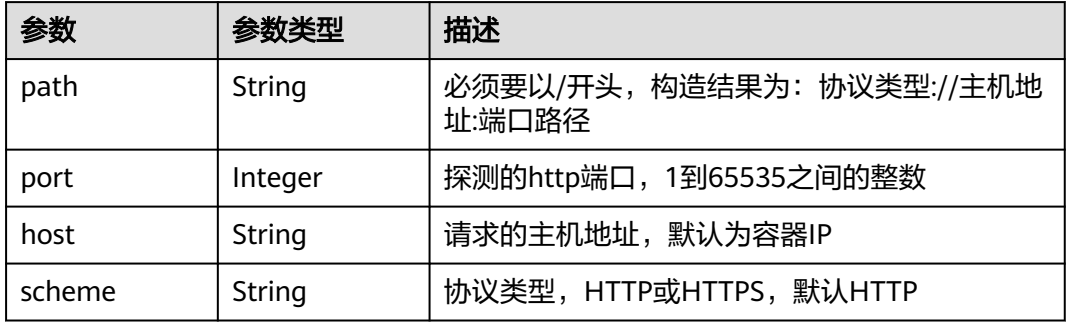

# 请求示例

无

# 响应示例

## 状态码: **200**

#### ok

{

```
 "app" : {
 "id" : "de1f8e07-30ab-438c-ab46-0f6802a2d366",
 "name" : "app-test",
 "description" : "",
 "project_id" : "pid",
 "created_at" : "2022-06-14T12:20:40.314553Z",
   "alias" : "",
 "visibility" : "private",
 "icon_url" : "",
   "app_versions" : [ {
    "id" : "45880702-8d26-4bd3-afa1-b8cadf035eee",
 "created_at" : "2022-06-14T12:20:40.45464Z",
 "project_id" : "ed202955e111444e8ced21a1bd75fc59",
 "image_url" : "sample:latest",
    "envs" : [ ],
 "volumes" : [ ],
 "configs" : {
      "host_network" : true,
 "ports" : null,
 "restart_policy" : "Always",
      "privileged" : false
    },
     "resources" : {
      "limits" : {
       "cpu" : 1,
       "memory" : 512
      },
      "requests" : {
       "cpu" : 0.25,
       "memory" : 512
     }
    },
     "arch" : "x86_64",
    "command" : null,
    "args" : null,
 "version" : "test",
 "liveness_probe" : { },
    "readiness_probe" : { },
    "npu_type" : ""
  } ]
 }
```
# 状态码

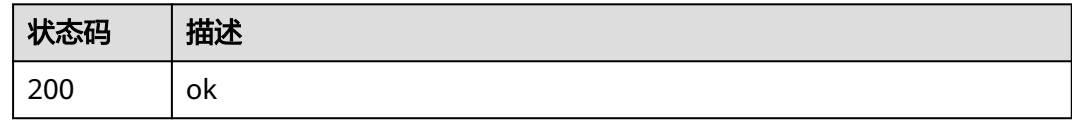

# 错误码

## 请参[见错误码。](#page-569-0)

}

# **4.5.5** 删除应用模板

# 功能介绍

删除应用模板

## 调试

您可以在**[API Explorer](https://console.huaweicloud.com/apiexplorer/#/openapi/IEF/doc?api=DeleteApp)**中调试该接口,支持自动认证鉴权。API Explorer可以自动生成 SDK代码示例,并提供SDK代码示例调试功能。

## **URI**

DELETE /v2/{project\_id}/edgemgr/apps/{app\_id}

#### 表 **4-415** 路径参数

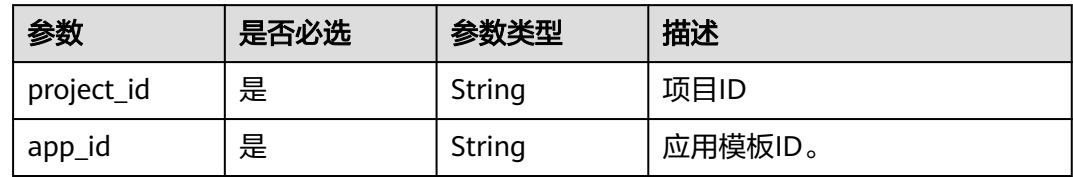

# 请求参数

表 **4-416** 请求 Header 参数

| 参数              | 是否必选 | 参数类型   | 描述                                                                      |
|-----------------|------|--------|-------------------------------------------------------------------------|
| Content-Type    | 是    | String | 消息体的类型(格式),默认取<br>值为"application/json"                                  |
| X-Auth-Token    | 是    | String | 用户Token。 通过调用IAM服务<br>获取用户Token接口获取 ( 响应<br>消息头中X-Subject-Token的<br>值)。 |
| ief-instance-id | 否    | String | 铂金版实例ID, 专业版实例为空<br>值                                                   |

## 响应参数

无

# 请求示例

无

# 响应示例

无

# 状态码

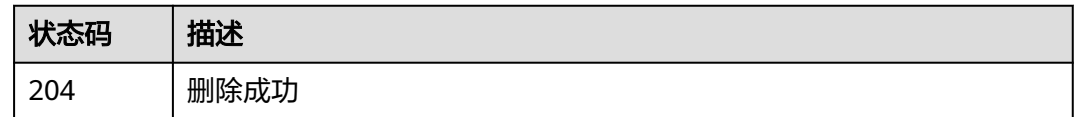

# 错误码

请参[见错误码。](#page-569-0)

# **4.5.6** 创建应用模板版本

# 功能介绍

创建一个应用模板版本

# 调试

您可以在**[API Explorer](https://console.huaweicloud.com/apiexplorer/#/openapi/IEF/doc?api=CreateAppVersions)**中调试该接口,支持自动认证鉴权。API Explorer可以自动生成 SDK代码示例,并提供SDK代码示例调试功能。

## **URI**

POST /v2/{project\_id}/edgemgr/apps/{app\_id}/versions

#### 表 **4-417** 路径参数

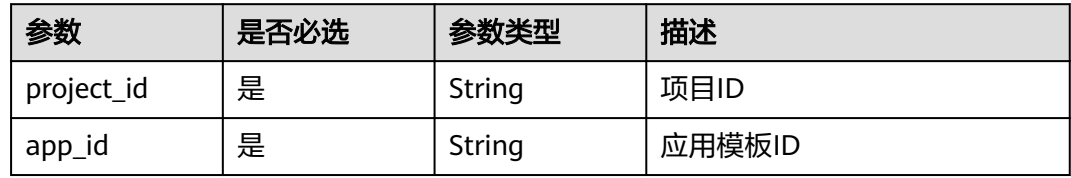

# 请求参数

#### 表 **4-418** 请求 Header 参数

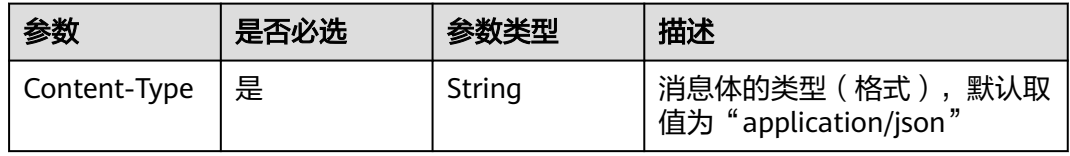

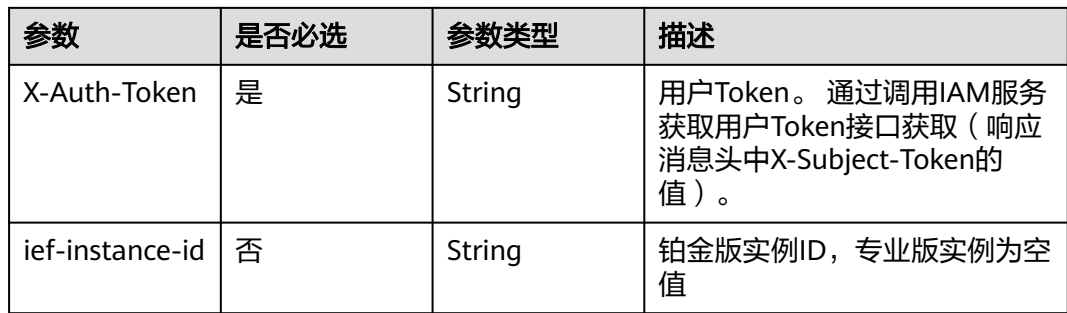

## 表 **4-419** 请求 Body 参数

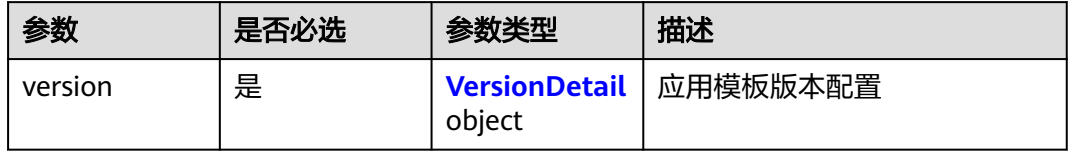

### 表 **4-420** VersionDetail

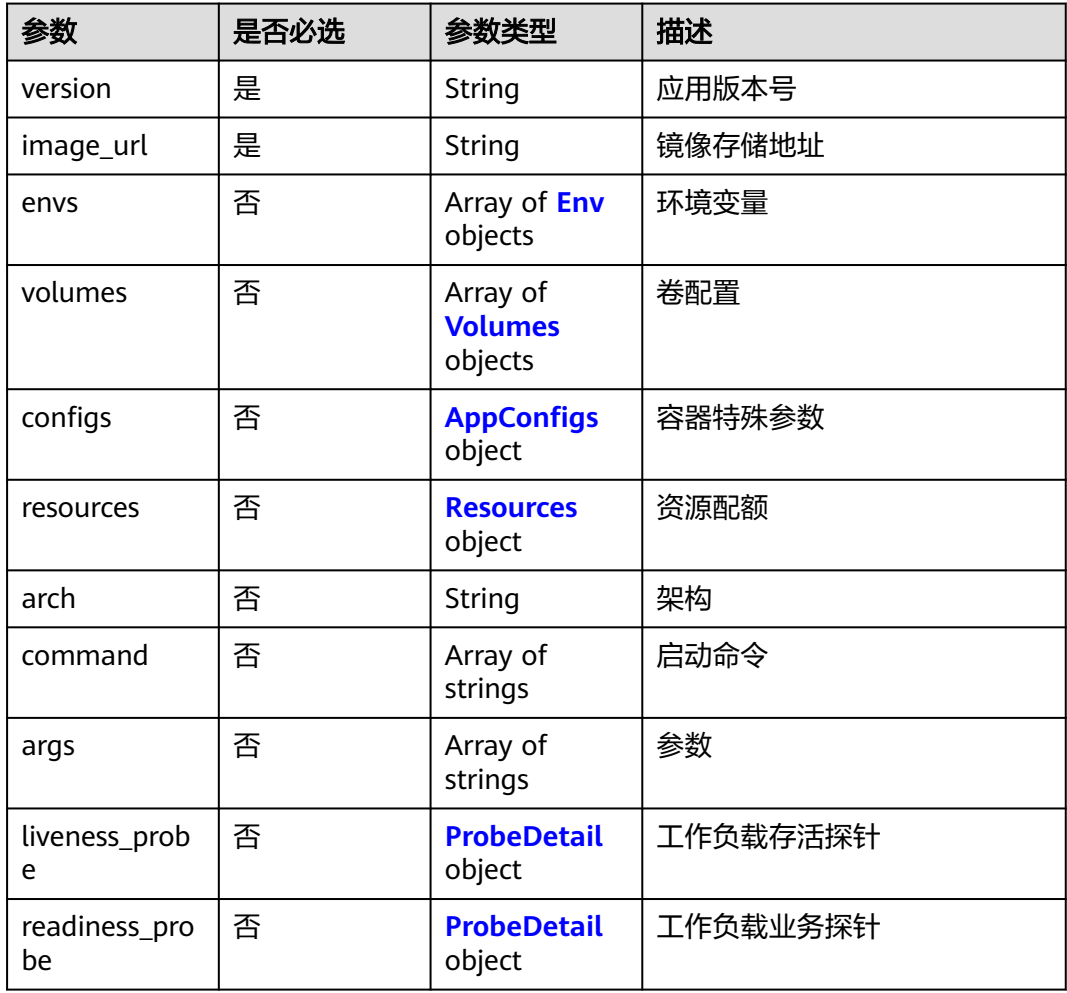
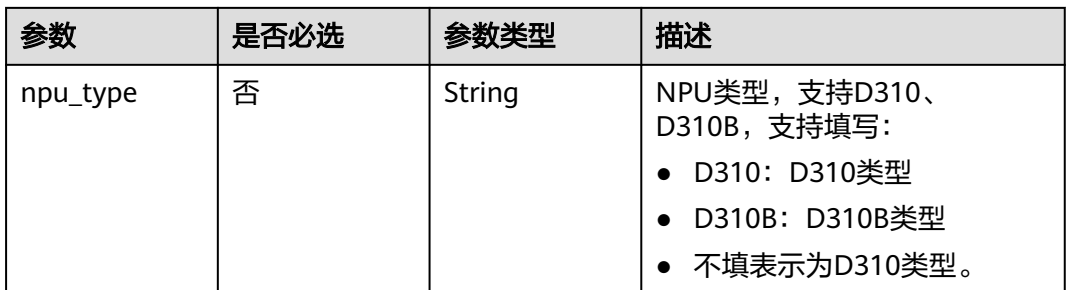

### 表 **4-421** Env

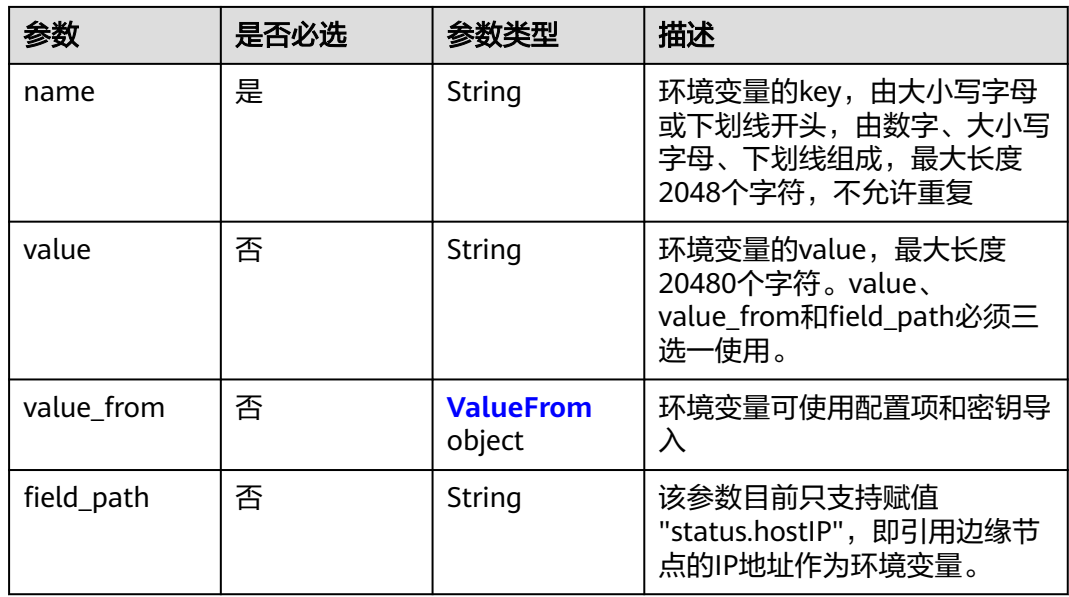

### 表 **4-422** ValueFrom

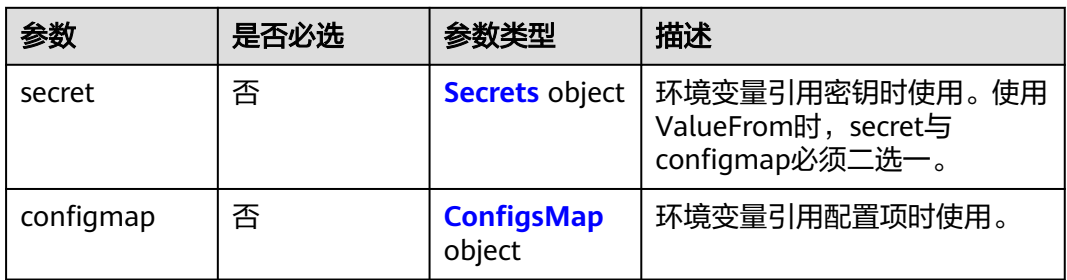

### 表 **4-423** Secrets

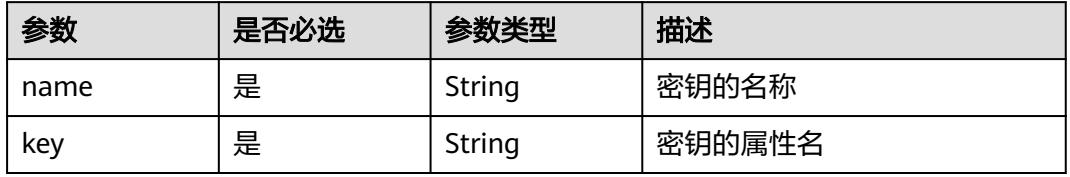

### <span id="page-253-0"></span>表 **4-424** ConfigsMap

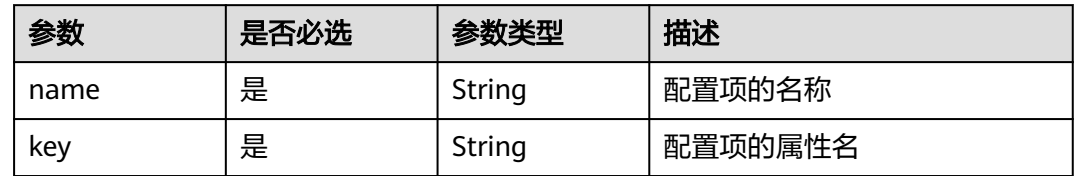

### 表 **4-425** Volumes

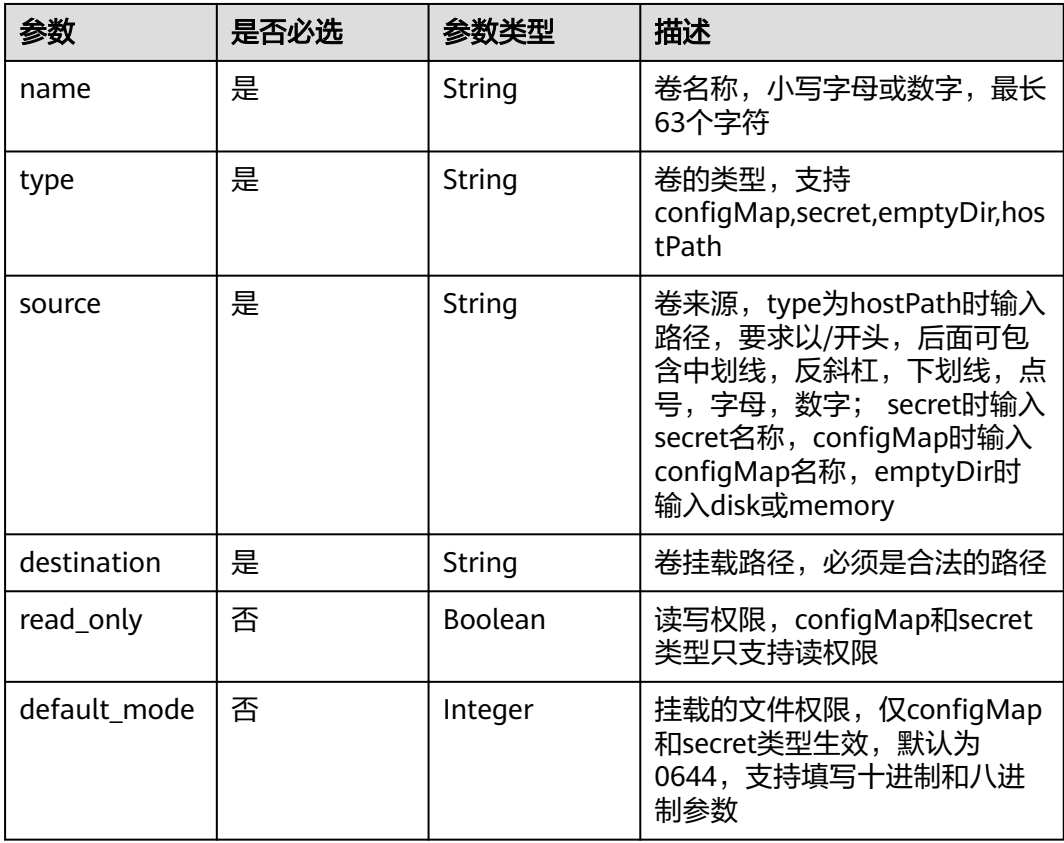

## 表 **4-426** AppConfigs

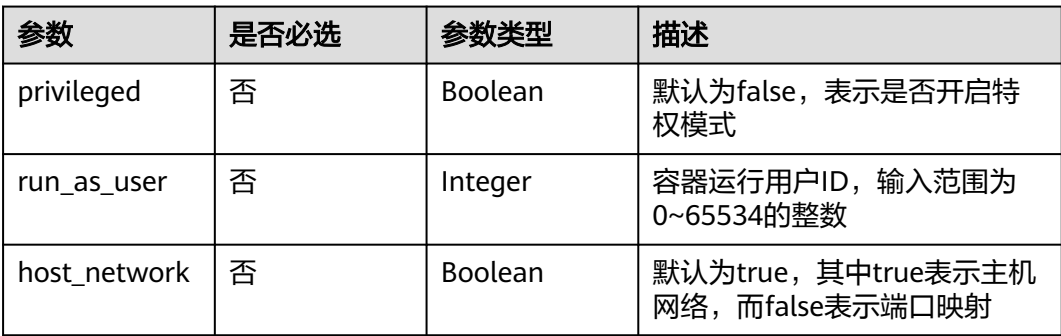

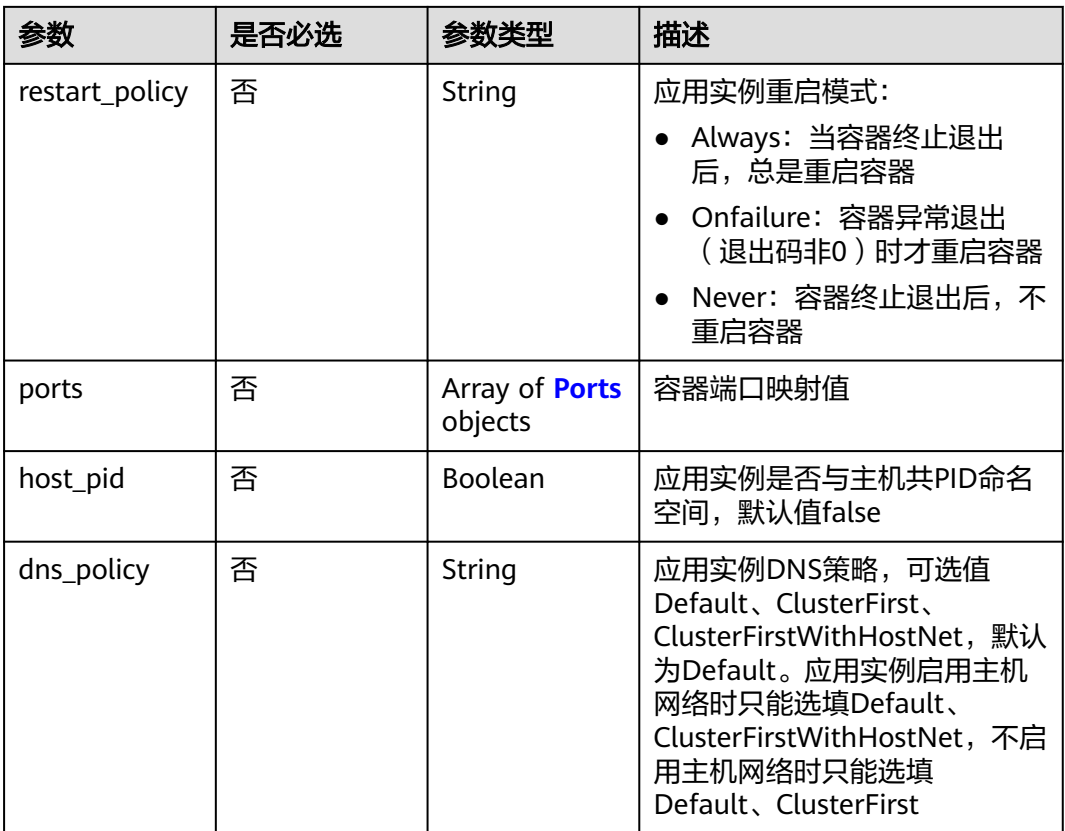

### 表 **4-427** Ports

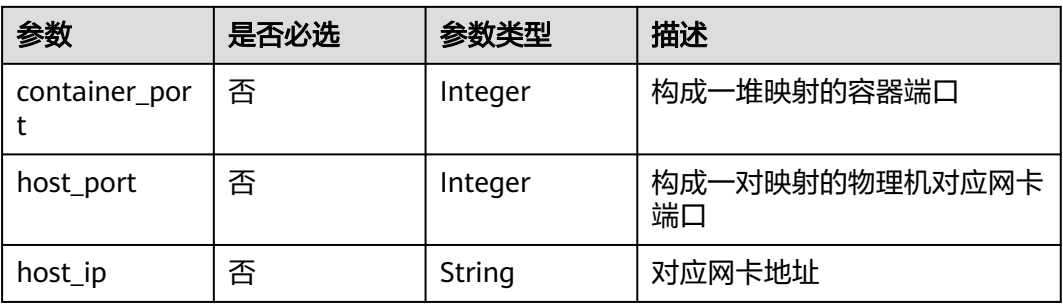

### 表 **4-428** Resources

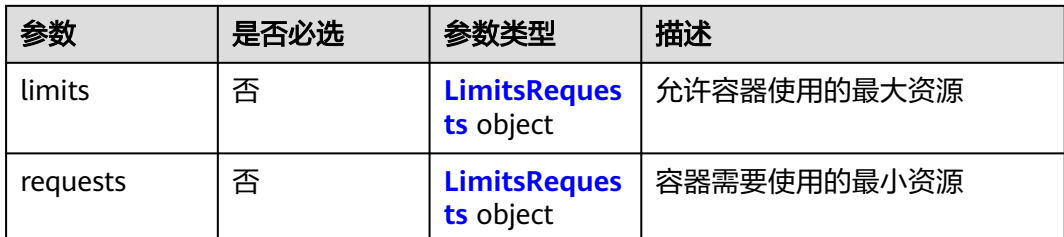

### <span id="page-255-0"></span>表 **4-429** LimitsRequests

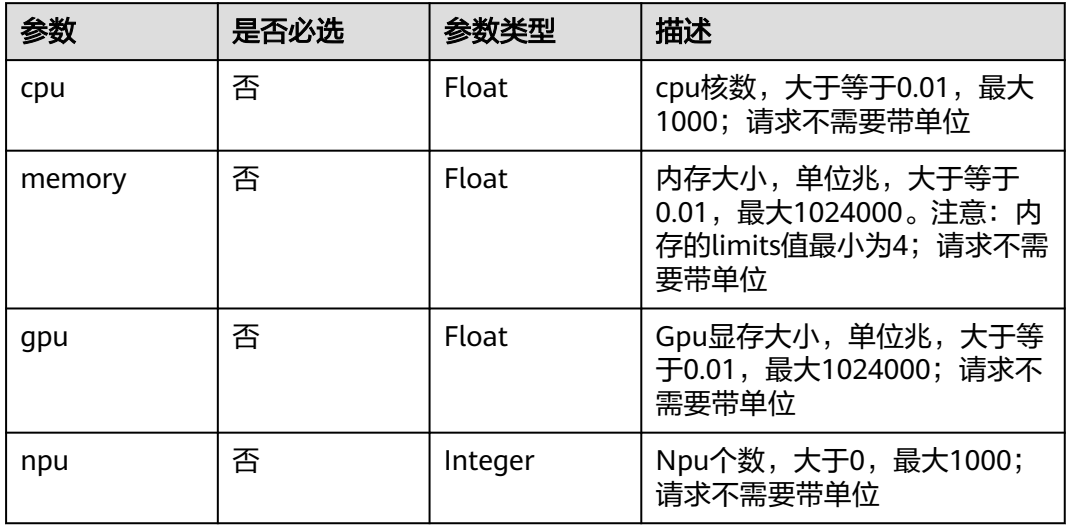

## 表 **4-430** ProbeDetail

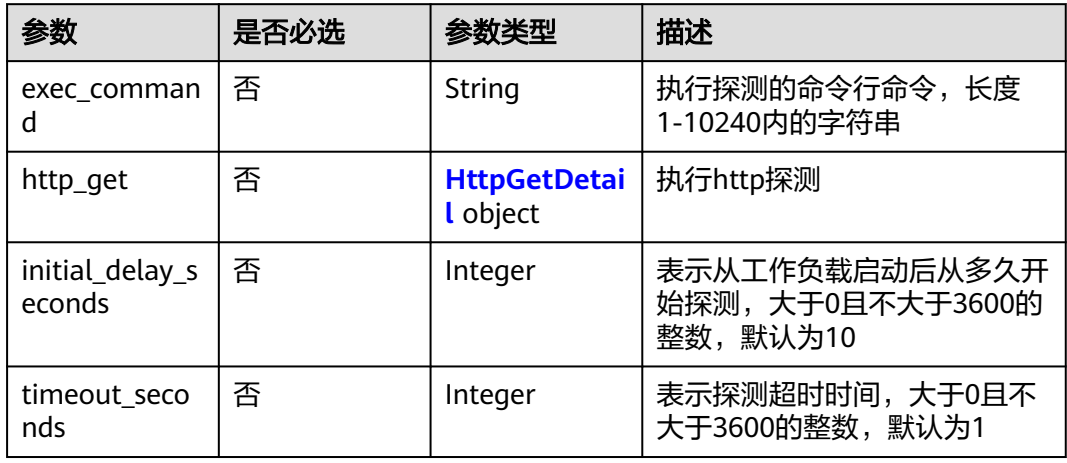

### 表 **4-431** HttpGetDetail

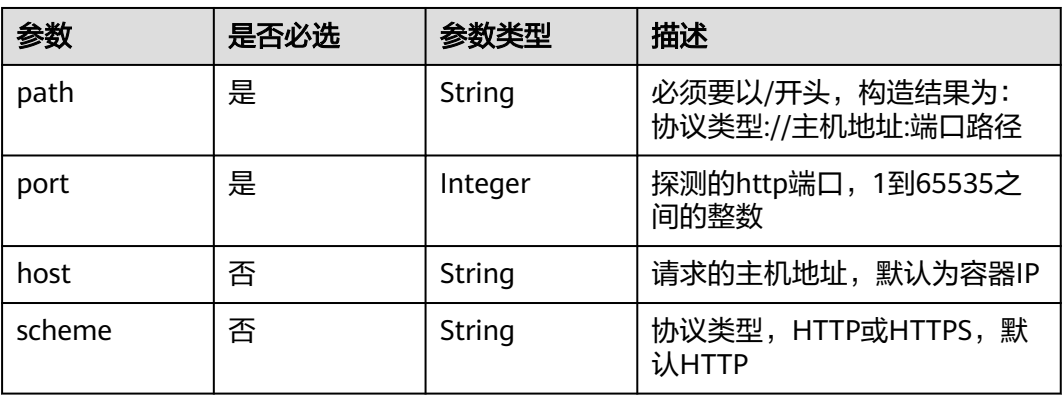

## 响应参数

## 状态码: **201**

## 表 **4-432** 响应 Body 参数

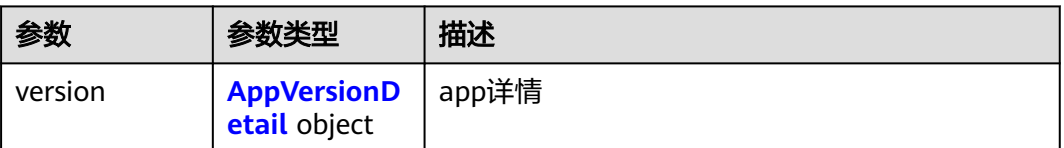

## 表 **4-433** AppVersionDetail

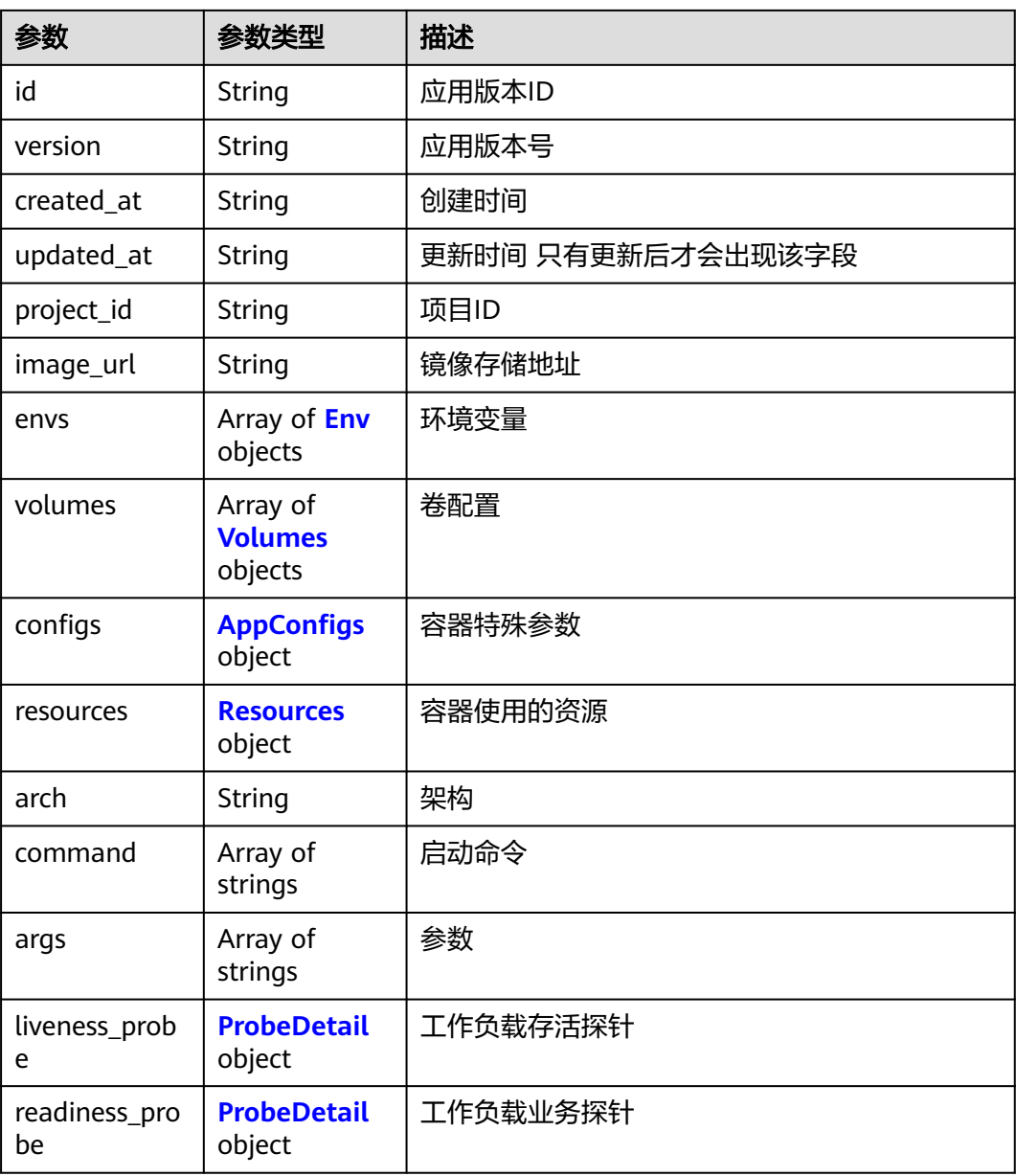

<span id="page-257-0"></span>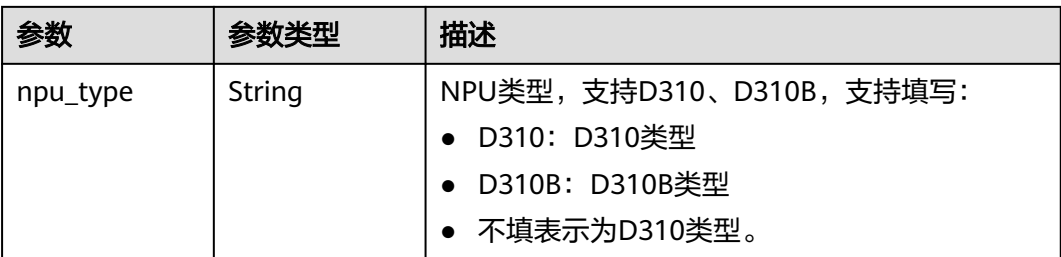

### 表 **4-434** Env

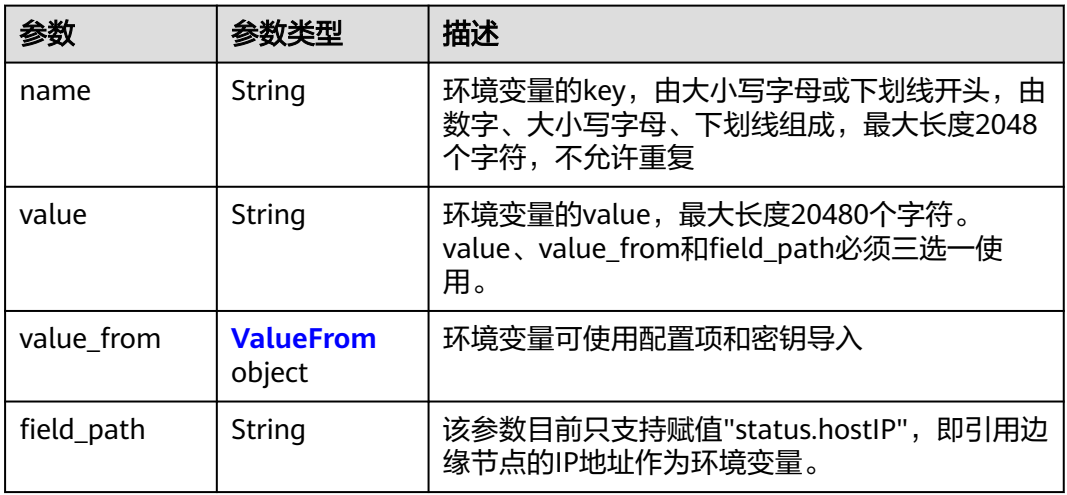

### 表 **4-435** ValueFrom

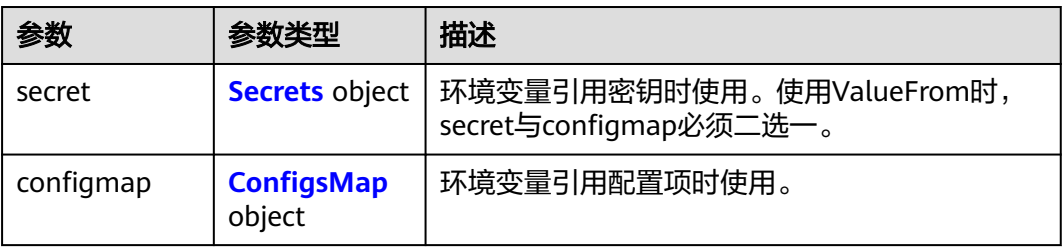

### 表 **4-436** Secrets

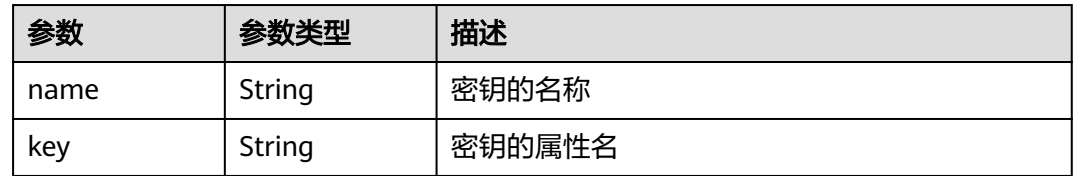

## <span id="page-258-0"></span>表 **4-437** ConfigsMap

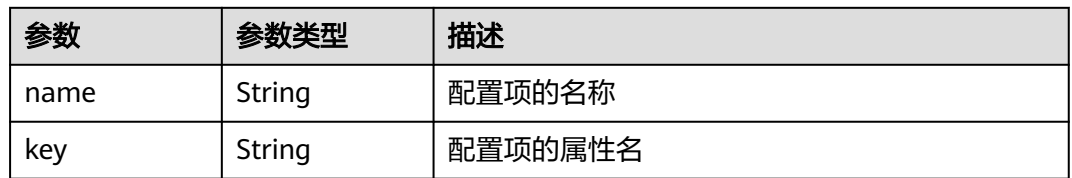

### 表 **4-438** Volumes

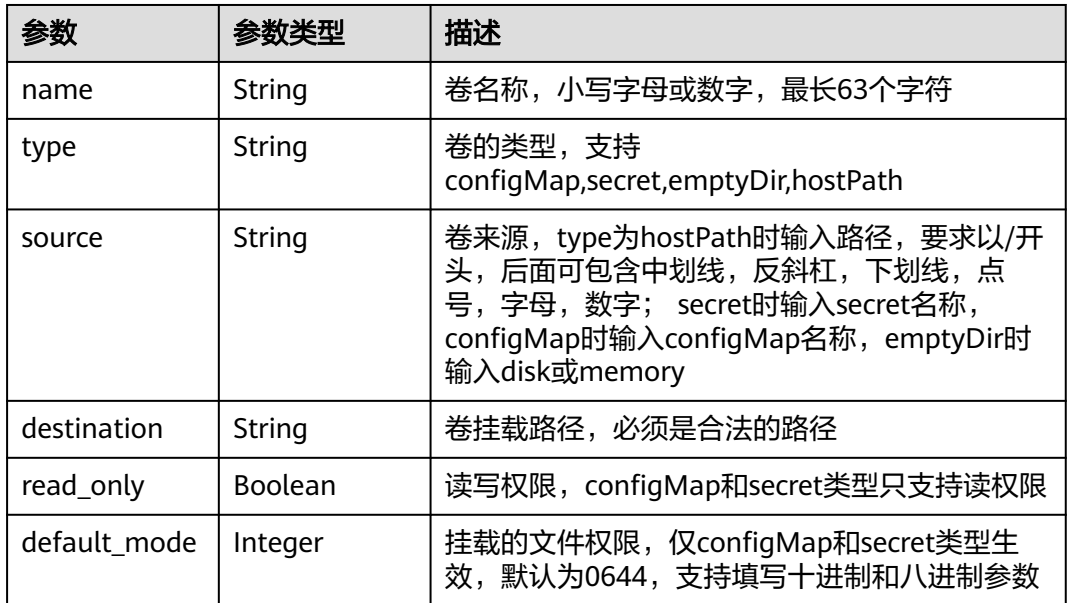

## 表 **4-439** AppConfigs

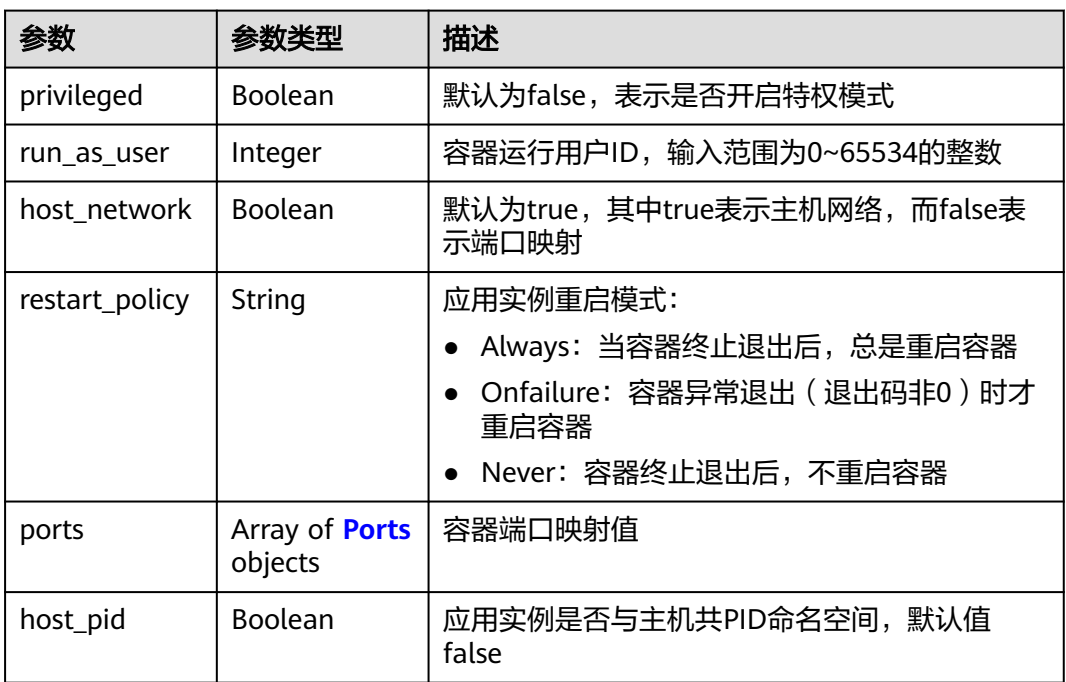

<span id="page-259-0"></span>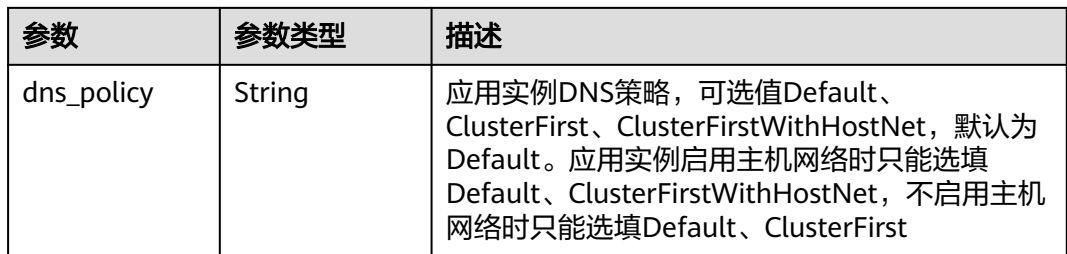

### 表 **4-440** Ports

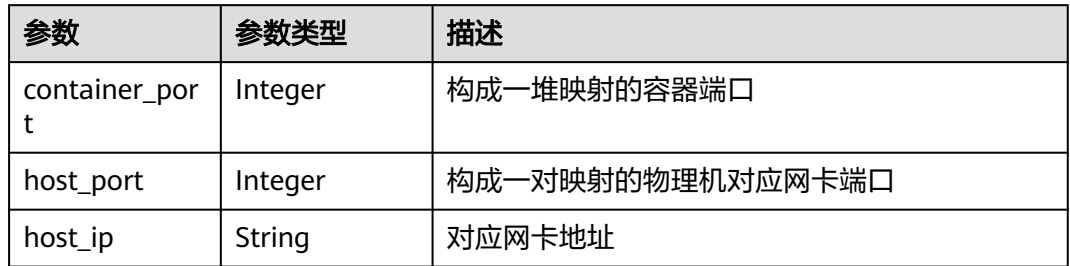

### 表 **4-441** Resources

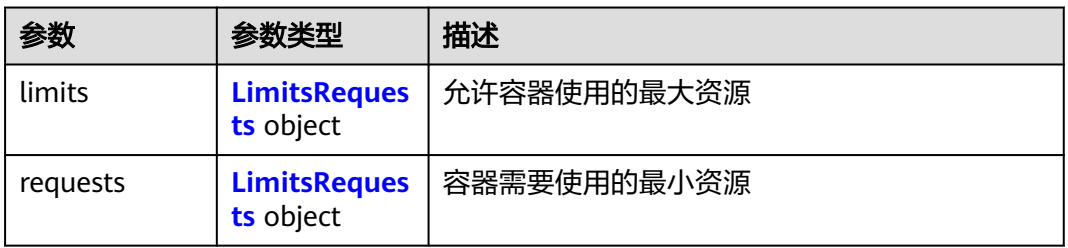

## 表 **4-442** LimitsRequests

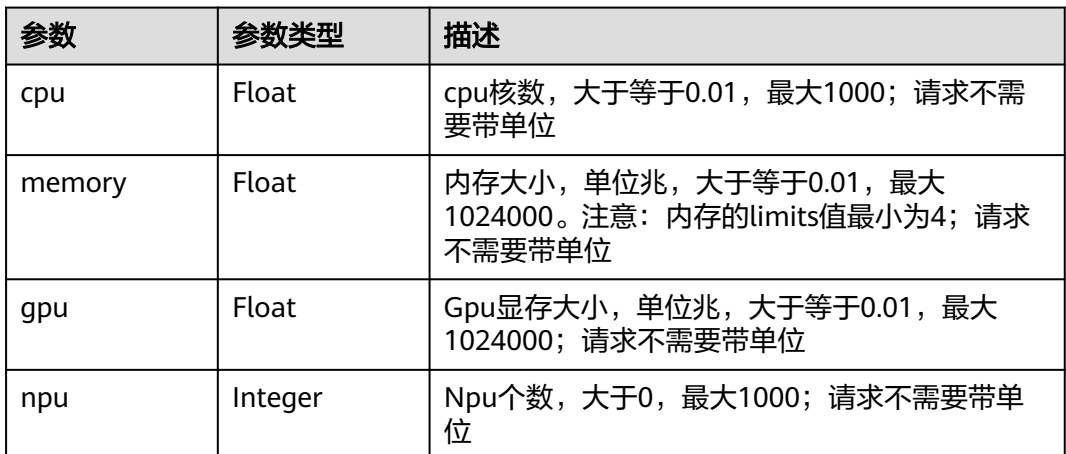

### <span id="page-260-0"></span>表 **4-443** ProbeDetail

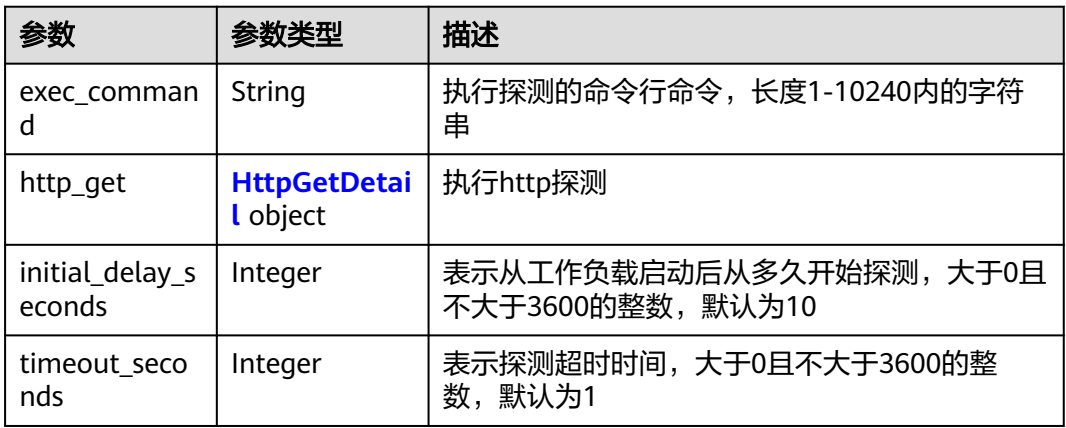

### 表 **4-444** HttpGetDetail

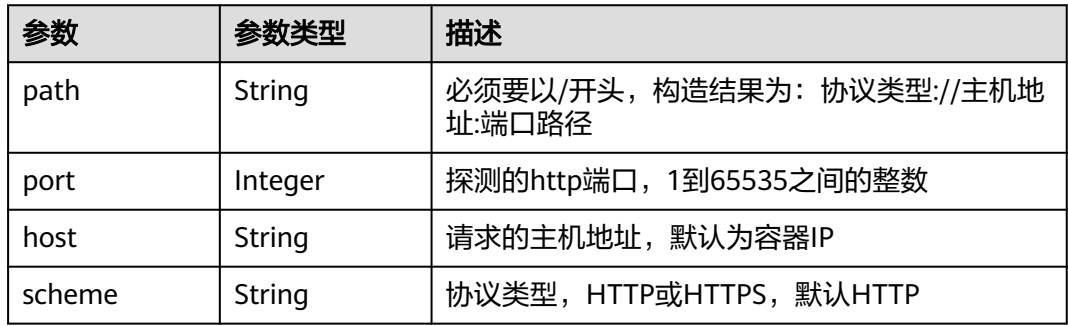

## 请求示例

创建一个应用模板版本,版本号为v2,镜像地址为"edge-demo-app:latest",存储 卷类型为hostPath,容器网络为主机网络。

```
{
 "version" : {
 "version" : "v2",
 "image_url" : "edge-demo-app:latest",
 "resources" : {
    "limits" : {
 "cpu" : 0.1,
 "memory" : 1024,
 "gpu" : 3.9
    },
    "requests" : {
     "cpu" : 0.1,
     "memory" : 1024,
    "gpu" : 3.9
 }
 },
 "envs" : [ {
 "name" : "key",
 "value" : "name"
 } ],
 "volumes" : [ {
 "name" : "test",
 "type" : "hostPath",
 "source" : "/tmp",
    "destination" : "/tmp0",
```

```
 "read_only" : true
   } ],
    "configs" : {
 "privileged" : true,
 "host_network" : true,
     "restart_policy" : "Always"
   }
  }
}
```
## 响应示例

### 状态码: **201**

### ok

```
{
 "version" : {
 "envs" : [ {
 "name" : "key",
 "value" : "name"
 } ],
 "created_at" : "2018-07-16T14:16:28",
 "updated_at" : null,
 "version" : "v2",
 "image_url" : "edge-demo-app:latest",
 "npu_type" : "",
 "volumes" : [ {
 "read_only" : true,
 "source" : "/tmp",
    "destination" : "/tmp0",
 "type" : "hostPath",
 "name" : "test"
 } ],
 "configs" : {
 "host_network" : true,
 "restart_policy" : "Always",
    "privileged" : true
 },
 "project_id" : "{project_id}",
   "id" : "9537b861-f4e0-40e5-8b79-da842e0d3ea2",
   "resources" : {
    "requests" : {
 "gpu" : 3.9,
 "cpu" : 0.1,
     "memory" : 1024
    },
    "limits" : {
 "gpu" : 3.9,
 "cpu" : 0.1,
      "memory" : 1024
 }<br>}
 }
 }
```
## 状态码

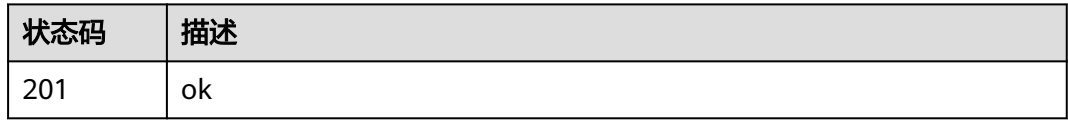

}

## 错误码

请参见<mark>错误码</mark>。

# **4.5.7** 查询应用模板版本列表

## 功能介绍

查询应用模板版本列表

## 调试

您可以在**[API Explorer](https://console.huaweicloud.com/apiexplorer/#/openapi/IEF/doc?api=ListAppVersions)**中调试该接口,支持自动认证鉴权。API Explorer可以自动生成 SDK代码示例,并提供SDK代码示例调试功能。

## **URI**

GET /v2/{project\_id}/edgemgr/apps/{app\_id}/versions

### 表 **4-445** 路径参数

| 参数         | 是否必选 | 参数类型   | 描述     |
|------------|------|--------|--------|
| project_id | 是    | String | 项目ID   |
| app_id     | 是    | String | 应用模板ID |

表 **4-446** Query 参数

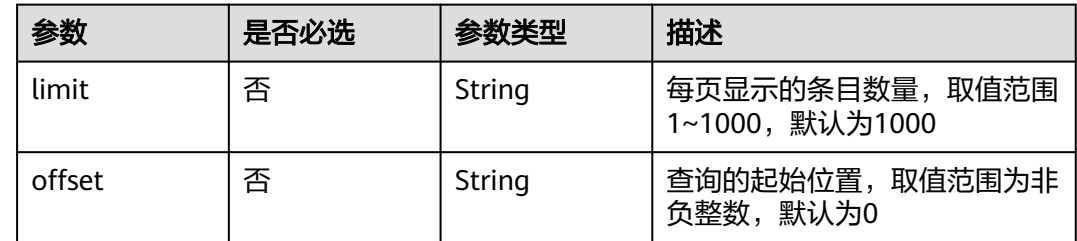

## 请求参数

### 表 **4-447** 请求 Header 参数

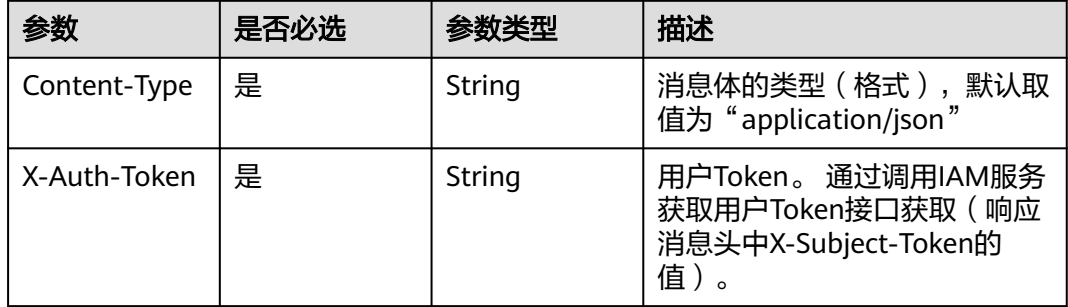

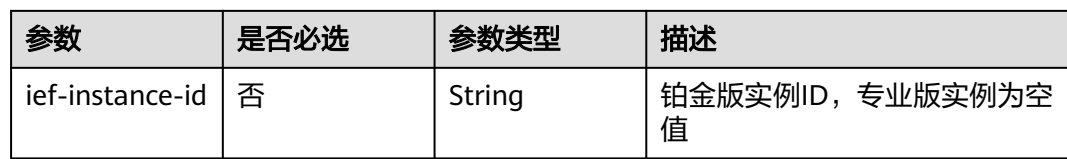

## 响应参数

### 状态码: **200**

## 表 **4-448** 响应 Body 参数

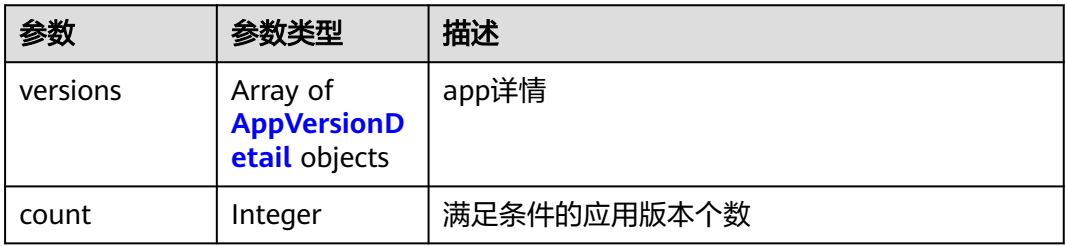

## 表 **4-449** AppVersionDetail

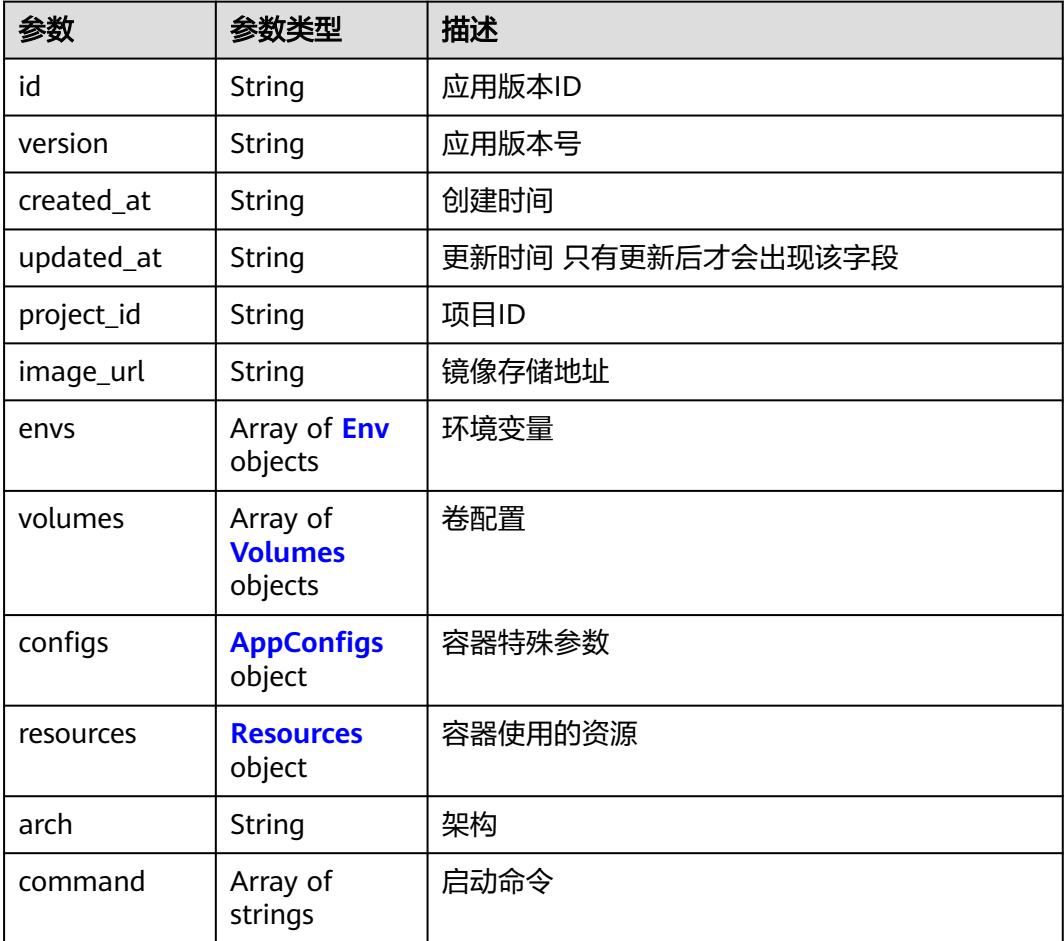

<span id="page-264-0"></span>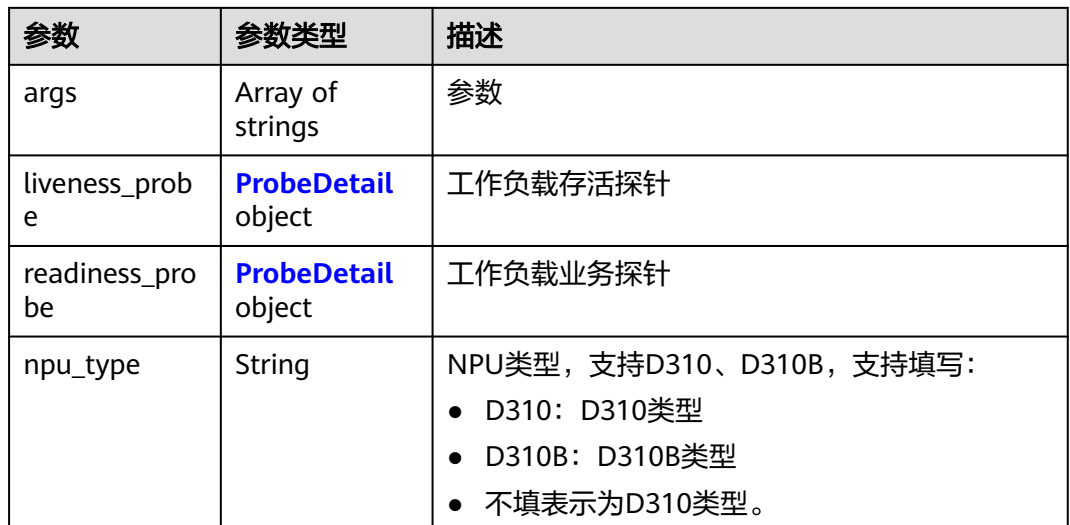

### 表 **4-450** Env

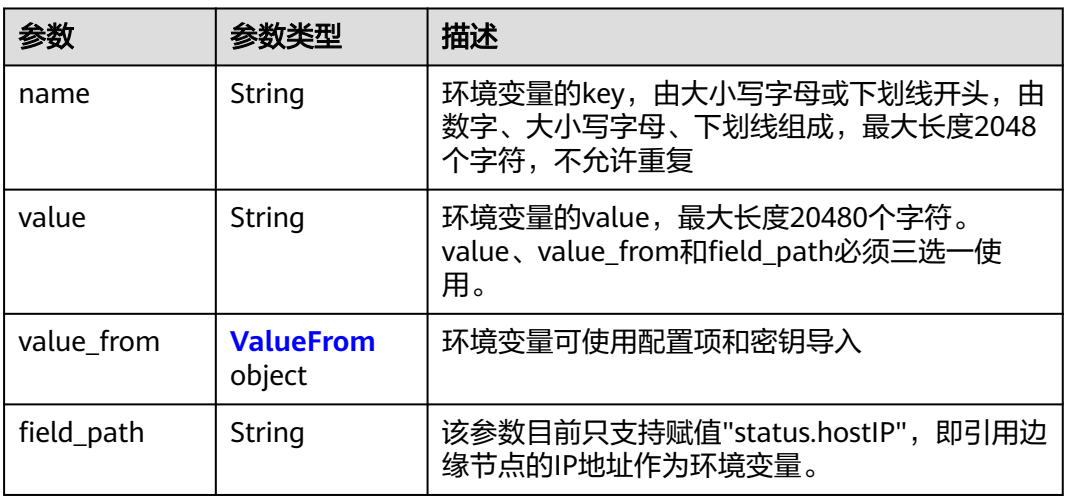

### 表 **4-451** ValueFrom

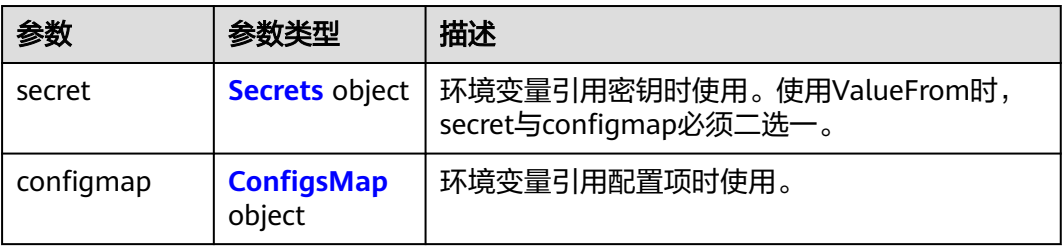

### 表 **4-452** Secrets

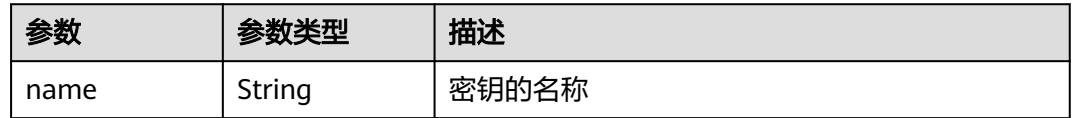

<span id="page-265-0"></span>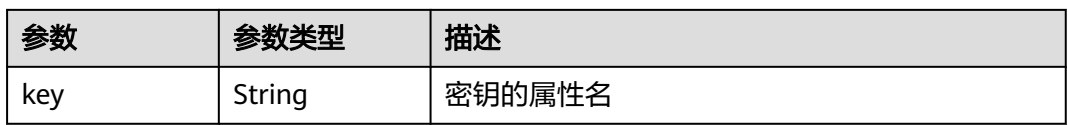

## 表 **4-453** ConfigsMap

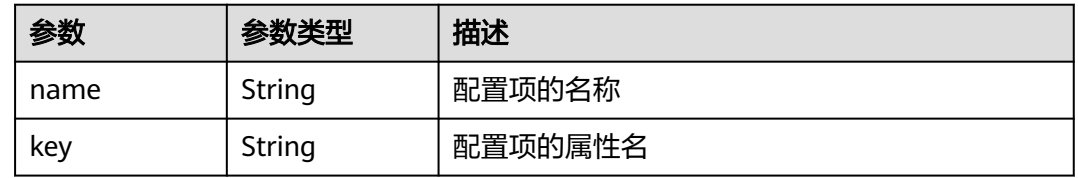

### 表 **4-454** Volumes

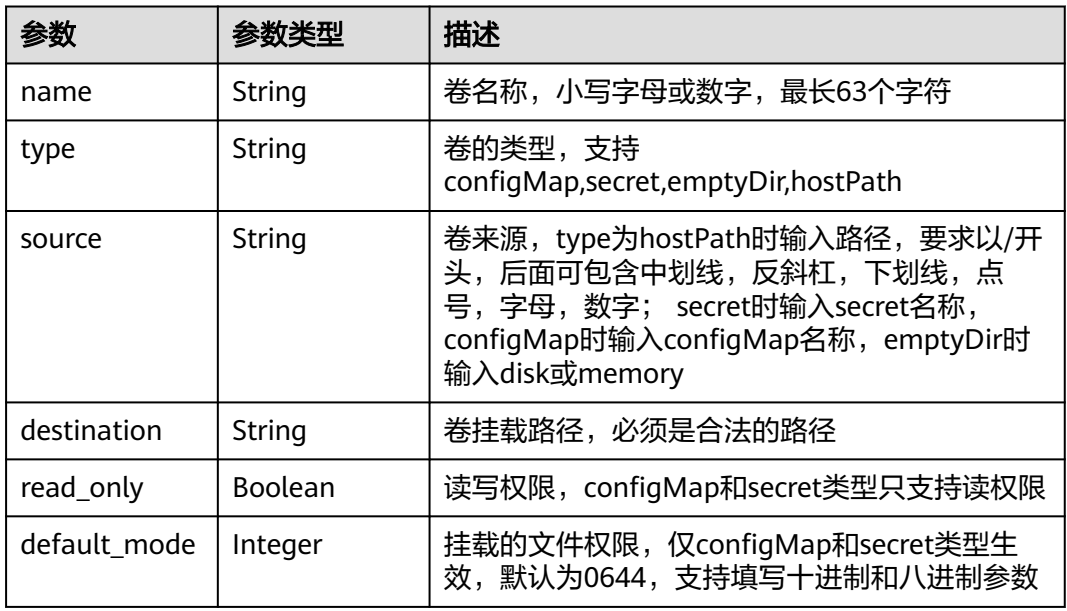

## 表 **4-455** AppConfigs

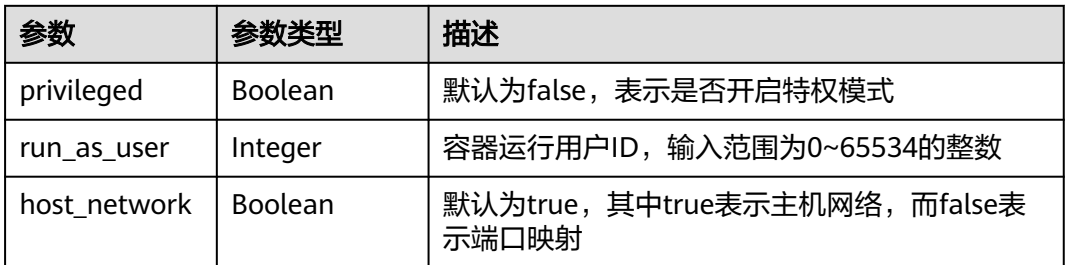

<span id="page-266-0"></span>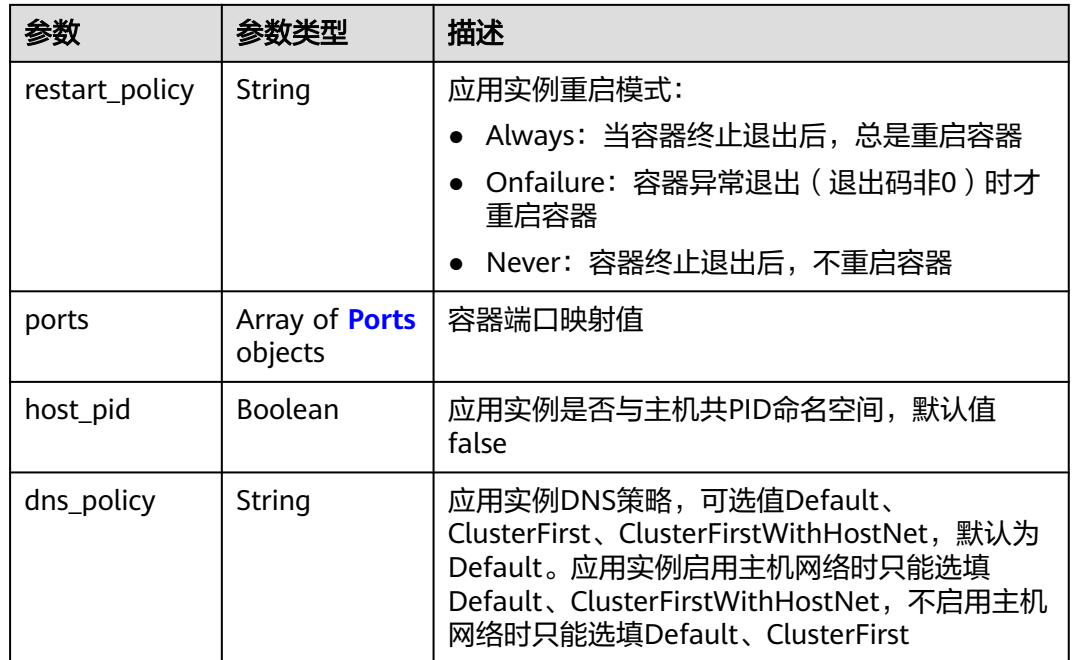

### 表 **4-456** Ports

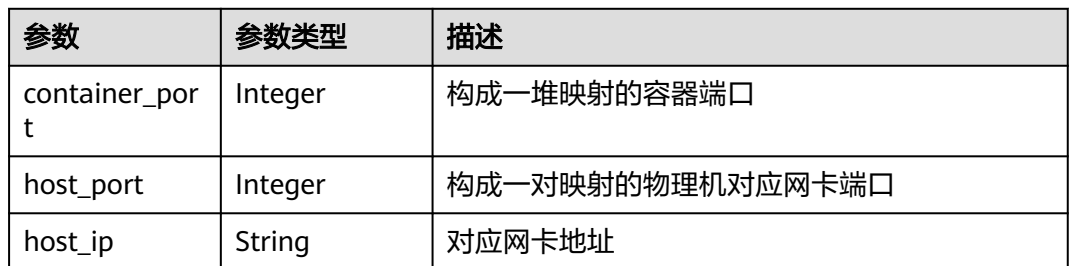

### 表 **4-457** Resources

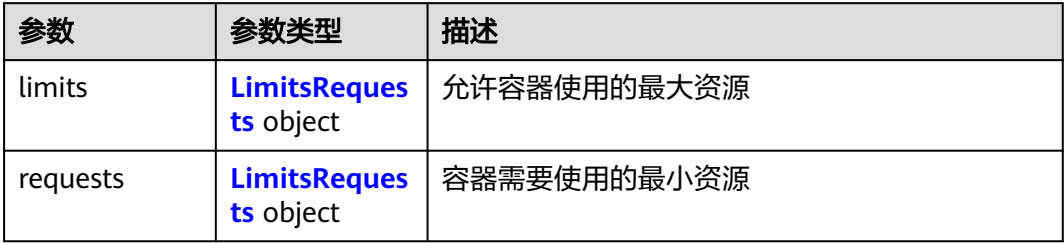

## 表 **4-458** LimitsRequests

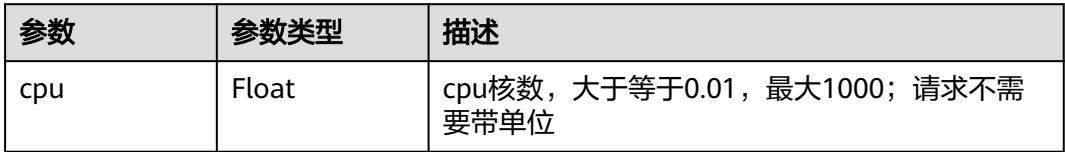

<span id="page-267-0"></span>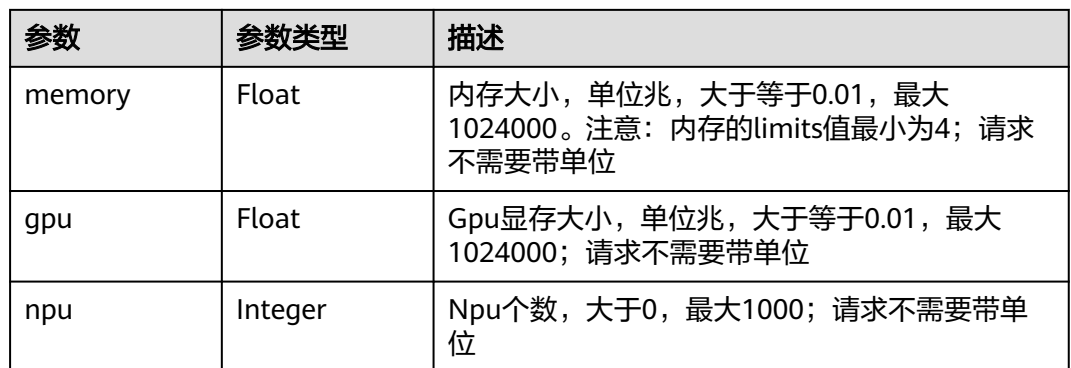

### 表 **4-459** ProbeDetail

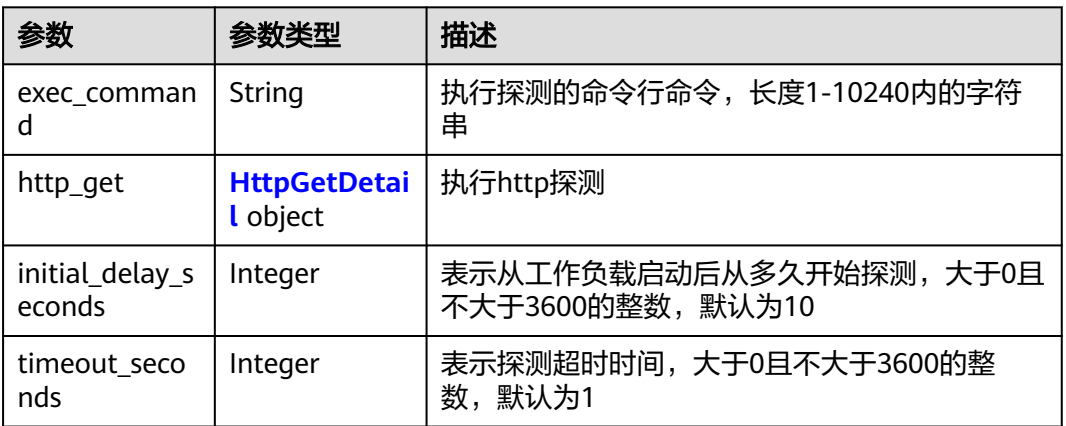

## 表 **4-460** HttpGetDetail

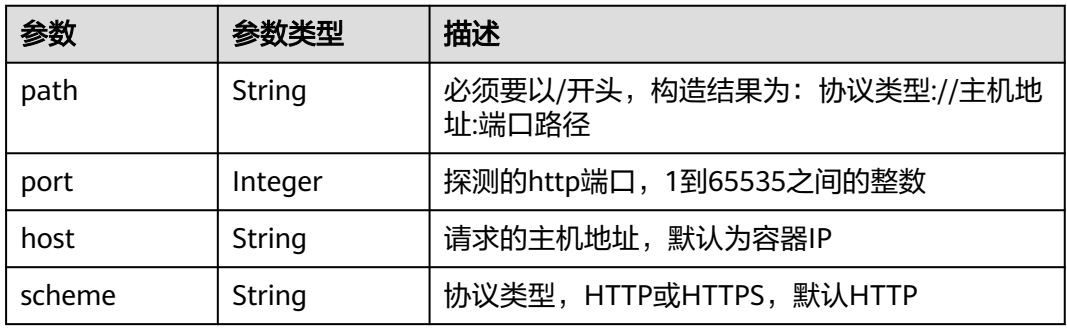

## 请求示例

无

## 响应示例

状态码: **200**

ok

$$
\mathcal{L}^{\text{max}}_{\text{max}}
$$

```
{
  "count" : 1,
  "versions" : [ {
 "envs" : [ ],
 "created_at" : "2018-07-26T07:31:29+08:00",
   "updated_at" : null,
   "version" : "v1",
   "image_url" : "busybox:latest",
 "volumes" : [ ],
 "npu_type" : "",
   "readiness_probe" : null,
    "configs" : {
     "host_network" : true,
     "restart_policy" : "Always",
     "privileged" : false
   },
    "project_id" : "{project_id}",
    "liveness_probe" : null,
   "id" : "bc35aaff-bdd8-49e8-ace0-a25be2b09380",
   "resources" : {
     "requests" : {
      "cpu" : 0.25,
      "memory" : 512
     },
 "limits" : {
 "cpu" : 1,
      "memory" : 512
    }
 }
 } ]
```
## 状态码

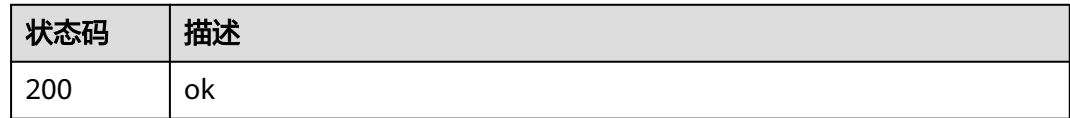

## 错误码

请参见<mark>错误码</mark>。

# **4.5.8** 更新应用模板版本

}

## 功能介绍

更新一个应用模板版本

## 调试

您可以在**[API Explorer](https://console.huaweicloud.com/apiexplorer/#/openapi/IEF/doc?api=UpdateAppVersion)**中调试该接口,支持自动认证鉴权。API Explorer可以自动生成 SDK代码示例,并提供SDK代码示例调试功能。

### **URI**

PUT /v2/{project\_id}/edgemgr/apps/{app\_id}/versions/{version\_id}

### 表 **4-461** 路径参数

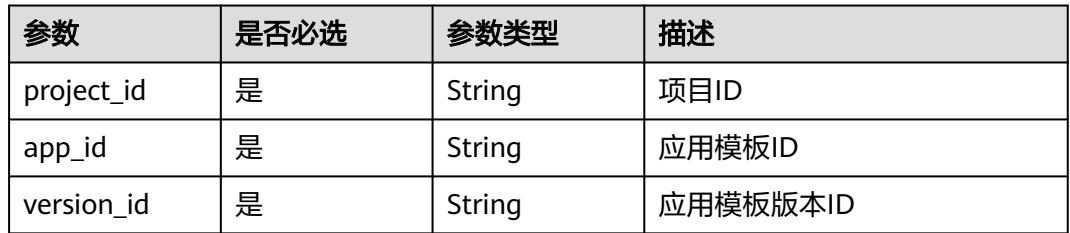

## 请求参数

表 **4-462** 请求 Header 参数

| 参数              | 是否必选 | 参数类型   | 描述                                                                      |
|-----------------|------|--------|-------------------------------------------------------------------------|
| Content-Type    | 是    | String | 消息体的类型 (格式),默认取<br>值为 "application/json"                                |
| X-Auth-Token    | 是    | String | 用户Token。 通过调用IAM服务<br>获取用户Token接口获取 ( 响应<br>消息头中X-Subject-Token的<br>值)。 |
| ief-instance-id | 否    | String | 铂金版实例ID,专业版实例为空<br>值                                                    |

## 表 **4-463** 请求 Body 参数

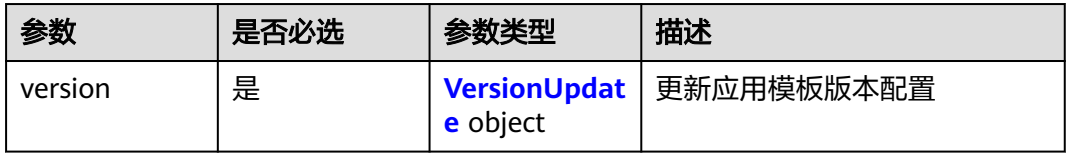

### 表 **4-464** VersionUpdate

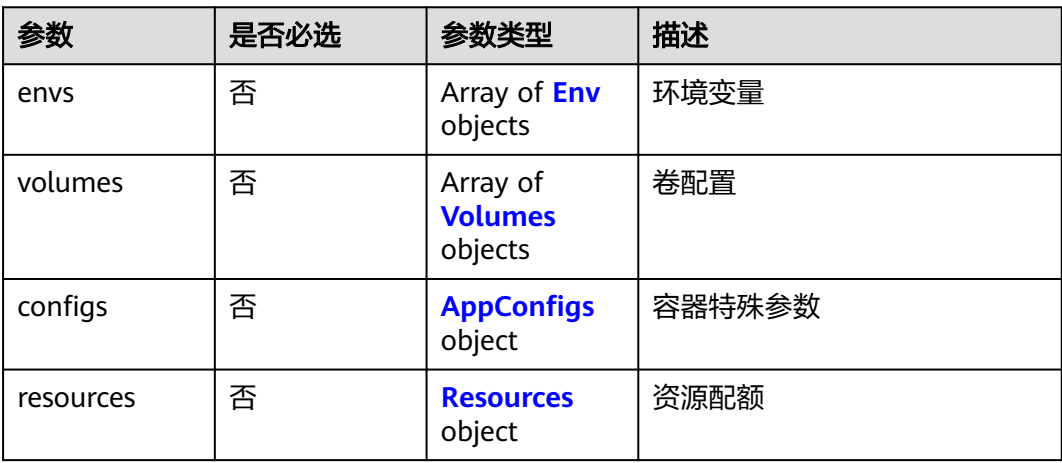

<span id="page-270-0"></span>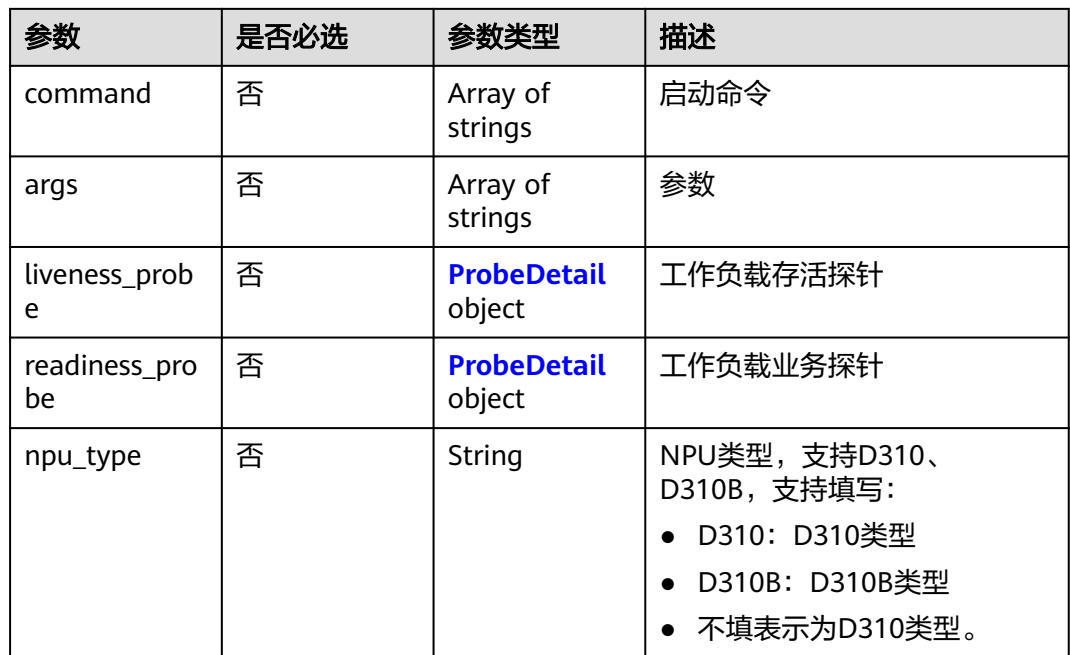

## 表 **4-465** Env

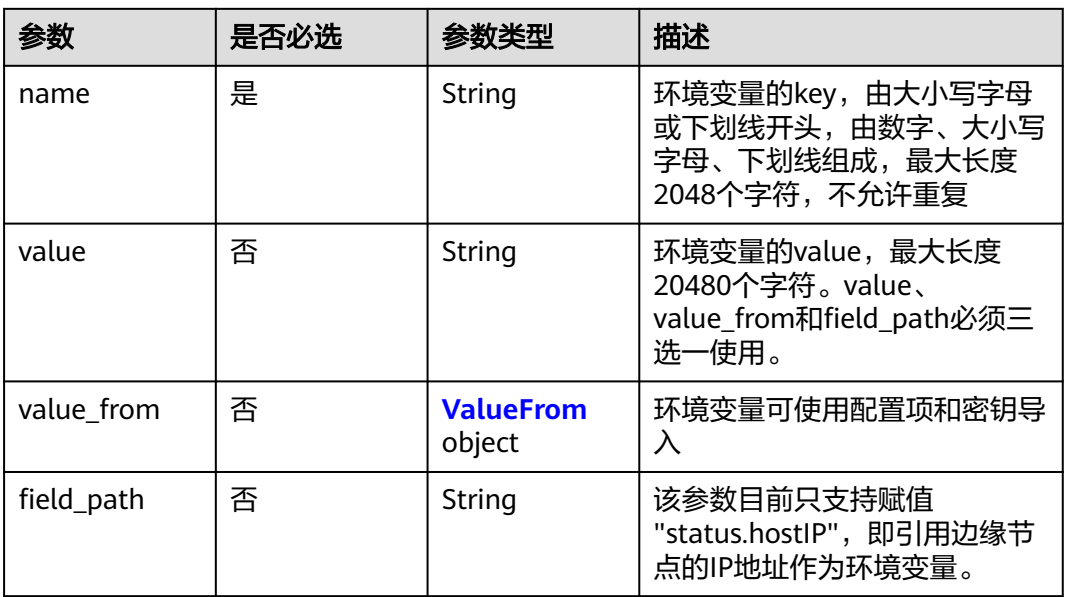

## 表 **4-466** ValueFrom

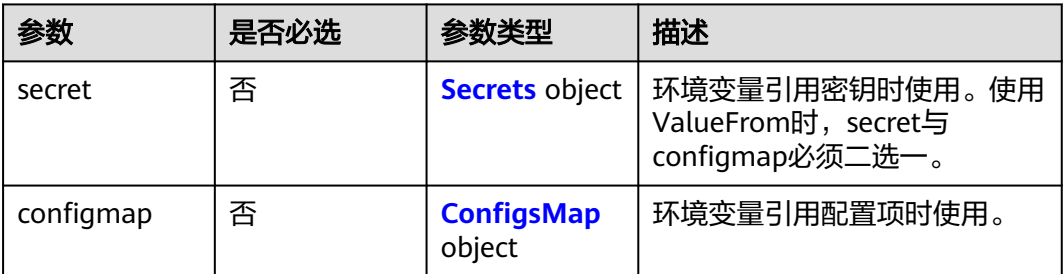

### <span id="page-271-0"></span>表 **4-467** Secrets

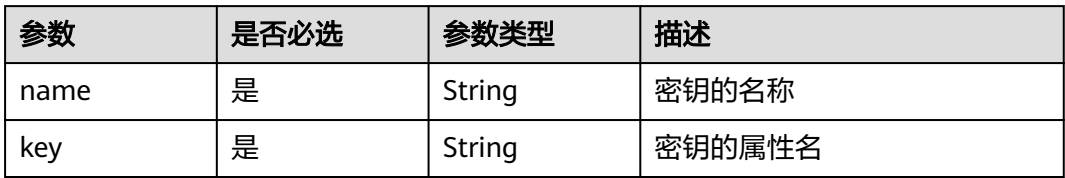

## 表 **4-468** ConfigsMap

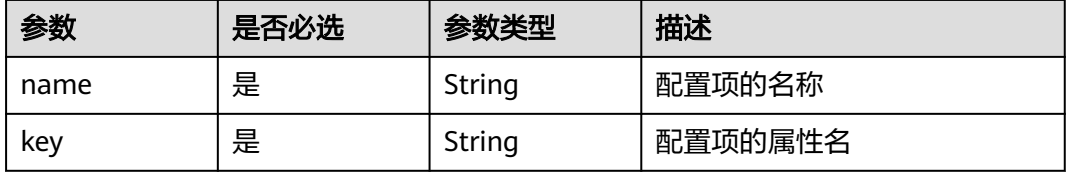

## 表 **4-469** Volumes

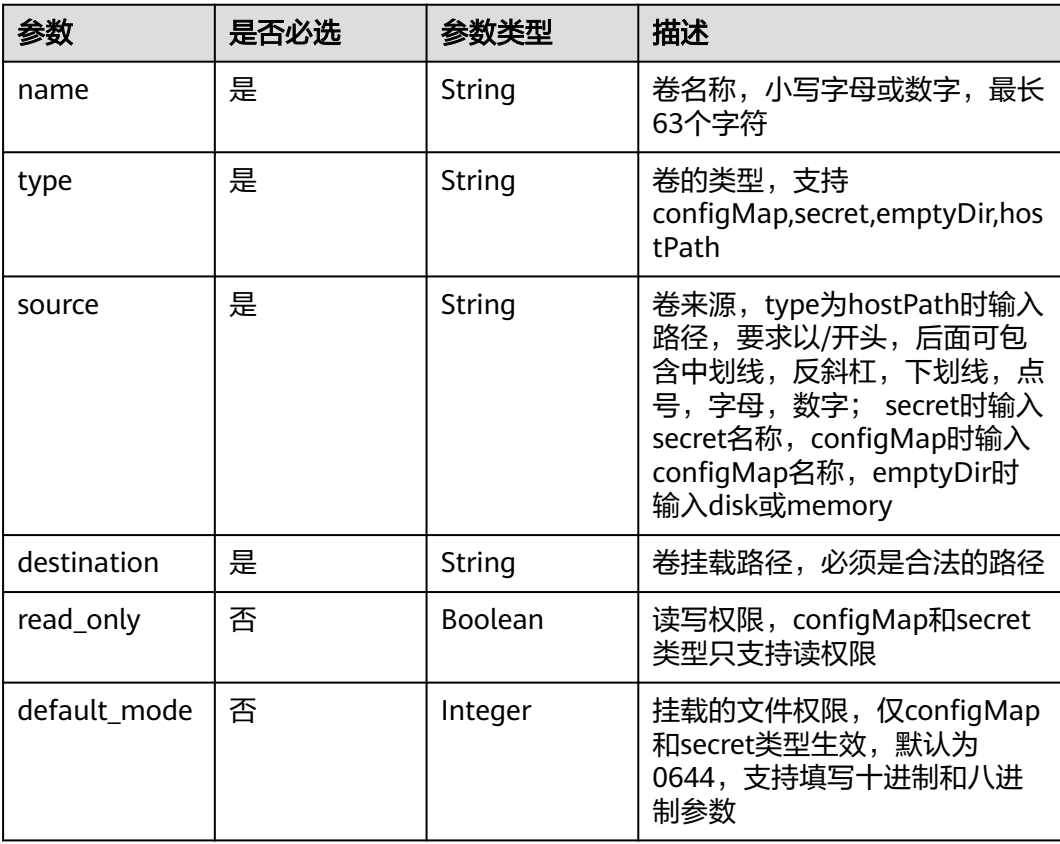

## <span id="page-272-0"></span>表 **4-470** AppConfigs

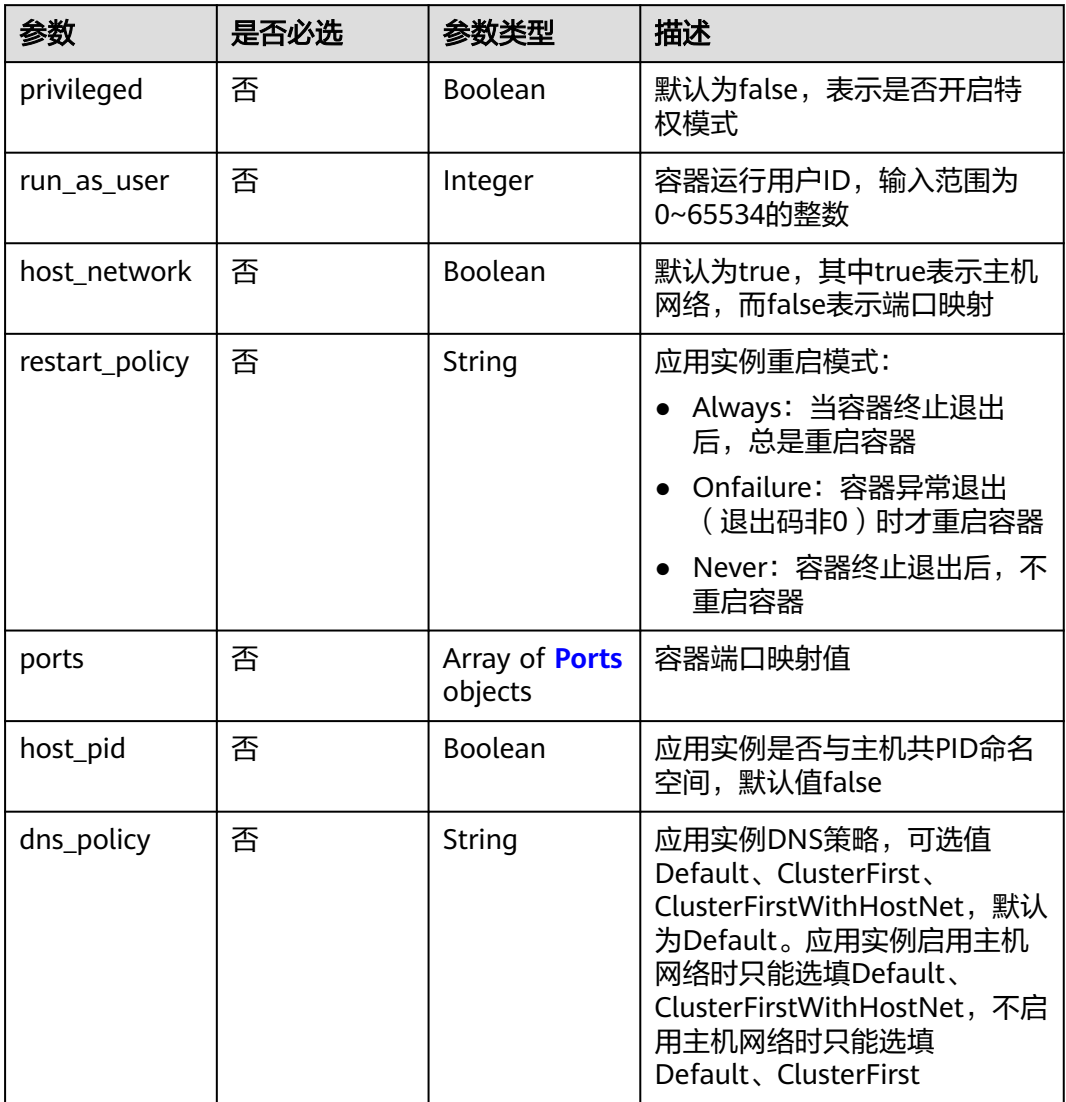

## 表 **4-471** Ports

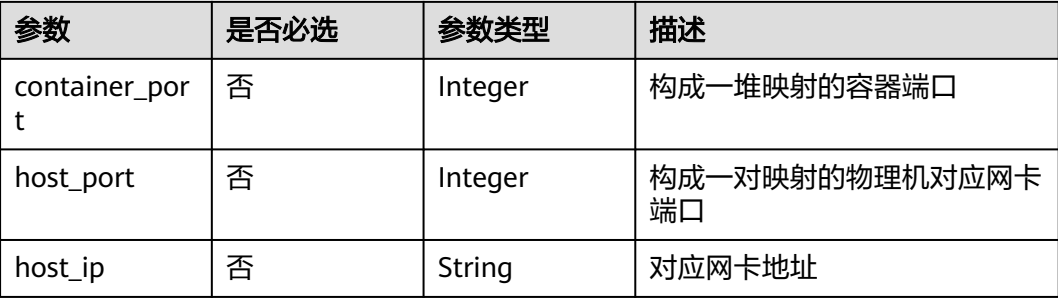

### <span id="page-273-0"></span>表 **4-472** Resources

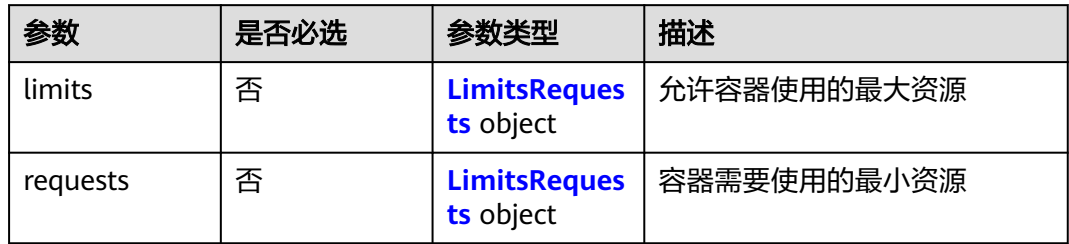

### 表 **4-473** LimitsRequests

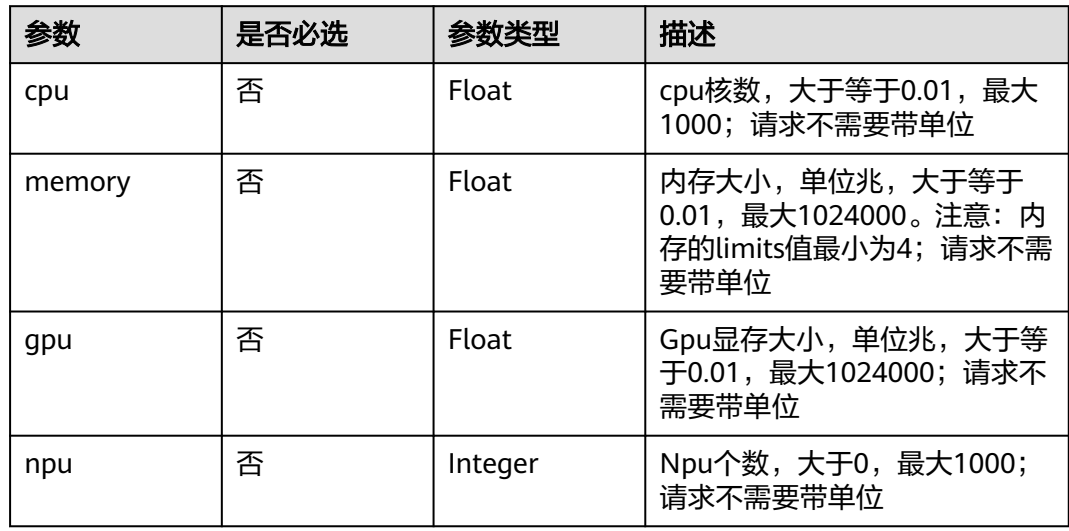

### 表 **4-474** ProbeDetail

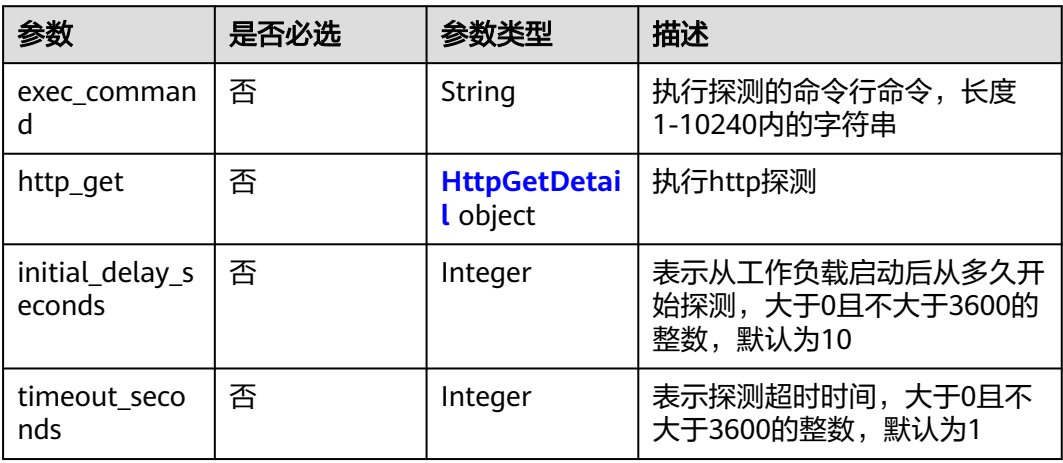

### <span id="page-274-0"></span>表 **4-475** HttpGetDetail

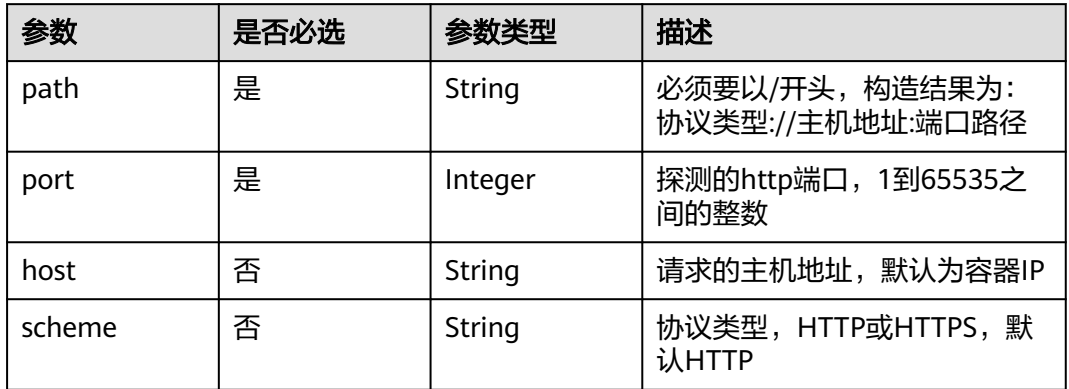

## 响应参数

### 状态码: **200**

### 表 **4-476** 响应 Body 参数

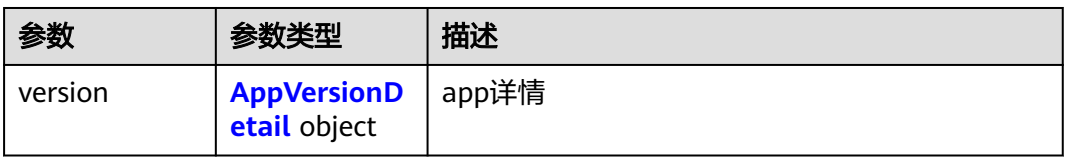

## 表 **4-477** AppVersionDetail

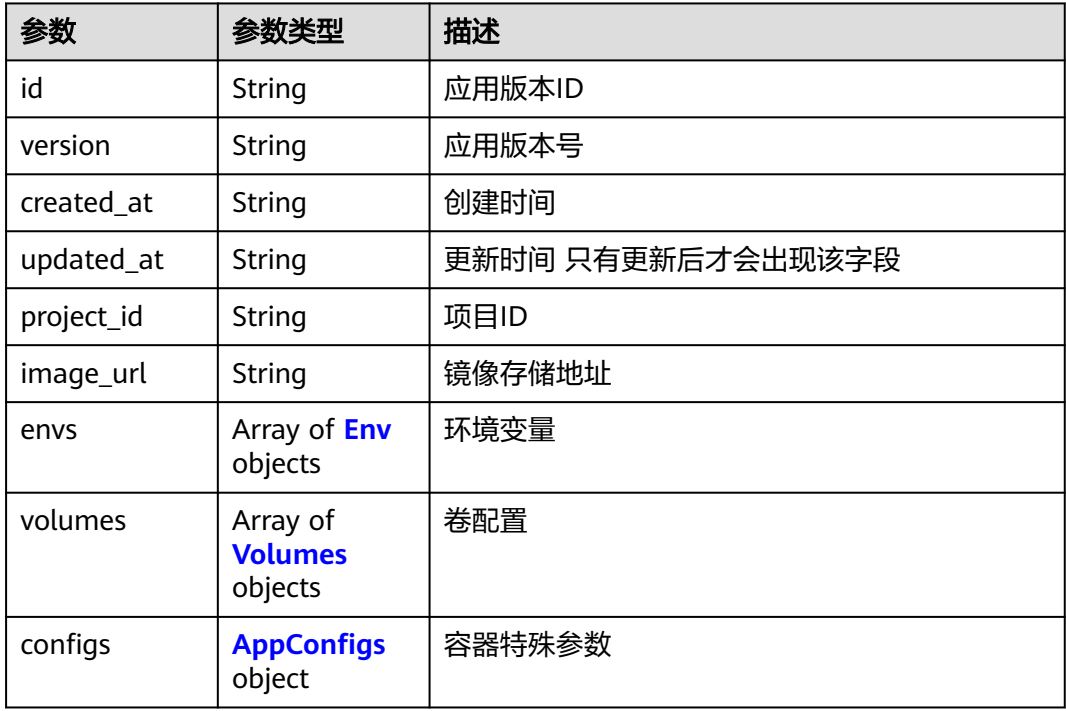

<span id="page-275-0"></span>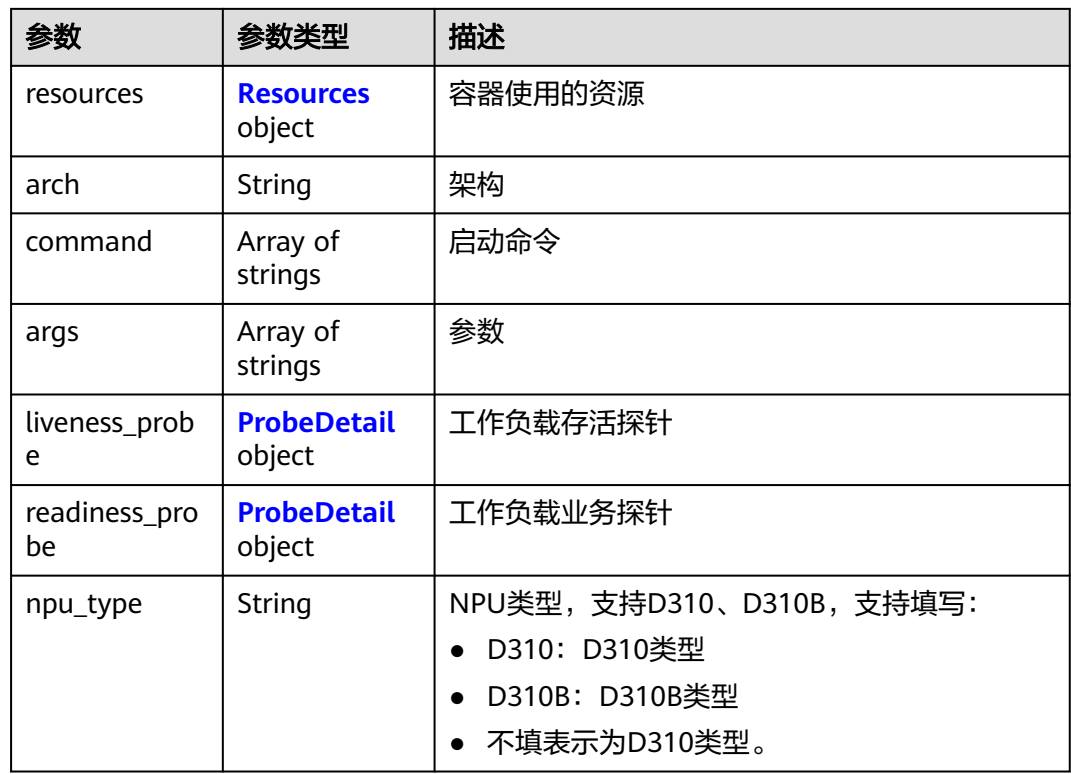

### 表 **4-478** Env

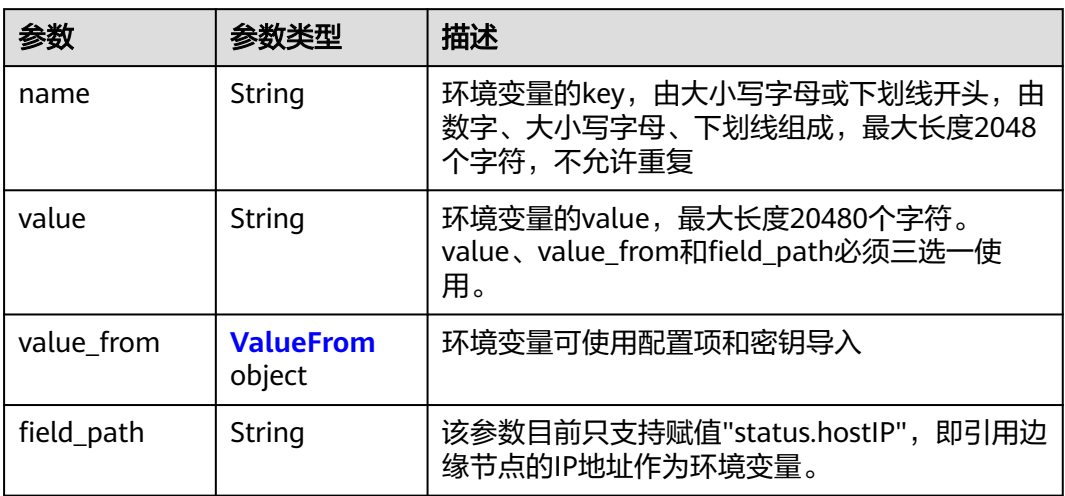

### 表 **4-479** ValueFrom

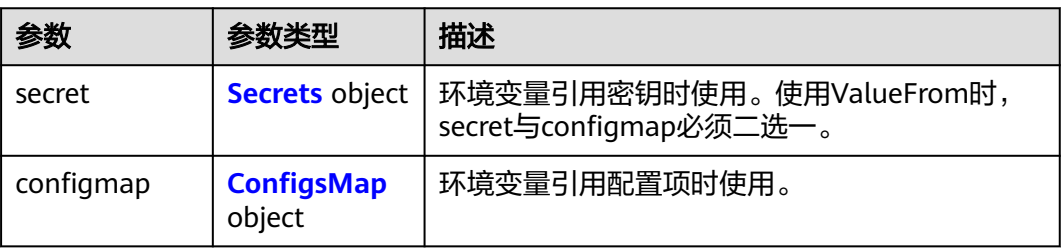

### <span id="page-276-0"></span>表 **4-480** Secrets

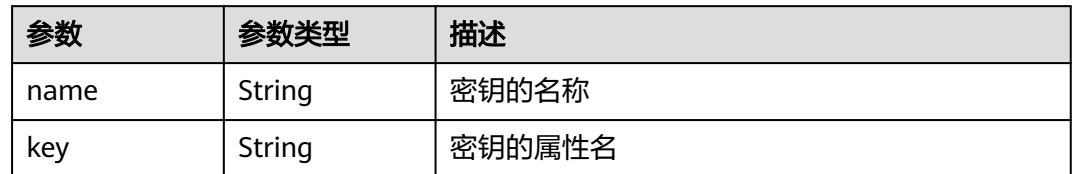

## 表 **4-481** ConfigsMap

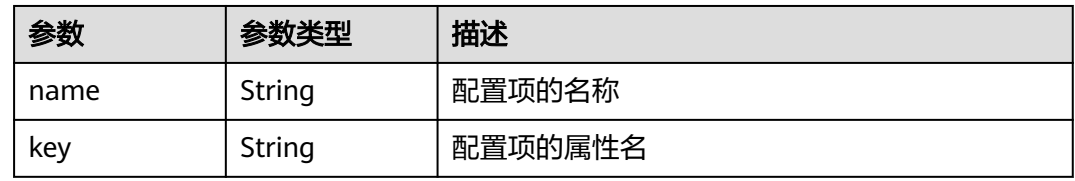

### 表 **4-482** Volumes

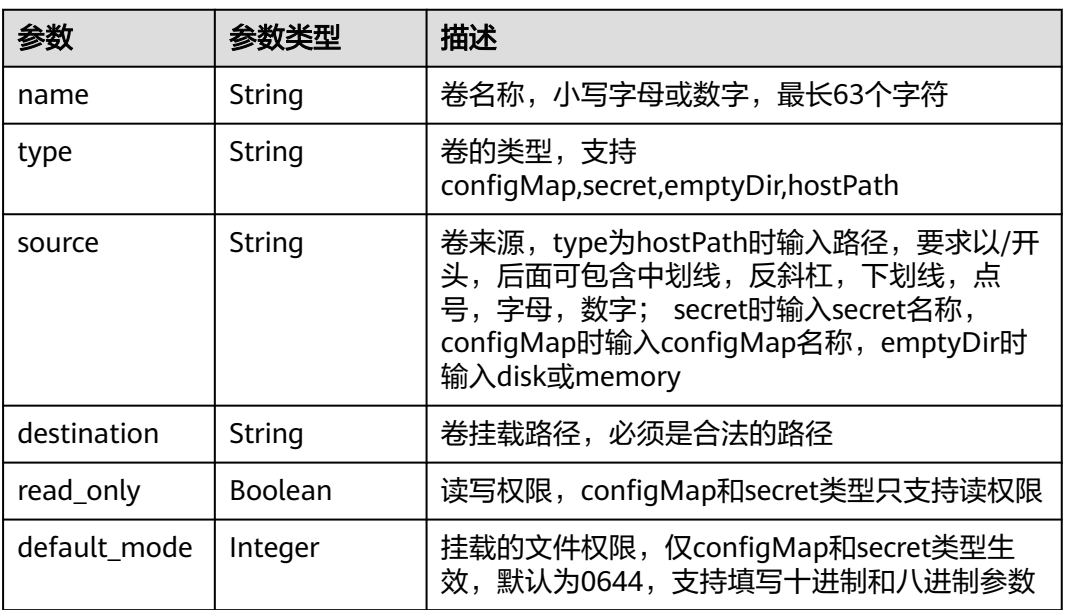

## 表 **4-483** AppConfigs

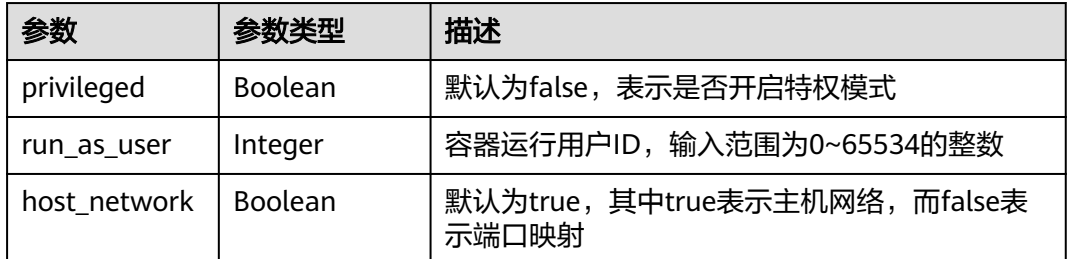

<span id="page-277-0"></span>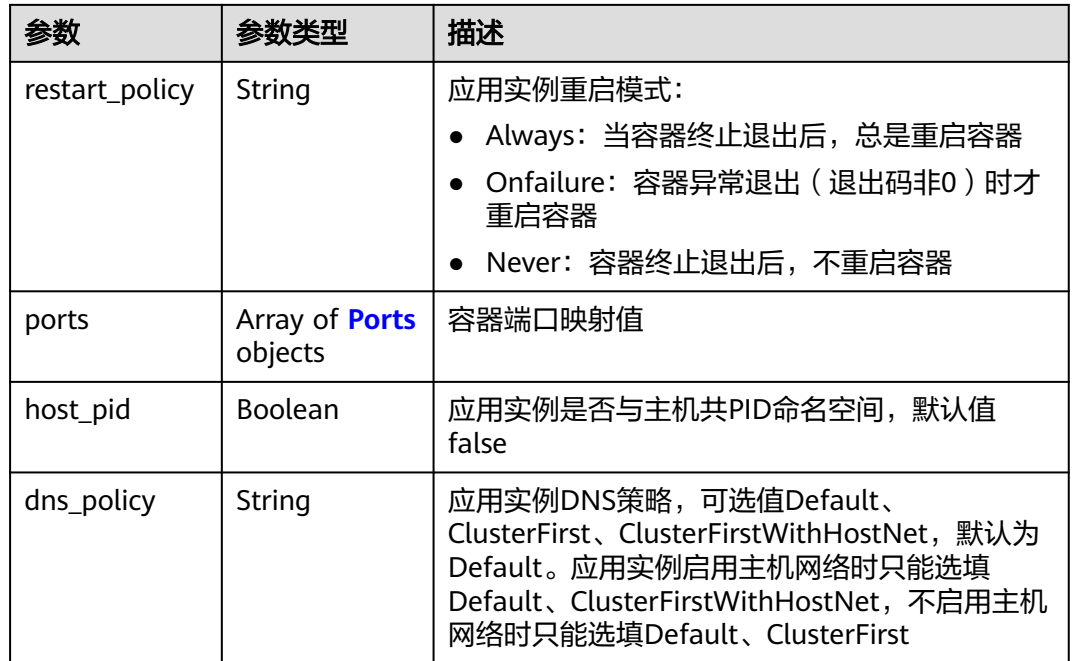

### 表 **4-484** Ports

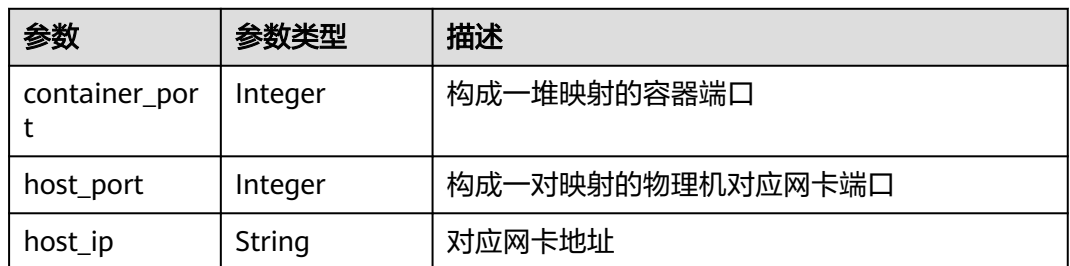

### 表 **4-485** Resources

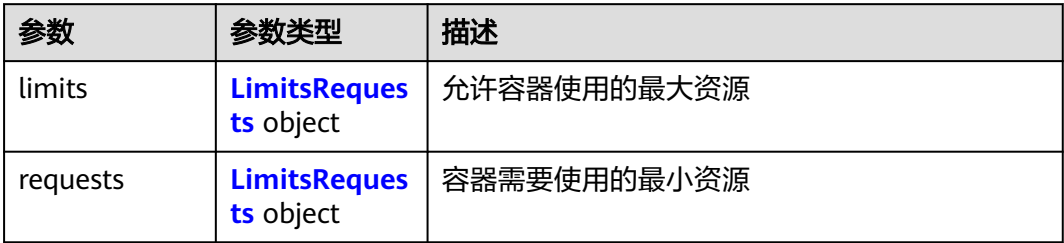

## 表 **4-486** LimitsRequests

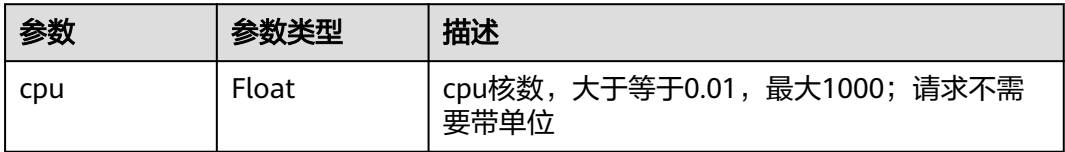

<span id="page-278-0"></span>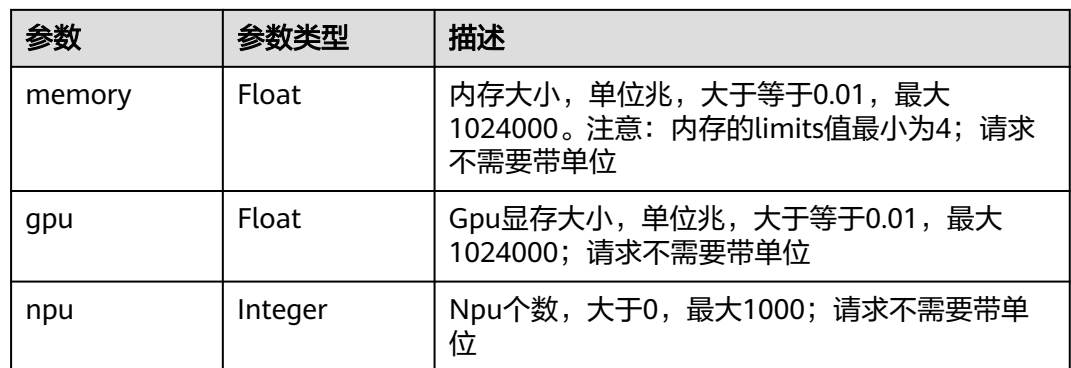

### 表 **4-487** ProbeDetail

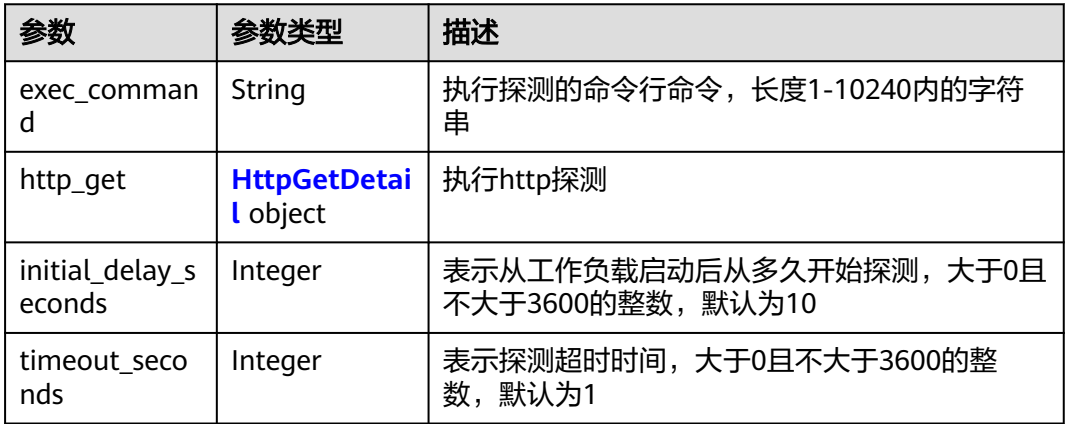

### 表 **4-488** HttpGetDetail

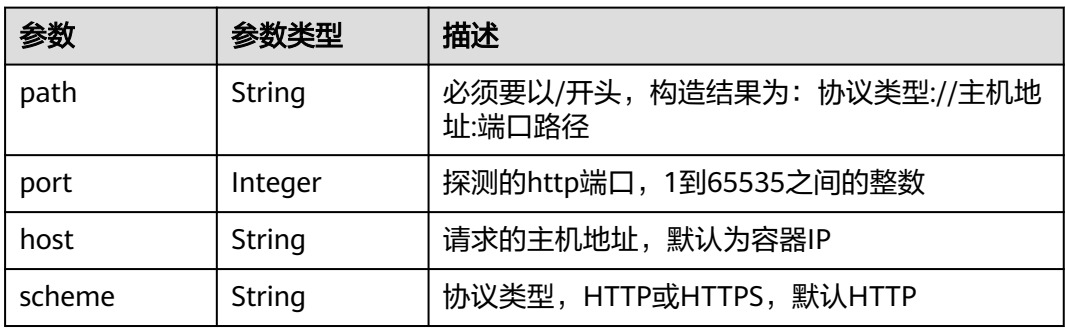

## 请求示例

更新应用模板版本,修改环境变量配置,更新卷类型为"hostPath"。

```
{
 "version" : {
 "resources" : {
 "limits" : {
 "cpu" : 0.1,
 "memory" : 1024,
 "gpu" : 3.9
    },
```

```
 "requests" : {
      "cpu" : 0.1,
      "memory" : 1024,
      "gpu" : 3.9
    }
   },
   "envs" : [ {
 "name" : "key",
 "value" : "name"
   } ],
 "volumes" : [ {
 "name" : "test",
 "type" : "hostPath",
 "source" : "/tmp",
 "destination" : "/tmp0",
    "read_only" : true
   } ],
   "configs" : {
     "privileged" : true,
 "host_network" : true,
 "restart_policy" : "Always"
  }
 }
```
响应示例

### 状态码: **200**

### ok

}

```
{
  "version" : {
   "id" : "bc0ed193-d464-4707-a246-c98feb5d04af",
 "created_at" : "2023-06-28T03:37:52.572388Z",
 "updated_at" : "2023-06-28T03:47:36.815713563Z",
 "project_id" : "{project_id}",
 "image_url" : "",
   "envs" : [ ],
    "volumes" : [ ],
   "configs" : {
     "host_network" : true,
     "restart_policy" : "Always",
     "privileged" : false
   },
    "resources" : {
     "limits" : {
      "cpu" : 1,
      "memory" : 512
     },
     "requests" : {
      "cpu" : 0.25,
      "memory" : 512
    }
 },
 "arch" : "",
   "command" : [ ],
 "args" : [ ],
 "version" : "1.0",
 "liveness_probe" : { },
 "readiness_probe" : { },
   "npu_type" : ""
 }
```
}

## 状态码

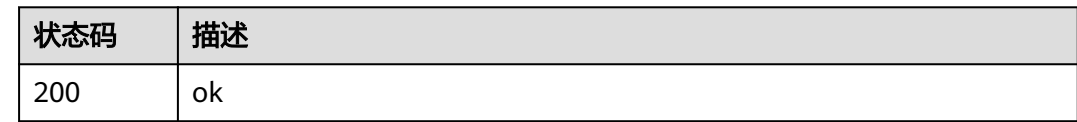

## 错误码

请参见<mark>错误码</mark>。

# **4.5.9** 查询应用模板版本详情

## 功能介绍

查询应用模板版本详情

## 调试

您可以在**[API Explorer](https://console.huaweicloud.com/apiexplorer/#/openapi/IEF/doc?api=ShowAppVersionDetail)**中调试该接口,支持自动认证鉴权。API Explorer可以自动生成 SDK代码示例,并提供SDK代码示例调试功能。

## **URI**

GET /v2/{project\_id}/edgemgr/apps/{app\_id}/versions/{version\_id}

### 表 **4-489** 路径参数

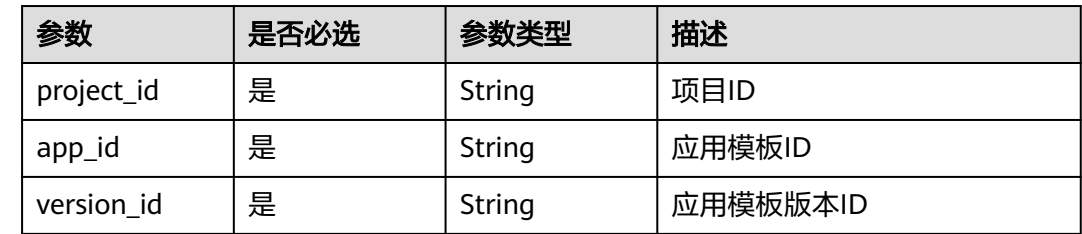

## 请求参数

### 表 **4-490** 请求 Header 参数

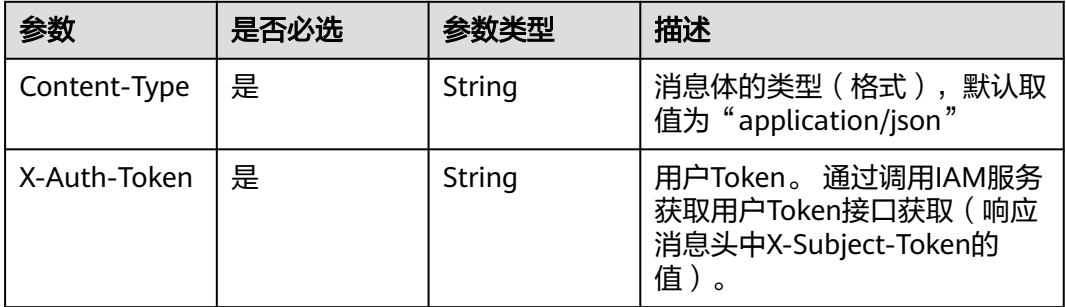

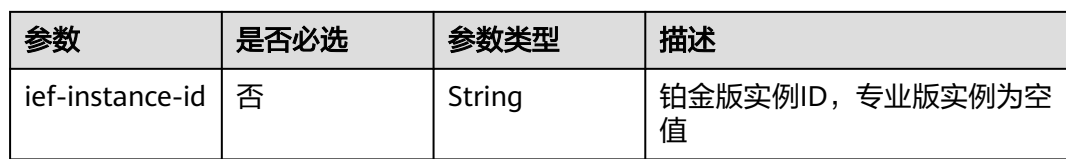

## 响应参数

### 状态码: **200**

## 表 **4-491** 响应 Body 参数

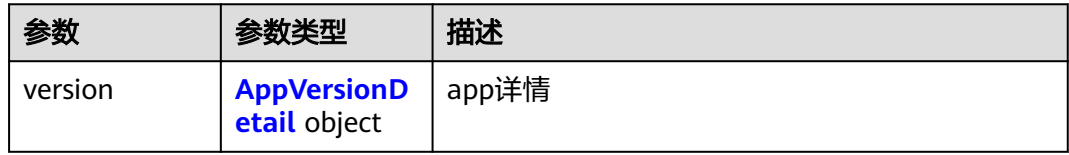

## 表 **4-492** AppVersionDetail

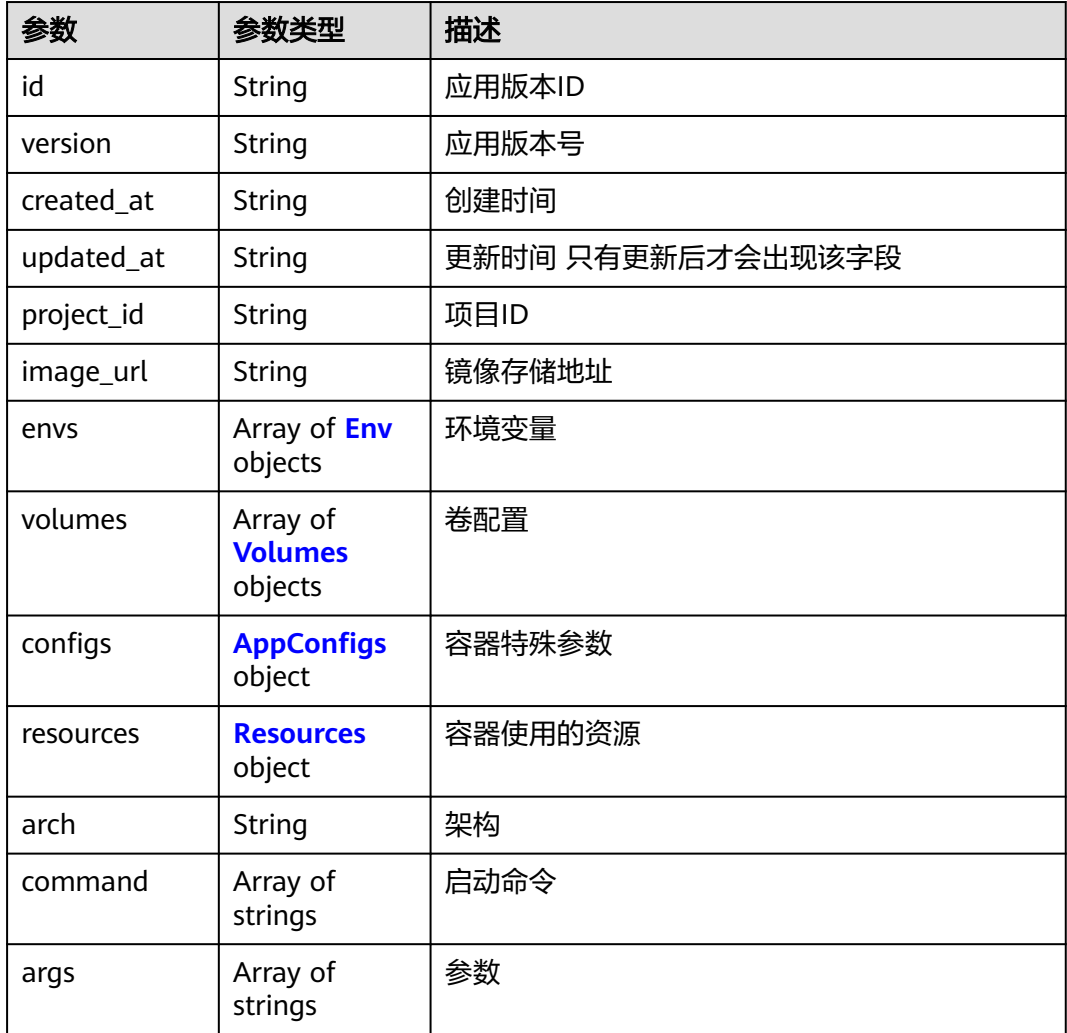

<span id="page-282-0"></span>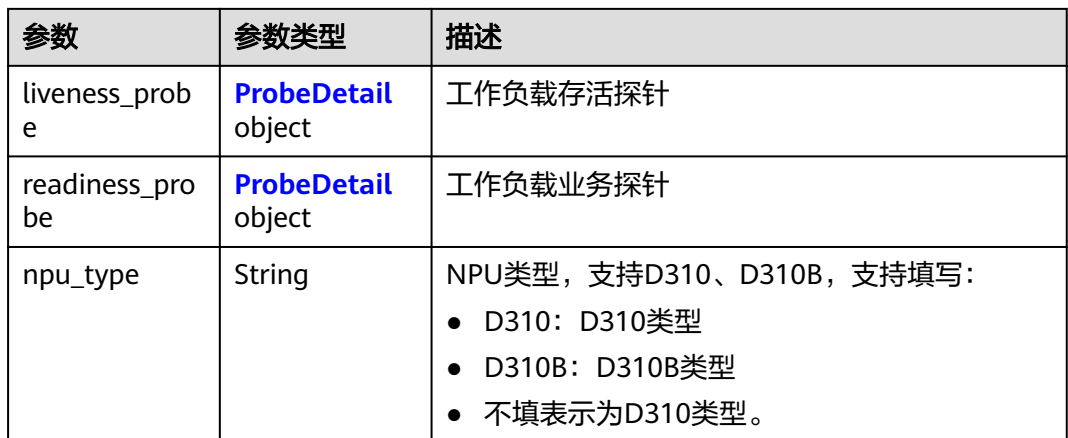

### 表 **4-493** Env

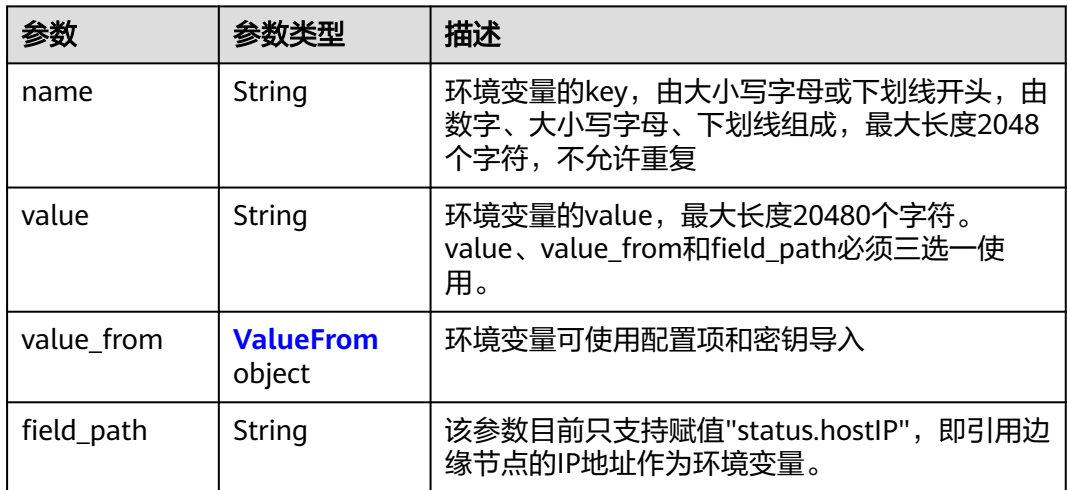

### 表 **4-494** ValueFrom

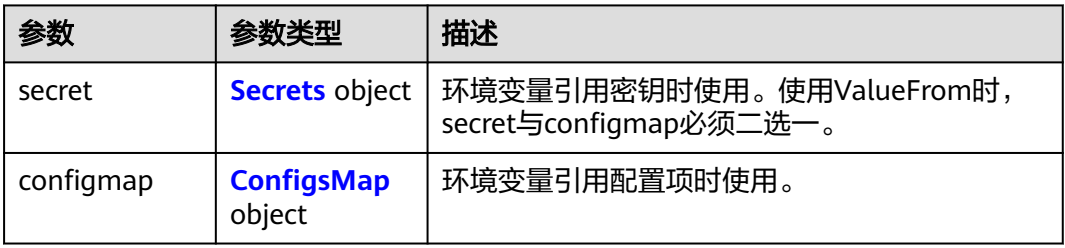

### 表 **4-495** Secrets

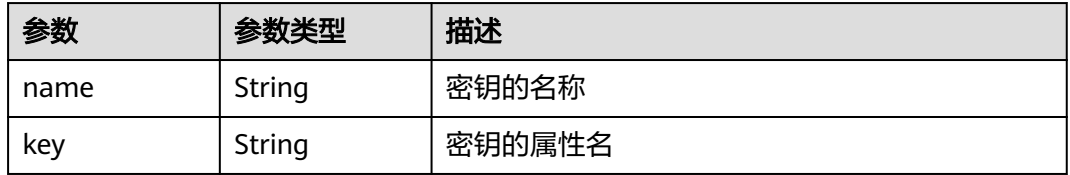

## <span id="page-283-0"></span>表 **4-496** ConfigsMap

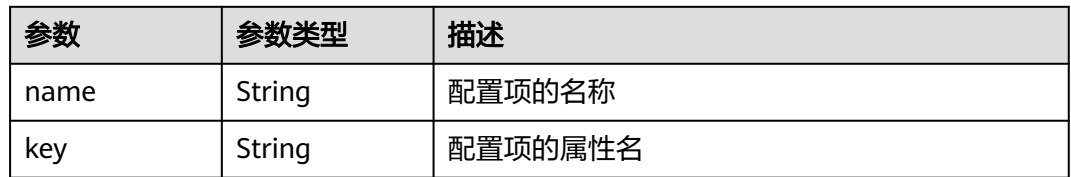

### 表 **4-497** Volumes

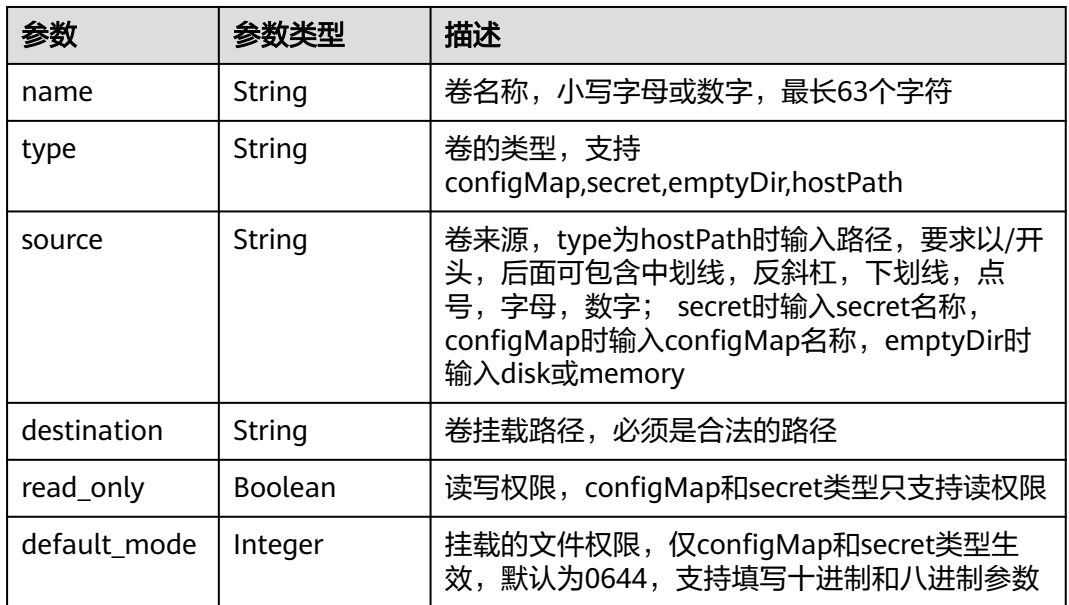

## 表 **4-498** AppConfigs

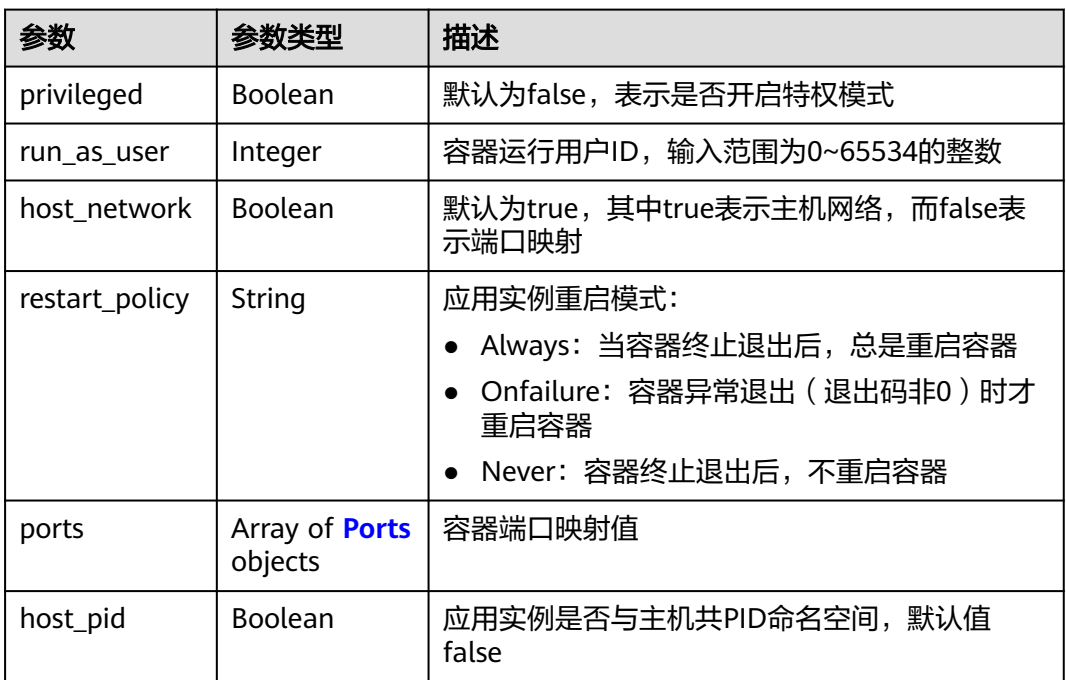

<span id="page-284-0"></span>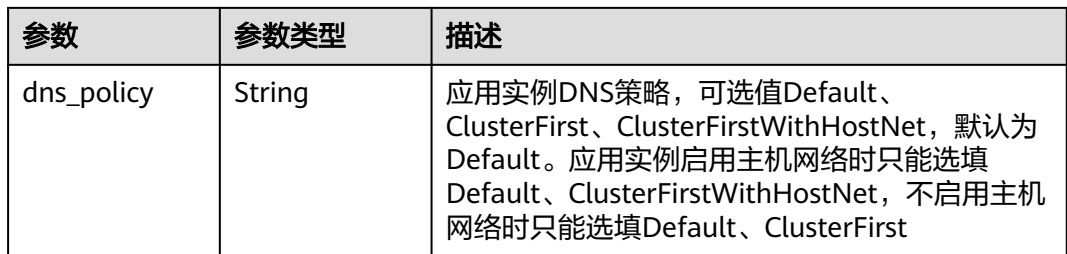

### 表 **4-499** Ports

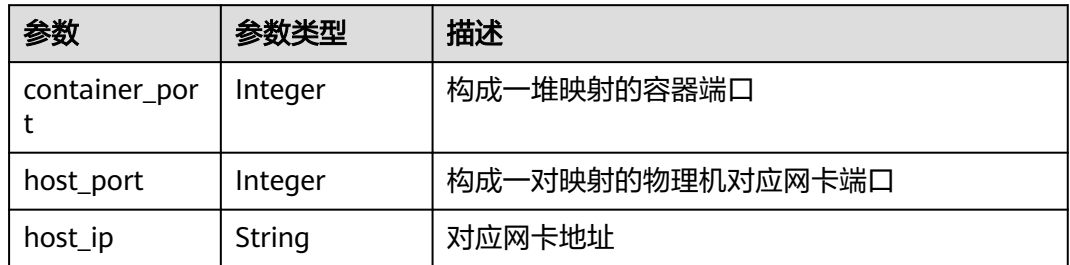

### 表 **4-500** Resources

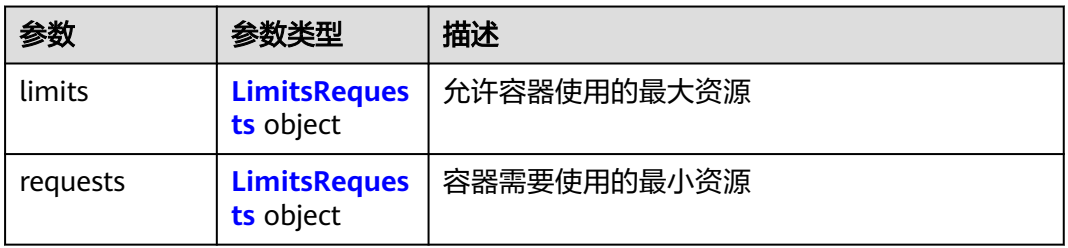

## 表 **4-501** LimitsRequests

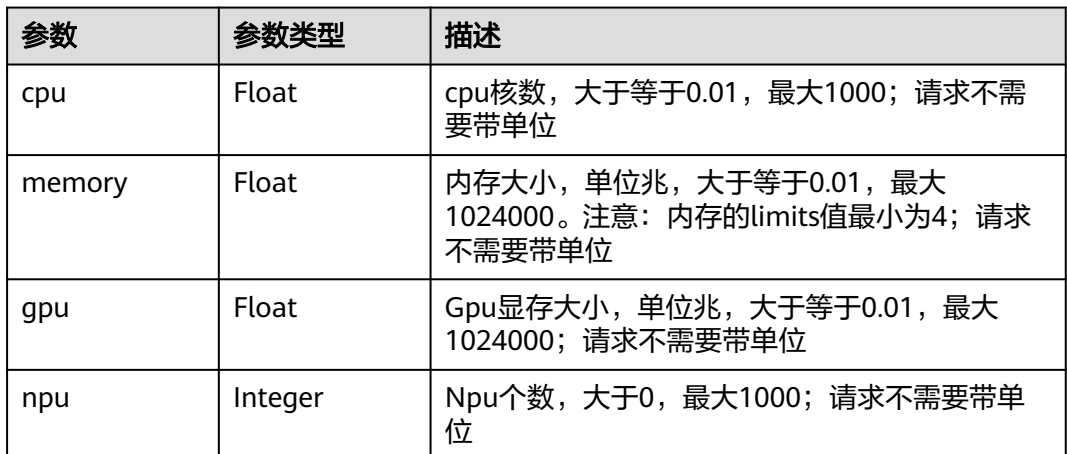

### <span id="page-285-0"></span>表 **4-502** ProbeDetail

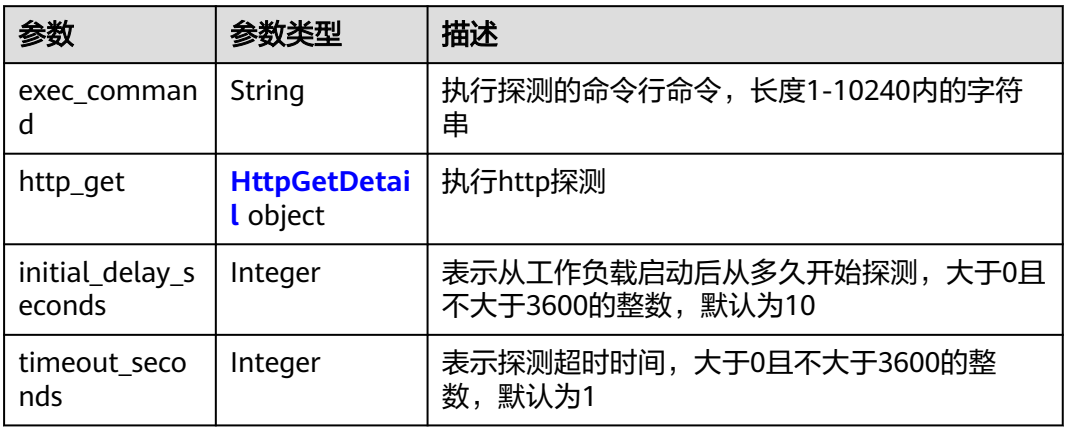

### 表 **4-503** HttpGetDetail

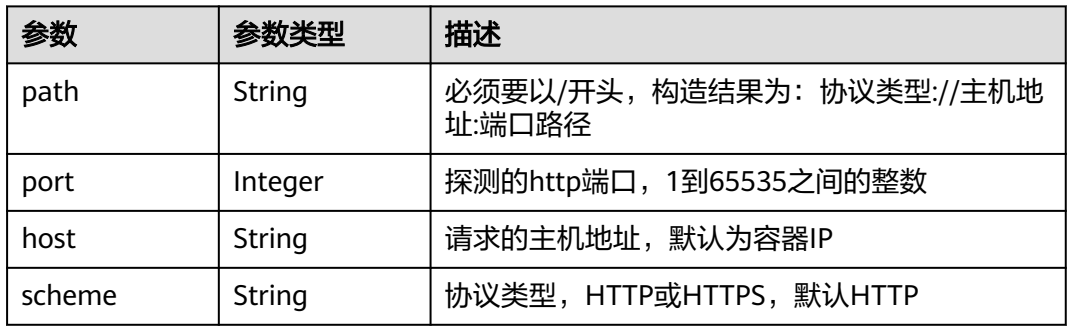

## 请求示例

无

## 响应示例

状态码: **200**

ok

```
{
 "version" : {
 "envs" : [ {
 "name" : "key1",
 "value" : "name1"
 }, {
 "name" : "key2",
 "value" : "name2"
 } ],
 "created_at" : "2018-05-25T03:36:50",
 "args" : [ ],
 "updated_at" : "2018-05-25T03:49:37",
 "version" : "v2",
 "image_url" : "edge-demo-app:latest",
 "npu_type" : "",
 "volumes" : [ {
 "read_only" : true,
 "source" : "/tmp",
```

```
 "destination" : "/tmp0",
 "type" : "hostPath",
 "name" : "test2"
   } ],
    "resources" : {
    "limits" : {
      "memory" : 1024,
      "cpu" : 1
    }
   },
   "configs" : {
    "host_network" : true,
    "privileged" : true
 },
 "project_id" : "3a1e645f5b12407d864bcb04c8b9f3ee",
   "id" : "9535d8ac-93c1-4e41-8113-f1538aad38a7"
 }
```
## 状态码

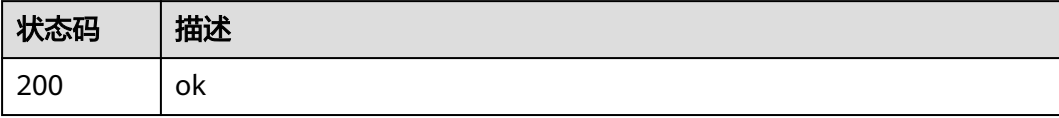

## 错误码

请参[见错误码。](#page-569-0)

# **4.5.10** 删除应用版本

}

## 功能介绍

删除应用版本

## 调试

您可以在**[API Explorer](https://console.huaweicloud.com/apiexplorer/#/openapi/IEF/doc?api=DeleteAppVersion)**中调试该接口,支持自动认证鉴权。API Explorer可以自动生成 SDK代码示例,并提供SDK代码示例调试功能。

## **URI**

DELETE /v2/{project\_id}/edgemgr/apps/{app\_id}/versions/{version\_id}

### 表 **4-504** 路径参数

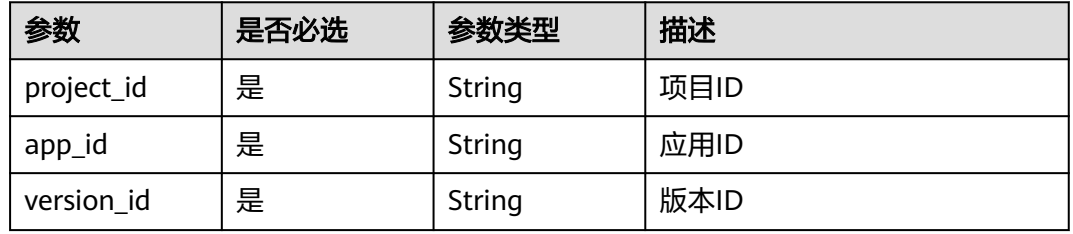

## 请求参数

### 表 **4-505** 请求 Header 参数

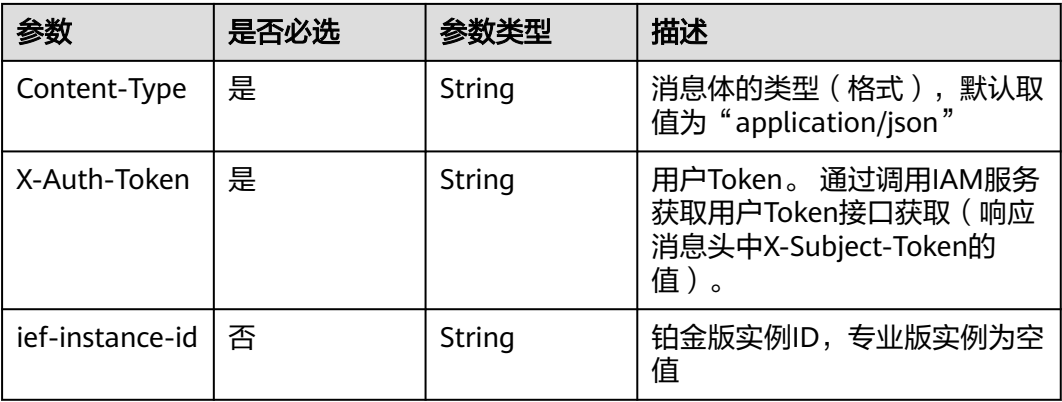

## 响应参数

无

## 请求示例

无

## 响应示例

无

## 状态码

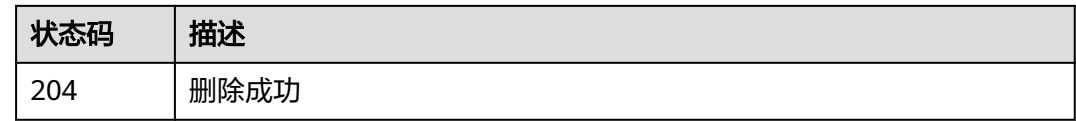

## 错误码

请参[见错误码。](#page-569-0)

# **4.6** 部署管理

# **4.6.1** 创建部署

## 功能介绍

创建部署
# 调试

您可以在**[API Explorer](https://console.huaweicloud.com/apiexplorer/#/openapi/IEF/doc?api=CreateDeployments)**中调试该接口,支持自动认证鉴权。API Explorer可以自动生成 SDK代码示例,并提供SDK代码示例调试功能。

### **URI**

POST /v3/{project\_id}/edgemgr/deployments

#### 表 **4-506** 路径参数

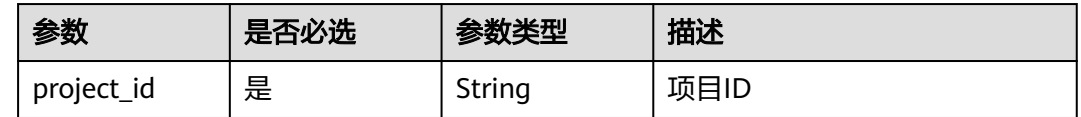

# 请求参数

### 表 **4-507** 请求 Header 参数

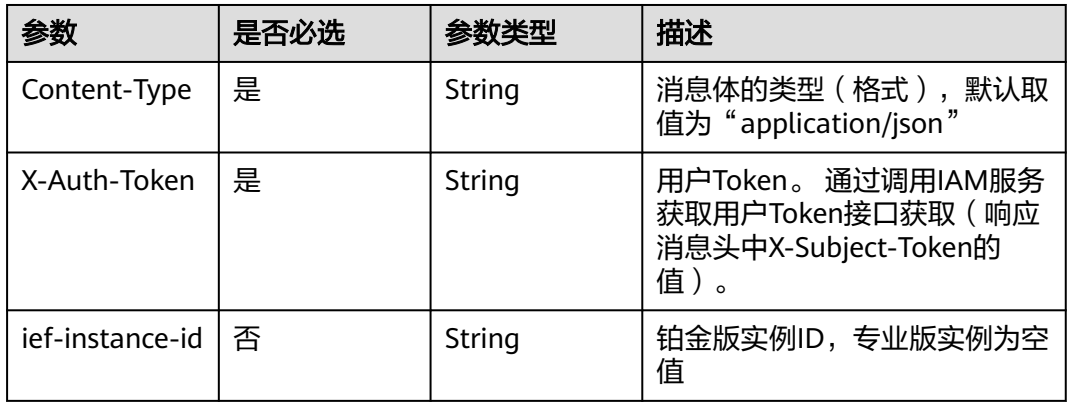

#### 表 **4-508** 请求 Body 参数

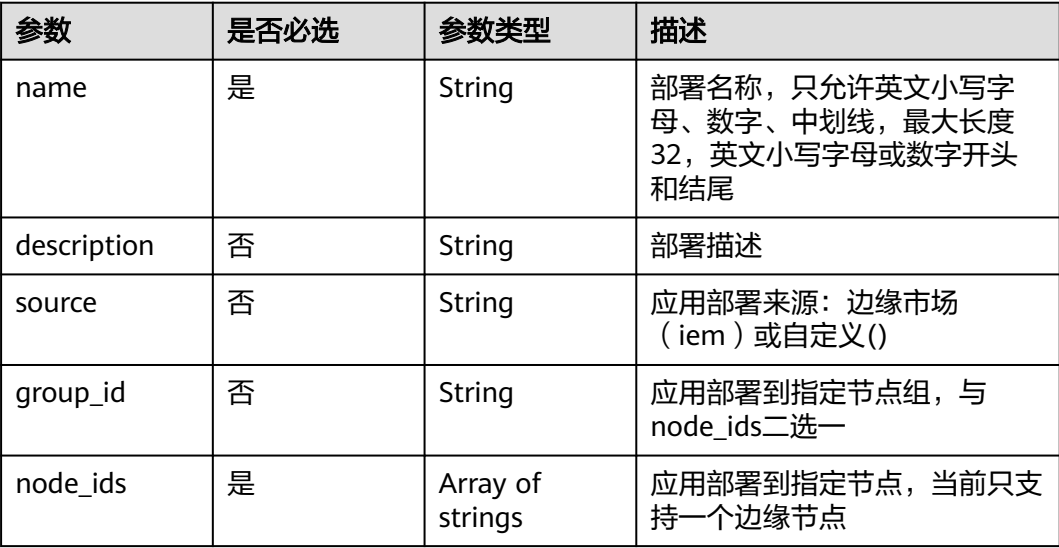

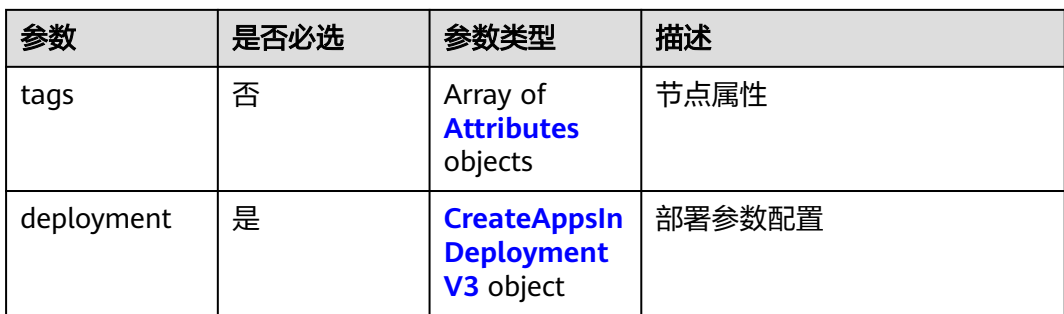

#### 表 **4-509** Attributes

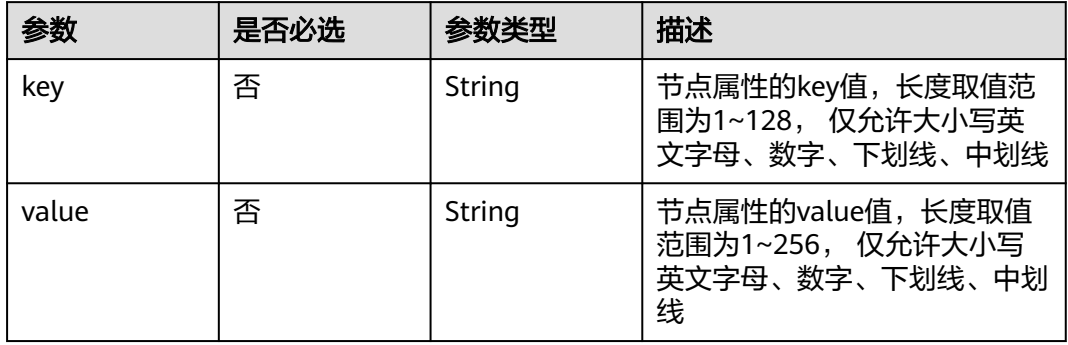

### 表 **4-510** CreateAppsInDeploymentV3

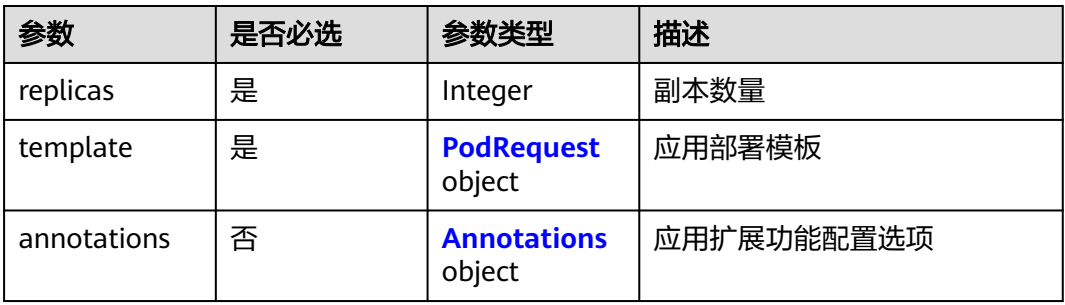

### 表 **4-511** PodRequest

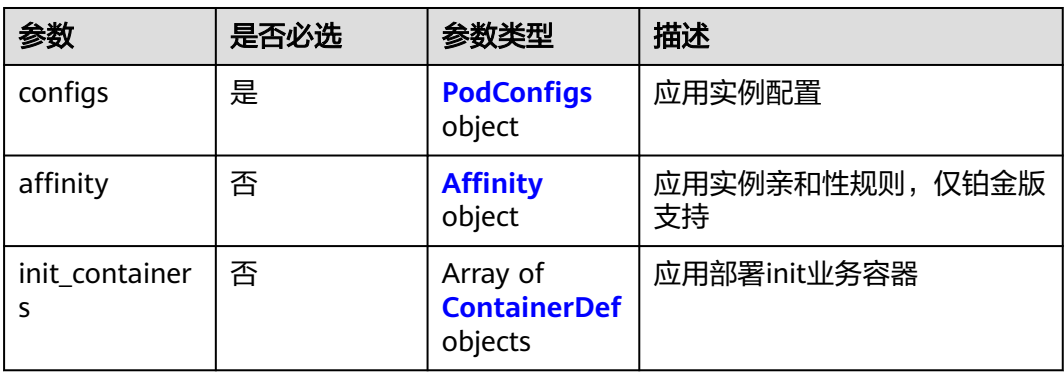

### <span id="page-290-0"></span>表 **4-512** PodConfigs

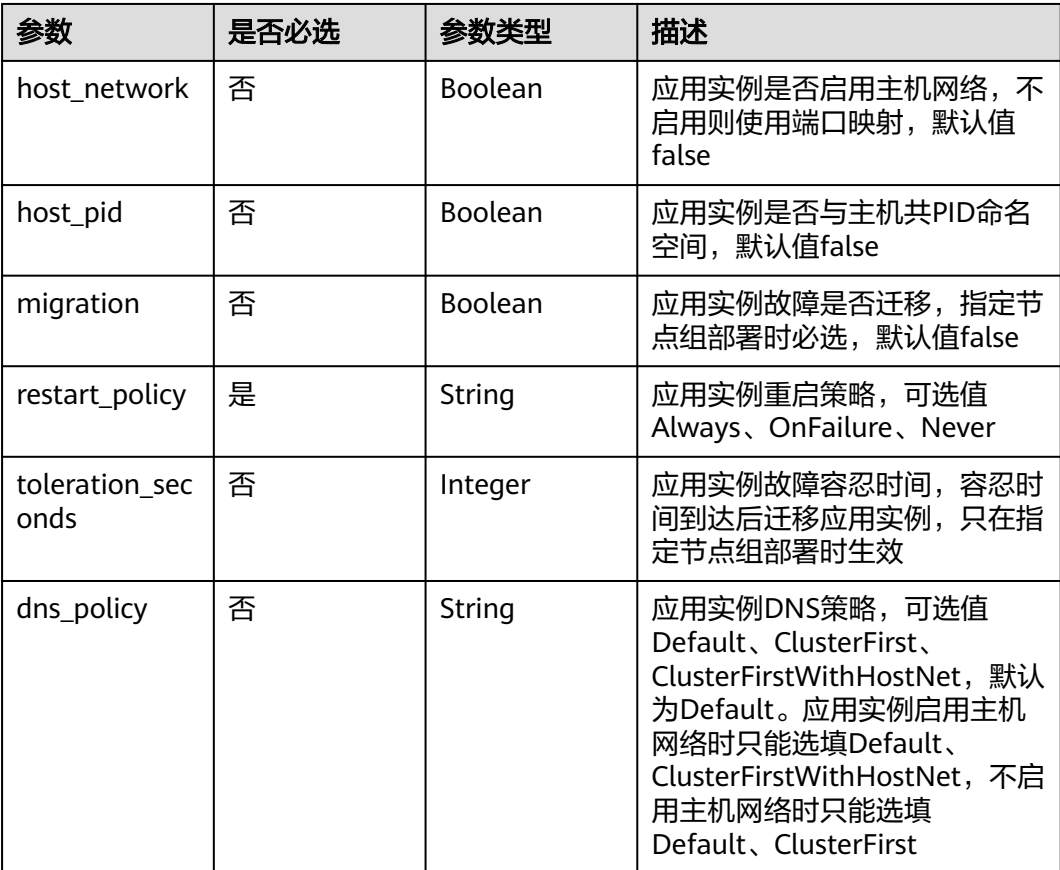

### 表 **4-513** Affinity

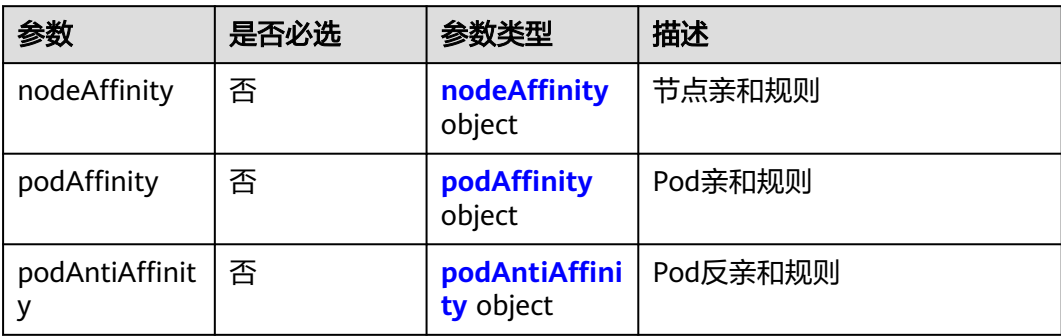

### <span id="page-291-0"></span>表 **4-514** nodeAffinity

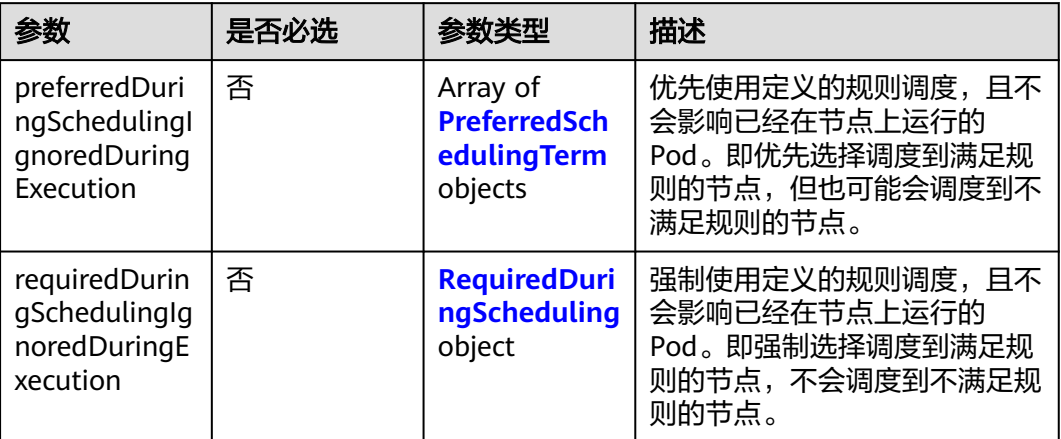

### 表 **4-515** PreferredSchedulingTerm

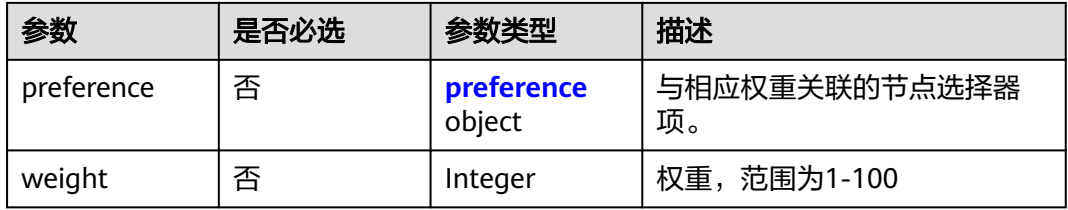

### 表 **4-516** preference

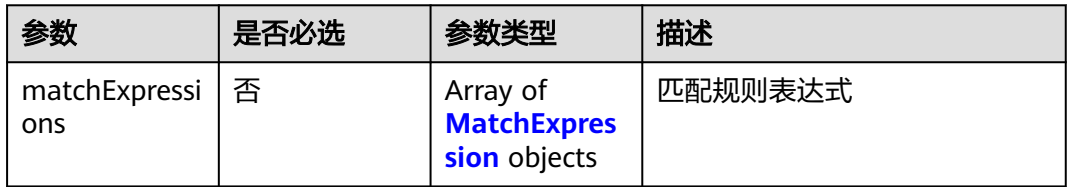

### 表 **4-517** RequiredDuringScheduling

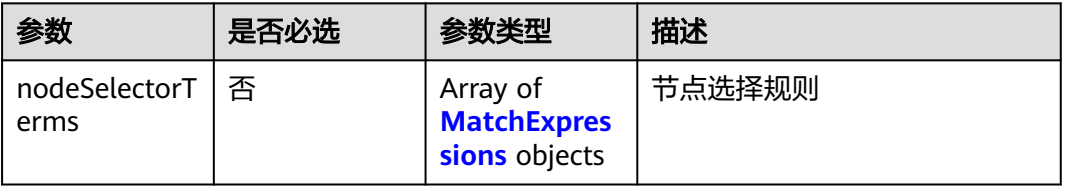

#### <span id="page-292-0"></span>表 **4-518** MatchExpressions

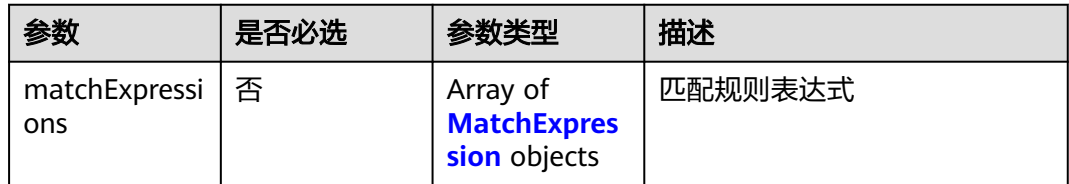

### 表 **4-519** podAffinity

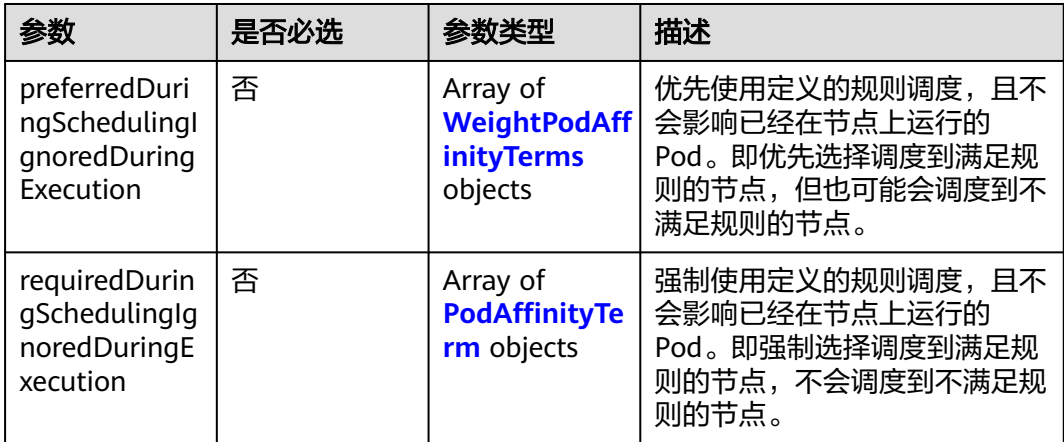

### 表 **4-520** podAntiAffinity

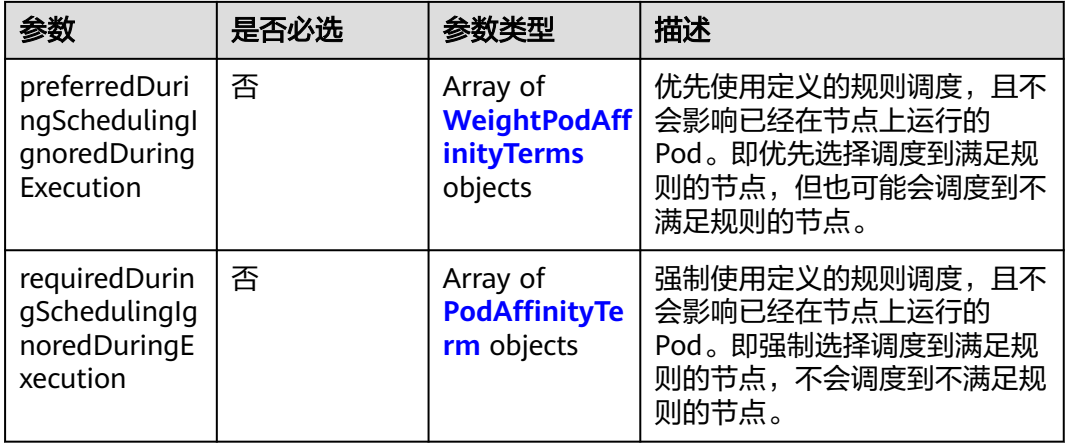

#### 表 **4-521** WeightPodAffinityTerms

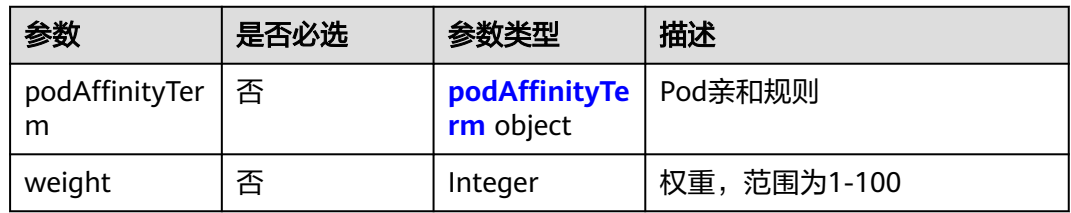

### <span id="page-293-0"></span>表 **4-522** podAffinityTerm

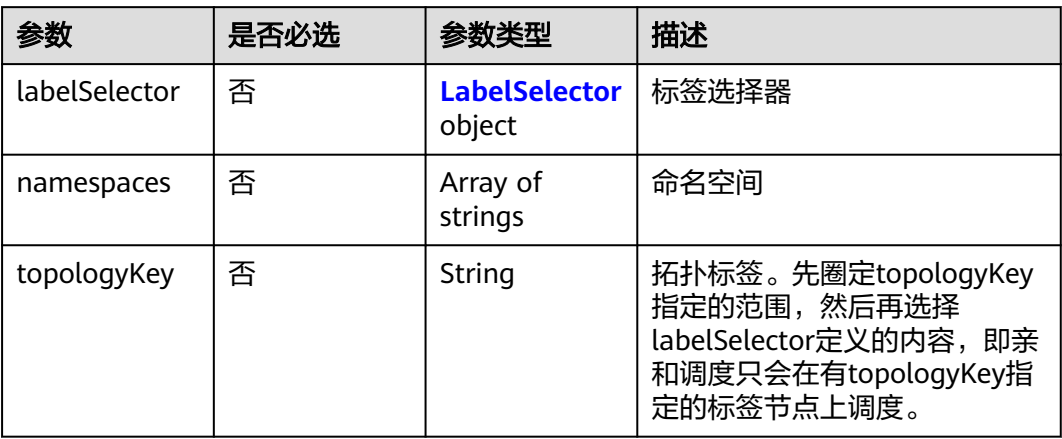

### 表 **4-523** LabelSelector

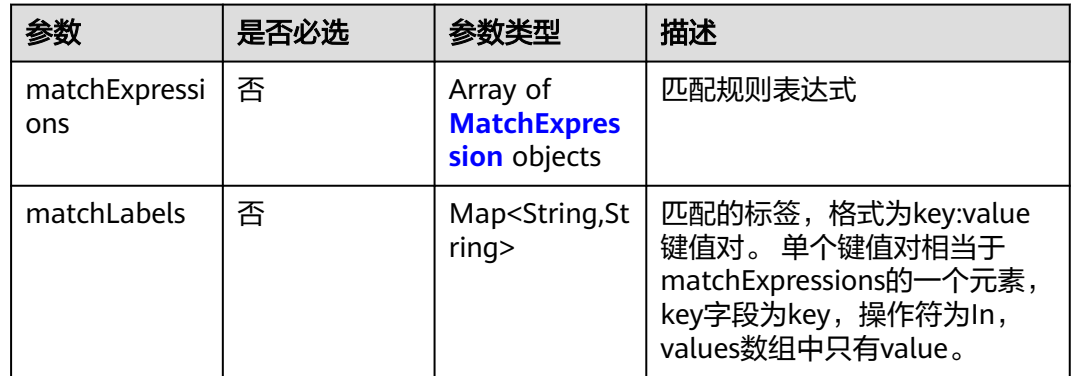

### 表 **4-524** PodAffinityTerm

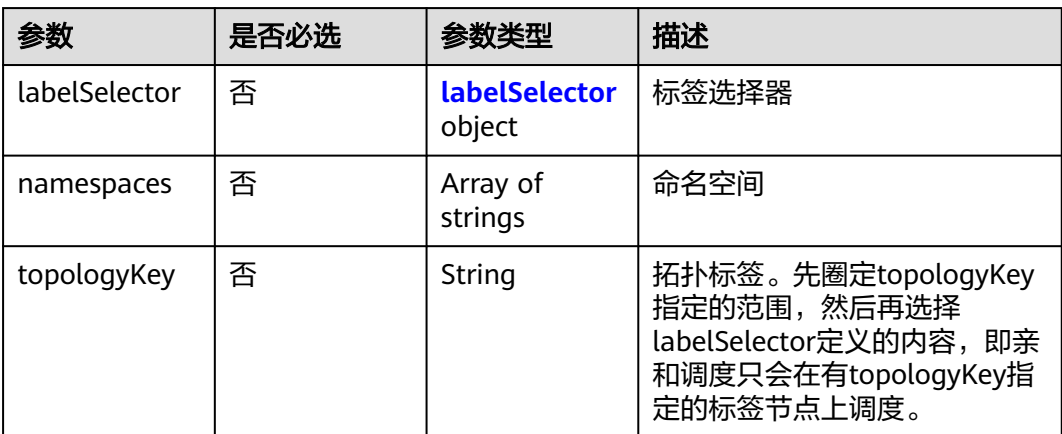

#### <span id="page-294-0"></span>表 **4-525** labelSelector

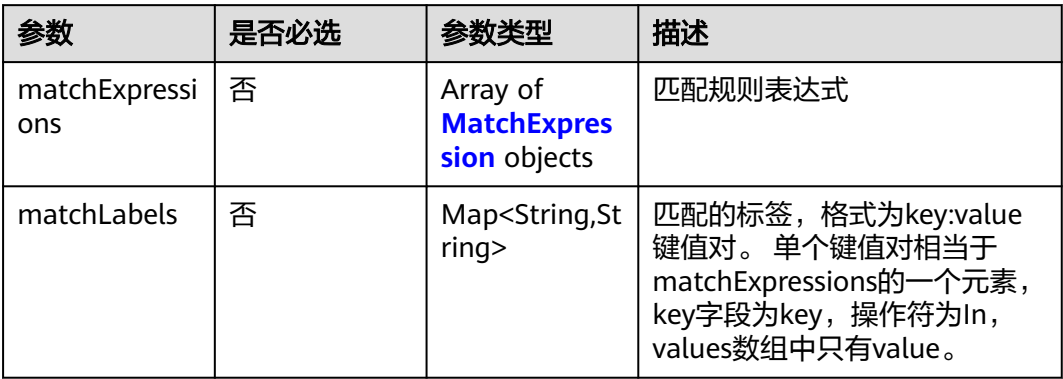

### 表 **4-526** MatchExpression

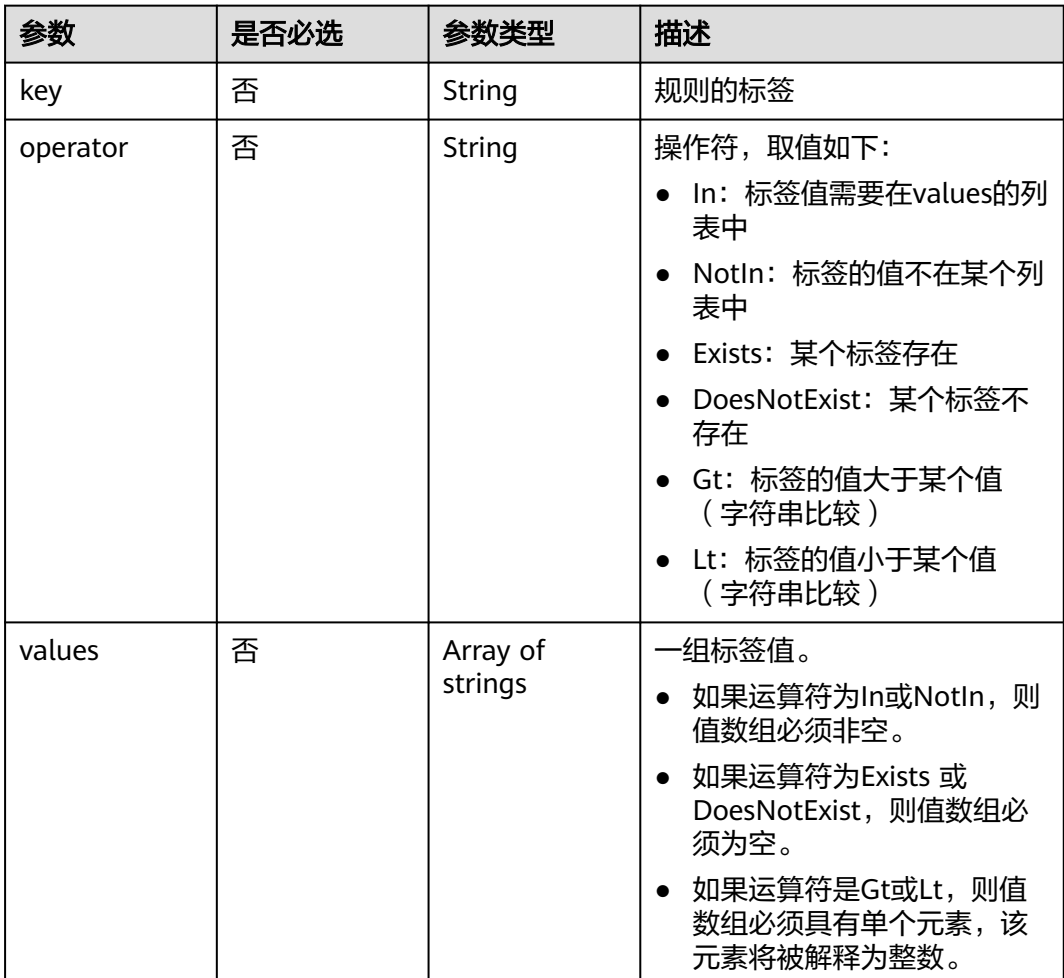

#### <span id="page-295-0"></span>表 **4-527** ContainerDef

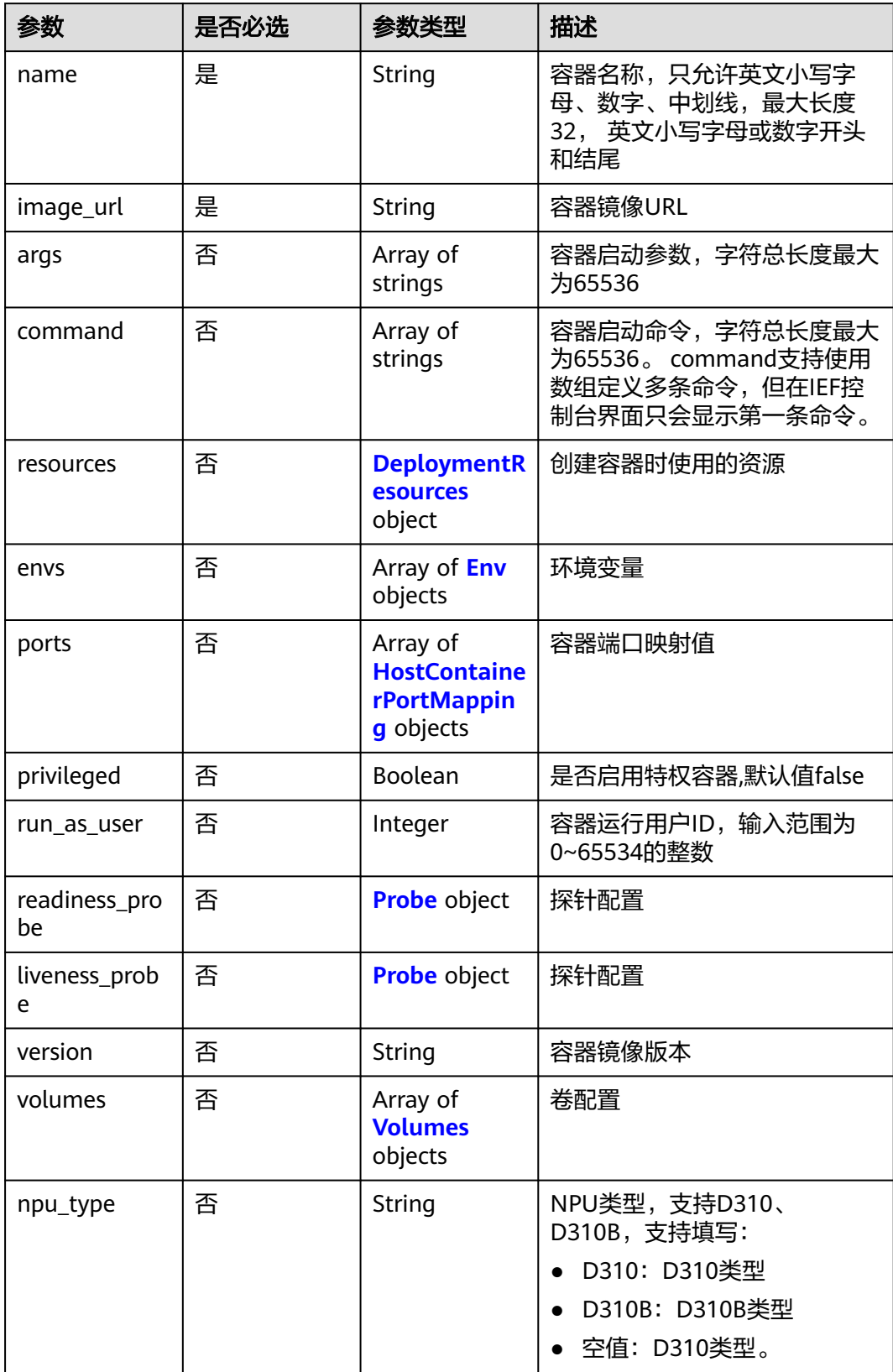

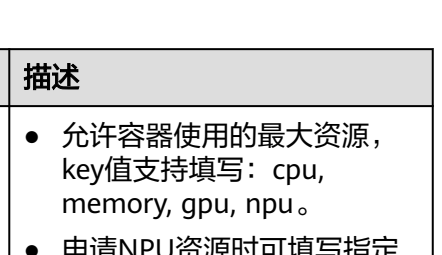

### <span id="page-296-0"></span>表 **4-528** DeploymentResources

参数 | 是否必选 | 参数类型

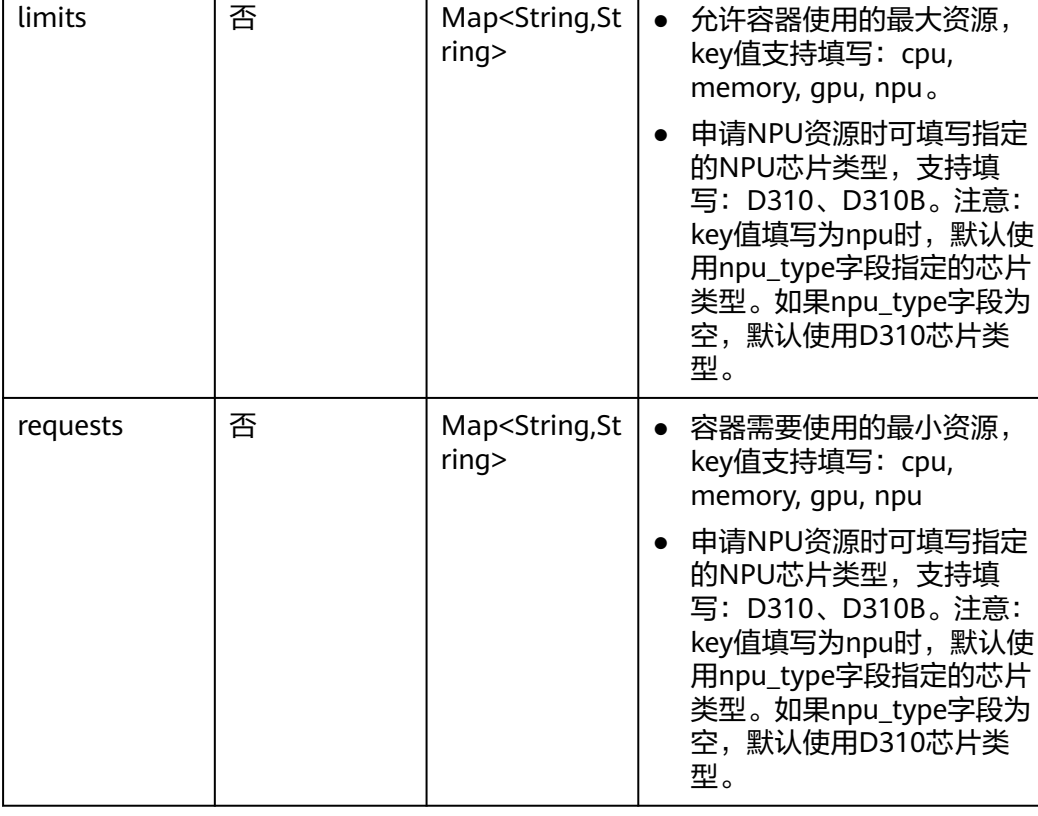

#### 表 **4-529** Env

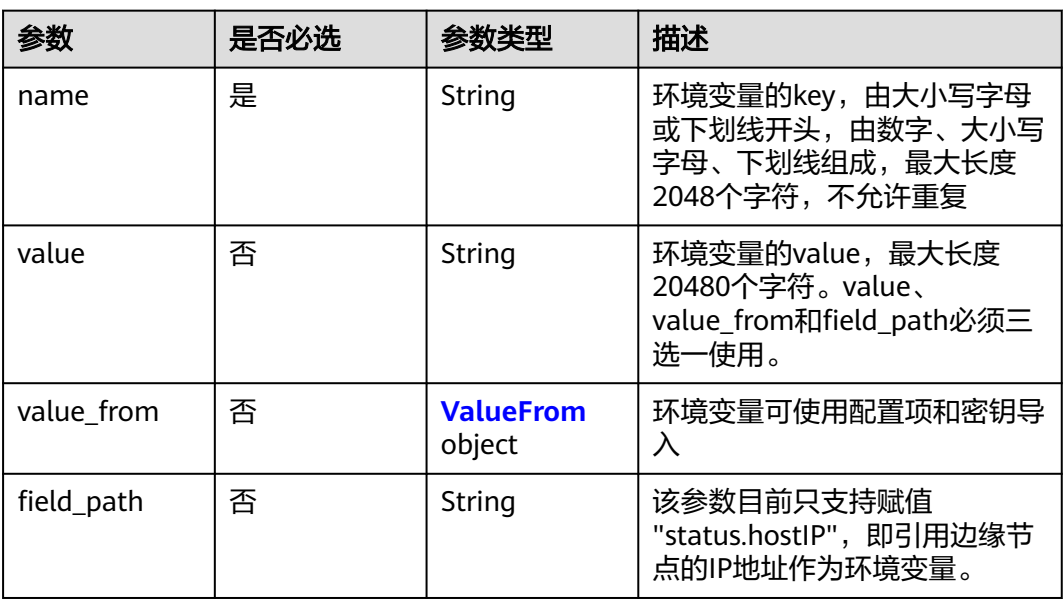

#### <span id="page-297-0"></span>表 **4-530** ValueFrom

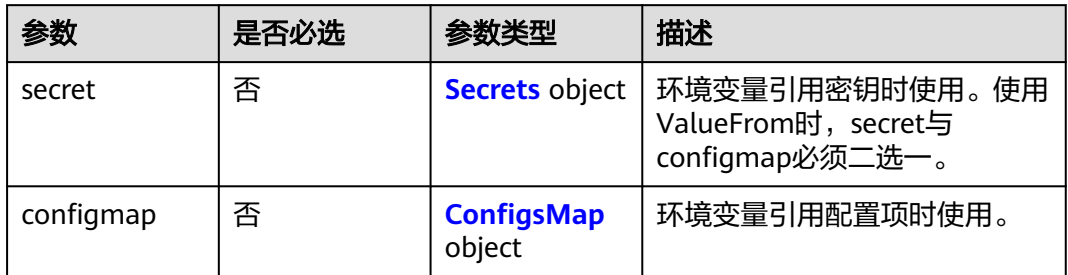

#### 表 **4-531** Secrets

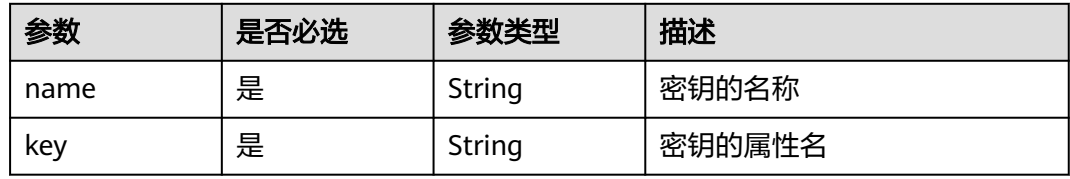

### 表 **4-532** ConfigsMap

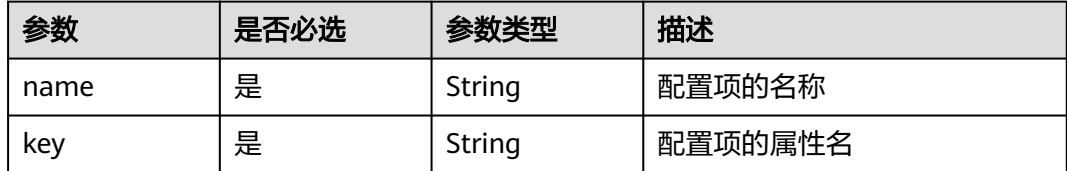

### 表 **4-533** HostContainerPortMapping

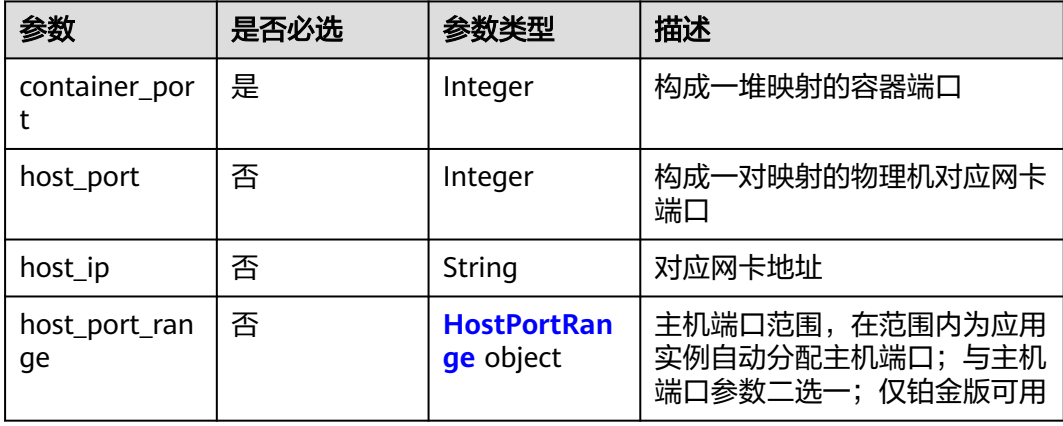

#### 表 **4-534** HostPortRange

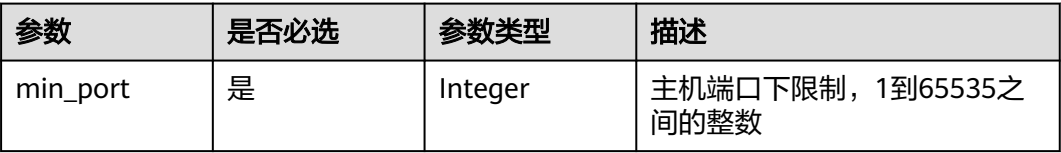

<span id="page-298-0"></span>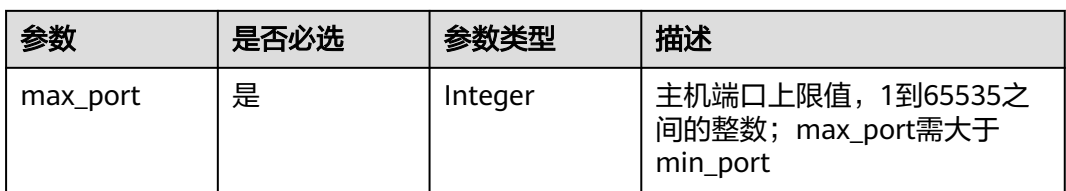

### 表 **4-535** Probe

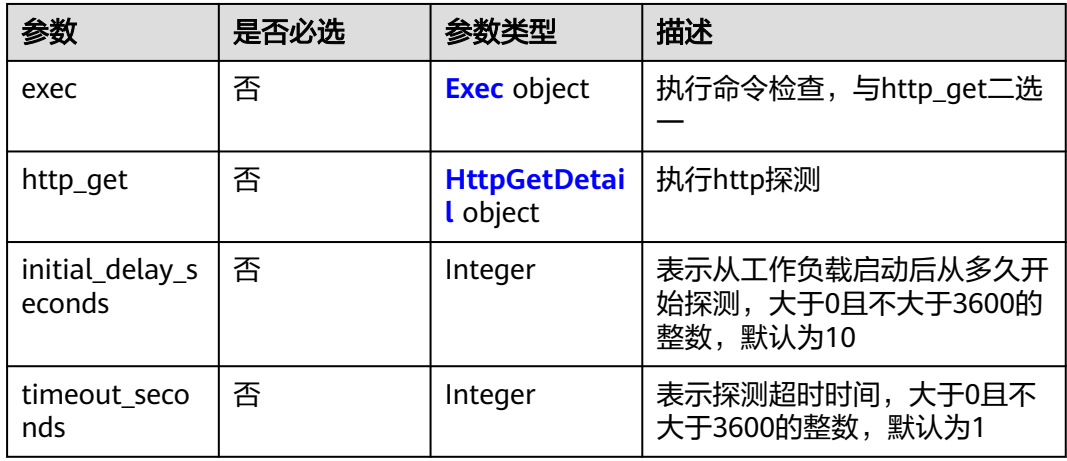

#### 表 **4-536** Exec

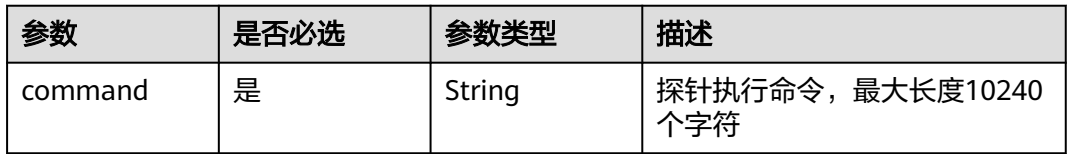

### 表 **4-537** HttpGetDetail

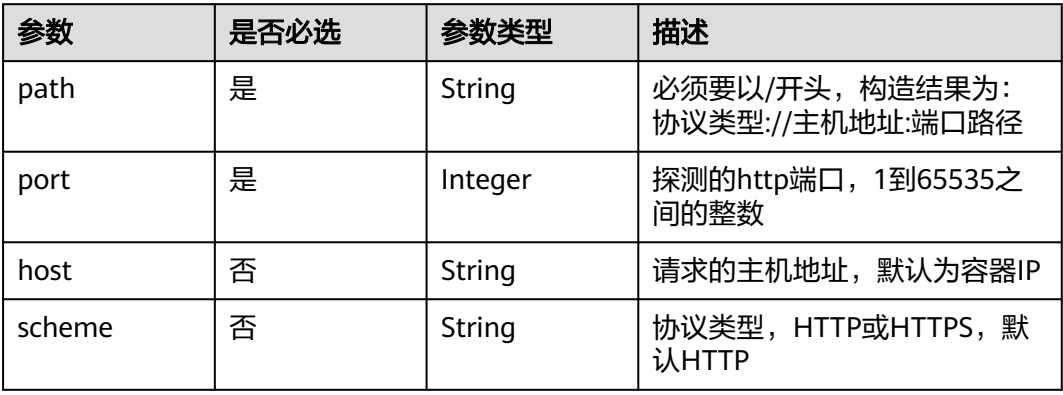

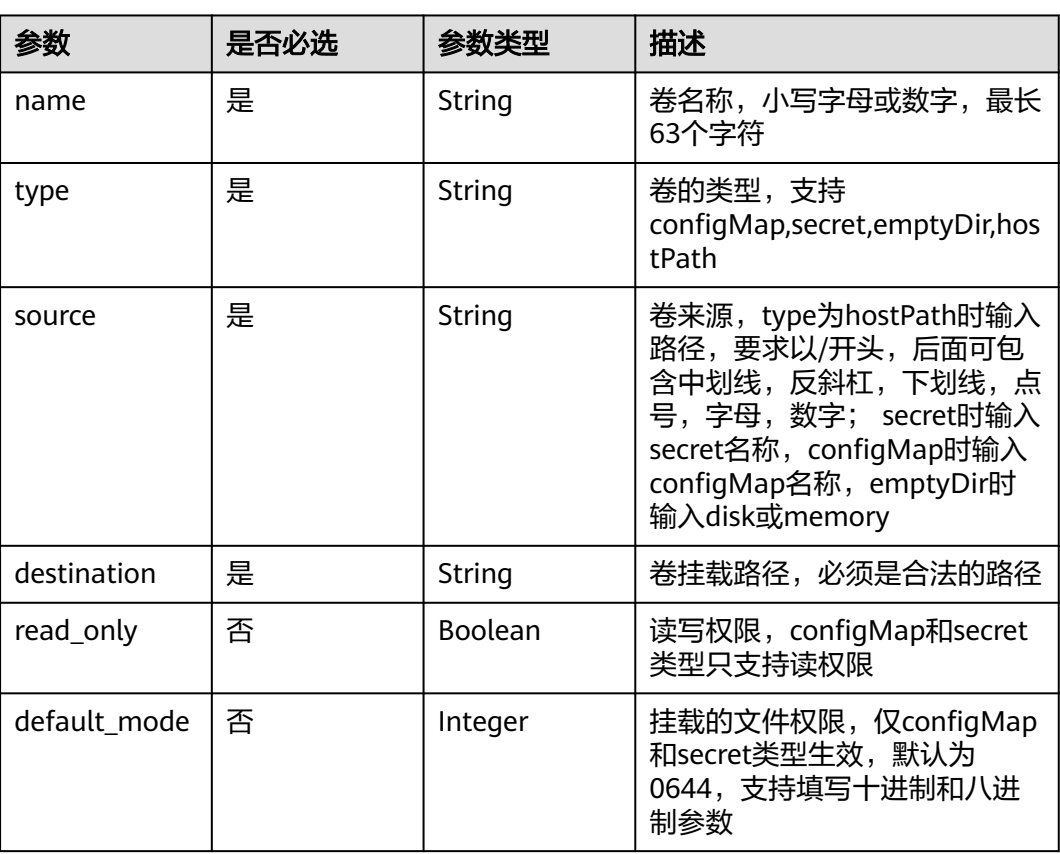

#### <span id="page-299-0"></span>表 **4-538** Volumes

#### 表 **4-539** Annotations

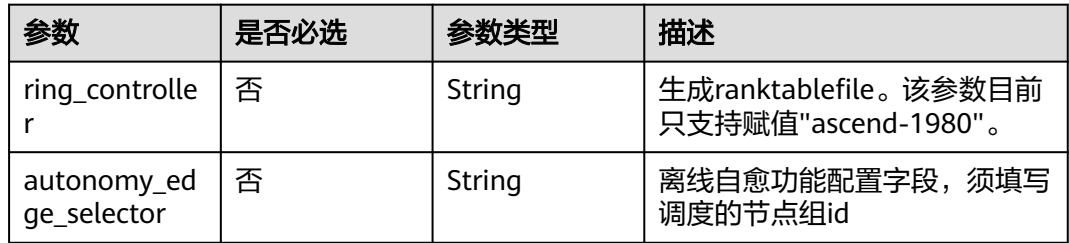

# 响应参数

#### 状态码: **201**

### 表 **4-540** 响应 Body 参数

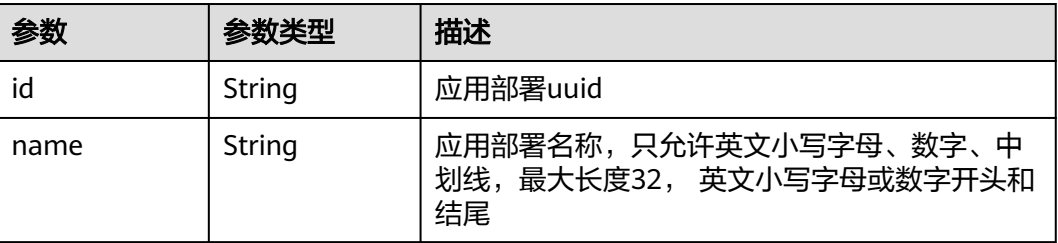

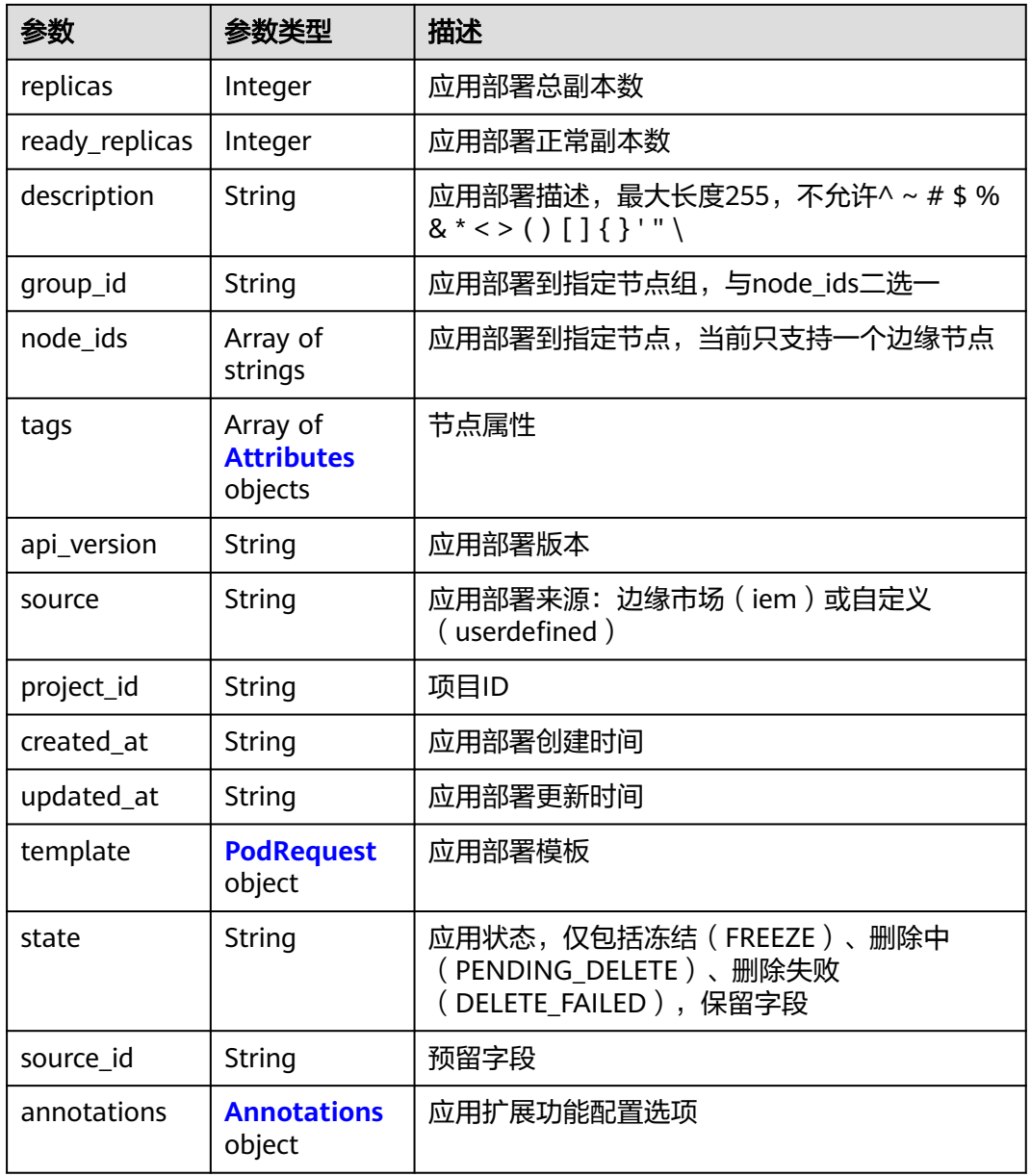

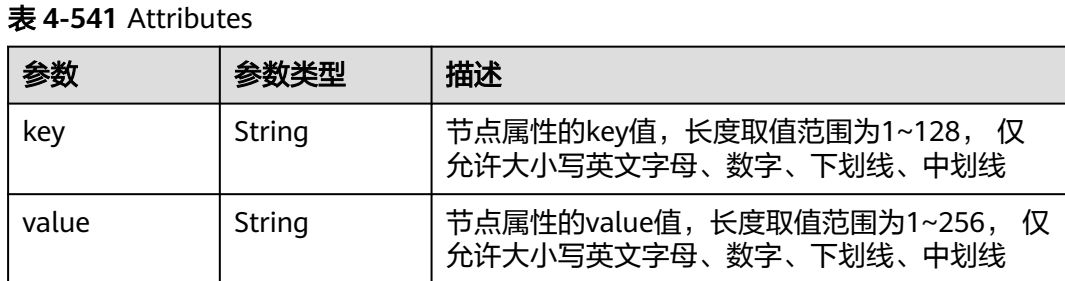

#### <span id="page-301-0"></span>表 **4-542** PodRequest

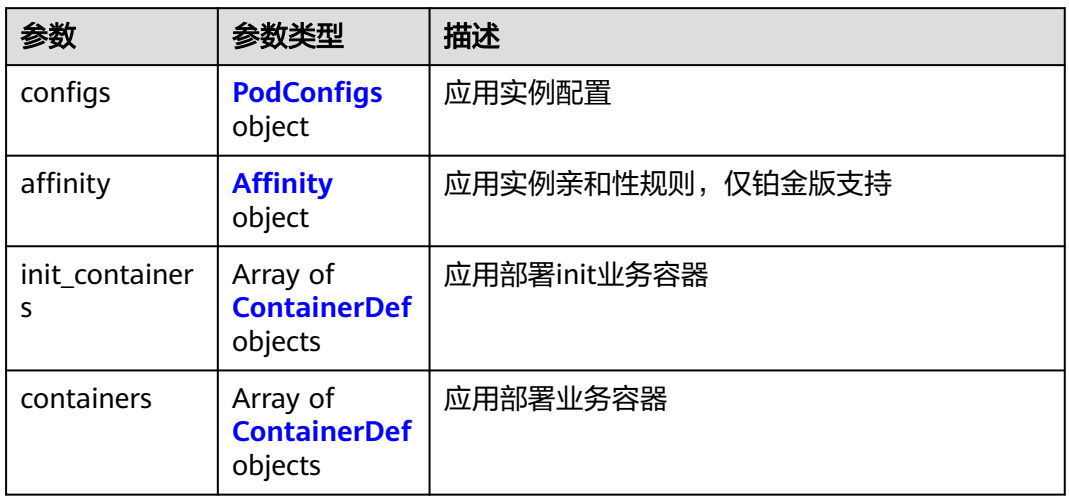

### 表 **4-543** PodConfigs

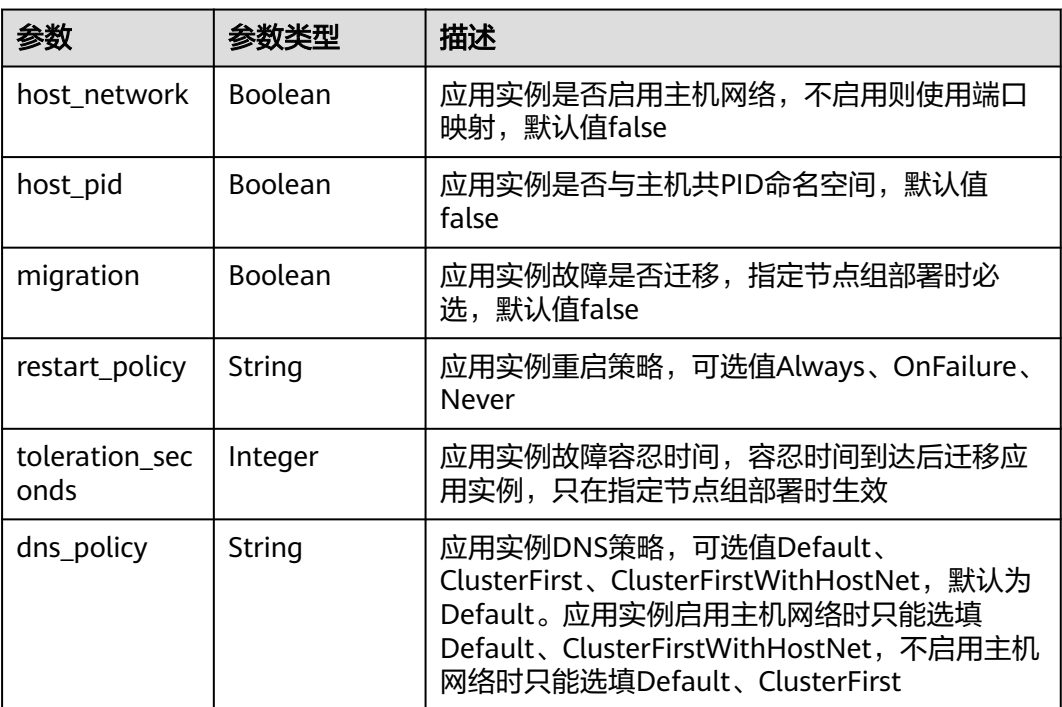

### 表 **4-544** Affinity

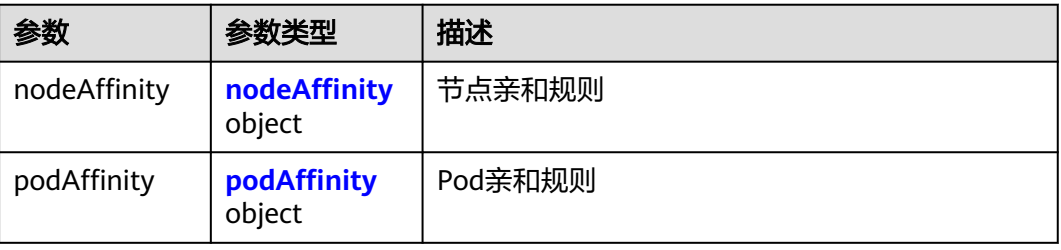

<span id="page-302-0"></span>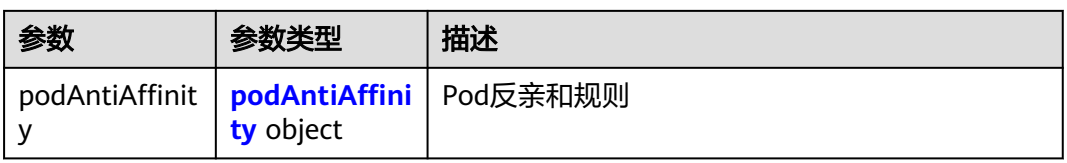

#### 表 **4-545** nodeAffinity

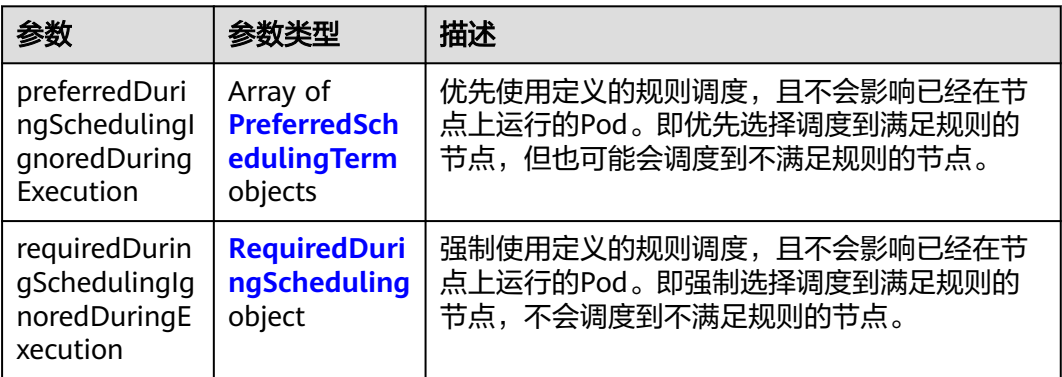

### 表 **4-546** PreferredSchedulingTerm

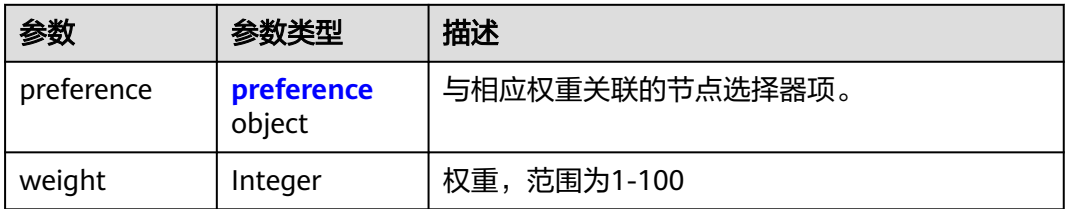

### 表 **4-547** preference

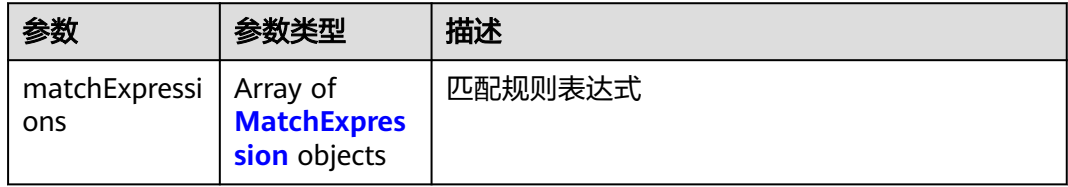

### 表 **4-548** RequiredDuringScheduling

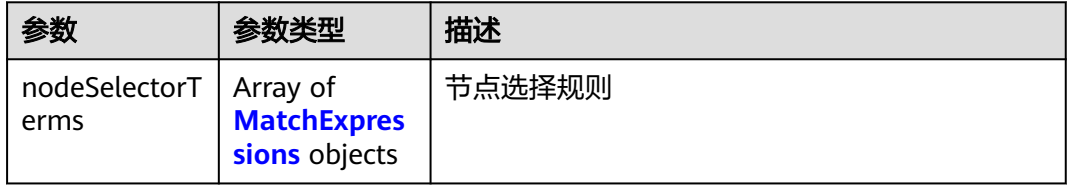

#### <span id="page-303-0"></span>表 **4-549** MatchExpressions

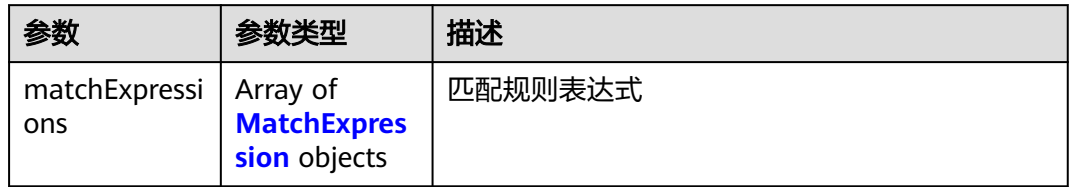

### 表 **4-550** podAffinity

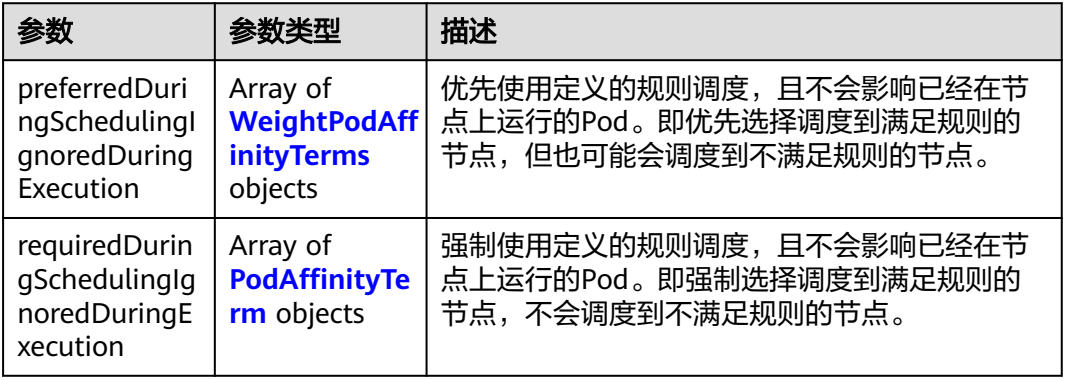

### 表 **4-551** podAntiAffinity

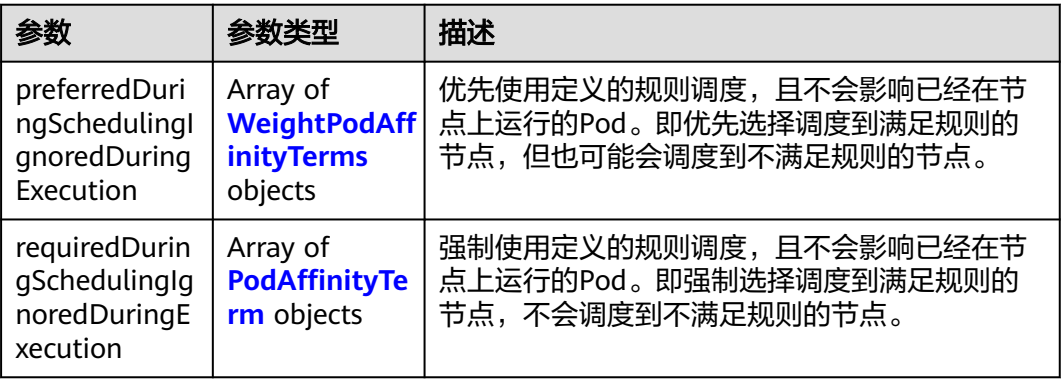

### 表 **4-552** WeightPodAffinityTerms

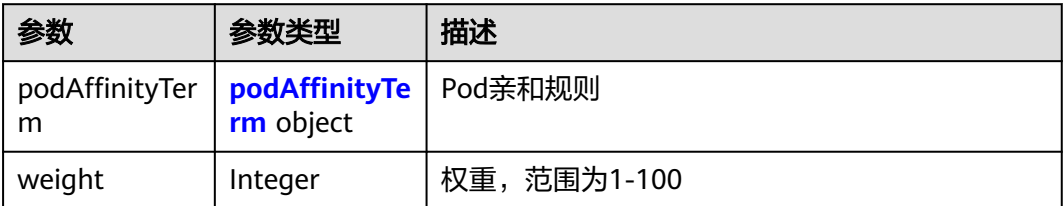

### <span id="page-304-0"></span>表 **4-553** podAffinityTerm

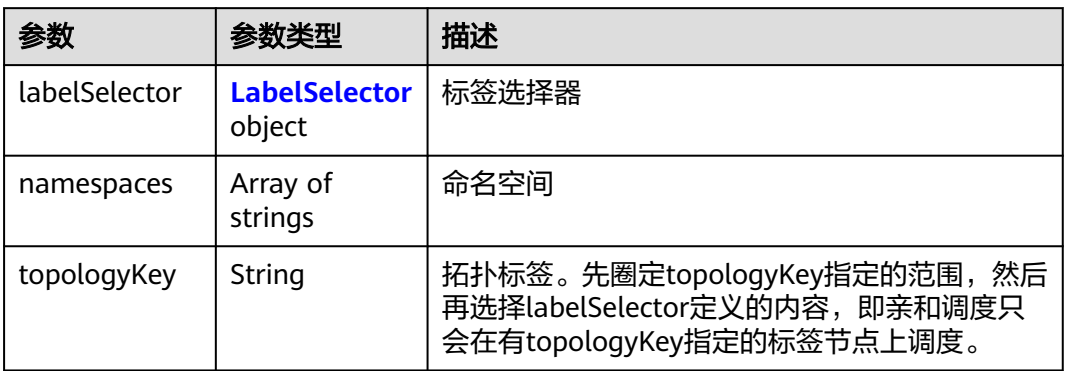

### 表 **4-554** LabelSelector

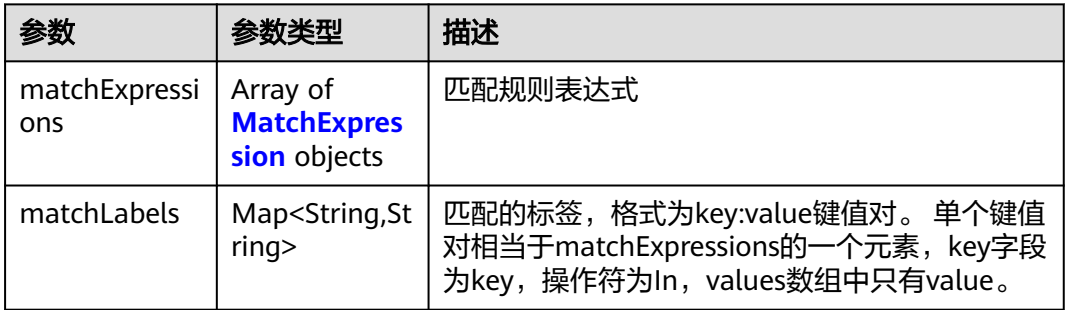

### 表 **4-555** PodAffinityTerm

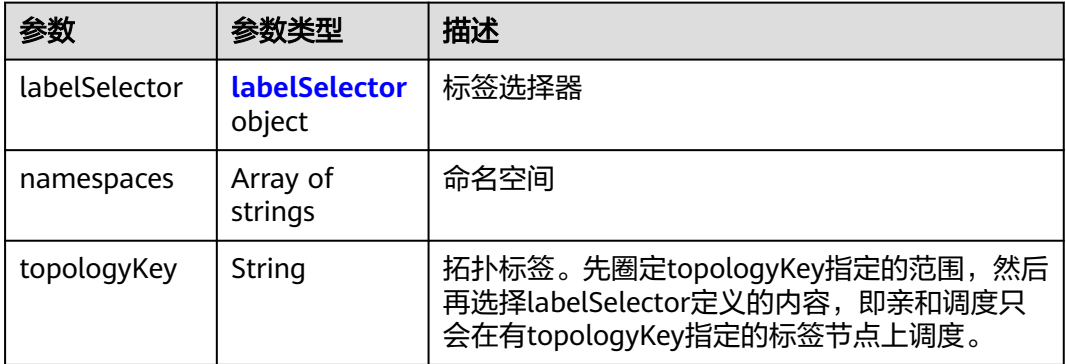

### 表 **4-556** labelSelector

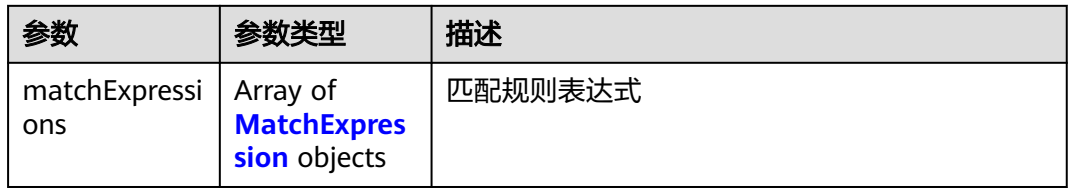

<span id="page-305-0"></span>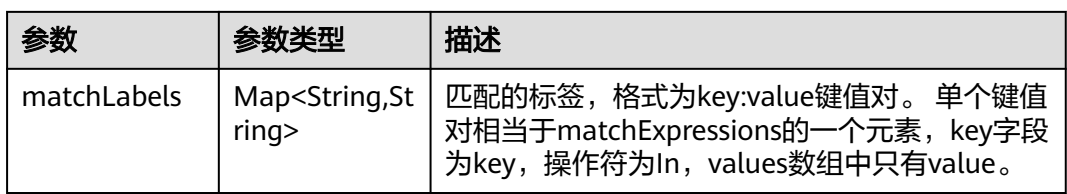

### 表 **4-557** MatchExpression

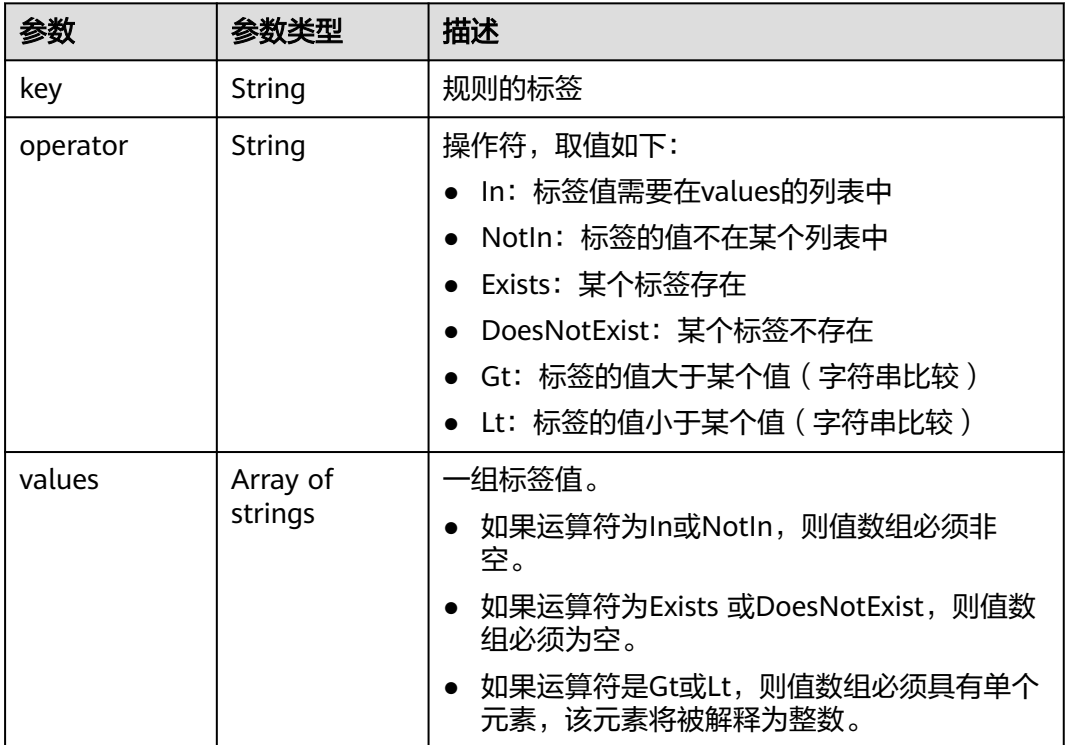

#### 表 **4-558** ContainerDef

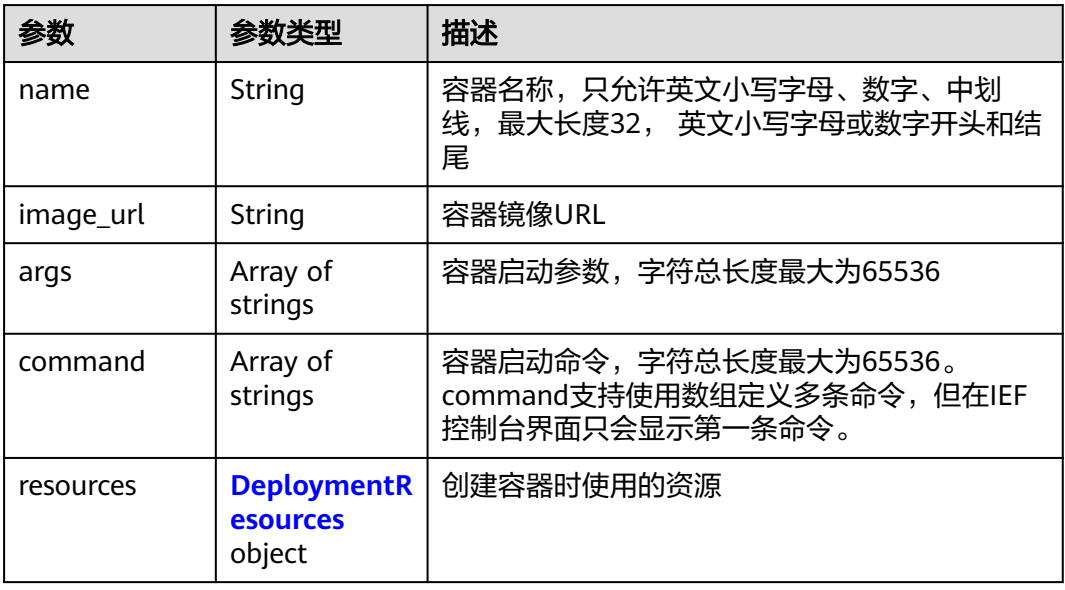

<span id="page-306-0"></span>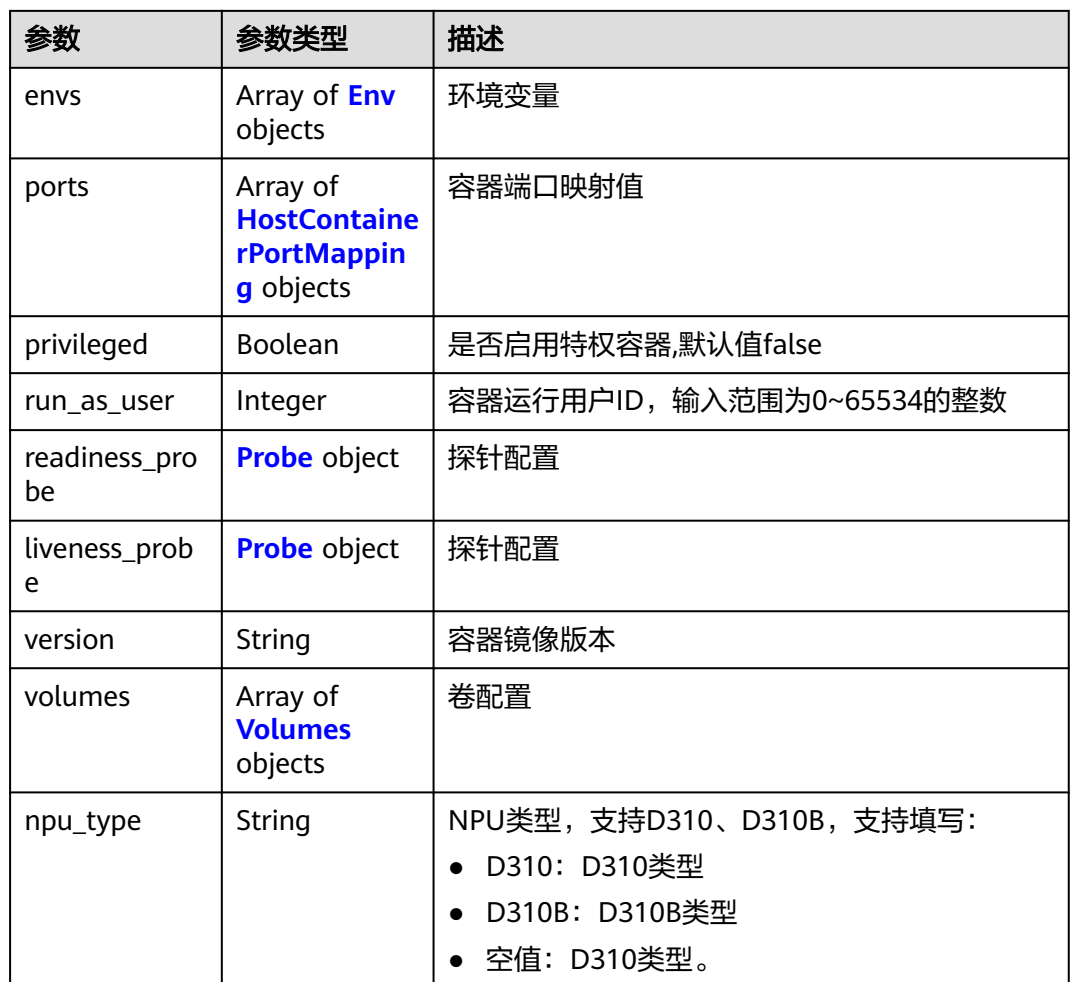

### 表 **4-559** DeploymentResources

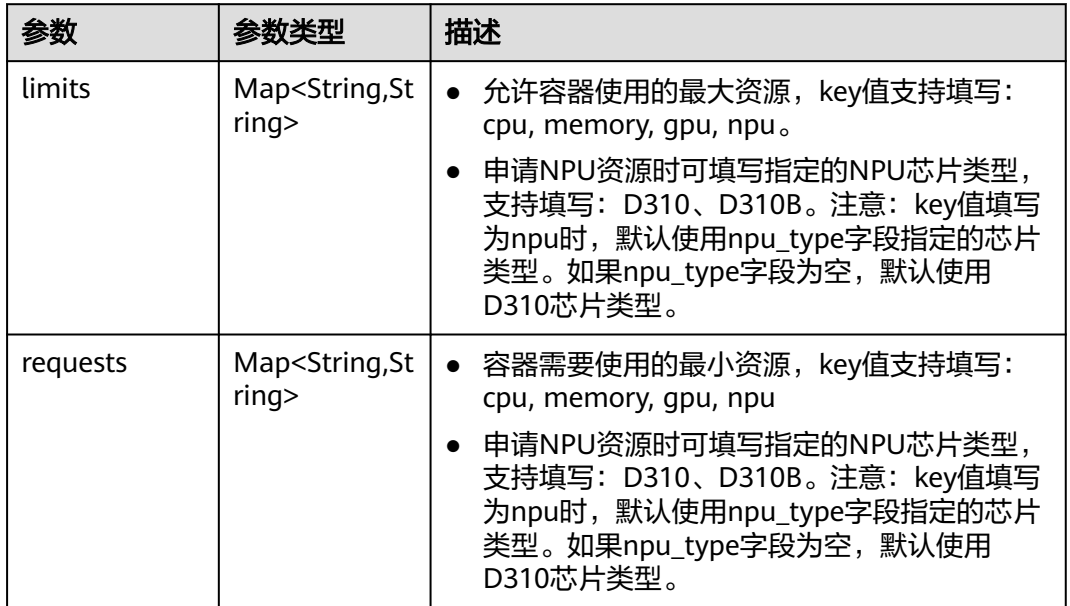

#### <span id="page-307-0"></span>表 **4-560** Env

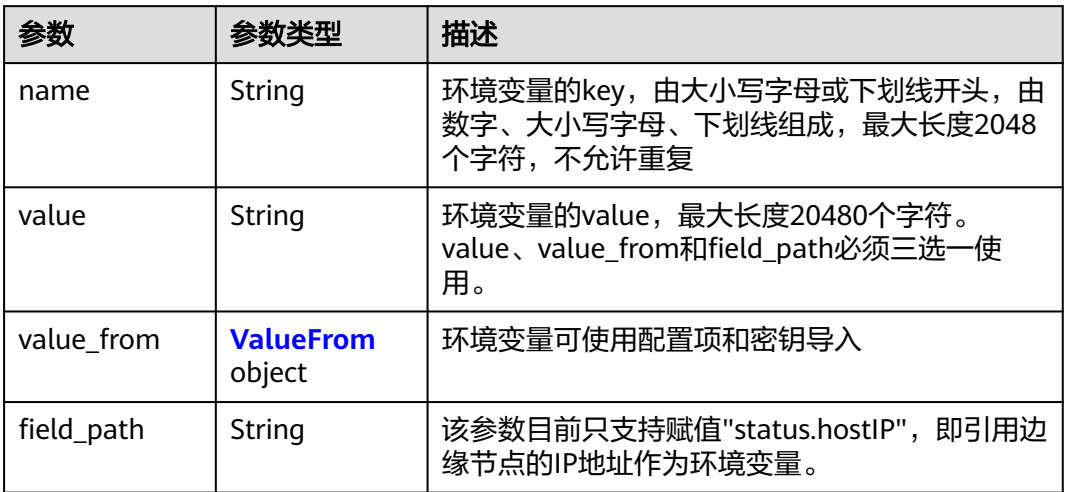

#### 表 **4-561** ValueFrom

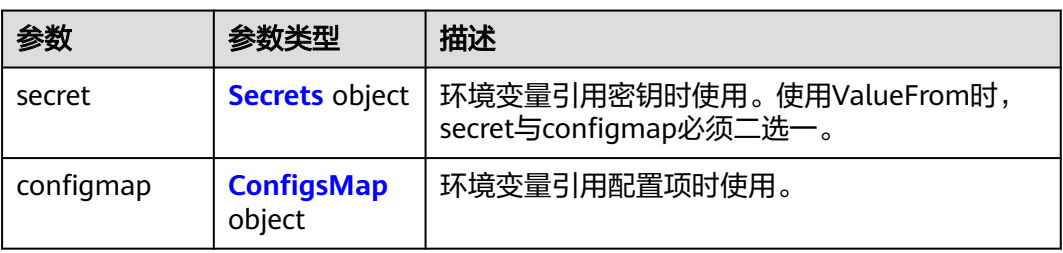

#### 表 **4-562** Secrets

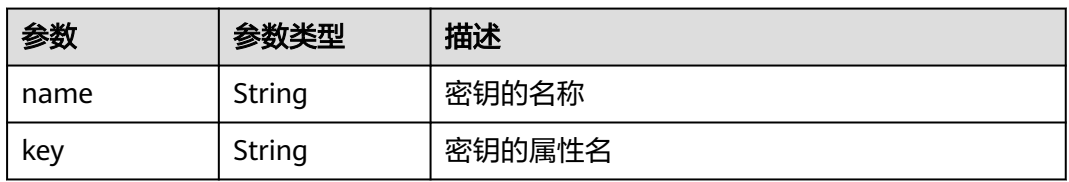

### 表 **4-563** ConfigsMap

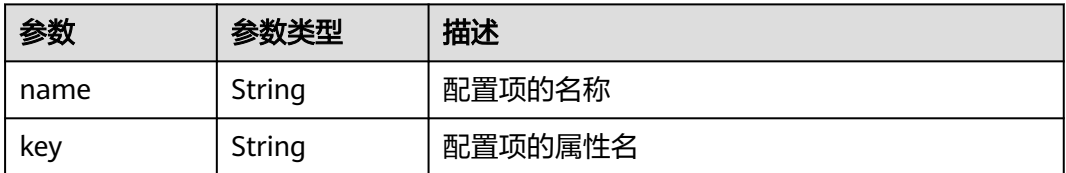

<span id="page-308-0"></span>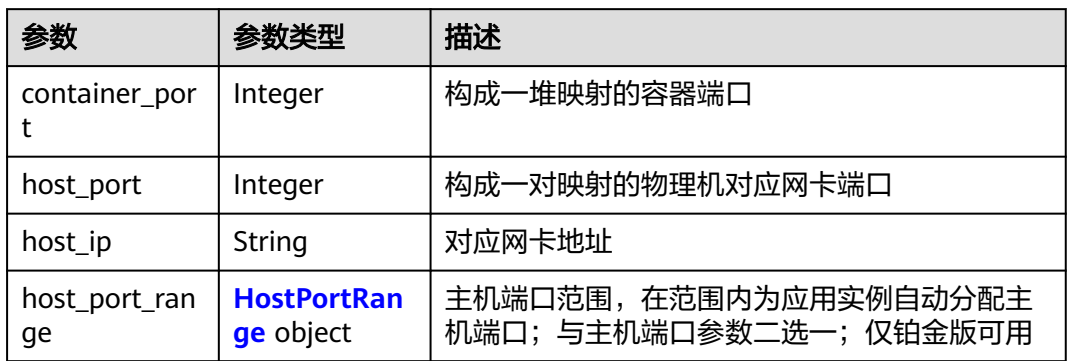

#### 表 **4-565** HostPortRange

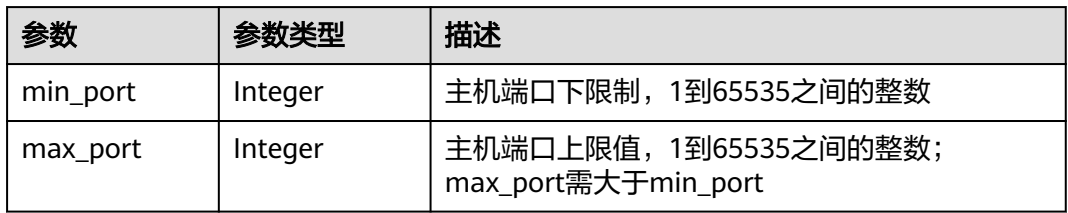

#### 表 **4-566** Probe

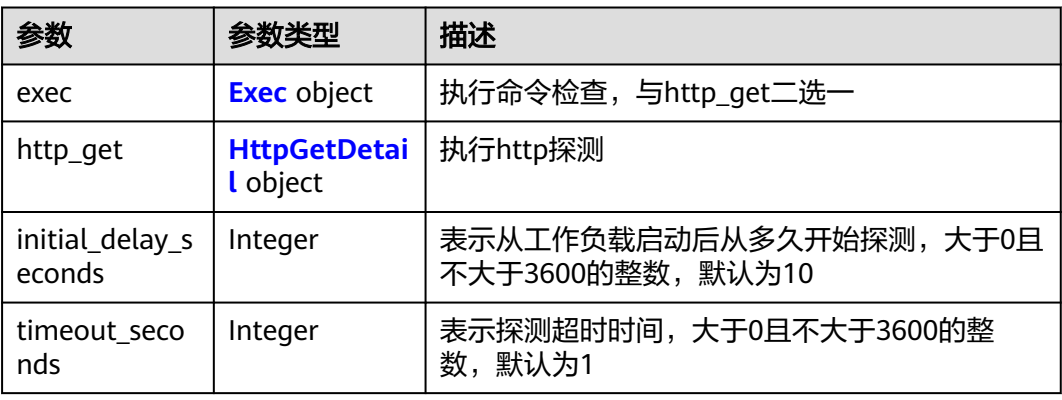

#### 表 **4-567** Exec

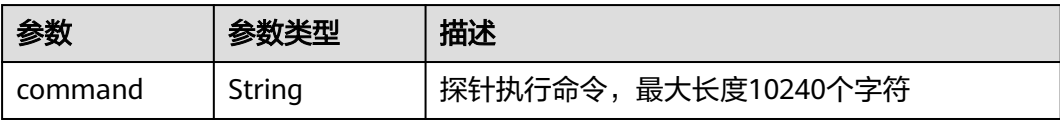

#### <span id="page-309-0"></span>表 **4-568** HttpGetDetail

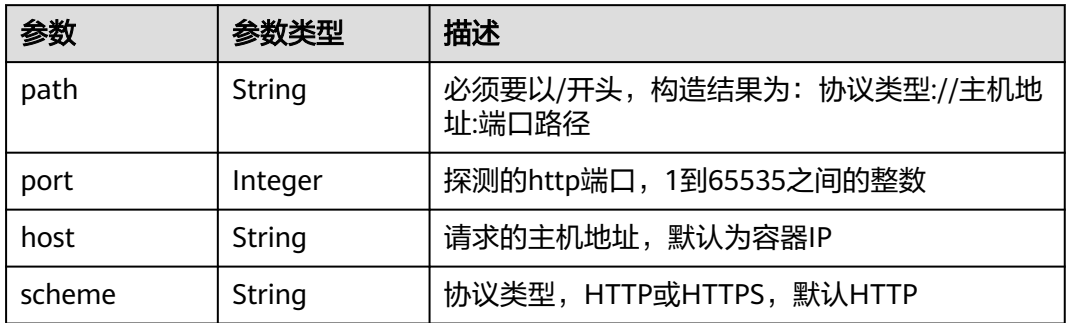

#### 表 **4-569** Volumes

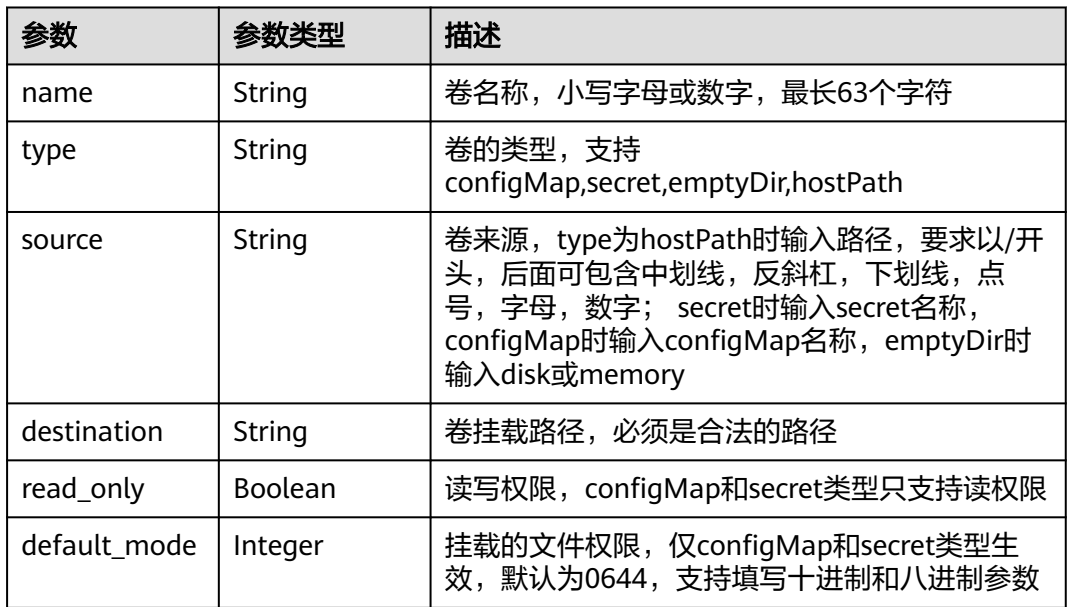

### 表 **4-570** Annotations

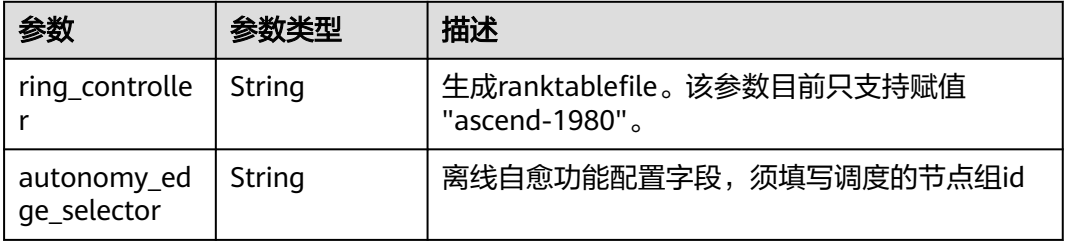

### 状态码: **400**

#### 表 **4-571** 响应 Body 参数

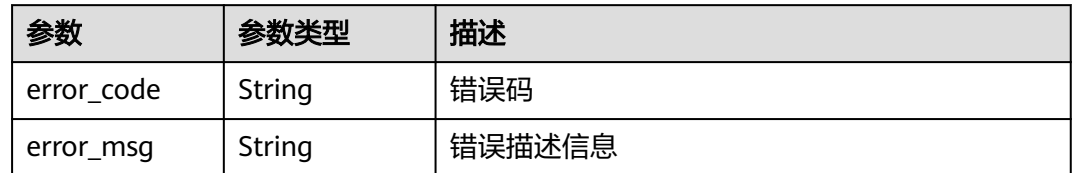

#### 状态码: **500**

表 **4-572** 响应 Body 参数

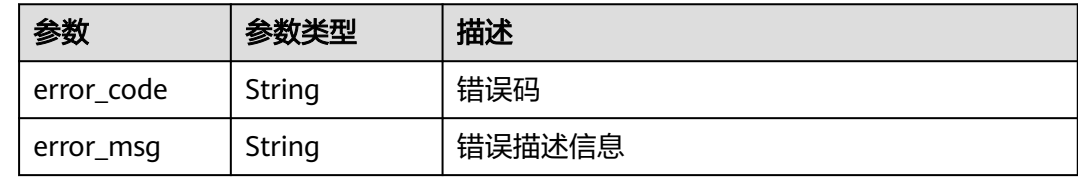

### 请求示例

创建部署,应用部署到指定节点,容器网络为主机网络。

```
{
  "name" : "app",
 "description" : "this is a test app",
 "node_ids" : [ "9ebd8efb-9fdd-44a1-abda-9cdbc287a867" ],
 "tags" : [ {
 "key" : "app",
 "value" : "test"
  } ],
  "deployment" : {
 "replicas" : 1,
 "template" : {
     "configs" : {
      "host_network" : true,
 "host_pid" : true,
 "restart_policy" : "Always",
 "toleration_seconds" : 300
     },
     "containers" : [ {
      "name" : "container-0",
       "image_url" : "nginx:alpine",
      "resources" : {
 "limits" : {
 "cpu" : "0.25",
         "memory" : "500"
        },
        "requests" : {
         "cpu" : "0.25",
         "memory" : "500"
\qquad \qquad \}\qquad \qquad \} } ]
 }
 }
```
}

### 响应示例

### 状态码: **201**

#### ok

```
{
  "created_at" : "2020-09-23 02:38:17.894471458 +0000 UTC",
  "replicas" : 1,
  "ready_replicas" : 0,
  "description" : "this is a test app",
 "group_id" : "",
 "node_ids" : [ "9ebd8efb-9fdd-44a1-abda-9cdbc287a867" ],
  "id" : "66a7fe7e-699a-41b2-9119-f9468a5ed78e",
  "name" : "app",
  "source" : "",
  "template" : {
   "configs" : {
 "host_network" : true,
 "host_pid" : true,
     "restart_policy" : "Always",
     "migration" : false,
     "toleration_seconds" : 300
   },
    "init_containers" : [ ],
    "containers" : [ {
     "name" : "container-0",
 "image_url" : "nginx:alpine",
 "npu_type" : "",
     "resources" : {
 "limits" : {
 "cpu" : "0.25",
        "memory" : "500"
      },
      "requests" : {
        "cpu" : "0.25",
        "memory" : "500"
      }
     },
     "privileged" : false,
     "version" : ""
   } ]
 },
 "state" : "",
  "project_id" : "05e1aef9040010e22fccc009adecb056",
  "updated_at" : "2020-09-23 02:38:17.894471458 +0000 UTC",
 "api_version" : "v3",
 "source_id" : ""
}
```
#### 状态码: **400**

error

```
{
  "error_code" : "IEF.100001",
  "error_msg" : "PROJECT_ID not found"
}
```
#### 状态码: **500**

error

```
{
  "error_code" : "IEF.100158",
  "error_msg" : "Fail to extract gpu infomation"
}
```
# 状态码

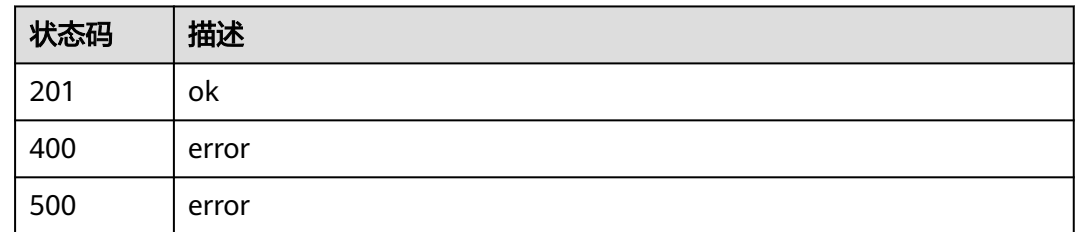

### 错误码

请参[见错误码。](#page-569-0)

# **4.6.2** 查询部署列表

# 功能介绍

查询部署列表

### 调试

您可以在**[API Explorer](https://console.huaweicloud.com/apiexplorer/#/openapi/IEF/doc?api=ListDeployments)**中调试该接口,支持自动认证鉴权。API Explorer可以自动生成 SDK代码示例,并提供SDK代码示例调试功能。

### **URI**

GET /v3/{project\_id}/edgemgr/deployments

#### 表 **4-573** 路径参数

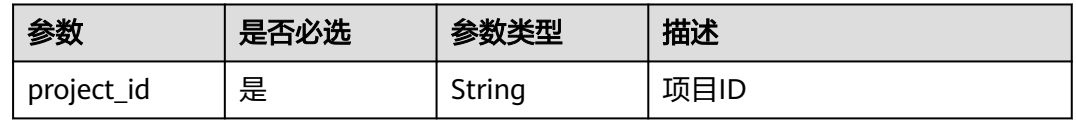

#### 表 **4-574** Query 参数

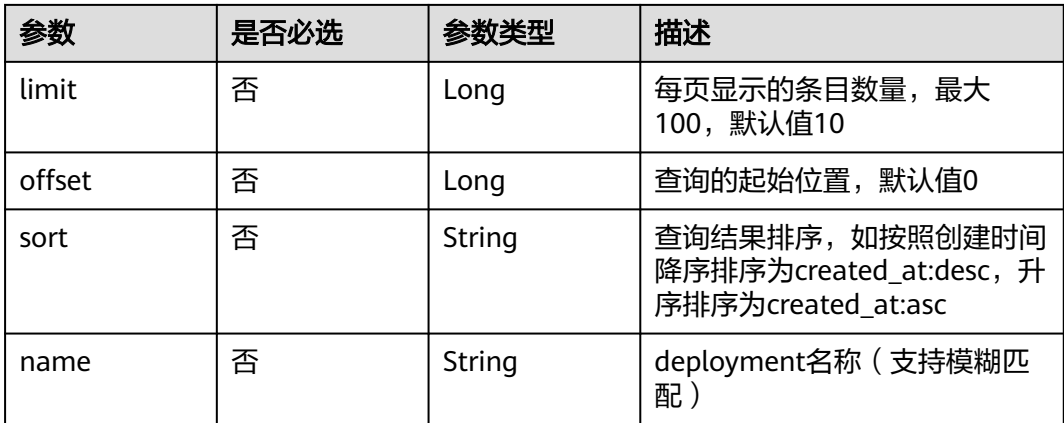

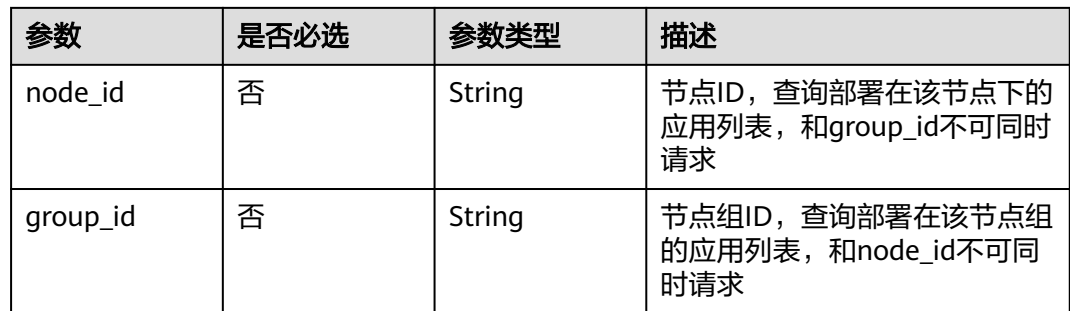

# 请求参数

### 表 **4-575** 请求 Header 参数

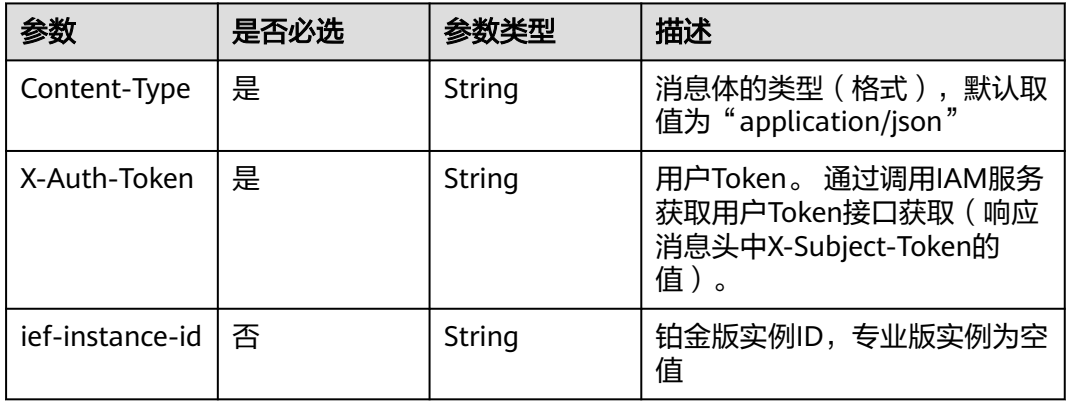

## 响应参数

### 状态码: **200**

### 表 **4-576** 响应 Body 参数

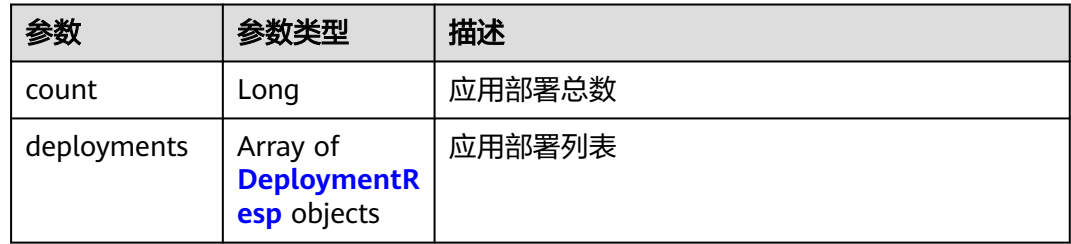

### 表 **4-577** DeploymentResp

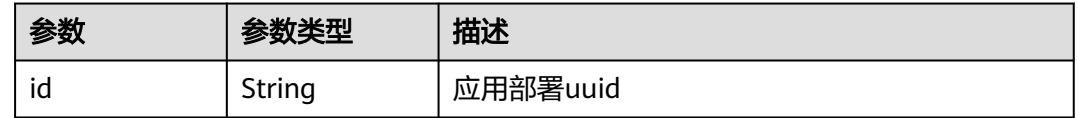

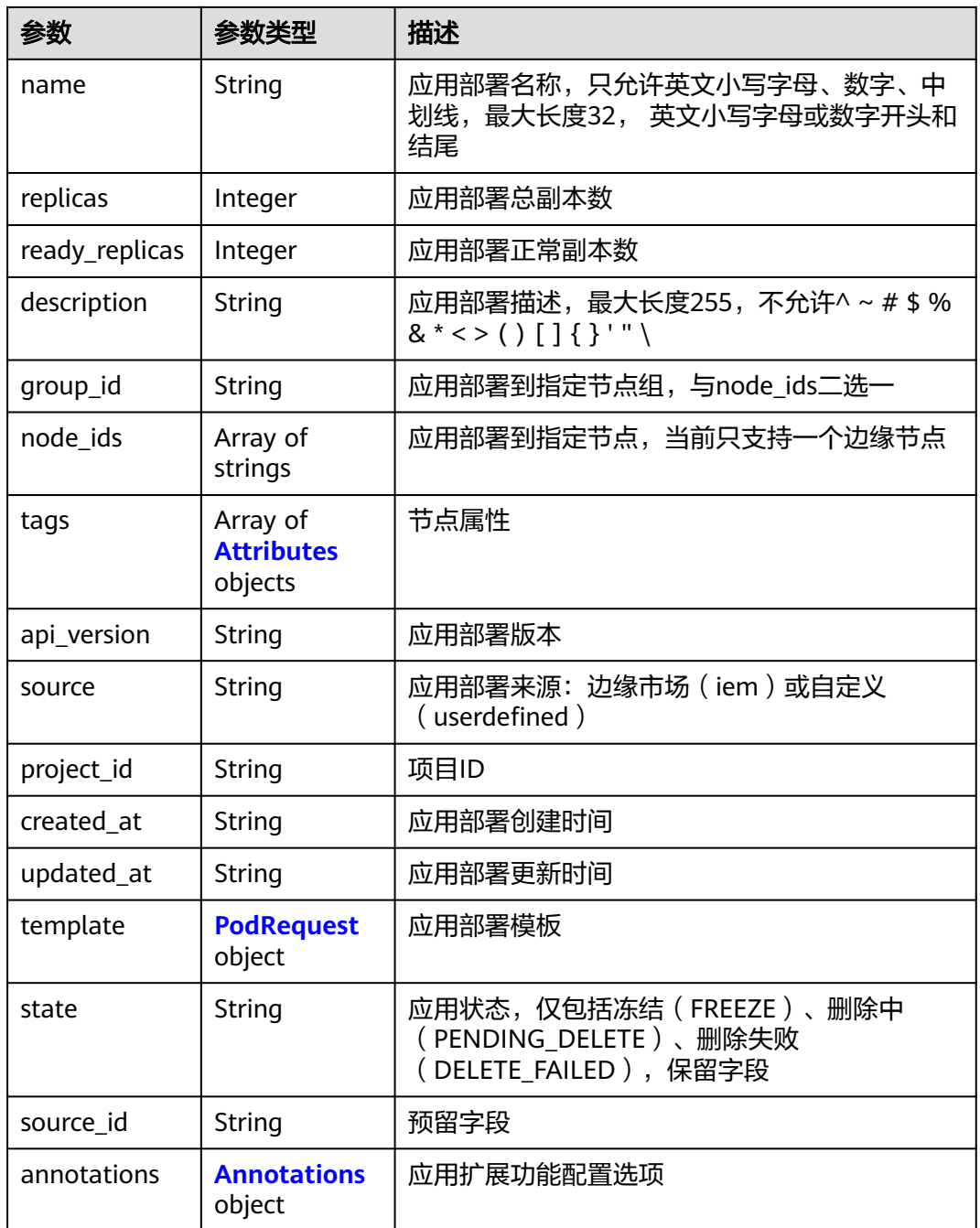

#### 表 **4-578** Attributes

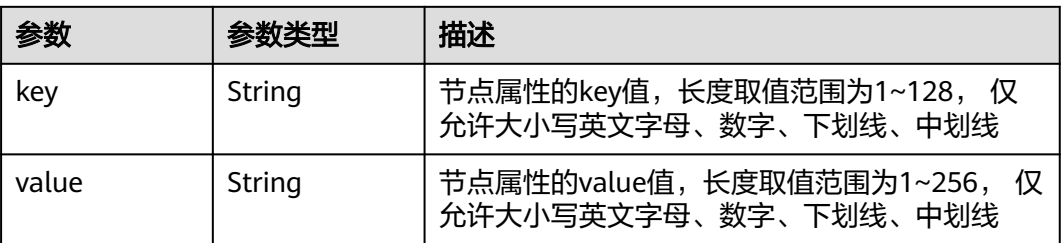

#### <span id="page-315-0"></span>表 **4-579** PodRequest

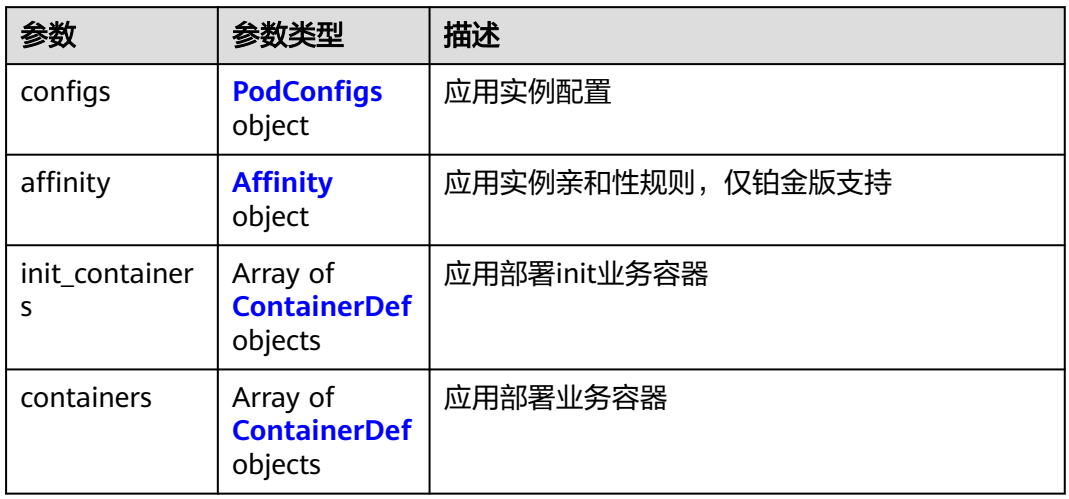

### 表 **4-580** PodConfigs

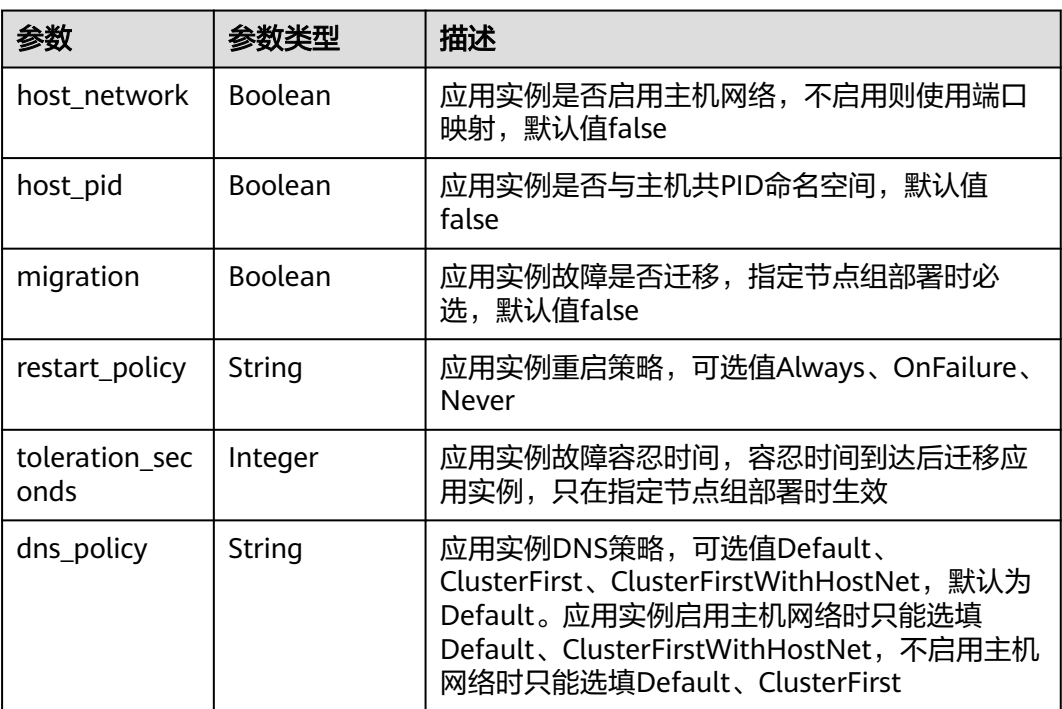

### 表 **4-581** Affinity

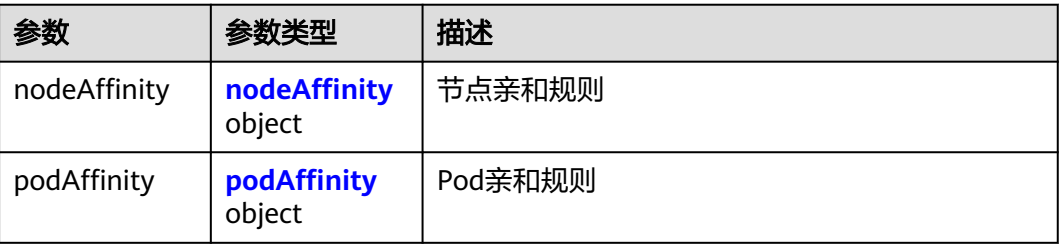

<span id="page-316-0"></span>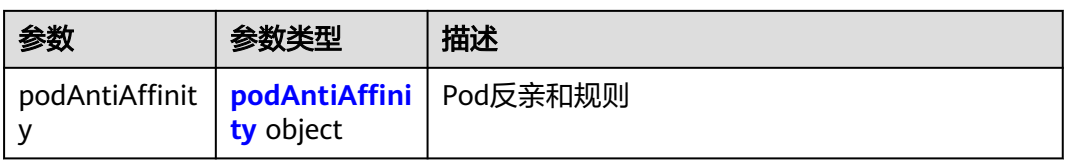

#### 表 **4-582** nodeAffinity

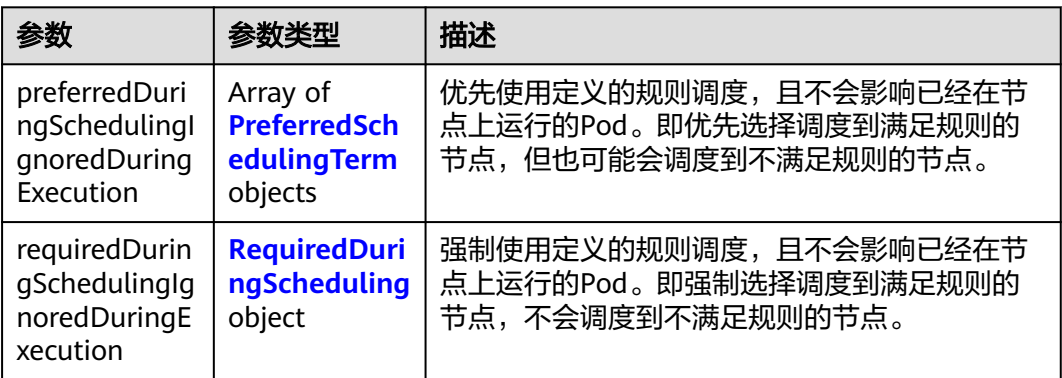

### 表 **4-583** PreferredSchedulingTerm

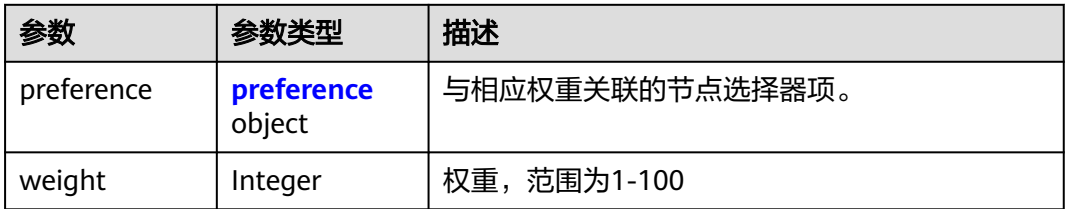

### 表 **4-584** preference

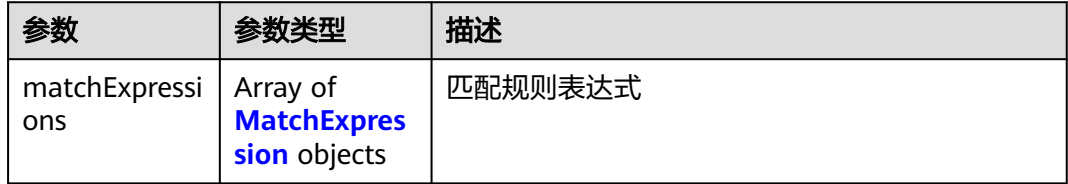

### 表 **4-585** RequiredDuringScheduling

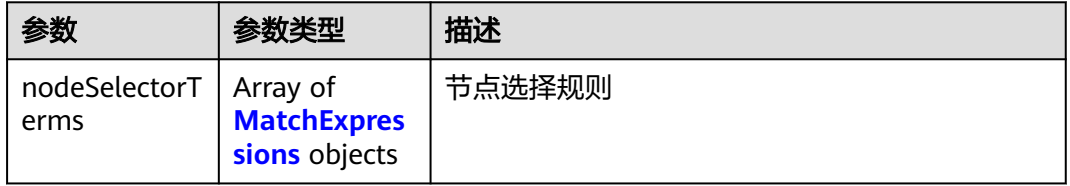

#### <span id="page-317-0"></span>表 **4-586** MatchExpressions

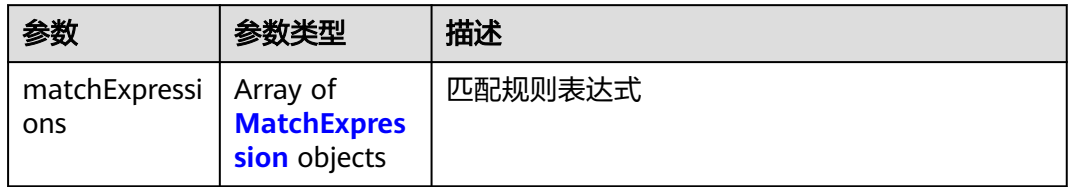

### 表 **4-587** podAffinity

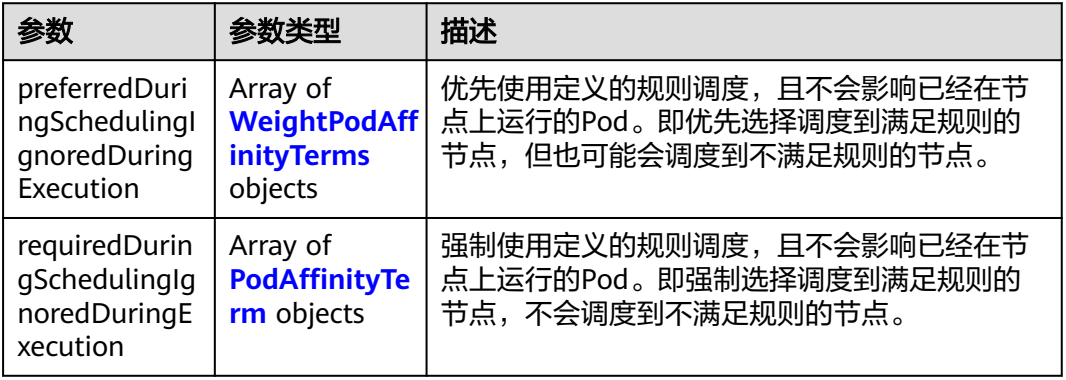

#### 表 **4-588** podAntiAffinity

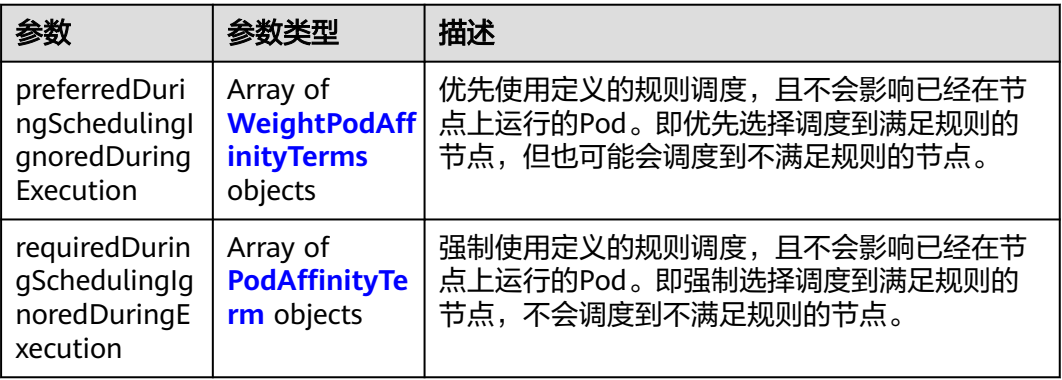

### 表 **4-589** WeightPodAffinityTerms

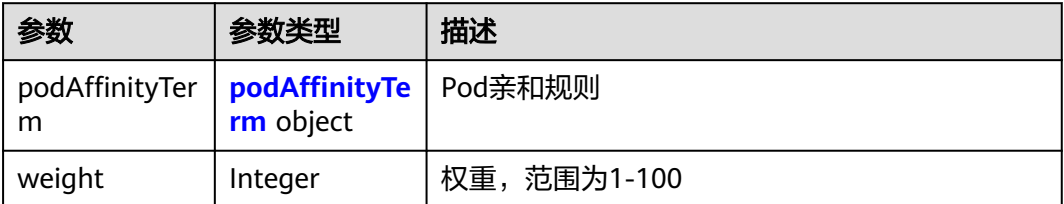

### <span id="page-318-0"></span>表 **4-590** podAffinityTerm

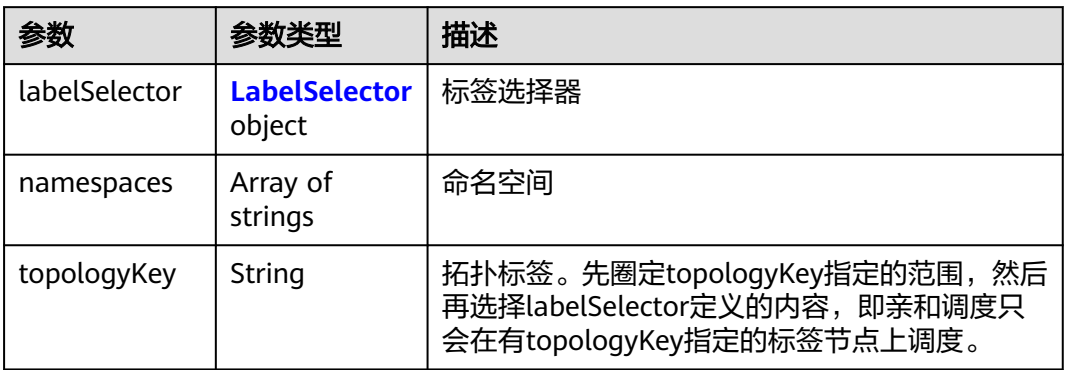

### 表 **4-591** LabelSelector

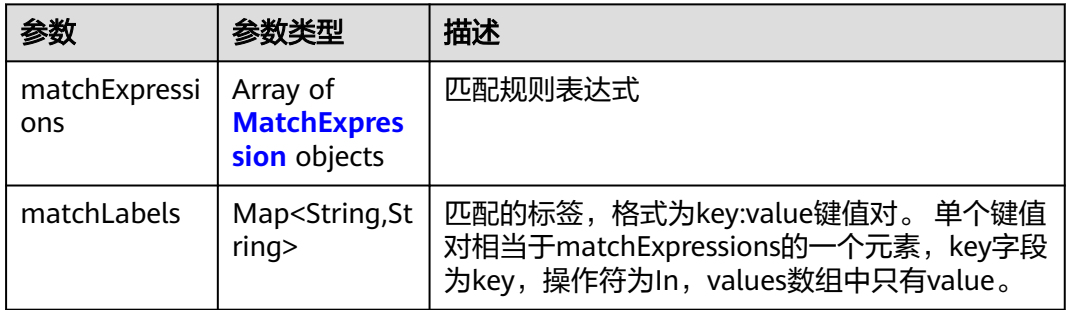

### 表 **4-592** PodAffinityTerm

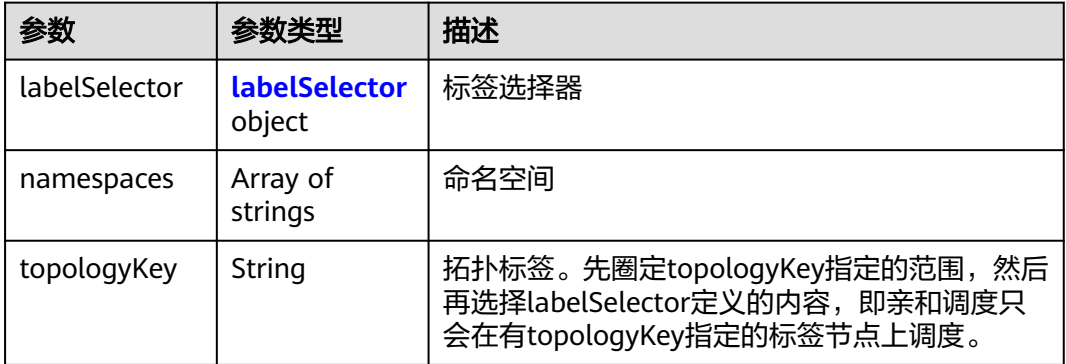

#### 表 **4-593** labelSelector

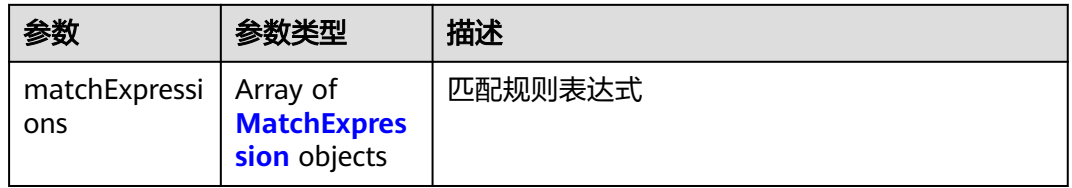

<span id="page-319-0"></span>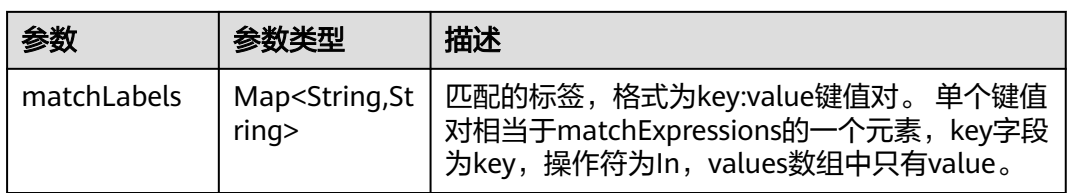

### 表 **4-594** MatchExpression

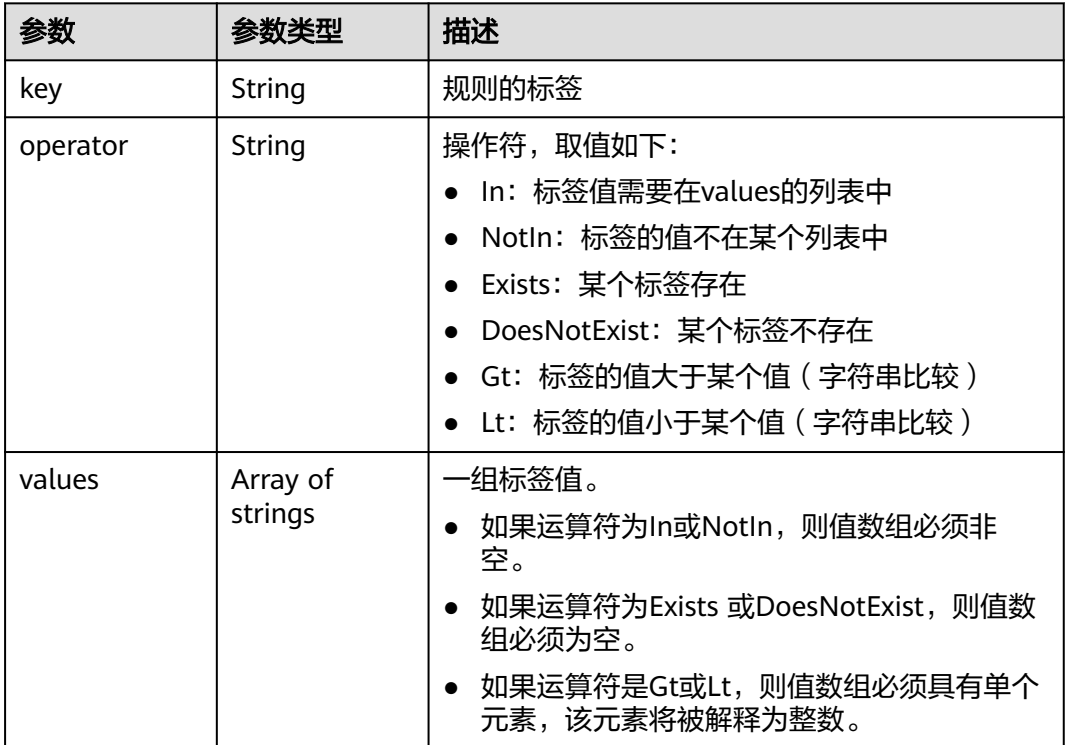

#### 表 **4-595** ContainerDef

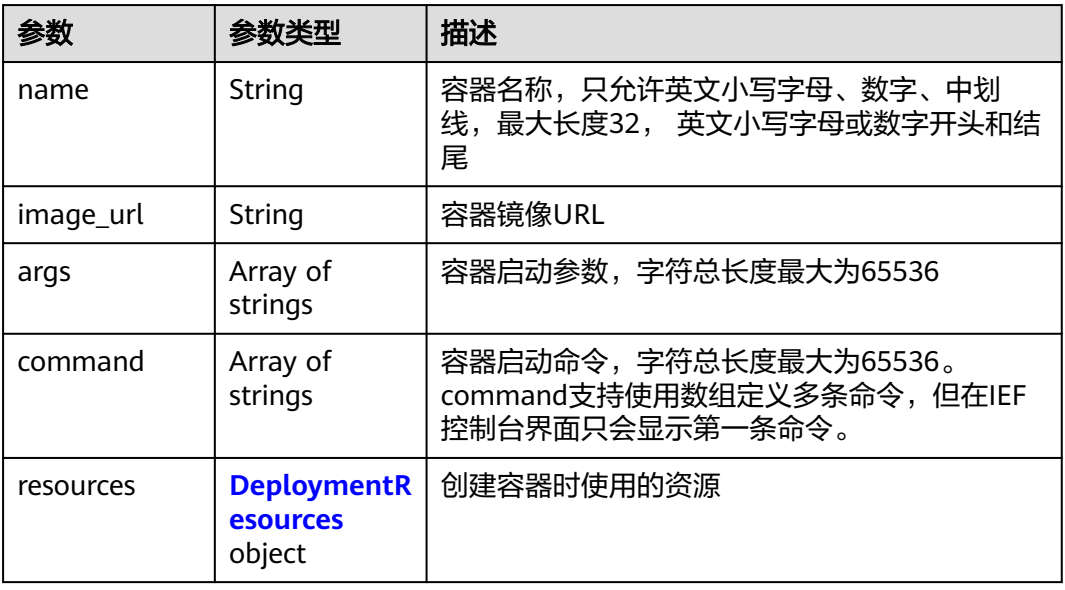

<span id="page-320-0"></span>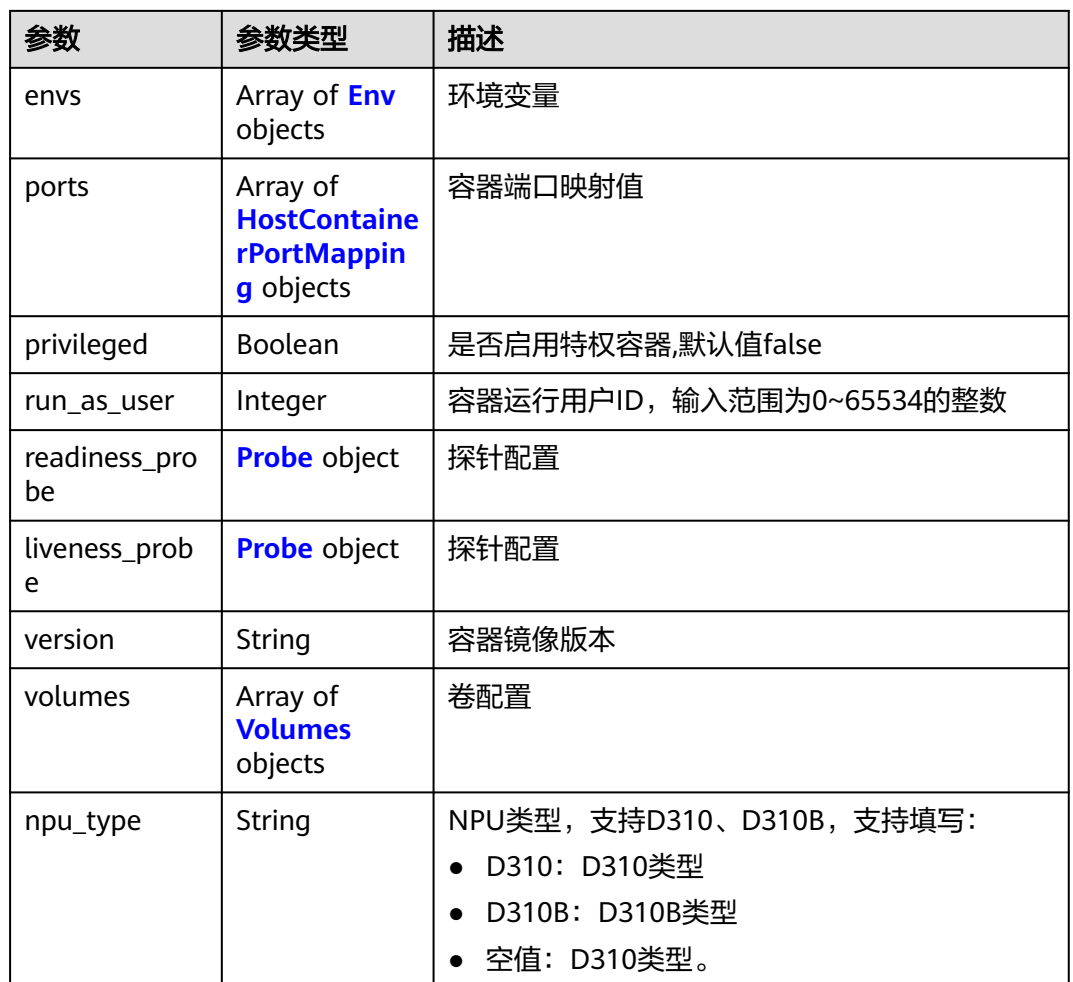

### 表 **4-596** DeploymentResources

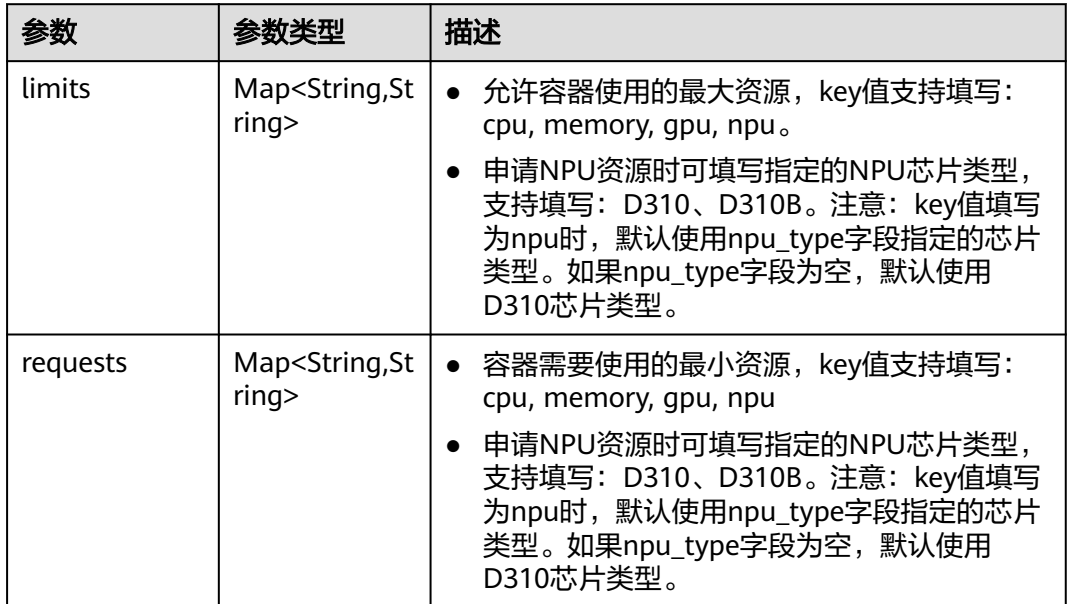

#### <span id="page-321-0"></span>表 **4-597** Env

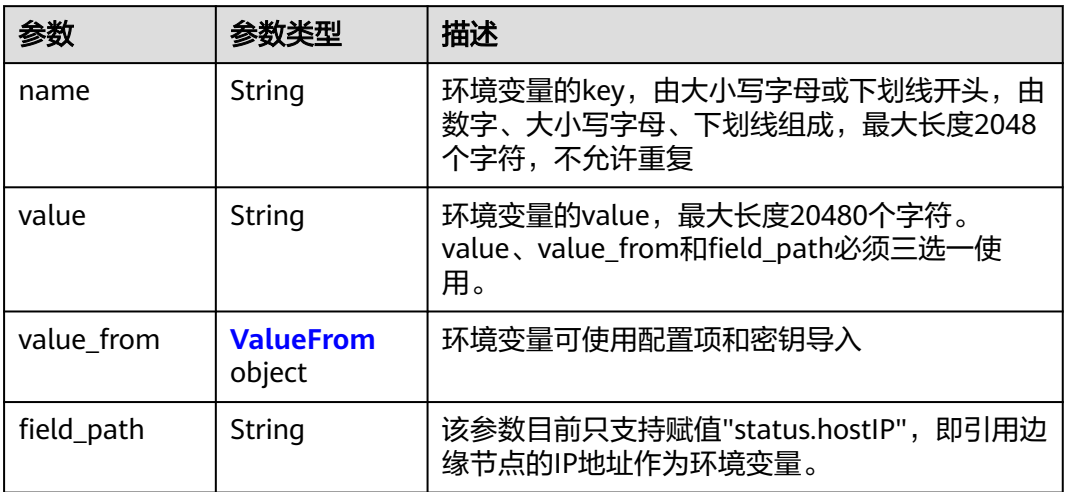

#### 表 **4-598** ValueFrom

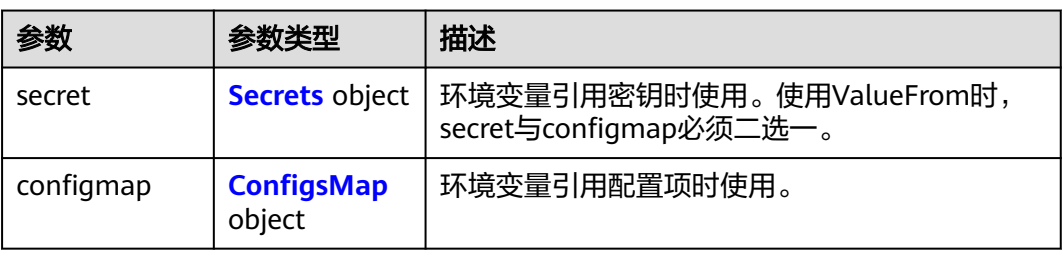

#### 表 **4-599** Secrets

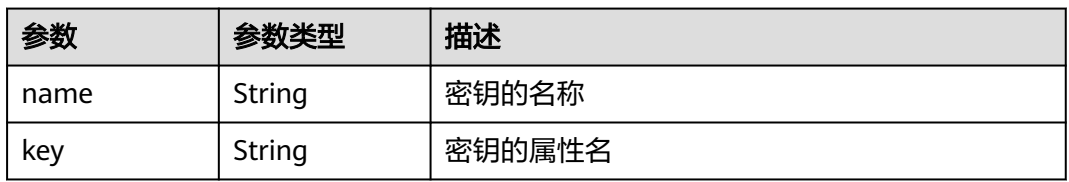

# 表 **4-600** ConfigsMap

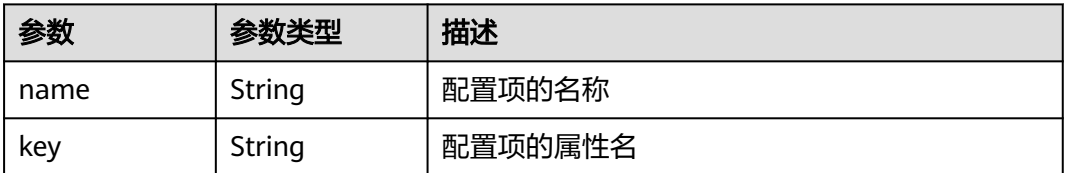

<span id="page-322-0"></span>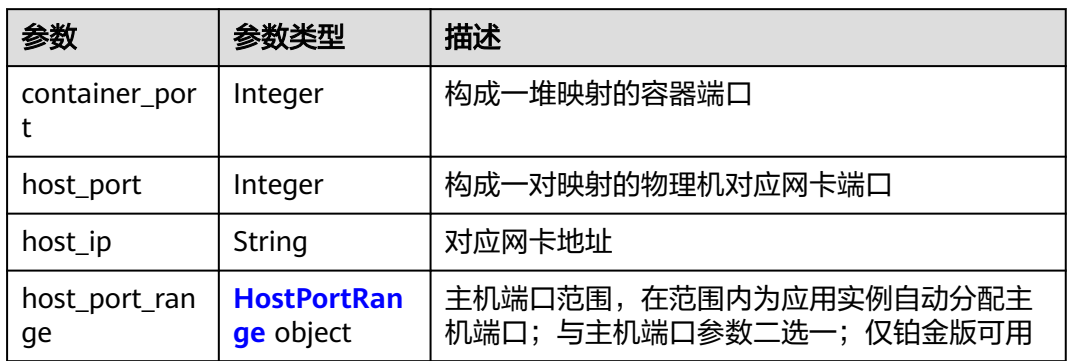

#### 表 **4-602** HostPortRange

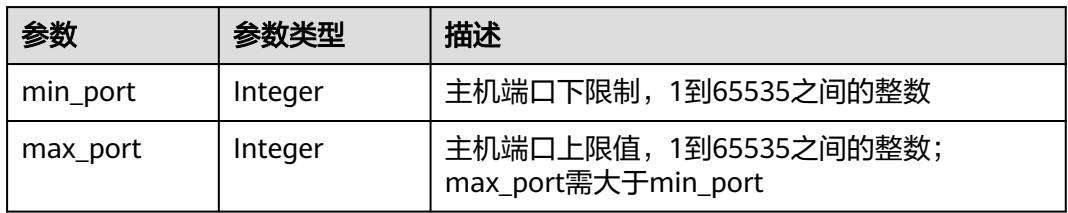

#### 表 **4-603** Probe

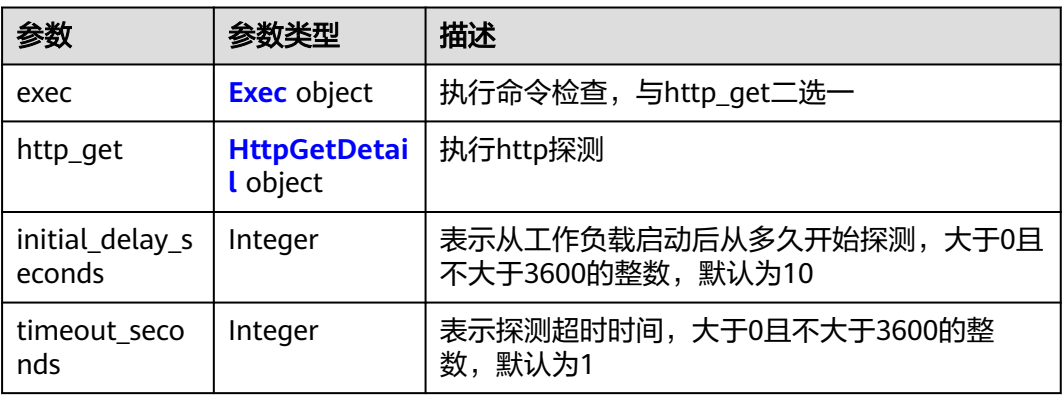

#### 表 **4-604** Exec

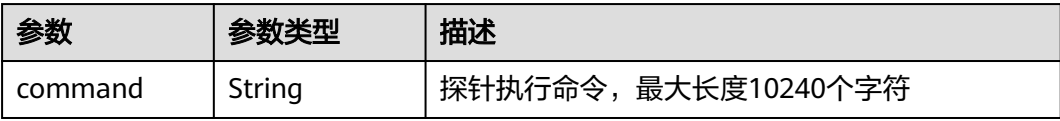

#### <span id="page-323-0"></span>表 **4-605** HttpGetDetail

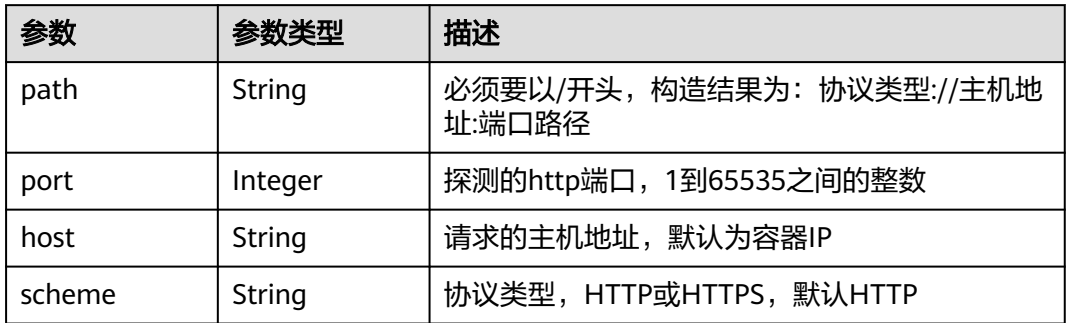

#### 表 **4-606** Volumes

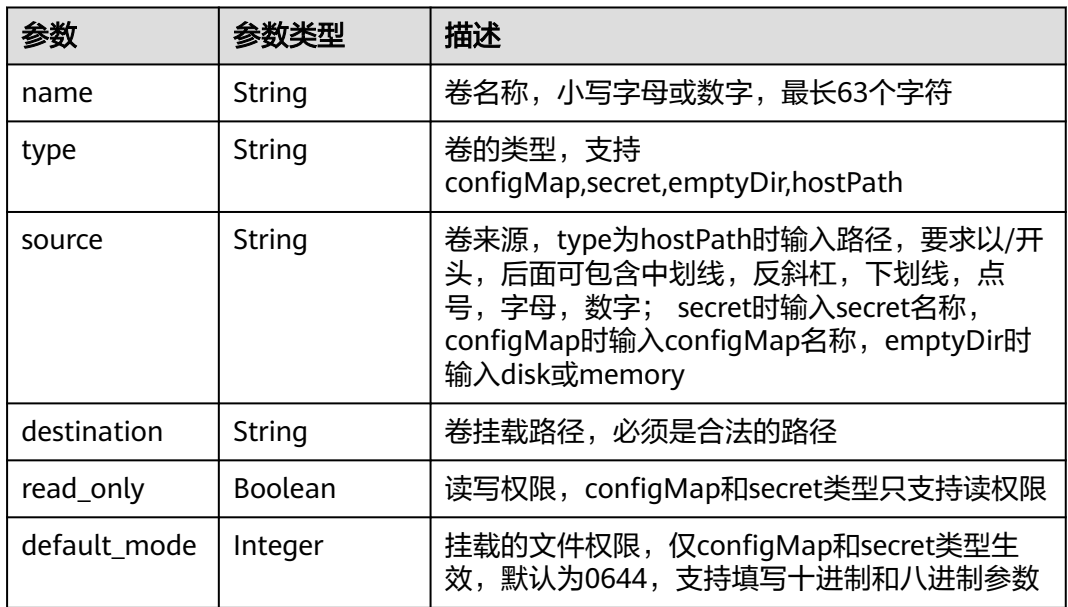

### 表 **4-607** Annotations

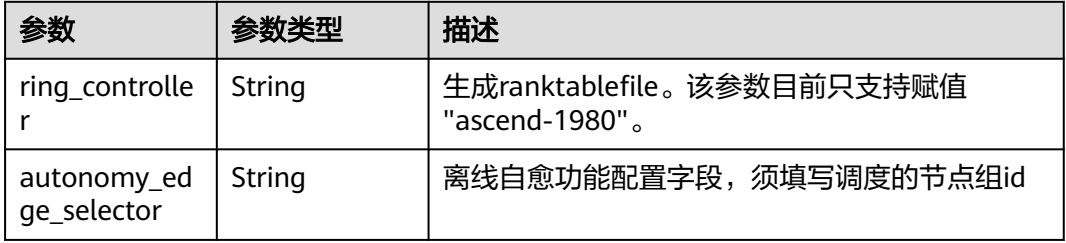

### 状态码: **400**
#### 表 **4-608** 响应 Body 参数

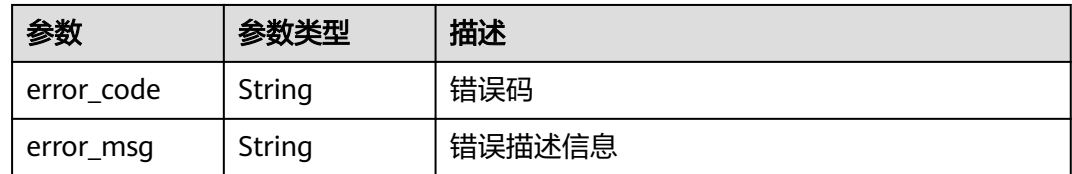

#### 状态码: **500**

表 **4-609** 响应 Body 参数

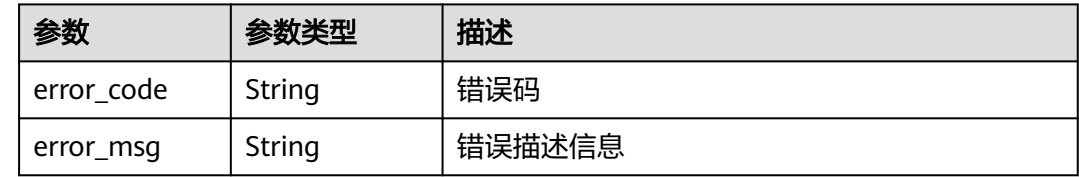

## 请求示例

无

## 响应示例

状态码: **200**

#### ok

```
{
  "count" : 1,
  "deployments" : [ {
   "id" : "3e64d98a-37c5-43a6-9bfe-052b9083e362",
   "name" : "app-test",
   "replicas" : 1,
   "ready_replicas" : 1,
   "description" : "this is a test app",
   "group_id" : "",
   "node_ids" : [ "29d20c18-c20c-4a45-a087-42c766fc5d97" ],
 "tags" : [ {
 "key" : "app",
     "value" : "test"
   } ],
   "api_version" : "v3",
   "source" : "userdefine",
 "project_id" : "bcd83056c918480f8f190844bd425b23",
 "created_at" : "2019-10-10T02:20:40.630Z",
 "updated_at" : "2019-10-10T02:20:40.630Z",
 "template" : {
 "configs" : {
      "host_network" : true,
      "host_pid" : true,
      "migration" : true,
      "restart_policy" : "Always",
      "toleration_seconds" : 300
 },
 "init_containers" : [ ],
 "containers" : [ {
      "name" : "container-0",
      "image_url" : "swr.cn-north-1.myhuaweicloud.com/ief-test/nginx:0705",
```

```
 "args" : [ "-c", "sleep 1000" ],
 "command" : [ "/bin/bash" ],
     "resources" : {
 "limits" : {
 "cpu" : "0.25",
        "memory" : "500",
        "gpu" : "500"
      },
 "requests" : {
 "cpu" : "0.25",
 "memory" : "500",
 "gpu" : "500"
      }
 },
 "envs" : [ {
      "name" : "CERT_PATH",
      "value" : "/opt/cert"
     } ],
      "ports" : [ {
 "container_port" : 80,
 "host_port" : 80
     } ],
     "privileged" : true,
     "readiness_probe" : {
 "http_get" : {
 "path" : "/",
 "port" : 80,
        "scheme" : "http"
      },
 "initial_delay_seconds" : 10,
 "timeout_seconds" : 10
 },
 "liveness_probe" : {
 "http_get" : {
 "path" : "/",
 "port" : 80,
        "scheme" : "http"
      },
       "initial_delay_seconds" : 10,
      "timeout_seconds" : 10
     },
 "version" : "1.0",
 "npu_type" : "",
     "volumes" : [ {
 "name" : "log-volume",
 "type" : "hostPath",
 "read_only" : false,
 "source" : "/var/IEF",
      "destination" : "/var/IEF"
     } ]
   } ]
  }
 } ]
```
#### 状态码: **400**

```
error
```
}

{

```
 "error_code" : "IEF.100001",
  "error_msg" : "PROJECT_ID not found" }
```
#### 状态码: **500**

#### error

{ "error\_code" : "IEF.100158",

 "error\_msg" : "Fail to extract gpu infomation" }

## 状态码

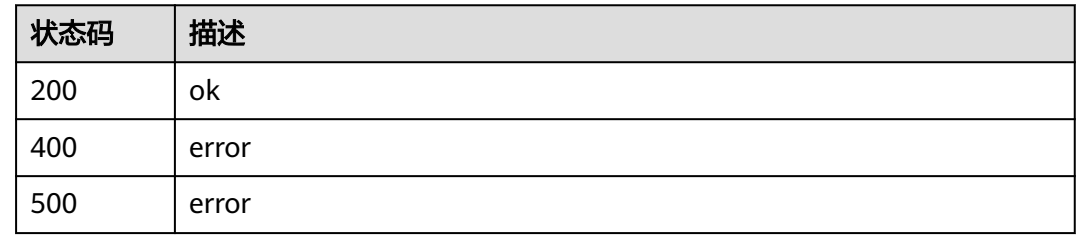

## 错误码

请参[见错误码。](#page-569-0)

# **4.6.3** 更新应用部署

## 功能介绍

修改应用部署

## 调试

您可以在**[API Explorer](https://console.huaweicloud.com/apiexplorer/#/openapi/IEF/doc?api=UpdateDeployment)**中调试该接口,支持自动认证鉴权。API Explorer可以自动生成 SDK代码示例,并提供SDK代码示例调试功能。

## **URI**

PUT /v3/{project\_id}/edgemgr/deployments/{deployment\_id}

#### 表 **4-610** 路径参数

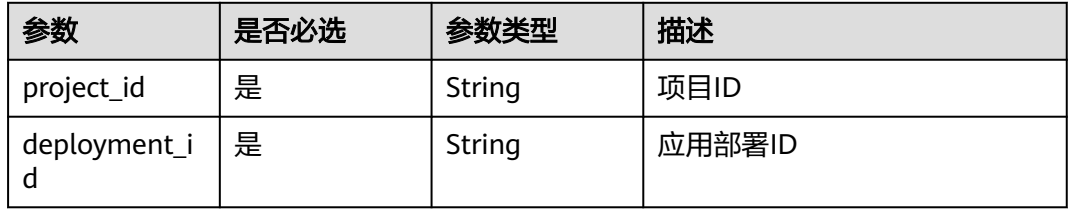

## 请求参数

#### 表 **4-611** 请求 Header 参数

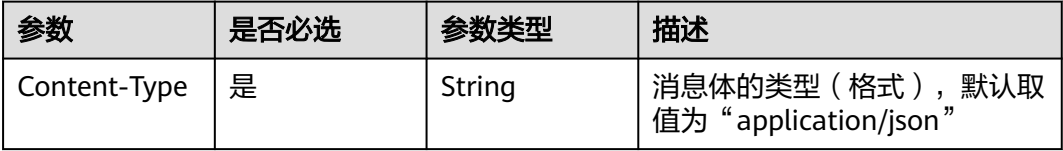

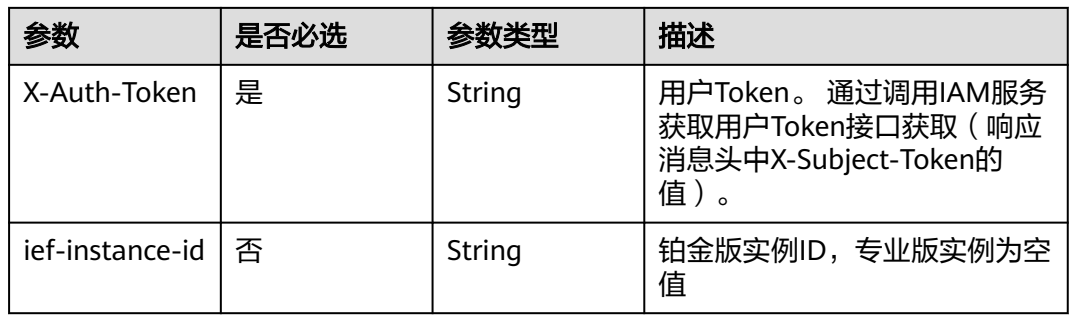

## 表 **4-612** 请求 Body 参数

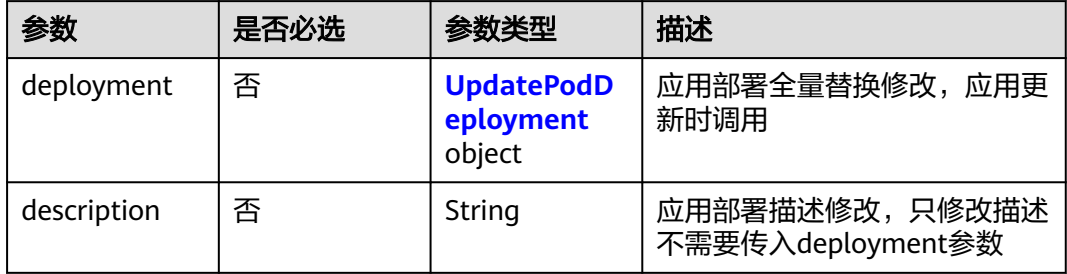

## 表 **4-613** UpdatePodDeployment

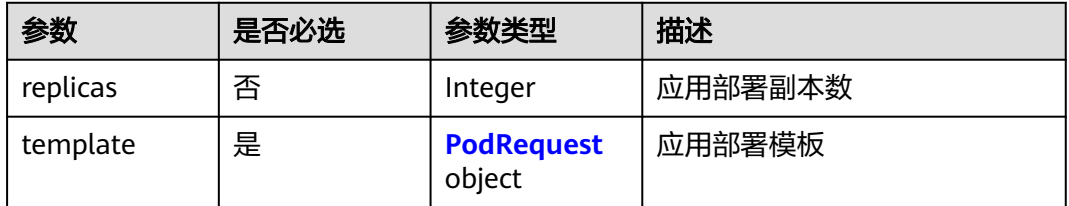

## 表 **4-614** PodRequest

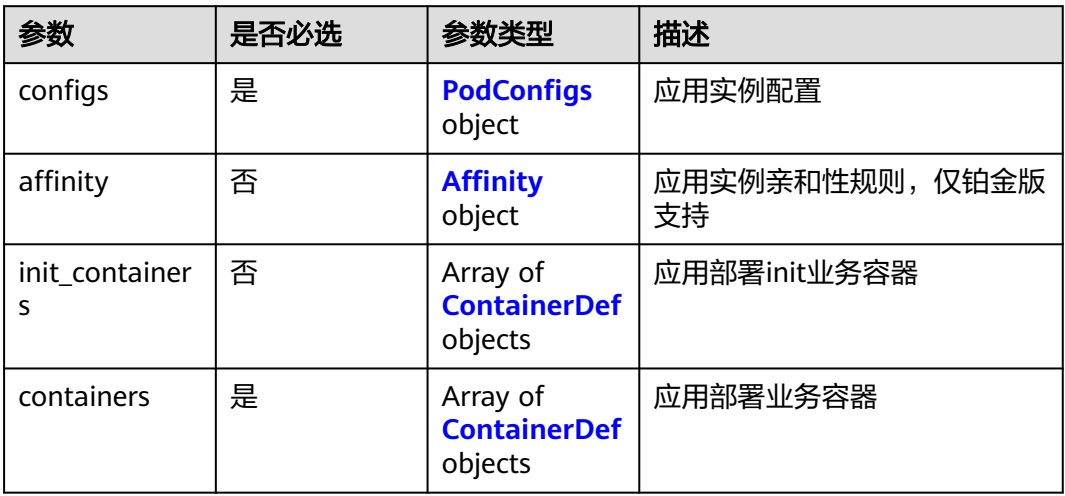

## <span id="page-328-0"></span>表 **4-615** PodConfigs

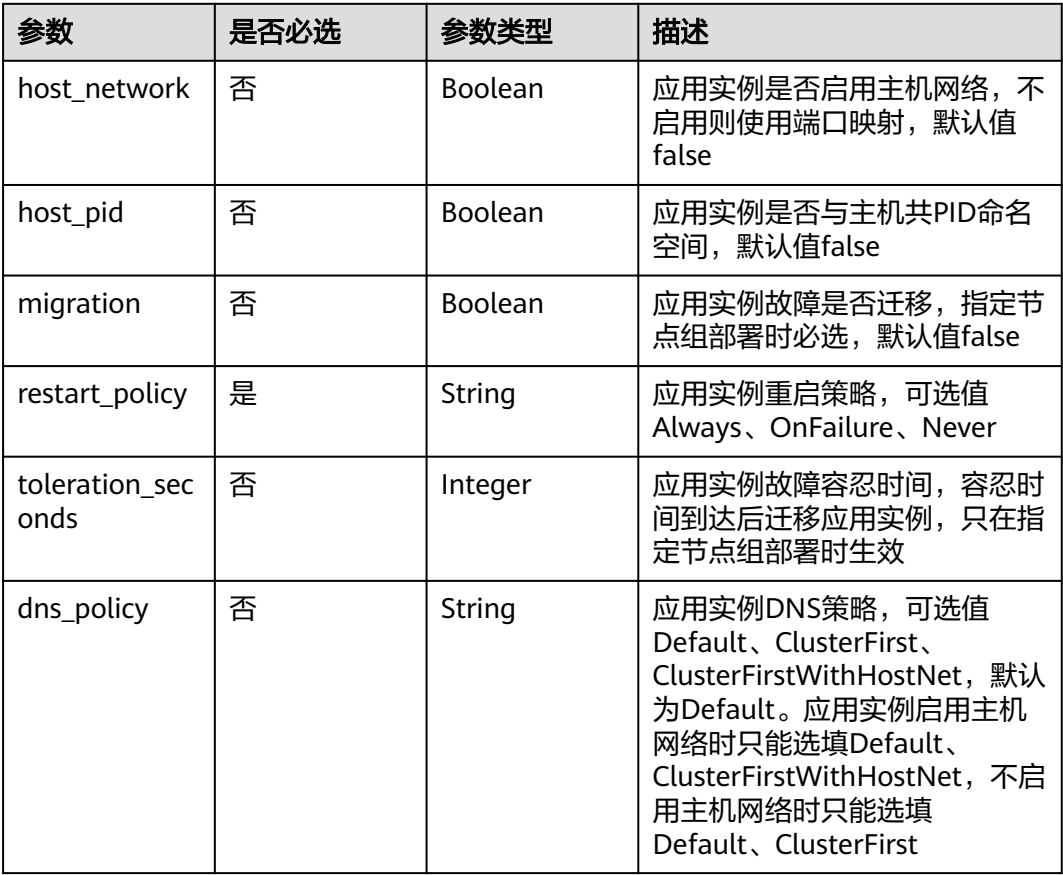

## 表 **4-616** Affinity

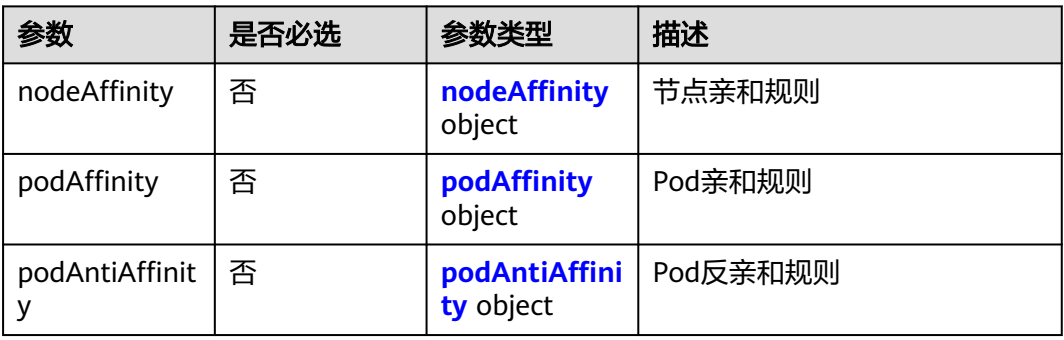

## 表 **4-617** nodeAffinity

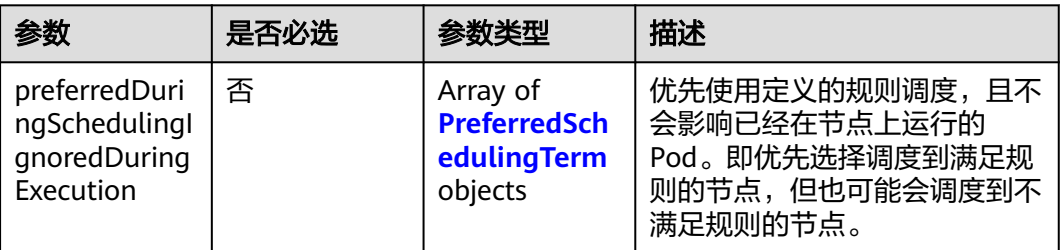

<span id="page-329-0"></span>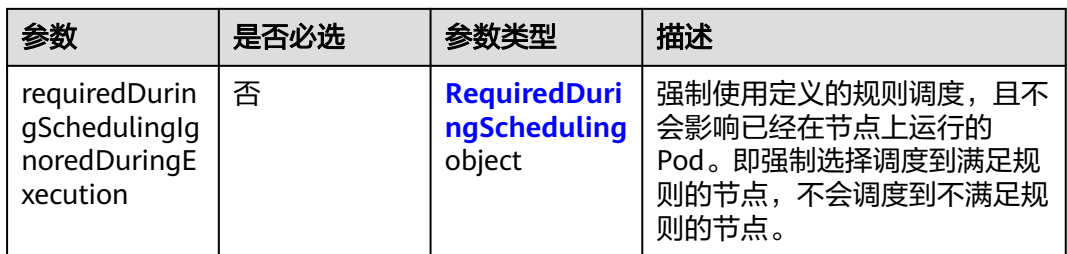

## 表 **4-618** PreferredSchedulingTerm

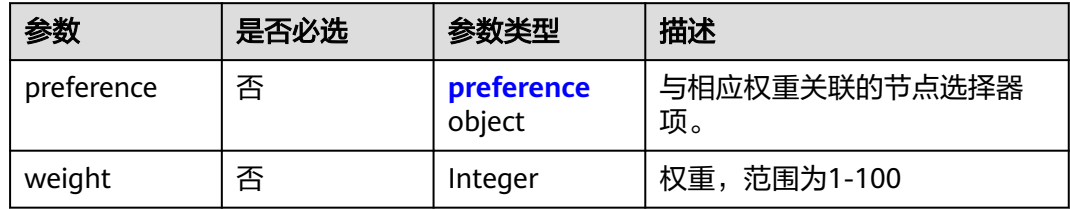

## 表 **4-619** preference

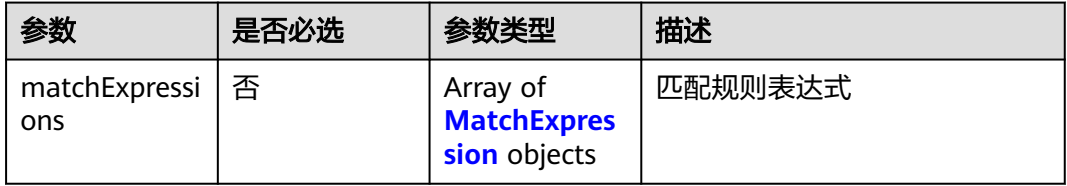

## 表 **4-620** RequiredDuringScheduling

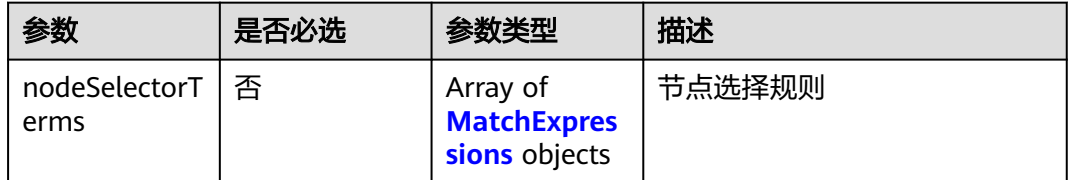

#### 表 **4-621** MatchExpressions

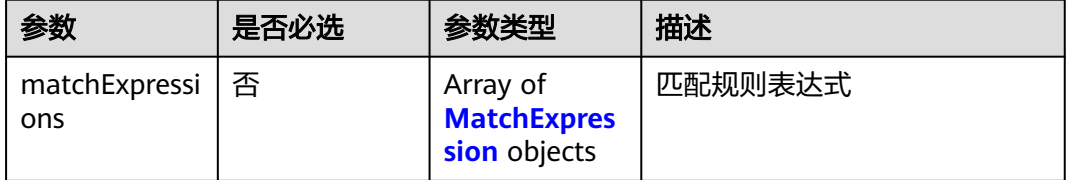

### <span id="page-330-0"></span>表 **4-622** podAffinity

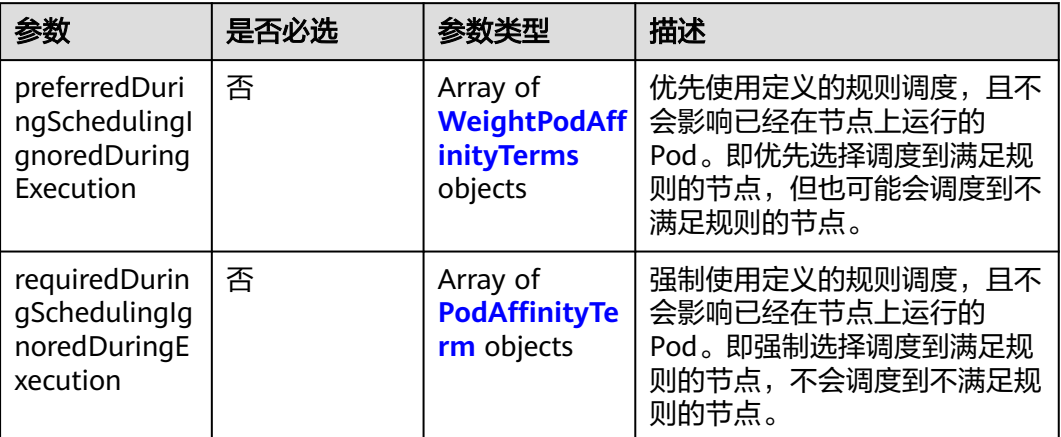

## 表 **4-623** podAntiAffinity

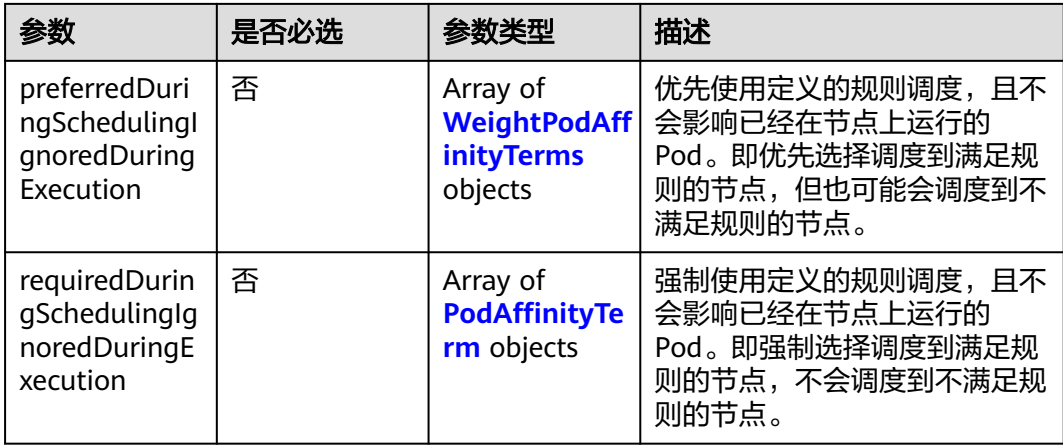

## 表 **4-624** WeightPodAffinityTerms

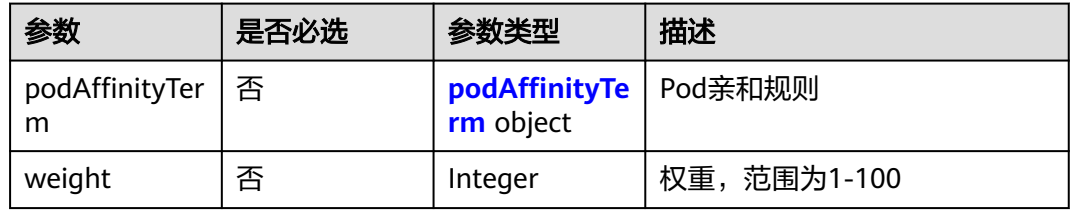

## 表 **4-625** podAffinityTerm

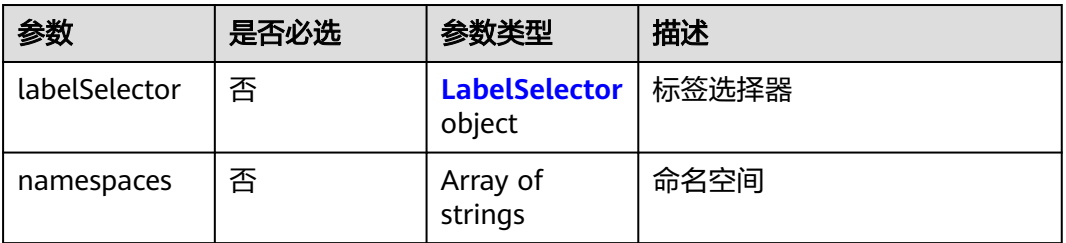

<span id="page-331-0"></span>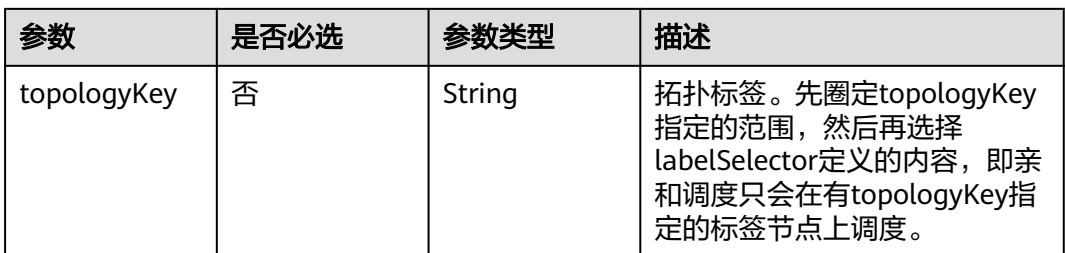

#### 表 **4-626** LabelSelector

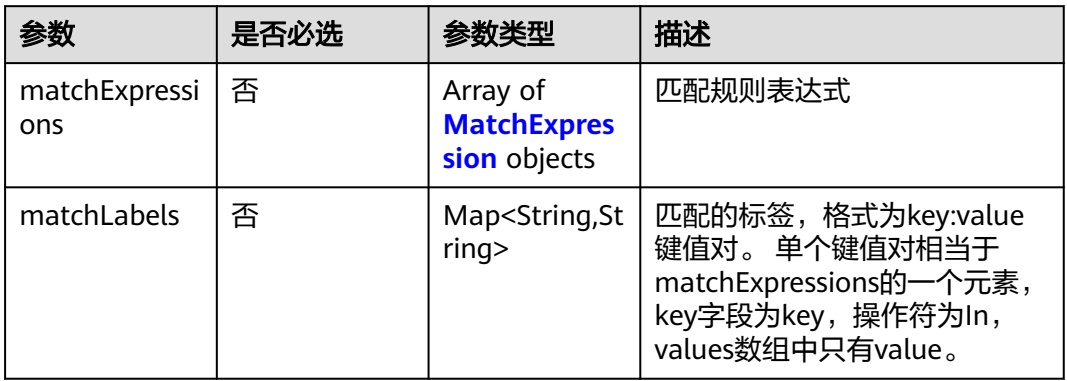

## 表 **4-627** PodAffinityTerm

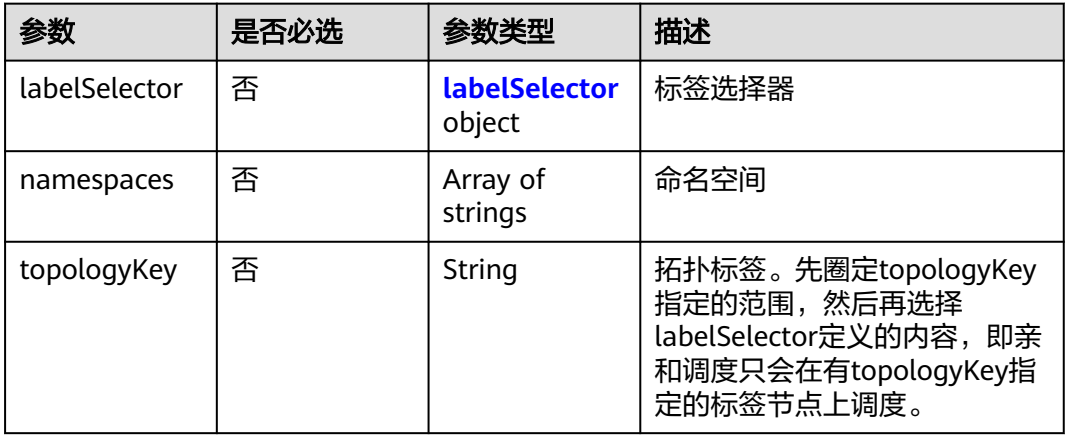

#### 表 **4-628** labelSelector

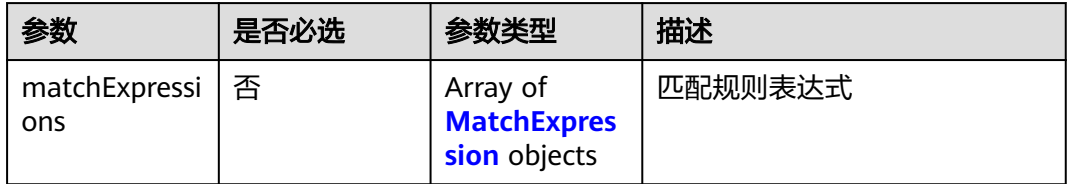

<span id="page-332-0"></span>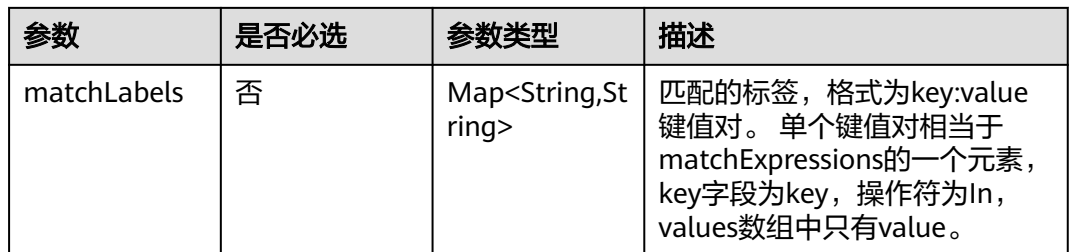

## 表 **4-629** MatchExpression

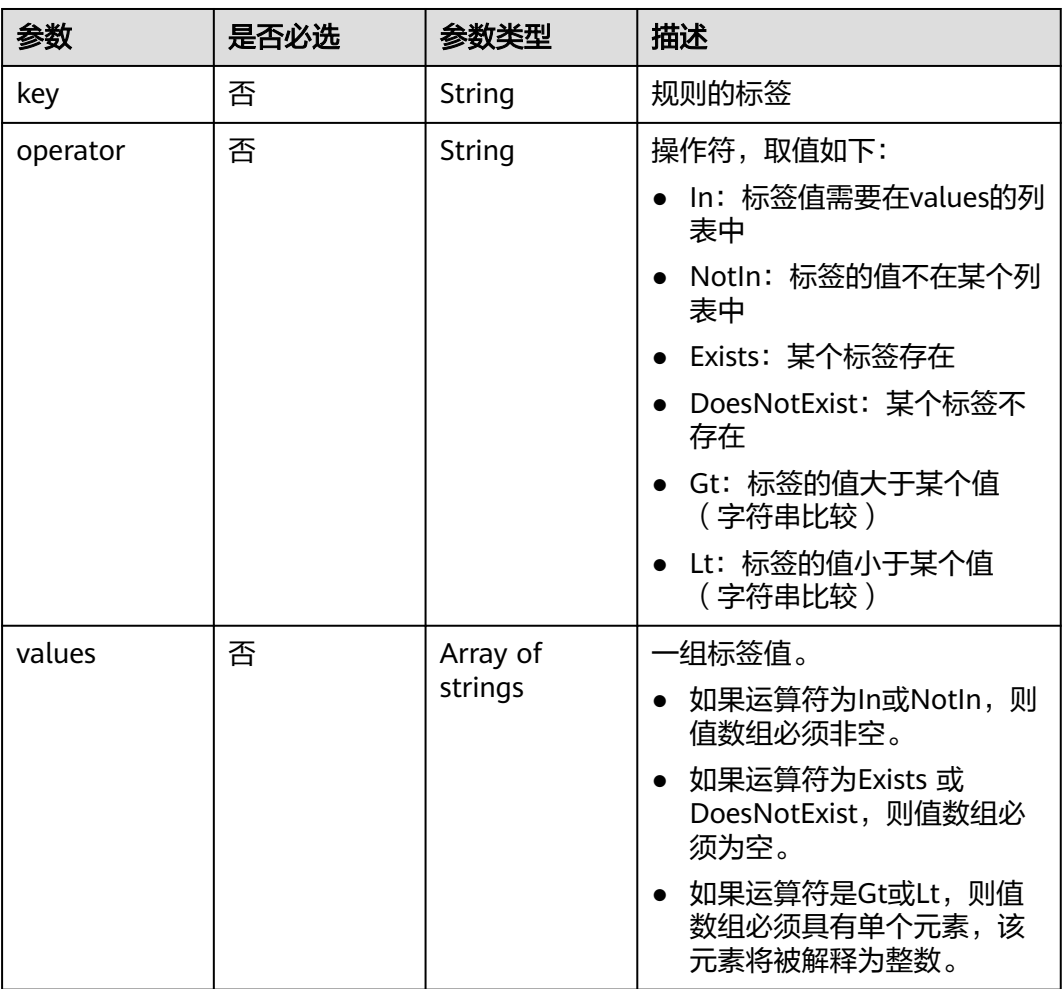

## 表 **4-630** ContainerDef

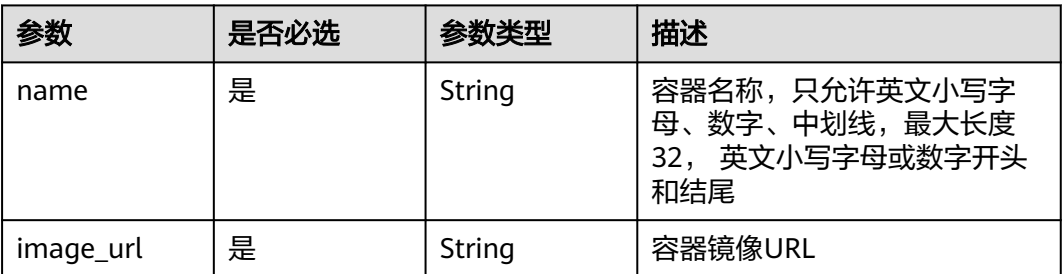

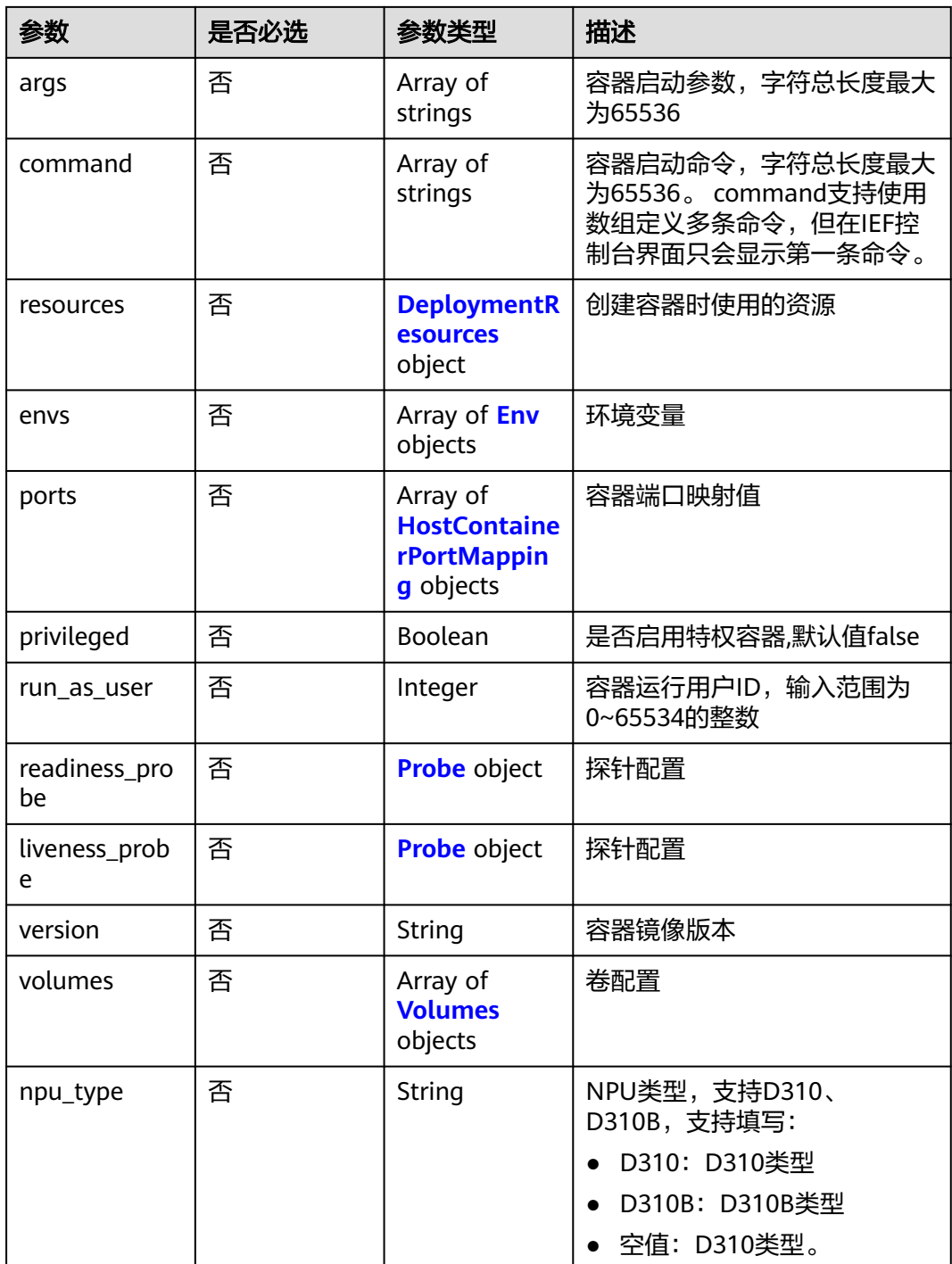

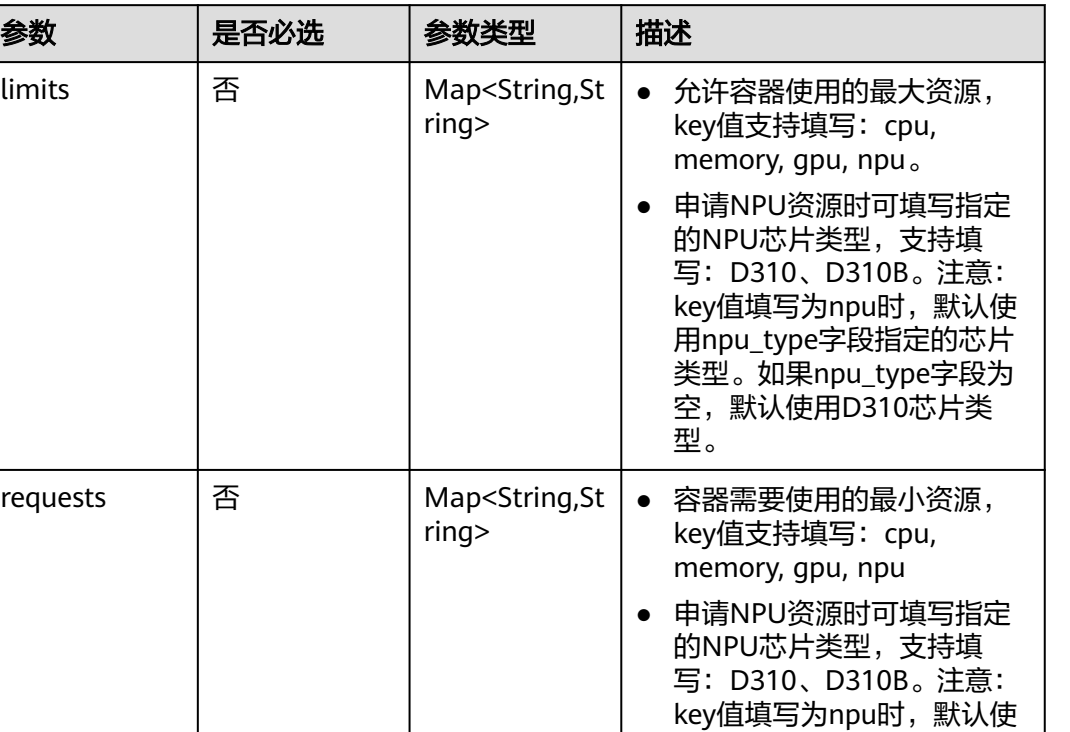

用npu\_type字段指定的芯片 类型。如果npu\_type字段为 空,默认使用D310芯片类

型。

#### <span id="page-334-0"></span>表 **4-631** DeploymentResources

limits

requests

#### 表 **4-632** Env

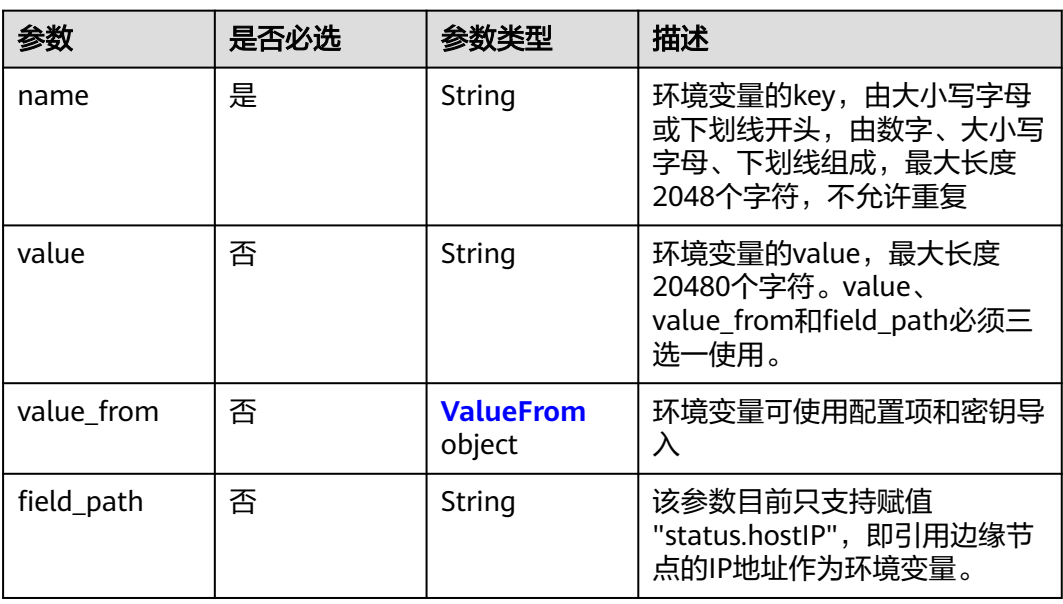

#### <span id="page-335-0"></span>表 **4-633** ValueFrom

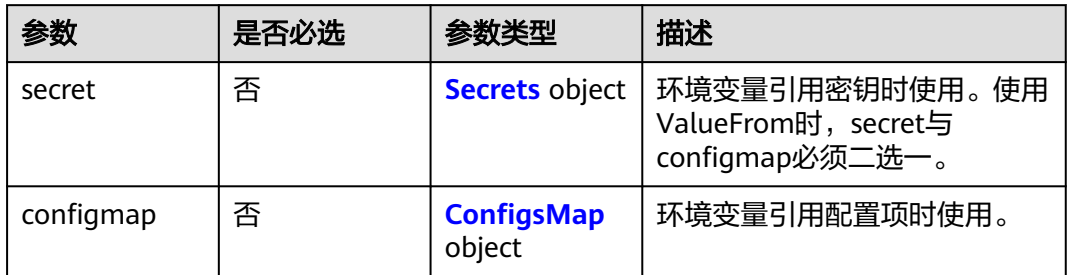

#### 表 **4-634** Secrets

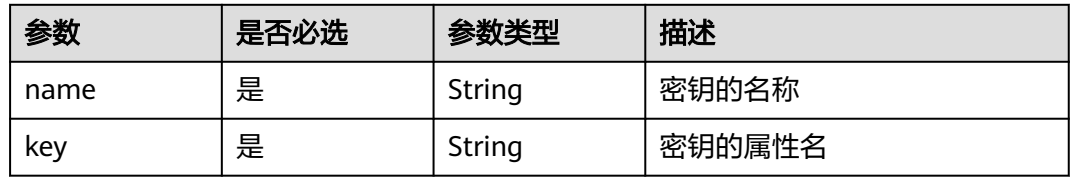

## 表 **4-635** ConfigsMap

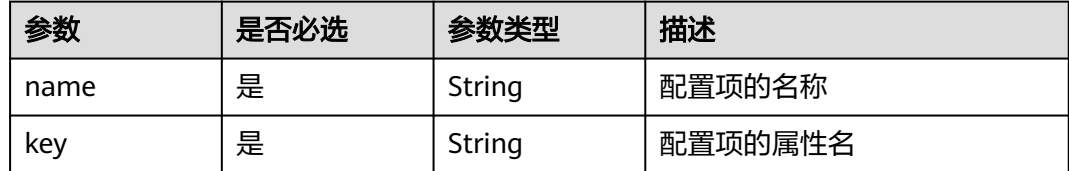

## 表 **4-636** HostContainerPortMapping

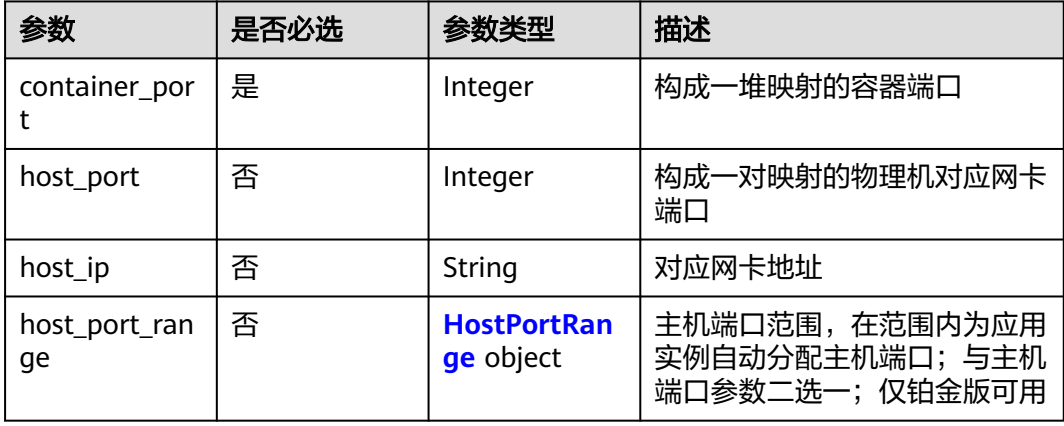

#### 表 **4-637** HostPortRange

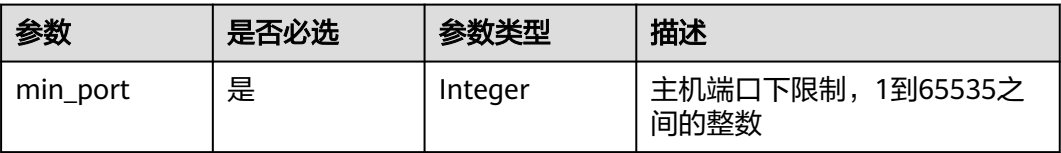

<span id="page-336-0"></span>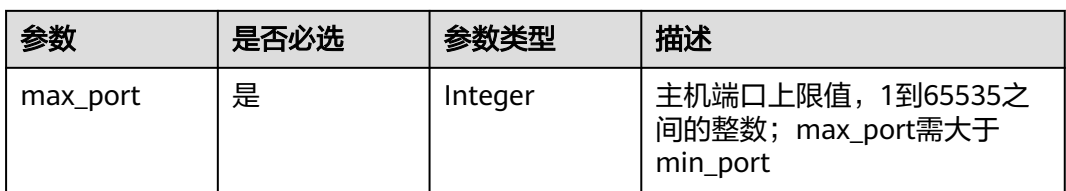

### 表 **4-638** Probe

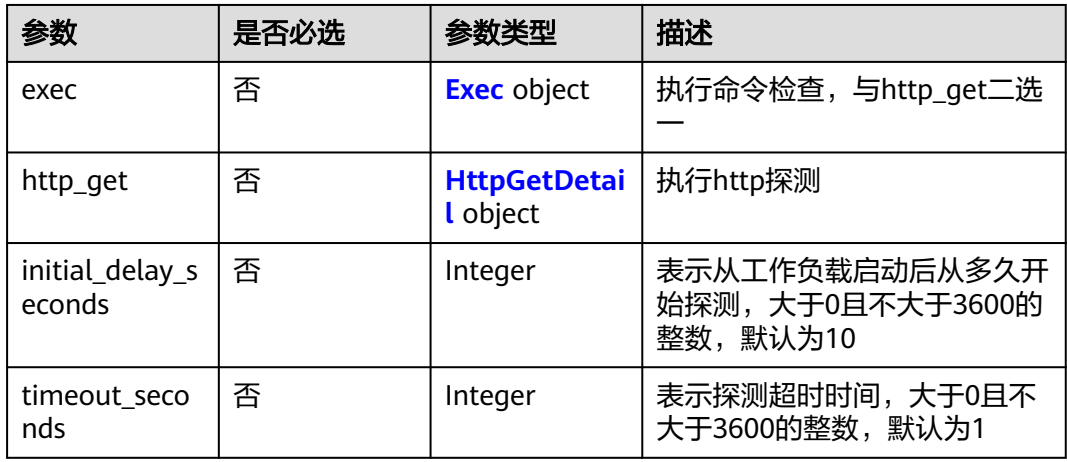

#### 表 **4-639** Exec

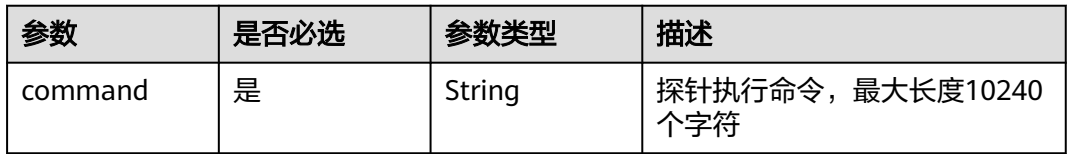

## 表 **4-640** HttpGetDetail

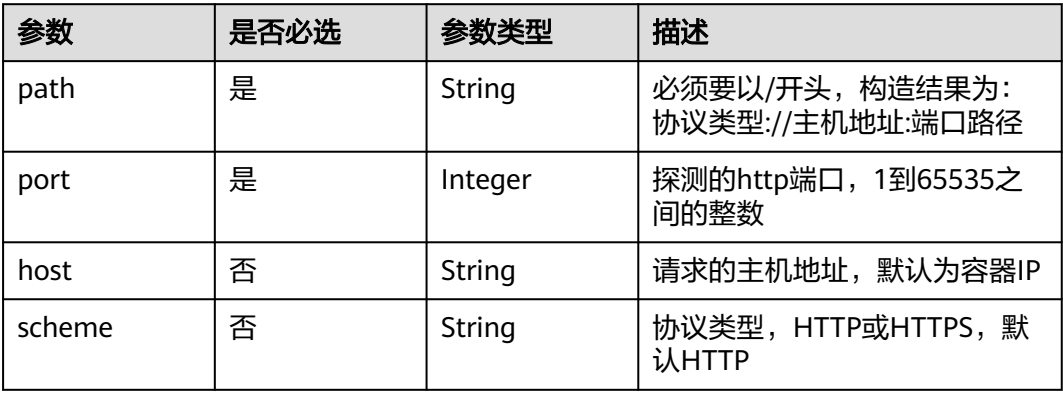

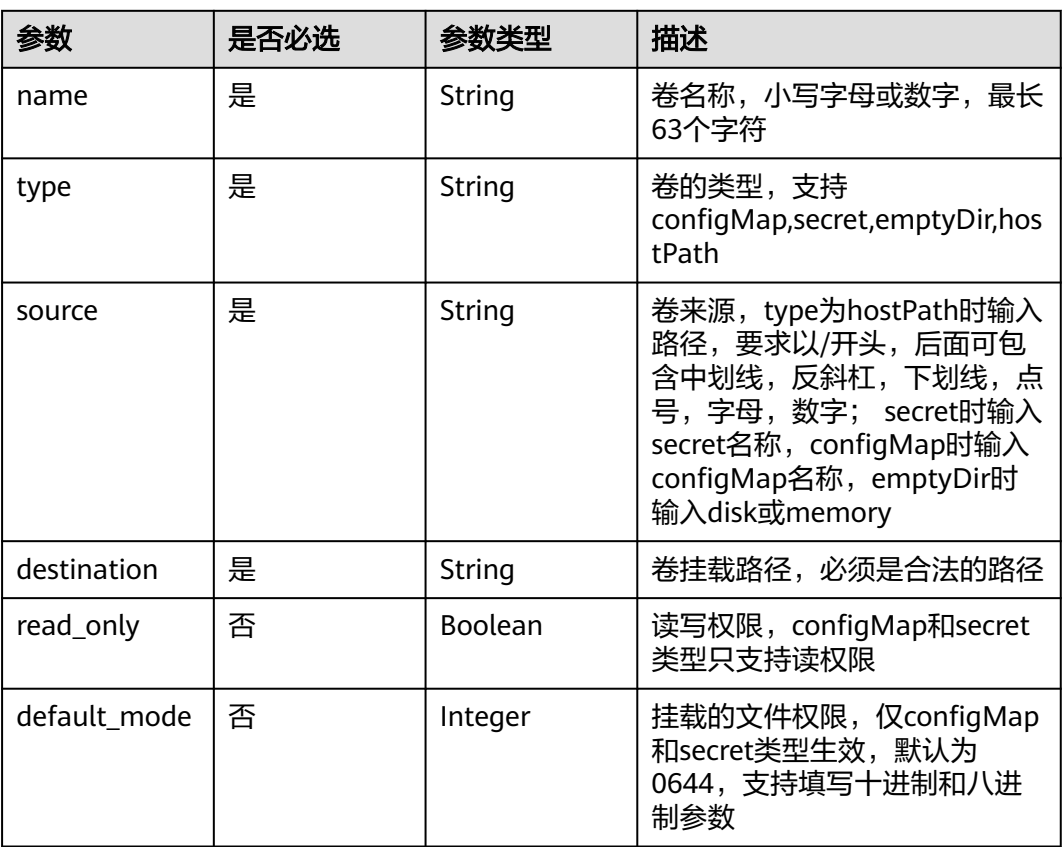

#### <span id="page-337-0"></span>表 **4-641** Volumes

## 响应参数

## 状态码: **200**

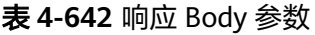

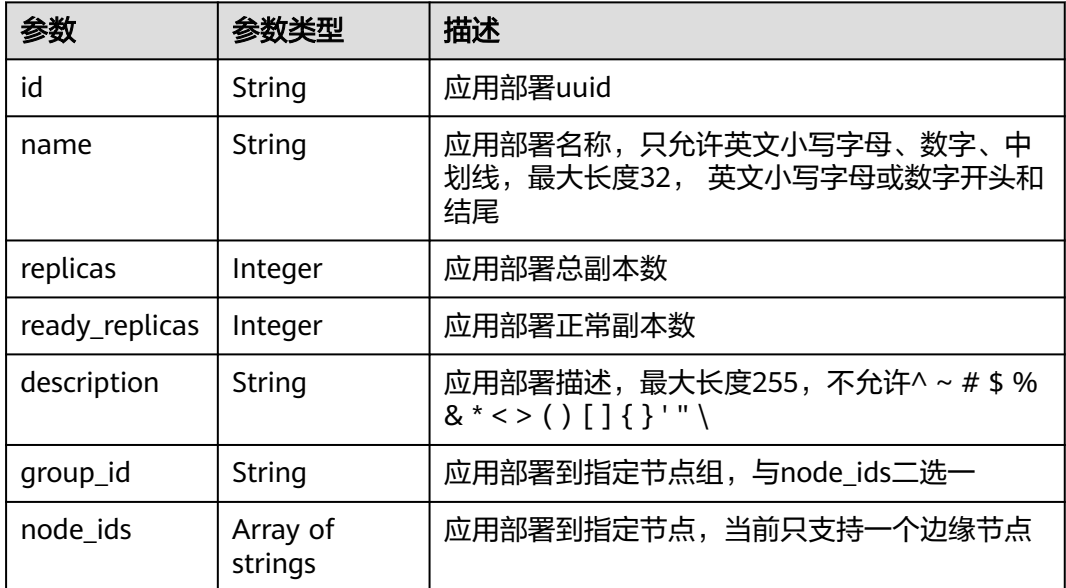

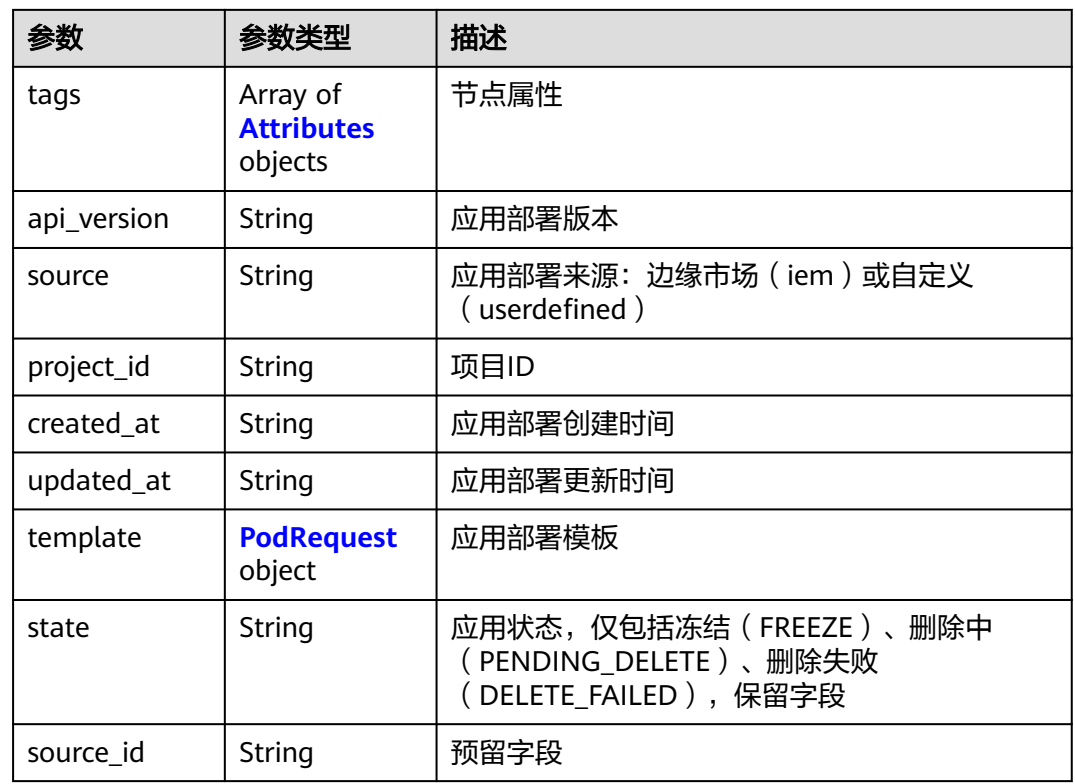

### 表 **4-643** Attributes

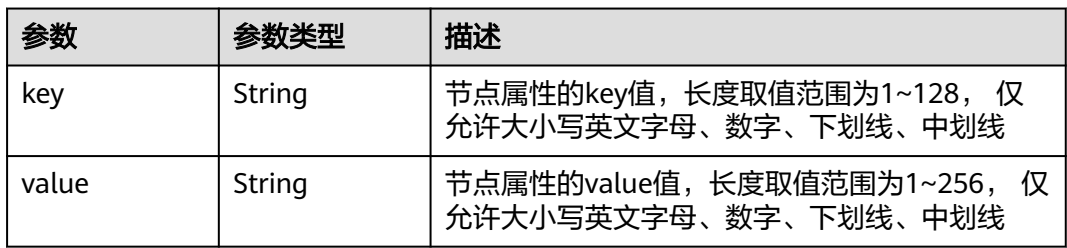

## 表 **4-644** PodRequest

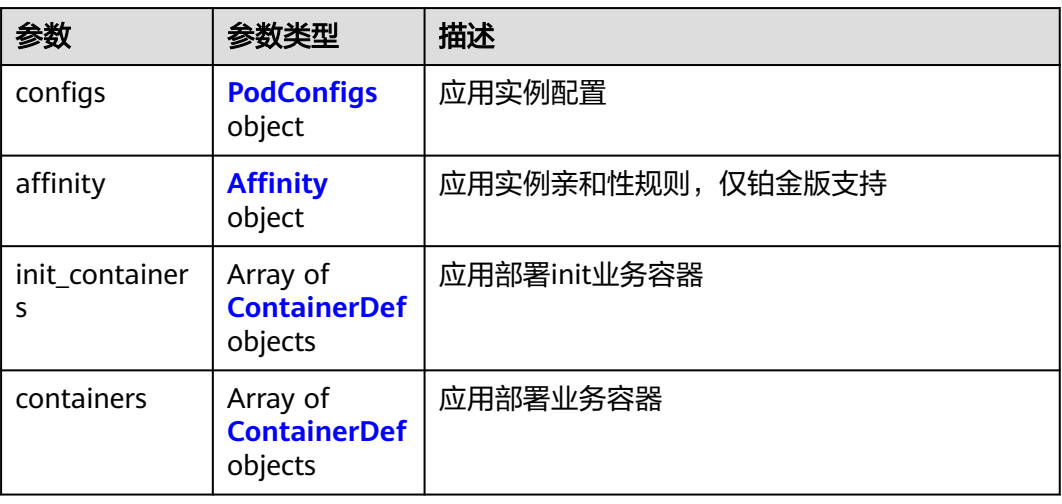

## <span id="page-339-0"></span>表 **4-645** PodConfigs

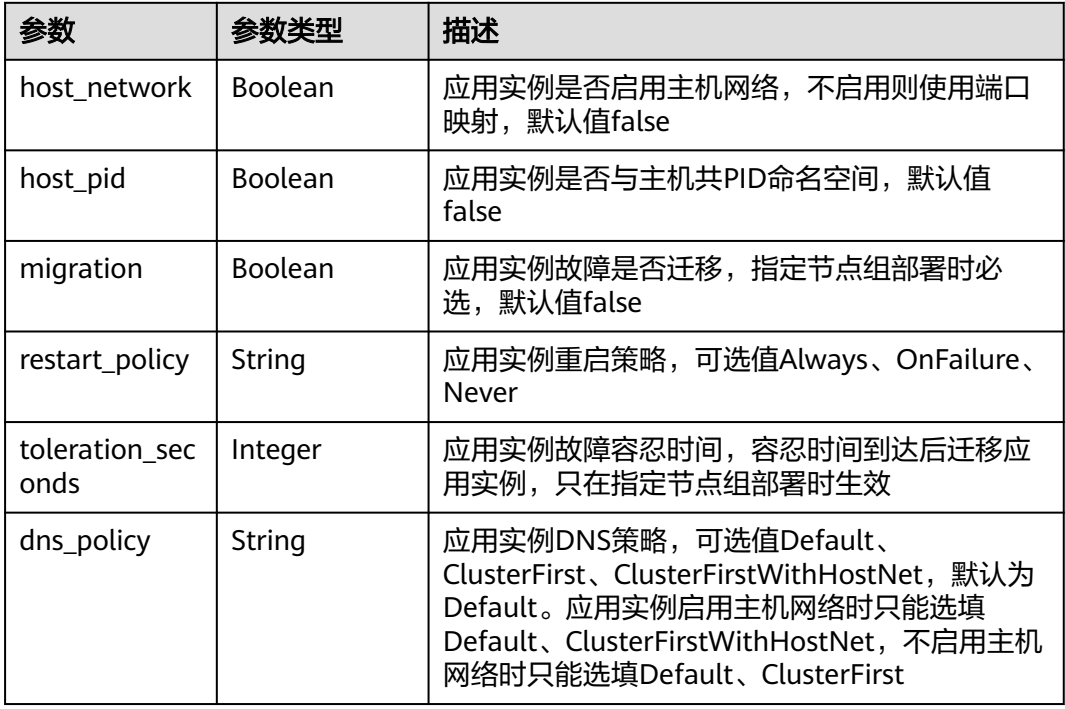

## 表 **4-646** Affinity

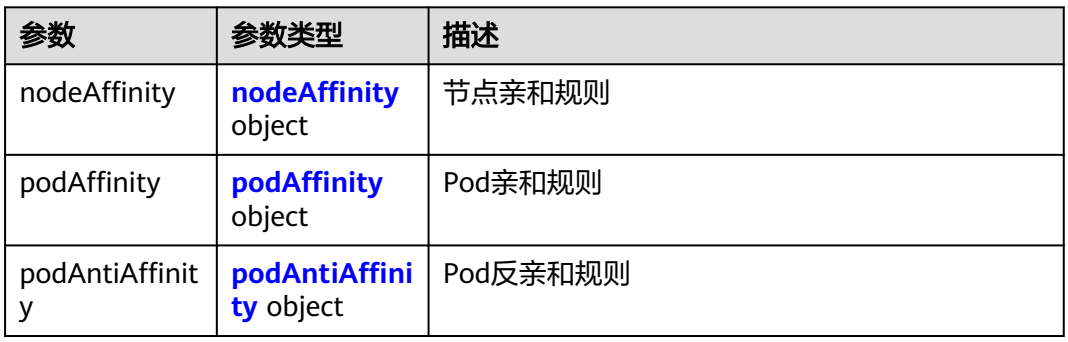

## 表 **4-647** nodeAffinity

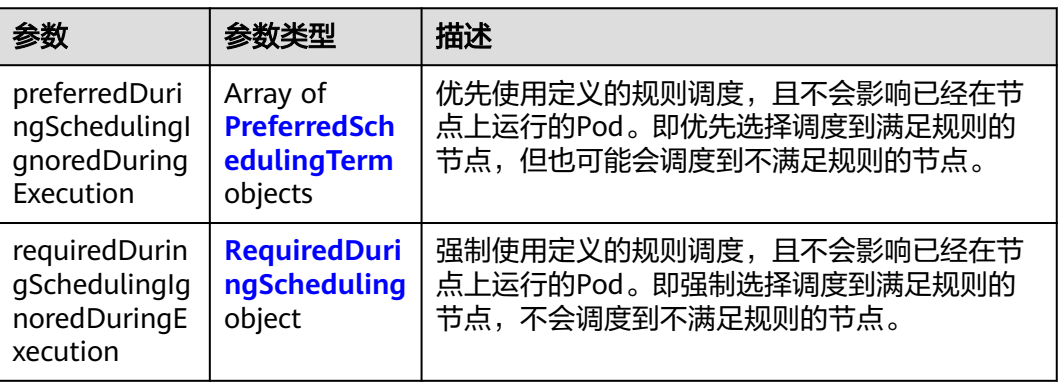

## <span id="page-340-0"></span>表 **4-648** PreferredSchedulingTerm

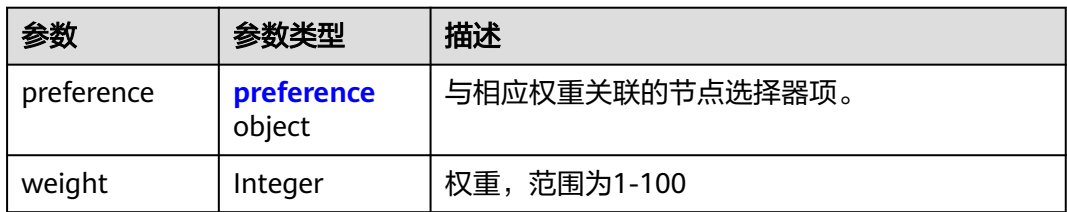

### 表 **4-649** preference

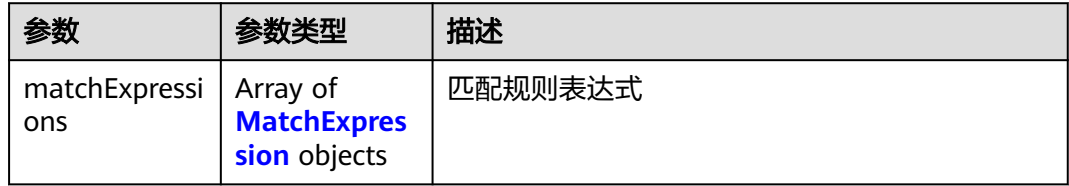

## 表 **4-650** RequiredDuringScheduling

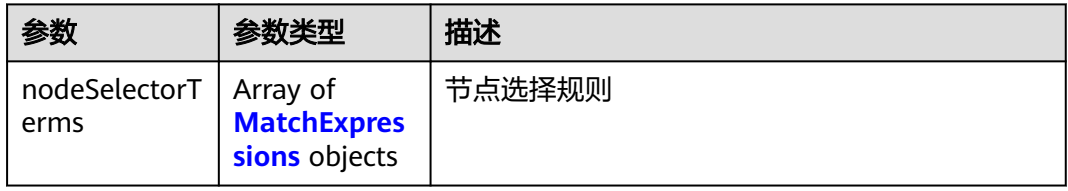

#### 表 **4-651** MatchExpressions

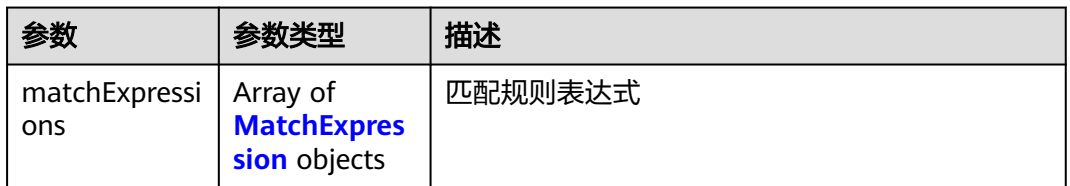

## 表 **4-652** podAffinity

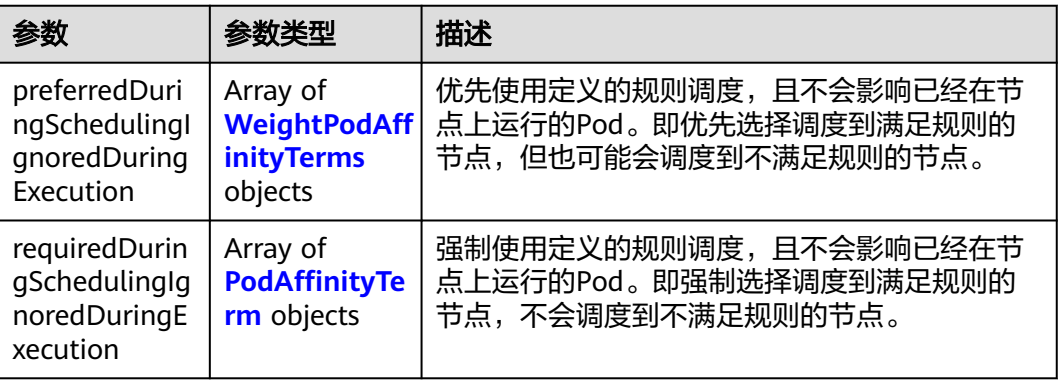

## <span id="page-341-0"></span>表 **4-653** podAntiAffinity

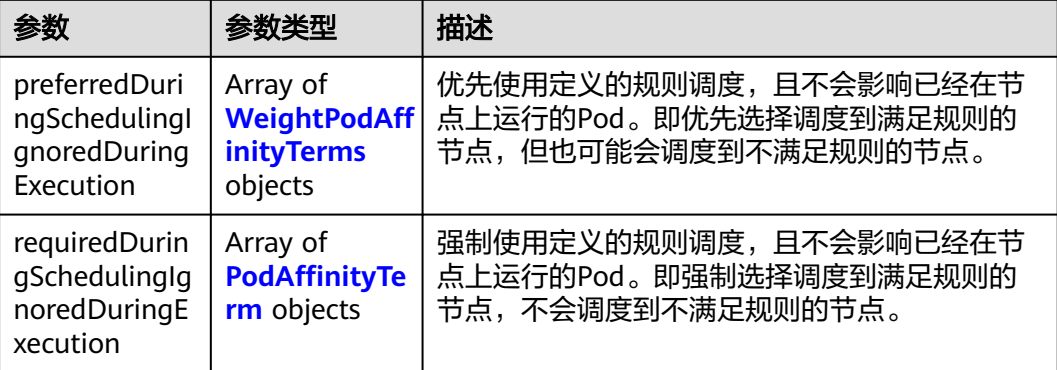

## 表 **4-654** WeightPodAffinityTerms

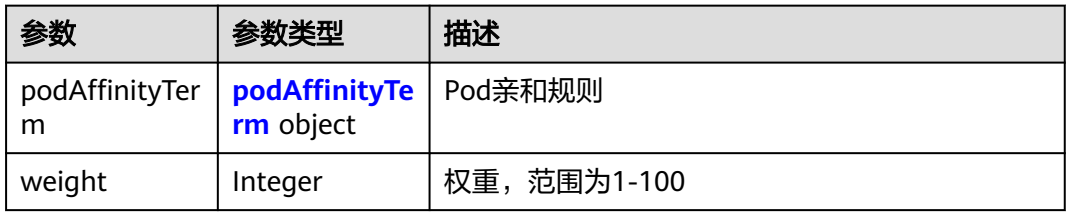

## 表 **4-655** podAffinityTerm

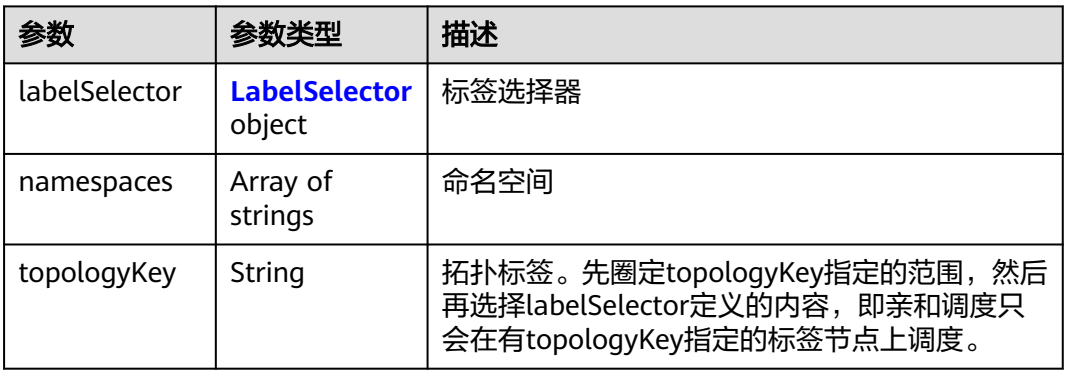

### 表 **4-656** LabelSelector

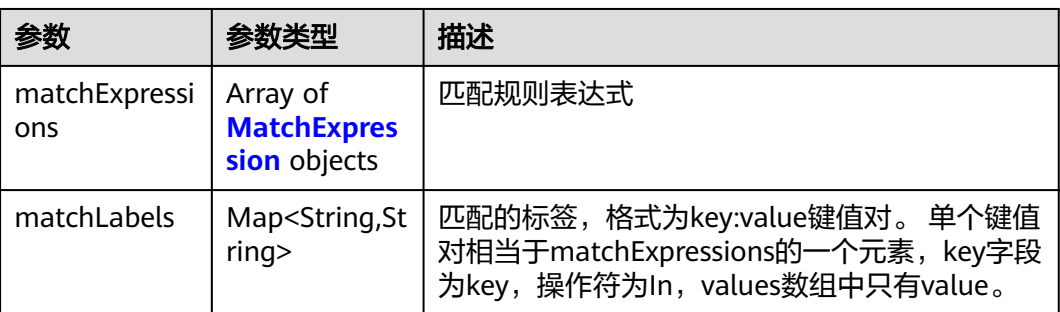

## <span id="page-342-0"></span>表 **4-657** PodAffinityTerm

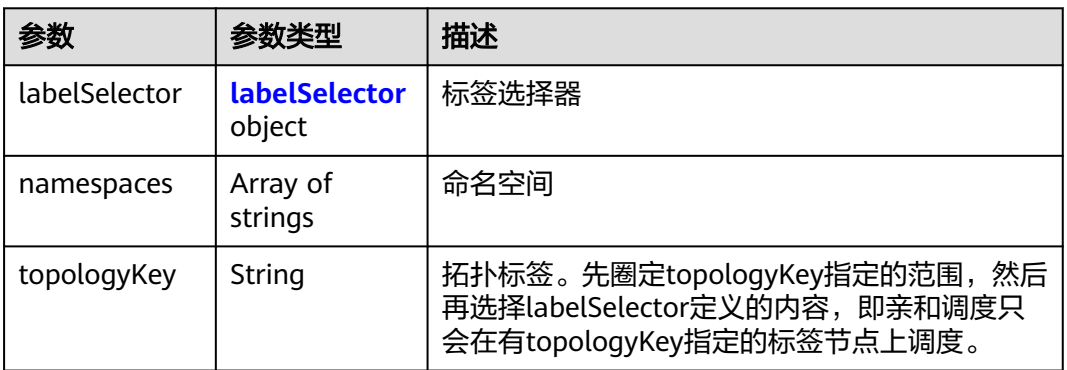

### 表 **4-658** labelSelector

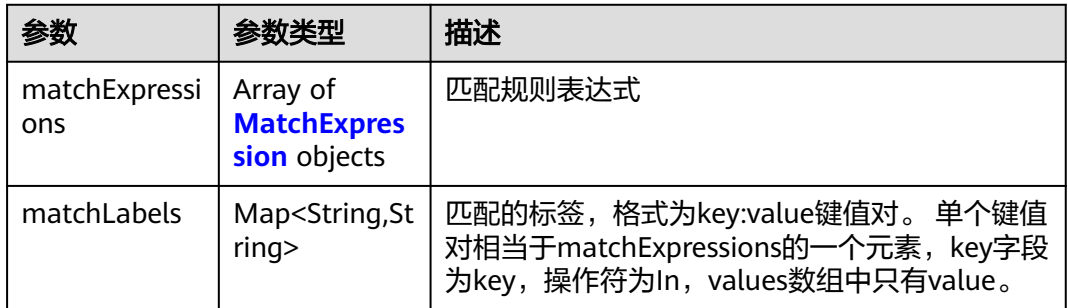

## 表 **4-659** MatchExpression

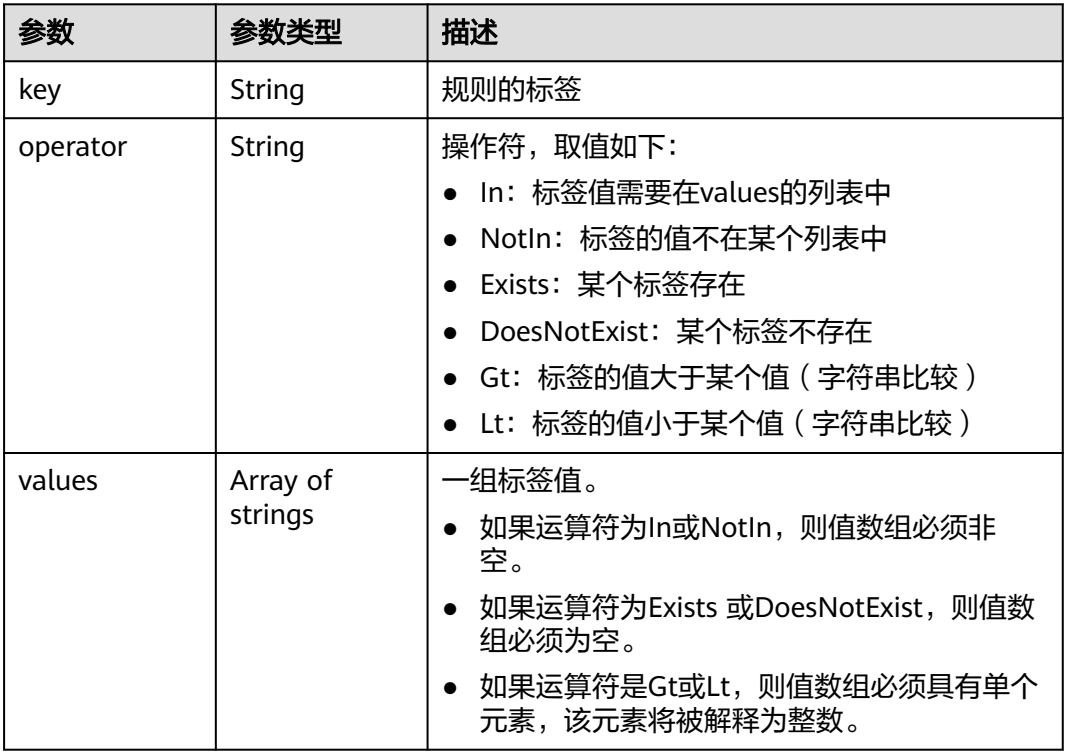

### <span id="page-343-0"></span>表 **4-660** ContainerDef

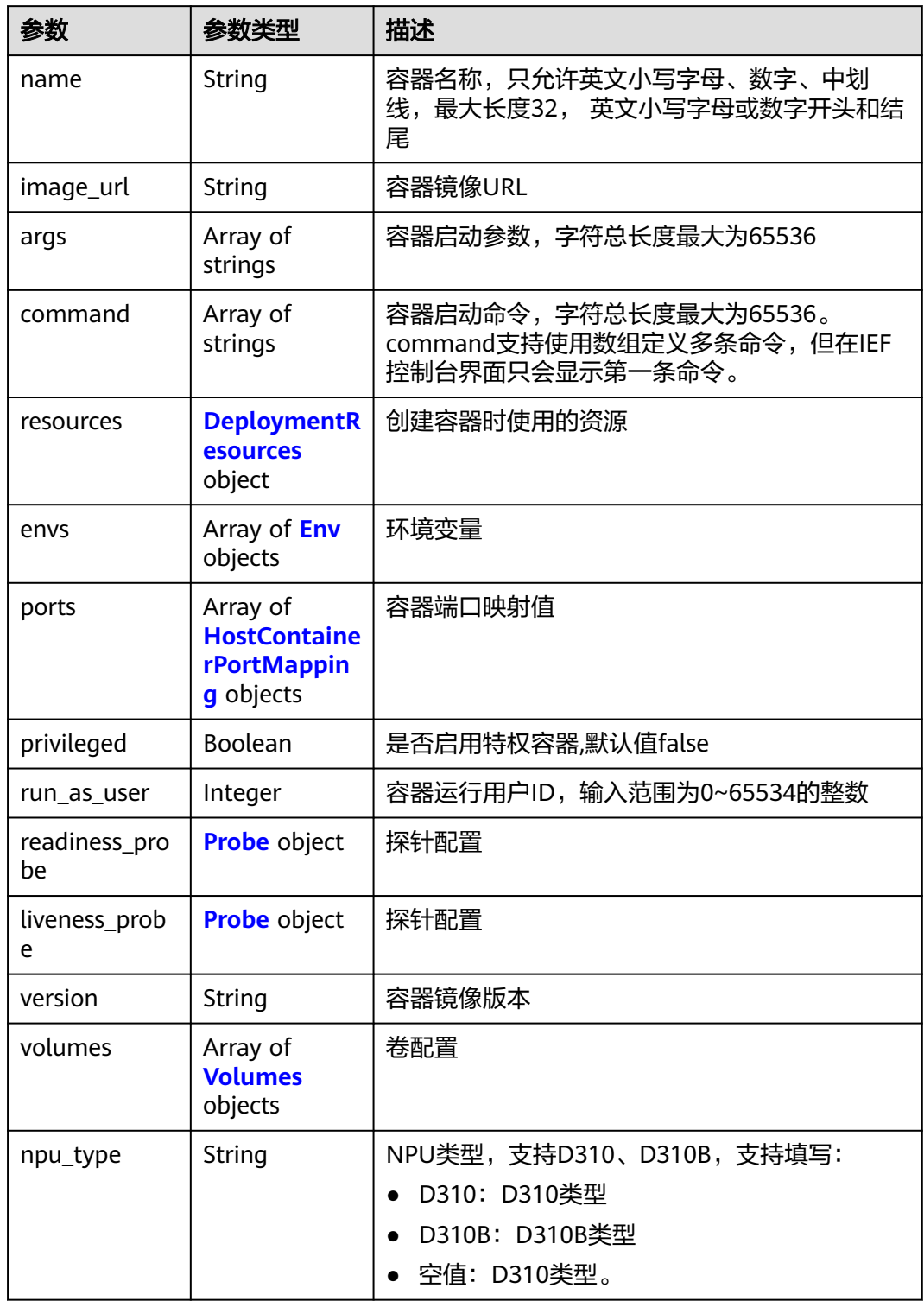

## <span id="page-344-0"></span>表 **4-661** DeploymentResources

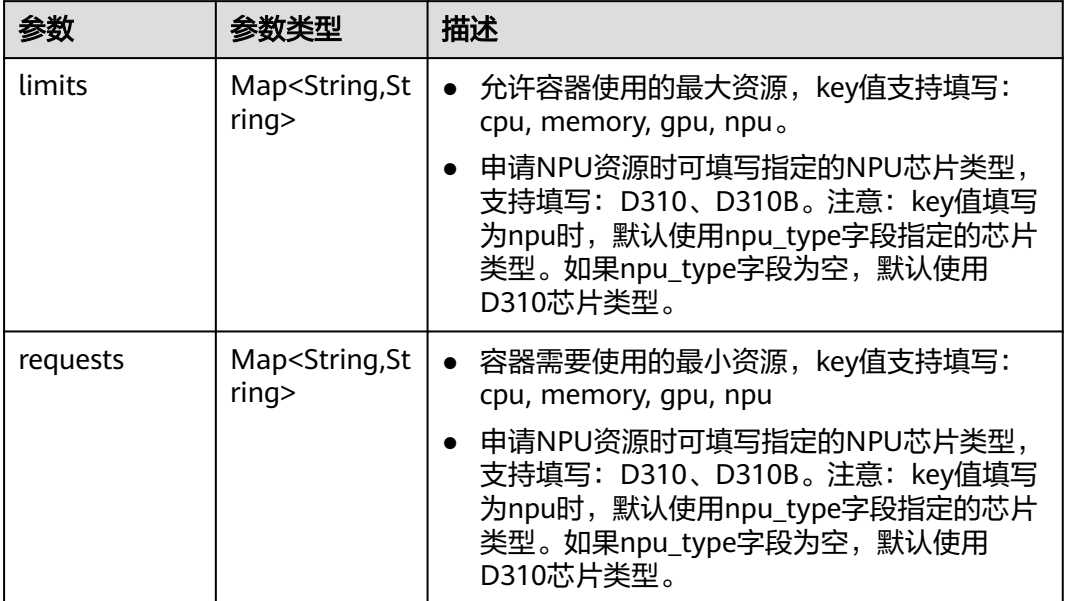

#### 表 **4-662** Env

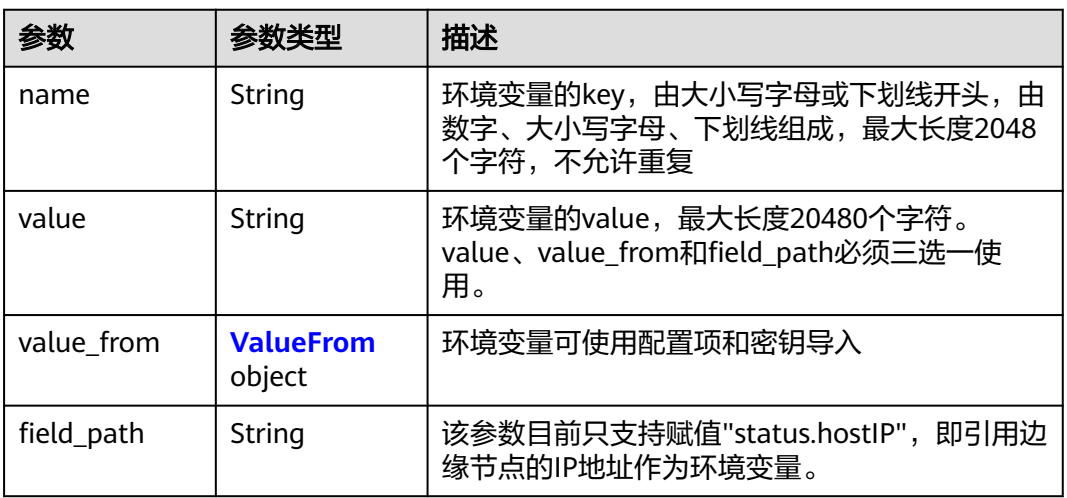

#### 表 **4-663** ValueFrom

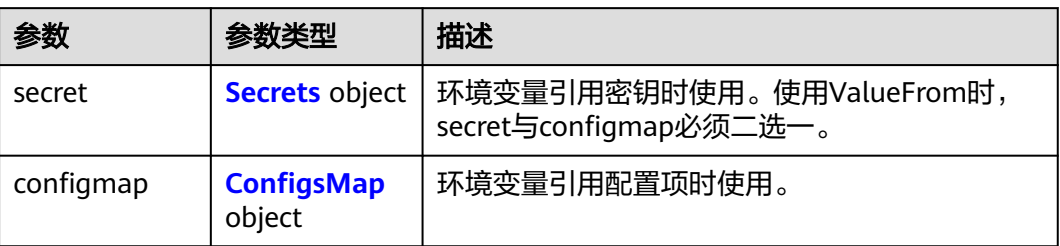

#### <span id="page-345-0"></span>表 **4-664** Secrets

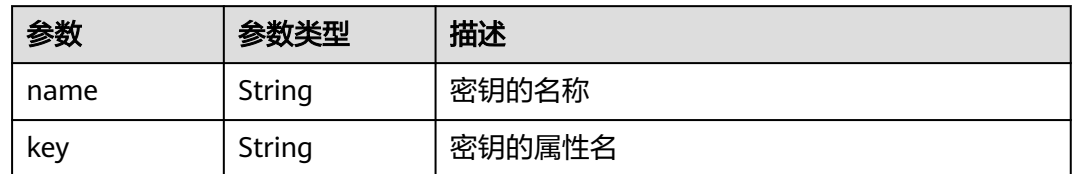

## 表 **4-665** ConfigsMap

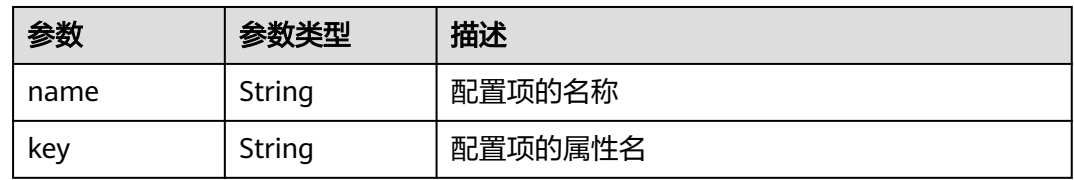

## 表 **4-666** HostContainerPortMapping

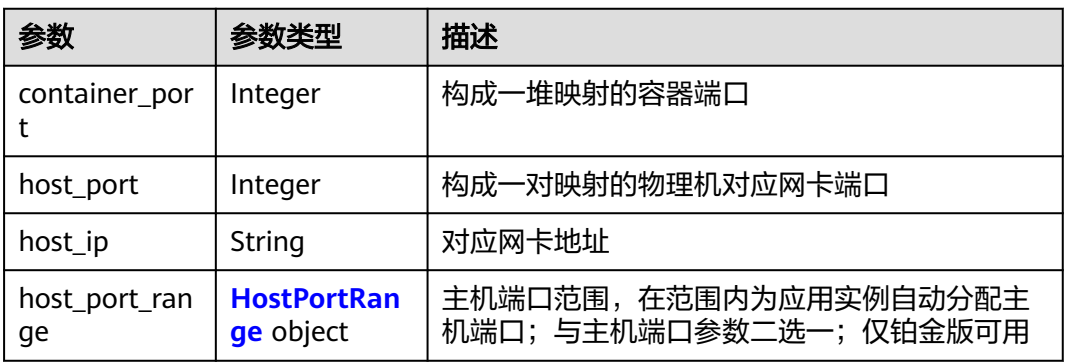

#### 表 **4-667** HostPortRange

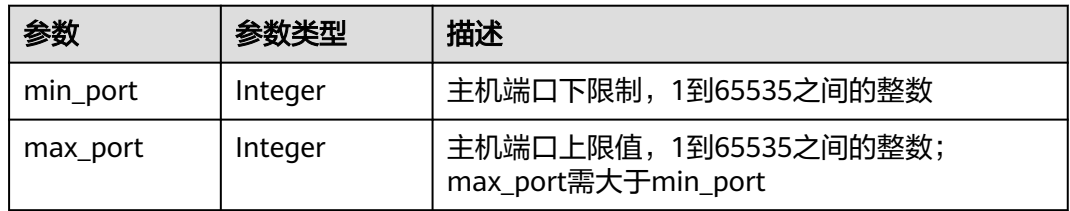

#### 表 **4-668** Probe

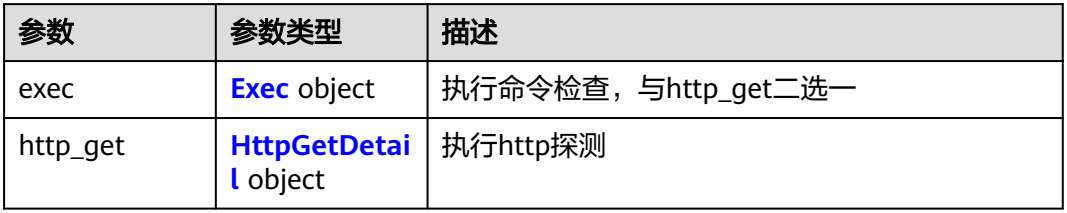

<span id="page-346-0"></span>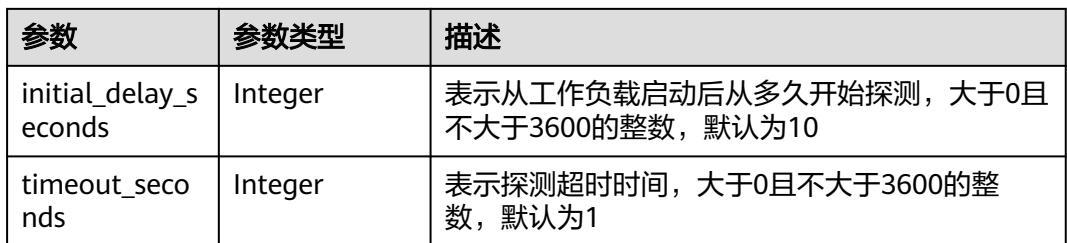

#### 表 **4-669** Exec

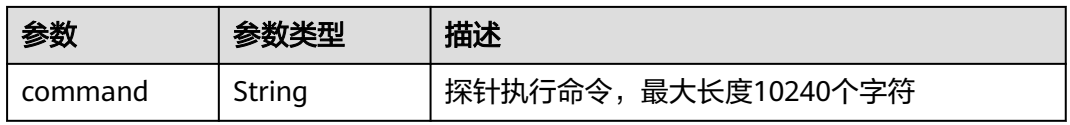

#### 表 **4-670** HttpGetDetail

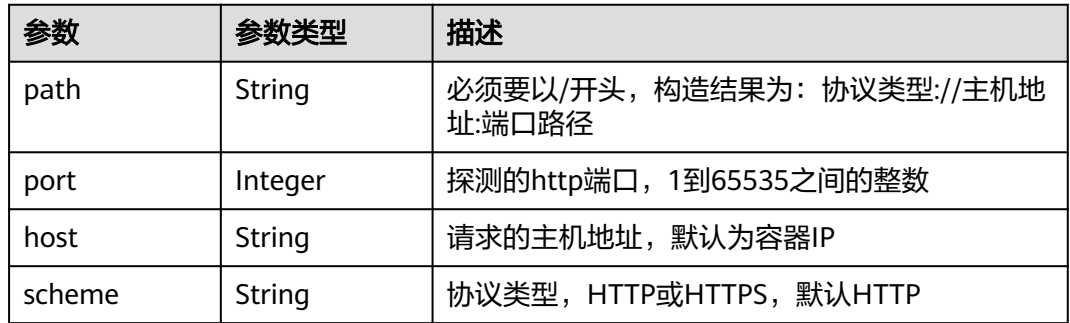

#### 表 **4-671** Volumes

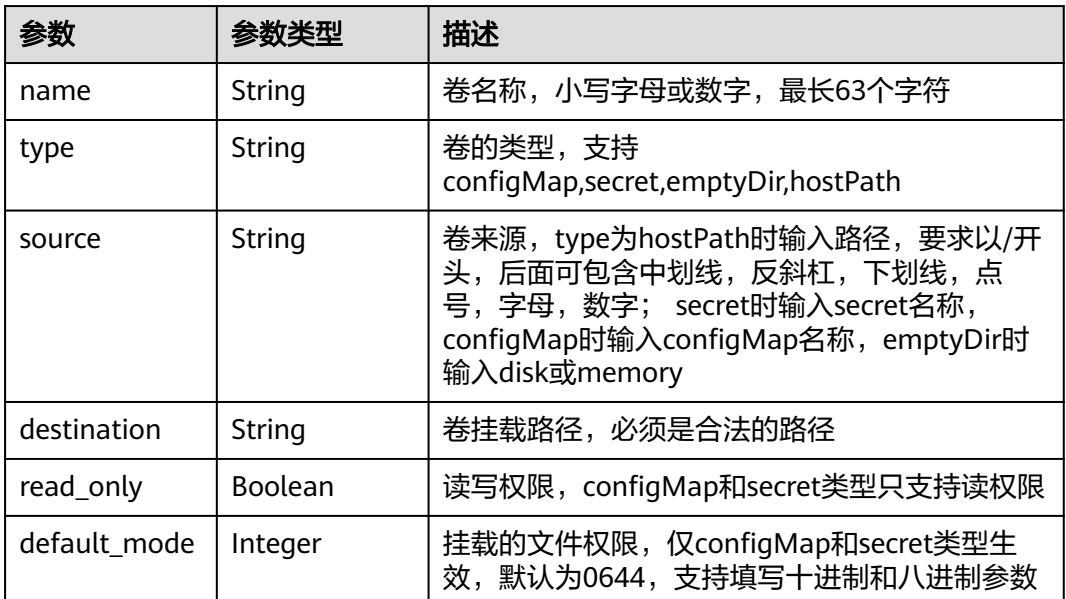

#### 状态码: **400**

表 **4-672** 响应 Body 参数

| 参数         | 参数类型   | 描述     |
|------------|--------|--------|
| error code | String | 错误码    |
| error_msg  | String | 错误描述信息 |

#### 状态码: **500**

表 **4-673** 响应 Body 参数

| 参数         | 参数类型   | 描述     |
|------------|--------|--------|
| error code | String | 错误码    |
| error_msg  | String | 错误描述信息 |

## 请求示例

更新应用部署,应用部署副本数为1,应用实例启用主机网络,重启策略为 "always"。

```
{
  "deployment" : {
   "replicas" : 1,
   "template" : {
    "configs" : {
      "host_network" : true,
 "host_pid" : true,
 "migration" : true,
 "restart_policy" : "Always",
      "toleration_seconds" : 300
    },
     "containers" : [ {
      "name" : "container-0",
 "image_url" : "swr.cn-north-1.myhuaweicloud.com/ief-test/nginx:0705",
 "args" : [ "-c", "sleep 1000" ],
      "command" : [ "/bin/bash" ],
      "resources" : {
 "limits" : {
 "cpu" : "0.25",
 "memory" : "500",
 "gpu" : "500"
       },
 "requests" : {
 "cpu" : "0.25",
        "memory" : "500",
        "gpu" : "500"
       }
      },
 "envs" : [ {
 "name" : "CERT_PATH",
 "value" : "/opt/cert"
      } ],
      "ports" : [ {
       "container_port" : 80,
```

```
 "host_port" : 80
      } ],
      "privileged" : true,
 "readiness_probe" : {
 "http_get" : {
         "path" : "/",
         "port" : 80,
         "scheme" : "HTTP"
\qquad \qquad \} "initial_delay_seconds" : 10,
       "timeout_seconds" : 10
      },
      "liveness_probe" : {
 "http_get" : {
 "path" : "/",
         "port" : 80,
         "scheme" : "HTTP"
\qquad \qquad \} "initial_delay_seconds" : 10,
       "timeout_seconds" : 10
\qquad \qquad \} "version" : "1.0"
    } ]
   }
 },
 "description" : "this is a test app"
```
## 响应示例

#### 状态码: **200**

#### ok

}

```
{
  "id" : "3e64d98a-37c5-43a6-9bfe-052b9083e362",
  "name" : "app-test",
  "replicas" : 1,
  "ready_replicas" : 1,
  "description" : "this is a test app",
  "group_id" : "",
  "node_ids" : [ "29d20c18-c20c-4a45-a087-42c766fc5d97" ],
 "tags" : [ {
 "key" : "app",
 "value" : "test"
  } ],
  "api_version" : "v3",
  "source" : "userdefine",
 "project_id" : "bcd83056c918480f8f190844bd425b23",
 "created_at" : "2019-10-10T02:21:38.489Z",
  "updated_at" : "2019-10-10T02:21:38.489Z",
  "template" : {
   "configs" : {
     "host_network" : true,
     "host_pid" : true,
     "migration" : true,
     "restart_policy" : "Always",
     "toleration_seconds" : 300
   },
   "init_containers" : [ ],
   "containers" : [ {
     "name" : "container-0",
     "image_url" : "swr.cn-north-1.myhuaweicloud.com/ief-test/nginx:0705",
    "npu_type" : "'
 "args" : [ "-c", "sleep 1000" ],
 "command" : [ "/bin/bash" ],
     "resources" : {
      "limits" : {
       "cpu" : "0.25",
```

```
 "memory" : "500",
       "gpu" : "500"
\qquad \qquad \} "requests" : {
 "cpu" : "0.25",
 "memory" : "500",
 "gpu" : "500"
\qquad \qquad \} },
 "envs" : [ {
 "name" : "CERT_PATH",
 "value" : "/opt/cert"
\} ],
 "ports" : [ {
    」」,<br>"ports" : [ {<br>"container_port" : 80,
      "host_port" : 80
    } ],
     "privileged" : true,
     "readiness_probe" : {
 "http_get" : {
 "path" : "/",
 "port" : 80,
       "scheme" : "HTTP"
      },
      "initial_delay_seconds" : 10,
      "timeout_seconds" : 10
    },
     "liveness_probe" : {
 "http_get" : {
 "path" : "/",
 "port" : 80,
       "scheme" : "HTTP"
      },
      "initial_delay_seconds" : 10,
      "timeout_seconds" : 10
    },
    "version" : "1.0"
  } ]
 }
```
#### 状态码: **400**

error

}

```
{
 "error_code" : "IEF.100001",
 "error_msg" : "PROJECT_ID not found"
}
```
#### 状态码: **500**

error

```
{
  "error_code" : "IEF.100158",
  "error_msg" : "Fail to extract gpu infomation"
}
```
## 状态码

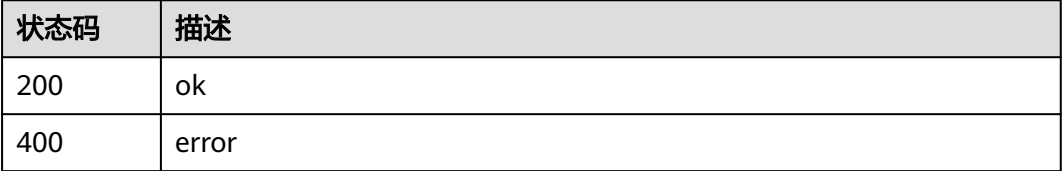

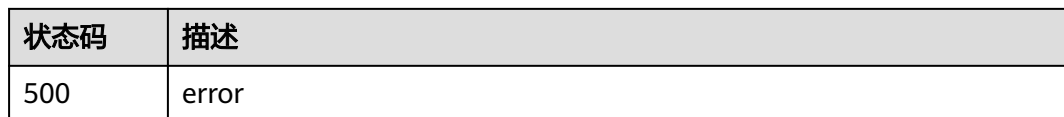

## 错误码

请参[见错误码。](#page-569-0)

# **4.6.4** 删除部署

## 功能介绍

删除应用部署

## 调试

您可以在**[API Explorer](https://console.huaweicloud.com/apiexplorer/#/openapi/IEF/doc?api=DeleteDeployment)**中调试该接口,支持自动认证鉴权。API Explorer可以自动生成 SDK代码示例,并提供SDK代码示例调试功能。

## **URI**

DELETE /v3/{project\_id}/edgemgr/deployments/{deployment\_id}

#### 表 **4-674** 路径参数

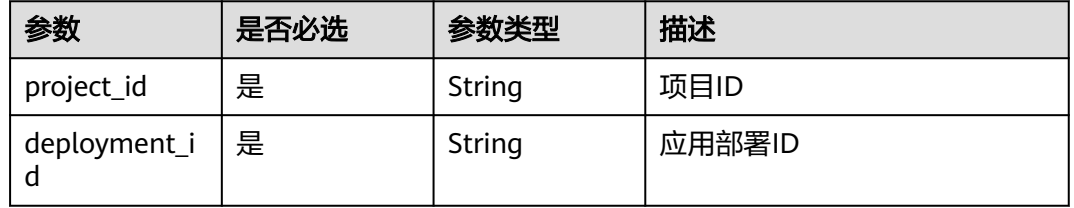

#### 表 **4-675** Query 参数

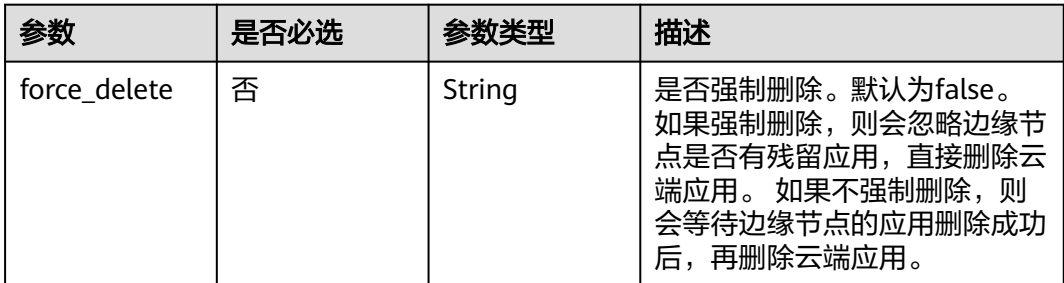

## 请求参数

#### 表 **4-676** 请求 Header 参数

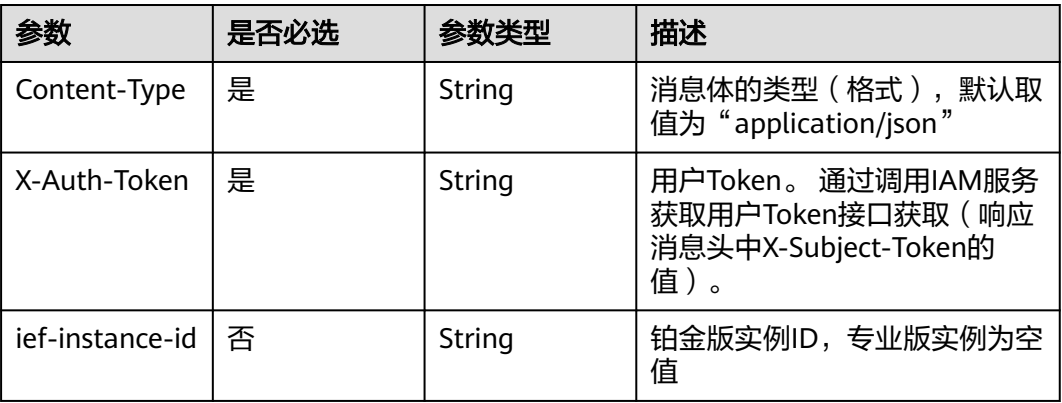

## 响应参数

### 状态码: **400**

### 表 **4-677** 响应 Body 参数

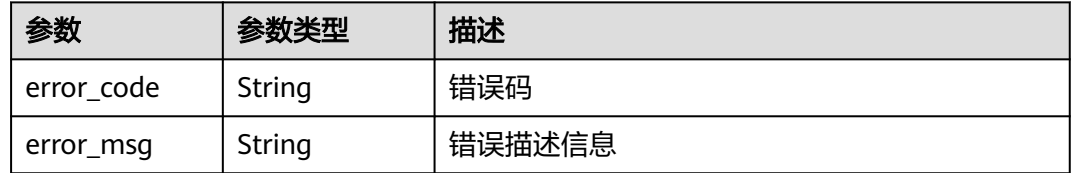

#### 状态码: **500**

#### 表 **4-678** 响应 Body 参数

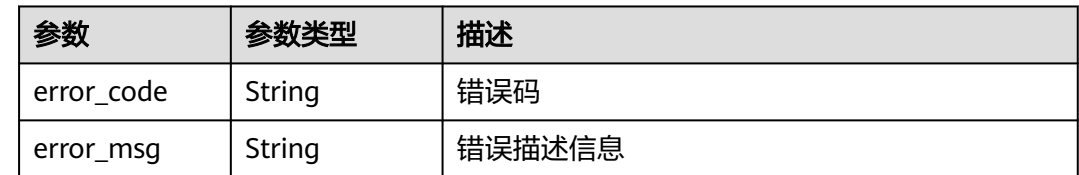

## 请求示例

无

## 响应示例

#### 状态码: **400**

error

{

"error\_code" : "IEF.100100",

 "error\_msg" : "query force delete error" }

#### 状态码: **500**

error

```
{
  "error_code" : "IEF.120001",
  "error_msg" : "the database operation has error"
}
```
## 状态码

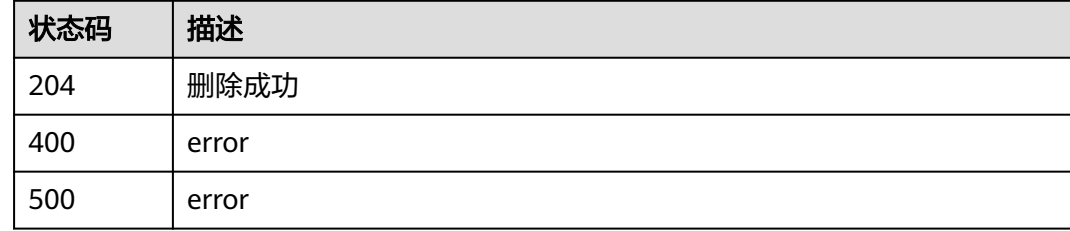

## 错误码

请参[见错误码。](#page-569-0)

# **4.6.5** 查询应用部署

## 功能介绍

查询应用部署

## 调试

您可以在**[API Explorer](https://console.huaweicloud.com/apiexplorer/#/openapi/IEF/doc?api=ShowDeployment)**中调试该接口,支持自动认证鉴权。API Explorer可以自动生成 SDK代码示例,并提供SDK代码示例调试功能。

### **URI**

GET /v3/{project\_id}/edgemgr/deployments/{deployment\_id}

### 表 **4-679** 路径参数

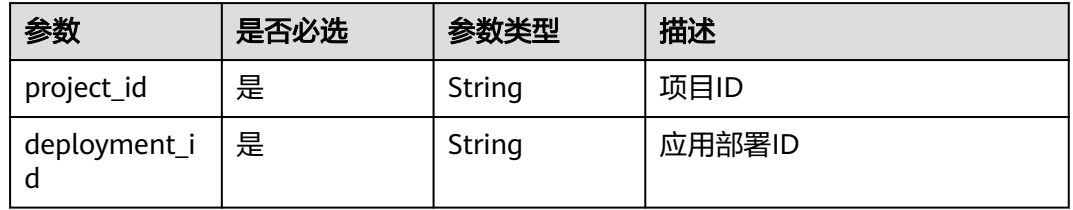

## 请求参数

## 表 **4-680** 请求 Header 参数

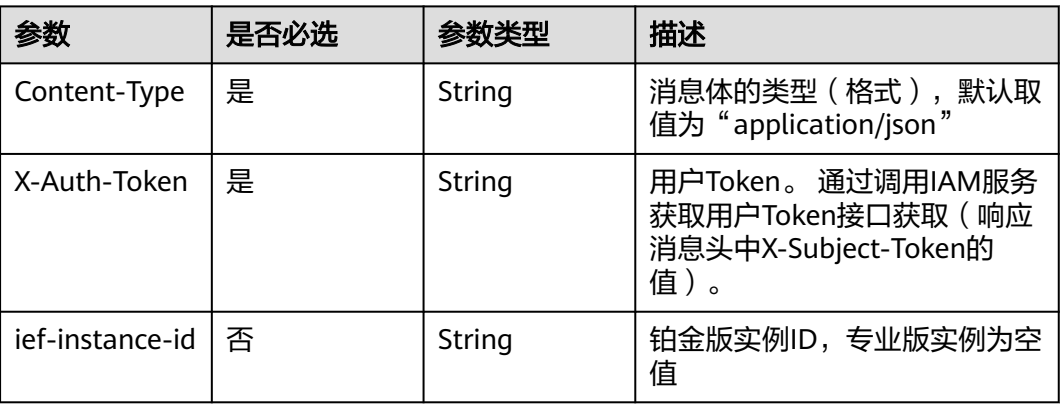

## 响应参数

### 状态码: **200**

## 表 **4-681** 响应 Body 参数

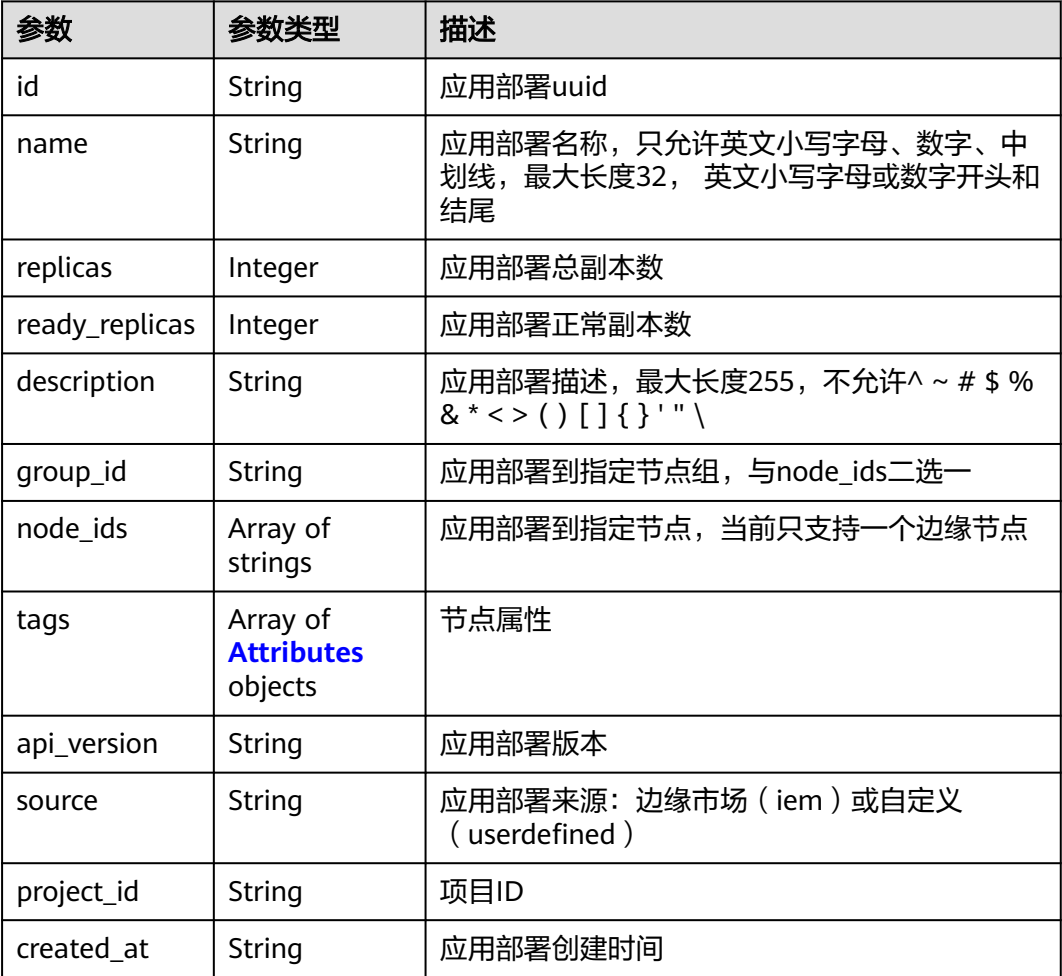

<span id="page-354-0"></span>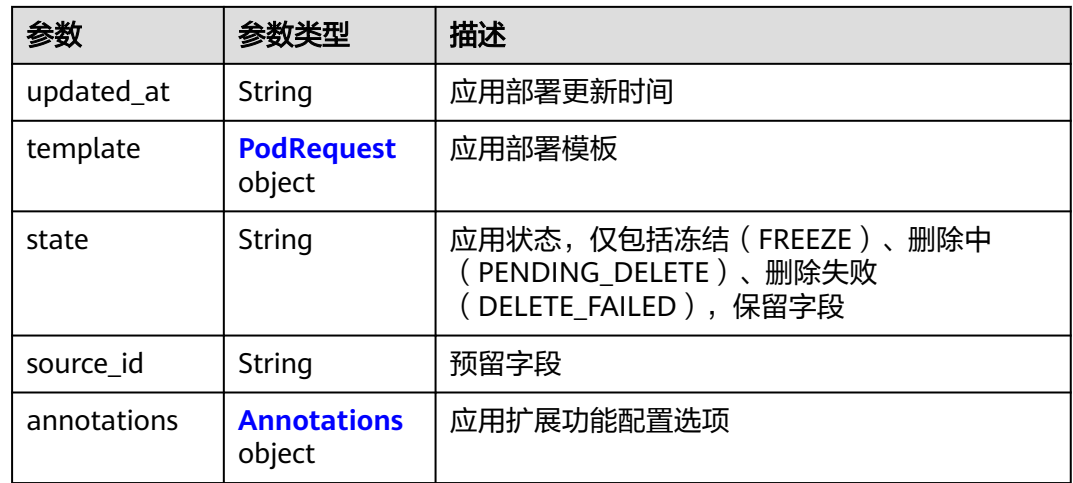

### 表 **4-682** Attributes

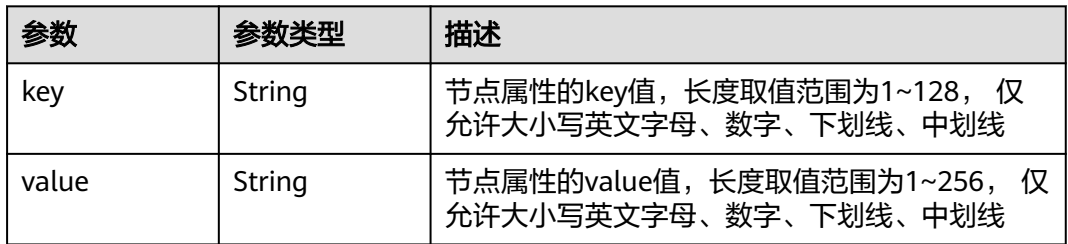

## 表 **4-683** PodRequest

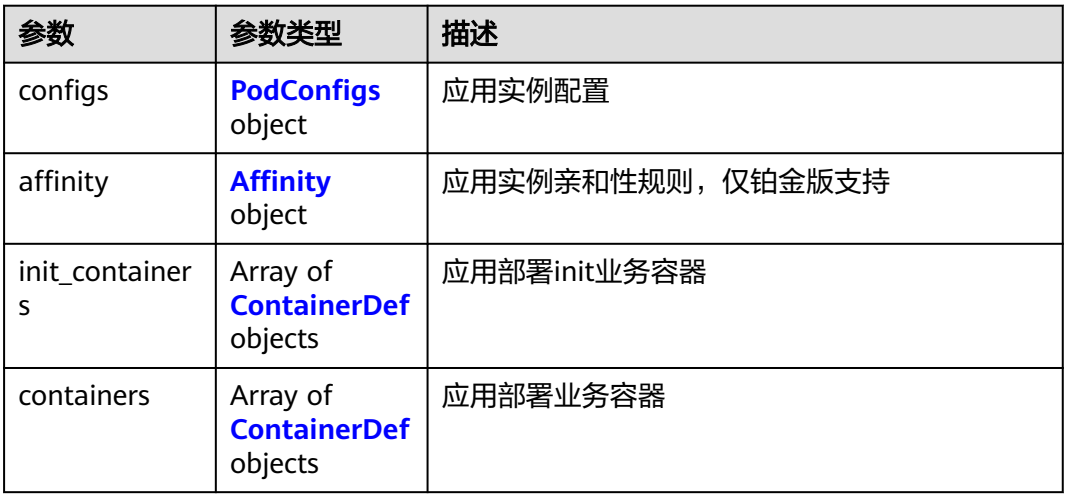

## 表 **4-684** PodConfigs

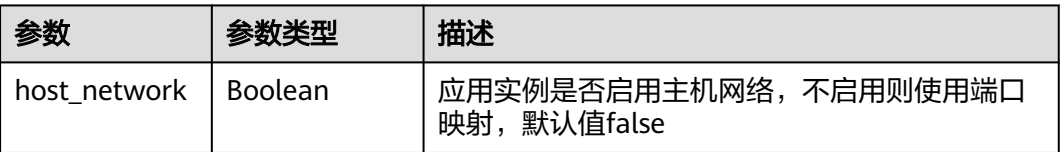

<span id="page-355-0"></span>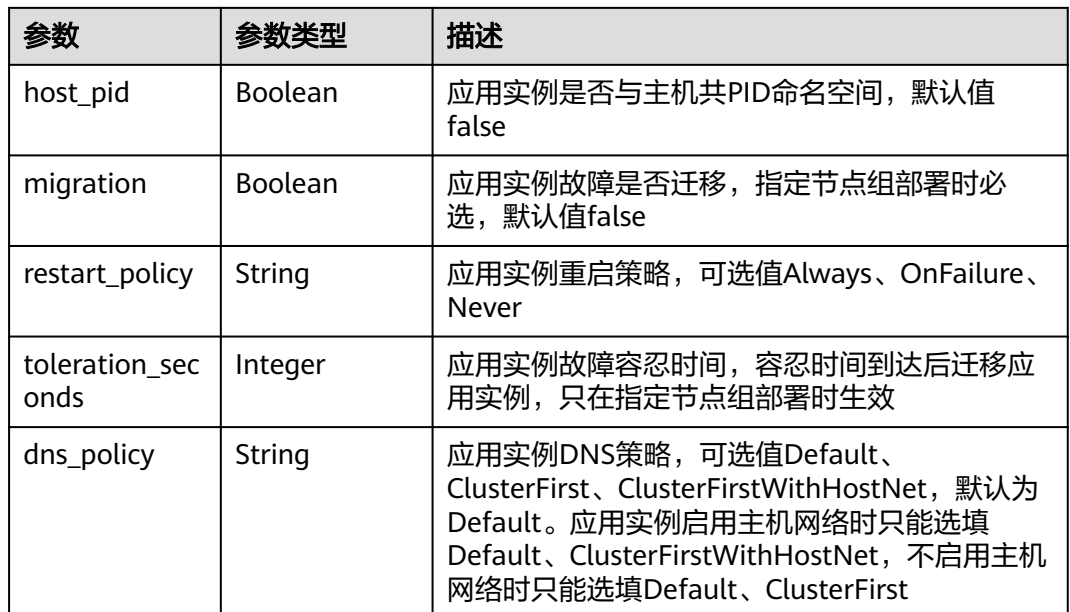

## 表 **4-685** Affinity

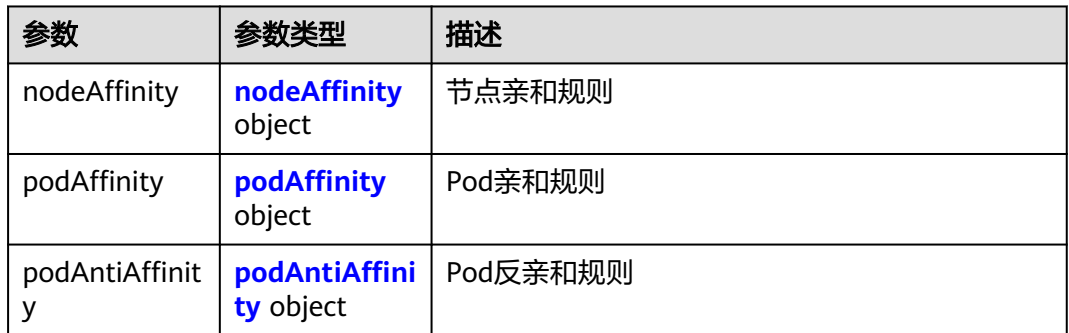

## 表 **4-686** nodeAffinity

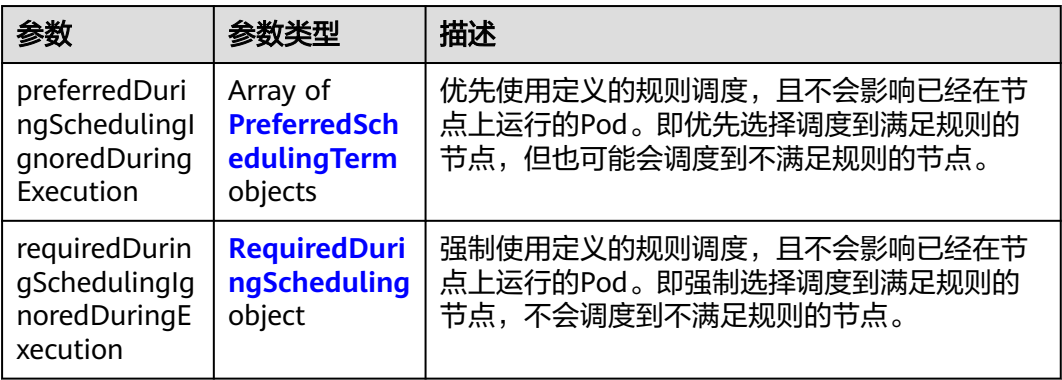

## <span id="page-356-0"></span>表 **4-687** PreferredSchedulingTerm

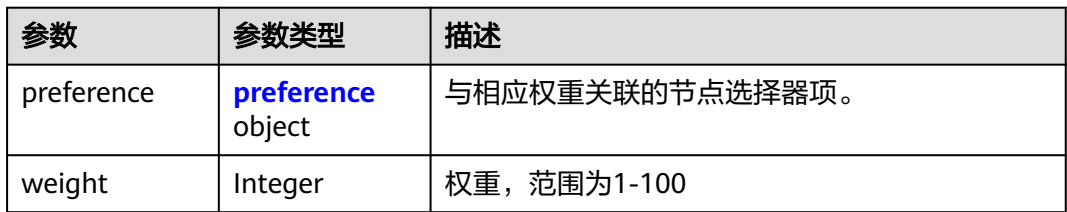

### 表 **4-688** preference

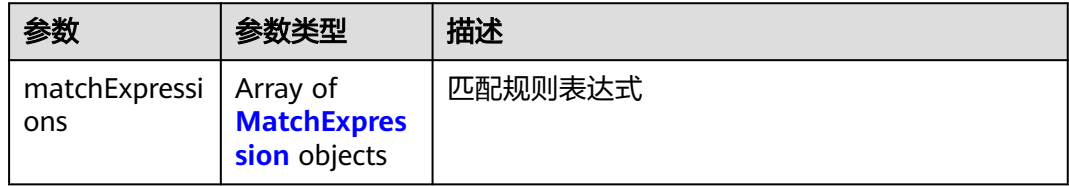

#### 表 **4-689** RequiredDuringScheduling

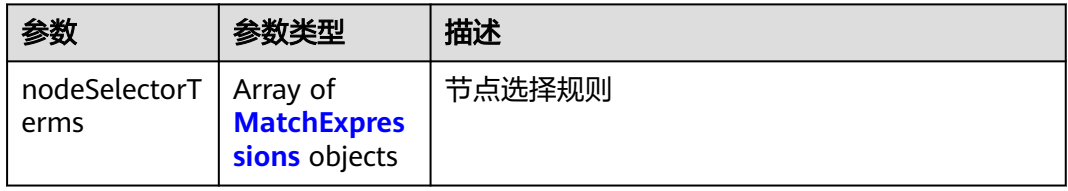

#### 表 **4-690** MatchExpressions

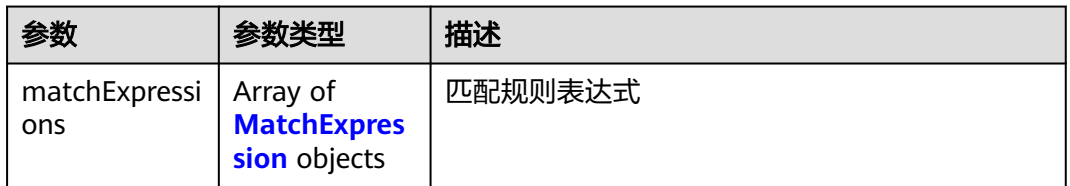

## 表 **4-691** podAffinity

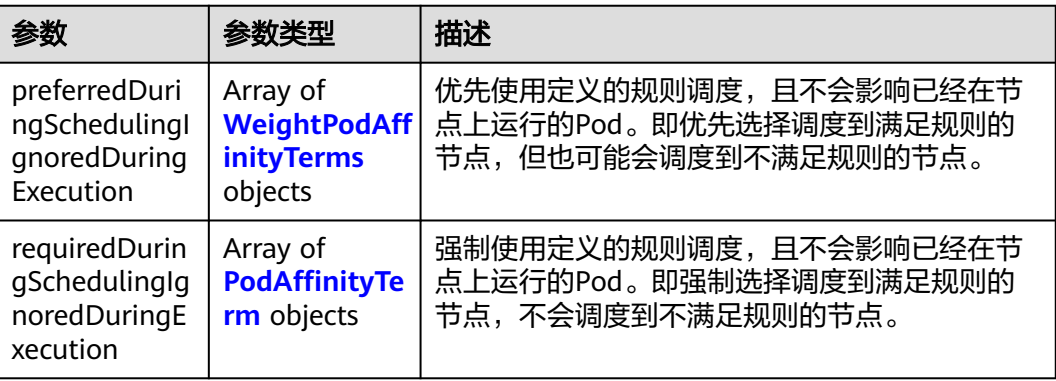

## <span id="page-357-0"></span>表 **4-692** podAntiAffinity

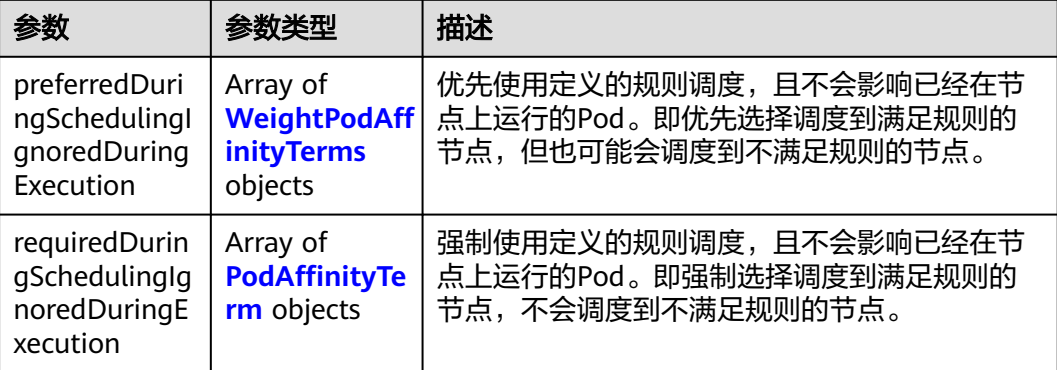

## 表 **4-693** WeightPodAffinityTerms

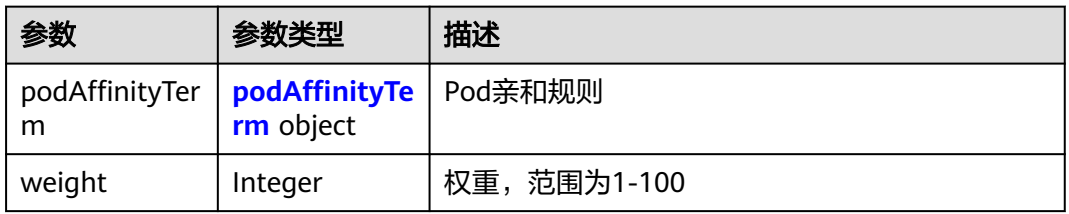

## 表 **4-694** podAffinityTerm

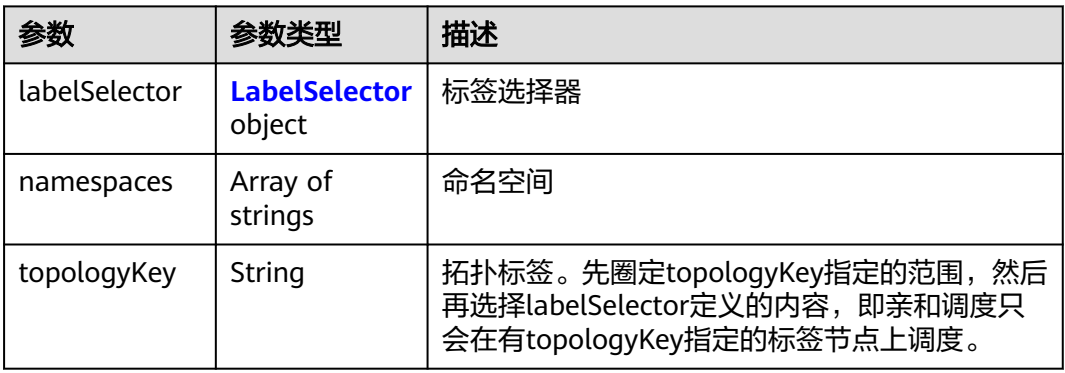

#### 表 **4-695** LabelSelector

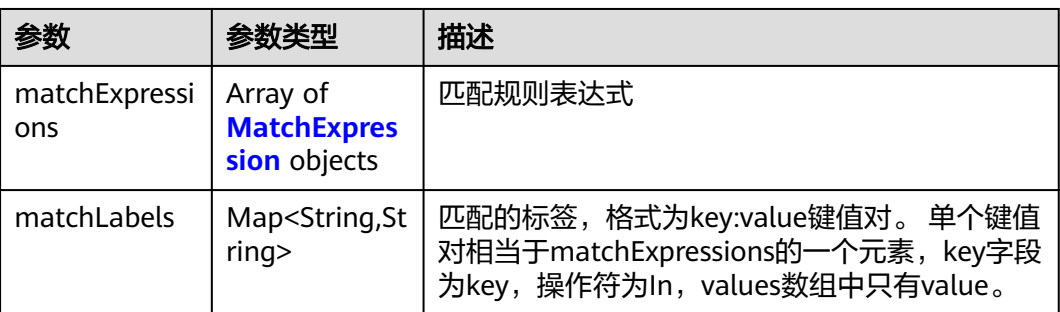

## <span id="page-358-0"></span>表 **4-696** PodAffinityTerm

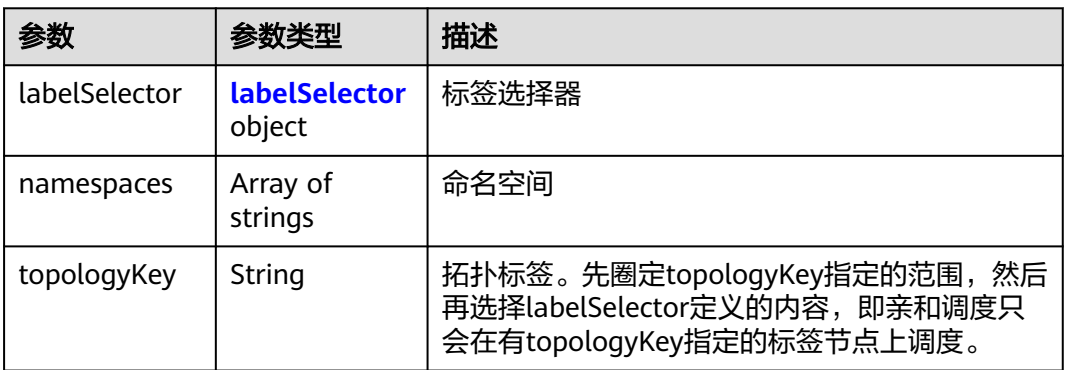

## 表 **4-697** labelSelector

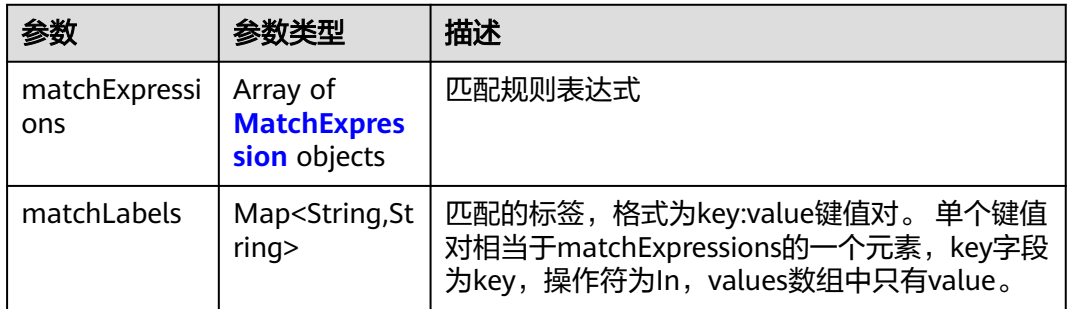

## 表 **4-698** MatchExpression

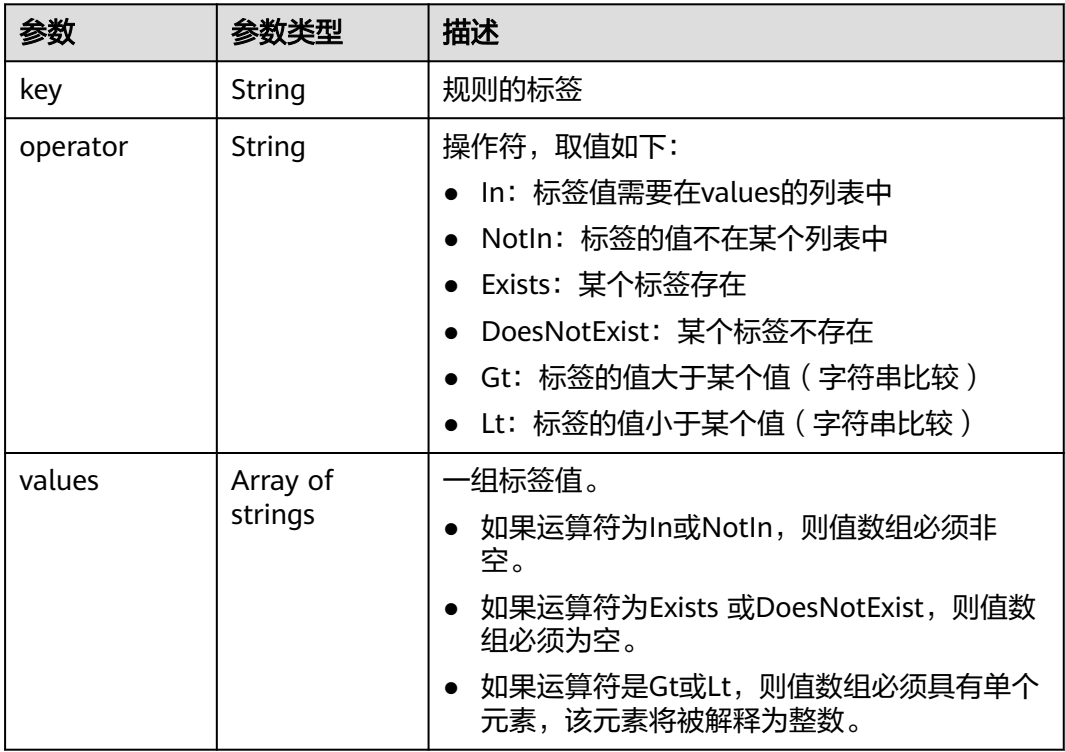

#### <span id="page-359-0"></span>表 **4-699** ContainerDef

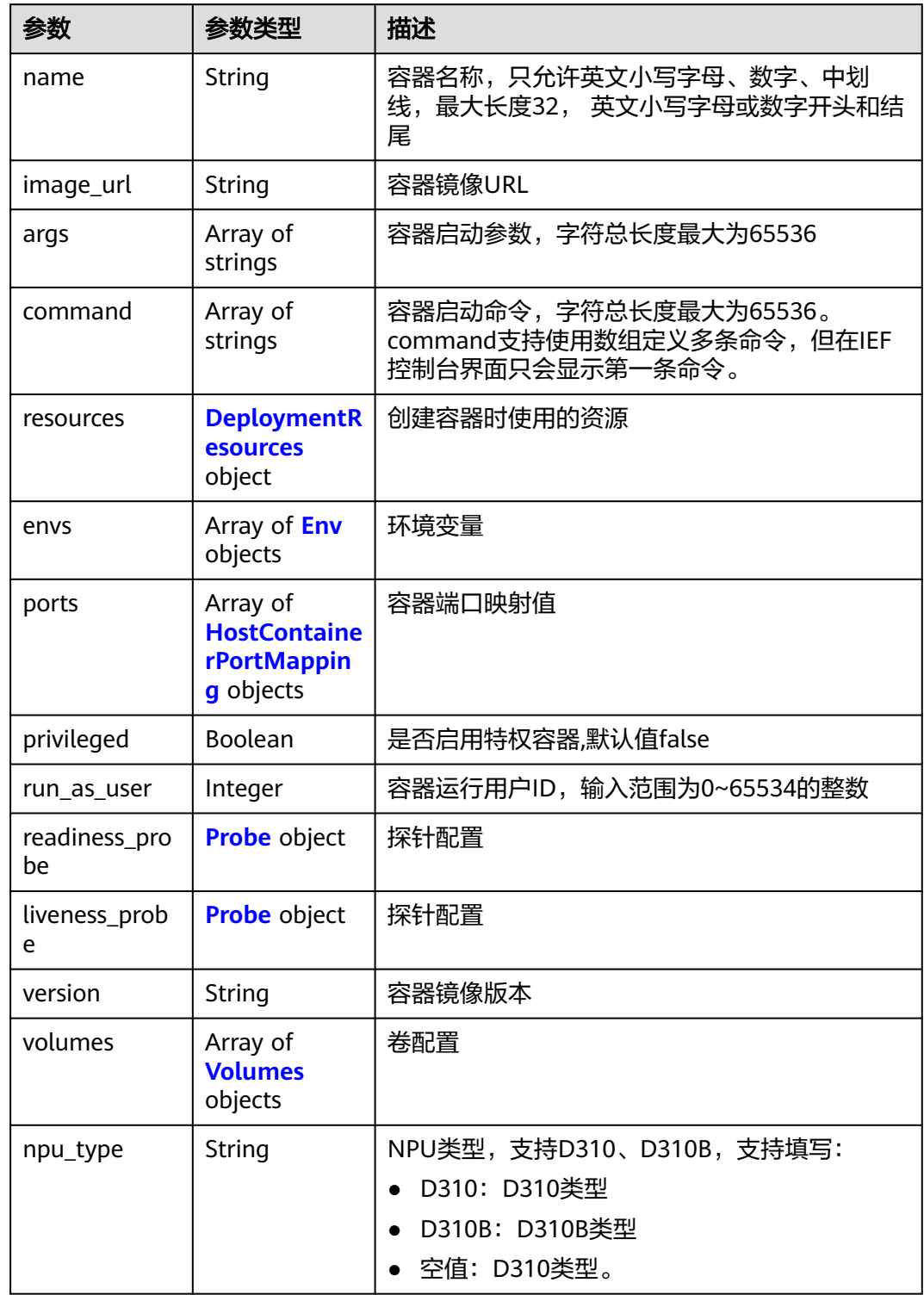
### 表 **4-700** DeploymentResources

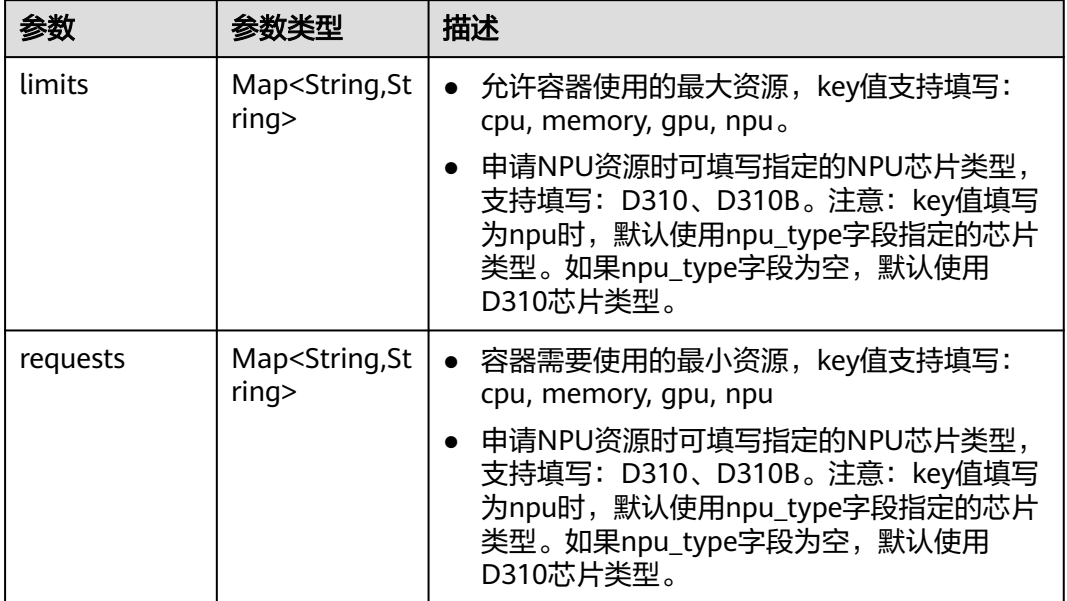

#### 表 **4-701** Env

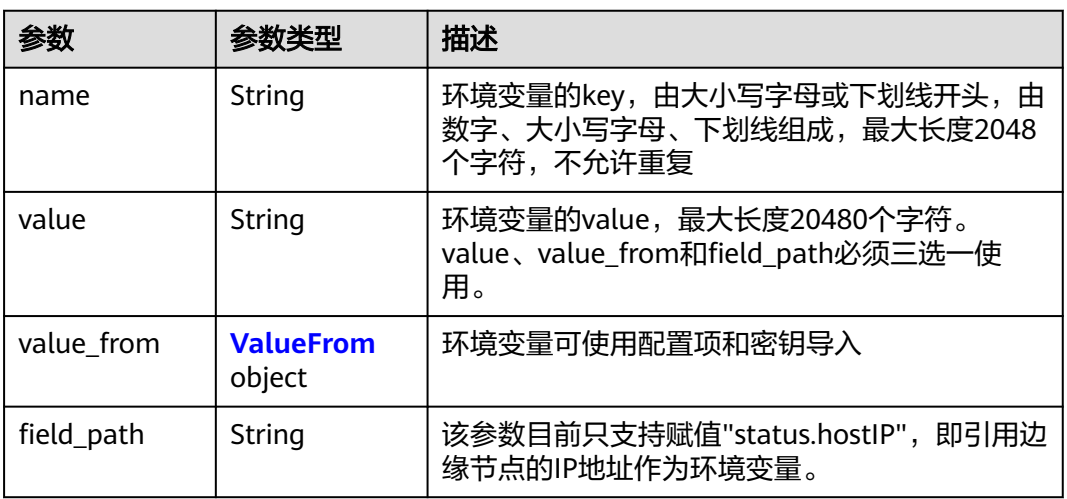

#### 表 **4-702** ValueFrom

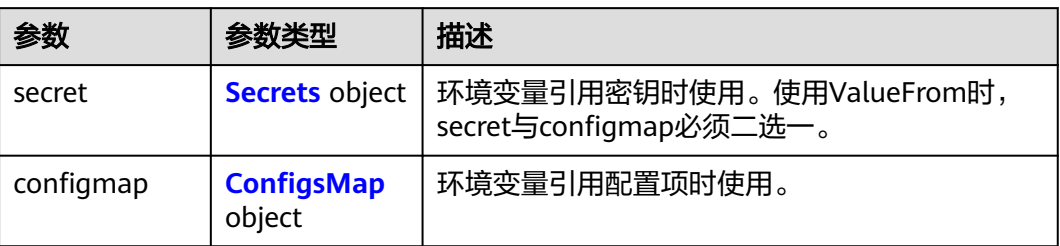

#### <span id="page-361-0"></span>表 **4-703** Secrets

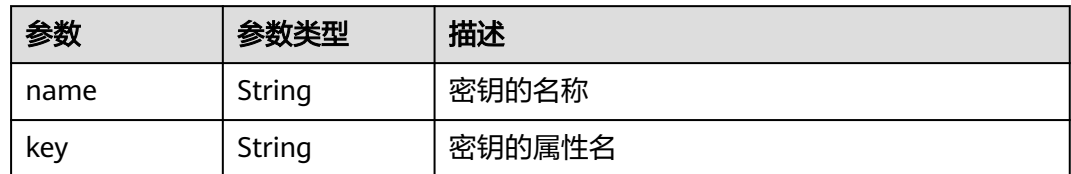

### 表 **4-704** ConfigsMap

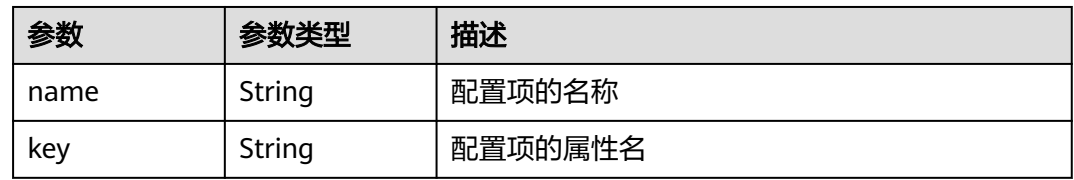

### 表 **4-705** HostContainerPortMapping

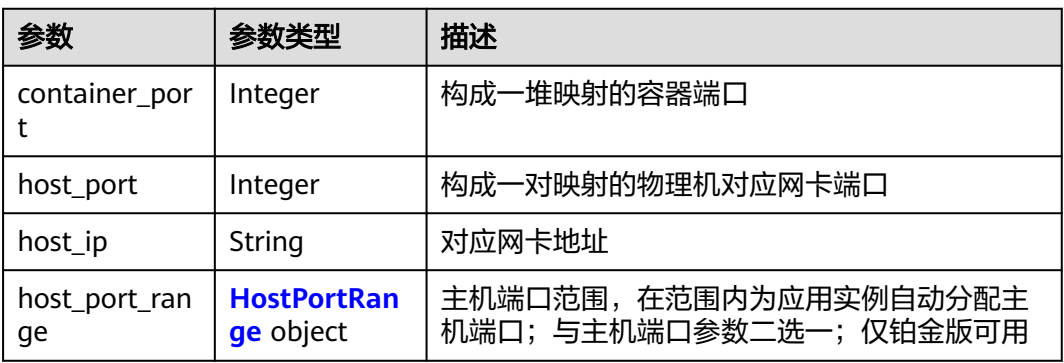

# 表 **4-706** HostPortRange

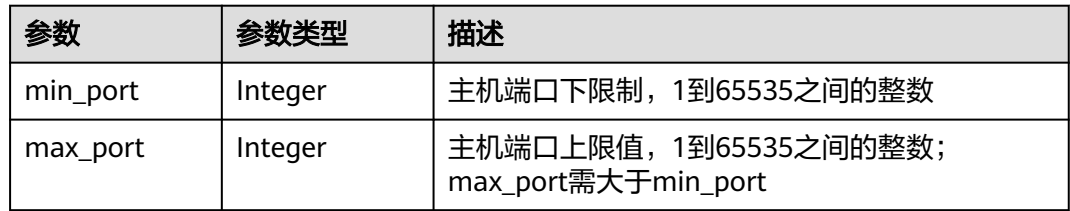

#### 表 **4-707** Probe

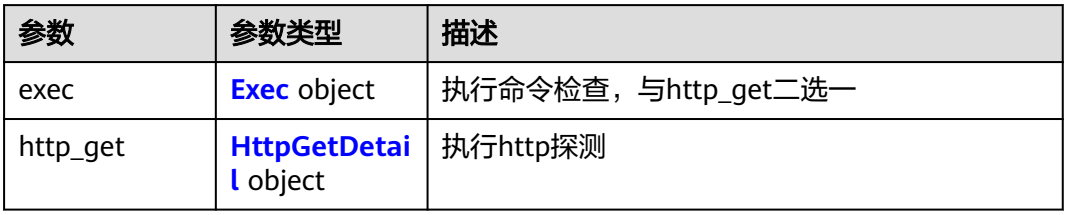

<span id="page-362-0"></span>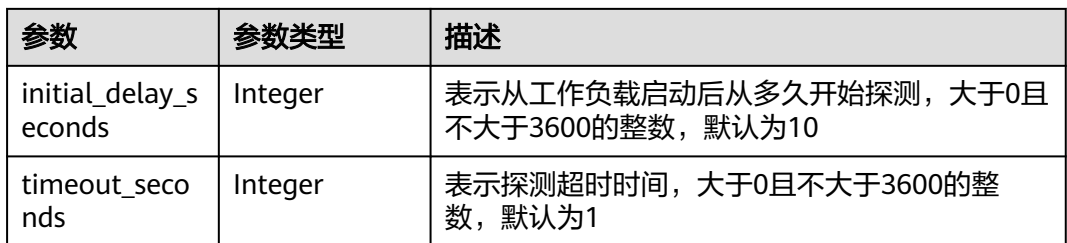

#### 表 **4-708** Exec

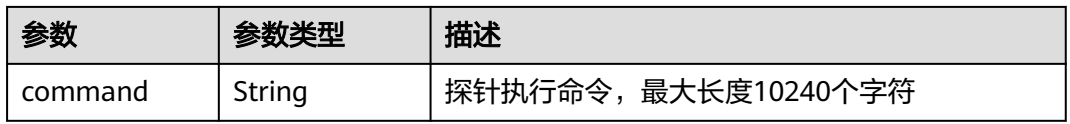

#### 表 **4-709** HttpGetDetail

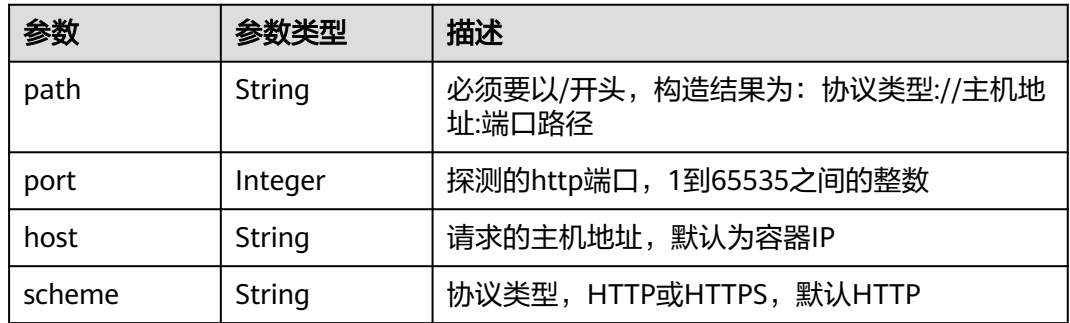

#### 表 **4-710** Volumes

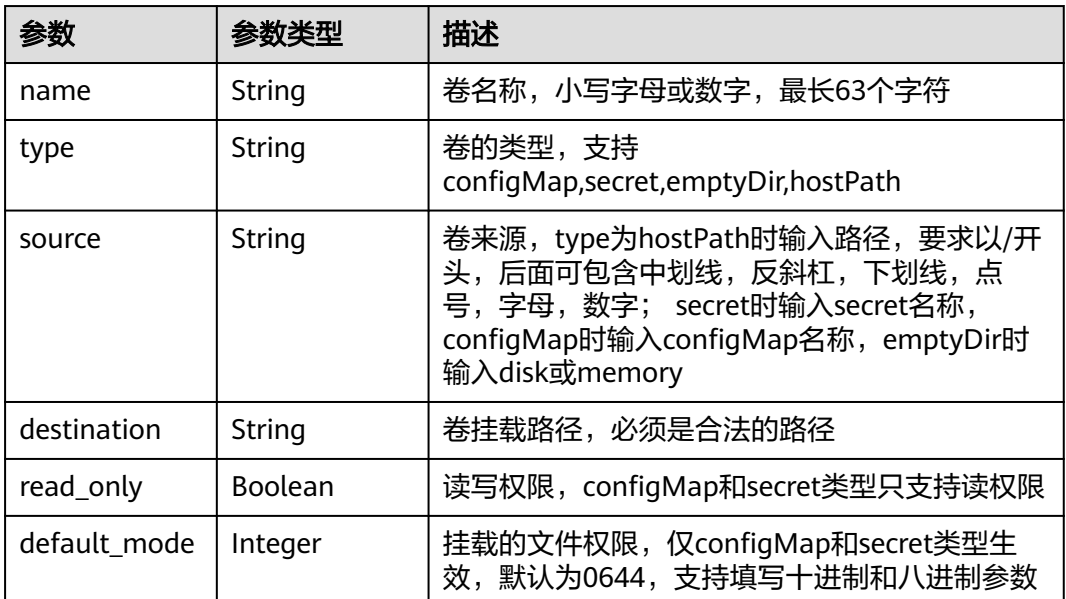

#### 表 **4-711** Annotations

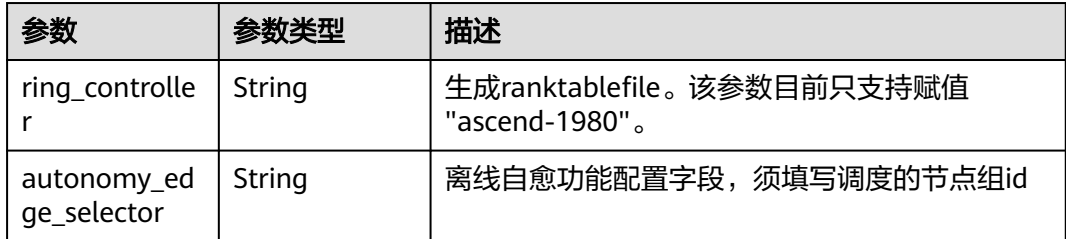

#### 状态码: **400**

表 **4-712** 响应 Body 参数

| 参数         | 参数类型   | 描述     |
|------------|--------|--------|
| error code | String | 错误码    |
| error_msg  | String | 错误描述信息 |

#### 状态码: **500**

表 **4-713** 响应 Body 参数

| 参数         | 参数类型   | 描述     |
|------------|--------|--------|
| error code | String | 错误码    |
| error_msg  | String | 错误描述信息 |

# 请求示例

无

### 响应示例

#### 状态码: **200**

ok

```
{
 "id" : "3e64d98a-37c5-43a6-9bfe-052b9083e362",
 "name" : "app-test",
 "replicas" : 1,
  "ready_replicas" : 1,
 "description" : "this is a test app",
 "group_id" : "",
 "node_ids" : [ "29d20c18-c20c-4a45-a087-42c766fc5d97" ],
 "tags" : [ {
 "key" : "app",
 "value" : "test"
 } ],
 "api_version" : "v3",
```

```
 "source" : "userdefine",
 "project_id" : "bcd83056c918480f8f190844bd425b23",
 "created_at" : "2019-10-10T02:23:12.272Z",
  "updated_at" : "2019-10-10T02:23:12.272Z",
  "template" : {
   "configs" : {
     "host_network" : true,
     "host_pid" : true,
 "migration" : true,
 "restart_policy" : "Always",
     "toleration_seconds" : 300
   },
   "init_containers" : [ ],
 "containers" : [ {
 "name" : "container-0",
     "image_url" : "swr.cn-north-1.myhuaweicloud.com/ief-test/nginx:0705",
     "npu_type" : "",
 "args" : [ "-c", "sleep 1000" ],
 "command" : [ "/bin/bash" ],
     "resources" : {
      "limits" : {
       "cpu" : "0.25",
        "memory" : "500",
        "gpu" : "500"
 },
 "requests" : {
        "cpu" : "0.25",
 "memory" : "500",
 "gpu" : "500"
      }
     },
 "envs" : [ {
 "name" : "CERT_PATH",
 "value" : "/opt/cert"
     } ],
     "ports" : [ {
      "container_port" : 80,
      "host_port" : 80
     } ],
     "privileged" : true,
     "readiness_probe" : {
 "http_get" : {
 "path" : "/",
        "port" : 80,
        "scheme" : "http"
      },
      "initial_delay_seconds" : 10,
      "timeout_seconds" : 10
     },
     "liveness_probe" : {
     "http_get" : \{ "path" : "/",
        "port" : 80,
       "scheme" : "http"
      },
      "initial_delay_seconds" : 10,
      "timeout_seconds" : 10
     },
 "version" : "1.0",
 "volumes" : [ {
 "name" : "log-volume",
 "type" : "hostPath",
 "read_only" : false,
 "source" : "/var/IEF",
      "destination" : "/var/IEF"
    } ]
   } ]
 }
}
```
#### 状态码: **400**

#### 响应Body参数

```
{
 "error_code" : "IEF.100001",
  "error_msg" : "PROJECT_ID not found"
}
```
#### 状态码: **500**

响应Body参数

```
{
 "error_code" : "IEF.100158",
 "error_msg" : "Fail to extract gpu infomation"
}
```
### 状态码

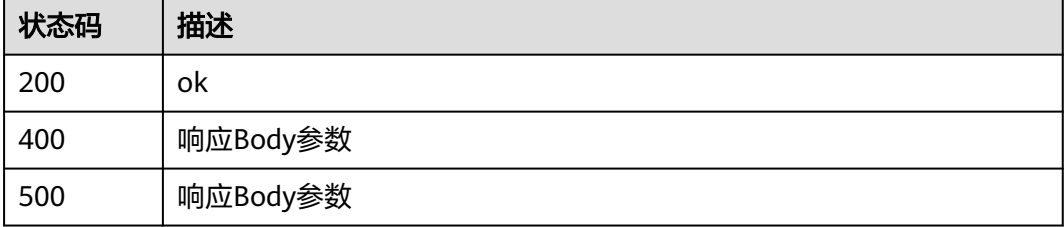

### 错误码

请参[见错误码。](#page-569-0)

# **4.6.6** 查询应用实例列表

# 功能介绍

查询应用实例列表

#### 调试

您可以在**[API Explorer](https://console.huaweicloud.com/apiexplorer/#/openapi/IEF/doc?api=ListPods)**中调试该接口,支持自动认证鉴权。API Explorer可以自动生成 SDK代码示例,并提供SDK代码示例调试功能。

#### **URI**

GET /v3/{project\_id}/edgemgr/pods

#### 表 **4-714** 路径参数

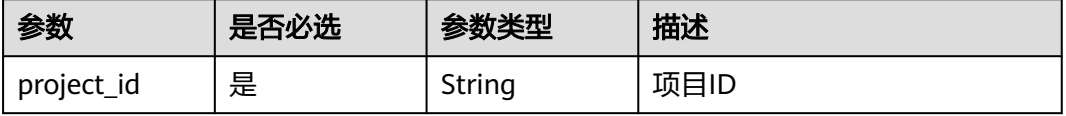

#### 表 **4-715** Query 参数

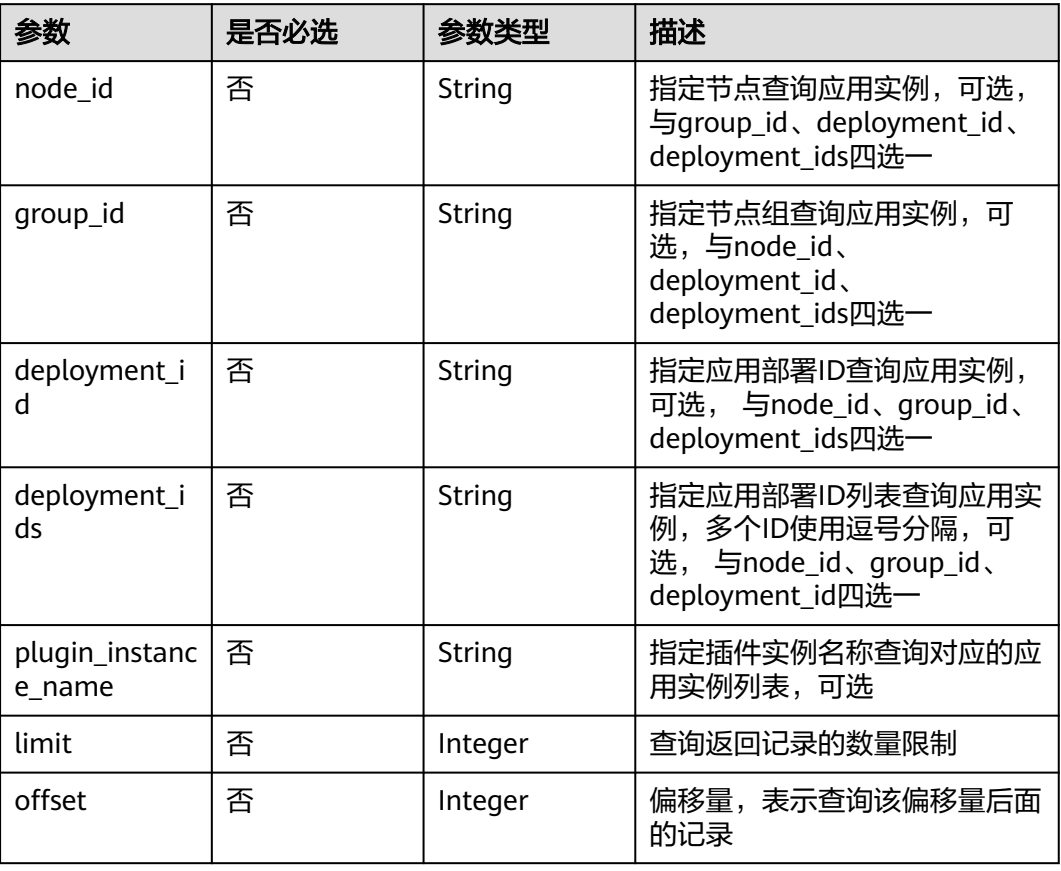

# 请求参数

#### 表 **4-716** 请求 Header 参数

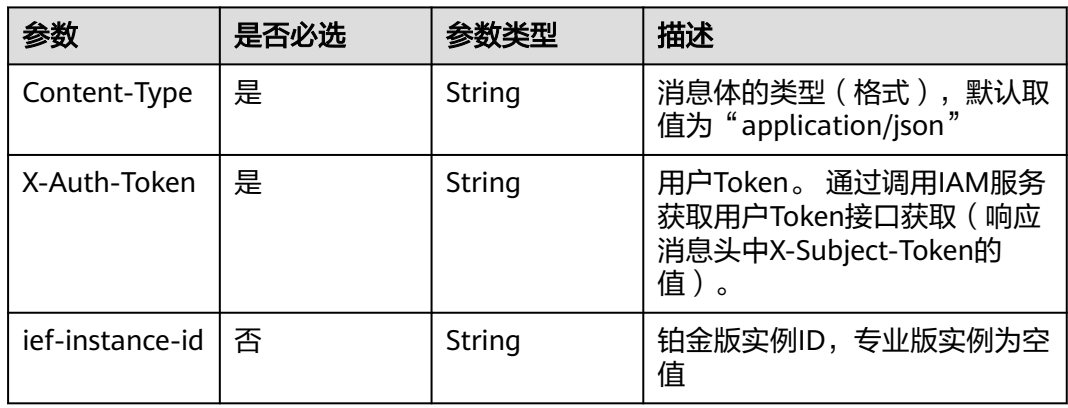

# 响应参数

状态码: **200**

### 表 **4-717** 响应 Body 参数

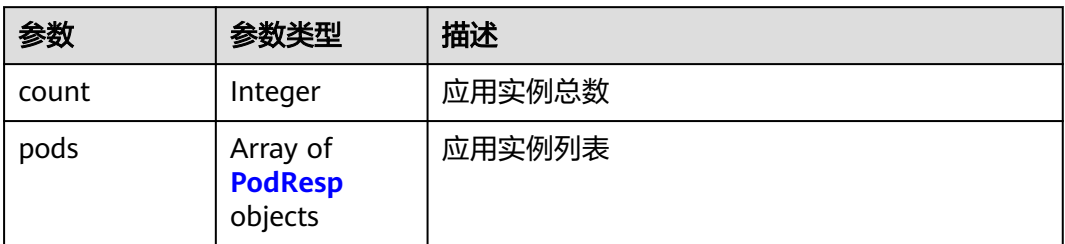

#### 表 **4-718** PodResp

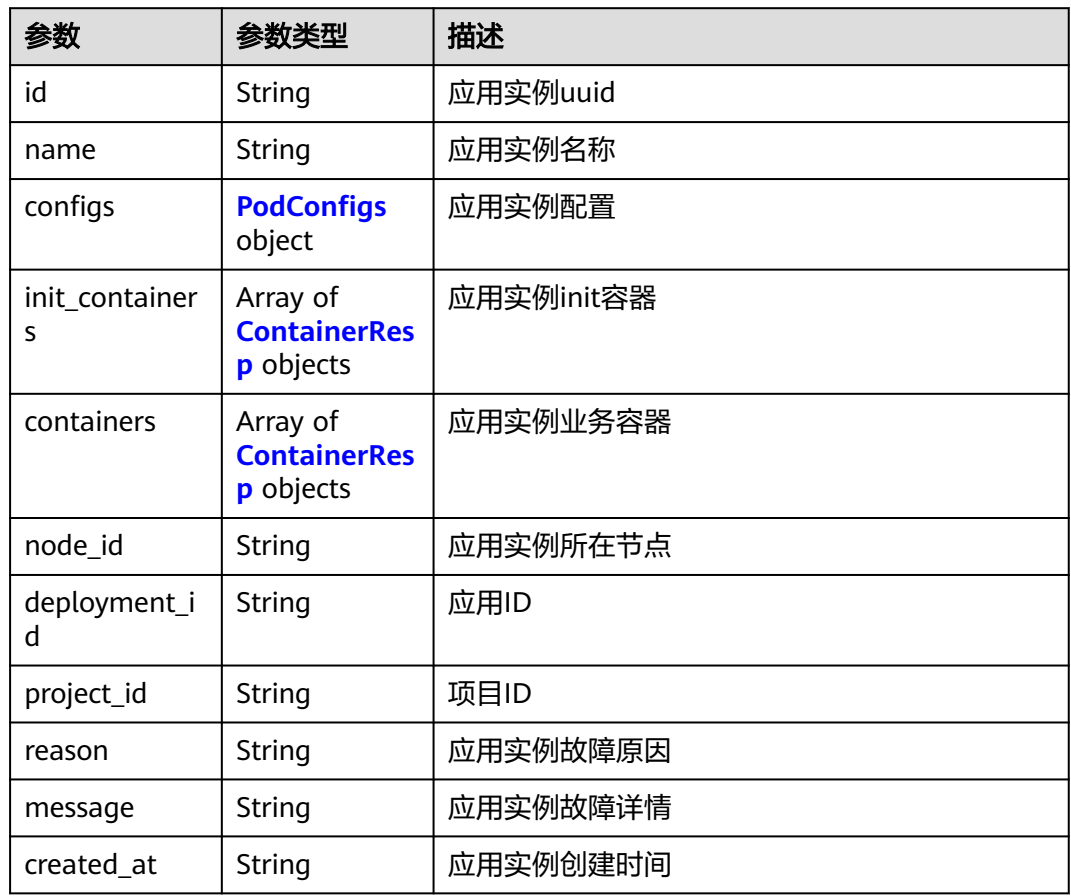

<span id="page-368-0"></span>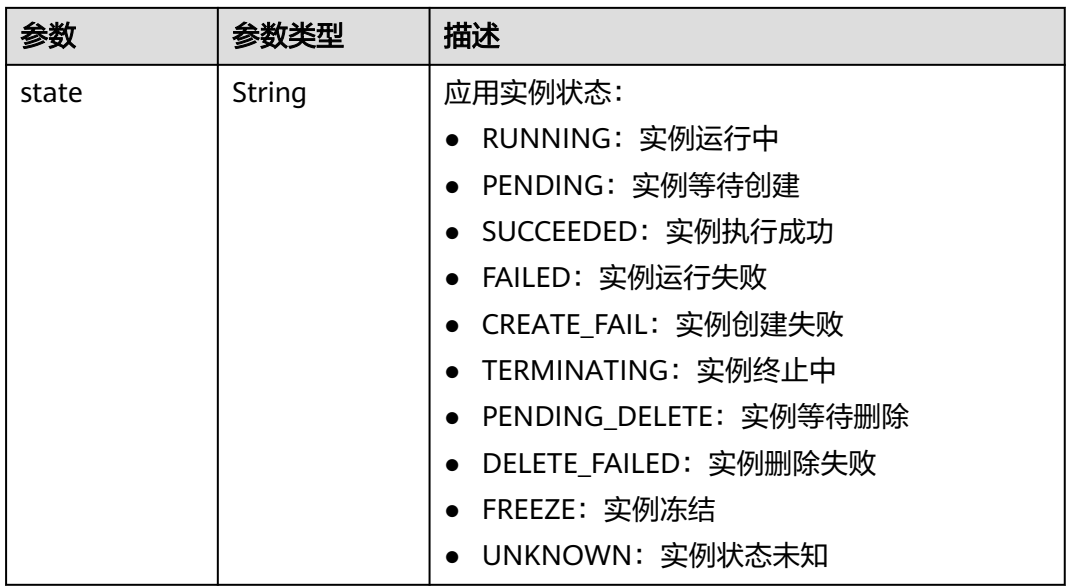

### 表 **4-719** PodConfigs

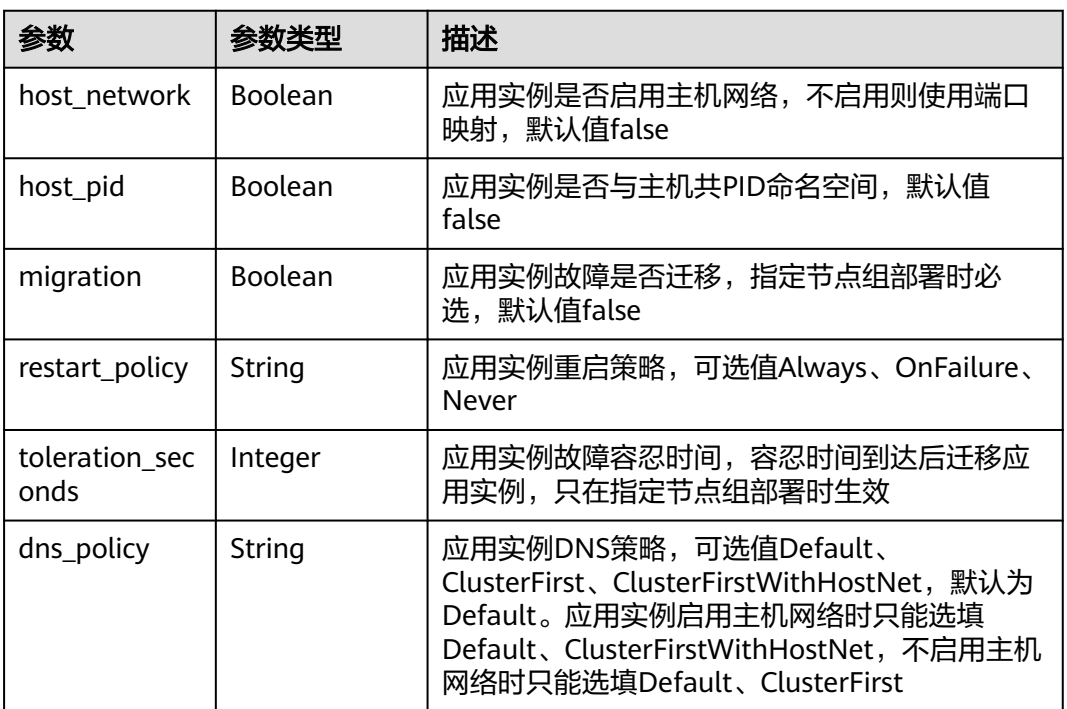

#### 表 **4-720** ContainerResp

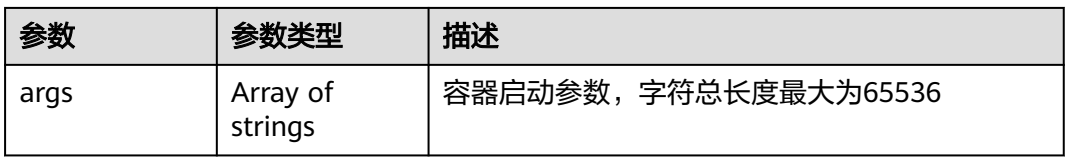

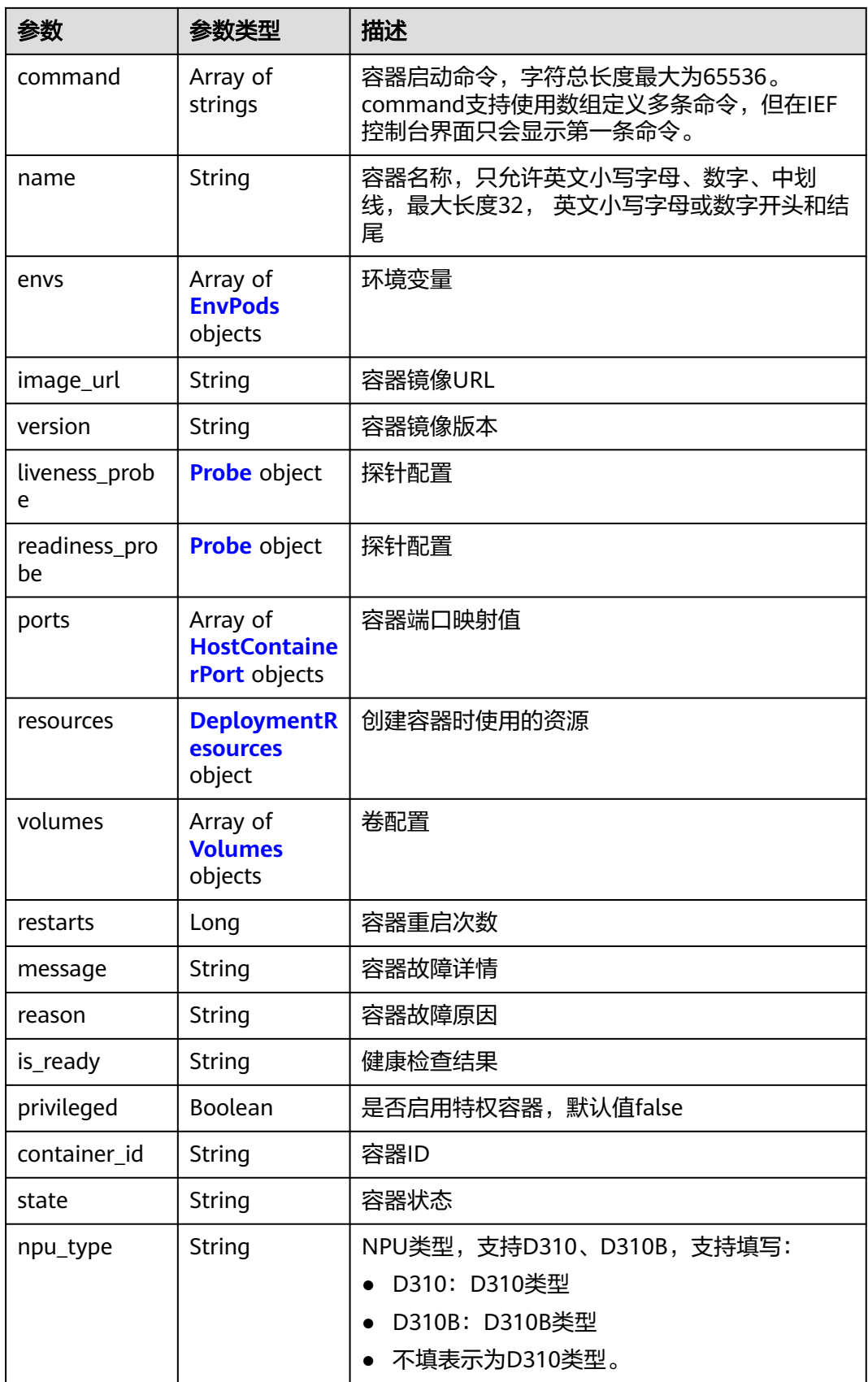

#### <span id="page-370-0"></span>表 **4-721** EnvPods

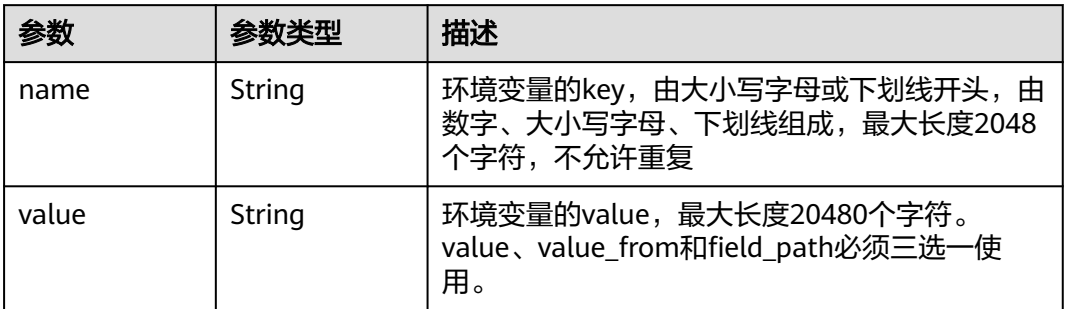

#### 表 **4-722** Probe

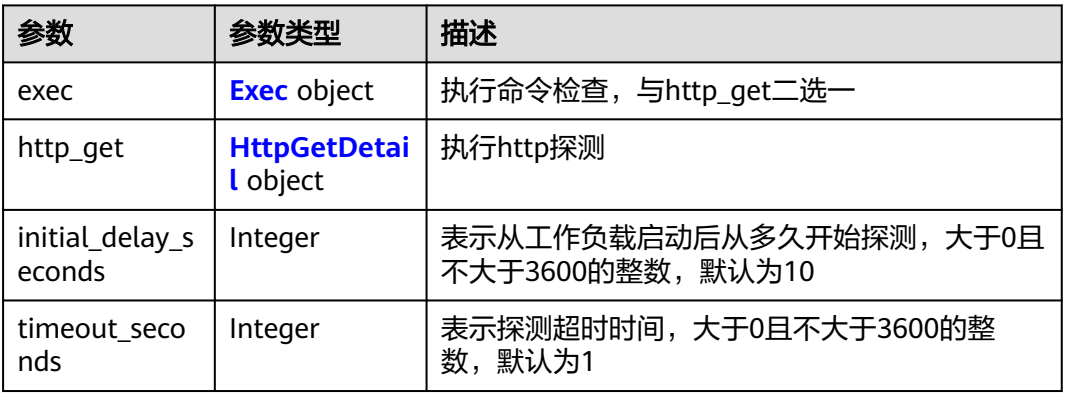

#### 表 **4-723** Exec

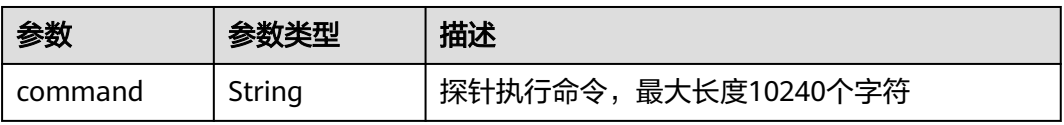

#### 表 **4-724** HttpGetDetail

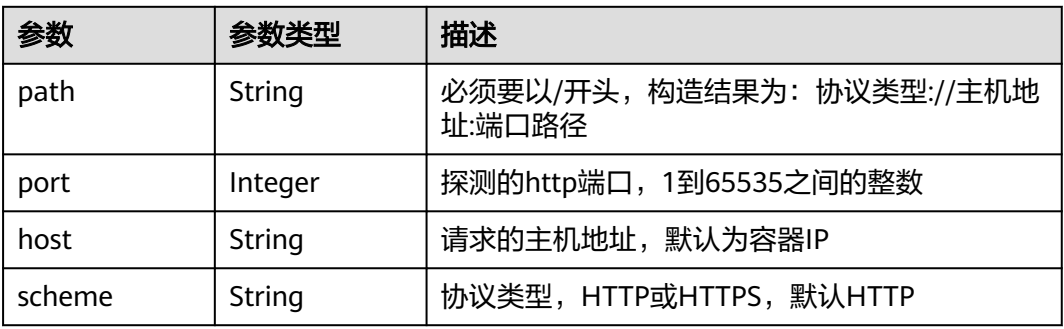

#### <span id="page-371-0"></span>表 **4-725** HostContainerPort

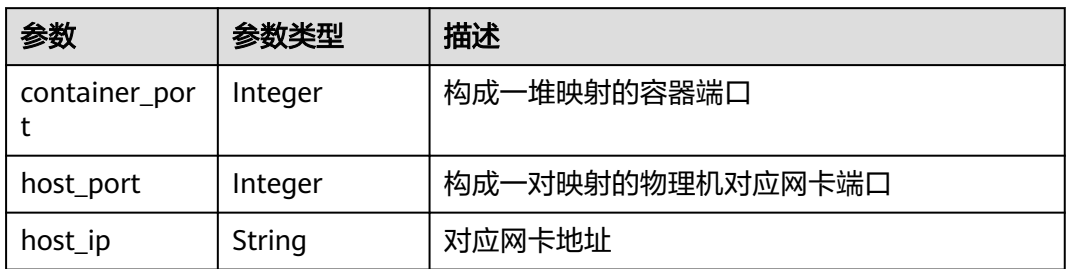

### 表 **4-726** DeploymentResources

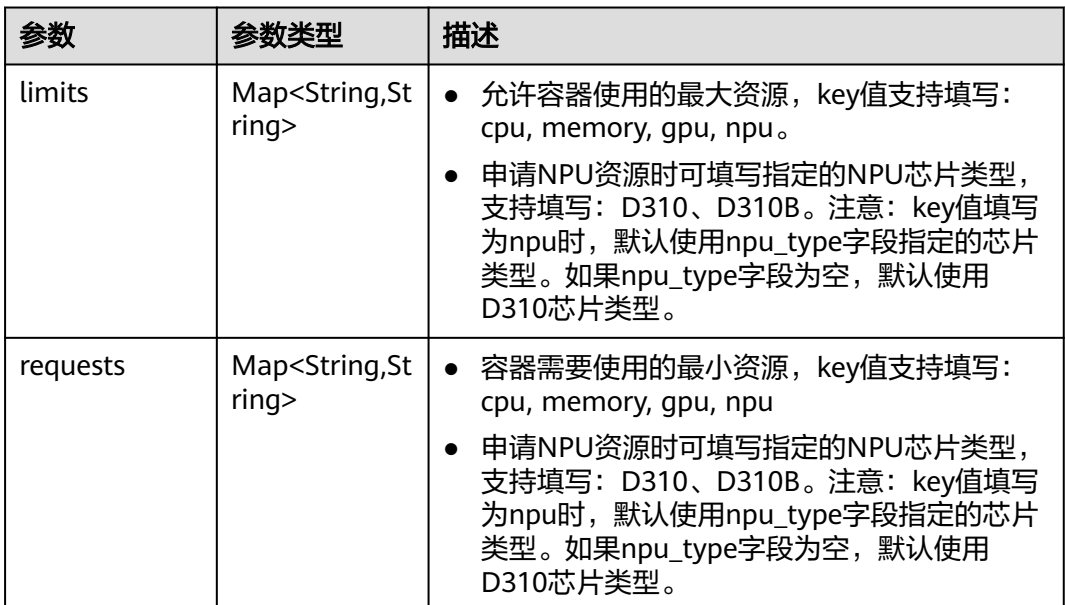

### 表 **4-727** Volumes

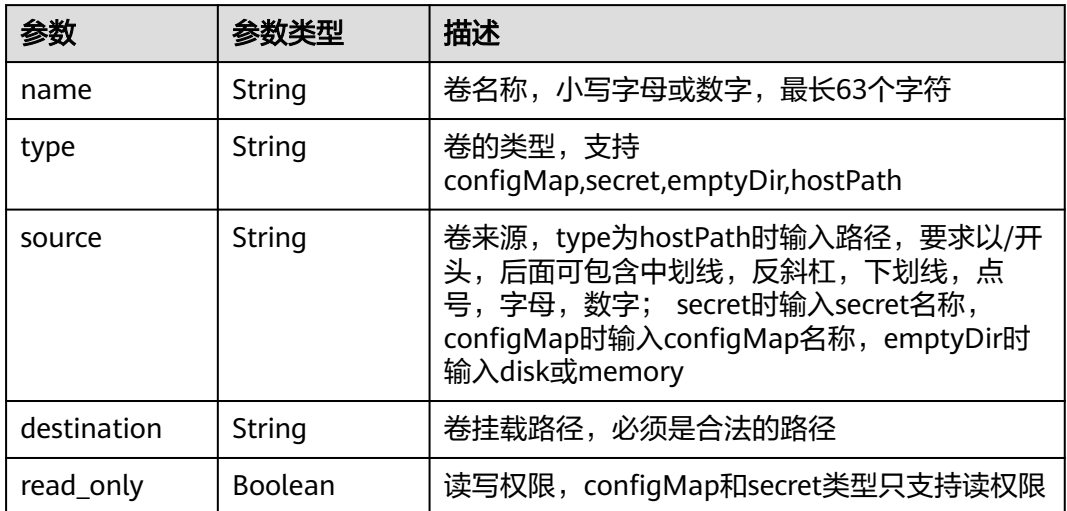

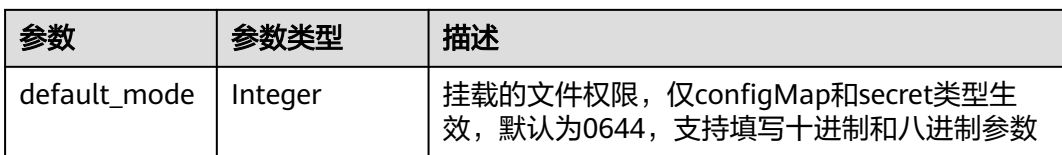

#### 状态码: **400**

表 **4-728** 响应 Body 参数

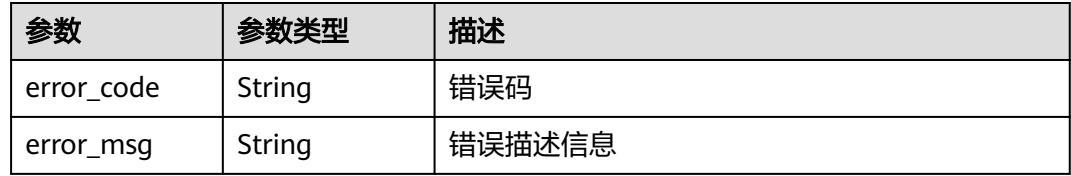

#### 状态码: **500**

表 **4-729** 响应 Body 参数

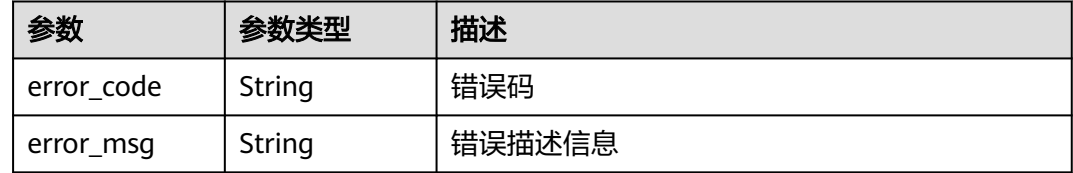

# 请求示例

GET https://{endpoint}//v3/{project\_id}/edgemgr/pods?deployment\_ids=a71077f0-a491-4e1ca41a-7d6910da26cb,77340b19-b52e-4708-83fd-3ca86f5a292e

# 响应示例

#### 状态码: **200**

ok

```
{
  "count" : 1,
 "pods" : [ {
 "id" : "3e64d98a-37c5-43a6-9bfe-052b9083e362",
 "name" : "app-test-69f9dc4b67-wfwn6",
 "configs" : {
 "host_network" : true,
 "host_pid" : true,
    "migration" : true,
    "restart_policy" : "Always",
     "toleration_seconds" : 300
   },
 "containers" : [ {
 "args" : [ "-c", "sleep 1000" ],
 "command" : [ "/bin/bash" ],
     "name" : "container-0",
     "envs" : [ {
      "name" : "CERT_PATH",
```

```
 "value" : "/opt/cert"
    } ],
     "image_url" : "swr.cn-north-1.myhuaweicloud.com/ief-test/nginx:0705",
    "npu_type" : ""
     "liveness_probe" : {
     "http_get" : \{ "path" : "/",
       "port" : 80,
       "scheme" : "http"
      },
      "initial_delay_seconds" : 10,
      "timeout_seconds" : 10
    },
     "readiness_probe" : {
 "http_get" : {
 "path" : "/",
       "port" : 80,
       "scheme" : "http"
      },
      "initial_delay_seconds" : 10,
      "timeout_seconds" : 10
    },
     "ports" : [ {
      "container_port" : 80,
      "host_port" : 80
    } ],
     "resources" : {
      "limits" : {
       "cpu" : 0.25,
       "memory" : 500,
       "gpu" : 500
 },
 "requests" : {
 "cpu" : 0.25,
 "memory" : 500,
 "gpu" : 500
      }
    },
 "volumes" : [ {
 "name" : "log-volume",
 "type" : "hostPath",
 "read_only" : false,
 "source" : "/var/IEF",
      "destination" : "/var/IEF"
\} ],
 "restarts" : 0,
    "message" : "",
    "reason" : ""
   } ],
   "node_id" : "bcd83056c918480f8f190844bd425b23",
   "project_id" : "bcd83056c918480f8f190844bd425b23",
  "reason" : ""
   "message" : "",
   "created_at" : "2019-10-10T02:24:02.325Z",
   "state" : "RUNNING"
 } ]
}
```
#### 状态码: **400**

error

```
{
  "error_code" : "IEF.100001",
  "error_msg" : "PROJECT_ID not found"
}
```
#### 状态码: **500**

error

```
{
 "error_code" : "IEF.100158",
```
 "error\_msg" : "Fail to extract gpu infomation" }

# 状态码

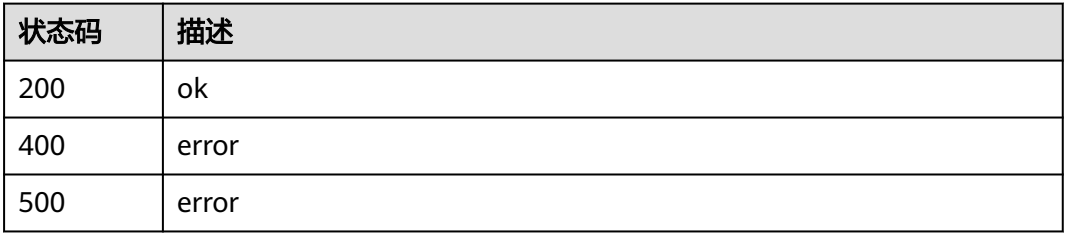

# 错误码

请参[见错误码。](#page-569-0)

# **4.6.7** 容器应用实例重启

# 功能介绍

重启部署下的应用实例

#### 调试

您可以在**[API Explorer](https://console.huaweicloud.com/apiexplorer/#/openapi/IEF/doc?api=RestartDeploymentsPod)**中调试该接口,支持自动认证鉴权。API Explorer可以自动生成 SDK代码示例,并提供SDK代码示例调试功能。

## **URI**

POST /v3/{project\_id}/edgemgr/deployments/{deployment\_id}/pods/{pod\_name}/ restart

#### 表 **4-730** 路径参数

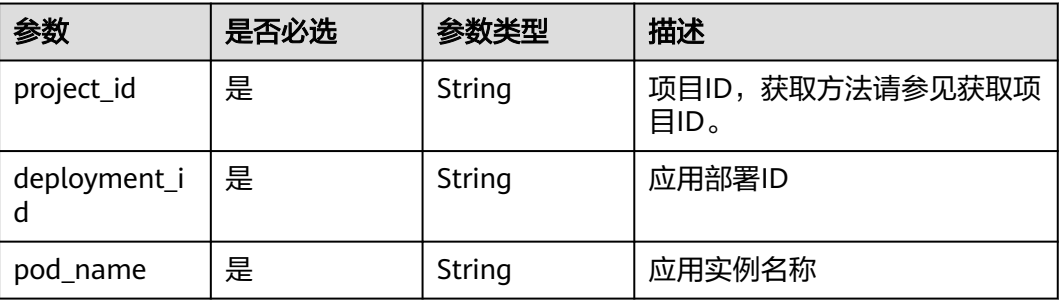

# 请求参数

#### 表 **4-731** 请求 Header 参数

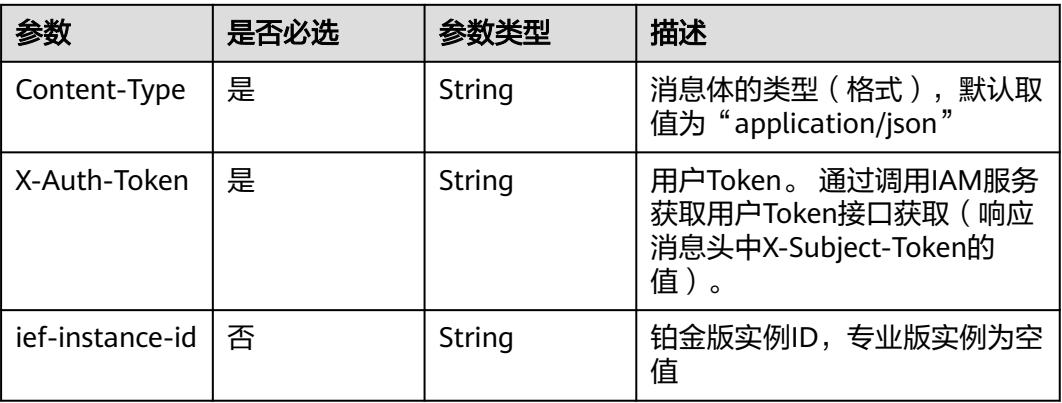

# 响应参数

请求示例

无

无

### 响应示例

无

# 状态码

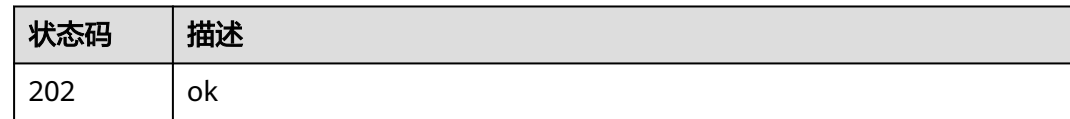

# 错误码

请参[见错误码。](#page-569-0)

# **4.7** 标签管理

# **4.7.1** 添加资源标签

# 功能介绍

为资源添加标签。 一个资源上最多有20个标签。 此接口为幂等接口, 创建时, 如果创 建的标签已经存在(key相同),则覆盖。

# 调试

您可以在**[API Explorer](https://console.huaweicloud.com/apiexplorer/#/openapi/IEF/doc?api=CreateTag)**中调试该接口,支持自动认证鉴权。API Explorer可以自动生成 SDK代码示例,并提供SDK代码示例调试功能。

## **URI**

POST /v2/{project\_id}/{resource\_type}/{resource\_id}/tags

#### 表 **4-732** 路径参数

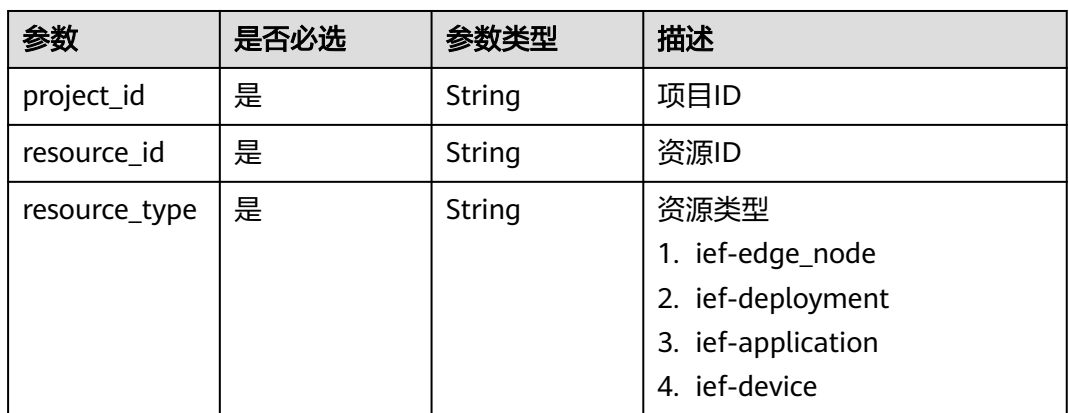

# 请求参数

#### 表 **4-733** 请求 Header 参数

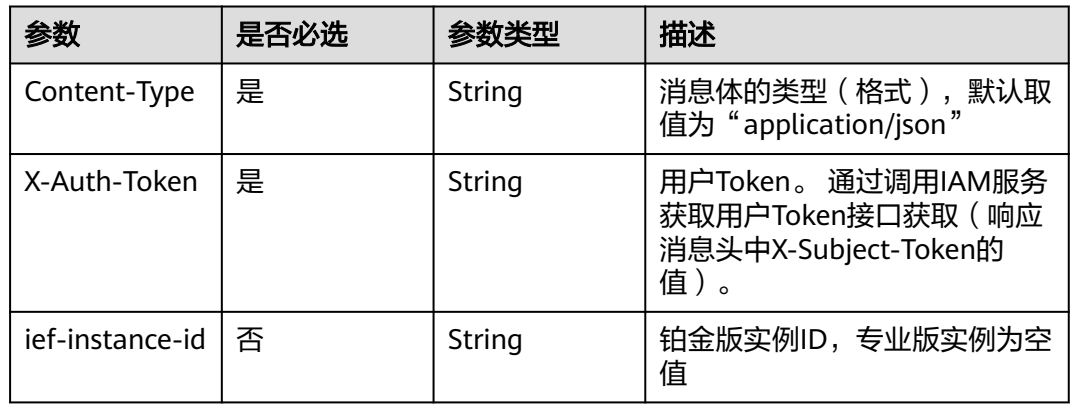

#### 表 **4-734** 请求 Body 参数

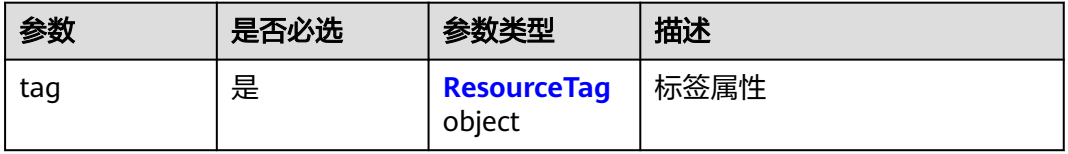

#### <span id="page-377-0"></span>表 **4-735** ResourceTag

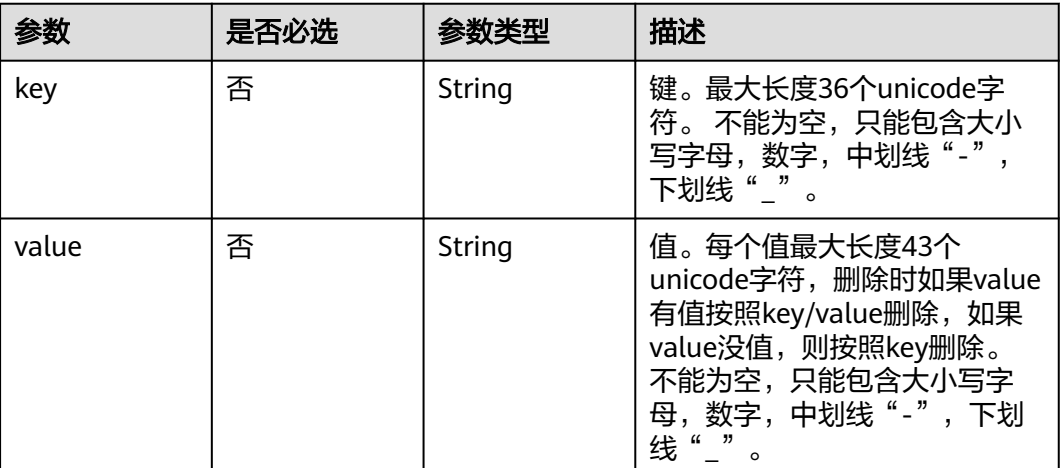

# 响应参数

无

# 请求示例

添加资源标签,输入标签对的键和值。

```
{
 "tag" : {
 "key" : "key0",
 "value" : "ief-tag-test"
 }
}<sup>-</sup>
```
# 响应示例

无

# 状态码

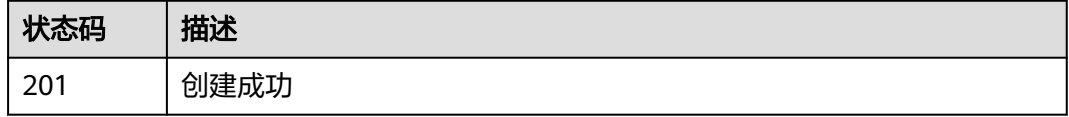

# 错误码

请参[见错误码。](#page-569-0)

# **4.7.2** 查询资源标签

# 功能介绍

查询指定实例的标签信息

# 调试

您可以在**[API Explorer](https://console.huaweicloud.com/apiexplorer/#/openapi/IEF/doc?api=ListTags)**中调试该接口,支持自动认证鉴权。API Explorer可以自动生成 SDK代码示例,并提供SDK代码示例调试功能。

#### **URI**

GET /v2/{project\_id}/{resource\_type}/{resource\_id}/tags

#### 表 **4-736** 路径参数

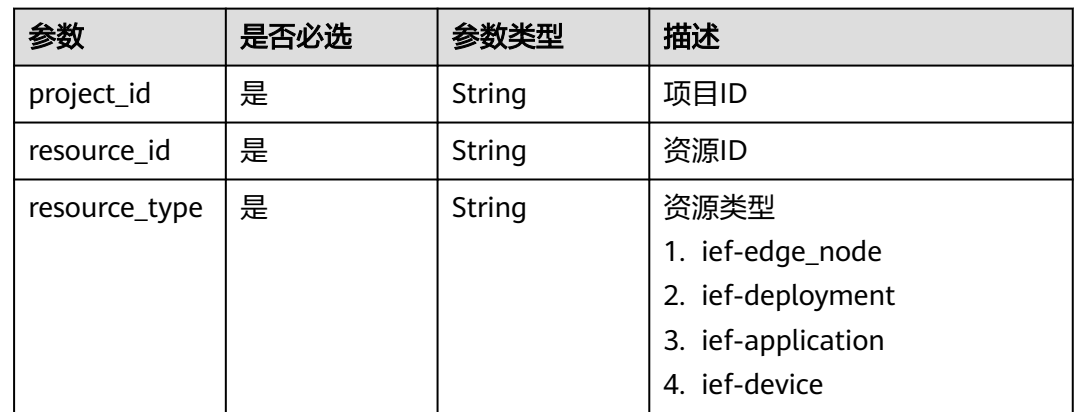

### 请求参数

#### 表 **4-737** 请求 Header 参数

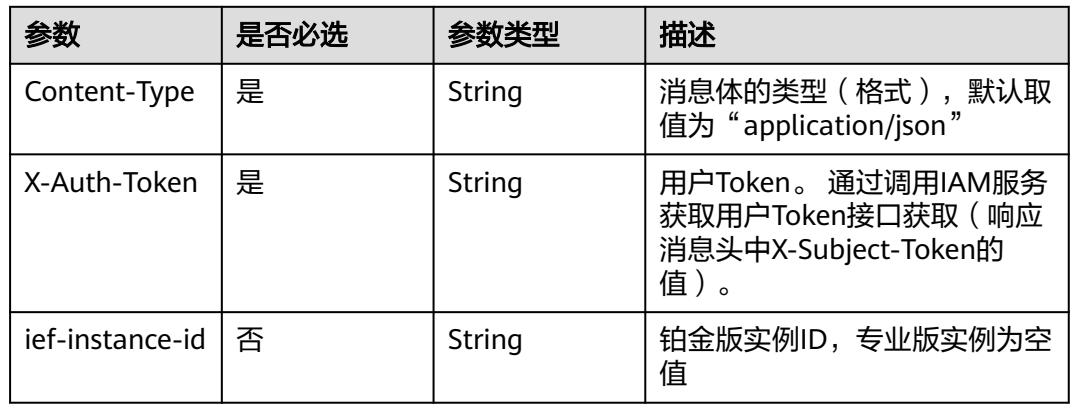

# 响应参数

状态码: **200**

#### 表 **4-738** 响应 Body 参数

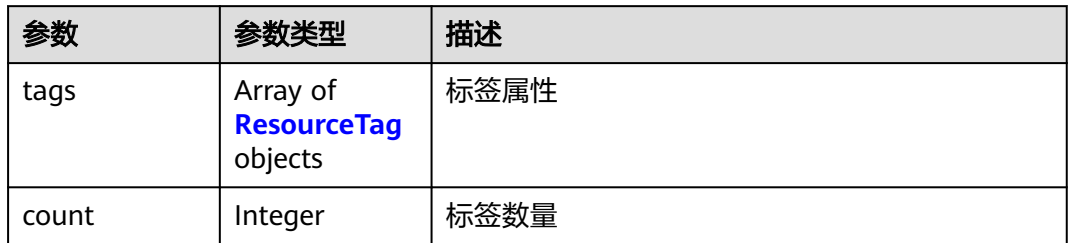

#### 表 **4-739** ResourceTag

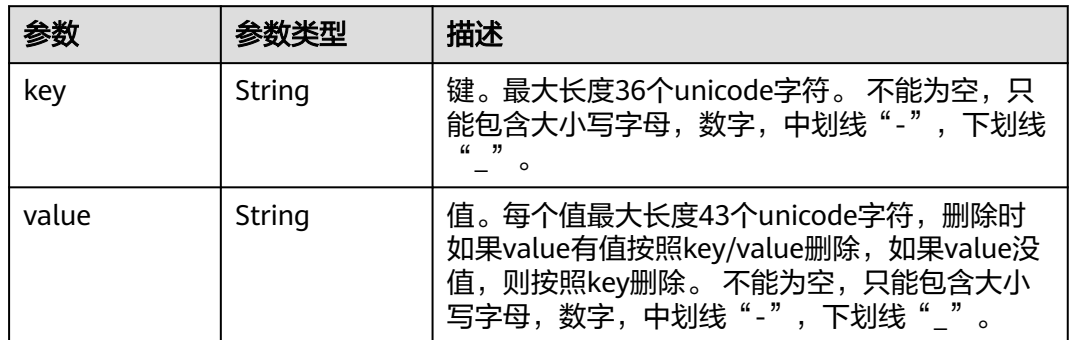

# 请求示例

无

# 响应示例

#### 状态码: **200**

ok

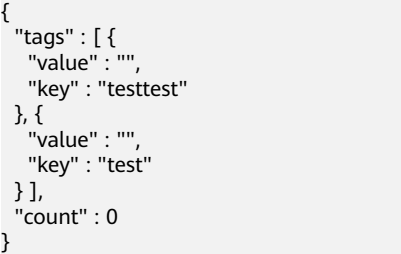

# 状态码

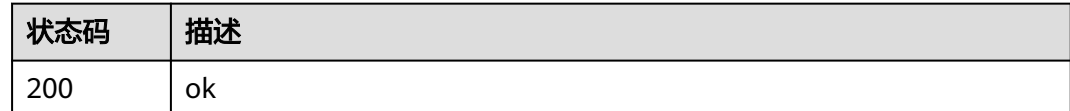

# 错误码

请参[见错误码。](#page-569-0)

# **4.7.3** 批量添加删除资源标签

# 功能介绍

为指定实例批量添加或删除标签。 一个资源上最多有20个标签。

说明:

- 此接口为幂等接口,创建时如果请求体中存在重复key则报错。
- 创建时不允许设置重复key数据,如果数据库已存在该key,就覆盖value的值。
- 删除时不对标签字符集范围做校验,如果删除的标签不存在,默认处理成功。删 除时tags结构体不能缺失,key不能为空,或者空字符串。

# 调试

您可以在**[API Explorer](https://console.huaweicloud.com/apiexplorer/#/openapi/IEF/doc?api=BatchAddDeleteTags)**中调试该接口,支持自动认证鉴权。API Explorer可以自动生成 SDK代码示例,并提供SDK代码示例调试功能。

### **URI**

POST /v2/{project\_id}/{resource\_type}/{resource\_id}/tags/action

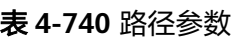

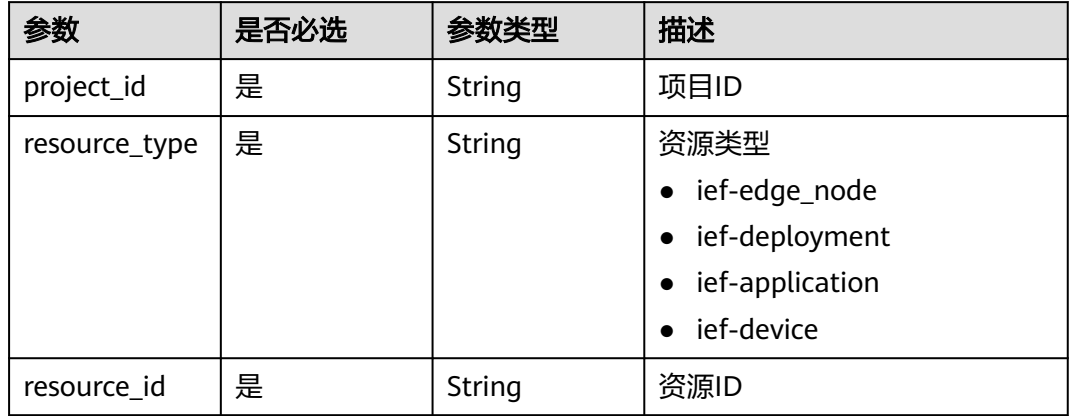

# 请求参数

#### 表 **4-741** 请求 Header 参数

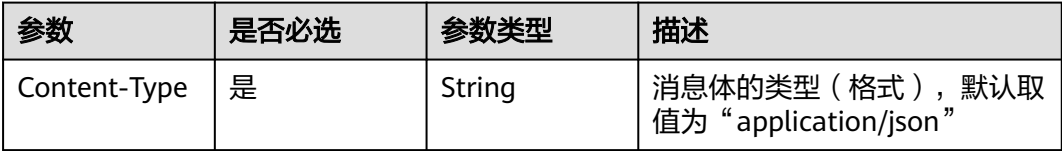

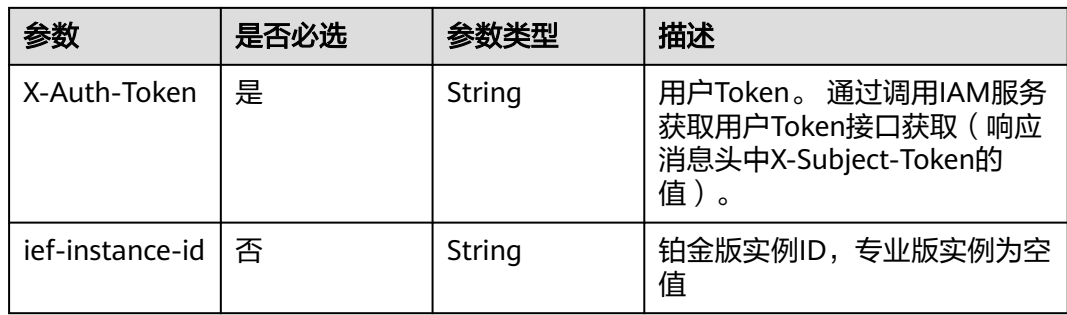

#### 表 **4-742** 请求 Body 参数

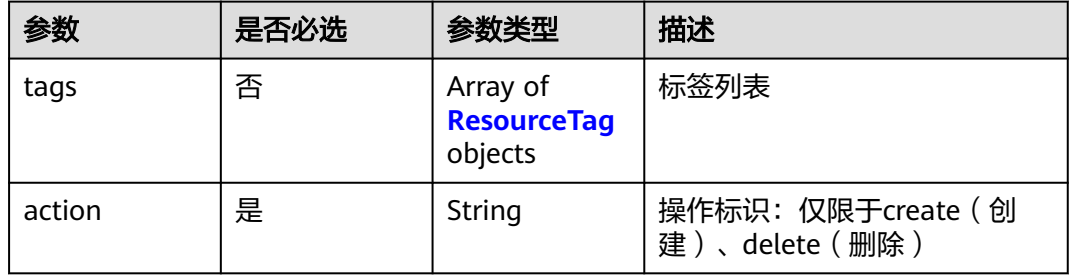

#### 表 **4-743** ResourceTag

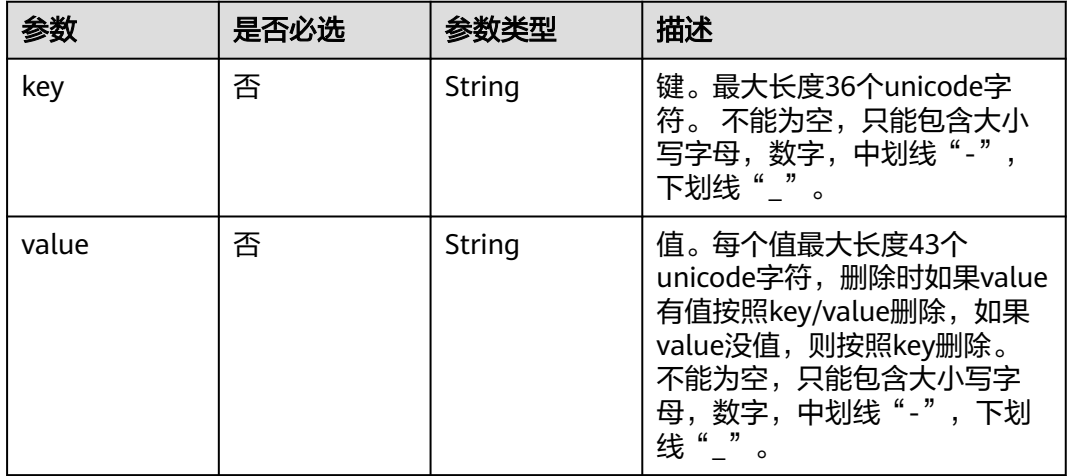

# 响应参数

无

{

# 请求示例

批量添加资源标签, 其中一个标签键为"a", 值为"b"。

```
 "action" : "create",
 "tags" : [ {
 "key" : "a",
```
 "value" : "b" } ]

# 响应示例

无

}

# 状态码

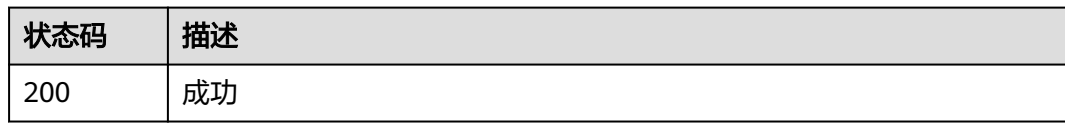

# 错误码

请参[见错误码。](#page-569-0)

# **4.7.4** 查询资源实例

# 功能介绍

使用标签过滤实例

### 调试

您可以在**[API Explorer](https://console.huaweicloud.com/apiexplorer/#/openapi/IEF/doc?api=ListResourceByTags)**中调试该接口,支持自动认证鉴权。API Explorer可以自动生成 SDK代码示例,并提供SDK代码示例调试功能。

# **URI**

POST /v2/{project\_id}/{resource\_type}/resource\_instances/action

#### 表 **4-744** 路径参数

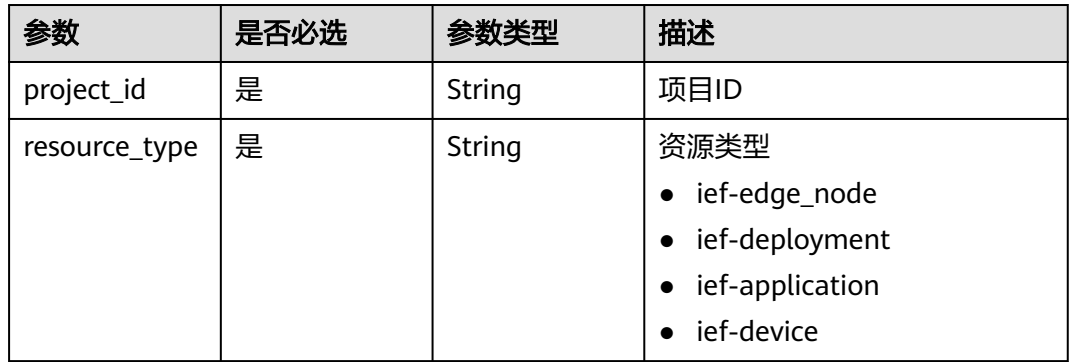

# 请求参数

表 **4-745** 请求 Header 参数

| 参数              | 是否必选 | 参数类型   | 描述                                                                     |
|-----------------|------|--------|------------------------------------------------------------------------|
| Content-Type    | 是    | String | 消息体的类型(格式),默认取<br>值为 "application/json"                                |
| X-Auth-Token    | 是    | String | 用户Token。 通过调用IAM服务<br>获取用户Token接口获取 (响应<br>消息头中X-Subject-Token的<br>值)。 |
| ief-instance-id | 否    | String | 铂金版实例ID, 专业版实例为空<br>值                                                  |

# 表 **4-746** 请求 Body 参数

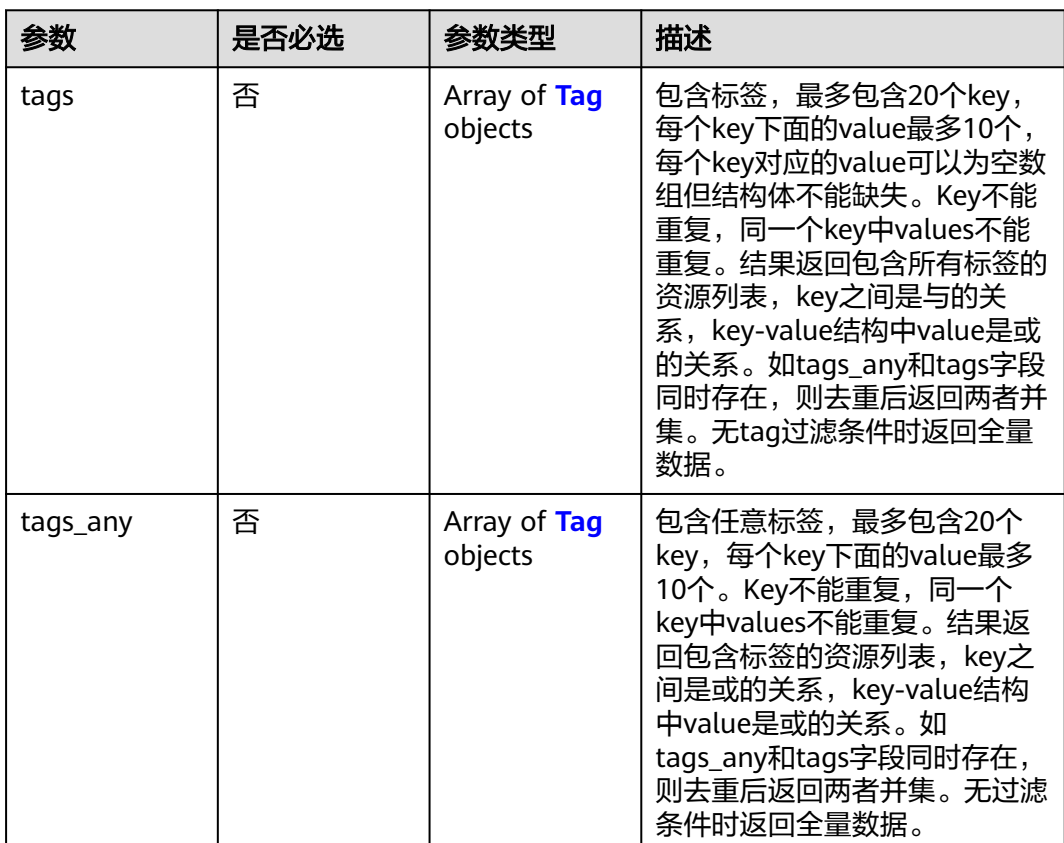

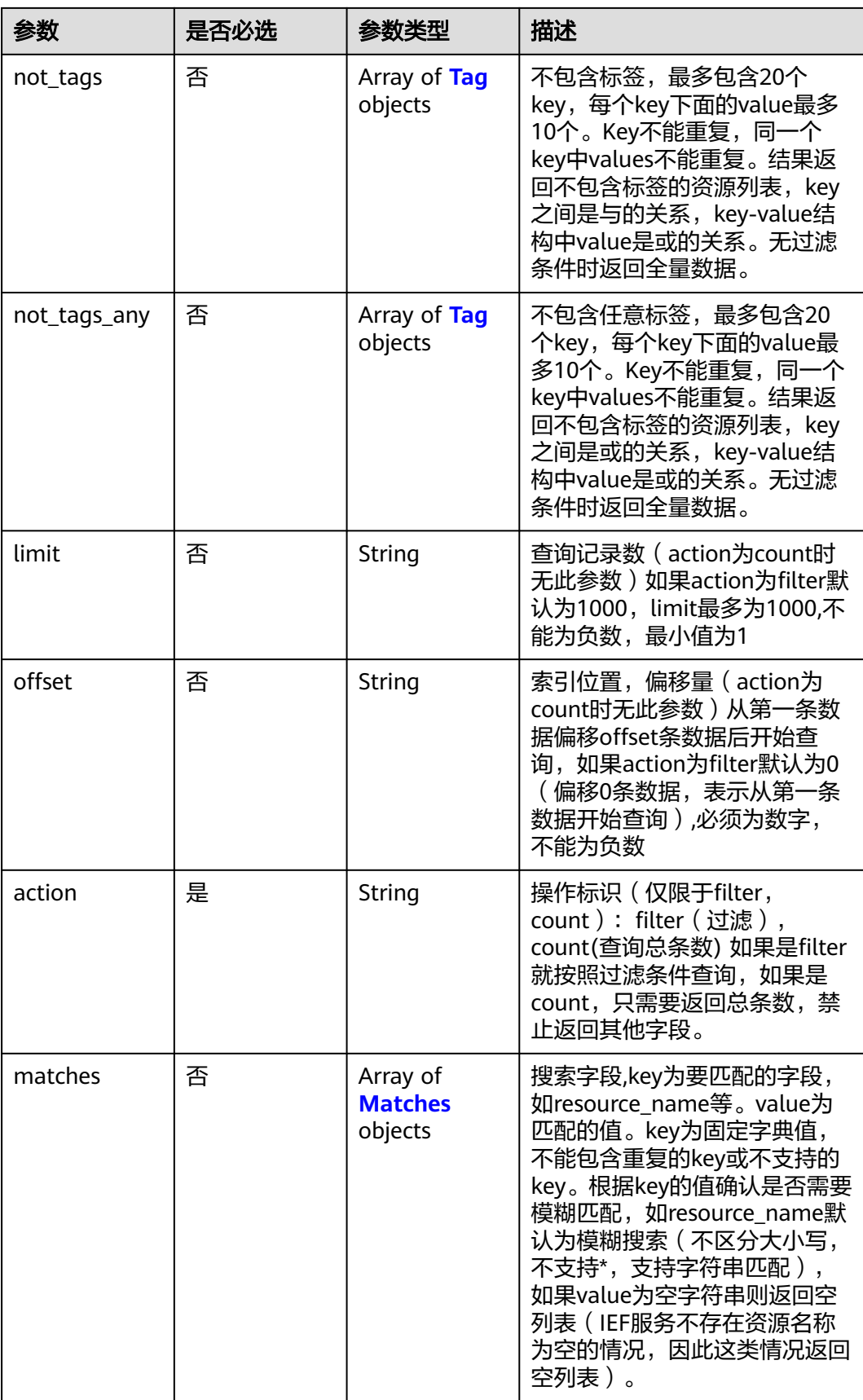

<span id="page-385-0"></span>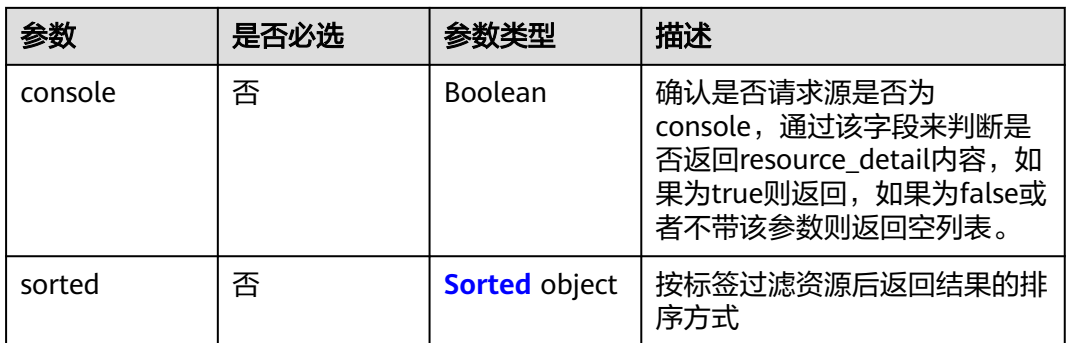

### 表 **4-747** Tag

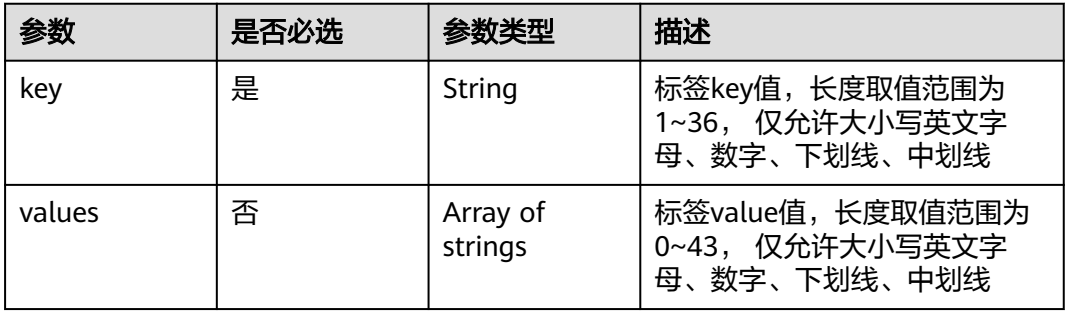

#### 表 **4-748** Matches

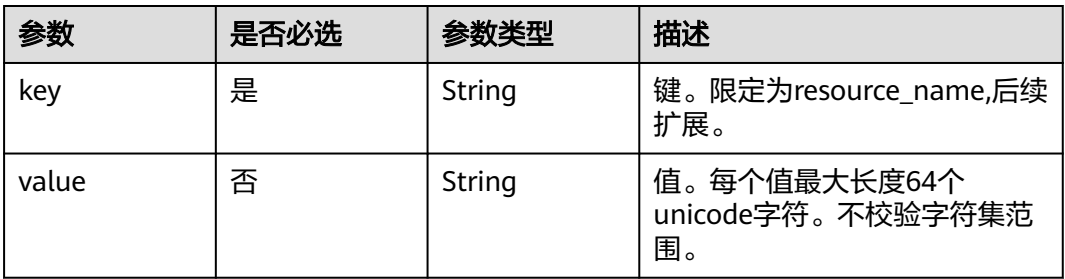

#### 表 **4-749** Sorted

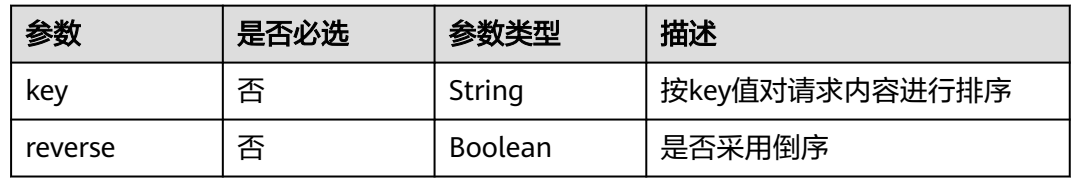

# 响应参数

状态码: **200**

#### 表 **4-750** 响应 Body 参数

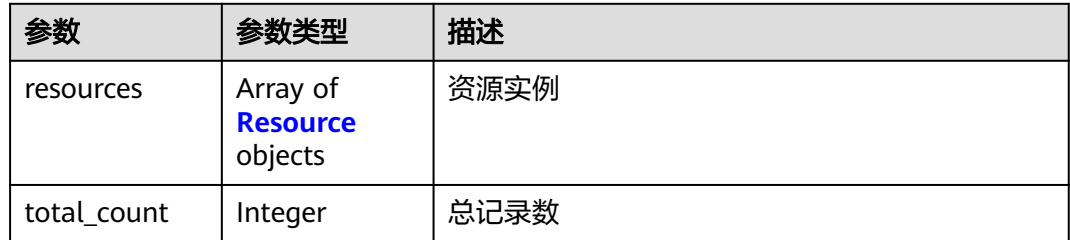

#### 表 **4-751** Resource

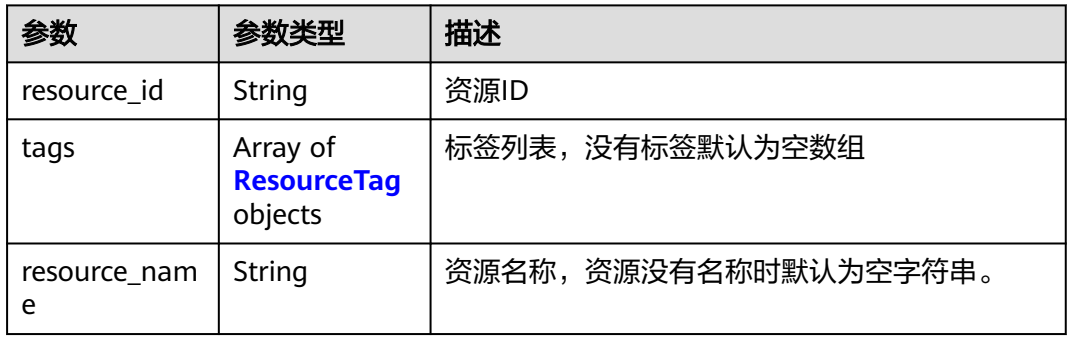

#### 表 **4-752** ResourceTag

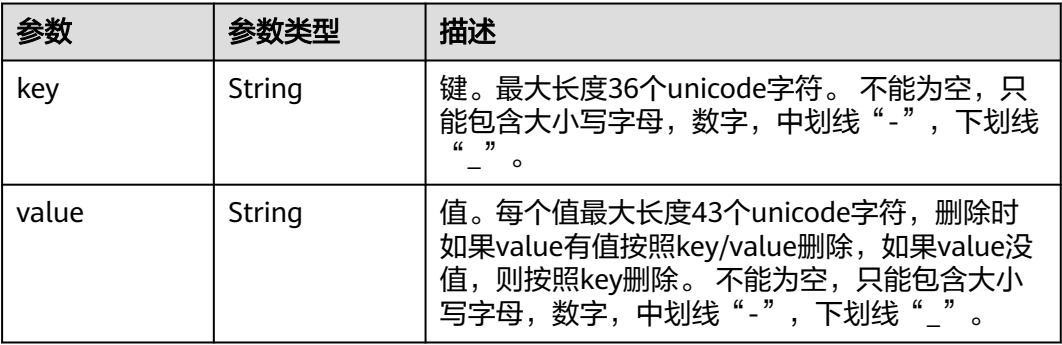

# 请求示例

查询资源实例,按照过滤条件查询,搜索字段为"resource\_name",标签键值为 "test",值为"value1,value2"。

```
{
 "action" : "filter",
 "limit" : "10",
 "offset" : "0",
 "matches" : [ {
 "key" : "resource_name",
 "value" : "q"
 } ],
 "tags" : [ {
 "key" : "test",
 "values" : [ "value1", "value2" ]
 } ]
}
```
# 响应示例

#### 状态码: **200**

#### ok

```
{
  "total_count" : 2,
  "resources" : [ {
 "tags" : [ {
 "value" : "",
     "key" : "testtest"
   }, {
     "value" : "value2",
     "key" : "test"
   } ],
    "resource_name" : "node_test_0108_1",
   "resource_id" : "e25307d4-bd25-4c29-ba7f-176376ed2f99"
  }, {
   "tags" : [ {
 "value" : "value1",
 "key" : "key1"
   }, {
     "value" : "",
     "key" : "test"
   } ],
   "resource_name" : "node_test-0109_1",
   "resource_id" : "fc3aeee8-24e1-4912-bf7a-54854251d0e5"
 } ]
}
```
# 状态码

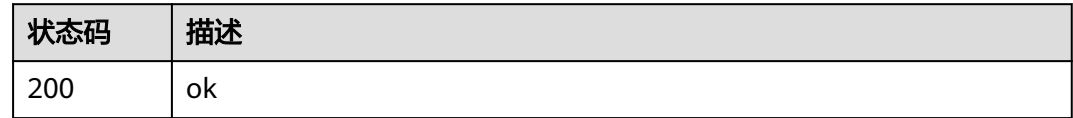

#### 错误码

请参见<mark>错误码</mark>。

# **4.7.5** 删除资源标签

# 功能介绍

删除资源标签。删除时不对标签字符集做校验,调用前必须要做encodeURI,服务端 需要对接口uri做decodeURI。删除的key不存在报404, Key不能为空或者空字符串。

#### 调试

您可以在**[API Explorer](https://console.huaweicloud.com/apiexplorer/#/openapi/IEF/doc?api=DeleteResourceTag)**中调试该接口,支持自动认证鉴权。API Explorer可以自动生成 SDK代码示例,并提供SDK代码示例调试功能。

#### **URI**

DELETE /v2/{project\_id}/{resource\_type}/{resource\_id}/tags/{key}

#### 表 **4-753** 路径参数

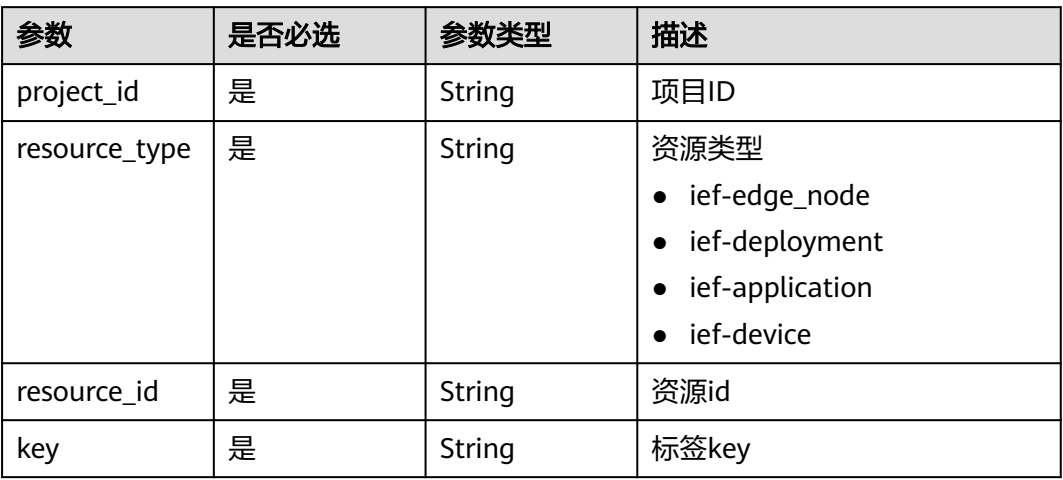

# 请求参数

## 表 **4-754** 请求 Header 参数

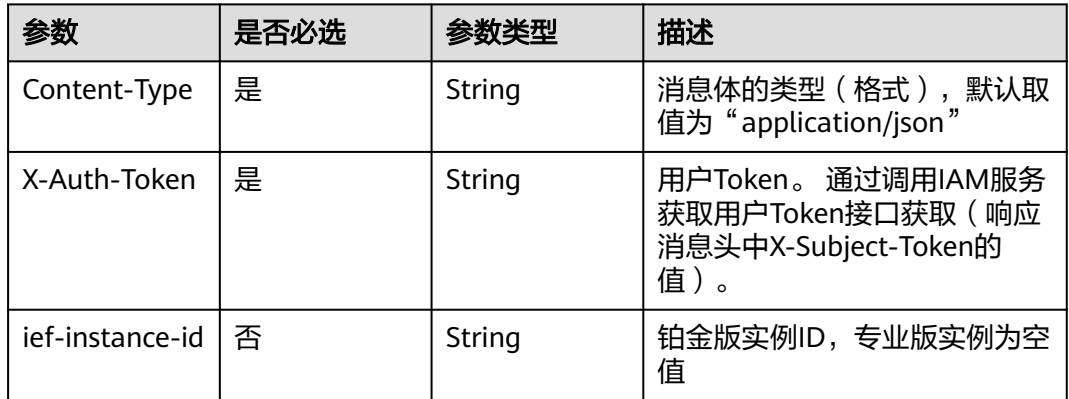

# 响应参数

无

# 响应示例

请求示例

无

无

# 状态码

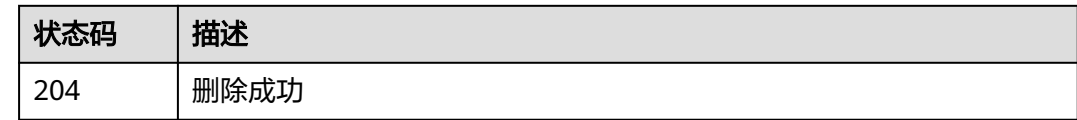

## 错误码

请参[见错误码。](#page-569-0)

# **4.7.6** 查询项目标签

# 功能介绍

查询指定项目中实例类型的所有资源标签集合

#### 调试

您可以在**[API Explorer](https://console.huaweicloud.com/apiexplorer/#/openapi/IEF/doc?api=ListTagsByResourceType)**中调试该接口,支持自动认证鉴权。API Explorer可以自动生成 SDK代码示例,并提供SDK代码示例调试功能。

#### **URI**

GET /v2/{project\_id}/{resource\_type}/tags

#### 表 **4-755** 路径参数

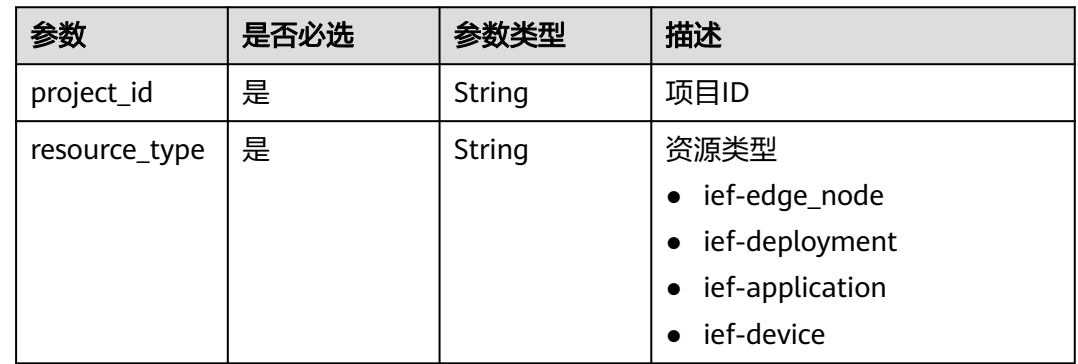

# 请求参数

#### 表 **4-756** 请求 Header 参数

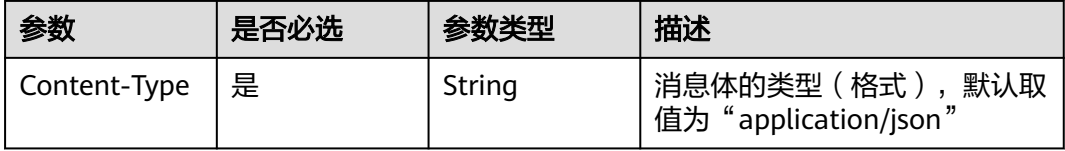

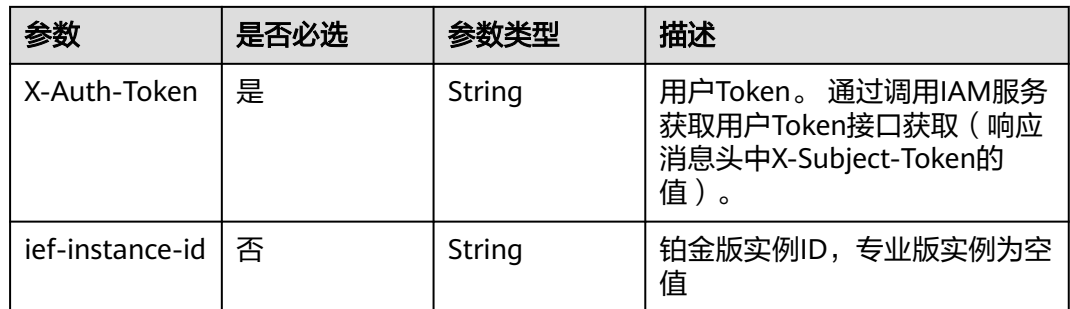

# 响应参数

#### 状态码: **200**

#### 表 **4-757** 响应 Body 参数

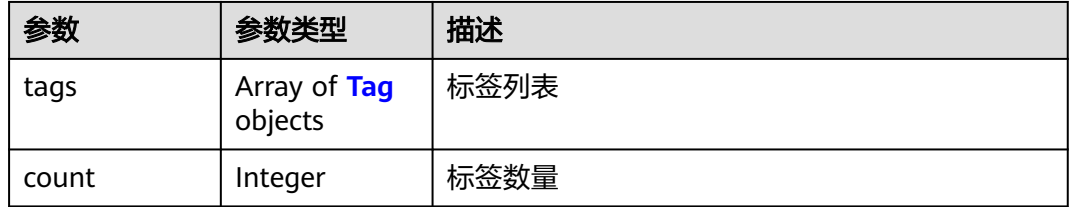

#### 表 **4-758** Tag

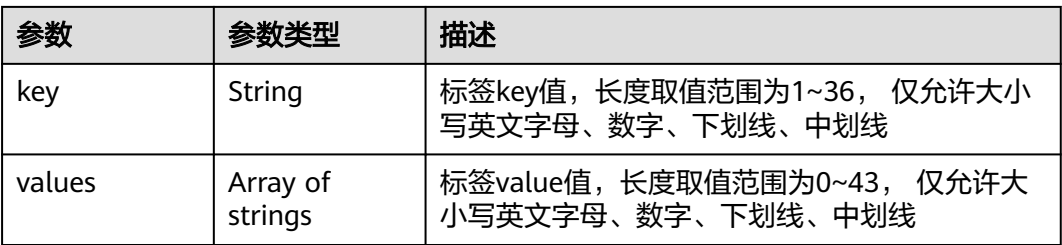

# 请求示例

无

# 响应示例

#### 状态码: **200**

ok

```
{
  "count" : 5,
 "tags" : [ {
 "values" : [ "hwg" ],
 "key" : "deployer"
 }, {
 "values" : [ "batchjob" ],
 "key" : "batchjob"
 }, {
```

```
 "values" : [ "2" ],
 "key" : "2"
 }, {
 "values" : [ "bbb" ],
 "key" : "aaa"
 }, {
 "values" : [ "autotest" ],
   "key" : "autotest"
 } ]
}
```
# 状态码

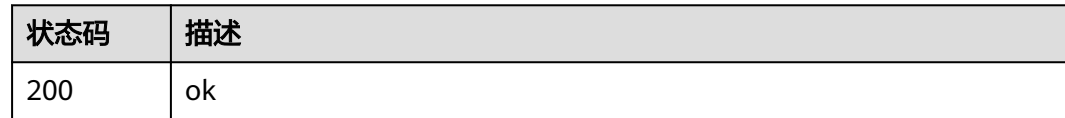

# 错误码

请参见<mark>错误码</mark>。

# **4.8** 配置项管理

# **4.8.1** 创建配置项

# 功能介绍

创建配置项

# 调试

您可以在**[API Explorer](https://console.huaweicloud.com/apiexplorer/#/openapi/IEF/doc?api=CreateConfigMap)**中调试该接口,支持自动认证鉴权。API Explorer可以自动生成 SDK代码示例,并提供SDK代码示例调试功能。

# **URI**

POST /v2/{project\_id}/edgemgr/configmaps

#### 表 **4-759** 路径参数

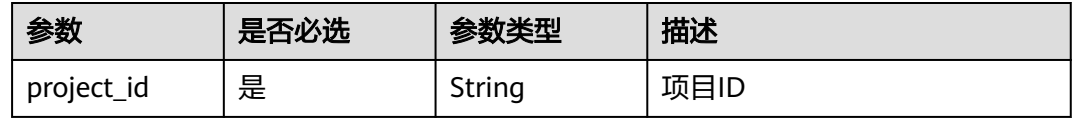

# 请求参数

#### 表 **4-760** 请求 Header 参数

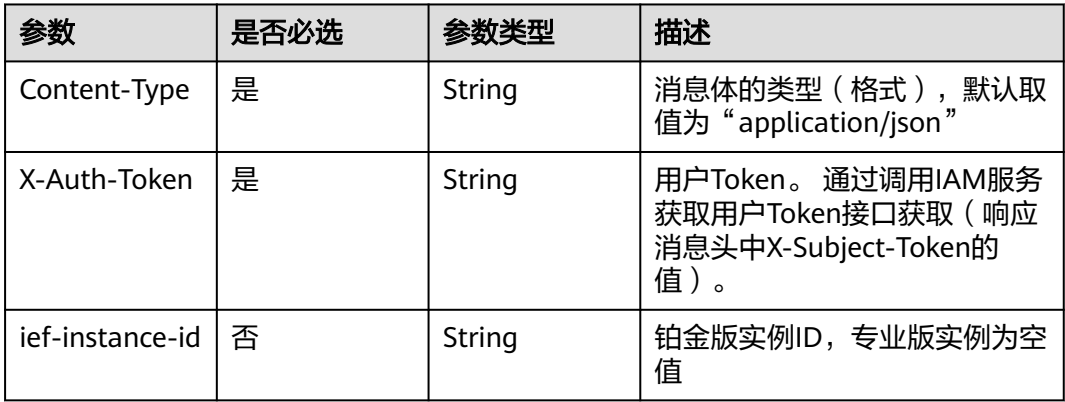

# 表 **4-761** 请求 Body 参数

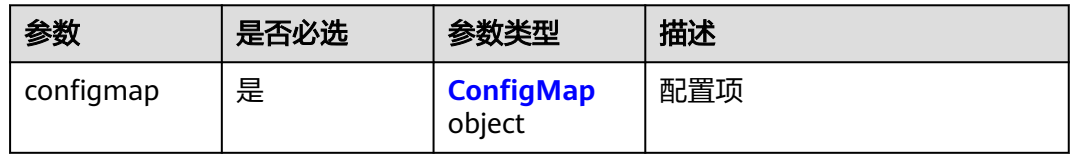

#### 表 **4-762** ConfigMap

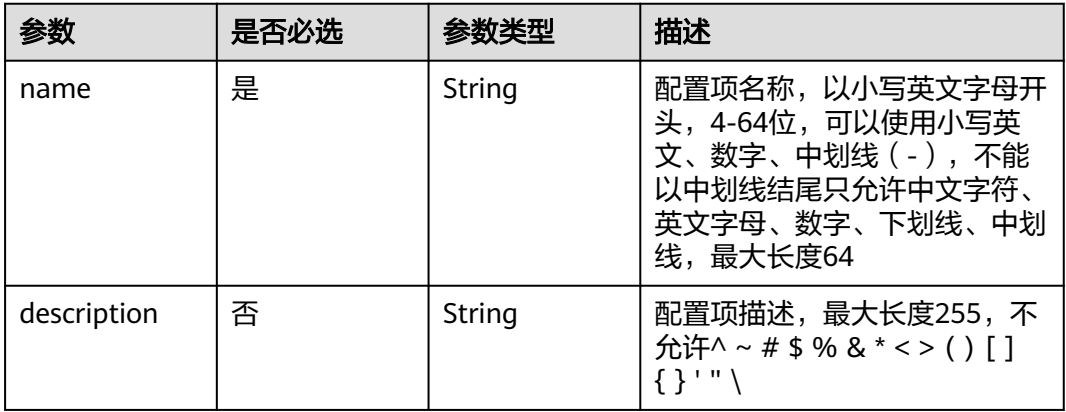

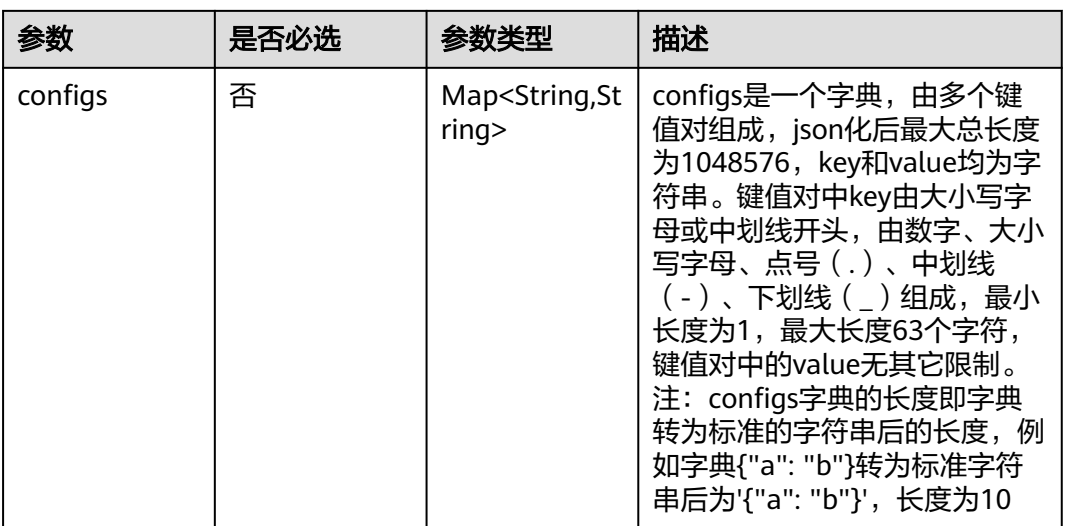

# 响应参数

### 状态码: **201**

#### 表 **4-763** 响应 Body 参数

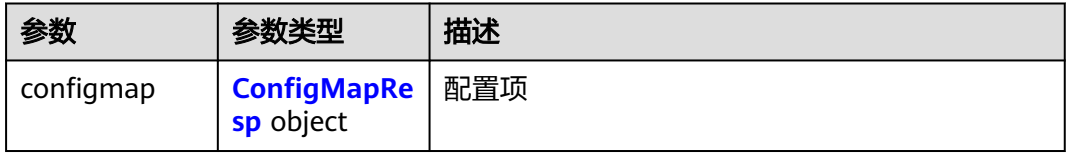

#### 表 **4-764** ConfigMapResp

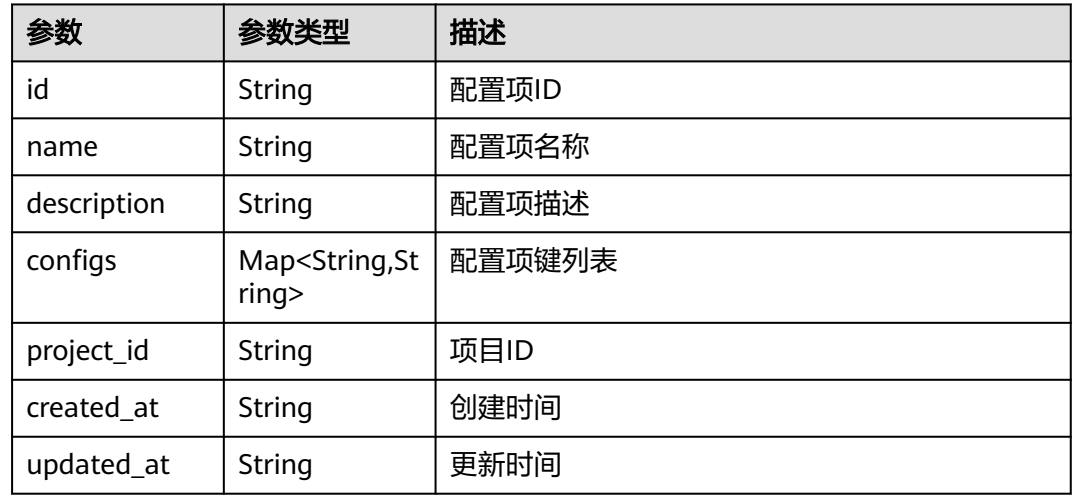

# 请求示例

创建配置项,输入配置项键值对。

```
{
  "configmap" : {
   "name" : "test-cm",
    "description" : "this is a test cm",
 "configs" : {
 "key1" : "val1 ",
 "key2" : "val2 "
   }
 }
}
```
# 响应示例

#### 状态码: **201**

ok

```
{
  "configmap" : {
   "id" : "12ns9eb6cc0d49a0941df2f31283mds8 ",
   "name" : "test-cm",
   "description" : "this is a test cm",
 "configs" : {
 "key1" : "val-1",
     "key2" : "val-2"
   },
   "project_id" : "d16e6eb6cc0d49a0941df2f31285757a",
 "created_at" : "2018-07-16T13:41:25.347335",
 "updated_at" : "2018-07-18T13:41:25.347335"
  }
}
```
# 状态码

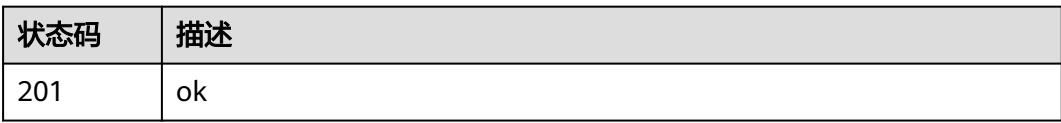

# 错误码

请参[见错误码。](#page-569-0)

# **4.8.2** 查询配置项列表

# 功能介绍

查询配置项列表

# 调试

您可以在**[API Explorer](https://console.huaweicloud.com/apiexplorer/#/openapi/IEF/doc?api=ListConfigMaps)**中调试该接口,支持自动认证鉴权。API Explorer可以自动生成 SDK代码示例,并提供SDK代码示例调试功能。

# **URI**

GET /v2/{project\_id}/edgemgr/configmaps

#### 表 **4-765** 路径参数

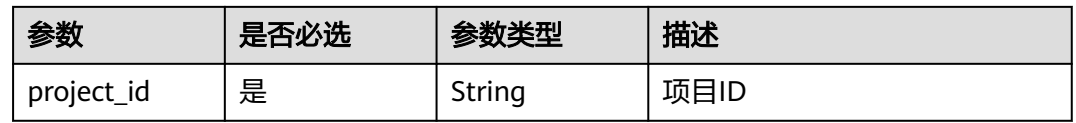

#### 表 **4-766** Query 参数

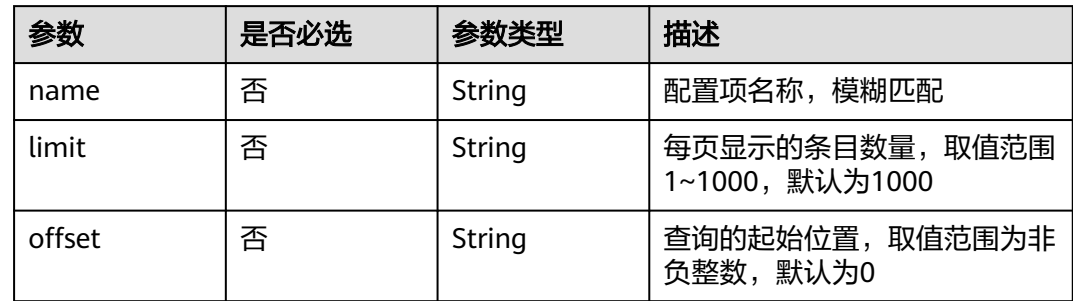

# 请求参数

表 **4-767** 请求 Header 参数

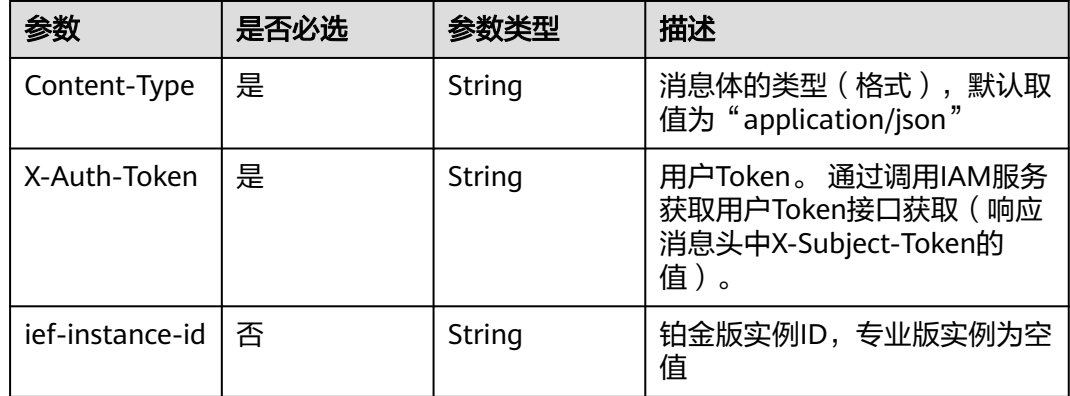

# 响应参数

状态码: **200**

表 **4-768** 响应 Body 参数

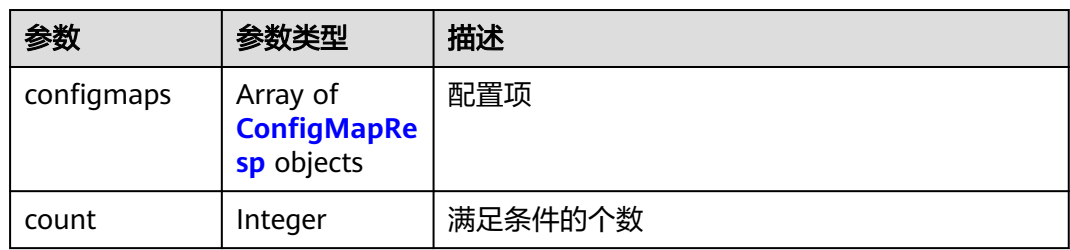
#### 表 **4-769** ConfigMapResp

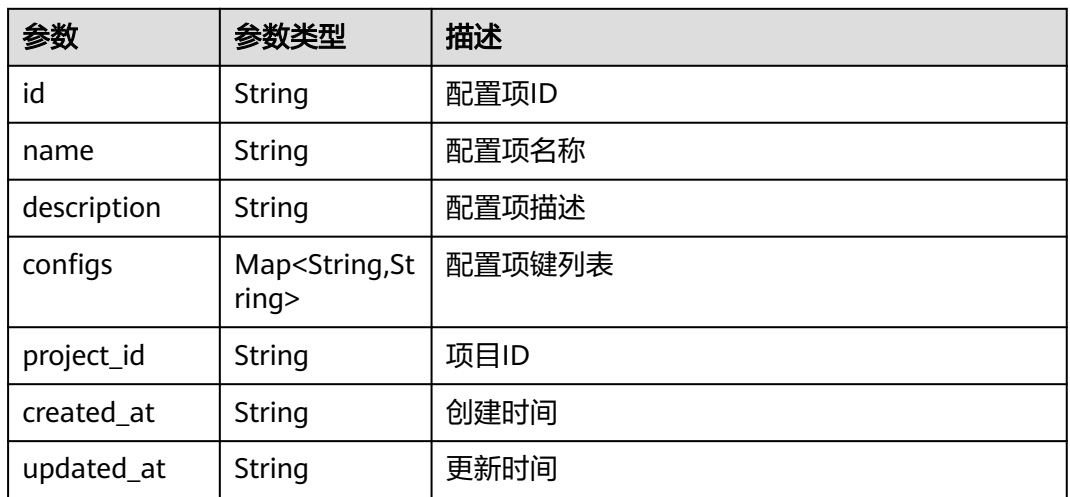

### 请求示例

无

## 响应示例

### 状态码: **200**

ok

```
{
  "count" : 1,
 "configmaps" : [ {
 "id" : "12ns9eb6cc0d49a0941df2f31283mds8 ",
   "name" : "test-cm",
   "description" : "this is a test cm2",
 "configs" : {
 "key1" : "val1",
 "key3" : "val3"
 },
 "project_id" : "d16e6eb6cc0d49a0941df2f31285757a",
 "created_at" : "2018-07-16T13:41:25.347335",
 "updated_at" : "2018-07-19T13:41:25.347335"
 } ]
}<sup>-</sup>
```
# 状态码

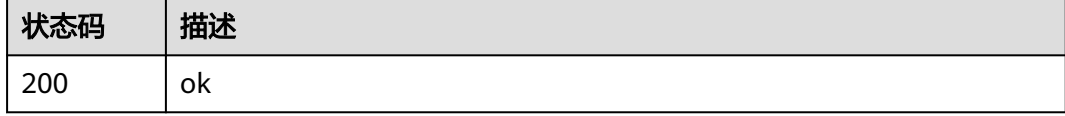

## 错误码

请参[见错误码。](#page-569-0)

# **4.8.3** 更新配置项

# 功能介绍

更新一个配置项

### 调试

您可以在**[API Explorer](https://console.huaweicloud.com/apiexplorer/#/openapi/IEF/doc?api=UpdateConfigMap)**中调试该接口,支持自动认证鉴权。API Explorer可以自动生成 SDK代码示例,并提供SDK代码示例调试功能。

### **URI**

PUT /v2/{project\_id}/edgemgr/configmaps/{configmap\_id}

#### 表 **4-770** 路径参数

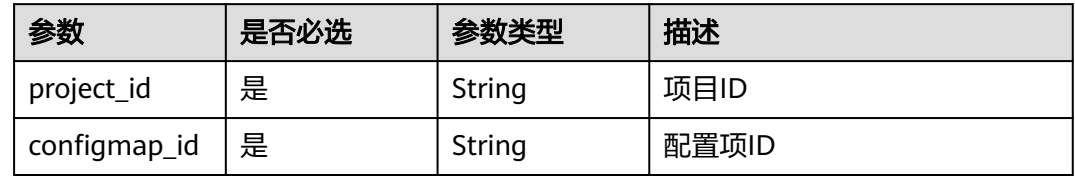

# 请求参数

表 **4-771** 请求 Header 参数

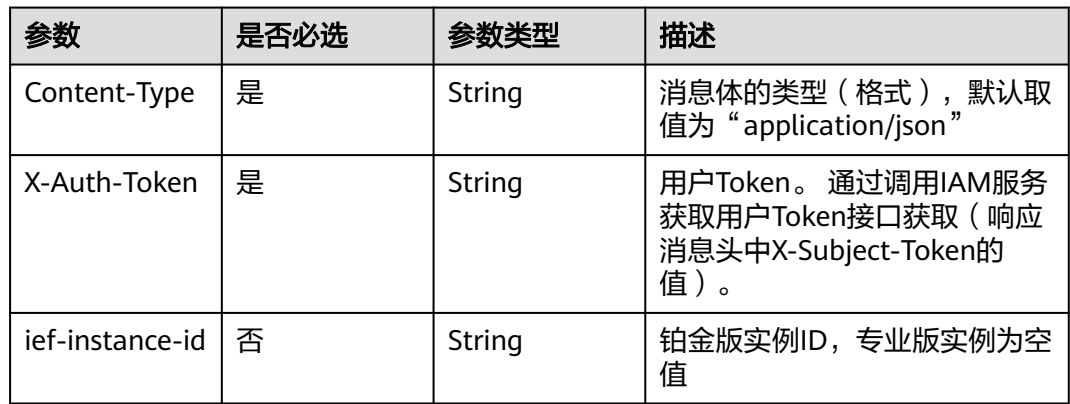

#### 表 **4-772** 请求 Body 参数

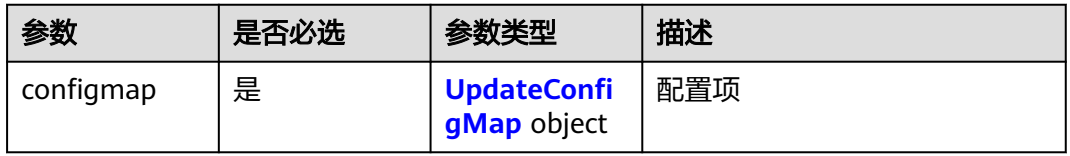

### <span id="page-398-0"></span>表 **4-773** UpdateConfigMap

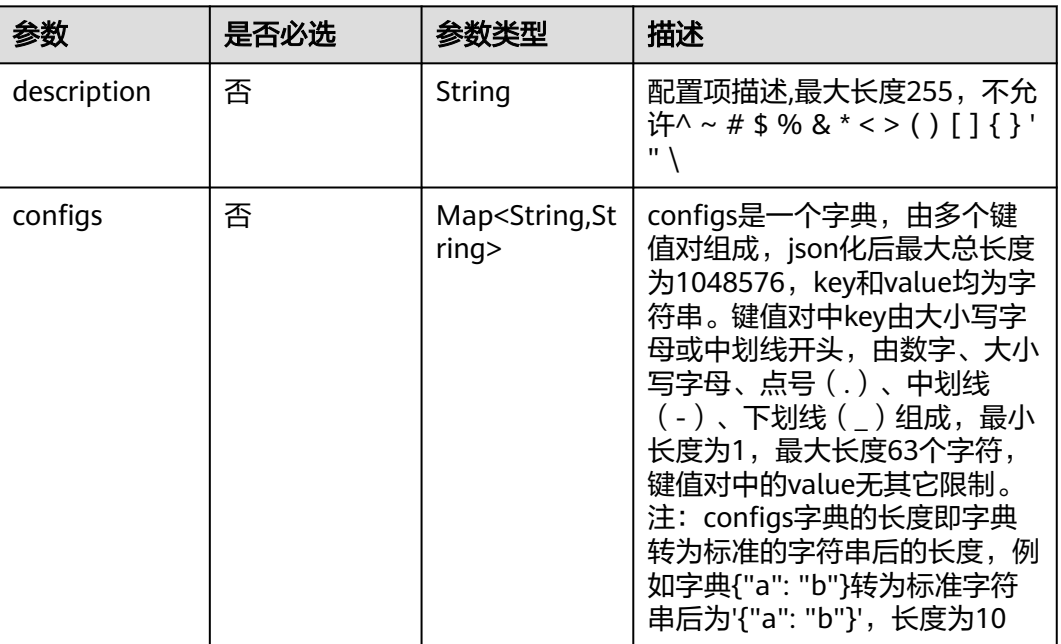

# 响应参数

### 状态码: **200**

### 表 **4-774** 响应 Body 参数

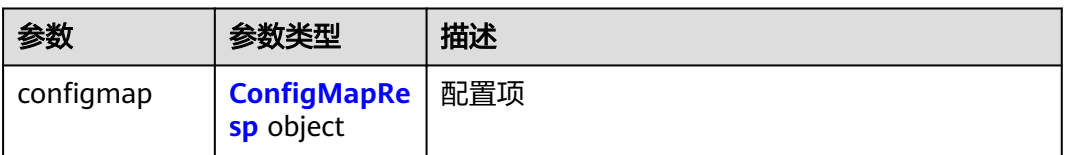

### 表 **4-775** ConfigMapResp

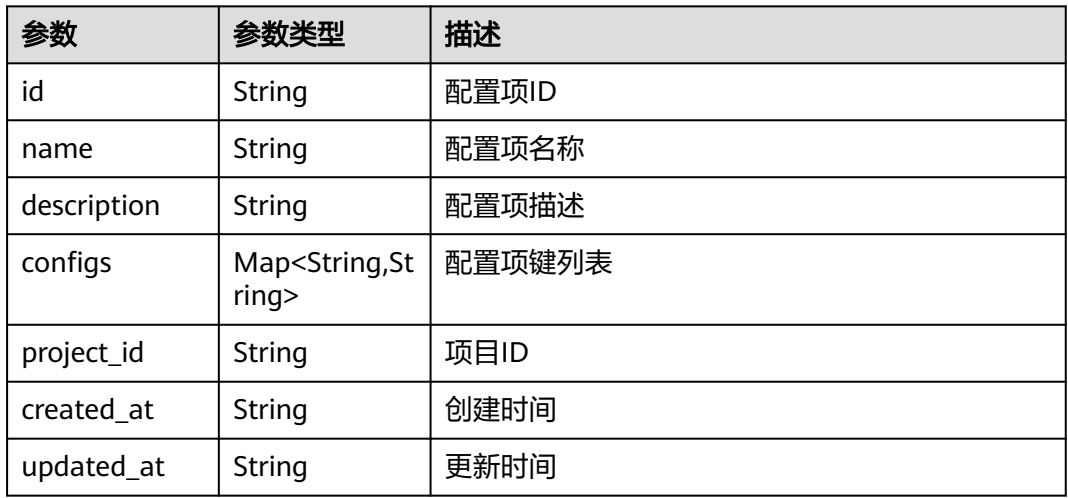

# 请求示例

更新配置项,更新配置项键列表。

```
{
 "configmap" : {
 "description" : "this is a test cm2",
 "configs" : {
 "key1" : "val-1",
 "key2" : null,
 "key3" : "val-3"
   }
 }
}
```
# 响应示例

#### 状态码: **200**

ok

```
{
  "configmap" : {
   "id" : "12ns9eb6cc0d49a0941df2f31283mds8 ",
   "name" : "test-cm",
   "description" : "this is a test cm2",
 "configs" : {
 "key1" : "val1",
 "key3" : "val3"
 },
 "project_id" : "d16e6eb6cc0d49a0941df2f31285757a",
 "created_at" : "2018-07-16T13:41:25.347335",
 "updated_at" : "2018-07-19T13:41:25.347335"
 }
}
```
# 状态码

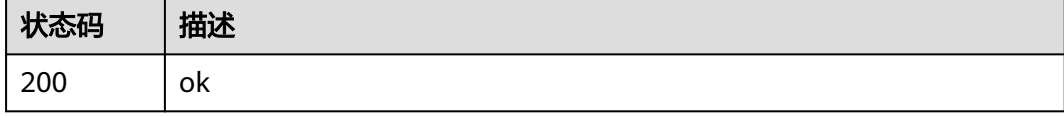

# 错误码

请参见<mark>错误码</mark>。

# **4.8.4** 查询配置项详情

功能介绍

查询一个配置项详情

# 调试

您可以在**[API Explorer](https://console.huaweicloud.com/apiexplorer/#/openapi/IEF/doc?api=ShowConfigMap)**中调试该接口,支持自动认证鉴权。API Explorer可以自动生成 SDK代码示例,并提供SDK代码示例调试功能。

### **URI**

GET /v2/{project\_id}/edgemgr/configmaps/{configmap\_id}

#### 表 **4-776** 路径参数

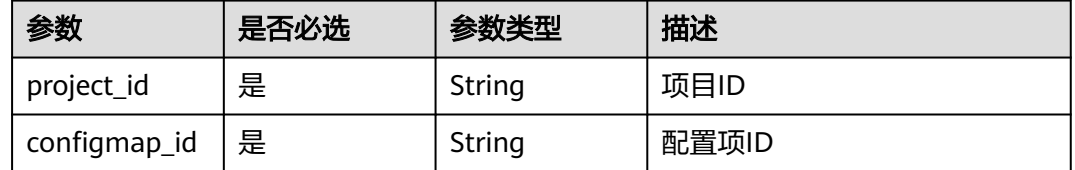

# 请求参数

#### 表 **4-777** 请求 Header 参数

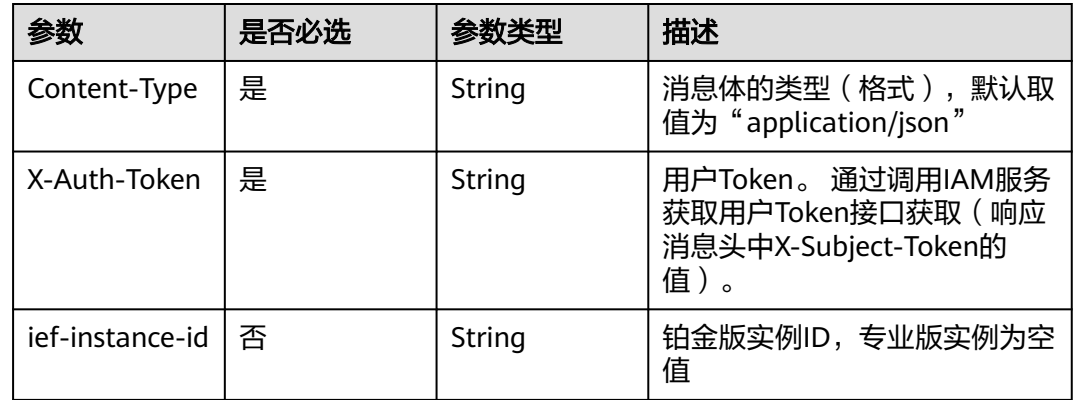

### 响应参数

状态码: **200**

表 **4-778** 响应 Body 参数

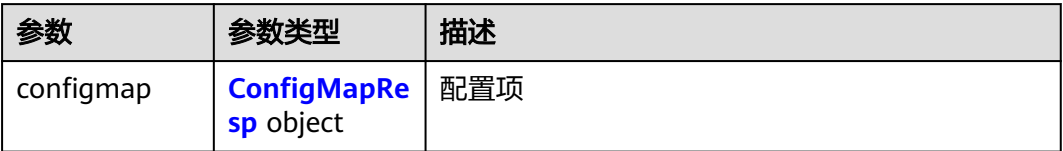

#### 表 **4-779** ConfigMapResp

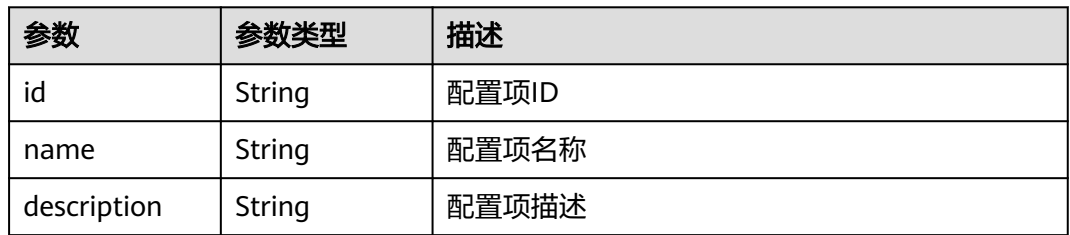

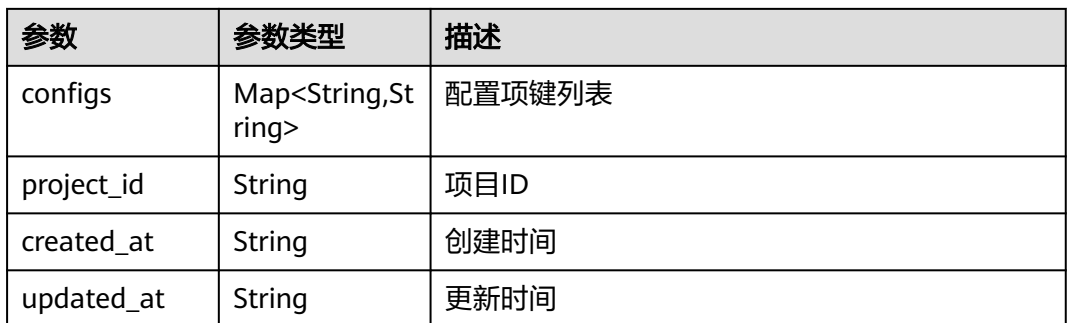

# 请求示例

无

# 响应示例

状态码: **200**

ok

```
{
 "configmap" : {
 "id" : "12ns9eb6cc0d49a0941df2f31283mds8 ",
 "name" : "test-cm",
 "description" : "this is a test cm2",
 "configs" : {
 "key1" : "val1",
 "key3" : "val3"
 },
 "project_id" : "d16e6eb6cc0d49a0941df2f31285757a",
 "created_at" : "2018-07-16T13:41:25.347335",
 "updated_at" : "2018-07-19T13:41:25.347335"
 }
}
```
# 状态码

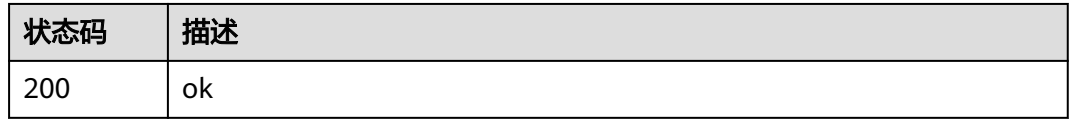

# 错误码

请参见<mark>错误码</mark>。

# **4.8.5** 删除配置项

# 功能介绍

删除配置项

# 调试

您可以在**[API Explorer](https://console.huaweicloud.com/apiexplorer/#/openapi/IEF/doc?api=DeleteConfigMap)**中调试该接口,支持自动认证鉴权。API Explorer可以自动生成 SDK代码示例,并提供SDK代码示例调试功能。

### **URI**

DELETE /v2/{project\_id}/edgemgr/configmaps/{configmap\_id}

#### 表 **4-780** 路径参数

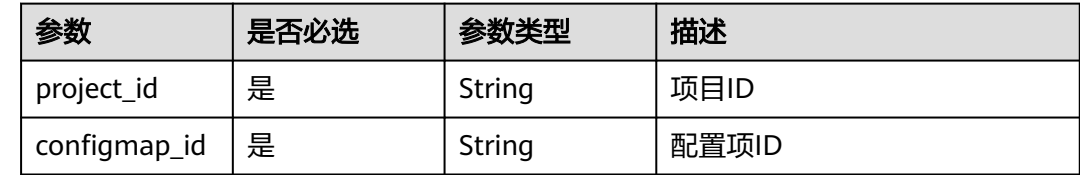

### 请求参数

#### 表 **4-781** 请求 Header 参数

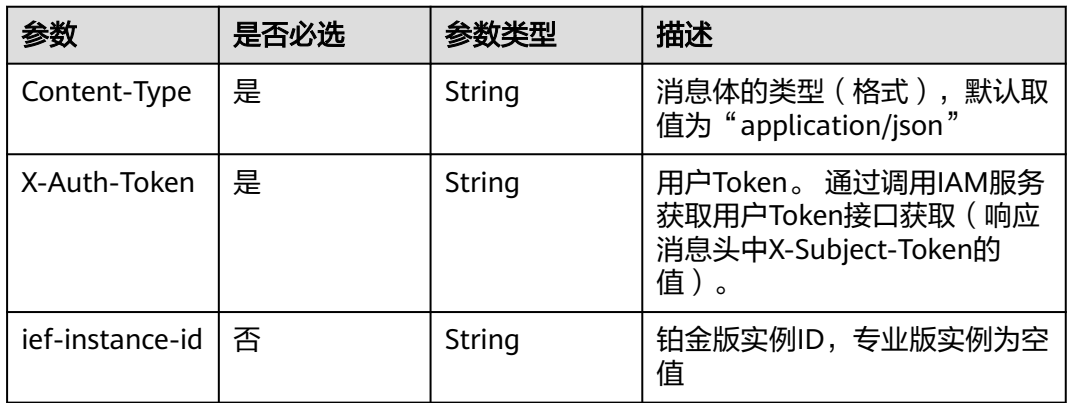

# 响应参数

无

### 请求示例

无

# 响应示例

无

# 状态码

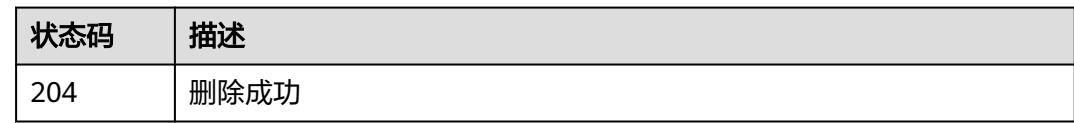

## 错误码

请参见<mark>错误码</mark>。

# **4.9** 密钥管理

# **4.9.1** 创建密钥

# 功能介绍

创建密钥

### 调试

您可以在**[API Explorer](https://console.huaweicloud.com/apiexplorer/#/openapi/IEF/doc?api=CreateSecret)**中调试该接口,支持自动认证鉴权。API Explorer可以自动生成 SDK代码示例,并提供SDK代码示例调试功能。

### **URI**

POST /v2/{project\_id}/edgemgr/secrets

#### 表 **4-782** 路径参数

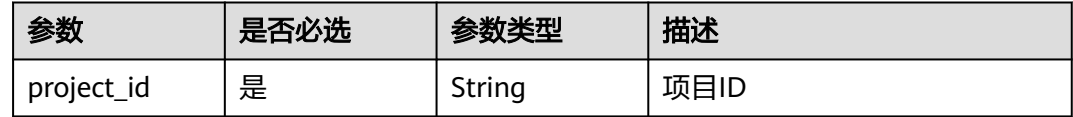

# 请求参数

#### 表 **4-783** 请求 Header 参数

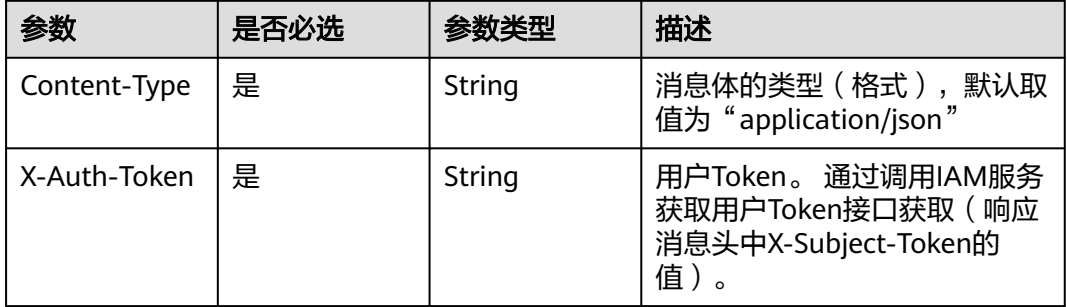

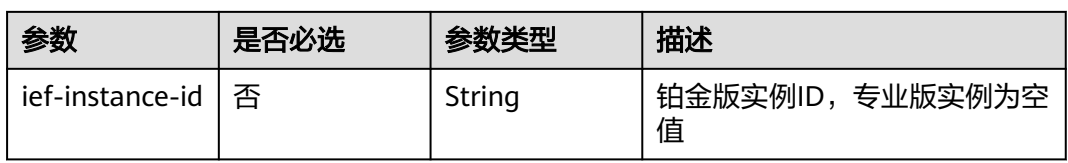

### 表 **4-784** 请求 Body 参数

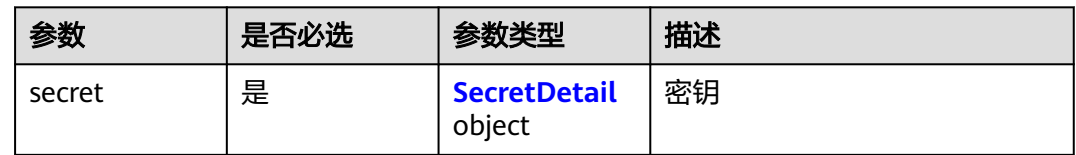

### 表 **4-785** SecretDetail

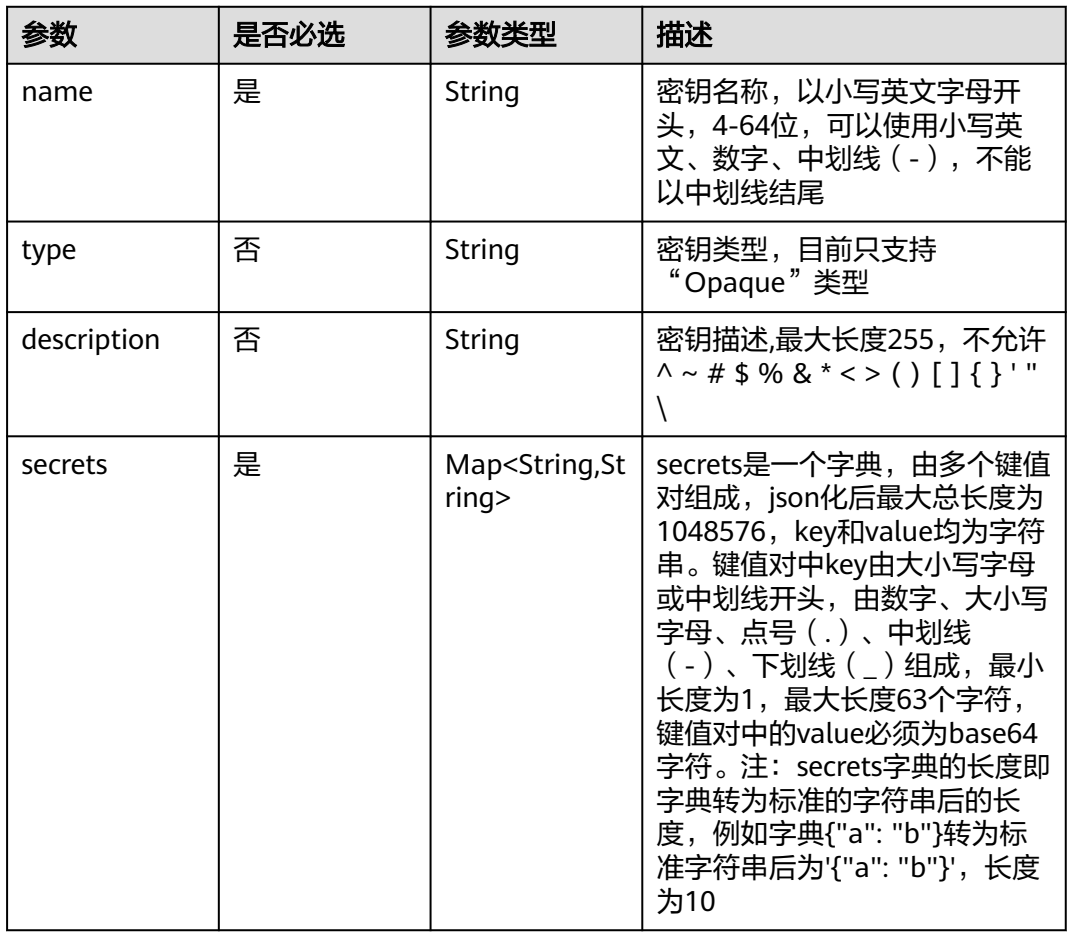

# 响应参数

状态码: **201**

#### 表 **4-786** 响应 Body 参数

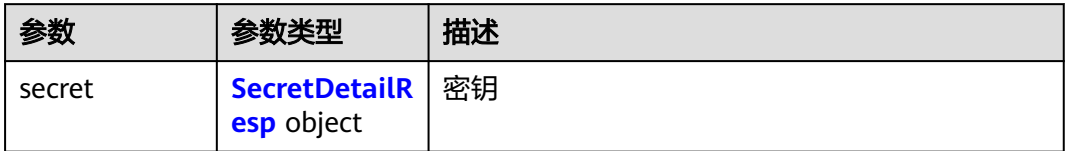

#### 表 **4-787** SecretDetailResp

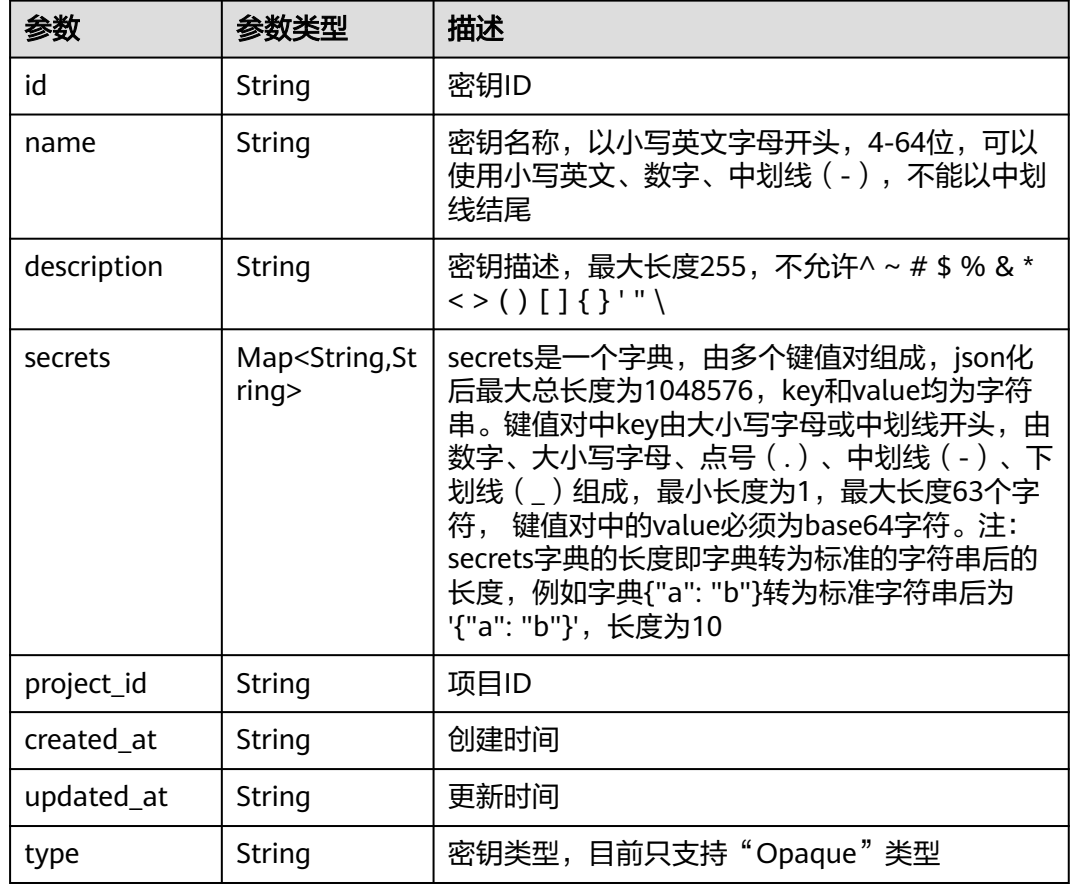

# 请求示例

创建秘钥,秘钥类型为"Opaque",秘钥对中key值为"key1", value值为  $\frac{1}{2}$ "val1"。

```
{
 "secret" : {
 "name" : "test-secret",
 "description" : "this is a test secret",
 "type" : "Opaque",
 "secrets" : {
 "key1" : "val1",
 "key2" : "val2 "
   }
 }
}
```
# 响应示例

#### 状态码: **201**

#### ok

```
{
  "secret" : {
   "id" : "12ns9eb6cc0d49a0941df2f31283mds8 ",
   "name" : "test-secret",
   "description" : "this is a test secret",
 "secrets" : {
 "key1" : "val-1",
 "key2" : "val-2"
 },
 "project_id" : "d16e6eb6cc0d49a0941df2f31285757a",
 "created_at" : "2018-07-16T13:41:25.347335",
 "updated_at" : "2018-07-18T13:41:25.347335",
   "type" : "Opaque"
  }
}
```
# 状态码

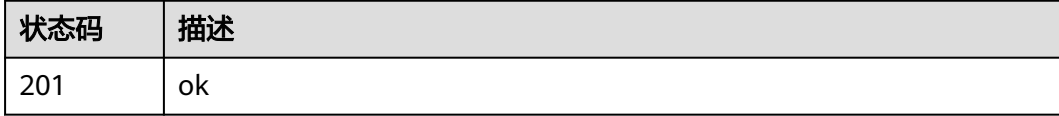

### 错误码

请参[见错误码。](#page-569-0)

# **4.9.2** 查询密钥列表

# 功能介绍

查询密钥列表

### 调试

您可以在**[API Explorer](https://console.huaweicloud.com/apiexplorer/#/openapi/IEF/doc?api=ListSecrets)**中调试该接口,支持自动认证鉴权。API Explorer可以自动生成 SDK代码示例,并提供SDK代码示例调试功能。

### **URI**

GET /v2/{project\_id}/edgemgr/secrets

#### 表 **4-788** 路径参数

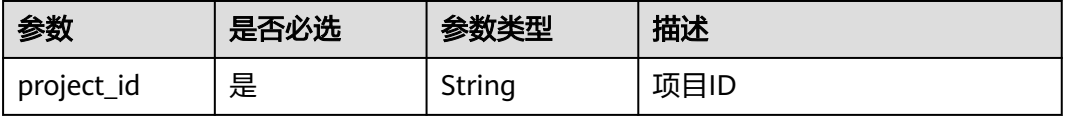

#### 表 **4-789** Query 参数

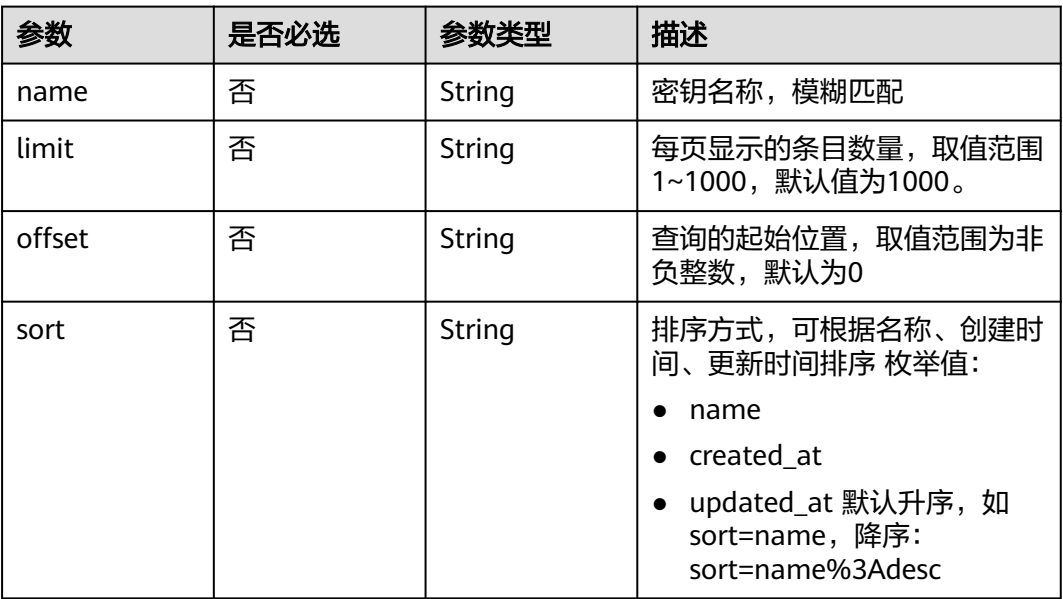

# 请求参数

### 表 **4-790** 请求 Header 参数

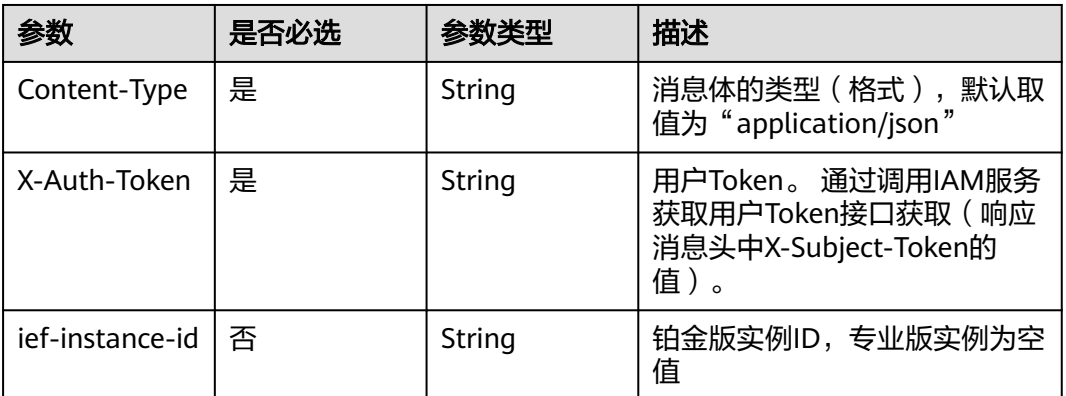

# 响应参数

状态码: **200**

表 **4-791** 响应 Body 参数

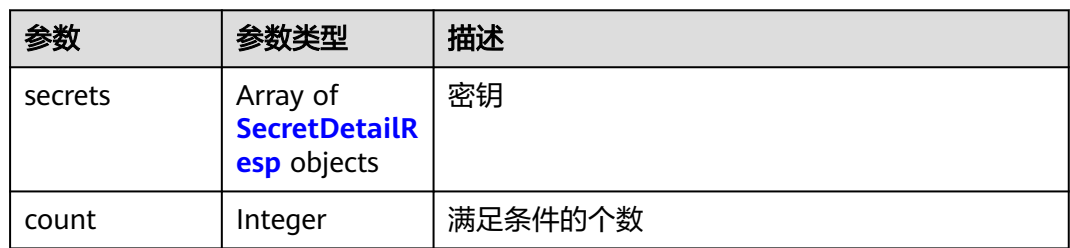

#### <span id="page-408-0"></span>表 **4-792** SecretDetailResp

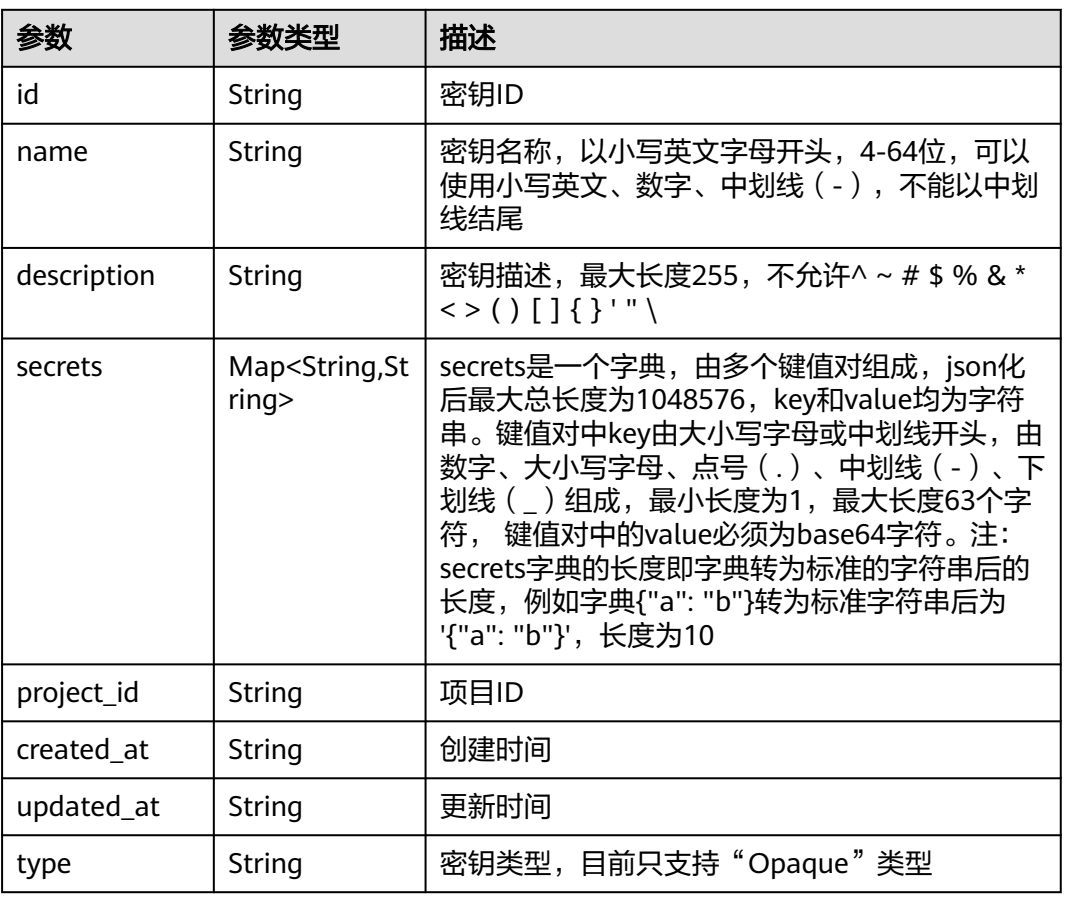

# 请求示例

无

# 响应示例

状态码: **200**

ok

```
{
 "count" : 1,
 "secrets" : [ {
 "id" : "12ns9eb6cc0d49a0941df2f31283mds8 ",
 "name" : "test-secret",
 "description" : "this is a test secret",
 "secrets" : {
 "key1" : "val1",
 "key3" : "val3"
 },
 "project_id" : "d16e6eb6cc0d49a0941df2f31285757a",
 "created_at" : "2018-07-16T13:41:25.347335",
 "updated_at" : "2018-07-19T13:41:25.347335",
   "type" : "Opaque"
 } ]
}
```
# 状态码

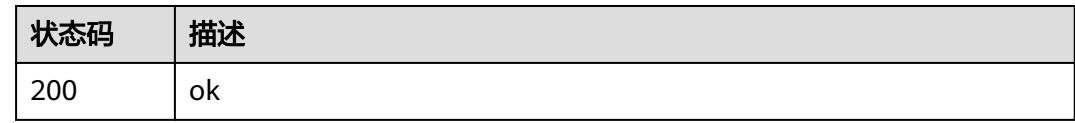

# 错误码

请参[见错误码。](#page-569-0)

# **4.9.3** 更新密钥

# 功能介绍

更新一个密钥

#### 调试

您可以在**[API Explorer](https://console.huaweicloud.com/apiexplorer/#/openapi/IEF/doc?api=UpdateSecret)**中调试该接口,支持自动认证鉴权。API Explorer可以自动生成 SDK代码示例,并提供SDK代码示例调试功能。

### **URI**

PUT /v2/{project\_id}/edgemgr/secrets/{secret\_id}

#### 表 **4-793** 路径参数

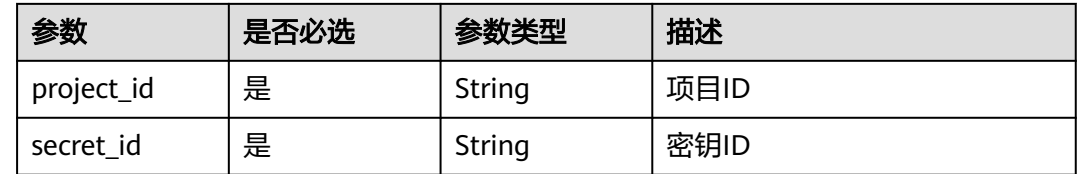

### 请求参数

#### 表 **4-794** 请求 Header 参数

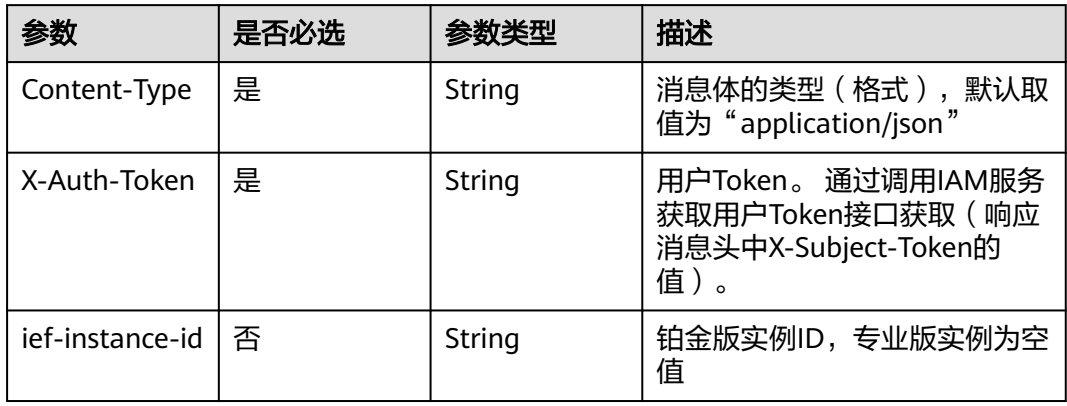

#### 表 **4-795** 请求 Body 参数

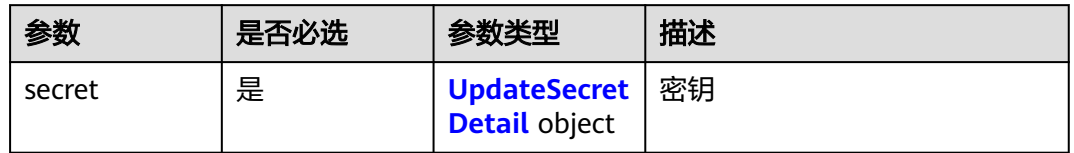

#### 表 **4-796** UpdateSecretDetail

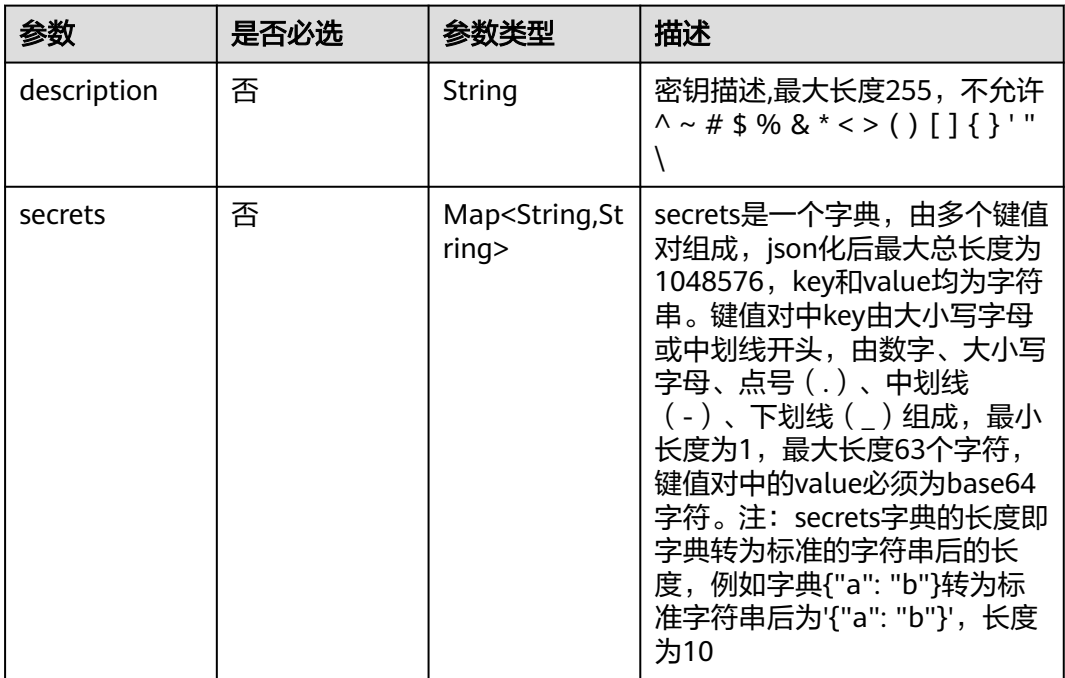

### 响应参数

### 状态码: **200**

### 表 **4-797** 响应 Body 参数

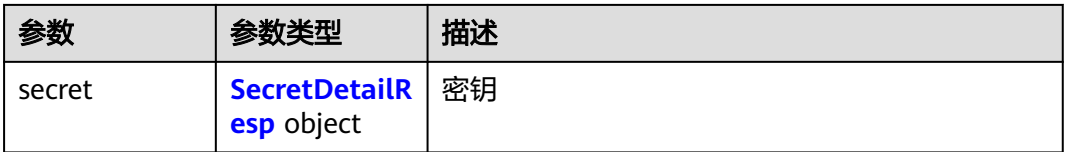

#### 表 **4-798** SecretDetailResp

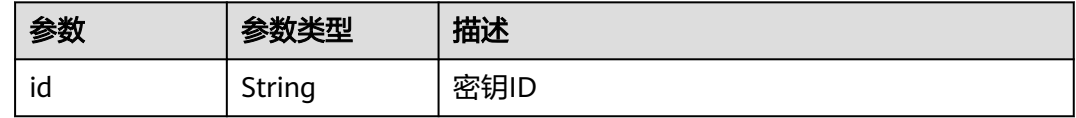

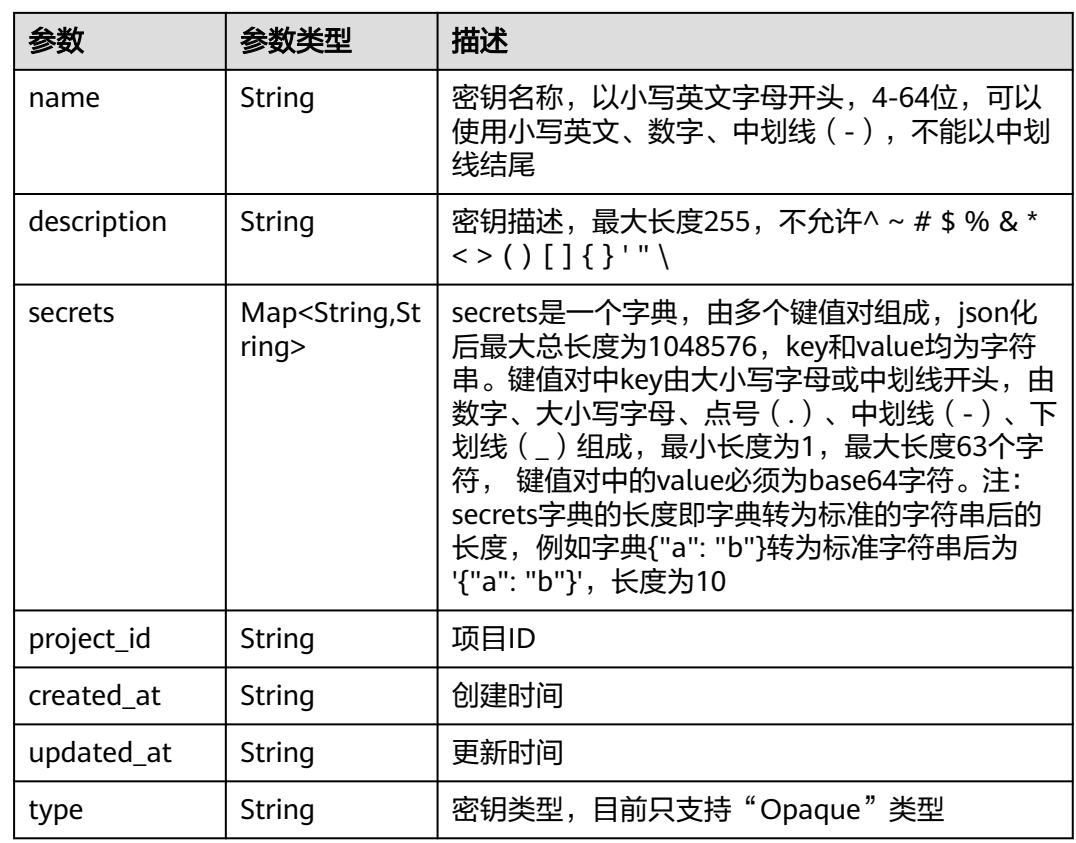

# 请求示例

更新秘钥,修改秘钥键值对。

```
 "secret" : {
 "description" : "this is a test secret",
 "secrets" : {
 "key1" : "val-1",
   "secrets" : {<br>"key1" : "val-1",<br>"key2" : "val-2"
 }
 }
}
```
# 响应示例

#### 状态码: **200**

#### ok

{

```
{
 "secret" : {
   "id" : "12ns9eb6cc0d49a0941df2f31283mds8 ",
   "name" : "test-secret",
   "description" : "this is a test secret",
 "secrets" : {
 "key1" : "val-1",
 "key2" : "val-2"
 },
 "project_id" : "d16e6eb6cc0d49a0941df2f31285757a",
 "created_at" : "2018-07-16T13:41:25.347335",
 "updated_at" : "2018-07-18T13:41:25.347335",
```
 "type" : "Opaque" }

}

### 状态码

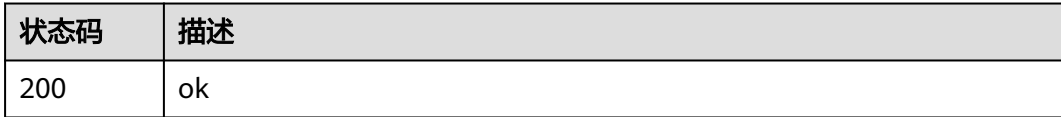

# 错误码

请参见<mark>错误码</mark>。

# **4.9.4** 查询密钥详情

# 功能介绍

查询一个密钥详情

### 调试

您可以在**[API Explorer](https://console.huaweicloud.com/apiexplorer/#/openapi/IEF/doc?api=ShowSecret)**中调试该接口,支持自动认证鉴权。API Explorer可以自动生成 SDK代码示例,并提供SDK代码示例调试功能。

### **URI**

GET /v2/{project\_id}/edgemgr/secrets/{secret\_id}

#### 表 **4-799** 路径参数

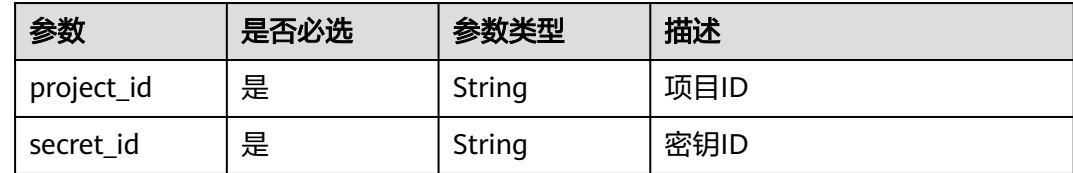

# 请求参数

#### 表 **4-800** 请求 Header 参数

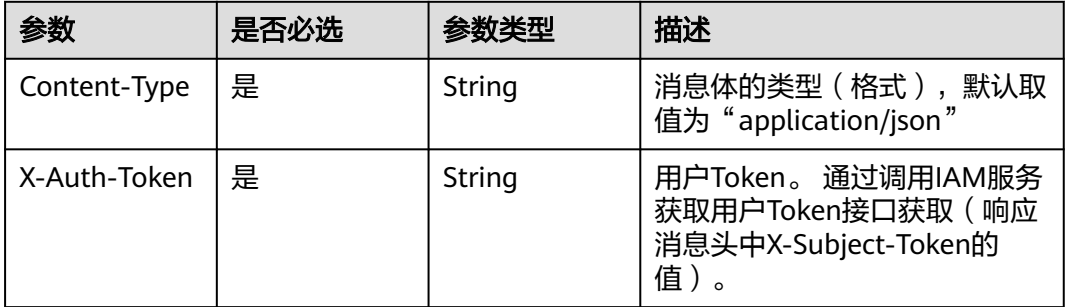

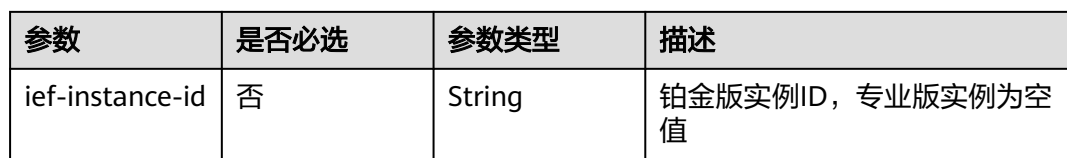

# 响应参数

状态码: **200**

### 表 **4-801** 响应 Body 参数

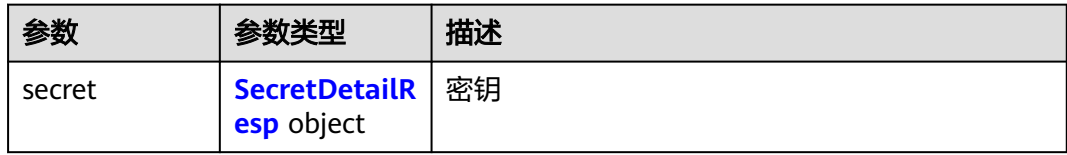

#### 表 **4-802** SecretDetailResp

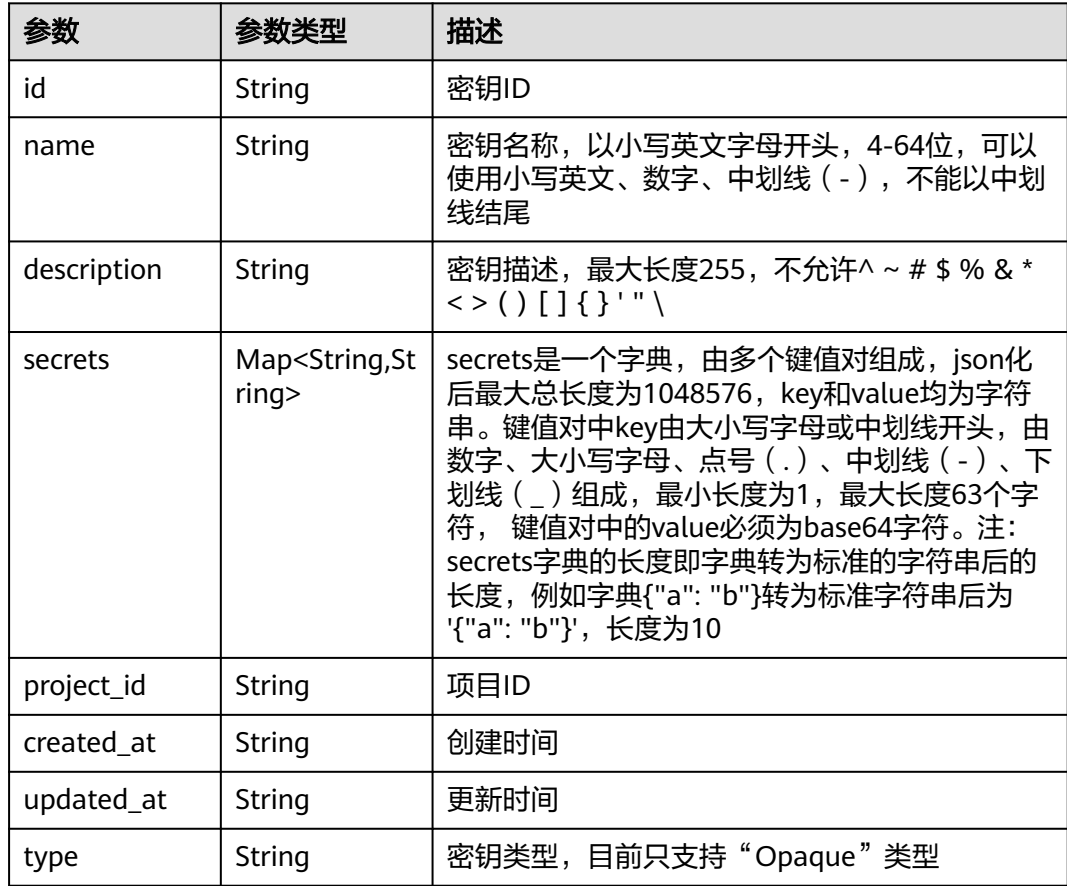

# 请求示例

# 响应示例

#### 状态码: **200**

#### ok

```
{
 "secret" : {
   "id" : "12ns9eb6cc0d49a0941df2f31283mds8 ",
   "name" : "test-secret",
   "description" : "this is a test secret",
 "secrets" : {
 "key1" : "val-1",
 "key2" : "val-2"
   },
 "project_id" : "d16e6eb6cc0d49a0941df2f31285757a",
 "created_at" : "2018-07-16T13:41:25.347335",
 "updated_at" : "2018-07-18T13:41:25.347335",
   "type" : "Opaque"
  }
}
```
### 状态码

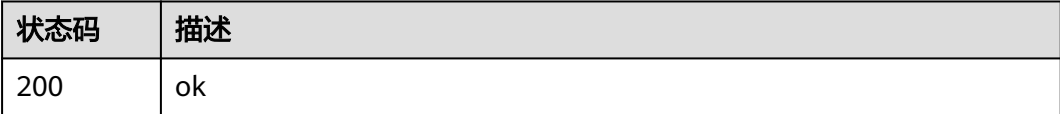

### 错误码

请参[见错误码。](#page-569-0)

# **4.9.5** 删除密钥

# 功能介绍

删除密钥

### 调试

您可以在**[API Explorer](https://console.huaweicloud.com/apiexplorer/#/openapi/IEF/doc?api=DeleteSecret)**中调试该接口,支持自动认证鉴权。API Explorer可以自动生成 SDK代码示例,并提供SDK代码示例调试功能。

#### **URI**

DELETE /v2/{project\_id}/edgemgr/secrets/{secret\_id}

#### 表 **4-803** 路径参数

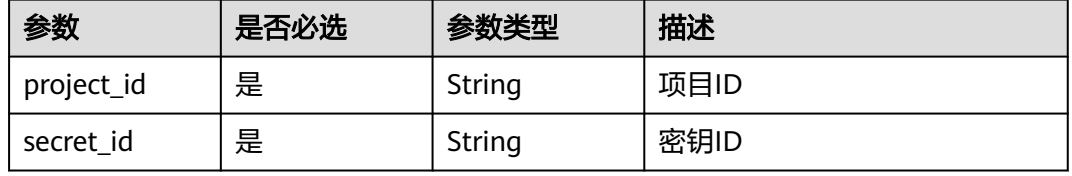

# 请求参数

#### 表 **4-804** 请求 Header 参数

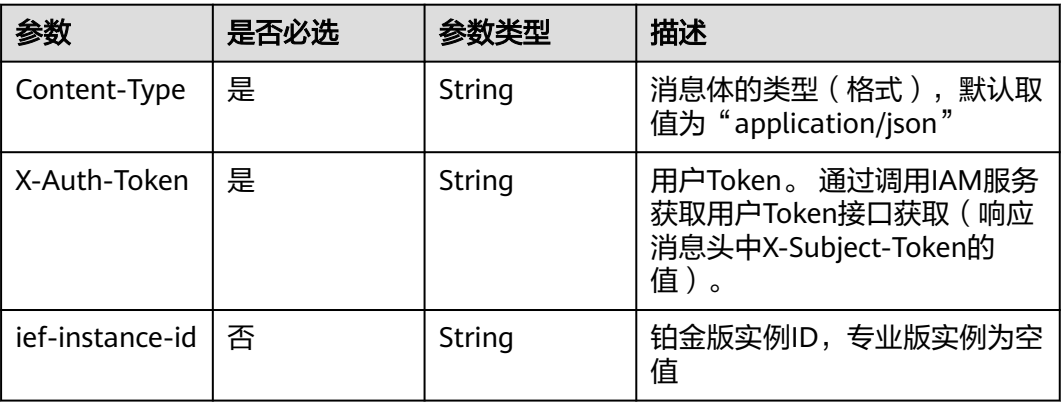

### 响应参数

请求示例

无

无

### 响应示例

无

### 状态码

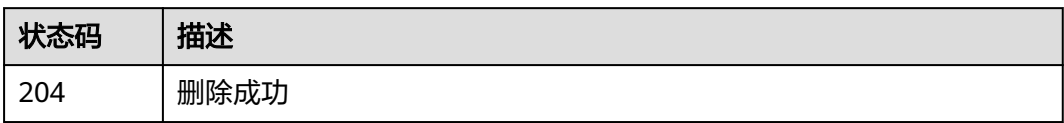

# 错误码

请参[见错误码。](#page-569-0)

# **4.10** 端点管理

# **4.10.1** 查询端点列表

### 功能介绍

获取所有的端点详情。 如果不携带任何检索参数,将返回该租户的所有端点信息和系 统中所有的共享端点。 如果同时指定is\_shared=true和其他参数,同样还会对name、 type进行过滤。

# 调试

您可以在**[API Explorer](https://console.huaweicloud.com/apiexplorer/#/openapi/IEF/doc?api=ListEndpoints)**中调试该接口,支持自动认证鉴权。API Explorer可以自动生成 SDK代码示例,并提供SDK代码示例调试功能。

### **URI**

GET /v2/{project\_id}/routemgr/endpoints

#### 表 **4-805** 路径参数

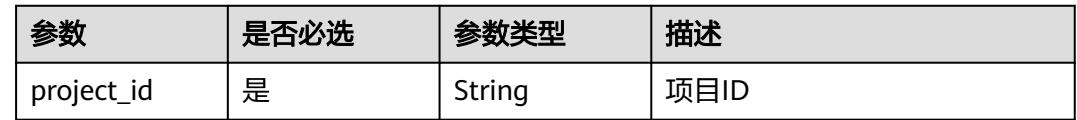

#### 表 **4-806** Query 参数

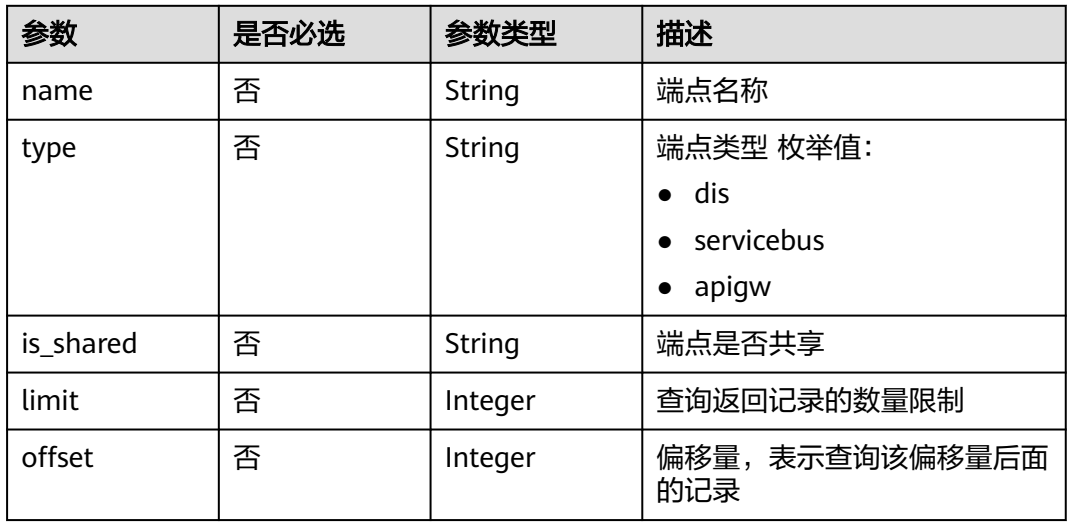

# 请求参数

#### 表 **4-807** 请求 Header 参数

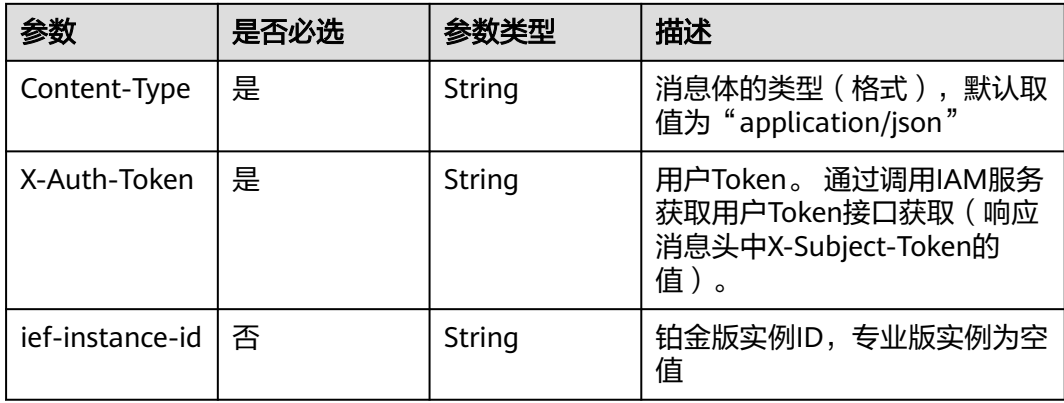

# 响应参数

### 状态码: **200**

### 表 **4-808** 响应 Body 参数

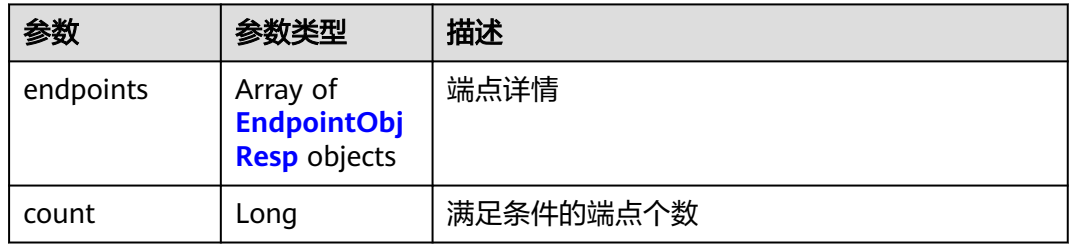

### 表 **4-809** EndpointObjResp

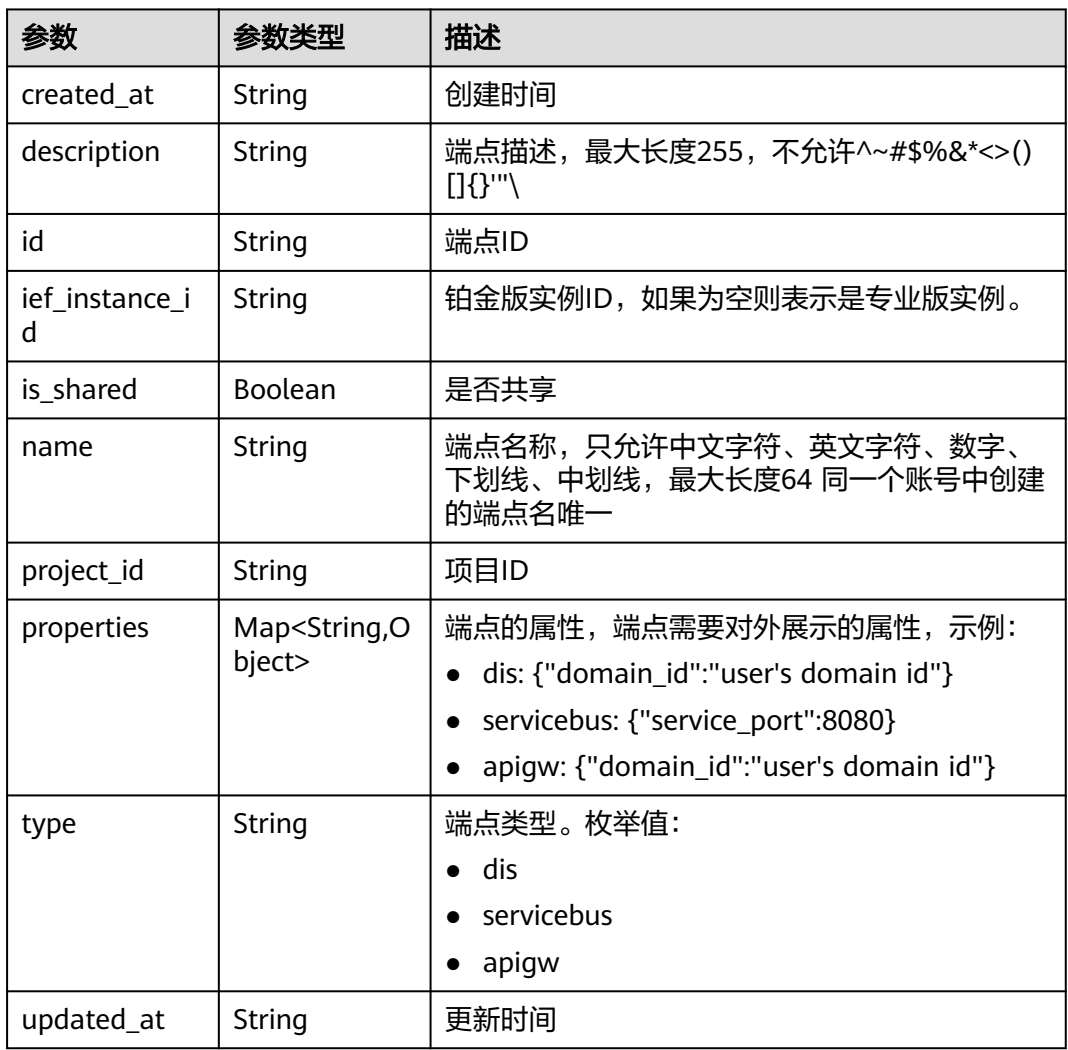

### 状态码: **401**

#### 表 **4-810** 响应 Body 参数

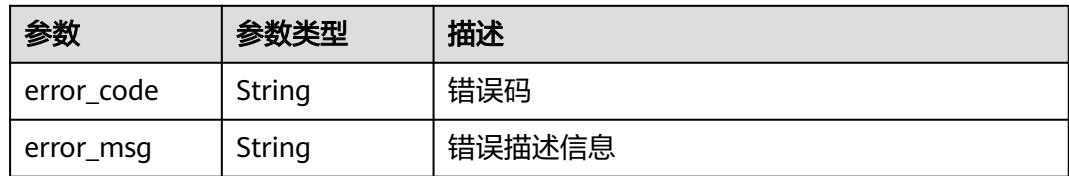

#### 状态码: **500**

表 **4-811** 响应 Body 参数

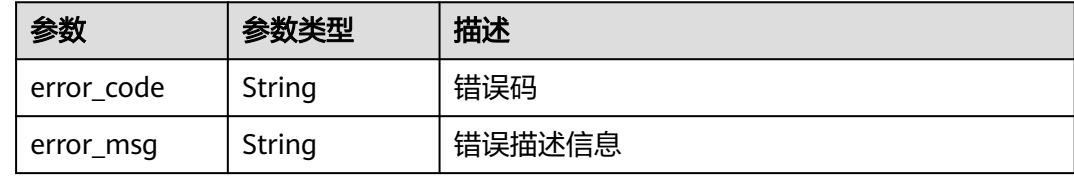

### 请求示例

无

#### 响应示例

状态码: **200**

查询成功

```
{
  "endpoints" : [ {
 "name" : "SystemREST",
 "description" : "",
   "type" : "rest",
   "properties" : {
     "public" : "stargate-elb.ief-system.svc.cluster.local"
 },
 "ief_instance_id" : "38898a99-d67c-41f8-a8cb-8c53d6d297ba",
   "is_shared" : true,
   "id" : "94150bf3-457e-4c93-8cd1-7cd3b203634b",
   "project_id" : "ed202955e111444e8ced21a1bd75fc59",
 "created_at" : "2022-04-29T18:27:28.048855+08:00",
 "updated_at" : "2022-04-29T18:27:28.048855+08:00"
  }, {
   "name" : "SystemEventBus",
 "description" : "",
 "type" : "eventbus",
   "properties" : { },
   "ief_instance_id" : "default",
   "is_shared" : true,
   "id" : "383b985e-402b-4ed0-924c-911a787ff9b7",
 "project_id" : "op_svc_ief_container1",
 "created_at" : "2021-05-12T20:39:34.553763+08:00",
 "updated_at" : "2022-09-02T17:11:55.792879+08:00"
  } ]
}
```
# 状态码

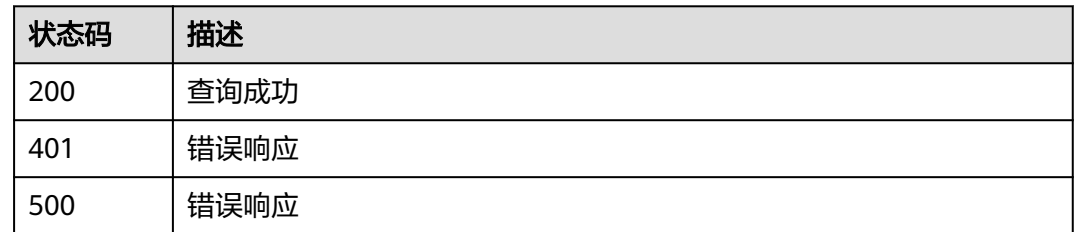

# 错误码

请参[见错误码。](#page-569-0)

# **4.10.2** 创建端点

# 功能介绍

创建一个端点

### 调试

您可以在**[API Explorer](https://console.huaweicloud.com/apiexplorer/#/openapi/IEF/doc?api=CreateEndpoint)**中调试该接口,支持自动认证鉴权。API Explorer可以自动生成 SDK代码示例,并提供SDK代码示例调试功能。

### **URI**

POST /v2/{project\_id}/routemgr/endpoints

#### 表 **4-812** 路径参数

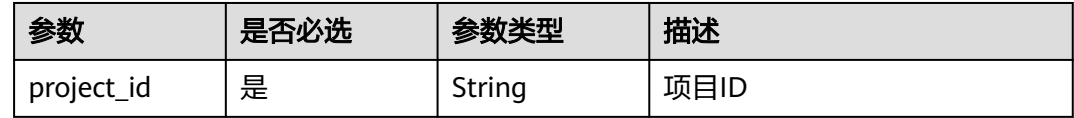

### 请求参数

#### 表 **4-813** 请求 Header 参数

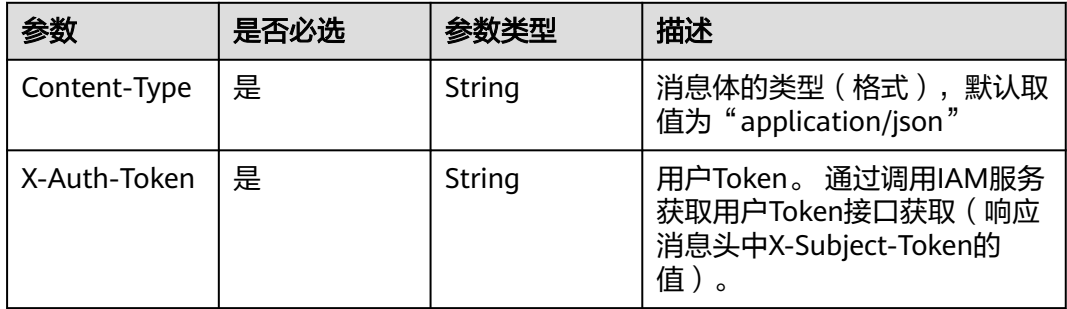

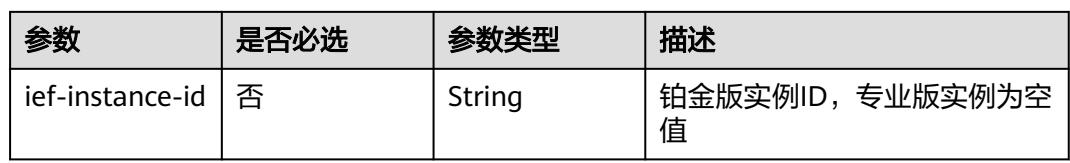

### 表 **4-814** 请求 Body 参数

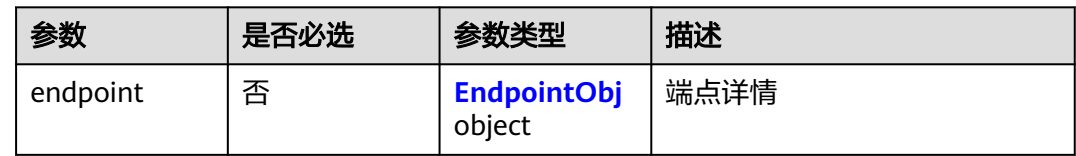

### 表 **4-815** EndpointObj

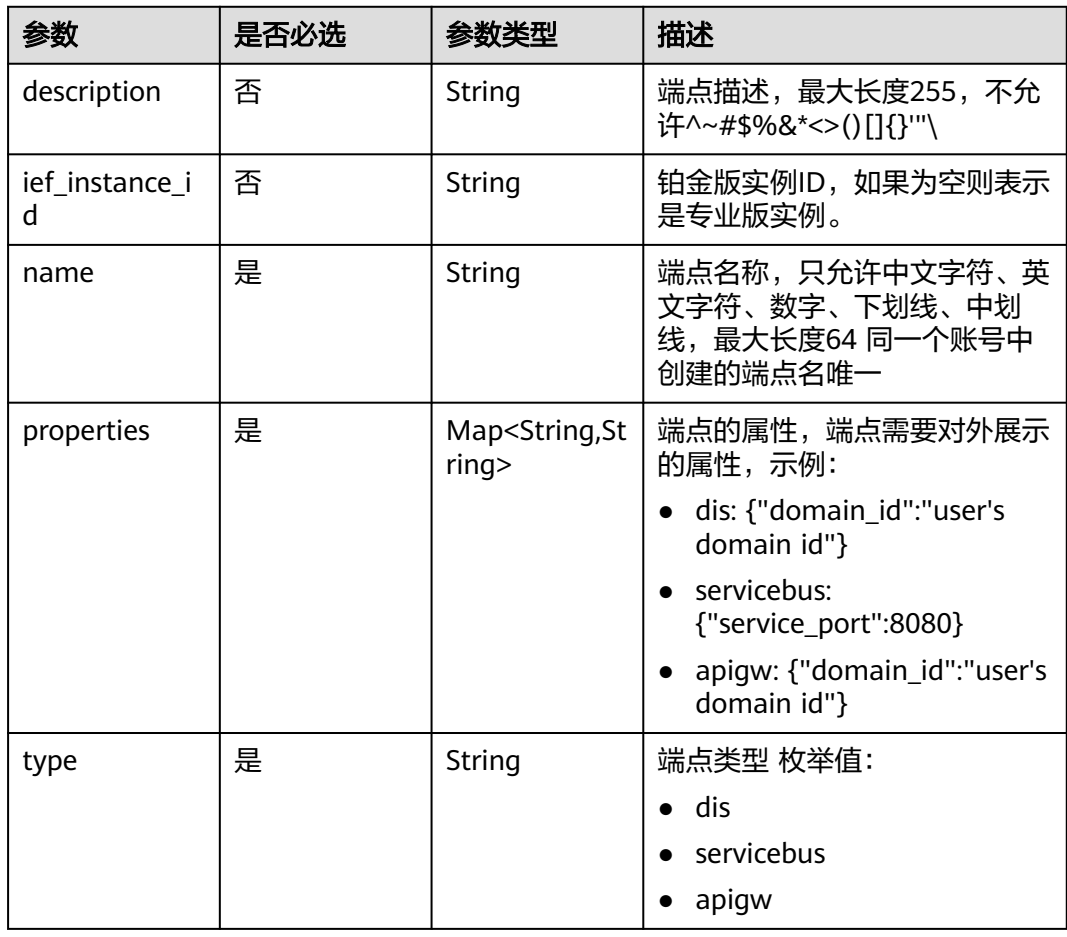

# 响应参数

状态码: **201**

### 表 **4-816** 响应 Body 参数

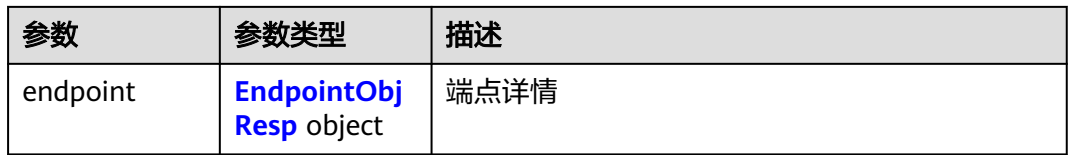

### 表 **4-817** EndpointObjResp

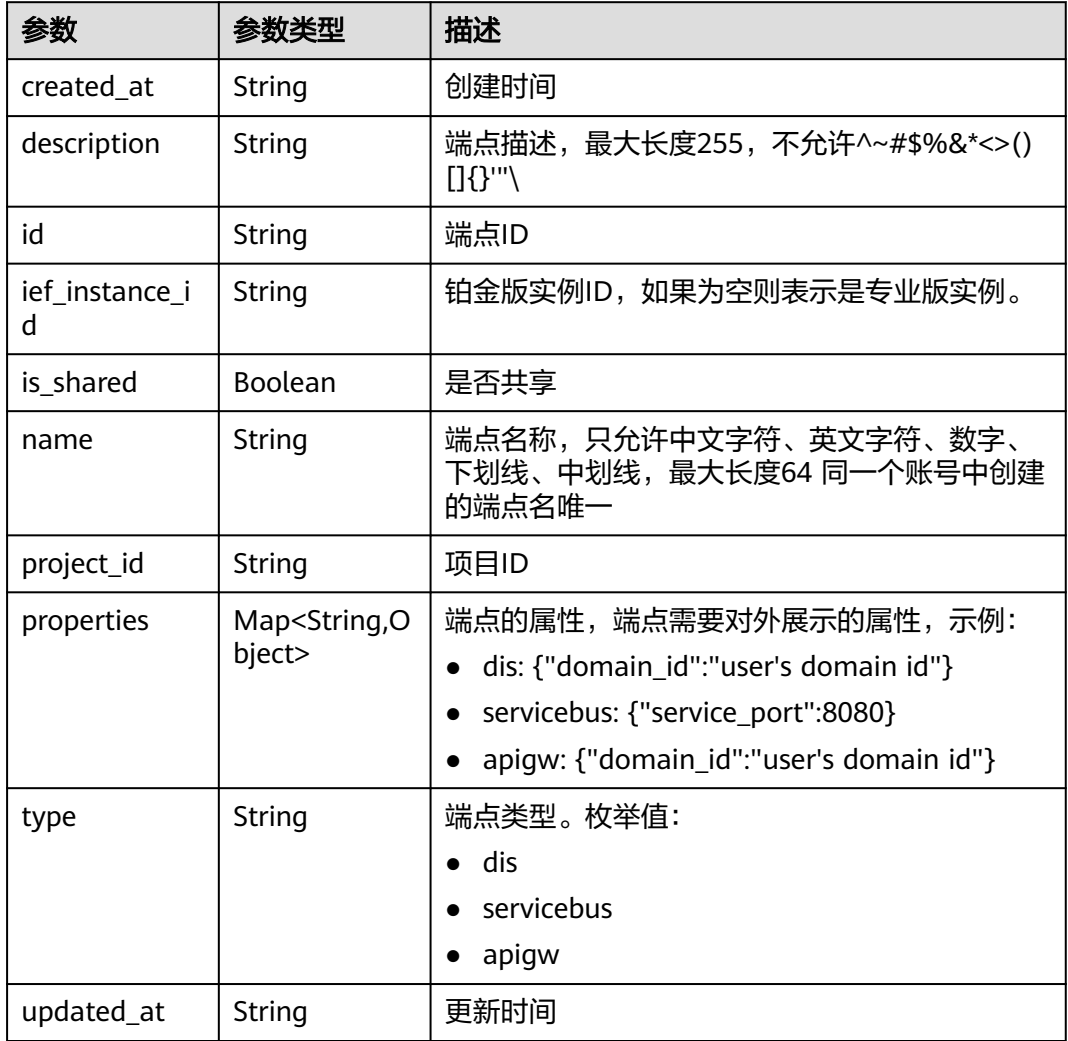

#### 状态码: **400**

#### 表 **4-818** 响应 Body 参数

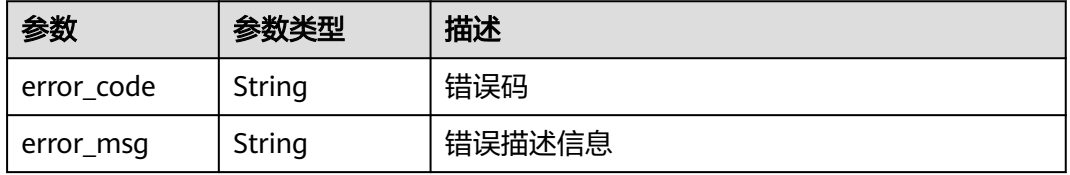

#### 状态码: **401**

表 **4-819** 响应 Body 参数

| 参数         | 参数类型   | 描述     |
|------------|--------|--------|
| error code | String | 错误码    |
| error_msg  | String | 错误描述信息 |

#### 状态码: **500**

表 **4-820** 响应 Body 参数

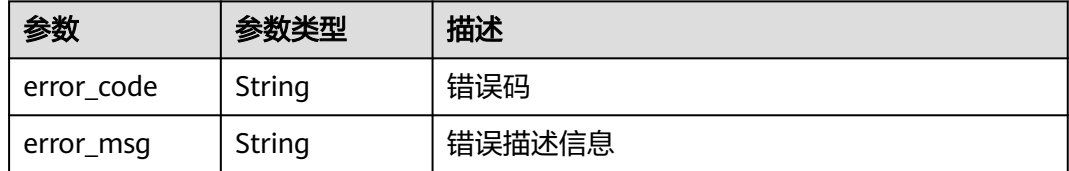

## 请求示例

创建端点,端点类型为"DIS"。

```
{
 "endpoint" : {
 "name" : "dis_example",
 "type" : "dis",
 "properties" : {
   "properties" : {<br>"properties" : "8fd3691d01f44badab03e28d81abd4ff"
   }
  }
}
```
### 响应示例

#### 状态码: **201**

创建成功

```
{
  "endpoint" : {
   "name" : "dis_example",
   "description" : "",
 "type" : "dis",
 "properties" : {
     "domain_id" : "8fd3691d01f44badab03e28d81abd4ff"
   },
   "ief_instance_id" : "",
   "is_shared" : false,
   "id" : "add32d8b-eed1-40a6-8538-5ac66d8e0681",
 "project_id" : "ed202955e111444e8ced21a1bd75fc59",
 "created_at" : "2022-09-07T11:02:26Z",
 "updated_at" : "2022-09-07T11:02:26Z"
 }
}
```
# 状态码

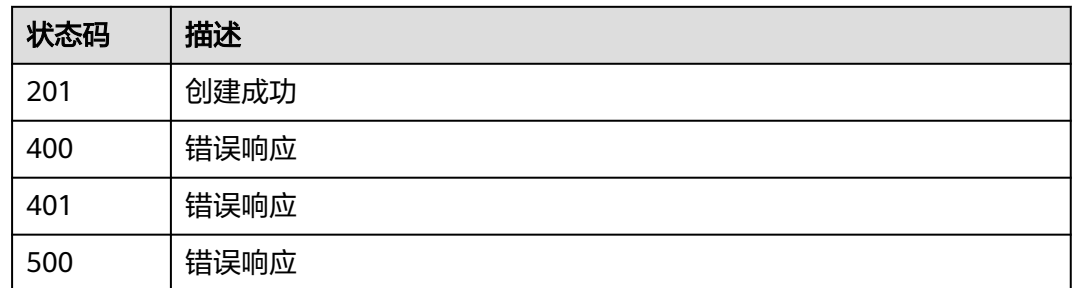

# 错误码

请参见<mark>错误码</mark>。

# **4.10.3** 查询端点详情

# 功能介绍

查询一个端点的详情

### 调试

您可以在**[API Explorer](https://console.huaweicloud.com/apiexplorer/#/openapi/IEF/doc?api=ShowEndPointDetail)**中调试该接口,支持自动认证鉴权。API Explorer可以自动生成 SDK代码示例,并提供SDK代码示例调试功能。

### **URI**

GET /v2/{project\_id}/routemgr/endpoints/{endpoint\_id}

#### 表 **4-821** 路径参数

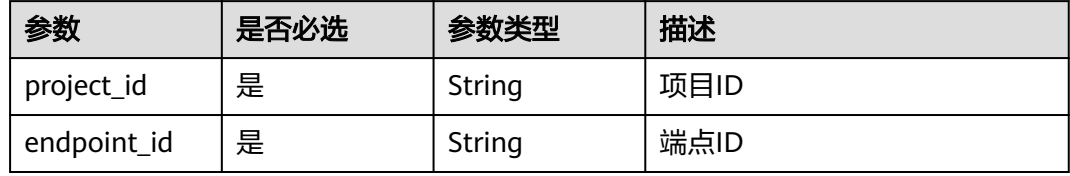

# 请求参数

#### 表 **4-822** 请求 Header 参数

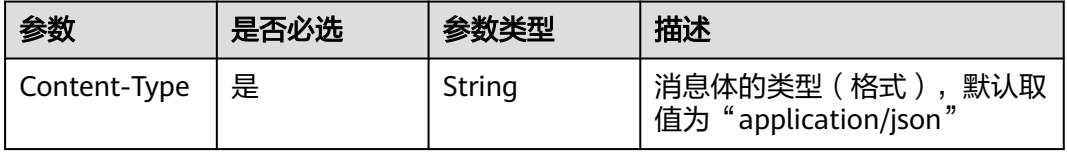

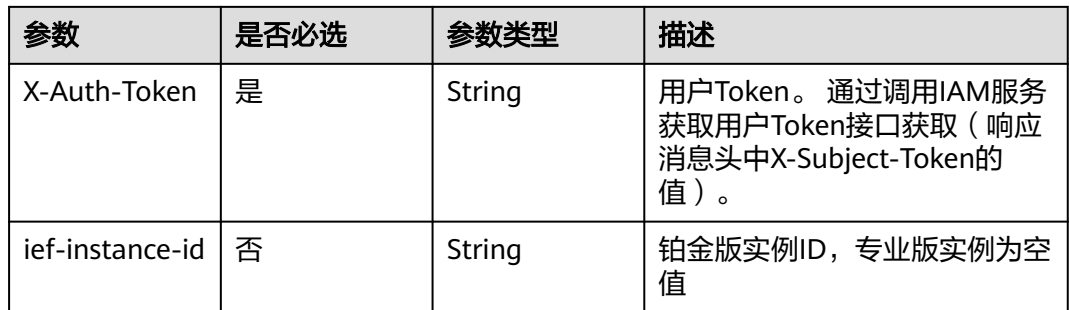

# 响应参数

### 状态码: **200**

### 表 **4-823** 响应 Body 参数

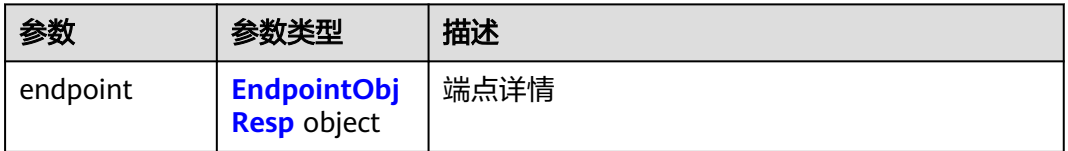

### 表 **4-824** EndpointObjResp

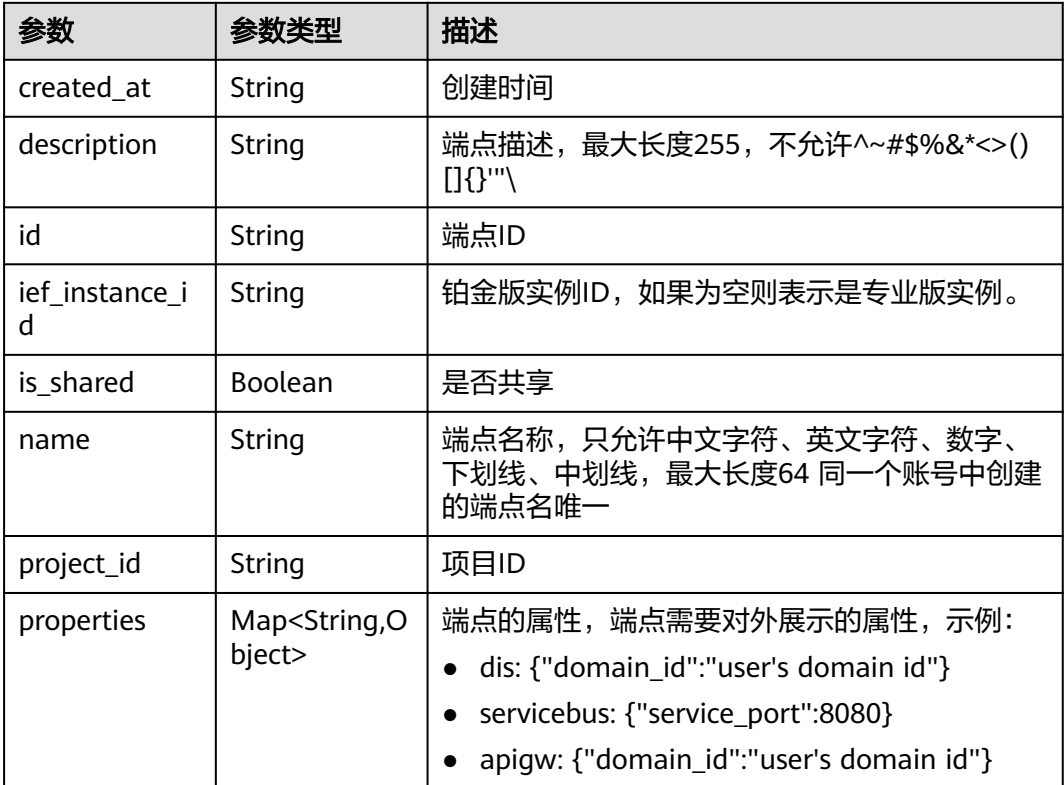

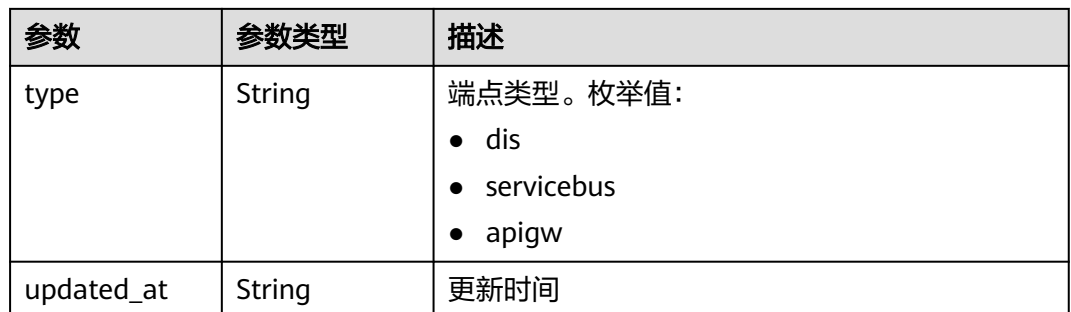

#### 状态码: **401**

表 **4-825** 响应 Body 参数

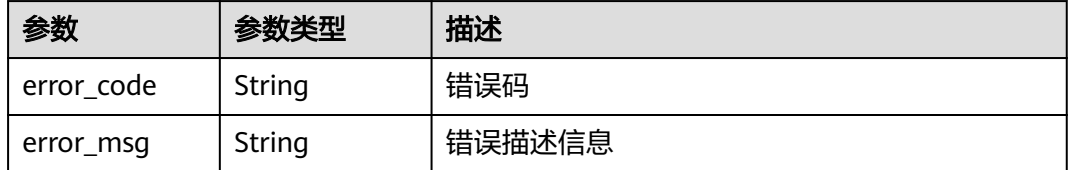

#### 状态码: **404**

表 **4-826** 响应 Body 参数

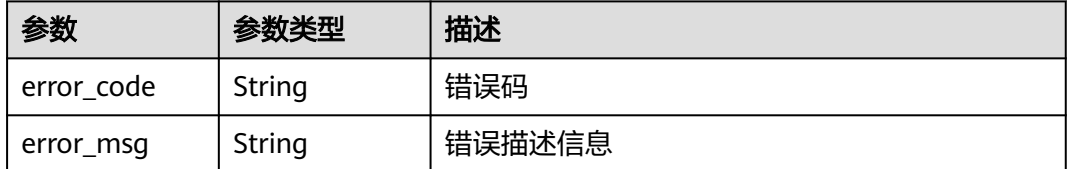

#### 状态码: **500**

#### 表 **4-827** 响应 Body 参数

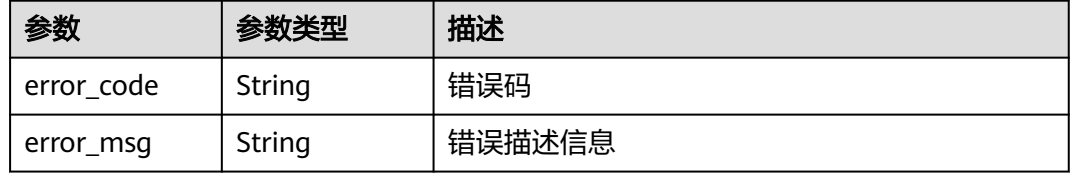

# 请求示例

无

### 响应示例

状态码: **200**

#### 查询成功

```
{
 "endpoint" : {
 "name" : "SystemEventBus",
   "description" : "",
   "type" : "eventbus",
 "properties" : { },
 "ief_instance_id" : "default",
   "is_shared" : true,
   "id" : "6bf2fda9-810c-40ed-8623-ff9396fe357d",
 "project_id" : "op_svc_ief_container1",
 "created_at" : "2021-04-20T22:02:34.604985+08:00",
   "updated_at" : "2022-09-09T10:48:32.293802+08:00"
 }
}
```
### 状态码

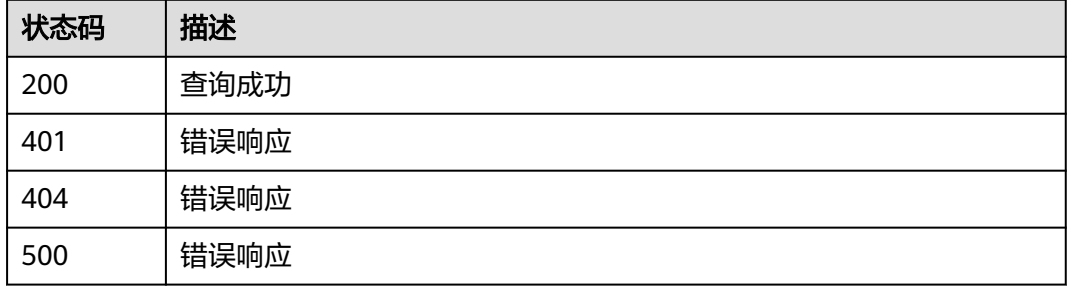

### 错误码

请参[见错误码。](#page-569-0)

# **4.10.4** 删除一个端点

### 功能介绍

删除一个端点

### 调试

您可以在**[API Explorer](https://console.huaweicloud.com/apiexplorer/#/openapi/IEF/doc?api=DeleteEndPoint)**中调试该接口,支持自动认证鉴权。API Explorer可以自动生成 SDK代码示例,并提供SDK代码示例调试功能。

### **URI**

DELETE /v2/{project\_id}/routemgr/endpoints/{endpoint\_id}

#### 表 **4-828** 路径参数

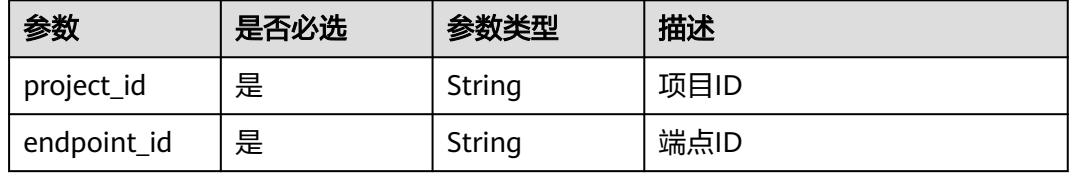

# 请求参数

#### 表 **4-829** 请求 Header 参数

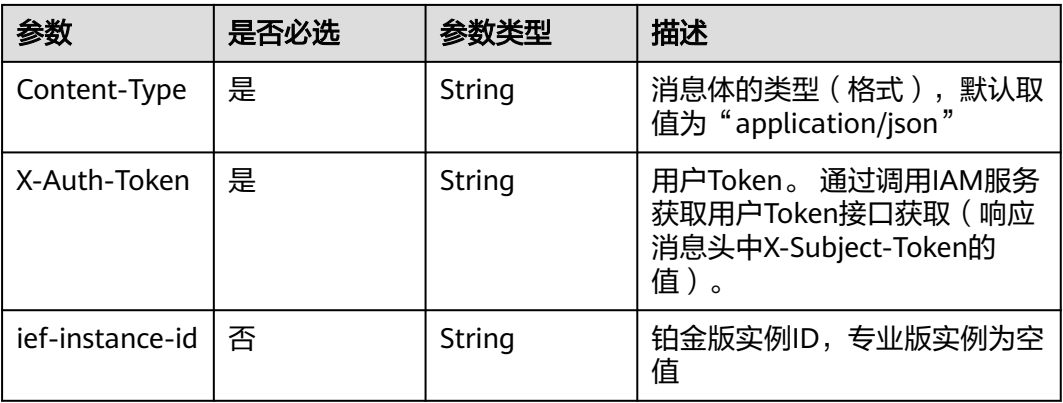

### 响应参数

无

### 请求示例

无

# 响应示例

无

## 状态码

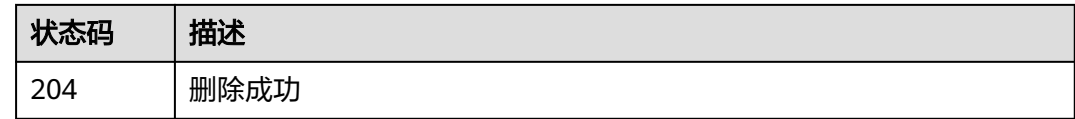

# 错误码

请参见<mark>错误码</mark>。

# **4.11** 规则管理

# **4.11.1** 查询规则列表

# 功能介绍

查询到所有的规则

# 调试

您可以在**[API Explorer](https://console.huaweicloud.com/apiexplorer/#/openapi/IEF/doc?api=ListRules)**中调试该接口,支持自动认证鉴权。API Explorer可以自动生成 SDK代码示例,并提供SDK代码示例调试功能。

### **URI**

GET /v2/{project\_id}/routemgr/rules

#### 表 **4-830** 路径参数

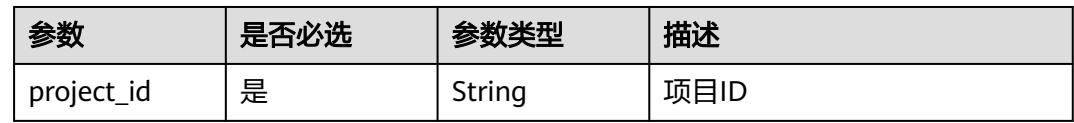

#### 表 **4-831** Query 参数

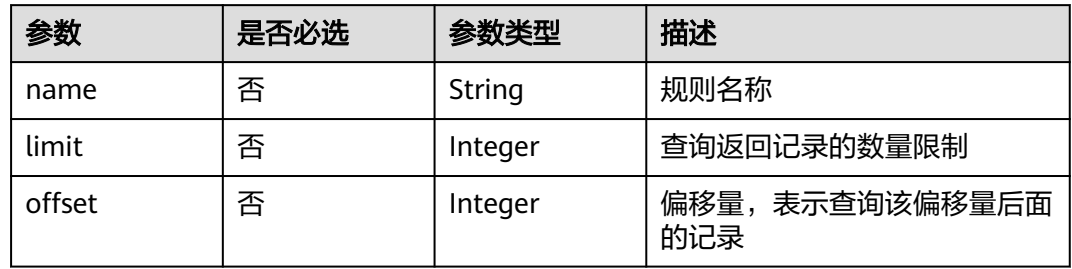

### 请求参数

#### 表 **4-832** 请求 Header 参数

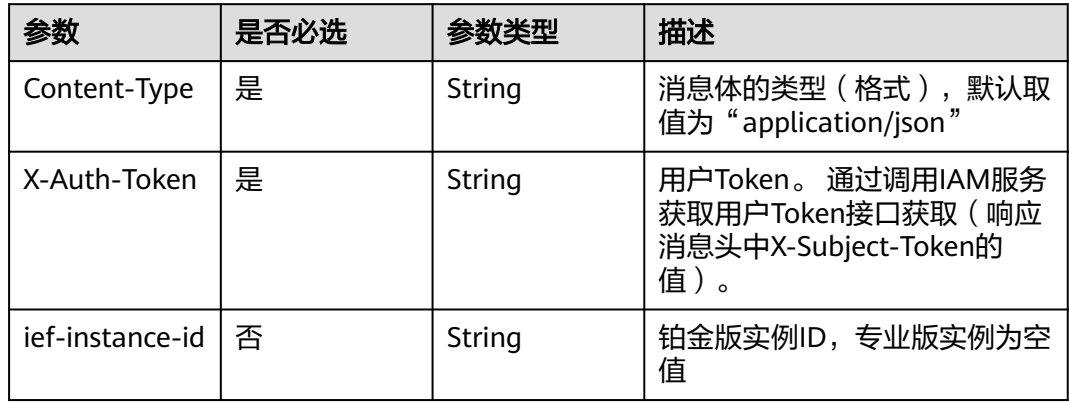

### 响应参数

状态码: **200**

### 表 **4-833** 响应 Body 参数

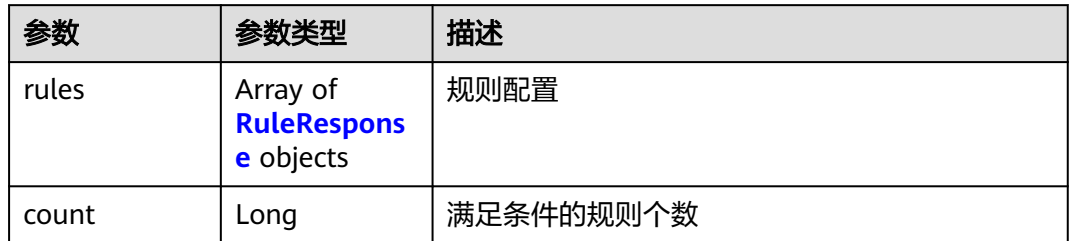

#### 表 **4-834** RuleResponse

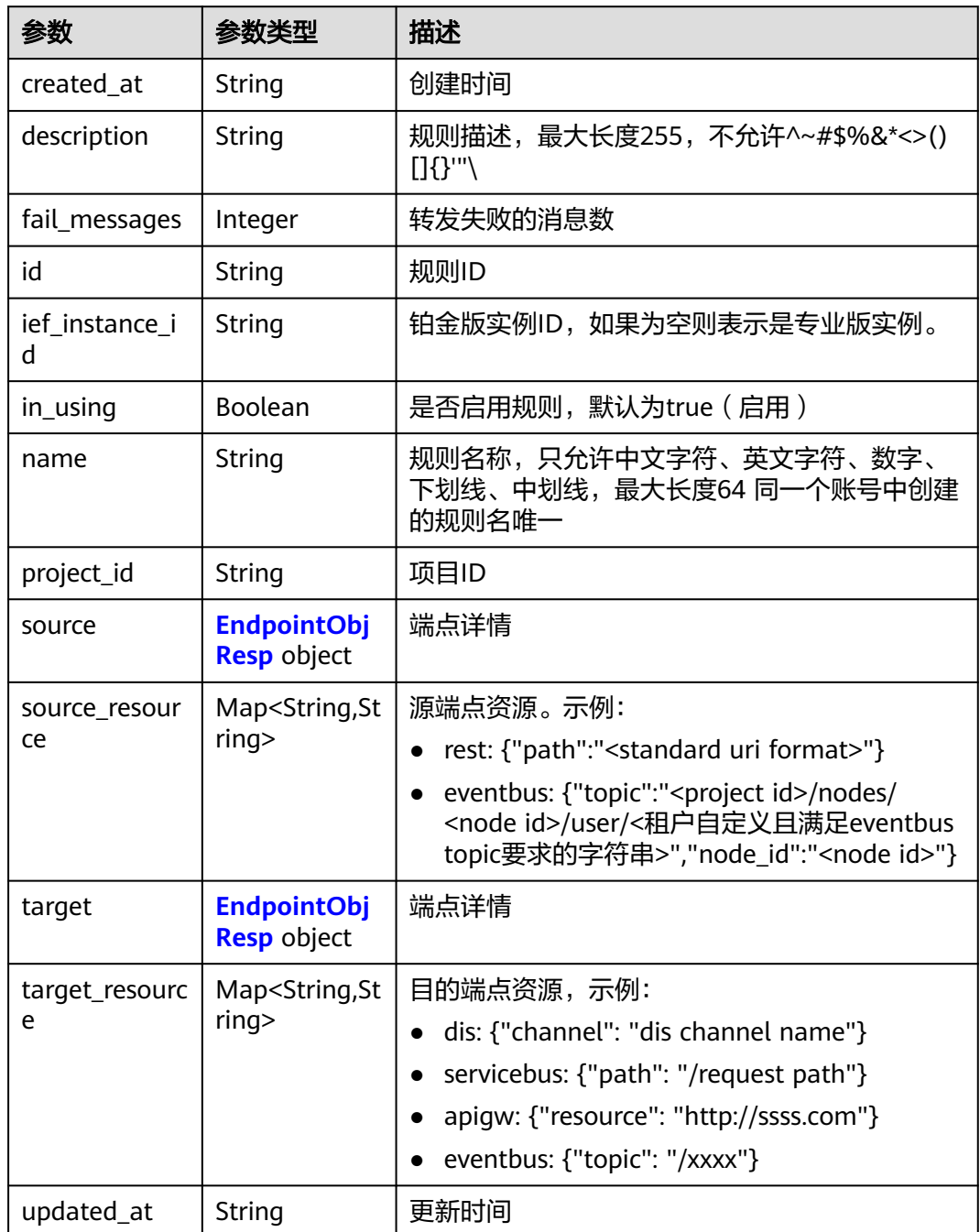

<span id="page-430-0"></span>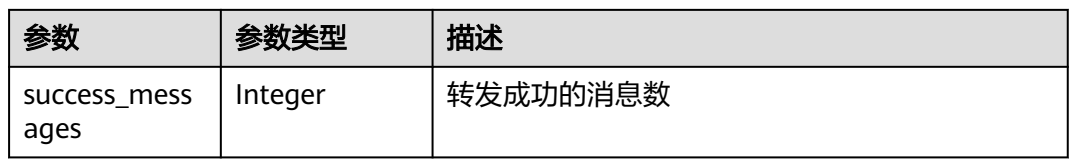

#### 表 **4-835** EndpointObjResp

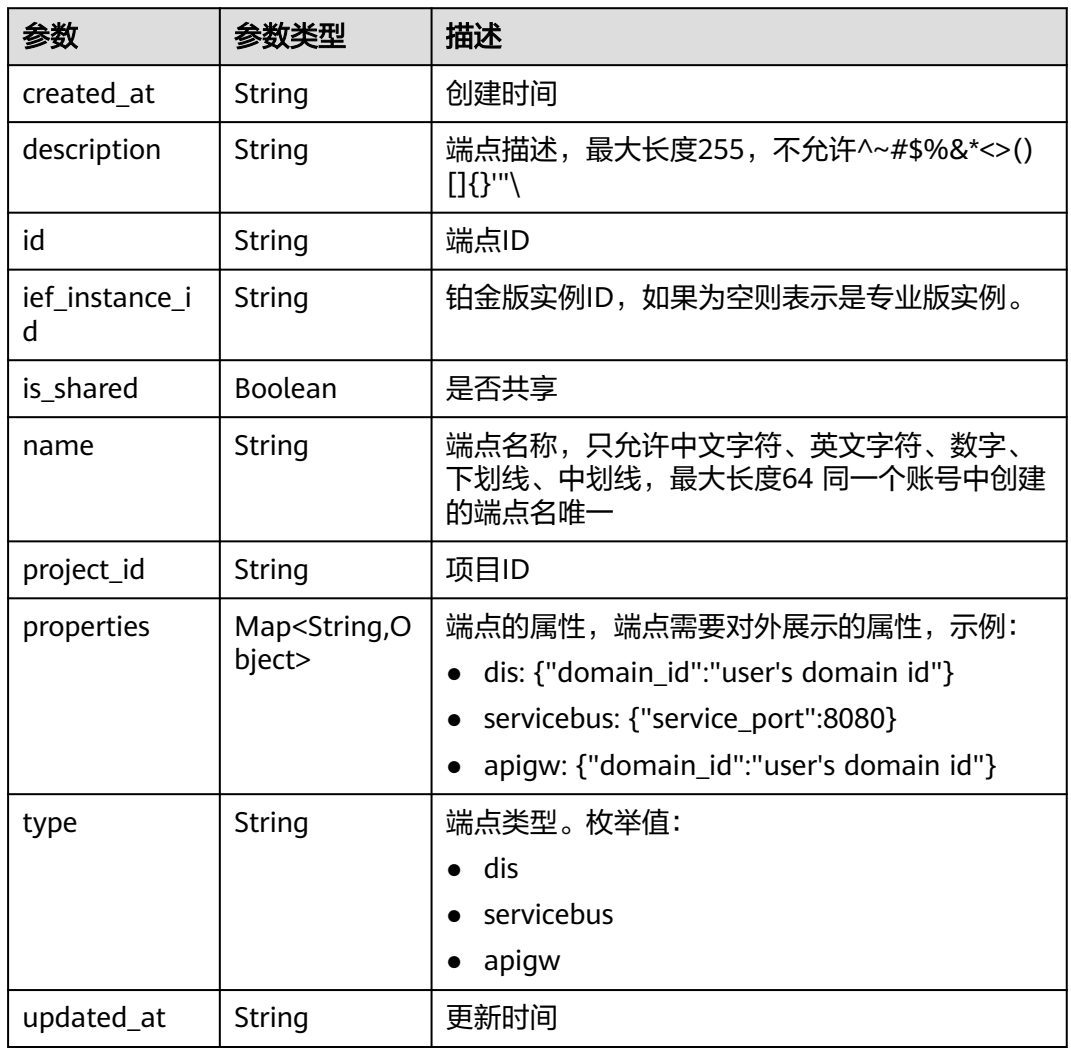

# 请求示例

无

# 响应示例

状态码: **200**

ok

{

 "rules" : [ { "name" : "eventbus-to-dis",

```
 "description" : "",
    "source_resource" : {
     "node_id" : "5a98f0d8-6827-45e8-871d-b865111fbe68",
     "topic" : "ed202955e111444e8ced21a1bd75fc59/nodes/5a98f0d8-6827-45e8-871d-b865111fbe68/user/
aaa"
   },
    "target_resource" : {
     "channel" : "dis-I5QG"
 },
 "in_using" : true,
    "ief_instance_id" : "",
    "id" : "18bcb8bb-019b-4a5b-835b-6a444b3b04e9",
   "project_id" : "ed202955e111444e8ced21a1bd75fc59",
 "created_at" : "2022-06-07T03:09:03Z",
 "updated_at" : "2022-06-07T03:09:03Z",
 "source" : {
 "name" : "SystemEventBus",
     "description" : "",
     "type" : "eventbus",
 "properties" : { },
 "ief_instance_id" : "",
     "is_shared" : true,
     "id" : "6bf2fda9-810c-40ed-8623-ff9396fe357d",
     "project_id" : "9ff38382ccc546ac9635800c3315a5e2",
 "created_at" : "2019-03-09T11:42:45Z",
 "updated_at" : "2021-10-11T09:16:09Z"
   },
 "target" : {
 "name" : "test",
    "description" : ""
     "type" : "dis",
     "properties" : {
      "domain_id" : "d0857ebddc514a7381c3673363e61337"
     },
     "ief_instance_id" : "",
     "is_shared" : false,
     "id" : "da14393a-b65a-4303-b74d-4cdf1dc44784",
 "project_id" : "ed202955e111444e8ced21a1bd75fc59",
 "created_at" : "2022-06-07T03:06:03Z",
 "updated_at" : "2022-06-07T03:06:03Z"
   },
    "fail_messages" : 0,
    "success_messages" : 0
  } ]
```
# 状态码

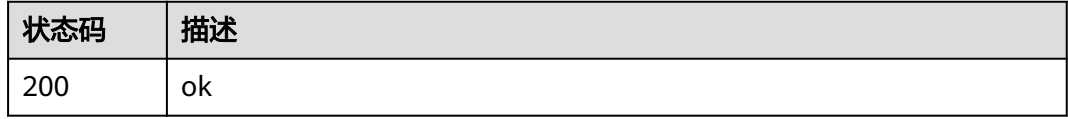

# 错误码

请参[见错误码。](#page-569-0)

}

# **4.11.2** 创建规则

# 功能介绍

创建一条规则
# 调试

您可以在**[API Explorer](https://console.huaweicloud.com/apiexplorer/#/openapi/IEF/doc?api=CreateRule)**中调试该接口,支持自动认证鉴权。API Explorer可以自动生成 SDK代码示例,并提供SDK代码示例调试功能。

## **URI**

POST /v2/{project\_id}/routemgr/rules

### 表 **4-836** 路径参数

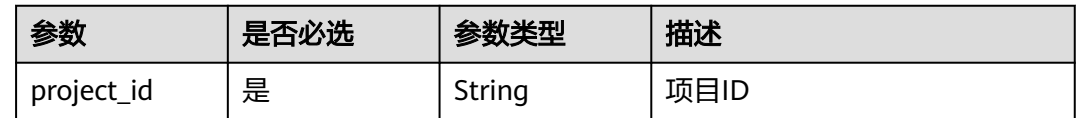

## 请求参数

### 表 **4-837** 请求 Header 参数

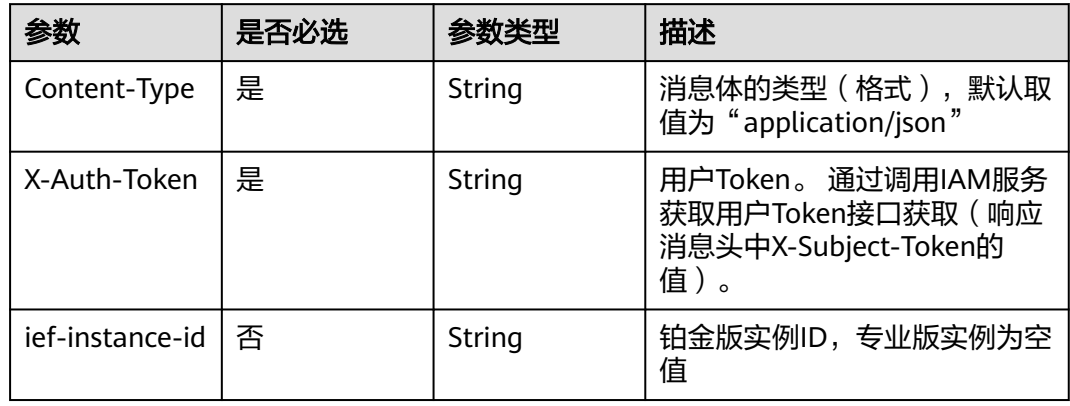

### 表 **4-838** 请求 Body 参数

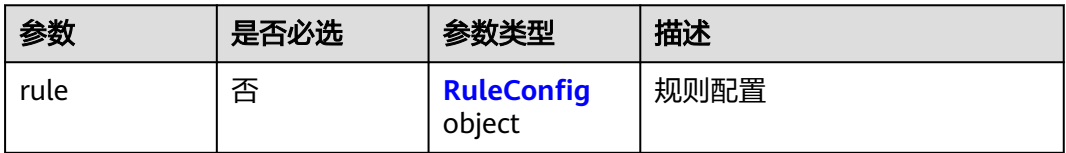

### 表 **4-839** RuleConfig

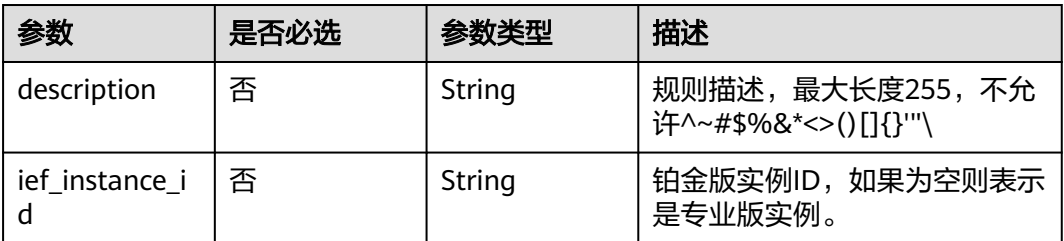

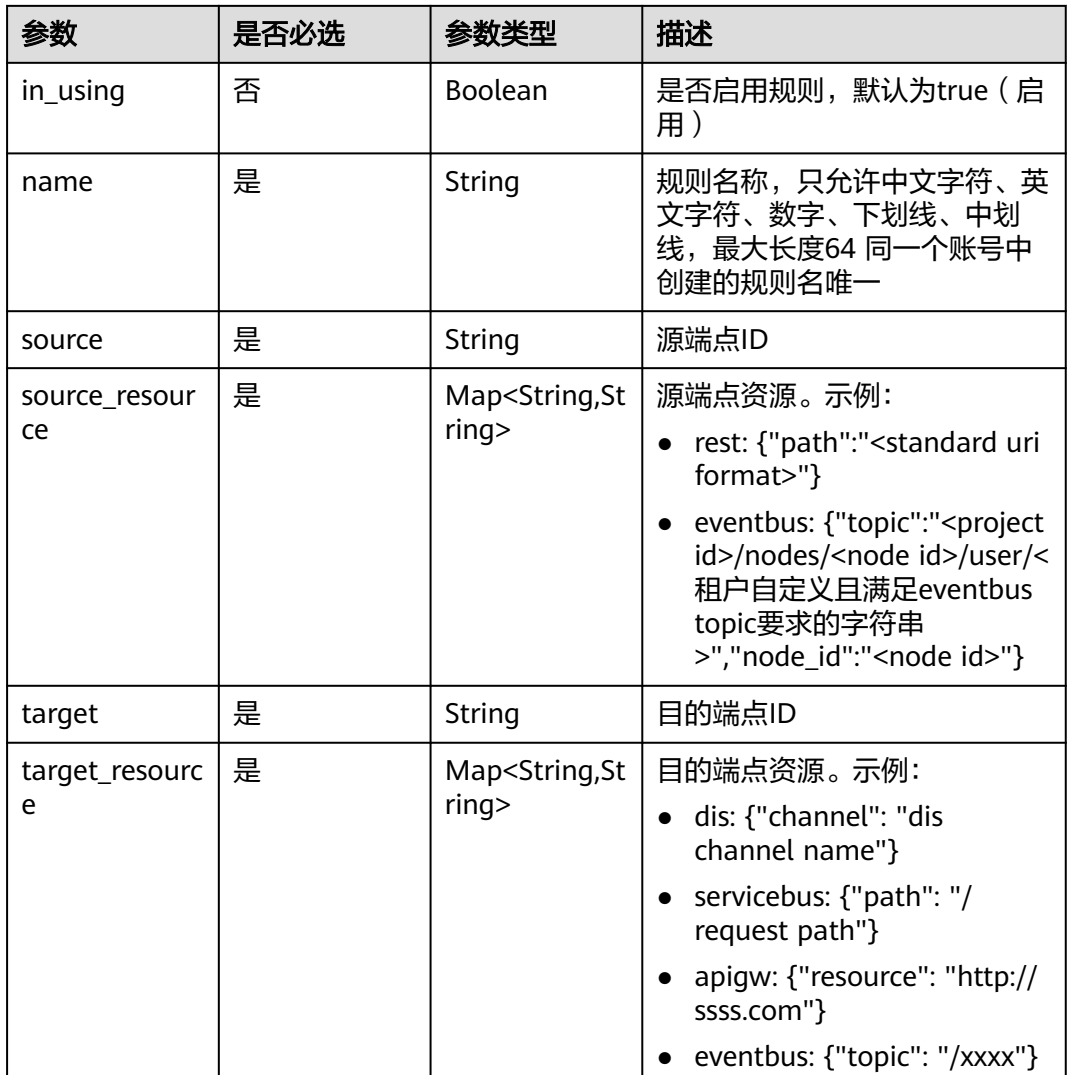

# 响应参数

### 状态码: **201**

## 表 **4-840** 响应 Body 参数

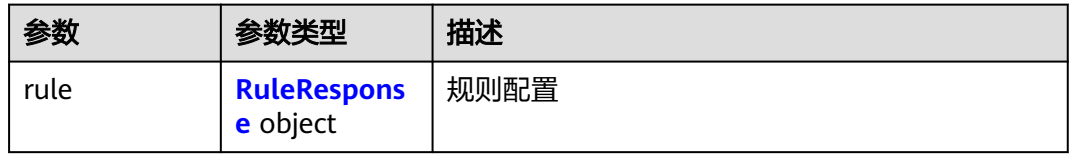

### 表 **4-841** RuleResponse

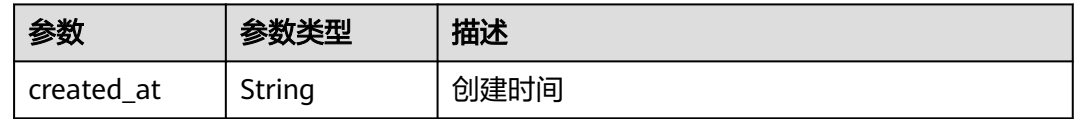

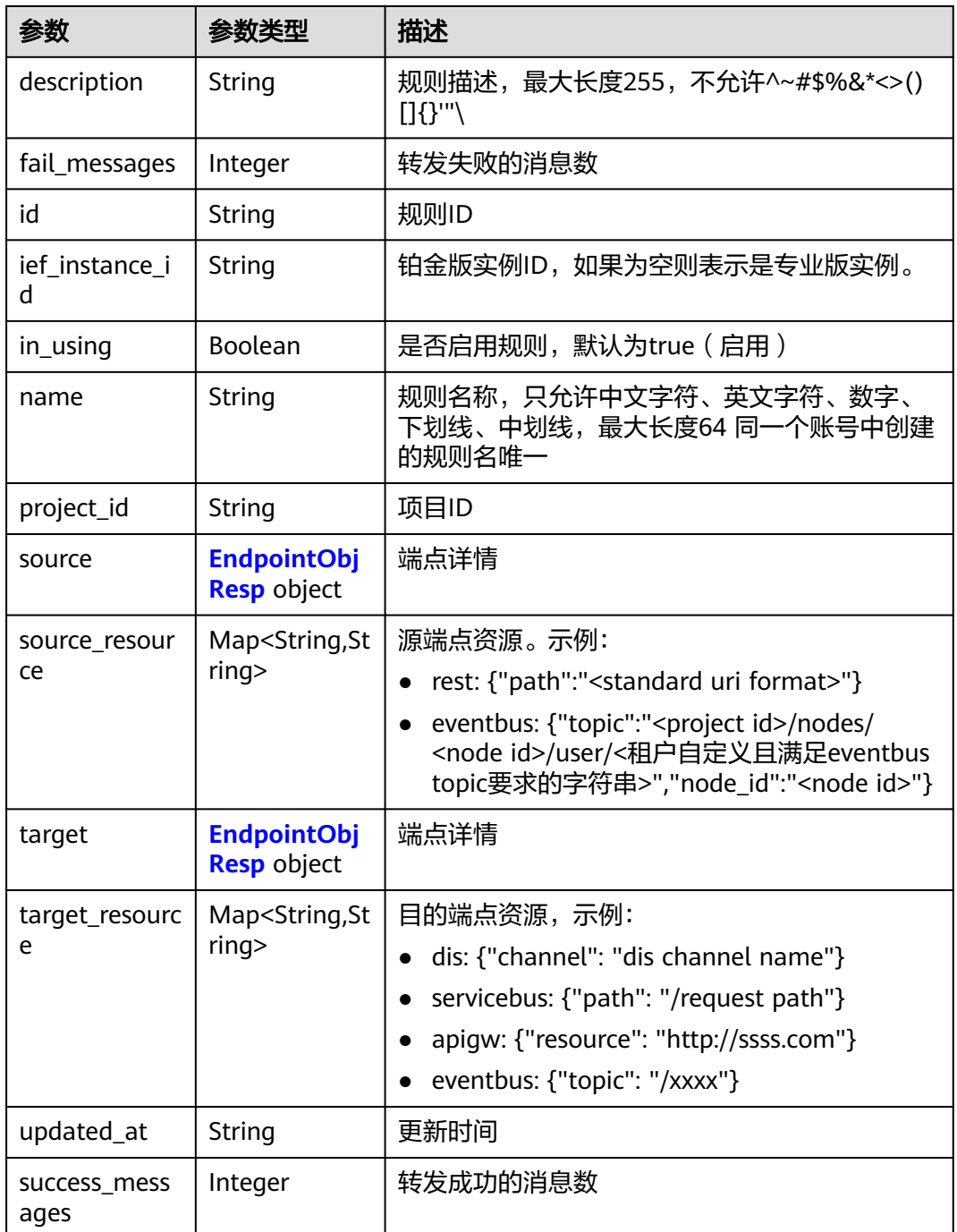

## 表 **4-842** EndpointObjResp

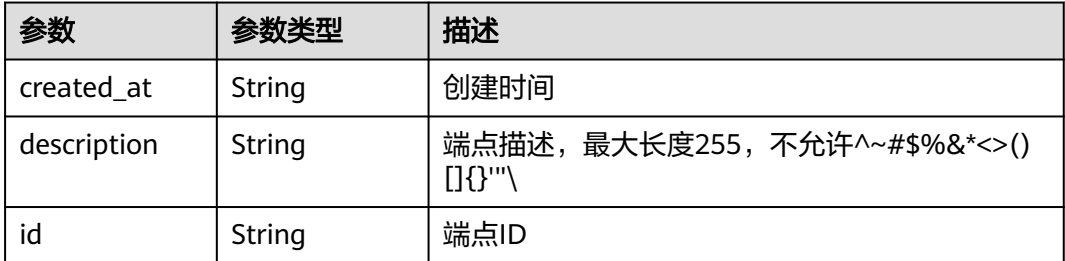

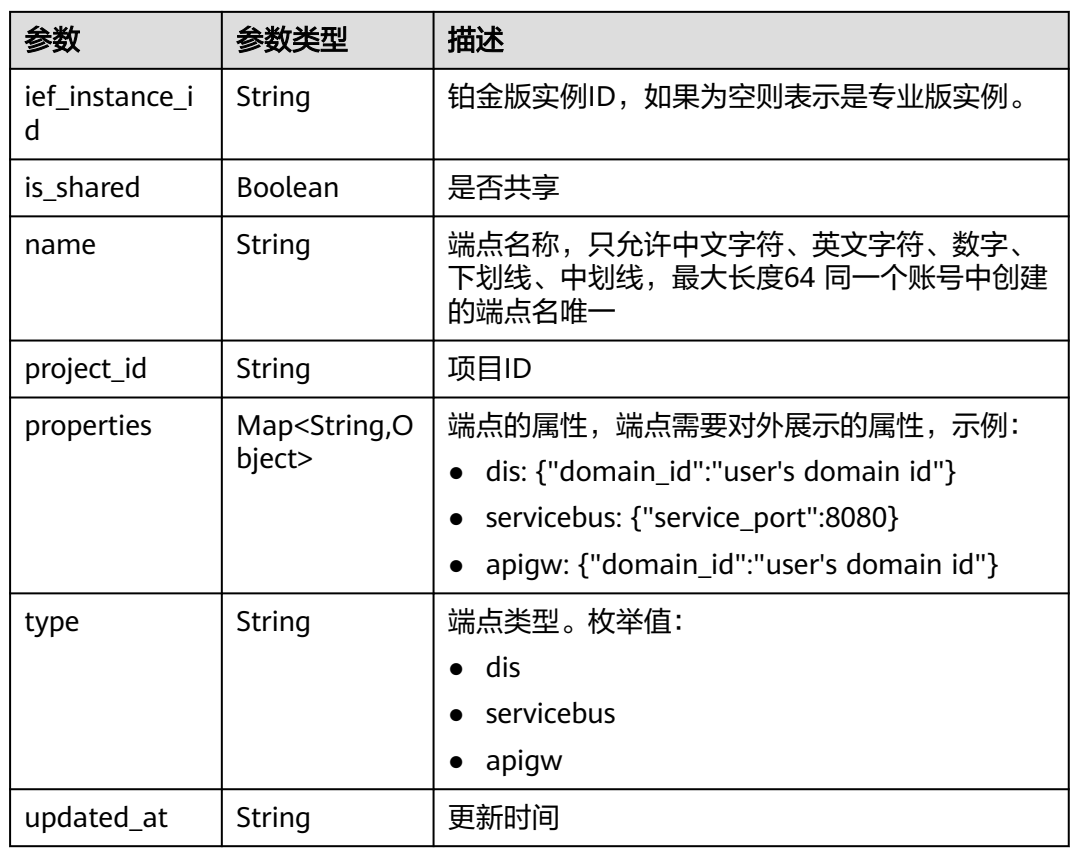

# 请求示例

创建规则,规则名为"example"。

```
 "rule" : {
 "name" : "example",
 "description" : "",
 "target_resource" : {
 "topic" : "/hello"
 },
 "target" : "6bf2fda9-810c-40ed-8623-ff9396fe357d",
 "source" : "b98c3337-fb15-4548-8d11-63ae78f0cc82",
   "source_resource" : {
    "path" : "/abc"
  }
 }
```
# 响应示例

### 状态码: **201**

ok

}

{

```
{
 "rule" : {
 "name" : "example",
 "description" : "",
 "source_resource" : {
 "path" : "/abc"
   },
```

```
 "target_resource" : {
    "topic" : "/hello"
   },
   "in_using" : true,
   "ief_instance_id" : "",
   "id" : "626d38cb-098f-4493-b48b-6d6e5ad1bc43",
 "project_id" : "ed202955e111444e8ced21a1bd75fc59",
 "created_at" : "2022-09-07T11:07:48Z",
 "updated_at" : "2022-09-07T11:07:48Z",
   "source" : {
    "name" : "SystemREST",
     "description" : "",
    "type" : "rest",
 "properties" : {
 "public" : "100.95.158.25"
    },
     "ief_instance_id" : "",
    "is_shared" : true,
    "id" : "b98c3337-fb15-4548-8d11-63ae78f0cc82",
    "project_id" : "9ff38382ccc546ac9635800c3315a5e2",
    "created_at" : "2019-03-09T11:42:45Z",
     "updated_at" : "2021-10-11T09:16:09Z"
   },
   "target" : {
    "name" : "SystemEventBus",
   "description" : ""
    "type" : "eventbus",
     "properties" : { },
     "ief_instance_id" : "",
    "is_shared" : true,
    "id" : "6bf2fda9-810c-40ed-8623-ff9396fe357d",
     "project_id" : "9ff38382ccc546ac9635800c3315a5e2",
    "created_at" : "2019-03-09T11:42:45Z",
    "updated_at" : "2021-10-11T09:16:09Z"
 },
 "fail_messages" : 0,
   "success_messages" : 0
 }
```
## 状态码

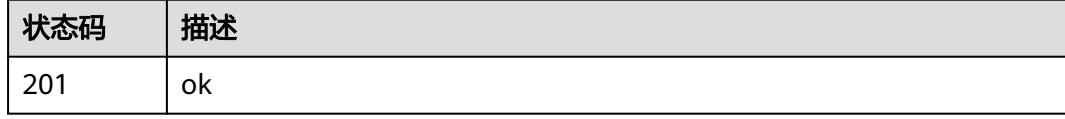

## 错误码

请参[见错误码。](#page-569-0)

# **4.11.3** 查询规则详情

}

# 功能介绍

获取一条规则的详情

# 调试

您可以在**[API Explorer](https://console.huaweicloud.com/apiexplorer/#/openapi/IEF/doc?api=ShowRuleDetail)**中调试该接口,支持自动认证鉴权。API Explorer可以自动生成 SDK代码示例,并提供SDK代码示例调试功能。

## **URI**

## GET /v2/{project\_id}/routemgr/rules/{rule\_id}

#### 表 **4-843** 路径参数

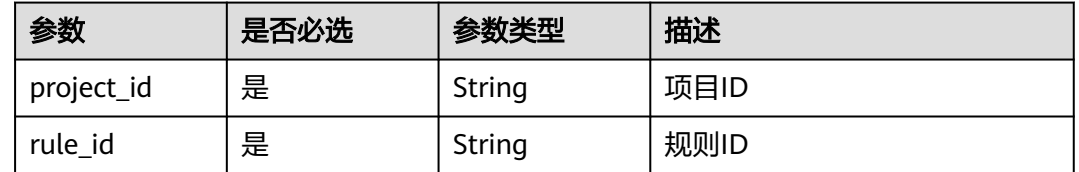

# 请求参数

### 表 **4-844** 请求 Header 参数

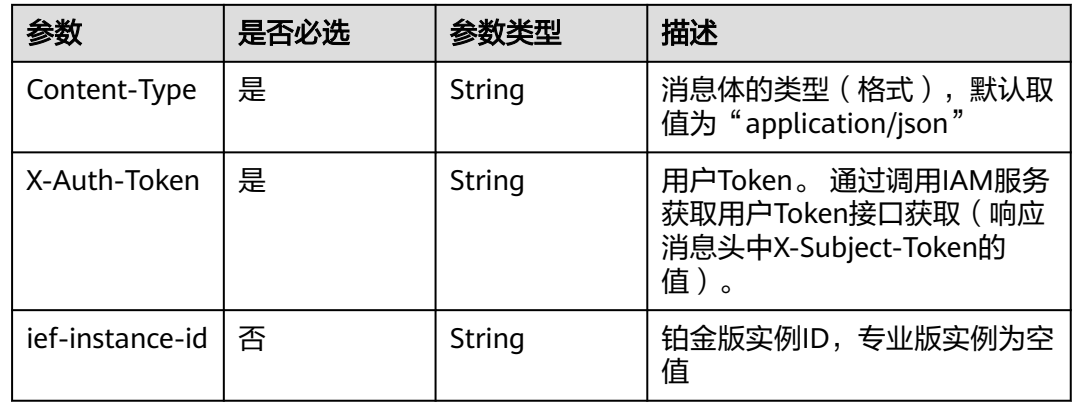

# 响应参数

#### 状态码: **200**

#### 表 **4-845** 响应 Body 参数

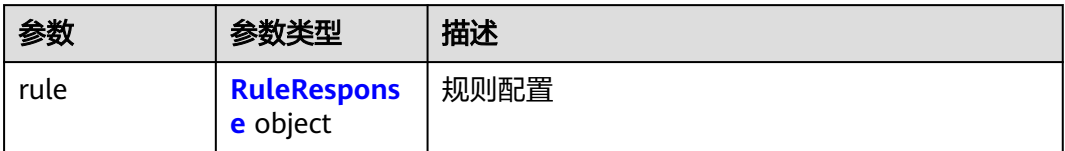

### 表 **4-846** RuleResponse

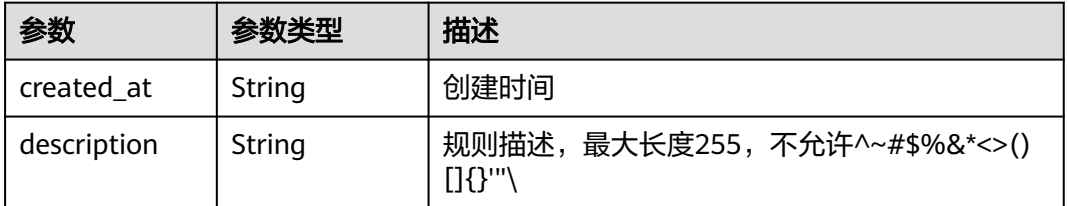

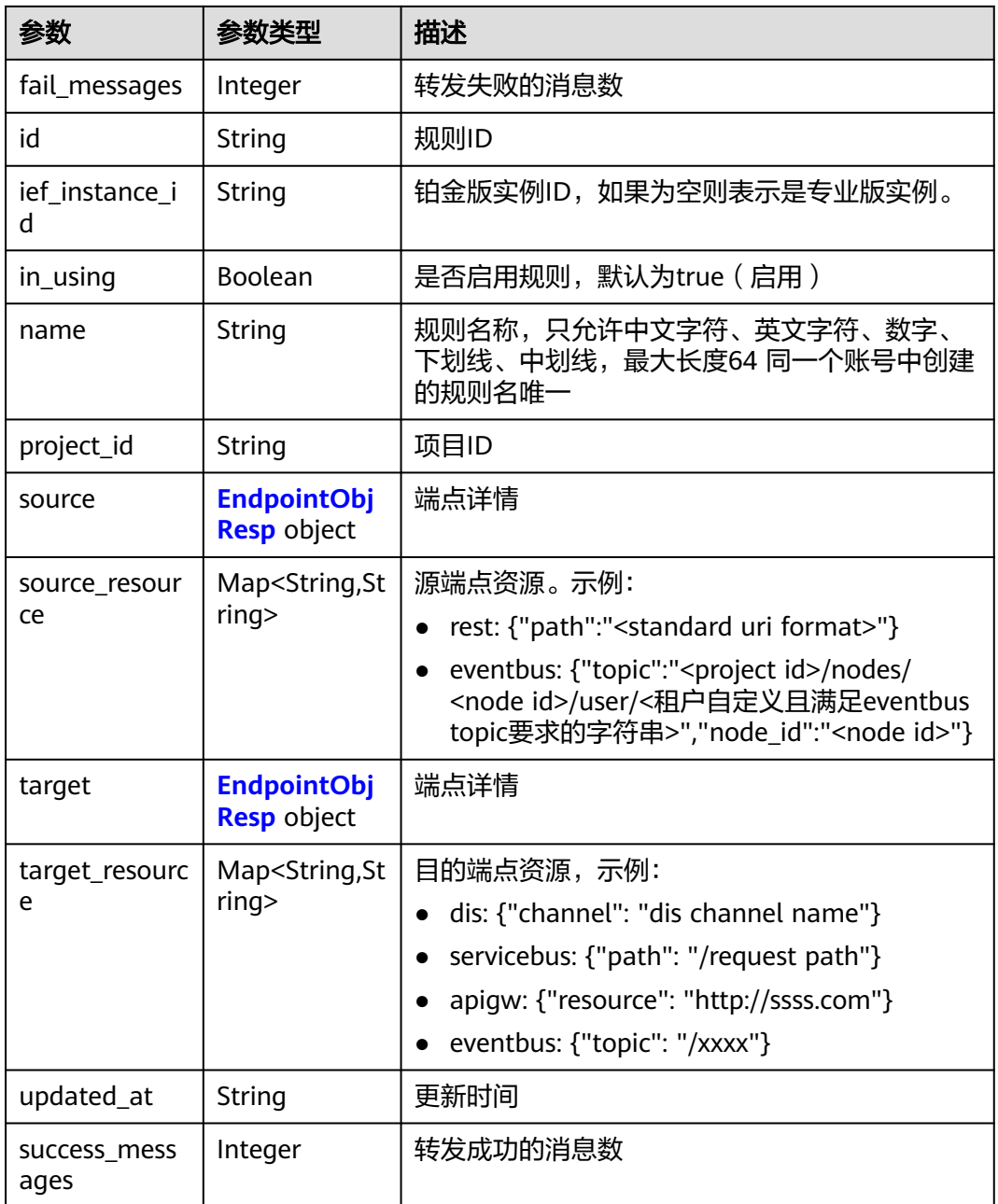

## 表 **4-847** EndpointObjResp

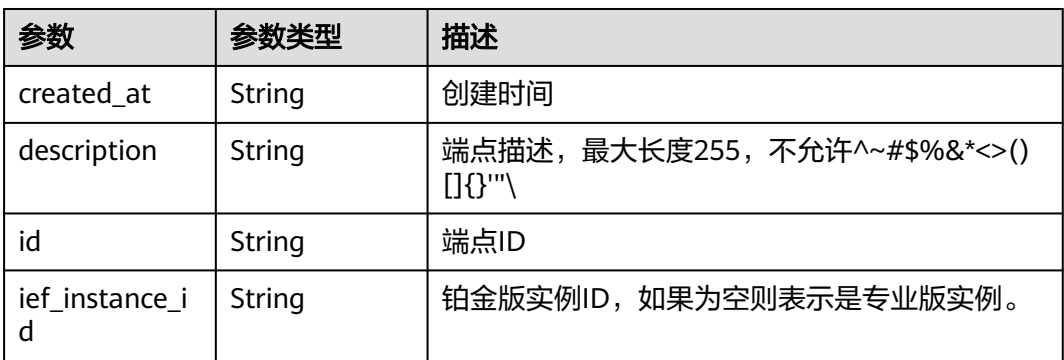

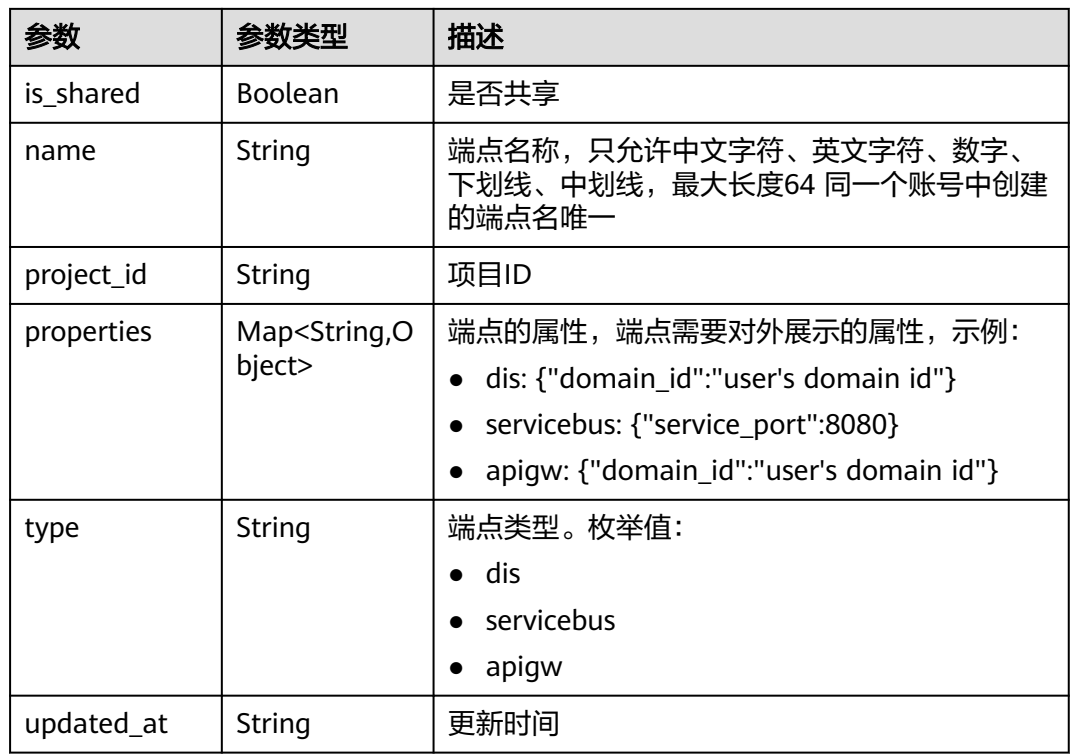

# 请求示例

无

# 响应示例

状态码: **200**

ok

```
{
  "rule" : {
   "name" : "eventbus-to-dis",
 "description" : "",
 "source_resource" : {
     "node_id" : "5a98f0d8-6827-45e8-871d-b865111fbe68",
     "topic" : "ed202955e111444e8ced21a1bd75fc59/nodes/5a98f0d8-6827-45e8-871d-b865111fbe68/user/
aaa"
 },
 "target_resource" : {
 "channel" : "dis-I5QG"
 },
  },<br>"in_using" : true,<br>- tance id"
   "ief_instance_id" : "",
   "id" : "18bcb8bb-019b-4a5b-835b-6a444b3b04e9",
   "project_id" : "ed202955e111444e8ced21a1bd75fc59",
 "created_at" : "2022-06-07T03:09:03Z",
 "updated_at" : "2022-06-07T03:09:03Z",
 "source" : {
 "name" : "SystemEventBus",
 "description" : "",
 "type" : "eventbus",
 "properties" : { },
 "ief_instance_id" : "",
     "is_shared" : true,
```

```
 "id" : "6bf2fda9-810c-40ed-8623-ff9396fe357d",
 "project_id" : "9ff38382ccc546ac9635800c3315a5e2",
 "created_at" : "2019-03-09T11:42:45Z",
    "updated_at" : "2021-10-11T09:16:09Z"
   },
 "target" : {
 "name" : "test",
 "description" : "",
    "type" : "dis",
    "properties" : {
      "domain_id" : "d0857ebddc514a7381c3673363e61337"
    },
   "ief_instance_id" : "",
    "is_shared" : false,
    "id" : "da14393a-b65a-4303-b74d-4cdf1dc44784",
    "project_id" : "ed202955e111444e8ced21a1bd75fc59",
    "created_at" : "2022-06-07T03:06:03Z",
    "updated_at" : "2022-06-07T03:06:03Z"
 },
   "fail_messages" : 0,
   "success_messages" : 0
 }
```
# 状态码

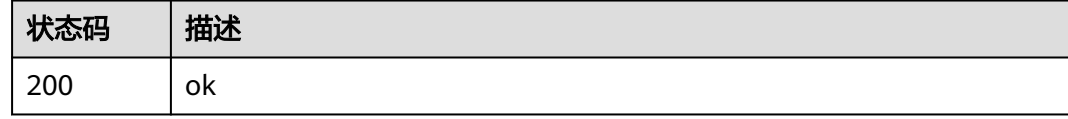

## 错误码

请参[见错误码。](#page-569-0)

}

# **4.11.4** 删除规则

## 功能介绍

删除一条规则

## 调试

您可以在**[API Explorer](https://console.huaweicloud.com/apiexplorer/#/openapi/IEF/doc?api=DeleteRule)**中调试该接口,支持自动认证鉴权。API Explorer可以自动生成 SDK代码示例,并提供SDK代码示例调试功能。

## **URI**

DELETE /v2/{project\_id}/routemgr/rules/{rule\_id}

#### 表 **4-848** 路径参数

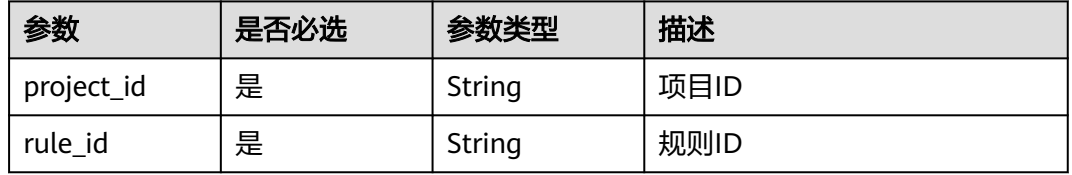

# 请求参数

### 表 **4-849** 请求 Header 参数

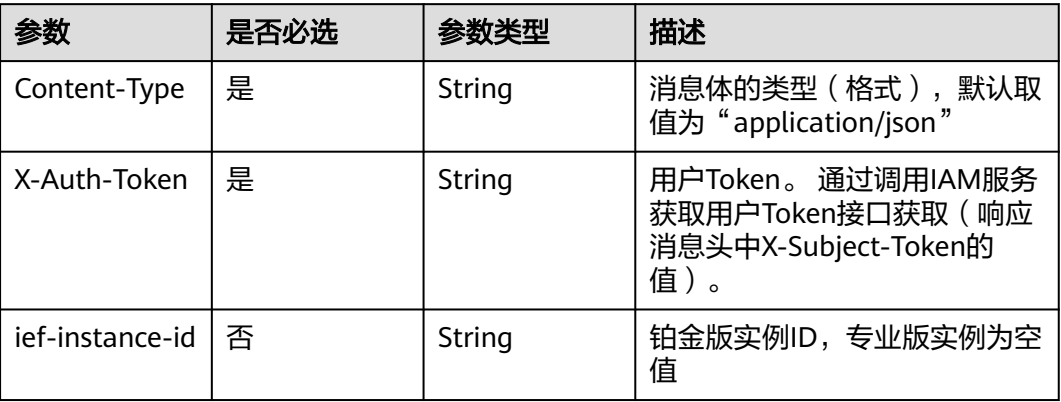

## 响应参数

请求示例

无

无

## 响应示例

无

# 状态码

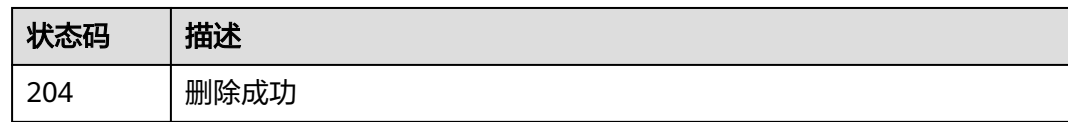

# 错误码

请参[见错误码。](#page-569-0)

# **4.11.5** 查询规则错误列表

# 功能介绍

查询特定规则下的所有错误列表

## 调试

您可以在**[API Explorer](https://console.huaweicloud.com/apiexplorer/#/openapi/IEF/doc?api=ListRuleErrors)**中调试该接口,支持自动认证鉴权。API Explorer可以自动生成 SDK代码示例,并提供SDK代码示例调试功能。

## **URI**

### GET /v2/{project\_id}/routemgr/rules/{rule\_id}/errors

### 表 **4-850** 路径参数

| 参数         | 是否必选 | 参数类型   | 描述   |
|------------|------|--------|------|
| project_id | 是    | String | 项目ID |
| rule_id    | 是    | String | 规则ID |

表 **4-851** Query 参数

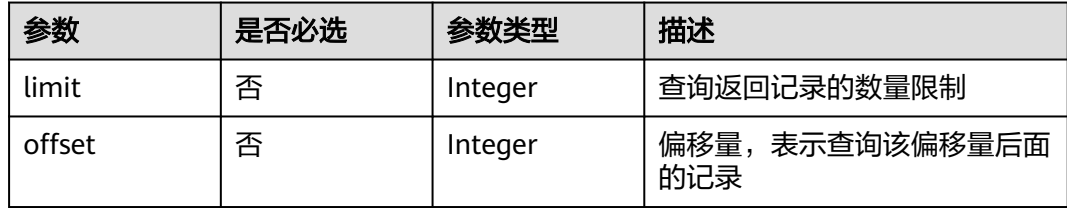

# 请求参数

## 表 **4-852** 请求 Header 参数

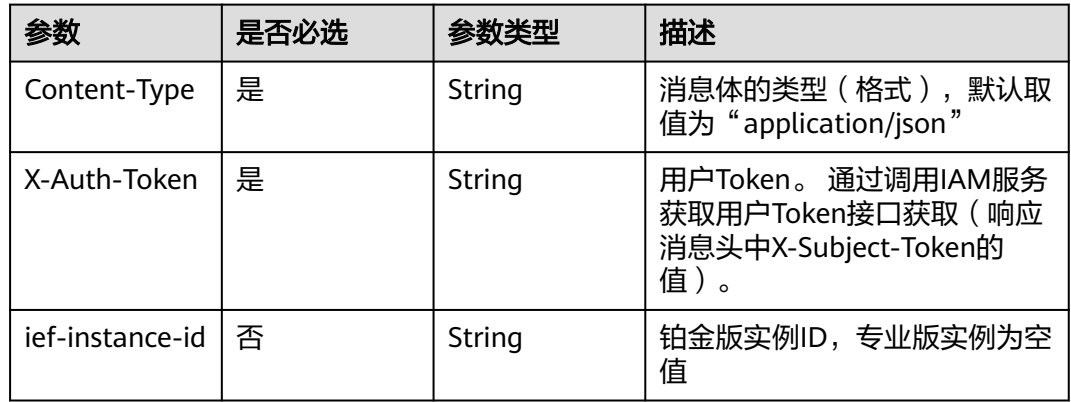

## 响应参数

状态码: **200**

表 **4-853** 响应 Body 参数

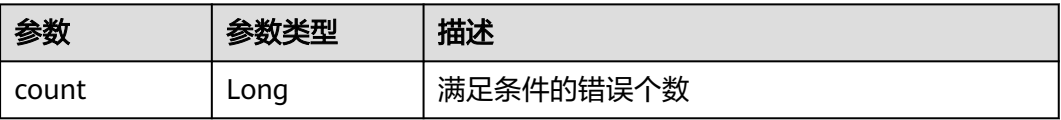

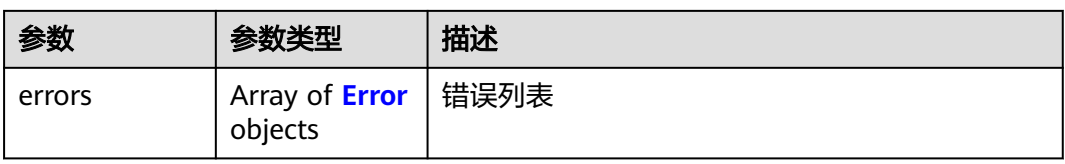

### 表 **4-854** Error

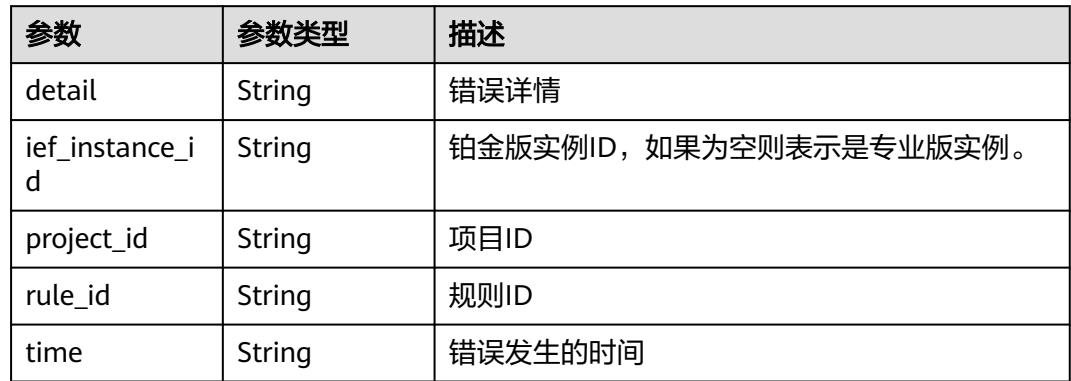

### 状态码: **401**

表 **4-855** 响应 Body 参数

| 参数         | 参数类型   | 描述     |
|------------|--------|--------|
| error code | String | 错误码    |
| error msg  | String | 错误描述信息 |

### 状态码: **500**

表 **4-856** 响应 Body 参数

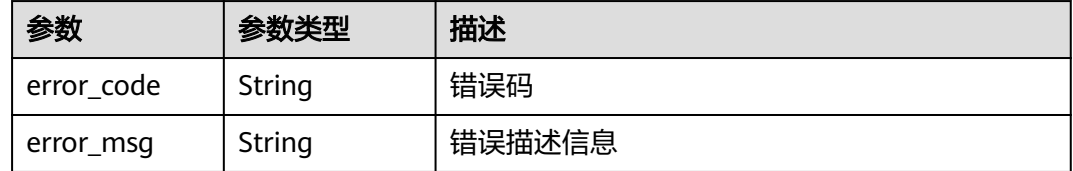

# 请求示例

无

# 响应示例

状态码: **200**

#### 查询成功

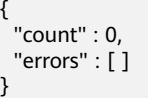

# 状态码

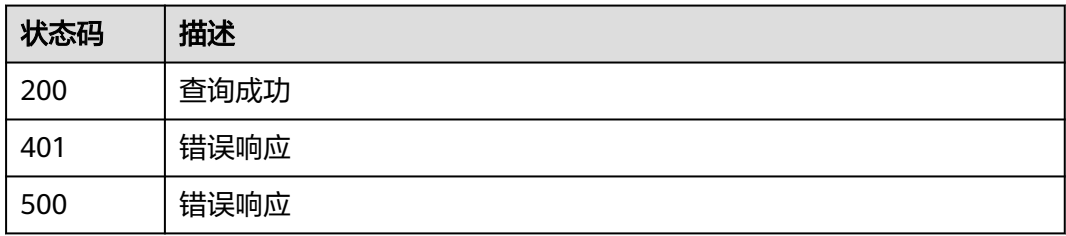

## 错误码

请参[见错误码。](#page-569-0)

# **4.11.6** 启用规则

# 功能介绍

启用一条规则

### 调试

您可以在**[API Explorer](https://console.huaweicloud.com/apiexplorer/#/openapi/IEF/doc?api=StartRule)**中调试该接口,支持自动认证鉴权。API Explorer可以自动生成 SDK代码示例,并提供SDK代码示例调试功能。

### **URI**

POST /v2/{project\_id}/routemgr/rules/{rule\_id}/start

### 表 **4-857** 路径参数

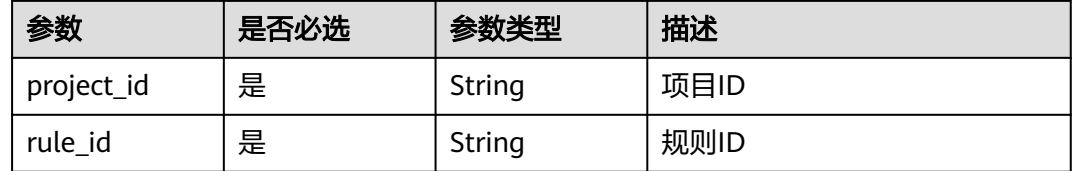

# 请求参数

### 表 **4-858** 请求 Header 参数

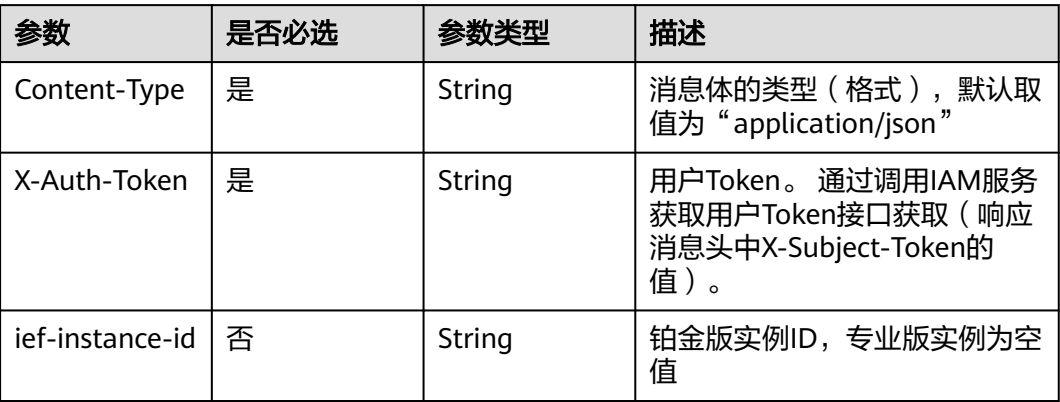

# 响应参数

## 状态码: **400**

## 表 **4-859** 响应 Body 参数

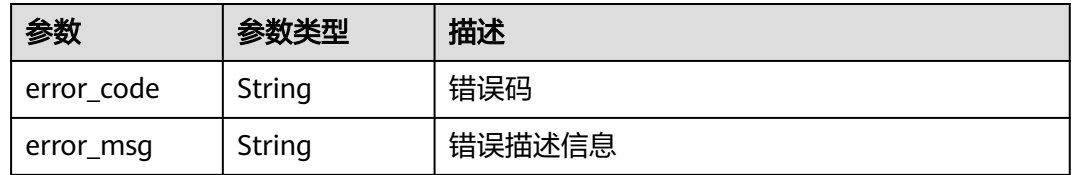

### 状态码: **401**

### 表 **4-860** 响应 Body 参数

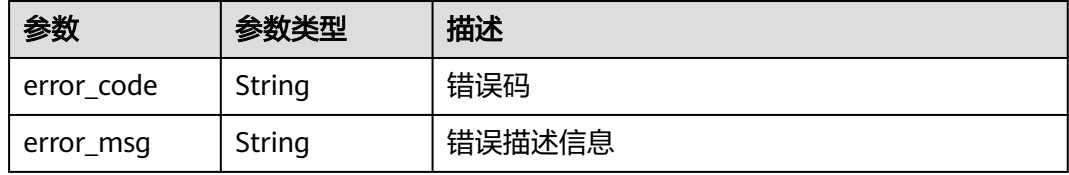

### 状态码: **500**

### 表 **4-861** 响应 Body 参数

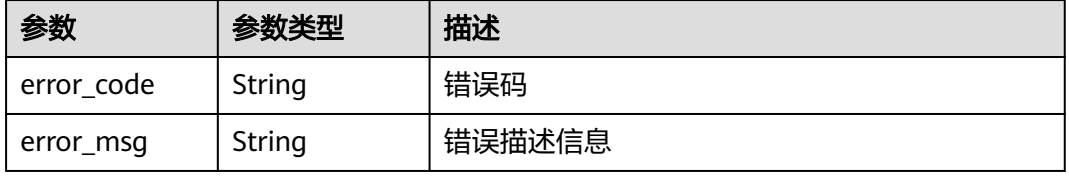

# 请求示例

无

# 响应示例

无

# 状态码

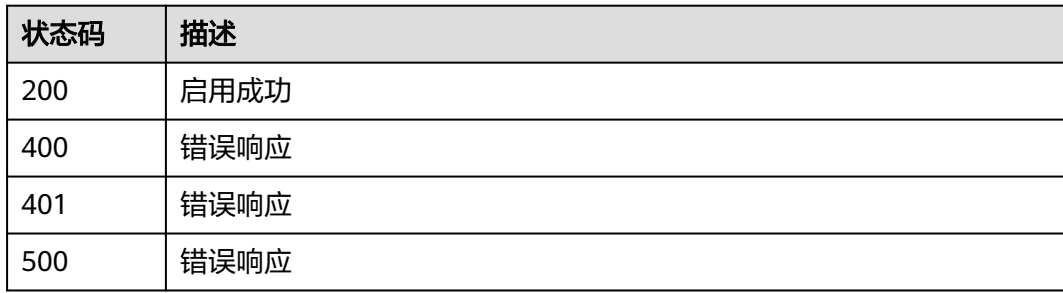

## 错误码

请参[见错误码。](#page-569-0)

# **4.11.7** 停用规则

# 功能介绍

停用一条规则

## 调试

您可以在**[API Explorer](https://console.huaweicloud.com/apiexplorer/#/openapi/IEF/doc?api=StopRule)**中调试该接口,支持自动认证鉴权。API Explorer可以自动生成 SDK代码示例,并提供SDK代码示例调试功能。

## **URI**

POST /v2/{project\_id}/routemgr/rules/{rule\_id}/stop

### 表 **4-862** 路径参数

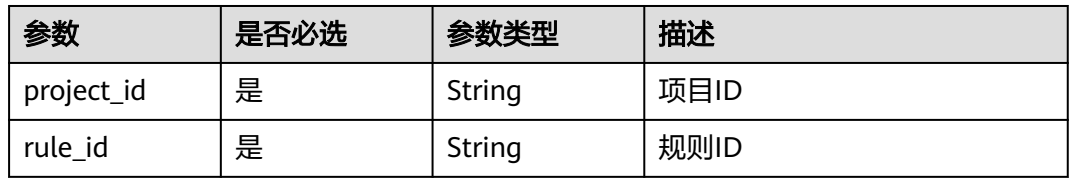

# 请求参数

### 表 **4-863** 请求 Header 参数

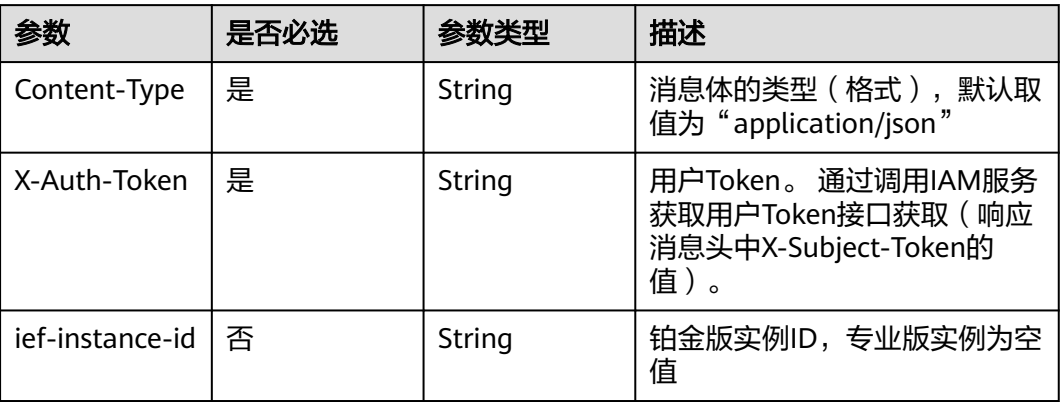

# 响应参数

## 状态码: **400**

### 表 **4-864** 响应 Body 参数

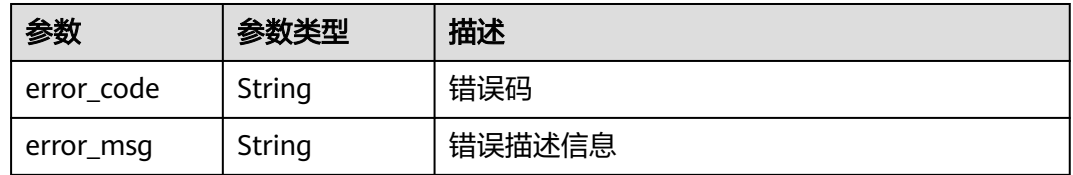

### 状态码: **401**

### 表 **4-865** 响应 Body 参数

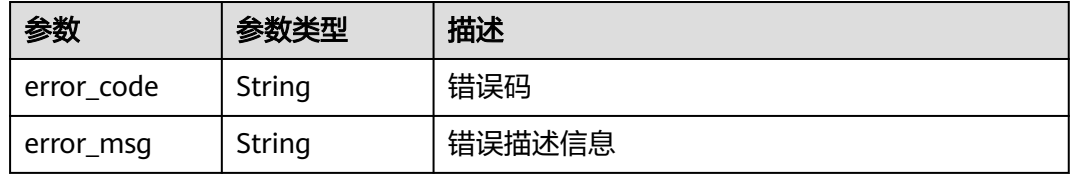

### 状态码: **500**

### 表 **4-866** 响应 Body 参数

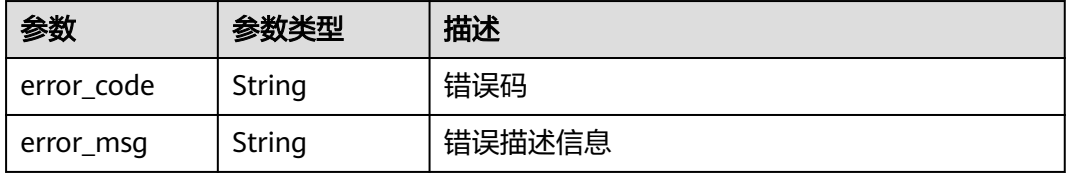

# 请求示例

无

## 响应示例

无

## 状态码

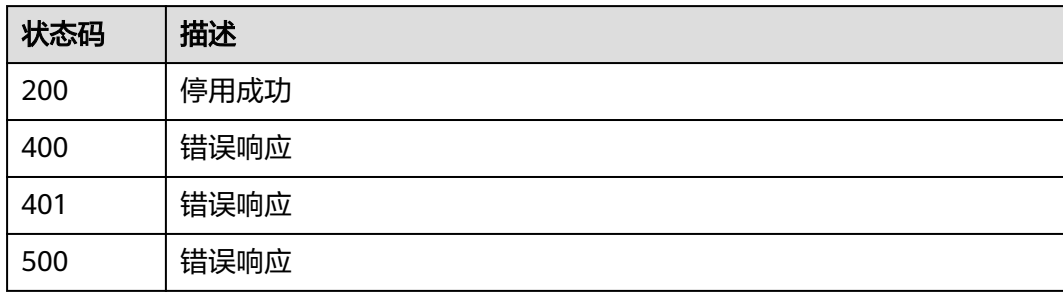

## 错误码

请参[见错误码。](#page-569-0)

# **4.12** 服务管理

# **4.12.1** 查询服务列表

# 功能介绍

获取所有的服务详情

### 调试

您可以在**[API Explorer](https://console.huaweicloud.com/apiexplorer/#/openapi/IEF/doc?api=ListServices)**中调试该接口,支持自动认证鉴权。API Explorer可以自动生成 SDK代码示例,并提供SDK代码示例调试功能。

## **URI**

GET /v2/{project\_id}/edgemgr/services

### 表 **4-867** 路径参数

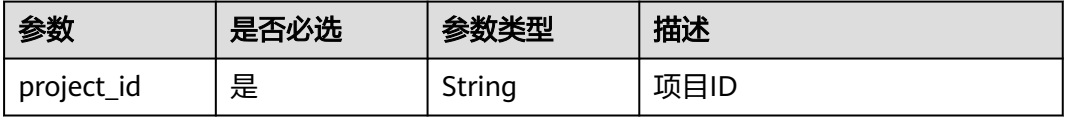

### 表 **4-868** Query 参数

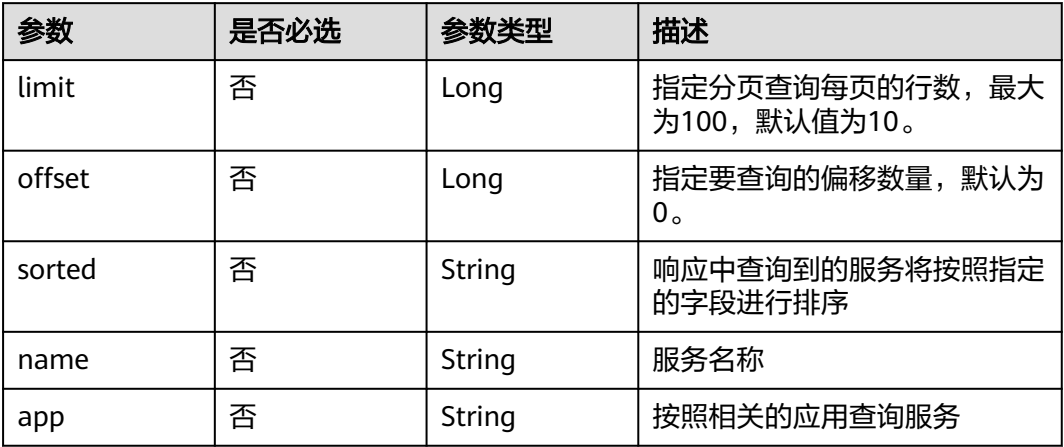

# 请求参数

## 表 **4-869** 请求 Header 参数

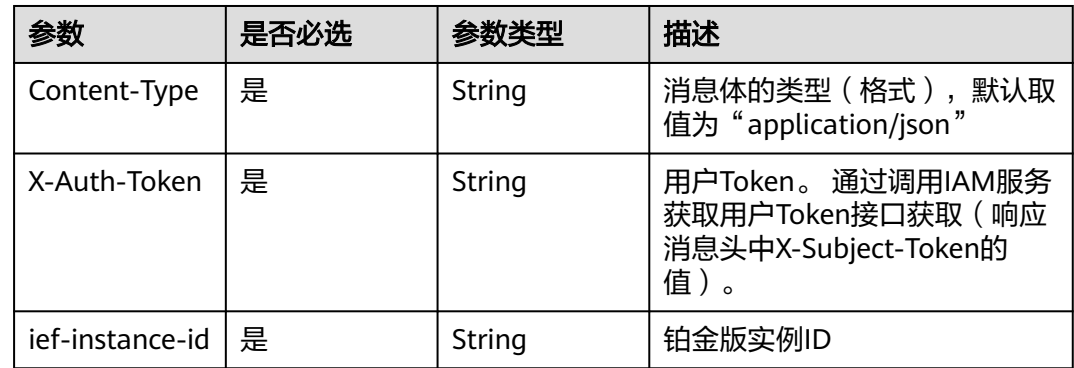

## 响应参数

## 状态码: **200**

### 表 **4-870** 响应 Body 参数

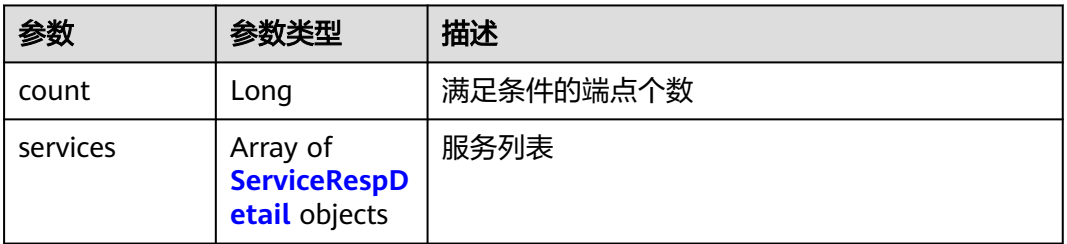

## <span id="page-450-0"></span>表 **4-871** ServiceRespDetail

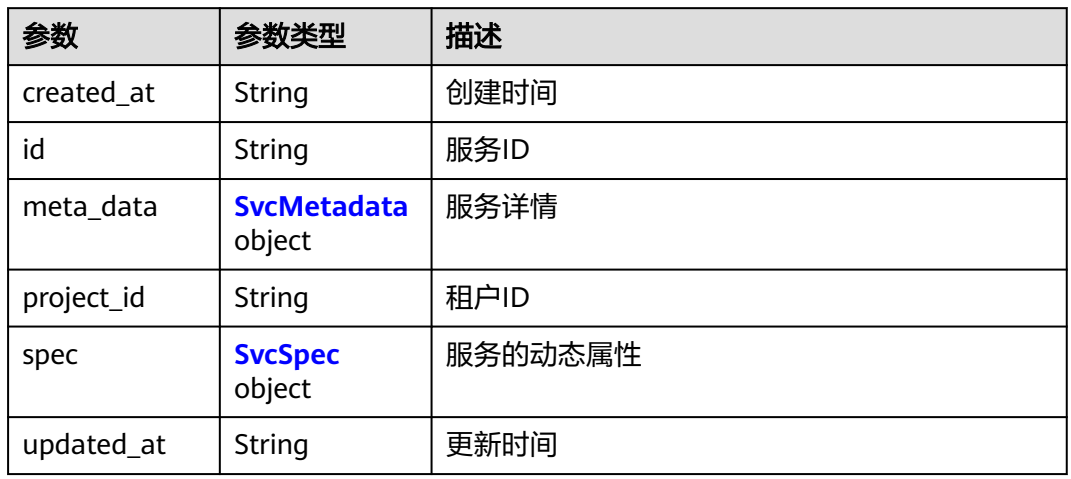

### 表 **4-872** SvcMetadata

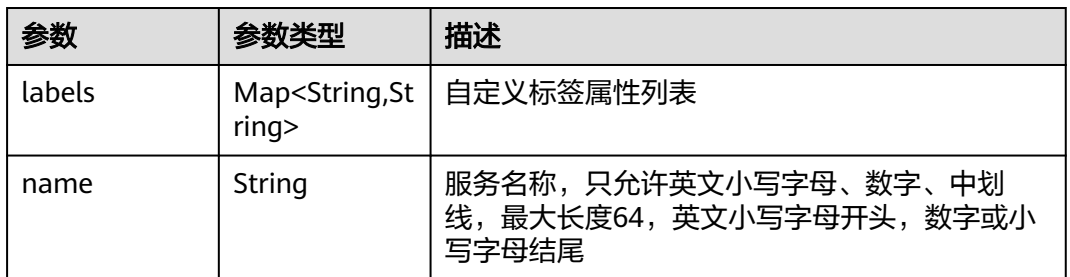

## 表 **4-873** SvcSpec

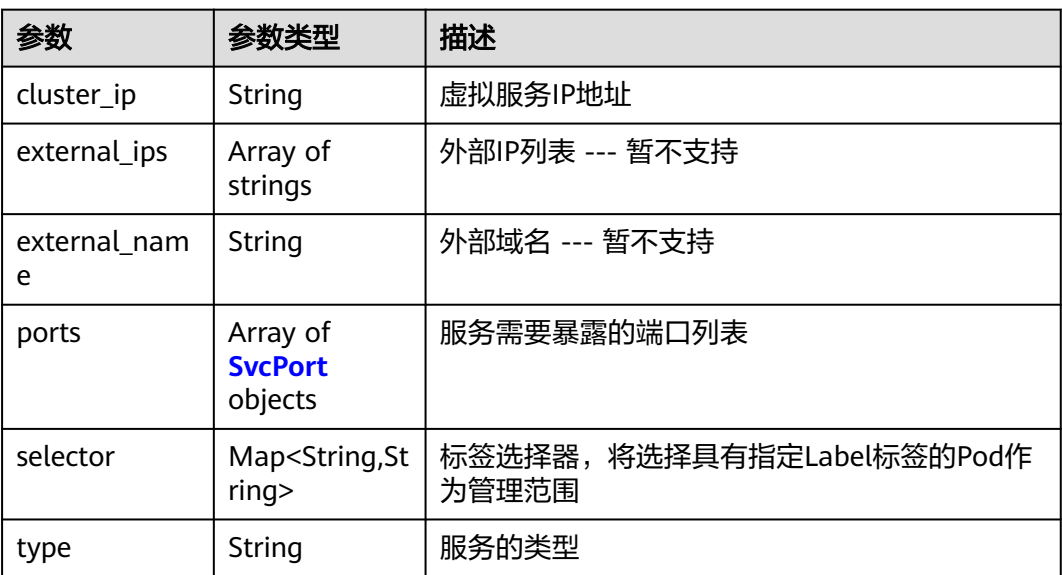

#### <span id="page-451-0"></span>表 **4-874** SvcPort

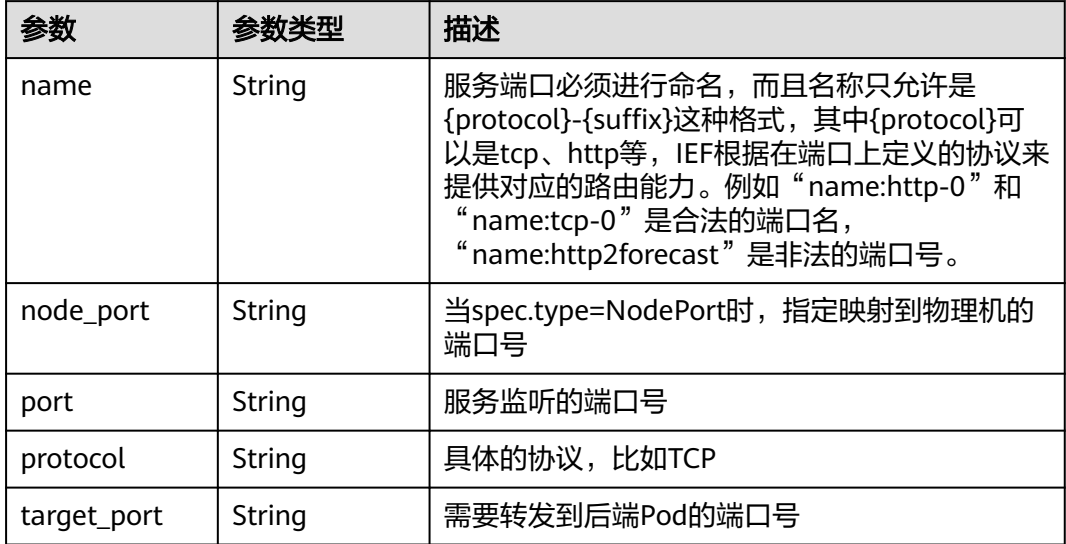

### 状态码: **500**

表 **4-875** 响应 Body 参数

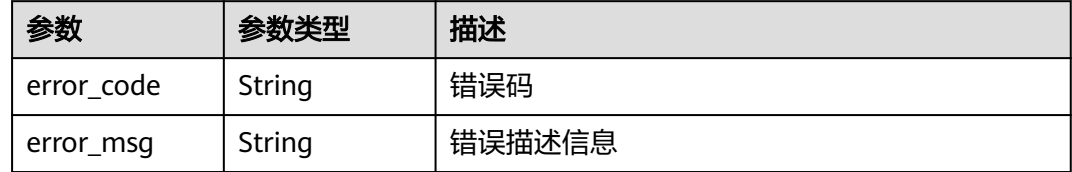

# 请求示例

无

# 响应示例

状态码: **200**

查询成功

```
{
  "count" : 1,
  "services" : [ {
   "id" : "3ca04e38-301d-425e-94eb-75ce7fe73efd",
 "project_id" : "ed202955e111444e8ced21a1bd75fc59",
 "meta_data" : {
    "name" : "example"
 },
 "spec" : {
 "selector" : {
 "app" : "example-app"
    },
 "ports" : [ {
 "name" : "http-0",
 "protocol" : "TCP",
 "port" : "8090",
```

```
 "target_port" : "8080"
\} ],
 "cluster_ip" : "None"
 },
 "created_at" : "2022-09-07 02:28:08.395511 +0000 UTC",
   "updated_at" : "2022-09-07 02:28:08.395511 +0000 UTC"
 } ]
```
# 状态码

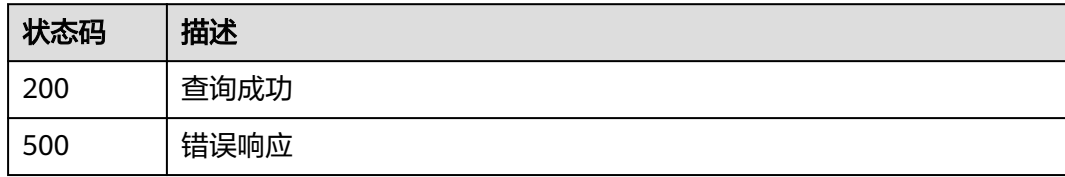

## 错误码

请参[见错误码。](#page-569-0)

}

# **4.12.2** 创建服务

# 功能介绍

创建一个服务

## 调试

您可以在**[API Explorer](https://console.huaweicloud.com/apiexplorer/#/openapi/IEF/doc?api=CreateService)**中调试该接口,支持自动认证鉴权。API Explorer可以自动生成 SDK代码示例,并提供SDK代码示例调试功能。

### **URI**

POST /v2/{project\_id}/edgemgr/services

### 表 **4-876** 路径参数

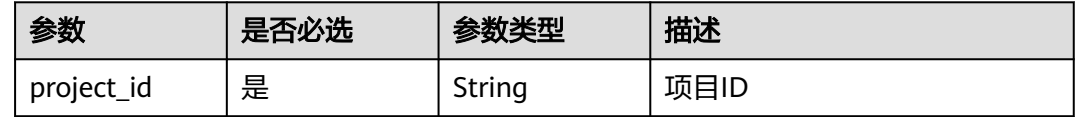

# 请求参数

### 表 **4-877** 请求 Header 参数

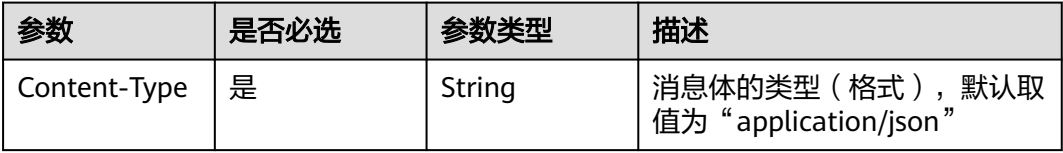

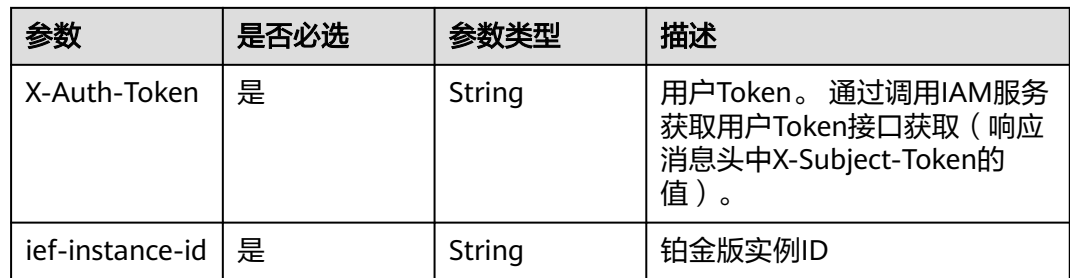

## 表 **4-878** 请求 Body 参数

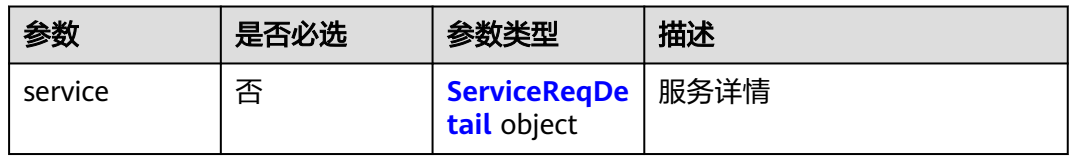

### 表 **4-879** ServiceReqDetail

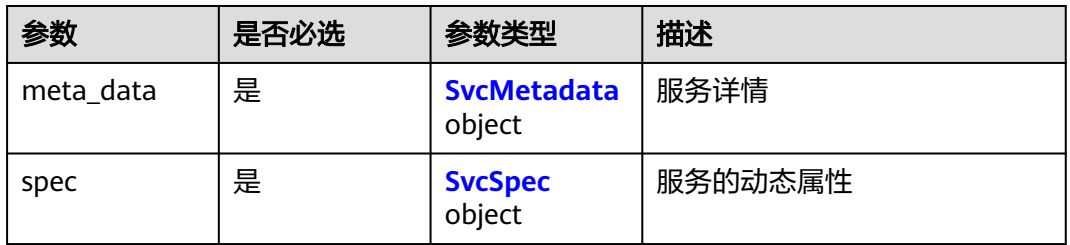

### 表 **4-880** SvcMetadata

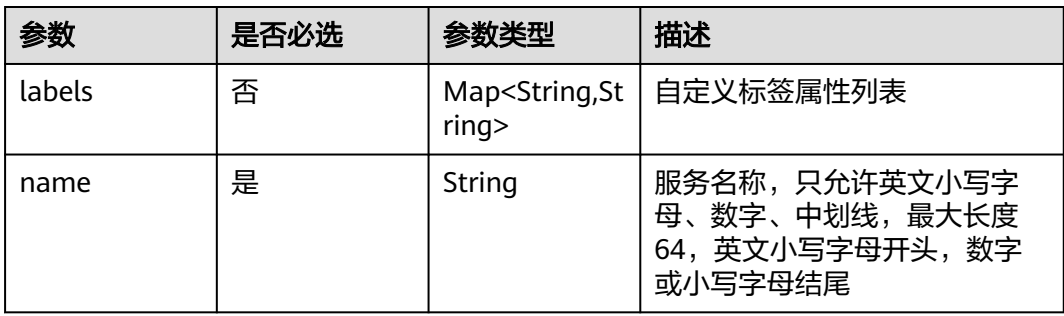

## 表 **4-881** SvcSpec

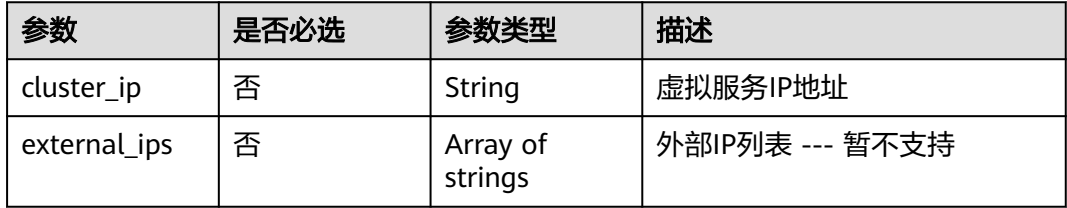

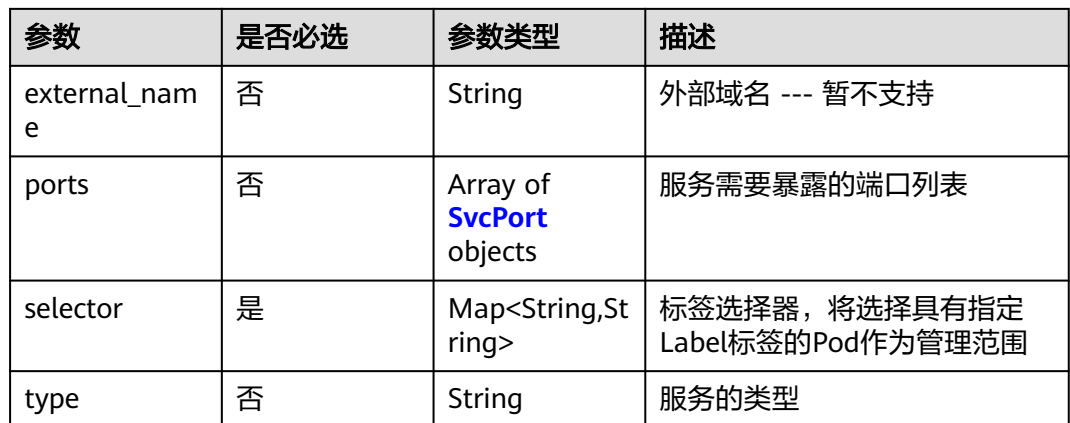

### 表 **4-882** SvcPort

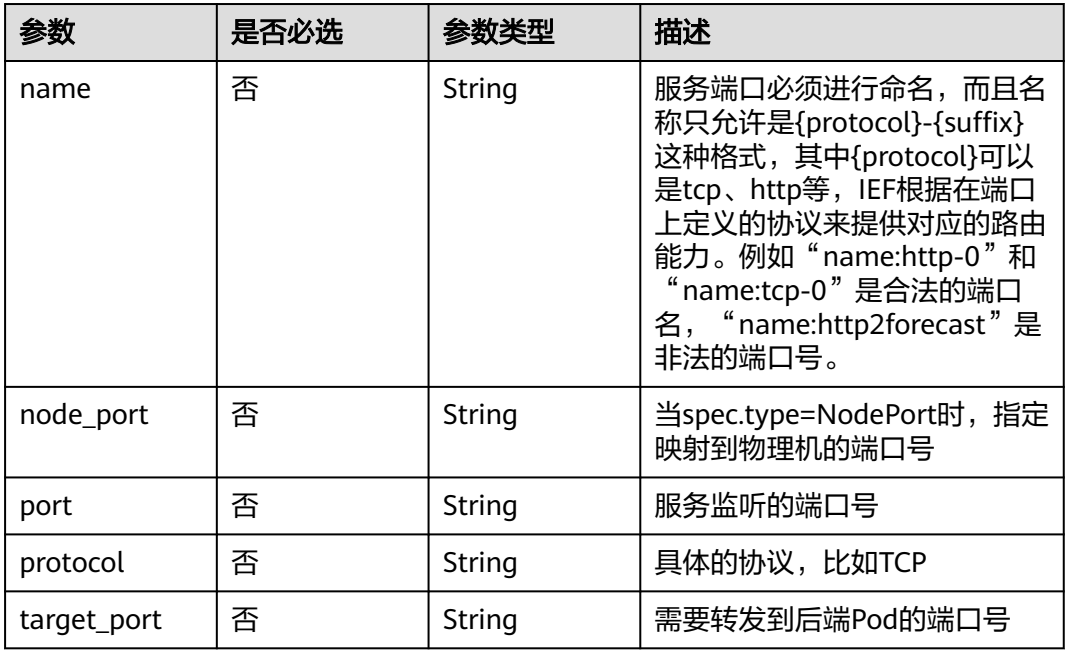

# 响应参数

状态码: **201**

表 **4-883** 响应 Body 参数

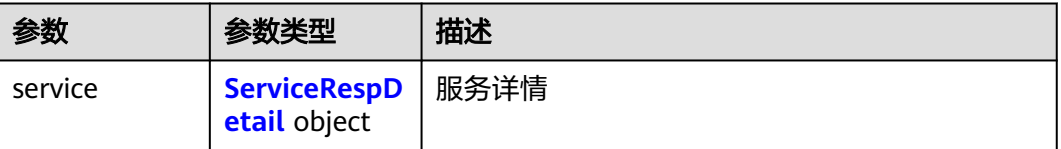

## <span id="page-455-0"></span>表 **4-884** ServiceRespDetail

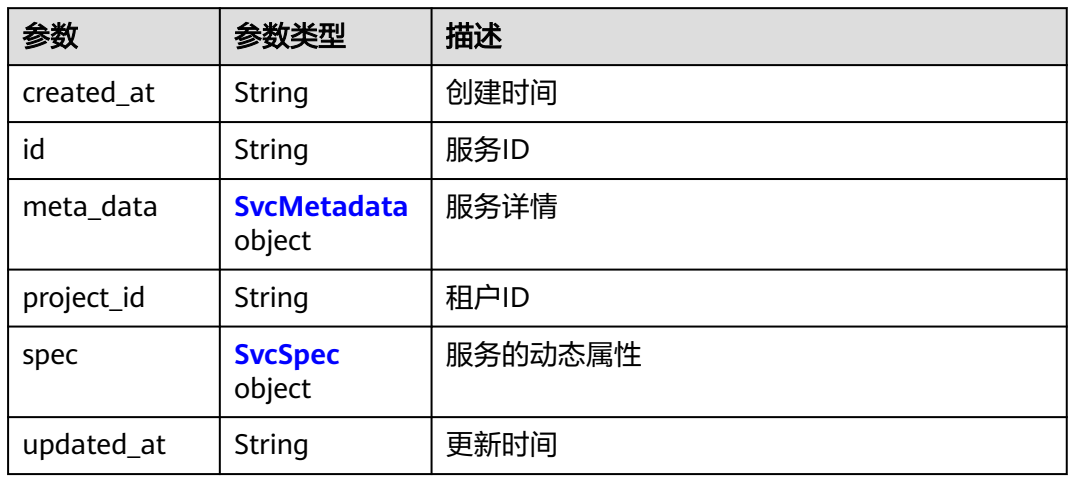

### 表 **4-885** SvcMetadata

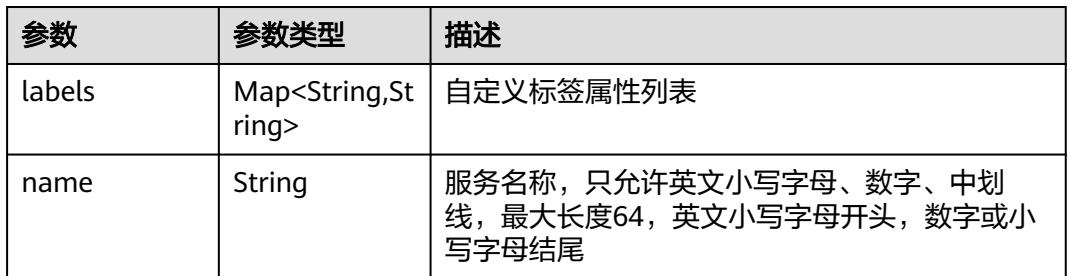

## 表 **4-886** SvcSpec

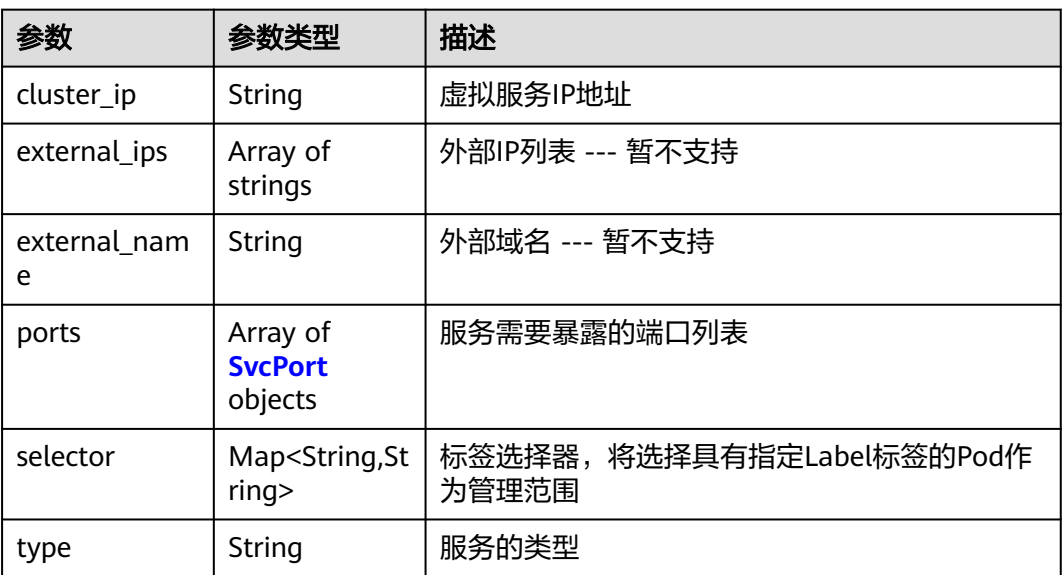

#### <span id="page-456-0"></span>表 **4-887** SvcPort

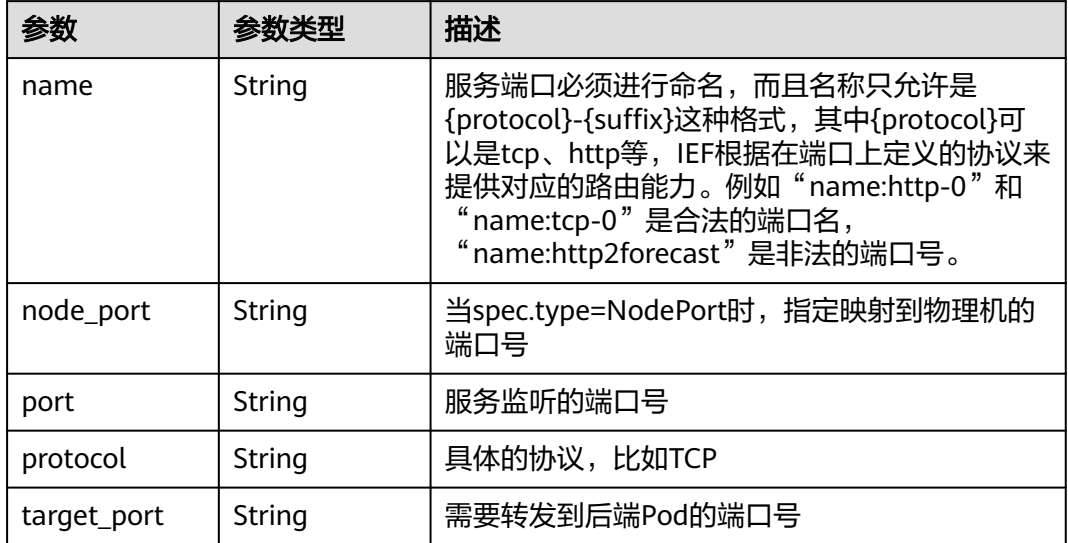

### 状态码: **400**

表 **4-888** 响应 Body 参数

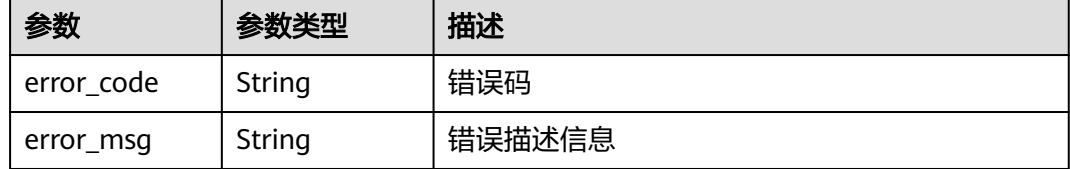

#### 状态码: **500**

表 **4-889** 响应 Body 参数

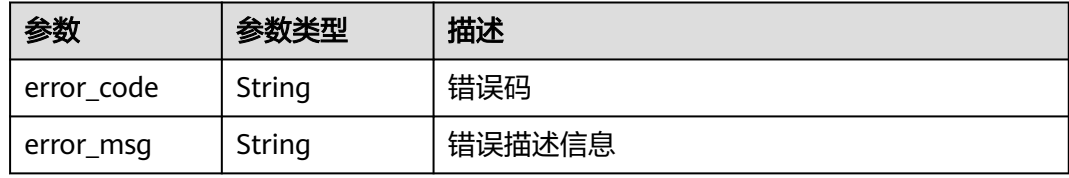

# 请求示例

创建一个服务,服务端口名为"http-0",服务监听的端口号为"8888",转发到后 端Pod的端口号为"80",TCP协议。

```
{
 "service" : {
 "meta_data" : {
 "name" : "service-example",
 "labels" : { }
 },
 "spec" : {
```

```
 "cluster_ip" : "None",
 "external_ips" : [ ],
 "external_name" : "",
 "ports" : [ {
 "name" : "http-0",
 "port" : "8888",
      "target_port" : "80",
 "protocol" : "TCP",
 "node_port" : ""
    } ],
 "selector" : {
 "app" : "ief-nginx"
     },
     "type" : ""
   }
 }
}
```
响应示例

### 状态码: **201**

创建成功

```
{
  "service" : {
   "id" : "81acf9ff-de6d-4736-8d1a-f43bb058e79d",
   "project_id" : "e78acc02d9d141eda5ca8e88fa35f6f8",
   "meta_data" : {
    "name" : "service-example"
 },
 "spec" : {
     "selector" : {
      "app" : "ief-nginx"
     },
 "ports" : [ {
 "name" : "http-0",
 "protocol" : "TCP",
 "port" : "8888",
 "target_port" : "80"
\} ],
 "cluster_ip" : "None"
 },
 "created_at" : "2020-07-08 01:23:25.845332209 +0000 UTC",
 "updated_at" : "2020-07-08 01:23:25.845332209 +0000 UTC"
 }
}
```
# 状态码

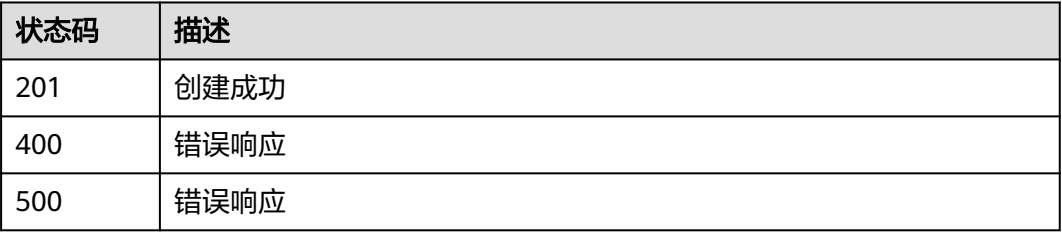

## 错误码

请参[见错误码。](#page-569-0)

# **4.12.3** 查询服务详情

# 功能介绍

查询一个服务的详情

## 调试

您可以在**[API Explorer](https://console.huaweicloud.com/apiexplorer/#/openapi/IEF/doc?api=ShowServiceDetail)**中调试该接口,支持自动认证鉴权。API Explorer可以自动生成 SDK代码示例,并提供SDK代码示例调试功能。

### **URI**

GET /v2/{project\_id}/edgemgr/services/{service\_id}

### 表 **4-890** 路径参数

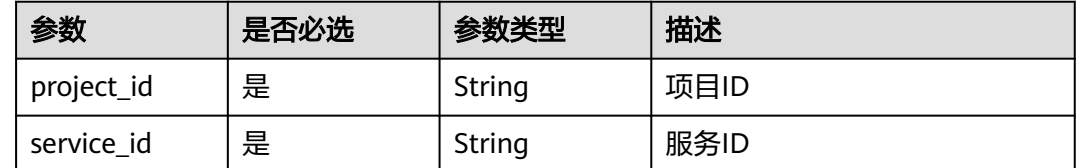

## 请求参数

表 **4-891** 请求 Header 参数

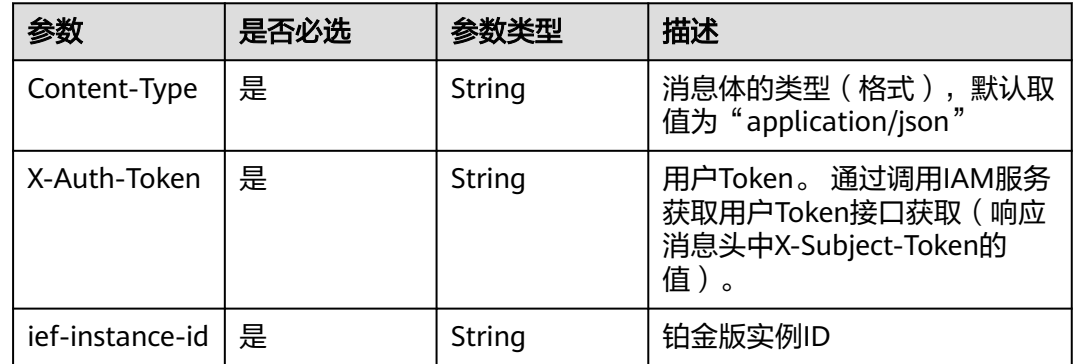

### 响应参数

状态码: **200**

表 **4-892** 响应 Body 参数

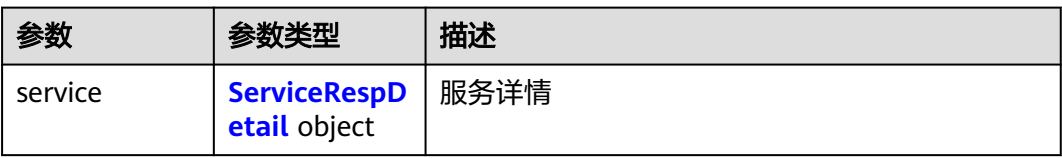

## <span id="page-459-0"></span>表 **4-893** ServiceRespDetail

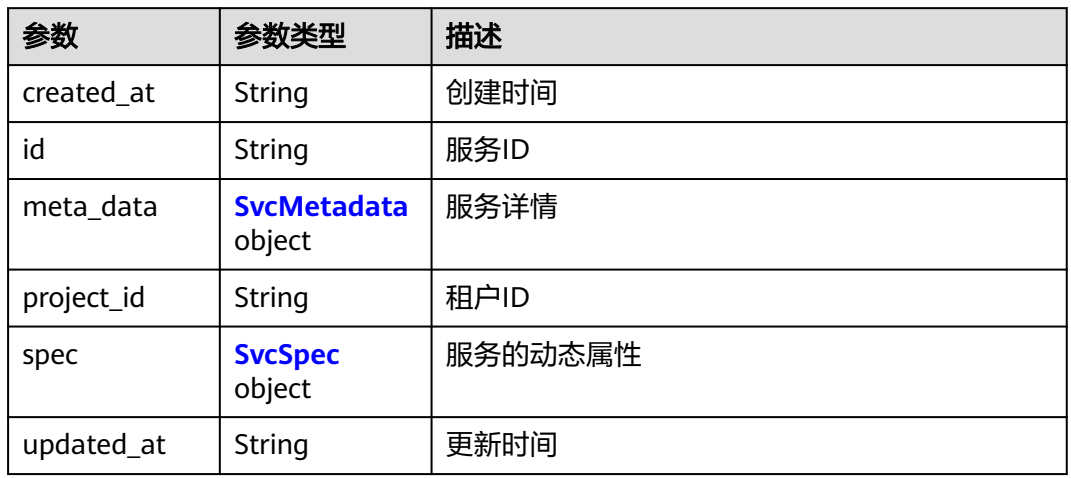

### 表 **4-894** SvcMetadata

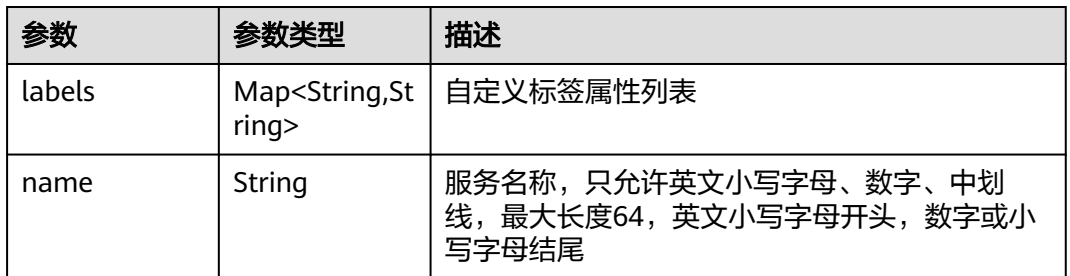

## 表 **4-895** SvcSpec

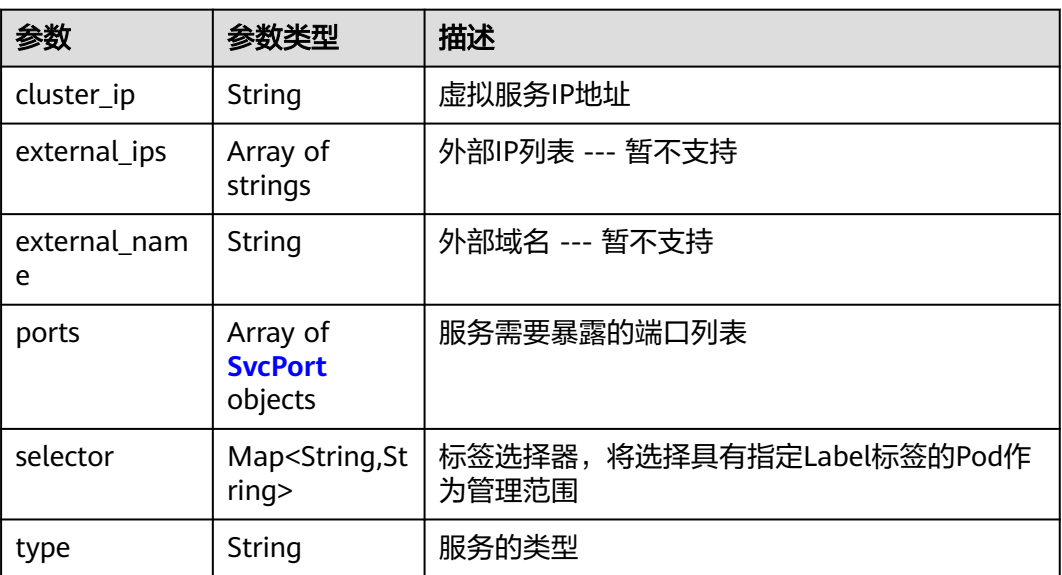

#### <span id="page-460-0"></span>表 **4-896** SvcPort

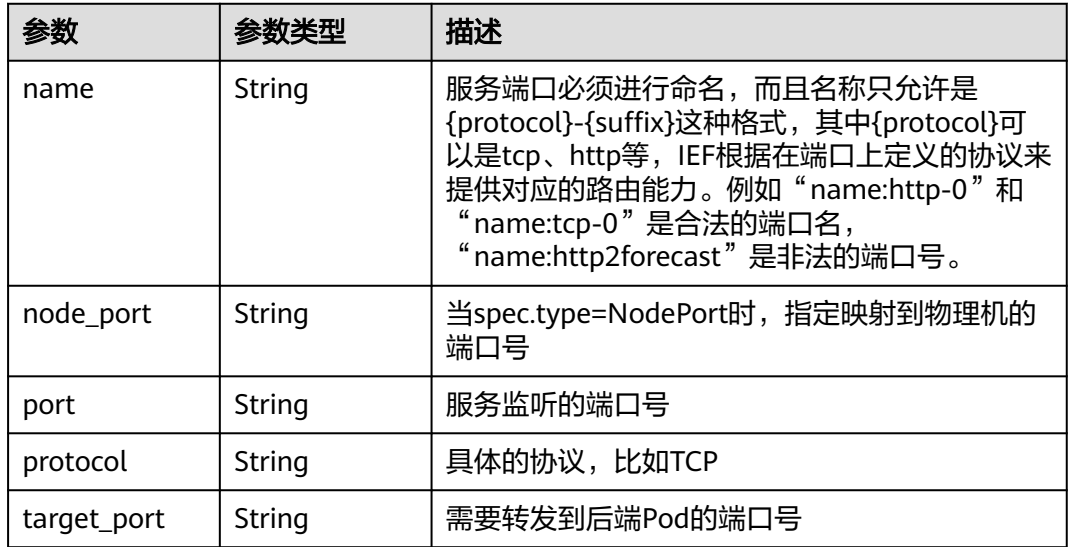

### 状态码: **404**

表 **4-897** 响应 Body 参数

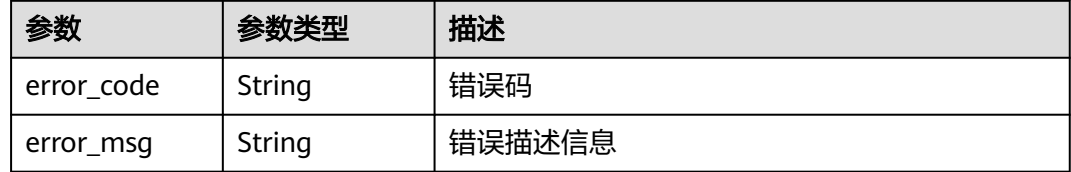

### 状态码: **500**

表 **4-898** 响应 Body 参数

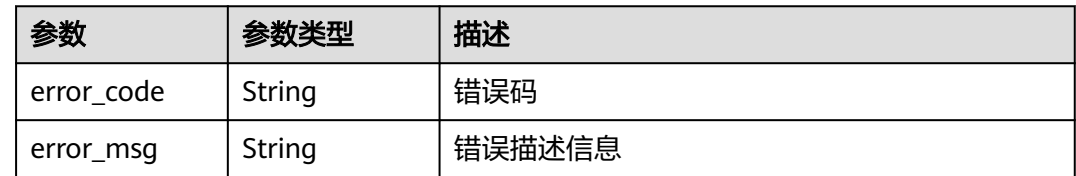

# 请求示例

无

# 响应示例

状态码: **200**

ok

{

"service" : {

```
 "id" : "81acf9ff-de6d-4736-8d1a-f43bb058e79d",
   "project_id" : "e78acc02d9d141eda5ca8e88fa35f6f8",
   "meta_data" : {
     "name" : "service-example"
   },
   "spec" : {
     "selector" : {
      "app" : "ief-nginx"
     },
 "ports" : [ {
 "name" : "http-0",
      "protocol" : "TCP",
      "port" : "8888",
      "target_port" : "80"
    } ],
     "cluster_ip" : "None"
   },
 "created_at" : "2020-07-08 01:23:25.845332209 +0000 UTC",
 "updated_at" : "2020-07-08 01:23:25.845332209 +0000 UTC"
 }
}
```
## 状态码

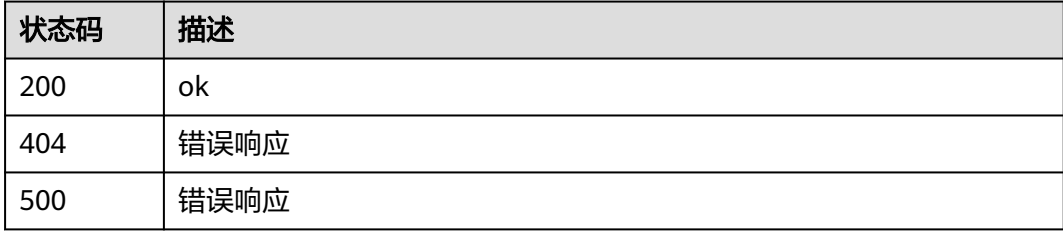

## 错误码

请参见<mark>错误码</mark>。

# **4.12.4** 更新服务

# 功能介绍

更新一个服务

## 调试

您可以在**[API Explorer](https://console.huaweicloud.com/apiexplorer/#/openapi/IEF/doc?api=UpdateService)**中调试该接口,支持自动认证鉴权。API Explorer可以自动生成 SDK代码示例,并提供SDK代码示例调试功能。

## **URI**

PUT /v2/{project\_id}/edgemgr/services/{service\_id}

### 表 **4-899** 路径参数

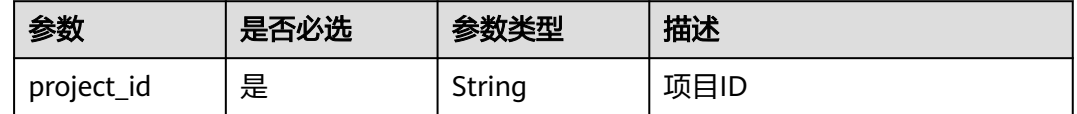

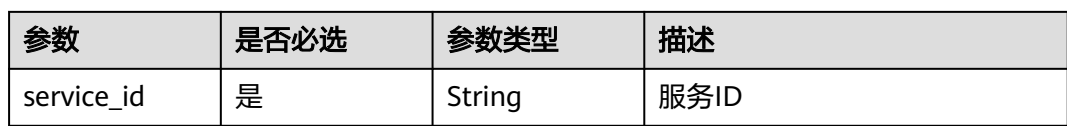

# 请求参数

### 表 **4-900** 请求 Header 参数

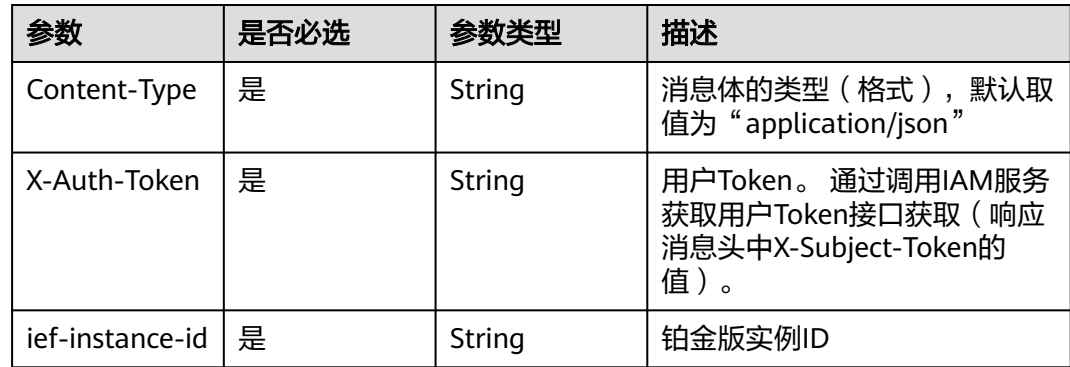

### 表 **4-901** 请求 Body 参数

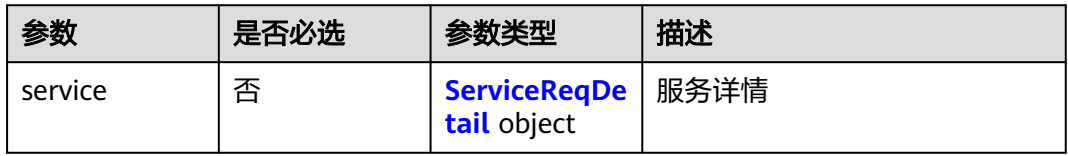

## 表 **4-902** ServiceReqDetail

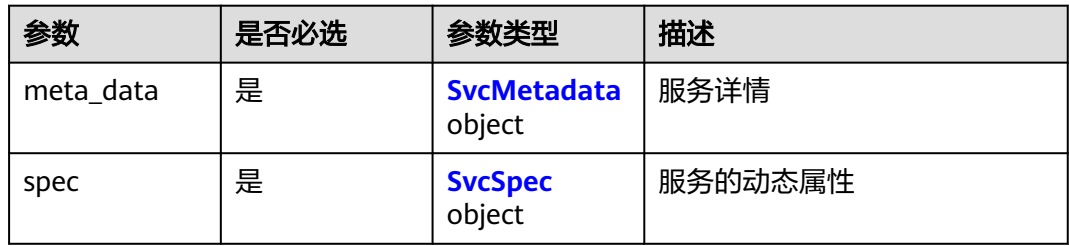

### 表 **4-903** SvcMetadata

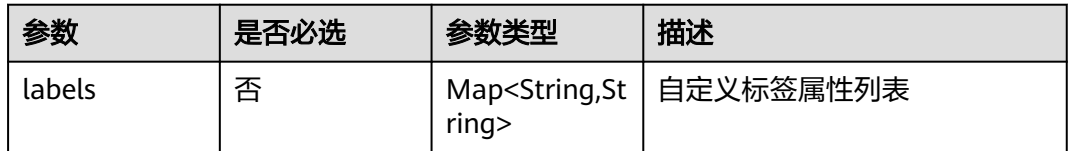

<span id="page-463-0"></span>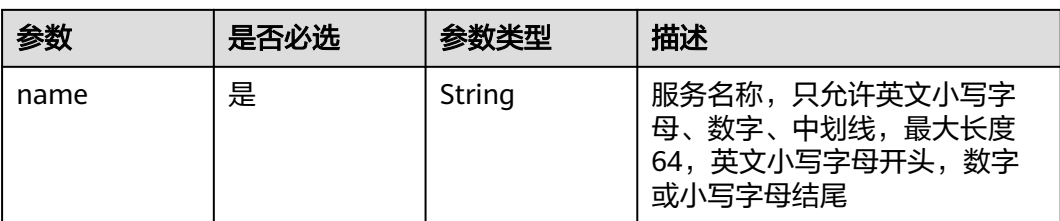

## 表 **4-904** SvcSpec

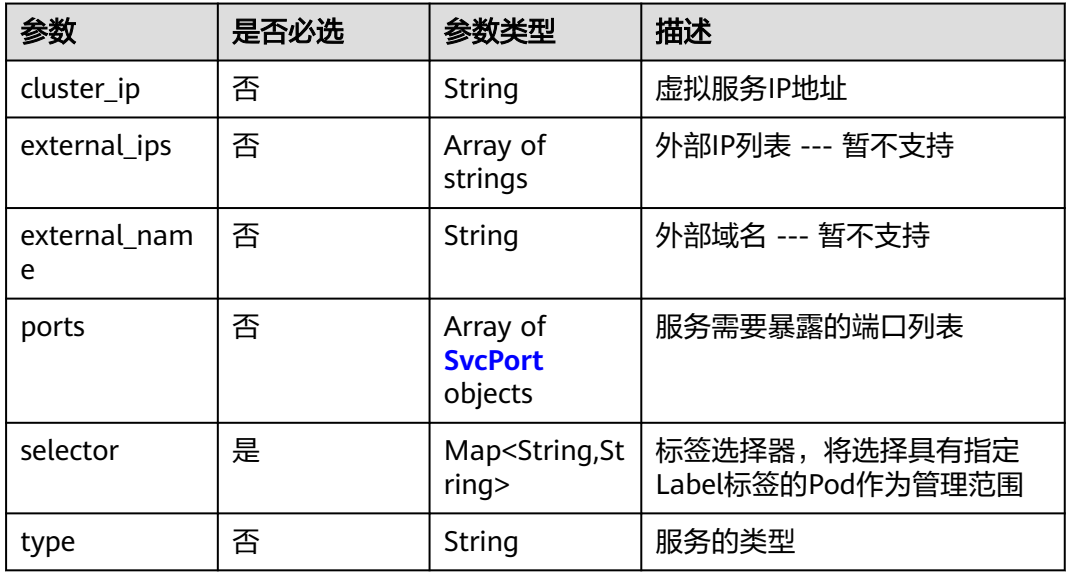

### 表 **4-905** SvcPort

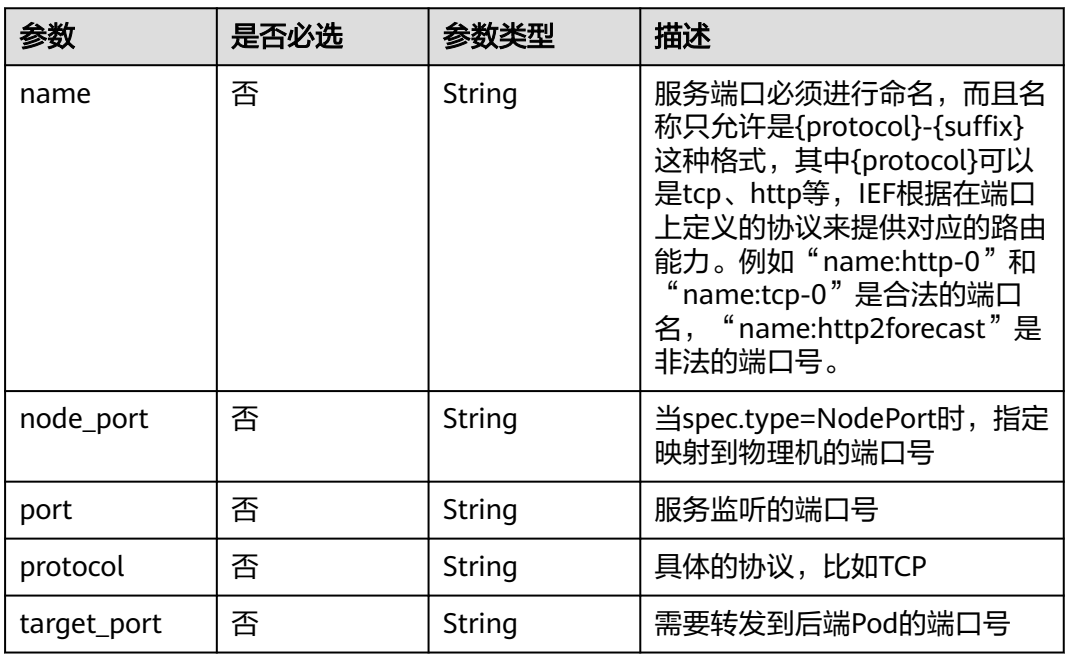

# 响应参数

## 状态码: **200**

## 表 **4-906** 响应 Body 参数

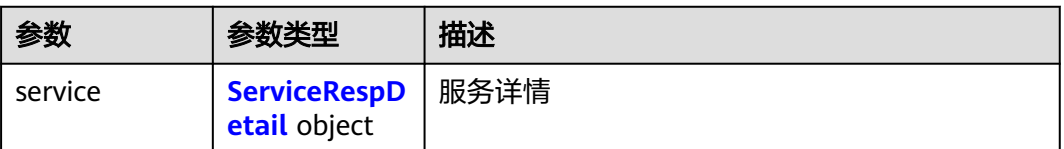

### 表 **4-907** ServiceRespDetail

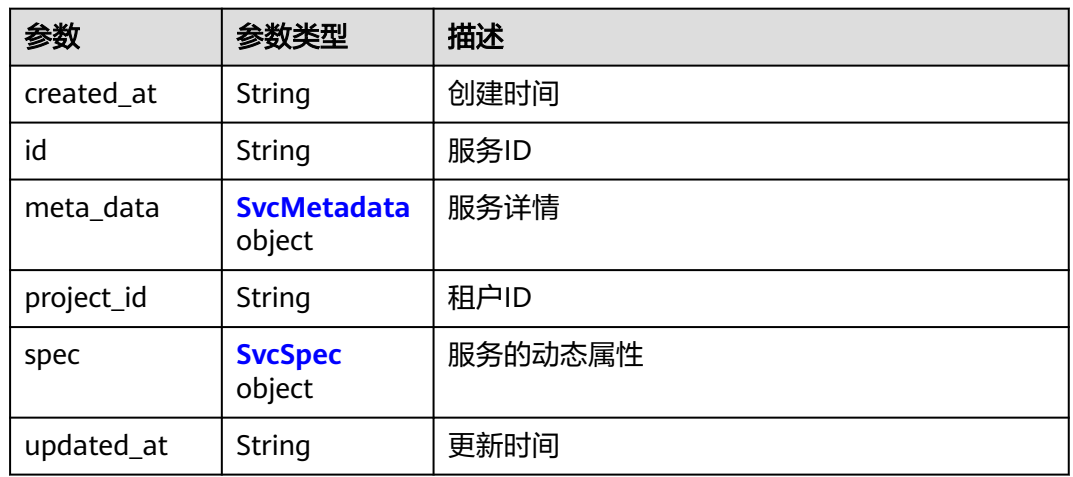

### 表 **4-908** SvcMetadata

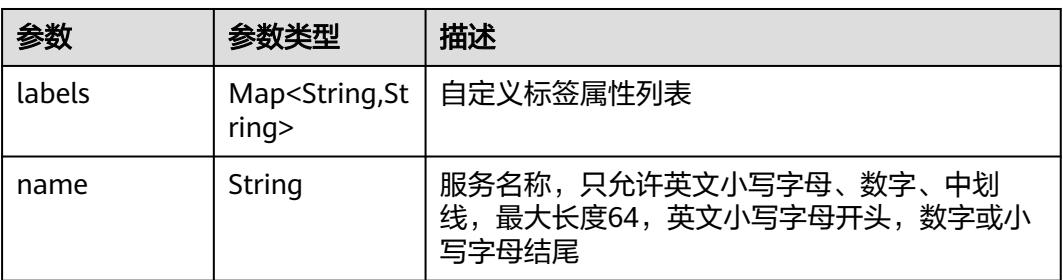

### 表 **4-909** SvcSpec

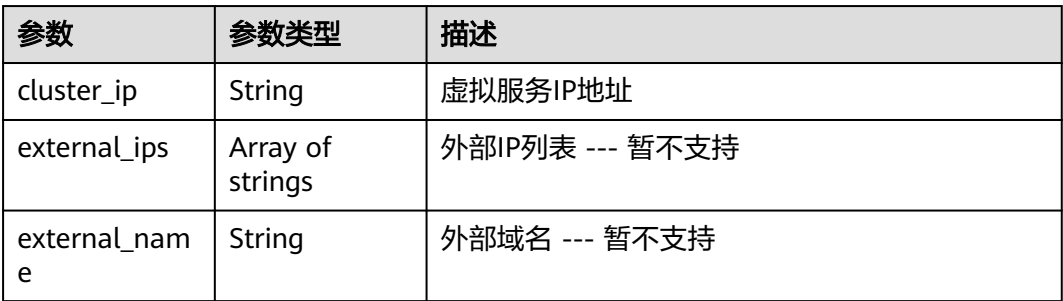

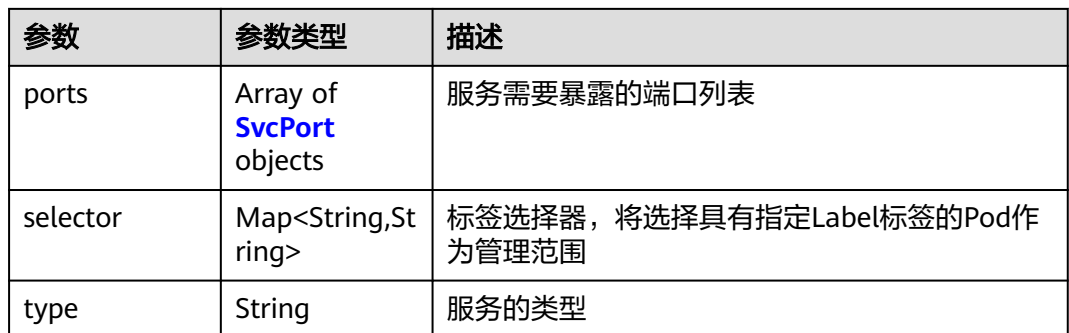

### 表 **4-910** SvcPort

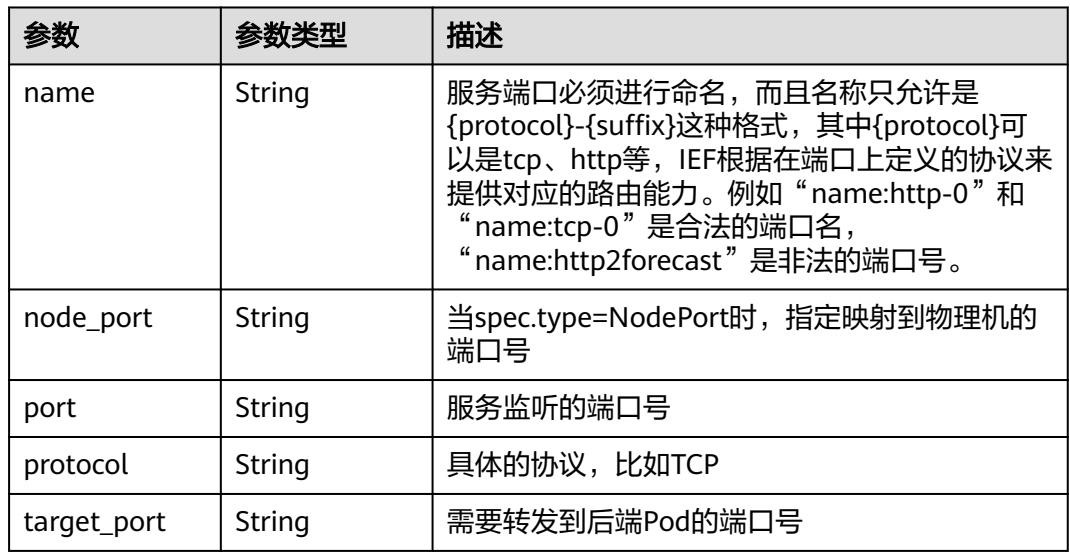

#### 状态码: **400**

表 **4-911** 响应 Body 参数

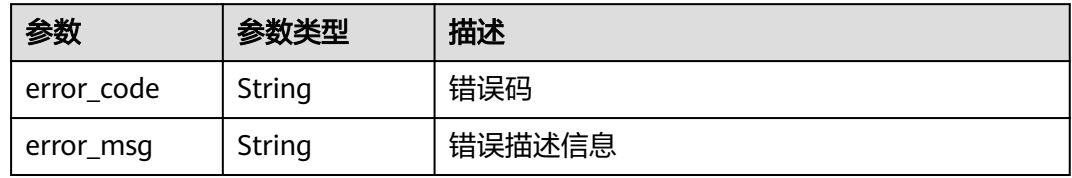

### 状态码: **500**

### 表 **4-912** 响应 Body 参数

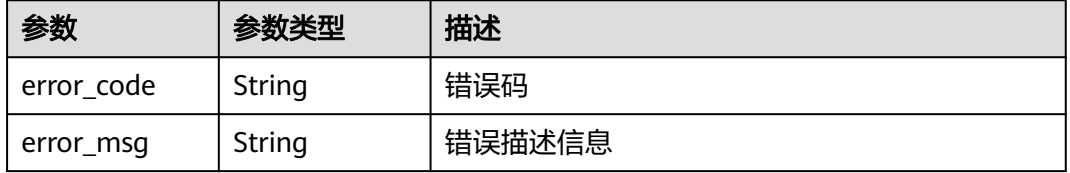

# 请求示例

更新服务,暴露的端口为"8888",转发到后端Pod的端口号为"80", TCP协议。

```
{
 "service" : {
    "meta_data" : {
     "name" : "service-example",
     "labels" : { }
 },
 "spec" : {
     "cluster_ip" : "None",
     "external_ips" : [ ],
     "external_name" : "",
 "ports" : [ {
 "name" : "http-0",
 "port" : "8888",
 "target_port" : "80",
      "protocol" : "TCP",
      "node_port" : ""
\} ],
 "selector" : {
      "app" : "ief-nginx"
     },
     "type" : ""
   }
 }
}
```
# 响应示例

### 状态码: **200**

更新成功

```
{
  "service" : {
   "id" : "81acf9ff-de6d-4736-8d1a-f43bb058e79d",
 "project_id" : "e78acc02d9d141eda5ca8e88fa35f6f8",
 "meta_data" : {
     "name" : "service-example"
   },
   "spec" : {
     "selector" : {
      "app" : "ief-nginx"
     },
     "ports" : [ {
      "name" : "http-0",
 "protocol" : "TCP",
 "port" : "8888",
      "target_port" : "80"
    } ],
     "cluster_ip" : "None"
   },
    "created_at" : "2020-07-08 01:23:25.845332209 +0000 UTC",
   "updated_at" : "2020-07-08 01:23:25.845332209 +0000 UTC"
  }
}
```
# 状态码

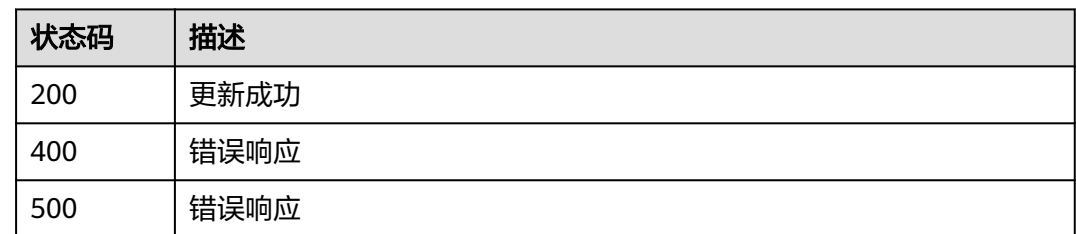

# 错误码

请参见<mark>错误码</mark>。

# **4.12.5** 删除服务

# 功能介绍

删除一个服务

## 调试

您可以在**[API Explorer](https://console.huaweicloud.com/apiexplorer/#/openapi/IEF/doc?api=DeleteService)**中调试该接口,支持自动认证鉴权。API Explorer可以自动生成 SDK代码示例,并提供SDK代码示例调试功能。

## **URI**

DELETE /v2/{project\_id}/edgemgr/services/{service\_id}

### 表 **4-913** 路径参数

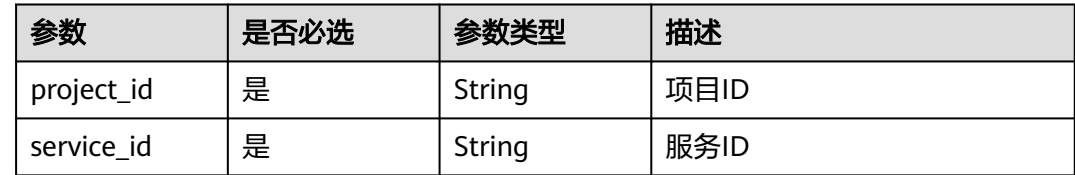

# 请求参数

### 表 **4-914** 请求 Header 参数

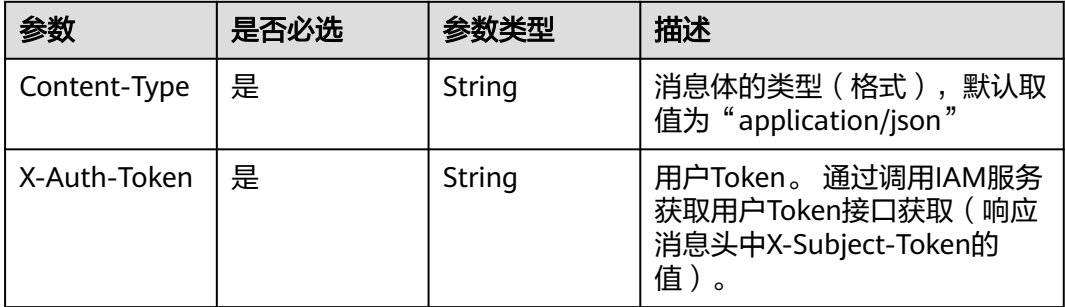
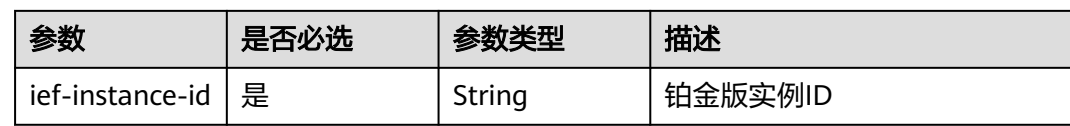

#### 响应参数

无

### 请求示例

无

### 响应示例

无

### 状态码

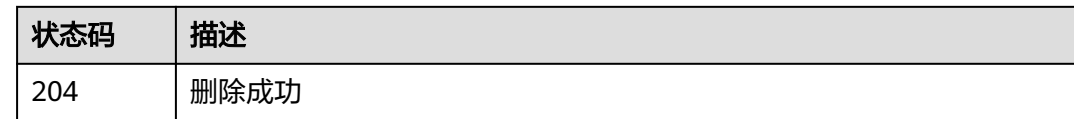

### 错误码

请参[见错误码。](#page-569-0)

# **4.13** 系统订阅管理

# **4.13.1** 查询系统订阅列表

### 功能介绍

查询系统订阅列表

### 调试

您可以在**[API Explorer](https://console.huaweicloud.com/apiexplorer/#/openapi/IEF/doc?api=ListSystemEvents)**中调试该接口,支持自动认证鉴权。API Explorer可以自动生成 SDK代码示例,并提供SDK代码示例调试功能。

### **URI**

GET /v2/{project\_id}/routemgr/exchanger/systemevents

#### 表 **4-915** 路径参数

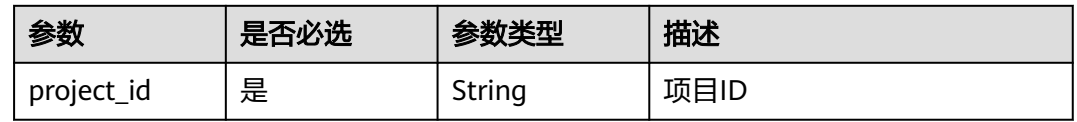

#### 表 **4-916** Query 参数

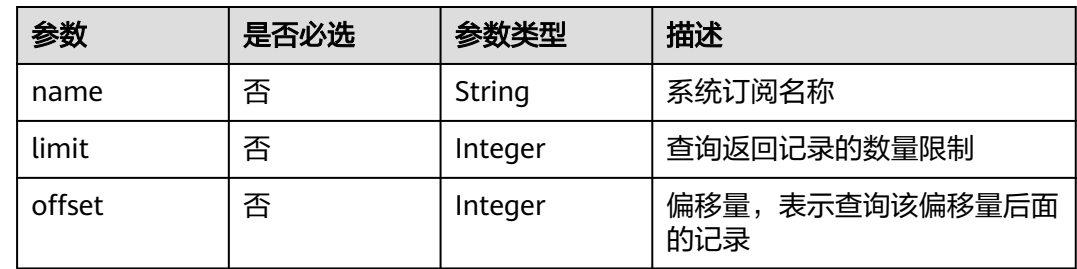

### 请求参数

#### 表 **4-917** 请求 Header 参数

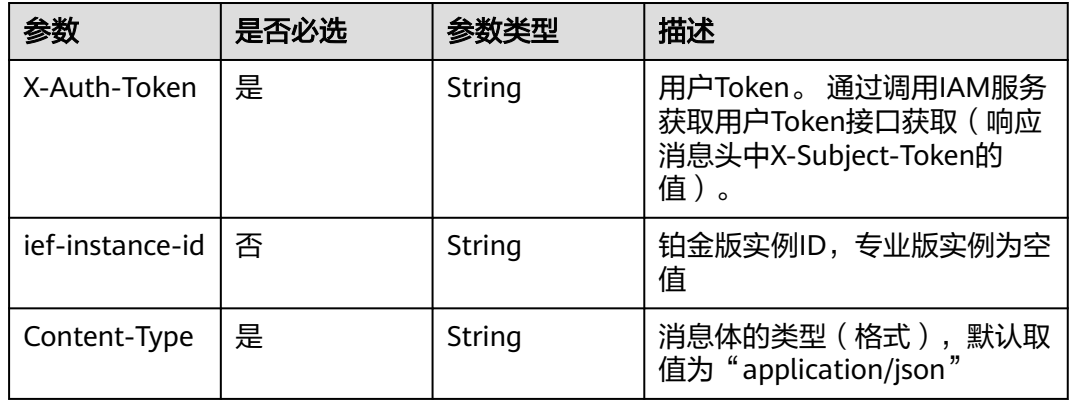

### 响应参数

#### 状态码: **200**

#### 表 **4-918** 响应 Body 参数

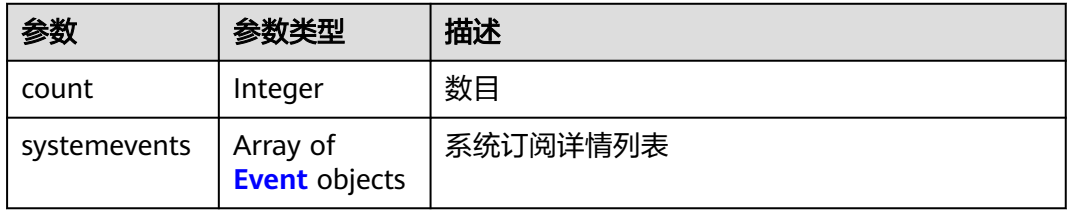

#### <span id="page-470-0"></span>表 **4-919** Event

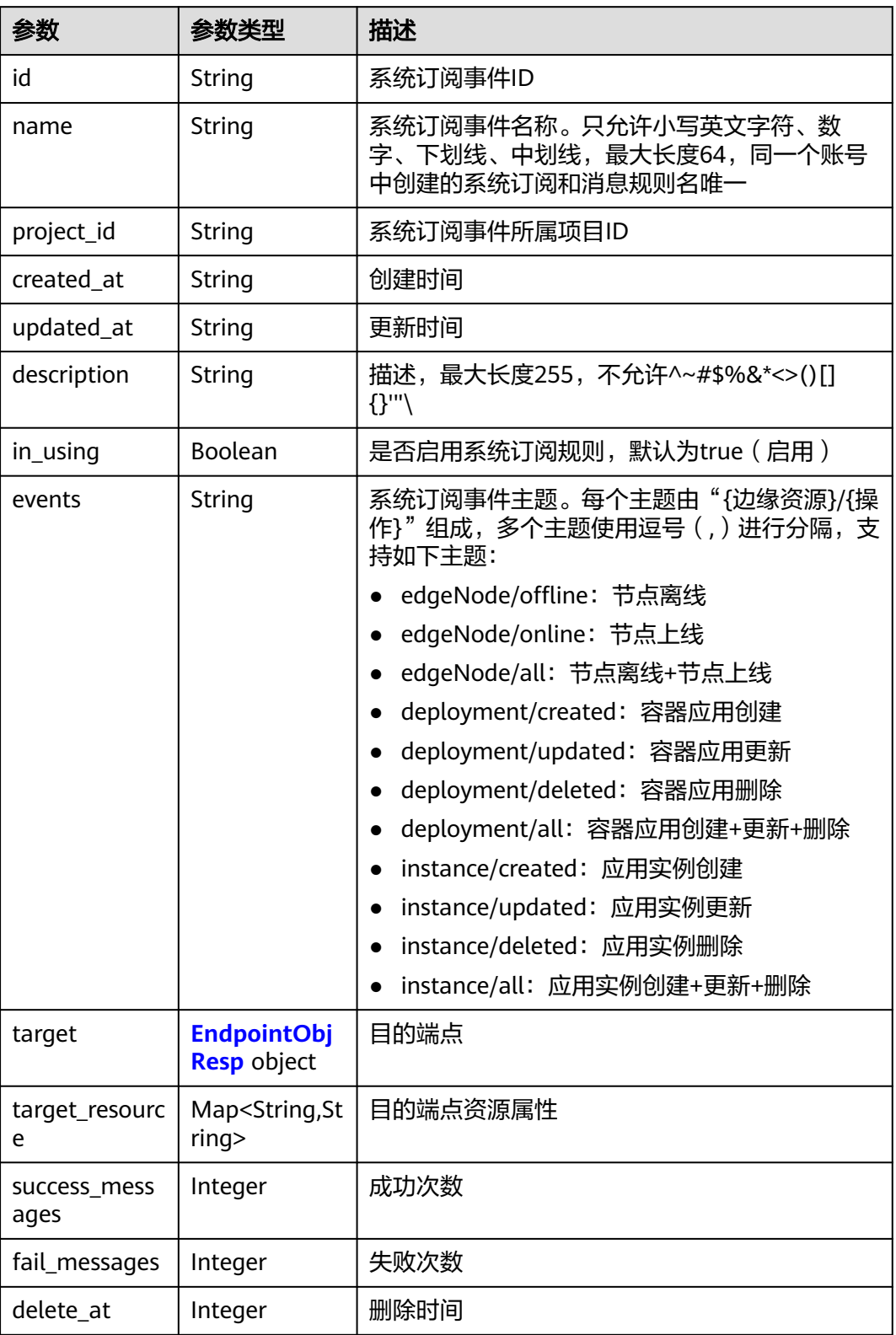

#### <span id="page-471-0"></span>表 **4-920** EndpointObjResp

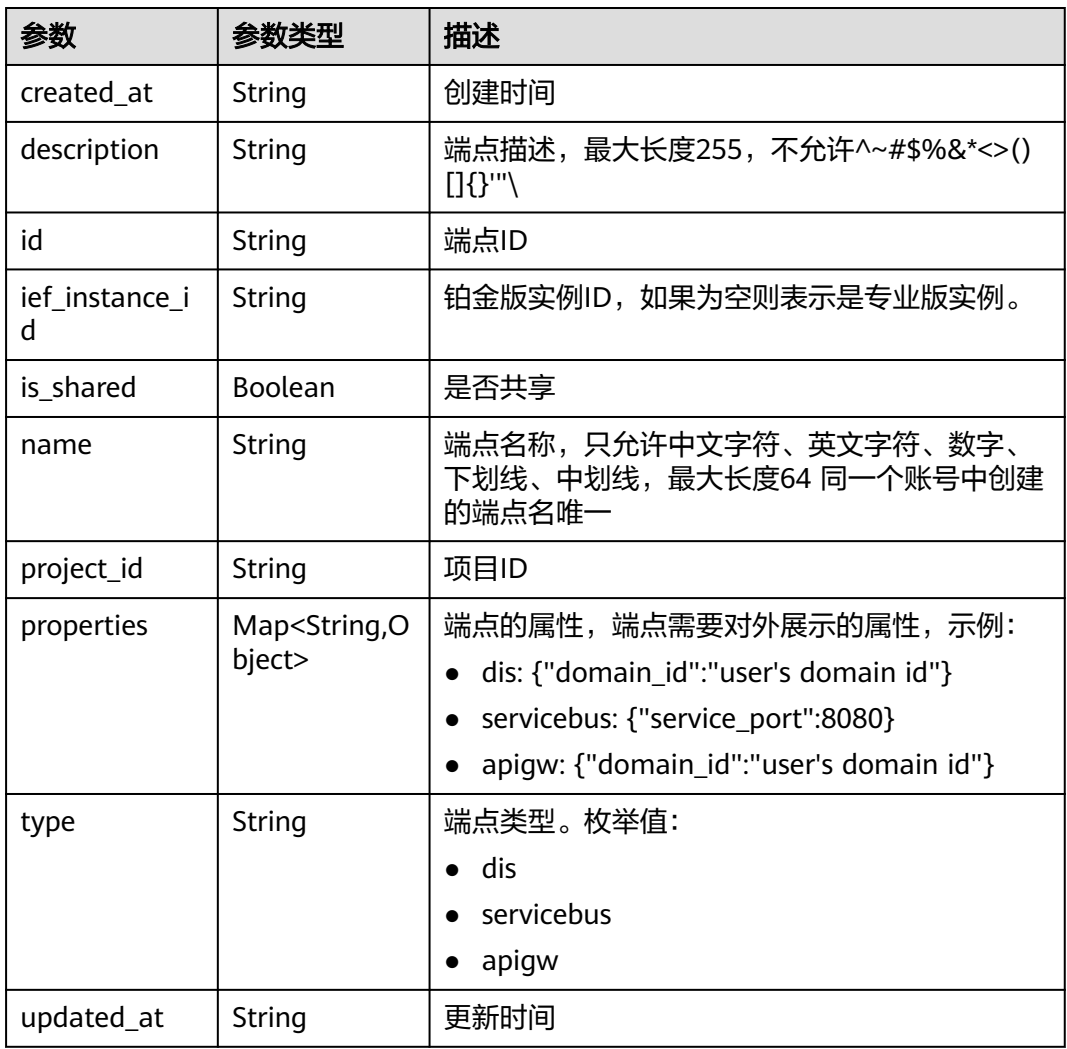

## 请求示例

无

### 响应示例

状态码: **200**

```
查询成功
```

```
{
 "count" : 2,
 "systemevents" : [ {
 "id" : "e99ec7d8-82ab-4950-a05b-0e3fcefb4b38",
 "project_id" : "xxx",
 "created_at" : "2022-09-14T17:20:43.642043+08:00",
 "updated_at" : "2022-09-14T17:20:43.642043+08:00",
 "name" : "test1",
 "description" : "",
 "in_using" : true,
 "events" : "edgeNode/offline",
   "target" : {
```

```
 "name" : "test-huyurui",
     "description" : "",
     "type" : "apigw",
 "properties" : {
 "domain_id" : "d0857ebddc514a7381c3673363e61337"
     },
     "ief_instance_id" : "",
     "is_shared" : false,
     "id" : "0ee2e86e-1912-4144-be5a-d9153347d8c2",
 "project_id" : "xxxx",
 "created_at" : "2022-09-14T15:44:04.755785+08:00",
     "updated_at" : "2022-09-14T15:44:04.755785+08:00"
   },
 "target_resource" : {
 "resource" : "xxxx"
   },
   "fail_messages" : 14,
   "success_messages" : 0,
   "delete_at" : 0
 }, {
 "id" : "8683a0db-54ad-43a7-bbda-9937d1abe117",
 "project_id" : "xxxx",
 "created_at" : "2022-08-27T12:40:55.875613+08:00",
   "updated_at" : "2022-08-27T12:40:55.875613+08:00",
   "name" : "instcreated",
   "description" : "",
 "in_using" : true,
 "events" : "instance/created",
 "target" : {
 "name" : "apigw",
 "description" : "",
     "type" : "apigw",
 "properties" : {
 "domain_id" : "d0857ebddc514a7381c3673363e61337"
 },
 "ief_instance_id" : "a",
    "is shared" : false,
     "id" : "591ba510-8c62-41b8-a0c3-d94262ef97ef",
 "project_id" : "xxxxx",
 "created_at" : "2022-06-02T11:15:26.29972+08:00",
     "updated_at" : "2022-06-02T11:15:26.29972+08:00"
   },
    "target_resource" : {
     "resource" : "xxxxx"
 },
 "fail_messages" : 23,
   "success_messages" : 0,
   "delete_at" : 0
 } ]
}
```
### 状态码

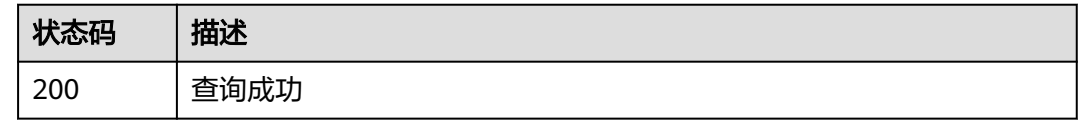

#### 错误码

请参[见错误码。](#page-569-0)

# **4.13.2** 创建系统订阅

## 功能介绍

创建系统订阅

#### 调试

您可以在**[API Explorer](https://console.huaweicloud.com/apiexplorer/#/openapi/IEF/doc?api=CreateSystemEvent)**中调试该接口,支持自动认证鉴权。API Explorer可以自动生成 SDK代码示例,并提供SDK代码示例调试功能。

#### **URI**

POST /v2/{project\_id}/routemgr/exchanger/systemevents

#### 表 **4-921** 路径参数

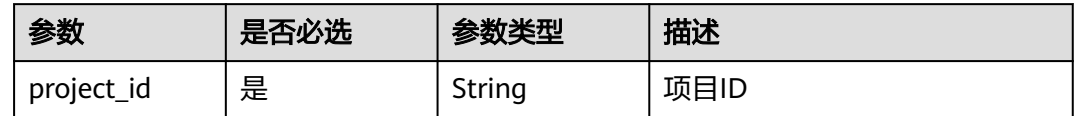

### 请求参数

#### 表 **4-922** 请求 Header 参数

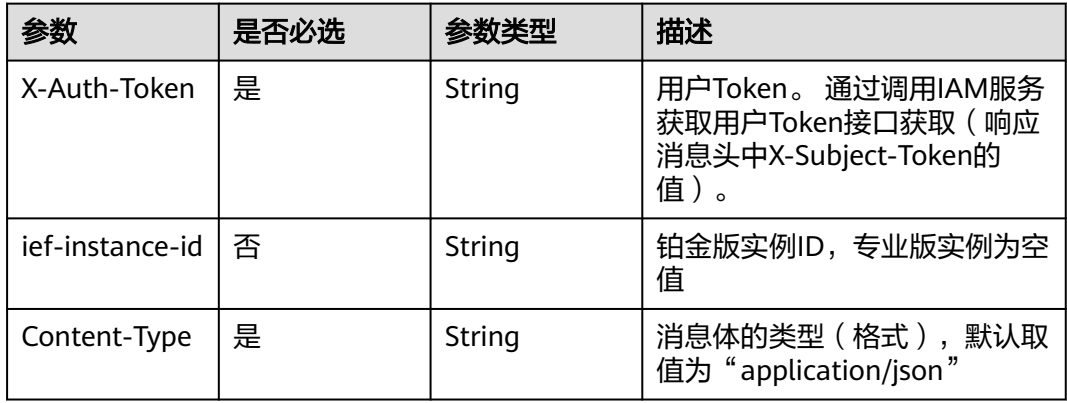

#### 表 **4-923** 请求 Body 参数

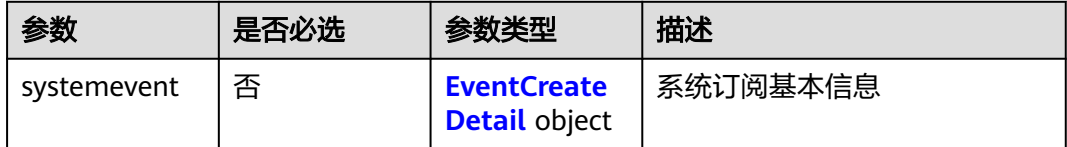

#### <span id="page-474-0"></span>表 **4-924** EventCreateDetail

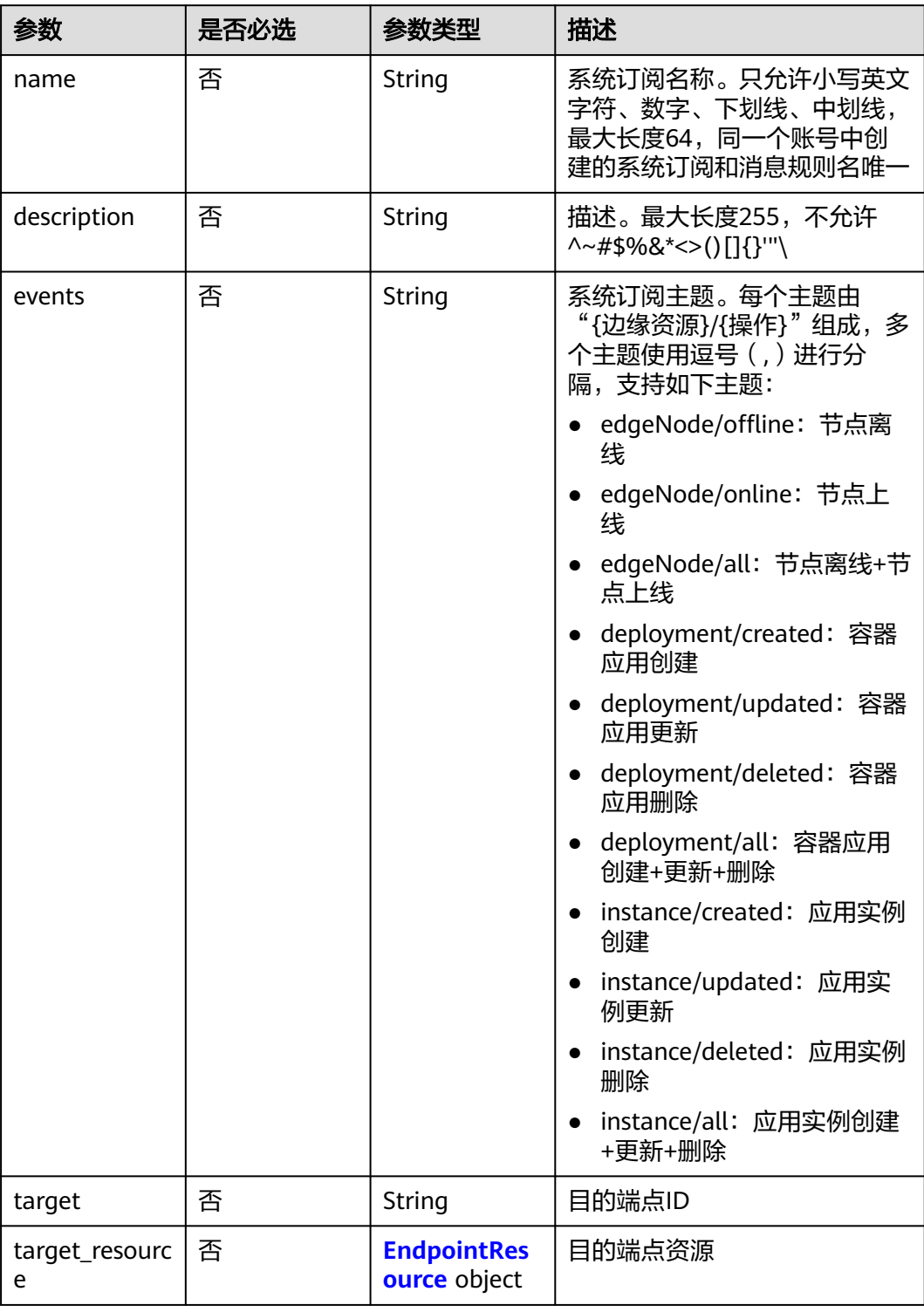

#### <span id="page-475-0"></span>表 **4-925** EndpointResource

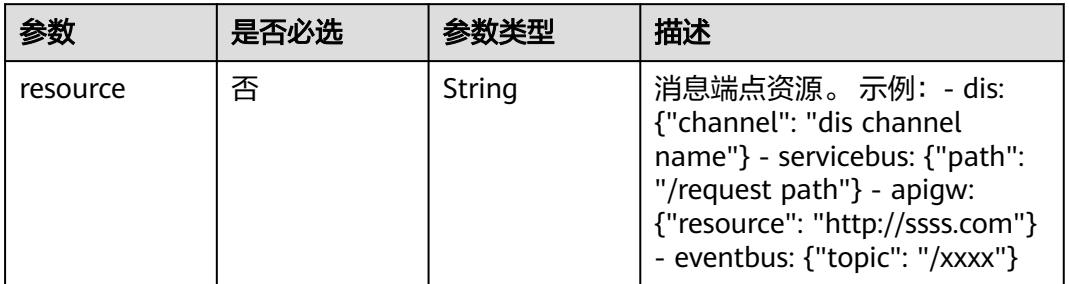

### 响应参数

### 状态码: **201**

#### 表 **4-926** 响应 Body 参数

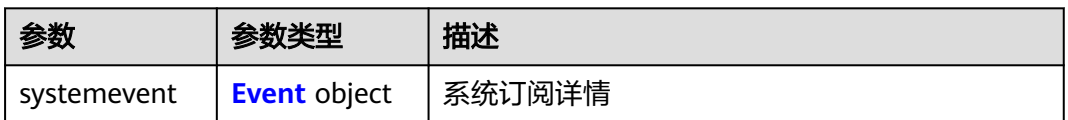

#### 表 **4-927** Event

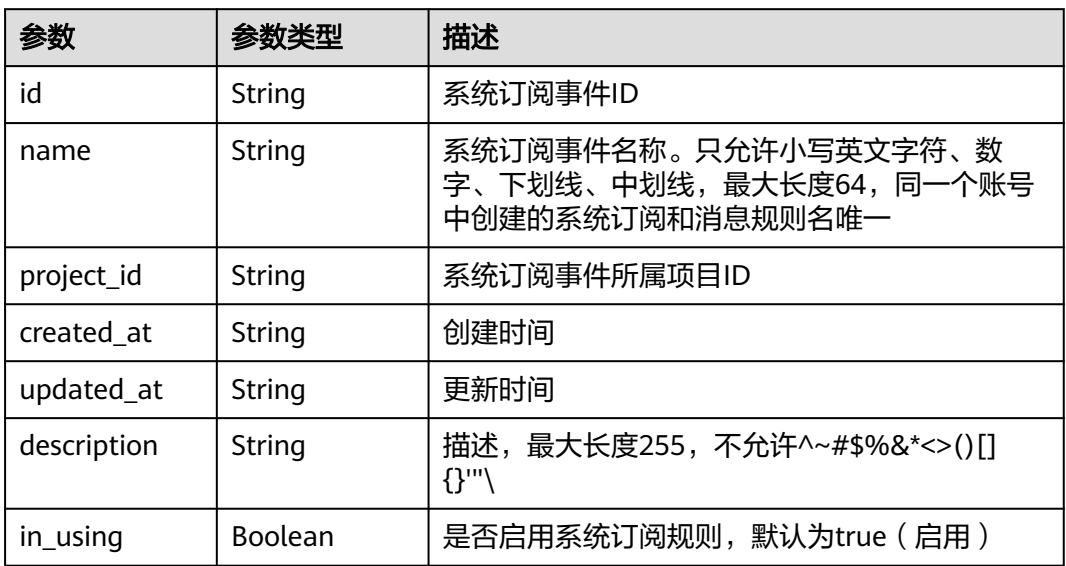

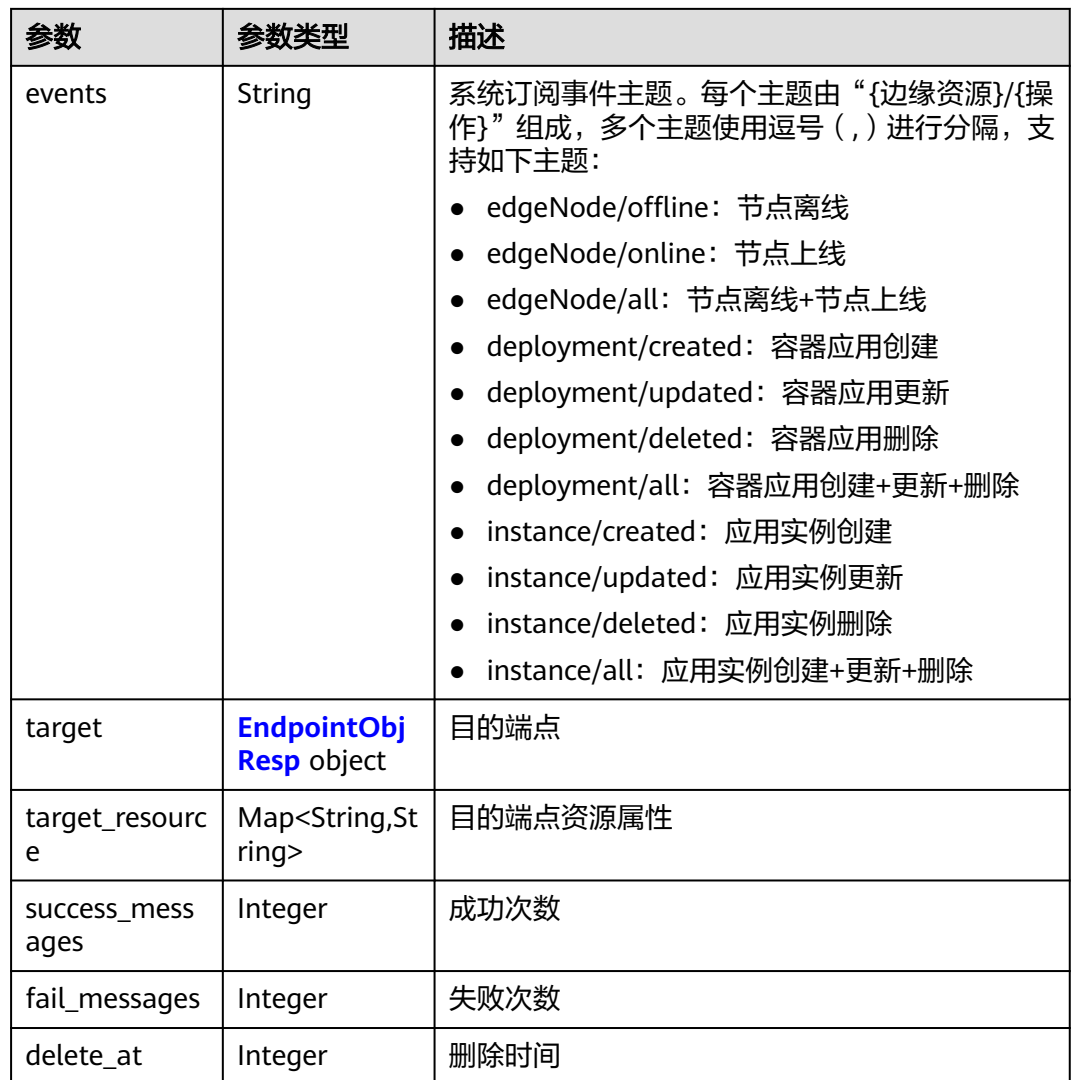

### 表 **4-928** EndpointObjResp

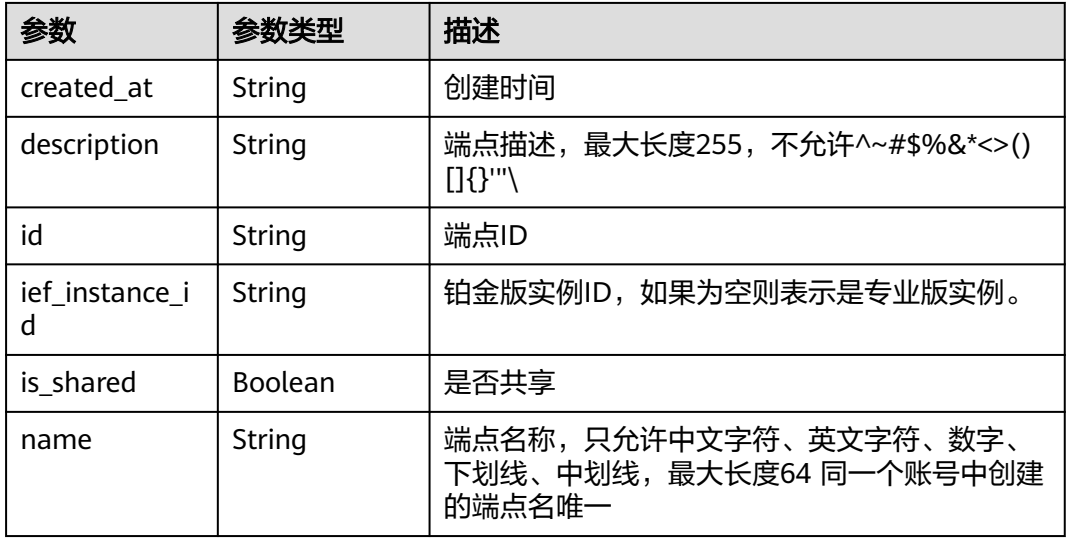

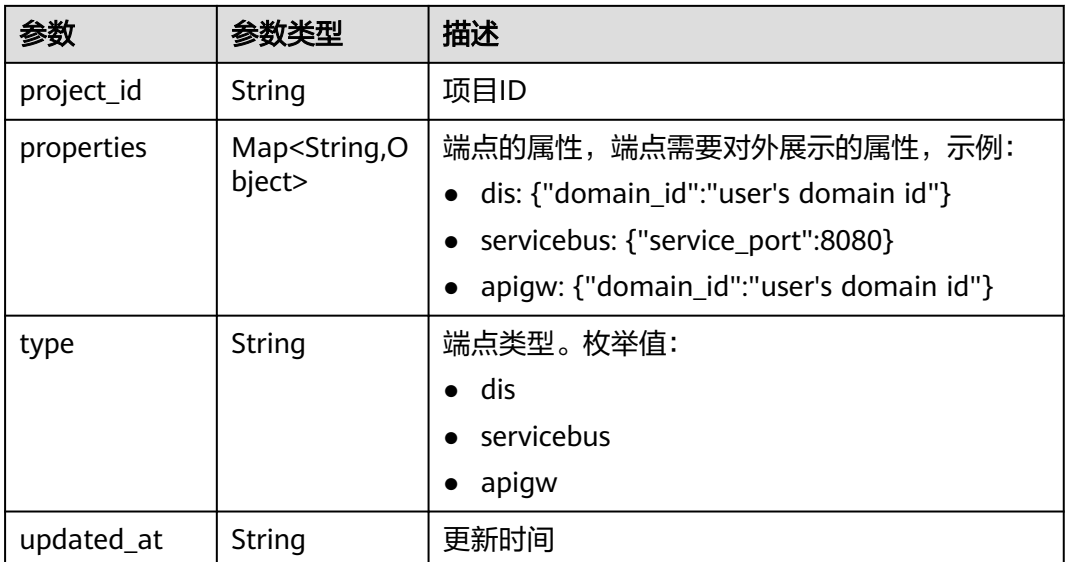

### 请求示例

创建系统订阅,订阅的系统主题为节点上线。

```
{
  "systemevent" : {
 "name" : "aa",
 "description" : "",
    "events" : "edgeNode/online",
   "target_resource" : {
    "resource" : "https://www.fake.com"
 },
 "target" : "591ba510-8c62-41b8-a0c3-d94262ef97ef"
  }
}
```
### 响应示例

#### 状态码: **201**

创建成功

```
{
  "systemevent" : {
   "id" : "b79f4d8e-4549-4da4-9a9c-a9d13452c7d6",
 "project_id" : "ed202955e111444e8ced21a1bd75fc59",
 "created_at" : "2022-11-02T07:17:01.372735871Z",
 "updated_at" : "2022-11-02T07:17:01.372735998Z",
 "name" : "aa",
 "description" : "",
 "in_using" : true,
 "events" : "edgeNode/online",
 "target" : {
 "name" : "apigw",
   "description" : ""
    "type" : "apigw",
 "properties" : {
 "domain_id" : "d0857ebddc514a7381c3673363e61337"
    },
    "ief_instance_id" : "38898a99-d67c-41f8-a8cb-8c53d6d297ba",
    "is_shared" : false,
    "id" : "591ba510-8c62-41b8-a0c3-d94262ef97ef",
```

```
 "project_id" : "ed202955e111444e8ced21a1bd75fc59",
 "created_at" : "2022-06-02T11:15:26.29972+08:00",
 "updated_at" : "2022-06-02T11:15:26.29972+08:00"
 },
 "target_resource" : {
    "resource" : "https://www.fake.com"
 },
 "fail_messages" : 0,
 "success_messages" : 0,
 "delete_at" : 0
```
### 状态码

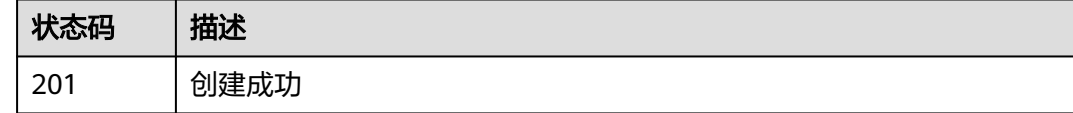

### 错误码

请参[见错误码。](#page-569-0)

# **4.13.3** 查询系统订阅列表

 } }

### 功能介绍

查询系统订阅列表

#### 调试

您可以在**[API Explorer](https://console.huaweicloud.com/apiexplorer/#/openapi/IEF/doc?api=ShowSystemEventDetail)**中调试该接口,支持自动认证鉴权。API Explorer可以自动生成 SDK代码示例,并提供SDK代码示例调试功能。

#### **URI**

GET /v2/{project\_id}/routemgr/exchanger/systemevents/{event\_id}

#### 表 **4-929** 路径参数

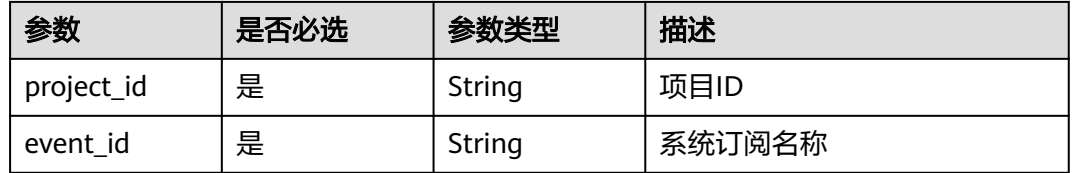

### 请求参数

#### 表 **4-930** 请求 Header 参数

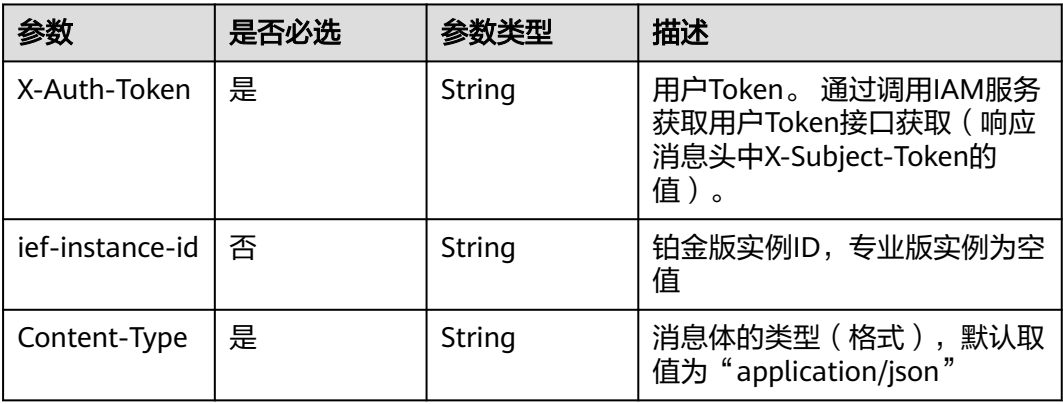

### 响应参数

### 状态码: **200**

#### 表 **4-931** 响应 Body 参数

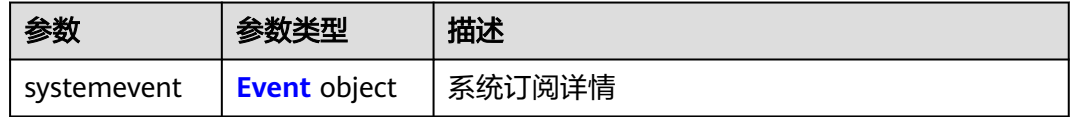

#### 表 **4-932** Event

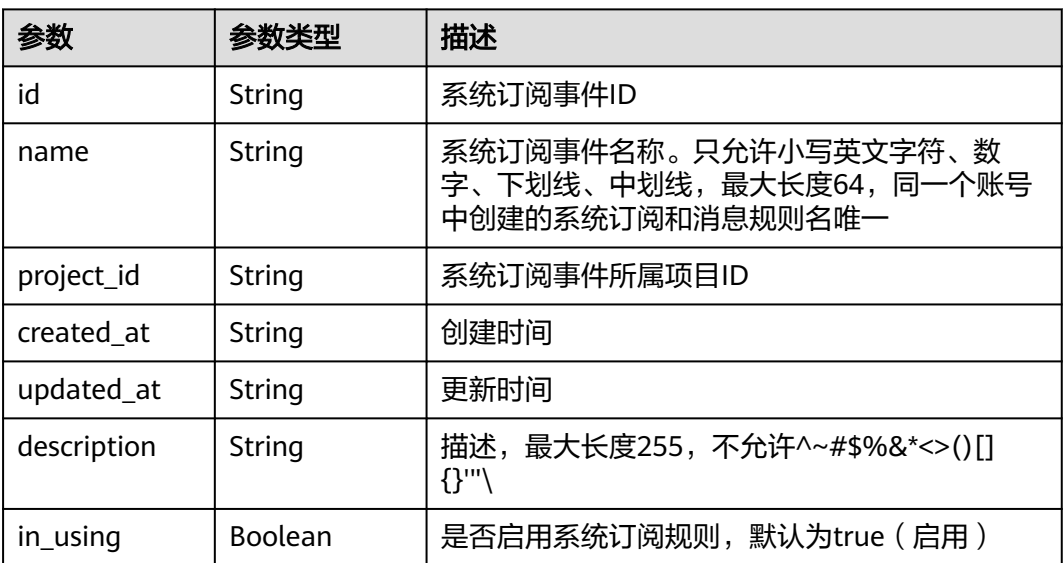

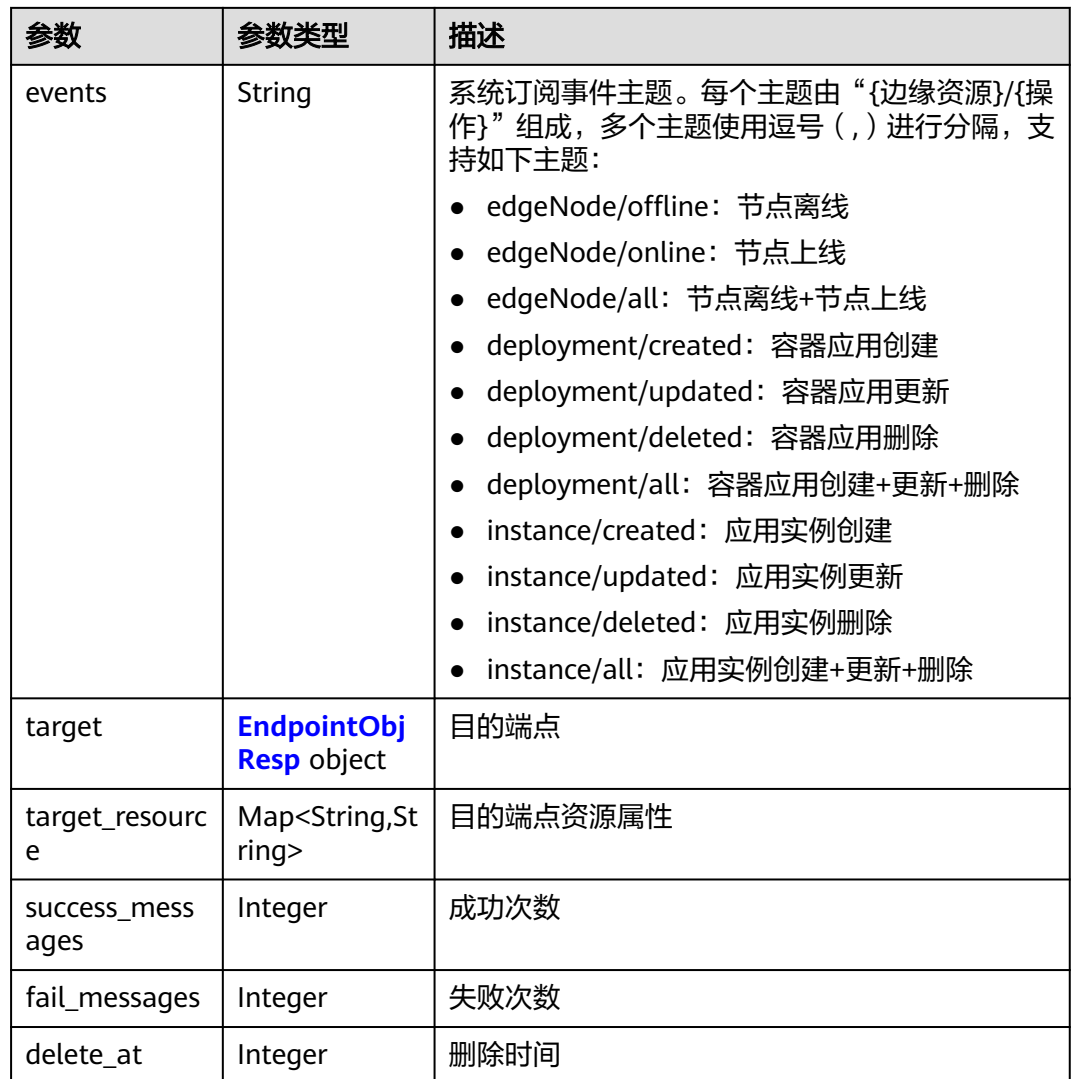

### 表 **4-933** EndpointObjResp

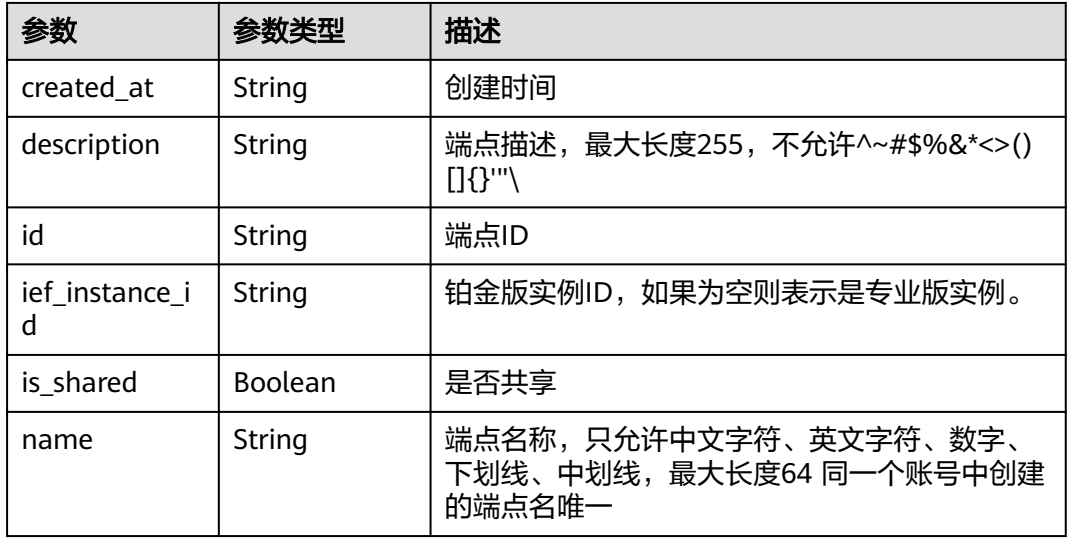

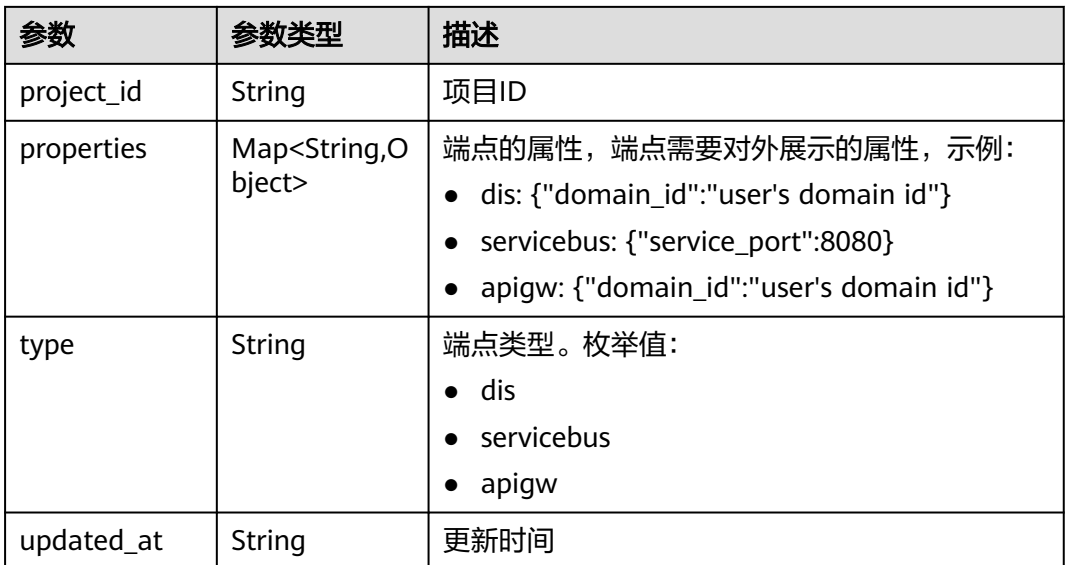

### 请求示例

无

#### 响应示例

#### 状态码: **200**

查询成功

```
{
 "systemevent" : {
   "id" : "e99ec7d8-82ab-4950-a05b-0e3fcefb4b38",
 "project_id" : "xxx",
 "created_at" : "2022-09-14T17:20:43.642043+08:00",
 "updated_at" : "2022-09-14T17:20:43.642043+08:00",
 "name" : "test1",
 "description" : "",
 "in_using" : true,
 "events" : "edgeNode/offline",
 "target" : {
 "name" : "test-huyurui",
     "description" : "",
     "type" : "apigw",
 "properties" : {
 "domain_id" : "d0857ebddc514a7381c3673363e61337"
     },
     "ief_instance_id" : "",
     "is_shared" : false,
     "id" : "0ee2e86e-1912-4144-be5a-d9153347d8c2",
 "project_id" : "xxxx",
 "created_at" : "2022-09-14T15:44:04.755785+08:00",
     "updated_at" : "2022-09-14T15:44:04.755785+08:00"
   },
    "target_resource" : {
     "resource" : "xxxx"
 },
 "fail_messages" : 14,
   "success_messages" : 0,
   "delete_at" : 0
 }
}
```
### 状态码

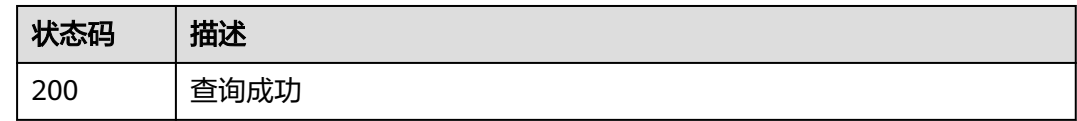

### 错误码

请参[见错误码。](#page-569-0)

## **4.13.4** 删除系统订阅列表

### 功能介绍

删除系统订阅列表

#### 调试

您可以在**[API Explorer](https://console.huaweicloud.com/apiexplorer/#/openapi/IEF/doc?api=DeleteSystemEvent)**中调试该接口,支持自动认证鉴权。API Explorer可以自动生成 SDK代码示例,并提供SDK代码示例调试功能。

#### **URI**

DELETE /v2/{project\_id}/routemgr/exchanger/systemevents/{event\_id}

#### 表 **4-934** 路径参数

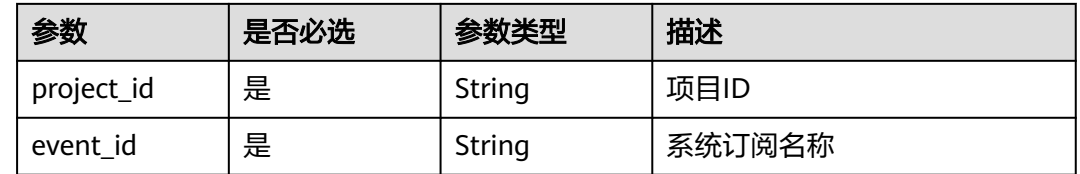

### 请求参数

#### 表 **4-935** 请求 Header 参数

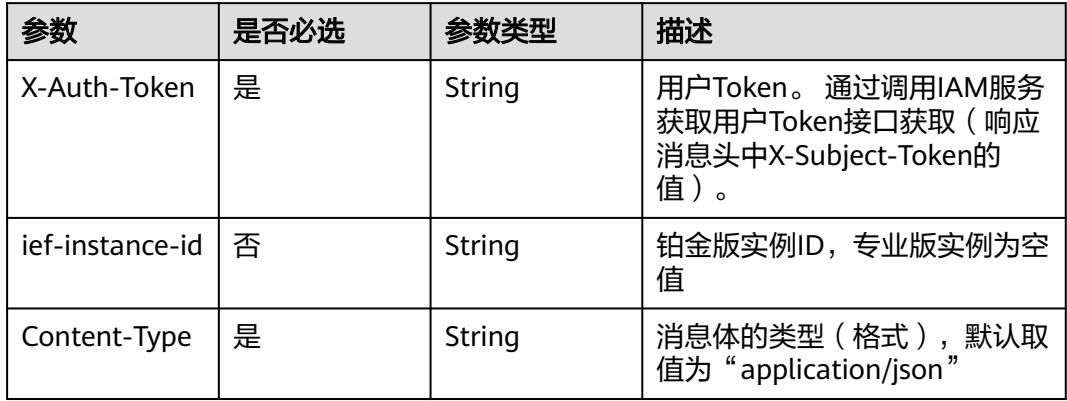

### 响应参数

无

### 请求示例

无

### 响应示例

无

### 状态码

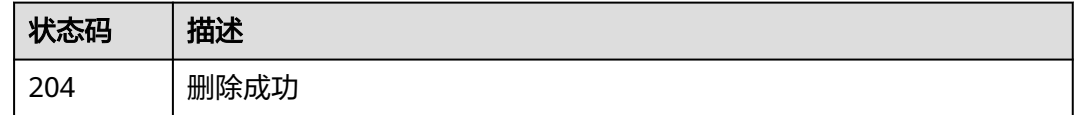

### 错误码

请参[见错误码。](#page-569-0)

# **4.13.5** 启用系统订阅

### 功能介绍

启用系统订阅

#### 调试

您可以在**[API Explorer](https://console.huaweicloud.com/apiexplorer/#/openapi/IEF/doc?api=StartSystemEvent)**中调试该接口,支持自动认证鉴权。API Explorer可以自动生成 SDK代码示例,并提供SDK代码示例调试功能。

#### **URI**

POST /v2/{project\_id}/routemgr/exchanger/systemevents/{event\_id}/start

#### 表 **4-936** 路径参数

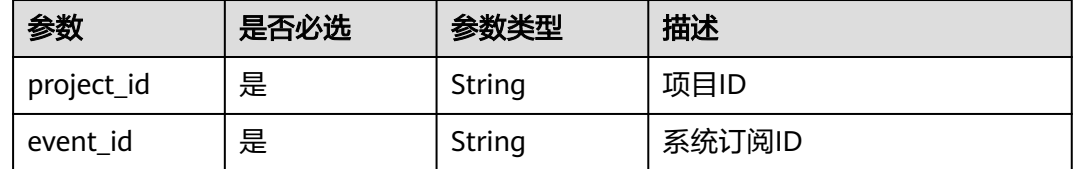

### 请求参数

#### 表 **4-937** 请求 Header 参数

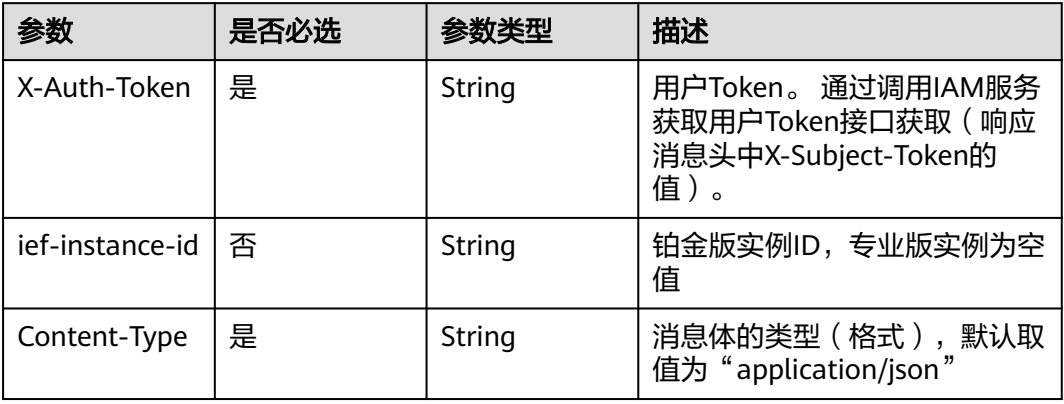

### 响应参数

请求示例

无

无

### 响应示例

无

### 状态码

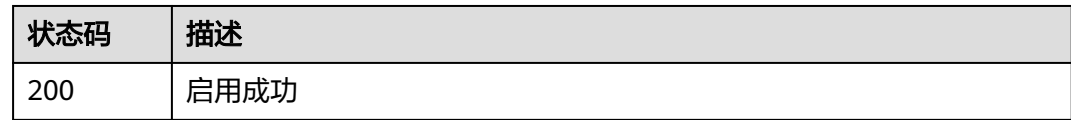

### 错误码

请参[见错误码。](#page-569-0)

# **4.13.6** 停用系统订阅

### 功能介绍

停用系统订阅

### 调试

您可以在**[API Explorer](https://console.huaweicloud.com/apiexplorer/#/openapi/IEF/doc?api=StopSystemEvent)**中调试该接口,支持自动认证鉴权。API Explorer可以自动生成 SDK代码示例,并提供SDK代码示例调试功能。

#### **URI**

POST /v2/{project\_id}/routemgr/exchanger/systemevents/{event\_id}/stop

#### 表 **4-938** 路径参数

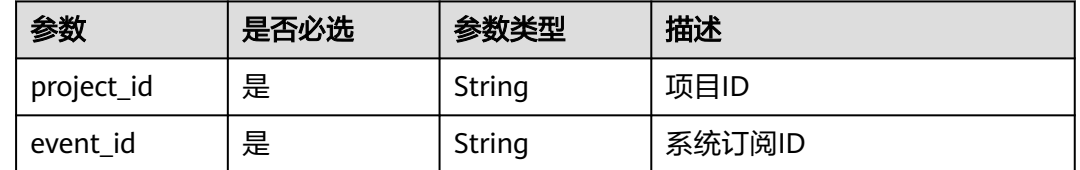

### 请求参数

#### 表 **4-939** 请求 Header 参数

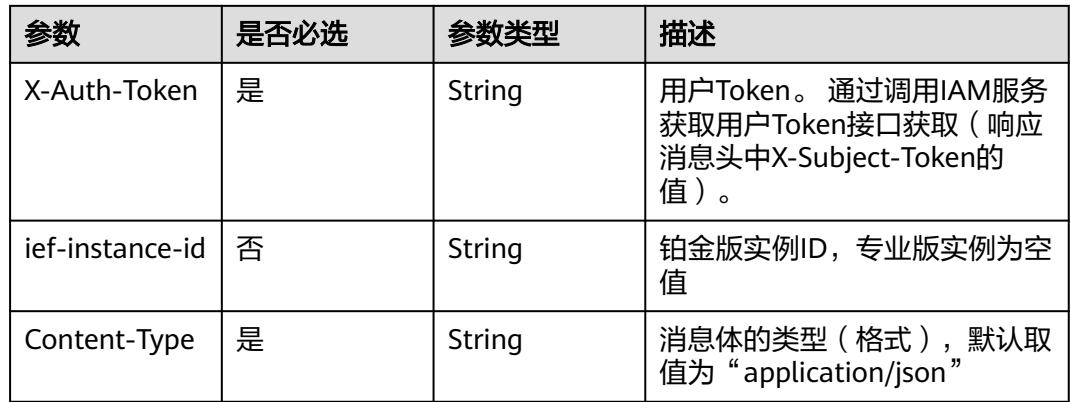

### 响应参数

无

### 请求示例

无

### 响应示例

无

## 状态码

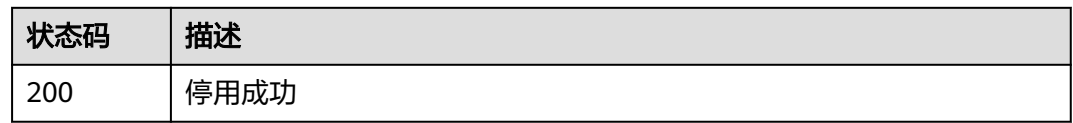

### 错误码

请参见<mark>错误码</mark>。

# **4.14** 加密数据管理

# **4.14.1** 获取加密数据列表

### 功能介绍

获取加密数据列表

#### 调试

您可以在**[API Explorer](https://console.huaweicloud.com/apiexplorer/#/openapi/IEF/doc?api=ListEncryptdatas)**中调试该接口,支持自动认证鉴权。API Explorer可以自动生成 SDK代码示例,并提供SDK代码示例调试功能。

#### **URI**

GET /v2/{project\_id}/edm/encryptdatas

#### 表 **4-940** 路径参数

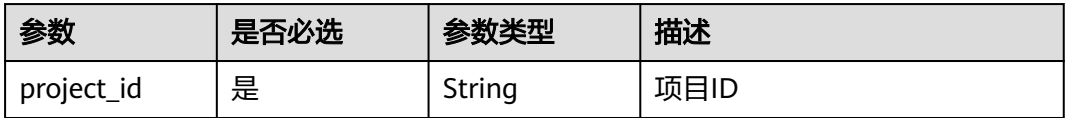

#### 表 **4-941** Query 参数

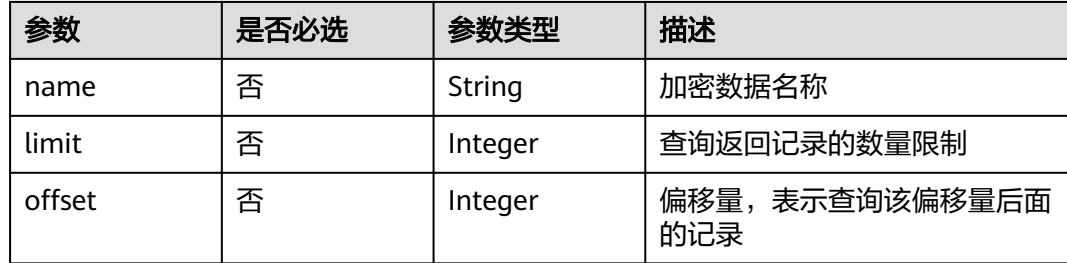

### 请求参数

#### 表 **4-942** 请求 Header 参数

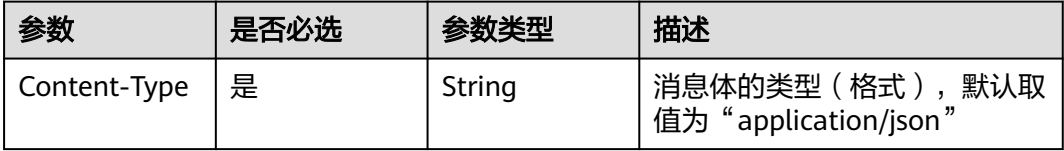

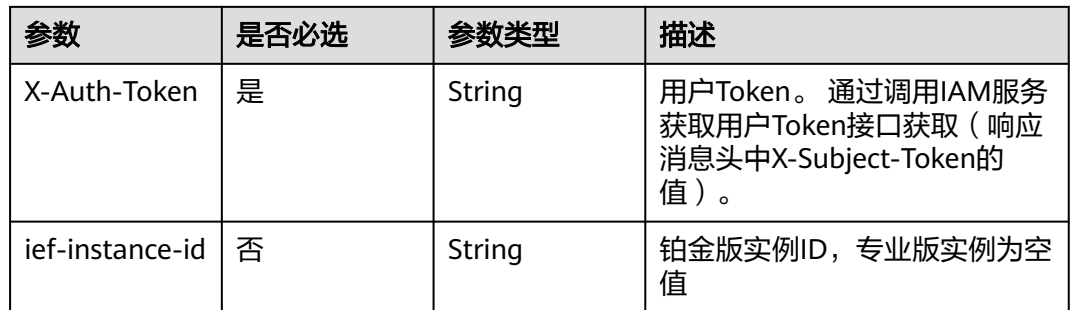

### 响应参数

#### 状态码: **200**

### 表 **4-943** 响应 Body 参数

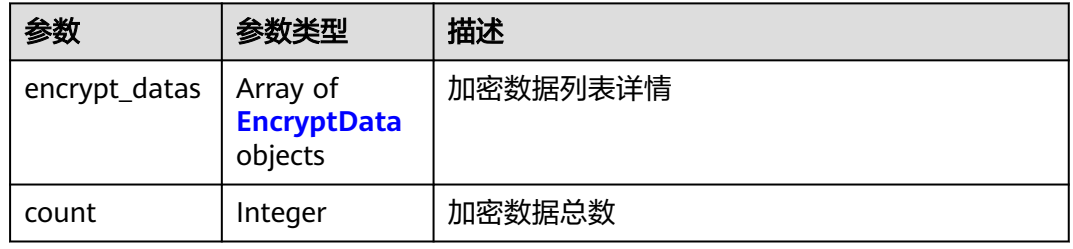

#### 表 **4-944** EncryptData

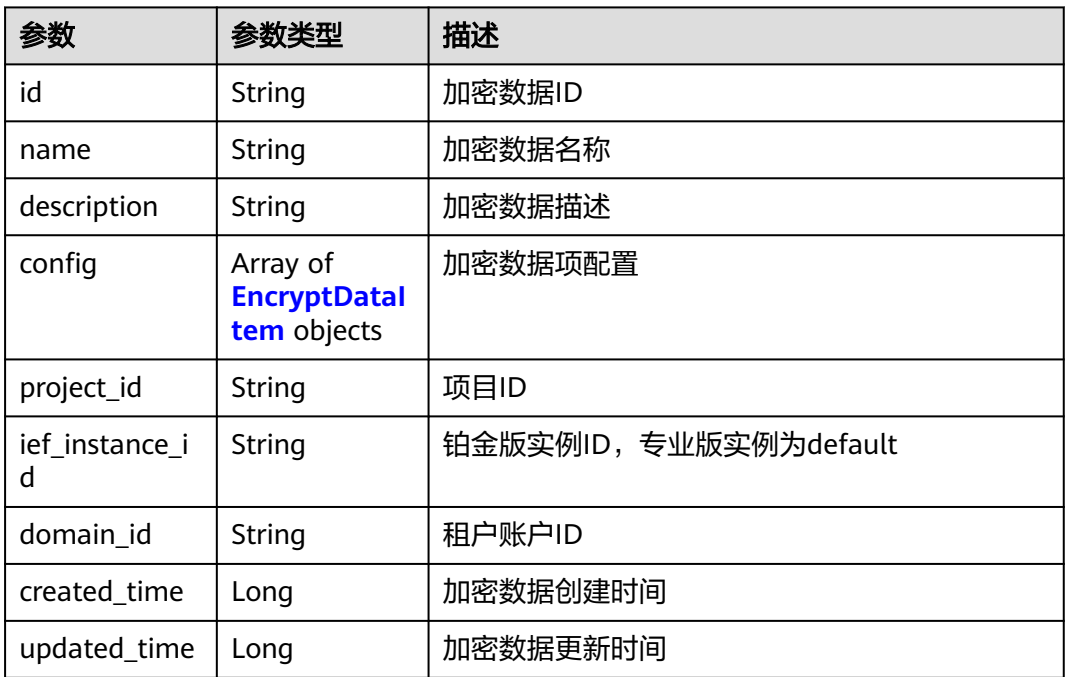

#### <span id="page-488-0"></span>表 **4-945** EncryptDataItem

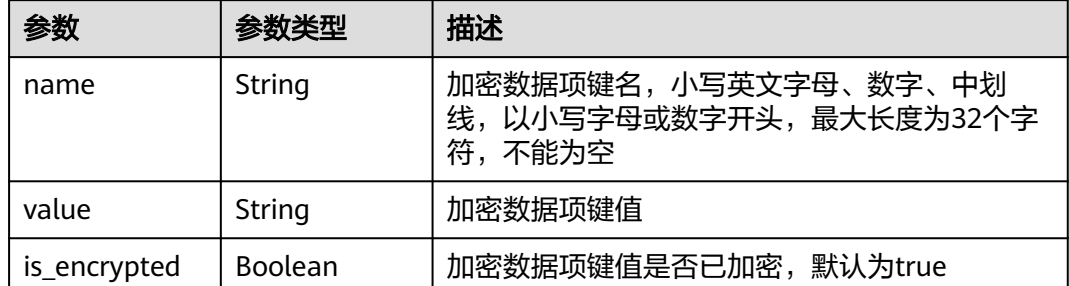

### 请求示例

无

### 响应示例

状态码: **200**

#### ok

```
{
  "count" : 1,
  "encrypt_datas" : [ {
   "id" : "c3f57594-cdb4-81d8-4d72-f62907bc4c9c",
 "name" : "ashjdkj",
 "description" : "aaa",
 "config" : [ {
 "name" : "tt",
     "value" : 
"00000001000000017AE4B1A0F127A2DD13A0C8C55F1742D9FDC87A1244F77539A184C2BA2ADDE625",
     "is_encrypted" : true
   } ],
   "project_id" : "ed202955e111444e8ced21a1bd75fc59",
   "ief_instance_id" : "",
   "domain_id" : "d0857ebddc514a7381c3673363e61337",
 "created_time" : 1636099262,
 "updated_time" : 1636101330
 } ]
}<sup>-</sup>
```
### 状态码

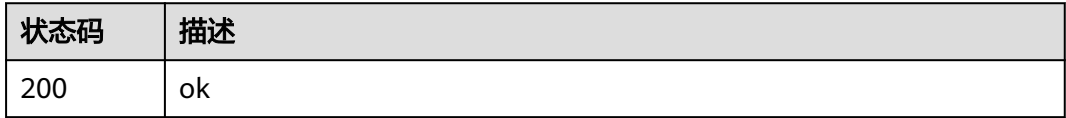

#### 错误码

请参见<mark>错误码</mark>。

# **4.14.2** 新增加密数据

### 功能介绍

新增加密数据

#### 调试

您可以在**[API Explorer](https://console.huaweicloud.com/apiexplorer/#/openapi/IEF/doc?api=CreateEncryptdatas)**中调试该接口,支持自动认证鉴权。API Explorer可以自动生成 SDK代码示例,并提供SDK代码示例调试功能。

#### **URI**

POST /v2/{project\_id}/edm/encryptdatas

#### 表 **4-946** 路径参数

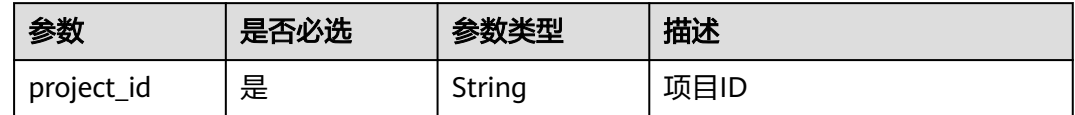

### 请求参数

#### 表 **4-947** 请求 Header 参数

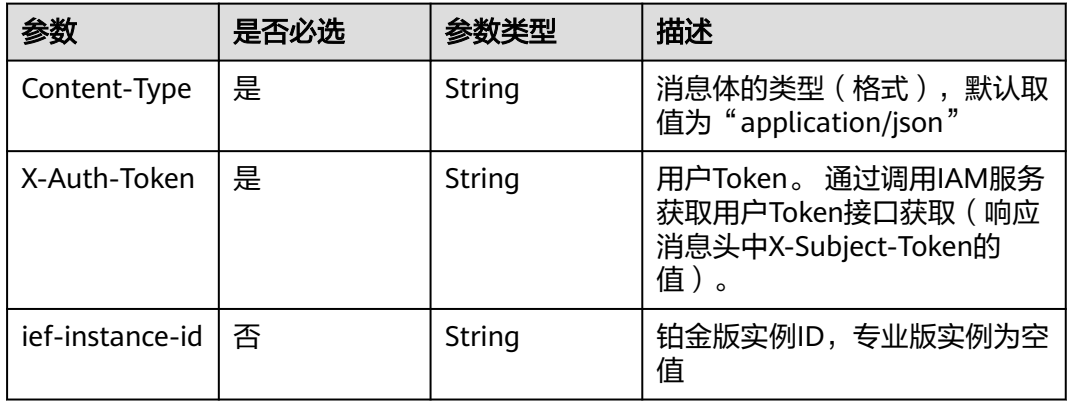

#### 表 **4-948** 请求 Body 参数

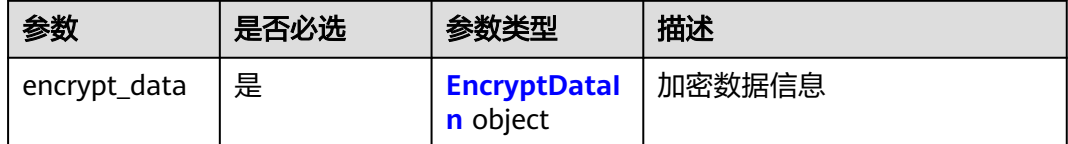

#### <span id="page-490-0"></span>表 **4-949** EncryptDataIn

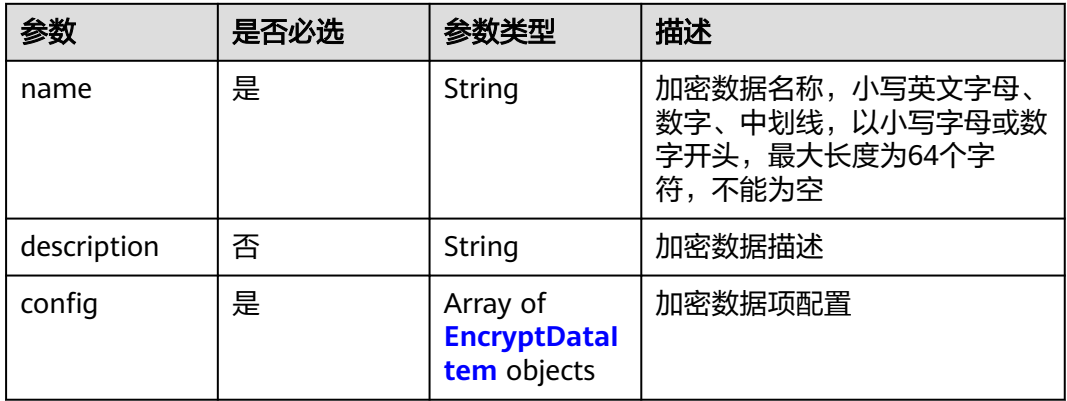

#### 表 **4-950** EncryptDataItem

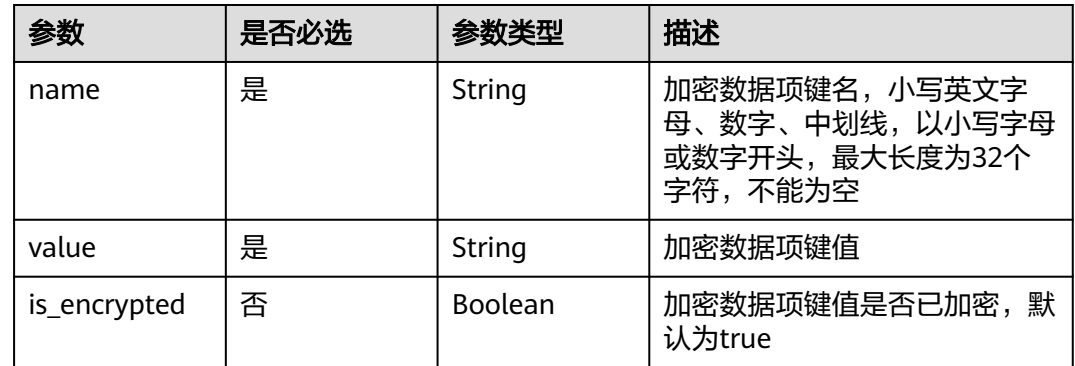

### 响应参数

#### 状态码: **201**

#### 表 **4-951** 响应 Body 参数

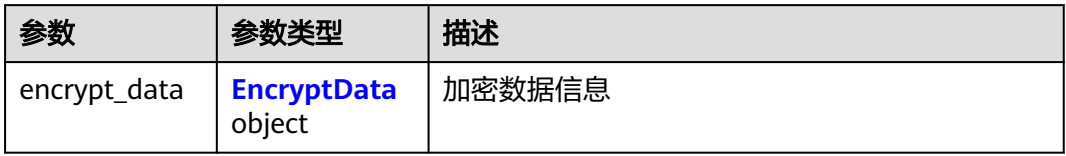

#### 表 **4-952** EncryptData

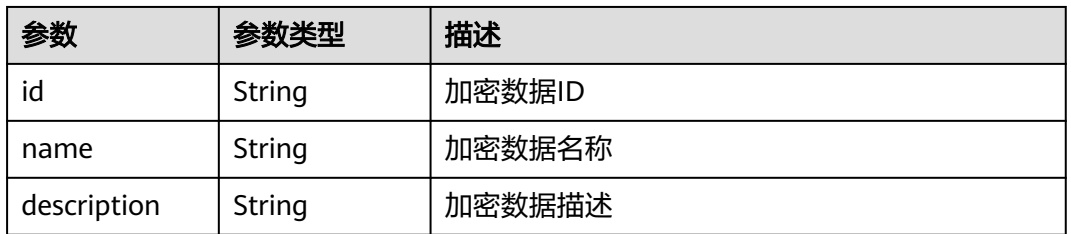

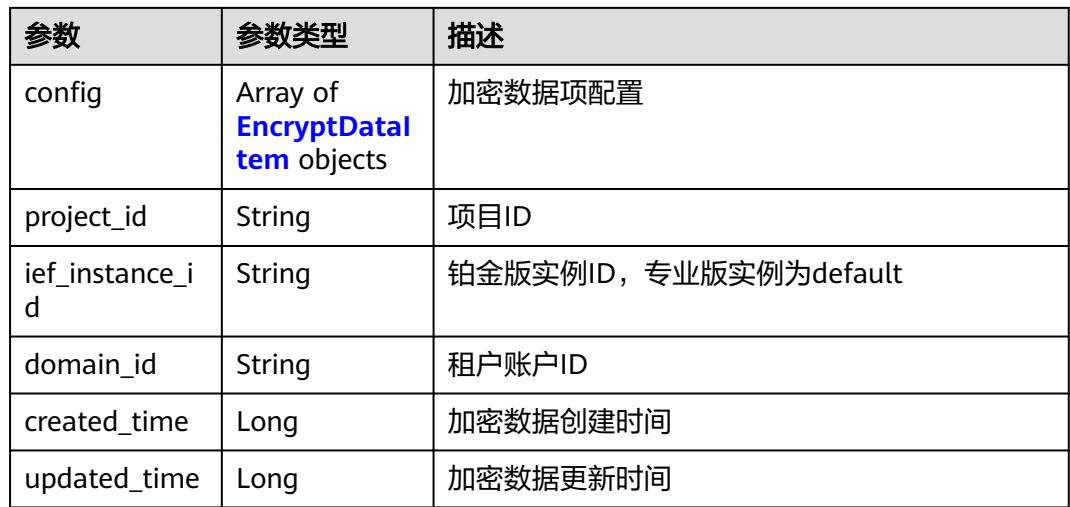

#### 表 **4-953** EncryptDataItem

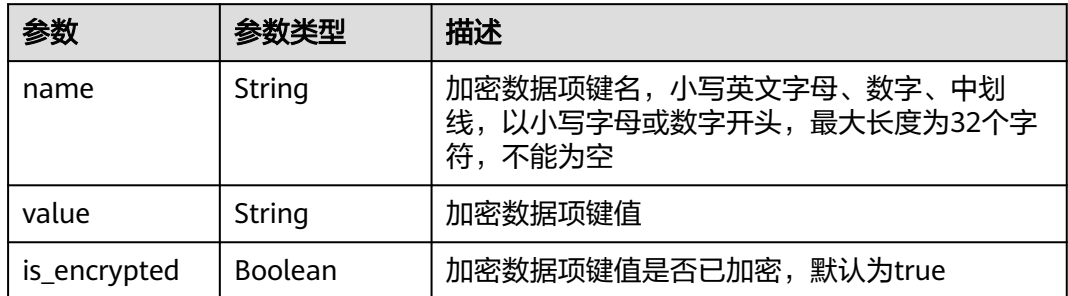

### 请求示例

新增加密数据,加密数据键名为"test",键值为"test",键值不加密。

```
{
 "encrypt_data" : {
 "name" : "test-demo",
 "description" : "example",
 "config" : [ {
 "name" : "test",
 "value" : "test",
 "is_encrypted" : false
 } ]
 }
}<sup>-1</sup>
```
### 响应示例

状态码: **201**

ok

```
{
 "encrypt_data" : {
 "id" : "f8d1bdcc-2090-976c-1931-c90a39c0f12f",
 "name" : "test-demo",
 "description" : "example",
   "config" : [ {
```

```
 "name" : "a",
    "value" : 
"00000001000000015005F6399D69B268551A78D994EB7755B1FE47AE5EE02C0A1C2BA9E456F856ED",
    "is_encrypted" : true
   } ],
   "project_id" : "fake_id",
   "ief_instance_id" : "",
 "domain_id" : "fake_id",
 "created_time" : 1663917971,
 "updated_time" : 1663917971
 }
```
### 状态码

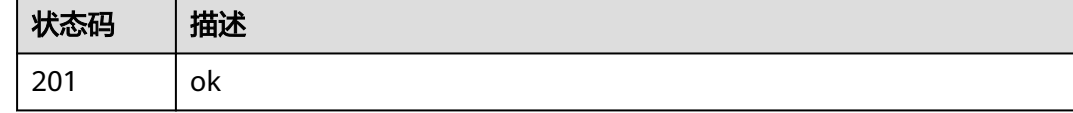

### 错误码

请参[见错误码。](#page-569-0)

# **4.14.3** 更新加密数据

}

### 功能介绍

更新加密数据

#### 调试

您可以在**[API Explorer](https://console.huaweicloud.com/apiexplorer/#/openapi/IEF/doc?api=UpdateEncryptdatas)**中调试该接口,支持自动认证鉴权。API Explorer可以自动生成 SDK代码示例,并提供SDK代码示例调试功能。

#### **URI**

PUT /v2/{project\_id}/edm/encryptdatas/{encryptdata\_id}

#### 表 **4-954** 路径参数

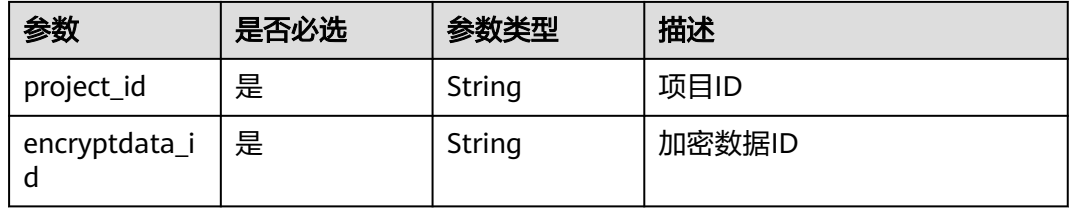

### 请求参数

#### 表 **4-955** 请求 Header 参数

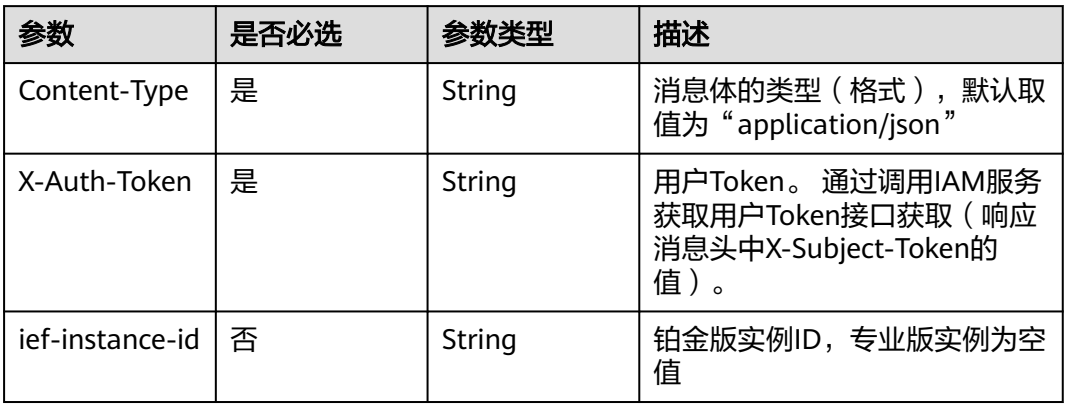

#### 表 **4-956** 请求 Body 参数

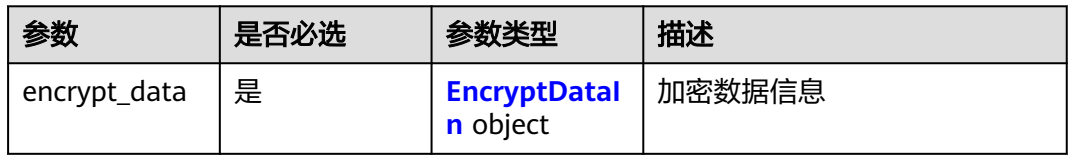

#### 表 **4-957** EncryptDataIn

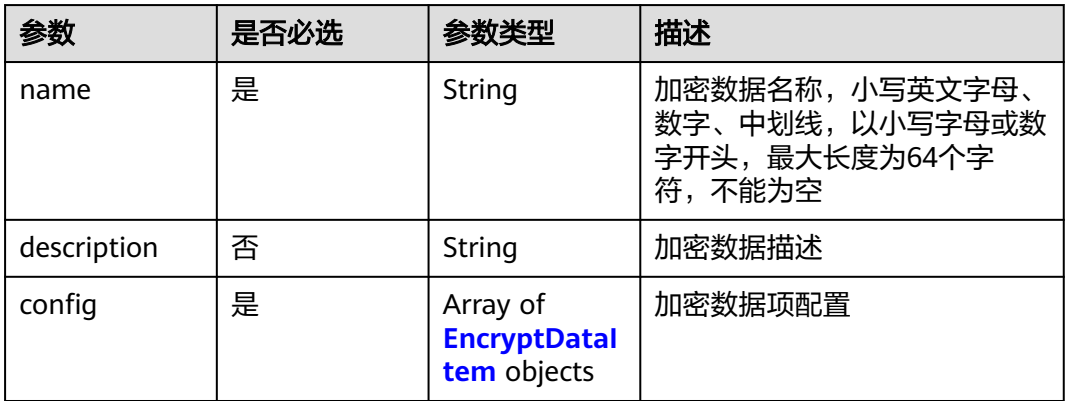

#### 表 **4-958** EncryptDataItem

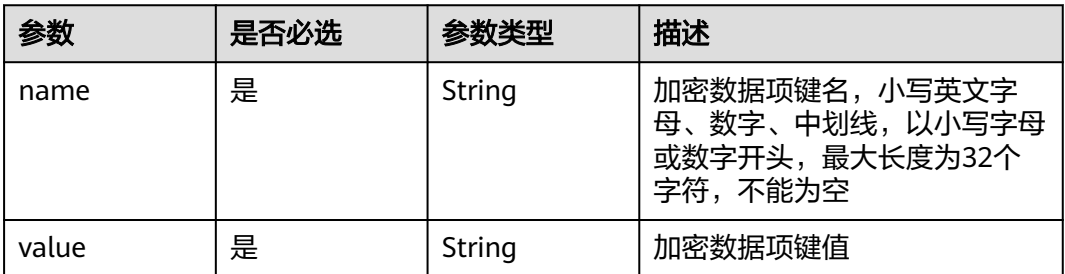

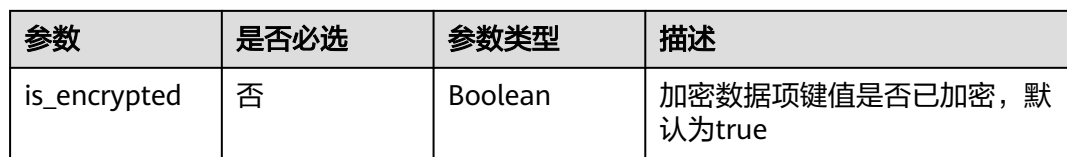

# 响应参数

#### 状态码: **201**

#### 表 **4-959** 响应 Body 参数

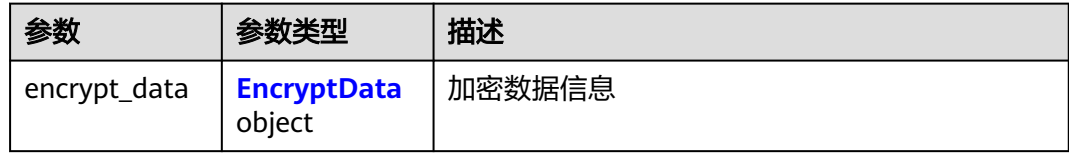

#### 表 **4-960** EncryptData

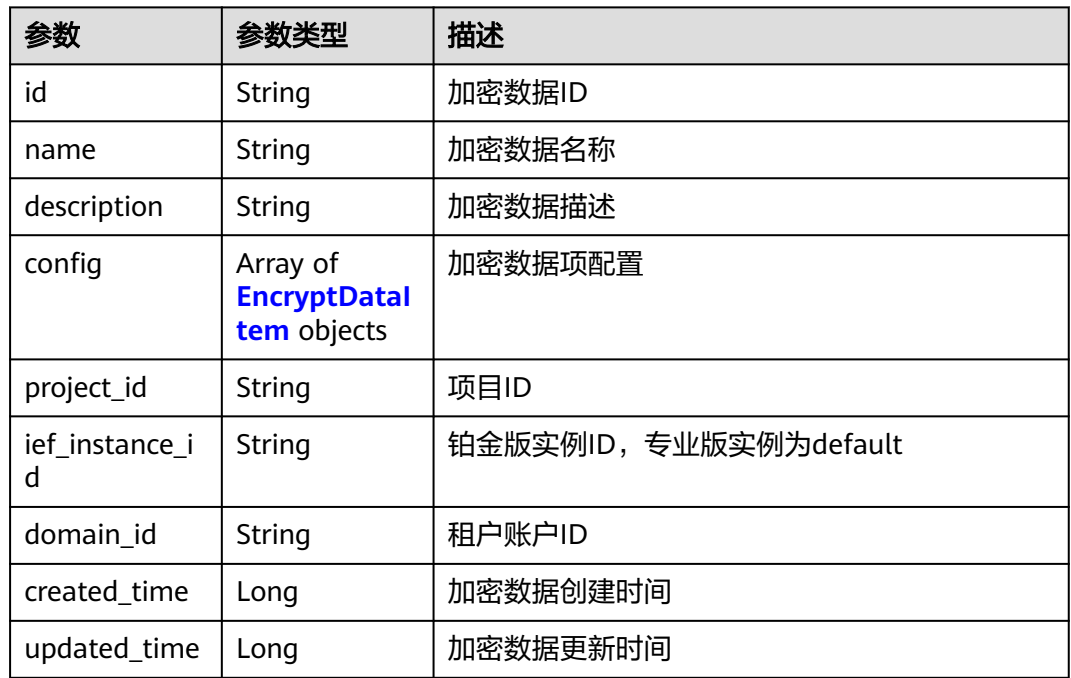

### 表 **4-961** EncryptDataItem

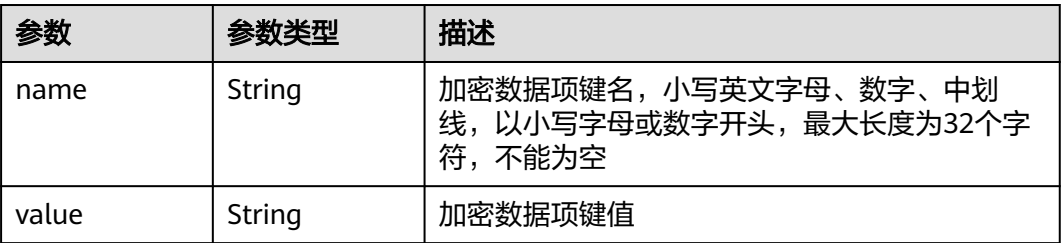

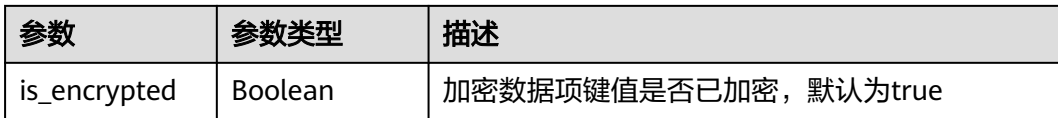

### 请求示例

更新加密数据,更新加密数据键名,键值,键值是否加密。

```
{
  "encrypt_data" : {
   "name" : "test-demo",
   "description" : "example",
 "config" : [ {
 "name" : "a",
     "value" : 
"00000001000000015005F6399D69B268551A78D994EB7755B1FE47AE5EE02C0A1C2BA9E456F856ED",
     "is_encrypted" : true
   }, {
 "name" : "b",
 "value" : "www",
    "is_encrypted" : false
   } ]
 }
}<sup>-</sup>
```
### 响应示例

#### 状态码: **201**

#### ok

```
{
  "encrypt_data" : {
   "id" : "f8d1bdcc-2090-976c-1931-c90a39c0f12f",
   "name" : "test-demo",
   "description" : "example",
 "config" : [ {
 "name" : "a",
     "value" : 
"00000001000000015005F6399D69B268551A78D994EB7755B1FE47AE5EE02C0A1C2BA9E456F856ED",
     "is_encrypted" : true
 }, {
 "name" : "b",
     "value" : 
"000000010000000134A31984A25B60A6993116C5FA410A6BB79607D2B2DC4F68627701459F56B512",
     "is_encrypted" : true
 } ],
 "project_id" : "fake_id",
   "ief_instance_id" : "",
   "domain_id" : "fake_id",
 "created_time" : 1663917971,
 "updated_time" : 1663918269
 }
}
```
### 状态码

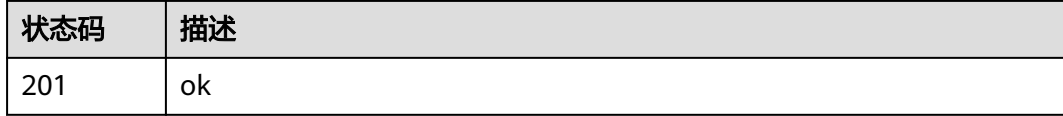

### 错误码

请参[见错误码。](#page-569-0)

# **4.14.4** 删除加密数据

### 功能介绍

删除加密数据

### 调试

您可以在**[API Explorer](https://console.huaweicloud.com/apiexplorer/#/openapi/IEF/doc?api=DeleteEncryptdatas)**中调试该接口,支持自动认证鉴权。API Explorer可以自动生成 SDK代码示例,并提供SDK代码示例调试功能。

#### **URI**

DELETE /v2/{project\_id}/edm/encryptdatas/{encryptdata\_id}

#### 表 **4-962** 路径参数

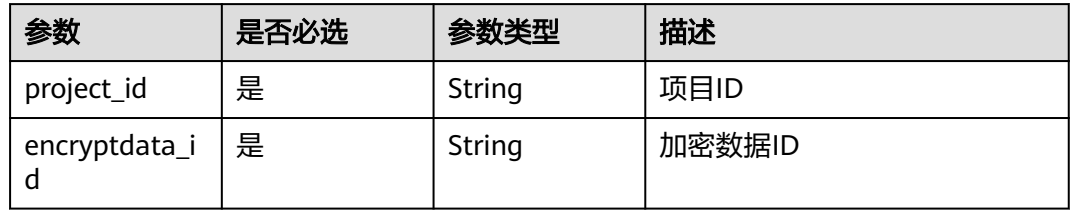

### 请求参数

表 **4-963** 请求 Header 参数

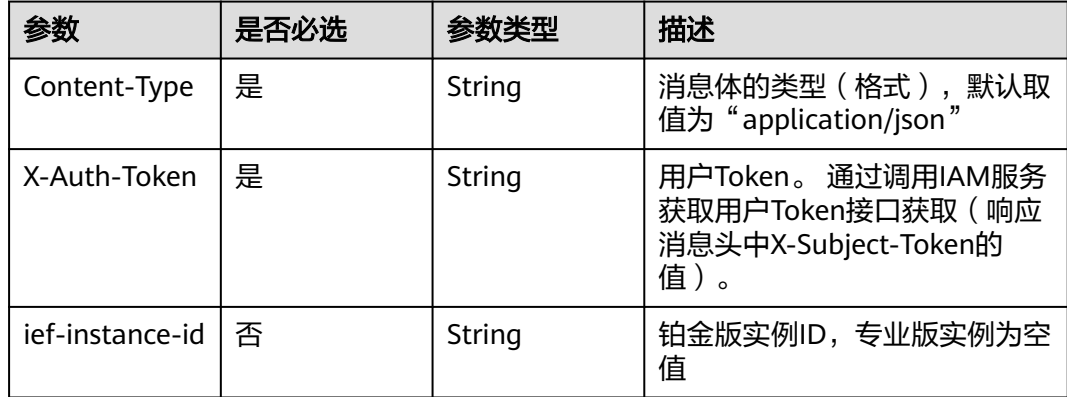

#### 响应参数

无

### 请求示例

无

### 响应示例

无

### 状态码

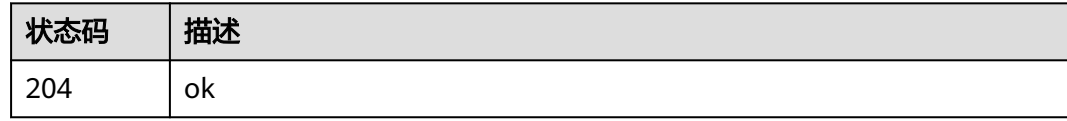

### 错误码

请参[见错误码。](#page-569-0)

# **4.14.5** 查询加密数据详情

### 功能介绍

查询加密数据详情

### 调试

您可以在**[API Explorer](https://console.huaweicloud.com/apiexplorer/#/openapi/IEF/doc?api=ShowEncryptdatas)**中调试该接口,支持自动认证鉴权。API Explorer可以自动生成 SDK代码示例,并提供SDK代码示例调试功能。

#### **URI**

GET /v2/{project\_id}/edm/encryptdatas/{encryptdata\_id}

#### 表 **4-964** 路径参数

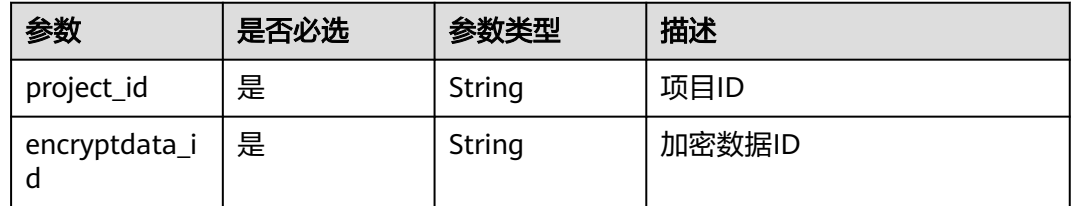

### 请求参数

#### 表 **4-965** 请求 Header 参数

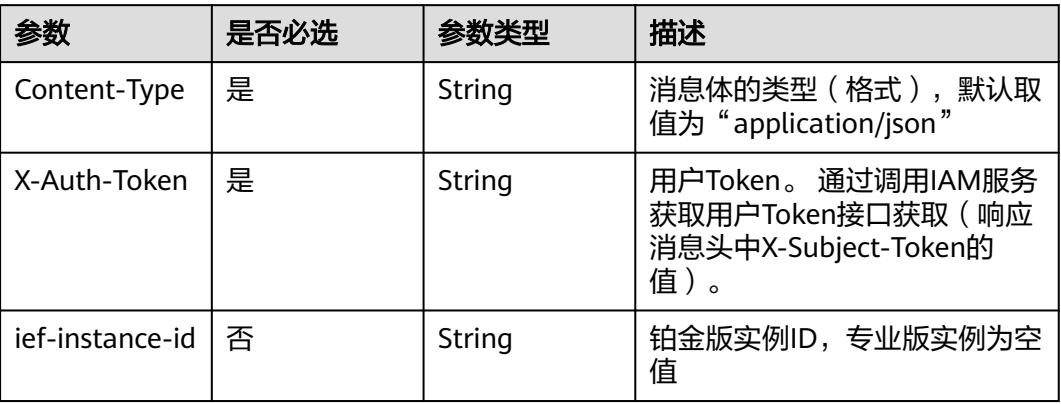

### 响应参数

#### 状态码: **200**

#### 表 **4-966** 响应 Body 参数

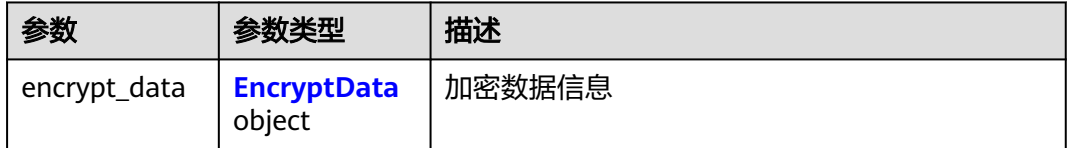

#### 表 **4-967** EncryptData

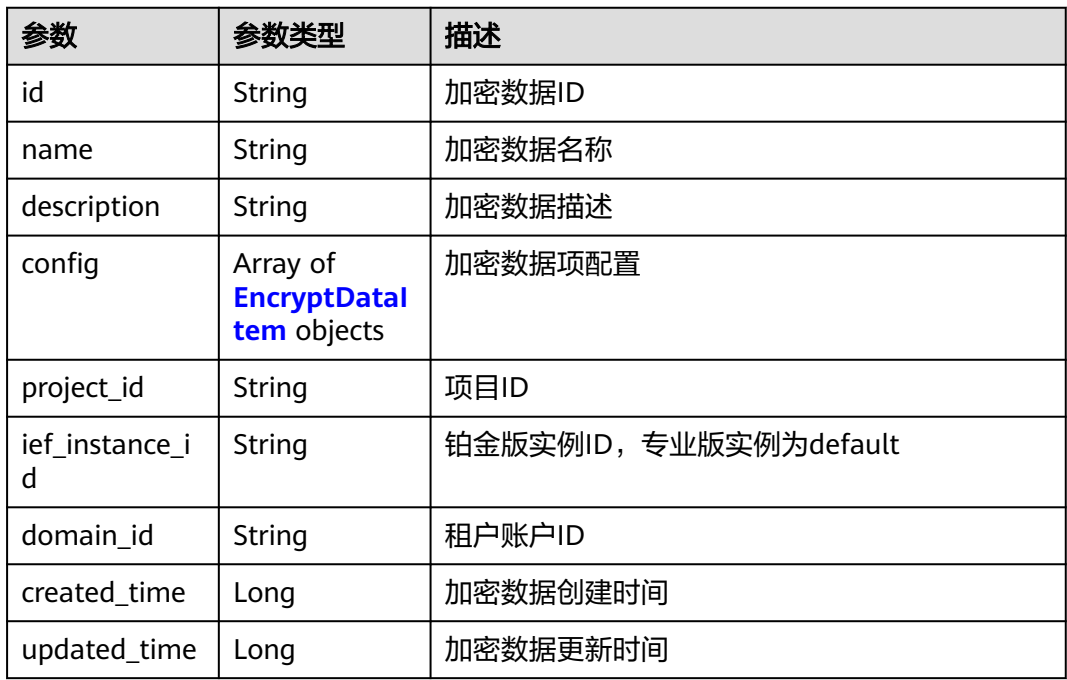

#### <span id="page-499-0"></span>表 **4-968** EncryptDataItem

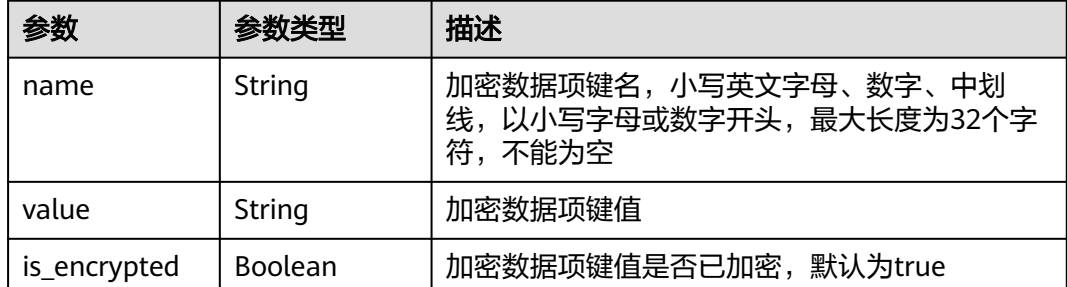

### 请求示例

无

### 响应示例

状态码: **200**

ok

```
{
 "encrypt_data" : {
 "id" : "f8d1bdcc-2090-976c-1931-c90a39c0f12f",
   "name" : "test-demo",
   "description" : "example",
 "config" : [ {
 "name" : "a",
    "value"
"00000001000000015005F6399D69B268551A78D994EB7755B1FE47AE5EE02C0A1C2BA9E456F856ED",
    "is_encrypted" : true
   } ],
   "project_id" : "fake_id",
   "ief_instance_id" : "",
 "domain_id" : "fake_id",
 "created_time" : 1663917971,
   "updated_time" : 1663918375
 }
}
```
### 状态码

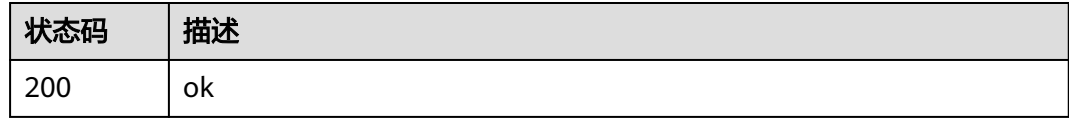

### 错误码

请参见<mark>错误码</mark>。

# **4.14.6** 加密数据绑定边缘节点

### 功能介绍

加密数据绑定边缘节点

### 调试

您可以在**[API Explorer](https://console.huaweicloud.com/apiexplorer/#/openapi/IEF/doc?api=CreateNodeEncryptdatas)**中调试该接口,支持自动认证鉴权。API Explorer可以自动生成 SDK代码示例,并提供SDK代码示例调试功能。

#### **URI**

POST /v2/{project\_id}/edm/nodes/{node\_id}/encryptdatas

#### 表 **4-969** 路径参数

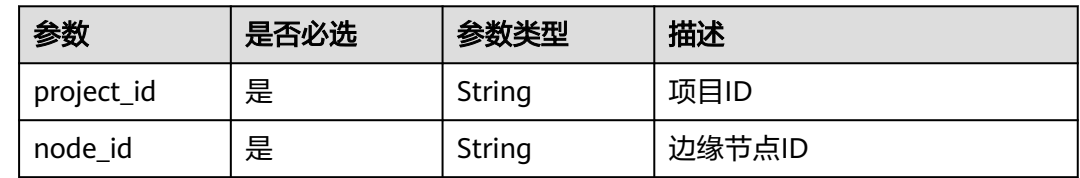

### 请求参数

#### 表 **4-970** 请求 Header 参数

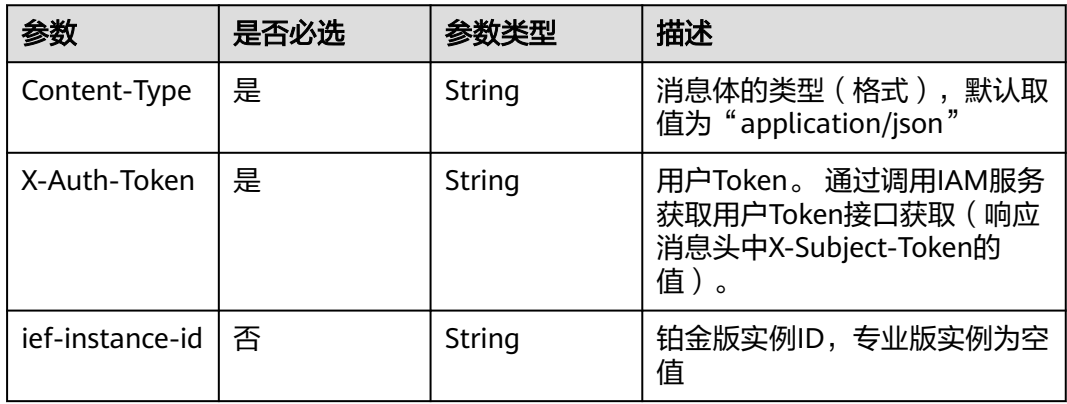

#### 表 **4-971** 请求 Body 参数

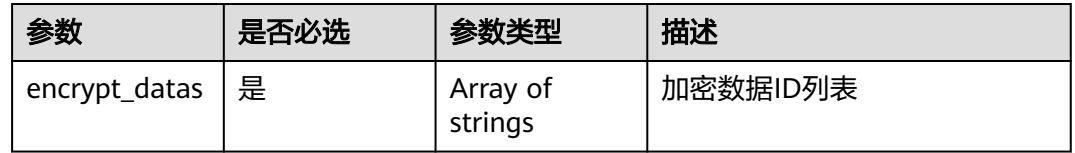

### 响应参数

无

### 请求示例

绑定边缘节点到加密数据,指定加密数据ID。

"encrypt\_datas" : [ "f8d1bdcc-2090-976c-1931-c90a39c0f12f" ]

#### 响应示例

无

{

}

#### 状态码

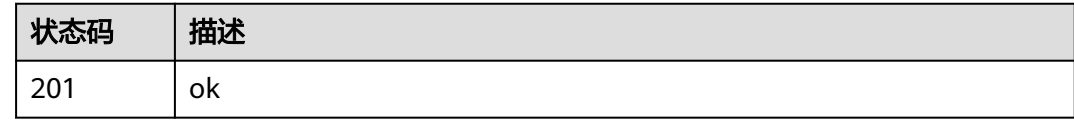

### 错误码

请参见<mark>错误码</mark>。

# **4.14.7** 获取边缘节点绑定的加密数据

### 功能介绍

获取边缘节点绑定的加密数据

#### 调试

您可以在**[API Explorer](https://console.huaweicloud.com/apiexplorer/#/openapi/IEF/doc?api=ListNodeEncryptdatas)**中调试该接口,支持自动认证鉴权。API Explorer可以自动生成 SDK代码示例,并提供SDK代码示例调试功能。

#### **URI**

GET /v2/{project\_id}/edm/nodes/{node\_id}/encryptdatas

#### 表 **4-972** 路径参数

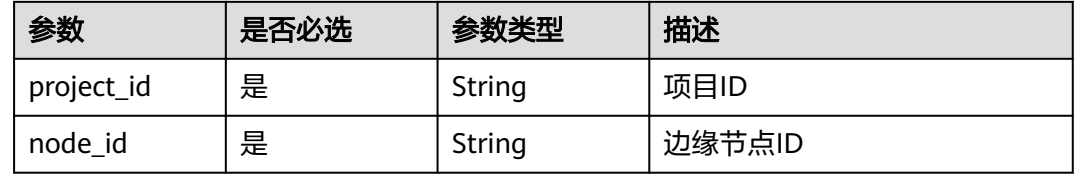

#### 表 **4-973** Query 参数

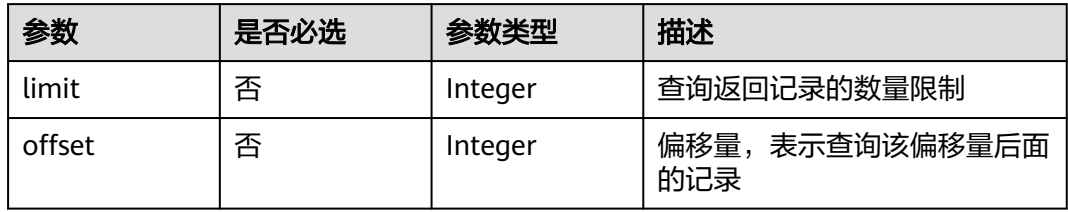

### 请求参数

#### 表 **4-974** 请求 Header 参数

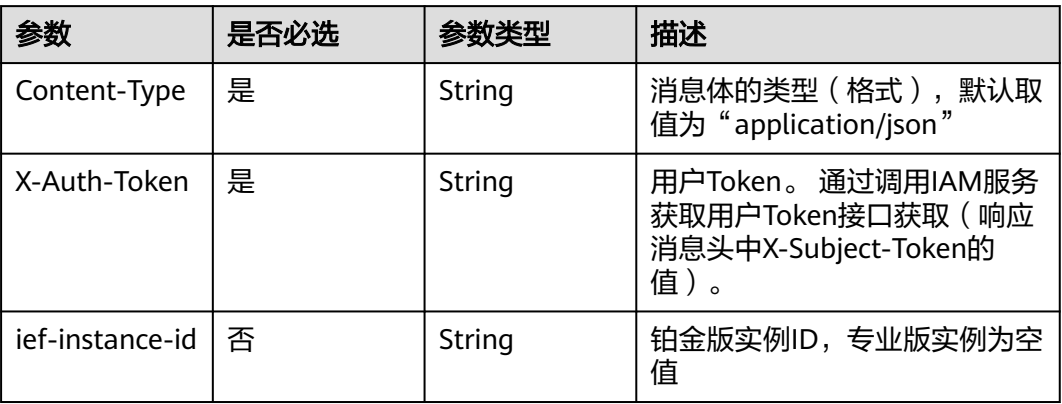

### 响应参数

状态码: **200**

#### 表 **4-975** 响应 Body 参数

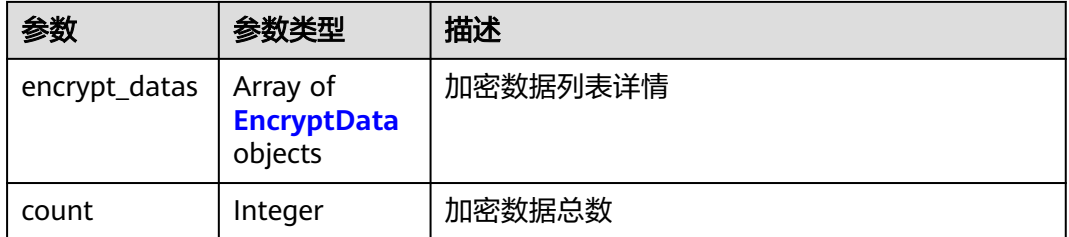

#### 表 **4-976** EncryptData

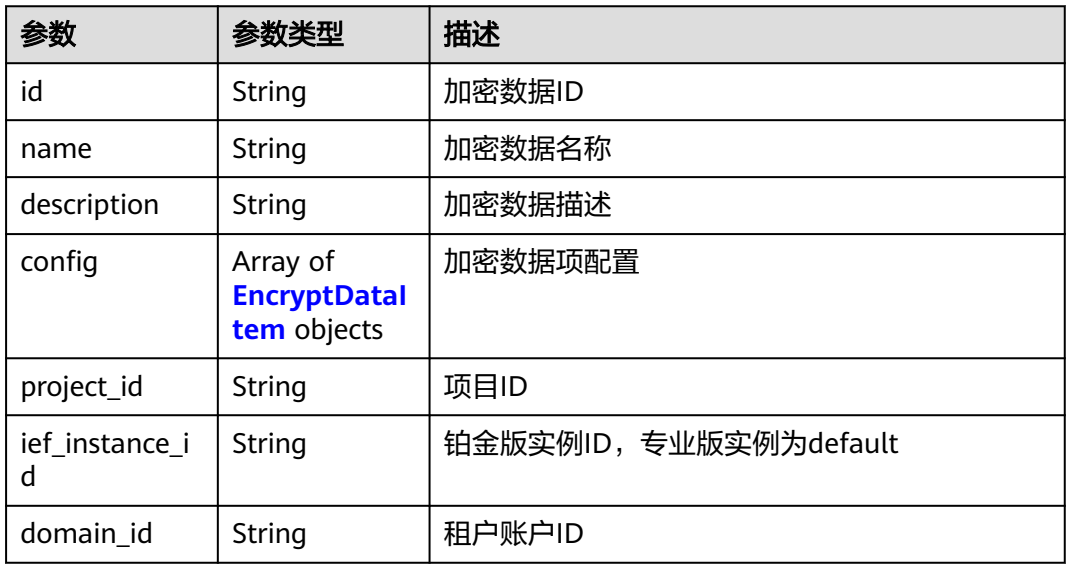

<span id="page-503-0"></span>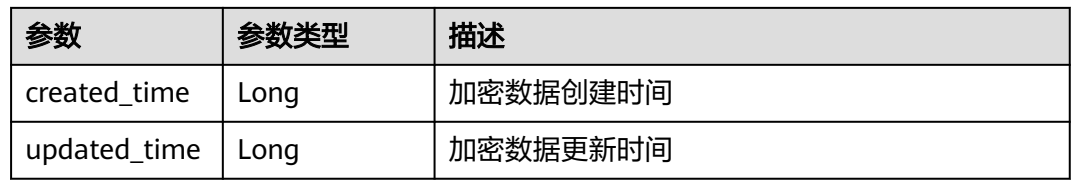

#### 表 **4-977** EncryptDataItem

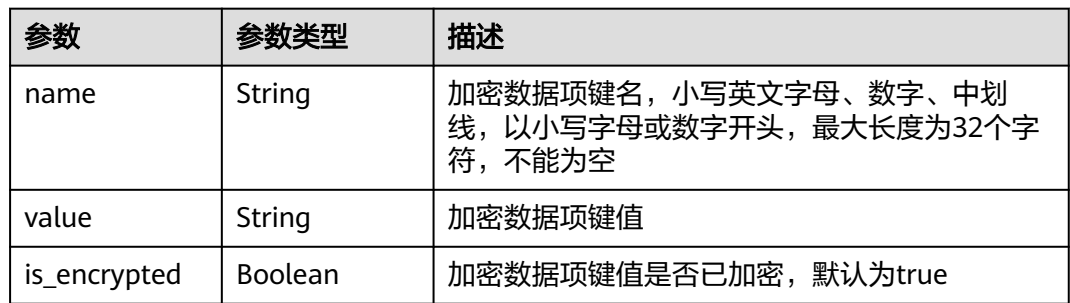

### 请求示例

无

### 响应示例

状态码: **200**

#### ok

```
{
  "count" : 1,
 "encrypt_datas" : [ {
 "id" : "bda00470-6276-45e7-a31c-d8df49aaddb0",
   "name" : "edm",
   "description" : "jiasd",
 "config" : [ {
 "name" : "test",
     "value" : 
"00000001000000014CD5110B4B0220A0922E657EB1AAEEDED416C1ACA452898BD9E49A369D815AE1",
     "is_encrypted" : true
 }, {
 "name" : "ttt",
     "value" : 
"00000001000000019899554D877CF33E335EA4BF9677EA16CF7FF8ACBF4662DBAE8B59DEB45B9E9F",
     "is_encrypted" : true
 } ],
 "project_id" : "ed202955e111444e8ced21a1bd75fc59",
  project_id" : "examplesed" : "ief_instance_id" : "default",
 "domain_id" : "d0857ebddc514a7381c3673363e61337",
 "created_time" : 1636102579,
 "updated_time" : 1636103433
 } ]
}
```
## 状态码

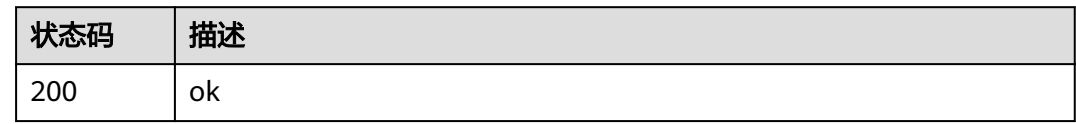

## 错误码

请参见<mark>错误码</mark>。

# **4.14.8** 解绑边缘节点的加密数据

## 功能介绍

解绑边缘节点的加密数据

## 调试

您可以在**[API Explorer](https://console.huaweicloud.com/apiexplorer/#/openapi/IEF/doc?api=DeleteNodeEncryptdatas)**中调试该接口,支持自动认证鉴权。API Explorer可以自动生成 SDK代码示例,并提供SDK代码示例调试功能。

### **URI**

DELETE /v2/{project\_id}/edm/nodes/{node\_id}/encryptdatas/{encryptdata\_id}

### 表 **4-978** 路径参数

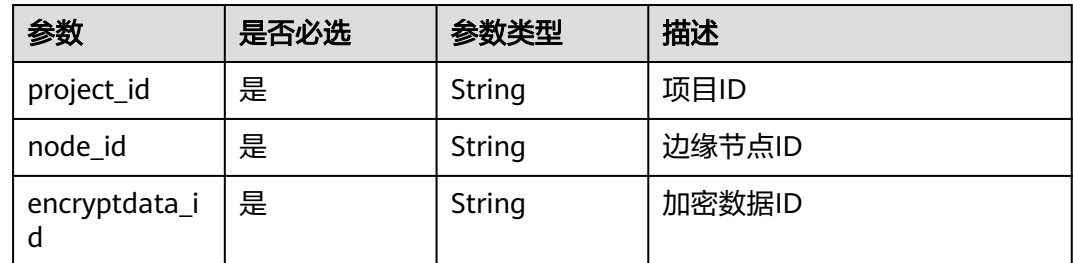

## 请求参数

### 表 **4-979** 请求 Header 参数

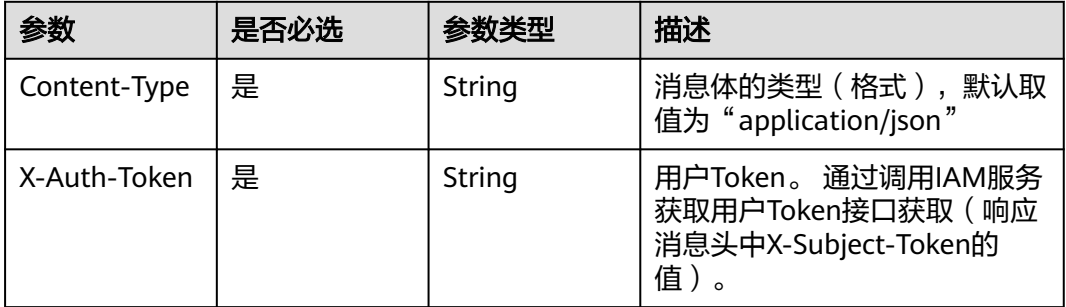

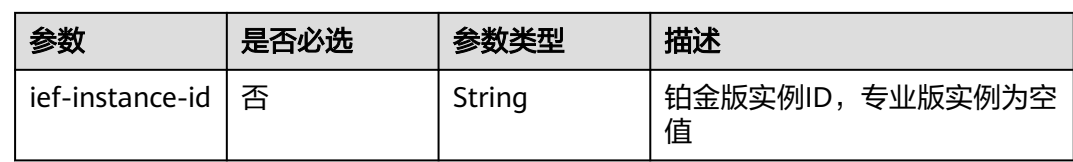

## 响应参数

无

请求示例

无

## 响应示例

无

## 状态码

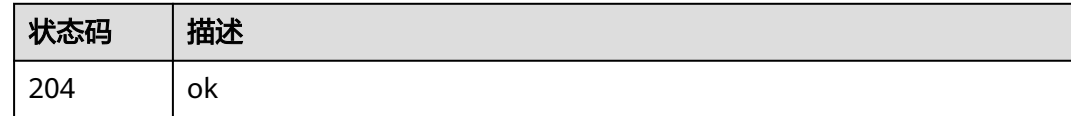

## 错误码

请参[见错误码。](#page-569-0)

# **4.14.9** 获取加密数据绑定的边缘节点

## 功能介绍

获取加密数据绑定的边缘节点

## 调试

您可以在**[API Explorer](https://console.huaweicloud.com/apiexplorer/#/openapi/IEF/doc?api=ListEncryptdataNodes)**中调试该接口,支持自动认证鉴权。API Explorer可以自动生成 SDK代码示例,并提供SDK代码示例调试功能。

### **URI**

GET /v2/{project\_id}/edm/encryptdatas/{encryptdata\_id}/nodes

### 表 **4-980** 路径参数

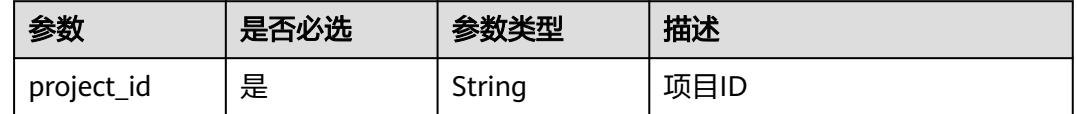

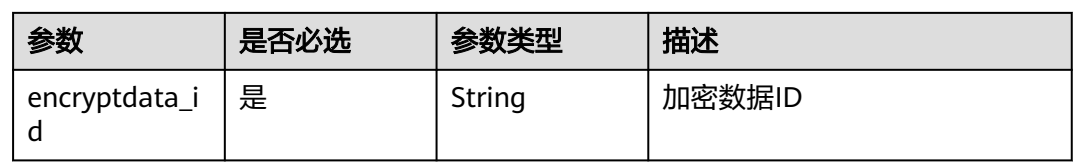

### 表 **4-981** Query 参数

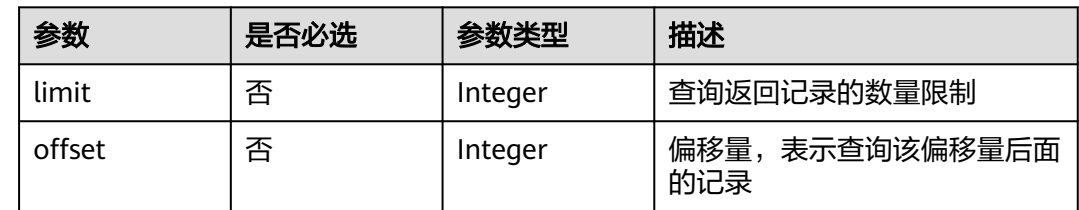

## 请求参数

### 表 **4-982** 请求 Header 参数

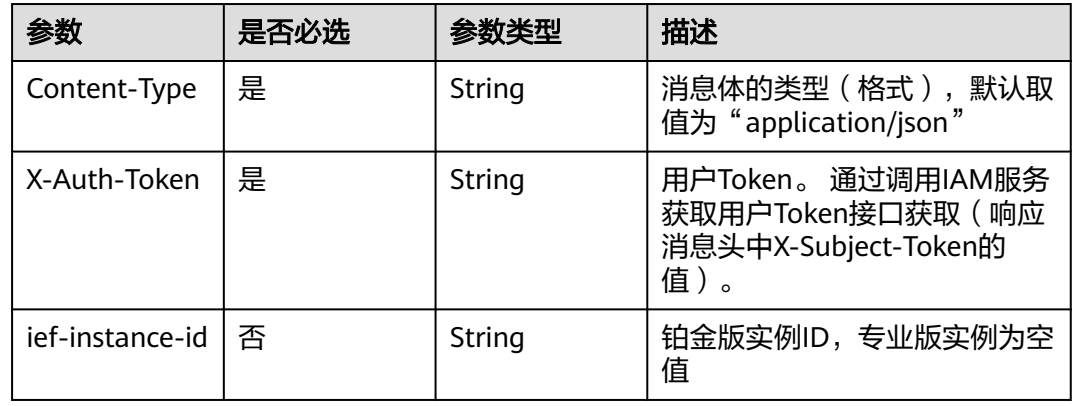

## 响应参数

### 状态码: **200**

表 **4-983** 响应 Body 参数

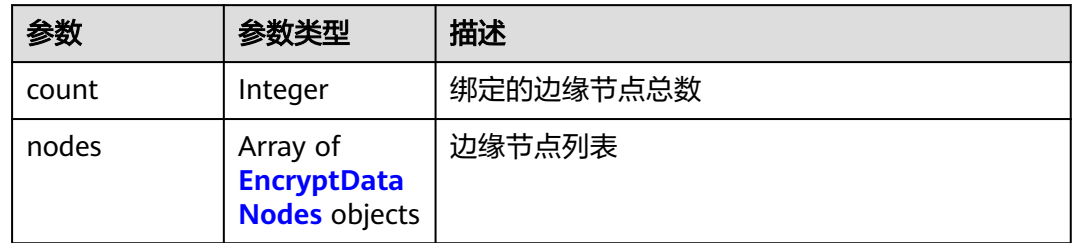

### <span id="page-507-0"></span>表 **4-984** EncryptDataNodes

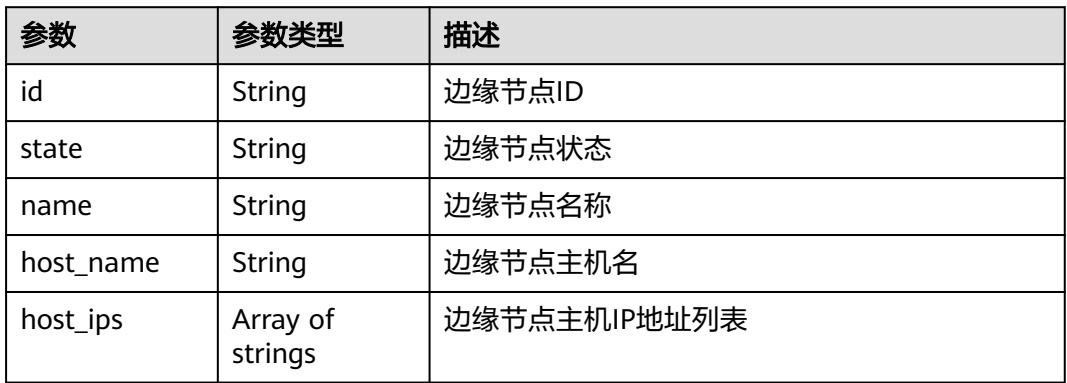

## 请求示例

无

## 响应示例

状态码: **200**

### ok

```
{
  "count" : 2,
  "nodes" : [ {
   "id" : "4bd068db-cd56-4275-877a-011568efdc06",
 "name" : "atlas500-npu-001",
 "state" : "FAIL",
 "host_name" : "Euler",
 "host_ips" : [ "192.168.0.218" ]
 }, {
 "id" : "7c80120e-b160-4c0f-9772-9b3106b31793",
 "name" : "6914npu",
 "state" : "FAIL",
 "host_name" : "Euler",
 "host_ips" : [ "192.168.0.218" ]
 } ]
}
```
## 状态码

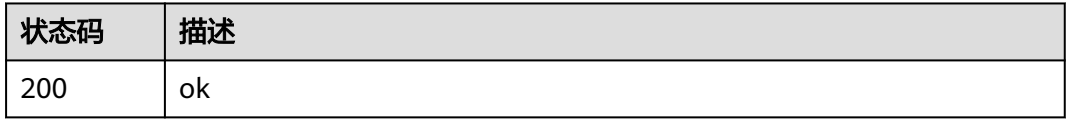

## 错误码

请参[见错误码。](#page-569-0)

# **4.15** 批量节点管理

# **4.15.1** 创建批量节点注册作业

## 功能介绍

创建批量节点注册作业。接口调用成功后,您可以将响应消息体中product.package字 段使用base64解码成tar.gz产品证书文件,并在控制台下载边缘注册软件edge-register 和edge-installer,使用该产品证书批量纳管边缘节点。

### 调试

您可以在**[API Explorer](https://console.huaweicloud.com/apiexplorer/#/openapi/IEF/doc?api=CreateProduct)**中调试该接口,支持自动认证鉴权。API Explorer可以自动生成 SDK代码示例,并提供SDK代码示例调试功能。

## **URI**

POST /v2/{project\_id}/productmgr/products

### 表 **4-985** 路径参数

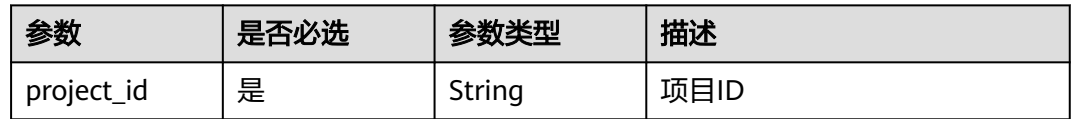

## 请求参数

表 **4-986** 请求 Header 参数

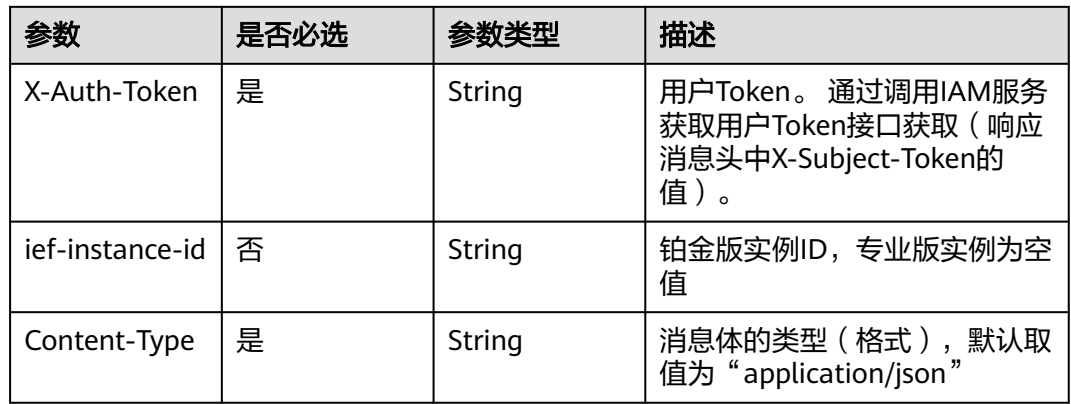

### 表 **4-987** 请求 Body 参数

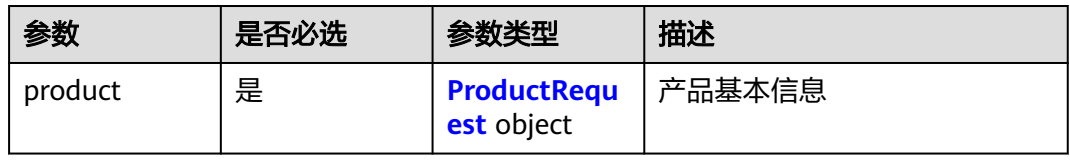

### <span id="page-509-0"></span>表 **4-988** ProductRequest

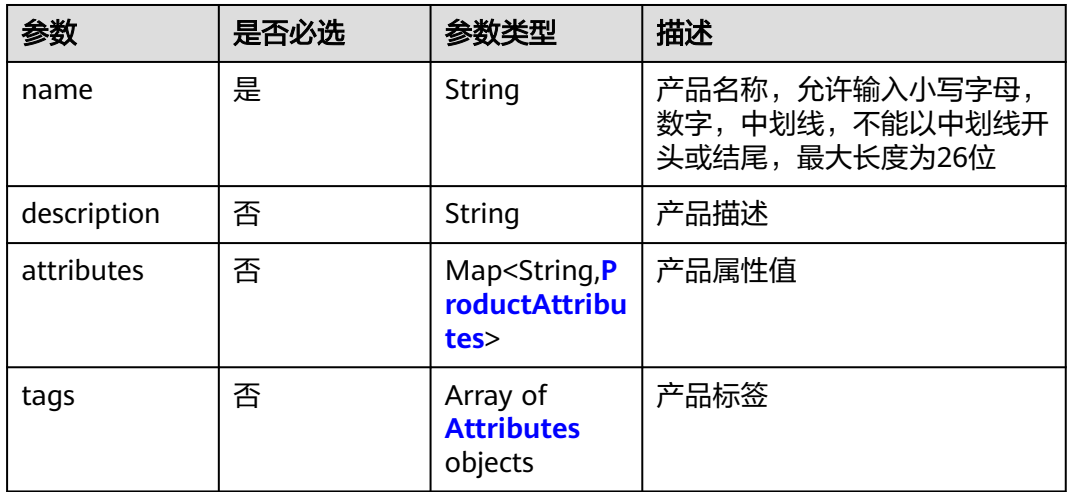

### 表 **4-989** ProductAttributes

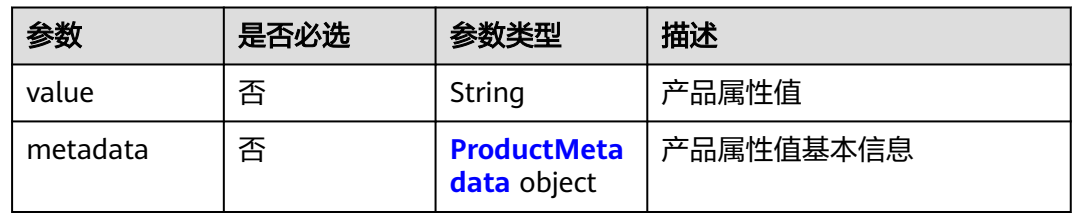

### 表 **4-990** ProductMetadata

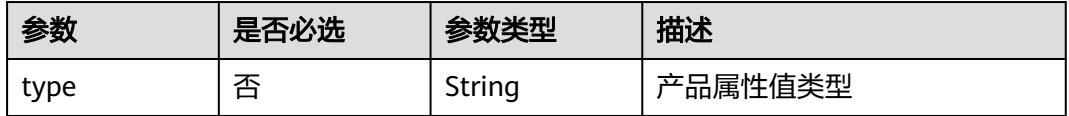

### 表 **4-991** Attributes

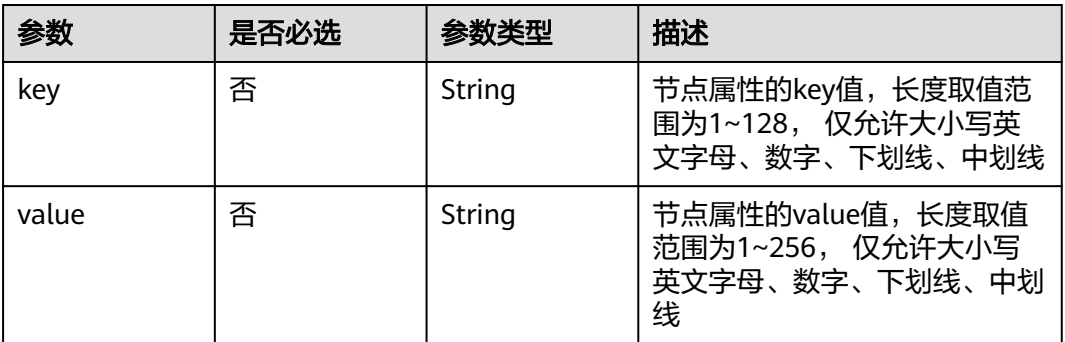

## 响应参数

状态码: **201**

### 表 **4-992** 响应 Body 参数

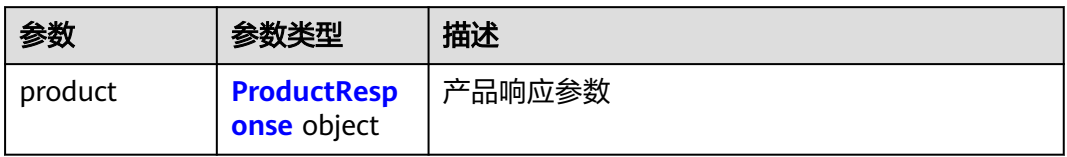

### 表 **4-993** ProductResponse

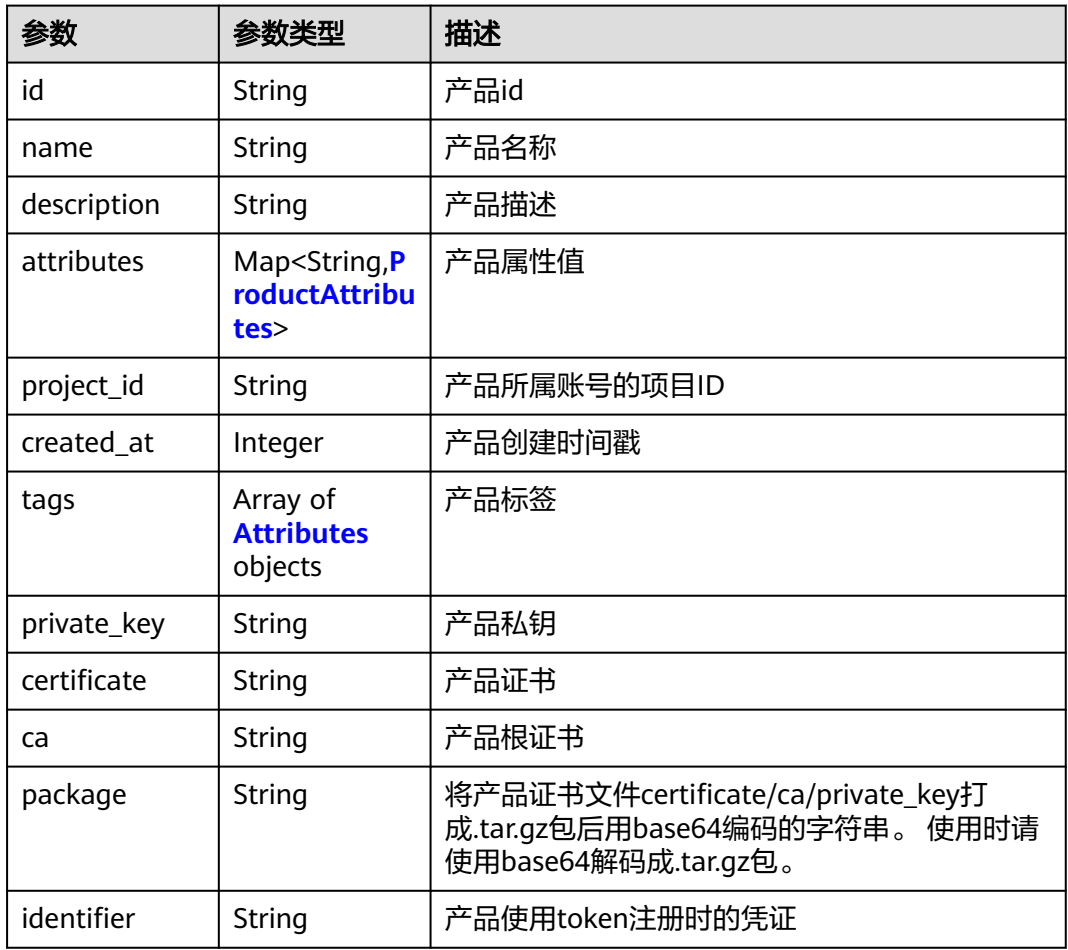

### 表 **4-994** ProductAttributes

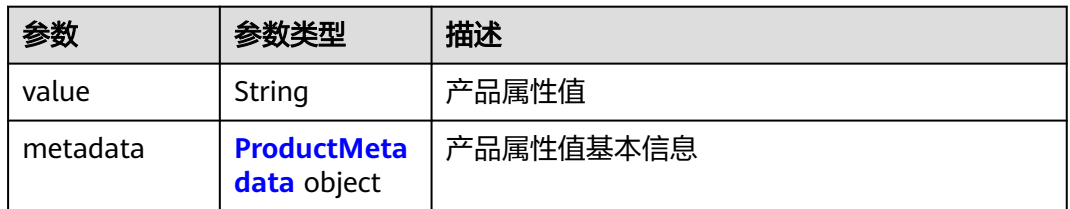

### <span id="page-511-0"></span>表 **4-995** ProductMetadata

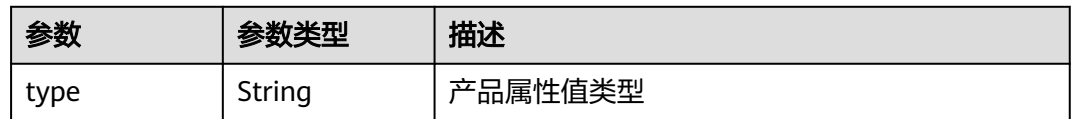

### 表 **4-996** Attributes

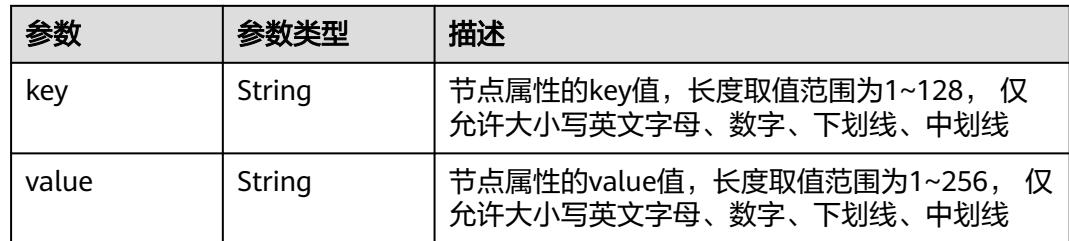

## 请求示例

创建批量节点注册作业,产品名为"test"。当用户未配置日志相关字段时,将默认打 开日志上传到云端功能。

```
{
 "product" : {
 "name" : "test",
 "description" : "",
  "attributes" : \{\} "tags" : [ ]
  }
}
```
## 响应示例

### 状态码: **201**

创建成功

```
{
  "product" : {
   "id" : "52b7e862-7b86-4b4d-b805-f580c4a25b0b",
 "name" : "a",
 "description" : "",
 "attributes" : { },
 "project_id" : "ed202955e111444e8ced21a1bd75fc59",
 "created_at" : 1667214079,
 "private_key" : "",
 "certificate" : "",
   "ca" : "",
   "package" : ""
  }
}
```
## 状态码

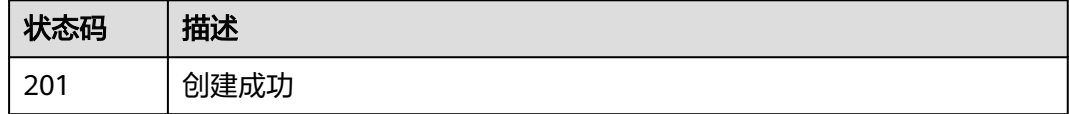

## 错误码

请参[见错误码。](#page-569-0)

# **4.15.2** 查询批量节点注册作业列表

## 功能介绍

查询批量节点注册作业列表

### 调试

您可以在**[API Explorer](https://console.huaweicloud.com/apiexplorer/#/openapi/IEF/doc?api=ListProducts)**中调试该接口,支持自动认证鉴权。API Explorer可以自动生成 SDK代码示例,并提供SDK代码示例调试功能。

## **URI**

GET /v2/{project\_id}/productmgr/products

### 表 **4-997** 路径参数

| 参数         | 是否必选 | 参数类型   | 描述   |
|------------|------|--------|------|
| project_id | 是    | String | 项目ID |

表 **4-998** Query 参数

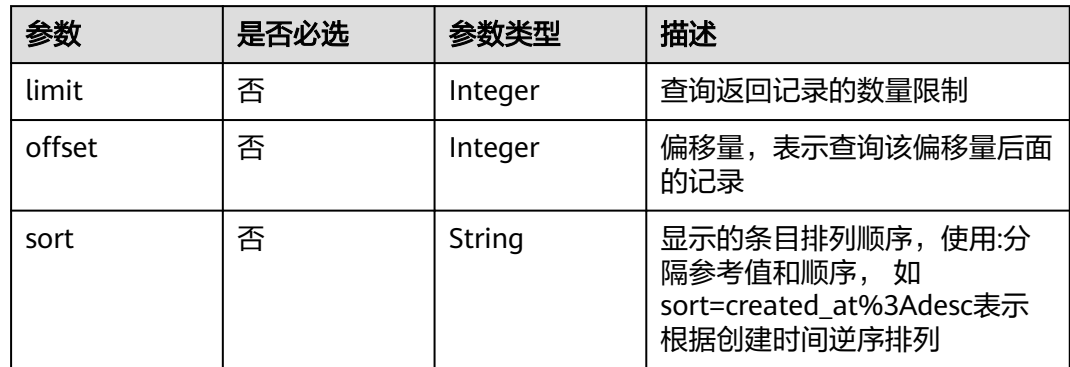

## 请求参数

### 表 **4-999** 请求 Header 参数

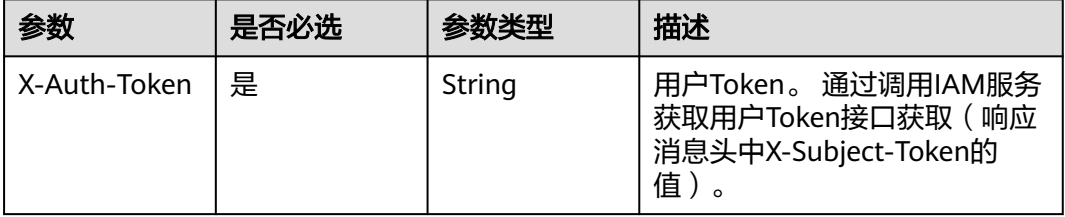

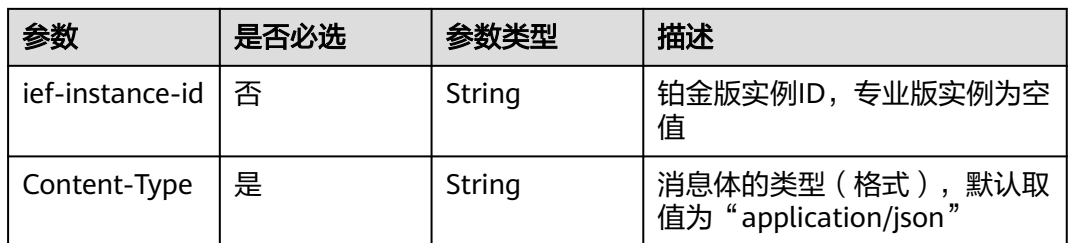

## 响应参数

### 状态码: **200**

## 表 **4-1000** 响应 Body 参数

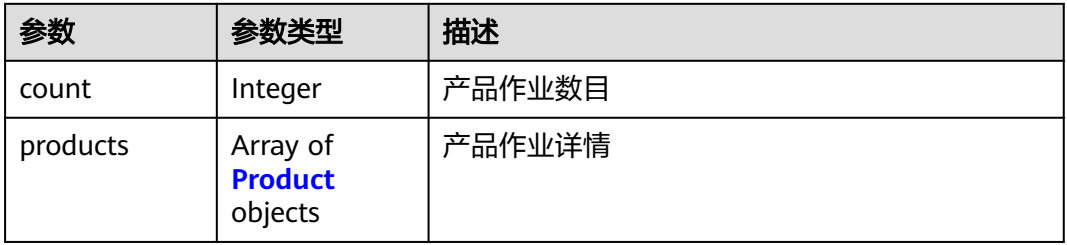

### 表 **4-1001** Product

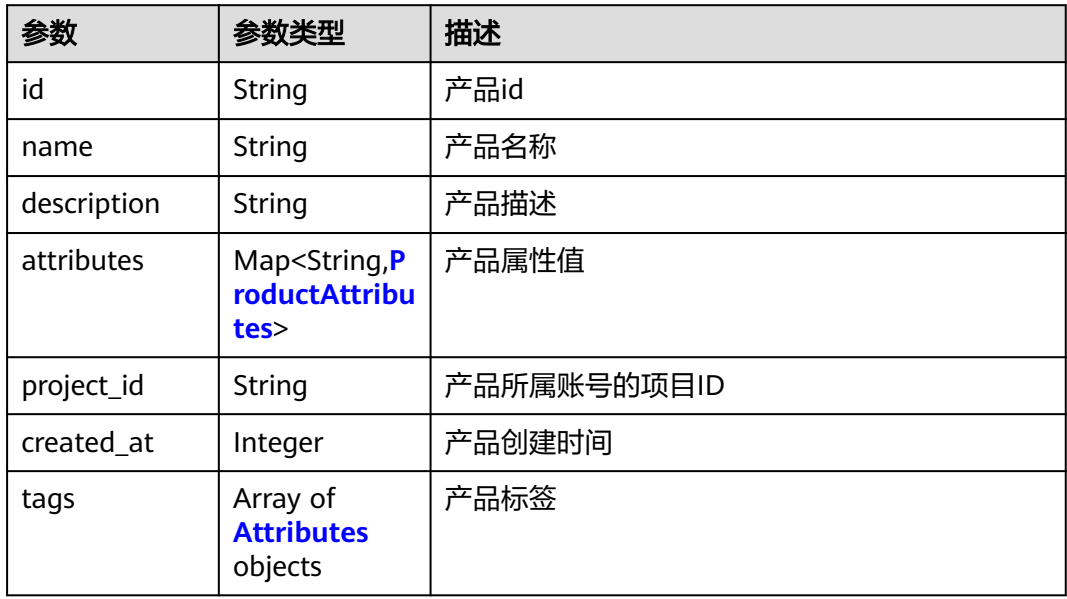

### 表 **4-1002** ProductAttributes

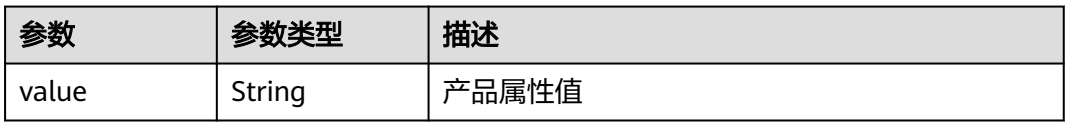

<span id="page-514-0"></span>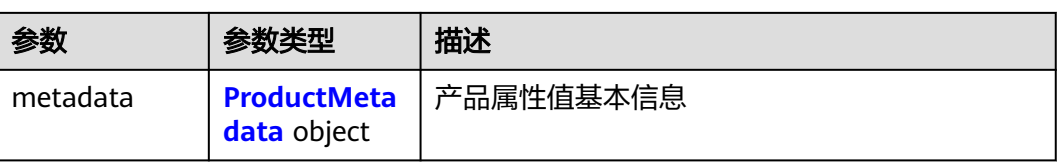

### 表 **4-1003** ProductMetadata

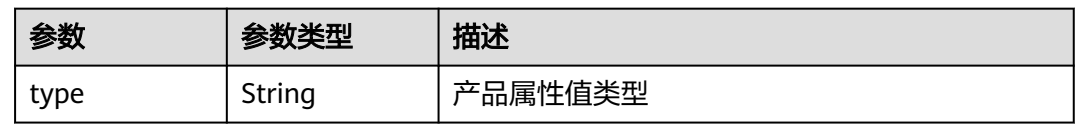

### 表 **4-1004** Attributes

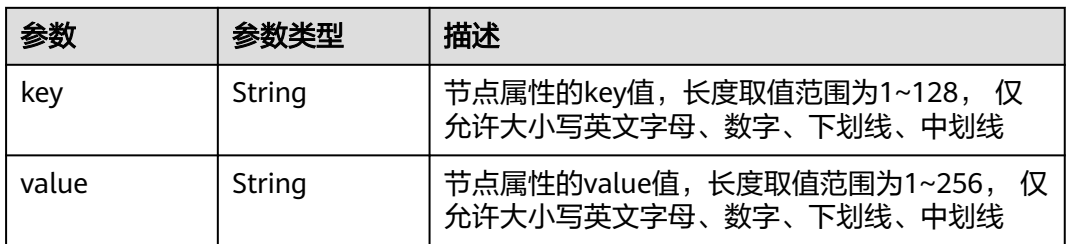

## 请求示例

无

}

## 响应示例

状态码: **200**

创建成功

```
{
 "count" : 1,
 "products" : [ {
   "id" : "52b7e862-7b86-4b4d-b805-f580c4a25b0b",
 "name" : "a",
 "description" : "",
 "attributes" : { },
 "project_id" : "ed202955e111444e8ced21a1bd75fc59",
 "created_at" : 1667214079
 } ]
```
## 状态码

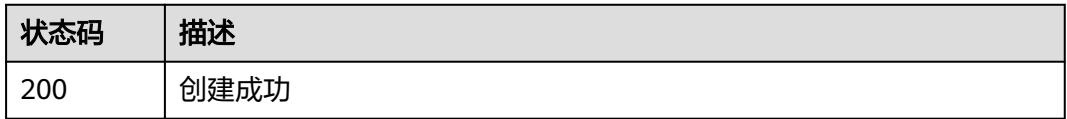

## 错误码

请参[见错误码。](#page-569-0)

# **4.15.3** 删除批量节点注册作业

## 功能介绍

删除批量节点注册作业。接口调用成功后,与该批量注册任务关联的批量注册凭证将 会失效

## 调试

您可以在**[API Explorer](https://console.huaweicloud.com/apiexplorer/#/openapi/IEF/doc?api=DeleteProduct)**中调试该接口,支持自动认证鉴权。API Explorer可以自动生成 SDK代码示例,并提供SDK代码示例调试功能。

### **URI**

DELETE /v2/{project\_id}/productmgr/products/{product\_id}

### 表 **4-1005** 路径参数

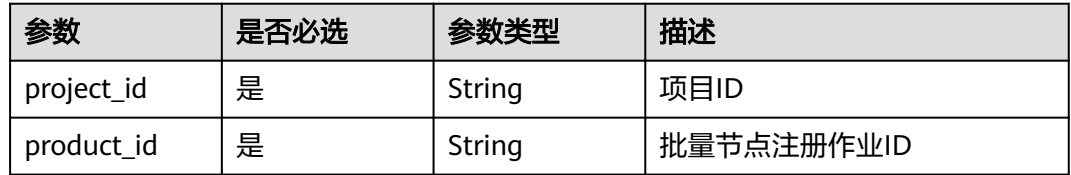

## 请求参数

表 **4-1006** 请求 Header 参数

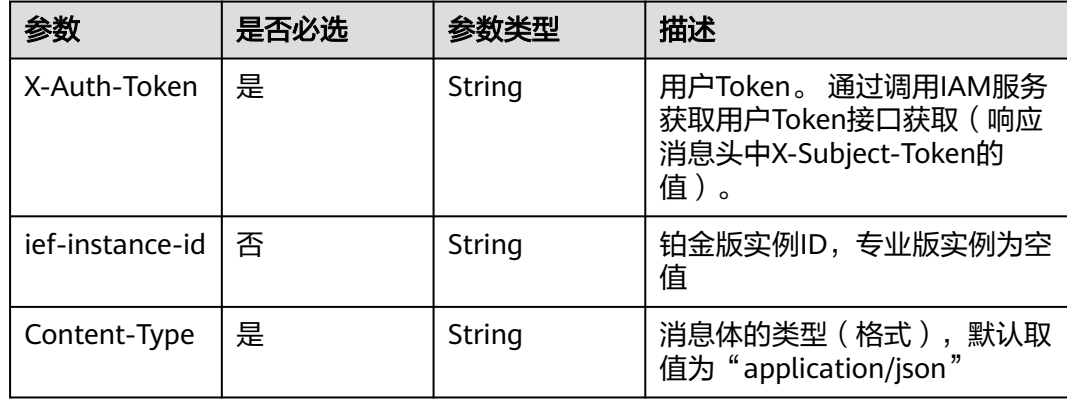

## 响应参数

无

## 请求示例

无

## 响应示例

无

## 状态码

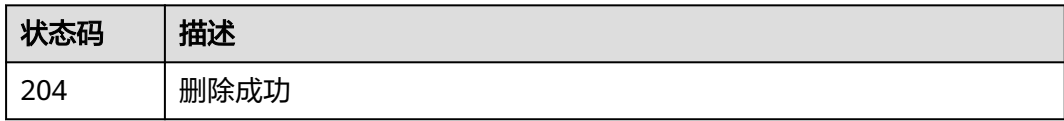

## 错误码

请参[见错误码。](#page-569-0)

# **4.15.4** 查询批量节点注册作业详情

## 功能介绍

查询批量节点注册作业详情。该接口无法查询产品证书文件

## 调试

您可以在**[API Explorer](https://console.huaweicloud.com/apiexplorer/#/openapi/IEF/doc?api=ShowProductDetail)**中调试该接口,支持自动认证鉴权。API Explorer可以自动生成 SDK代码示例,并提供SDK代码示例调试功能。

## **URI**

GET /v2/{project\_id}/productmgr/products/{product\_id}

### 表 **4-1007** 路径参数

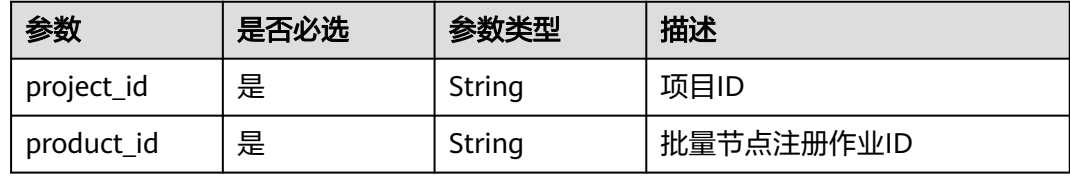

## 请求参数

### 表 **4-1008** 请求 Header 参数

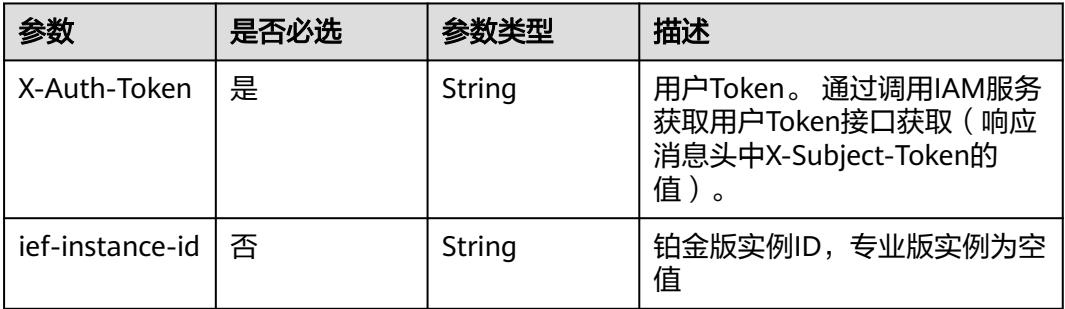

## 响应参数

### 状态码: **200**

表 **4-1009** 响应 Body 参数

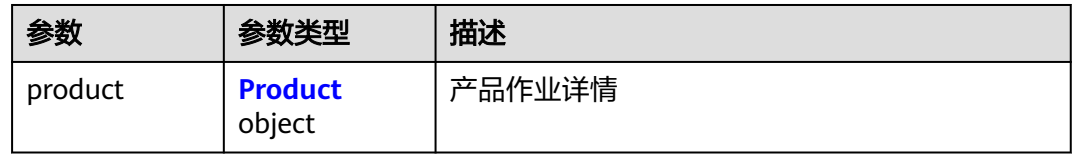

### 表 **4-1010** Product

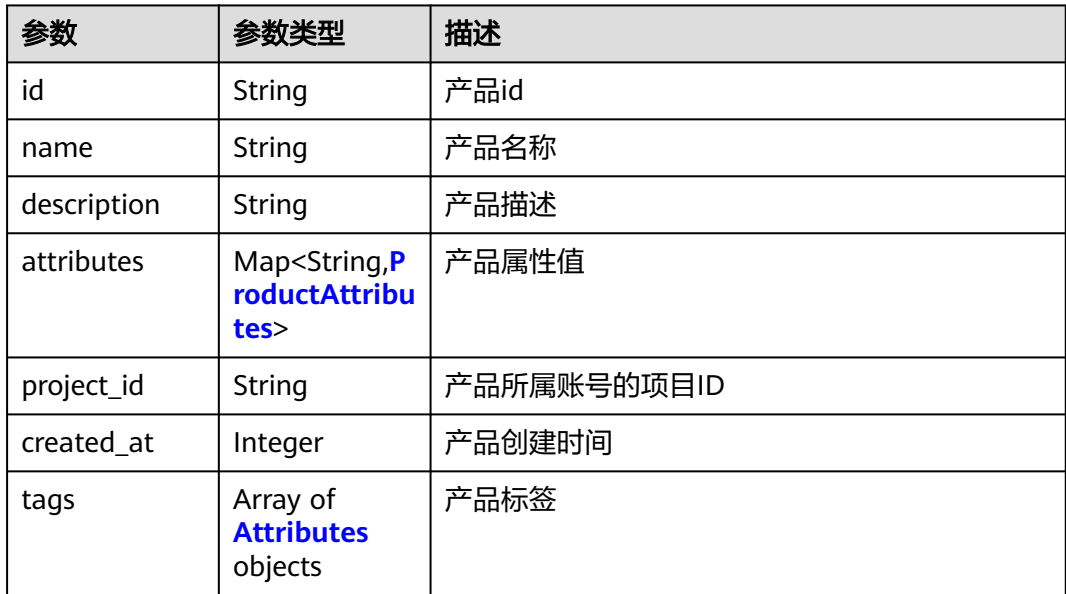

### <span id="page-518-0"></span>表 **4-1011** ProductAttributes

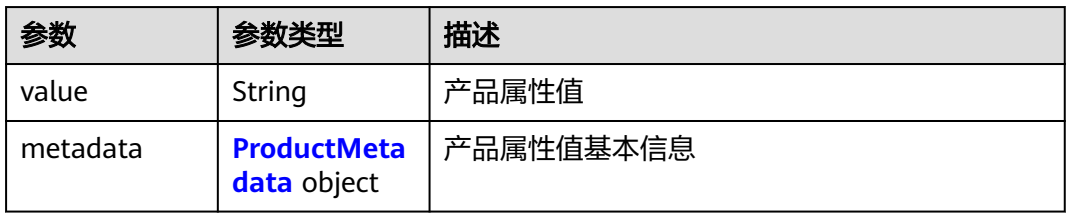

### 表 **4-1012** ProductMetadata

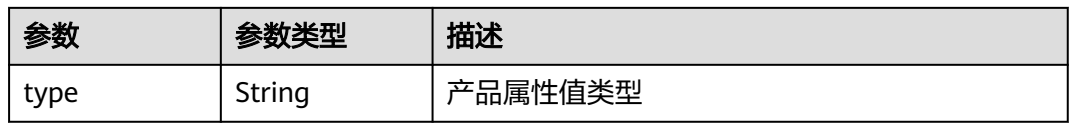

### 表 **4-1013** Attributes

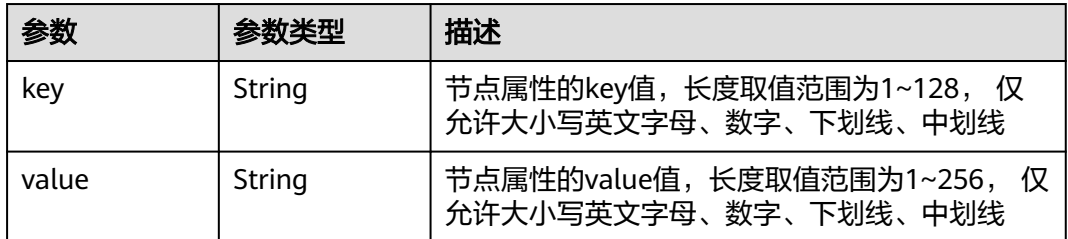

## 请求示例

无

## 响应示例

### 状态码: **200**

查询成功

```
{
 "product" : {
 "id" : "52b7e862-7b86-4b4d-b805-f580c4a25b0b",
 "name" : "a",
 "description" : "",
 "attributes" : { },
 "project_id" : "ed202955e111444e8ced21a1bd75fc59",
 "created_at" : 1667214079
 }
}
```
## 状态码

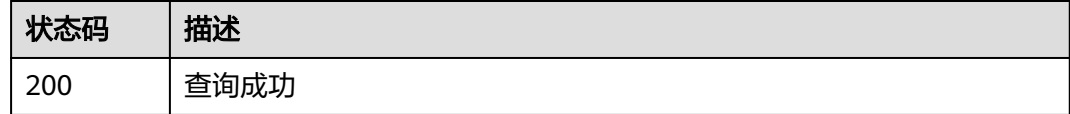

## 错误码

请参[见错误码。](#page-569-0)

# **4.16** 批量作业管理

# **4.16.1** 创建批量处理任务

## 功能介绍

创建批量处理作业。该API用于创建批量处理作业,当前支持:批量节点升级、批量应 用部署、批量应用升级

### 调试

您可以在**[API Explorer](https://console.huaweicloud.com/apiexplorer/#/openapi/IEF/doc?api=CreateBatchJob)**中调试该接口,支持自动认证鉴权。API Explorer可以自动生成 SDK代码示例,并提供SDK代码示例调试功能。

### **URI**

POST /v2/{project\_id}/productmgr/jobs

### 表 **4-1014** 路径参数

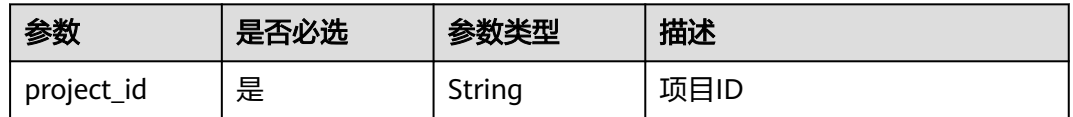

## 请求参数

### 表 **4-1015** 请求 Header 参数

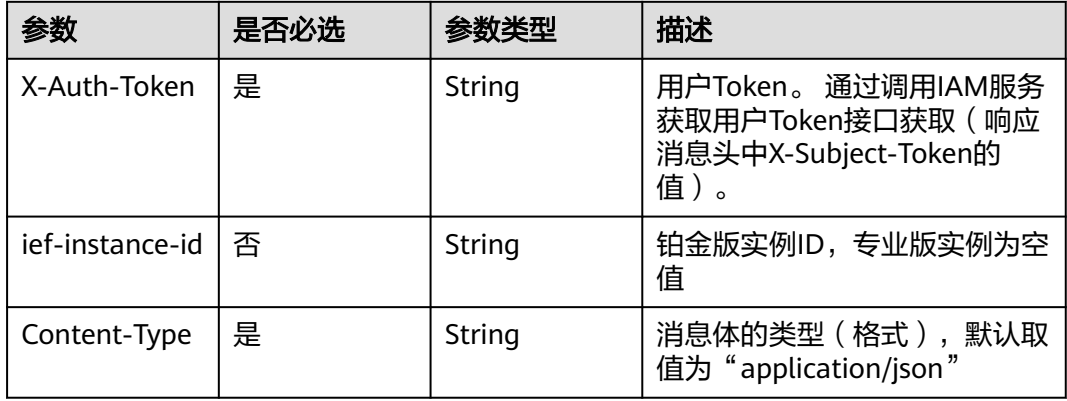

### 表 **4-1016** 请求 Body 参数

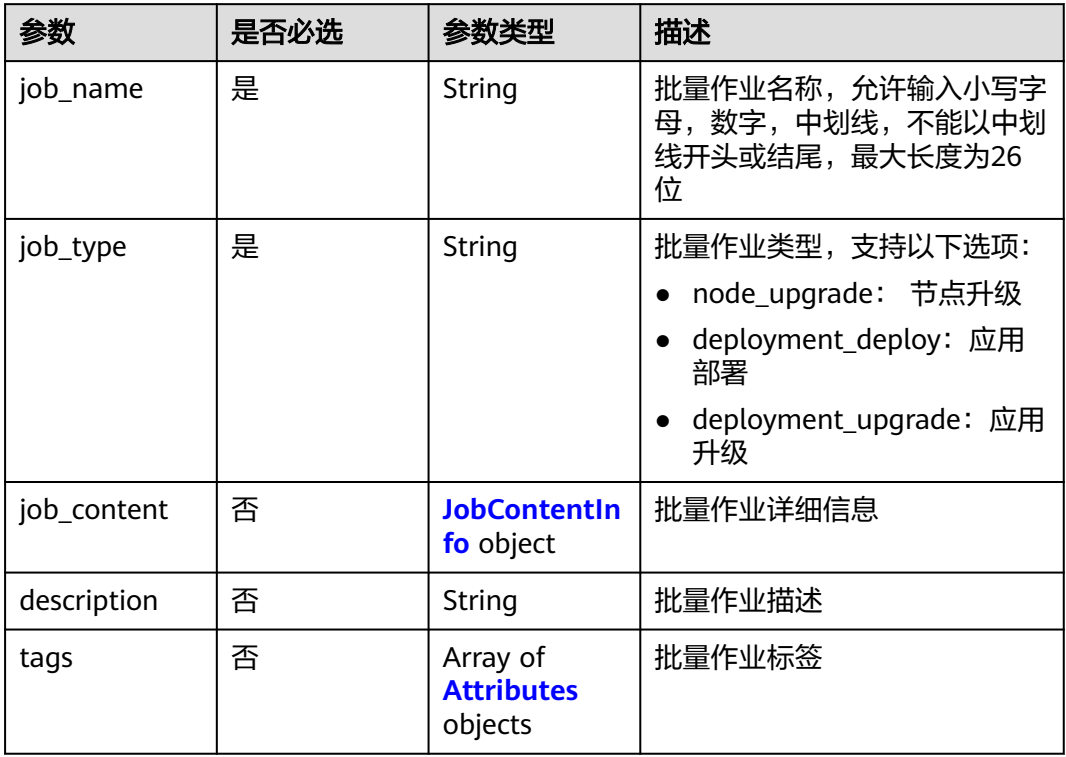

## 表 **4-1017** JobContentInfo

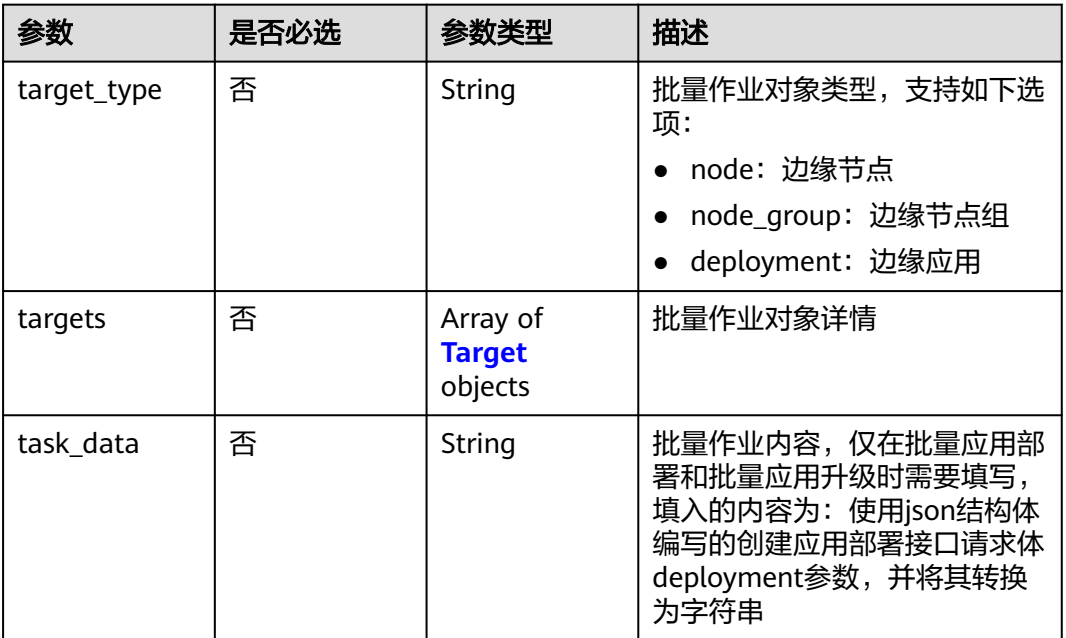

### <span id="page-521-0"></span>表 **4-1018** Target

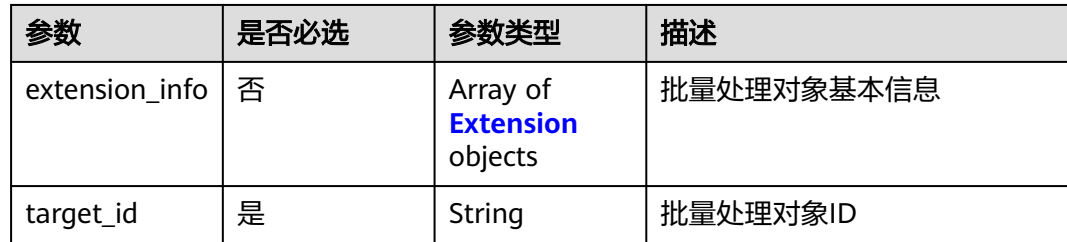

### 表 **4-1019** Extension

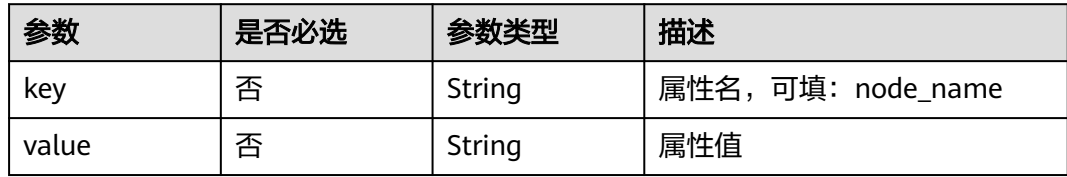

### 表 **4-1020** Attributes

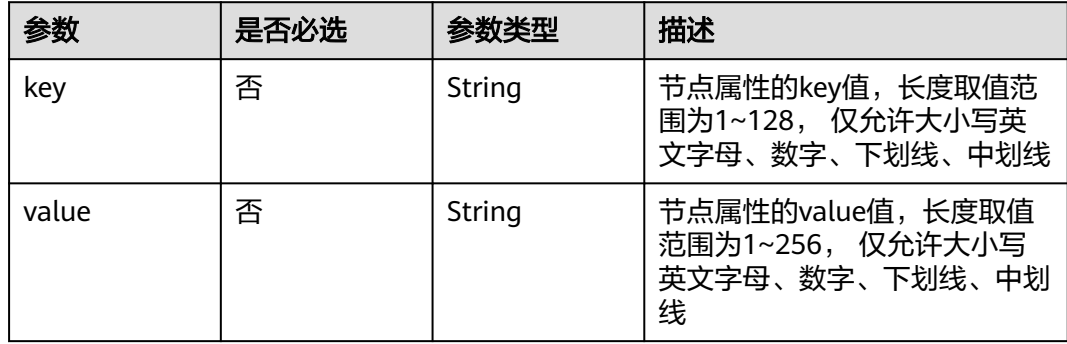

## 响应参数

## 状态码: **201**

### 表 **4-1021** 响应 Body 参数

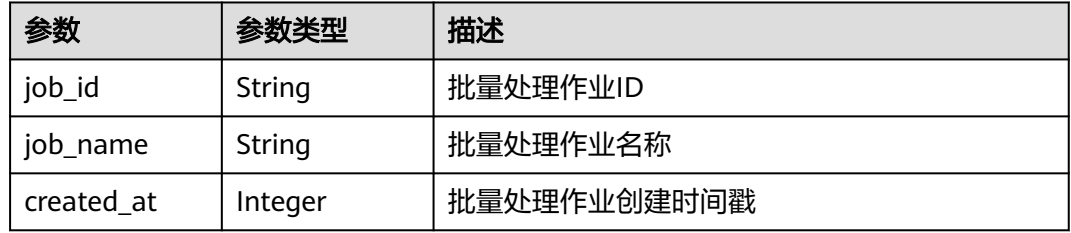

## 请求示例

创建批量处理任务,批量处理类型为"应用部署",批量作业对象类型为"边缘节 点"。

```
{
  "job_name" : "aaa",
  "job_type" : "deployment_deploy",
 "job_content" : {
 "target_type" : "node",
 "targets" : [ {
 "target_id" : "72eb5df1-295b-41f6-baed-d1a56728b0e0",
     "extension_info" : [ {
 "key" : "node_name",
 "value" : "test1"
    } ]
   }, {
     "target_id" : "b1c0e722-ee98-4ae3-9224-881224cb32c9",
 "extension_info" : [ {
 "key" : "node_name",
 "value" : "test-node"
    } ]
   } ],
   "task_data" : "{\"deployment\":{\"replicas\":1,\"template\":{\"configs\":{\"host_network
\":false,\"restart_policy\":\"Always\",\"host_pid\":false},\"containers\":[{\"name
\":\"container-06fefd36\",\"version\":\"latest\",\"image_url\":\"sample:latest\",\"envs\":[],\"volumes\":
[],\"resources\":{\"limits\":{\"cpu\":\"0.25\",\"memory\":\"512\"},\"requests\":{\"cpu\":\"0.25\",\"memory
\":\"512\"}},\"privileged\":false,\"ports\":[]}]}},\"source\":\"userdefined\",\"name_prex\":\"aaa\",\"tags\":
[],\"description\":\"\"}"
 },
 "tags" : [ ],
  "description" : ""
}
```
## 响应示例

### 状态码: **201**

创建成功

```
{
  "job_name" : "aaa",
  "job_id" : "66273c66-f72e-4607-8769-3663d255fb83",
  "created_at" : 1667218308
}
```
## 状态码

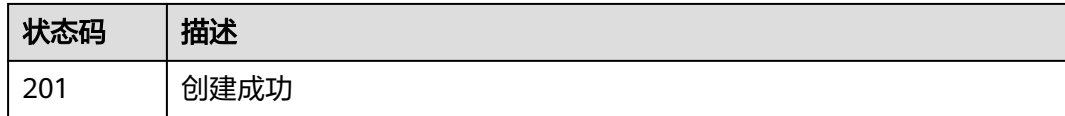

## 错误码

请参见<mark>错误码</mark>。

**4.16.2** 查询批量处理作业列表

## 功能介绍

查询批量处理作业列表

## 调试

您可以在**[API Explorer](https://console.huaweicloud.com/apiexplorer/#/openapi/IEF/doc?api=ListBatchJob)**中调试该接口,支持自动认证鉴权。API Explorer可以自动生成 SDK代码示例,并提供SDK代码示例调试功能。

### **URI**

GET /v2/{project\_id}/productmgr/jobs

### 表 **4-1022** 路径参数

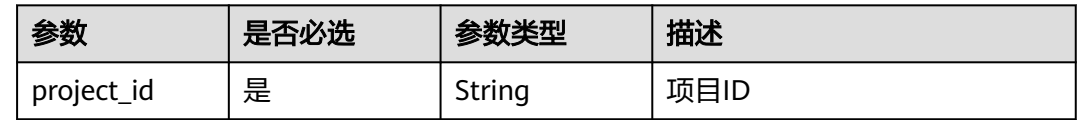

### 表 **4-1023** Query 参数

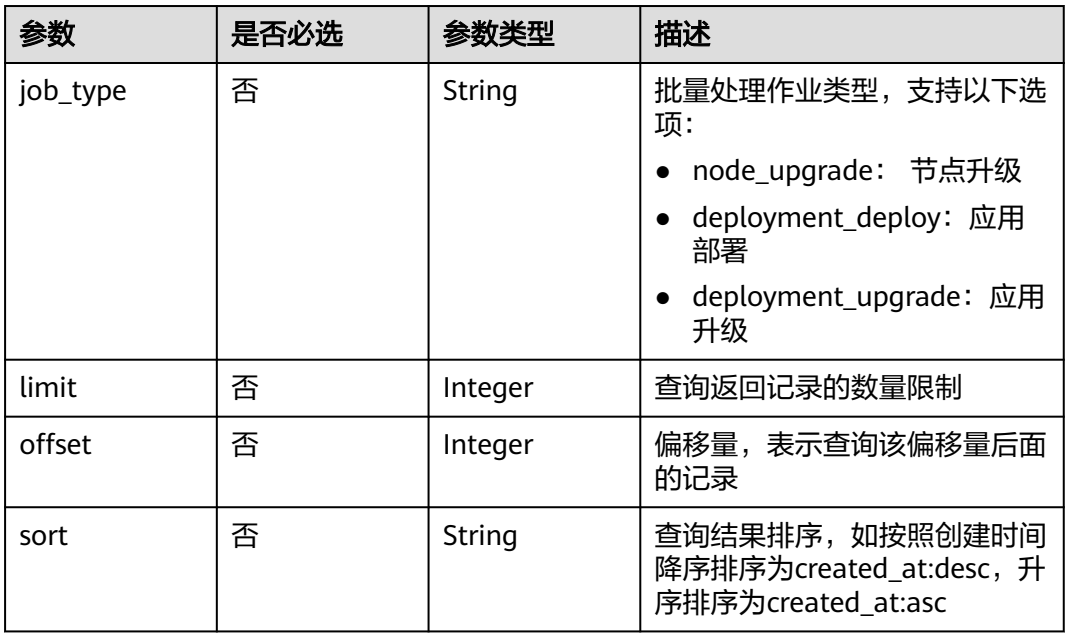

## 请求参数

### 表 **4-1024** 请求 Header 参数

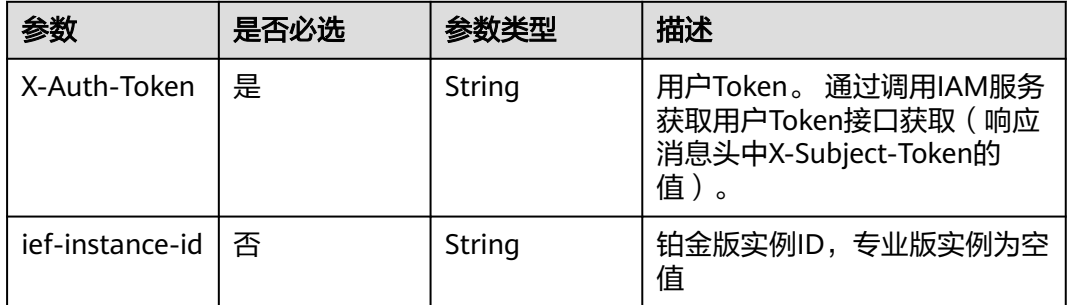

## 响应参数

### 状态码: **200**

### 表 **4-1025** 响应 Body 参数

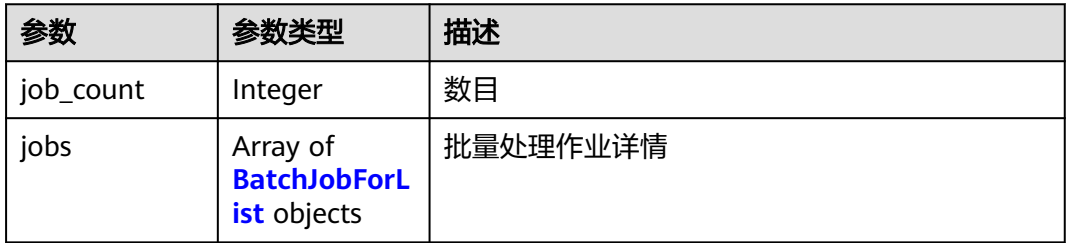

### 表 **4-1026** BatchJobForList

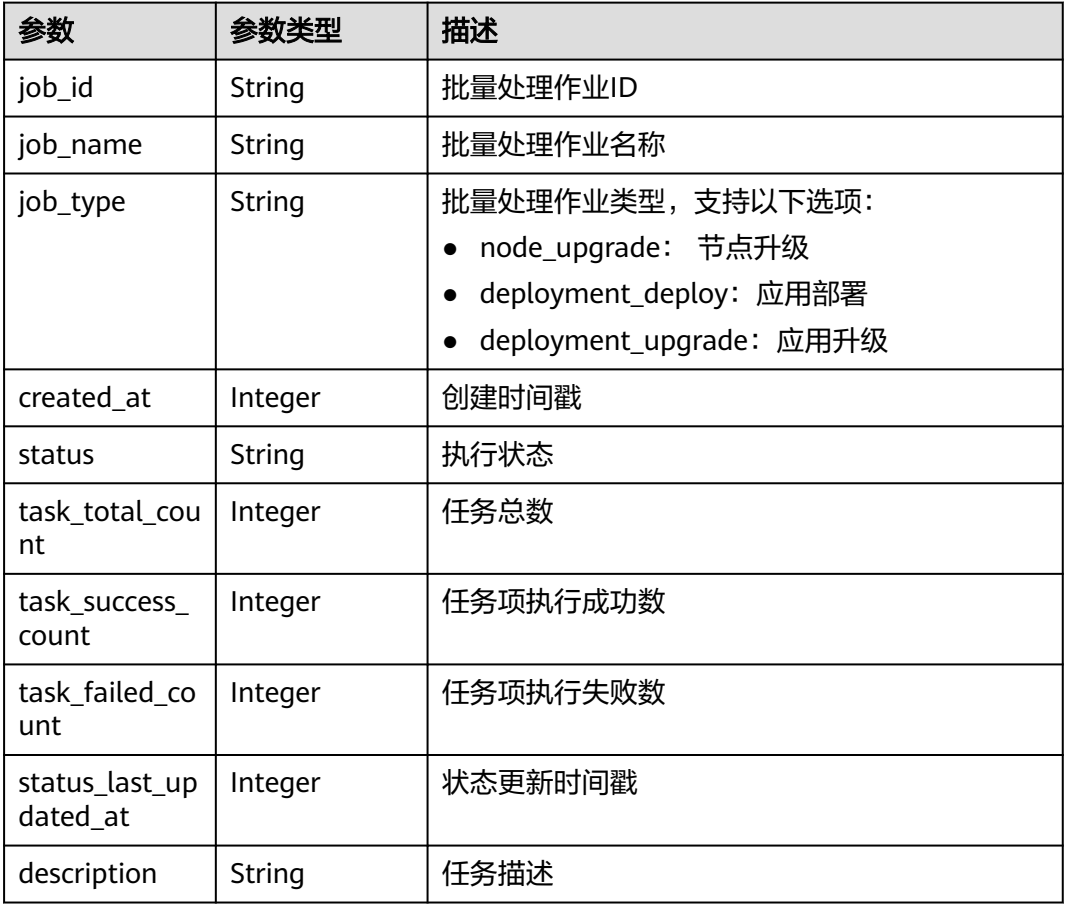

## 请求示例

无

## 响应示例

状态码: **200**

查询成功

```
{
 "job_count" : 2,
 "jobs" : [ {
   "job_name" : "aaa",
   "job_type" : "deployment_deploy",
 "job_id" : "66273c66-f72e-4607-8769-3663d255fb83",
 "status" : "Successful",
   "created_at" : 1667218308,
   "status_last_updated_at" : 1667218329,
   "task_total_count" : 2,
   "task_failed_count" : 0,
 "task_success_count" : 2,
 "description" : ""
  }, {
 "job_name" : "test0929-pm",
 "job_type" : "deployment_deploy",
 "job_id" : "0a95c8df-eab5-4a8b-a63b-df9f208ad0ce",
 "status" : "Successful",
   "created_at" : 1664444410,
   "status_last_updated_at" : 1664444411,
   "task_total_count" : 1,
   "task_failed_count" : 0,
   "task_success_count" : 1,
  "description" : ""
 } ]
}
```
## 状态码

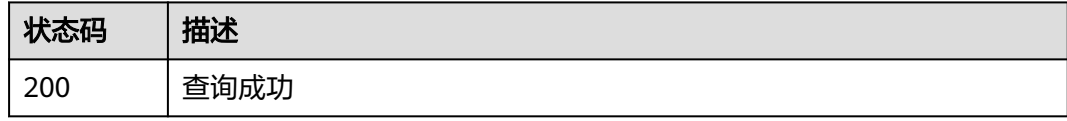

## 错误码

请参[见错误码。](#page-569-0)

# **4.16.3** 查询批量处理作业详情

## 功能介绍

查询批量处理作业详情

## 调试

您可以在**[API Explorer](https://console.huaweicloud.com/apiexplorer/#/openapi/IEF/doc?api=ShowBatchJob)**中调试该接口,支持自动认证鉴权。API Explorer可以自动生成 SDK代码示例,并提供SDK代码示例调试功能。

## **URI**

GET /v2/{project\_id}/productmgr/jobs/{job\_id}

### 表 **4-1027** 路径参数

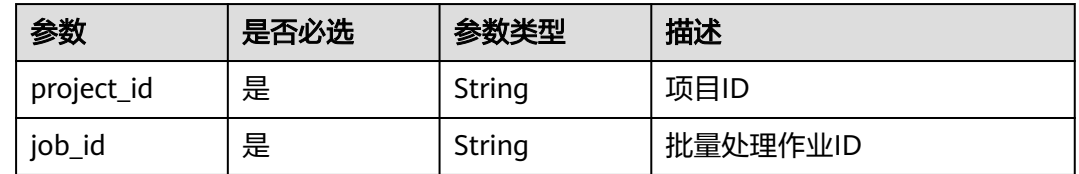

## 请求参数

### 表 **4-1028** 请求 Header 参数

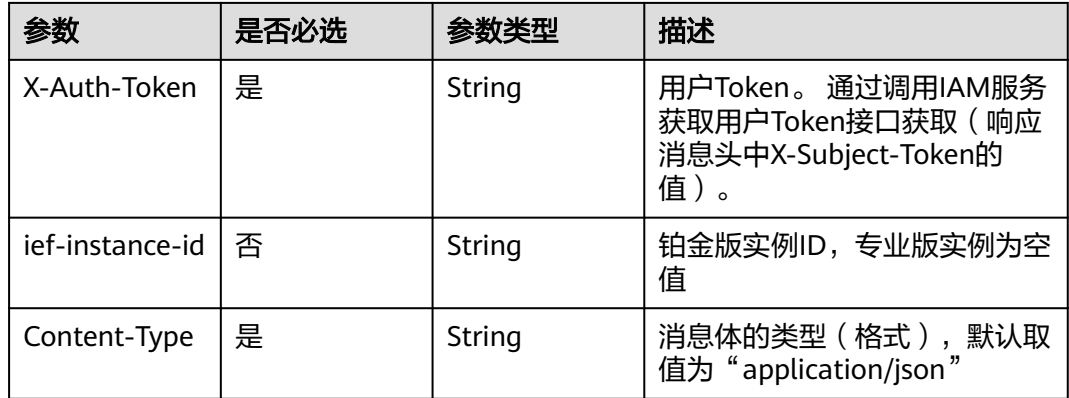

## 响应参数

### 状态码: **200**

表 **4-1029** 响应 Body 参数

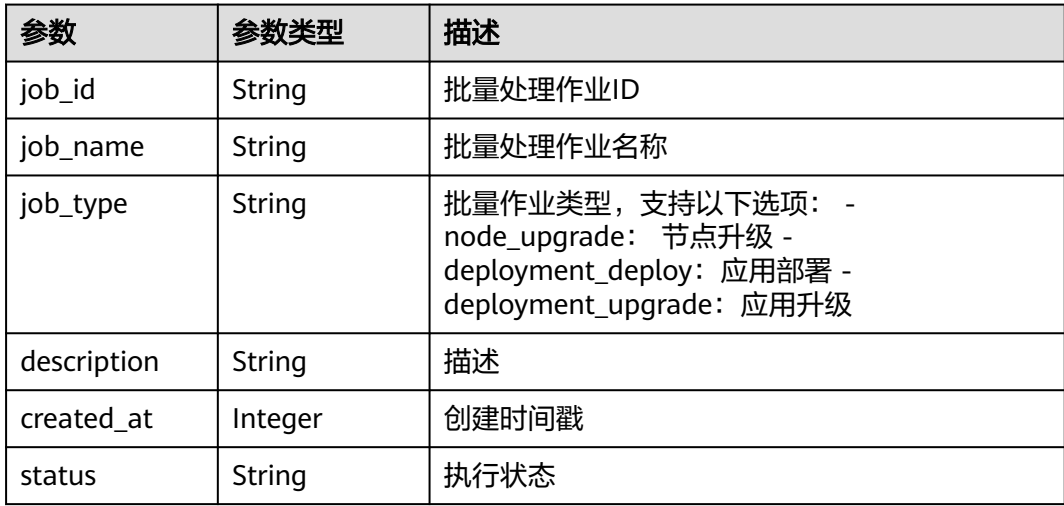

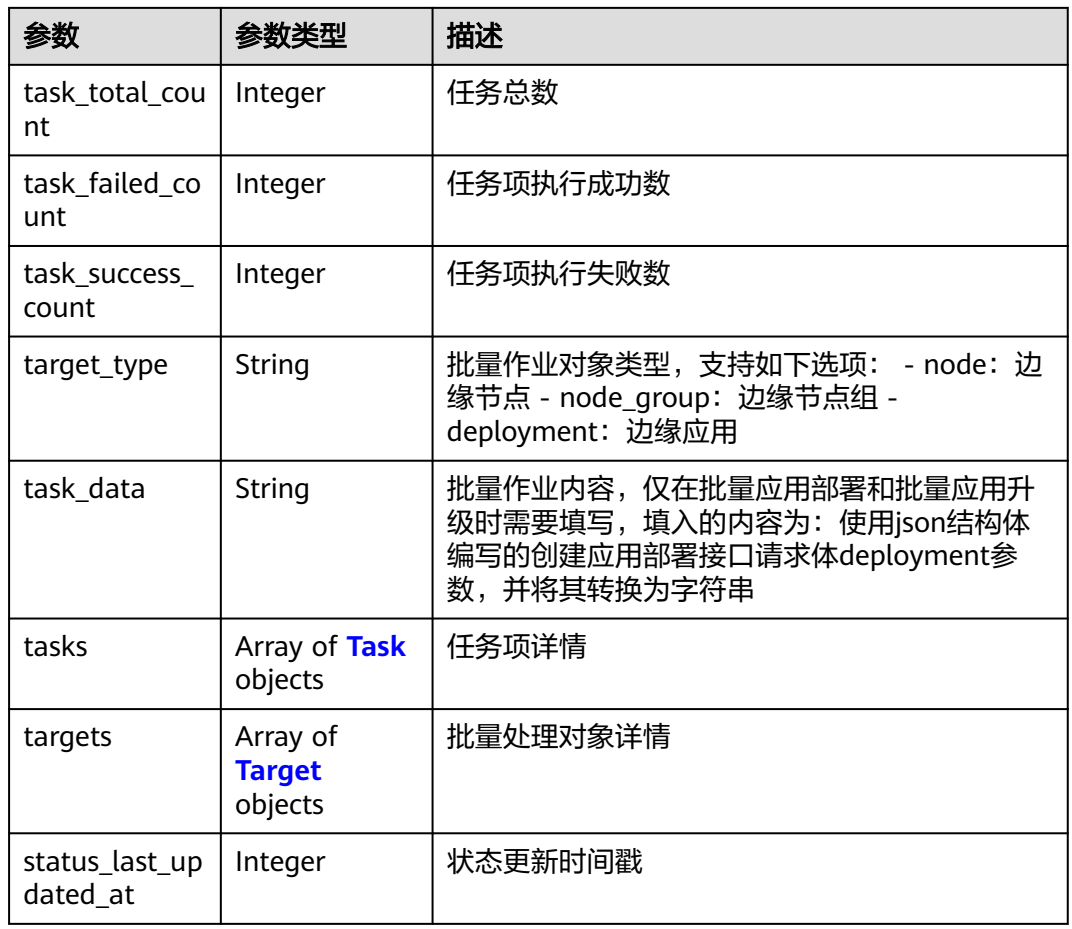

### 表 **4-1030** Task

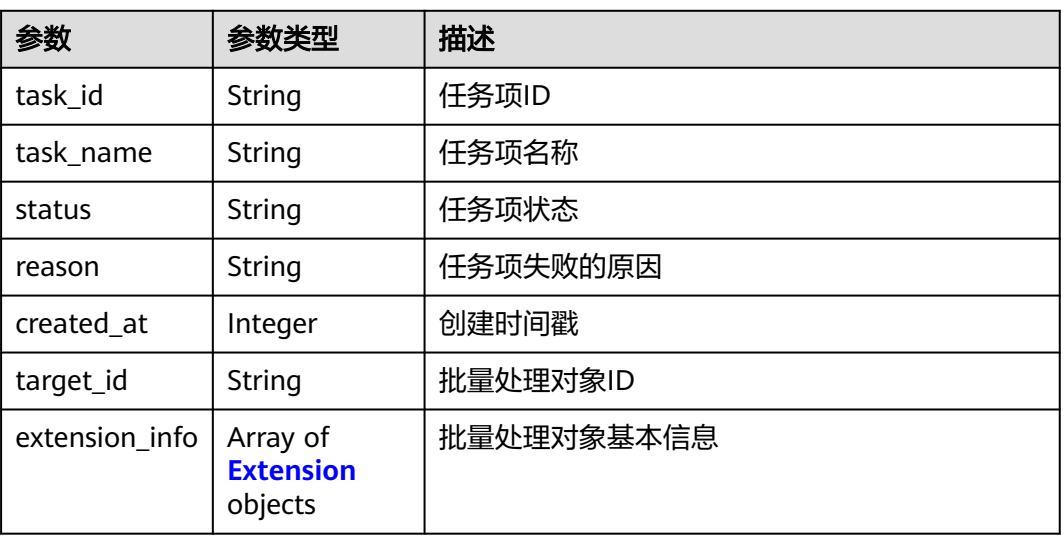

### <span id="page-528-0"></span>表 **4-1031** Target

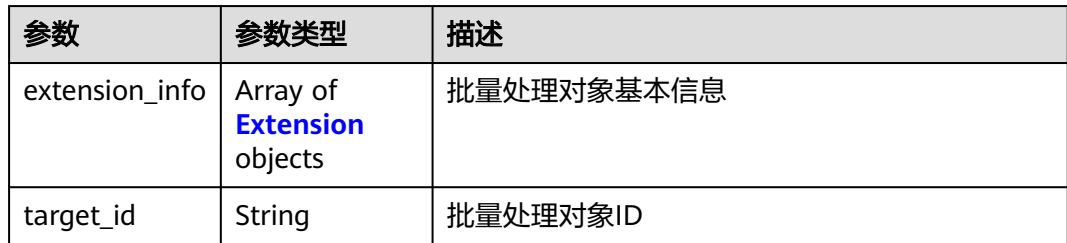

### 表 **4-1032** Extension

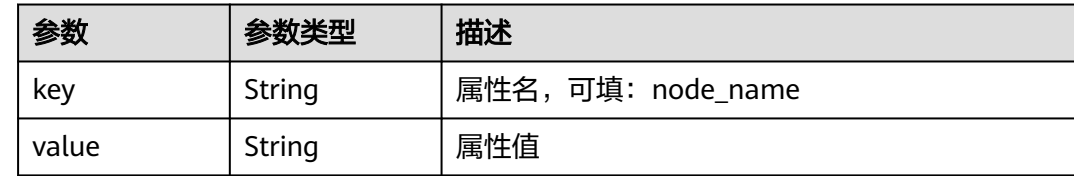

## 请求示例

无

## 响应示例

状态码: **200**

查询成功

```
{
  "job_name" : "aaa",
  "job_id" : "66273c66-f72e-4607-8769-3663d255fb83",
  "job_type" : "deployment_deploy",
 "target_type" : "node",
 "description" : "",
  "targets" : [ {
   "target_id" : "72eb5df1-295b-41f6-baed-d1a56728b0e0",
   "extension_info" : [ {
 "key" : "node_name",
 "value" : "test1"
   } ]
  }, {
    "target_id" : "b1c0e722-ee98-4ae3-9224-881224cb32c9",
   "extension_info" : [ {
     "key" : "node_name",
     "value" : "test2"
   } ]
  } ],
 "task_data" : "{\"deployment\":{\"replicas\":1,\"template\":{\"configs\":{\"host_network
\":false,\"restart_policy\":\"Always\",\"host_pid\":false},\"containers\":[{\"name
\":\"container-06fefd36\",\"version\":\"latest\",\"image_url\":\"sample:latest\",\"envs\":[],\"volumes\":
[],\"resources\":{\"limits\":{\"cpu\":\"0.25\",\"memory\":\"512\"},\"requests\":{\"cpu\":\"0.25\",\"memory
\":\"512\"}},\"privileged\":false,\"ports\":[]}]}},\"source\":\"userdefined\",\"name_prex\":\"aaa\",\"tags\":
[],\"description\":\"\"}",
  "status" : "Successful",
  "created_at" : 1667218308,
  "status_last_updated_at" : 1667218329,
  "tasks" : [ {
   "task_name" : "aaa-c530d",
   "task_id" : "382cca3e-88e6-4a7c-bf23-b637a99761f9",
```

```
 "target_id" : "72eb5df1-295b-41f6-baed-d1a56728b0e0",
   "status" : "Successful",
   "created_at" : 1667218324,
   "reason" : "",
   "extension_info" : [ {
    "key" : "deployment_id",
    "value" : "9bdefd92-c724-41f4-b07a-4b1061e096d6"
  } ]
 }, {
 "task_name" : "aaa-ce854",
   "task_id" : "ac04605b-c286-4f23-97e0-fe08366c36f5",
   "target_id" : "b1c0e722-ee98-4ae3-9224-881224cb32c9",
   "status" : "Successful",
 "created_at" : 1667218325,
 "reason" : "",
   "extension_info" : [ {
    "key" : "deployment_id",
    "value" : "4b4c7b0c-7ee8-4a7e-b79e-9291b7fd365d"
   } ]
 } ],
 "task_total_count" : 2,
  "task_failed_count" : 2,
  "task_success_count" : 0
```
## 状态码

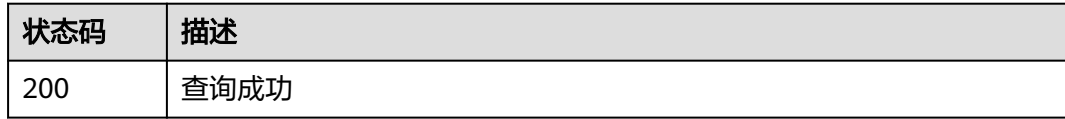

## 错误码

请参[见错误码。](#page-569-0)

# **4.16.4** 删除批量处理作业

}

## 功能介绍

删除批量处理作业

## 调试

您可以在**[API Explorer](https://console.huaweicloud.com/apiexplorer/#/openapi/IEF/doc?api=DeleteBatchJob)**中调试该接口,支持自动认证鉴权。API Explorer可以自动生成 SDK代码示例,并提供SDK代码示例调试功能。

## **URI**

DELETE /v2/{project\_id}/productmgr/jobs/{job\_id}

### 表 **4-1033** 路径参数

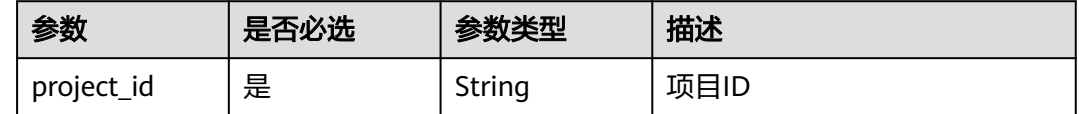

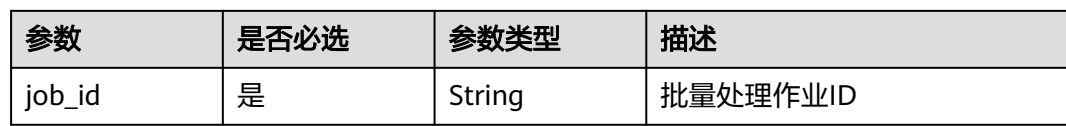

## 请求参数

### 表 **4-1034** 请求 Header 参数

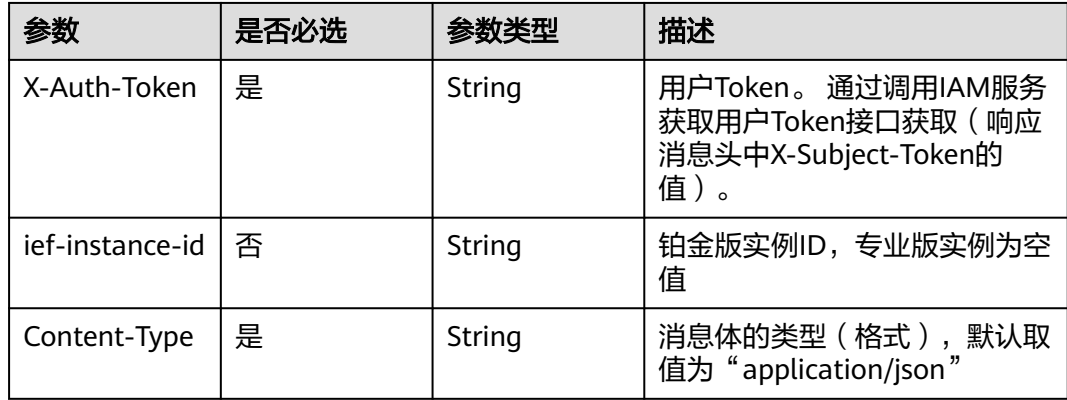

## 响应参数

无

请求示例

无

## 响应示例

无

## 状态码

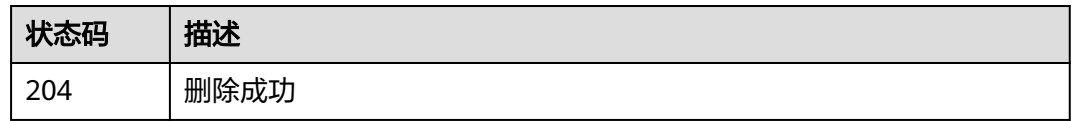

## 错误码

请参[见错误码。](#page-569-0)

# **4.16.5** 停止批量处理作业

## 功能介绍

停止批量处理作业。该API仅对运行中的批量处理作业生效

## 调试

您可以在**[API Explorer](https://console.huaweicloud.com/apiexplorer/#/openapi/IEF/doc?api=StopBatchJob)**中调试该接口,支持自动认证鉴权。API Explorer可以自动生成 SDK代码示例,并提供SDK代码示例调试功能。

### **URI**

POST /v2/{project\_id}/productmgr/jobs/{job\_id}/pause

### 表 **4-1035** 路径参数

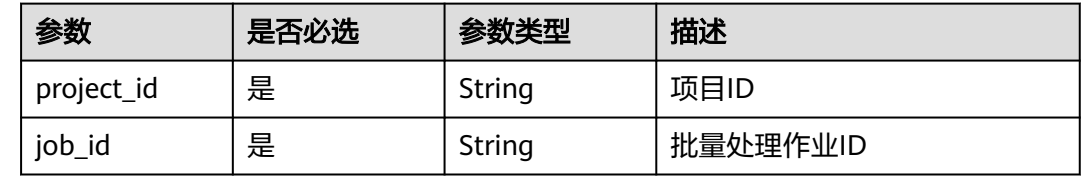

## 请求参数

### 表 **4-1036** 请求 Header 参数

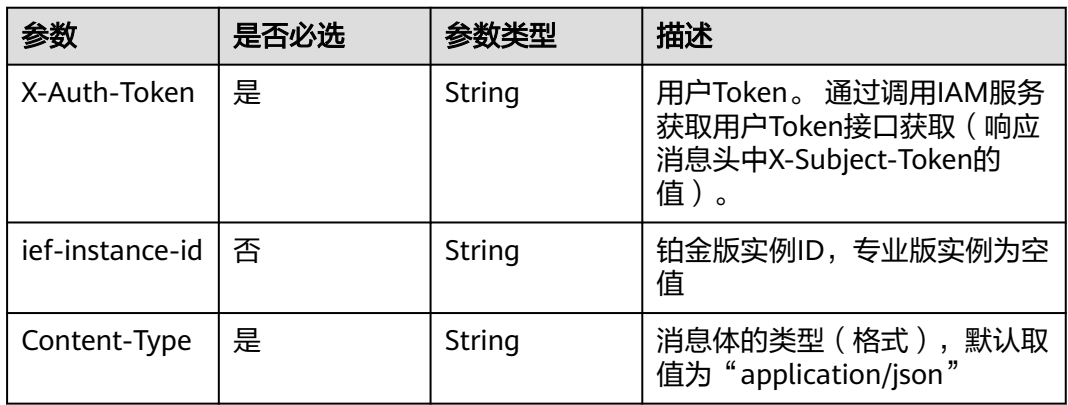

## 响应参数

无

## 请求示例

无

## 响应示例

无

## 状态码

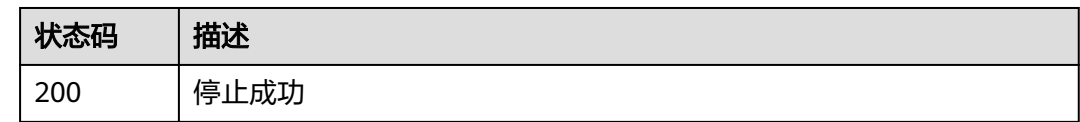

## 错误码

请参[见错误码。](#page-569-0)

# **4.16.6** 继续批量处理作业

## 功能介绍

继续执行批量处理作业。该API只对停止的批量处理作业生效

## 调试

您可以在**[API Explorer](https://console.huaweicloud.com/apiexplorer/#/openapi/IEF/doc?api=RestoreBatchJob)**中调试该接口,支持自动认证鉴权。API Explorer可以自动生成 SDK代码示例,并提供SDK代码示例调试功能。

## **URI**

POST /v2/{project\_id}/productmgr/jobs/{job\_id}/restore

### 表 **4-1037** 路径参数

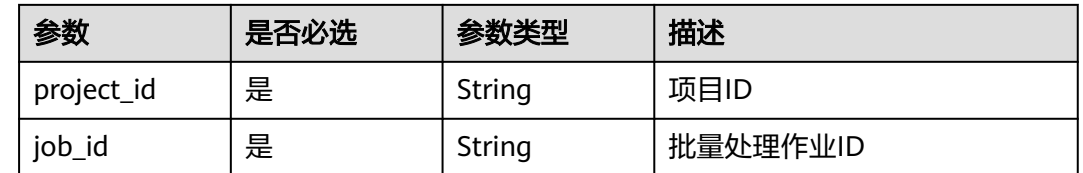

## 请求参数

### 表 **4-1038** 请求 Header 参数

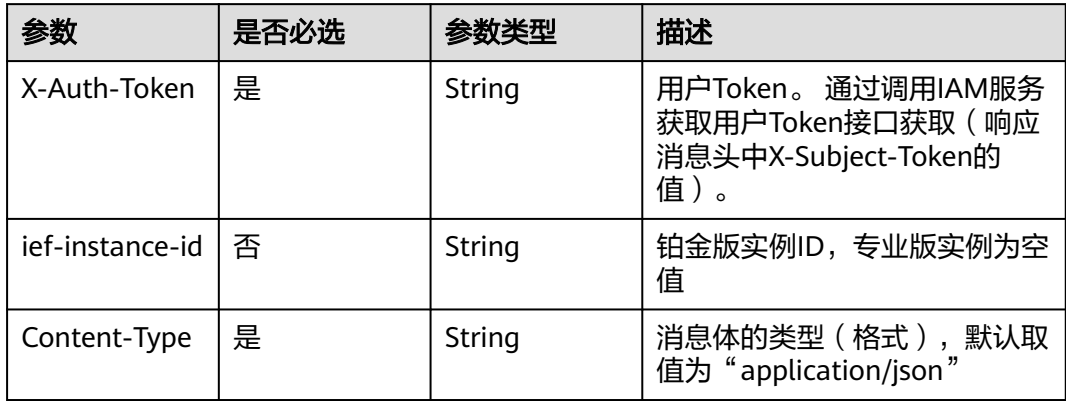

### 响应参数

无

## 请求示例

无

## 响应示例

无

## 状态码

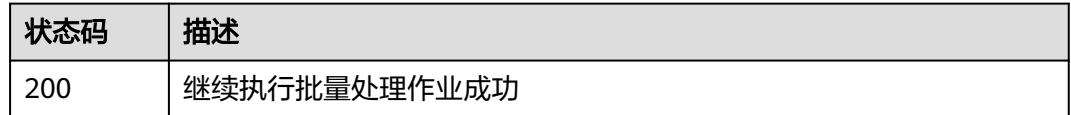

## 错误码

请参[见错误码。](#page-569-0)

# **4.16.7** 重试批量处理作业

## 功能介绍

重试批量处理作业。该API仅对执行状态失败的批量处理作业生效

### 调试

您可以在**[API Explorer](https://console.huaweicloud.com/apiexplorer/#/openapi/IEF/doc?api=RetryBatchJob)**中调试该接口,支持自动认证鉴权。API Explorer可以自动生成 SDK代码示例,并提供SDK代码示例调试功能。

### **URI**

POST /v2/{project\_id}/productmgr/jobs/{job\_id}/retry

### 表 **4-1039** 路径参数

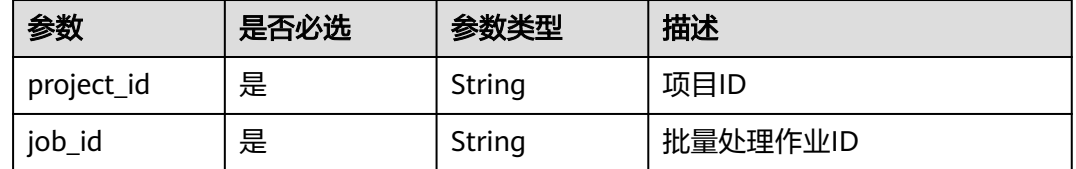

## 请求参数

### 表 **4-1040** 请求 Header 参数

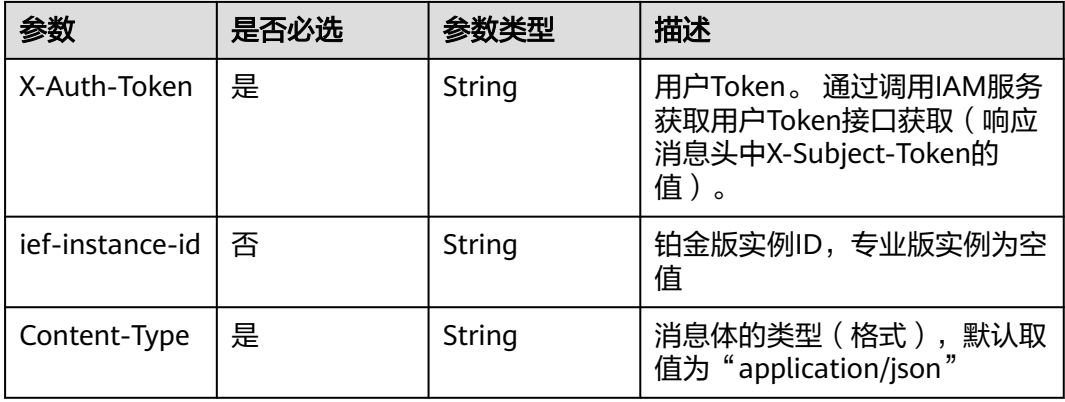

## 响应参数

无

## 请求示例

无

## 响应示例

无

## 状态码

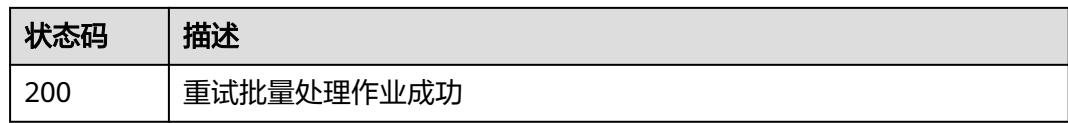

## 错误码

请参[见错误码。](#page-569-0)

# **4.17** 配额管理

# **4.17.1** 查询 **IEF** 服务下的资源配额

## 功能介绍

查询IEF服务下的资源配额

## 调试

您可以在**[API Explorer](https://console.huaweicloud.com/apiexplorer/#/openapi/IEF/doc?api=ShowQuota)**中调试该接口,支持自动认证鉴权。API Explorer可以自动生成 SDK代码示例,并提供SDK代码示例调试功能。

### **URI**

GET /v2/{project\_id}/edgemgr/quotas

### 表 **4-1041** 路径参数

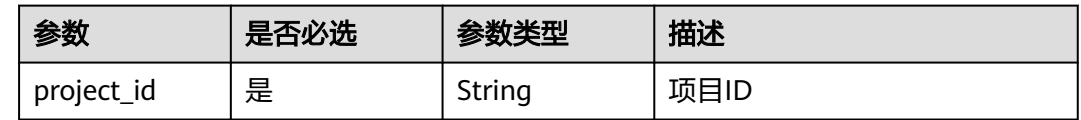

### 表 **4-1042** Query 参数

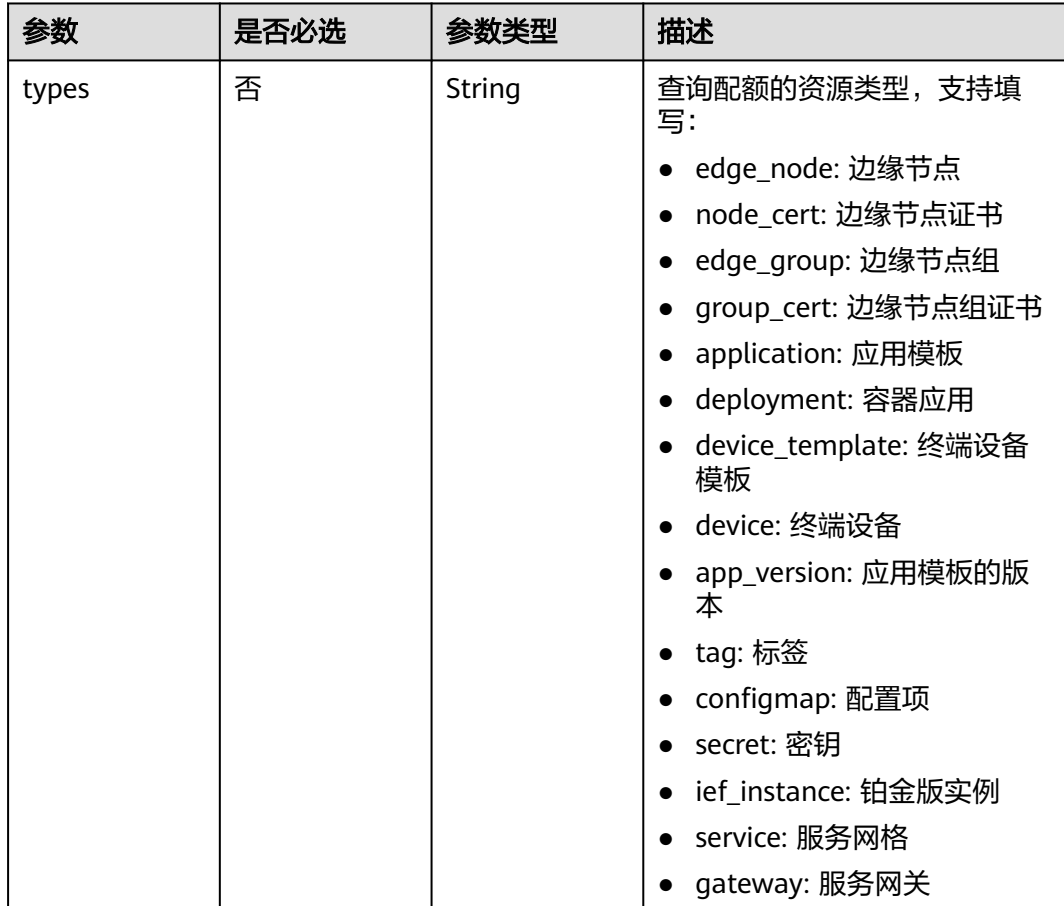

## 请求参数

### 表 **4-1043** 请求 Header 参数

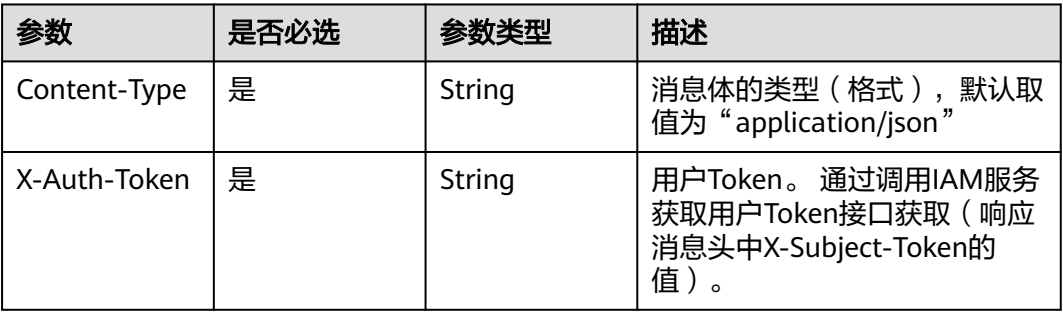

## 响应参数

### 状态码: **200**

### 表 **4-1044** 响应 Body 参数

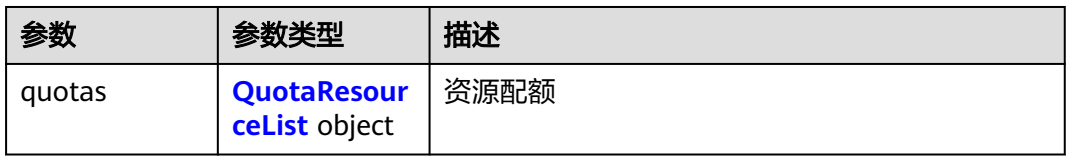

### 表 **4-1045** QuotaResourceList

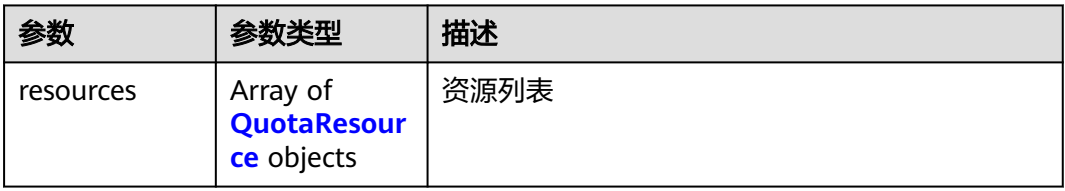

### 表 **4-1046** QuotaResource

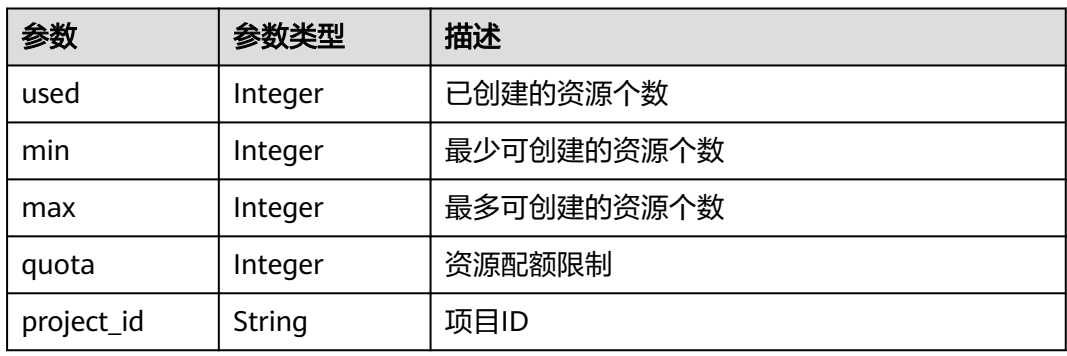

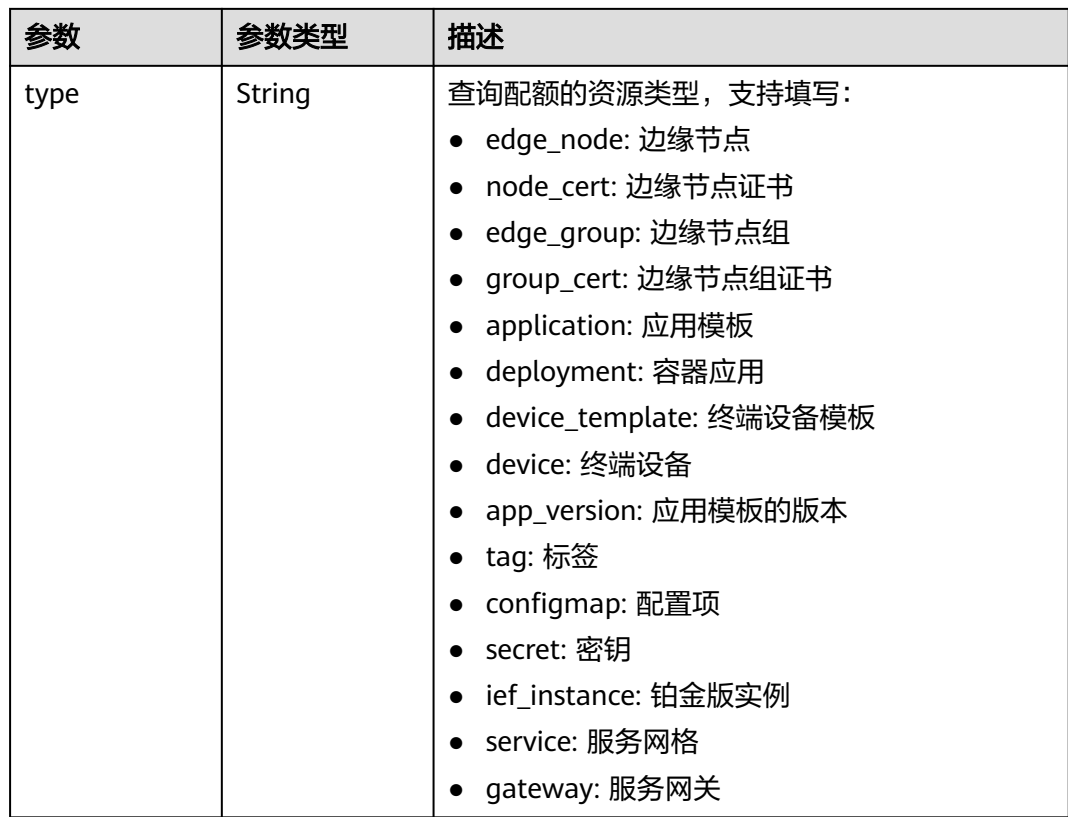

## 请求示例

无

 $\epsilon$ 

## 响应示例

### 状态码: **200**

查询成功

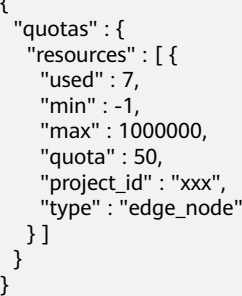

## 状态码

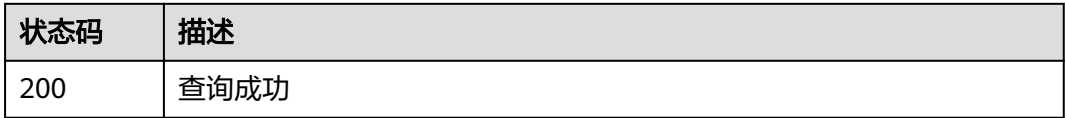

## 错误码

请参[见错误码。](#page-569-0)

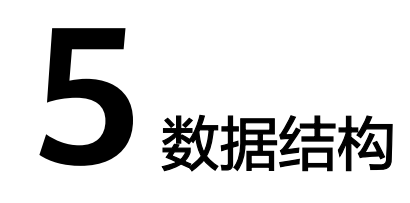

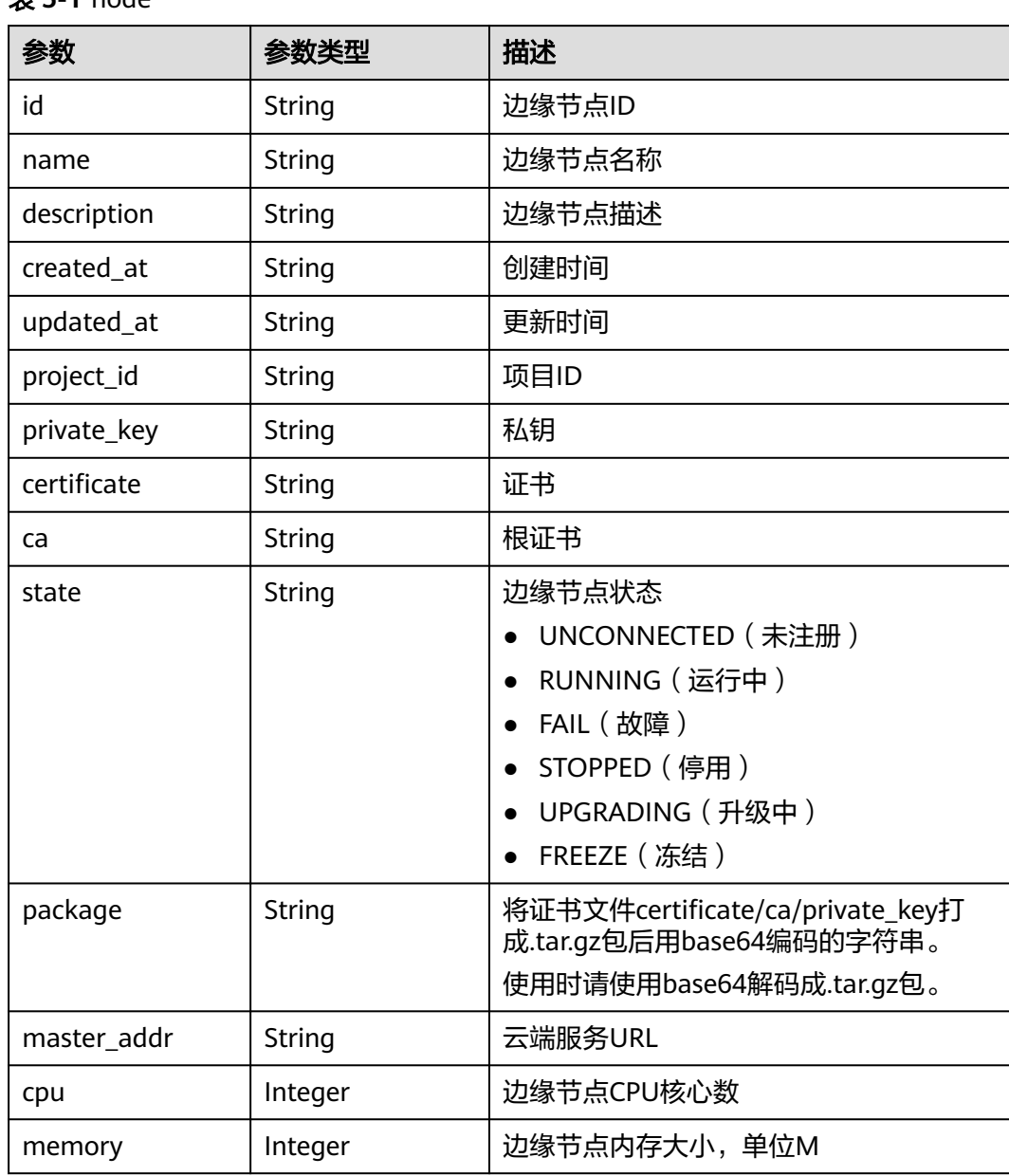

### 表 **5-1** node
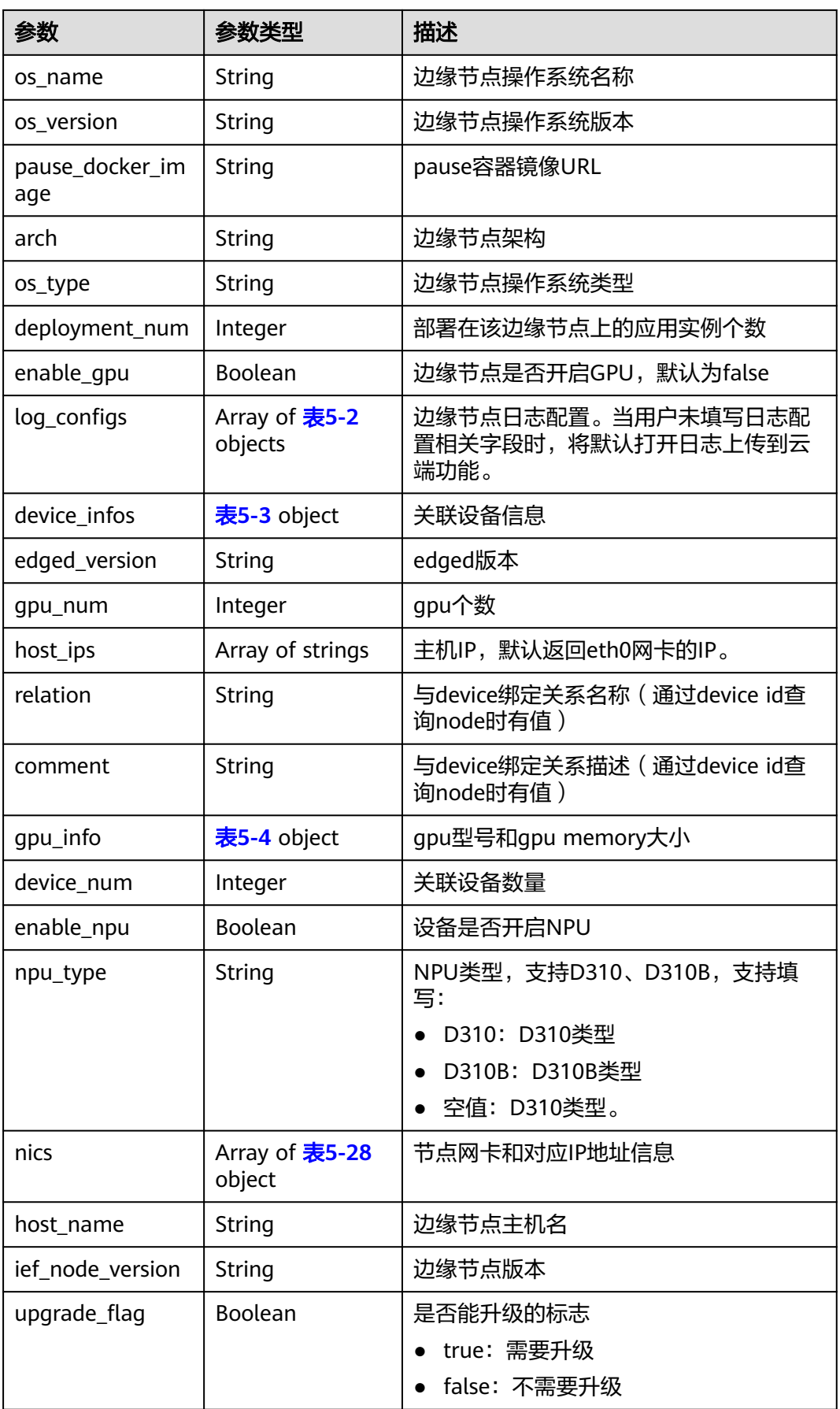

<span id="page-541-0"></span>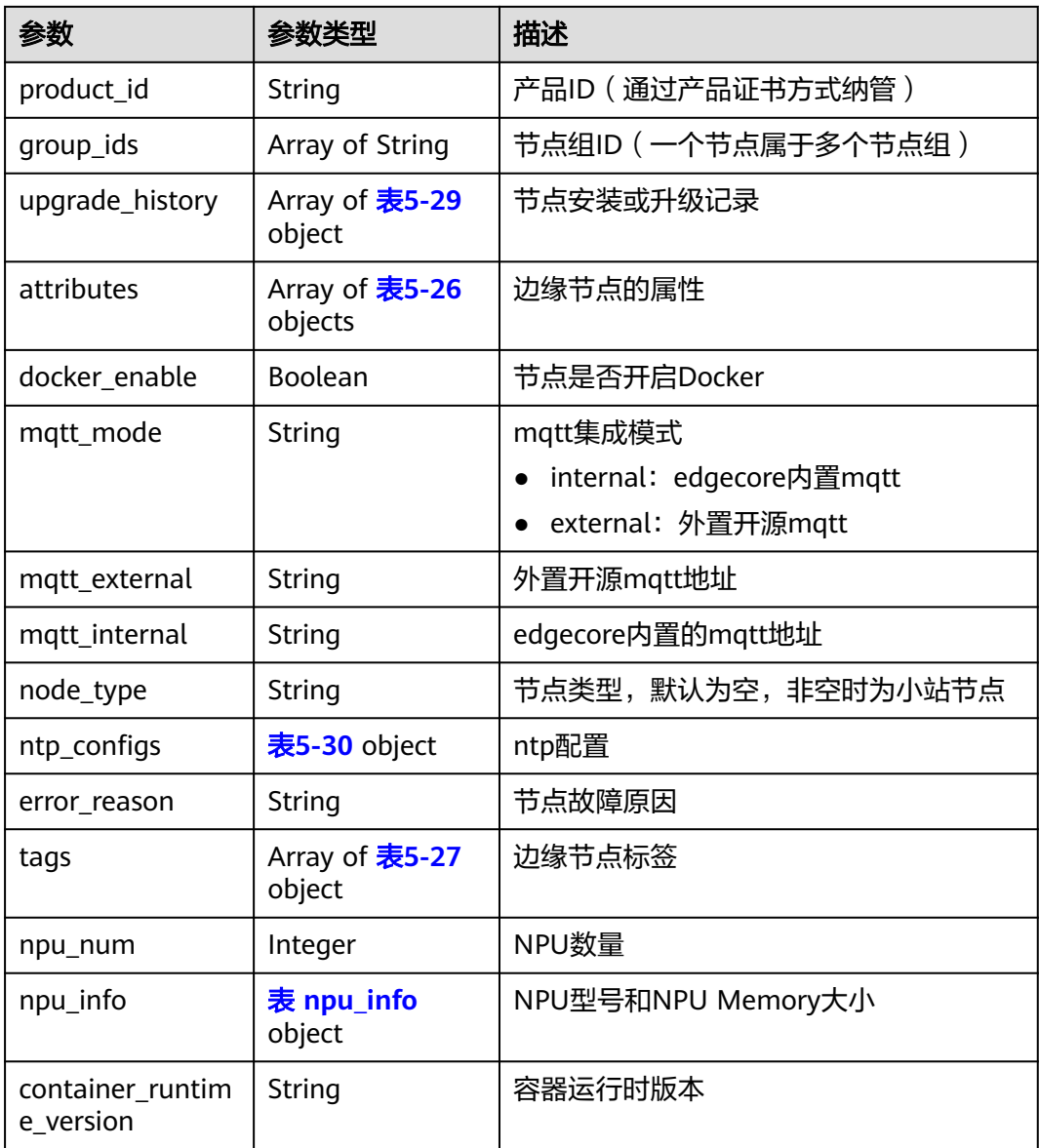

# 表 **5-2** log\_configs

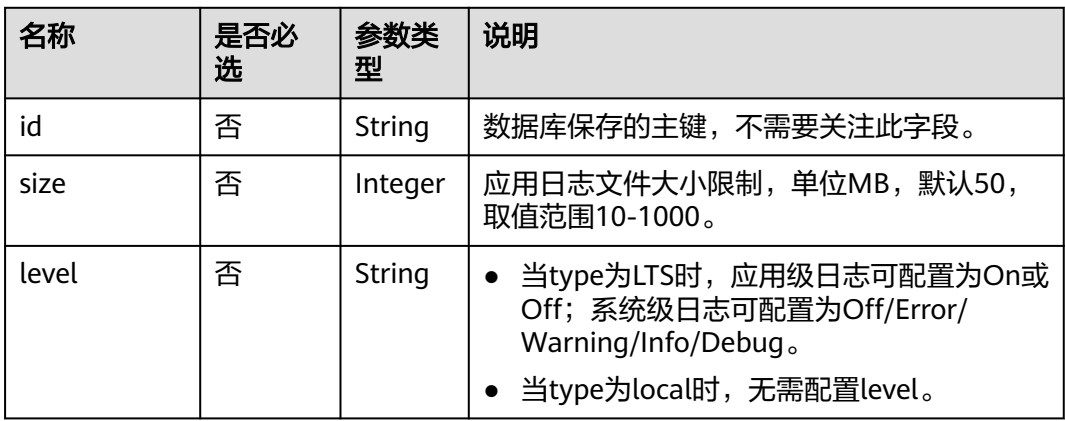

<span id="page-542-0"></span>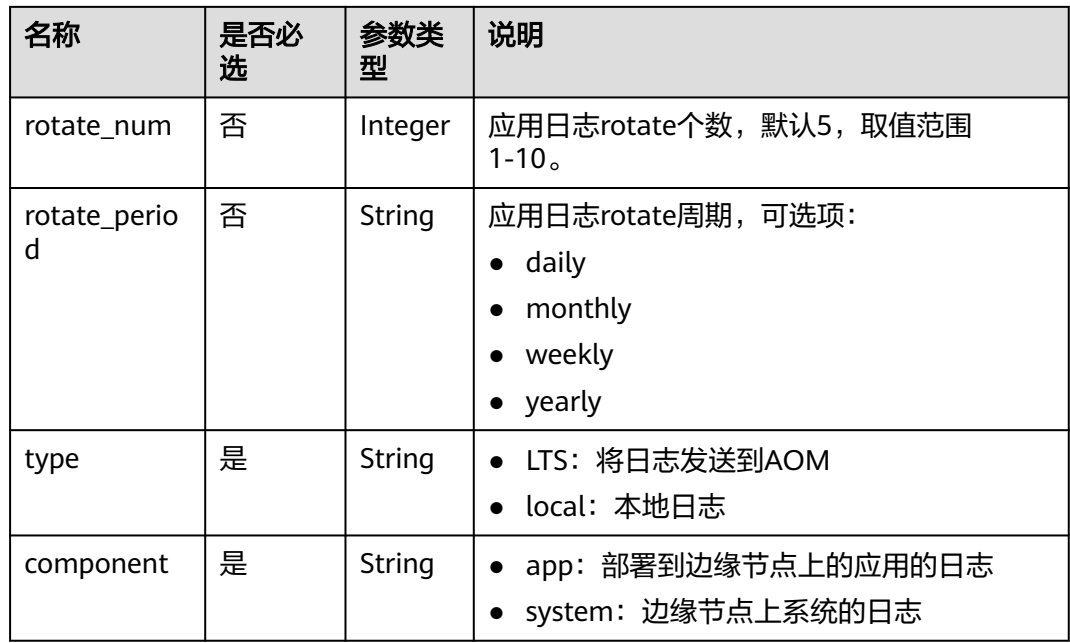

# 表 **5-3** device\_infos

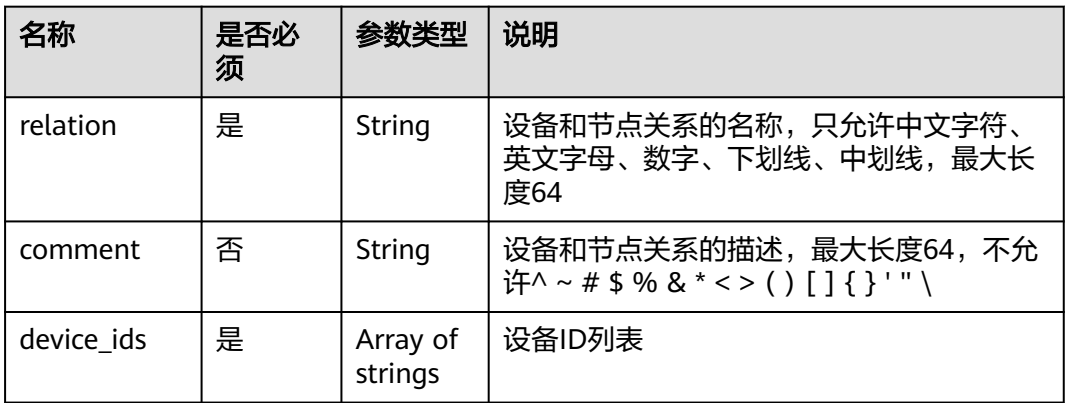

# 表 **5-4** gpu\_info

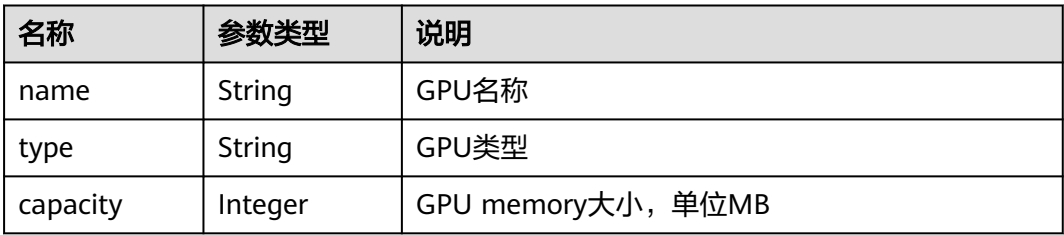

#### <span id="page-543-0"></span>表 **5-5** device

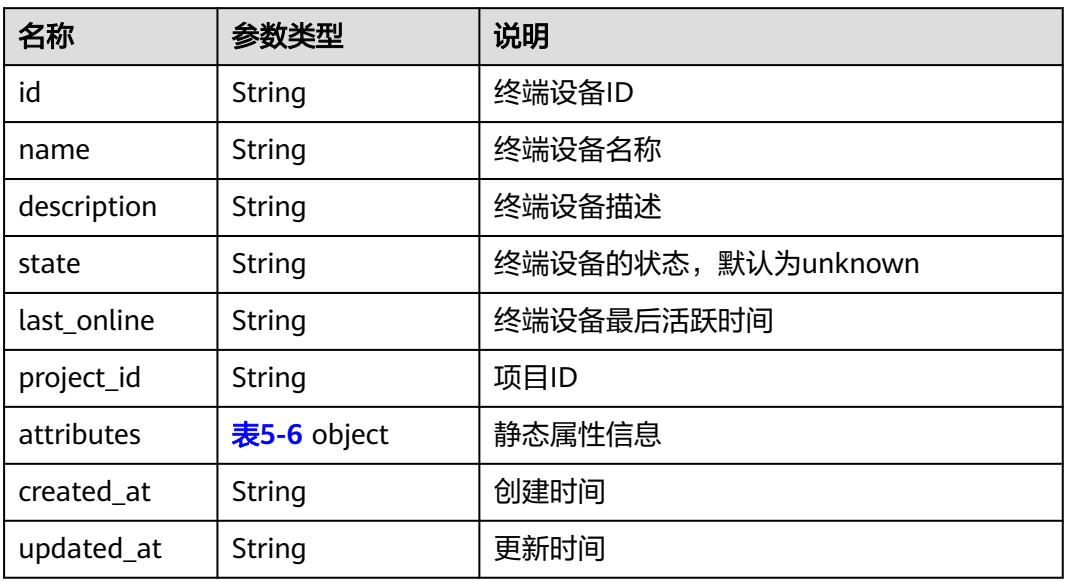

# 表 **5-6** value in attributes

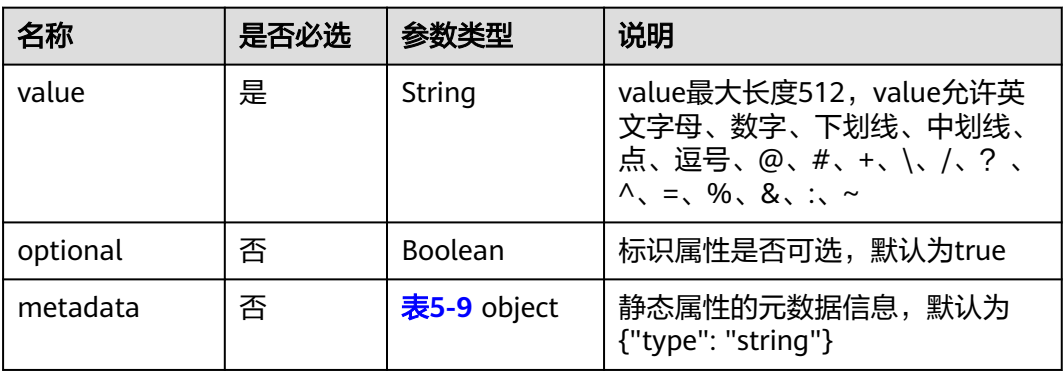

# 表 **5-7** value in twin

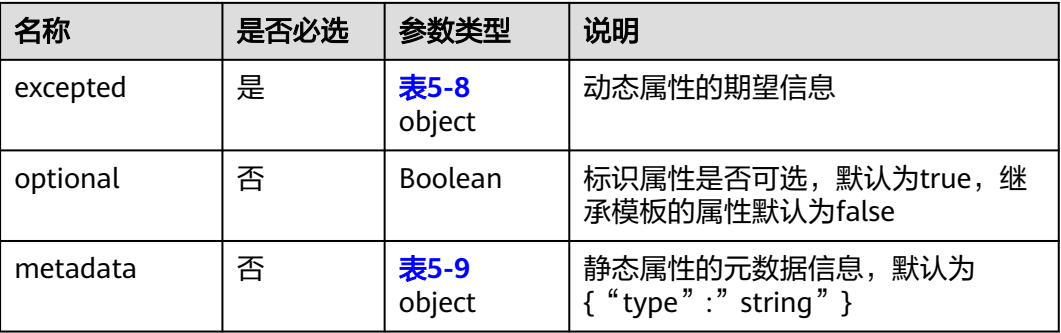

#### <span id="page-544-0"></span>表 **5-8** excepted

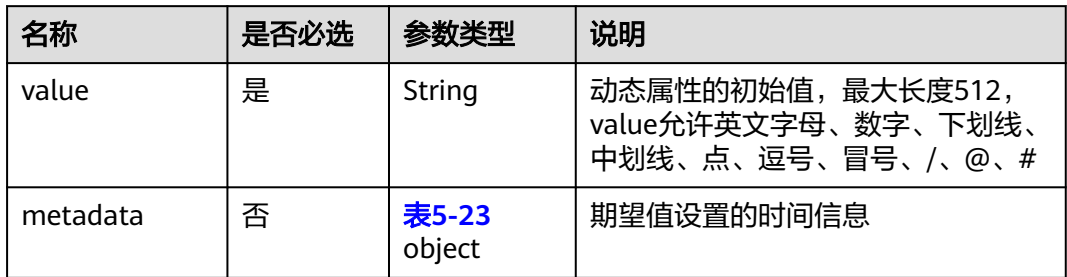

#### 表 **5-9** metadata

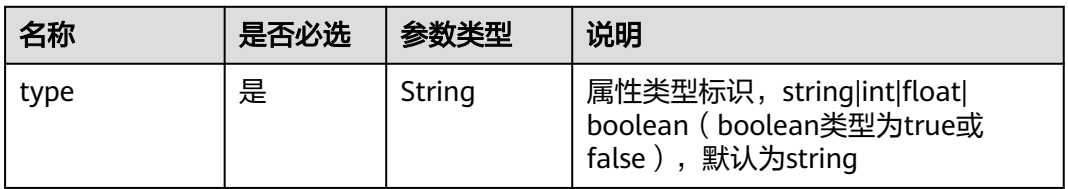

#### 表 **5-10** Env

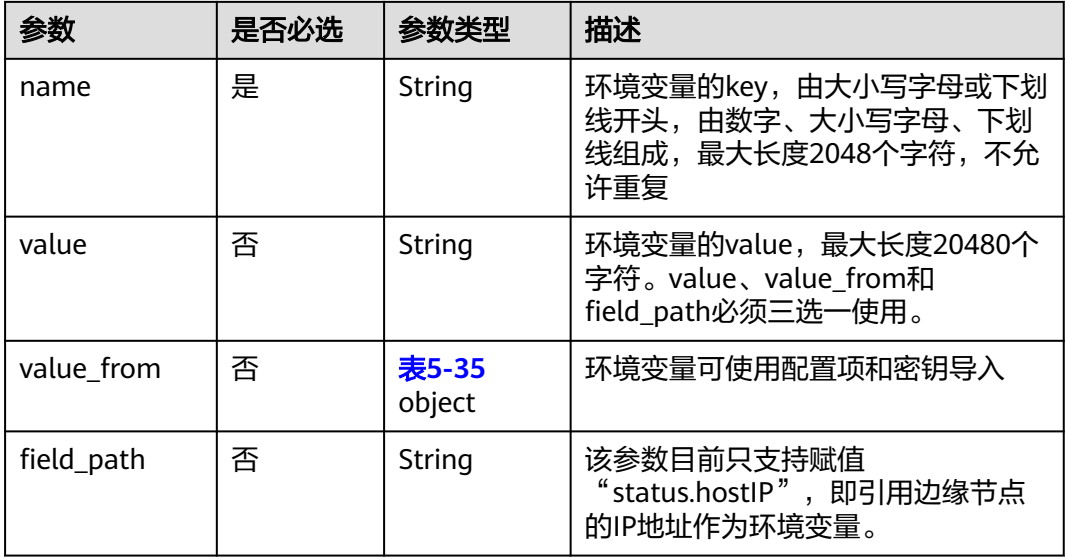

#### 表 **5-11** volumes

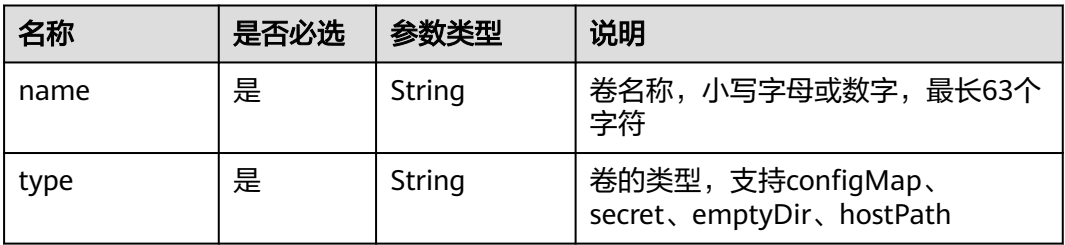

<span id="page-545-0"></span>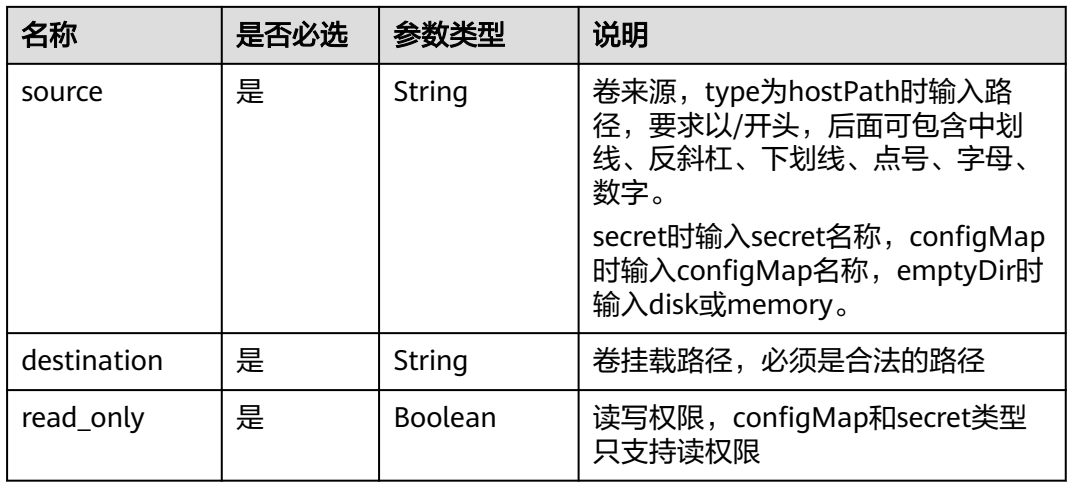

#### 表 **5-12** resources

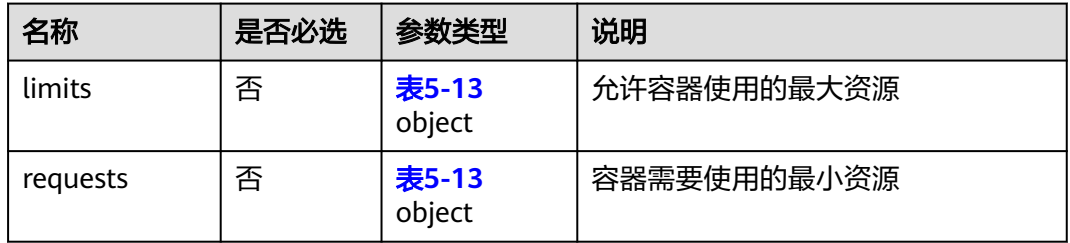

# 表 **5-13** limits/requests

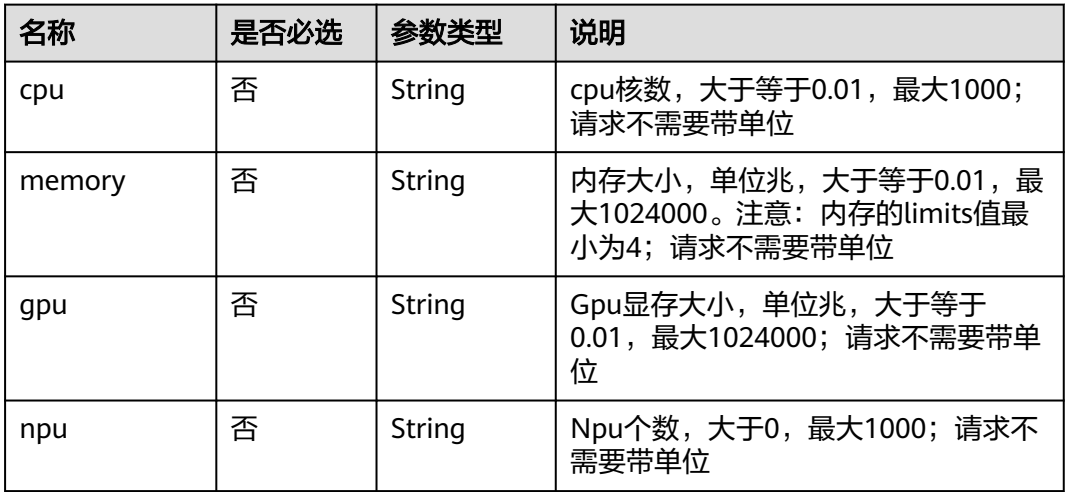

# 表 **5-14** configs

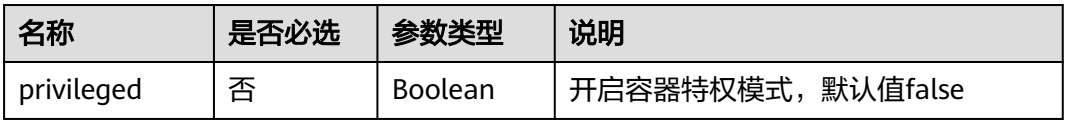

<span id="page-546-0"></span>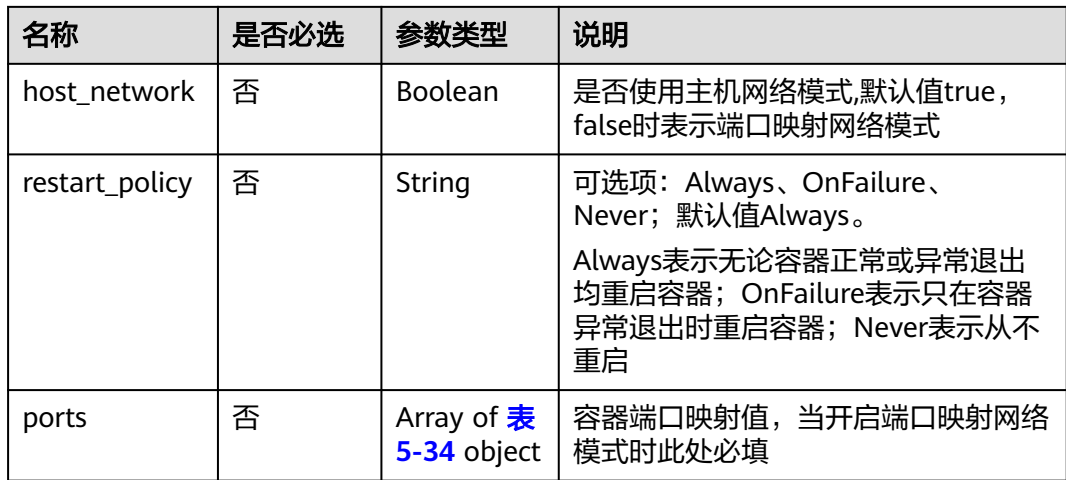

# 表 **5-15** probe

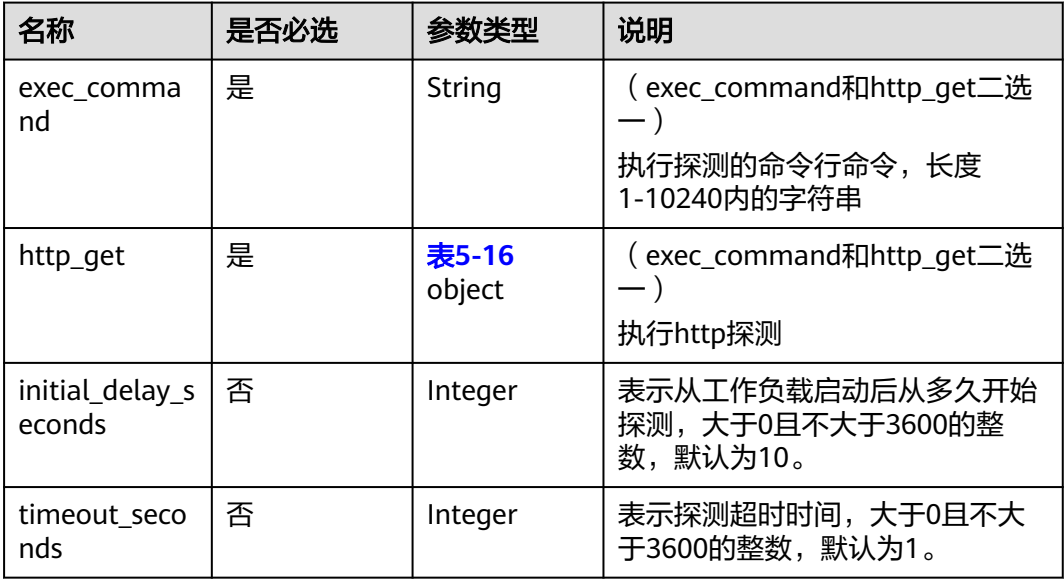

### 表 **5-16** http\_get

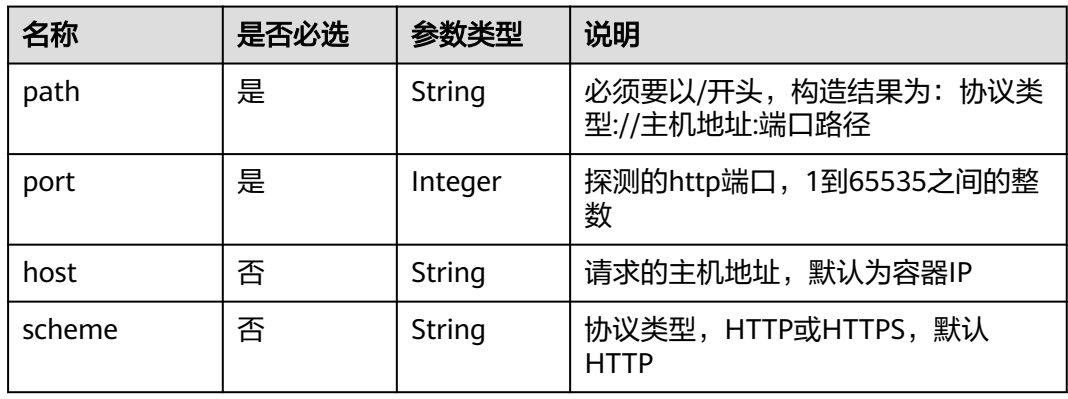

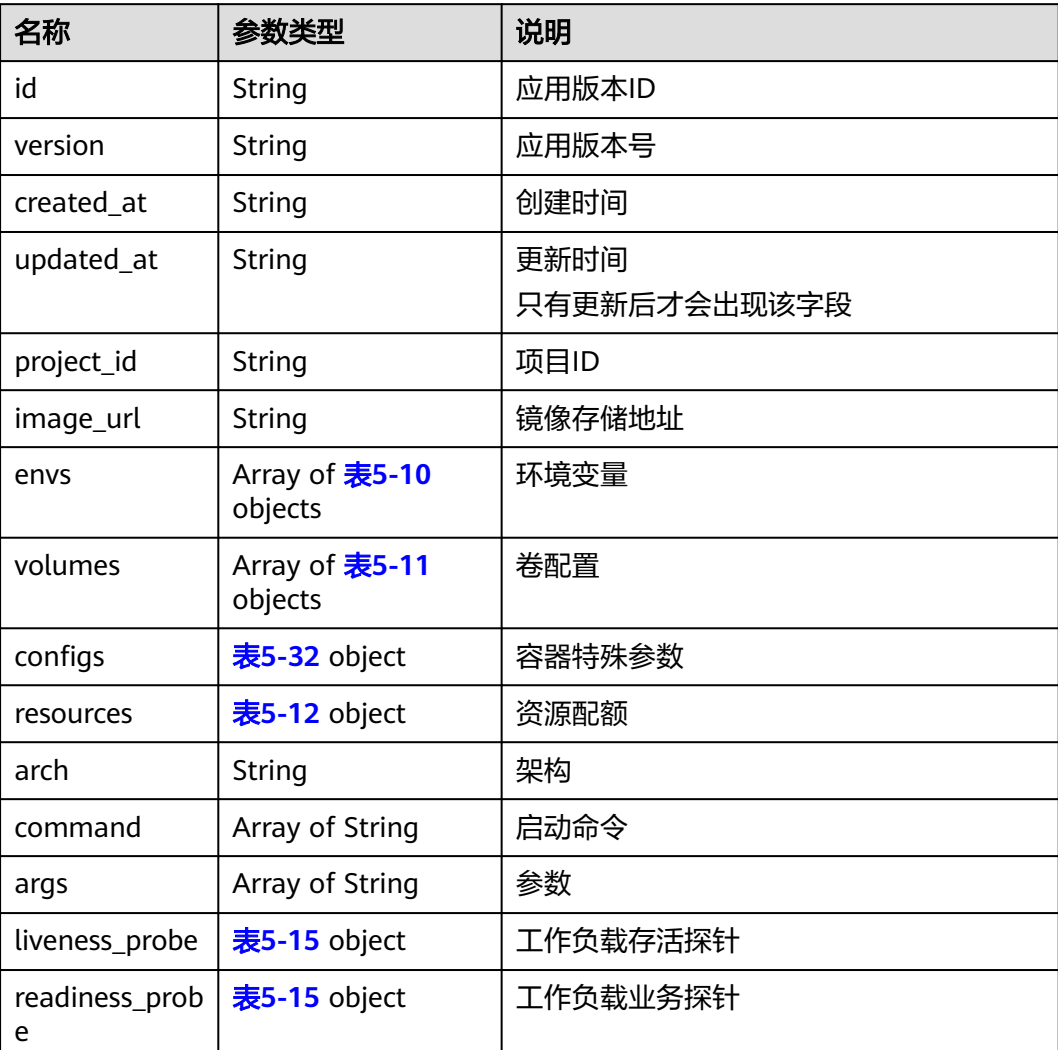

# 表 **5-17** app\_versions

# 表 **5-18** deployment

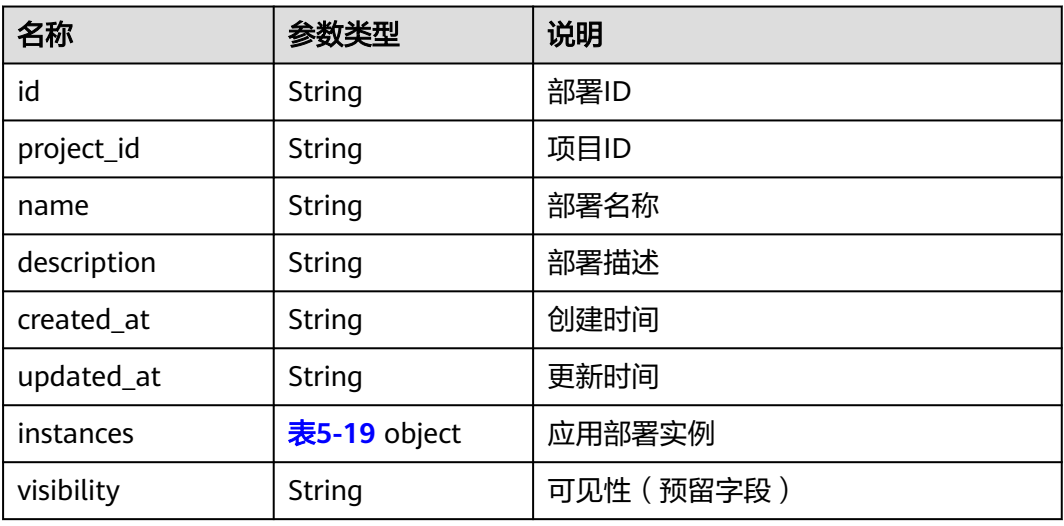

<span id="page-548-0"></span>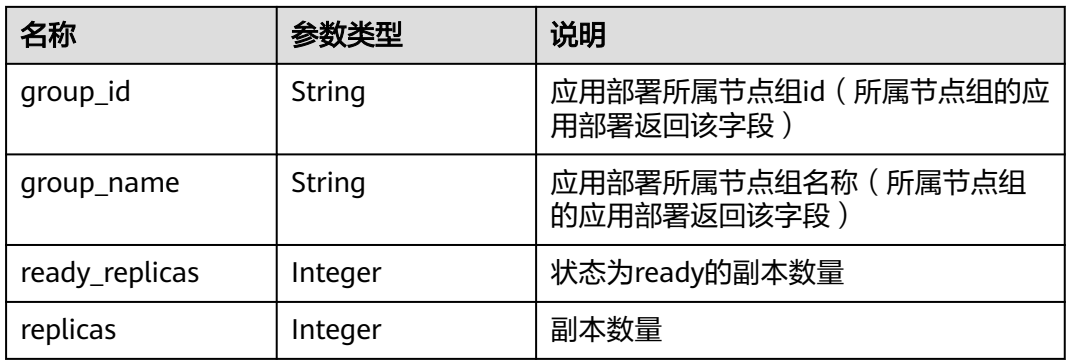

### 表 **5-19** instances

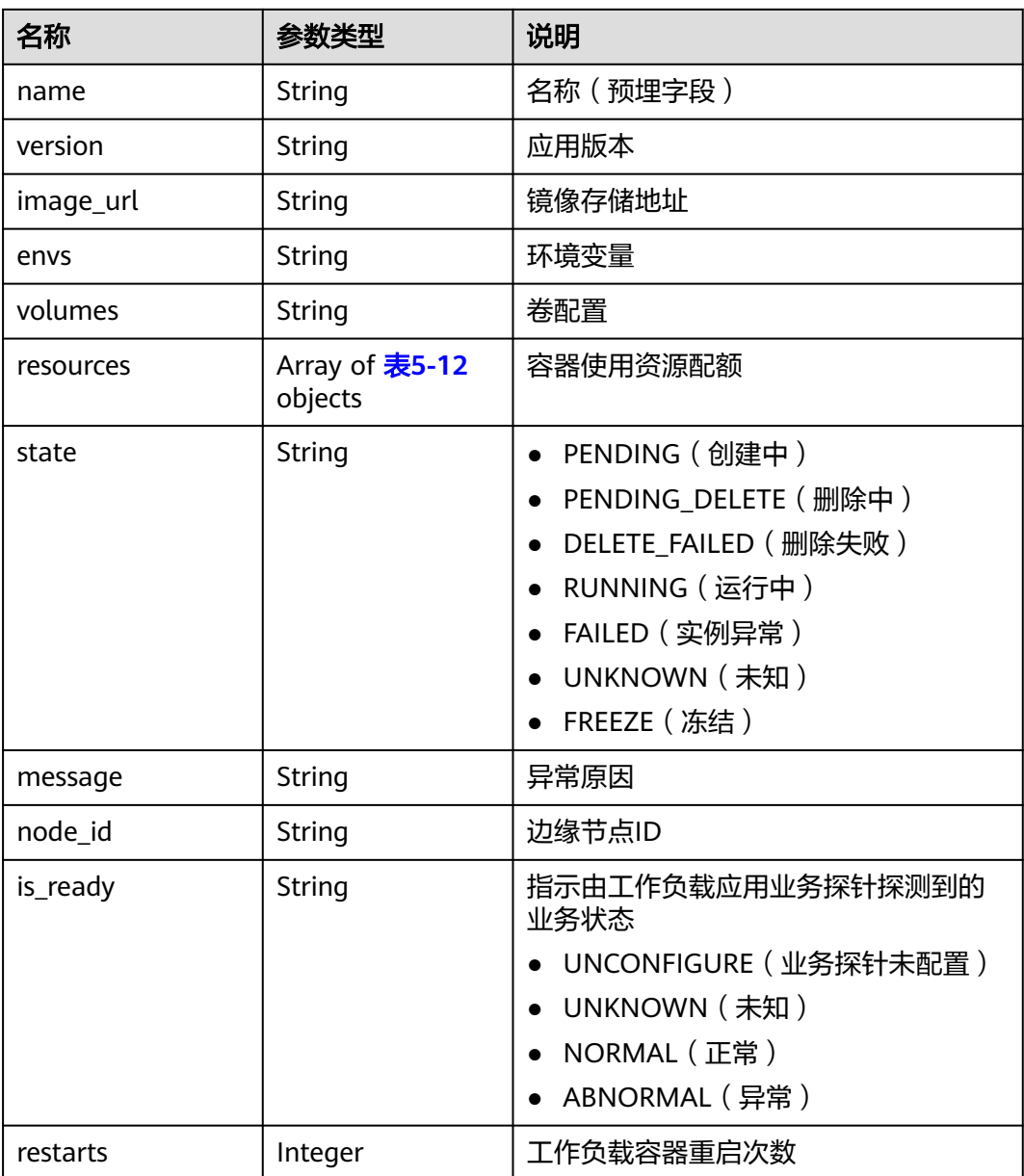

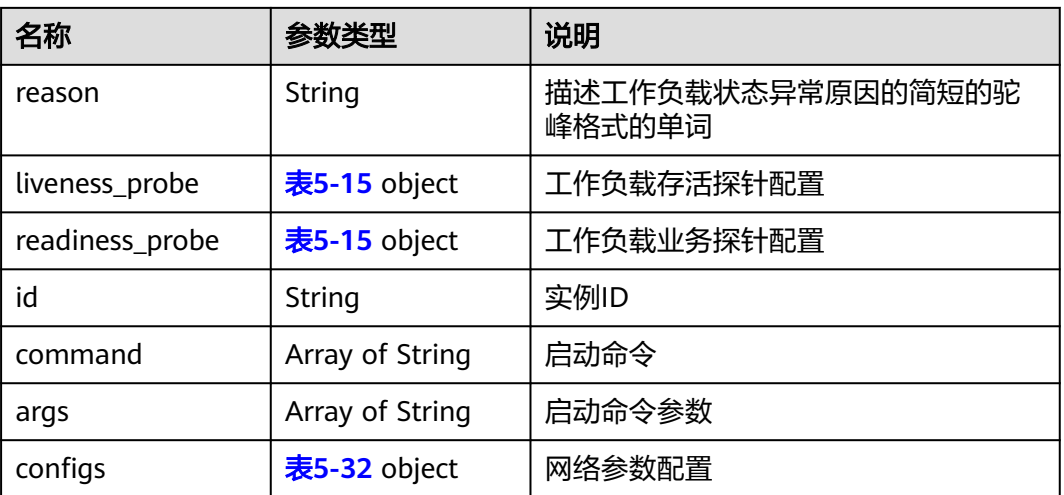

#### 表 **5-20** twin response

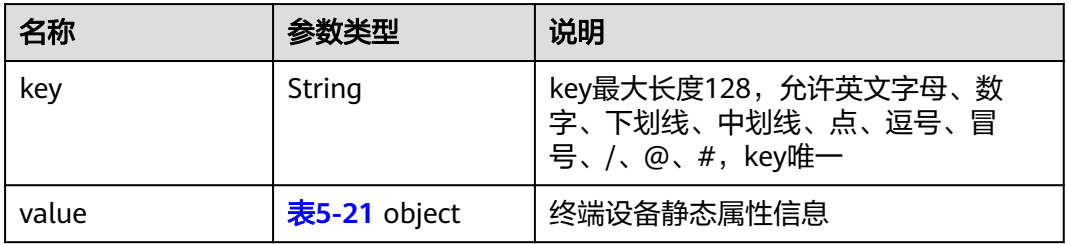

#### 表 **5-21** value in twin response

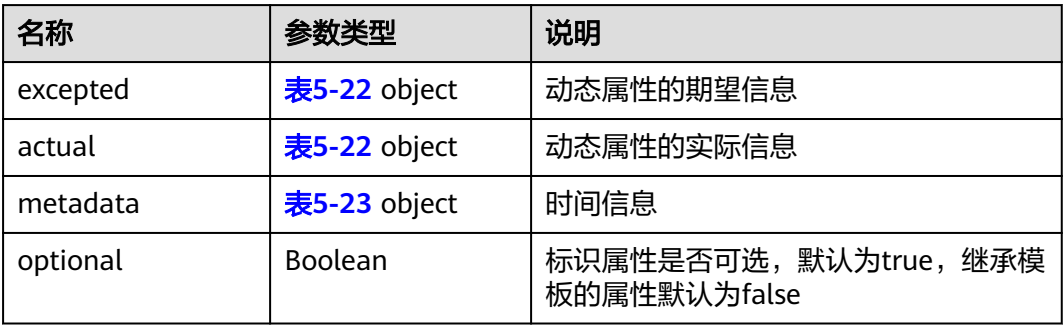

# 表 **5-22** excepted/actual

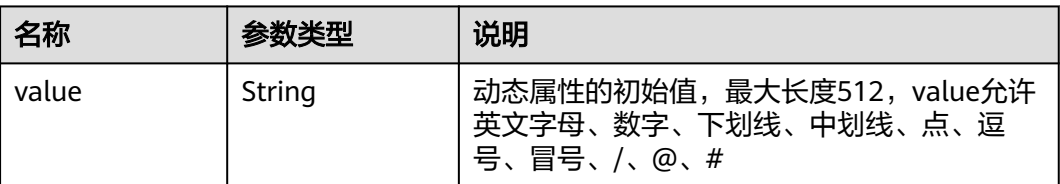

#### <span id="page-550-0"></span>表 **5-23** metadata

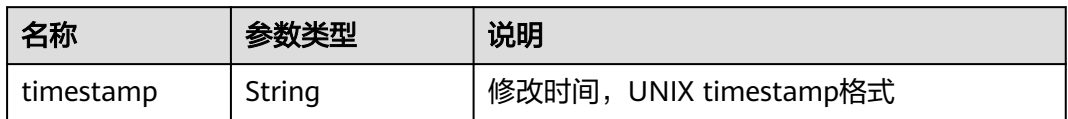

# 表 **5-24** access\_config

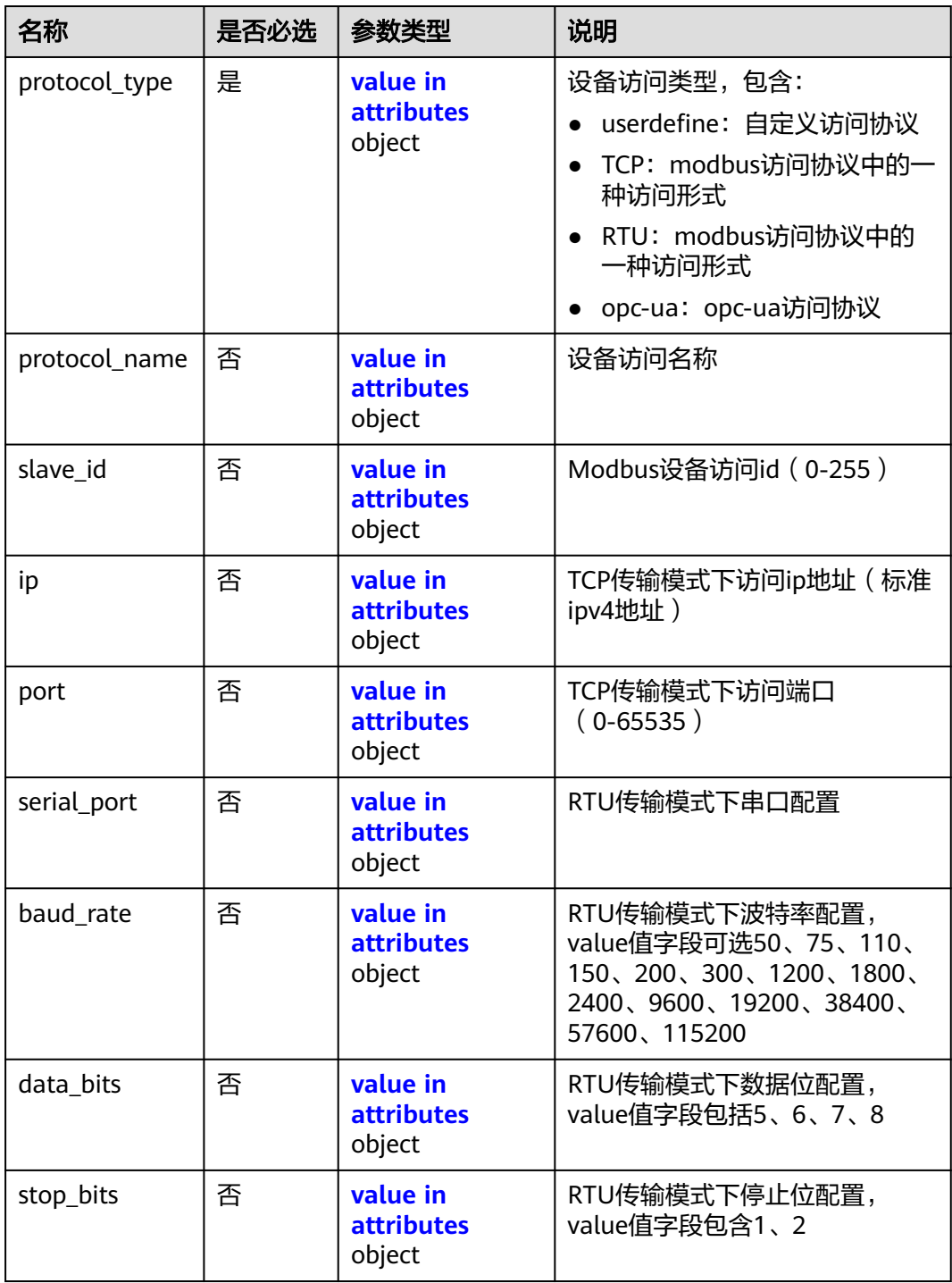

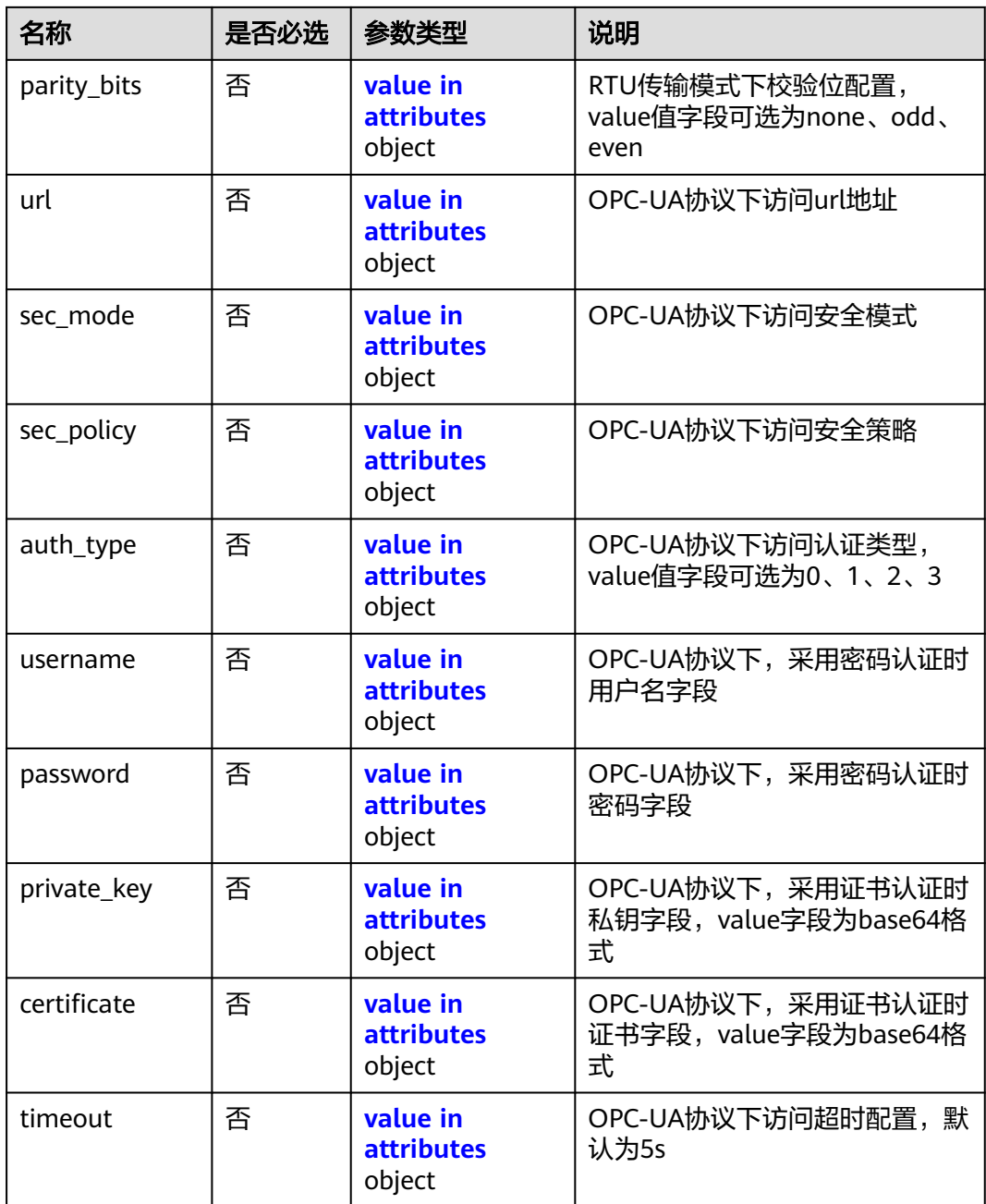

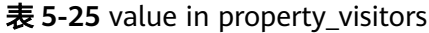

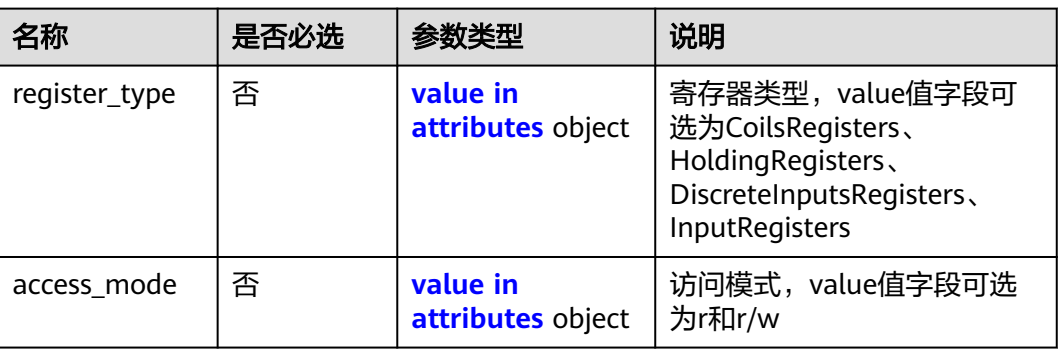

<span id="page-552-0"></span>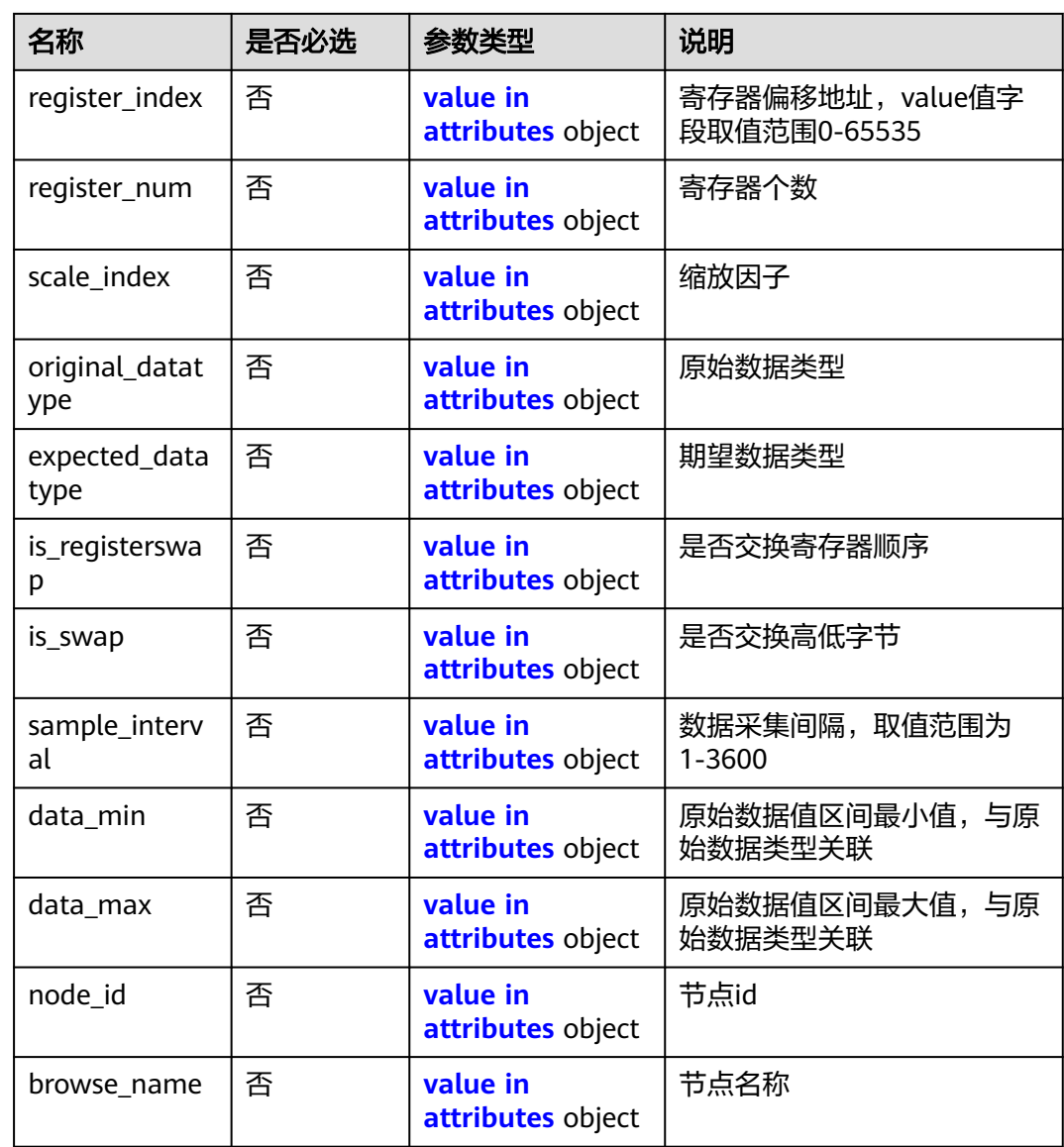

# 表 **5-26** attributes

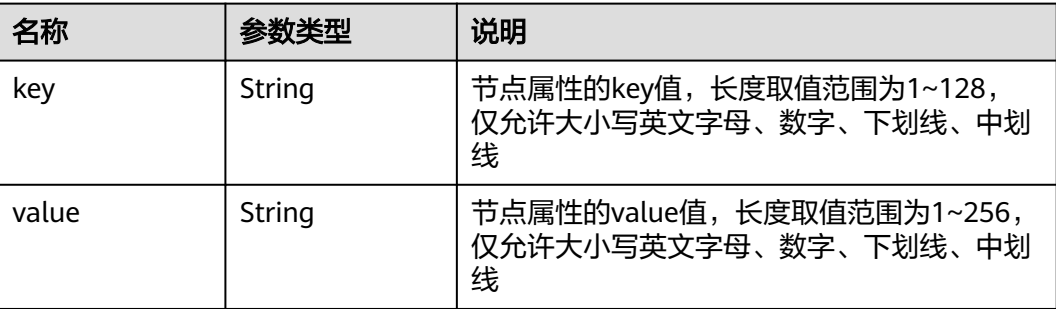

# <span id="page-553-0"></span>表 **5-27** tags

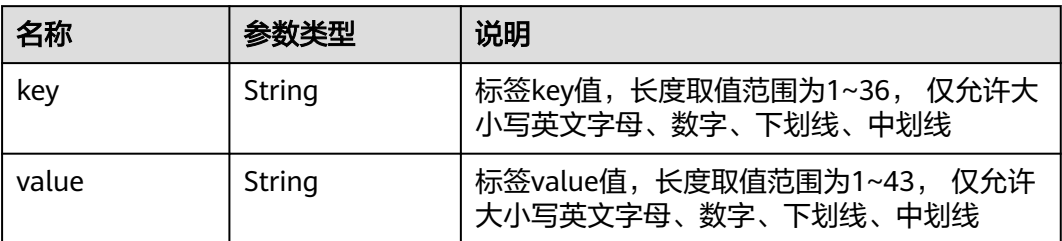

# 表 **5-28** nics

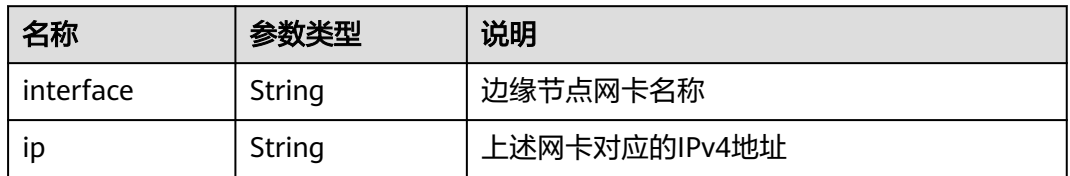

# 表 **5-29** upgrade\_history

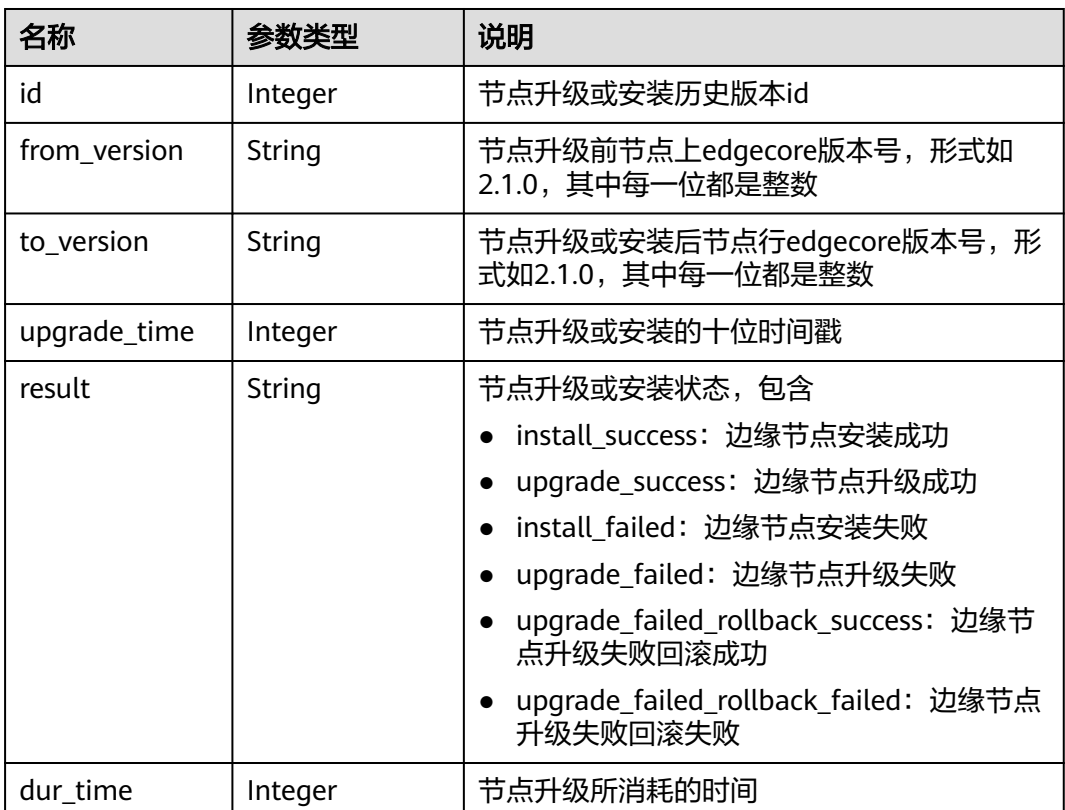

# <span id="page-554-0"></span>表 **5-30** ntp\_configs

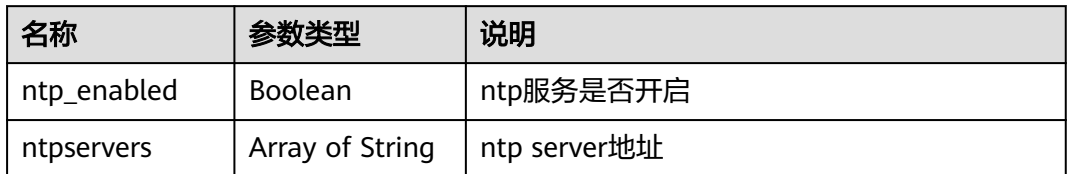

#### 表 **5-31** sorted

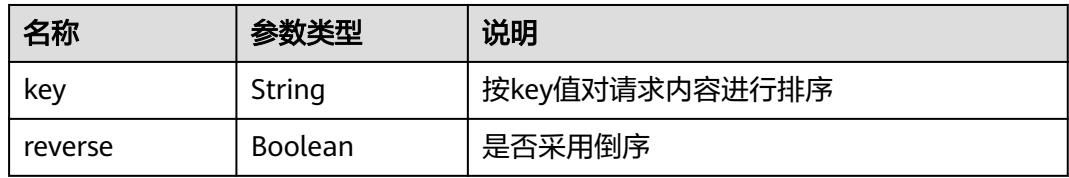

# 表 **5-32** configs

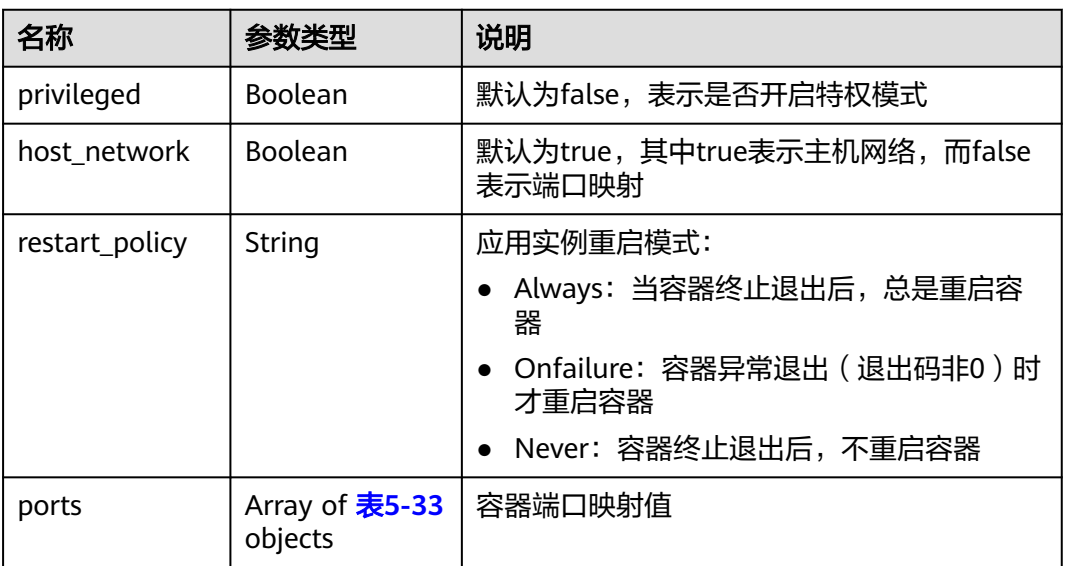

# 表 **5-33** ports

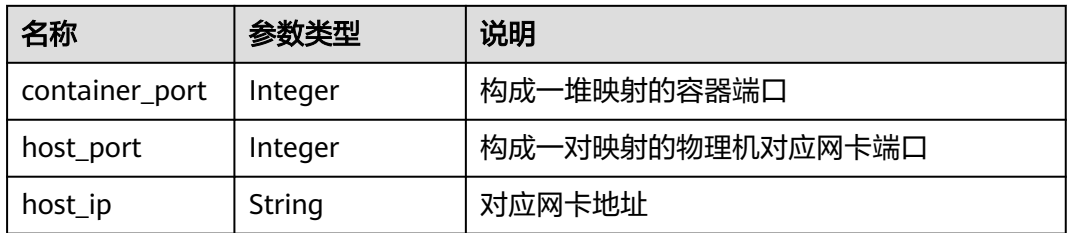

#### <span id="page-555-0"></span>表 **5-34** app\_ports

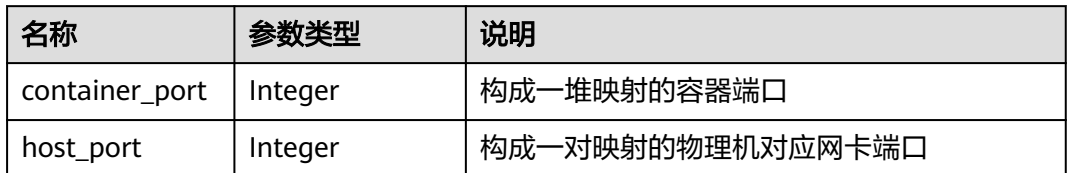

#### 表 **5-35** ValueFrom

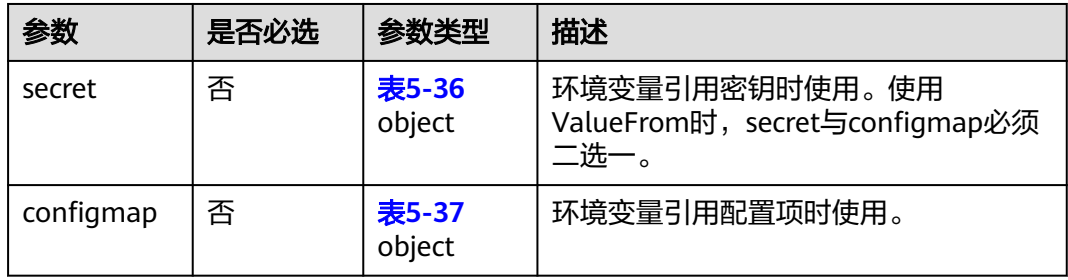

#### 表 **5-36** secret

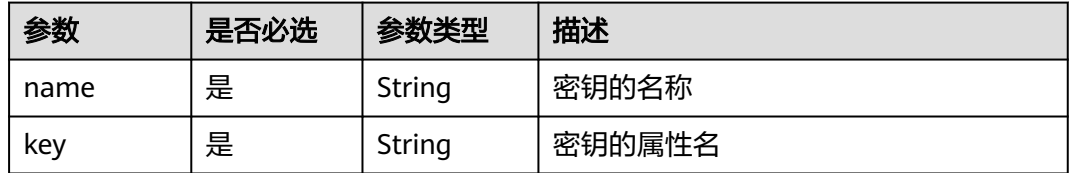

# 表 **5-37** configmap

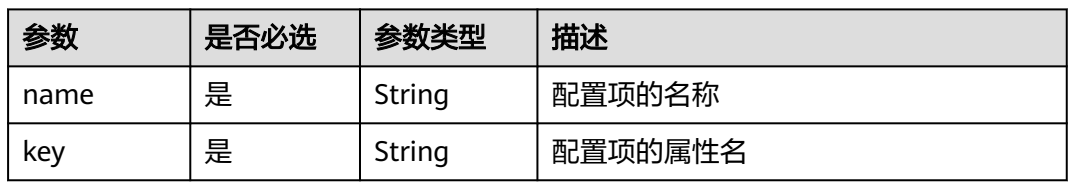

# 表 **5-38** mqtt\_config

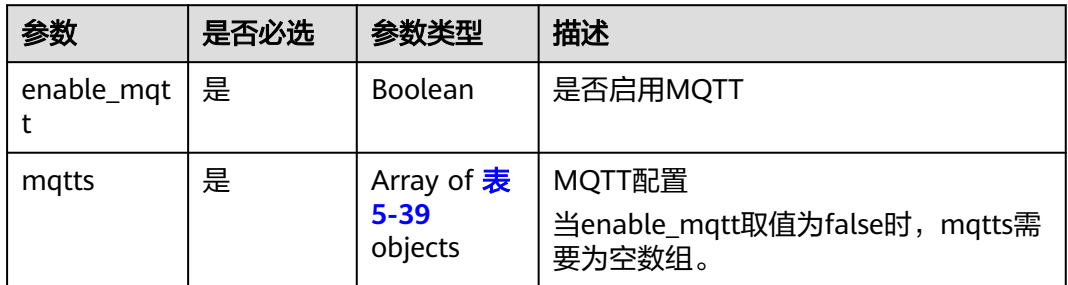

#### <span id="page-556-0"></span>表 **5-39** mqtts

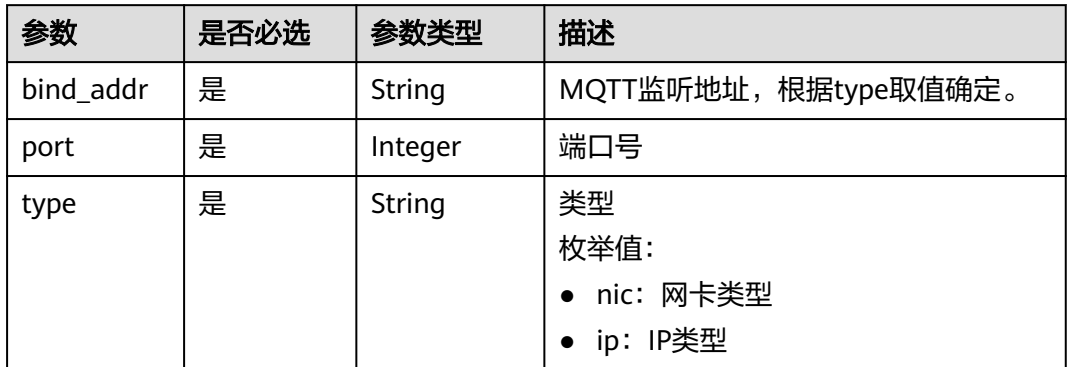

# 表 **5-40** npu\_info

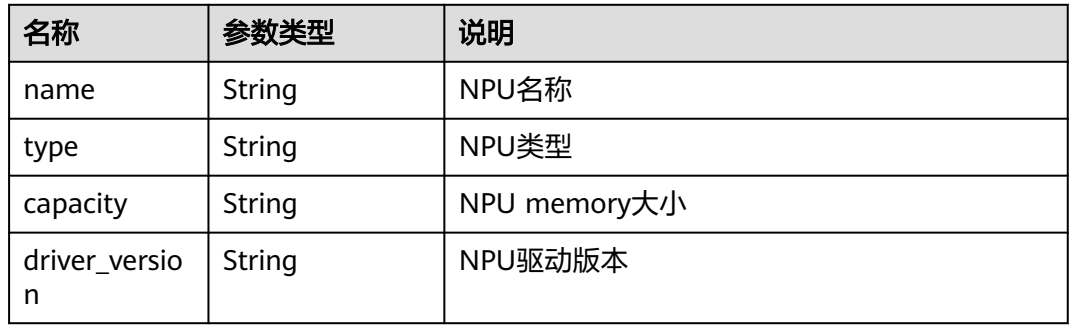

#### 表 **5-41** affinity

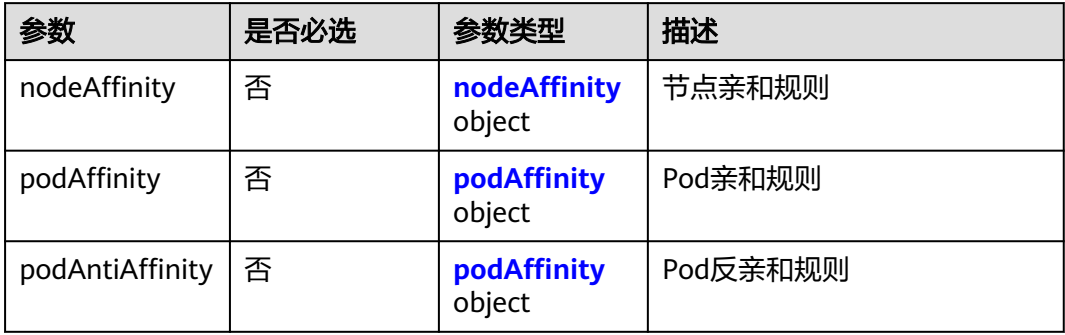

# 表 **5-42** nodeAffinity

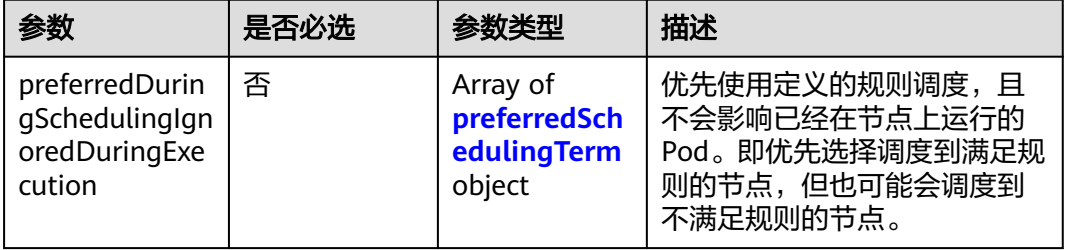

<span id="page-557-0"></span>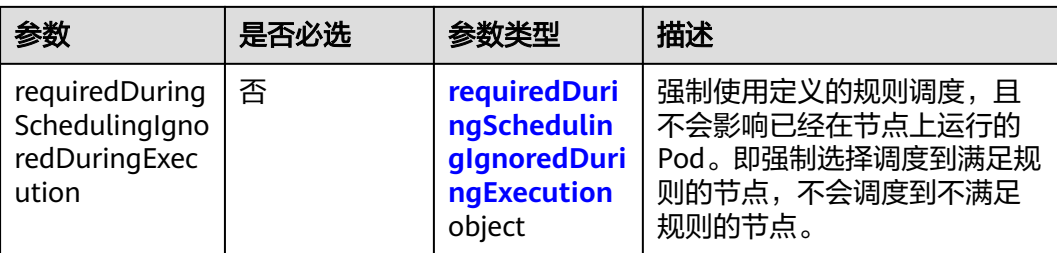

#### 表 **5-43** podAffinity

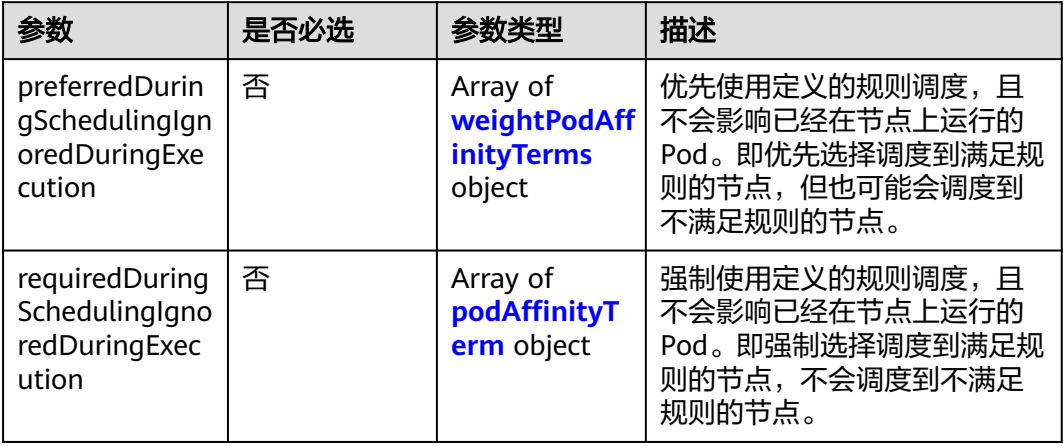

# 表 **5-44** preferredSchedulingTerm

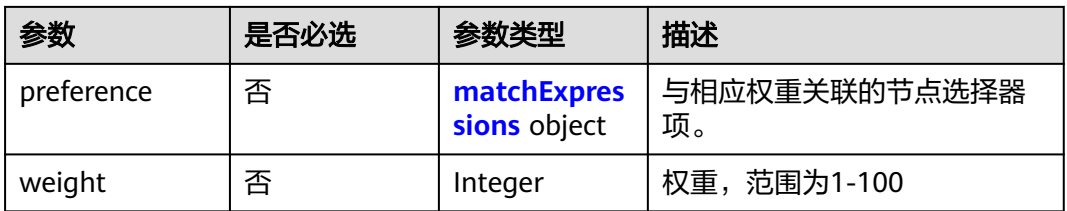

#### 表 **5-45** requiredDuringSchedulingIgnoredDuringExecution

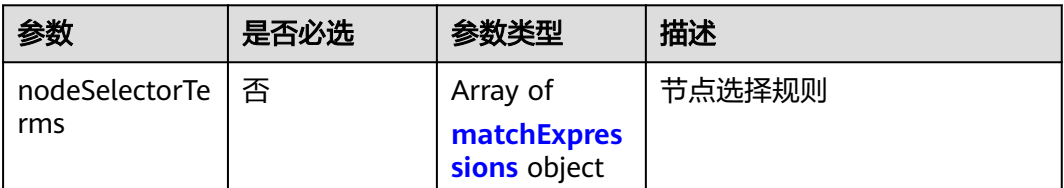

# <span id="page-558-0"></span>表 **5-46** matchExpressions

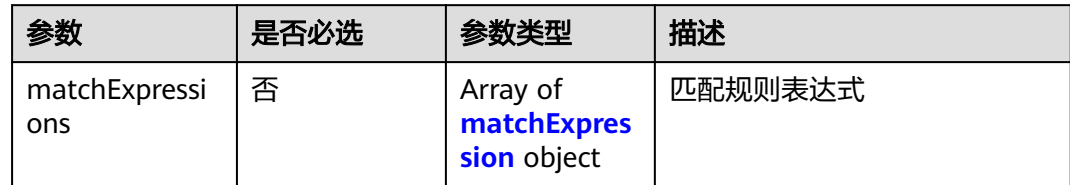

### 表 **5-47** preference

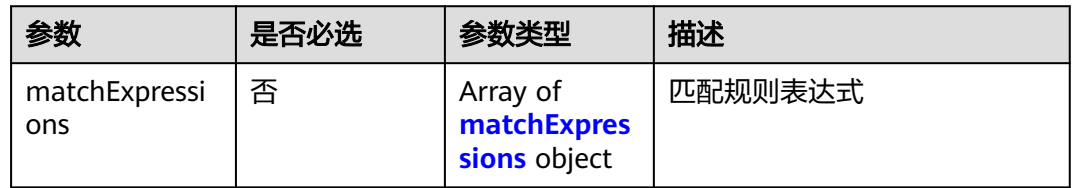

### 表 **5-48** matchExpression

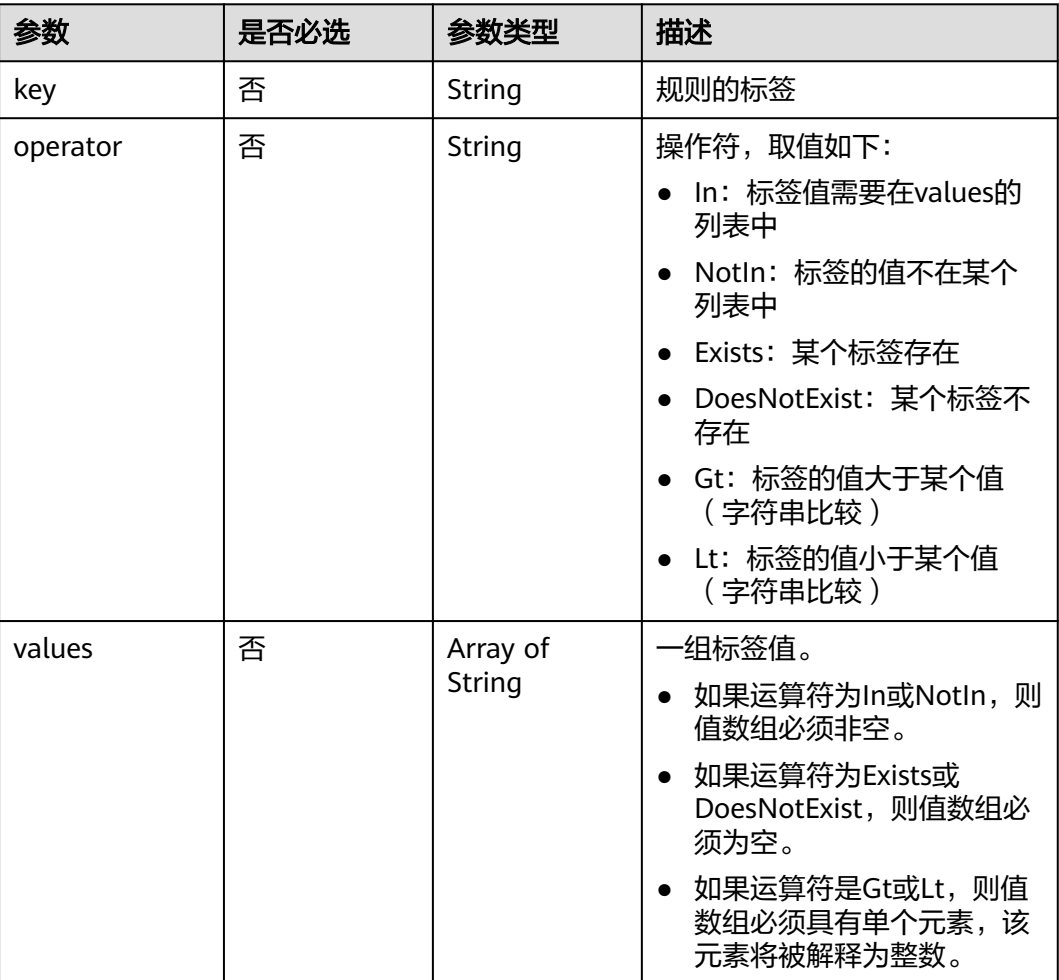

# <span id="page-559-0"></span>表 **5-49** weightPodAffinityTerms

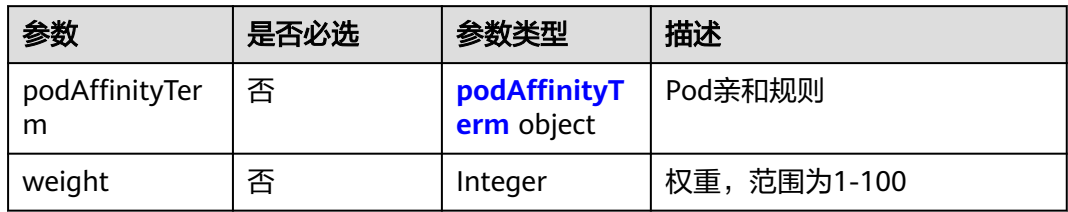

# 表 **5-50** podAffinityTerm

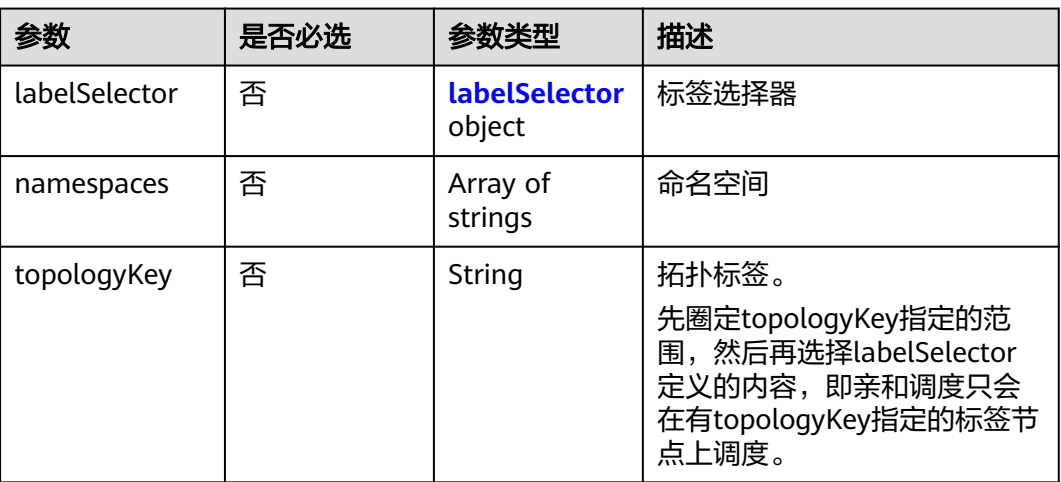

# 表 **5-51** labelSelector

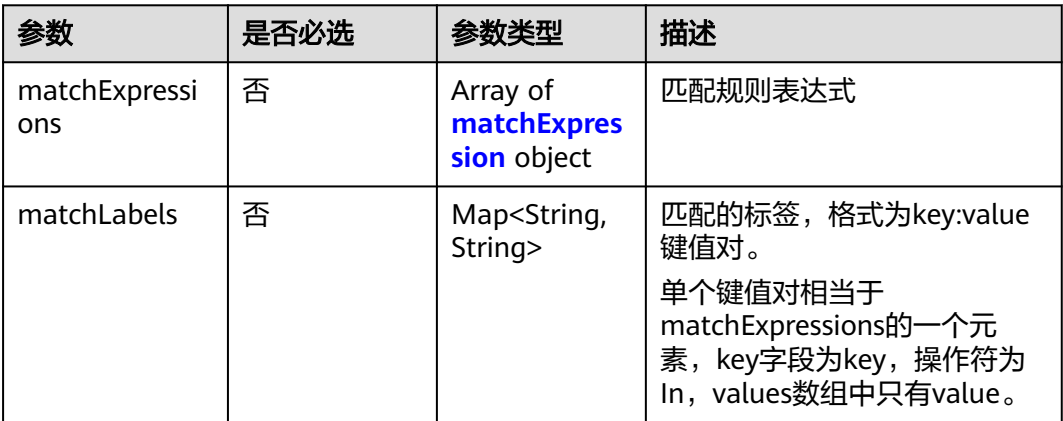

# **6** 权限和授权项

如果您需要对您所拥有的IEF进行精细的权限管理,您可以使用统一身份认证服务 (Identity and Access Management,简称IAM),如果华为云账号已经能满足您的 要求,不需要创建独立的IAM用户,您可以跳过本章节,不影响您使用IEF服务的其它 功能。

默认情况下,新建的IAM用户没有任何权限,您需要将其加入用户组,并给用户组授 予策略或角色,才能使用户组中的用户获得相应的权限,这一过程称为授权。授权 后,用户就可以基于已有权限对云服务进行操作。

权限根据授权的精细程度,分为<mark>[角色和](https://support.huaweicloud.com/usermanual-iam/iam_01_0601.html)[策略](https://support.huaweicloud.com/usermanual-iam/iam_01_0017.html)</mark>。角色以服务为粒度,是IAM最初提供的 一种根据用户的工作职能定义权限的粗粒度授权机制。策略以API接口为粒度进行权限 拆分,授权更加精细,可以精确到某个操作、资源和条件,能够满足企业对权限最小 化的安全管控要求。

说明

如果您要允许或是禁止某个接口的操作权限,请使用策略。

账号具备所有接口的调用权限,如果使用账号下的IAM用户发起API请求时,该IAM用 户必须具备调用该接口所需的权限,否则,API请求将调用失败。每个接口所需要的权 限,与各个接口所对应的授权项相对应,只有发起请求的用户被授予授权项所对应的 策略,该用户才能成功调用该接口。例如,用户要调用接口来创建IEF实例,那么这个 IAM用户被授予的策略中必须包含允许"ief:iefInstance:create"的授权项,该接口才 能调用成功。

# 支持的授权项

策略包含系统策略和自定义策略,如果系统策略不满足授权要求,管理员可以创建自 定义策略,并通过给用户组授予自定义策略来进行精细的访问控制。策略支持的操作 与API相对应,授权项列表说明如下:

- 权限:允许或拒绝某项操作。
- 对应API接口:自定义策略实际调用的API接口。
- 授权项:自定义策略中支持的Action,在自定义策略中的Action中写入授权项, 可以实现授权项对应的权限功能。
- 依赖的授权项:部分Action存在对其他Action的依赖,需要将依赖的Action同时写 入授权项,才能实现对应的权限功能。

● IAM项目(Project):自定义策略的授权范围。授权范围仅支持IAM项目,不支 持企业项目,表示仅能在IAM中给用户组授权并生效,如果在企业管理中授权, 则该自定义策略不生效。

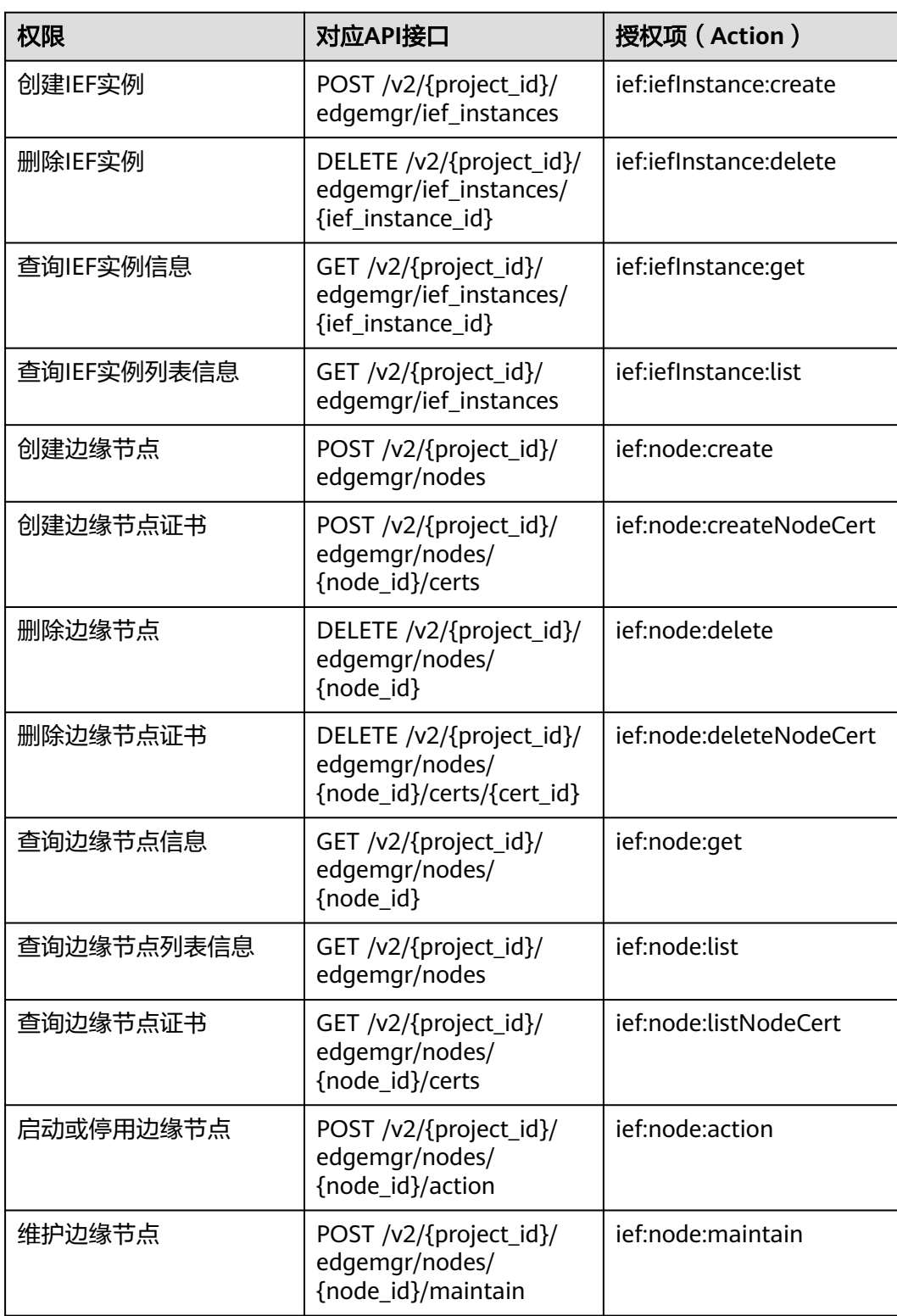

#### 表 **6-1** IEF 授权项

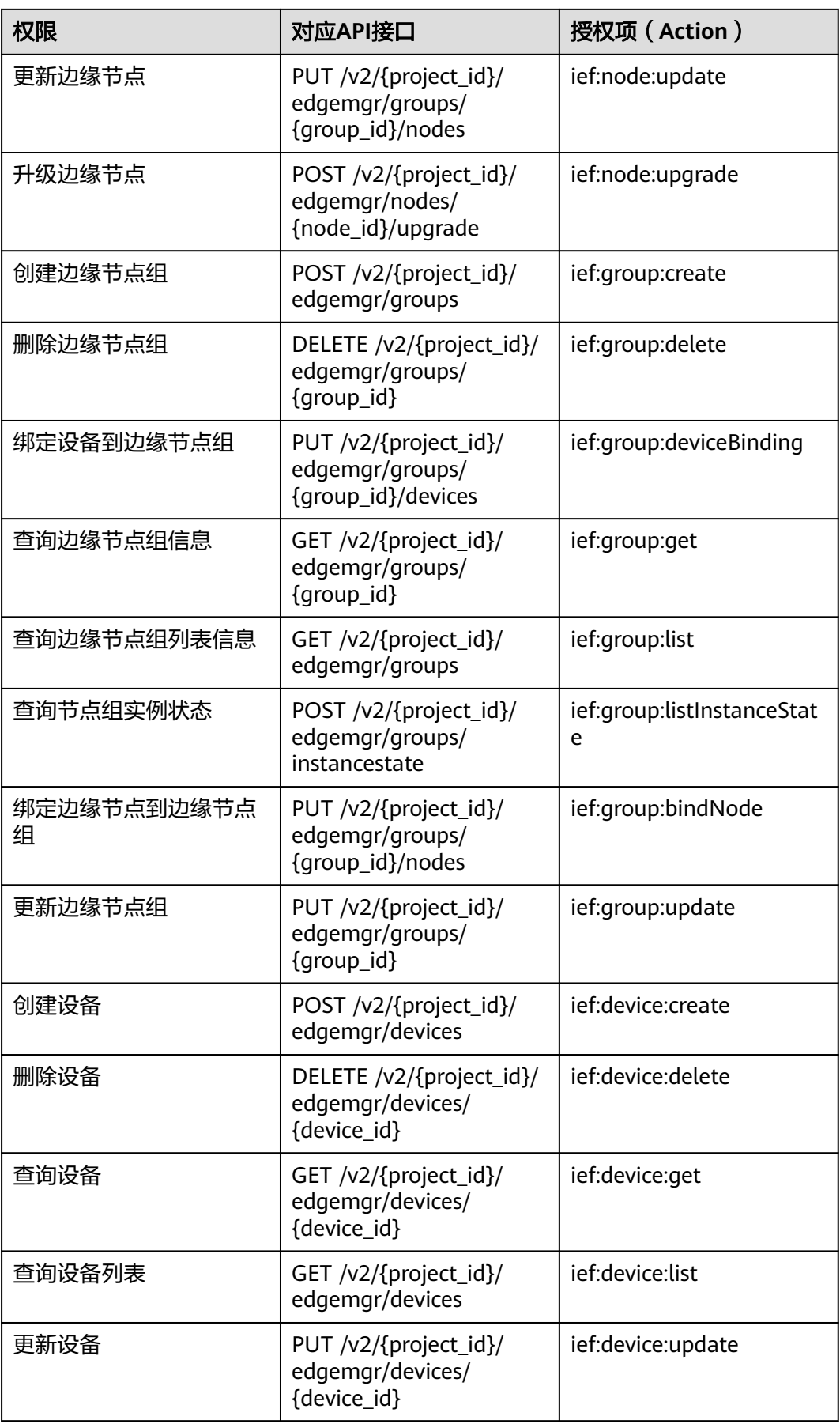

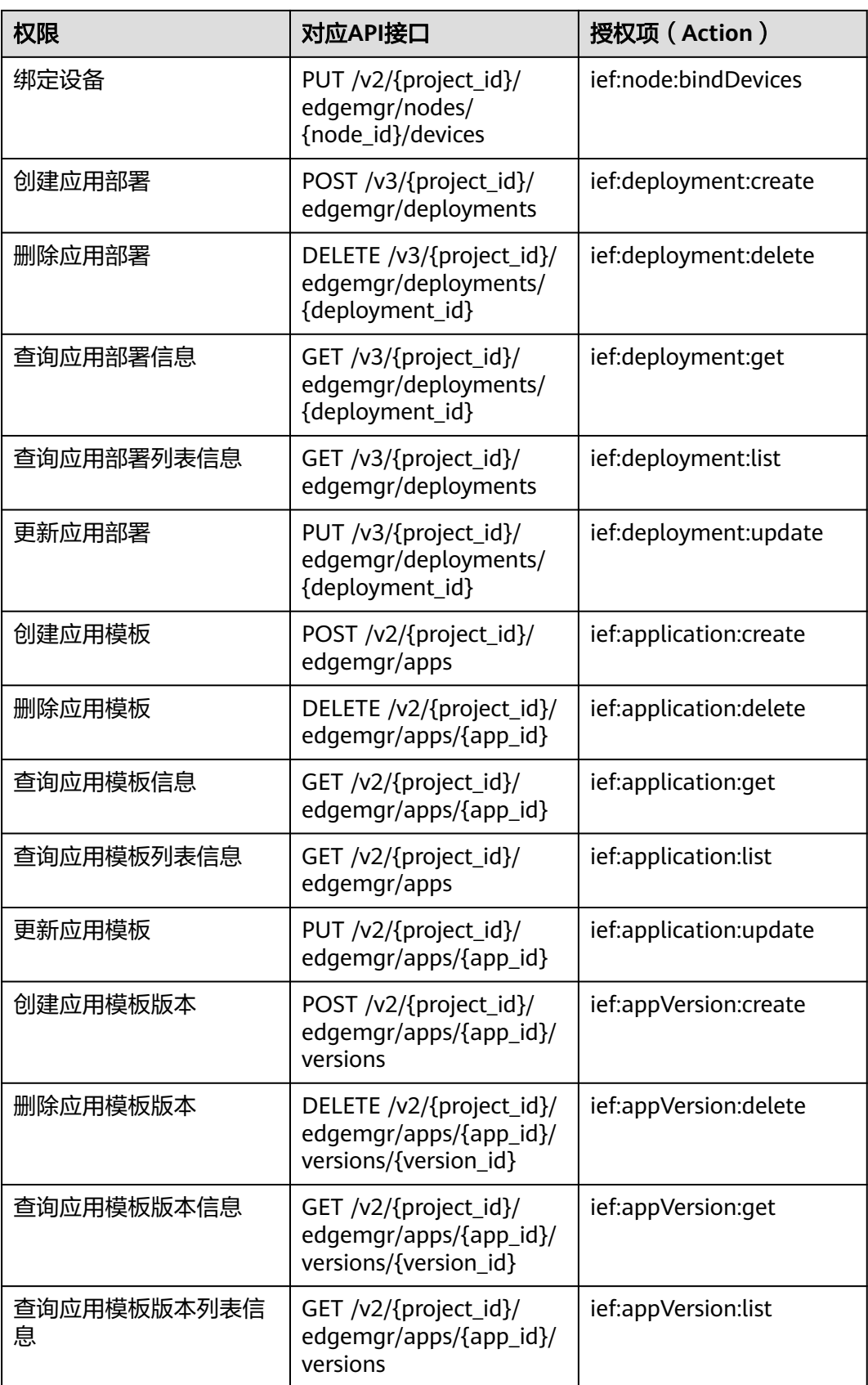

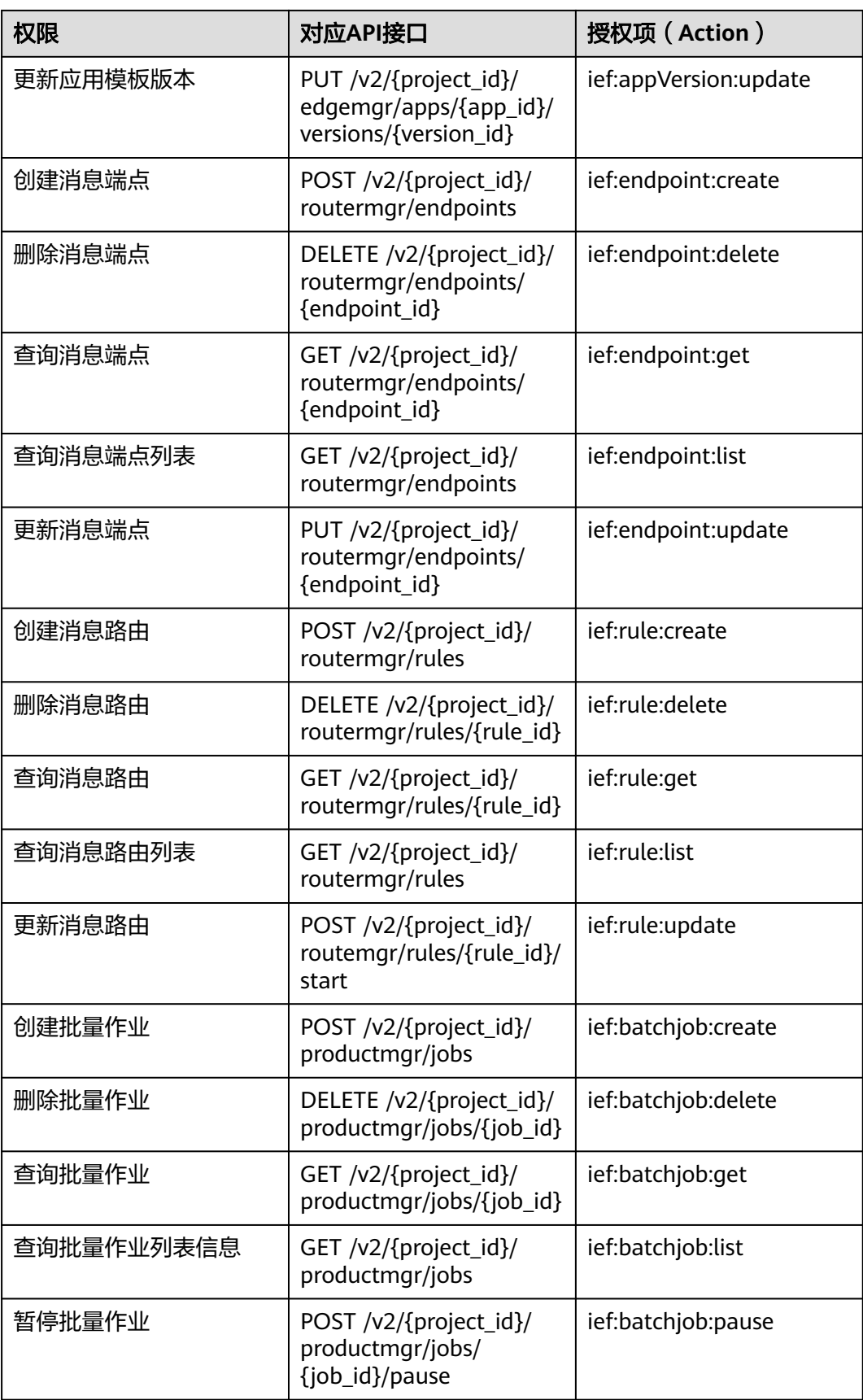

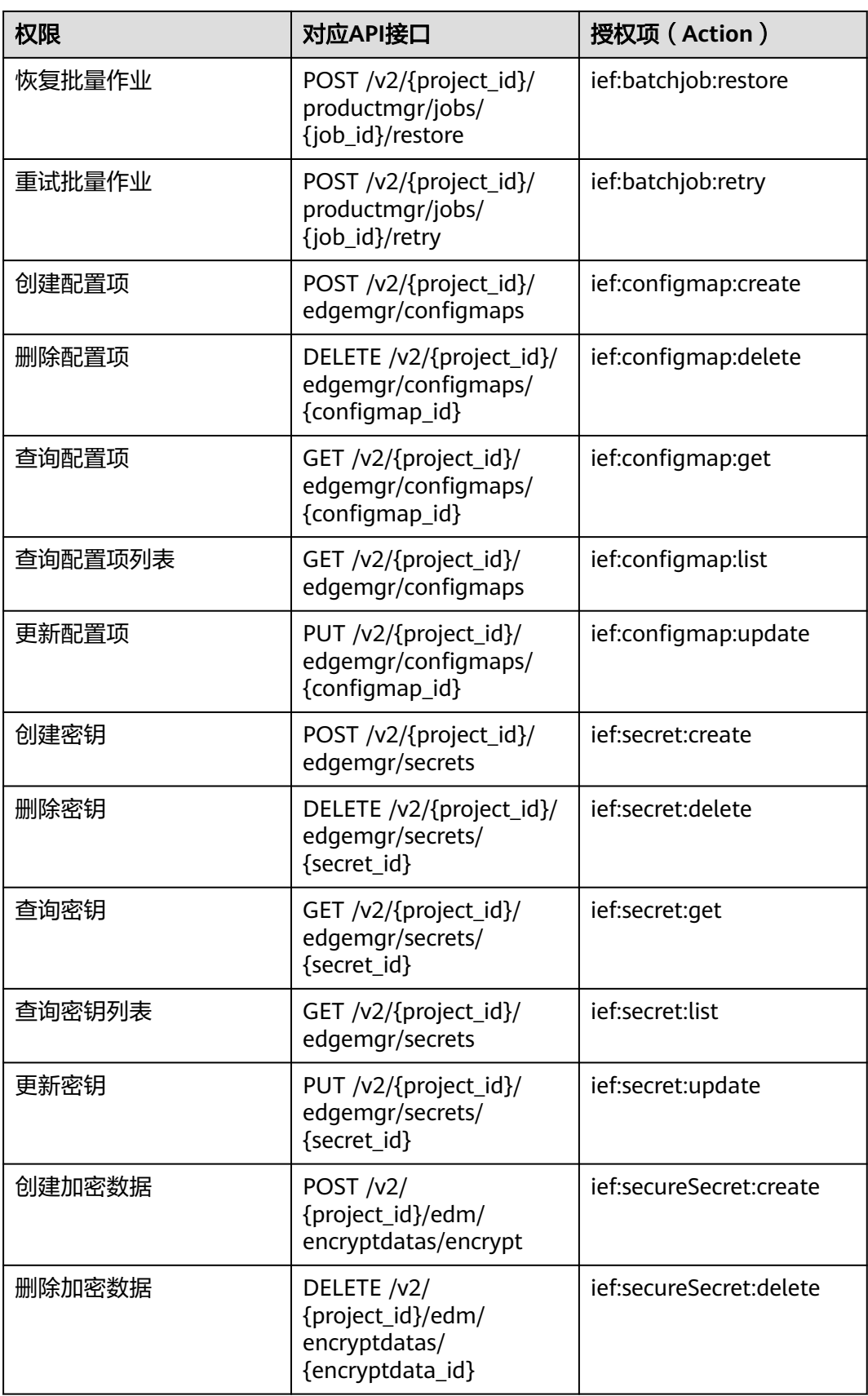

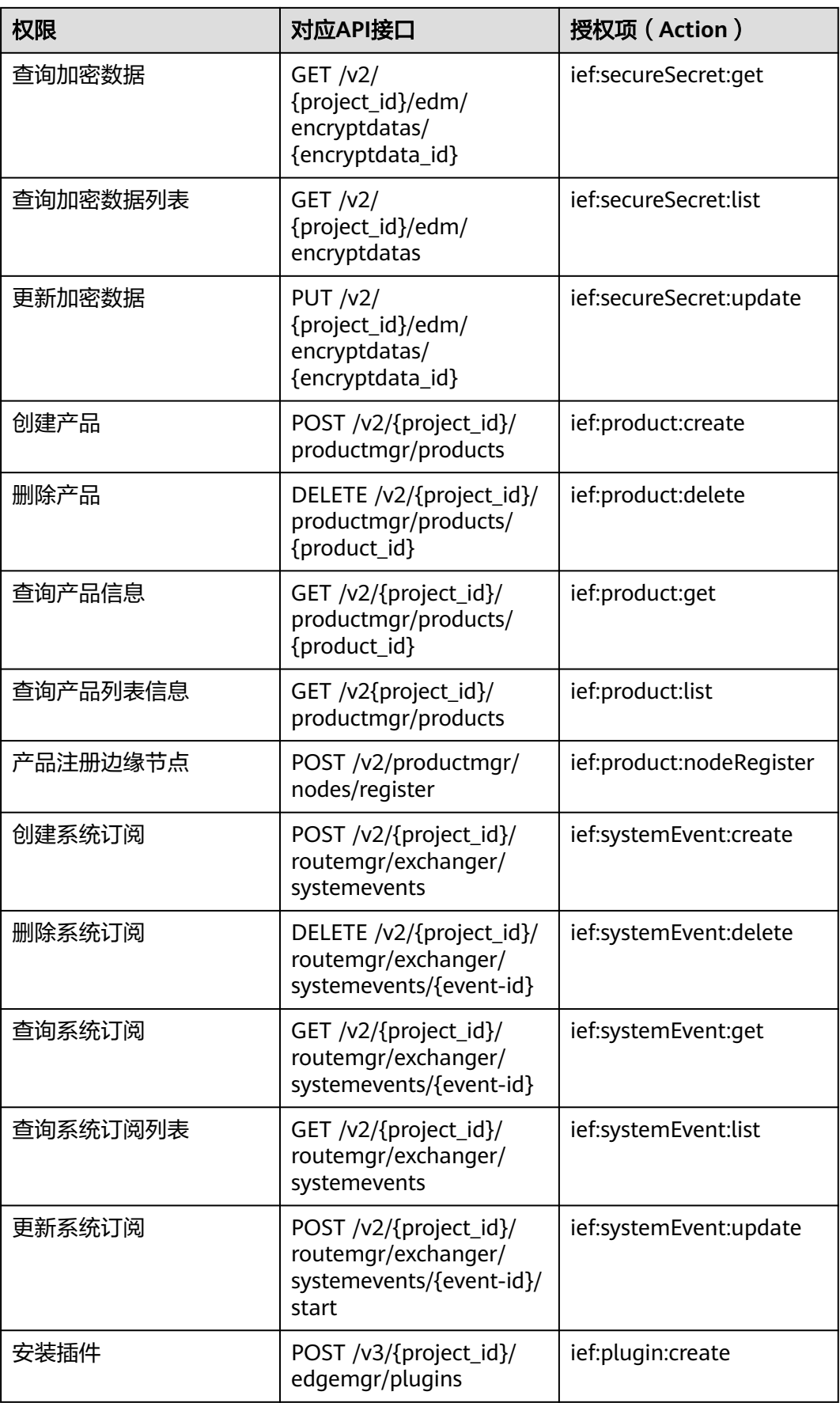

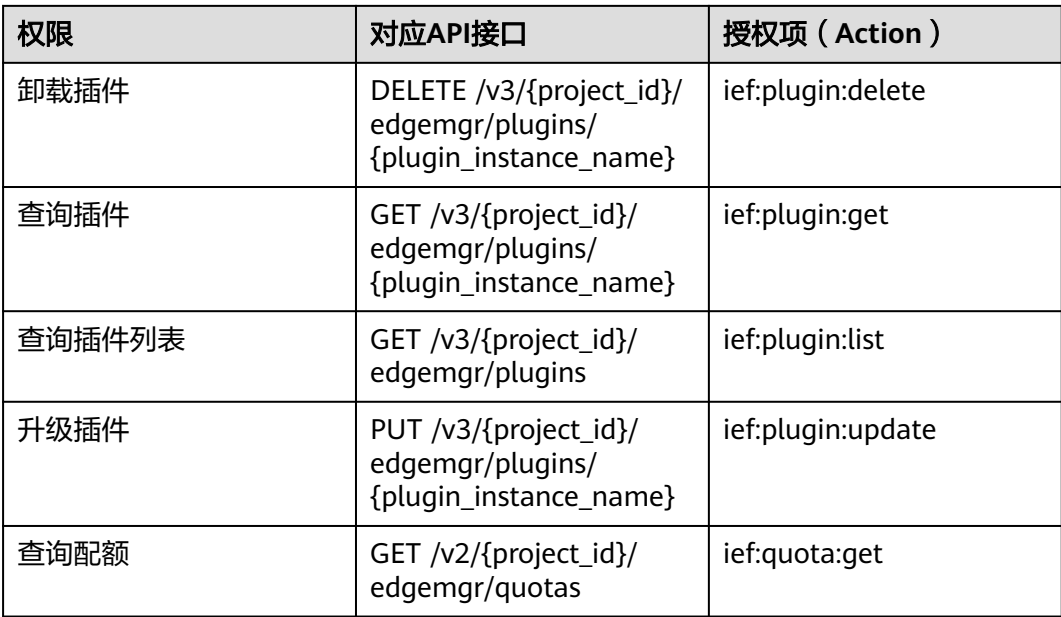

# **7** 附录

# **7.1** 状态码

# ● 正常

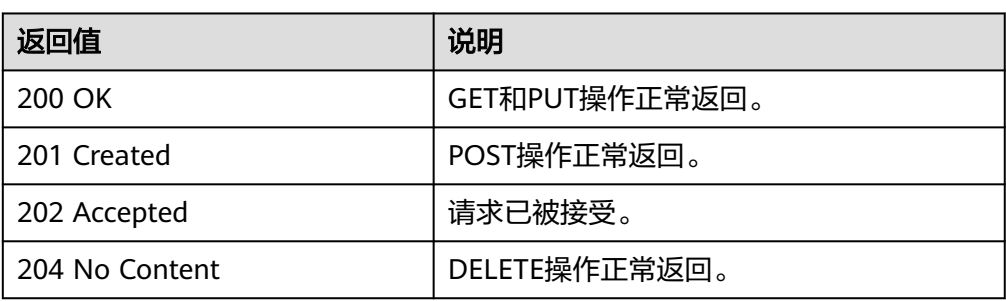

### ● 异常

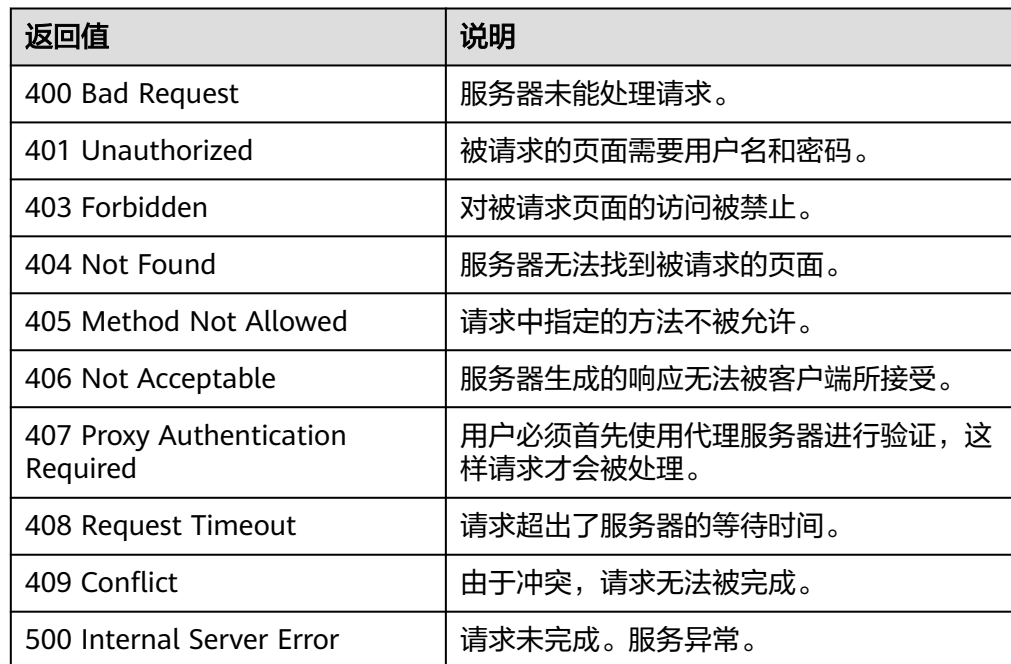

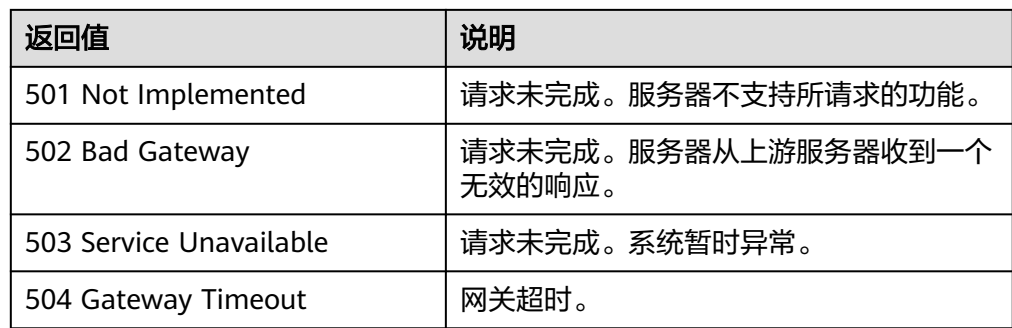

# **7.2** 错误码

# 错误响应 **Body** 体格式说明

当接口调用出错时,会返回错误码及错误信息说明,错误响应的Body体格式如下所 示。

```
{
 "error_code": "IEF.011002",
 "error_msg": "xxxxxxxxx"
}
```
其中, error\_code表示错误码, error\_msg表示错误描述信息。

# 错误码说明

当您使用智能边缘平台的API时,如果遇到"APIGW"开头的错误码,请参见**API**[网关](https://support.huaweicloud.com/devg-apisign/api-sign-errorcode.html) [错误码](https://support.huaweicloud.com/devg-apisign/api-sign-errorcode.html)进行处理。

更多服务错误码请参见 **API**[错误中心。](https://apierrorcenter.developer.huaweicloud.com/apierrorcenter)

#### 表 **7-1** 错误码说明

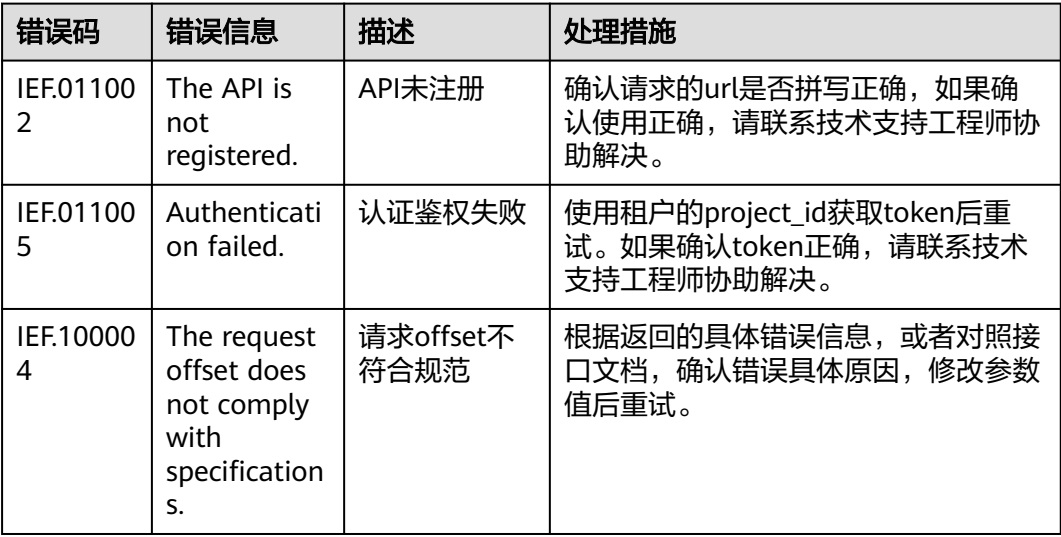

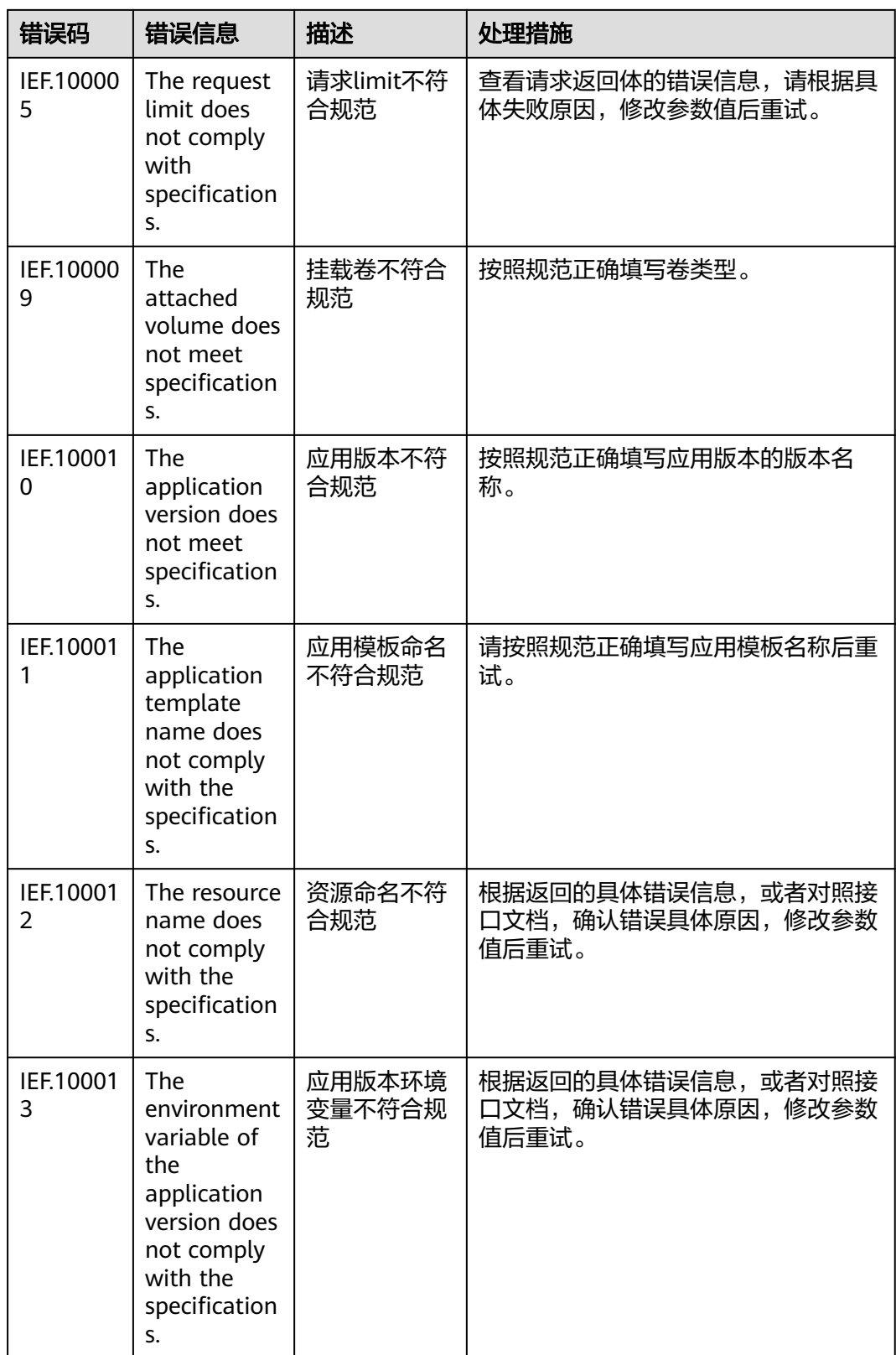

IEF.10002

IEF.10002

IEF.10004

IEF.10004

IEF.10005

IEF.10006

IEF.10006

IEF.10010

because it has bound devices.

The request parameter is incorrect.

 $\Omega$ 

7

8

5

7

0

 $\Omega$ 

1

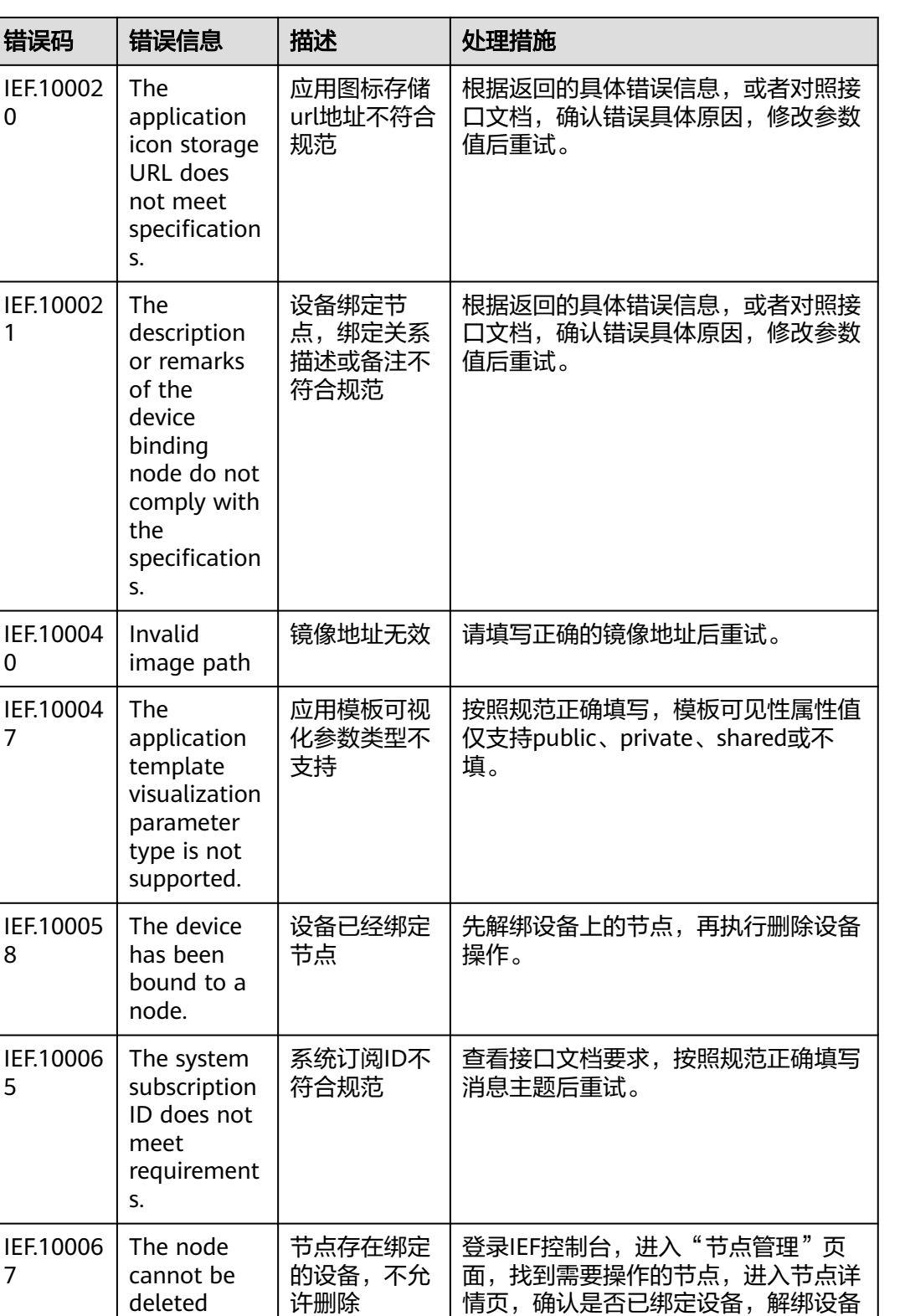

后,重新执行删除节点操作。

值后重试。

根据返回的具体错误信息,或者对照接 口文档,确认错误具体原因,修改参数

错误

请求参数存在

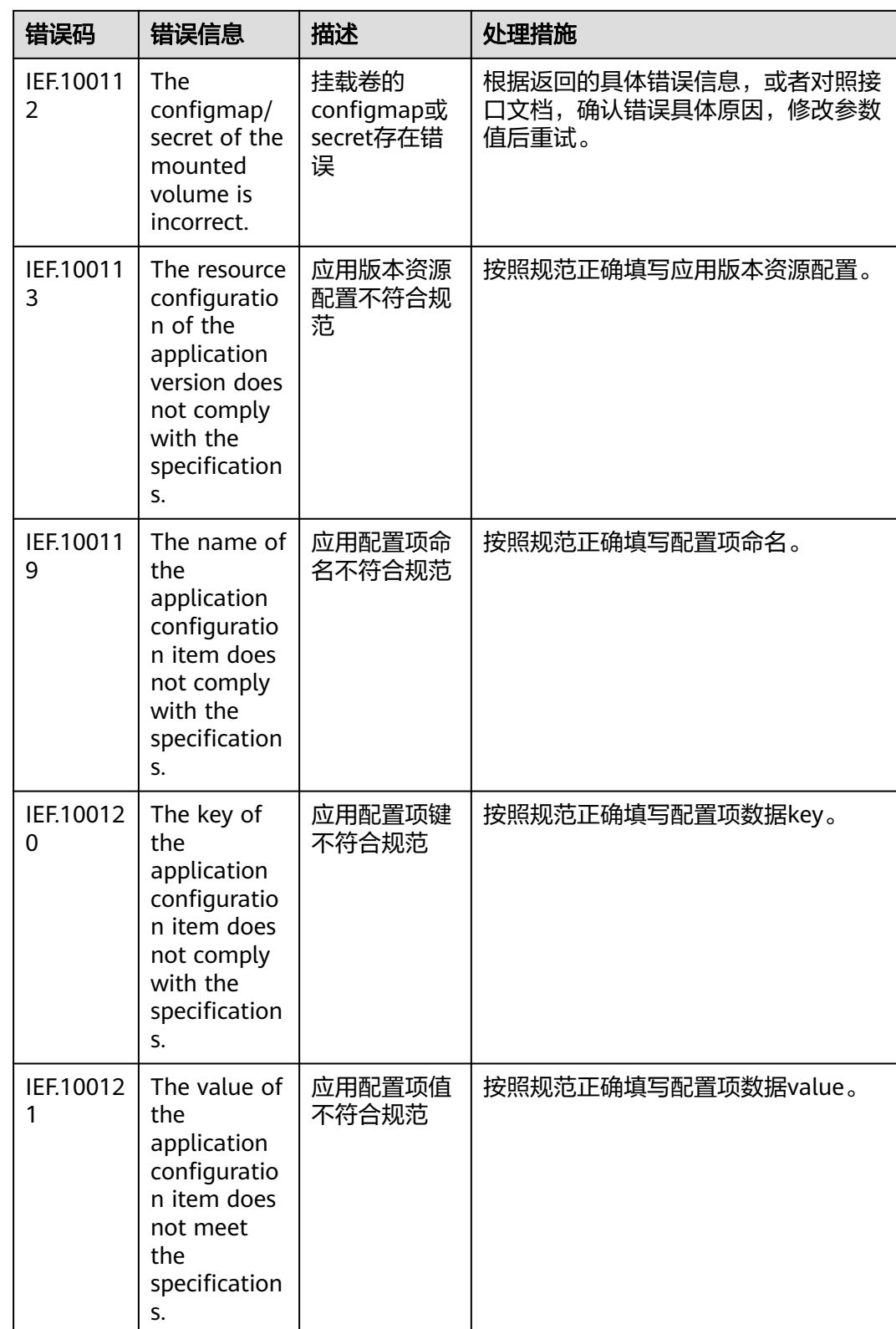

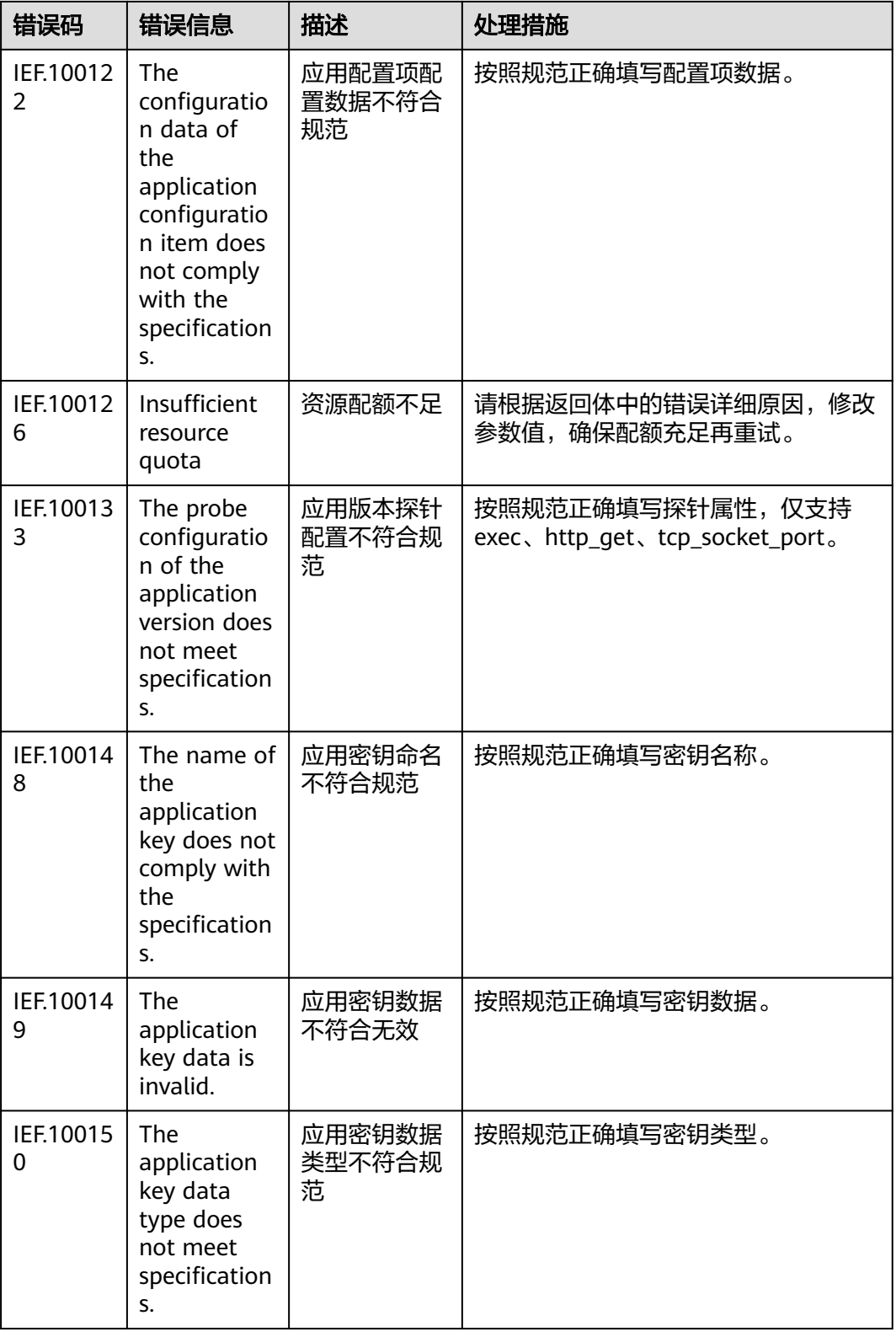

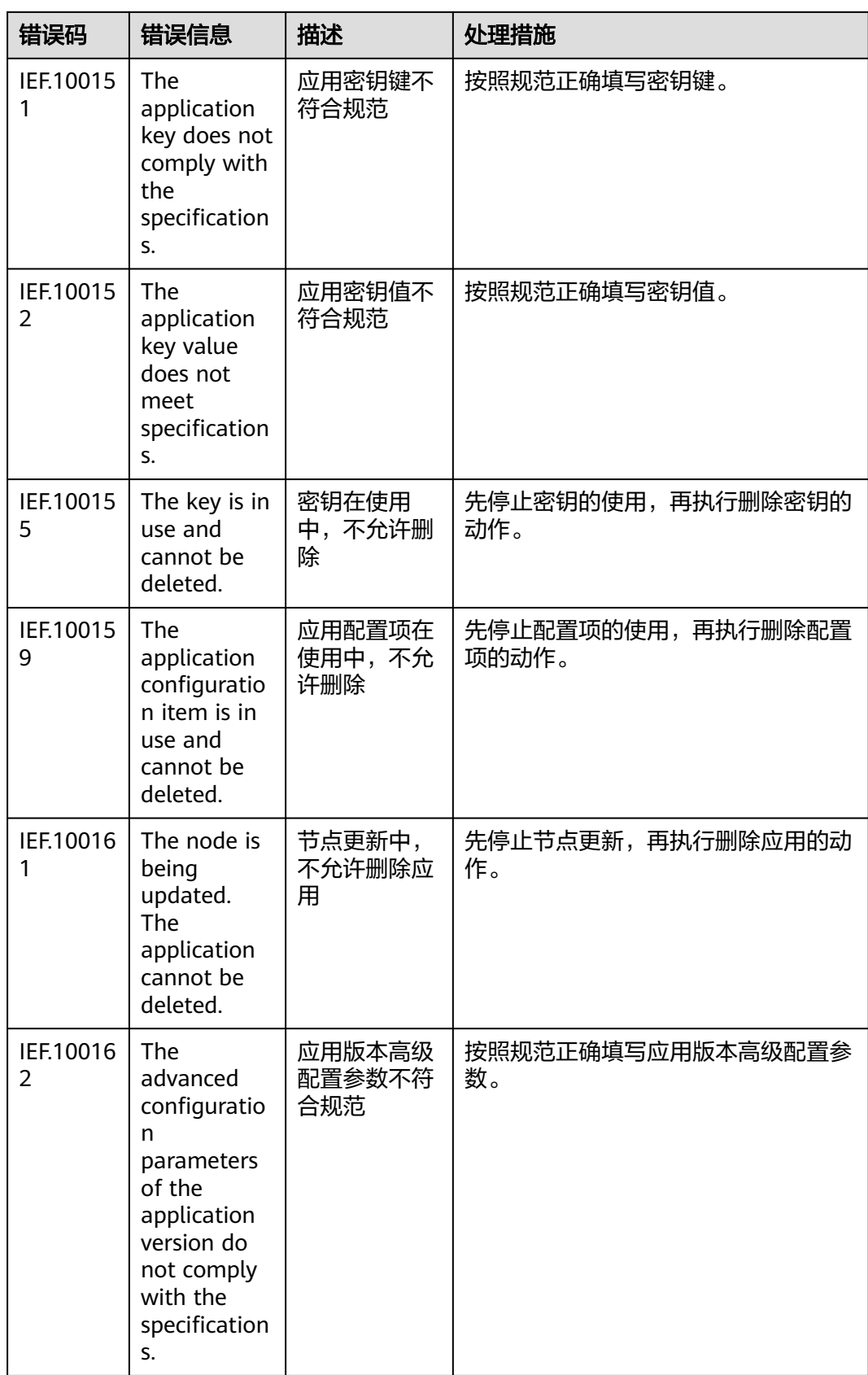

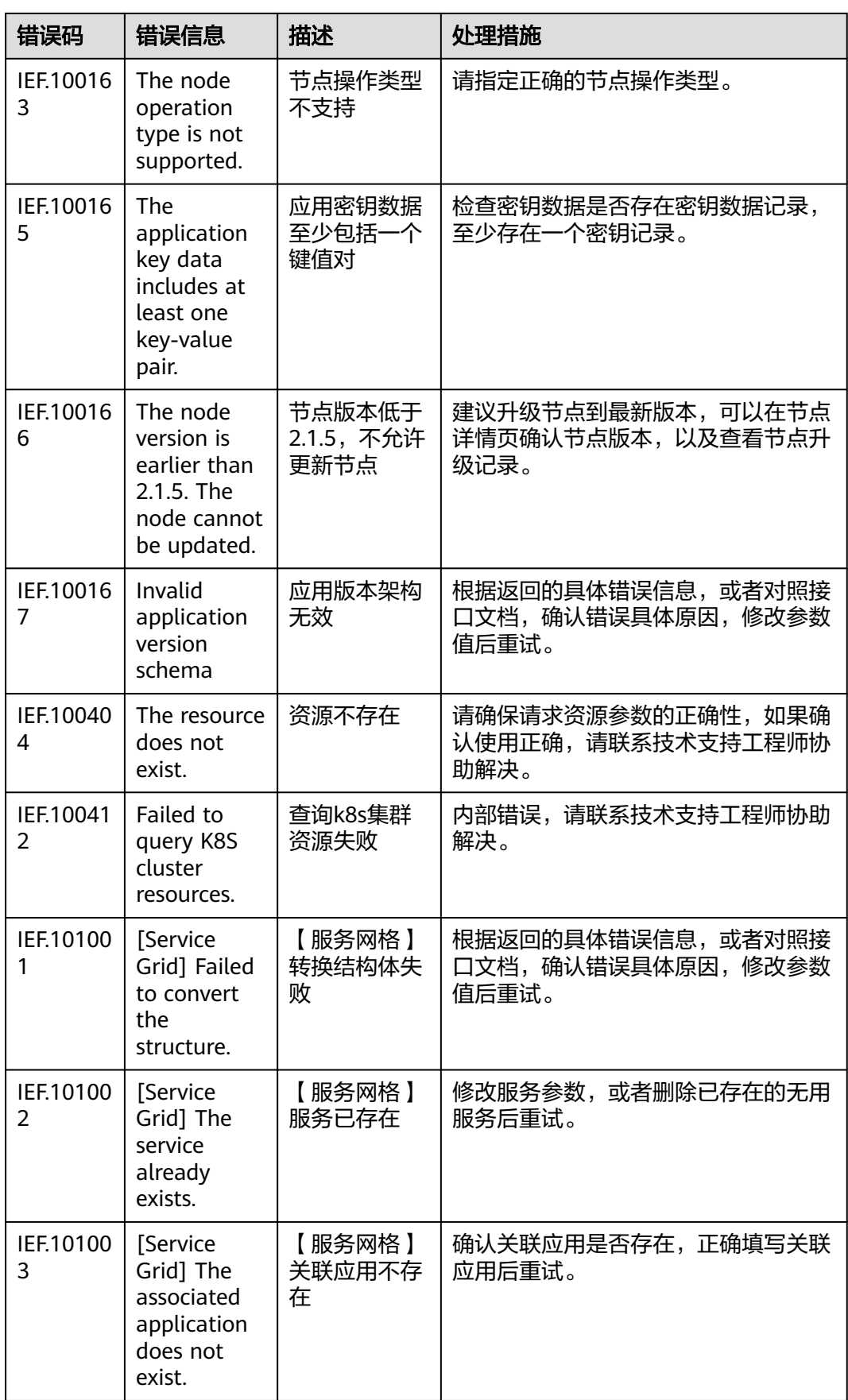
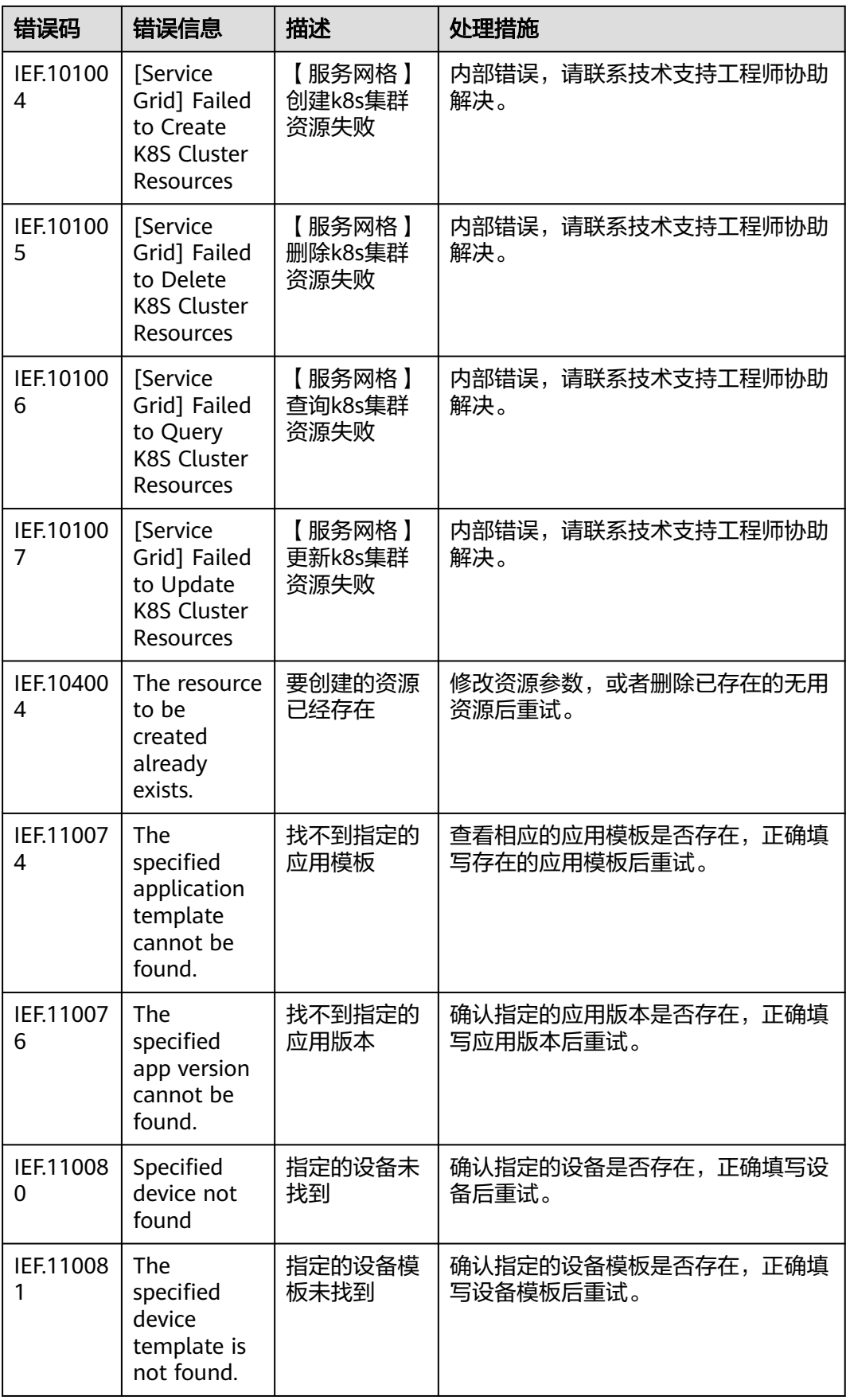

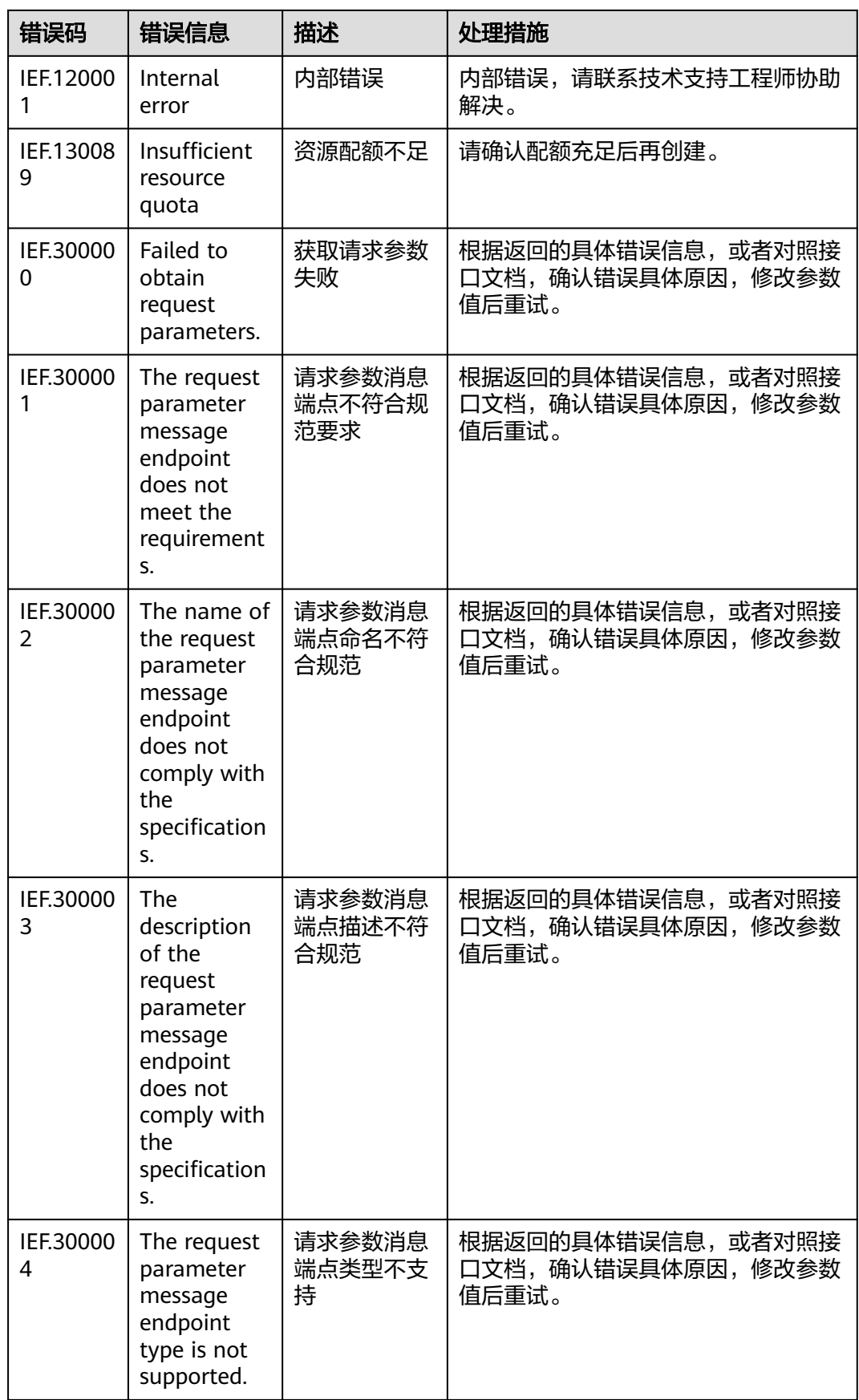

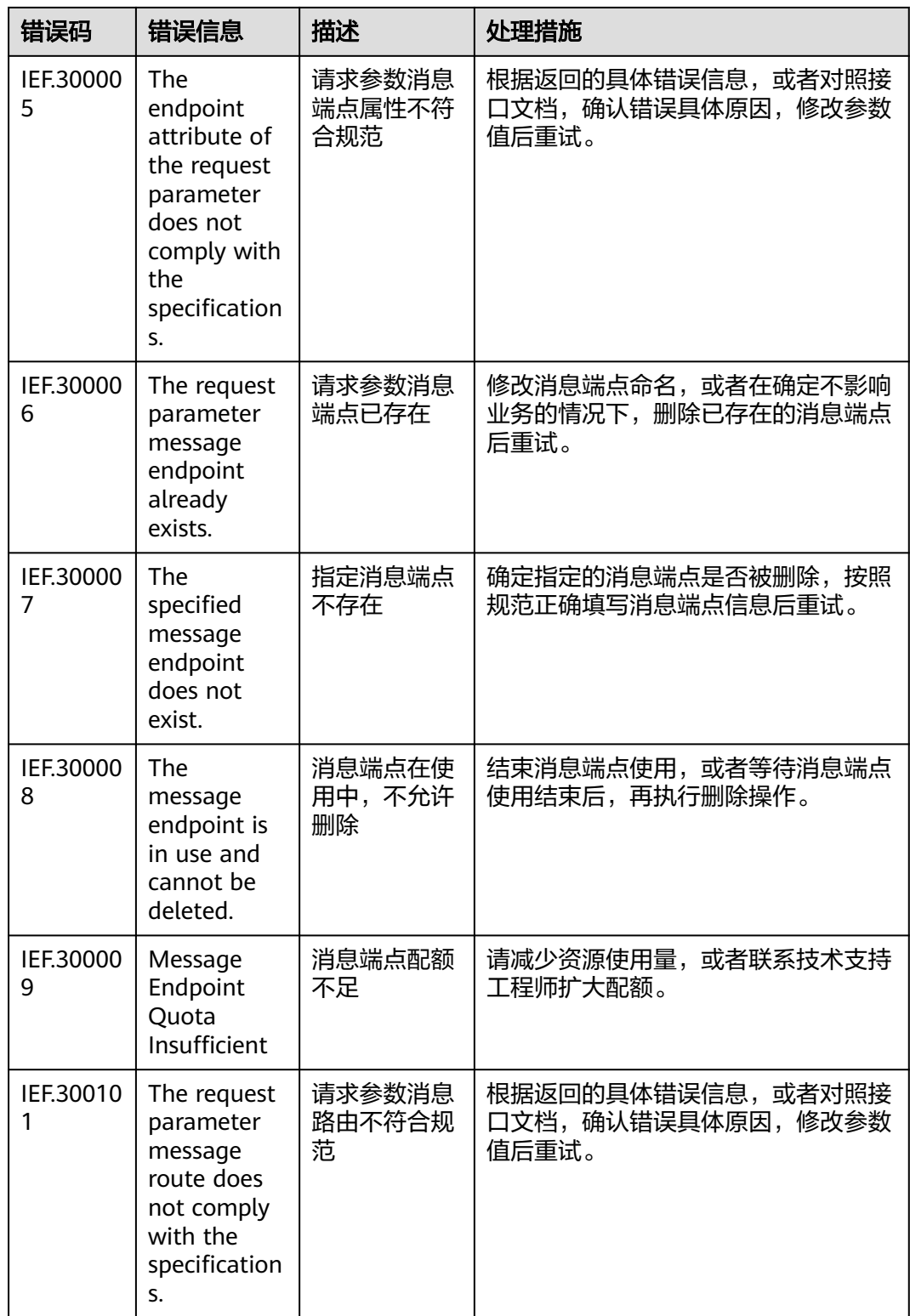

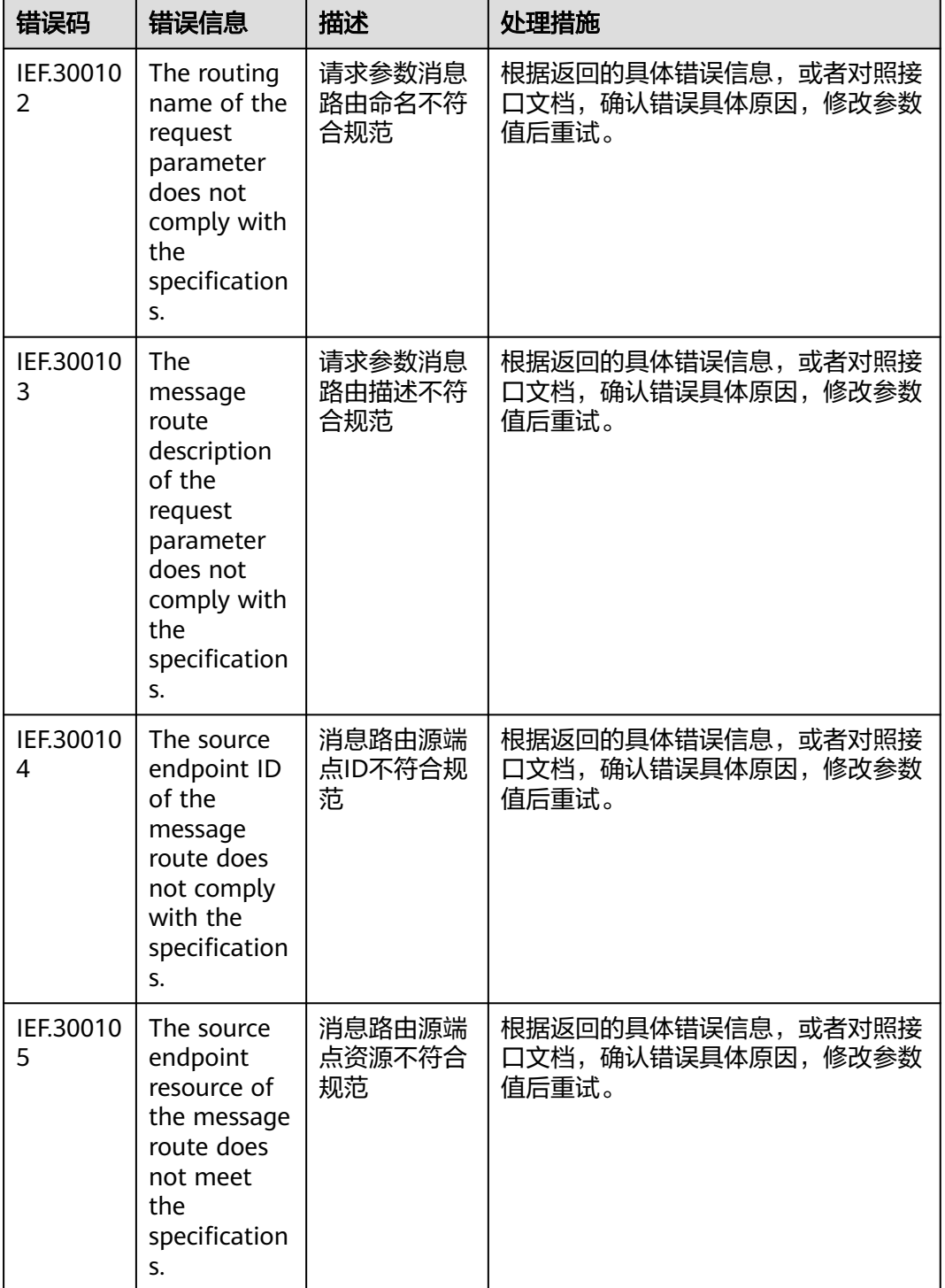

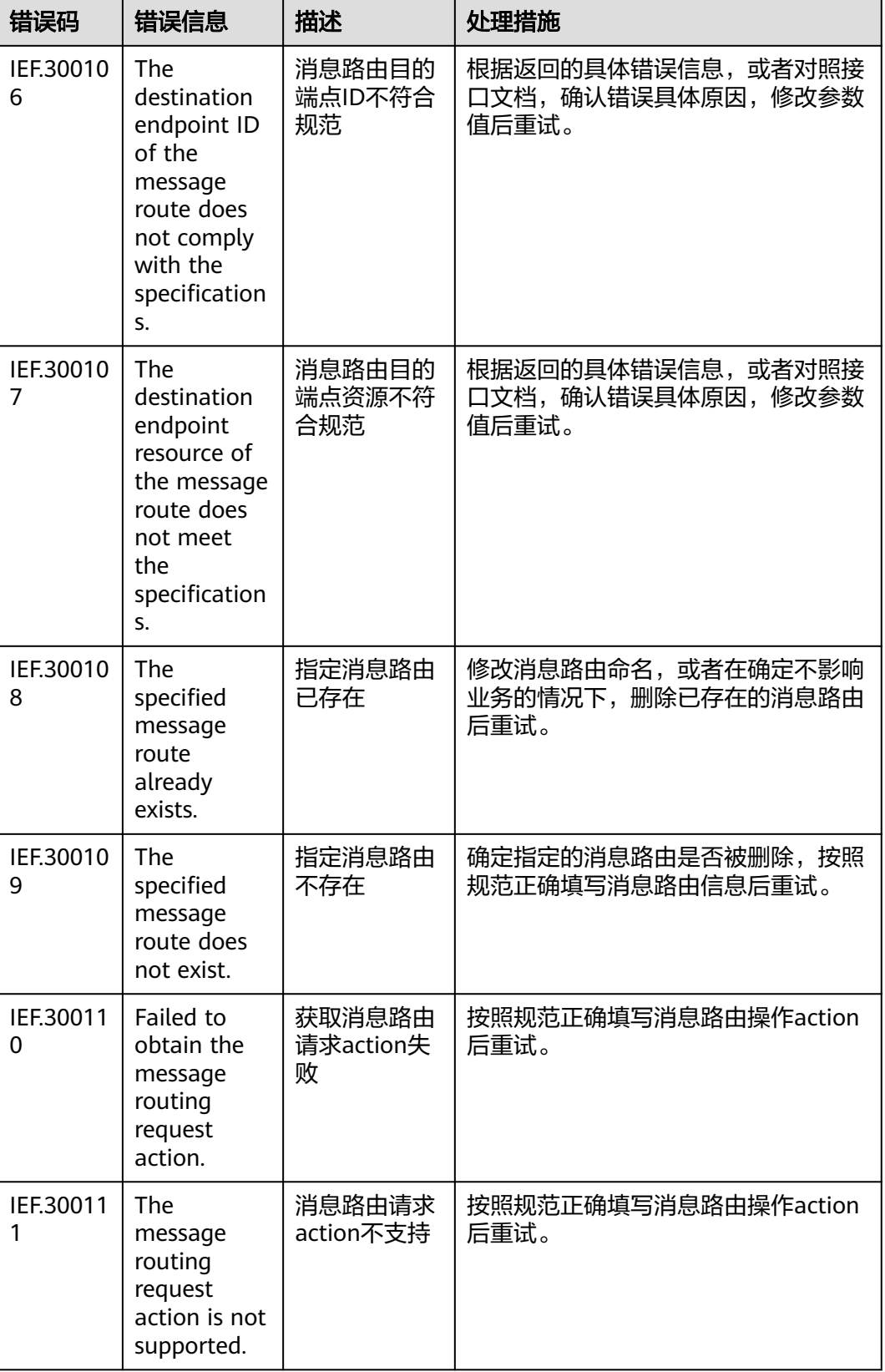

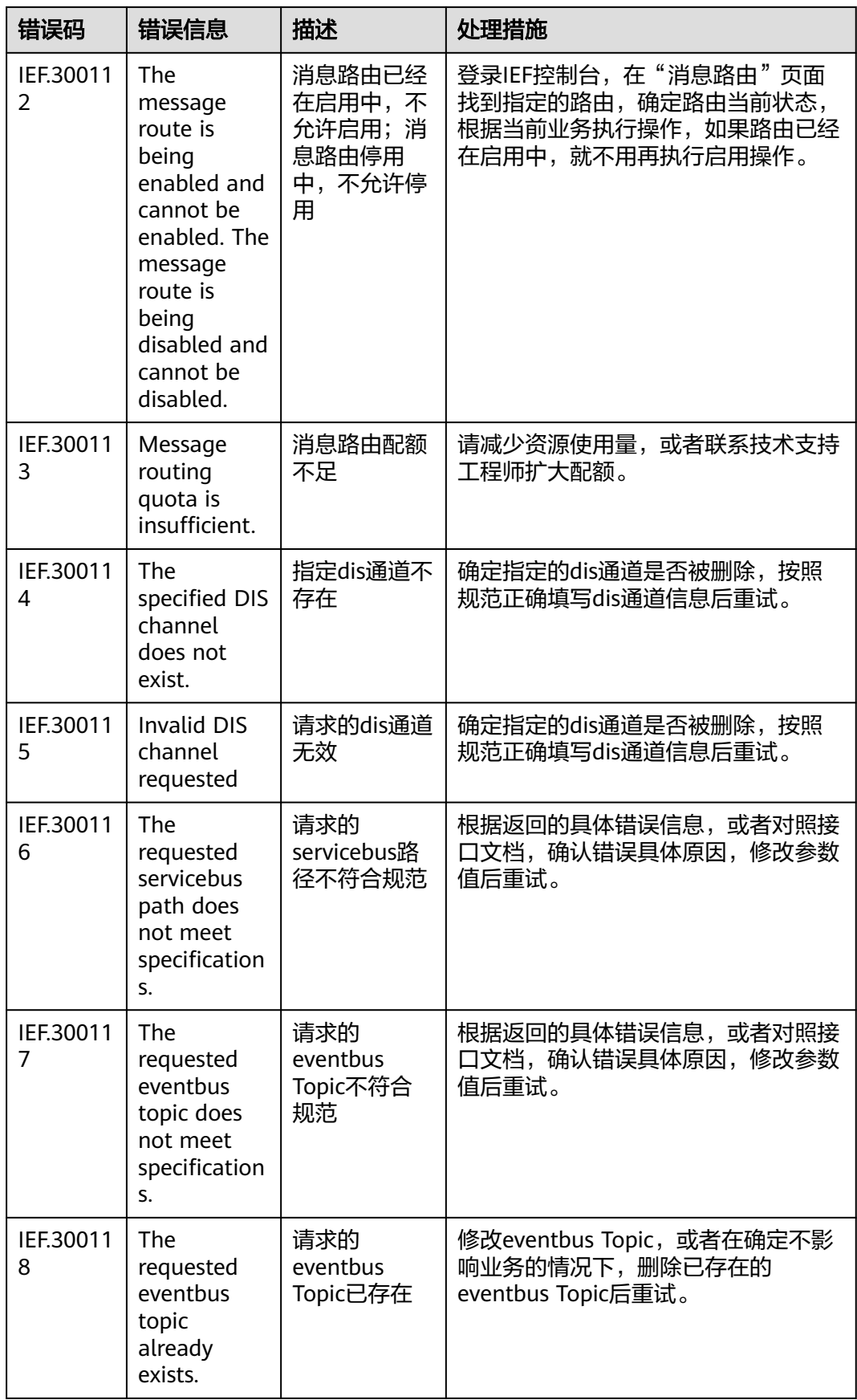

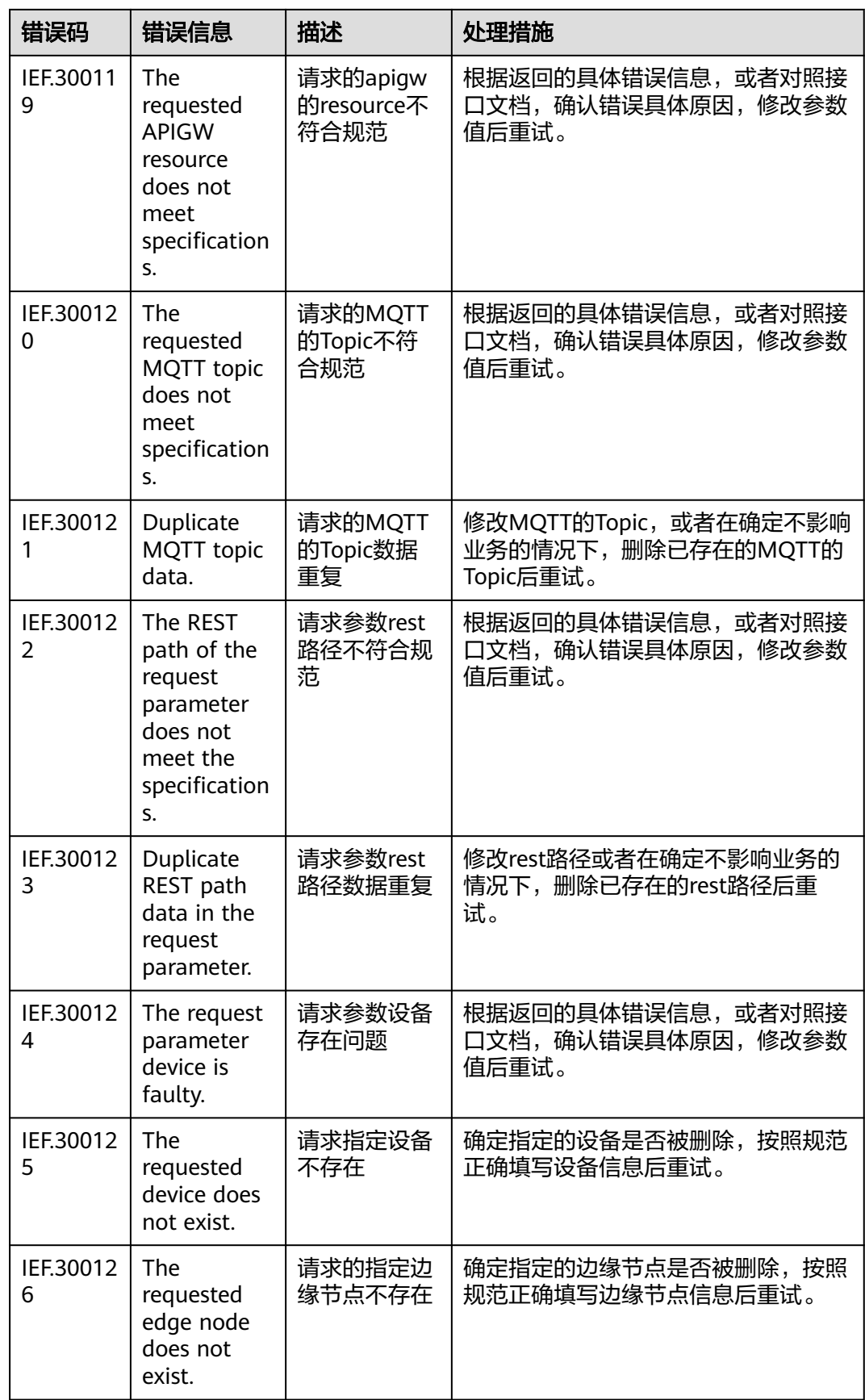

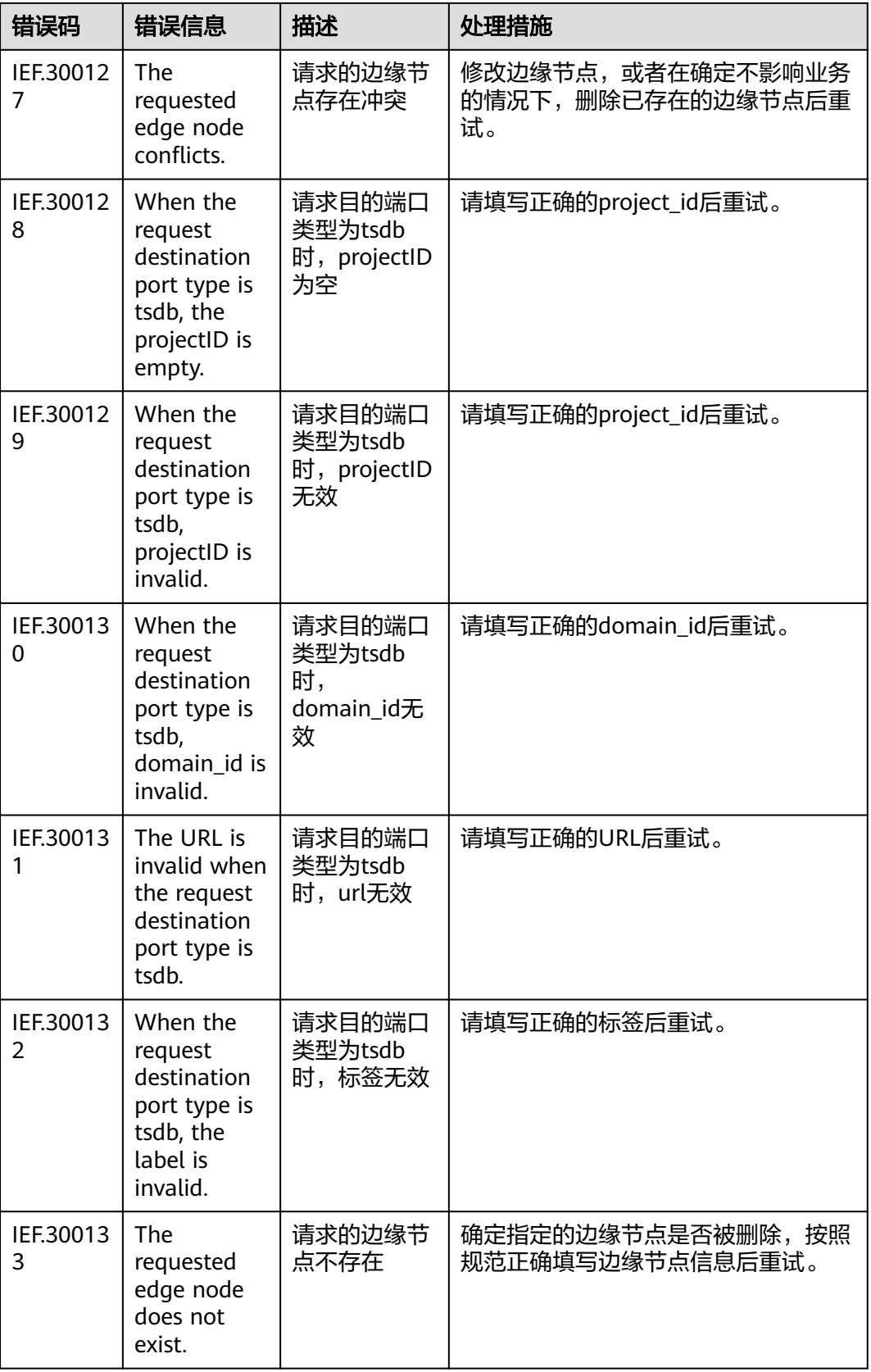

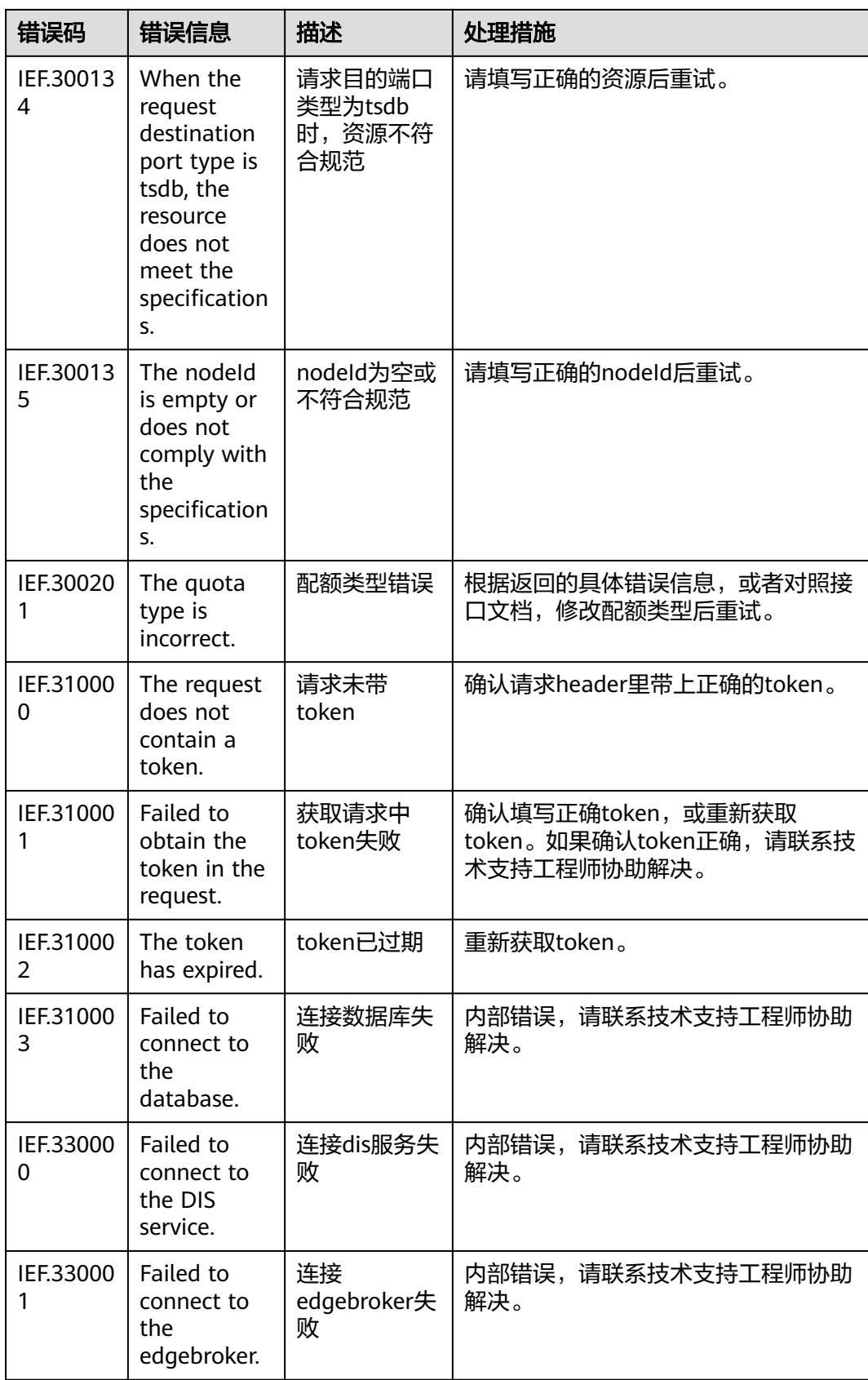

<span id="page-585-0"></span>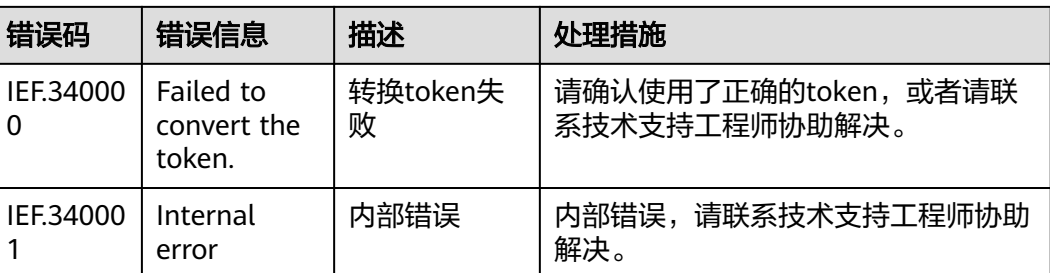

# **7.3** 获取项目 **ID**

## 操作场景

在调用接口的时候,部分URL中需要填入项目ID,所以需要获取到项目ID。有如下两 种获取方式:

- 调用**API**获取项目**ID**
- 从控制台获取项目**ID**

# 调用 **API** 获取项目 **ID**

项目ID可以通过调[用查询指定条件下的项目列表](https://support.huaweicloud.com/api-iam/iam_06_0001.html)API获取。

获取项目ID的接口为"GET https://{Endpoint}/v3/projects",其中{Endpoint}为IAM 的终端节点,可以从<mark>地区和终端节点</mark>获取。接口的认证鉴权请参见<mark>认证鉴权</mark>。

响应示例如下,其中projects下的"id"即为项目ID。

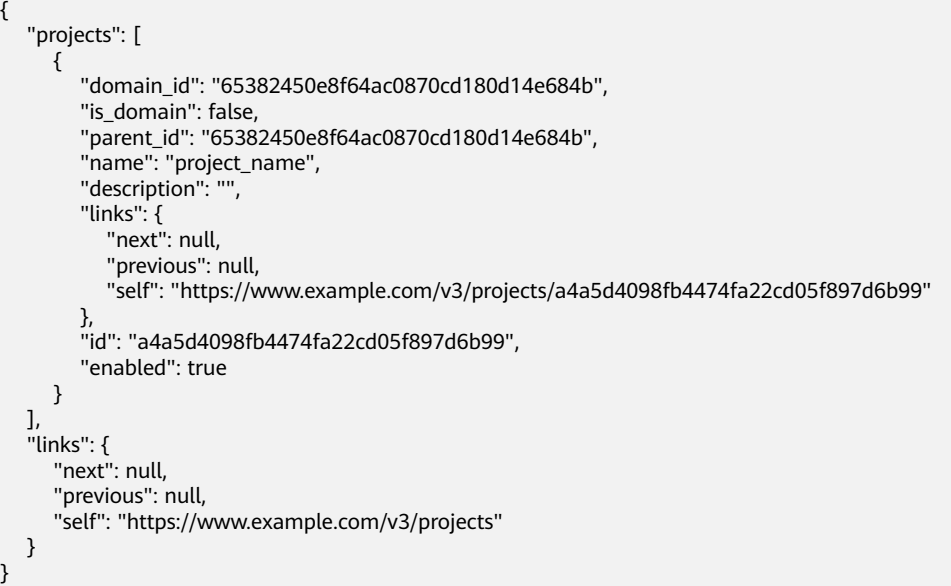

## 从控制台获取项目 **ID**

从控制台获取项目ID的步骤如下:

1. 登录管理控制台。

2. 鼠标悬停在右上角的用户名,选择下拉列表中的"我的凭证"。 在"API凭证"页面的项目列表中查看项目ID。

## 图 **7-1** 查看项目 ID

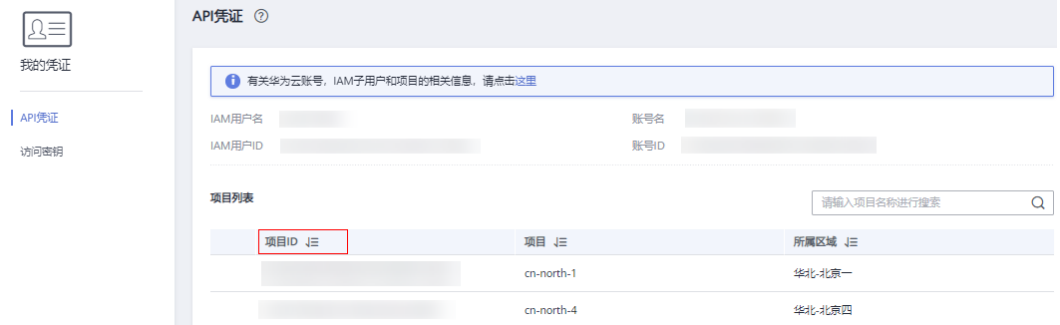

# **8** 历史 **API**

# **8.1** 应用部署管理 **v2**

# **8.1.1** 创建应用部署

# 功能介绍

该API用于部署一个或多个应用到一组边缘节点。

# **URI**

POST /v2/{project\_id}/edgemgr/deployments

## 表 **8-1** Path 参数

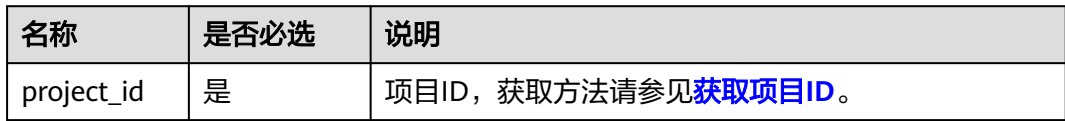

# 请求消息

## 请求参数

表 **8-2** 请求 Header 参数

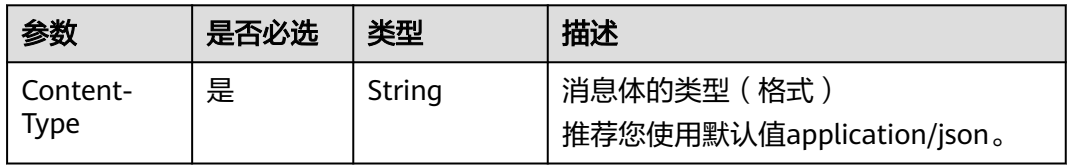

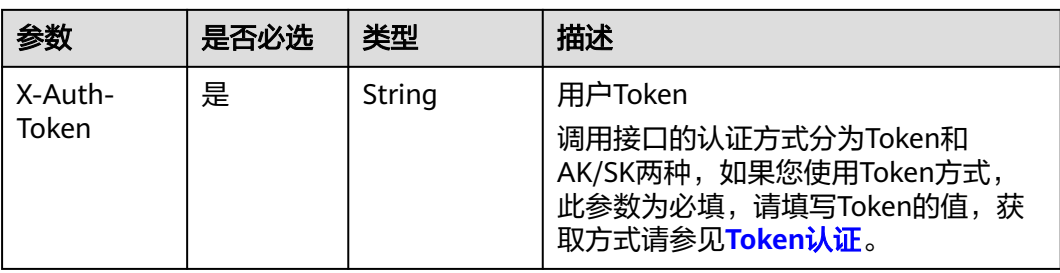

## 表 **8-3** 请求 Body 参数

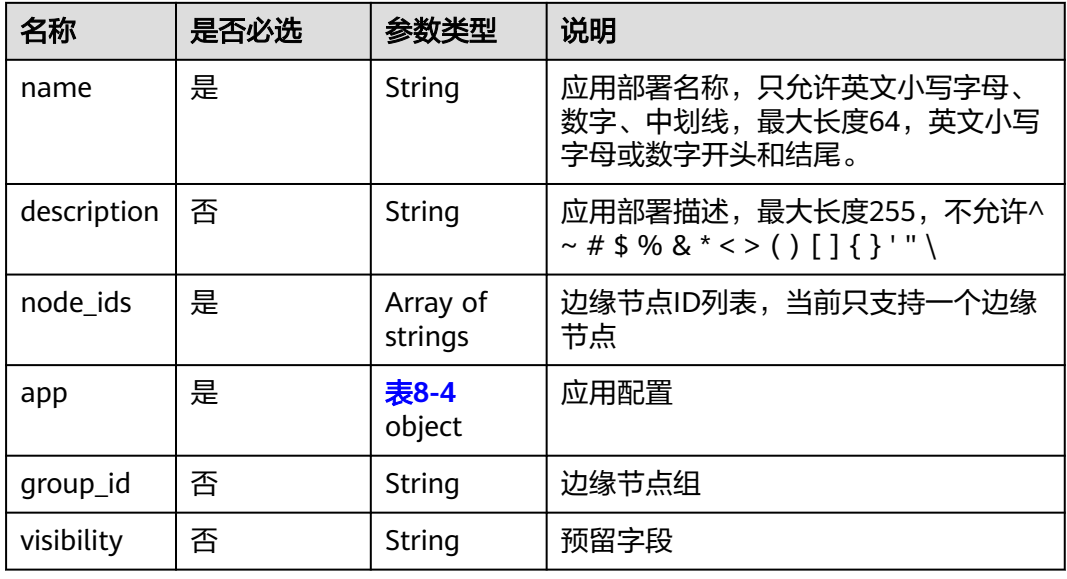

# 表 **8-4** app

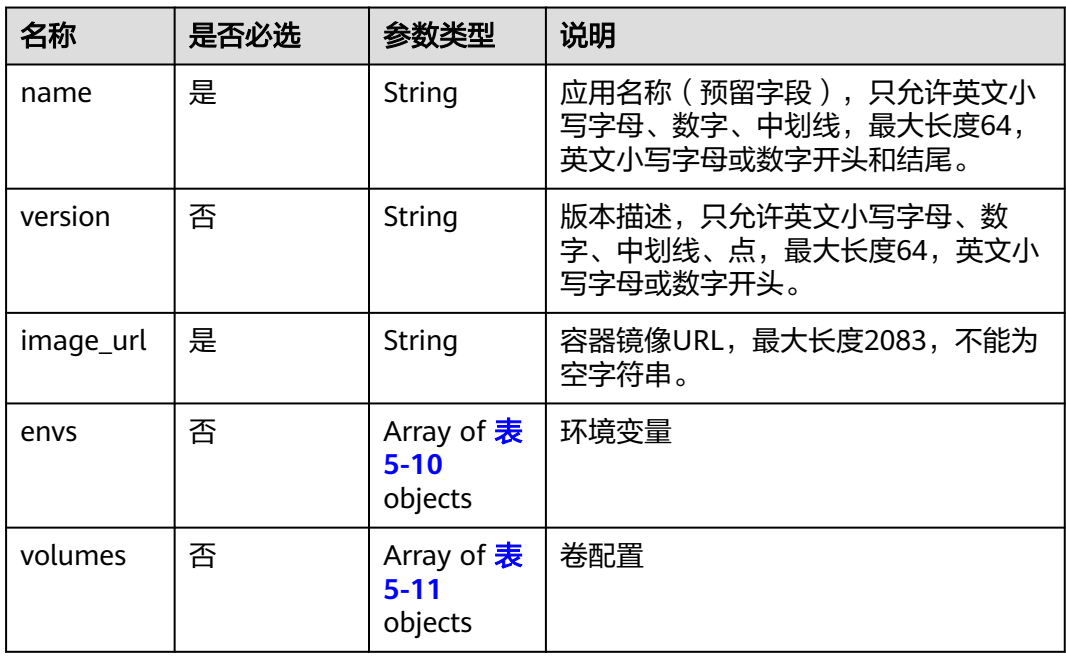

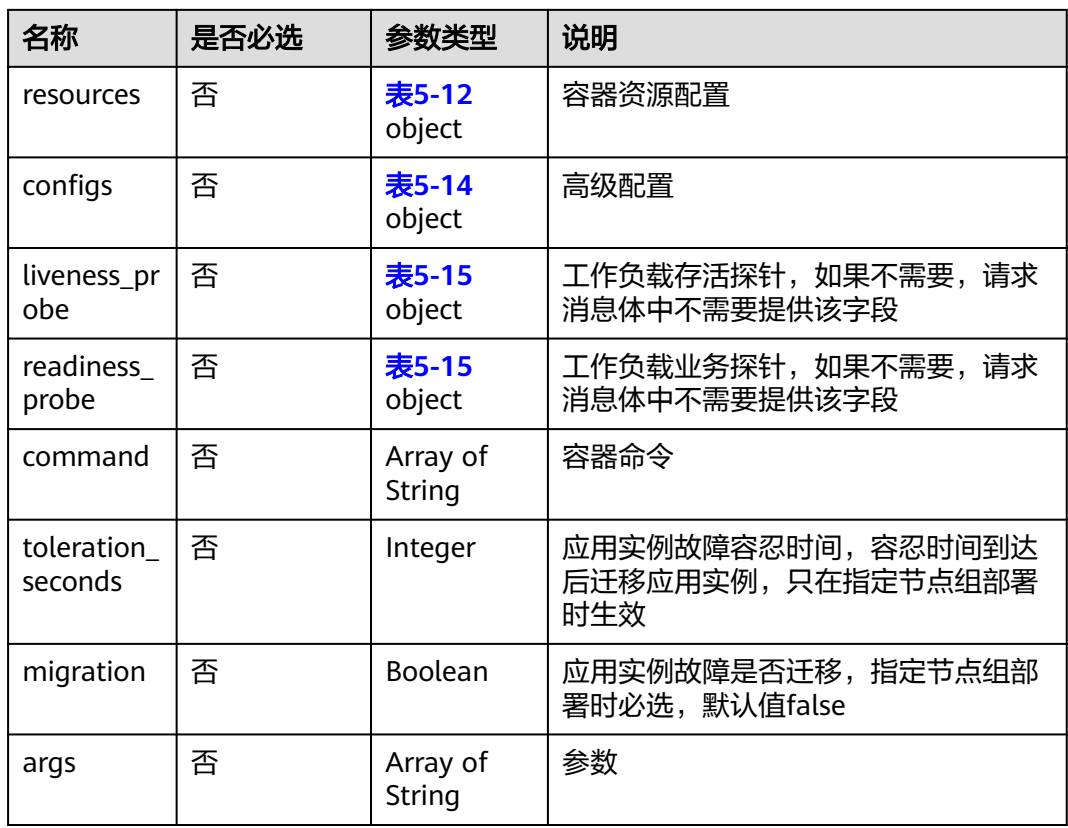

## 请求示例

{

```
 "deployment": {
 "name": "deployment-test",
     "description": "This is a test deployment",
     "node_ids": [
        "09dafd3e-63df-47a8-b7c6-119563fefa85"
\qquad \qquad ],
 "app": {
        "name": "test-hw",
        "version": "1.0.0",
 "image_url": "100.95.181.176:5300/op_svc_ief_container1/sample:latest",
 "envs": [],
        "volumes": [],
        "configs": {
           "privileged": false,
 "host_network": false,
 "restart_policy": "Always",
           "ports": [
             {
                "container_port": 8888,
                "host_port": 88
             }
          ]
\qquad \qquad \} "resources": {
           "requests": {
             "cpu": 0.25,
             "memory": 512
, and the state \} "limits": {
\blacksquare cpu": 1,
             "memory": 512
```

```
\sim \sim \sim \sim \sim \sim \sim\qquad \qquad \} "liveness_probe": {
 "exec_command": "/bin/bash",
 "initial_delay_seconds": 10,
 "timeout_seconds": 10
 }
     }
  }
```
# 响应消息

## 响应参数

}

表 **8-5** 响应 Body 参数

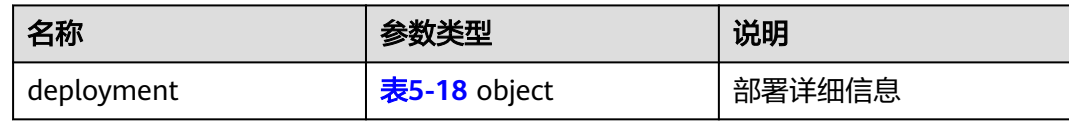

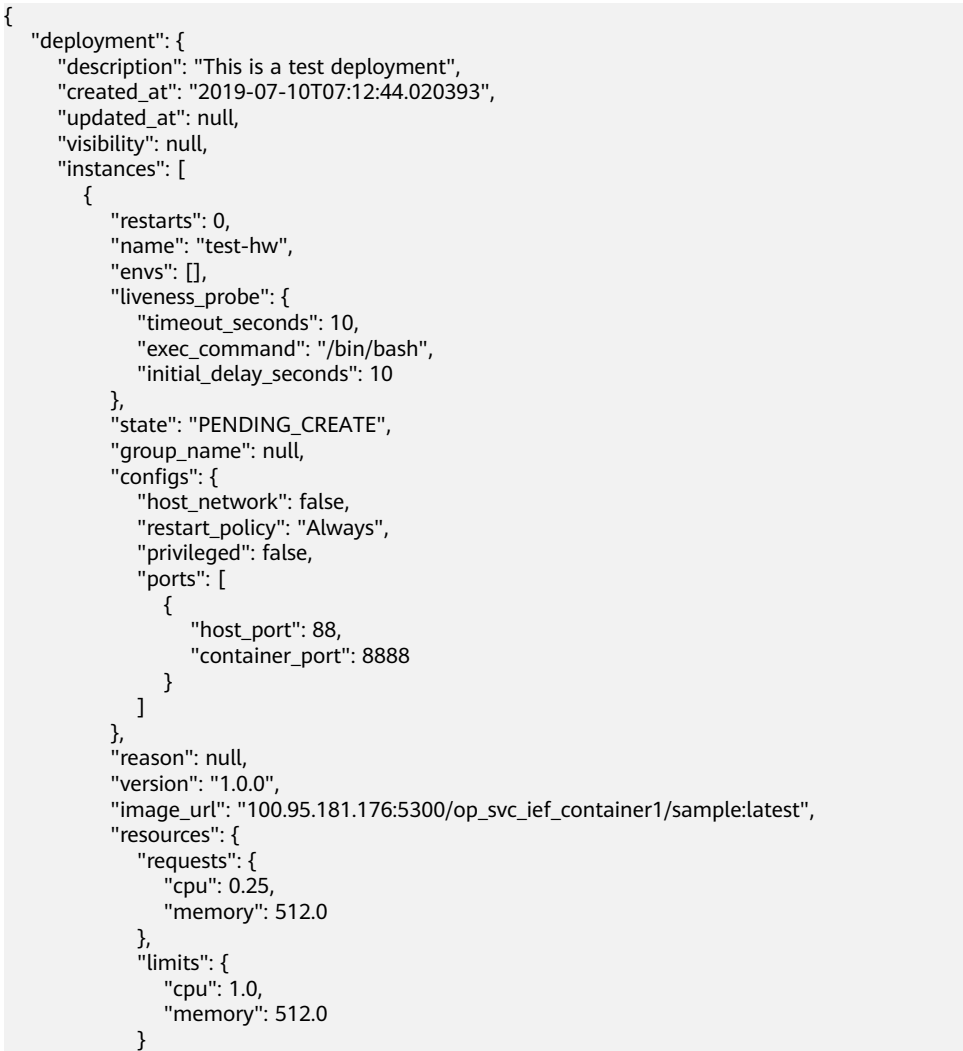

```
, and the state \} "volumes": [],
           "is_ready": null,
           "readiness_probe": null,
           "message": null,
           "group_id": null,
           "id": "f4f87339-fe33-483a-a838-6d5250a96fc5",
           "node_id": "09dafd3e-63df-47a8-b7c6-119563fefa85"
        }
      ],
     -.<br>"project_id": "9ff38382ccc546ac9635800c3315a5e2",
      "id": "8170e363-0232-44eb-b89c-dab6b6e915ff",
      "name": "deployment-test"
  }
```
请参见错误码。

# **8.1.2** 更新应用部署

}

## 功能介绍

该API用于更新一个应用部署。

## **URI**

PUT /v2/{project\_id}/edgemgr/deployments/{deployment\_id}

#### 表 **8-6** Path 参数

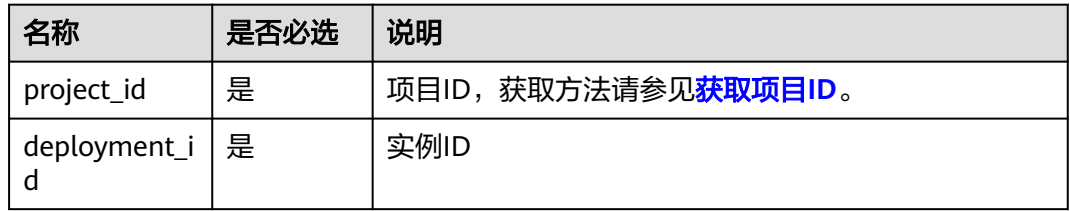

# 请求消息

## 请求参数

表 **8-7** 请求 Header 参数

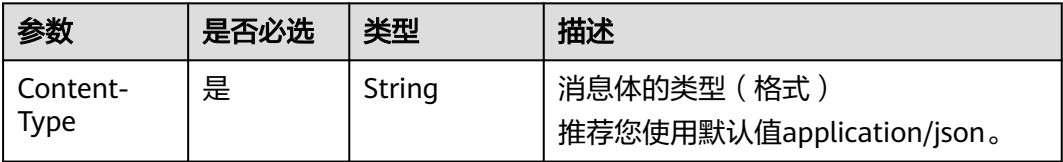

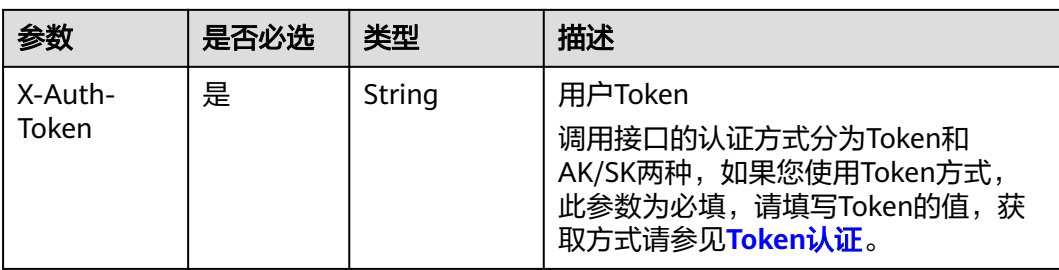

## 表 **8-8** 请求 Body 参数

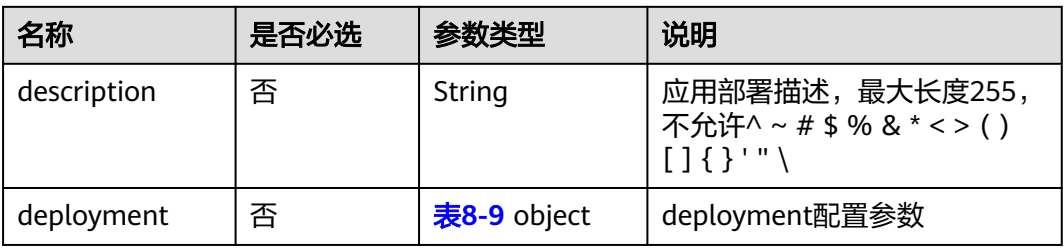

## 表 **8-9** appPut

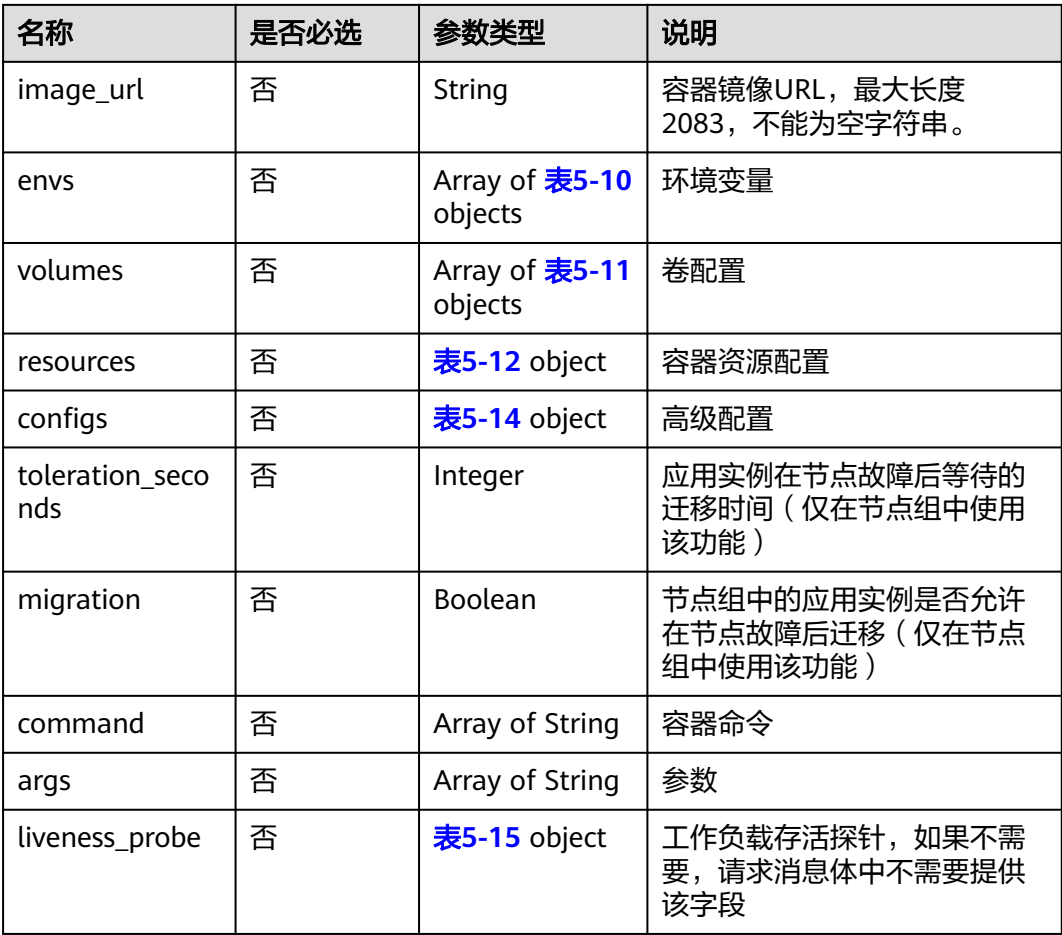

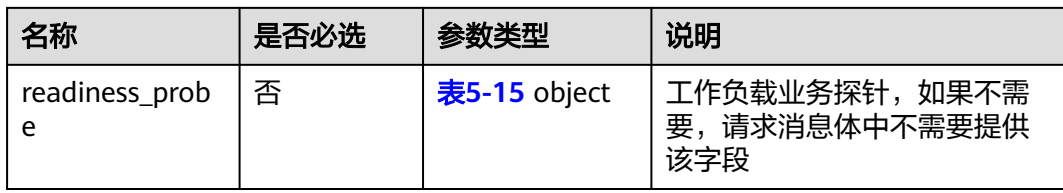

#### 请求示例

```
{
   "description":"ok",
 "deployment": {
 "image_url": "xxx.xxx.xxx/edgecloud/version:v1",
      "envs":[
      ],
     "volumes":[
      {
 "name":"test",
 "type":"hostPath",
 "source":"/var1",
        "destination":"/var1",
        "read_only":true
      }
     ],
     "configs":{
      "privileged":false,
      "host_network":false,
       "restart_policy":"Always",
      "ports":[
        {
         "host_port":99,
         "container_port":5050
       }
      ]
 },
 "liveness_probe":{
 "http_get":{
 "path":"/",
 "port":9090,
        "host":"127.0.0.1",
        "scheme":"HTTP"
\qquad \qquad \} "initial_delay_seconds":20,
      "timeout_seconds":10
 },
 "readiness_probe":{
 "http_get":{
 "path":"/",
 "port":9090,
        "host":"127.0.0.1",
        "scheme":"HTTP"
\qquad \qquad \} "initial_delay_seconds":2,
      "timeout_seconds":2
     },
     "resources":{
      "requests":{
        "cpu":0.25,
        "memory":512
      },
       "limits":{
        "cpu":1,
        "memory":512
      }
     }
```
#### } }

# 响应消息

## 响应参数

## 表 **8-10** 响应 Body 参数

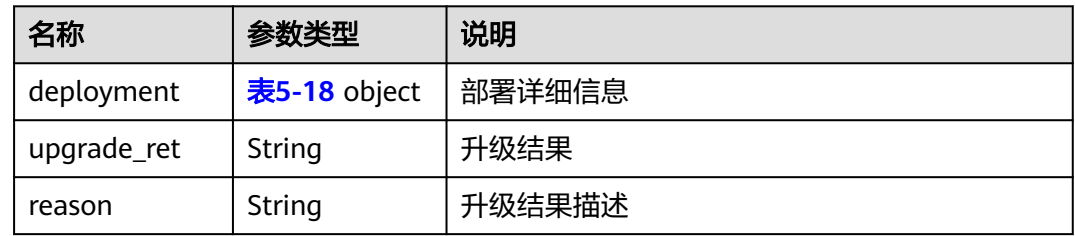

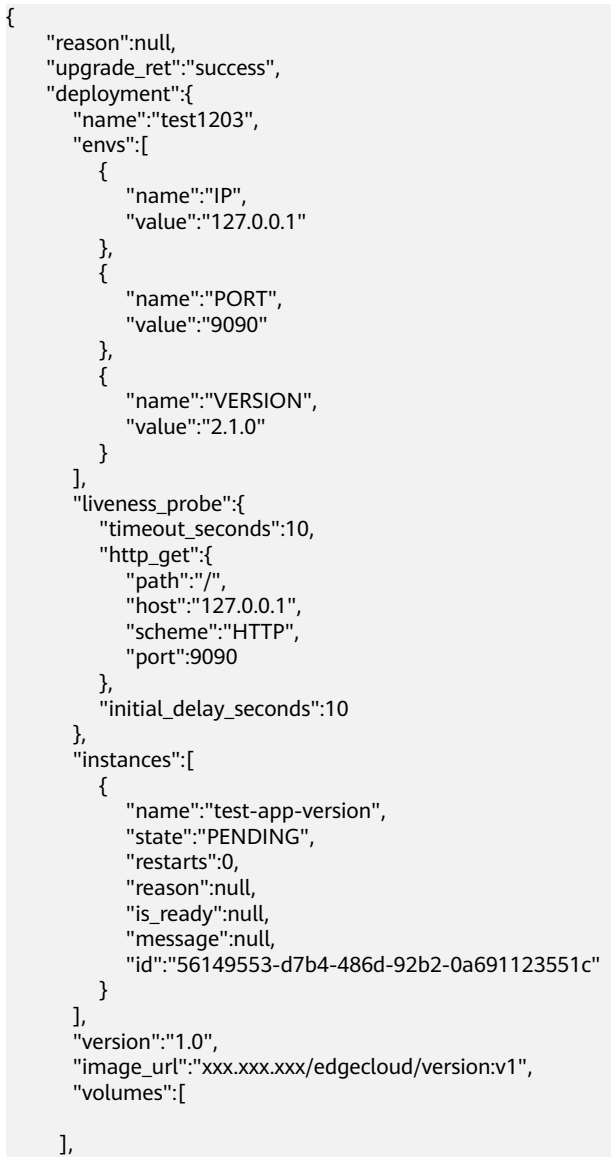

```
 "readiness_probe":{
         "timeout_seconds":10,
         "http_get":{
 "path":"/",
 "host":"127.0.0.1",
            "scheme":"HTTP",
            "port":9090
\qquad \qquad \} "initial_delay_seconds":10
\qquad \qquad \} "configs":{
         "host_network":true,
         "restart_policy":"Always",
 "privileged":false,
 "ports":null
\qquad \qquad \} "id":"8f900fa3-5dd4-48e1-a0f3-7b7af8c6d54c",
       "resources":{
         "requests":{
            "cpu":0.25,
            "memory":512
, and \},
 "limits":{
            "cpu":1,
            "memory":512
         }
      }
    }
```
请参见错误码。

# **8.1.3** 查询应用部署详情

}

# 功能介绍

该API用于查询应用部署详情。

## **URI**

GET /v2/{project\_id}/edgemgr/deployments/{deployment\_id}

## 表 **8-11** Path 参数

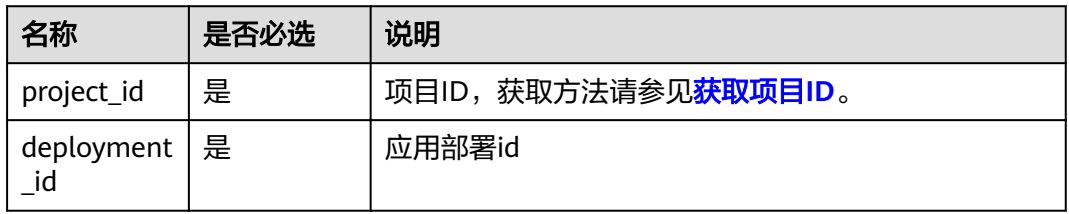

# 请求消息

## 表 **8-12** 请求 Header 参数

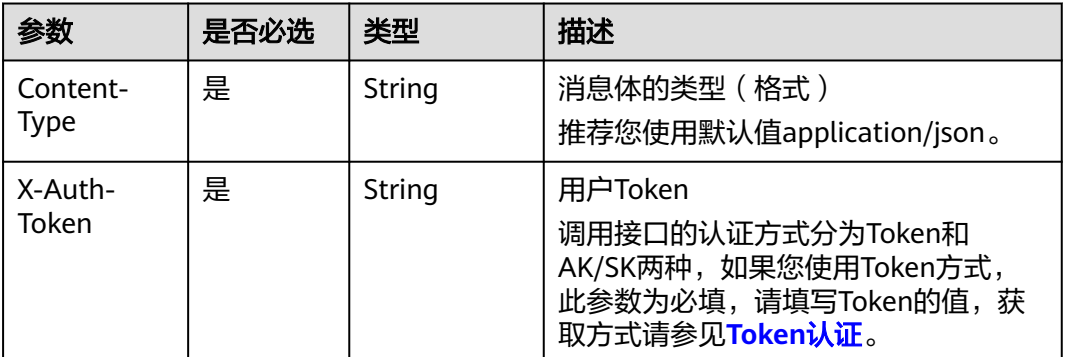

## 响应消息

#### 响应参数

表 **8-13** 响应 Body 参数

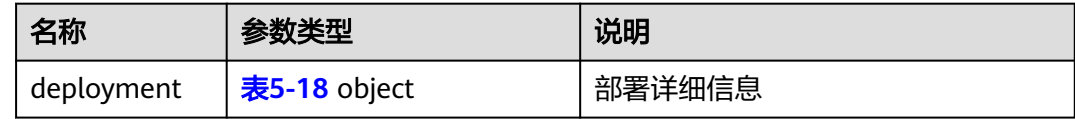

```
{
 "deployment": {
 "description": "a@aaa",
 "created_at": "2018-07-20T15:18:42",
 "updated_at": null,
     "instances": [
       {
         "name": "test17",
\blacksquare envs": [],
 "state": "PENDING_CREATE",
 "version": "",
         "image_url": "camerachecker:1.5.31",
         "resources": {
            "requests": {
              "gpu": 2,
              "cpu": 3,
              "memory": 2
\qquad \qquad \} "limits": {
 "gpu": 2,
 "cpu": 3,
              "memory": 2
            }
         },
          "volumes": [
            {
 "read_only": true,
 "source": "/tmp",
 "destination": "/tmp0",
              "type": "hostPath",
```

```
 "name": "test"
                  },
\left\{ \begin{array}{ccc} 0 & 0 & 0 \\ 0 & 0 & 0 \\ 0 & 0 & 0 \\ 0 & 0 & 0 \\ 0 & 0 & 0 \\ 0 & 0 & 0 \\ 0 & 0 & 0 \\ 0 & 0 & 0 \\ 0 & 0 & 0 \\ 0 & 0 & 0 \\ 0 & 0 & 0 \\ 0 & 0 & 0 \\ 0 & 0 & 0 \\ 0 & 0 & 0 & 0 \\ 0 & 0 & 0 & 0 \\ 0 & 0 & 0 & 0 \\ 0 & 0 & 0 & 0 & 0 \\ 0 & 0 & 0 & 0 & 0 \\ 0 & 0 & 0 & 0 & 0 \\ 0 & 0 & 0 & 0 "read_only": true,
 "source": "/tmp",
                     "destination": "/tmp2",
                     "type": "hostPath",
                     "name": "test1"
                 }
              ],
              "reason": "CrashLoopBackOff ",
              "message": null,
              "configs": {
 "host_network": true,
 "restart_policy": "Always",
                  "privileged": false
              },
              "is_ready": "NORMAL",
              "restarts": 0,
              "node_id": "2fac08a3-f1b0-4326-a1e9-77f0f4f6df43",
              "liveness_probe": {
                  "http_get": {
                     "path": "/v1",
                     "port": 8080,
                     "host": "",
                     "scheme": "HTTP"
, and the state \} "initial_delay_seconds": 5,
                  "timeout_seconds": 5
, and the state \} "readiness_probe": {
 "http_get": {
 "path": "/v1",
                     "port": 9090,
                     "host": "",
                     "scheme": "HTTP"
                  },
                  "initial_delay_seconds": 5,
                  "timeout_seconds": 5
              }
          }
\qquad \qquad ],
 "project_id": "d16e6eb6cc0d49a0941df2f31285757a",
       "id": "12529bc1-7146-43cc-a24f-9199743d7dc6",
       "name": "test6"
   }
```
请参见错误码。

# **8.1.4** 查询应用部署列表

}

# 功能介绍

该API用于查询应用部署列表。

## **URI**

GET /v2/{project\_id}/edgemgr/deployments?{name=xxx,limit=xxx,offset=xxx}

#### 表 **8-14** Path 参数

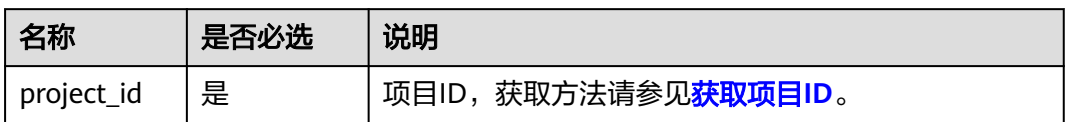

## 表 **8-15** 查询参数

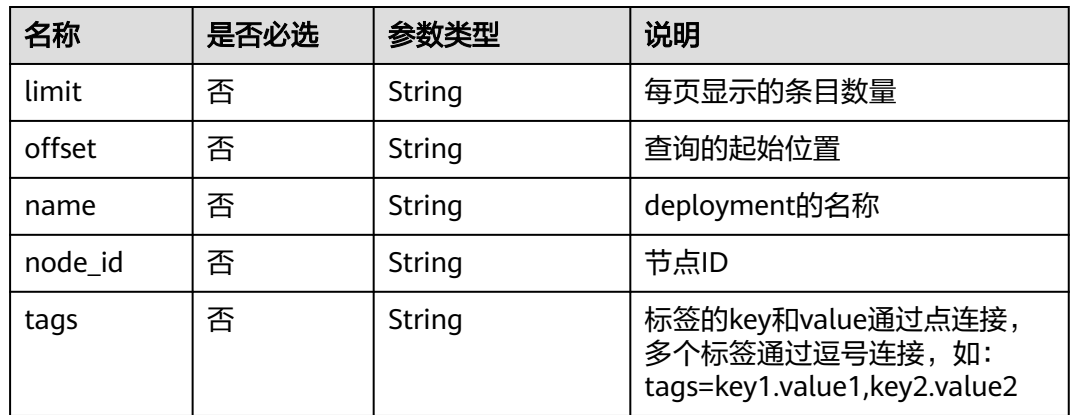

#### 说明

- 如果不携带任何检索参数,将返回该租户的所有实例信息。
- tags可以和多个其他检索参数同时生效。

# 请求消息

## 表 **8-16** 请求 Header 参数

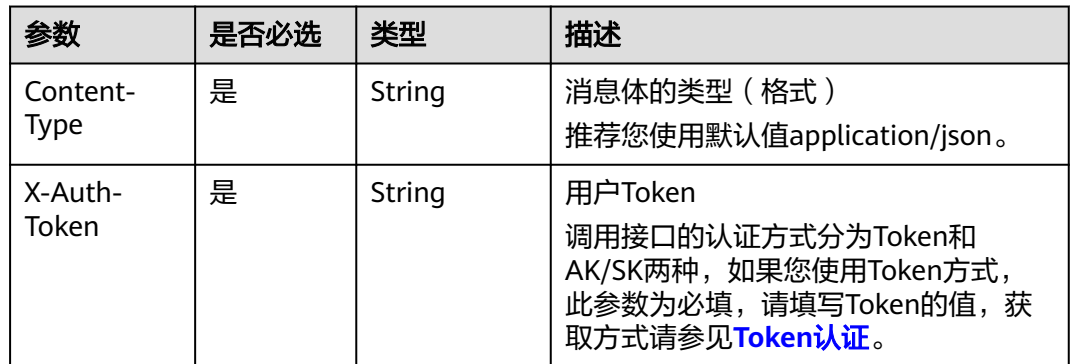

# 响应消息

响应参数

## 表 **8-17** 响应 Body 参数

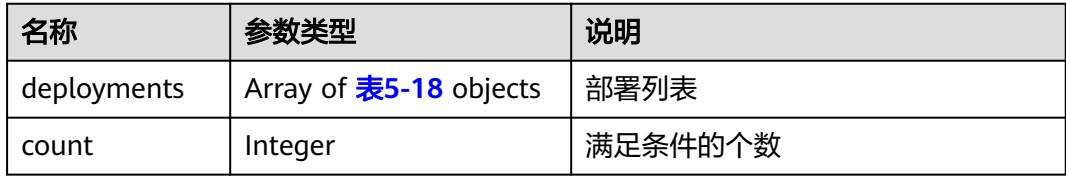

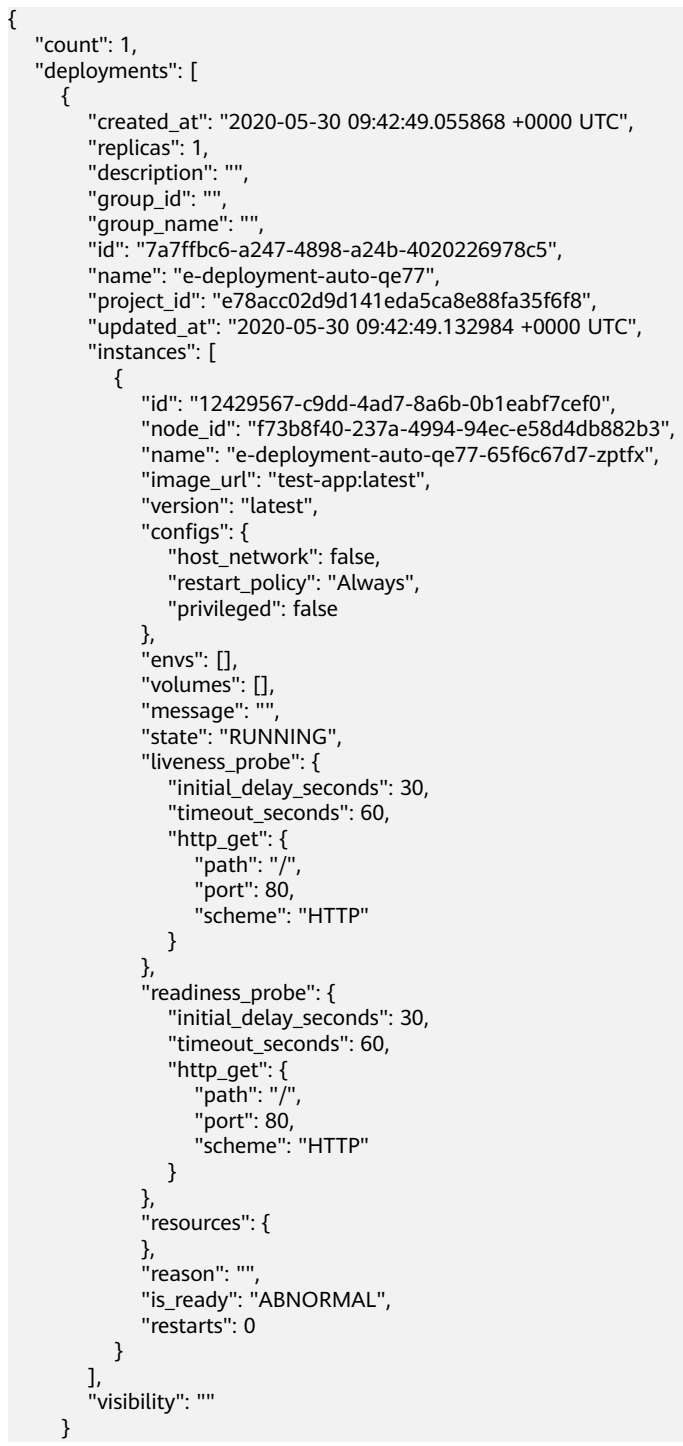

 ] }

# 错误码

请参见错误码。

# **8.1.5** 删除应用部署

# 功能介绍

该API用于删除应用部署实例。

## **URI**

DELETE /v2/{project\_id}/edgemgr/deployments/{deployment\_id}

## 表 **8-18** Path 参数

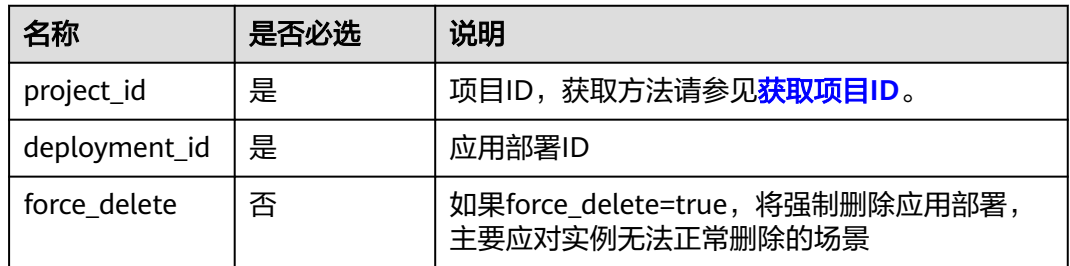

## 请求消息

表 **8-19** 请求 Header 参数

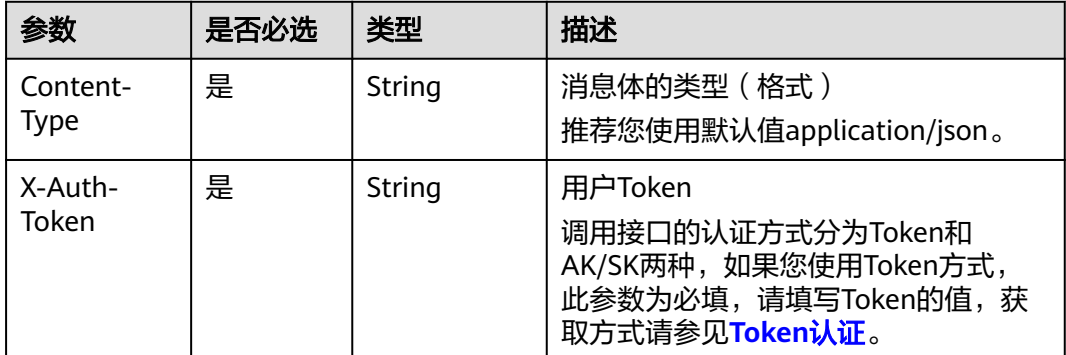

# 响应消息

无

请参见错误码。

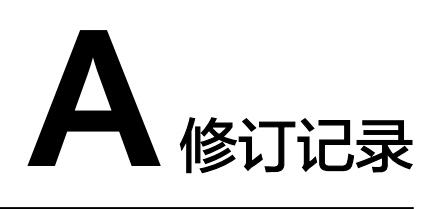

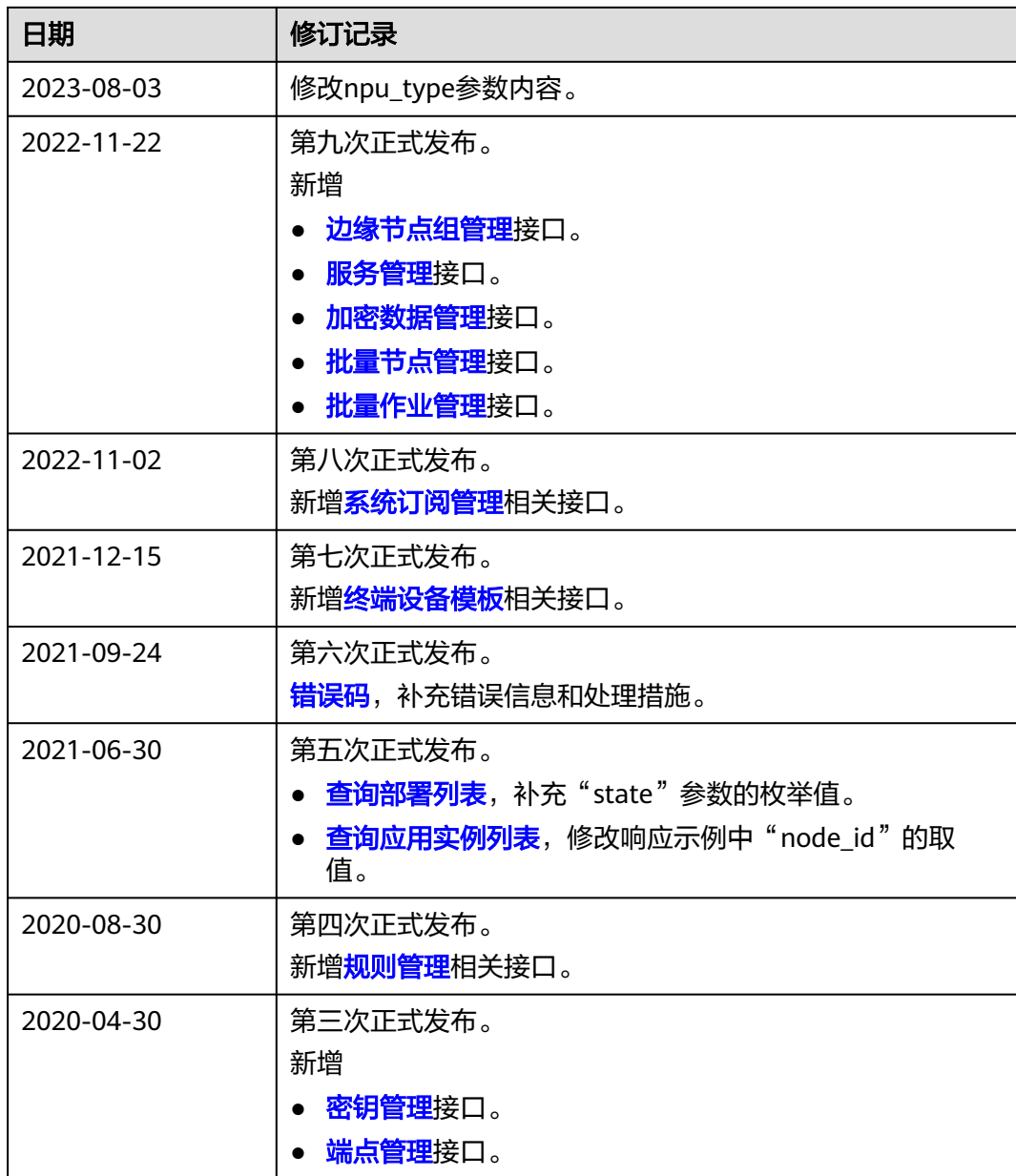

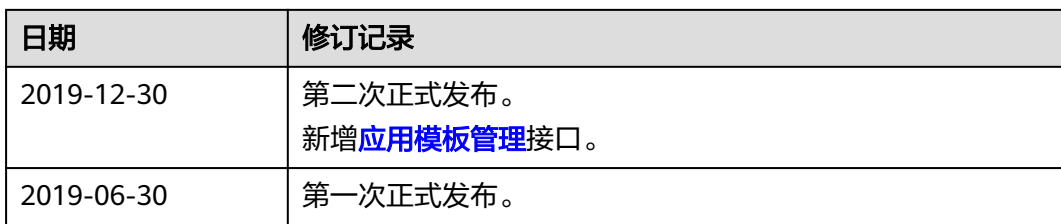